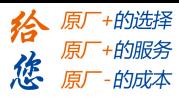

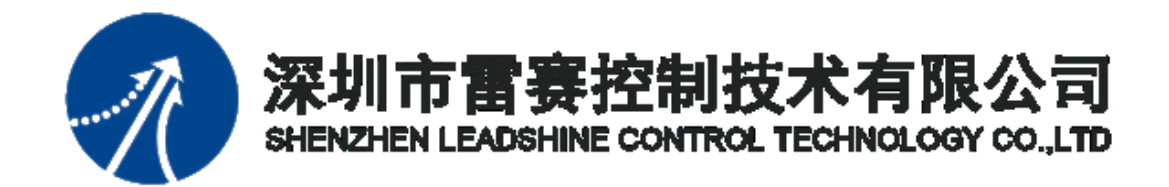

# PMC600 中型 PLC 用户手册(四)

# 运动指令篇

2021 年 6 月

[www.leadtronker.com](http://www.leadtronker.com)

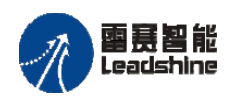

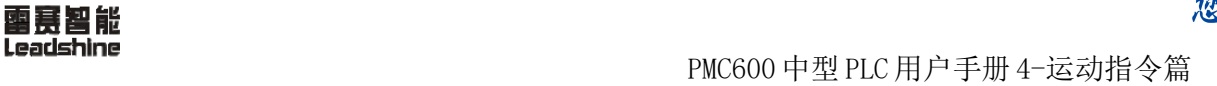

原厂+的选择 - 的服务

的成本

原厂

怹

©Copyright 2021 Leadshine Technology Co., Ltd.

All Rights Reserved.

#### 版权说明

本手册版权归深圳市雷赛控制技术有限公司所有,未经本公司书面许可,任何人不得 翻印、翻译和抄袭本手册中的任何内容。

本手册中的信息资料仅供参考。由于改进设计和功能等原因,雷赛公司保留对本资料 的最终解释权,内容如有更改,恕不另行通知。

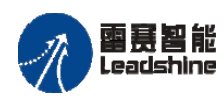

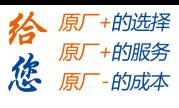

PMC600 中型 PLC 用户手册 4-运动指令篇

录 目

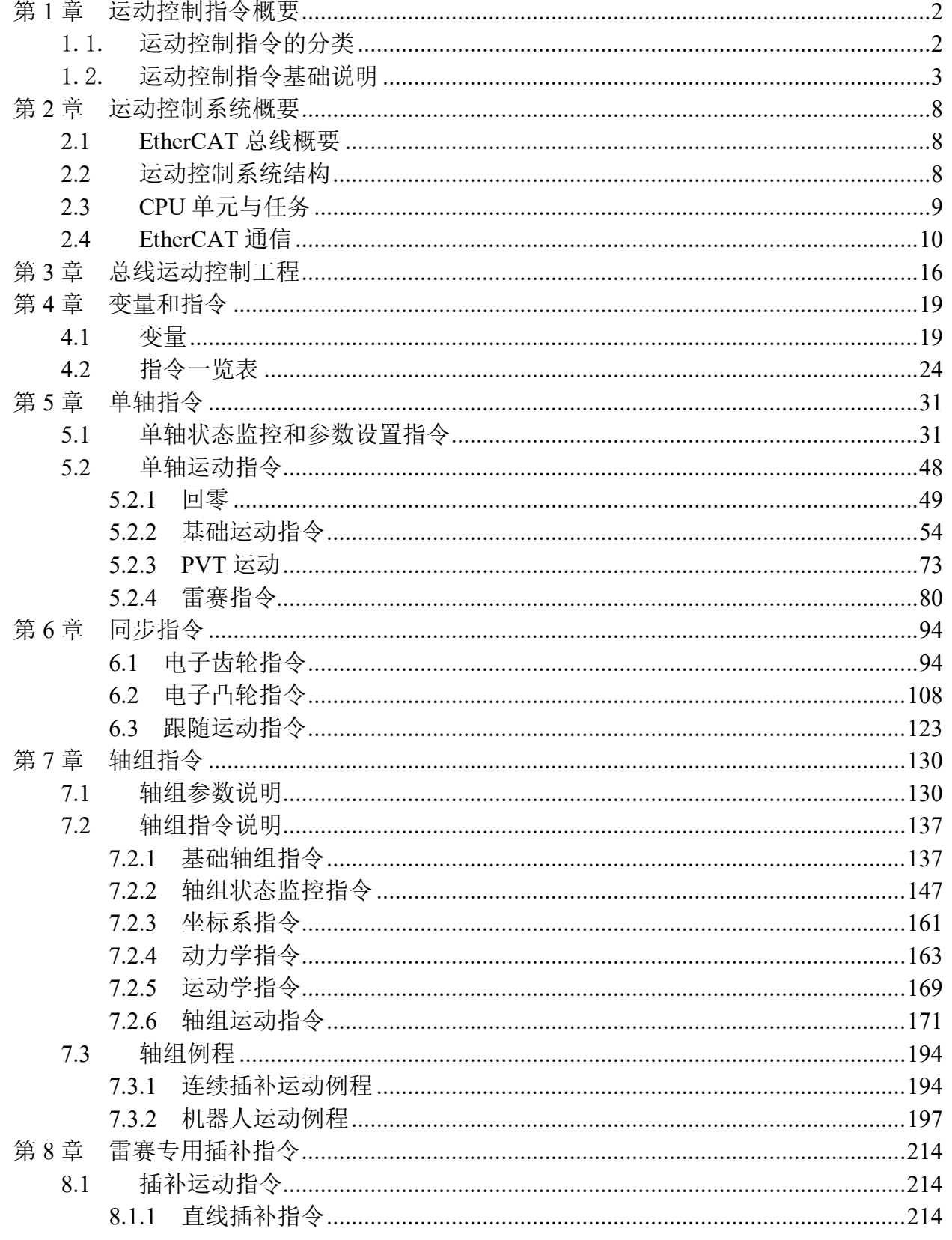

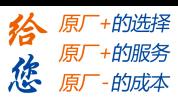

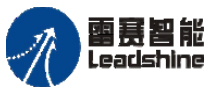

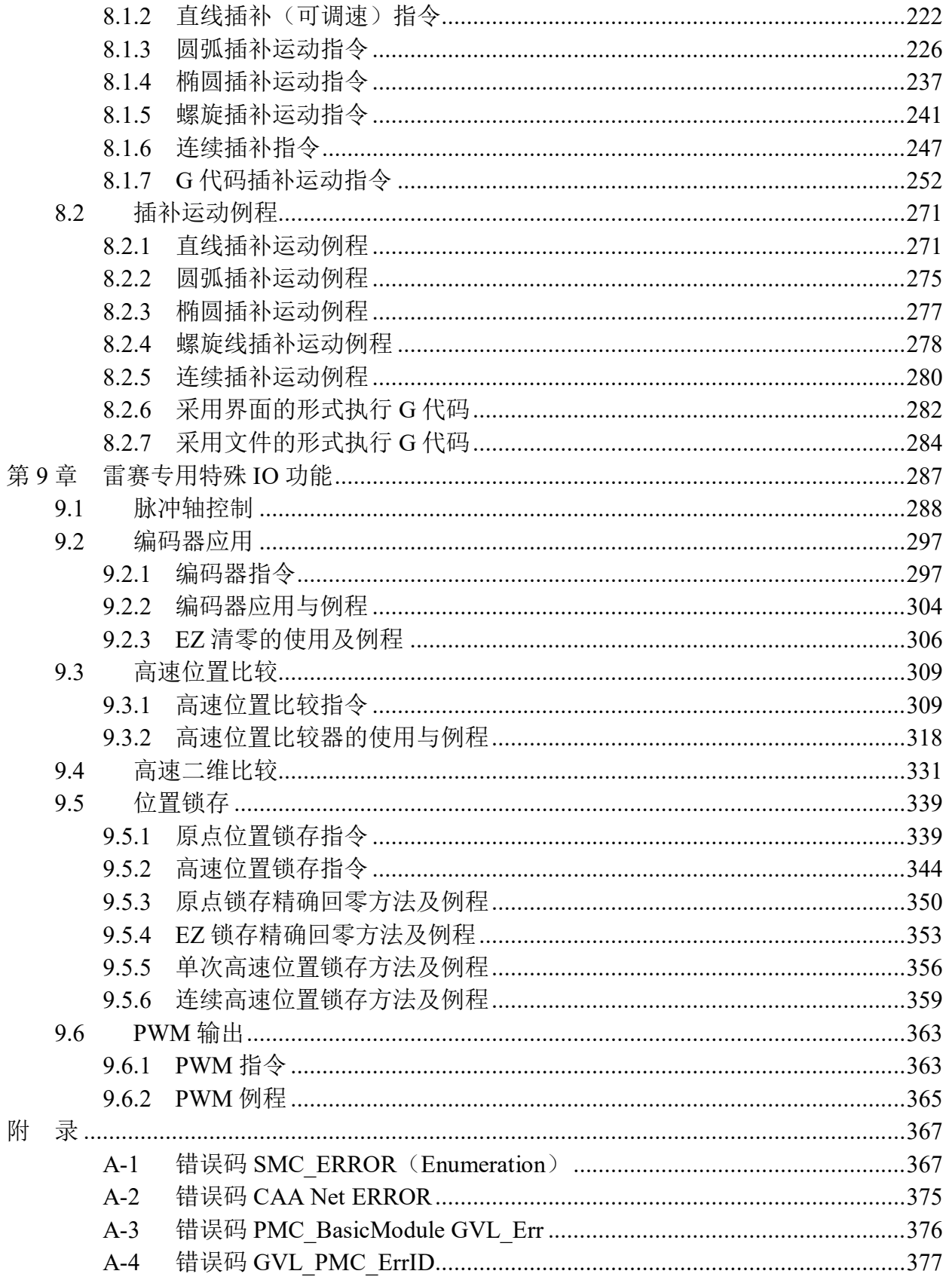

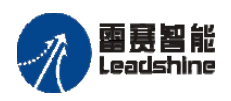

的服务

原

#### 关于版本的说明

PMC600 系列 IEC 控制器使用的软件系统、库版本、设备版本与 SMC604/604A/606 等 IEC 控制器所使用的有所区分,如下表Ⅱ所示。

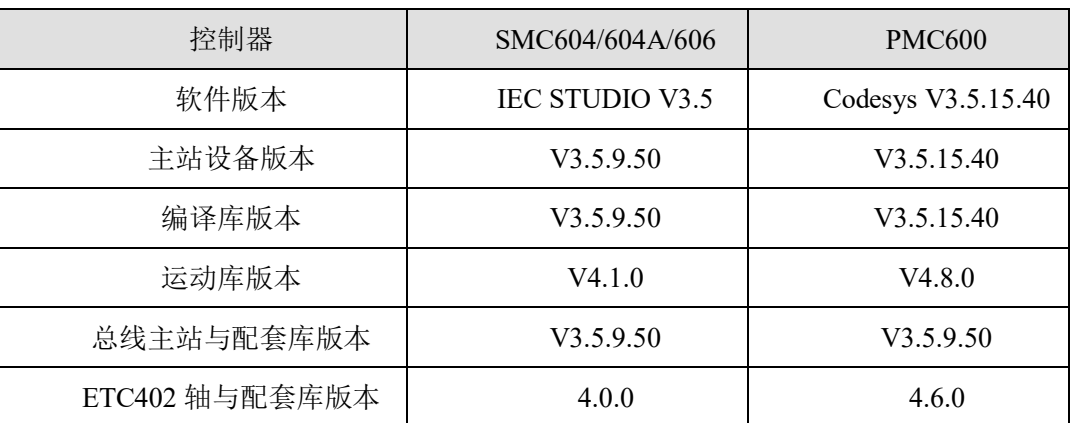

表 I 配套版本介绍

#### 关于库名称的说明

如上所述,SMC604/604A/606 控制器与 PMC600 控制器所使用的库版本是有差异的, 但功能本身差异不大。下面具体将控制器的库文件名称对应关系列出来,比如 SMC606 控 制器中的 Ipolib 库, 对应了 PMC600 控制器的 SMC\_Ipolib 库; 比如 SMC606 控制器中的 SMC606 库, 对应了 PMC600 控制器的 SMC\_Controller 库等等, 具体请看表III:

| 控制器            | SMC604/604A/606                               | <b>PMC600</b>         |
|----------------|-----------------------------------------------|-----------------------|
| 基础库            | SMC606、SysDateTime                            | <b>SMC</b> Controller |
| 通讯功能           | HMI、RS485、TCPIP、<br>SMC Communication         | SMC Communication     |
| 文件功能           | SMC FileManage<br>FileManage                  |                       |
| 插补模块           | IpoLibModule                                  | SMC BasicModule       |
| 单轴运动           | EtherCATVirtualAxis<br>HomeLib, SingleAxisLib | SMC SingleAxisLib     |
| 插补运动           | IpoLib                                        | SMC IpoLib            |
| 机器人            | IpoRobot                                      | SMC Robot             |
| <b>CANOPEN</b> | CAN CQ、CANBusAPI、<br>CANopenLib               |                       |

表Ⅱ 库名称差异

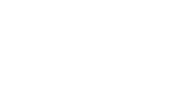

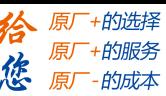

<span id="page-5-0"></span>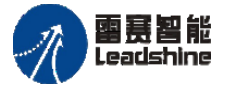

# 第1章 运动控制指令概要

## 1.1. 运动控制指令的分类

<span id="page-5-1"></span>使用 PMC 控制器进行运动控制时,需要创建基于 PMC 设备(device)的工程(project), 并在工程的用户程序(POU)之中, 调用运动控制指令, 以执行运动控制功能。

运动控制指令本身是实现运动功能的功能块(FB),所有的运动控制指令以 PLCopen 运动控制用功能块的技术规格为基础。

PMC 控制器支持两种运动控制指令,第一种是 PLCOpen 的运动控制指令,第二种是 雷赛的专用运动控制指令。

本章将分别对 PLCOpen 运动控制指令、雷赛专用运动指令,以及运动控制指令的基 础知识做概要说明。

#### **PLCOpen**

PLCopen 是独立于生产商和产品的全球性协会,其宗旨是成为一个领导协会来解决该 领域中有关控制编程的问题,支持使用国际标准。

PLCopen 的一项主要活动是致力于 IEC61131-3 (PLC 编程的国际标准规格), 它是工 业控制编程唯一的全球标准。它使编程接口标准化从而协调了人们设计和从事工业控制的 方式。标准的编程接口允许不同背景和技能的人们在软件生命周期的不同阶段创造成不同 元素的程序:技术规范、设计、实现、测试、安装和维护,它们都遵守一个共同的结构并 且和谐地一起工作。该标准定义了用于构造程序内部结构的 SFC(顺序功能图)语言和四 个互操作编程语言:IL(指令表)、LD(梯形图)、FBD(功能块图)和 ST(结构文本)。 通过分解成逻辑元素、模块化以及现代软件技术来组成每个程序,从而提高了其重复使用 性,减少了错误,提高了编程和用户的效率。

#### 雷赛专用运动指令

雷赛指令是按 PLCopen 标准开发的,使用方法与 PLCopen 指令一致。雷赛 PMC600 系列产品是基于德国 3S 公司 CoDeSys 编程平台而开发的, 该平台完整支持 PLCopen 的 运动控制指令,用户可以引用许多标准的功能函数库。另外,为了贴合用户的实际需求, 简化运动控制指令的用法,雷赛基于 PLCopen 运动控制指令的标准,封装了一些专用于 PMC600 系列产品的运动控制指令,使用方式与 PLCopen 指令完全一致。这让 PMC600 控制器的运动控制功能更加丰富,用户有了更多的功能可以选择。

2

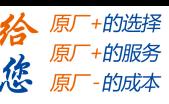

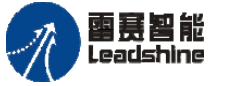

在使用 PMC600 的运动控制指令时,一般以 PLCopen 的指令为主,在适当的场合再 辅以雷赛开发的专用运动控制指令。

#### 运动控制指令类别

PMC600 系列总线控制器的运动控制指令主要分为五大类:单轴指令、同步指令、轴 组指令、插补指令以及雷赛专用特殊 IO 指令,如表 1.1 所示。

| 种类    | 功能项目    | 简要说明                      |  |  |
|-------|---------|---------------------------|--|--|
| 单轴    | 单轴参数设置  | 设置单轴运动参数的指令               |  |  |
|       | 单轴状态监控  | 读取单轴运动状态的指令               |  |  |
|       | 单轴运动动作  | 使轴执行单轴动作的指令               |  |  |
| 同步    | 电子齿轮    | 电子齿轮运动的设置、动作执行指令          |  |  |
|       | 电子凸轮    | 电子凸轮运动的设置、动作执行指令          |  |  |
| 轴组    | 轴组参数设置  | 设置轴组运动的参数的指令              |  |  |
|       | 轴组状态监控  | 读取轴组的运动状态的指令              |  |  |
|       | 轴组坐标系   | 对各种坐标系进行转换的指令             |  |  |
|       | 轴组运动动作  | 使轴组执行运动动作的指令              |  |  |
|       | 多轴插补指令  | 执行直线、圆弧等单段插补的指令,<br>速度不连续 |  |  |
| 插补    | 连续插补指令  | 执行直线、圆弧等单段插补的指令,<br>速度连续  |  |  |
|       | G代码插补指令 | 使用 G 代码进行插补运动的指令          |  |  |
| 雷赛专用  | 高速比较    | 与控制器高速输出口绑定的运动控制指令        |  |  |
| 特殊 IO | 高速位置锁存  | 与控制器高速输入口绑定的运动控制指令        |  |  |

表 1.1 PMC600 系列总线控制运动控制指令分类

## 1.2. 运动控制指令基础说明

<span id="page-6-0"></span>下面将对本手册内所有的运动控制指令的基本规格和限制事项做出说明,以帮助用户 更好更快地使用运动控制指令。

## 指令名称

本手册所描述的运动控制指令,都是以 PLCopen 为基础的指令。其中名称以 MC 和 SMC 开头的指令均是源于 codesys 提供的 PLCopen 相关库以及 SM3\_Basic、SM3\_CNC 和 SM3\_Robotics 等库;而以 LS 开头的指令,则来自于雷赛的专用运动库,如 PMC\_Ipolib、 PMC\_SingleAxisLib、PMC\_Controller 等库。高速比较和高速锁存所使用的运动控制指令, 来自于雷赛提供的 PMC\_Controller 库。

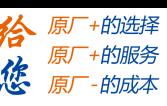

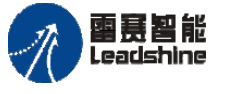

## 编程语言

本手册所涉及的 PLCopen 和雷赛专用运动控制指令,支持以下的编程方式:

- 图形方式(LD、FBD、CFC)
- 结构文本方式(ST)

#### 图形编程(**LD**、**FBD**、**CFC**):

以 MC MoveRelative 指令为例, 运动控制指令实例配置到梯形图上的表达方式如图 1.1 所示,图中标记出各个参数的名称。

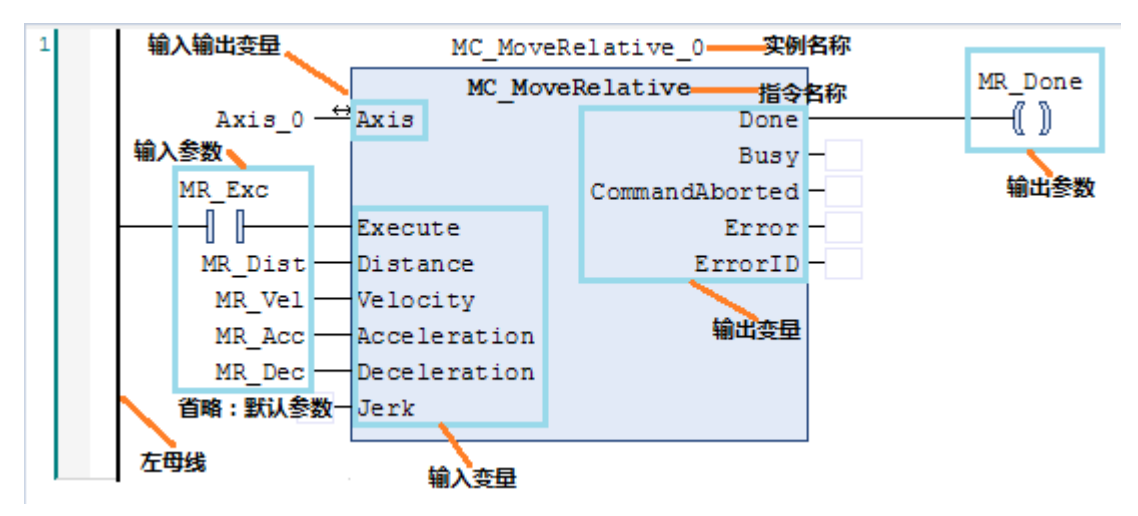

图 1.1 梯形图格式

- 向输入输出变量 Axis 中输入指定的运动轴的变量名称。
- 通过输入参数向输入变量指定目标位置、速度、加速度等运动参数。
- 输出变量向各输出参数输出指令的状态以及报错等信息。
- 省略输出参数时,指令在执行时将使用默认初始值参数。

#### 结构文本(**ST**):

仍以 MC\_MoveRelative 指令为例, 运动控制指令实例配置到结构文本的表达方式如 下。

> MC\_MoveRelative\_0( Axis:  $= Axis$  0, Execute:  $= MR$  Exc, Distance: = MR\_Dist, Velocity:  $= MR$  Vel, Acceleration: = MR Acc, Deceleration: = MR\_Dec,

> > $Jerk: =$ ,

Done=>,

Busy=> ,

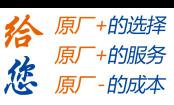

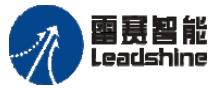

CommandAborted=> , Error=> , ErrorID=> );

## 运动指令的任务配置

在使用运动控制指令的时候,需要特别注意运动控制指令的任务配置方法。运动控制 指令所在的 POU, 其任务优先级需要配置为 0, 即实时任务。需要这么去配置的原因, 是 因为在实际运动场合,运动控制需要确保极高的稳定性,以确保每个周期运动轴所走的位 置都能按照规划,稳定地执行。因此,在控制端对运动控制指令的实时性要求较高,配置 优先级为 0 的实时任务,以让运动控制按照规划去执行。

### 运动指令在程序中的引用

在调用运动控制执行指令的时候,应避免将运动指令放在逻辑条件之中,否则可能会 因为逻辑问题,导致指令没执行完成,便不再调用,从而发生"SMC\_FB\_WASNT\_CALL ED\_DURING\_MOTION"报错, 如图 1.2 所示。

正确的用法,应该是将运动控制执行指令放到逻辑条件外面,在逻辑条件之中调用运 动控制执行指令的执行参数,如图 1.3 中的常用的"Execute"参数, 从而实现运动控制指 令的调用和执行。

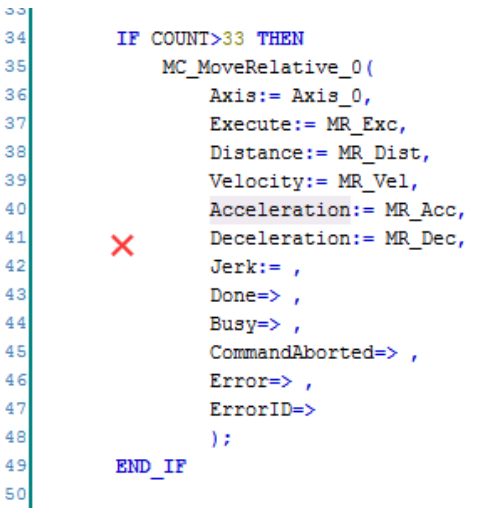

图 1.2 错误调用运动控制执行指令的方法

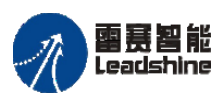

给原厂+的选择 原厂+的服务

-的成本

德 原厂

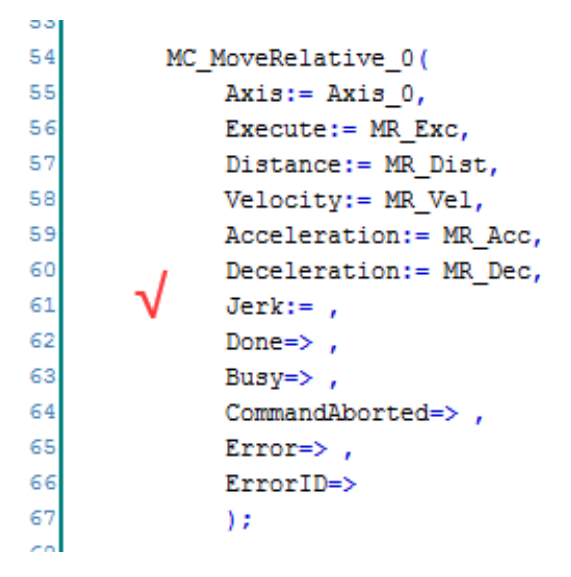

图 1.3 正确调用运动控制执行指令的方法

### 运动控制执行指令同时启动

以下对在同一个任务周期内对同一个轴启动多个运动控制执行指令的情况进行说明。 由于 PLC 遵循由上到下的程序扫描方式,因此在同时启动一个轴的多个运动控制执行指 令时,总是执行最后一个指令,可参考下面的两种情况。

情况 1:在同一个任务周期内执行同一个轴的 2 个相同运动控制指令,只有速度不同, 如图 1.4 所示。最终的执行结果是轴走到了 2234 的位置。

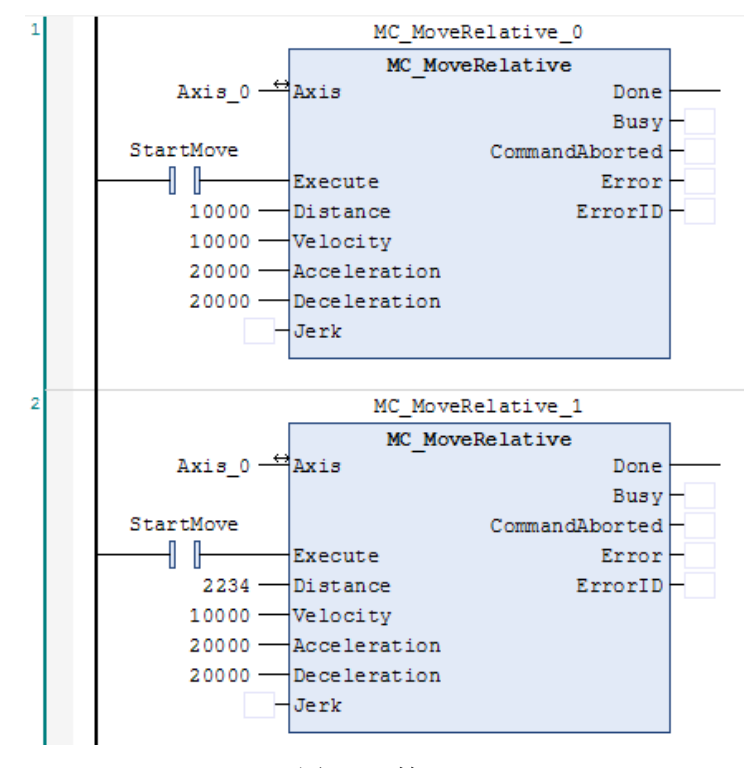

图 1.4 情况 1

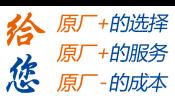

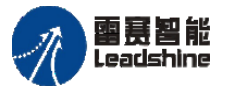

情况 2:在同一个任务周期内执行同一个轴的 2 个不同运动控制指令,如图 1.5 所示。 最终的执行结果是轴走到了-5000 的位置。

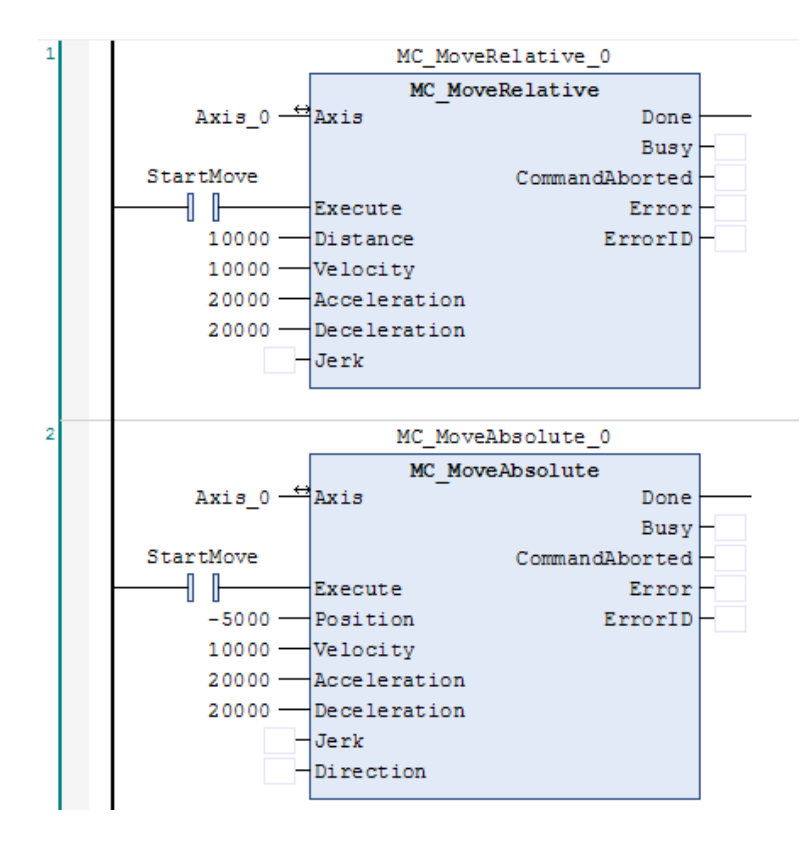

图 1.5 情况 2

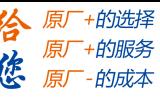

<span id="page-11-0"></span>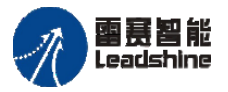

# 第 2 章 运动控制系统概要

#### **2.1 EtherCAT** 总线概要

<span id="page-11-1"></span>EtherCAT(以太网控制自动化技术)是一个开放架构,[以以太网为](https://baike.baidu.com/item/%E4%BB%A5%E5%A4%AA%E7%BD%91)基础[的现场总线系](https://baike.baidu.com/item/%E7%8E%B0%E5%9C%BA%E6%80%BB%E7%BA%BF) 统。各节点高速传输 Ethernet 帧,可实现较短的通信周期时间。此外,利用时钟信息共享 机制,可实现通信抖动低、精度高的同步控制。

PMC600 控制器使用标准的 EtherCAT 总线协议,配套雷赛、松下等 EtherCAT 总线伺 服构成的总线控制系统,所有控制信息均可通过高速数据通信进行交换。利用数据通信传 达各种控制指令,不受编码器反馈脉冲的响应频率等接口规格的制约,可最大限度地发挥 伺服电机的性能。此外,伺服驱动器的各种控制参数或监视信息可在上位控制器上处理, 因此可实现系统信息管理的统一化。

<span id="page-11-2"></span>EtherCAT 网络配置和使用方法,请参考《PMC600 中型 PLC 用户手册(二) 编程 软件篇》。

#### **2.2** 运动控制系统结构

脉冲伺服控制系统一般以半闭环方式控制电机的动作。是通过电机上安装的编码器, 检测与指令值对应的电机旋转量,然后作为机械移动量反馈。计算指令值和电机实际旋转 量的偏差,使两者差值为"0"的控制方式。仅在伺服与电机构成的系统内部形成闭环, 并不反馈实际位置给控制端,如图 2.1 所示。

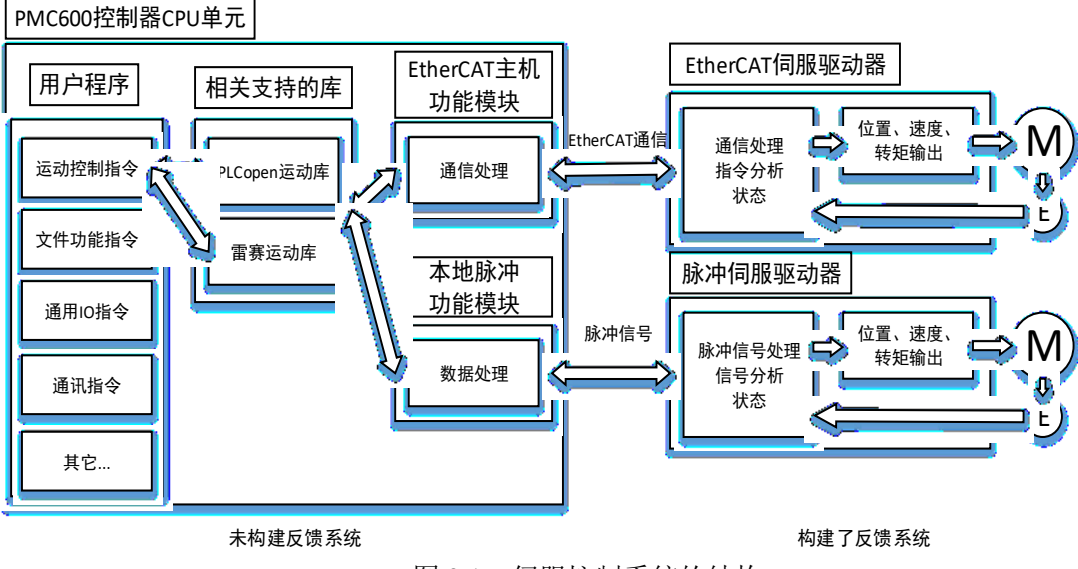

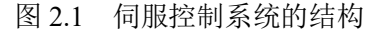

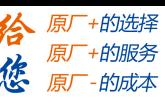

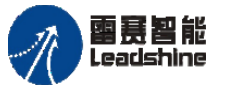

**●** 在用户程序中启动运动控制指令, 将在相应的 PLCopen 运动库和雷赛运动库 中对运动算法进行分析和支持。

 运动算法的分析结果,将按照循环周期的方式执行运动计算,生成的运动信息 发送至总线伺服驱动器的指令值。生成了包括目标位置、目标速度、目标转矩。脉冲 轴则是将指令值发送给 FPGA 芯片。

● 牛成的指令值,将按照 EtherCAT 通信的过程数据通信周期通过 PDO 通信讲 行发送。脉冲轴则通过内部总线进行发送。

 伺服驱动器根据接收到的周期发送的指令值,执行对电机的位置、速度、转矩 控制。

<span id="page-12-0"></span>● EtherCAT 总线方式下, 编码器的当前值或伺服驱动器的状态安装 EtherCAT 通信的过程数据通信周期发送至 CPU 单元。

## **2.3 CPU** 单元与任务

#### 任务类型:

任务是指用户程序的处理执行条件或顺序属性。

PLC 的 CPU 支持多种任务类型: 循环、惯性滑行、事件和状态 4 种。

#### 任务优先级:

任务有执行优先级,会优先执行优先级较高的任务。正在执行某一任务时,若有执行 优先级更高的任务满足执行条件,将优先执行优先级更高的任务。支持的优先级等级设置 有 $(0 - 31)$ 。

#### 任务的分配:

一个任务内可以包含多个 POU 执行程序,多个 POU 将均以相同的时间间隔执行, 执行时按该任务中 POU 添加顺序执行。

轴、轴组以及轴的 I/O 设备,需要分配到优先级为"0"的主循环任务之中。

在程序中调用运动指令时,运动指令本体也需要放到优先级为"0"的主循环任务之 中。指令的触发则可以放到其他的处理逻辑顺序的任务之中。

一般 EtherCAT 任务的周期设置为 1ms、2ms、4ms 或 8ms,而普通循环任务(如通信 任务、逻辑任务等)的周期为 20ms, 更低优先级(如文件执行任务)的循环周期为 100ms 以上,等等。

注意: EtherCAT 周期一般不要设为 3ms、6ms、7ms、9ms 等, 容易因非整数倍的关 系带来一些问题。

#### 任务的周期:

在多个循环任务的工程中,需要先确定优先级为"0"的主任务的周期,其它的任务 再围绕着优先级最高的主任务周期去进行配置,需要与主任务的周期同步执行,且这些任 务的任务周期需要设定为主周期的整数倍。

#### [www.leadtronker.com](http://www.leadtronker.com)

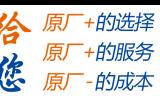

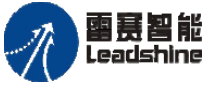

<span id="page-13-0"></span>例如,设定任务 1 为主周期(优先级 0) 1ms、任务 2 (优先级 5) 的任务周期 2ms、 任务 3 (优先级 16) 的任务周期 4ms 时, 则以每两个主周期一次为间隔, 任务 1 和任务 2 的周期起点重叠。同样,任务 3 和任务 1 以四个周期一次为间隔,周期起点重叠。

## **2.4 EtherCAT** 通信

#### 总线周期任务

#### 一般信息

图 2.2 对普通的任务用图示做了说明。对于每个 IEC 任务,通常在每个任务的开始处 (1)读取使用的输入数据,并且在任务结束时将写入的输出数据传送到 I/O 驱动器(3)。I/O 驱动程序中的实现对于进一步传输 I/O 数据起决定性作用。因此,该实现负责实际传输在 相应总线系统上发生的时间帧和特定时间。

可以为 PLC 设置中的所有现场总线全局定义 PLC 的总线循环任务。但是, 对于某些 现场总线,您可以独立于全局设置更改此设置。具有最短循环时间的任务用作总线循环任 务(设置:在 PLC 设置中未指定)。在此任务中,消息通常在总线上传输。

其他任务仅复制内部缓冲区中的 I / O 数据, 该内部缓冲区仅与总线循环任务中的物 理硬件交换。

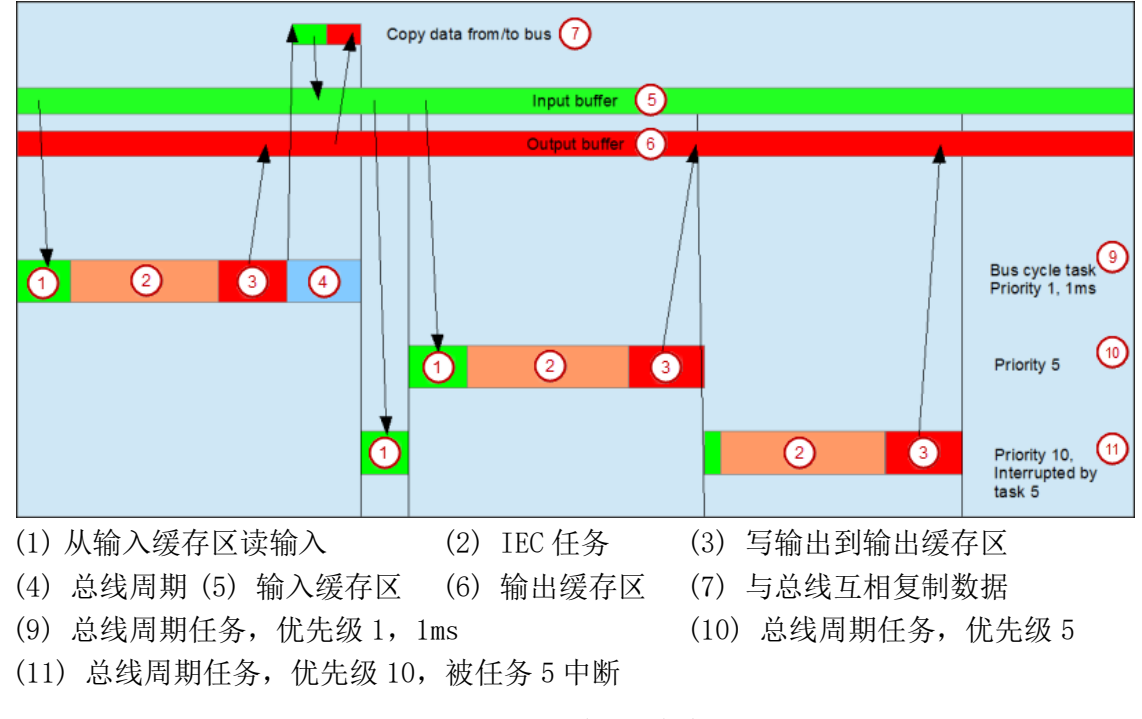

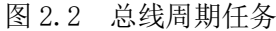

#### 注意:

如果输出是在各种任务中进行写入的,则状态是未定义的,因为在每种情况下都可以 覆盖它。在各种任务中使用相同的输入时,输入可能会在处理任务时发生变化,如果任务

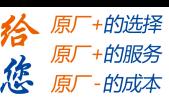

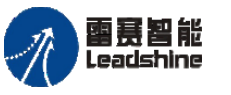

被具有更高优先级的任务中断并导致再次读取流程图,则会发生这种情况。解决方案:在 IEC 任务开始时,将输入变量复制到变量,然后仅使用其余代码中的局部变量。

结论:在几个任务中使用相同的输入和输出没有任何意义,并且在某些情况下可能导 致意外的反应。

## EtherCAT 总线任务周期行为

在复制 IEC 输入之前, 读取最后一个周期的待处理网络消息。如图 2.3 所示。

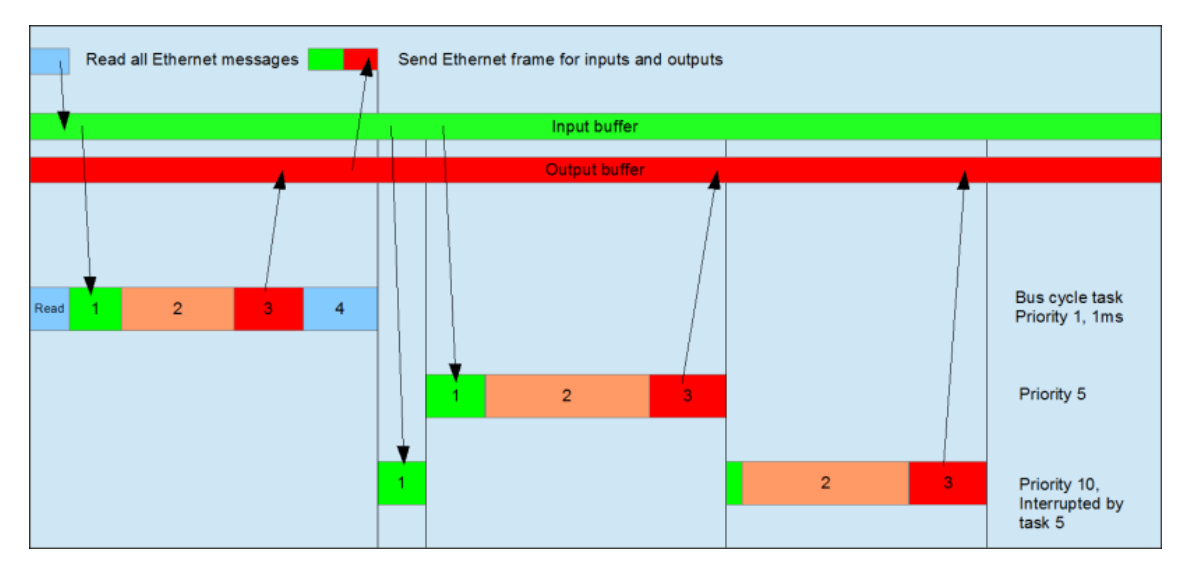

图 2.3 EtherCAT 总线任务周期行为

如果在 EtherCAT 主站的设置中激活了按任务发送/接收选项,则会将额外的报文传输 到每个任务所使用的设备以及所使用的输入或输出。在慢速任务中使用通道的传输也不太 频繁。因此可以减少总线负载。如图 2.4 所示。

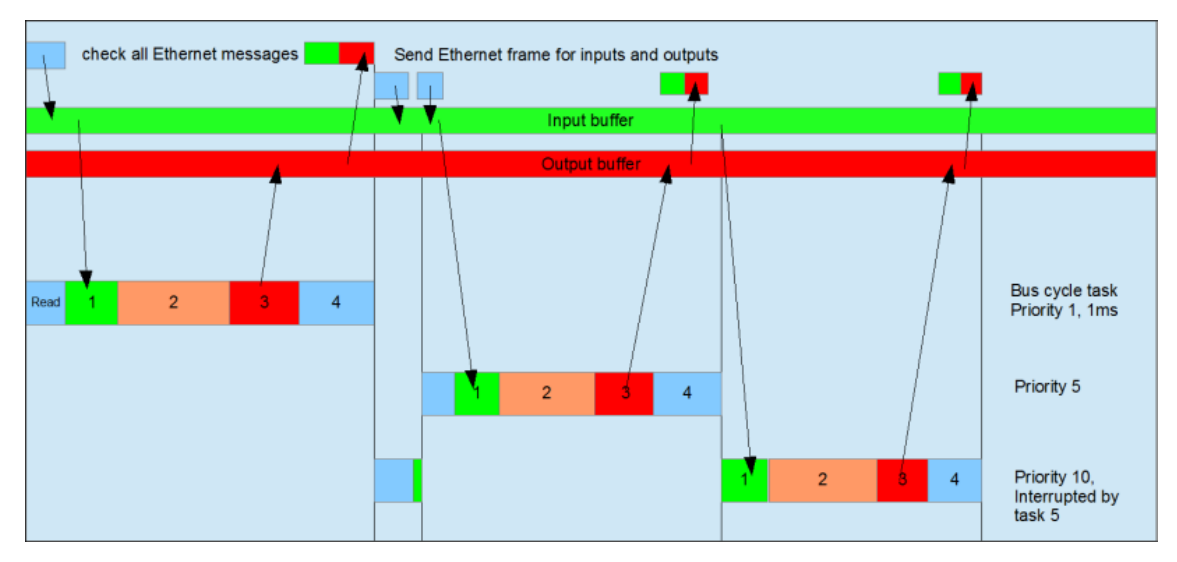

图 2.4 EtherCAT 总线任务周期行为

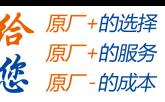

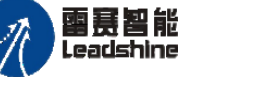

## 运动控制周期与总线周期的关系

PLC 基本功能模块通过启动用户程序中的运动控制指令,向运动控制功能模块发行运 动控制指令。运动控制功能模块将根据该指令执行运动计算,并将计算结果发送到 Ether CAT 上的伺服驱动器, 或本地脉冲轴上。如图 2.5 所示, "主周期"= "运动控制周期"= "EtherCAT 通信的过程数据通信周期"。

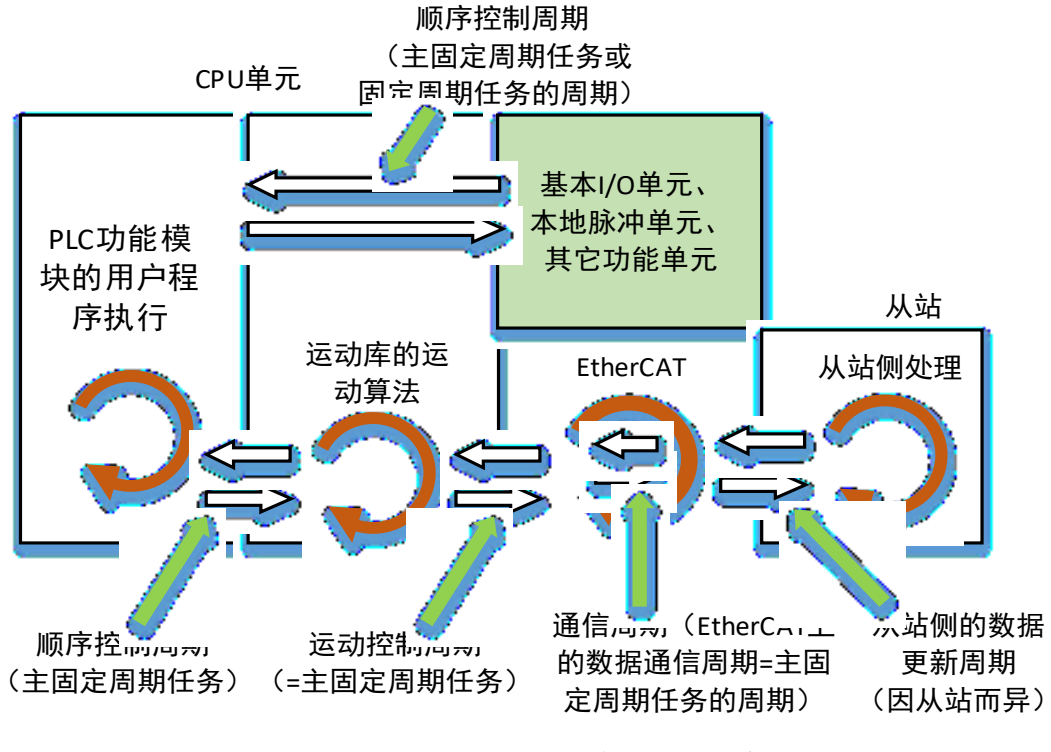

图 2.5 运动控制周期与总线周期的关系

### 同步时钟概述

当需要在 EtherCAT 总线上连接多个总线轴时, 这些总线轴作为从站, 往往需要同时 开始运行或停止运行,但由于每个从站本身的绝对时间的不同,因此需要使用分布式时钟 (Distributed Clock,简称 DC)机制,来让每个智能从站(如伺服驱动器、智能高速扩展 模块),保持同一个时间,在这里叫做时钟,每个从站按设定的同步出发时间,将主站写 入的数据输出给执行单元,达到同时运行的目的,如图 2.6 所示。

#### **[Authorized Distributor of Leadshine Technology](http://www.leadtronker.com)**

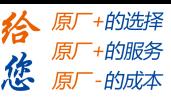

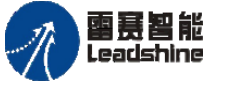

Leadshine<br>PMC600 中型 PLC 用户手册 4-运动指令篇

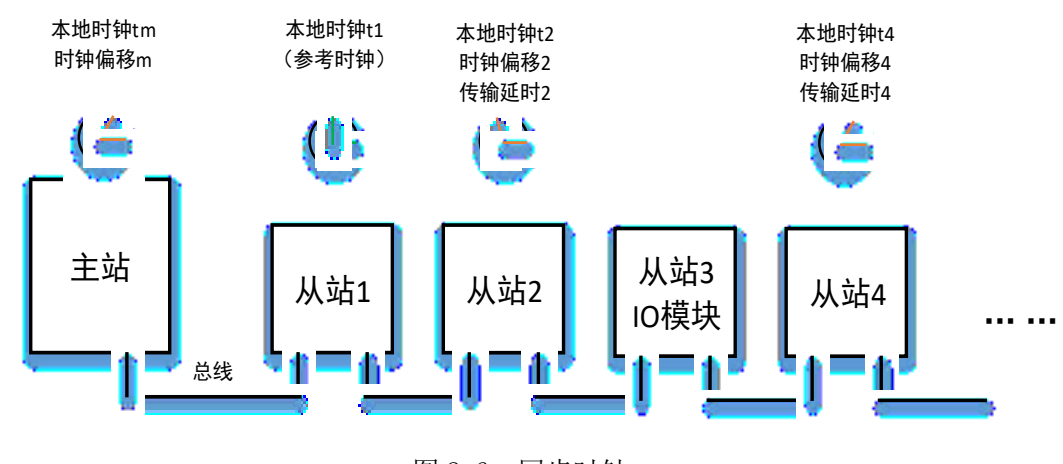

图 2.6 同步时钟

如图 2.6 中的网络所示, 在 EtherCAT 总线上的每个智能从站内部都有一个高分辨率 的内部本地时钟 TLocal(n), 在 EtherCAT 总线初始化阶段, 主站会读取每一个从站的当 前时间, 将第一个从站的本地时间作为网络的"参考时钟",即可算得每个从站相对于参 考时钟的"时钟偏移 Toffset(n)", 将每个从站的时钟偏移写给对应的从站, 以便其修正 时钟,消除静态误差;另外在通信数据帧传输的过程中,还会有因硬件网络产生的传输延 迟时间,主站会通过发送特定的广播帧,让每个从站记录数据到达时刻,主站再读取每个 从站所记录的时刻值,同时测量数据返回数据帧的总延迟,可以准确计算出每个从站的"传 输延迟 Tdelay(n)",之后主站将每个从站的传输延迟时间写入每个从站的内存,从站在 有了这些时钟修正值后,通过计算 TLocal(n) - Toffset(n) -Tdelay(n),就得到与参考时钟 t1 相同的时钟了。

EtherCAT 网络中, 对 DC 时钟并不敏感的 IO 从站, 可以不设置 DC 处理, Ether CAT 主站在 DC 校准时,会忽略其时钟的校对。

每个从站 ESC 芯片内部还有同步脉宽寄存器,一旦同步单元被激活,即可定时产生 SYNC 同步信号, 将当前收到的数据生效, 对于伺服驱动器, 就是以所收到的位置指令 为目标点,开始执行。

上面所述的 EtherCAT 网络从站的 DC 时钟的初始化校准操作, 由 EtherCAT 主站 自动完成,无需用户干预,当 EtherCAT 总线就绪时,表明 DC 初始化工作也已完成。 用户需要注意的是,将具有内部时钟功能的从站,尽量安排在网络的前端。

#### **PDO** 和 **SDO**

如图 2.7 所示,PMC 控制器使用 CoE 协议与 EtherCAT 总线上的从站进行信息交换。 CoE 中,各种从站拥有的参数、控制信息由名为对象字典 (OD) 的数据规格规定。为了 在控制器 / 通信主机和从站之间传达这些数据,可使用以固定周期进行实时信息交换的过 程数据对象 (Process Data Objects: PDO) 和在任意时间传输信息的服务数据对象 (Serv ice Data Objects: SDO)。

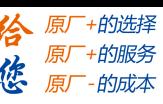

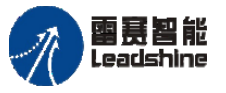

在运动控制中,一般需要对伺服电机的位置控制等以固定控制周期更新输入输出数据 的指令,使用 PDO 通信。而对于参数传送等以指定时间读取或写入数据的指令(如设置 参数),则使用 SDO 通信。

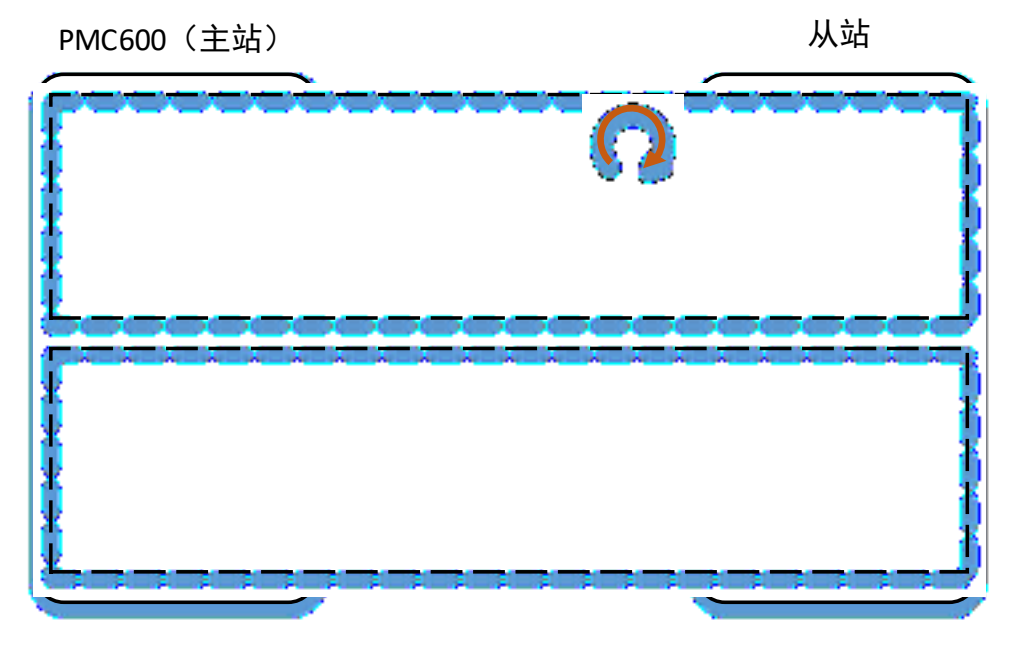

图 2.7 主站与从站的通讯

## **TPDO** 和 **RPDO**

在软件中, PDO 的数据通过"PDO 配置表"进行配置, "PDO 配置表"中存放的是 主站需要发送和读取的控制参数(对象)的"索引号"(主索引号: 子索引号),分为 两个配置表:TPDO 和 RPDO,如表 2.1 所示。

|          | 用途说明                                                                                                    |  |  |  |
|----------|----------------------------------------------------------------------------------------------------|--|--|--|
| TPDO 配置表 | 编程时,根据从站间的循环发送的内容,来进行这个对象与属性的清单表的配置;该<br>表在网络初始化阶段控制器会自动发送给从站 ESC;主站将根据该表安排发送缓冲的大小,<br>运行时将待发送的命令数据存入发送缓冲; 运行时从站根据此表解析所收到的数据帧; 每<br>个从站可以有不同的 TPDO 配置表。                        |  |  |  |
| RPDO 配置表 | 编程时,根据从站自动应答的对象内容,来进行这个对象与属性的清单表的配置;该<br>表在网络初始化阶段会自动发送给从站 ESC; 运行时从站根据此表制备数据, 在主站访问<br>本从站时及时将数据插入 EtherCAT 数据帧的时隙, 然后返回给主站; 运行时主站根据此表<br>解析返回数据帧从站应答数据; 每个从站可以有不同的 RPDO 配置表。 |  |  |  |

表 2.1 TPDO 和 RPDO 的配置表

在网络初始化阶段,主站会将这份包含有 TPDO、RPDO、每个对象的数据类型与宽 度等信息的"PDO 配置表"发送给从站,作为从站解析数据帧的依据。

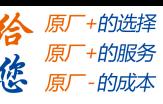

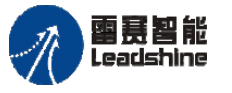

TPDO 配置表中依次存放每个对象的索引号及数据宽度信息,各对象的在表中的顺 序,将是系统将运动控制指令所要发送数据放入发送缓存单元的依据。

从站根据 RPDO 配置表,将每个对象的索引号及顺序,依次将伺服的运行状态数据, 存放于应答缓存单元,当主站通信帧访问本从站时,ESC 自动将该缓存单元的数据插入 到数据帧的合适时隙,返回给主站;RPDO 表也将是主站解析从站应答数据的依据。

#### **CiA402** 与伺服常用对象字典

PMC600 在 EtherCAT 总线通信应用层上采用的是 CANOpen DS402 协议, 也叫作 CIA402 协议。CiA402 协议的核心包括以下几部分:

- (1)定义了"对象字典 OD"及其功能属性,统一通信数据解析方法;
- (2)周期性的过程通信数据,先发送过程对象配置,在完成配置后,则将数据包以 帧的格式,周期性地发送到从站上;
- (3)其偶发性的数据,也可以采用附加通信字段的方式,与对应的从站进行问答式 的通信;
- (4)将伺服的主要设置参数、控制参数、状态参数等项目,归纳为具有固定编号(索 引号+子索引号)的"对象",完整的对象定义表就是"对象字典"。在 CiA402 的定义里面,索引号的范围和作用如下:

①0x0000-0x1FFF 用来存放协议类型、制造商信息、配置表描述信息等;

②0x2000-0x5FFF 制造商定义的对象,可能用来设置功能码参数,这类静态参数 的设置:

③0x6000-0x9FFF 作为主站和伺服进行控制的通信交互数据;

#### ④0xA000-0xFFFF 保留

表 2.2 列出了在总线运动控制中,伺服、步进轴常用到的地址以及作用。

RxPDO [261th 接收 PDO 映射] (1704Hex) 控制字 (6040Hex)、目标位置(607AHex)、目标速度(60FFHex)、目标转矩(6071Hex)、 操作模式(6060Hex)、锁定功能(60B8Hex)、最大曲线速度 (607FHex)、 正方向转矩限制值(60E0Hex)、负方向转矩限制值(60E1Hex) TxPDO [259th 发送 PDO 映射] (1B02Hex) 错误代码(603FHex)、状态字(6041Hex)、当前位置(6064Hex)、当前转矩(6077Hex)、 操作模式显示(6061Hex)、锁定状态(60B9Hex)、锁定位置 1(60BAHex)、 锁定位置 2(60BCHex)、数字输入(60FDHex)

表 2.2 总线运动控制中常用的地址及其作用

用户如果需要了解到每个地址的具体定义和更加详细的功能描述,请参考具体的驱动 厂家的手册。

<span id="page-19-0"></span>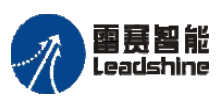

•的选择 ·的服务

原

# 第 3 章 总线运动控制工程

一般一个总线运动控制工程,为了实现 CPU 资源效率的最大化,可以利用控制器本 身多线程执行的特点去进行配置。将不同循环周期,不同优先级的功能配置到多个任务中, 并将这些任务按优先级和循环周期的需要,分别配置不同的任务优先级和周期时间。

比如在实际的应用中,用户的工程除了使用运动模块,可能会同时用到触屏、文件、 IO、逻辑控制等功能,需要分别将各类功能分配到不同的 POU 中,再将这些 POU 放到不 同的任务中,并配置不同优先级和周期时间。

### 运动工程构成

如图 3.1 所示, 以一个普通的工程为例, 其由若干部分组成, 包括:

(1)用户程序:多个任务,多个 POU,和不同的优先级;

(2) 文件库: codesys 基础库、PLCopen 库、雷赛专用库, 以及其它专用库等;

(3) 设备: EtherCAT 总线及从站、高速 IO 模块等。

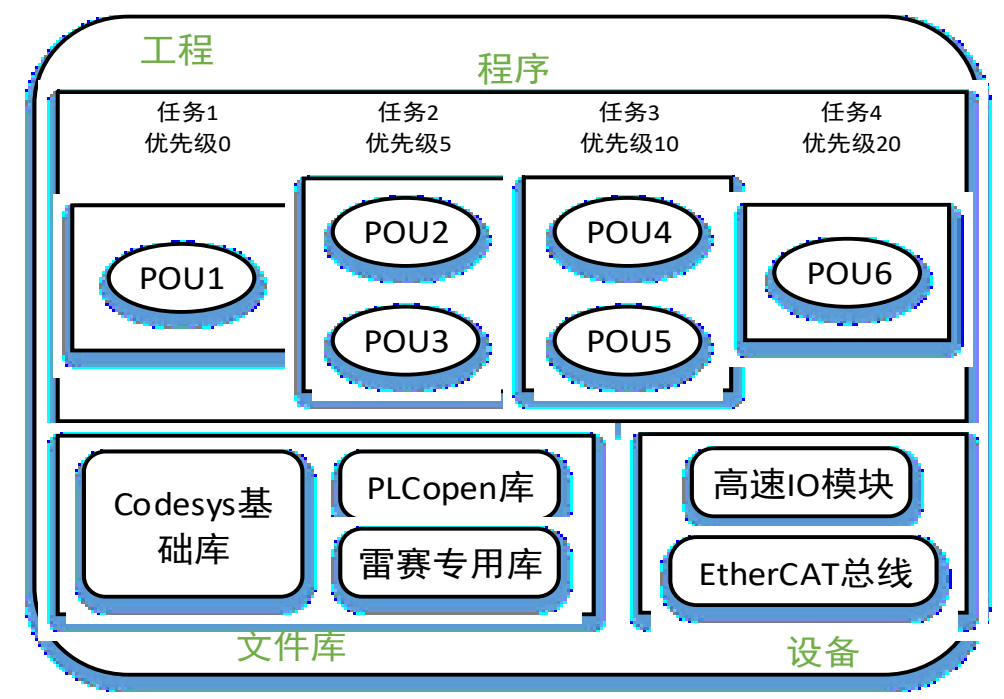

图 3.1 用户工程的组成

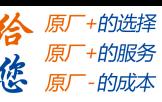

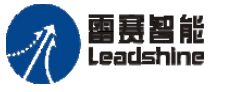

在一个工程中,程序中所用到的指令,都需要来自文件库的支持。而每一个 POU,如 果不在某个任务中调用的话,便不会执行。用户可以选择直接配置到某一个任务之中去执 行,或者选择在另外一个已经在任务中的 POU 对该为配置任务的 POU 进行调用。

POU 中执行的程序,如果需要和外部的 IO 或总线进行交互,则需要在程序中另外配 置相应的高速 IO 模块或 EtherCAT 总线及从站设备。

## 多个 **POU** 的用法

在编写应用程序时,不同执行周期的程序功能,应放到不同的 POU 中进行编写,并 配置到不同优先级和周期时间的任务之中,这样做,会带来很多好处。

• 合理分配 CPU 资源,按每个功能需要的周期时间去进行周期的分配;

• 程序结构清晰, 各功能区分清楚, 不混在一块, 且名称从工程栏便可以清晰地一 目了然;

• 调试方便,在调试时,可以很方便地对某部分需要屏蔽的功能进行屏蔽;

• 可以实现在不同工程之间,对 POU 进行直接的引用,直接将 POU 从工程 1 复制 到工程 2;

• 将程序规划清楚后,可以分到多个人进行编程开发,提高编程的效率

• 可以在不同的 POU 使用不同的编程语言,只要接口清晰,里面是用什么编程语言 编写的就没那么重要了。

#### 运动功能的调用方式

如上述, 在一个工程中, 为了更合理地分配 CPU 的资源, 编程时会将不同周期的程 序放到不同的 POU 和任务之中。

运动功能需要最高优先级的任务,而逻辑功能一般不需要那么高优先级的任务配置, 因此,在实际工程中,通常这两块是放在两个不同的 POU 与任务之中的。那么,要怎么 实现即使运动功能与逻辑功能分开,依然能够在逻辑功能之中去控制一个运动功能的执 行?

一般都是在运动功能中定义一些输入变量和输出变量,给其它功能进行调用,如在逻 辑 POU 中,需要调运动功能, 就往运动 POU 的输入变量写入控制数据, 运动 POU 将运 动状态放到输出变量中,给到逻辑 POU,用以判断运动状态,判断程序逻辑的执行。该过 程如图 3.2 所示。

## **[Authorized Distributor of Leadshine Technology](http://www.leadtronker.com)**

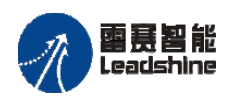

**雷景智能**<br>Leadshine entitled the part of the control of the PMC600 中型 PLC 用户手册 4-运动指令篇

谷 原厂+的选择 **徐**原厂+的服务

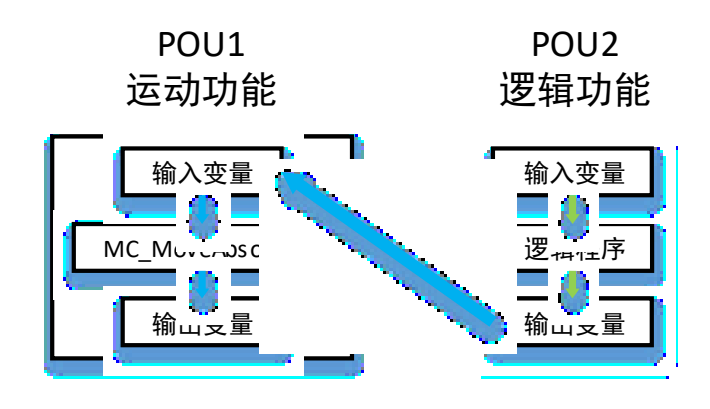

图 3.2 运动功能的调用

<span id="page-22-0"></span>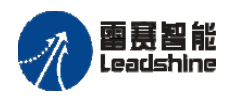

给 原厂+的选择 原厂+的服务

原厂

的成本

德

# 第4章 变量和指令

## <span id="page-22-1"></span>**4.1**变量

#### 轴变量 **AXIS\_REF\_SM3**(**FB**)

此驱动接口是一个功能块(FB),它包含了驱动轴工作需要的相关参数。每一个 Sof tMotion 轴都是 AXIS\_REF\_SM3 的一个实例。此接口内部参数一般用户不需要使用。

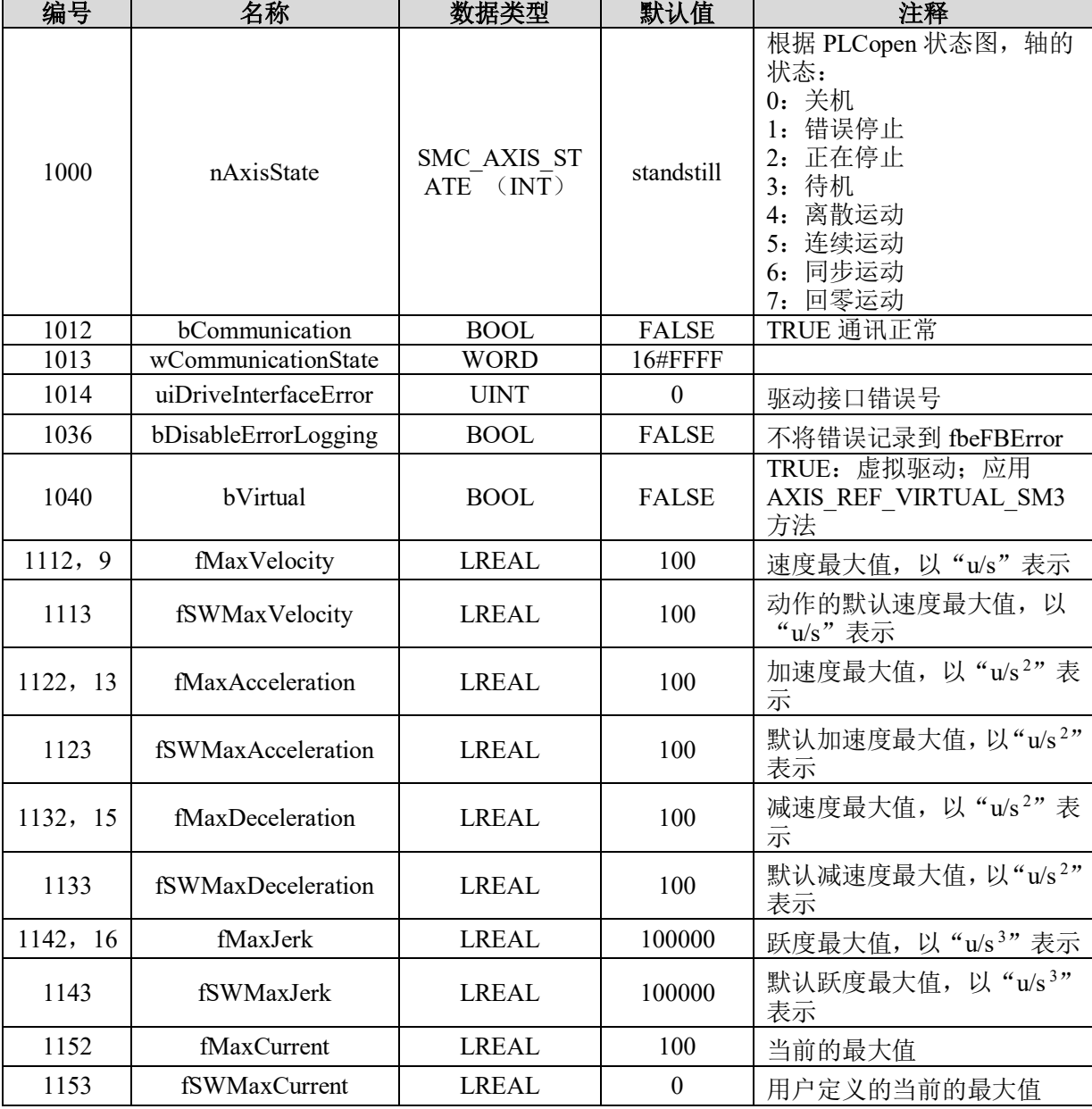

表 4.1 轴变量相关参数

#### [www.leadtronker.com](http://www.leadtronker.com)

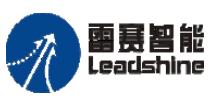

国聂智能<br>Leadshine PMC600 中型 PLC 用户手册 4-运动指令篇

、原厂+的选择 原厂+的服务

悠 原

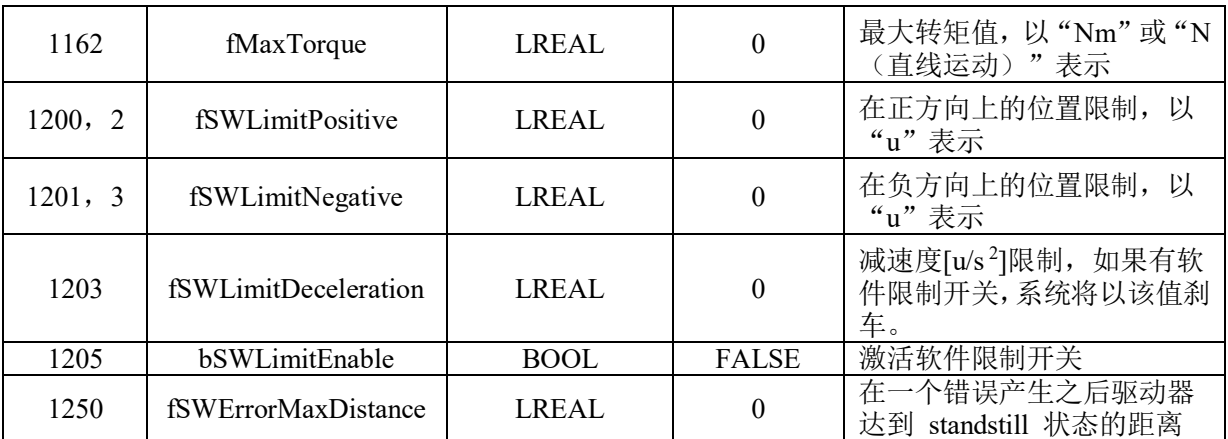

### 常用变量

## **MC\_DIRECTION** (**ENUM**)

此全局变量的作用是指定运动方向,是很多功能块的输入参数。 注意: 方向模式共五种, 并不是所有的方向模式都可以应用到所有的功能块。

表 4.2 运动方向变量

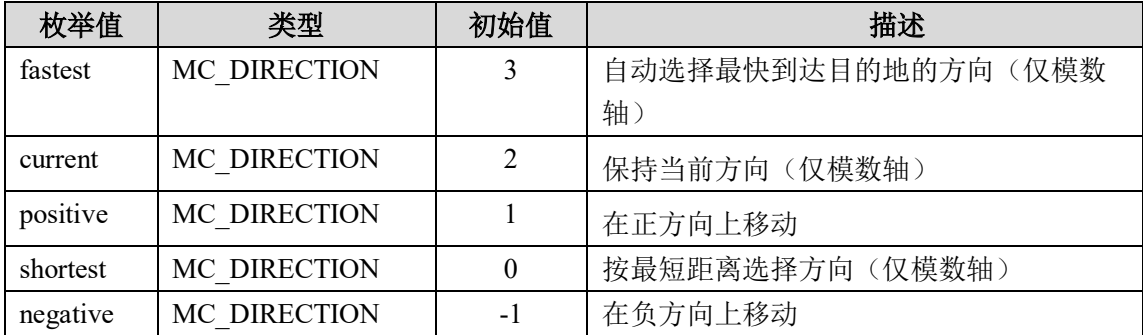

# **SMC\_CONTROLLER\_MODE** (**ENUM**)

此变量描述驱动器的控制模式。

表 4.3 控制模式变量

| 枚举值        | 类型                                 | 初始值 | 描述   |
|------------|------------------------------------|-----|------|
| SMC torque | SMC CONTROLLER MODE                |     | 力矩   |
|            | SMC velocity   SMC CONTROLLER MODE |     | 速度   |
|            | SMC position SMC CONTROLLER MODE   |     | 位置   |
|            | SMC current I SMC CONTROLLER MODE  |     | 当前模式 |

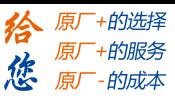

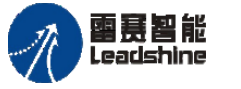

# **SMC\_HOMING\_MODE** (**ENUM**)

此全局变量定义了回零模式,共有 6 种回零模式,将在功能块 SMC\_Homing 中使用。

表 4.4 回零模式变量

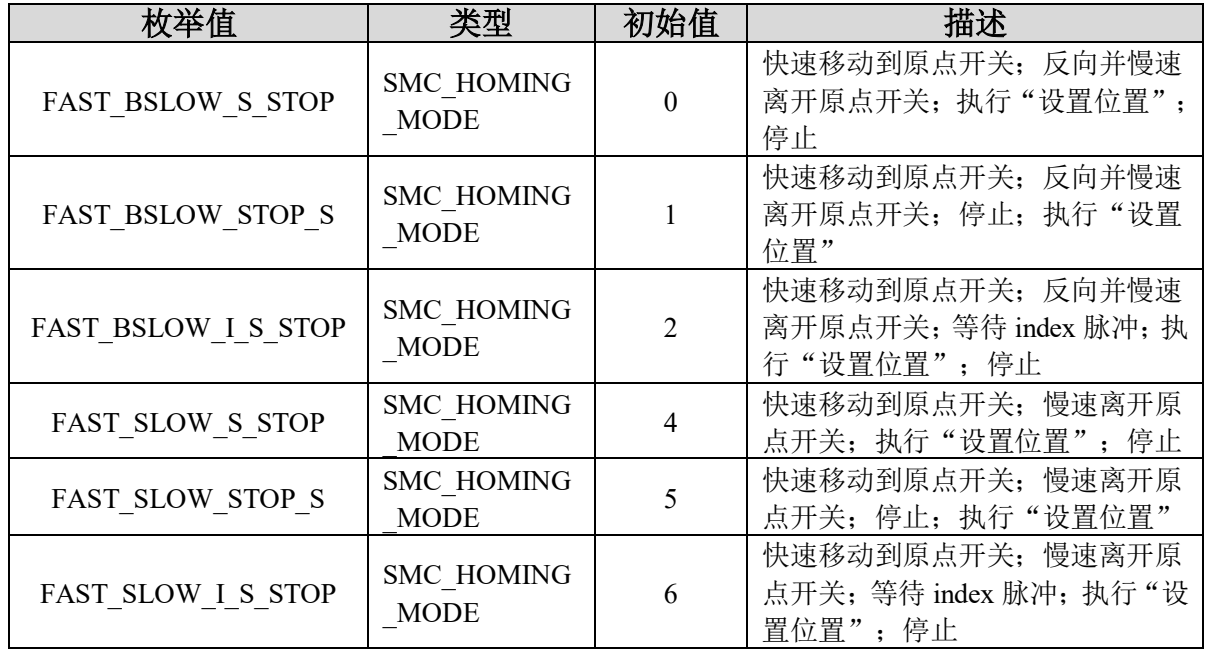

# **SMC\_INT\_STATUS** (**ENUM**)

此枚举变量描述了插补器的各种状态。

| 枚举值                                   | 类型                    | 初始值            | 描述                                 |
|---------------------------------------|-----------------------|----------------|------------------------------------|
| <b>IPO UNKNOWN</b>                    | SMC INT STATUS        | $\Omega$       | 内部状态:                              |
| <b>IPO INIT</b>                       | SMC INT STATUS        |                | 初始状态;<br>运动尚未开始                    |
| <b>IPO ACCEL</b>                      | SMC INT STATUS        | $\overline{2}$ | 插补进行:<br>加速状态                      |
| IPO CONSTANT                          | SMC INT STATUS        | 3              | 插补进行:<br>匀速状态                      |
| <b>IPO DECEL</b>                      | SMC INT STATUS        | 4              | 插补进行:<br>减速状态                      |
| <b>IPO FINISHED</b>                   | <b>SMC INT STATUS</b> | 5              | 插补完成                               |
| <b>IPO WAIT</b>                       | SMC INT STATUS        | 6              | 插补进行: 等待状态(例如等待一个停<br>止信号或一个 M 指令) |
| <b>IPO INCREASING</b><br><b>ACCEL</b> | SMC INT STATUS        | 7              | 插补进行: 加速状态 (加速度值增加)                |
| IPO DECREASING<br><b>ACCEL</b>        | SMC INT STATUS        | 8              | 插补进行: 加速状态(加速度值减小)                 |
| <b>IPO INCREASING</b><br><b>DECEL</b> | SMC INT STATUS        | 9              | 插补进行: 减速状态 (减速度值增加)                |
| <b>IPO DECREASING</b><br><b>DECEL</b> | SMC INT STATUS        | 10             | 插补进行: 减速状态 (减速度值减小)                |

表 4.5 插补器状态变量

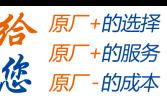

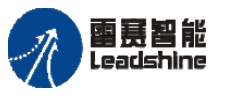

# **MC\_TRACK\_REF** (**STRUCT**)

| 组件                | 类型           | 初始值            | 描述                                                                             |
|-------------------|--------------|----------------|--------------------------------------------------------------------------------|
| OnCompensation    | <b>LREAL</b> | 0              | 设置切换开关的提前后延迟,时间为单位: 秒                                                          |
| OffCompensation   | LREAL        | $\bf{0}$       | 设置切换开关的提前后延迟,时间为单位: 秒                                                          |
| <b>Hysteresis</b> | LREAL        | $\overline{0}$ | 设置滞后时间,用于避开输出开关的输出滞后。<br>这种情况是可能发生的, 例如伺服驱动器器刚<br>好在位置切换点,会产生轻微的摆动,导致位<br>置滞后。 |

表 4.6 MC TRACK REF

## **MC\_OUTPUT\_REF** (**STRUCT**)

这个数据类型是库"SM3\_Basic.library"的一部分。它定义了 32 个布尔数组形式的输 出。

TYPE MC\_OUTPUT\_REF :

ARRAY [0..31] OF BOOL;

END\_TYPE

### **MC\_TA\_REF** (**STRUCT**)

它描述了一个 MC\_AccelerationProfile 执行的轨迹。

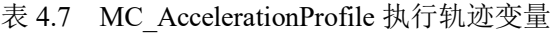

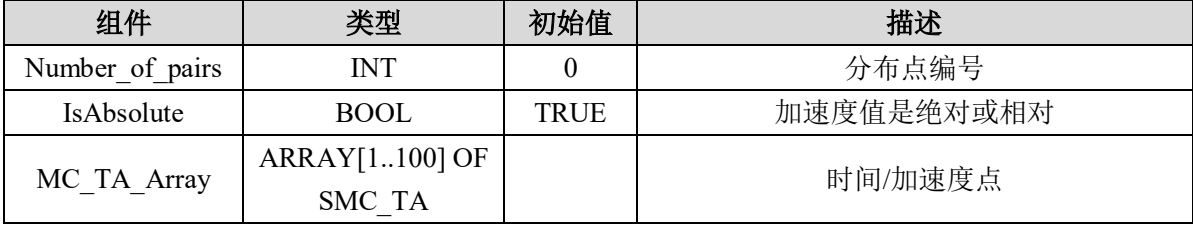

## **MC\_TP\_REF** (**STRUCT**)

它描述了一个 MC\_PositionProfile 执行的轨迹。

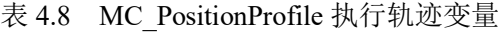

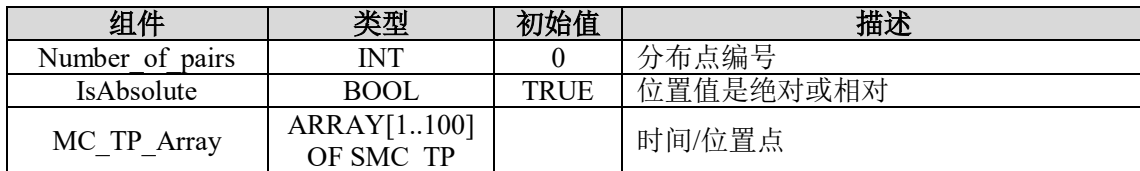

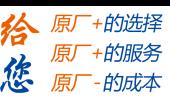

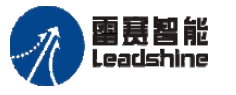

## **MC\_TV\_REF** (**STRUCT**)

它描述了一个 MC\_VelocityProfile 执行的轨迹。

表 4.9 MC\_VelocityProfile 执行轨迹变量

| 组件                | 类型          | 初始值         | 描述        |
|-------------------|-------------|-------------|-----------|
| Number of pairs   | <b>INT</b>  |             | 分布速度点的编号。 |
| <b>IsAbsolute</b> | <b>BOOL</b> | <b>TRUE</b> | 速度值是绝对或相对 |
| MC TV Array       | ARRAY[1100] |             | 时间/速度点。   |
|                   | OF SMC TV   |             |           |

#### **SMC\_TA** (**STRUCT**)

它定义了轨迹上的一个点,该点由 MC TA\_REF 定义并由一对时间/加速度值组成。

表 4.10 SMC\_TA 结构体

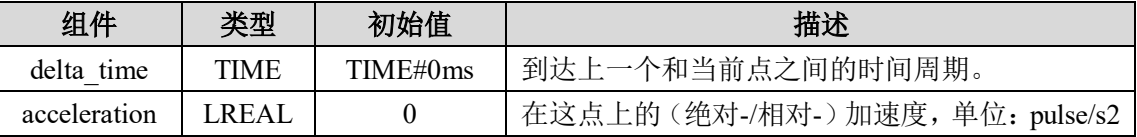

## **SMC\_TP** (**STRUCT**)

它定义了轨迹上的一个点,该点由 MC\_TP\_REF 定义并由一对时间/位置值组成。

表 4.11 SMC\_TP 结构体

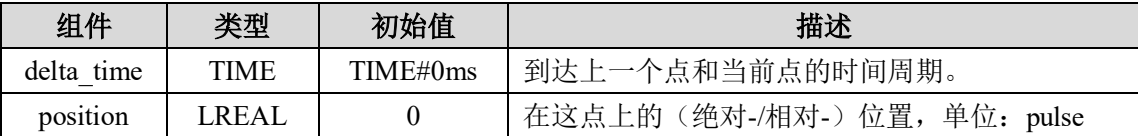

### **SMC\_TV** (**STRUCT**)

它定义了轨迹上的一个点,该点由 MC\_TP\_REF 定义并由一对时间/速度值组成。

表 4.12 SMC\_TV 结构体

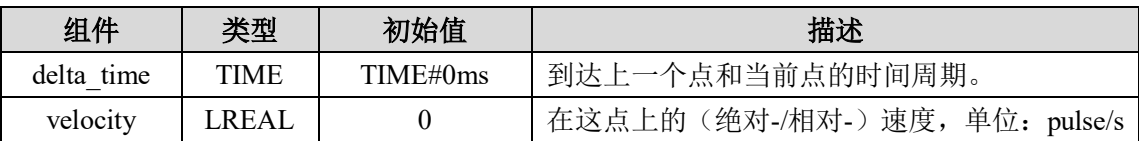

## **MoveSequence** (**STRUCT**)

连续插补缓存队列结构体。

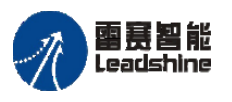

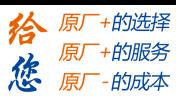

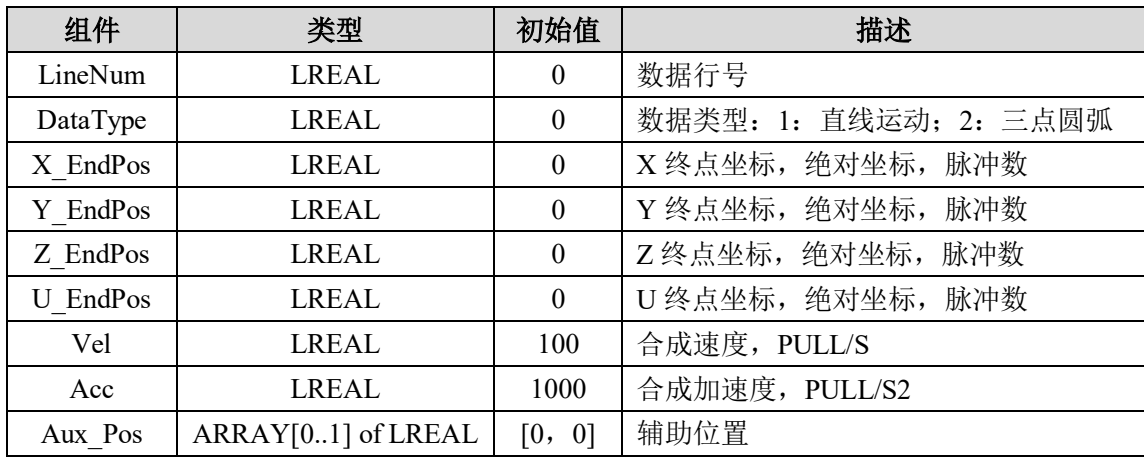

#### 表 4.13 MoveSequence 结构体

# <span id="page-27-0"></span>**4.2**指令一览表

# 单轴状态监控

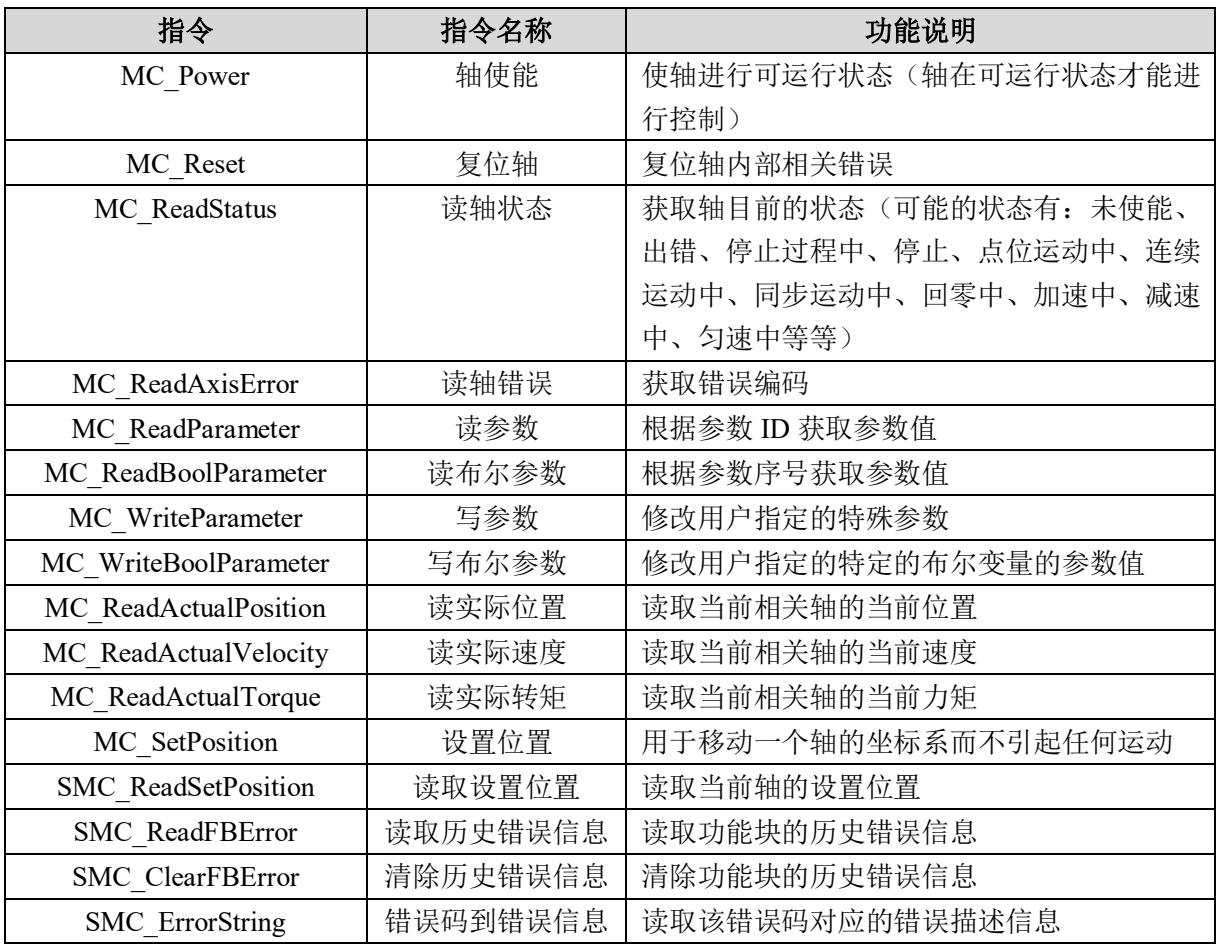

#### 表 4.14 单轴状态监控

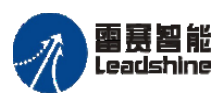

**给原厂+的选择**<br>旅原厂+的服务

# 单轴运动控制

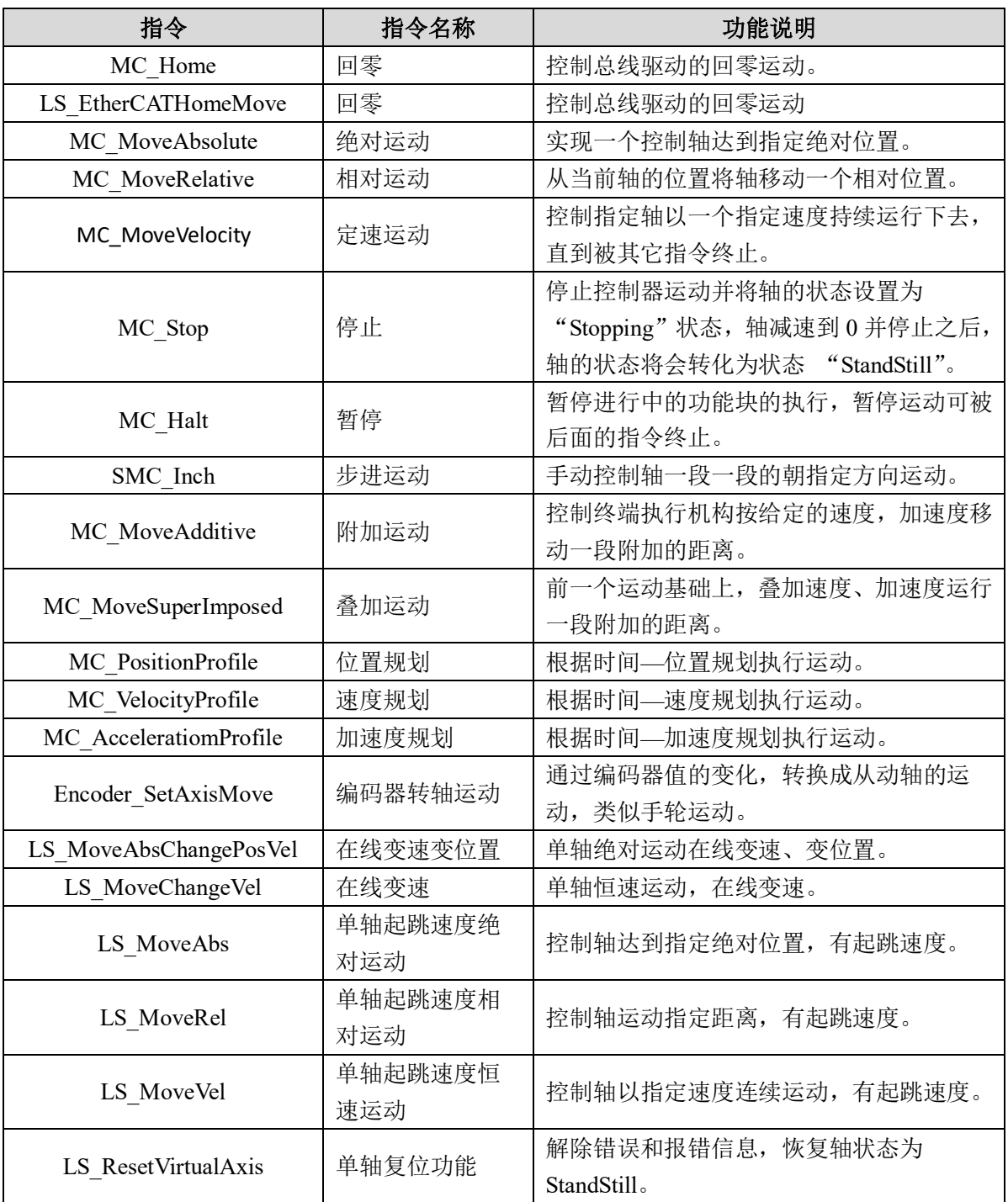

#### 表 4.15 单轴运动控制

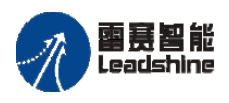

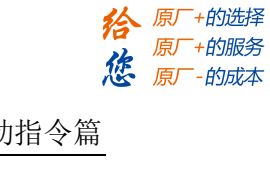

# 同步运动功能

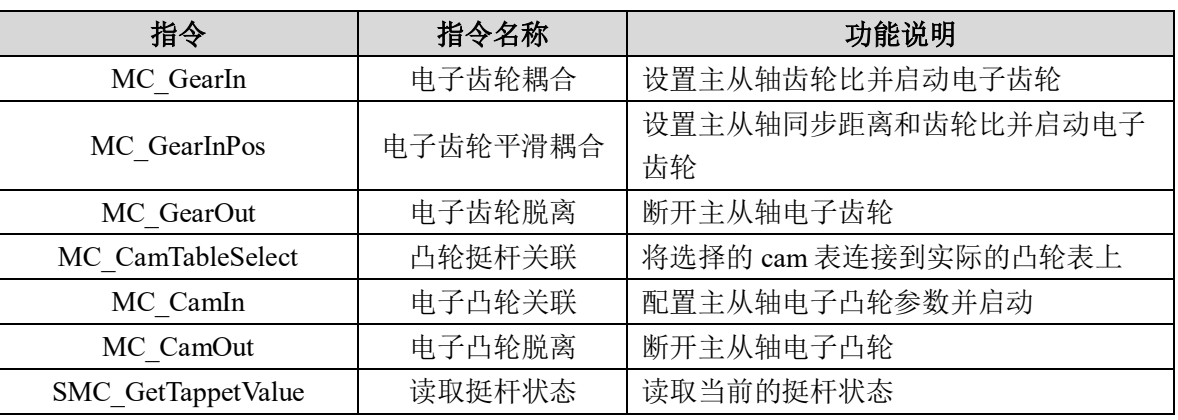

表 4.16 同步运动功能

# 轴组运动功能

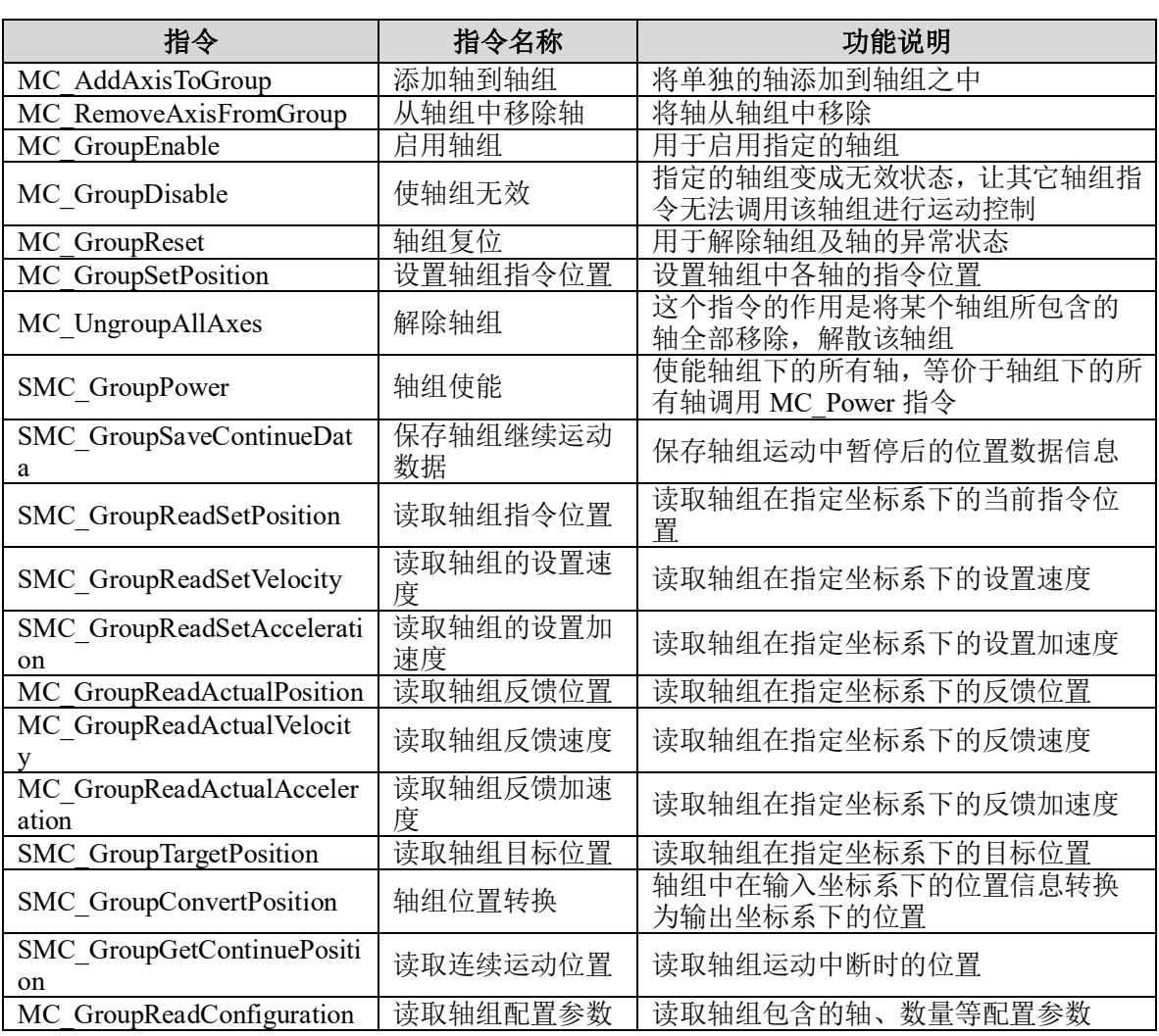

## 表 4.17 轴组运动功能

## [www.leadtronker.com](http://www.leadtronker.com)

## **[Authorized Distributor of Leadshine Technology](http://www.leadtronker.com)**

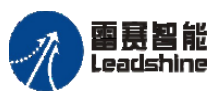

雷景智能<br>Leadshine<br>PMC600 中型 PLC 用户手册 4-运动指令篇

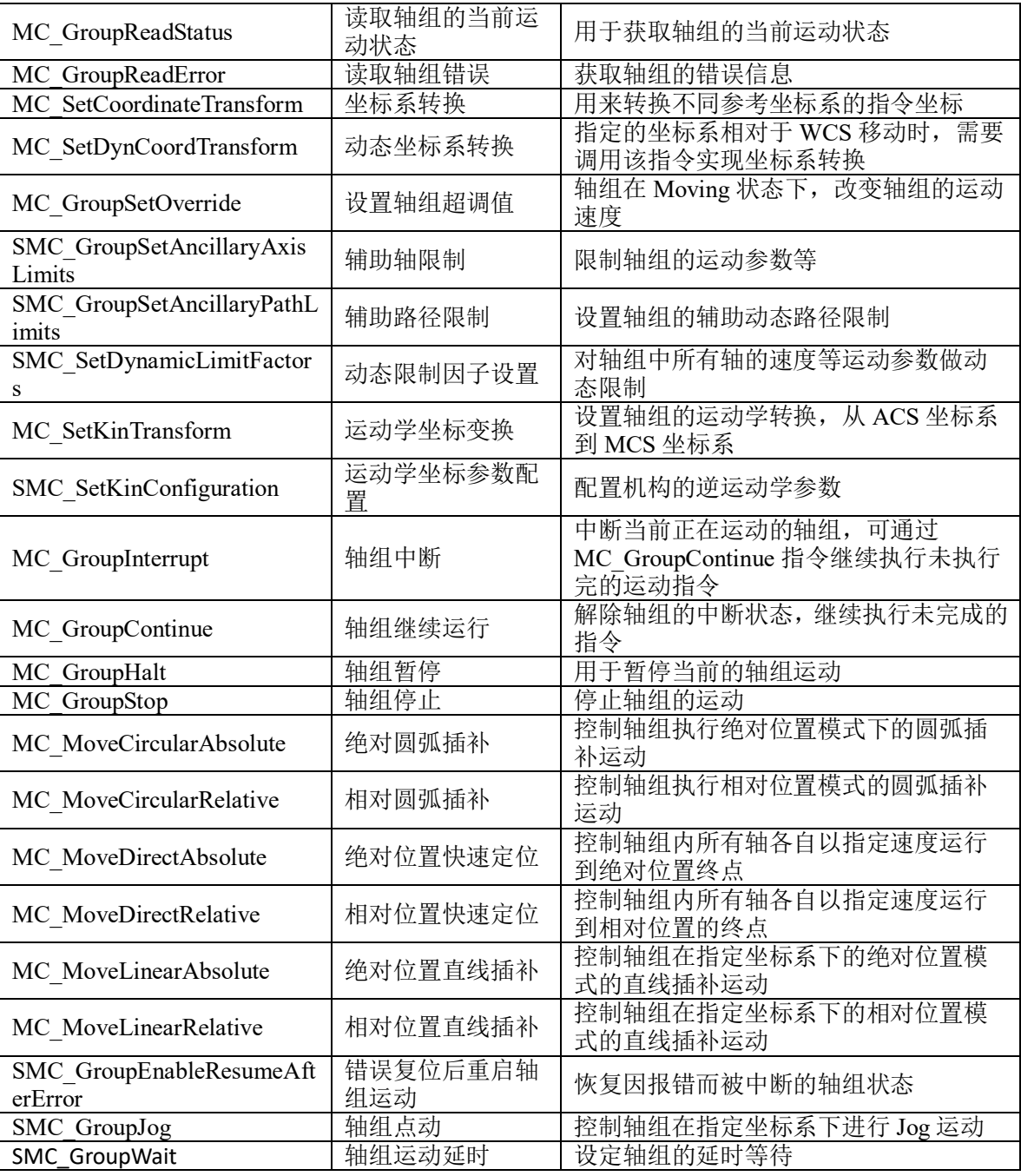

# 雷赛专用插补

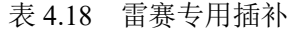

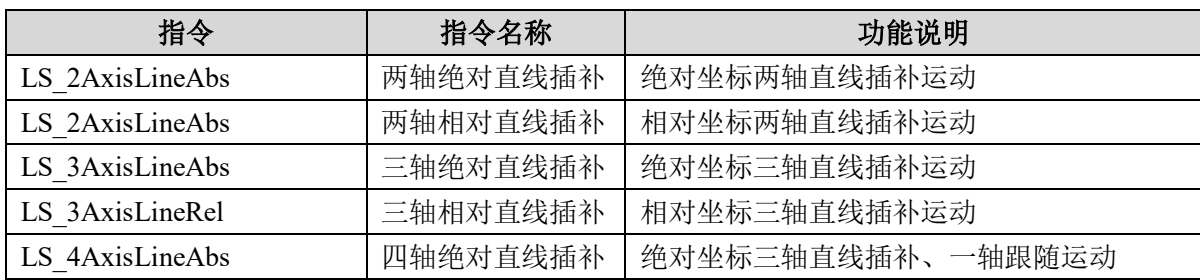

**给原厂+的选择**<br>旅原厂+的服务

## **[Authorized Distributor of Leadshine Technology](http://www.leadtronker.com)**

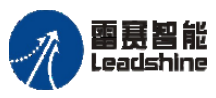

雷景智能<br>Leadshine<br>PMC600 中型 PLC 用户手册 4-运动指令篇

**给原厂+的选择**<br>旅原厂+的服务

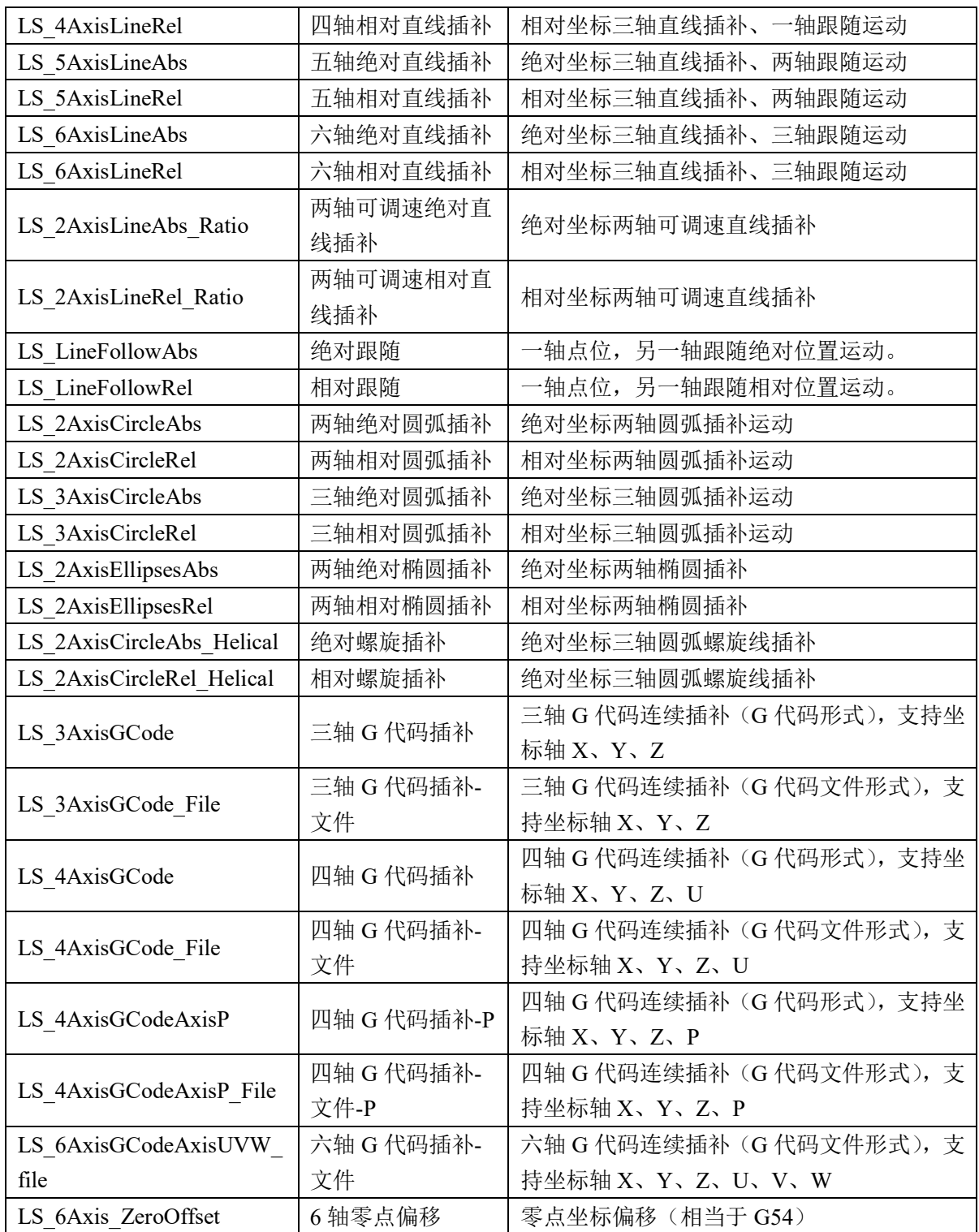

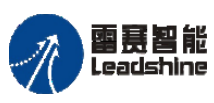

**给**原厂+的选择<br>旅原厂+的服务

# 雷赛专用特殊 **IO** 功能

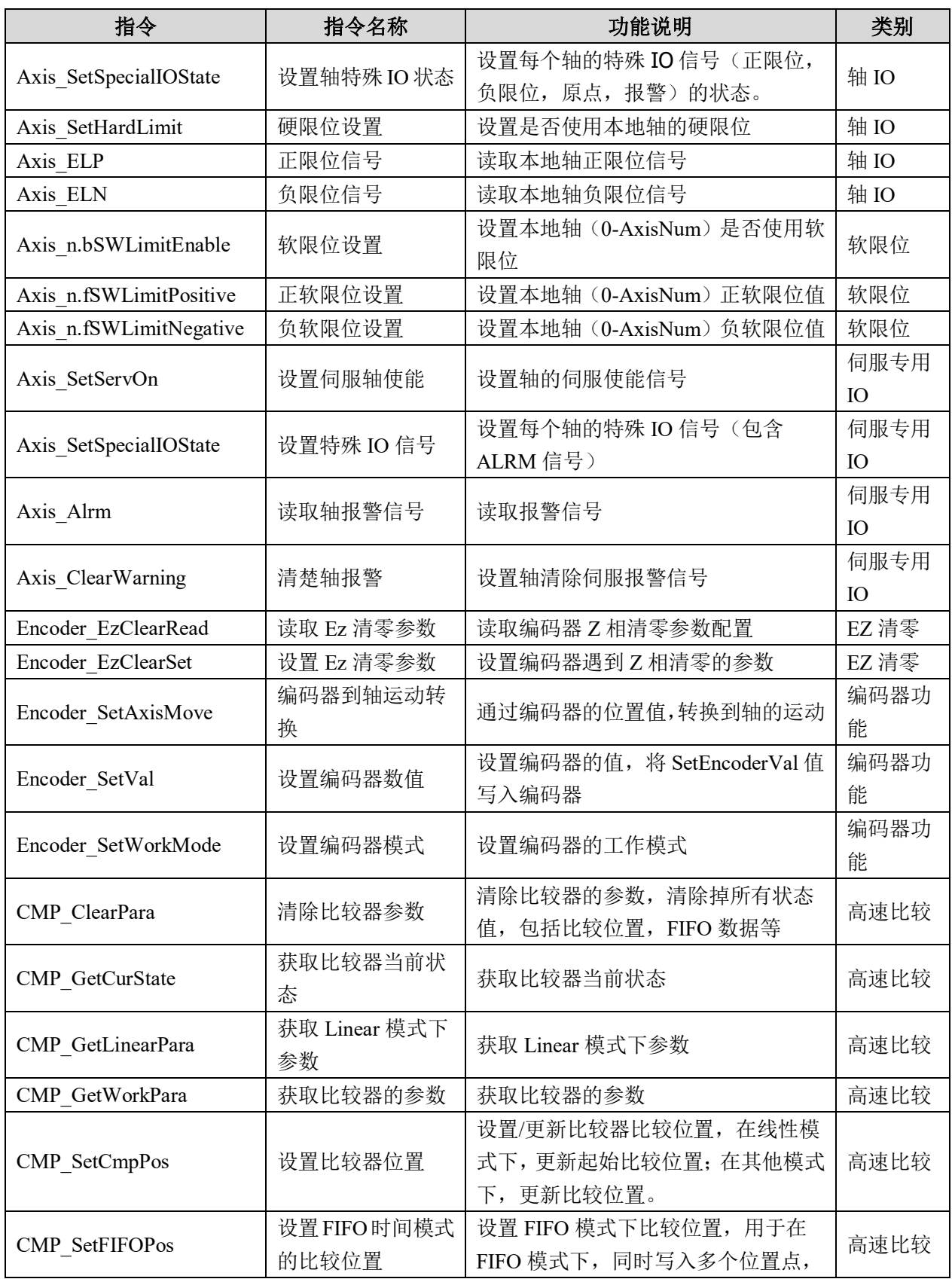

#### 表 4.19 雷赛专用特殊 IO 功能

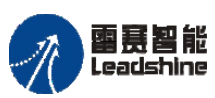

雷景智能<br>Leadshine PMC600 中型 PLC 用户手册 4-运动指令篇

**给原厂+的选择**<br>旅原厂+的服务

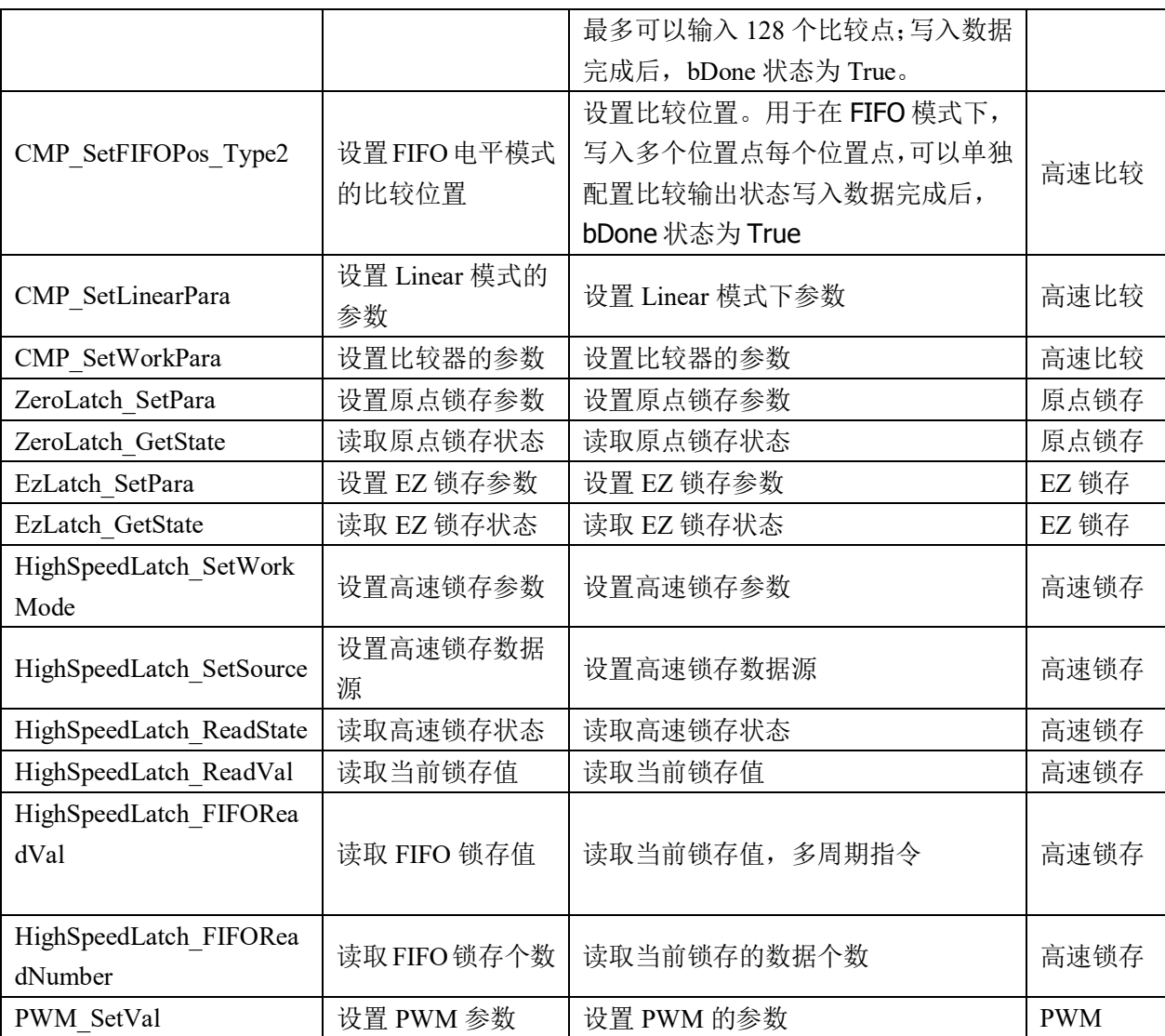

<span id="page-34-0"></span>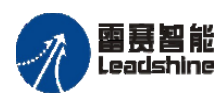

原厂+的选择 - 的服务

原厂

# 第5章 单轴指令

# <span id="page-34-1"></span>**5.1**单轴状态监控和参数设置指令

指令名 オンディー しょうしょう しゅうしょう カ能说明 MC Power | 使轴进行可运行状态(轴在可运行状态才能进行控制) MC\_Reset | 复位轴内部相关错误 MC\_ReadStatus | 获取轴目前的状态(可能的状态有:未使能、出错、停止过程 中、停止、点位运动中、连续运动中、同步运动中、回零中、 加速中、减速中、匀速中等等) MC\_ReadAxisError 未取错误编码 MC\_ReadParameter | 根据参数 ID 获取参数值 MC\_ReadBoolParameter | 根据参数序号获取参数值 MC\_WriteParameter | 修改用户指定的特殊参数 MC\_WriteBoolParameter | 修改用户指定的特定的布尔变量的参数值 MC\_ReadActualPosition | 读取当前相关轴的当前位置 MC\_ReadActualVelocity | 读取当前相关轴的当前速度 MC\_ReadActualTorque | 读取当前相关轴的当前力矩 MC\_SetPosition | 用于移动一个轴的坐标系而不引起任何运动 SMC\_ReadSetPosition | 读取当前轴的设置位置 SMC\_ReadFBError | 读取功能块的历史错误信息 SMC\_ClearFBError |清除功能块的历史错误信息

#### 表 5.1 单轴状态监控和参数设置指令

#### 轴使能 **MC\_Power**

用于使能指定轴,使轴进入可运行状态或退出可运行状态,也叫轴使能。

SMC ErrorString | 读取该错误码对应的错误描述信息

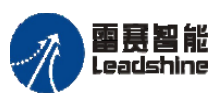

<sup>-</sup>+的选择 ·的服务

原厂

# 指令外观:

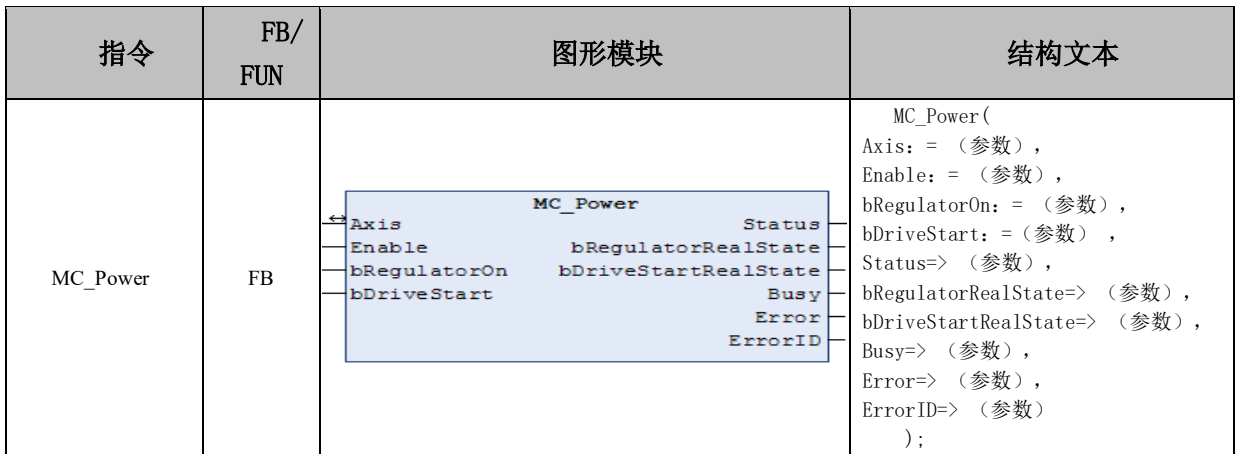

## 变量:

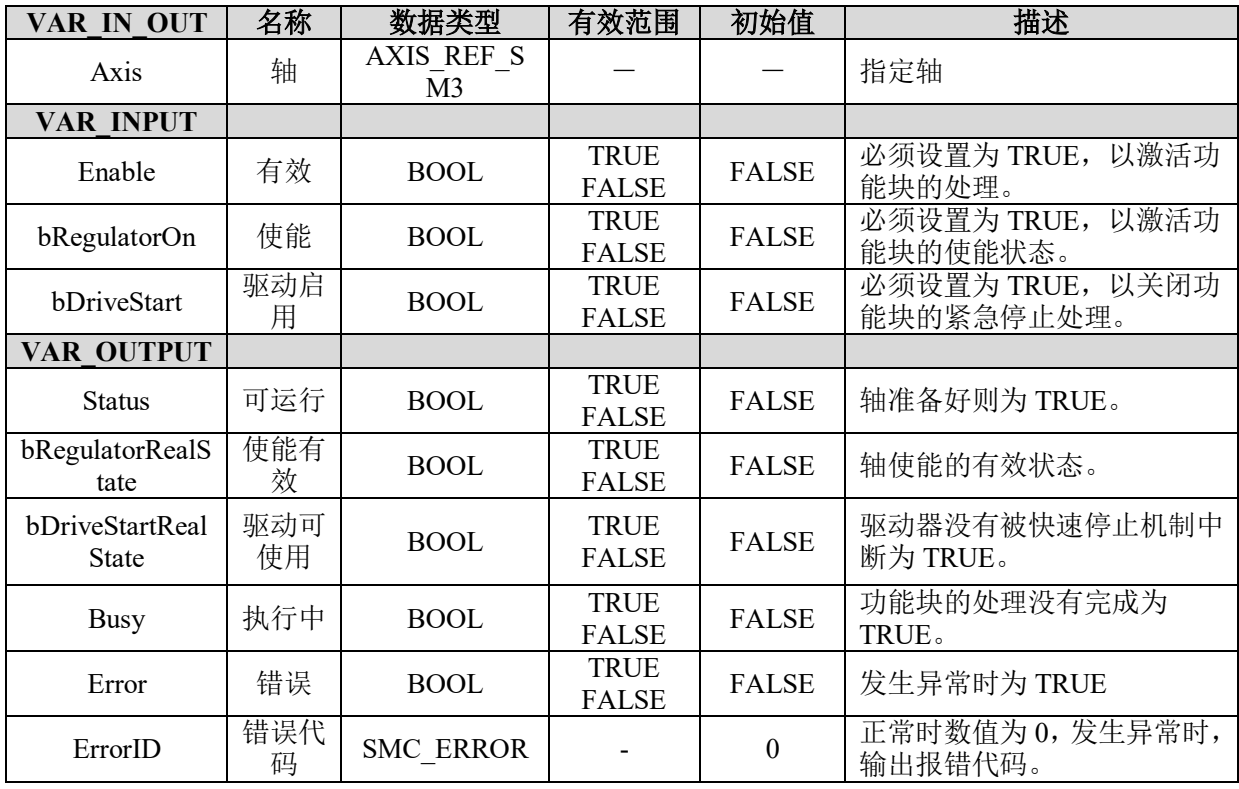

## 功能说明:

• 将 Enable 设为 TRUE 时, 该功能块进入可运行状态; 将 Enable 设为 FALSE, 功 能块不运行,但是可以执行 MC\_Power 指令、MC\_Reset(轴错误复位)指令。

• 将 bRegulatorOn 设为 TRUE, 如果轴没有错误则轴状态为 standstill。如果轴有错 误,轴状态为 errorstop。

• 将 bRegulatorOn 设为 FALSE, 轴状态为 Disabled, 表明轴没有做好运动准备。

• 将 bDriveStart 设为 FALSE, 轴急停。
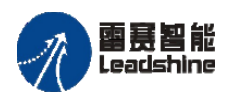

原厂+的选择 - 的服务

的成本

原厂

原

應

### 时序图:

将 Enable、bRegulatorOn 和 bDriveStart 分别置为 TRUE, 功能块的 Busy 状态会变成 TRUE, 然后 Status 信号也变为 TRUE, 该轴变成使能状态。如图 5.1 所示。

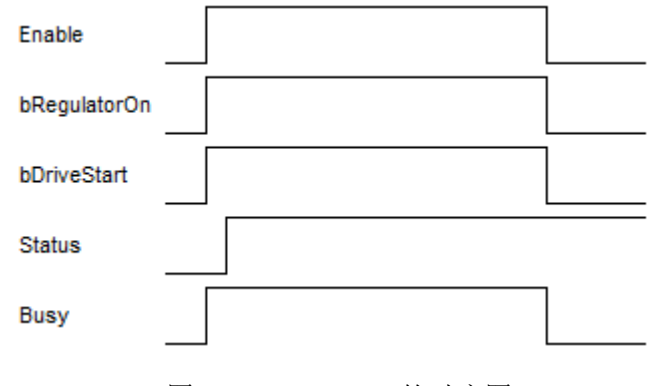

图 5.1 MC\_Power 的时序图

## 轴复位 **MC\_Reset**

用于复位(清除)轴的错误。

### 指令外观:

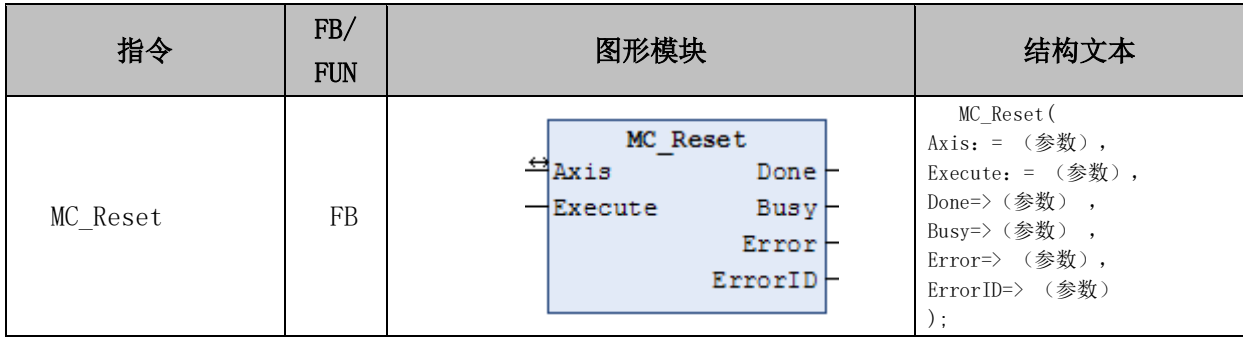

#### 变量:

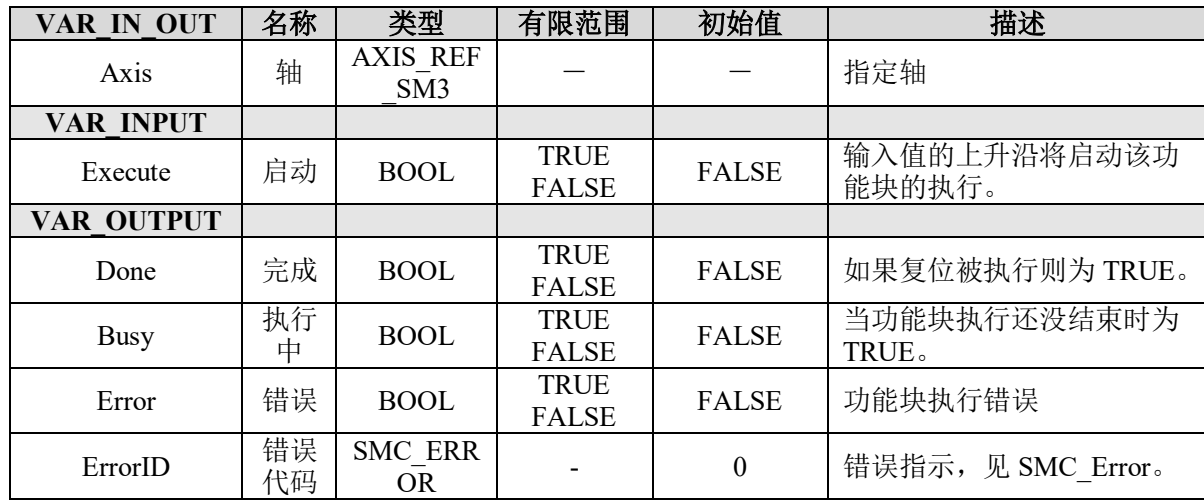

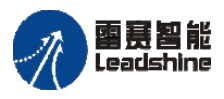

·的选择 的服务

原

### 功能说明:

轴在报错后,将不能继续执行运动指令,只有调用 MC\_Reset 指令清除错误之后才能 操作轴。MC\_Reset 便是用于将轴的状态从 ErrorStop 状态转换成 StandStill 状态, 消除轴 报错状态,变成可执行状态。

### 时序图:

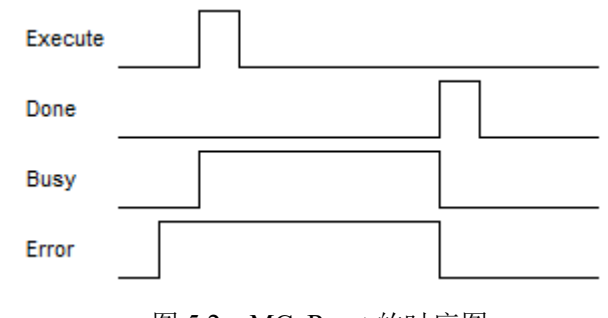

图 5.2 MC\_Reset 的时序图

### 单轴复位功能 **LS\_ResetVirtualAxis**

读取轴状态为错误停止 ErrorStop 和轴结构体错误 FBErrorOccured 时, 可调用此功能 解除错误和报错信息,恢复轴状态为 StandStill。PMC SingleAxisLib 库支持, 如需添加库 文件请参考 STUDIO 编辑器手册。

### 指令外观:

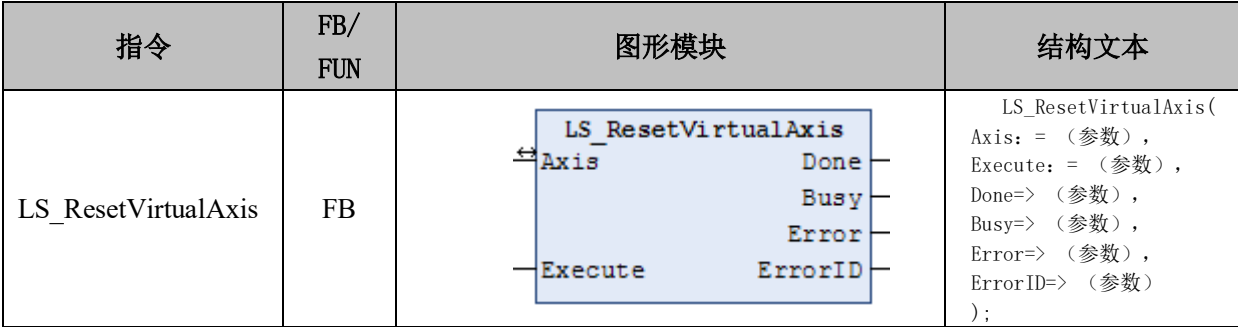

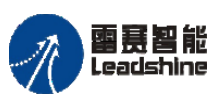

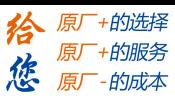

### 变量:

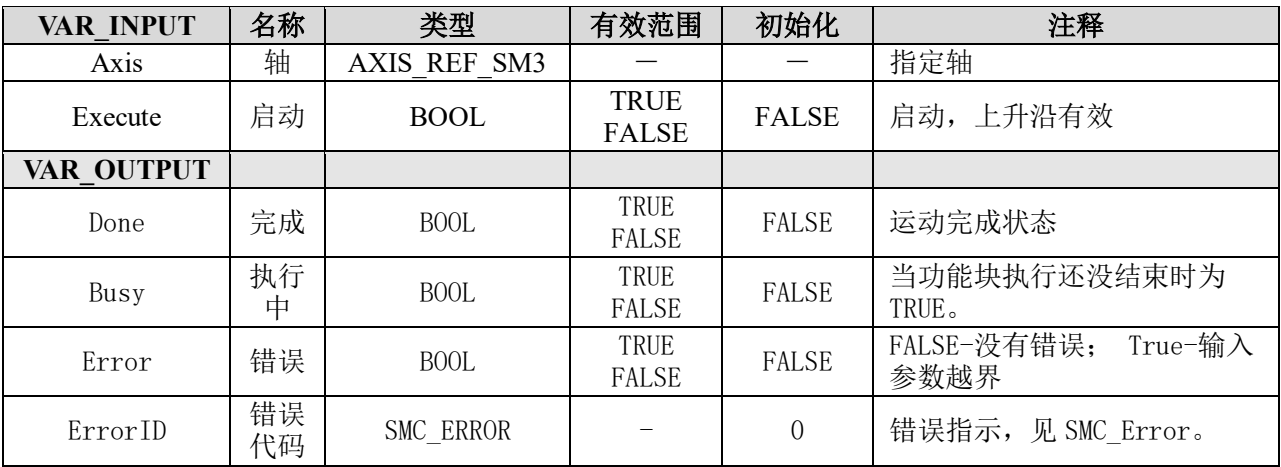

## 例程:

此例使用软限位触发 ErrorStop 和 FBErrorOccured, 延时 1S 执行此功能块, 恢复 StandStill。具体代码见例程"RESETAXISl", 运行结果如图 5.3、5.4 所示。

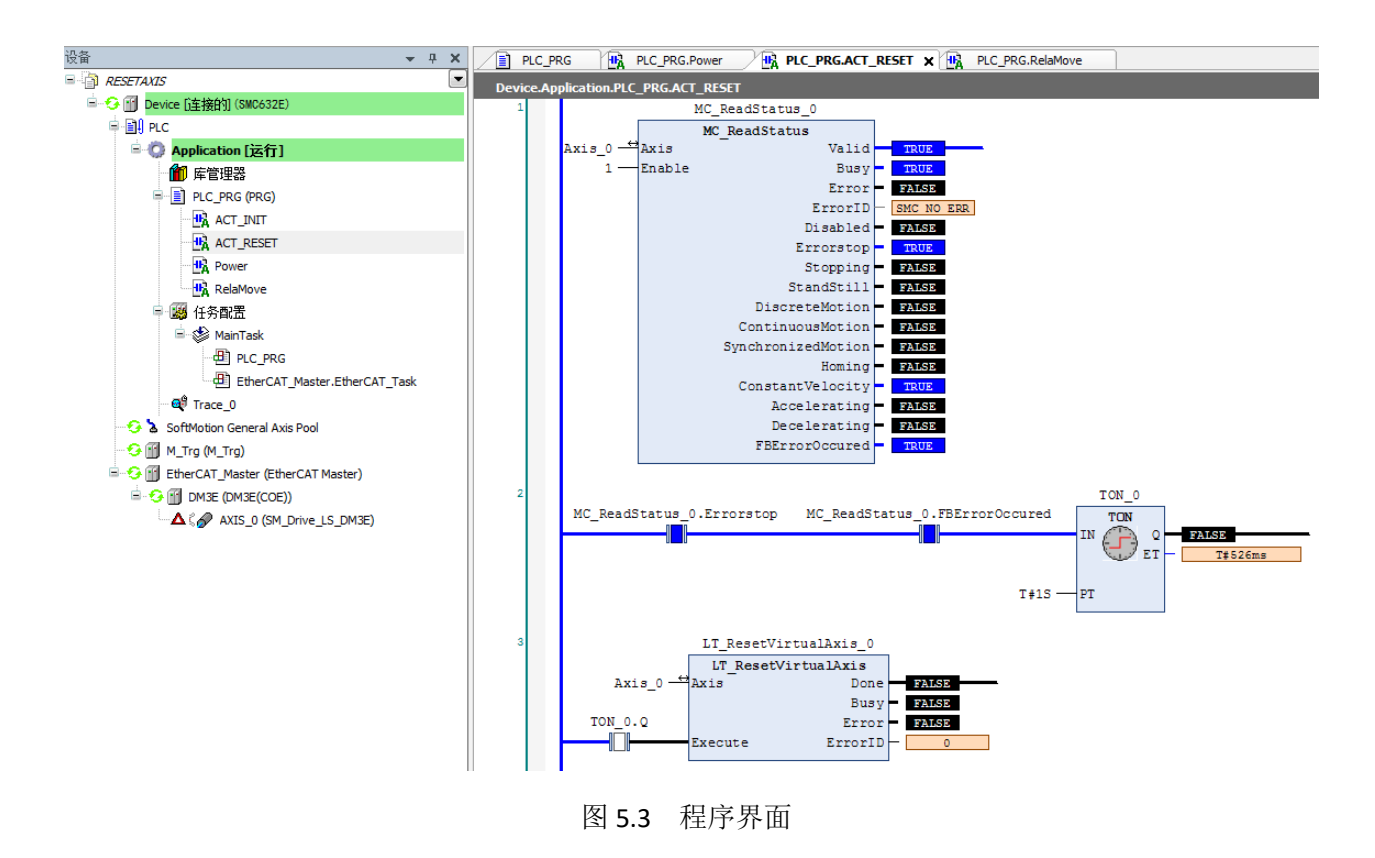

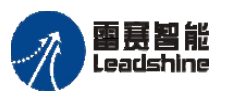

给 原一的选择 原厂+的服务

原厂-的成本

您

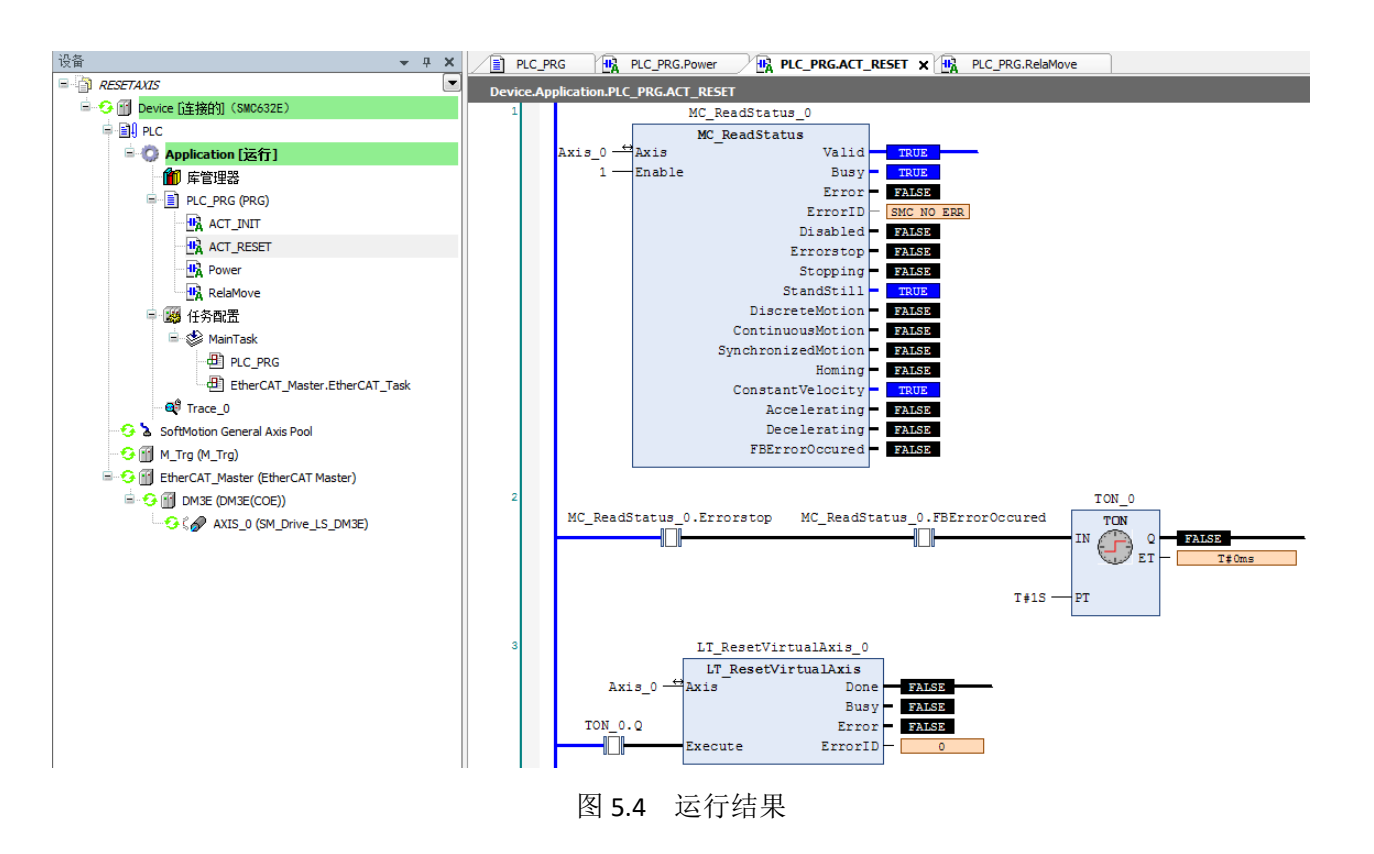

# 读轴状态 **MC\_ReadStatus**

用于读取轴的详细状态。

### 指令外观:

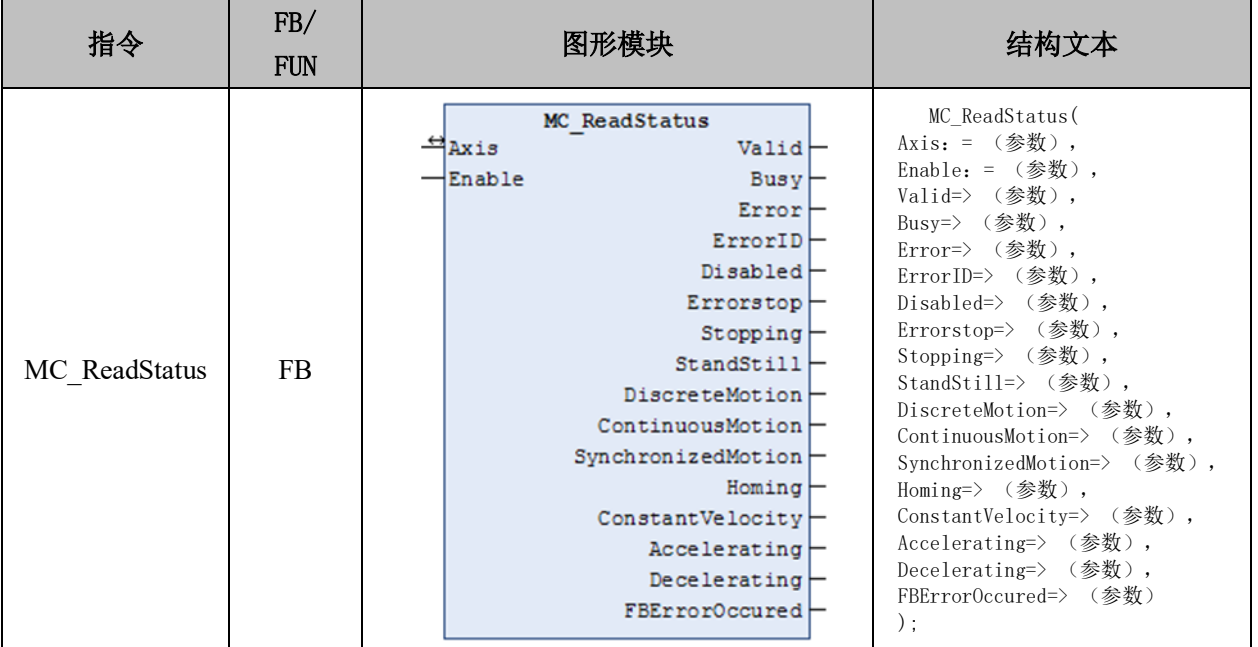

#### [www.leadtronker.com](http://www.leadtronker.com)

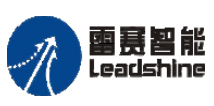

谷 原一的选择 原厂+的服务

的成本

應 原

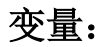

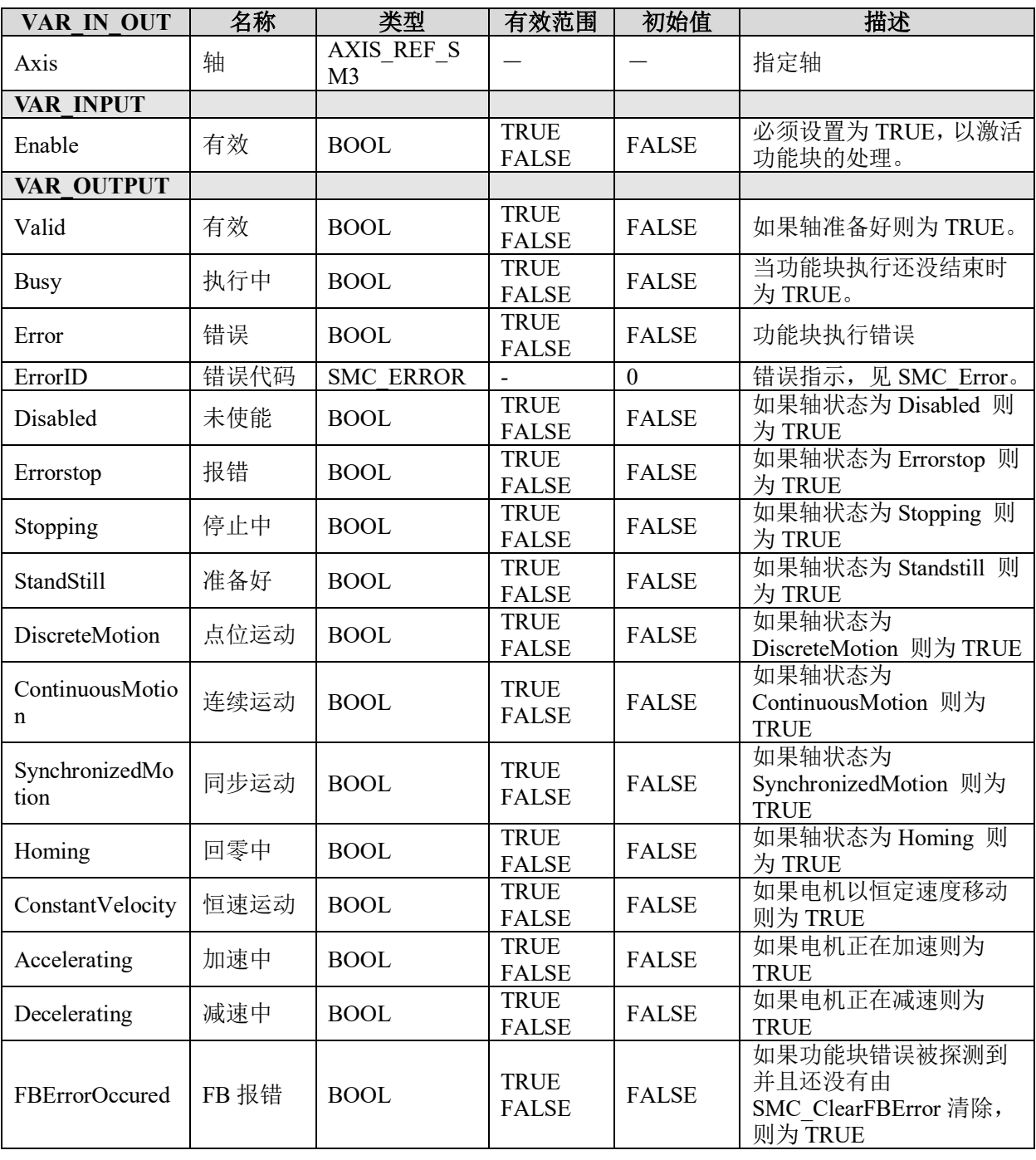

# 说明:

可以用来读取轴的状态,并将状态引用到对应的程序步骤之中。

Enable 为 false, 则所有状态输出将被置为 false; Enable 为 true 时, 持续读取轴的状 态。

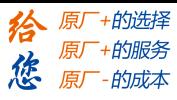

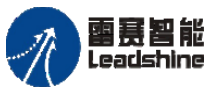

# 读轴错误 **MC\_ReadAxisError**

用于读取轴的错误。

# 指令外观:

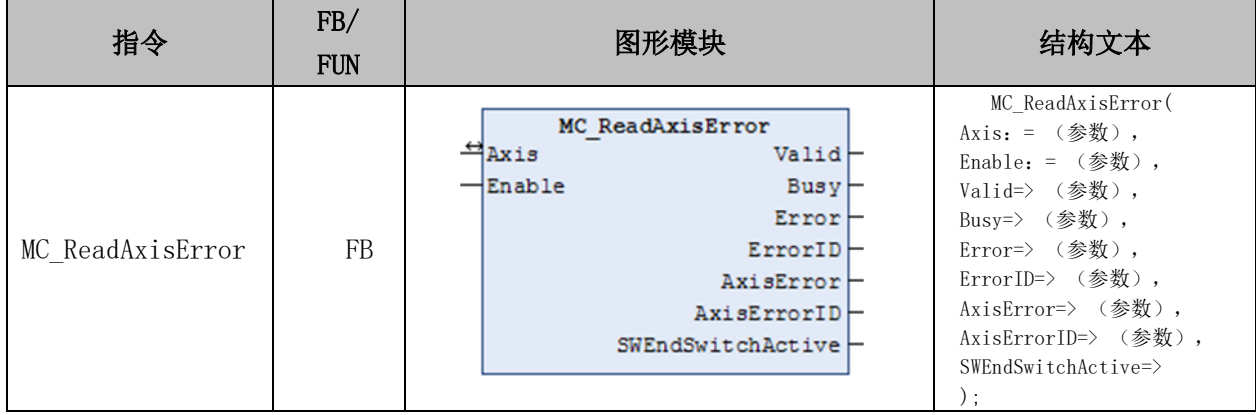

### 变量:

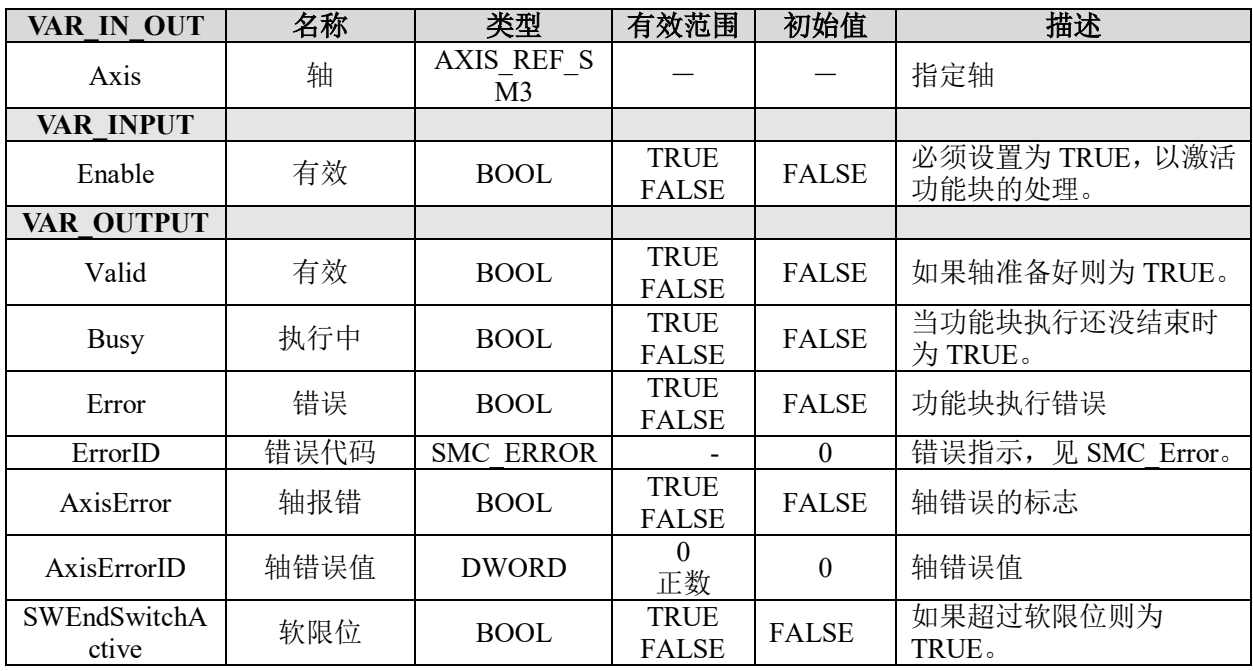

# 读参数 **MC\_ReadParameter**

用于读取指定的参数值。

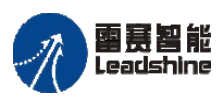

Leadshine<br>Leadshine アメリカのアメリカのアメリカのエヌ PMC600 中型 PLC 用户手册 4-运动指令篇

原厂+的选择 +的服务

やばん

原厂

惩

## 指令外观:

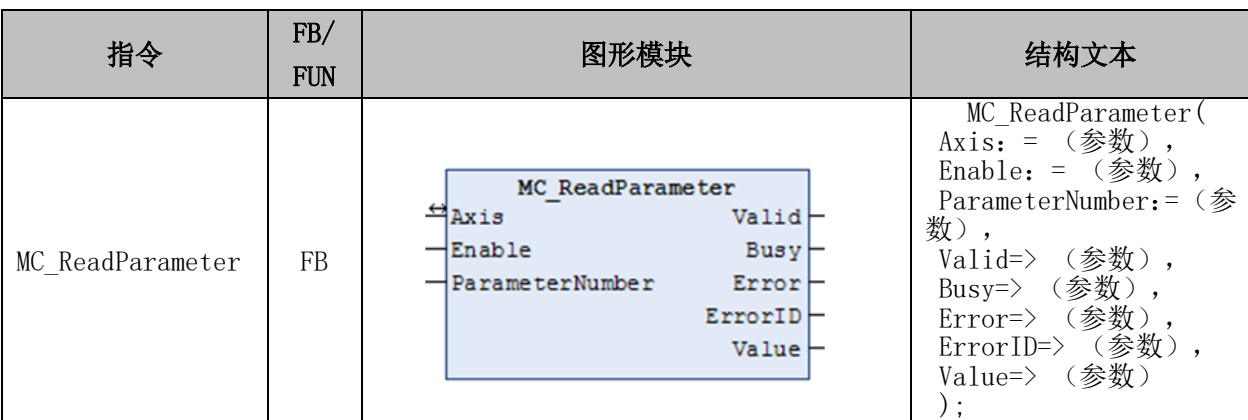

### 变量:

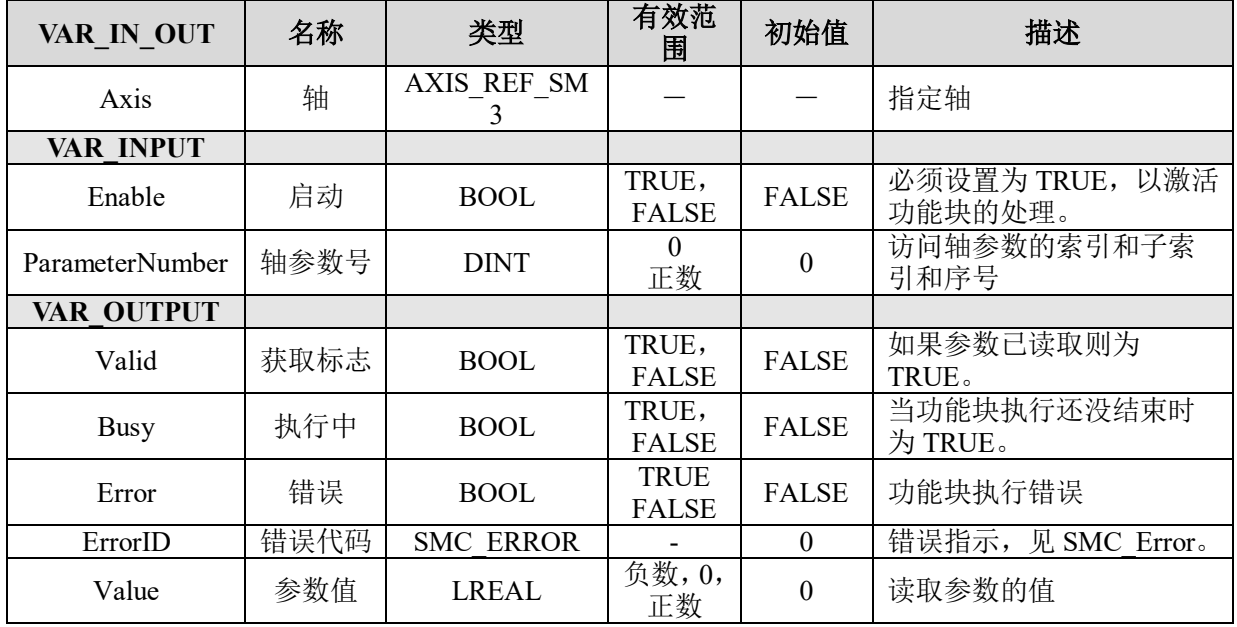

## 功能说明:

• 可以在 SM3 Basic 库的 AXIS REF SM3 之中,找到 ParameterNumber 参数具体 的参数序号所代表的参数用途,或参考 4.1.1 节。

• Enable 为 false, 则所有状态输出将被置为 false; Enable 为 true 时, 持续读取轴的 参数。

### 读布尔参数 **MC\_ReadBoolParameter**

用于读取指定的 BOOL 型变量的值。

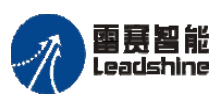

国景智能<br>Leadshine PMC600 中型 PLC 用户手册 4-运动指令篇

谷原一的选择 原厂+的服务

原

的成本

惩

# 指令外观:

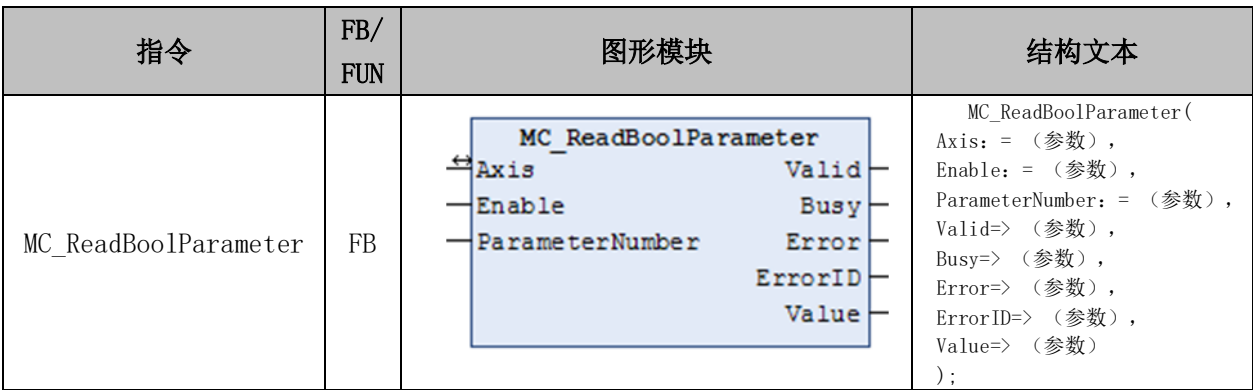

## 变量:

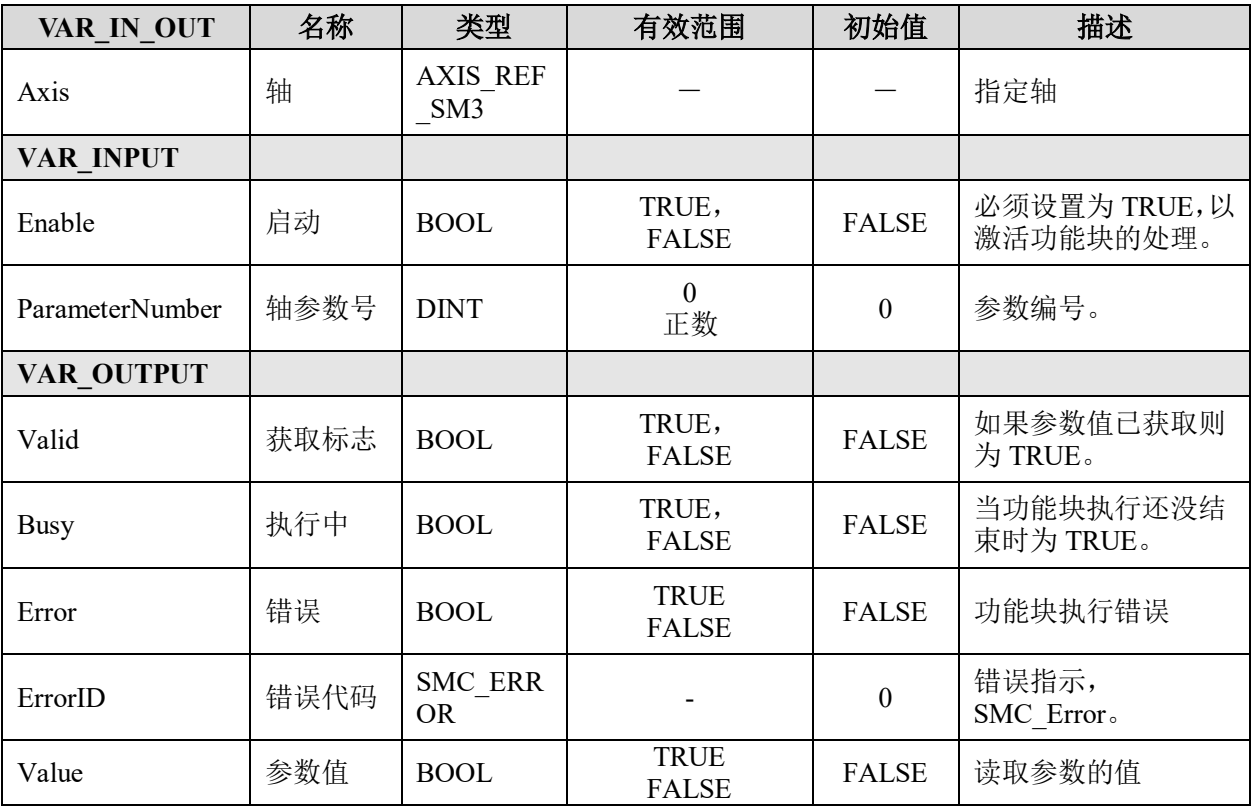

### 功能说明:

• 可以在 SM3 Basic 库的 AXIS REF SM3 之中, 找到 ParameterNumber 参数 具体的参数序号所代表的参数用途,或参考 4.1.1 节。

• Enable 为 false, 则所有状态输出将被置为 false; Enable 为 true 时, 持续读取 轴的参数。

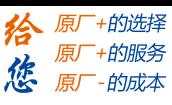

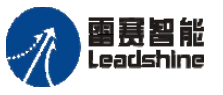

# 写参数 **MC\_WriteParameter**

用于写入指定的参数值。

## 指令外观:

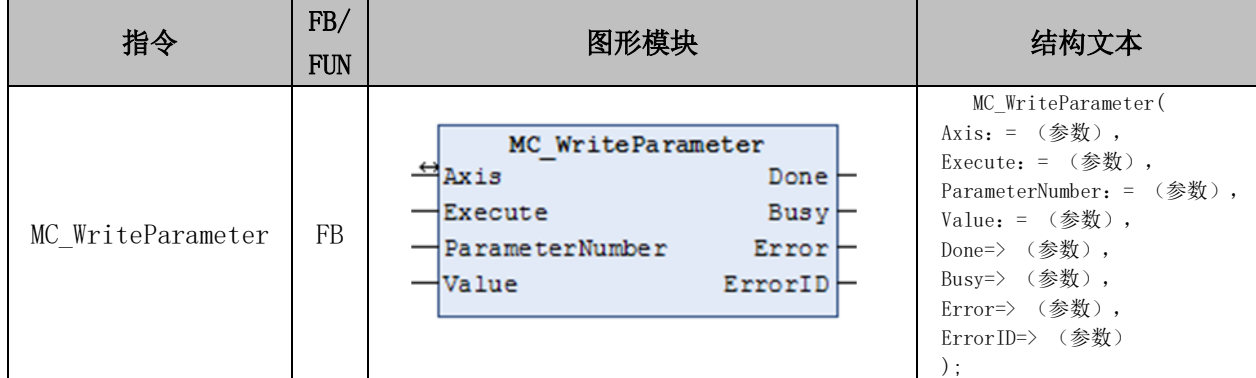

### 变量:

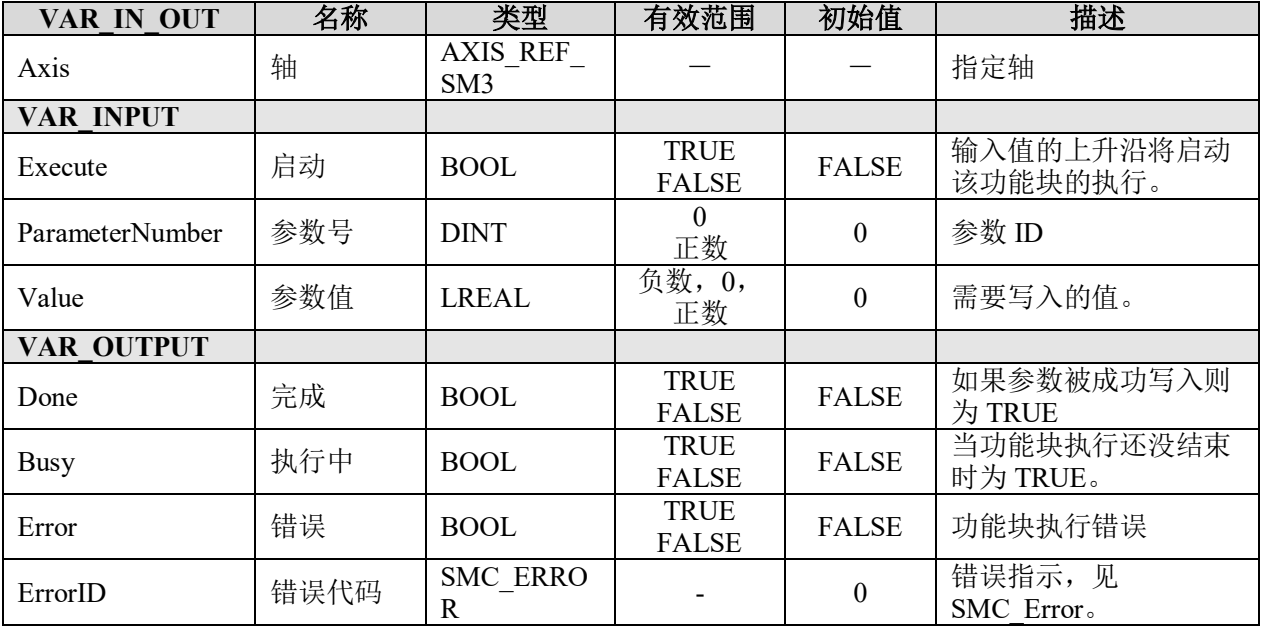

## 功能说明:

可以在 SM3 Basic 库的 AXIS REF SM3 之中, 找到 ParameterNumber 参数具体的 参数序号所代表的参数用途,或参考 4.1.1 节。

### 写布尔参数 **MC\_WriteBoolParameter**

用于写入 BOOL 类型的参数值。

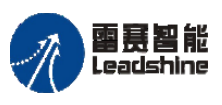

谷原一的选择 原厂+的服务

原

的成本

惩

# 指令外观:

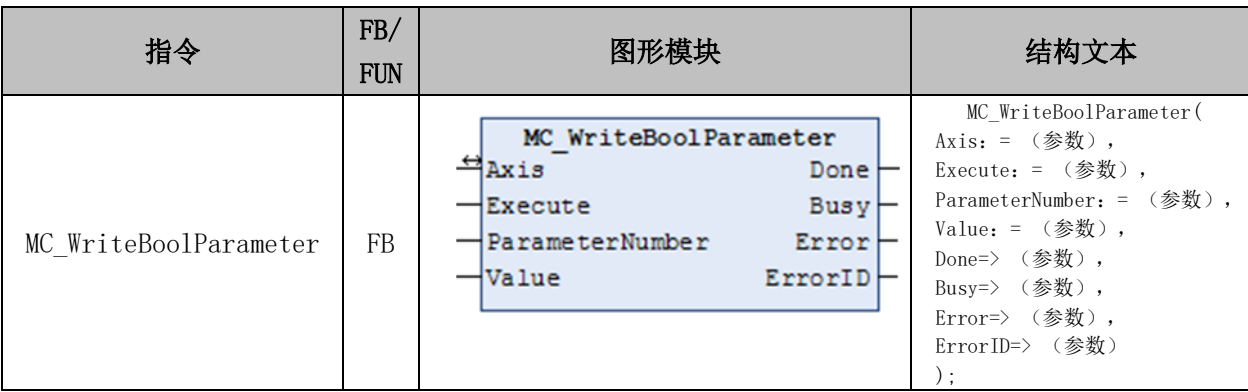

## 变量:

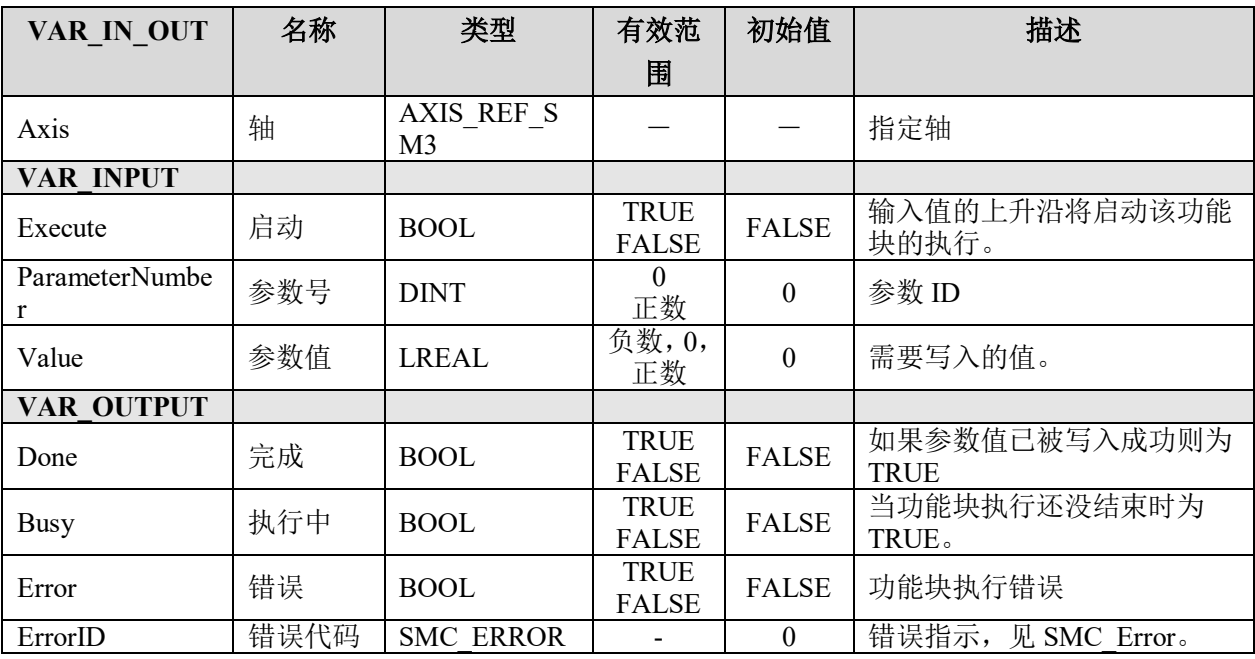

## 功能说明:

可以在 SM3 Basic 库的 AXIS REF SM3 之中, 找到 ParameterNumber 参数具体的 参数序号所代表的参数用途,或参考 4.1.1 节。

# 读实际位置 **MC\_ReadActualPosition**

用于读取轴当前实际位置值。

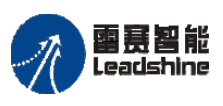

原厂+的选择 · 的服务

的成本

原厂 怹

原

# 指令外观:

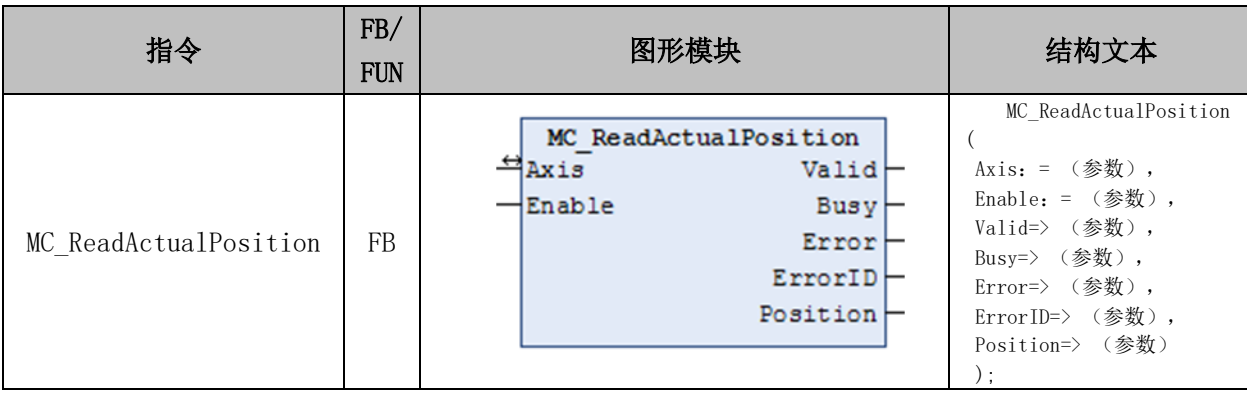

## 变量

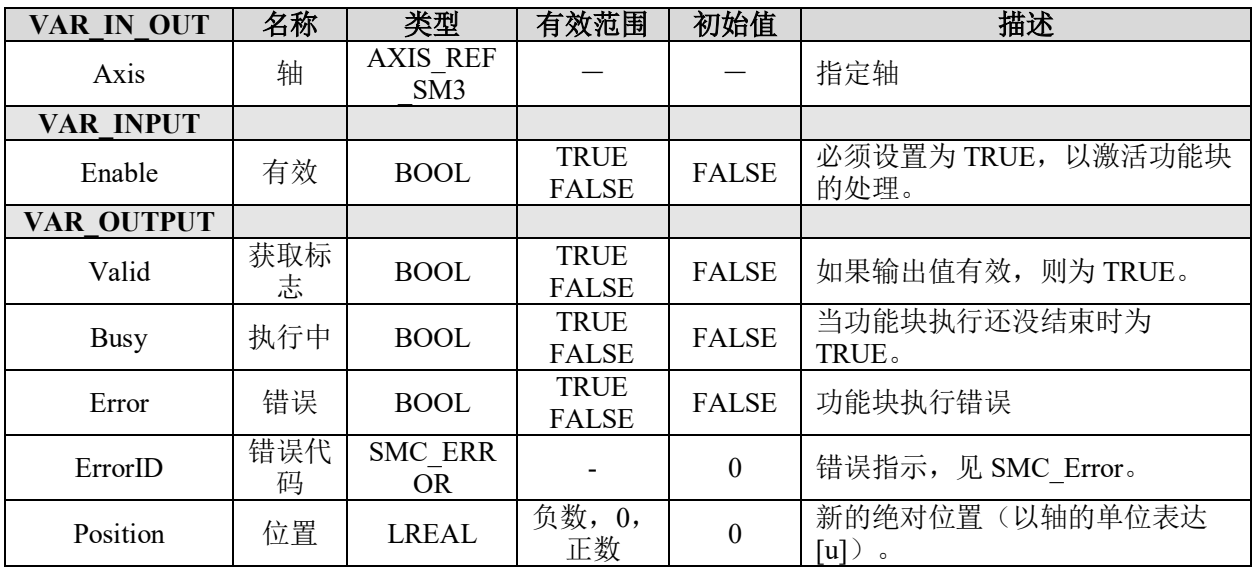

## 功能说明:

这个指令用来读取驱动器中轴的实际位置,即 fActPosition。

Enable 为 false, 则所有状态输出将被置为 false; Enable 为 true 时, 持续读取轴的状 态。

# 读实际速度 **MC\_ReadActualVelocity**

用于读取轴的实际速度值。

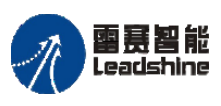

谷 原厂+的选择 原厂+的服务 **悠** 原一的成本

# 指令外观:

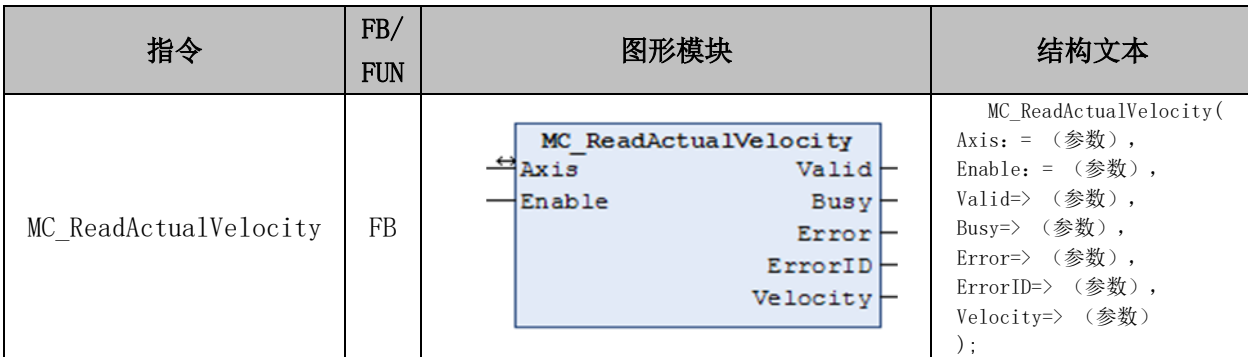

## 变量:

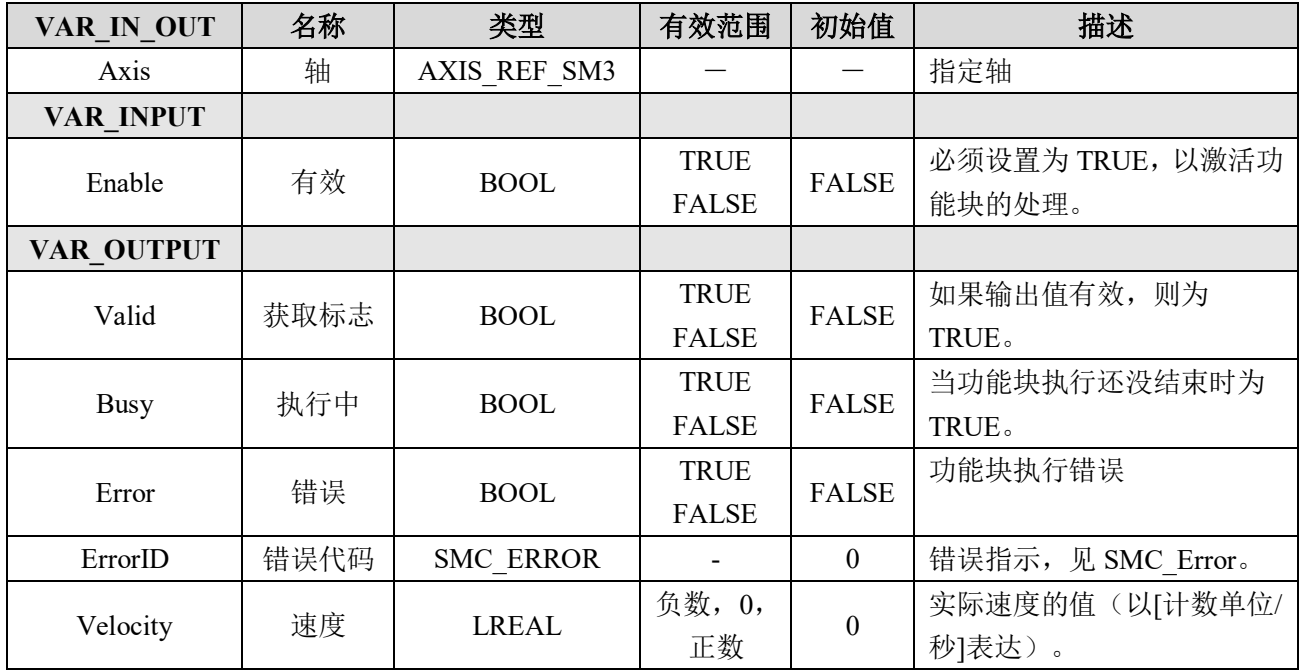

# 读实际力矩 **MC\_ReadActualTorque**

用于读取轴实际转矩值。

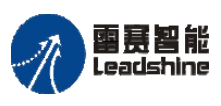

The original part of the set of the control of the process of the PMC600 中型 PLC 用户手册 4-运动指令篇

谷 原一的选择 **な**原厂-的服务

# 指令外观:

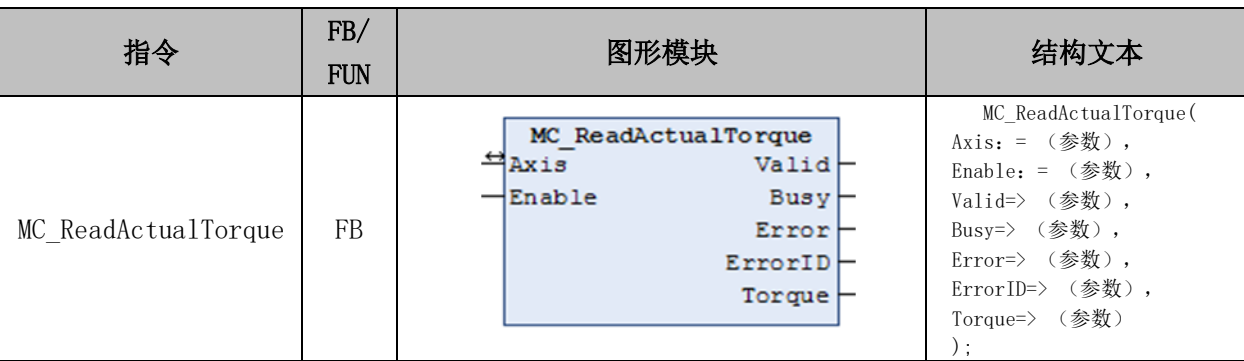

## 变量:

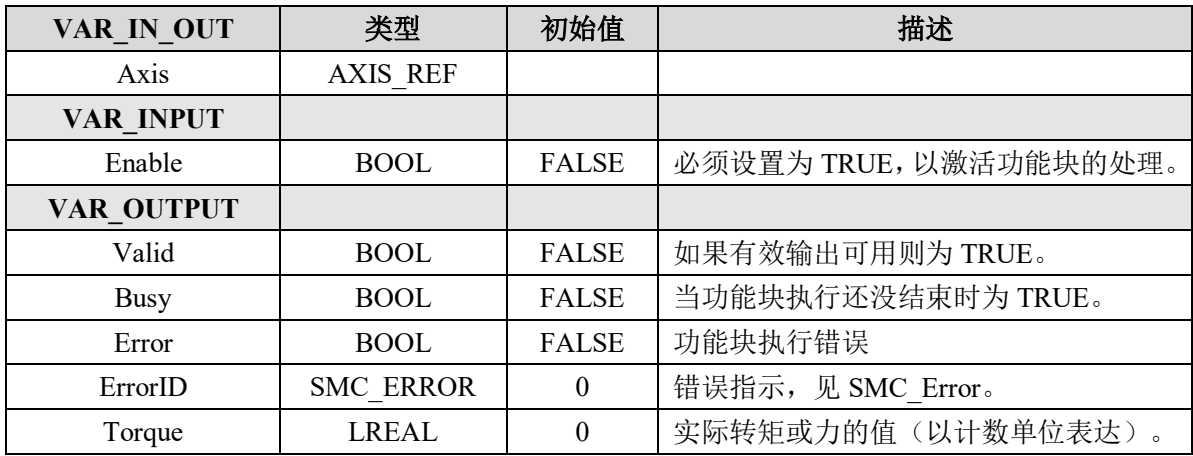

# 设置位置 **MC\_SetPosition**

用于设置轴当前的位置(不会引起轴的运动)。

# 指令外观:

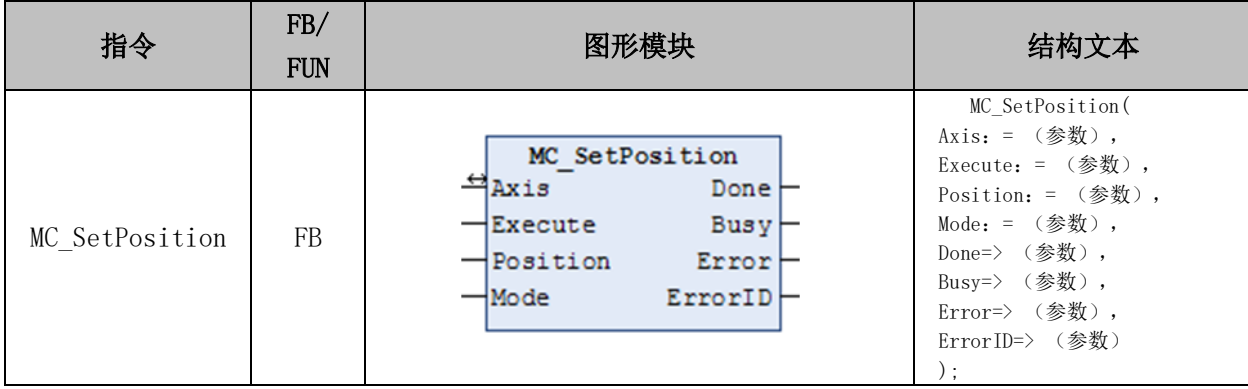

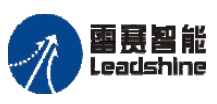

国聂智能<br>Leadshine PMC600 中型 PLC 用户手册 4-运动指令篇

给 原一的选择 原厂+的服务

的成本

德 原厂

### 变量:

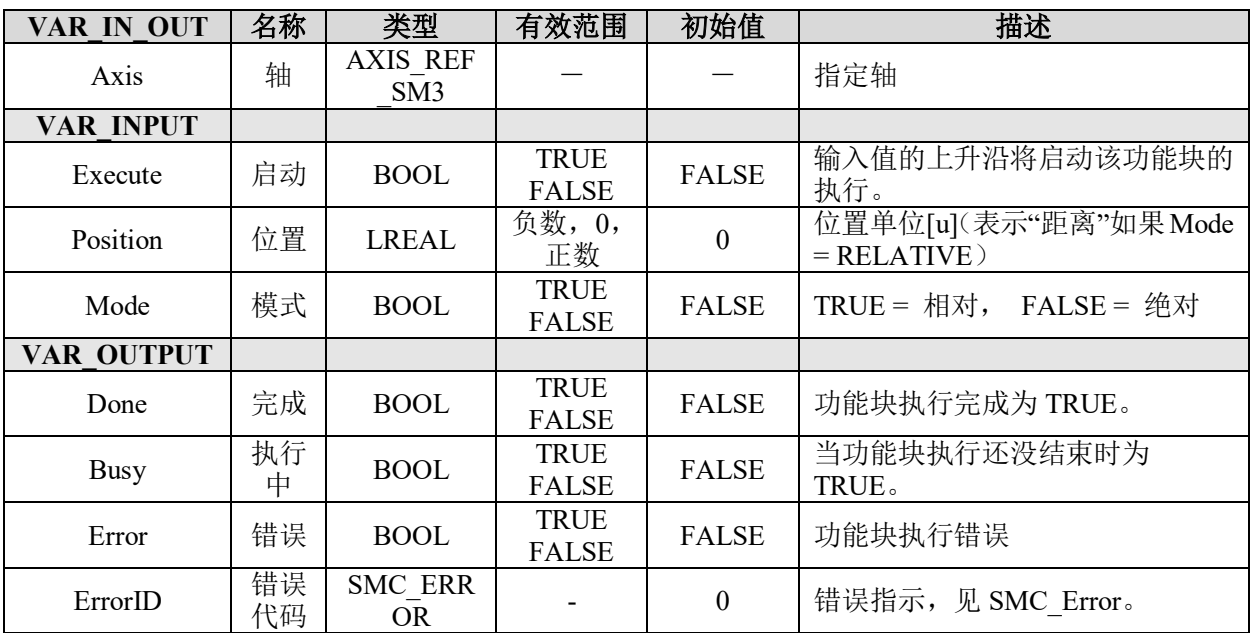

## 功能说明:

Execute 的上升沿将触发这个指令的执行。

# 读取设置位置 **SMC\_ReadSetPosition**

用于读取当前轴的设置位置。

# 指令外观:

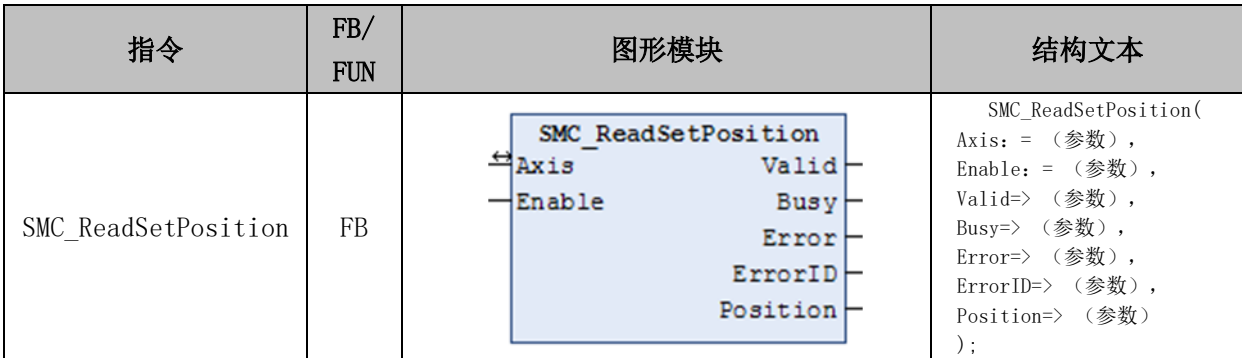

## 变量:

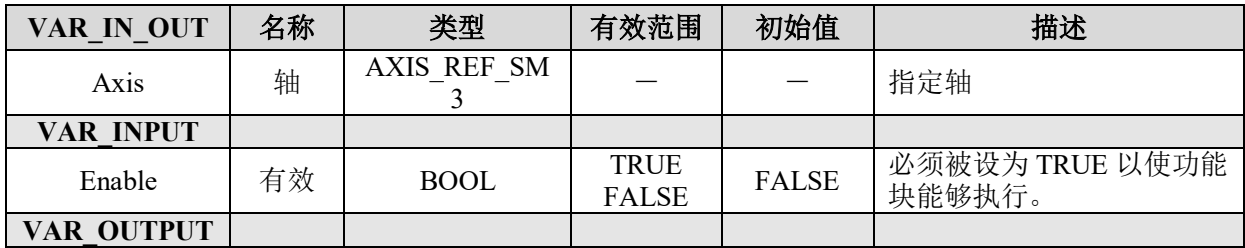

#### **[Authorized Distributor of Leadshine Technology](http://www.leadtronker.com)**

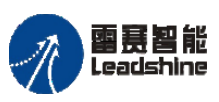

雷景智能<br>Leadshine<br>PMC600 中型 PLC 用户手册 4-运动指令篇

谷 原一的选择 **な**原厂+的服务

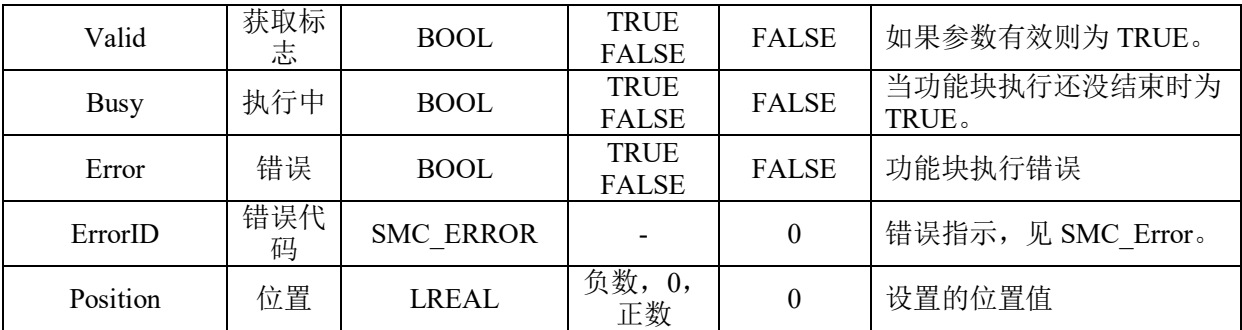

# 读功能块错误信息 **SMC\_ReadFBError**

用于读取轴功能块的错误信息。

# 指令外观:

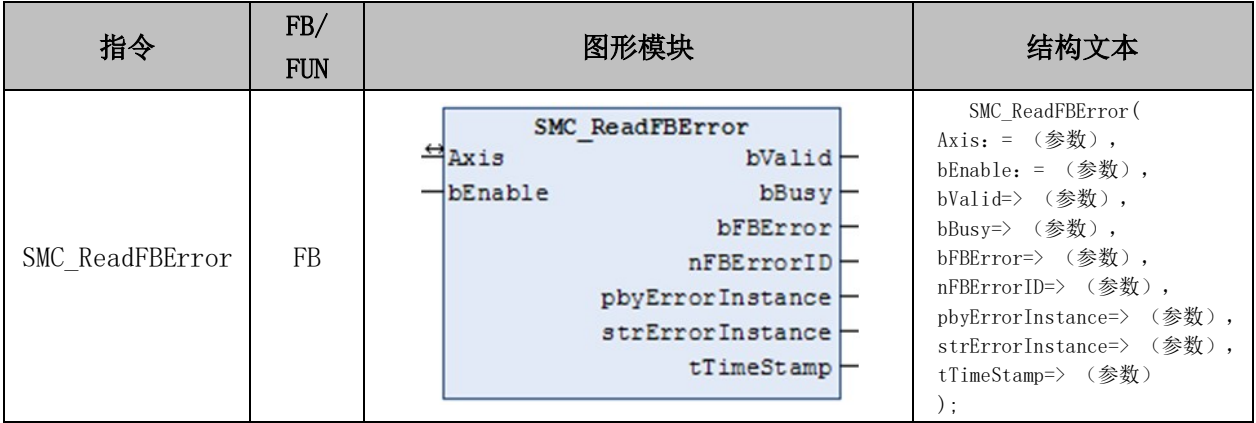

## 变量:

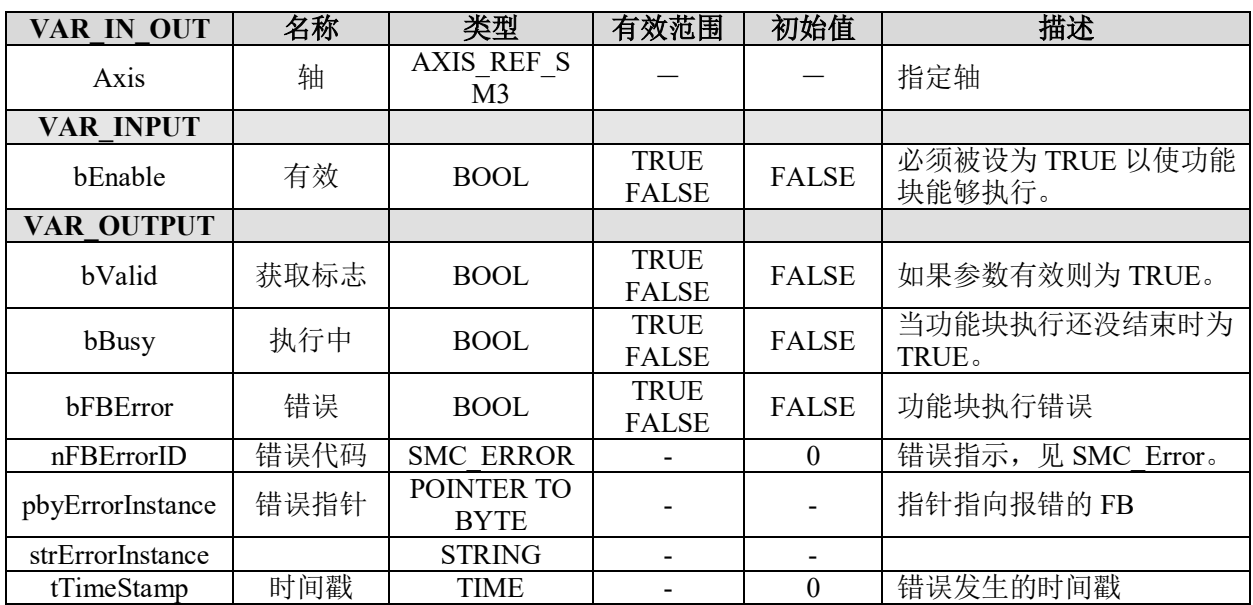

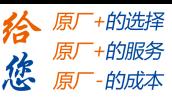

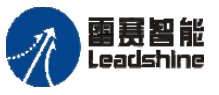

# 清除功能块错误 **SMC\_ClearFBError**

清除功能块的历史错误信息。

### 指令外观:

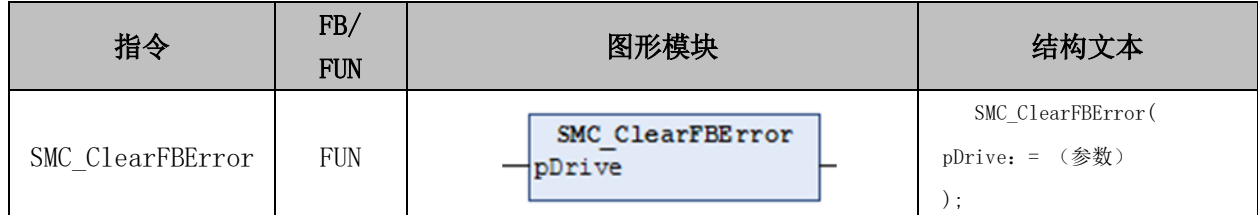

## 变量:

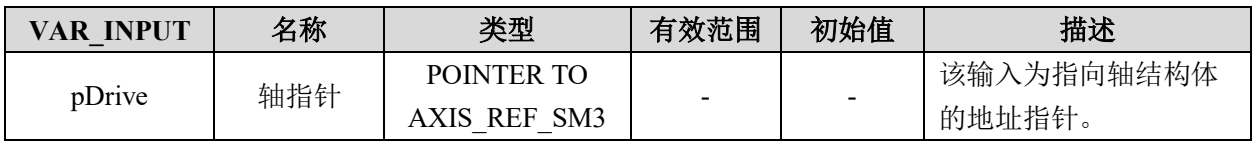

## 功能说明:

当轴出现错误,调用复位功能块将轴复位后,需要调用该功能块清除轴的历史错误状 态。Execute 的上升沿将触发这个指令的执行。

# **5.2**单轴运动指令

单轴运动指令主要包含的指令如表 5.2 所示。

表 5.2 单轴运动指令

| 指令名                    | 功能说明                               |
|------------------------|------------------------------------|
| MC Home                | 控制总线驱动的回零运动。                       |
| LS EtherCATHomeMove    | 控制总线驱动的回零运动                        |
| MC MoveAbsolute        | 实现一个控制轴达到指定绝对位置。                   |
| MC MoveRelative        | 从当前轴的位置将轴移动一个相对位置。                 |
| MC MoveVelocity        | 控制指定轴以一个指定速度持续运行下去,直到被其它指令终止。      |
| MC Stop                | 停止控制器运动并将轴的状态设置为"Stopping"状态, 轴减速到 |
|                        | 0 并停止之后, 轴的状态将会转化为状态 "StandStill"。 |
| MC Halt                | 暂停进行中的功能块的执行,暂停运动可被后面的指令终止。        |
| SMC_Inch               | 手动控制轴一段一段的朝指定方向运动。                 |
| MC MoveAdditive        | 控制终端执行机构按给定的速度, 加速度移动一段附加的距离。      |
| MC_MoveSuperImposed    | 前一个运动基础上, 叠加速度、加速度运行一段附加的距离。       |
| MC PositionProfile     | 根据时间—位置规划执行运动。                     |
| MC VelocityProfile     | 根据时间—速度规划执行运动。                     |
| MC AcceleratiomProfile | 根据时间—加速度规划执行运动。                    |

#### **[Authorized Distributor of Leadshine Technology](http://www.leadtronker.com)**

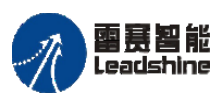

The original part of the set of the control of the process of the PMC600 中型 PLC 用户手册 4-运动指令篇

谷 原一的选择 原厂+的服务 **悠** 原厂-的成本

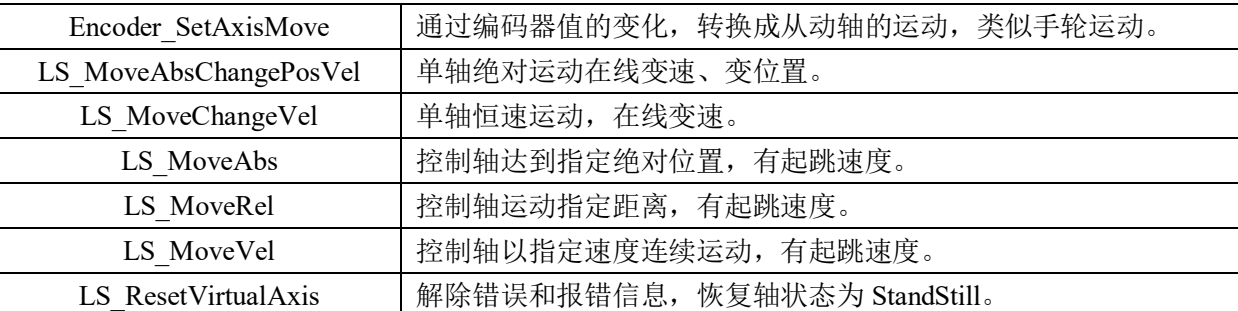

### **5.2.1** 回零

### 脉冲电机回零 **SMC\_HOME**

此指令执行脉冲电机回零动作,具体回零过程由总线驱动设计的回零模式决定。

# 指令外观:

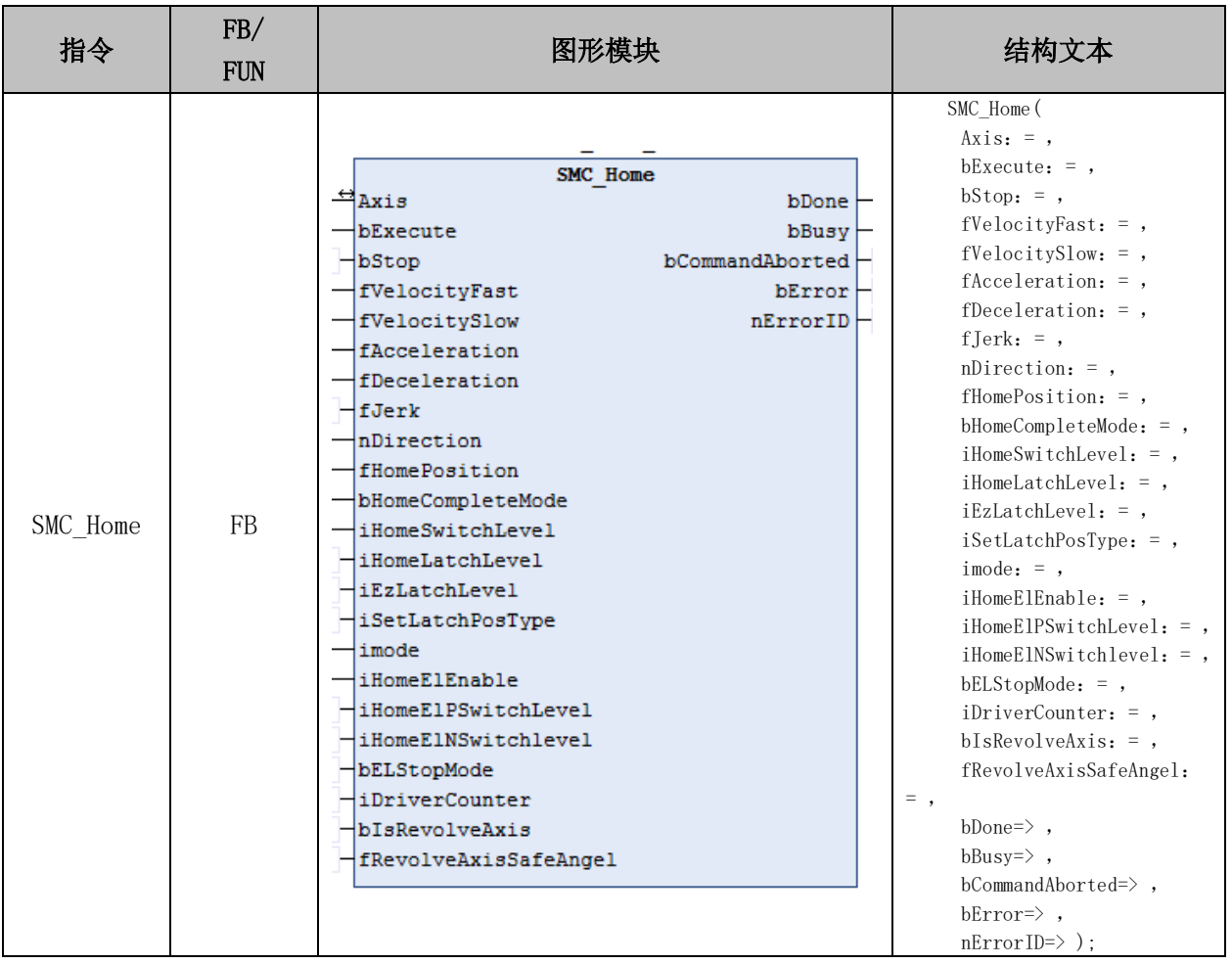

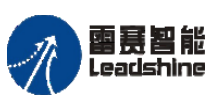

**给原厂+的选择**<br>旅原厂+的服务

# 变量:

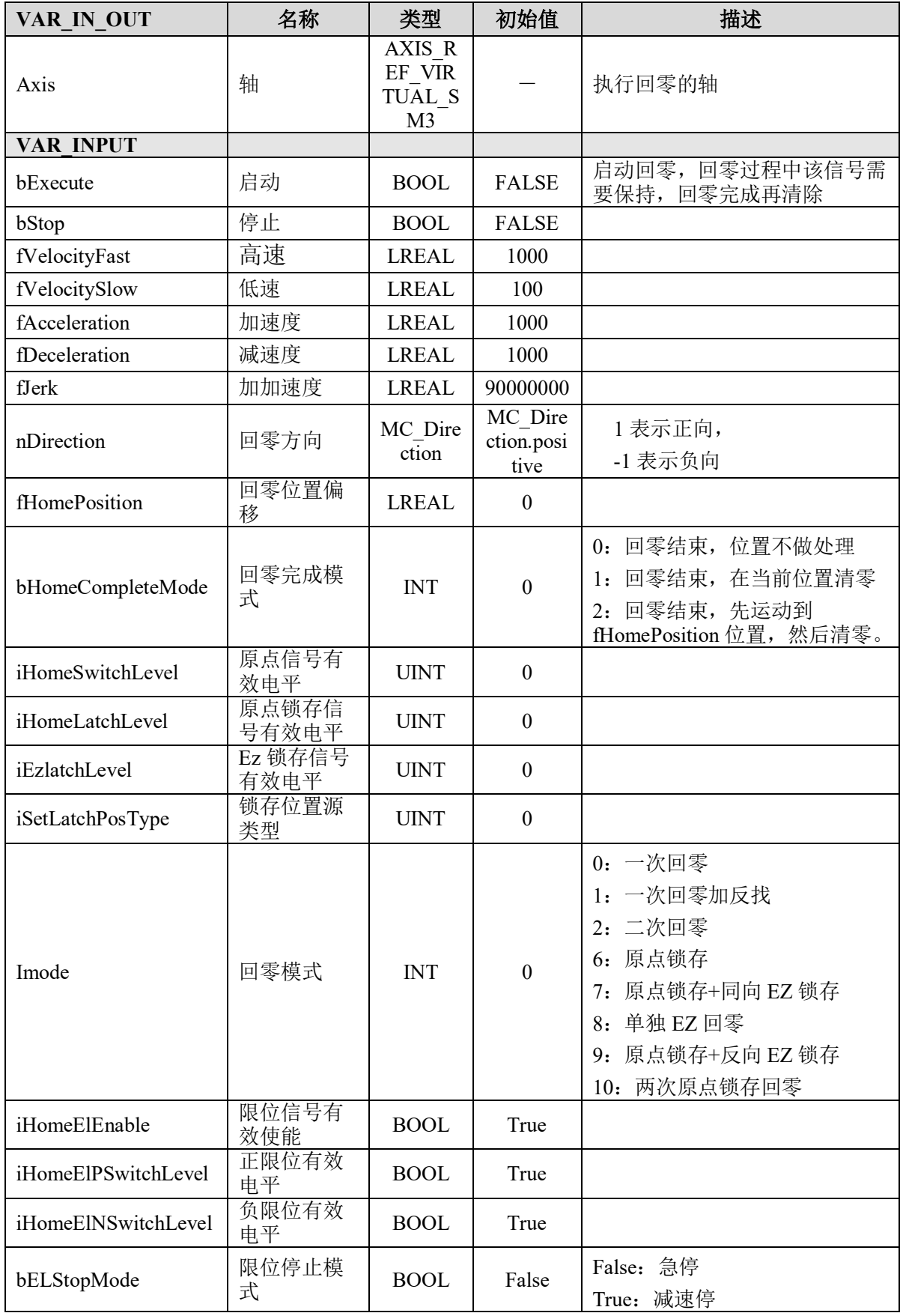

# [www.leadtronker.com](http://www.leadtronker.com)

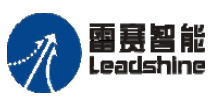

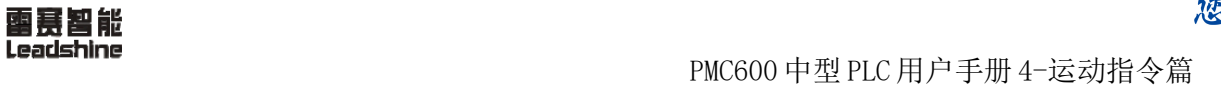

给 原一的选择 原厂+的服务

-的成本

德 原厂

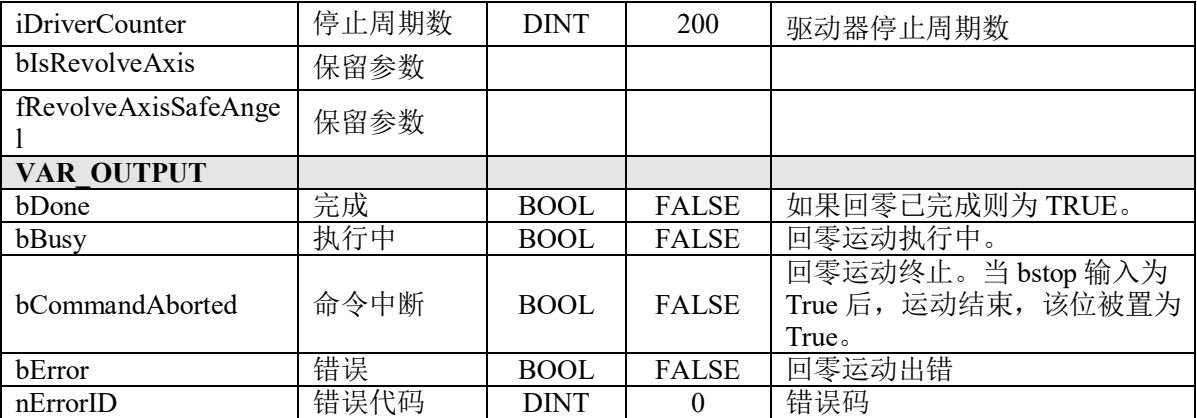

### 总线电机回零 **MC\_HOME**

此指令执行总线电机回零动作,具体回零过程由总线驱动设计的回零模式决定。

## 指令外观**:**

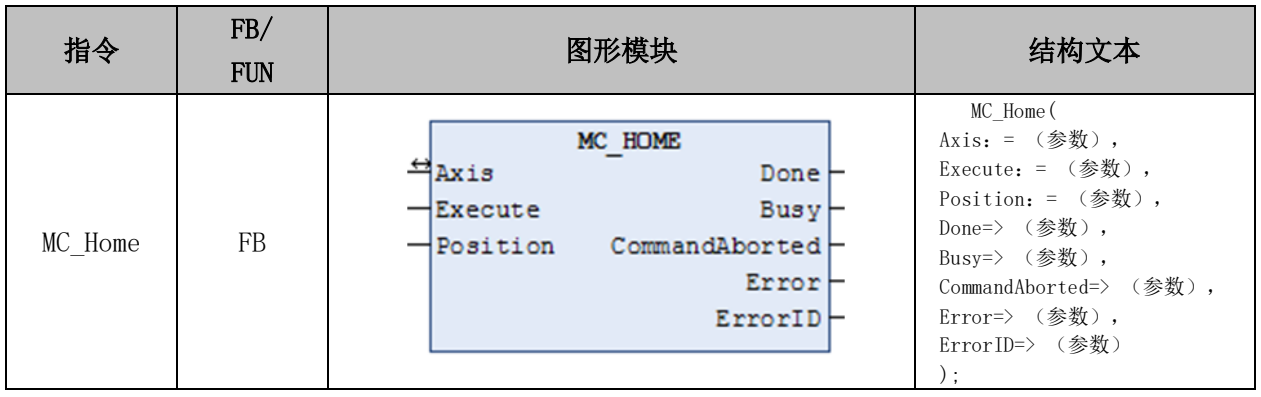

## 变量**:**

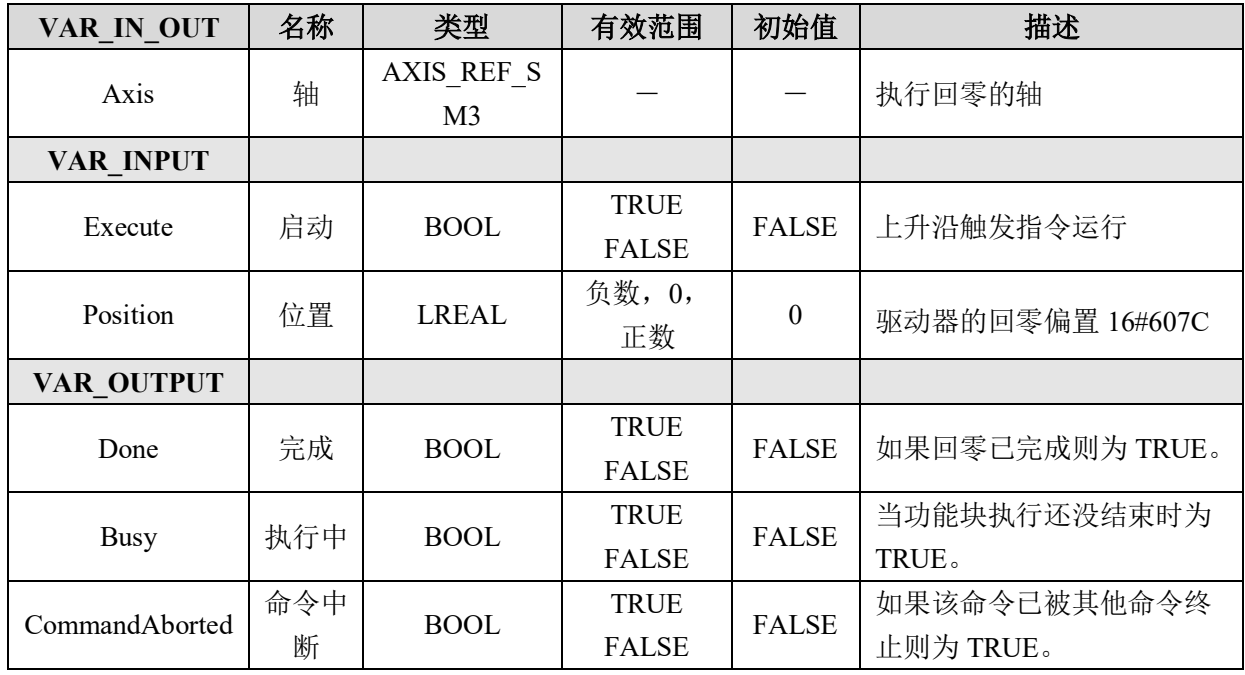

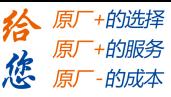

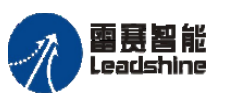

PMC600 中型 PLC 用户手册 4-运动指令篇

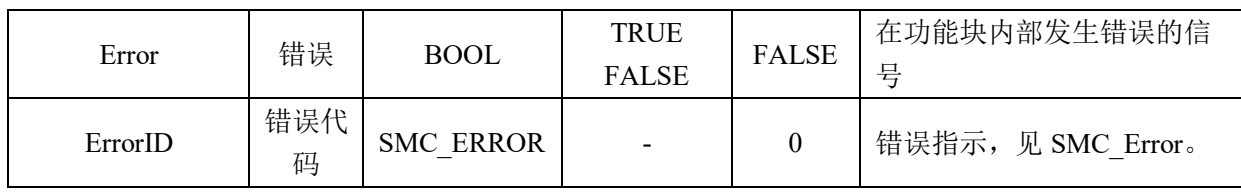

说明**:**

• 这个指令由"SM3 Basic"库实现。

• 这是总线驱动的回零运动指令,当所控制的运动轴是一个总线轴时,需要调用这 个指令,以实现运动轴的回零。

• 此回零指令的回零模式由连接在总线上的从站决定,控制端只是将需要的回零参 数发给驱动器,具体的回零动作,在驱动器端完成。

• 一般驱动器的回零偏移地址为 16#607C,各驱动器的处理不同,具体请参考该驱 动器的回零流程及回零参数说明

• 在执行回零之前,需要配置总线驱动的回零参数,如回零模式、速度、加速度等。 总线驱动回零需要配置哪些参数,请参考所使用驱动的手册。

• 一般的总线驱动回零,需要设置索引和子索引的数据如表 5.3 所示。

表 5.3 总线回零设置

| 参数    | 索引     | 子索引  | 描述                                          |
|-------|--------|------|---------------------------------------------|
| 回零方式  | 0x6098 |      | 各家驱动器回零方式有所差异, 需要根据具体的驱动厂家<br>手册, 选择相应的回零方式 |
| 回零高速  | 0x6099 | 0x01 | 开始回零到找到零点过程的速度, 数值较高,<br>以减少回<br>零时间        |
| 回零低速  | 0x6099 | 0x02 | 找到零点到回零完成过程的速度, 数值较低,<br>以提高精度              |
| 回零加减速 | 0x609A |      | 在原点回归时的加减速变化                                |

• 回零模式的三种方式:

1) 控制器通过 SDO 服务向驱动器写入回零参数。具体的程序及用法,请参考例 程"LS EtherCATAxis HomeMove";

2) 通过配置 PDO 参数并映射相关回零参数进行回零设置。具体的程序及用法, 请参考例程"MC Home By PDO";

3) 通过配置启动参数向驱动器写入回零参数。具体的程序及用法,请参考例程 "MC\_Home By StartPara".

#### **SDO** 回零 **LS\_EtherCATAxis\_HomeMove**

EtherCAT 总线驱动回零模块,通过 SDO 方式进行回零。

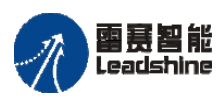

**给原厂+的选择**<br>旅原厂+的服务

# 指令外观:

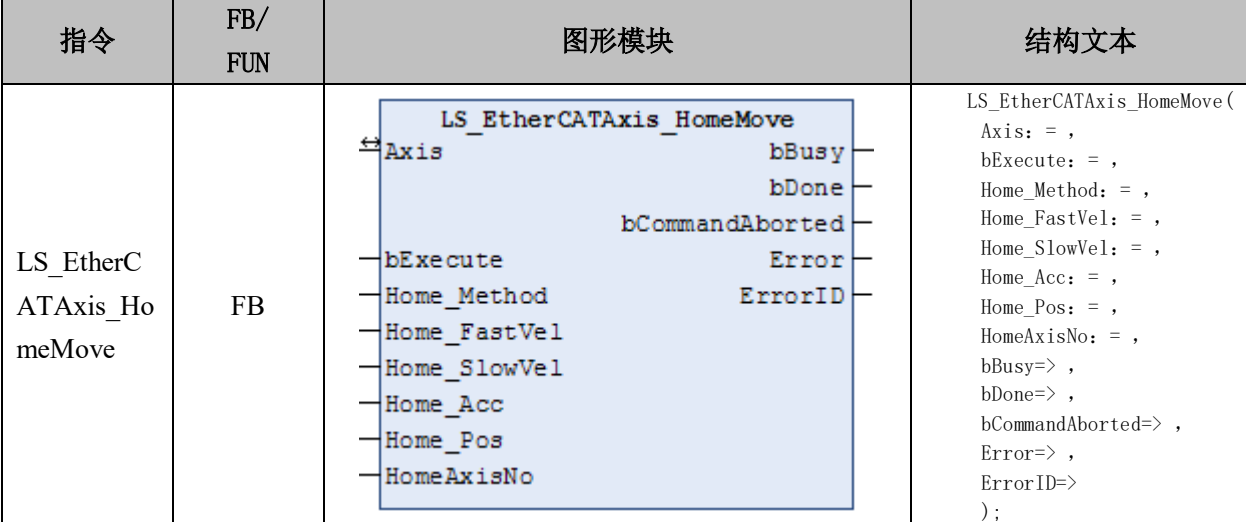

# 变量:

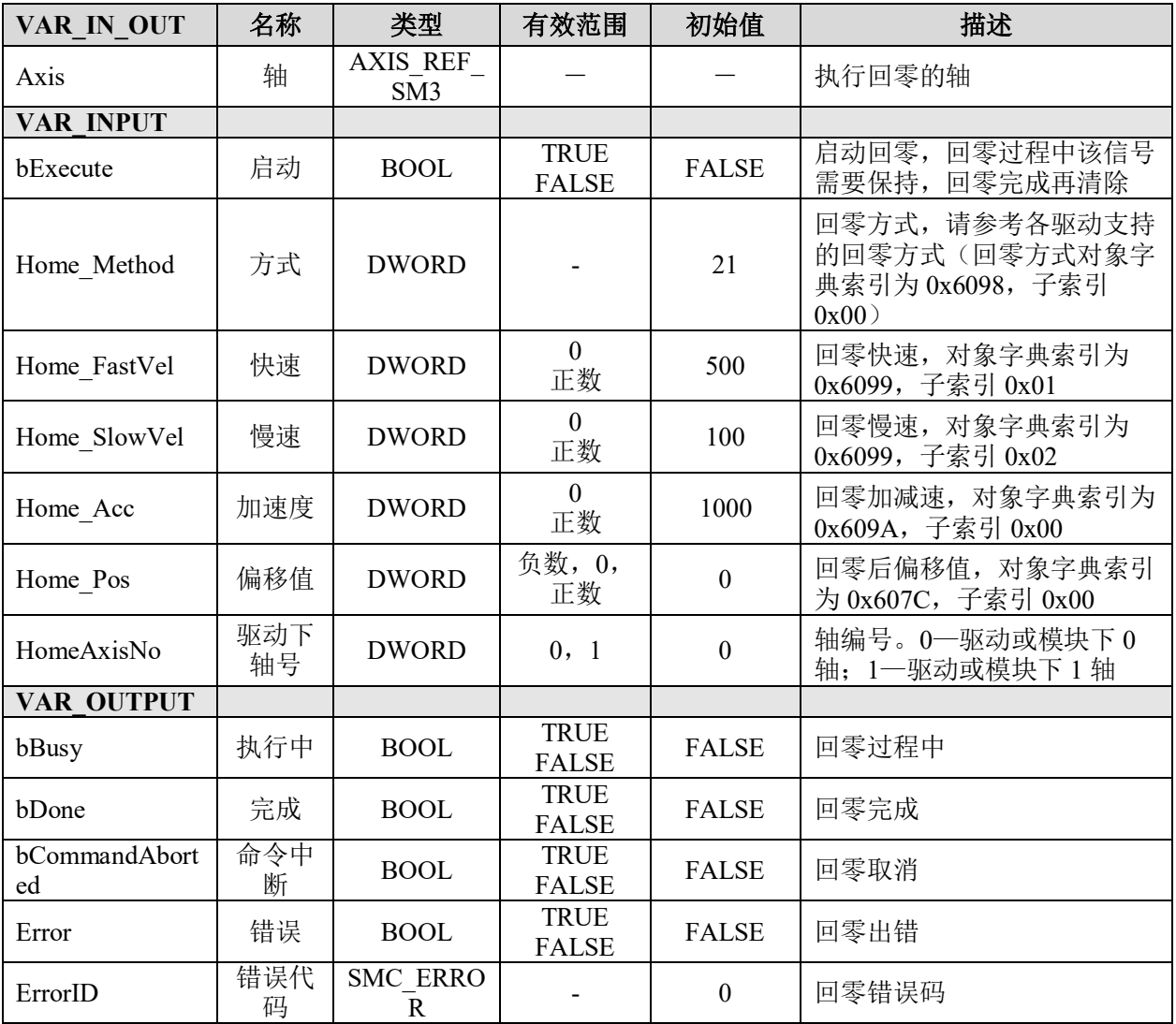

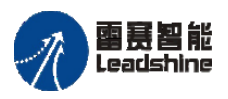

原厂+的选择 +的服务

原厂

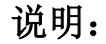

• 这个指令由"PMC SingleAxisLib"库实现。

• 调用该指令时,需要正确配置对象字典:回零模式 6098、回零速度 6099、回零加 减速 609A、回零偏移值 607C,具体的参数说明需要参考所使用的总线驱动。

• 此回零指令的回零模式由连接在总线上的从站决定,控制端只是将需要的回零参 数发给驱动器,具体的回零动作,在驱动器端完成。

#### **5.2.2** 基础运动指令

基础指令是指单轴基础运动控制指令包括:绝对位置指令、相对位置指令、恒速运动 指令、停止运动指令、暂停运动指令、点动运动指令、寸动运动指令、位置叠加指令、位 置速度叠加指令。

#### 绝对位置 **MC\_MoveAbsolute**

该指令用于实现将控制轴按照设定参数,运动到指定的绝对位置。

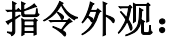

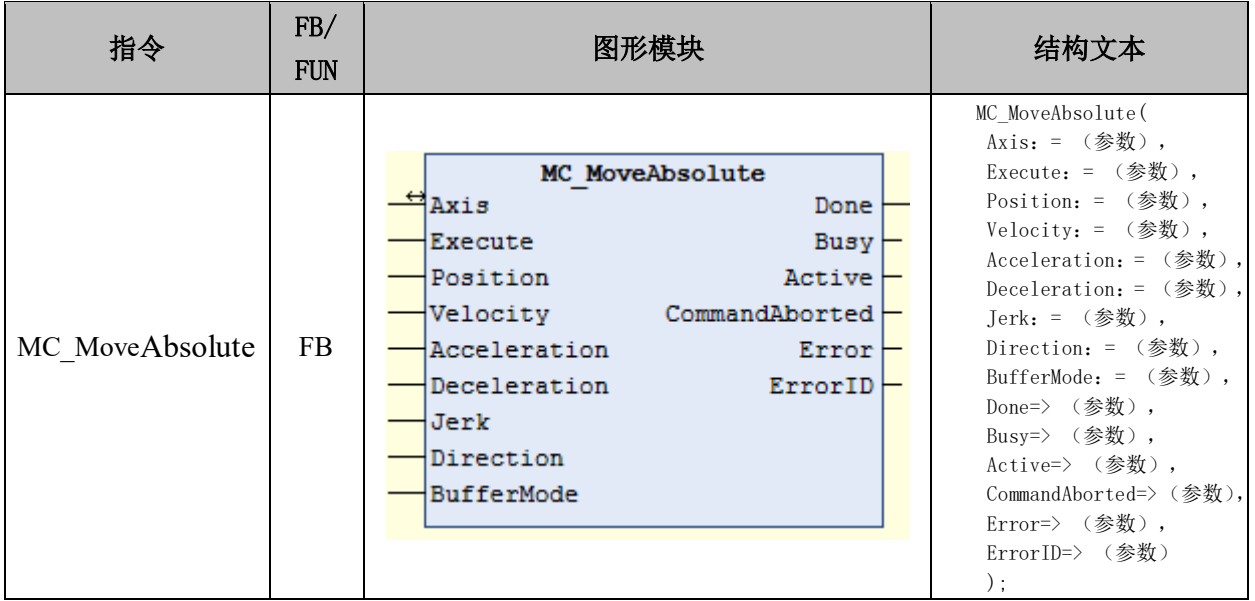

#### [www.leadtronker.com](http://www.leadtronker.com)

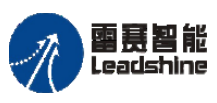

给 原一的选择 原厂+的服务

的成本

德 原厂

### 变量:

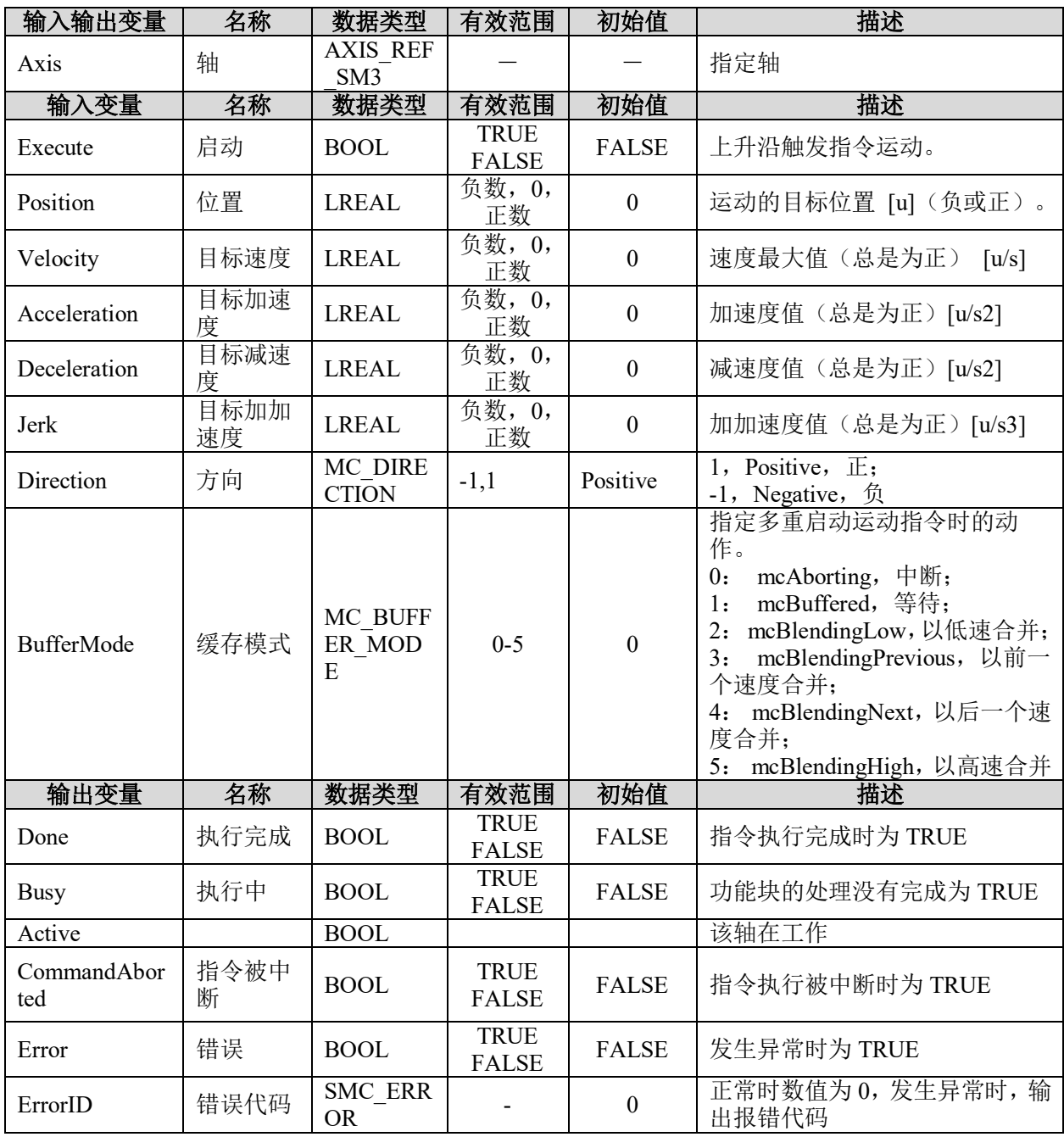

# 功能说明:

- 这个指令由"SM3\_Basic"库实现。
- 如果是线性轴的绝对点位运动,方向值将被忽略。
- 当速度曲线是梯形曲线时,指令执行时的"速度-时间"曲线如图 5.5 所示。

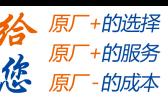

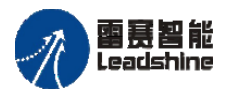

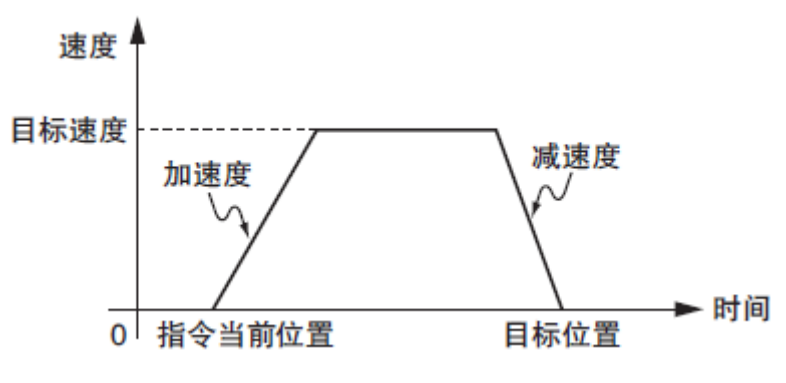

图 5.5 梯形速度曲线

- 如果距离过短,可能达不到最大速度。
- 将加减速度设定为 0 后,将不做加减速而直接达到目标速度。
- 具体的程序及用法,请参考例程"MC\_MoveAbsolute"。

### 例程 **MC\_MoveAbsolute**

#### 实现功能:

图 5.6 是两个 MC\_MoveAbsolute 功能块的实例"First"和"Second"连接的例程:

时序图的前段画出了"Second"在"First"之后调用的情况。当"First"达到要求的 位置 6000 (速度为 0) 时, 输出 Done 将引发"Second"向位置 10000 移动。

时序图的后段画出了当"First"还在执行时"Second"被启动的情况。这时, "First" 的运动在速度恒定期间被 Test 信号终止。"Second"功能块将直接移向位置 10000, 虽然 并没有到达位置 6000。

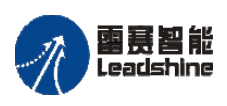

原厂+的选择 原厂+的服务 德 原厂 的成本

国景智能<br>Leadshine PMC600 中型 PLC 用户手册 4-运动指令篇

#### MoveAbsolute - Example

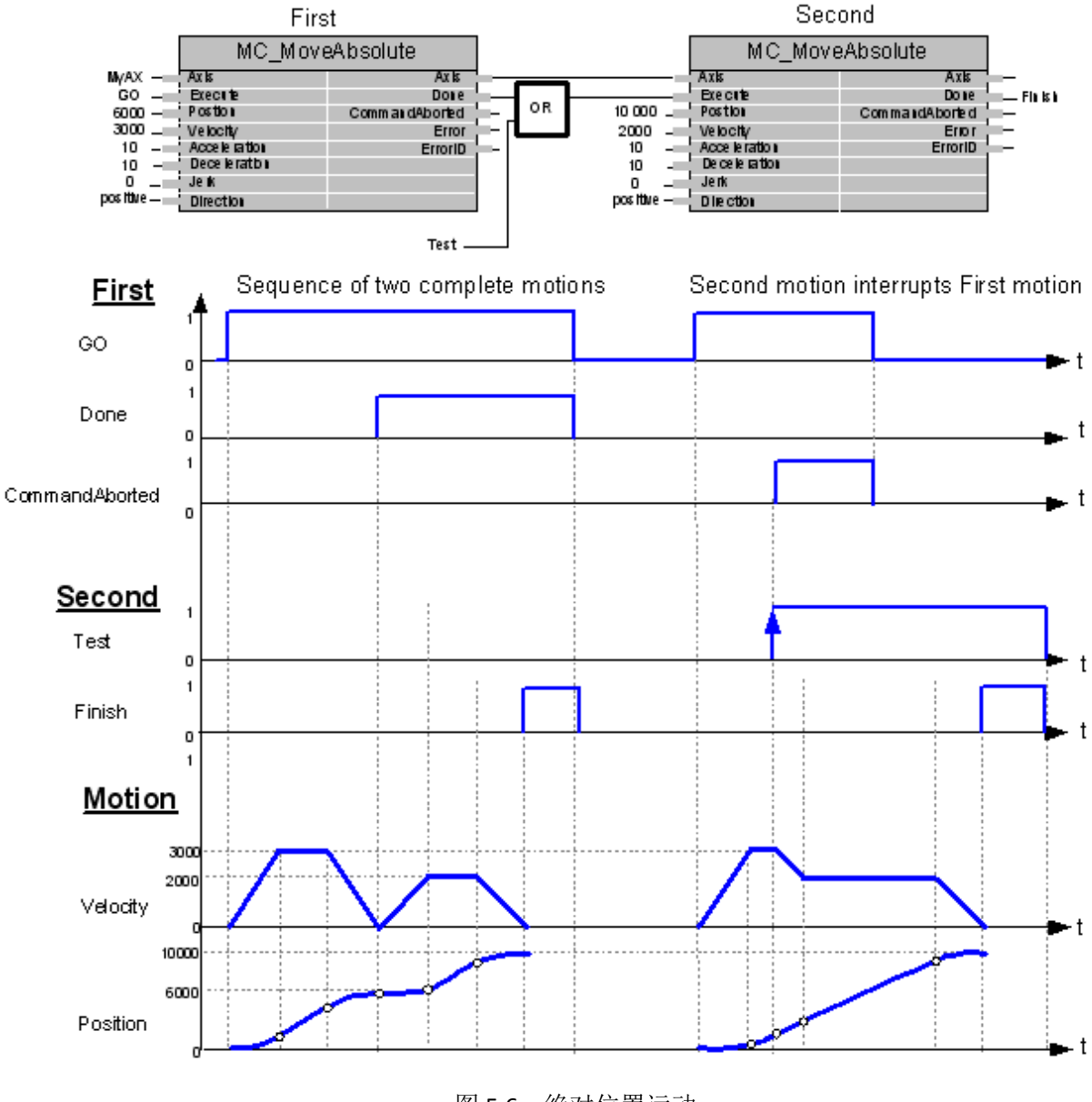

图 5.6 绝对位置运动

### 相对位置 **MC\_MoveRelative**

控制轴按照设定参数运动一段相对距离。

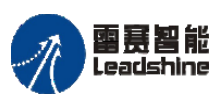

**给**原厂+的选择<br>悠原厂+的服务

# 指令外观:

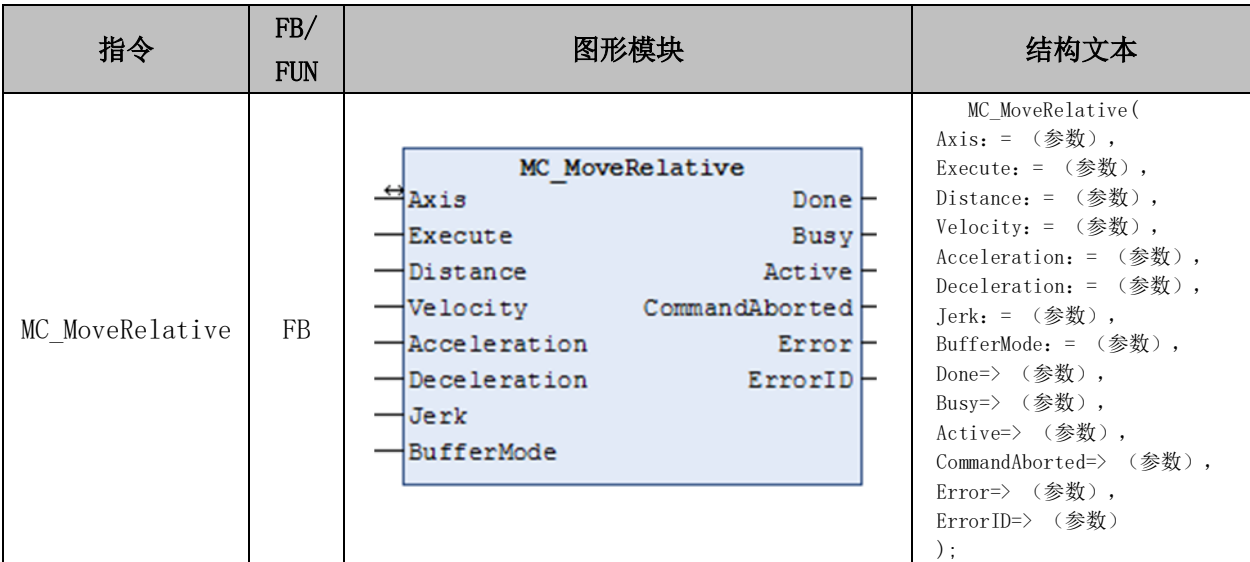

# 变量:

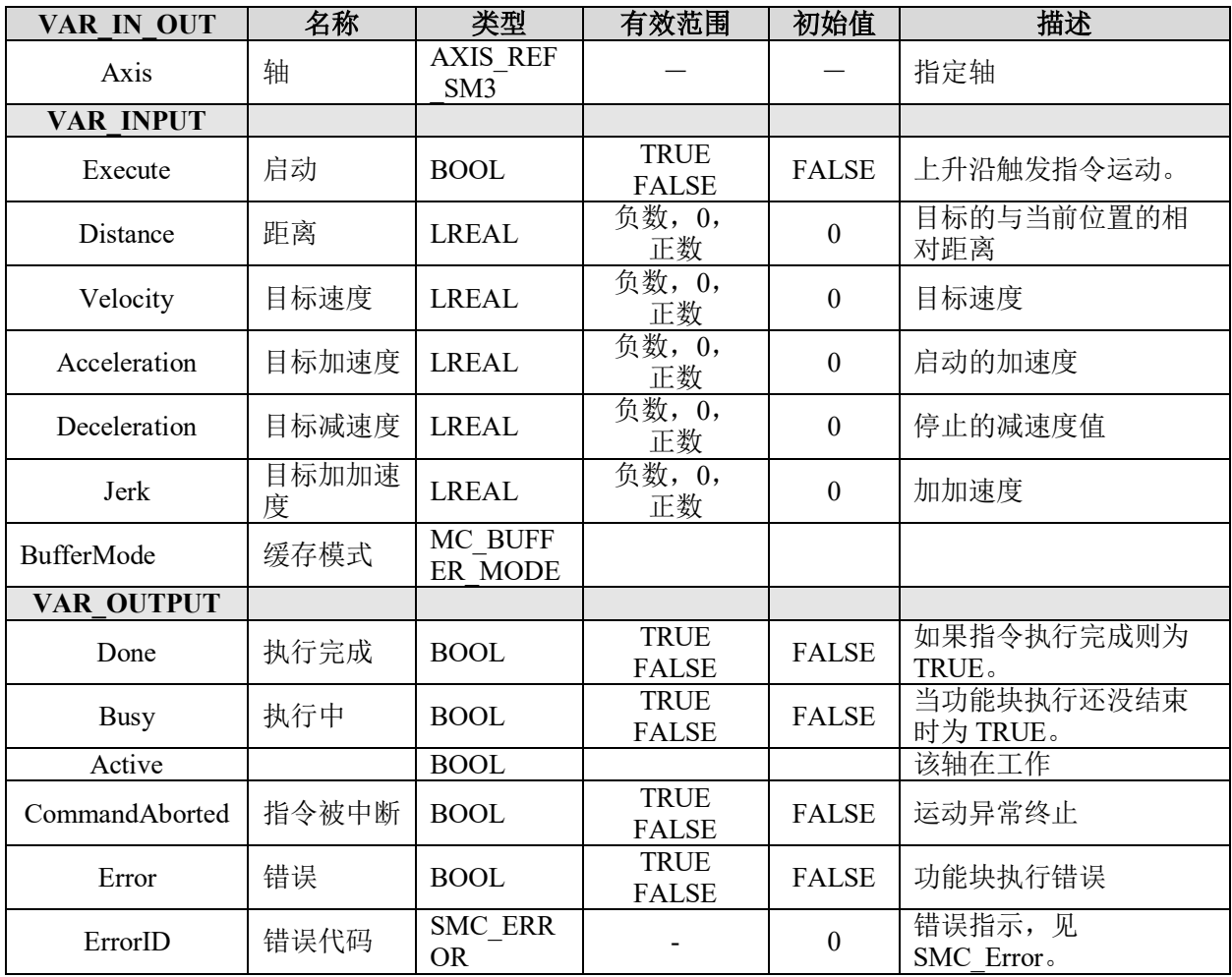

# 功能说明:

• 这个指令由"SM3\_Basic"库实现。

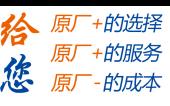

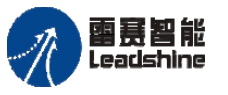

- 以当前位置为原点做相对运动,终点坐标即为起点到终点的距离。
- 当速度曲线是梯形曲线时,指令执行时的"速度-时间"如图 5.7 所示。
- 具体的程序及用法, 请参考例程"MC\_MoveRelative"。

#### 例程 **MC\_MoveRelative**:

图 5.7 是两个"MC\_MoveRelative"功能块的实例"First"和"Second"连接的例程。

1)时序图的前段为"Second"在"First"之后调用的情况。当"First"达到要求的位 置 6000 (速度为 0) 时, 输出 Done 将引发"Second"向位置 10000 移动。

2)时序图的后段为"First"还在执行时"Second"被启动的情况。这时, "First"在 速度恒定期间被 Test 信号终止。将距离 4000 加上实际位置 3250 后, "Second"功能块将 把轴移向得到的新位置 7250。

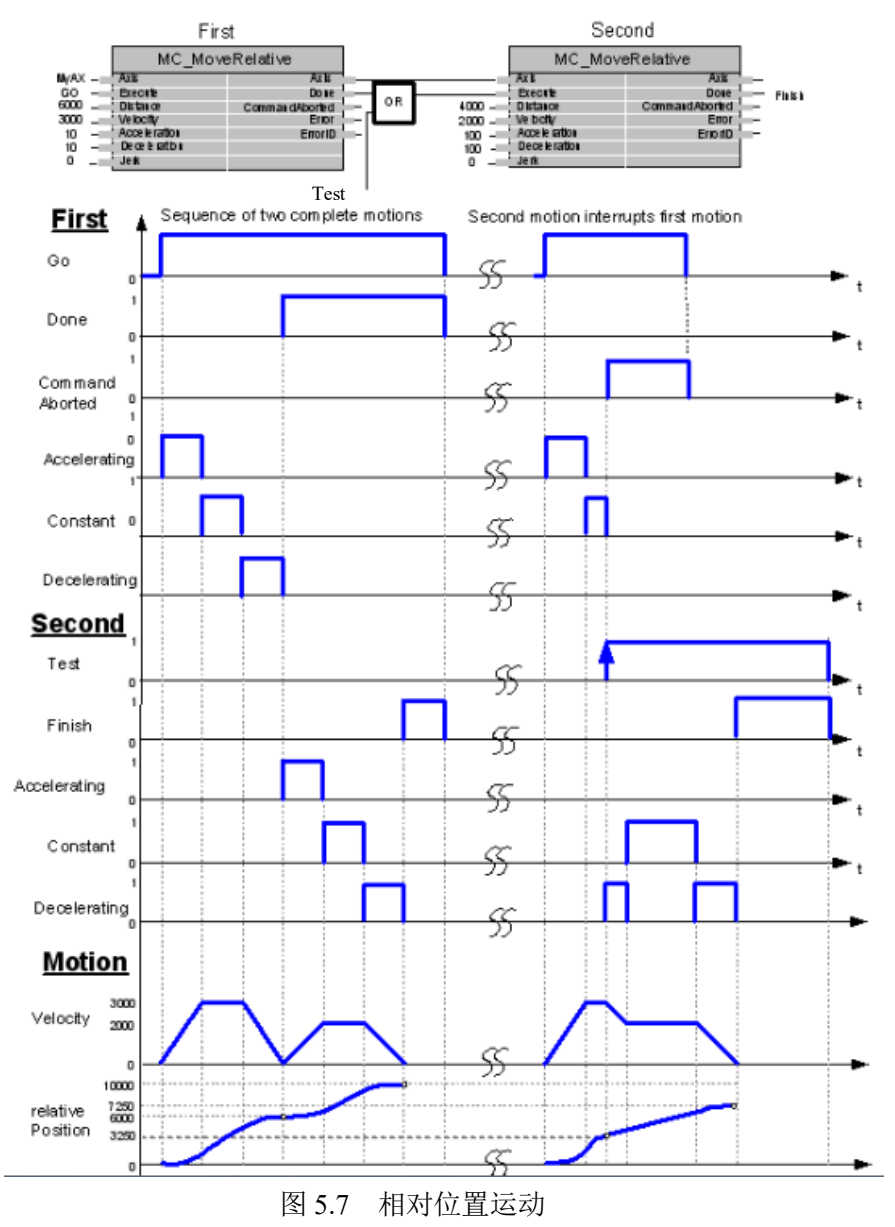

MoveRelative - Example

#### [www.leadtronker.com](http://www.leadtronker.com)

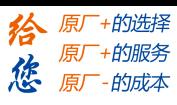

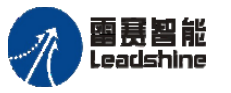

on only in the part of the part of the process of the process of the process of the process of the process of <br>PMC600 中型 PLC 用户手册 4-运动指令篇

# 恒速运动 **MC\_MoveVelocity**

指定驱动轴,保持恒速运动控制。

# 指令外观:

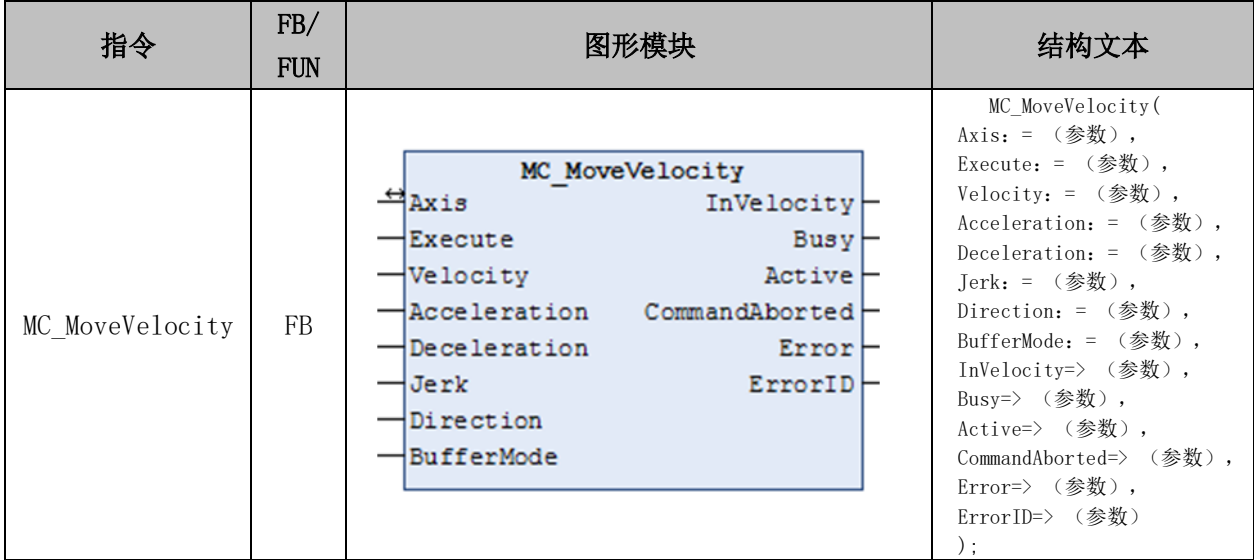

### 变量:

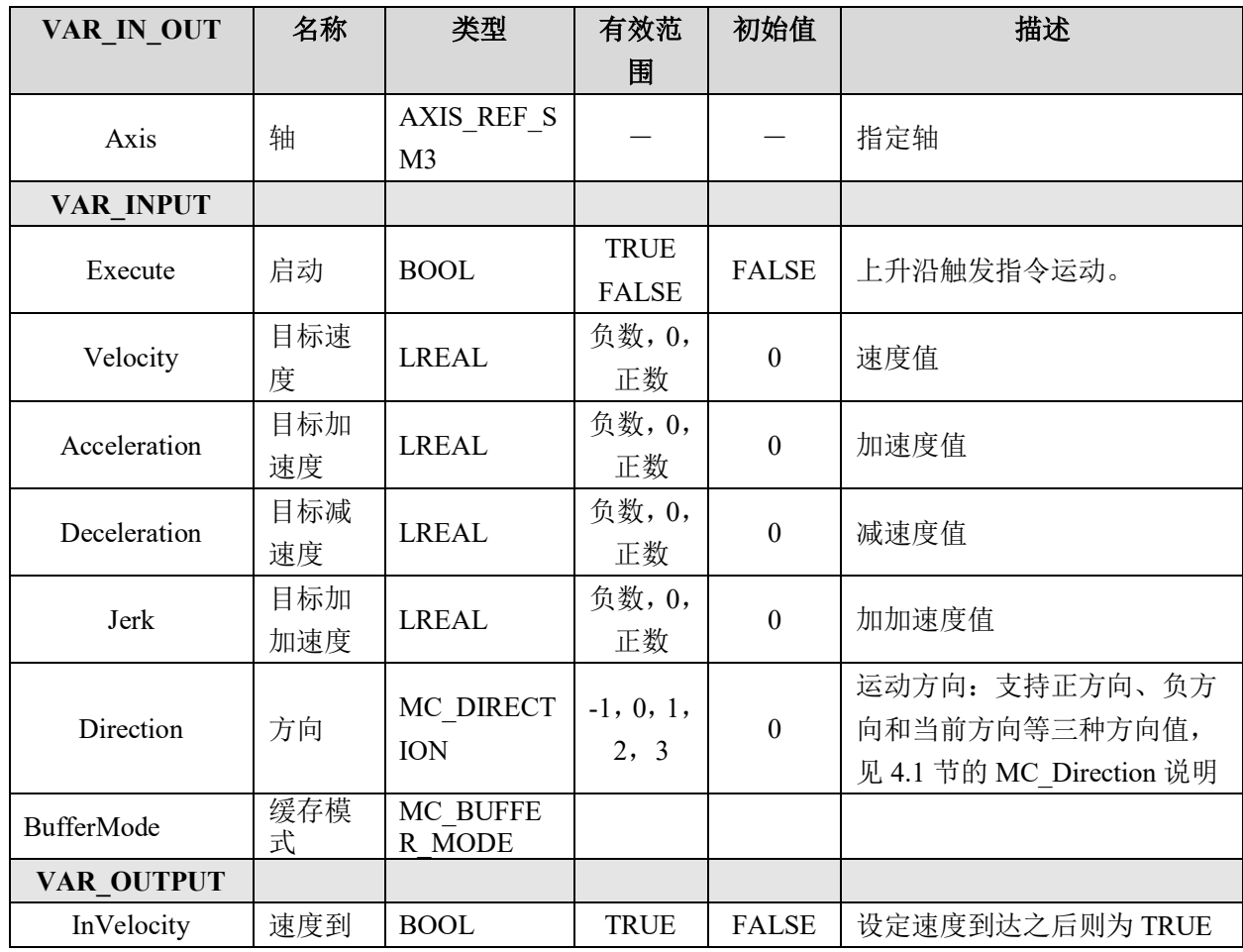

### [www.leadtronker.com](http://www.leadtronker.com)

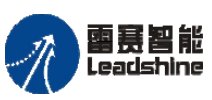

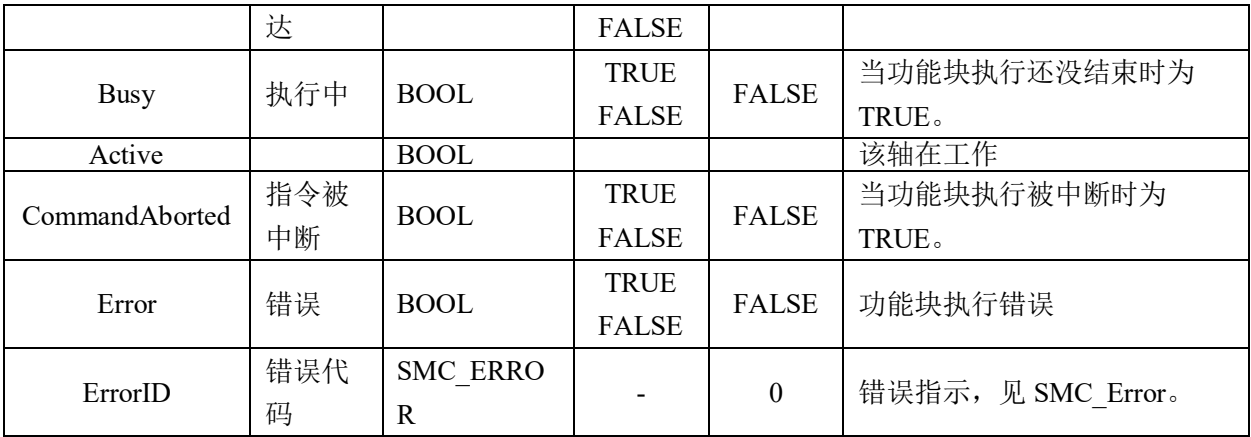

#### 说明

- 这个指令由"SM3\_Basic"库实现。
- Execute 的上升沿启动恒速运动,而后,只能由其他的命令来中止恒速运动。
- 当恒速运动到达设定速度后,InVelocity 信号将变为 TRUE。
- 当恒速运动被其它运动中断之后,InVelocity 信号将被重置为 FALSE。
- 负速度负方向=正速度。

• 控制电机以指定的加速度加速到最大速度,然后以该最大速度一直运行,直到调 用停止指令或者其他的中断指令中断该指令

#### 例程:

图 5.8 以梯形图的形式,展示了"MC\_MoveVelocity"功能块的两个实例"First"和 "Second"连接的例子:

1)时间图的左部画出了"Second"在"First"之后调用的情况。当"First"达到设置 速度 3000 时, 第一个指令输出了 InVelocity 信号, 与下一个指令进行"与"运算, 触发了 第二个指令以 2000 的速度运动。

2)时间图的右部画出了当"First"还在执行时"Second"被启动的情况。这时,"First" 的运动被中断,并被在"First"速度恒定期间传递的 Test 信号终止。虽然第一个指令仍在 向着 3000 的速度加速过程中,但由于中途执行了第二个实例,第一个的加速被中断并中 止。然后第二个实例将会减速到 2000,之后第二个实例的 InVelocity 置 TRUE。

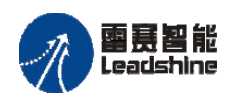

国景智能<br>Leadshine PMC600 中型 PLC 用户手册 4-运动指令篇

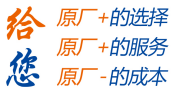

MoveVelocity - Example

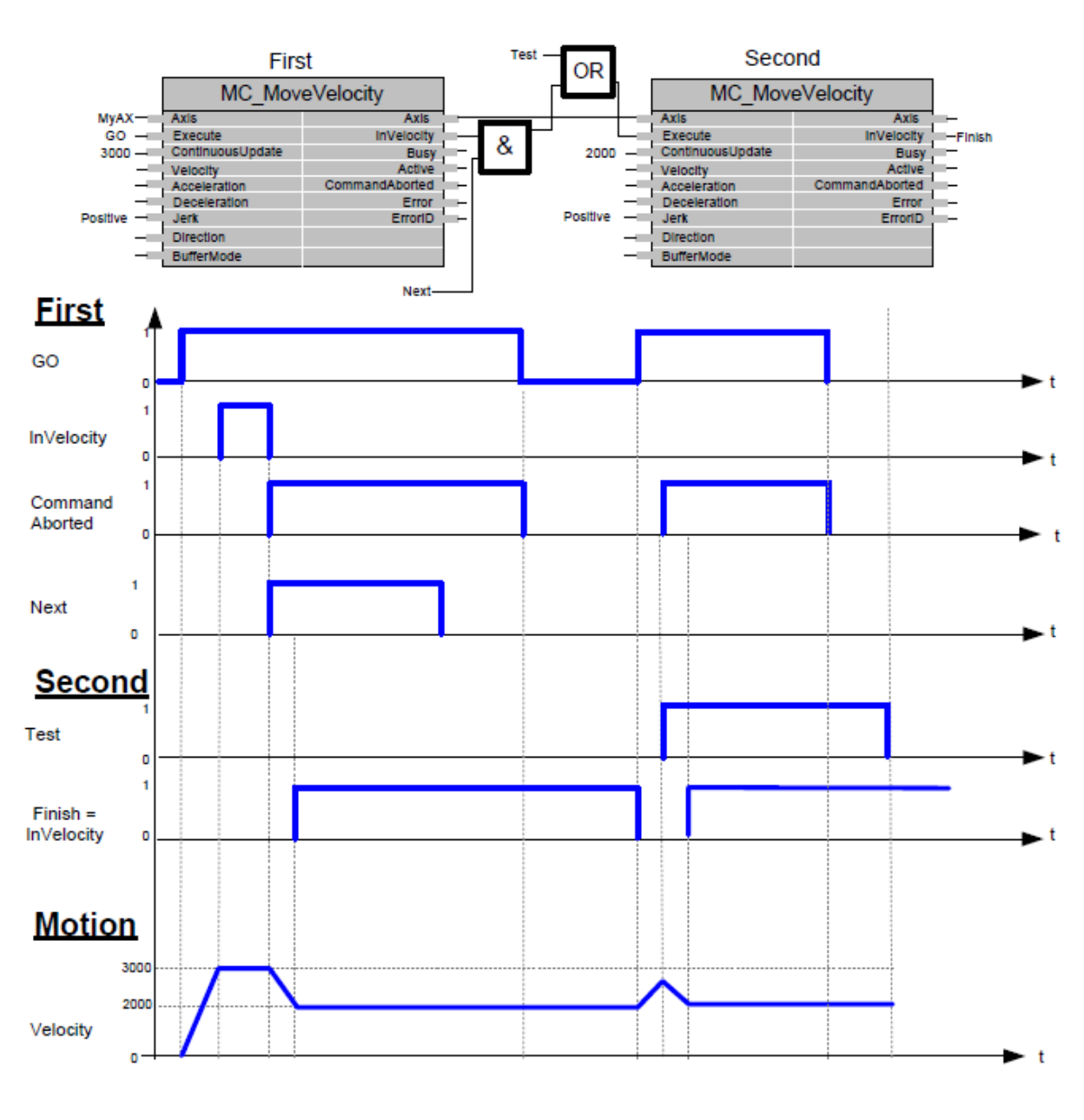

图 5.8 恒速运动

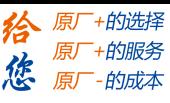

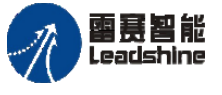

## 停止运动 **MC\_Stop**

中断轴正在进行的运动,对轴进行减速停止。

## 指令外观:

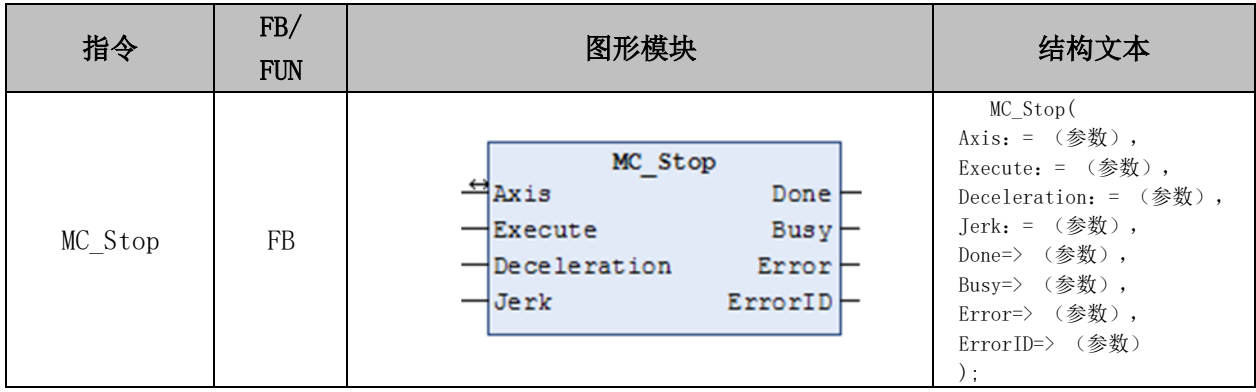

### 变量:

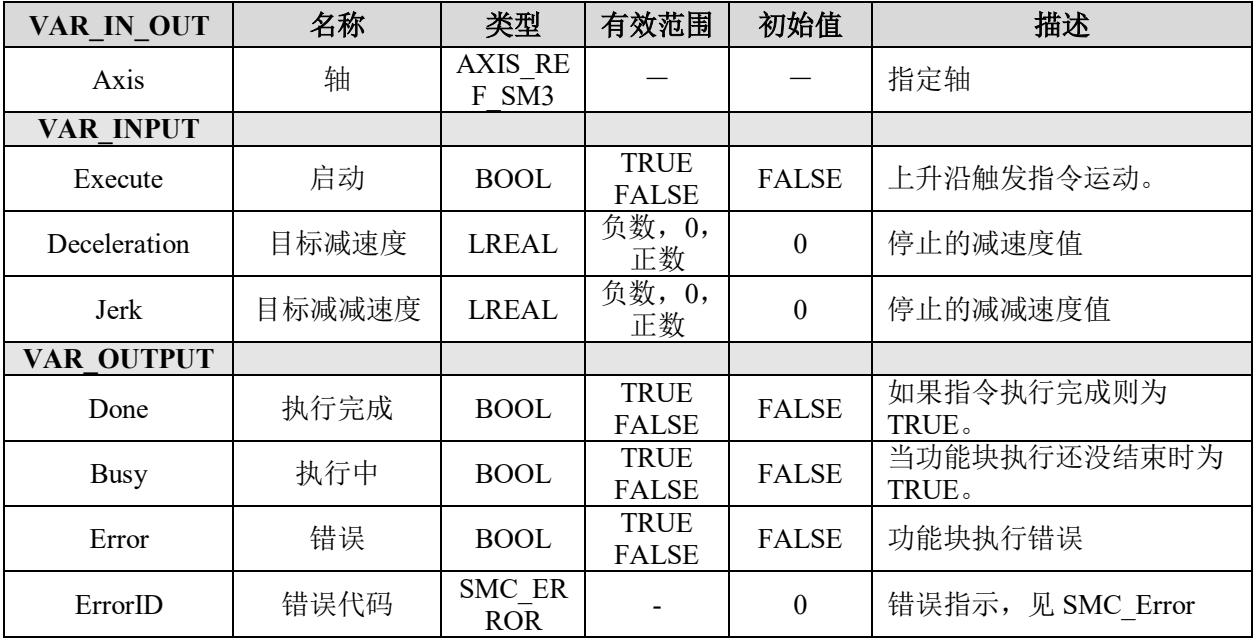

### 说明:

- 这个指令由"SM3\_Basic"库实现。
- Execute 的上升沿处开始停止运动。
- 此指令运行时,不能被其它任何指令终止。
- 控制轴减速,由当前速度变为"0"。
- 因启动 MC\_Stop(强制停止)指令而处于运行中的指令执行 CommandAborted(执行 中断)

雷赛智能

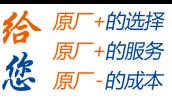

### 例程:

图 5.9 为 FB2 (MC\_Stop)实例与 FB1 (MC\_MoveVelocity)实例相结合时的使用方 法。

• 由图中时序图可以看到,在 FB1 的运动过程中,启动了 FB2,轴的速度会呈 现倾斜向下的趋势,直到为 0。

- 只要 FB2 的 Execute 信号为 TRUE, 对应的轴就不会执行任何运动命令。
- 在 FB2 启动后, FB1 的 Error 信号置为 TRUE, 只是当前轴处于停止状态。

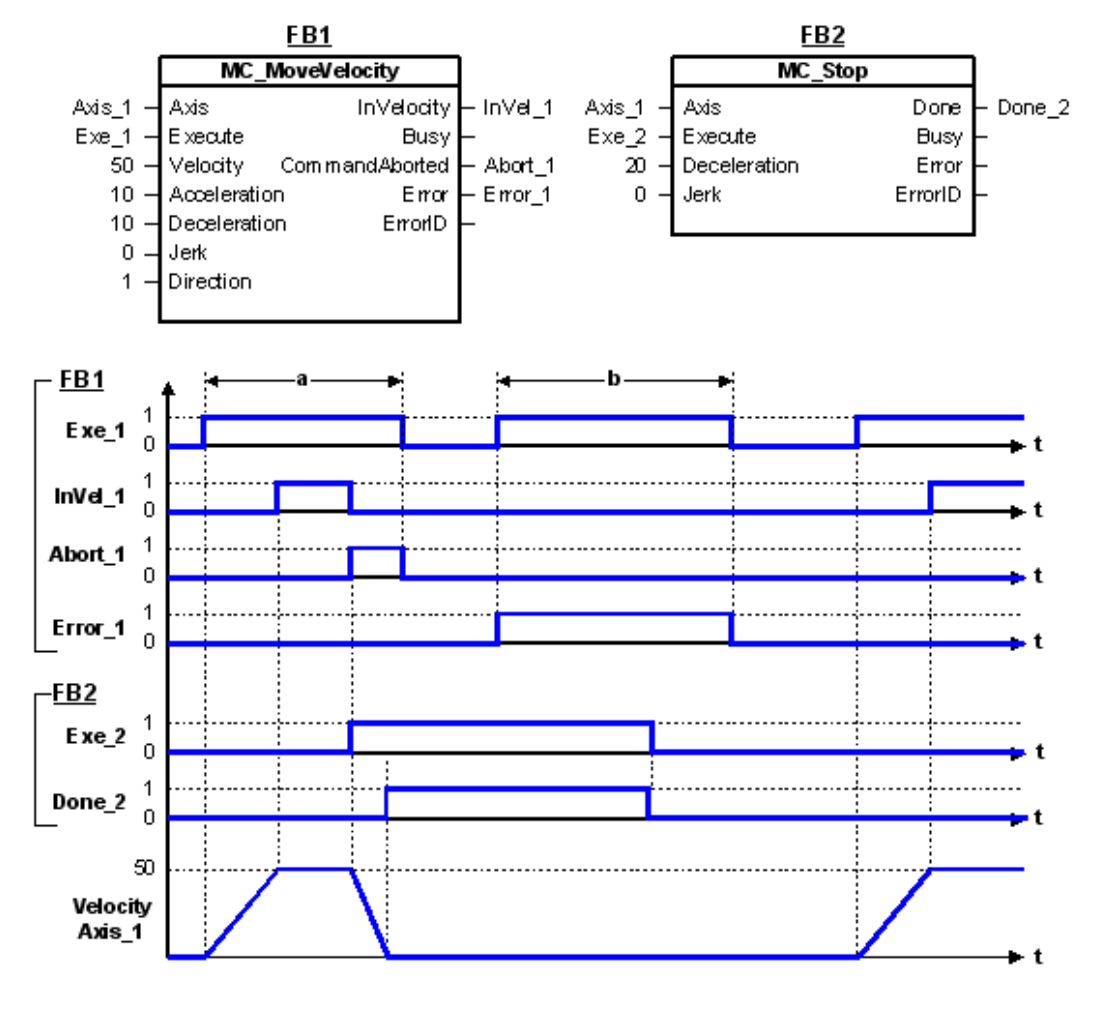

图 5.9 停止运动

### 暂停运动 **MC\_Halt**

减速停止轴正在执行的运动,停止的运动可恢复执行未完成部分。

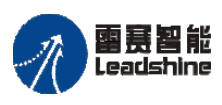

给 原厂+的选择 原厂+的服务

**的成本** 

德 原厂

### 指令外观:

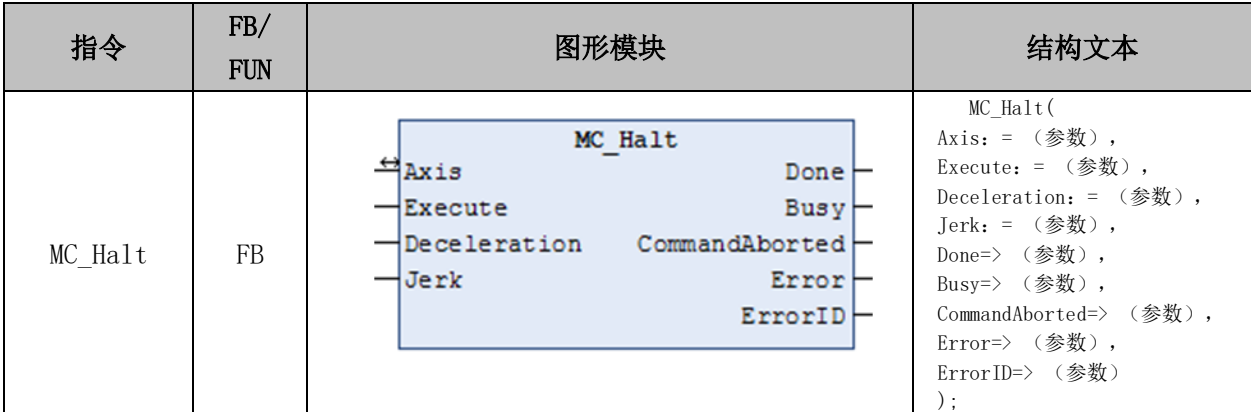

### 变量:

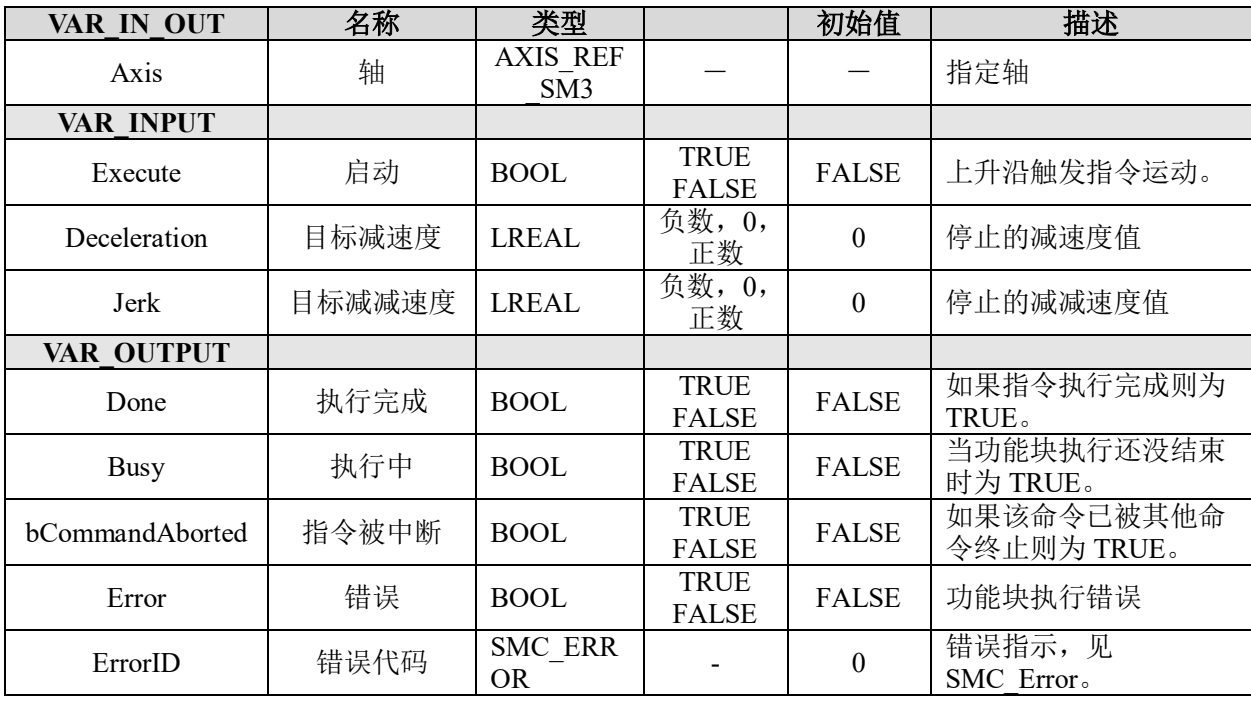

### 功能说明:

- 这个指令由"SM3\_Basic"库实现。
- 对于设定轴, 在 Execute 的上升沿处开始暂停运动。
- 重新执行原来运动指令可以恢复原运动的执行。

#### 例程:

• 图 5.10 显示了 MC\_MoveVelocity 指令正在执行运动的过程中,被 MC\_Halt 指令中 断的行为。

• 与 MC\_Stop 相比, MC\_Halt 只是暂停运动,运动在后续还能够继续执行直到指令 完成。

• 在被 MC\_Halt 指令暂停后,轴可以在速度没有为 0 时,重新调用运动指令,进行 再次加速。

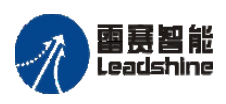

国景智能<br>Leadshine PMC600 中型 PLC 用户手册 4-运动指令篇

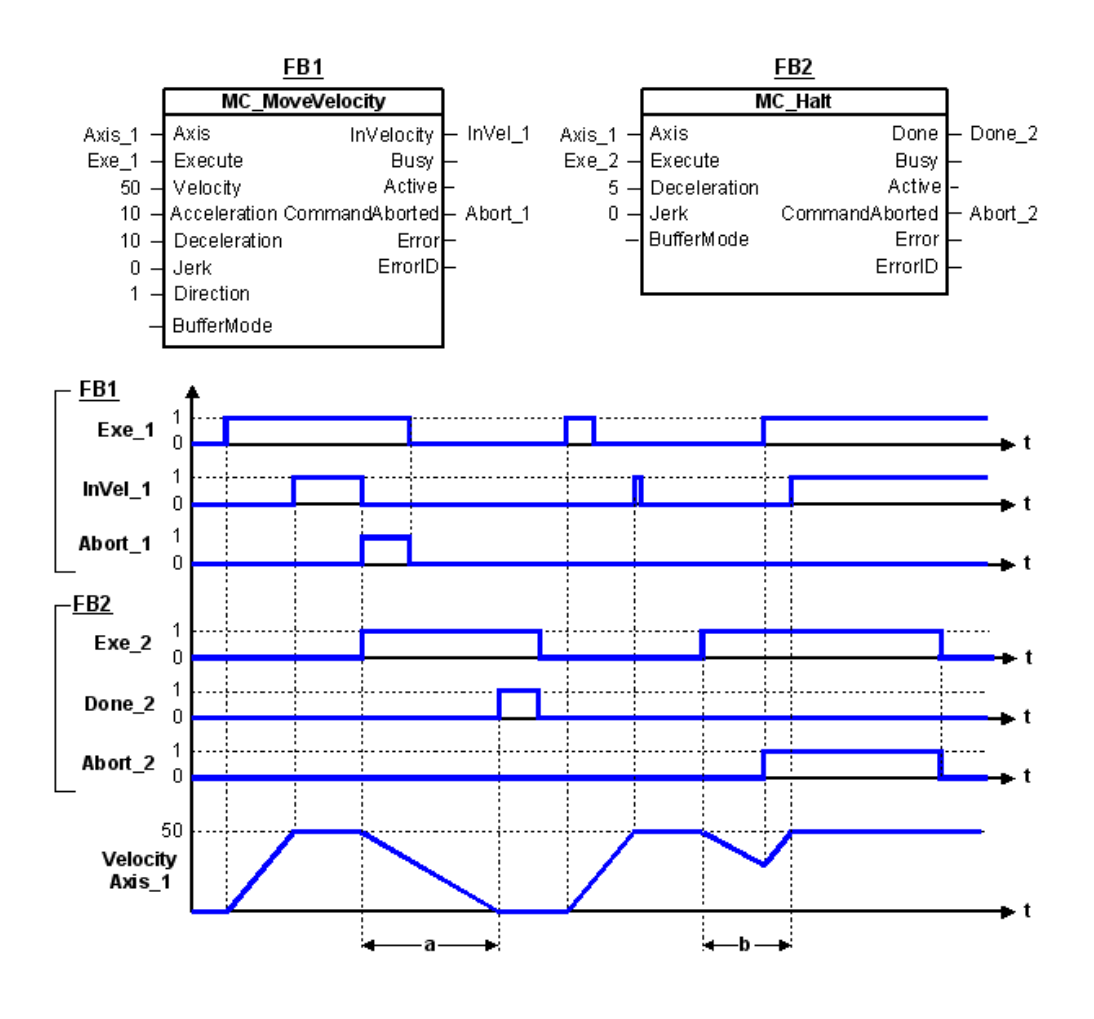

图 5.10 暂停运动

### 点动运动 **MC\_Jog**

该指令用于手动控制轴朝指定方向运动。

### 指令外观:

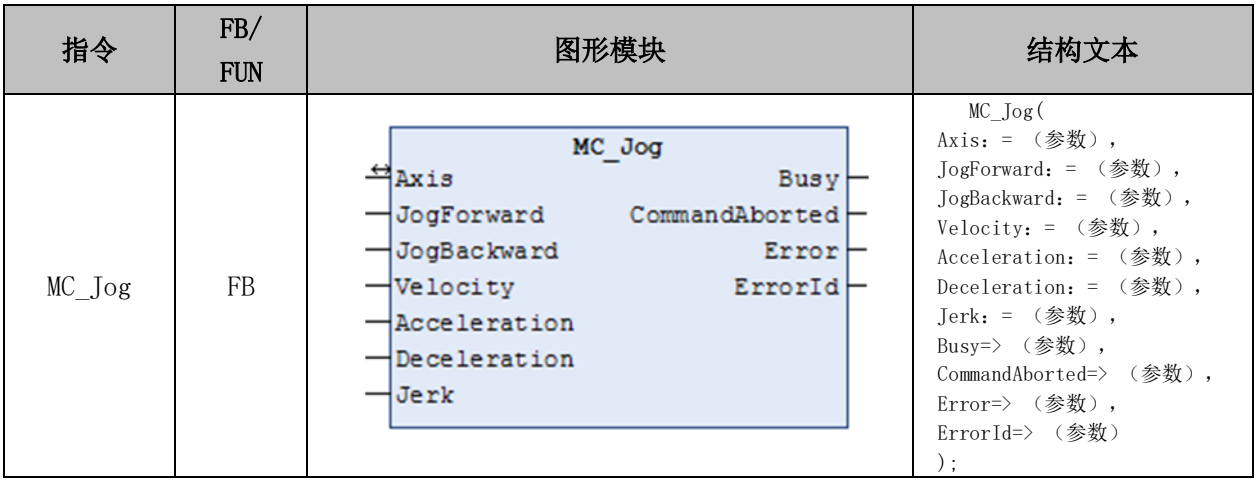

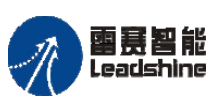

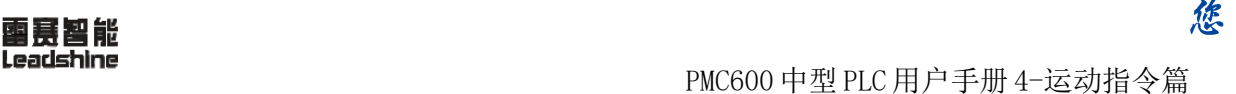

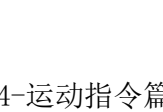

原厂+的选择 · 的服务

原厂

### 变量:

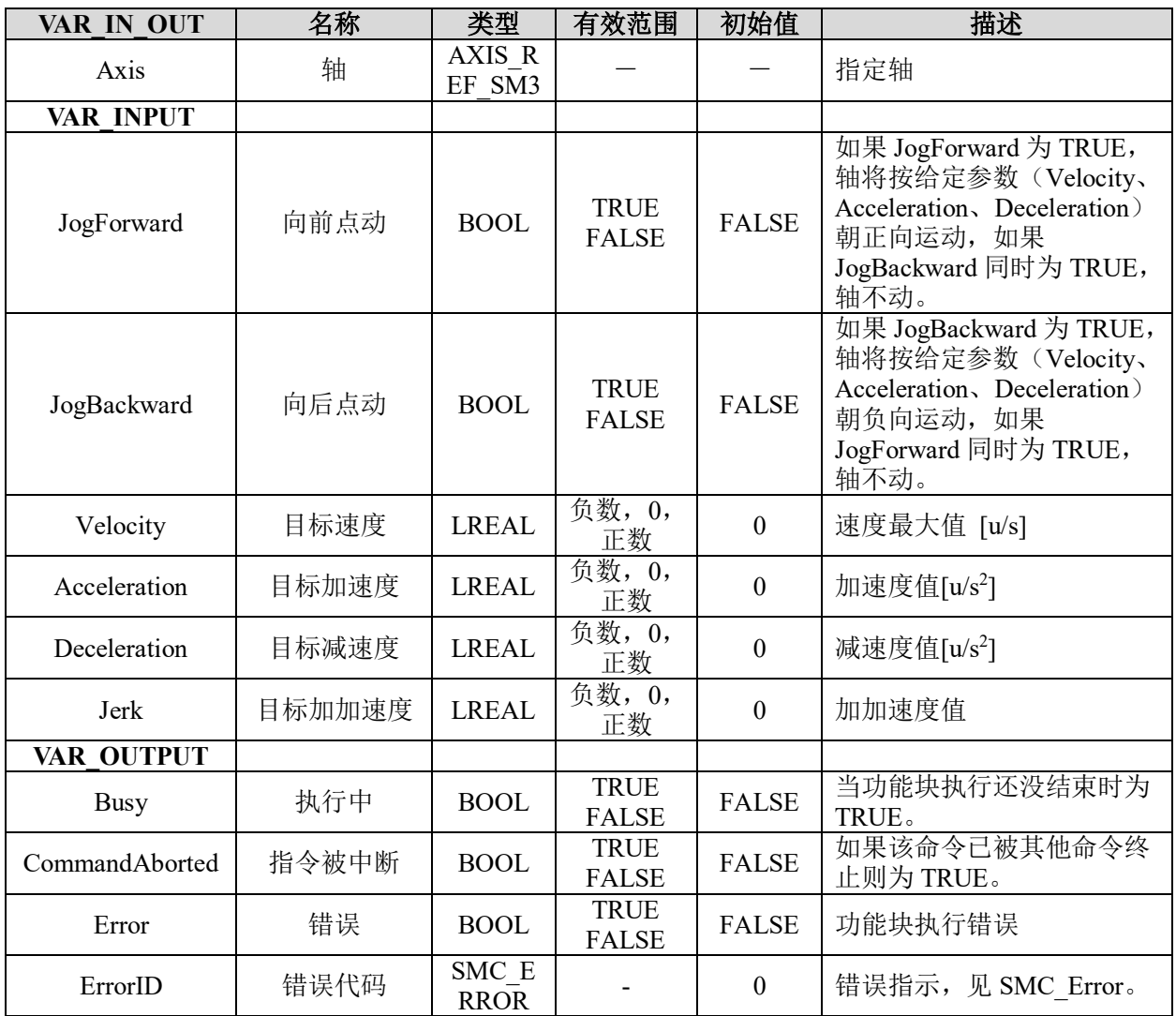

### 功能说明:

• 这个指令由"SM3 Basic"库实现。

• 当"JogForward"或"JogBackward"为 TRUE 时,指定轴分别往正方向或负方向 执行恒速运动

• 同时将 JogForward 和 JogBackward 置为 TRUE,将不会有运动发生。

• 如果 MC\_Jog 指令的指令速度设置值超过轴参数中的点动最高速度,则以点动最 高速度执行。

# 寸动指令 **SMC\_Inch**

该指令用于手动控制轴按指定的距离单位,一段一段的朝指定方向运动。

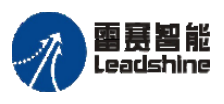

# 指令外观:

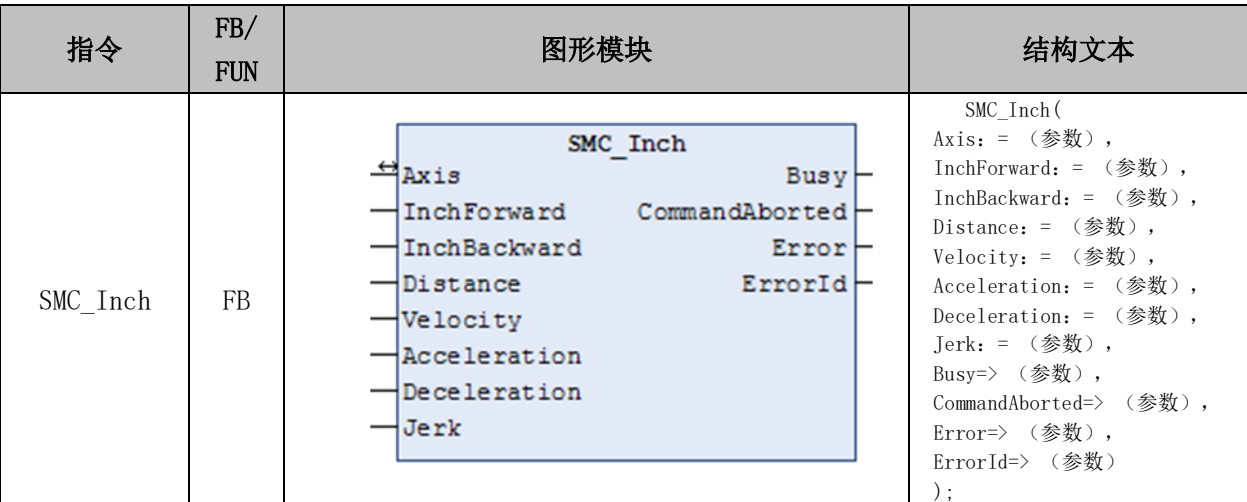

# 变量:

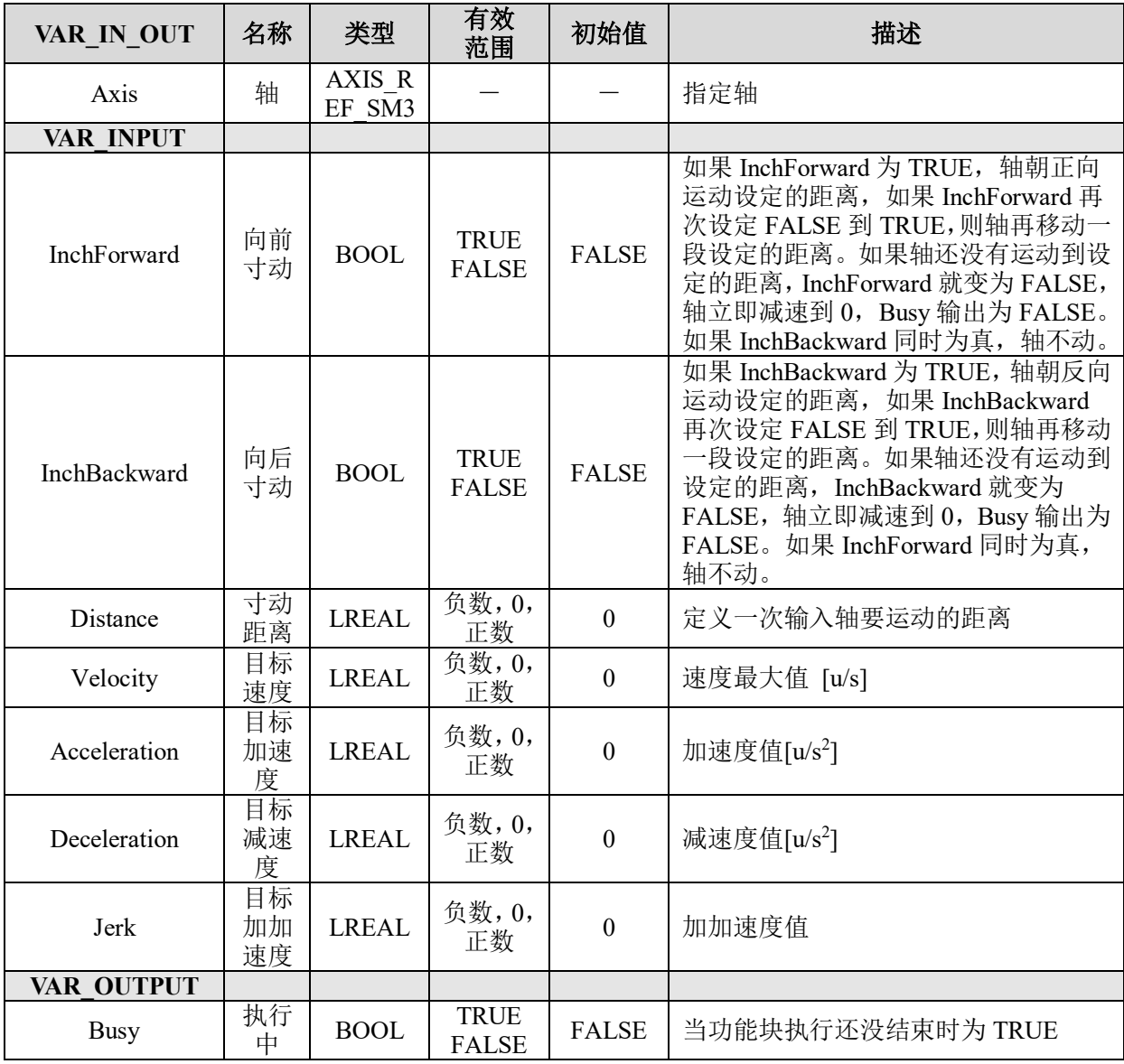

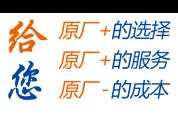
#### **[Authorized Distributor of Leadshine Technology](http://www.leadtronker.com)**

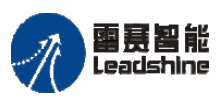

Leadshine<br>PMC600 中型 PLC 用户手册 4-运动指令篇

的服务

原厂

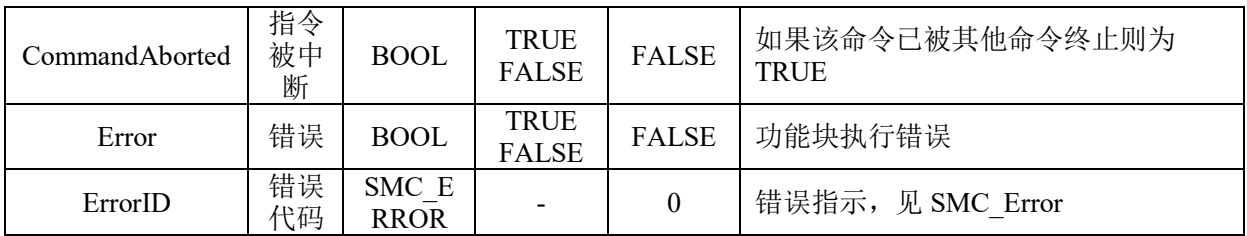

# 功能说明:

- 这个指令由"SM3 Basic"库实现。
- 一次运动的最大距离是固定的,由参数 Distance 定义。
- 如果需要再次运行 Distance 的距离,需要重置输入(InchForward OR

InchBackward)。

• 如果距离 Distance 还没有到达,输入(InchForward OR InchBackward)就重置为 FALSE, 运动立即减速停止。

• 输入 InchForward 和 InchBackward 都为 TRUE 时, 轴不会运动。此时, 当其中一 个信号变成 FALSE, 则轴将执行还为 TRUE 的信号所指定的运动。

• 每次正向或反向运动的速度、加减速度等参数由 Velocity、Acceleration、Deceleration 和 Jerk 决定。

# 位置叠加 **MC\_MoveAdditive**

用于控制终端执行机构在运动过程中做位置叠加相运动。

# 指令外观:

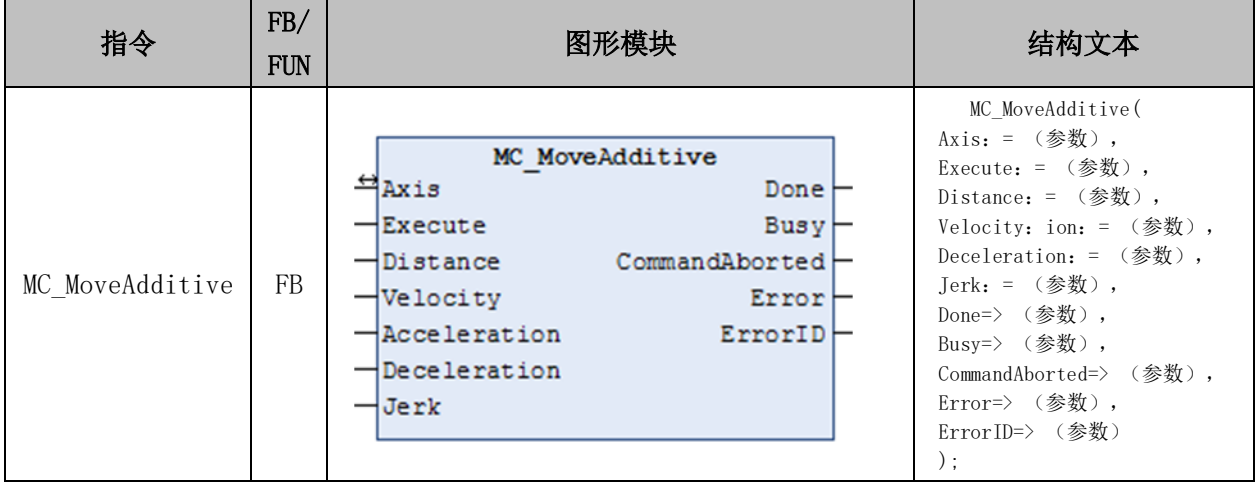

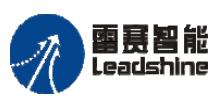

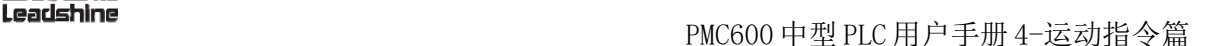

的服务

原

0 | 错误指示, 见 SMC Error。

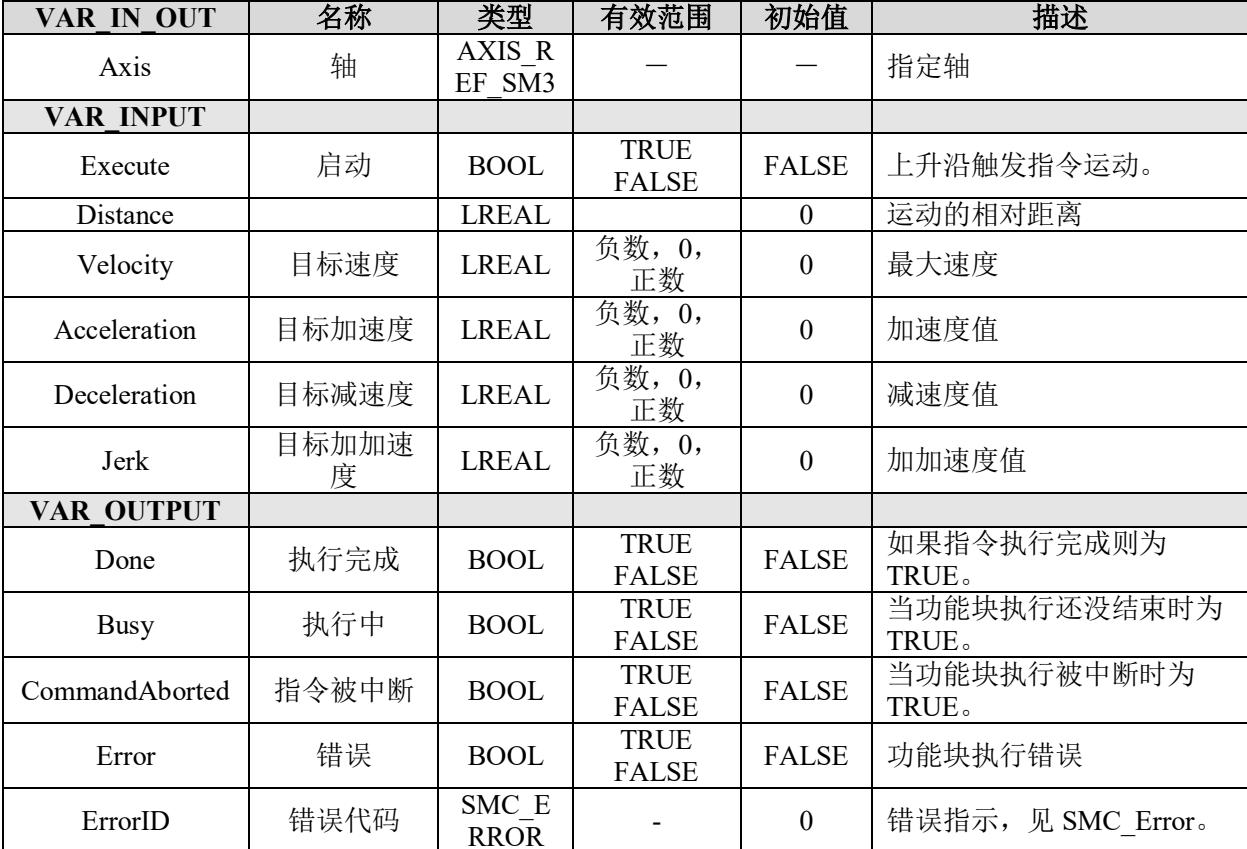

### 变量:

# 功能说明:

- 这个指令由"SM3 Basic"库实现。
- 此指令用于控制终端执行机构按给定的速度、加速度移动一段附加的距离。
- 终端执行机构的最终位置为前一个位移指令和此指令给定的距离总和。
- 打断其它指令的运动时,轴的速度为此功能块的速度。

• 当前一个指令为速度指令时,此指令执行时会终止速度指令执行,并按给定的速 度,加减速移动给定的距离后停止。

#### 例程:

图 5.11 展示了第一个实例"First" (MC MoveAbsolute)和第二个实例"Second" (MC\_MoveAdditive)组合的运动。

• 在图的前段, Second 实例在 First 实例之后被调用。当 First 实例运动到指定的位 置 6000,则速度为 0 并且 Done 信号为 True,开始执行实例 Second,使轴移动到位置 10000。

• 在图的后段, 在实例 First 执行的过程中, 启动 Second 实例, First 实例的运动此 刻正处在 4000 的位置, 此时 First 的运动被打断, 开始减速, 当到达位置 6000 时, 以 Second 指定的速度,将轴移动到最终的位置 10000。

#### **[Authorized Distributor of Leadshine Technology](http://www.leadtronker.com)**

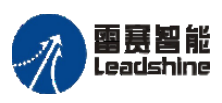

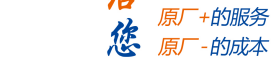

- 的选择

原

# 国景智能<br>Leadshine PMC600 中型 PLC 用户手册 4-运动指令篇

#### MoveAdditive - Example

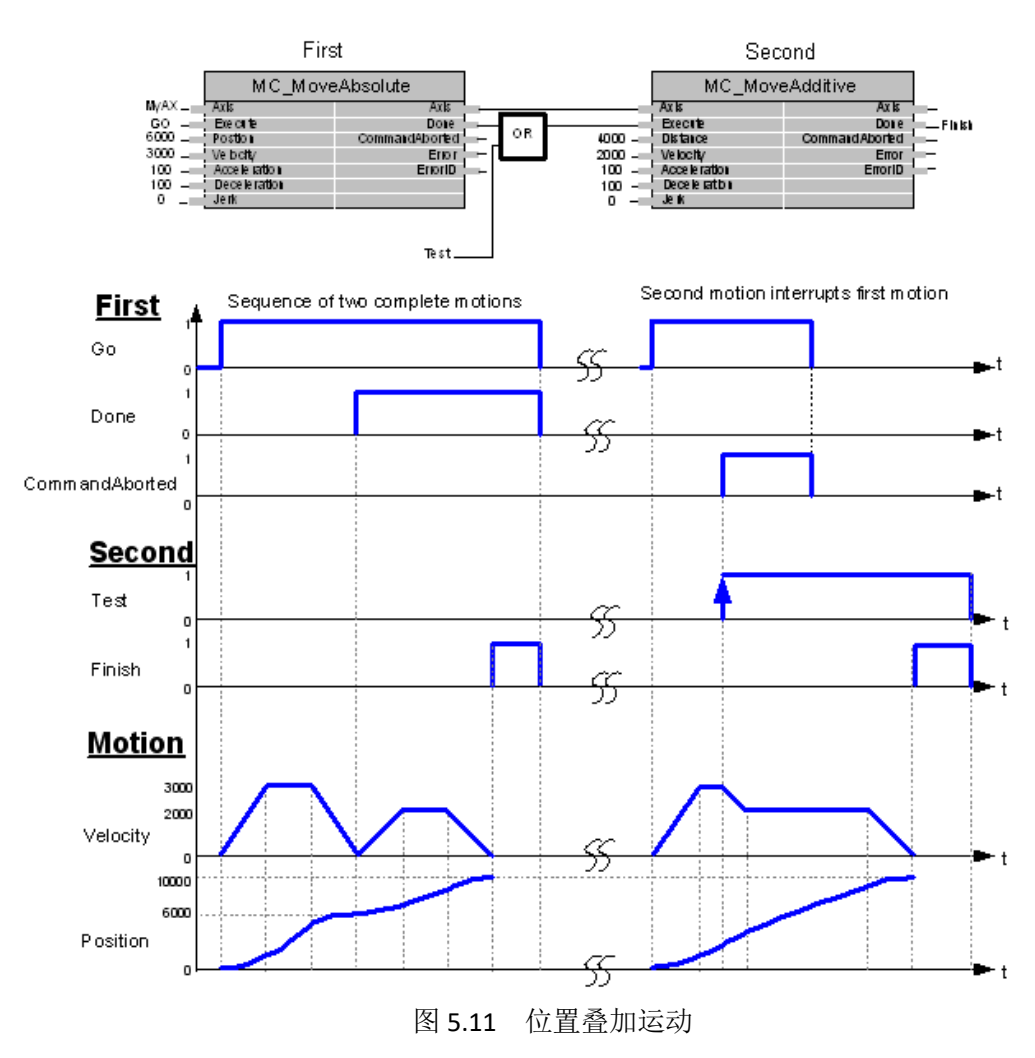

### 位置速度叠加 **MC\_MoveSuperImposed**

用于控制终端执行机构在运动过程中叠加运动。

# 指令外观:

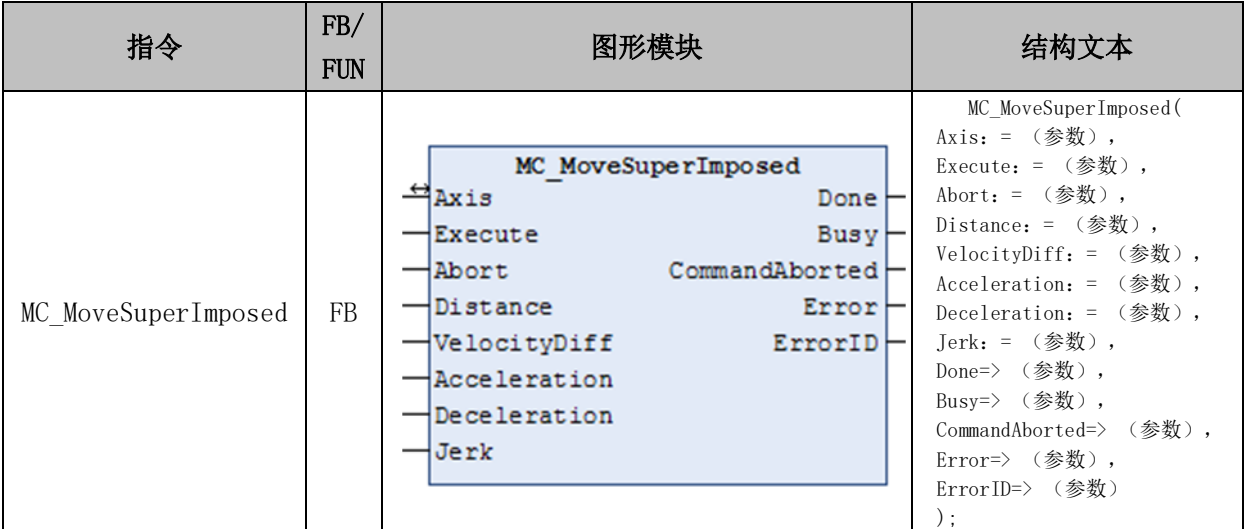

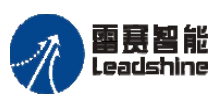

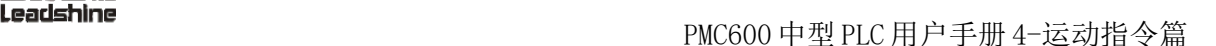

•的选择 的服务

原厂

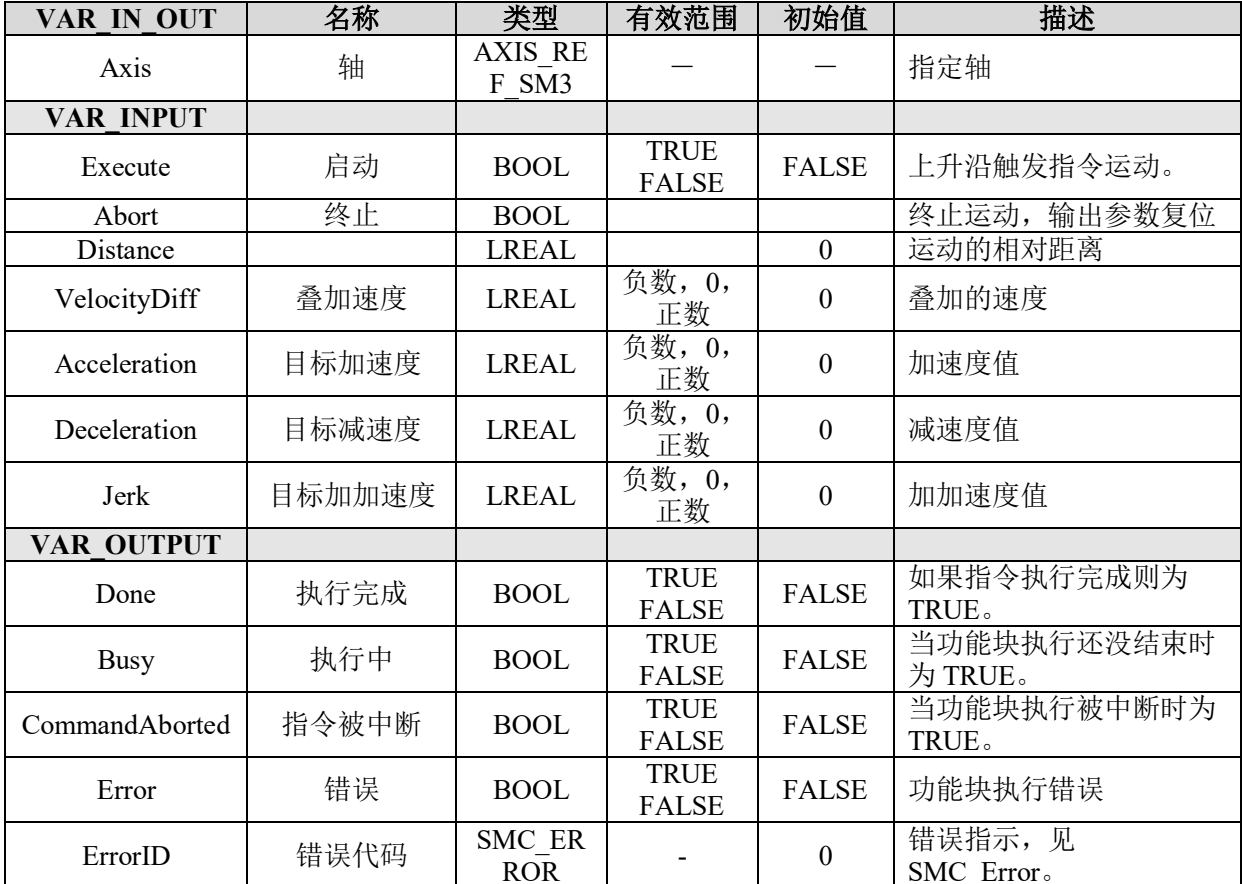

### 变量:

# 功能说明:

• 这个指令由"SM3 Basic"库实现。

• 此指令用于控制终端执行机构按给定的速度、加速度移动一段叠加的距离。

• 终端执行机构的最终位置为前一个位移指令和此指令给定的距离总和。

• 第一段运动未完成时,速度为两段运动之和;第一段运动完成时,速度为此功能 块的速度。

• 当前一个指令为速度指令时,此指令执行时会终止速度指令执行,并按给定的速 度,加减速移动给定的距离后停止。

#### 例程:

图 5.12 展示了 MC\_MoveRelative 功能块的实例"First"和 MC\_MoveSuperImposed 功 能块的实例"Second"连接的例子:

可以看到 CommandAborted 信号的曲线一直都是零, 这是因为"Second"实例所作用 的,是和"First"命令在同一个实例上的。

最终运动结束的位置是在 7000-8000 之间,具体取决于"Second"实例的实际启停时 间。

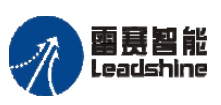

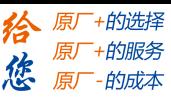

国景智能<br>Leadshine PMC600 中型 PLC 用户手册 4-运动指令篇

#### MoveSuperimposed - Example

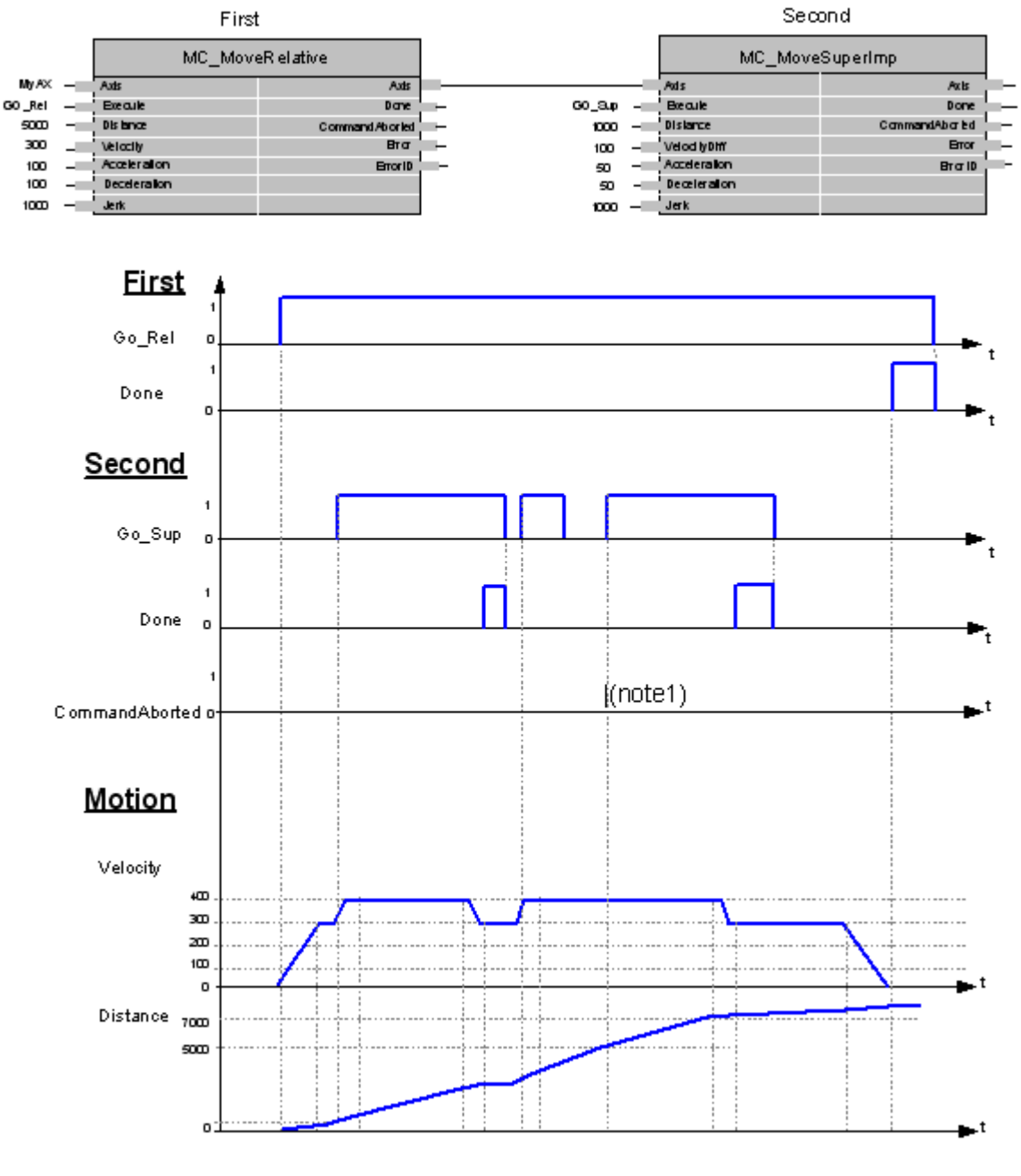

图 5.12 位置速度叠加运动

### **5.2.3 PVT** 运动

# 时间**-**位置规划 **MC\_PositionProfile**

用户可以自己规划"时间-位置"数据表,控制器将按照规划的数据完成运动。

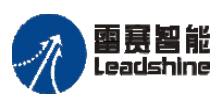

国聂智能<br>Leadshine PMC600 中型 PLC 用户手册 4-运动指令篇

给 原厂+的选择 原厂+的服务

的成本

您 原厂

# 指令外观:

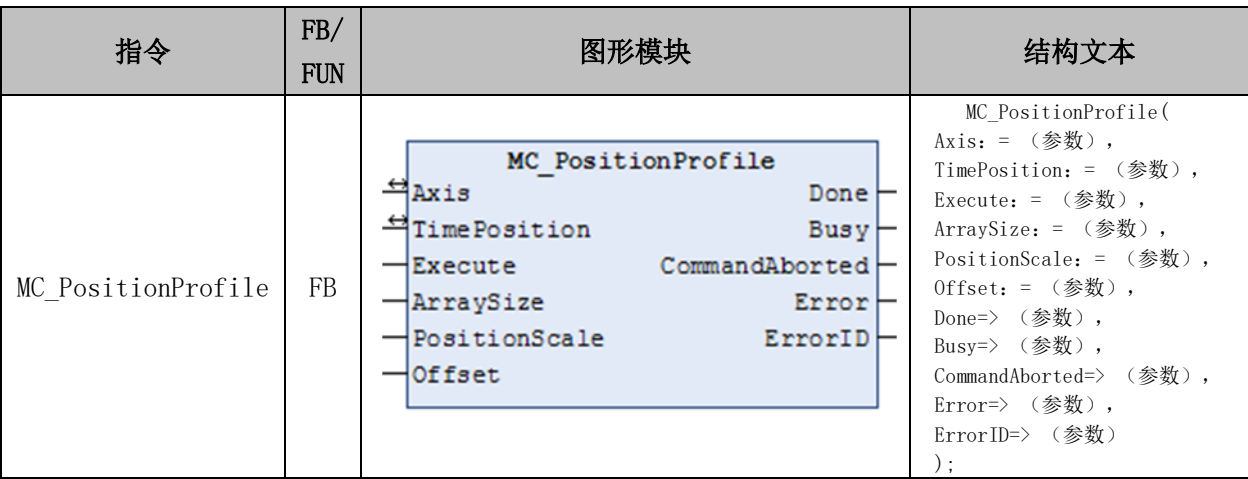

# 变量:

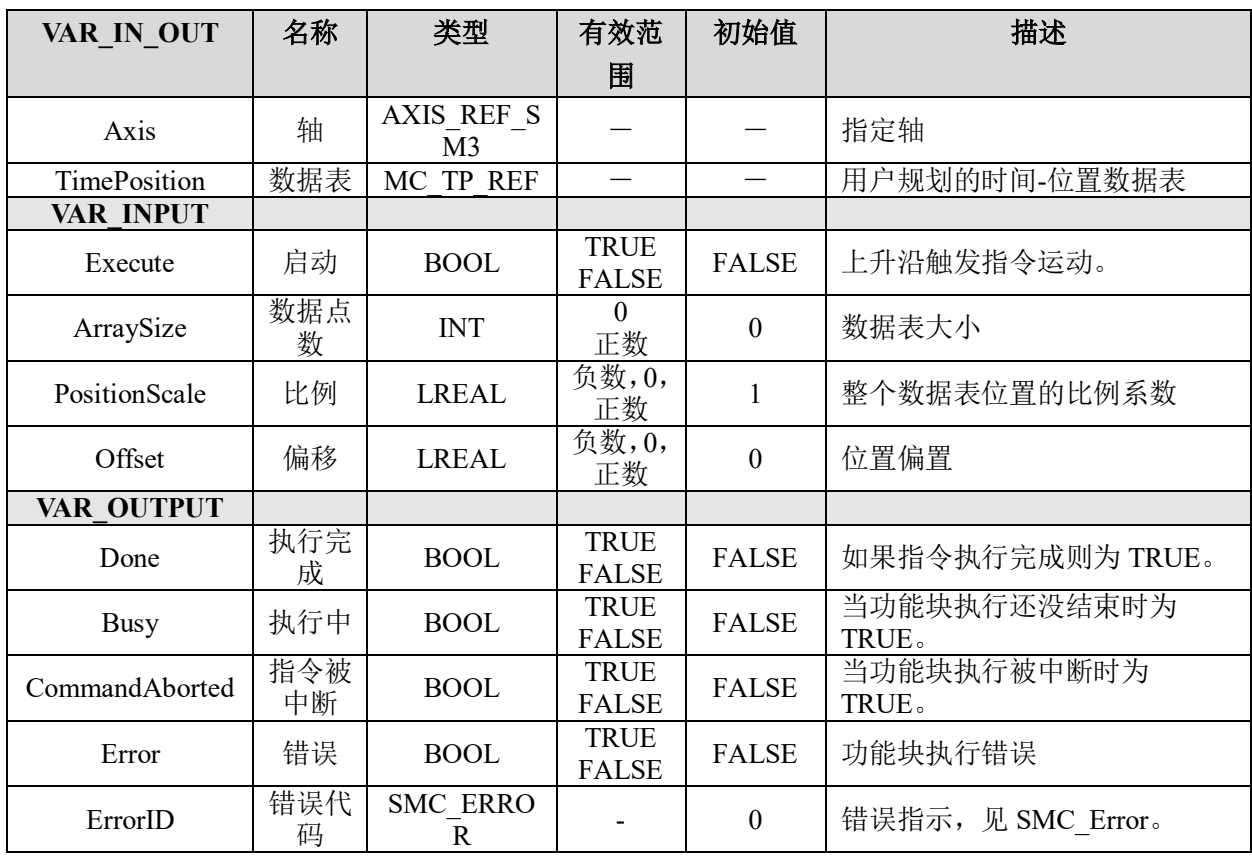

# 功能说明:

• 这个指令由"SM3\_Basic"库实现。

• PVT 运动是指通过定义各个时刻点轴达到的位置、速度、加速度等参数来规划一 个运动。控制器支持的 PVT 运动有三种,如表 5.4 所示。

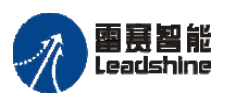

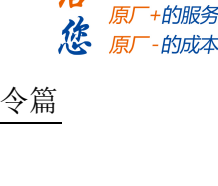

原厂

+的选择

表 5.4 PVT 运动指令

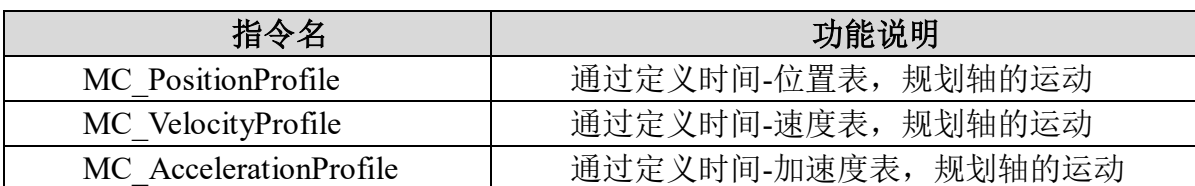

• MC\_PositionProfile 运动所用到的数据结构定义如下:

```
(1)"时间-位置"数据表的结构体:
```
TYPE MC\_TP\_TABLE **STRUCT** Number of pairs : INT; //位置-时间对的个数 IsAbsolute : BOOL; //位置值绝对相对选择 MC TP Array : ARRAY [1..N] of MC TP; //位置-时间数据 END\_STRUCT END\_TYPE (2)"时间-位置"数据的结构体: TYPE MC\_TP **STRUCT** delta\_time : TIME; //位置-时间数据之时间 position : REAL: //位置-时间数据之位置(绝对值或相对值) END\_STRUCT

END\_TYPE

### 例程:

MC TP REF 支持一个特殊的数据类型。图 5.13 中的代码给出的是这个数据结构的一 个示例。

一个时间/位置的内容可以被表述为 DeltaTime/Pos,这里的 DeltaTime 是指连续两点 间的时间差:

|            | //PT运动参数的赋值<br>arPT.IsAbsolute:=FALSE :<br>arPT.MC TP Array:=arNUM ;<br>arPT.Number of pairs:=4 ; |  | //相对位置<br>//PT点的数据<br>//PT点的个数 |  |  |
|------------|---------------------------------------------------------------------------------------------------|--|--------------------------------|--|--|
| //PT点的数据赋值 |                                                                                                   |  |                                |  |  |
|            | arNUM[1].delta time:=T#1S;                                                                        |  | //第一个PT点的时间数据                  |  |  |
|            | arNUM[1].position:=10000;                                                                         |  | //第一个PT点的位置数据                  |  |  |
|            | arNUM[2].delta time:=T#2S;                                                                        |  |                                |  |  |
|            | arNUM[2].position:=40000;                                                                         |  |                                |  |  |
|            | arNUM[3].delta time:=T#1S;                                                                        |  |                                |  |  |
|            | arNUM[3].position: = - 10000;                                                                     |  |                                |  |  |
|            | arNUM[4].delta_time:=T#0.5S;                                                                      |  |                                |  |  |
|            | arNUM[4].position: = - 5000;                                                                      |  |                                |  |  |
|            |                                                                                                   |  |                                |  |  |

图 5.13 程序 PT 的数据

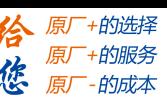

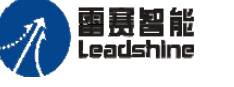

本例实现了 AXIS\_0 的 PT 运动, 分 4 个阶段, 各阶段之间运动连续: 第一阶段: 1 秒, 运动 10000 第二阶段: 2 秒,运动 40000 第三阶段:1 秒,运动-10000 第四阶段: 0.5 秒, 运动-5000 例程"PT"的运行结果如图 5.14 所示。 s, v, a Position Pos2  $\frac{P \cos 3}{P \cos 4}$ Pos1 Acceleration  $\subset$  $\blacktriangleright$ Time Velocity  $dT1$  $dT<sub>2</sub>$  $|$  dT3  $|$  dT4 deltaTime absPos  $dT1$ Pos1  $dT2$ Pos2  $AT3$ Pos3  $dT<sub>4</sub>$ Pos4

图 5.14 PT 运行结果

# 时间**-**速度规划 **MC\_VelocityProfile**

与 MC\_PositionProfile 指令相似, MC\_VelocityProfile 通过定义"时间-速度"数据来 规划运动。

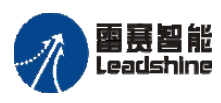

国聂智能<br>Leadshine PMC600 中型 PLC 用户手册 4-运动指令篇

给 原厂+的选择 原厂+的服务

的成本

德丽

# 指令外观:

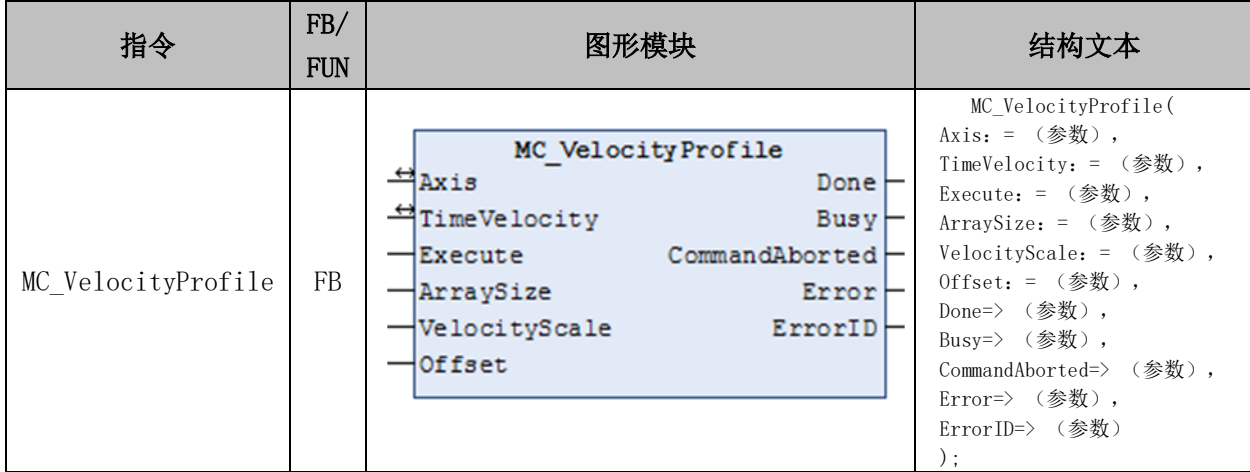

# 变量:

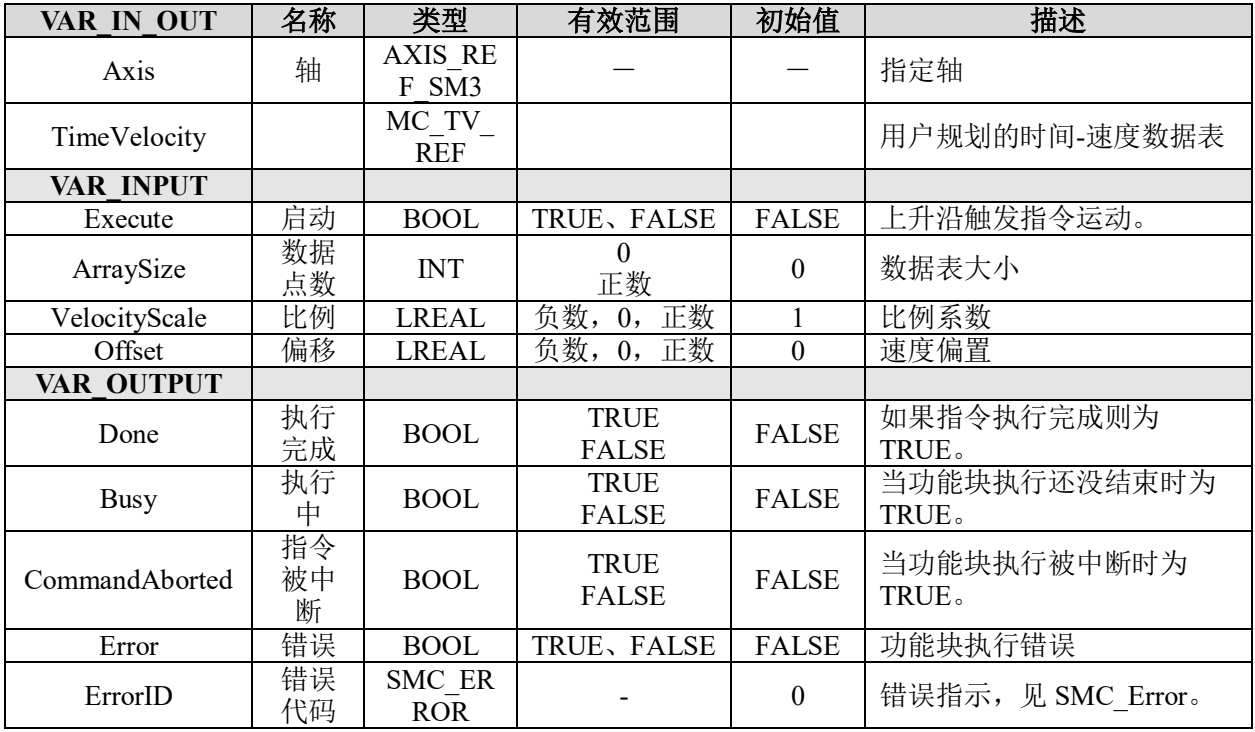

# 功能说明:

• 这个指令由"SM3\_Basic"库实现。

• MC\_VelocityProfile 功能块为时间和速度的轮廓运动模型 , 按照用户在"时间-速度"表变量中设定的数据执行运动。

• VT 运动所用到的数据表:

(1)"时间-速度"数据表的结构体如下: TYPE MC\_TV\_TABLE

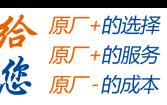

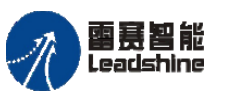

```
STRUCT
       Number of pairs : INT; //速度-时间对的个数
      IsAbsolute : BOOL; //速度值绝对相对选择
      MC TV Array : ARRAY [1..N] of MC TV; //速度-时间数据
    END_STRUCT 
 END_TYPE 
(2)"时间-速度"数据的类型
 TYPE MC_TV
    STRUCT 
       delta_time : TIME; //速度-时间数据之时间
      velocity : REAL: //速度-时间数据之速度(绝对值或相对值)
    END_STRUCT 
 END_TYPE
```
# 例程:

例程同 PT 例程, 只需把 MC\_TP\_REF 改成 MC\_TV\_REF 即可, 详见例程"VT"。

# 时间**-**加速度规划**MC\_AccelerationProfile**

与 MC\_PositionProfile 指令相似, MC\_AccelerationProfile 通过定义"时间-加速度"数 据来规划运动。

# 指令外观:

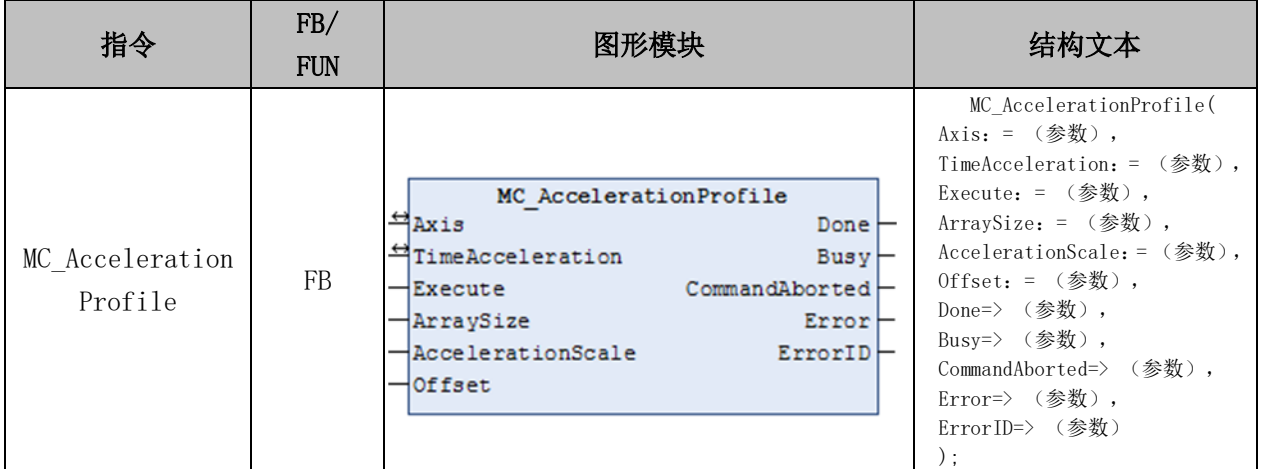

### 变量:

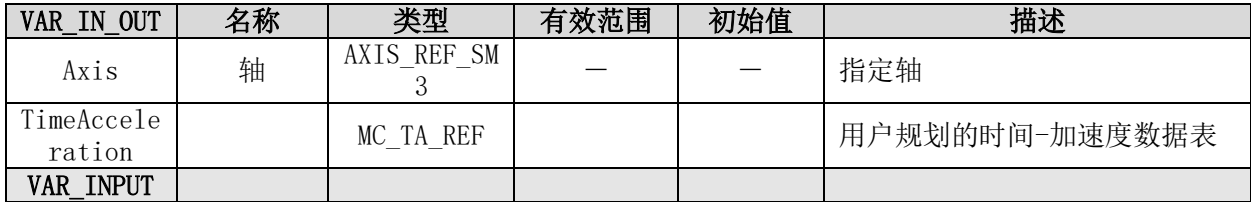

#### **[Authorized Distributor of Leadshine Technology](http://www.leadtronker.com)**

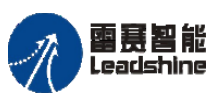

Leadshine<br>PMC600 中型 PLC 用户手册 4-运动指令篇

-的选择 的服务

原厂

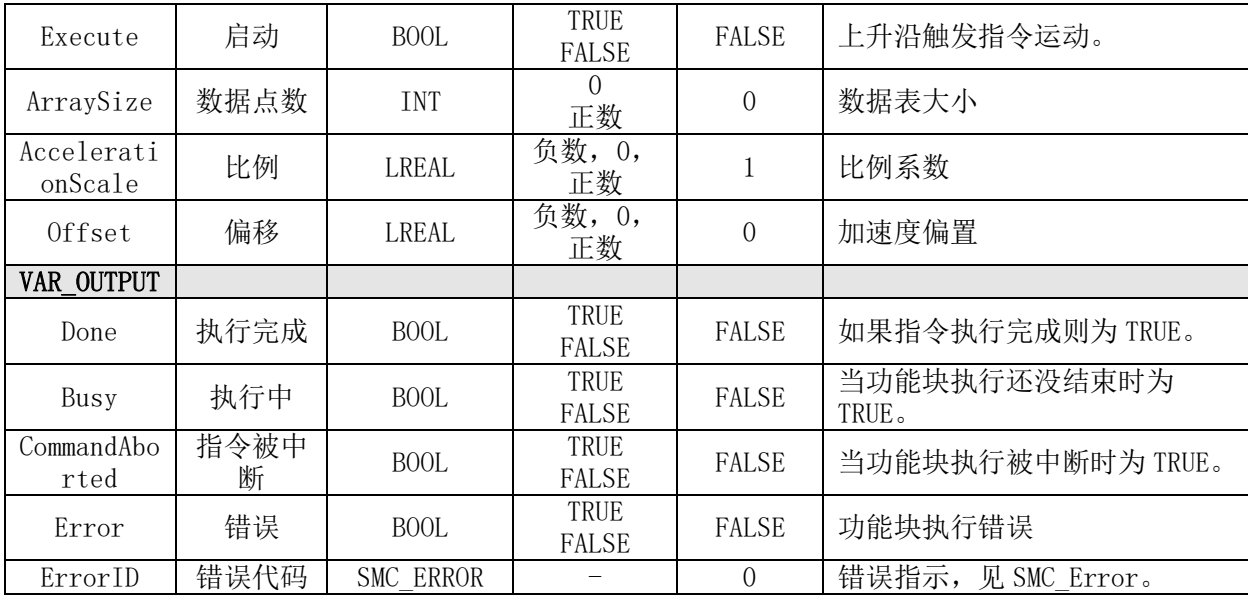

### 功能说明:

• 这个指令由"SM3 Basic"库实现。

• MC AccelerationProfile 功能块为时间和加速度的轮廓运动模型, 按照用户在 "时间-加速度"表变量中设定的数据执行运动。

- AT 运动所用到的数据表:
- (1)"时间-加速度"数据表的结构体如下:
	- TYPE MC\_TA\_TABLE

**STRUCT** 

Number of pairs : INT; //加速度-时间对的个数

```
IsAbsolute : BOOL; //加速度值绝对相对选择
```
MC\_TA\_Array : ARRAY [1..N] of MC\_TA; //加速度-时间数据

```
END_STRUCT
```
END\_TYPE

(2)"时间-加速度"数据的类型

```
TYPE MC_TA
   STRUCT 
     delta_time : TIME; //加速度-时间数据之时间
     acceleration: REAL: //加速度-时间数据之加速度(绝对值或相对值)
   END_STRUCT
```
END\_TYPE

### 例程:

例程同 PT 例程, 只需把 MC\_TP\_REF 改成 MC\_TA\_REF 即可, 详见例程"AT"。

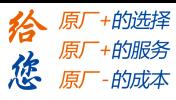

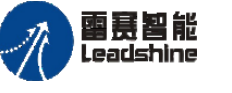

# **5.2.4** 雷赛指令

# 编码器值转换轴运动 **LS\_Encoder\_SetAxisMove**

将编码器读到的数值转换成轴的运动。

# 指令外观:

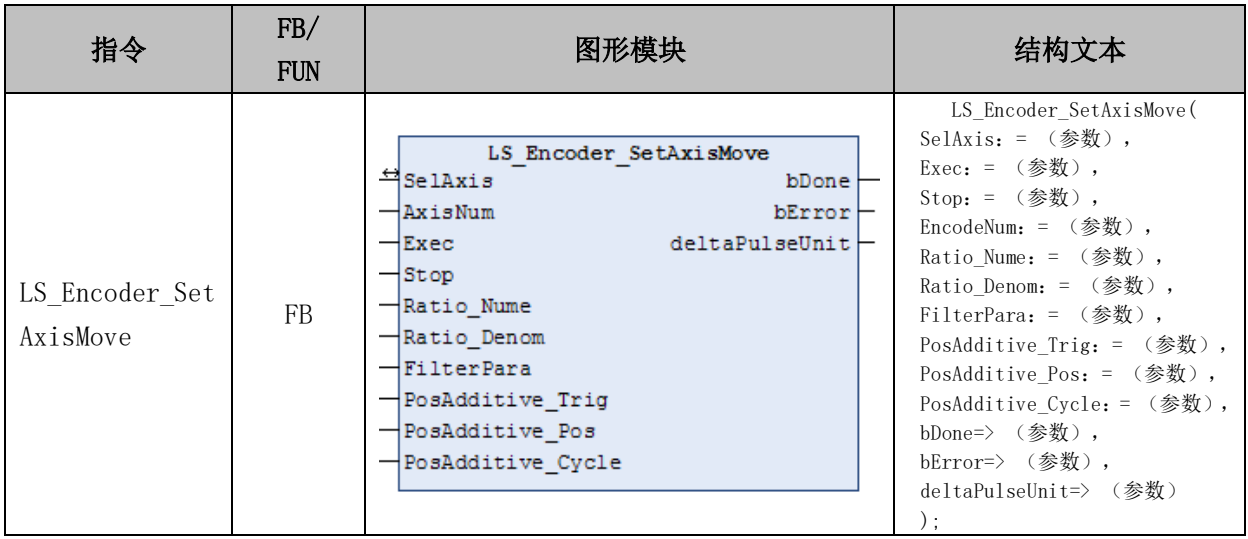

#### 变量**:**

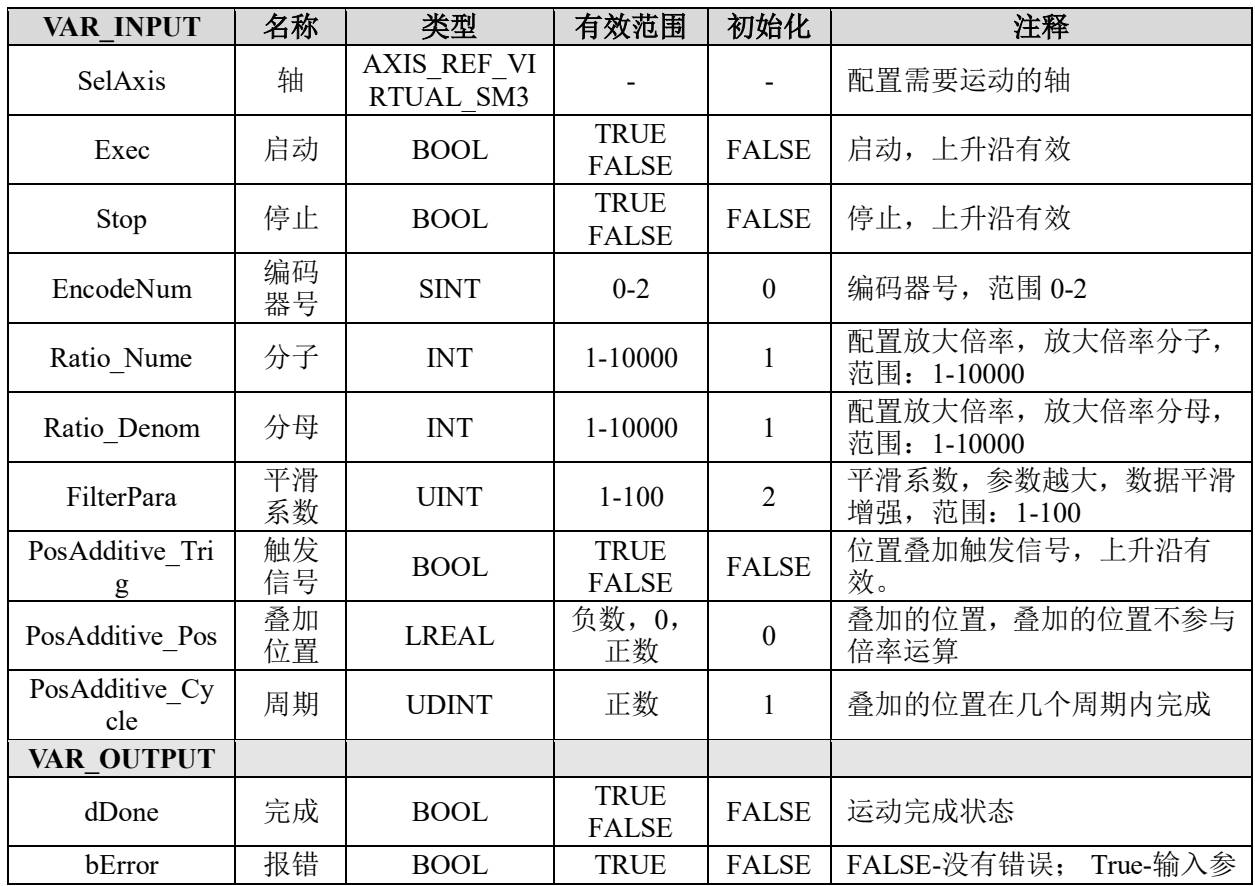

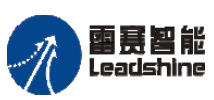

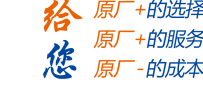

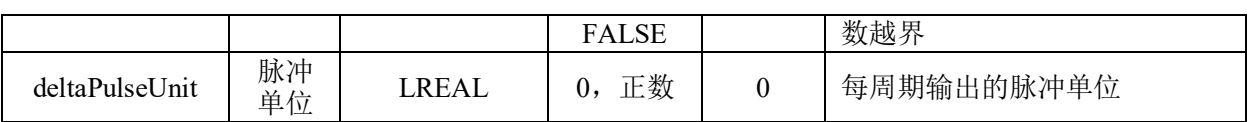

### 功能说明**:**

- 这个指令由"PMC\_Controller"库实现。
- 指令的功能,是将编码器值的变化,转换成从动轴的运动,类似手轮运动。
- Ratio\_Nume 是倍率的分子,用来计算倍率。
- Ratio Denom 是倍率的分母, 用来计算倍率。
- PosAdditive\_Pos 是从动轴目标位置的附加值,用来调整误差。
- 从动轴的目标位置=主动轴编码器值×Ratio\_Nume/Ratio\_Denom+PosAdditive\_Pos
- 注意:运动轴编码器的相位顺序影响主动轴和从动轴的运动方向相反或相同。

#### 例程:

本例用轴 1 的编码器值控制轴 0 运动,放大比例为 1:1。具体的例程,请参考 "MoveENC"。运行结果如图 5.15 所示。

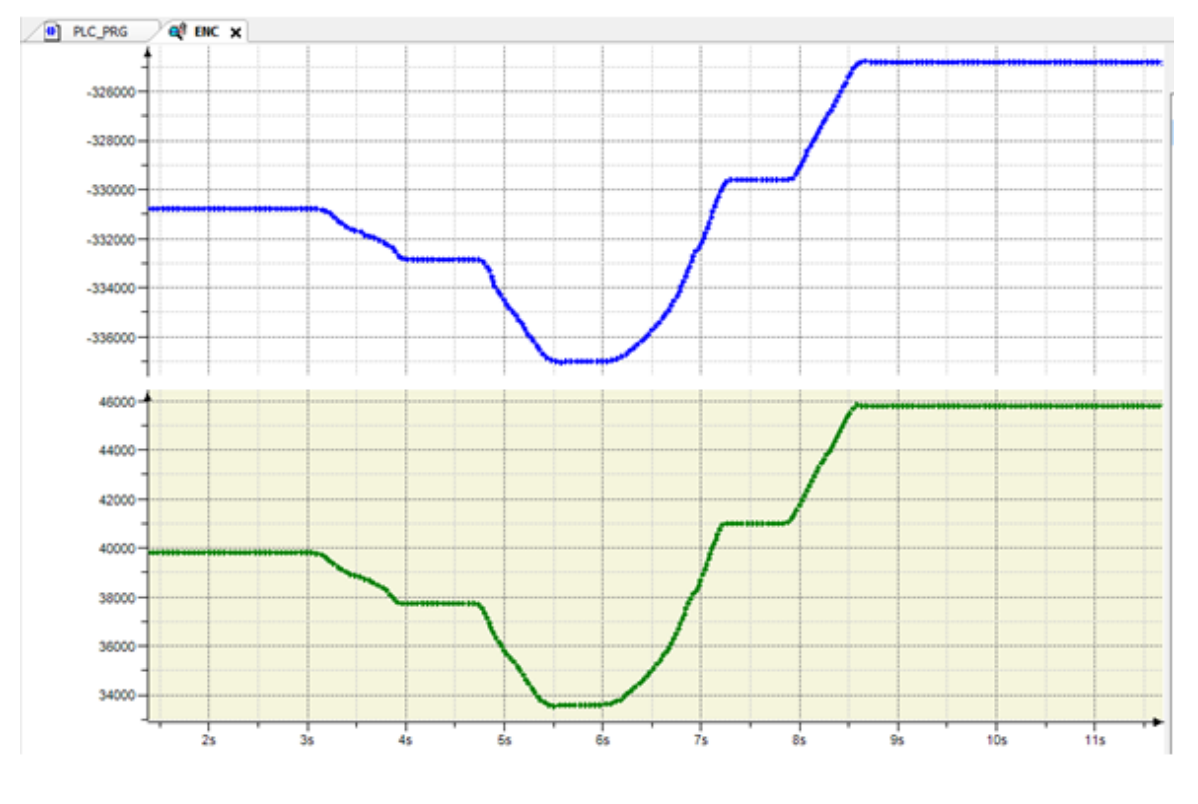

图 5.15 编码器值转换轴运动

如图 5.15 所示, 蓝色线为从动轴 AXIS 0 的规划位置, 绿色线为主动轴 AXIS 1 的编码器位置。

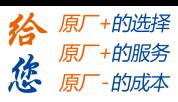

# 在线变速变位置 **LS\_MoveAbsChangePosVel**

单轴绝对运动,可以在线变速、变位置(绝对位置)。

# 指令外观:

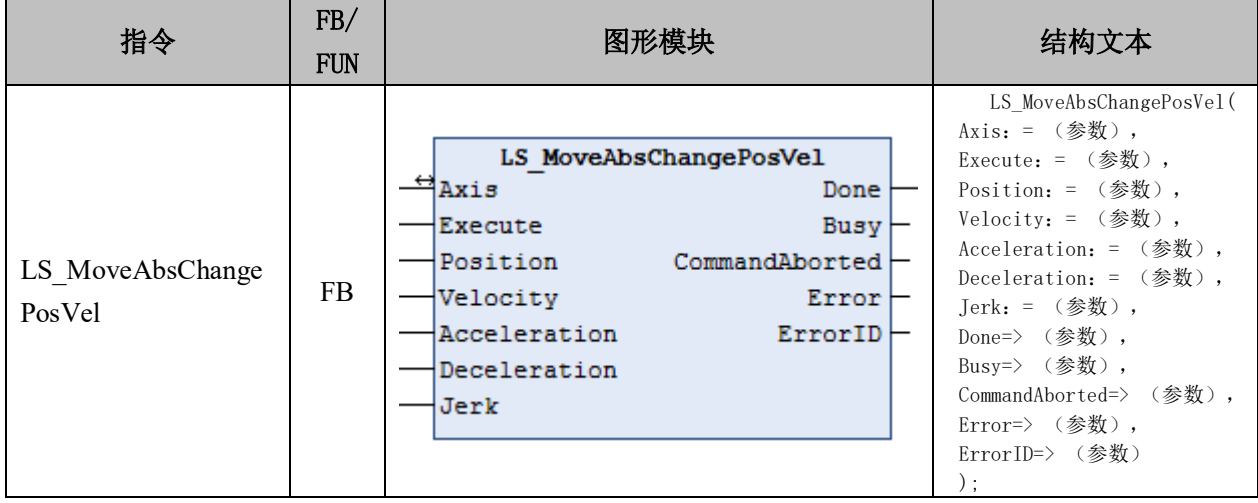

# 变量:

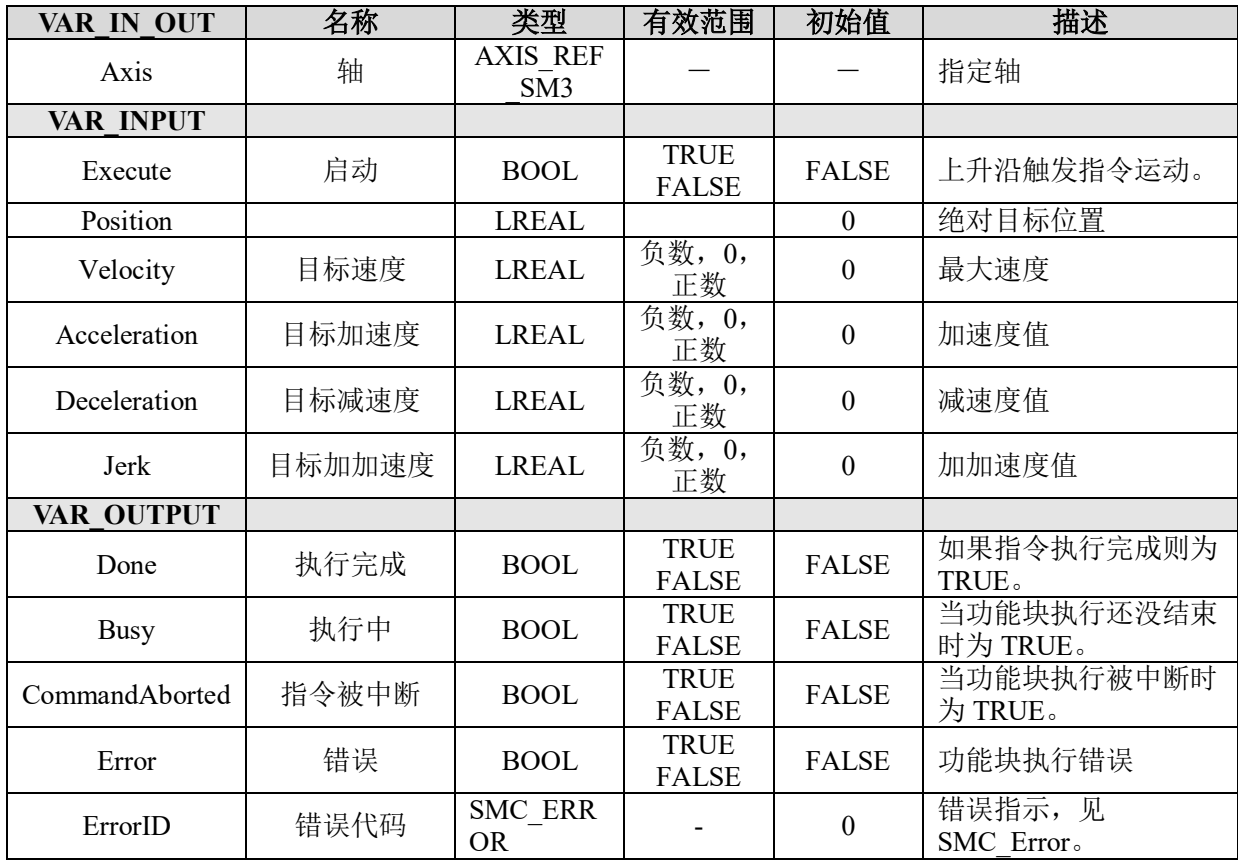

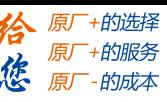

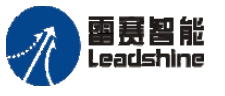

### 功能说明:

• 这个指令由"PMC SingleAxisLib"库实现。

• 当 Execute 为上升沿时,启动模块执行,且该信号需要保持。在 Execute 为 True 状态,改变 Position 或 Velocity, 数据立即生效, 按照新设置的值执行; 如果 Execute 为 False, 改变的值不起作用。

• 如果运动完成后, 即 Done 为 True, 再改变 Position 或 Velocity, 新的运动不会执 行。

• 轴运动的停止,需要单独调用 MC\_Stop 功能块。

### 例程:

本例可实现 AXIS\_0 先启动目标 50000, 速度 10000, 加速度 100000 的绝对运动, 2 秒后在线变速变位置为目标 100000,速度 20000,加速度 200000 的绝对运动。运行结果 如图 5.16 所示。

具体例程见"MoveAbsChangePosVel"

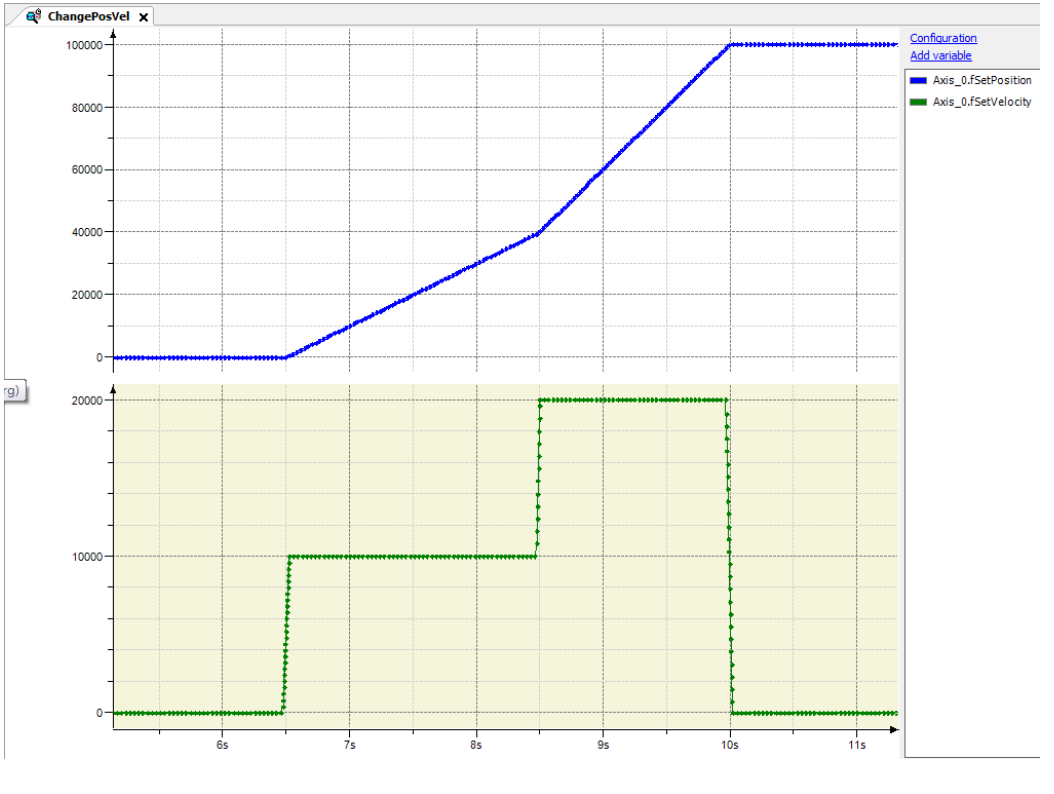

图 5.16 在线变速变位置运动

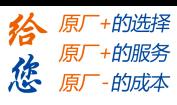

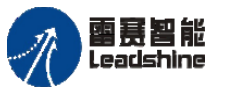

on only in the part of the part of the process of the process of the process of the process of the process of <br>PMC600 中型 PLC 用户手册 4-运动指令篇

# 在线变速 **LS\_MoveChangeVel**

单轴恒速运动,可以在线变速。

# 指令外观:

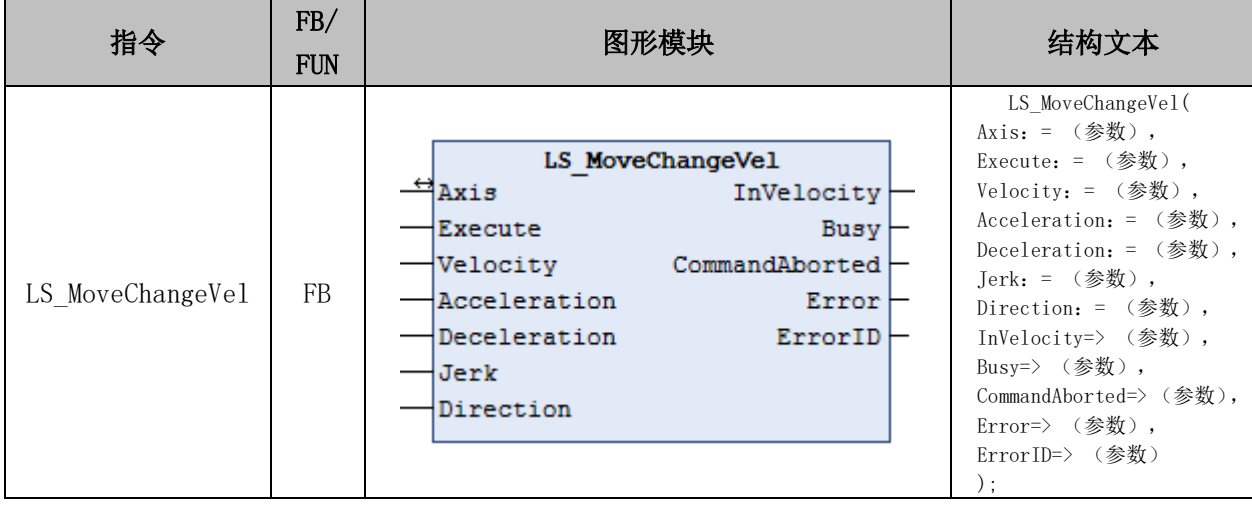

# 变量:

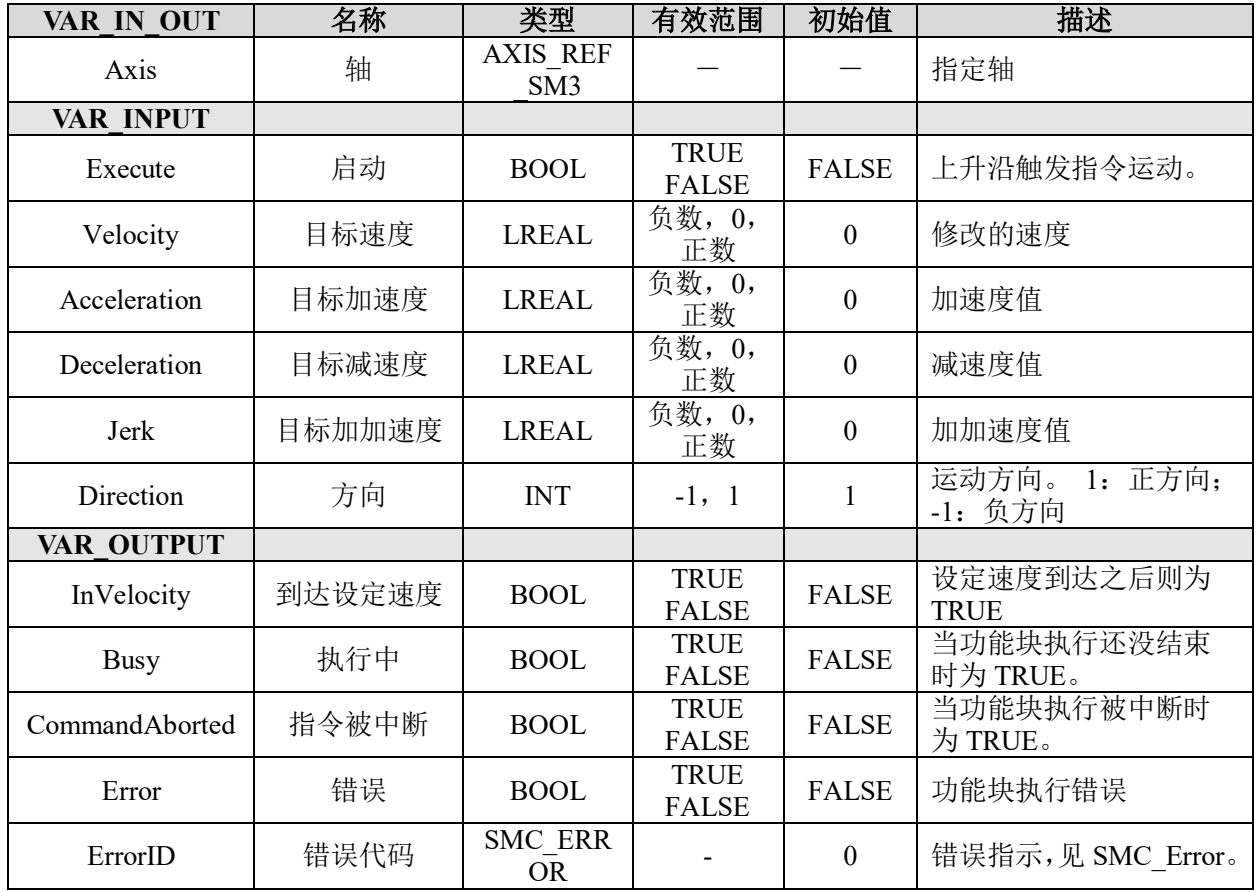

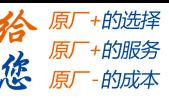

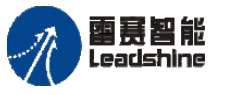

### 功能说明:

- 这个指令由"PMC SingleAxisLib"库实现。
- 当 Execute 为上升沿时,启动模块执行,该信号需要保持。
- 该指令的主要功能,是在运动过程中,修改运动方向、速度、加速度、减速度、 Jerk,立即生效。
	- 轴运动的停止,需要单独调用 MC\_Stop 功能块。

#### 例程:

本例可实现 AXIS\_0 先启动速度 10000, 加速度 100000 的正向恒速运动, 2 秒后再启 动在线变速为 20000 的负向恒速运动。运行结果如图 5.17 所示。

#### 具体例程见"**MoveChangeVel**"。

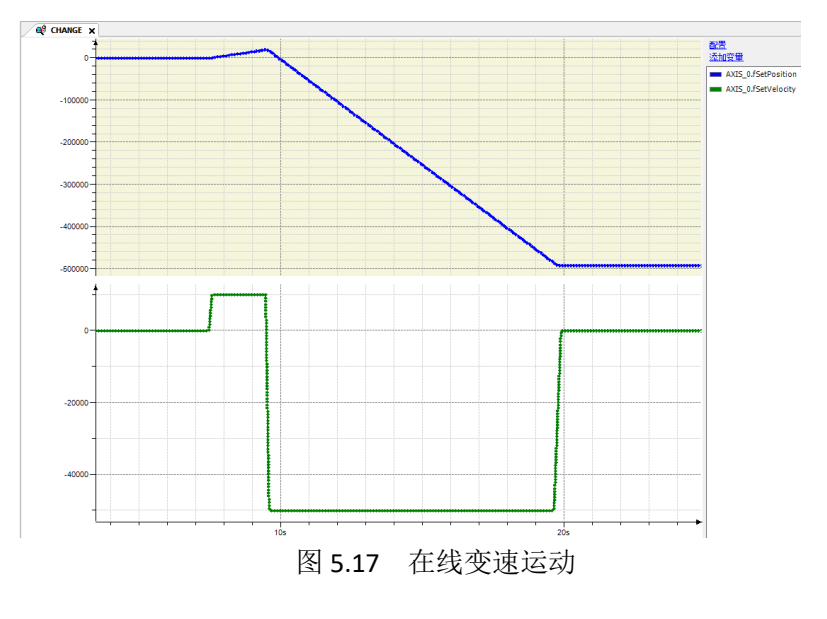

#### 单轴起跳速度绝对运动 **LS\_MoveAbs**

控制轴按照设定参数运动到指定的绝对位置,只支持 T 型加减速。

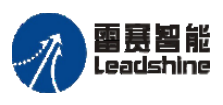

**给原厂+的选择**<br>旅原厂+的服务

# 指令外观:

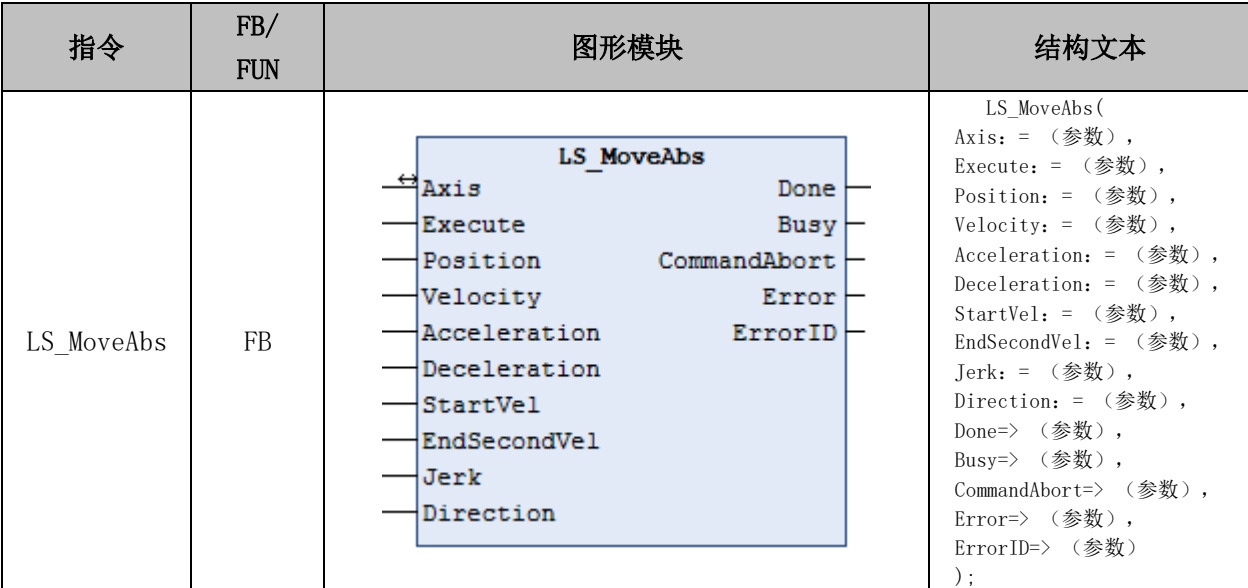

# 变量:

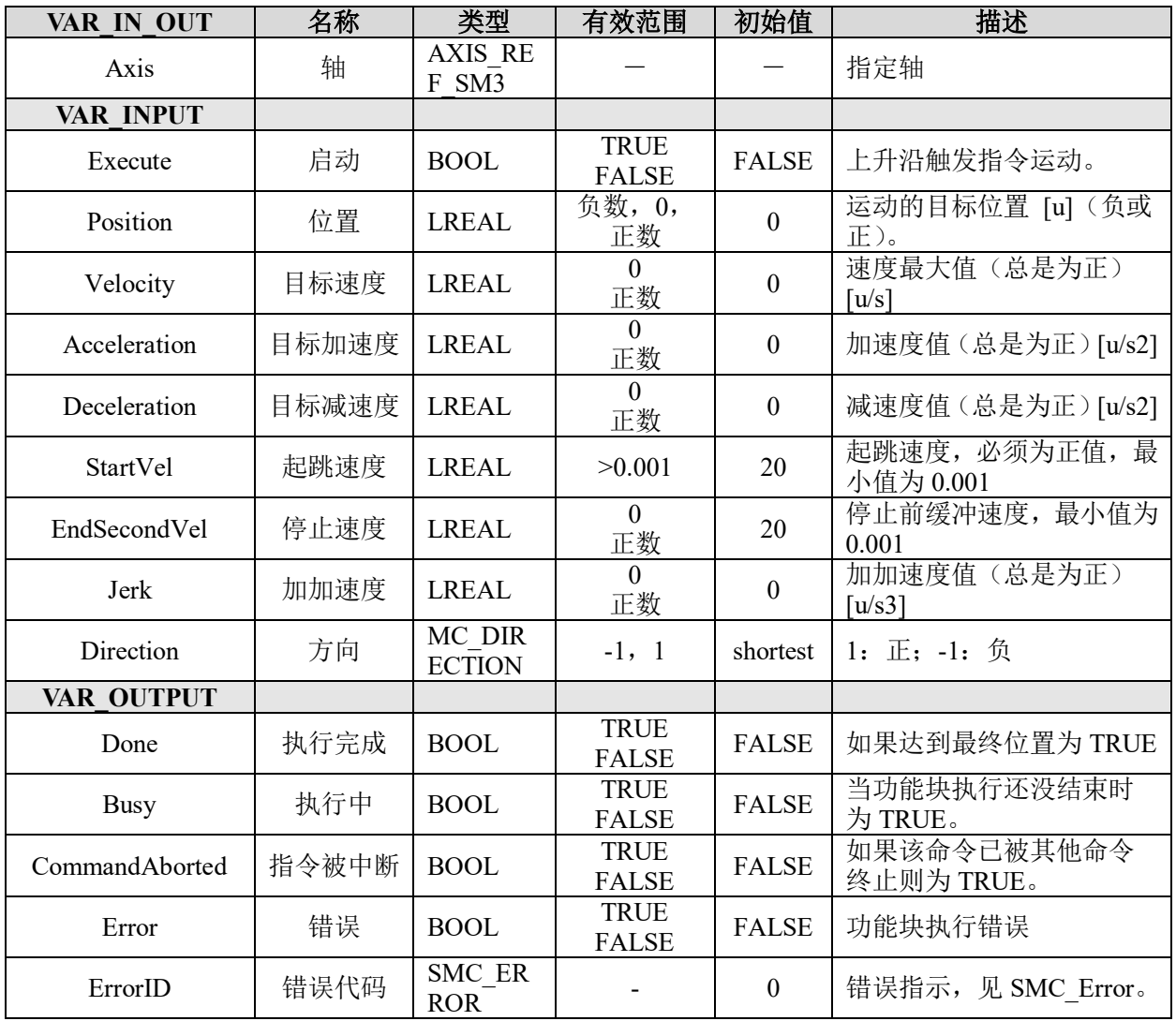

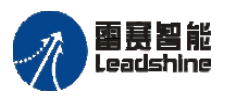

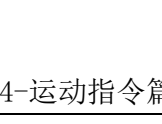

给原厂+的选择 原厂+的服务

**的成本** 

悠 原

# 说明:

- 这个指令由"PMC SingleAxisLib"库实现。
- 指定绝对坐标的目标位置,进行定位。
- 如果是线性轴的绝对点位运动,方向值将被忽略。
- 起跳速度和停止缓冲速度不能为负。
- 如果距离过短,可能达不到最大速度
- 将加减速度设定为 0 后,将不做加减速而直接达到目标速度。

# 单轴起跳速度相对运动 **LS\_MoveRel**

控制轴按照设定参数运动一段相对距离,只支持梯形加减速。

### 指令外观:

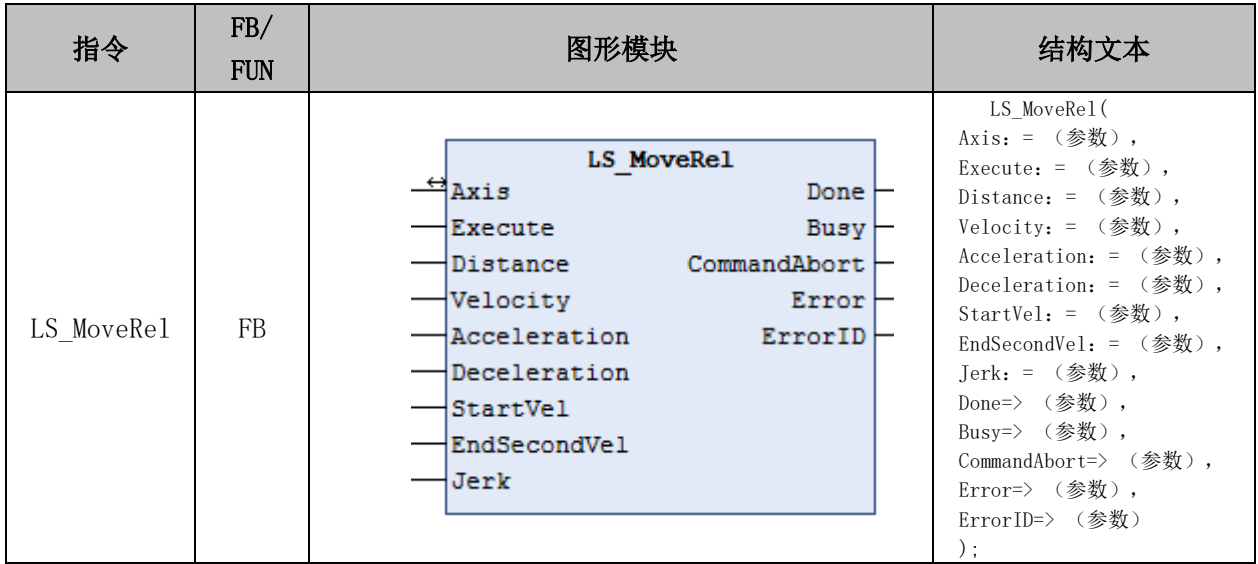

### 变量:

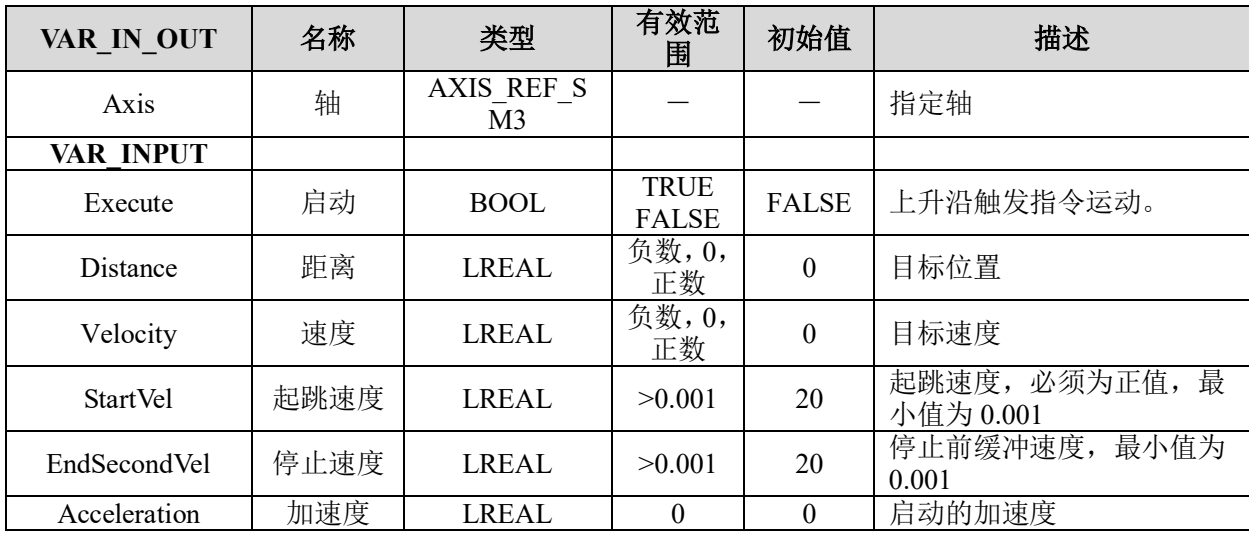

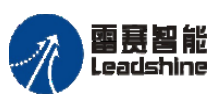

国聂智能<br>Leadshine PMC600 中型 PLC 用户手册 4-运动指令篇

谷 原厂+的选择 原厂+的服务

的成本

德 原厂

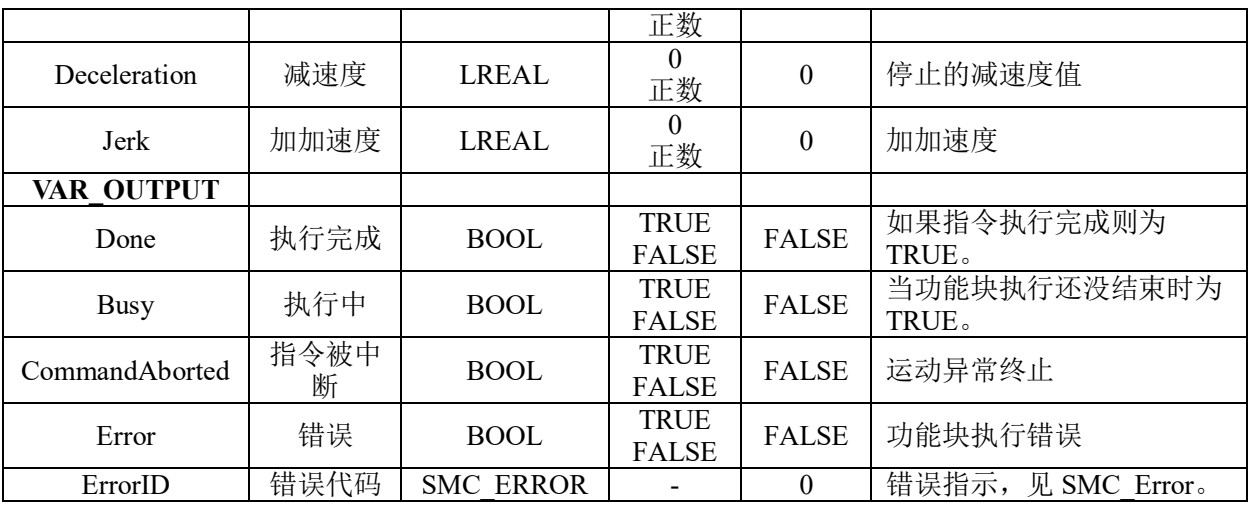

# 说明:

- 这个指令由"PMC\_SingleAxisLib"库实现。
- 此功能块不支持在线变速变位置的功能。

# 单轴起跳速度恒速运动 **LS\_MoveVel**

控制电机以指定的起跳速度和加速度加速到最大速度,然后以该最大速度一直运行。 直到调用停止指令或者其他的中断指令中断该指令,只支持梯形加减速。

# 指令外观:

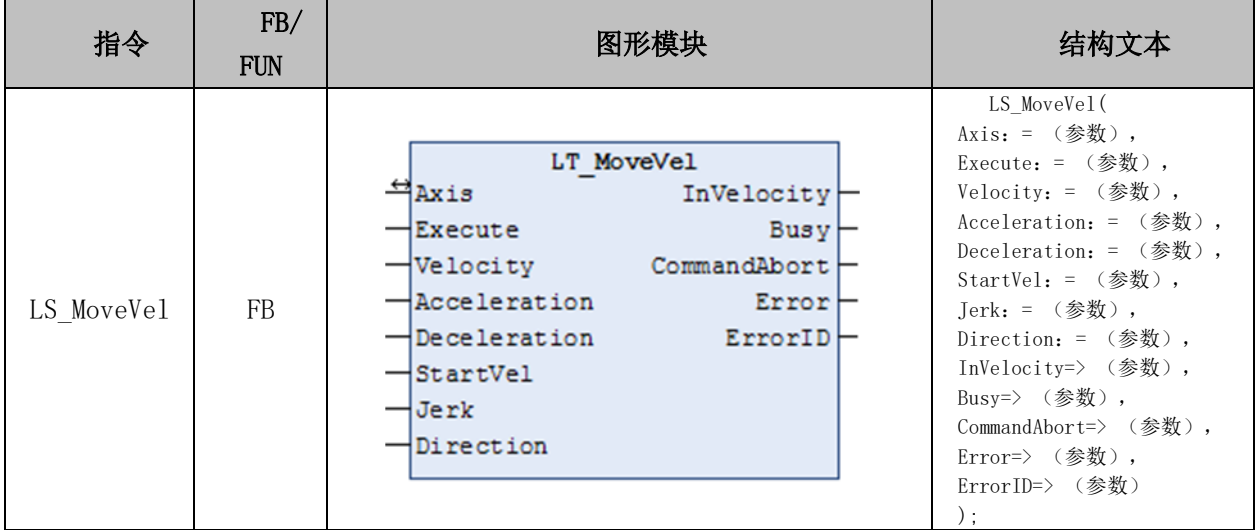

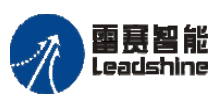

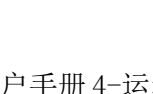

原厂+的选择 +的服务

的成本

原厂 怹

原

### 变量:

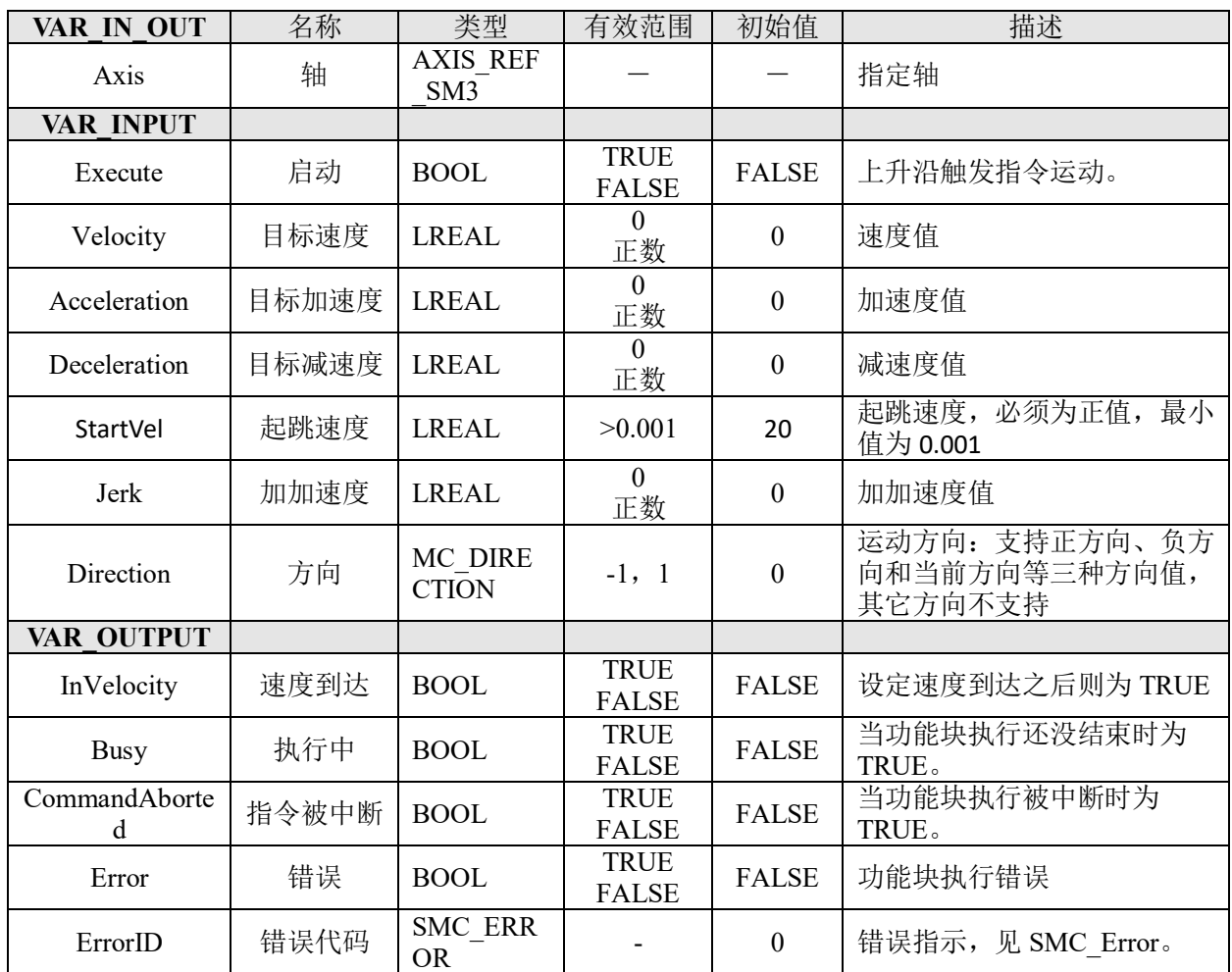

### 说明:

- 这个指令由"PMC SingleAxisLib"库实现。
- 负速度负方向=正速度。
- 起跳速度必须为正。

# 例程:

本例可实现轴 0 起跳绝对运动,轴 1 起跳相对运动,轴 2 起跳恒速运动。运动参数中 位置均为 50000,速度均为 10000,加减速均为 100000,起跳速度 1000。当轴 0 和轴 1 完 成时,停止所有轴。运行结果如图 5.18 所示。具体代码见例程"MoveStartVel"。

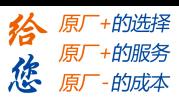

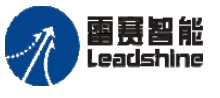

The original part of the set of the control of the process of the PMC600 中型 PLC 用户手册 4-运动指令篇

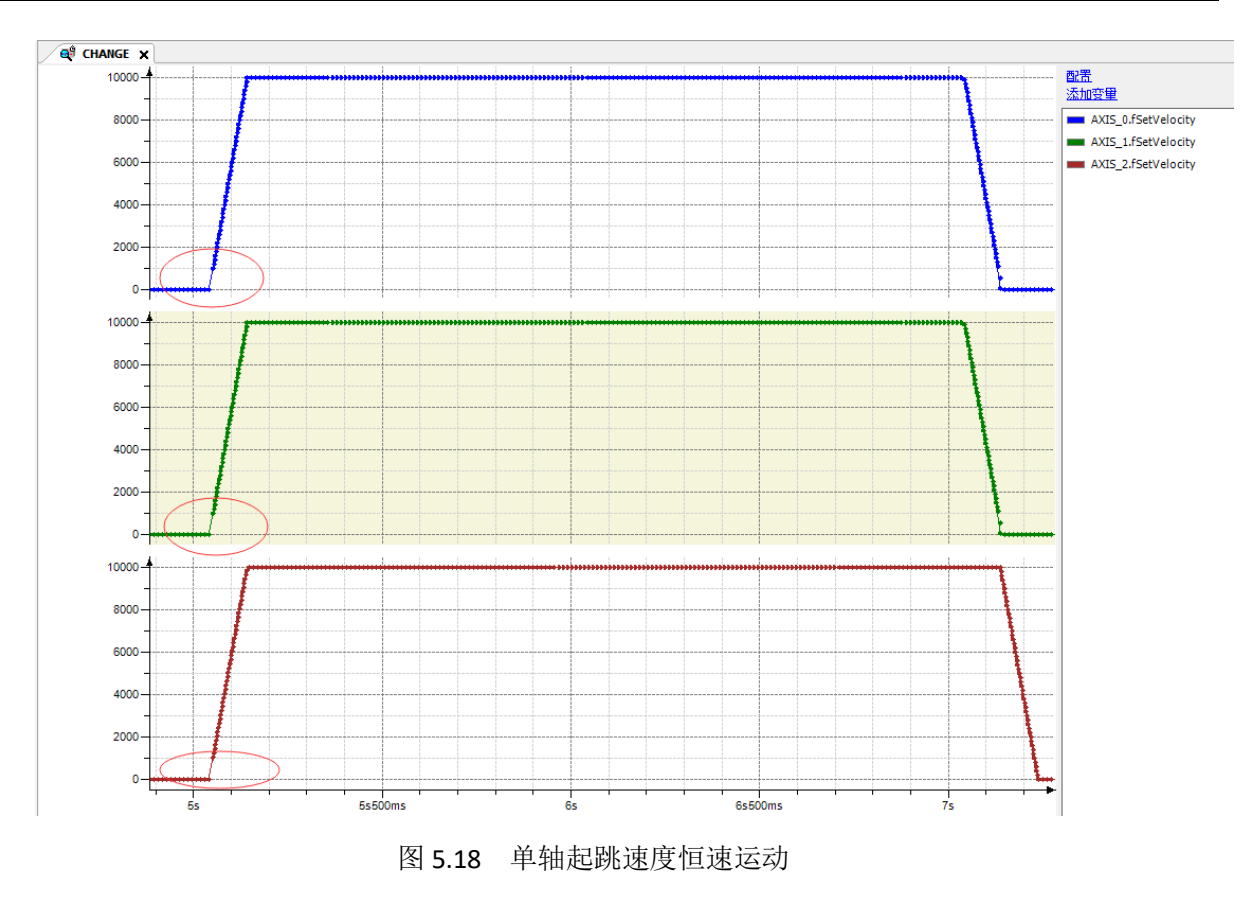

# 定点定速 **LS\_PositionToVelocity**

单轴运动,实现定点定速功能。

# 指令外观:

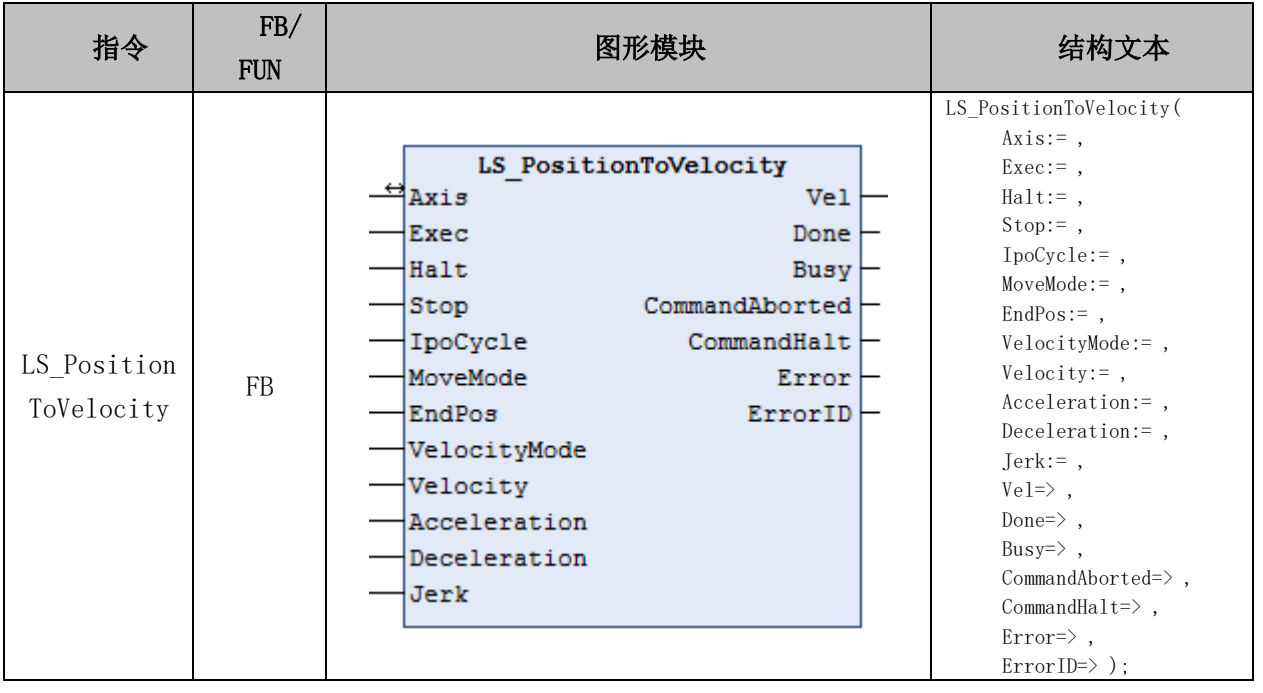

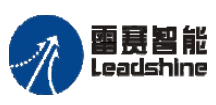

**给原厂+的选择**<br>旅原厂+的服务

# 变量:

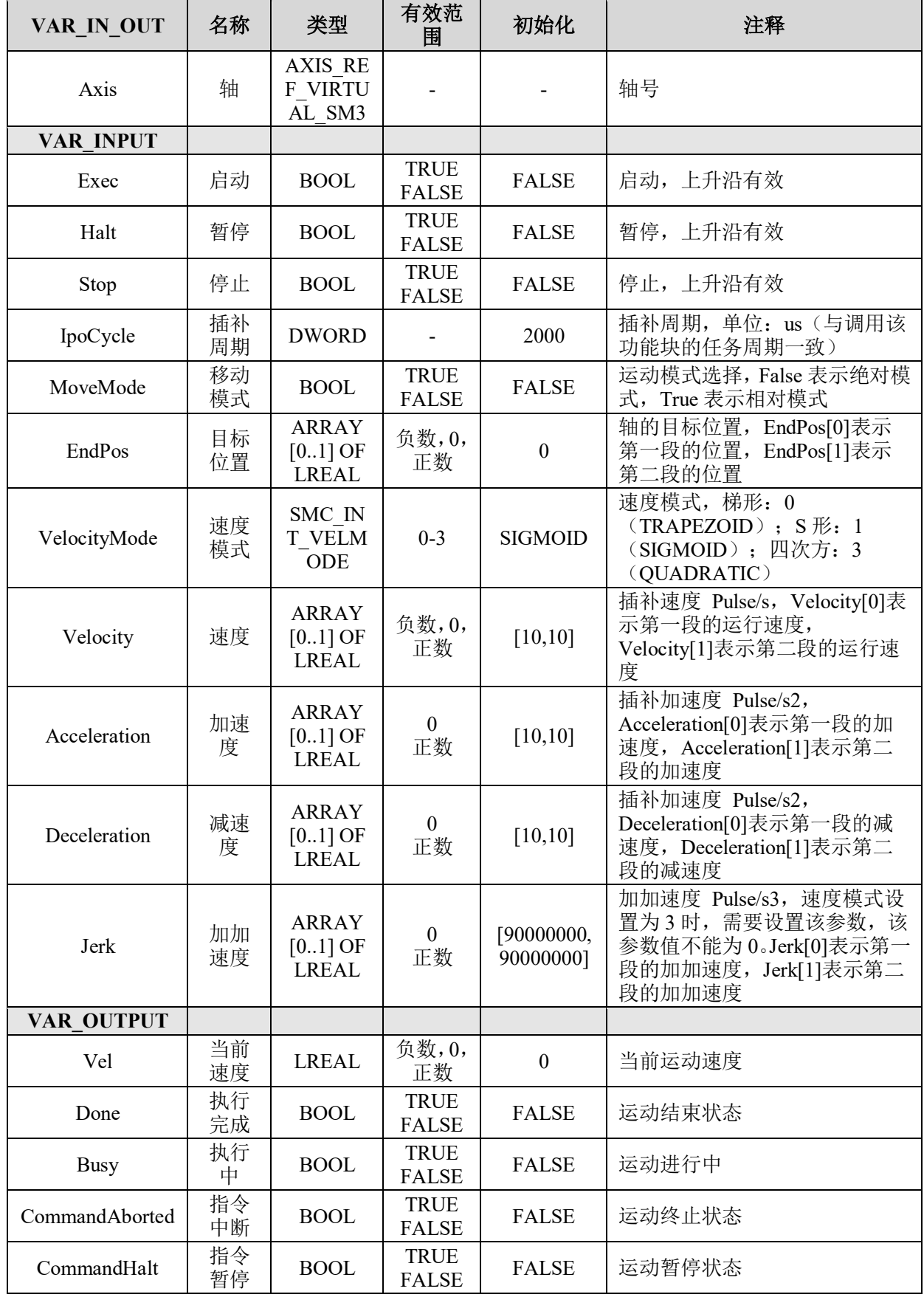

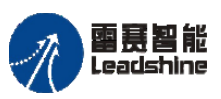

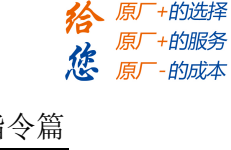

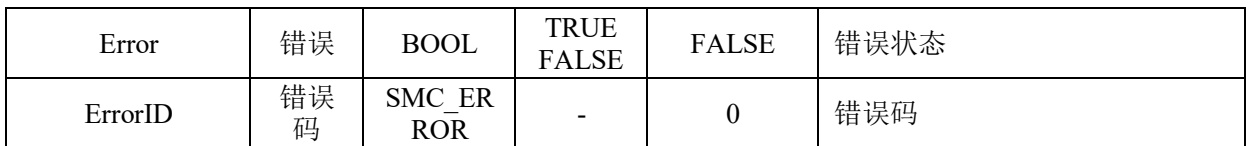

### 功能说明**:**

这个指令由"PMC Ipolib"库实现。

• 定点定速运动属于单轴运动,实现指定轴定点定速功能:分两段运动到达目标位 置,需要指定第一段的目标位置、最大速度和第二段的目标位置、最大速度。两段运动之 间速度连续,不会降为零。

### 例程**:**

实现轴 0 分两段运动到达指定位置 50000Pulse, 第一段运动速度为 5000Pulse/s, 加减 速度 10000Pulse/s<sup>2</sup>, 目标位置为 10000Pulse; 第二段运动速度为 20000Pulse/s, 加减速度 20000Pulse/s<sup>2</sup>,目标位置为 50000Pulse。

新建工程后,要添加插补库 PMC\_IpoLib 和插补辅助库 PMC\_BasicModule; 运动模块 ACT\_PositionToVelocity 以及主程序, 如图 5.19 和 5.20 所示。

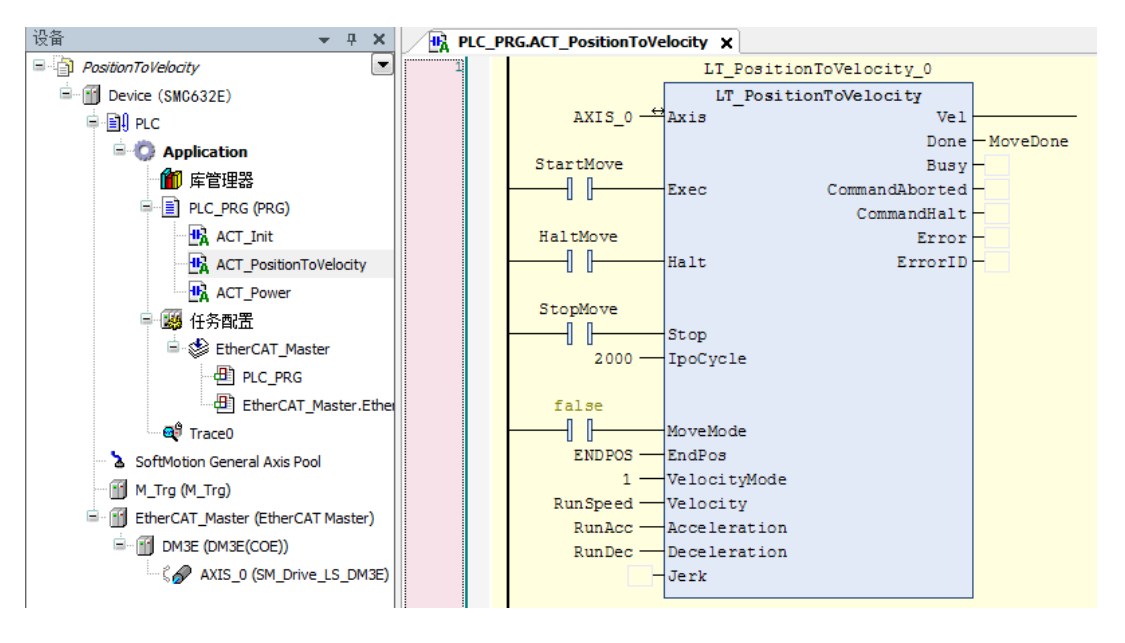

图 5.19 运动模块

图 5.21 为运行结果:轴 0 第一段运动以 5000Pulse/s 的速度运动到 10000Pulse 后, 加 速到 20000Pulse/s 并运动到 50000Pulse 的位置;中间段到达 10000Pulse 位置时速度并没有 降为 0 再加速到 20000Pulse/s,而是从 10000Pulse/s 加速到 20000Pulse/s。

#### **[Authorized Distributor of Leadshine Technology](http://www.leadtronker.com)**

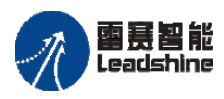

设备

Leadshine<br>PMC600 中型 PLC 用户手册 4-运动指令篇

谷原厂+的选择 原厂+的服务

-的成本

德 原厂

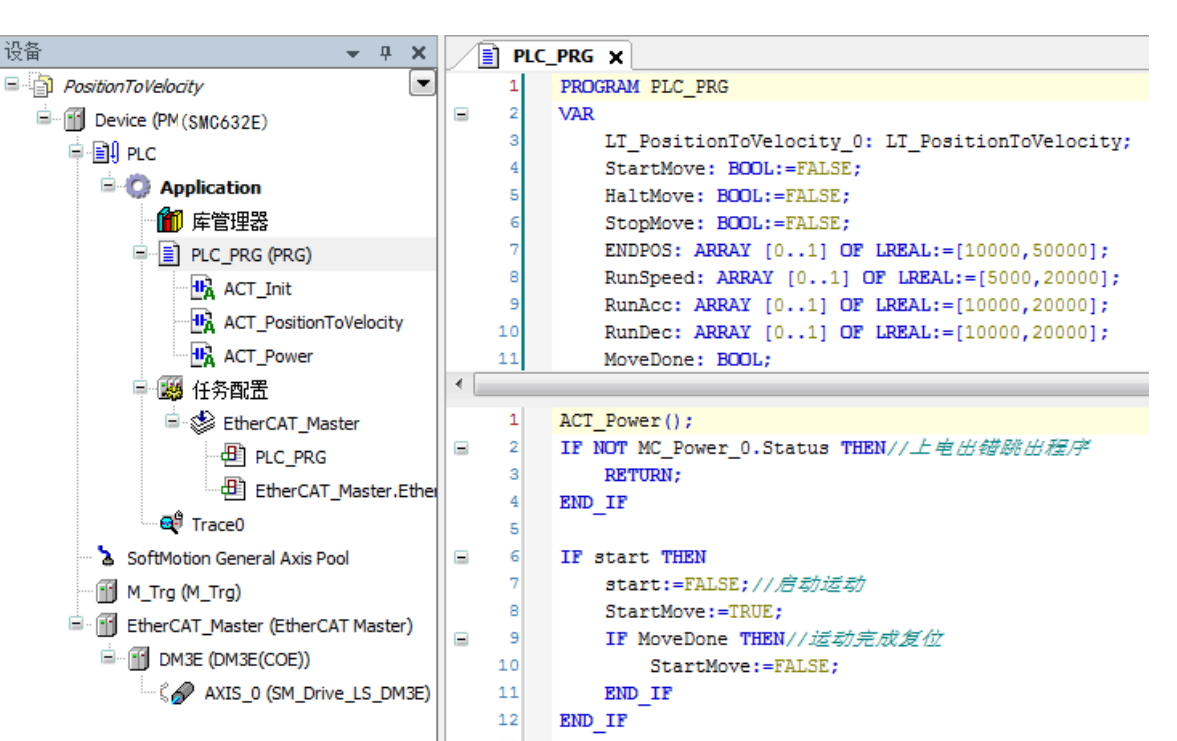

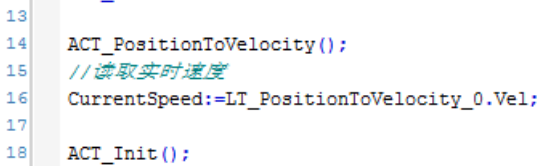

图 5.20 主程序

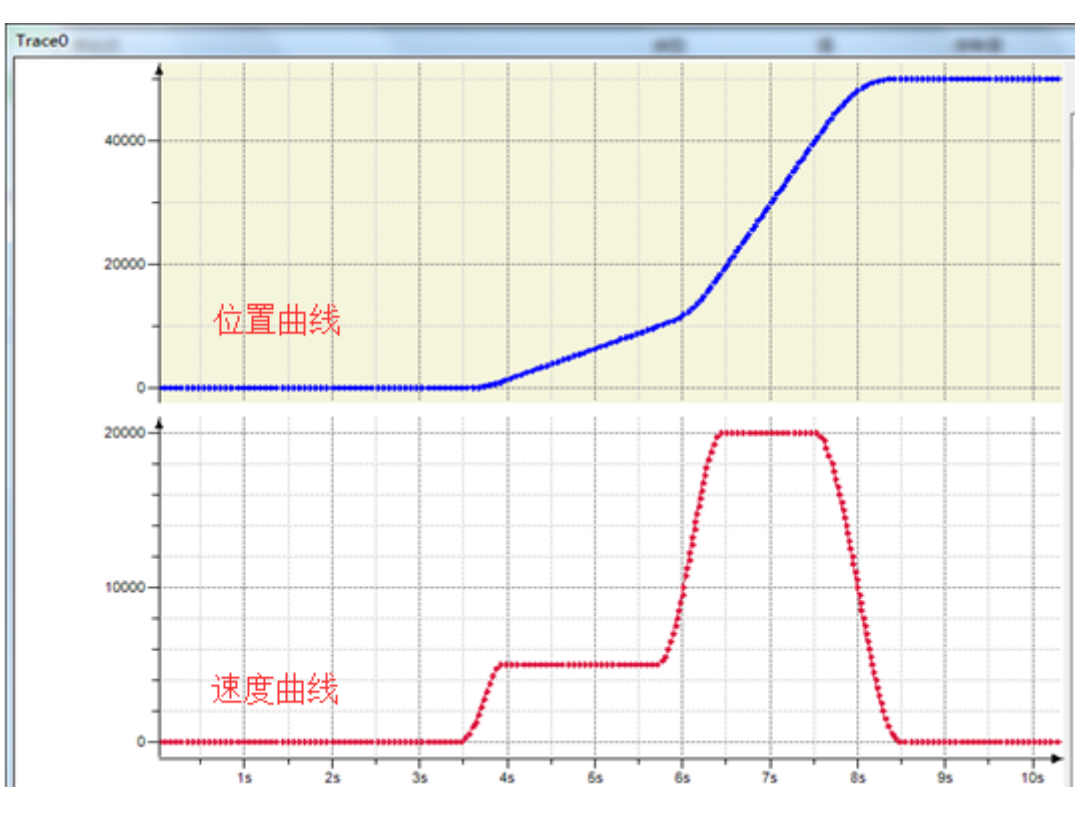

图 5.21 LS PositionToVelocity 指令的速度位置曲线

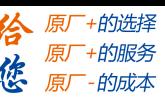

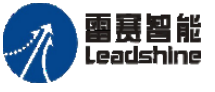

# 第6章 同步指令

PMC600 提供灵活的、高性能的同步运动功能,同步功能包含在 SM3 Basic 和 PMC \_Ipolib 这两个库之中。

其中,调用 SM3 Basic 库,用户可以创建自定义电子齿轮、电子凸轮运动用来同步多 个轴的运动,实现复杂的同步需求。

调用 PMC Ipolib 库, 用户可以使用绝对位置跟随和相对位置跟随功能。

在实际应用中,同步切割过程、动态传输过程、灵活的长度分割、包装切割和口罩机 等应用都可使用这类功能。

| 功能类型 | 指令名                | 功能说明                 |  |  |
|------|--------------------|----------------------|--|--|
|      | MC GearIn          | 设置主从轴齿轮比并启动电子齿轮      |  |  |
| 电子齿轮 | MC GearInPos       | 设置主从轴同步距离和齿轮比并启动电子齿轮 |  |  |
|      | MC GearOut         | 断开主从轴电子齿轮            |  |  |
|      | MC CamIn           | 配置主从轴电子凸轮参数并启动       |  |  |
| 电子凸轮 | MC CamTableSelect  | 将选择的 cam 表连接到实际的凸轮表上 |  |  |
|      | MC CamOut          | 断开主从轴电子凸轮            |  |  |
|      | SMC GetTappetValue | 读取当前的挺杆状态            |  |  |
|      | LS LineFollowAbs   | 一轴点位,另一轴跟随绝对位置运动     |  |  |
| 跟随运动 | LS LineFollowRel   | 一轴点位,另一轴跟随相对位置运动     |  |  |

表 6.1 同步运动功能类型

#### **6.1** 电子齿轮指令

电子齿轮用来建立主轴和从轴的特定比率(齿轮比)的线性关系,该功能一般用于简 单的传送带,例如产品必须从一个传送带传到另一个,主从传送带必须定时定点交接产品, 主从传送带的速度必须同步。

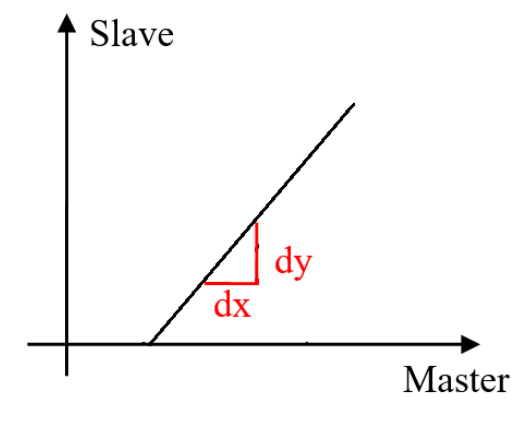

图 6.1 电子齿轮示意图

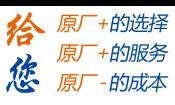

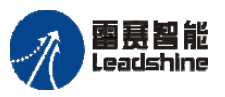

国聂智能<br>Leadshine PMC600 中型 PLC 用户手册 4-运动指令篇

如图 6.1 所示,水平轴显示连接的主轴位置,垂直轴显示连接的从轴位置。当主轴信 号有规律的运动(匀速运动),从轴的速度按照指定也是匀速的(固定的位置改变)。线性 曲线的斜率决定电子齿轮比率。

# 齿轮耦合 **MC\_GearIn**

设置主从轴齿轮比并启动电子齿轮。

# 指令外观:

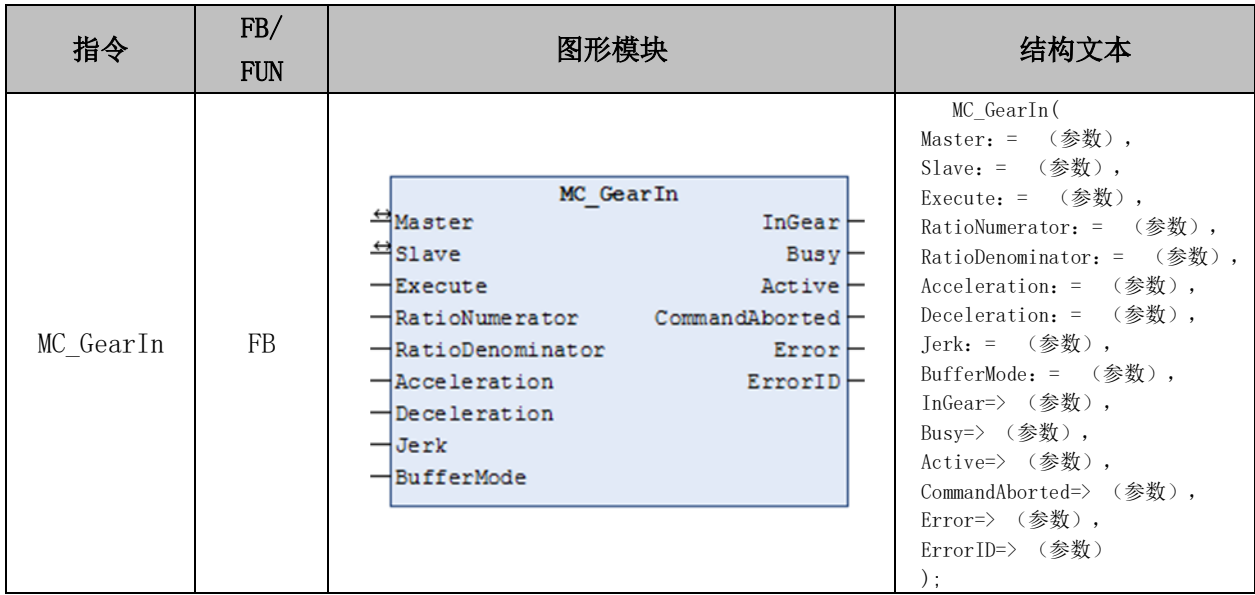

# 变量:

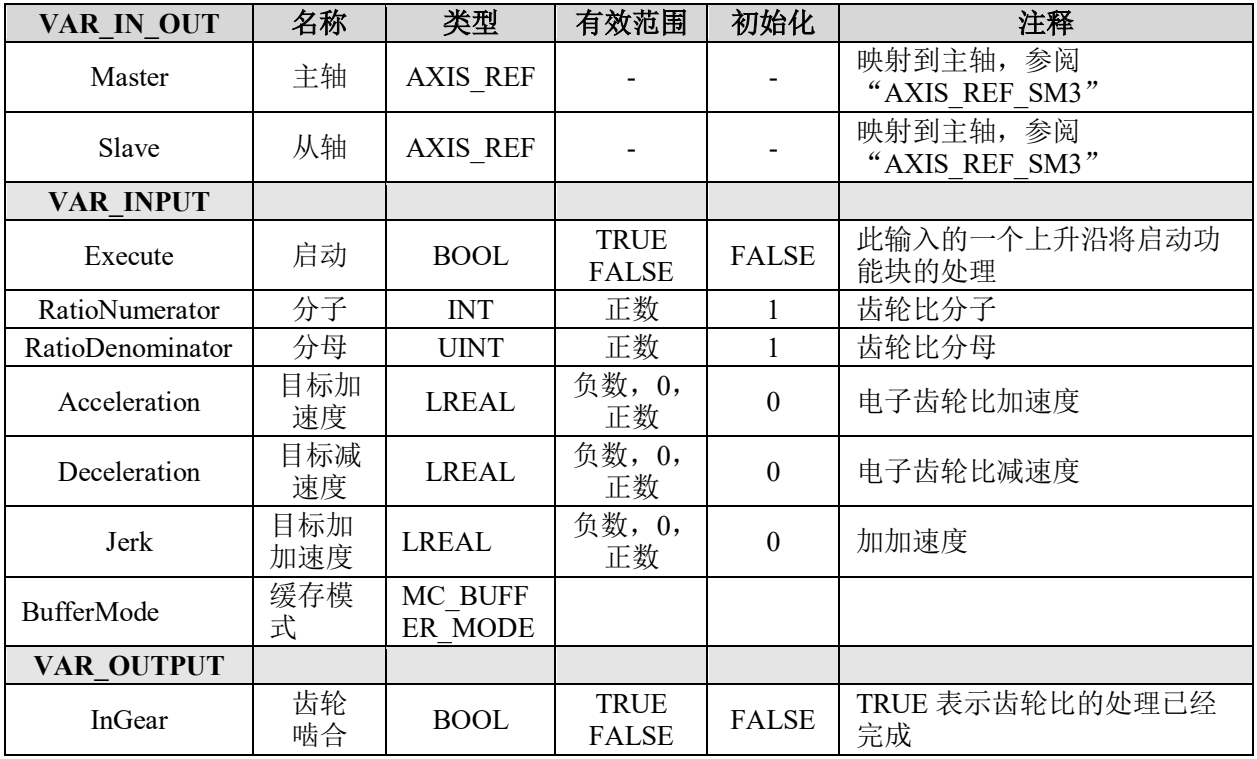

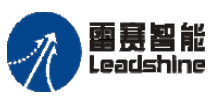

的服务

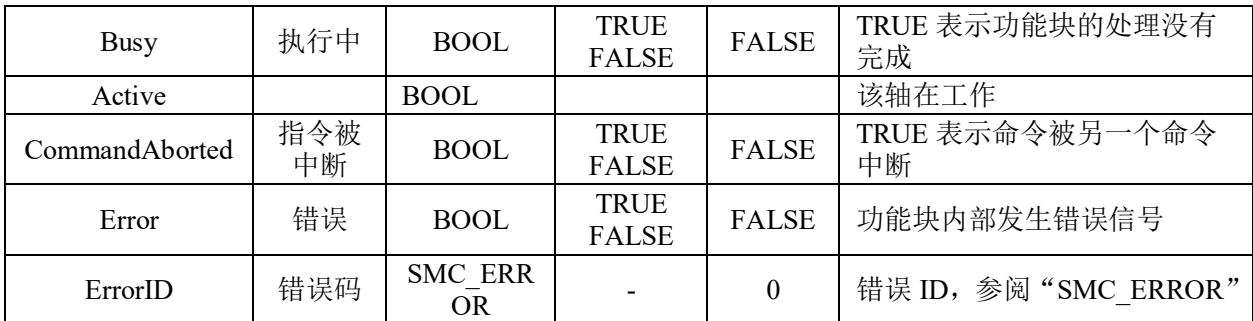

### 功能说明:

- 这个指令由"SM3 Basic"库实现。
- 执行电子齿轮后,从轴将处于同步状态,要解除耦合,必须调用 GearOut 指令。

• 指令属于速度同步类型,当启动指令后,从轴速度将上升至给定的齿轮比。在完 成这个过程时,从轴耦合完成。在耦合期间造成的同步距离丢失不会得到补偿。

• 在 MC GearIn 指令处于运行状态时,可以通过重新触发 MC GearIn 指令,去改变 主从轴的电子齿轮比,且中间不需要先调用 MC\_GearOut 指令去暂停原来的电子齿轮运动。

• 到达目标速度, InGear 信号为 TRUE, 此后,

从轴移动量 = 主轴移动量×RatioNumerator / RatioDenominator

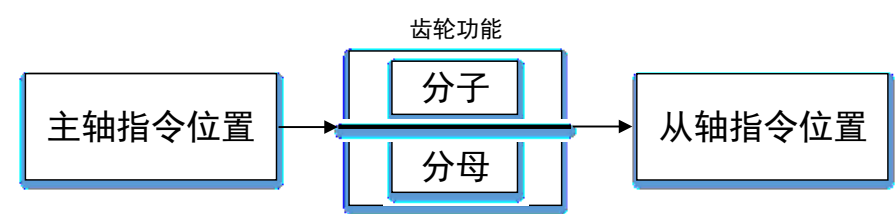

• 该指令一般适用于主轴速度稳定的情况,如果主轴速度实时变化的情况下,请注 意慎重使用该指令。

• 注意: 执行指令过程中请不要使用 MC SetPosition 指令以免引起电机急速运转 产生事故。

#### 例程:

如果比率为 1: 2, 如图 6.2 所示, 则从轴的移动距离正好是主轴距离的一半。如果使 用速度控制模式,则使用速度值执行耦合;在每个循环中,从属对象将以主速度的一半移 动。

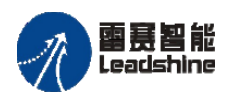

原厂+的选择 原厂+的服务

的成本

德

原厂

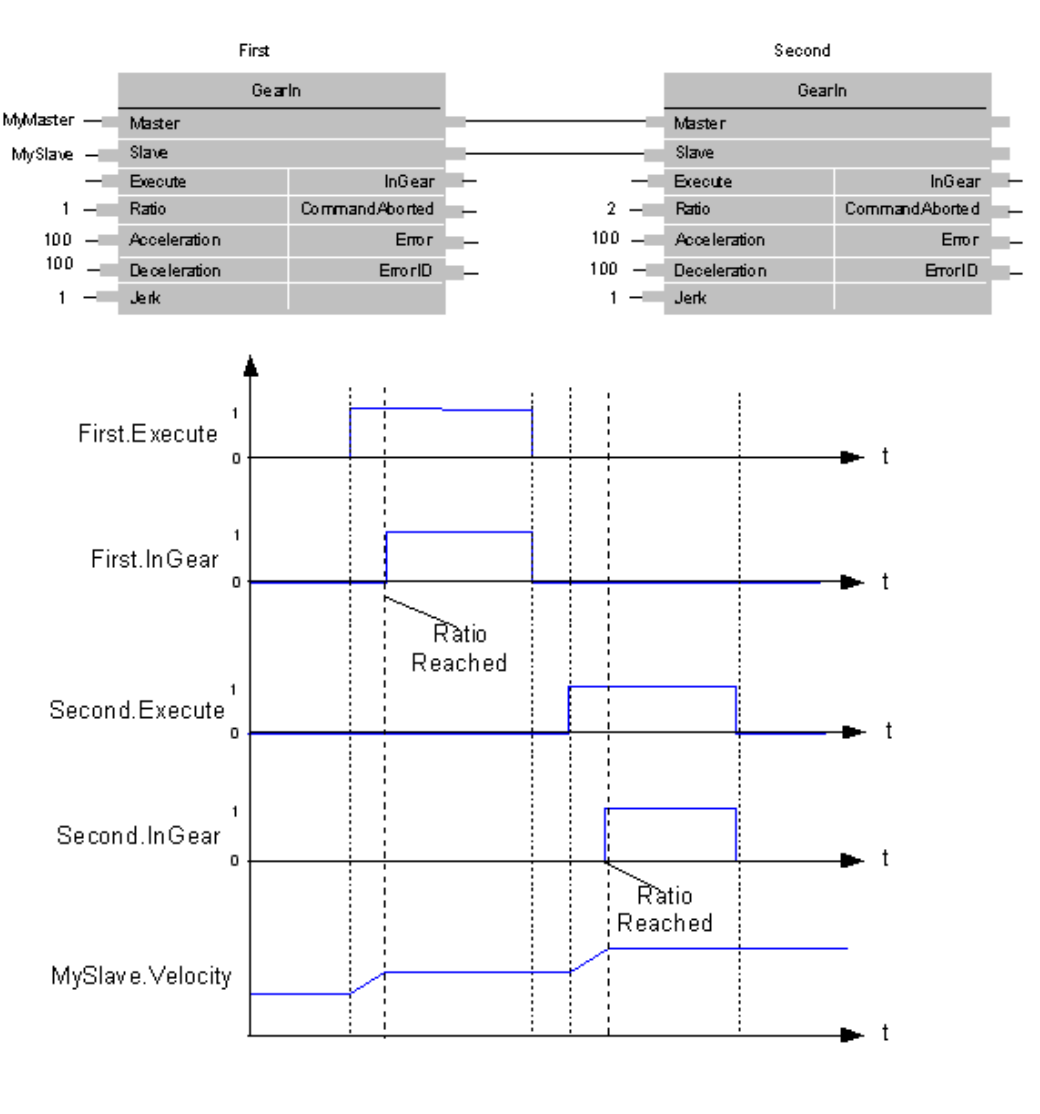

图 6.2 电子齿轮

# 齿轮平滑耦合 **MC\_GearInPos**

设定主从轴电子齿轮比,执行电子齿轮运动。与 MC\_GearIn 指令不同的,是该指令需 要指定开始同步的主轴位置、从轴位置、主轴开始同步距离,并以此来完成切入电子齿轮 动作。

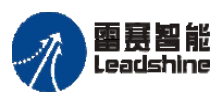

**给原厂+的选择**<br>旅原厂+的服务

# 指令外观:

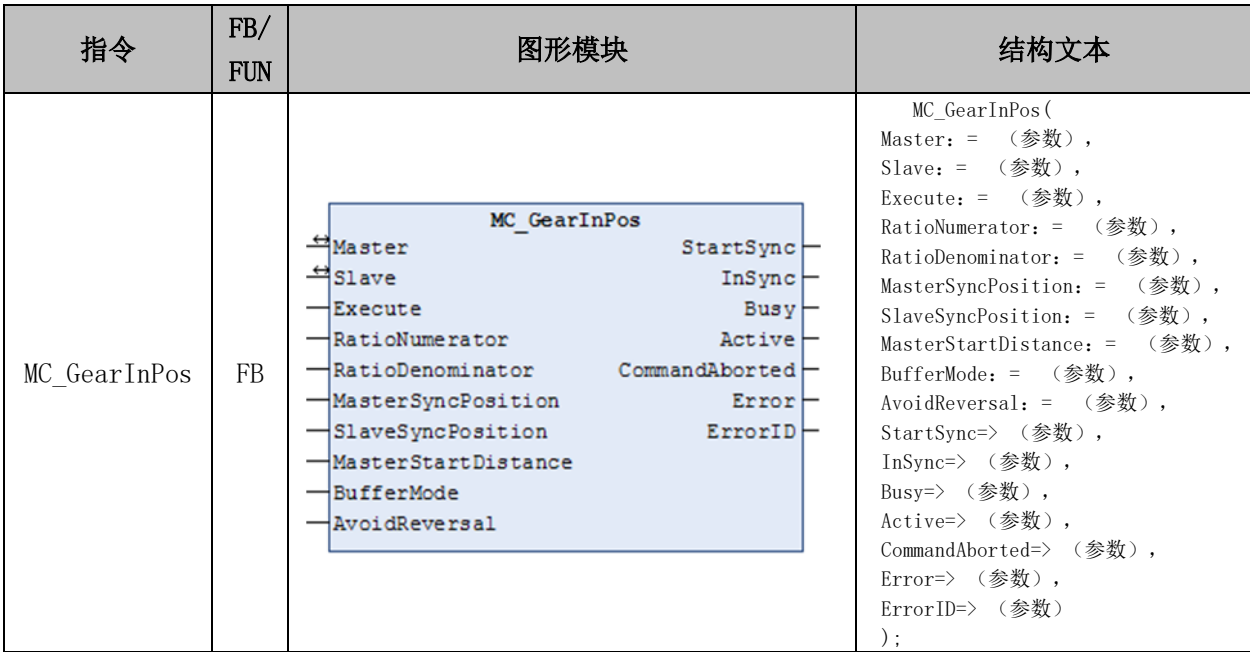

# 变量:

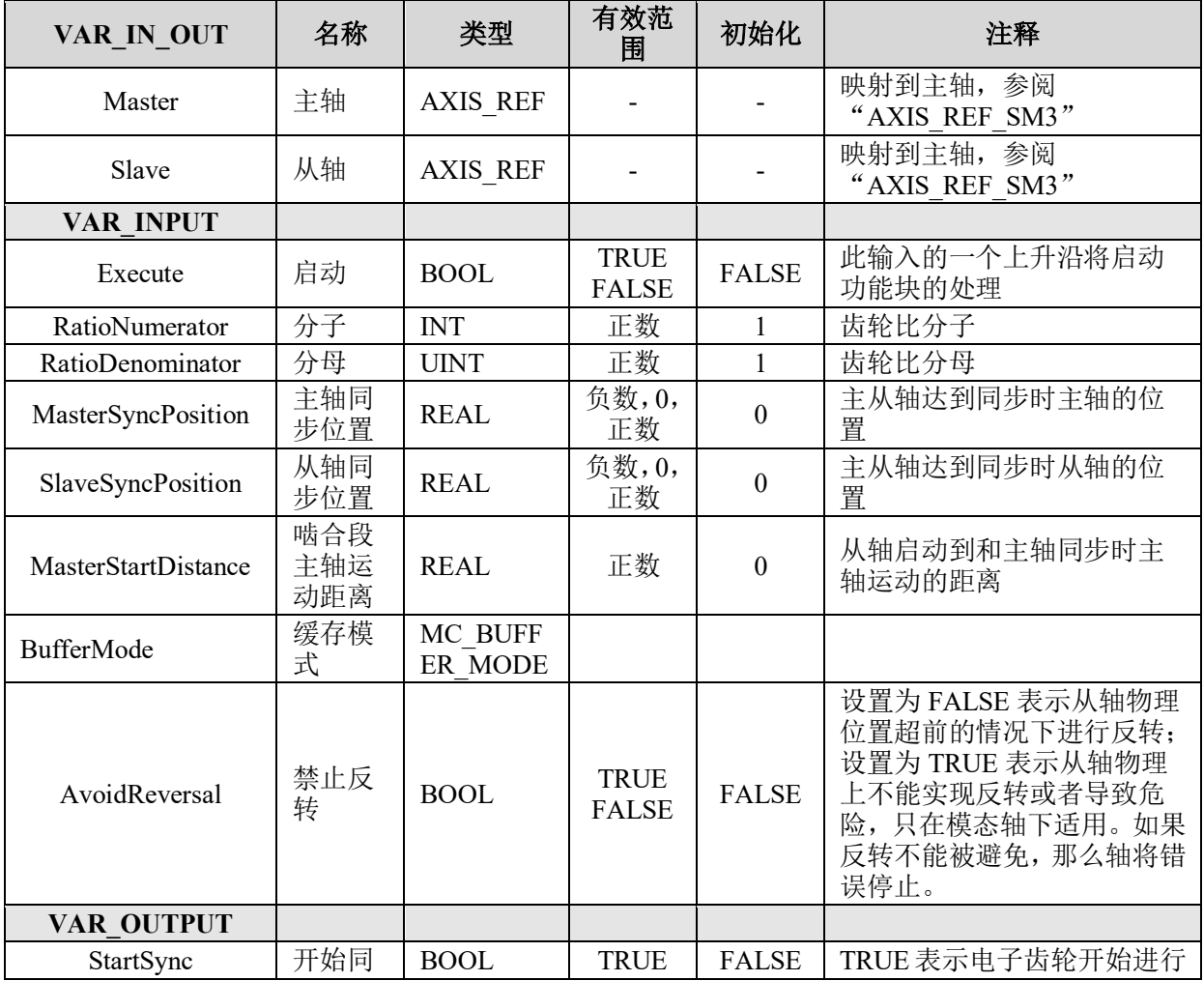

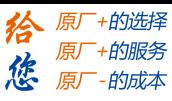

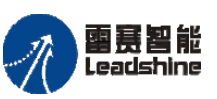

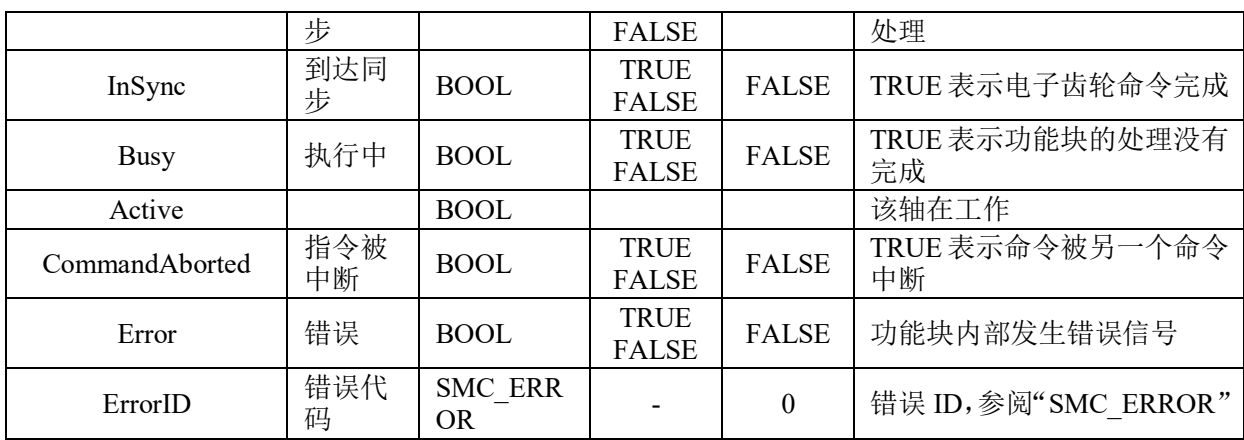

### 功能说明:

• 这个指令由"SM3 Basic"库实现。

• 开始动作后,从轴以主轴速度乘以齿轮比得到的速度为目标速度,进行加减速动 作。

• 该功能块同步开始到同步结束的过程,本质为同步区间内从轴跟随主轴的一个电 子凸轮、此时根据主轴范围(MasterSyncPosition- MasterStartDistance,

MasterSyncPosition),从轴范围(当前位置,SlaveSyncPosition),指令会根据设置齿轮 比以及上述三个参数自动设计一条凸轮曲线,执行同步时从轴跟随主轴完成凸轮动作。

• 注意,如果主从轴工作在线性模式,需保证需保证上述几个参数设置合理否则齿 轮动作无法正确进行,故而建议使用该指令时主从轴为模数轴模式。比如主从轴线性工作 模式都向正向运动,如果执行指令时主轴位置 MasterSyncPosition-MasterStartDistance, 或 者从轴位置 > SlaveSyncPosition 则无法切入电子齿轮动作。

• 同步完成(InSync 为 TRUE)的同时达到目标速度,

此后从轴移动量 = 主轴移动量 RatioNumerator / RatioDenominator

• 对于 AvoidReversal:如果从轴是模态轴并且主轴速度 ( 齿轮比的倍数关系 ) 不 是相对于从轴的速度关系,那么 MC GearInPos 会尝试着避免从轴的反转。它试图通过增 加 5 个从轴周期"拉伸"从轴的运动。如果这个"拉伸"无效,那么会有错误出现并且 从轴错误停止。如果从轴速度关联主轴速度 ( 是齿轮比的倍数 ), 那么会有错误出现, 并 且轴错误停止。如果从轴是线性轴模式轴,那么一个错误会产生在 Execute 输入上升沿处 理时。

### 时序图:

图 6.3 的时序图画出了在 Execute 信号置 True 后,MC\_GearInPos 指令的各个主要信 号的时序。

**[Authorized Distributor of Leadshine Technology](http://www.leadtronker.com)**

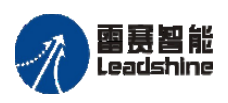

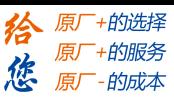

雷景智能<br>Leadshine<br>PMC600 中型 PLC 用户手册 4-运动指令篇

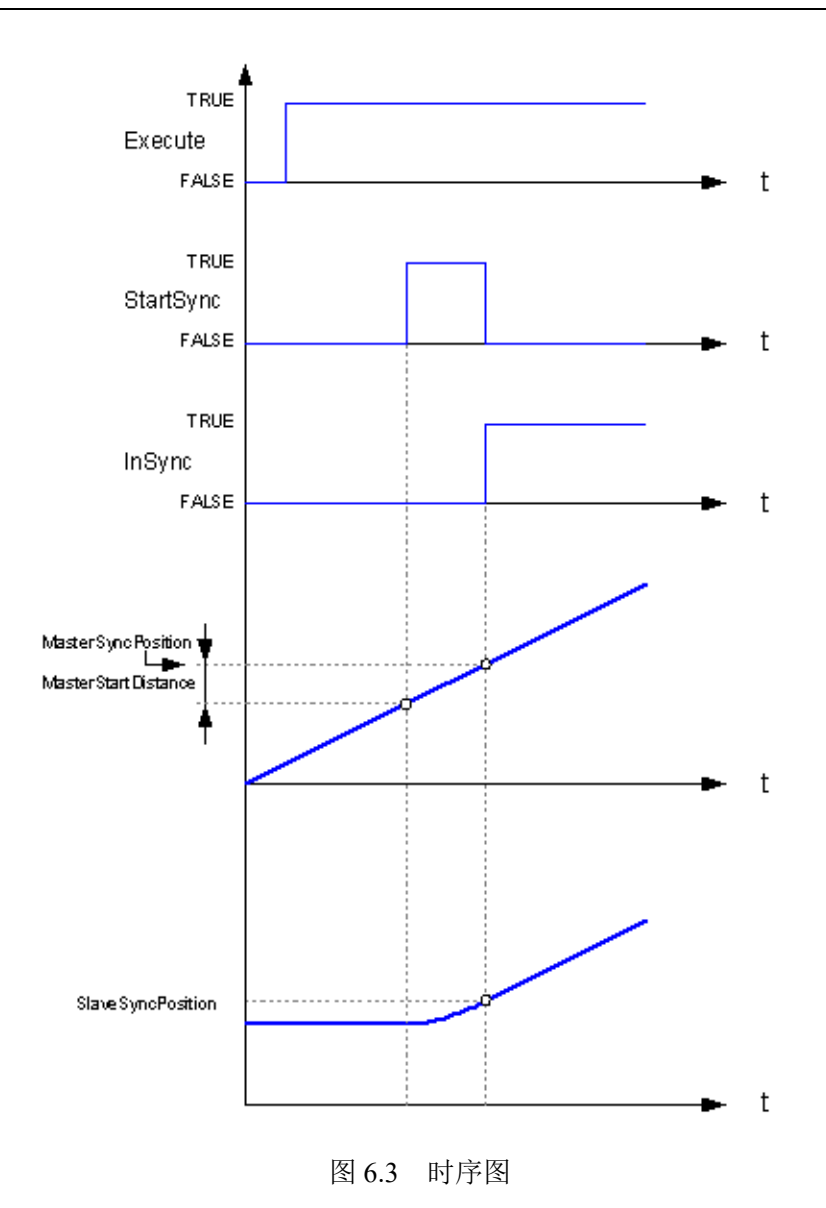

# 齿轮脱离 **MC\_GearOut**

将从轴与主轴的电子齿轮耦合断开。

# 指令外观:

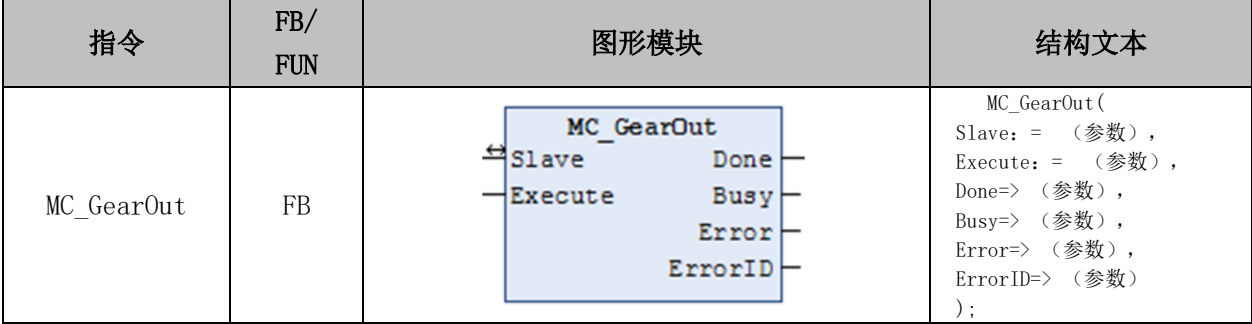

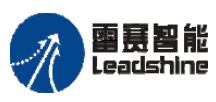

变量:

原厂

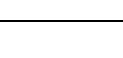

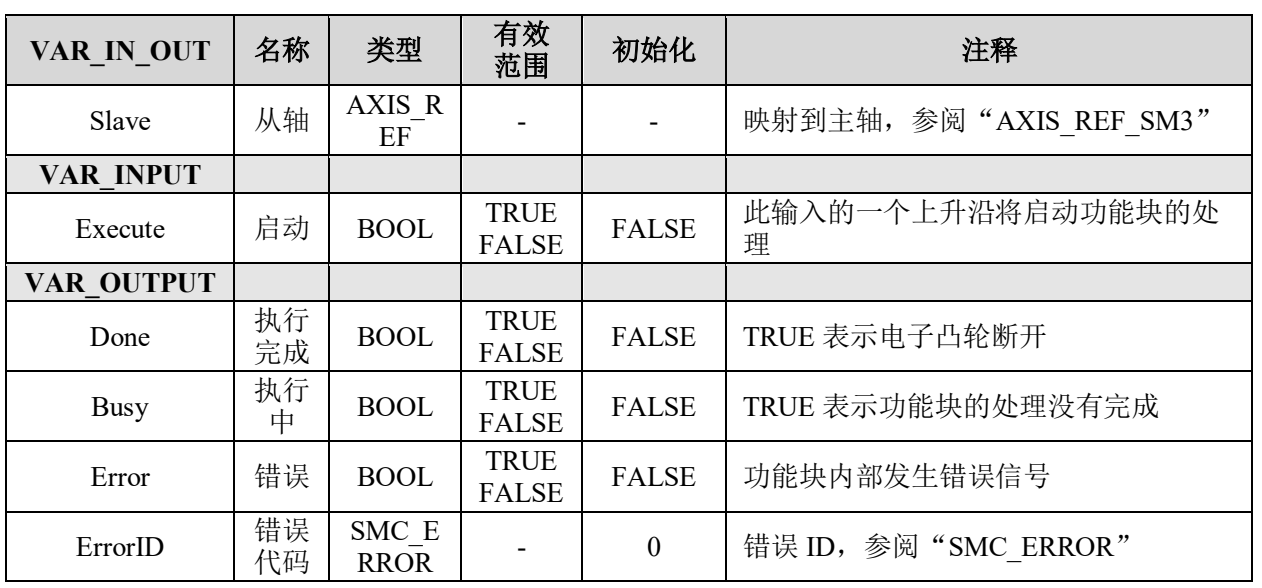

# 功能说明:

• 这个指令由"SM3 Basic"库实现。

• 切出电子齿轮动完成后此时从轴的速度为切出前的速度,所以需配合以 MC\_Stop 指令停止从轴。

• 通过 Slave(从轴)指定动作对象轴,指定 Deceleration(减速度),中止执行中的 MC\_GearIn(齿轮动作开始)指令、MC\_GearInPos(位置指定齿轮动作)指令。

• 本指令对 MC GearIn(齿轮动作开始)指令、MC GearInPos(位置指定齿轮动作)指令 的主轴动作没有影响。

# 电子齿轮使用方法及例程

电子齿轮使用步骤如下:

步骤一: 配置电子齿轮参数: 调用 MC\_GearIn 指令或者 MC\_GearInPos 指令配置电子 齿轮工作模式以及参数;

步骤二:调用运动指令,设置对应的运动参数,使得主轴按照一定的规律运动(如恒 速运动或者定长运动);

步骤三:配置成功后从轴也会按照一定的线性关系运动,如果需要停止轴的运动,需 要先调用 MC\_GearOut 指令断开电子齿轮, 再调用 MC\_Stop 具体停止某个轴的运动。

注意,电子齿轮使用有两种模式:

1) MC GearIn 为主从轴同时启停模式, 具体见例程 6.1;

2) MC GearInPos 为主从轴非同时启动但同时停止模式,具体见例程 6.2。

雷赛智能

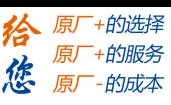

例程 6.1: 利用电子齿轮实现主轴(Axis 0)循环正反转(正反转距离为 20000Pulse, 运动速度 10000Pulse/s), 从轴 Axis 1、Axis 2 分别按照-2 和 0.5 的齿轮比运动。

1) 新建工程,命名 Gear,并添加 PMC\_Controller 库到工程中;

2) 在主程序 PLC\_PRG 下添加上电使能模块 ACT\_Power、配置电子齿轮模块 ACT\_Gear、脉冲模块 ACT\_Init 和主轴运动模块 ACT\_Move, 如图 6.4~6.6 所示。

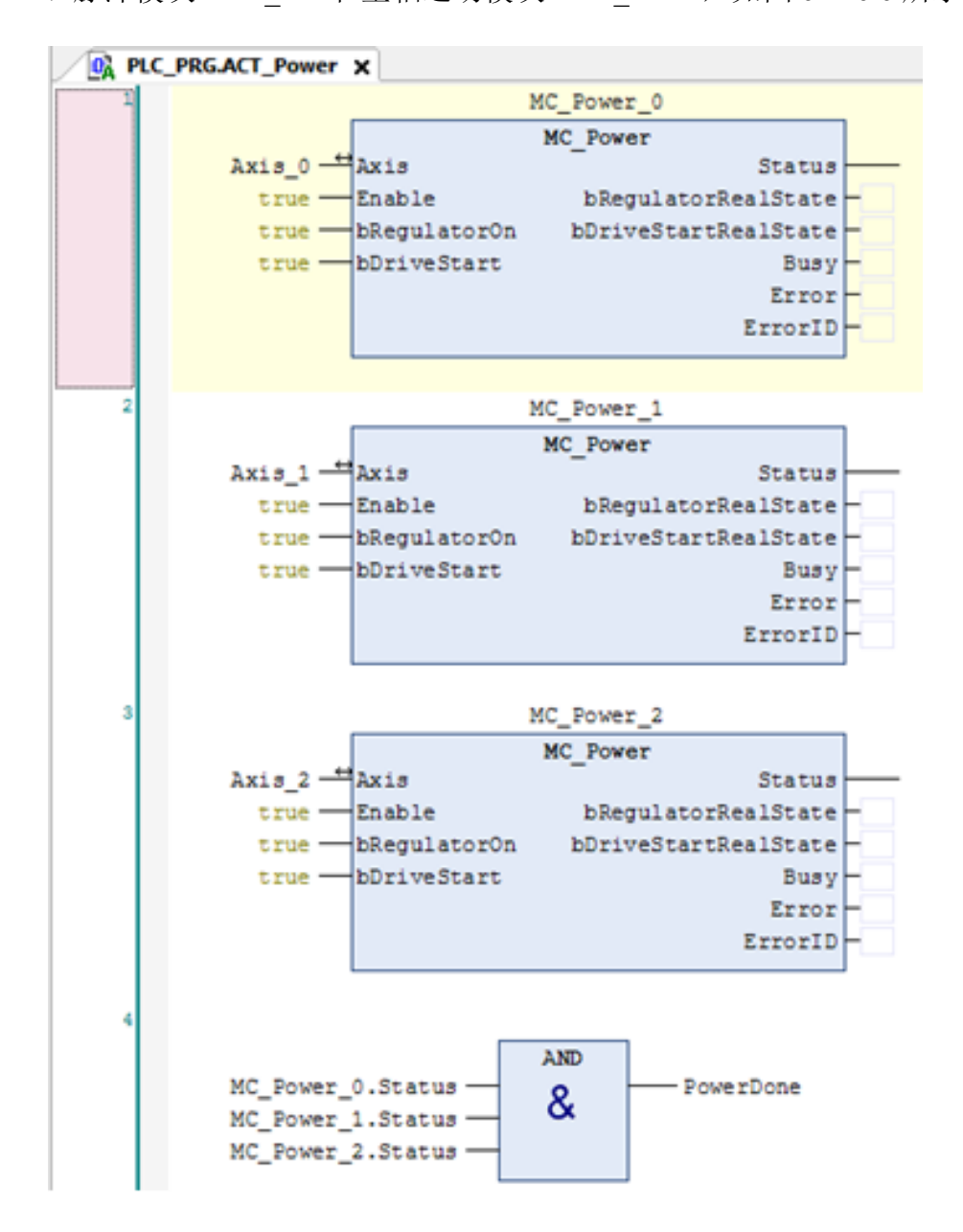

图 6.4 上电初始化模块

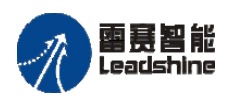

雷景智能<br>Leadshine PMC600 中型 PLC 用户手册 4-运动指令篇

给 原厂+的选择 12 原厂+的服务

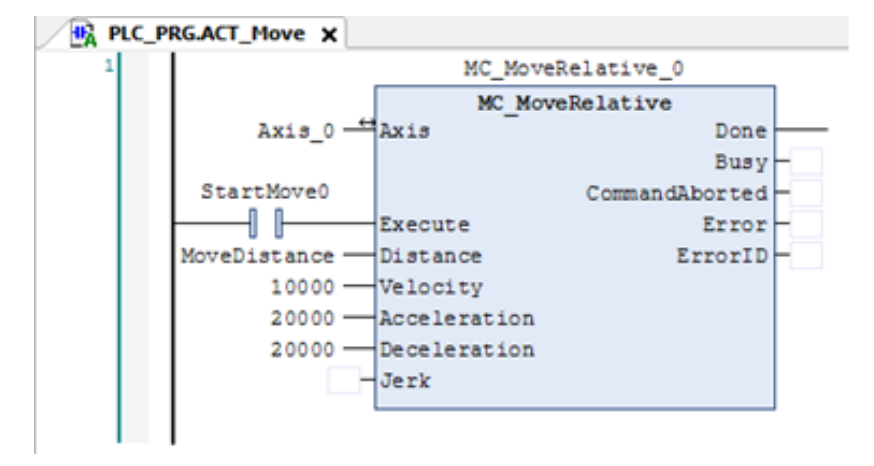

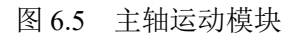

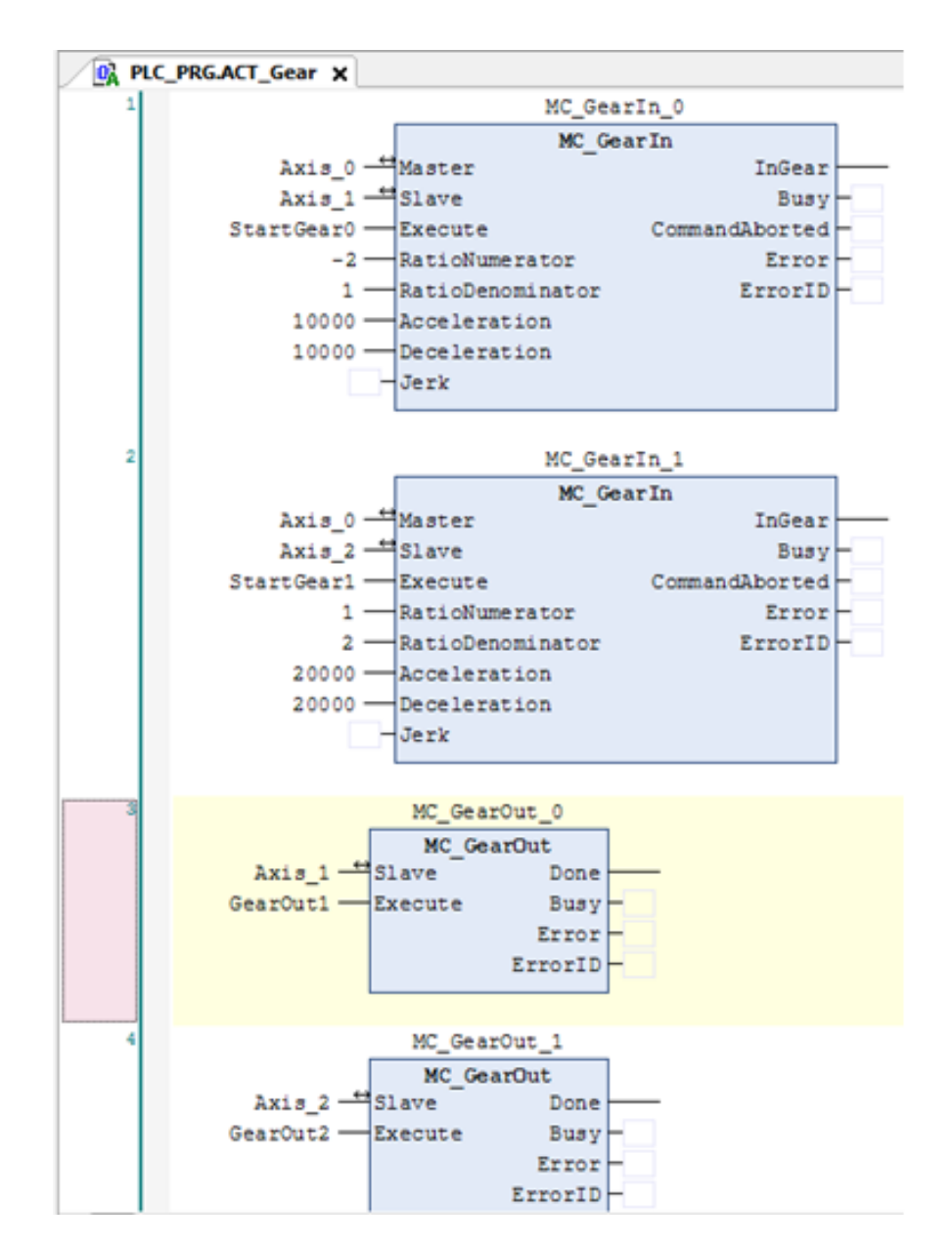

图 6.6 电子齿轮模块

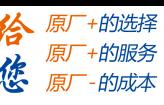

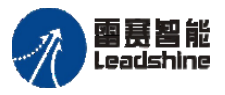

3) 在主程序中分别调用上述模块,并根据功能需求加入设置主轴循环正反转的功能 程序,如图 6.7 所示;

4) 程序完成编程后,编译、下载到控制器中执行,并将 iState 的值强制为 1 启动整个 电子齿轮运动,程序运行结果如图 6.7、6.8 所示。

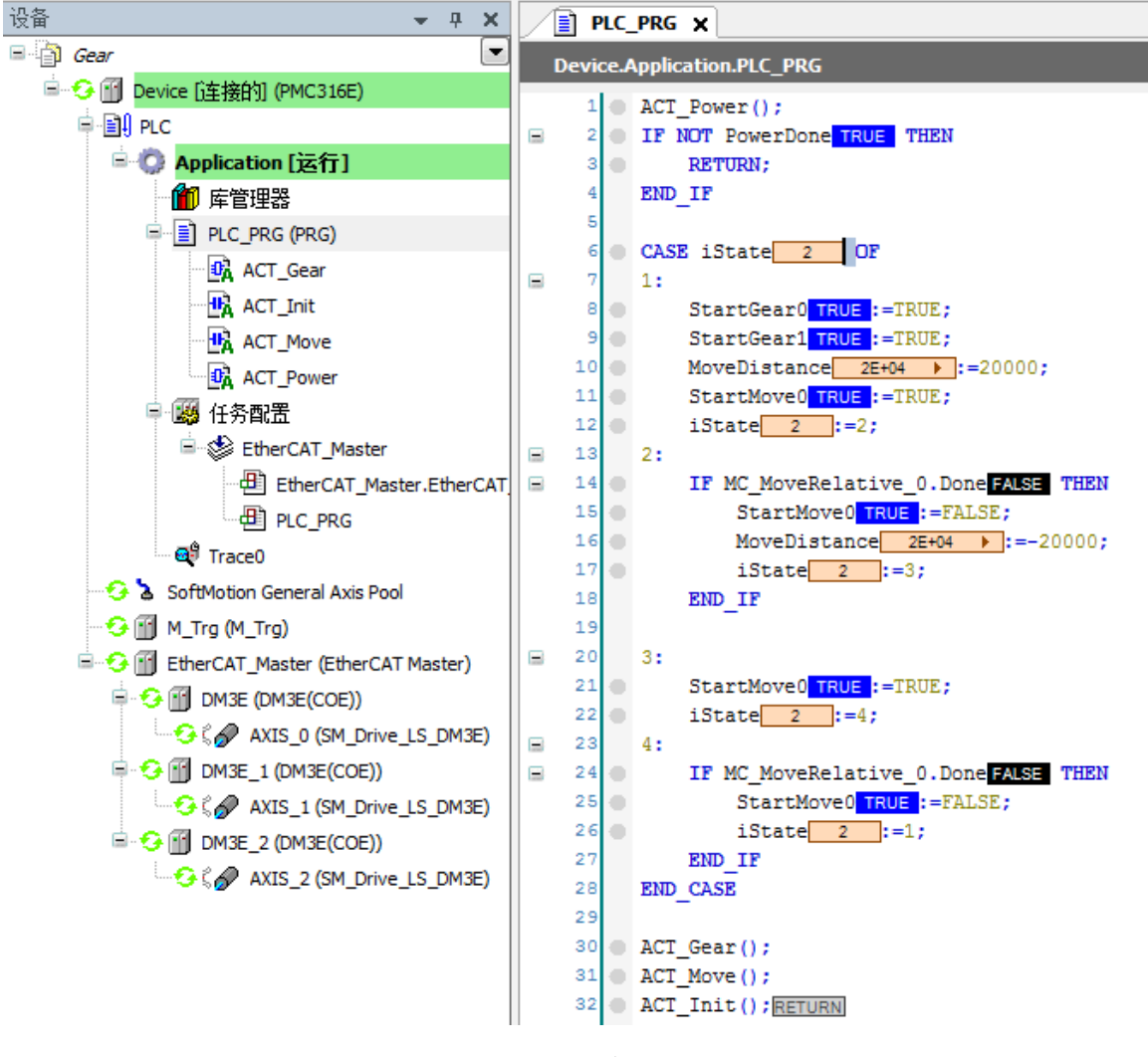

图 6.7 电子齿轮主程序

如图 6.6 所示, 设置从轴 Axis 1、Axis 2 和主轴 Axis 0 的齿轮比设置为-2 和 0.5, 它  $\eta$ 对应的运动参数和主轴的运动参数也是这样的线性关系,如主轴加速度为10000Pulse/s<sup>2</sup>, Axis 1 的加速度为 20000Pulse/s<sup>2</sup>, Axis 2 的加速度为 5000Pulse/s<sup>2</sup>, 位置参数也是一样; 主从轴同时启停,同时加减速;此外设置 Axis 1 和主轴的齿轮比为负数, 则从轴 Axis 1 的位置和速度的方向和主轴是相反的,如图 6.8 所示。

本例程原代码参见 PMC600 软件资料中的"例程"文件夹中的"同步运动-电子齿轮 **-Gear**"。
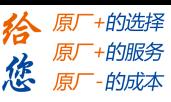

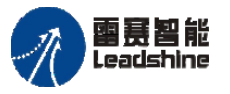

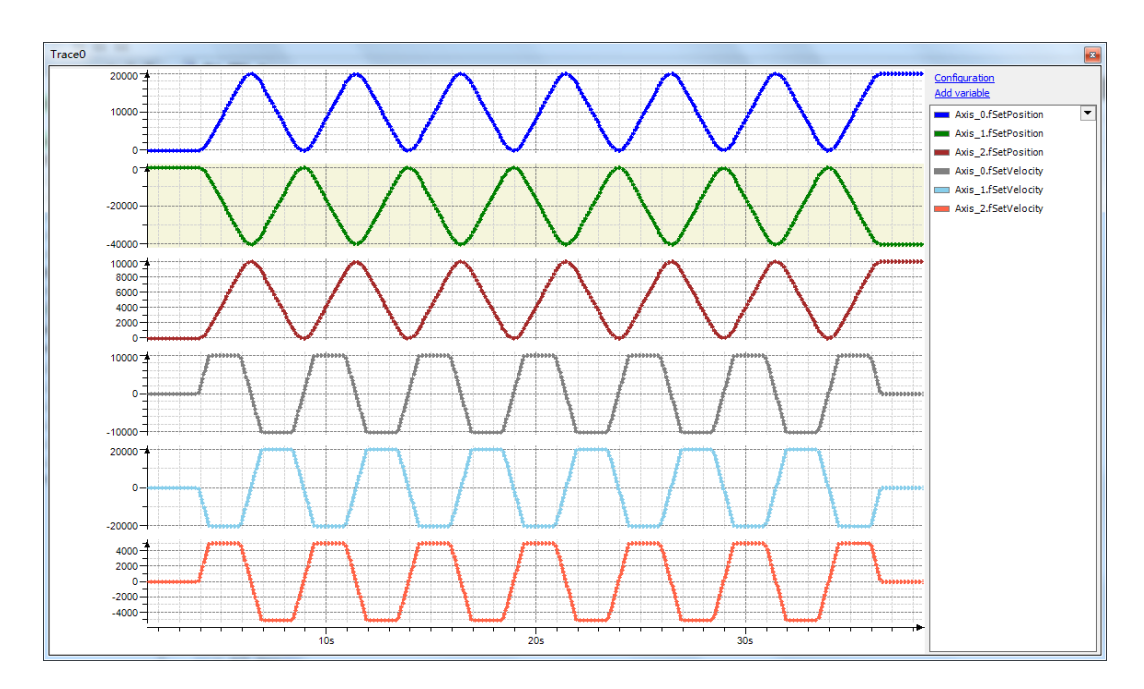

图 6.8 各轴位置和速度曲线

例程 6.2: 利用电子齿轮实现主轴(Axis 0)定长运动,运动距离为 10000Pulse,运动 速度 10000Pulse/s), 从轴 Axis 1 设置为从轴启动到主从轴到达啮合同步这这段时间主轴 运动的距离为 4000Pulse、从轴运动的距离为 2000Pulse、主轴当前的位置为 5000Pulse。也 就是当主轴运动到 1000Pulse (5000-4000), 从轴开始运动直至啮合同步继续以齿轮比为 0.5 的运动。

MC\_GearInPos 模式和 MC\_GearIn 模式在使用上是类似的,现在在例程 6.1 的基础上 将电子齿轮模块的 MC\_GearIn 指令改为 MC\_GearInPos 指令,主程序实现主轴定长运动而 不是正反转运动,其他的同例程 6.1。

本例程原代码参见 PMC600 软件资料中的"例程"文件夹中的"同步运动-电子齿轮 **-GearInPos**"。

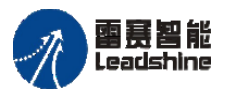

Leadshine<br>PMC600 中型 PLC 用户手册 4-运动指令篇

给 原厂+的选择 原厂+的服务 **た**<br>たち 原厂 - 的成本

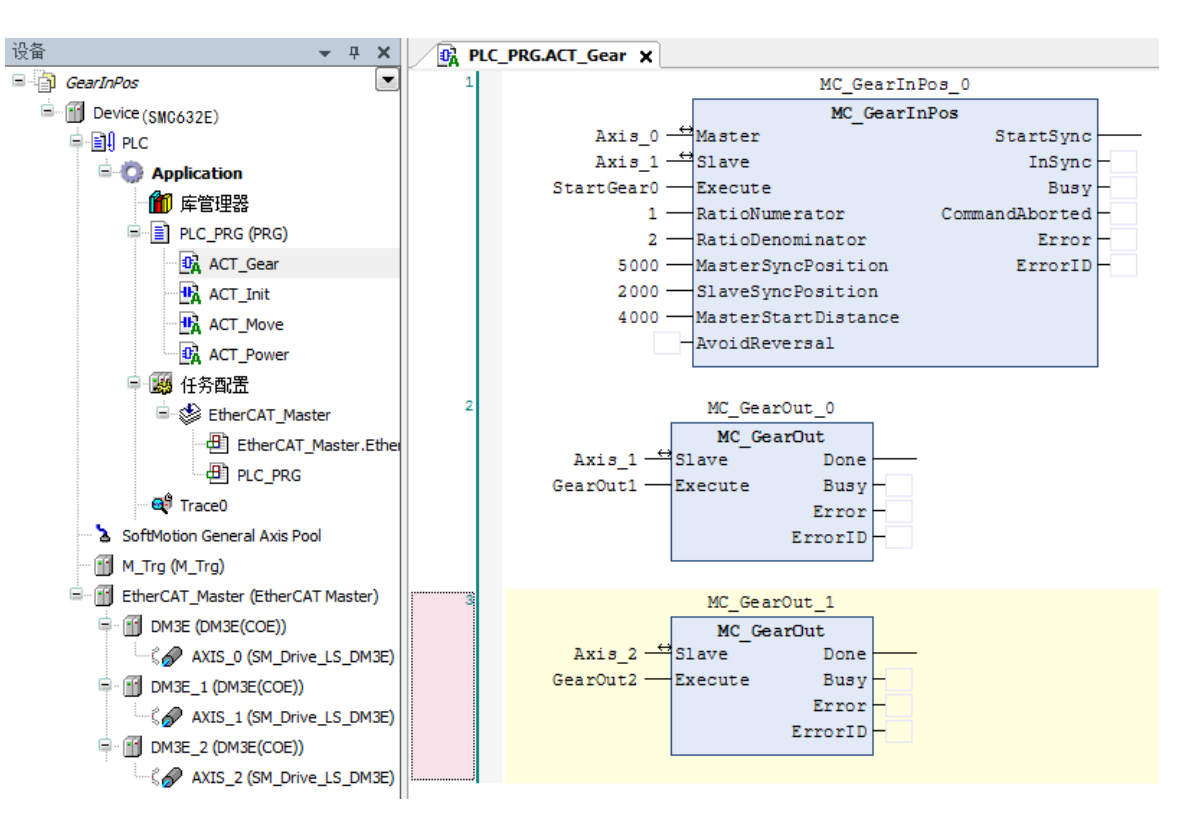

图 6.9 电子齿轮模式二模块

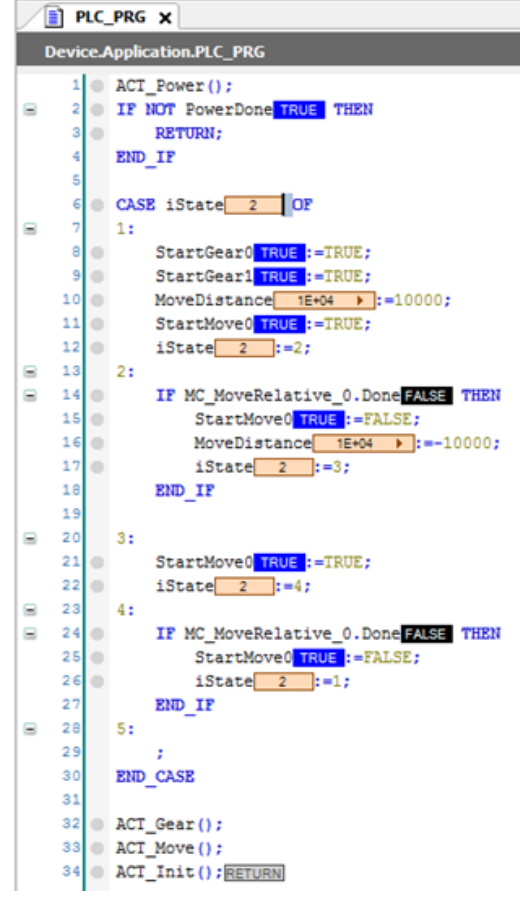

图 6.10 电子齿轮模式二主程序

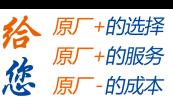

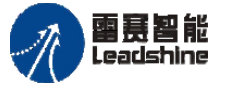

Leadshine<br>PMC600 中型 PLC 用户手册 4-运动指令篇

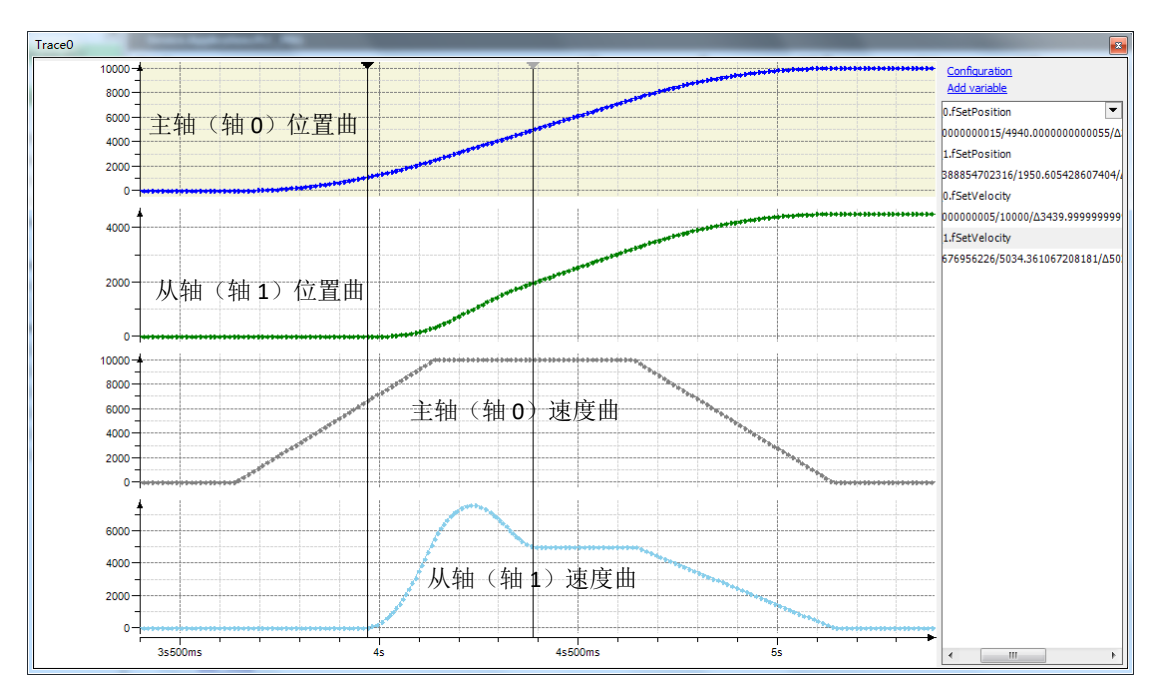

图 6.11 电子齿轮模式二主从轴位置和速度曲线

如图 6.11 所示, 当从轴 Axis 1 开始运动到主从轴啮合达到同步时, 主轴运动的距离 为两光标间的距离(5000-1000)Pulse, 从轴运动的距离为 2000Pulse, 主轴运动总距离为 5000Pulse;达到啮合同步后从轴以 10000×0.5 的速度运动直至同主轴同时停止。如果此时 将主轴设置为 10000Pulse 循环正反转(在例程 6.2 中主程序 CASE 语句为 2 的功能块中将 iState: =5 改为 iState: =3 即可), 后面的运动将会一直同步下去, 如图 6.12 所示。

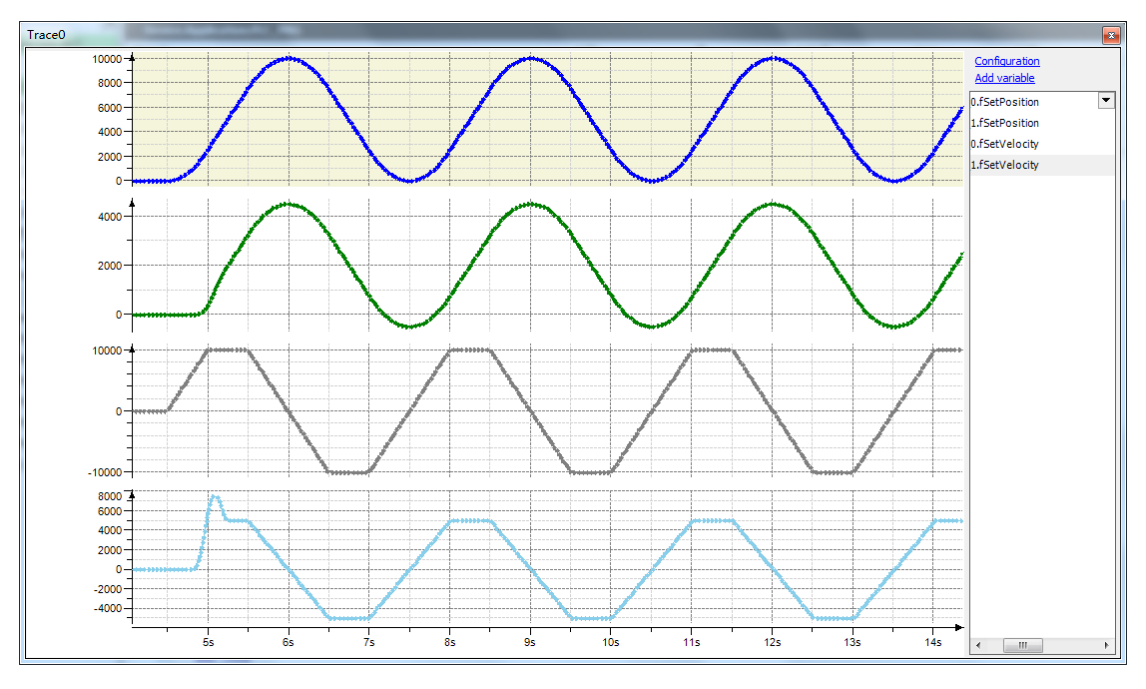

图 6.12 电子齿轮模式二主从轴位置和速度曲线(主轴循环正反转)

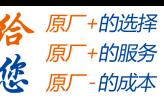

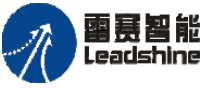

需要注意的是电子齿轮 MC\_GearInPos 指令中,参数 MasterSyncPosition 为主从轴达到 同步时主轴的位置,SlaveSyncPosition为主从轴达到同步时从轴的位置,MasterStartDistance 为从从轴开始运动到主从轴达到同步这段间隔主轴运动的距离。

# **6.2** 电子凸轮指令

PMC600 提供电子凸轮的功能,以实现主从轴动态、非线性的运动。电子凸轮可以有 多种使用方式,比如电子凸轮用于弹簧机效率相当高,不同的轴用来控制各自的送料、弯 曲和倾斜,这样可以制造任意需要的外形(斜面、圆锥等);当然也可以用于追剪系统中, 主轴送料系统按一定速度运动送料,从轴切刀机构按照设定的凸轮表参数匹配主轴运动, 达到同步后切刀开始切料,完成后切刀机构高速返回进行下一次的循环运动,当然这个需 要用户不断实验来匹配出最佳的凸轮参数。

在图 6.13 中,我们可以看到水平轴显示主轴位置值,垂直轴显示从轴位置值。凸轮在 特定的区域内(凸轮控制周期)针对每个主轴有一个独立的从轴位置值,当凸轮驱动连接 激活时,从轴必须遵循此轮廓。

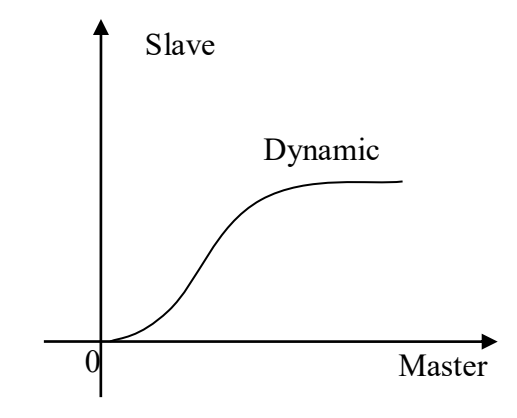

图 6.13 电子凸轮示意图

#### 表 6.2 电子凸轮相关指令

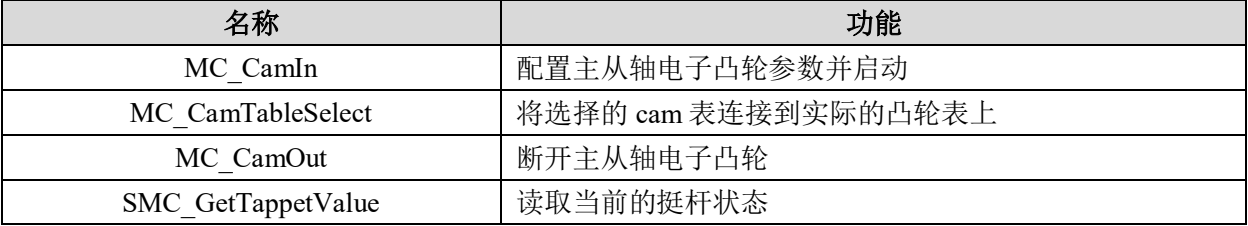

### 凸轮挺杆关联 **MC\_CamTableSelect**

用于选择需要执行的 cam 表, 需要和 MC\_CamIn 指令配合使用。

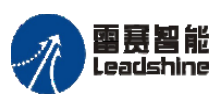

雷景智能<br>Leadshine<br>PMC600 中型 PLC 用户手册 4-运动指令篇

**给原厂+的选择**<br>旅原厂+的服务

# 指令外观:

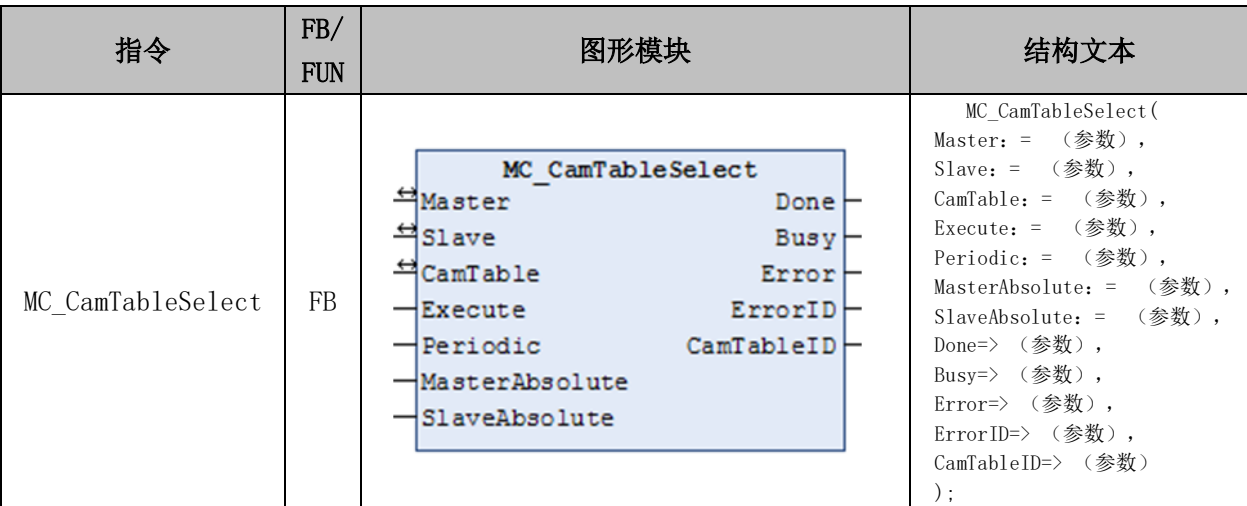

# 变量:

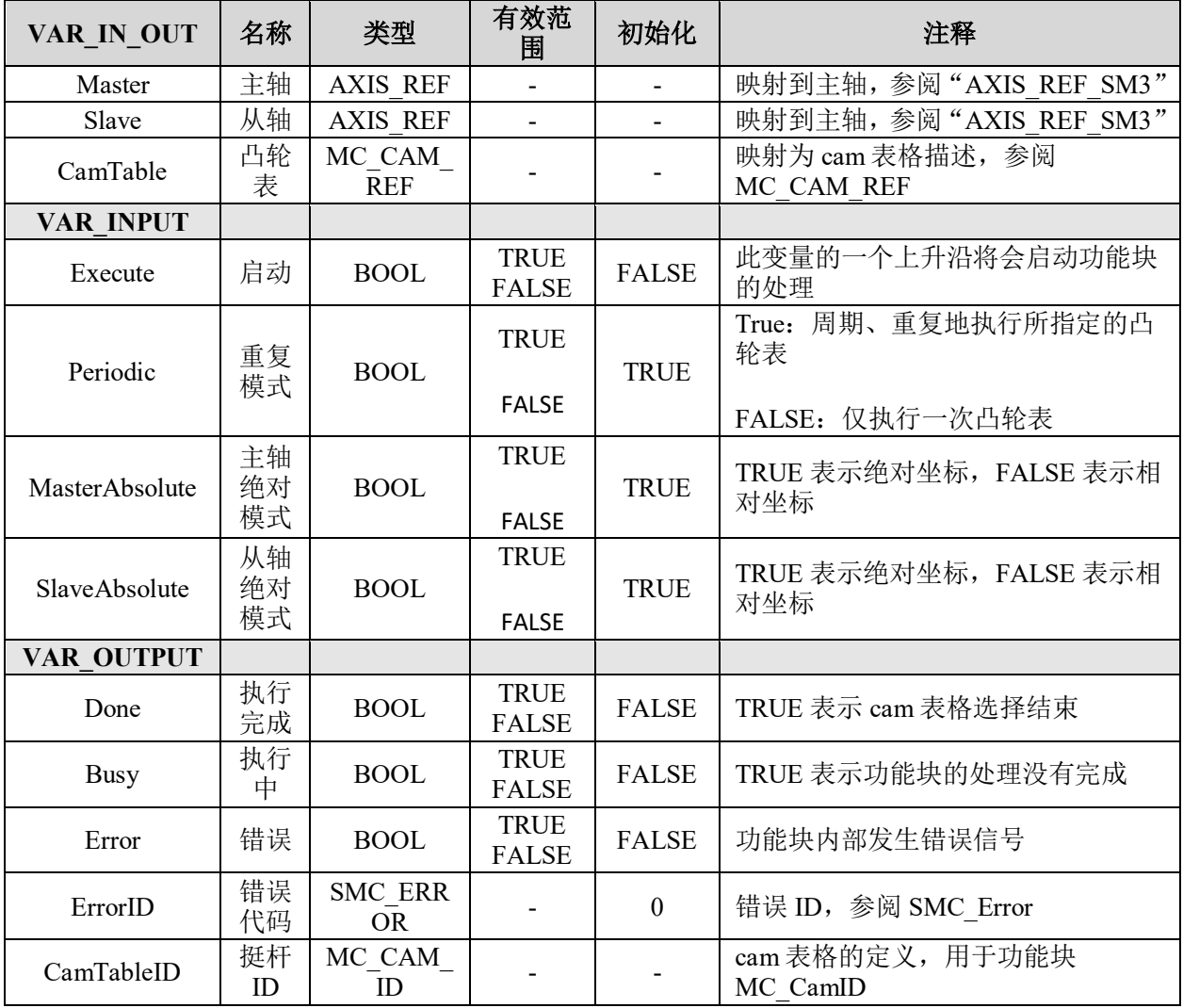

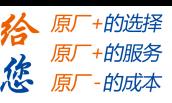

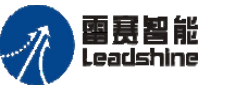

Leadshine<br>PMC600 中型 PLC 用户手册 4-运动指令篇

## 功能说明:

• 这个指令由"SM3 Basic"库实现。

• 这个指令用于指定电子凸轮运行所需凸轮表,所以在使用本指令之前先要将凸轮 表编辑好(凸轮编辑器编辑或者在线编辑好)。

- Execute 上升沿,执行指定凸轮表,亦可凸轮表更新后刷新指定的凸轮表。
- Done 信号输出为 TRUE 时, 则输出变量 "CamTableID"生成并且生效。
- 主轴和从轴不能指定为同一轴,否则会有报错输出。

# 电子凸轮关联 **MC\_CamIn**

使用指定的凸轮表开始执行电子凸轮动作。

## 指令外观:

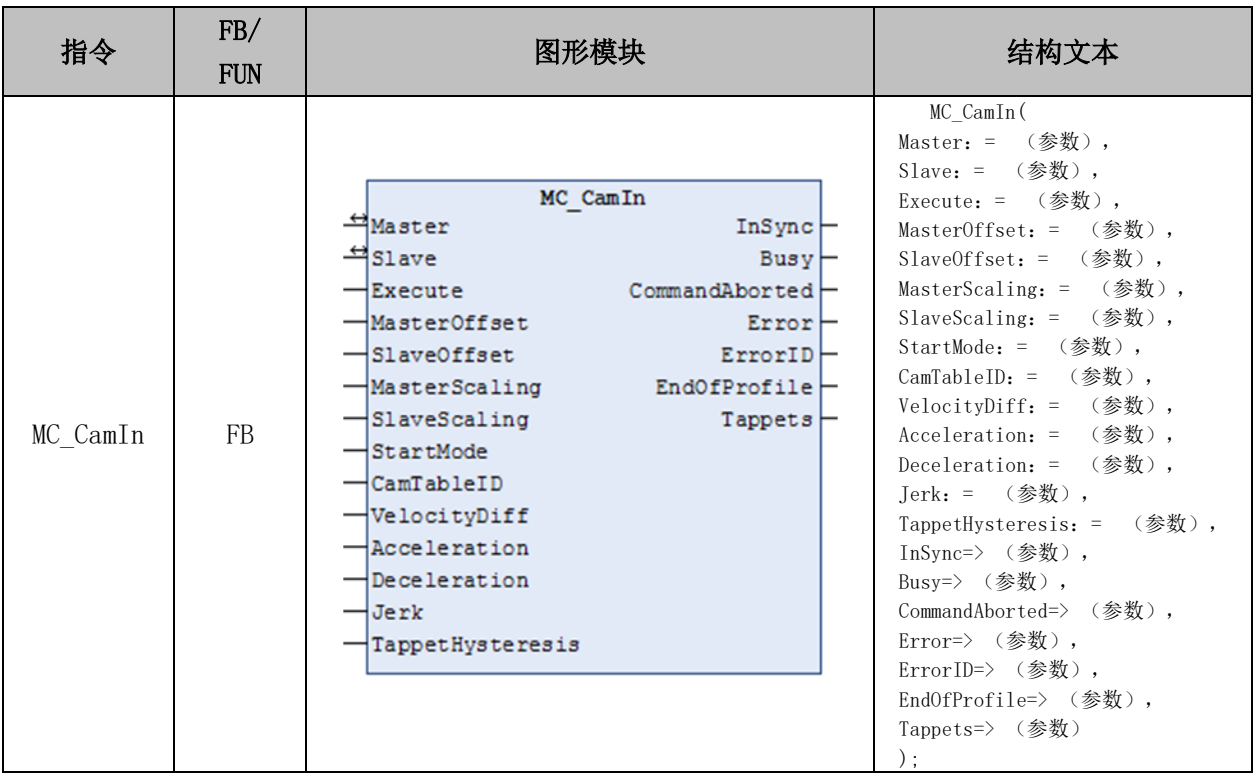

## 变量:

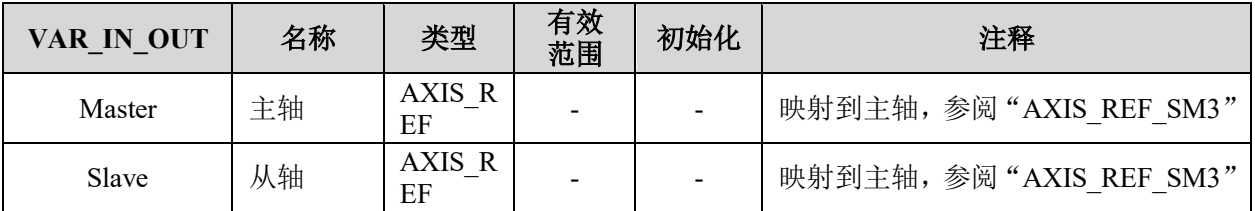

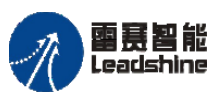

Leadshine<br>PMC600 中型 PLC 用户手册 4-运动指令篇

、原厂+的选择 原厂+的服务

原

的成本

惩

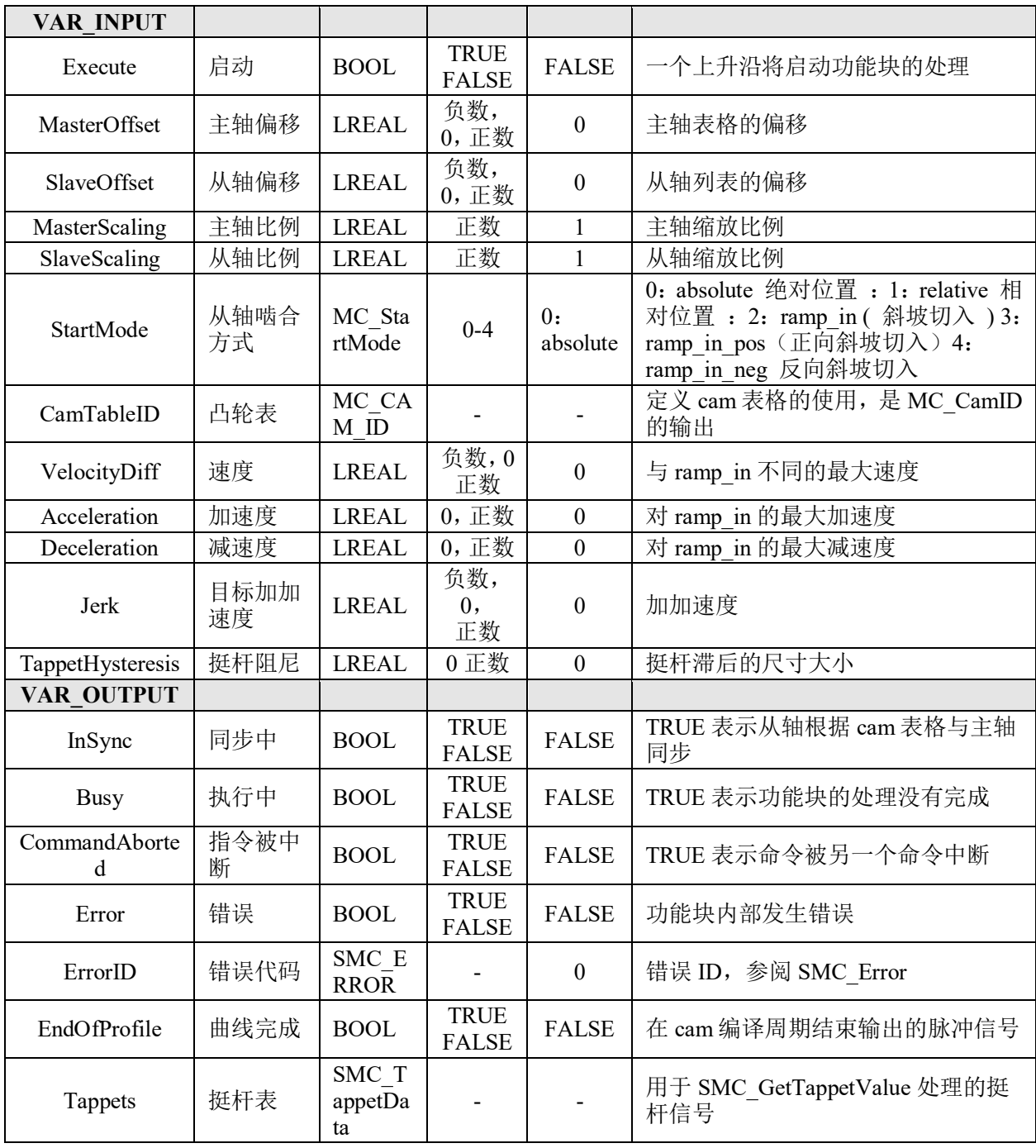

# 功能说明:

- 这个指令由"SM3\_Basic"库实现。
- 本指令可使相位(主轴)和位移(从轴)按照凸轮表进行同步凸轮动作。
- 由本指令指定的凸轮表有两种制作方式,
- 1) 使用凸轮编辑器编制;
- 2) 通过编程自建凸轮表数据结构。

• 在一个凸轮系统中,要调用一条凸轮曲线,先调用 MC\_CamTableSelect 指令选 择相应的凸轮表,再执行 MC\_CamIn; 如要更换凸轮曲线, 则再调用 MC\_CamTableSelect 指令重新选择凸轮表。

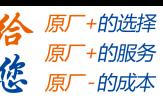

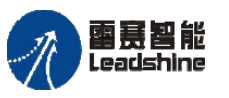

• 需使用 MC CamOut 指令断开主从轴的凸轮耦合关系。

• 该指令执行时 , 该指令的从轴再执行其它运动指令时,从轴和主轴之间的凸轮 关系会解除, 并且 MC\_CamIn 的 Command-Aborted 变量输出为 TRUE。

# 电子凸轮脱离 **MC\_CamOut**

解除指定的从轴与其对应主轴的凸轮耦合关系。

## 指令外观:

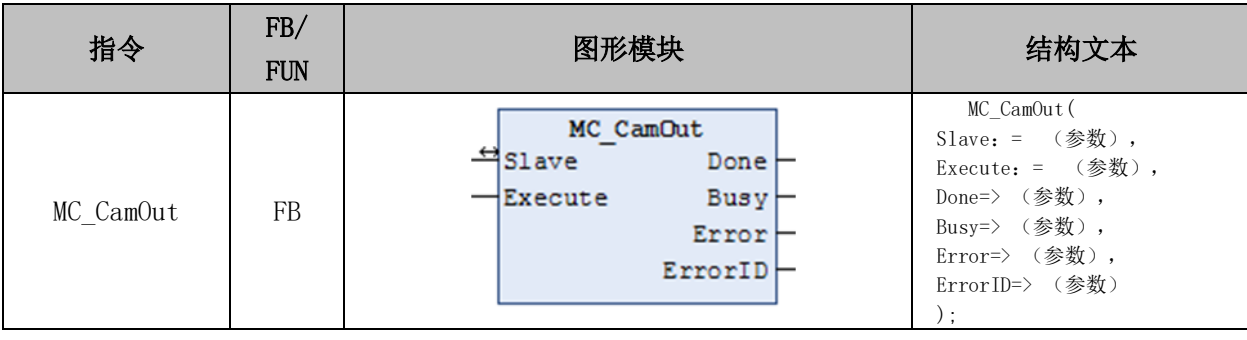

## 变量:

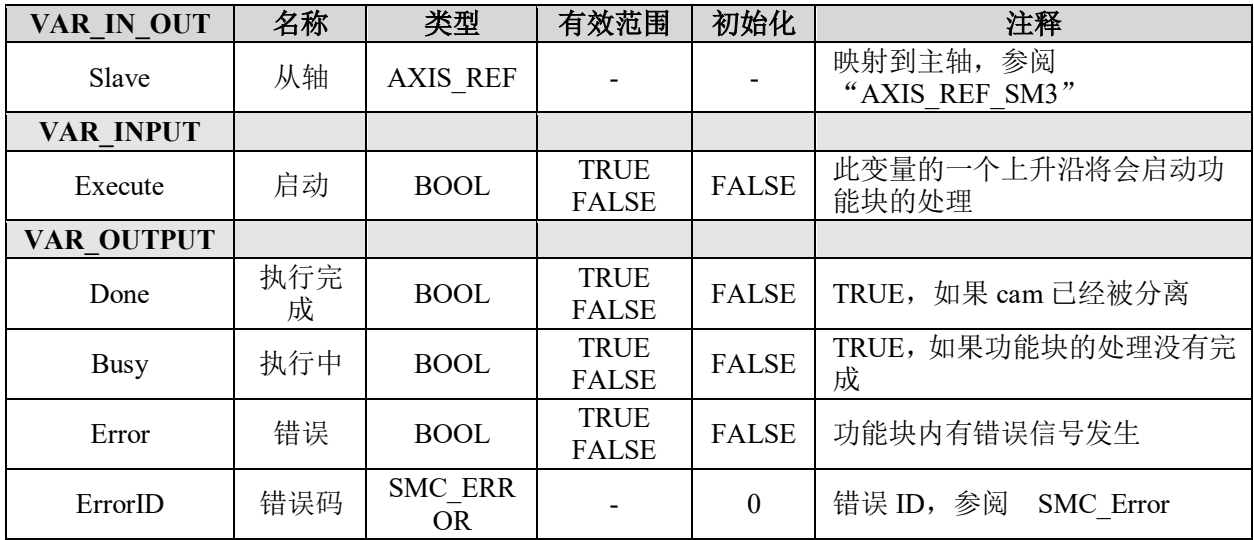

# 功能说明:

- 这个指令由"SM3 Basic"库实现。
- 本指令用于解除指定的从轴与其对应主轴的凸轮耦合关系。
- Execute 上升沿时执行从轴的凸轮耦合关系断开
- 凸轮关系断开后,从轴并不一定是停止的。如果从轴在执行该指令前速度不为 0,

则指令 DONE 信号完成后, 凸轮耦合关系断开, 但是从轴任然按照切出去前速度运行

• 从轴没有凸轮耦合关系执行该指令,会有 ERROR 报错发生。

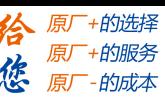

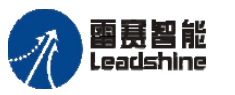

# 读取挺杆状态 **SMC\_GetTappetValue**

读取当前的挺杆状态,需要和 MC\_CamIn 指令配合使用。

# 指令外观:

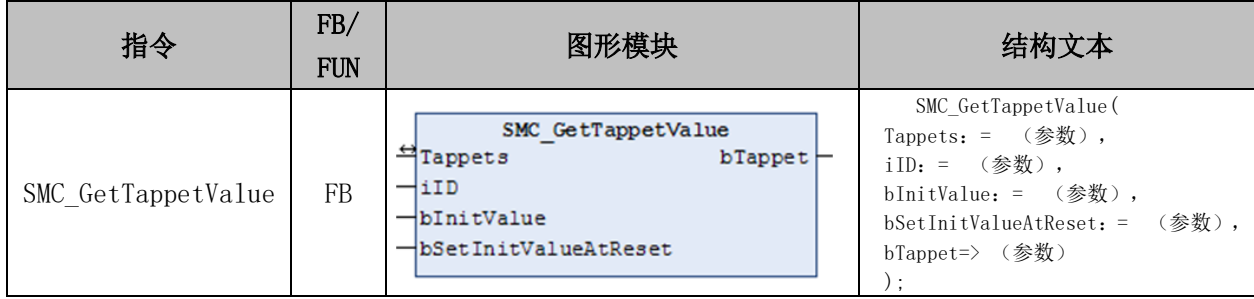

### 变量:

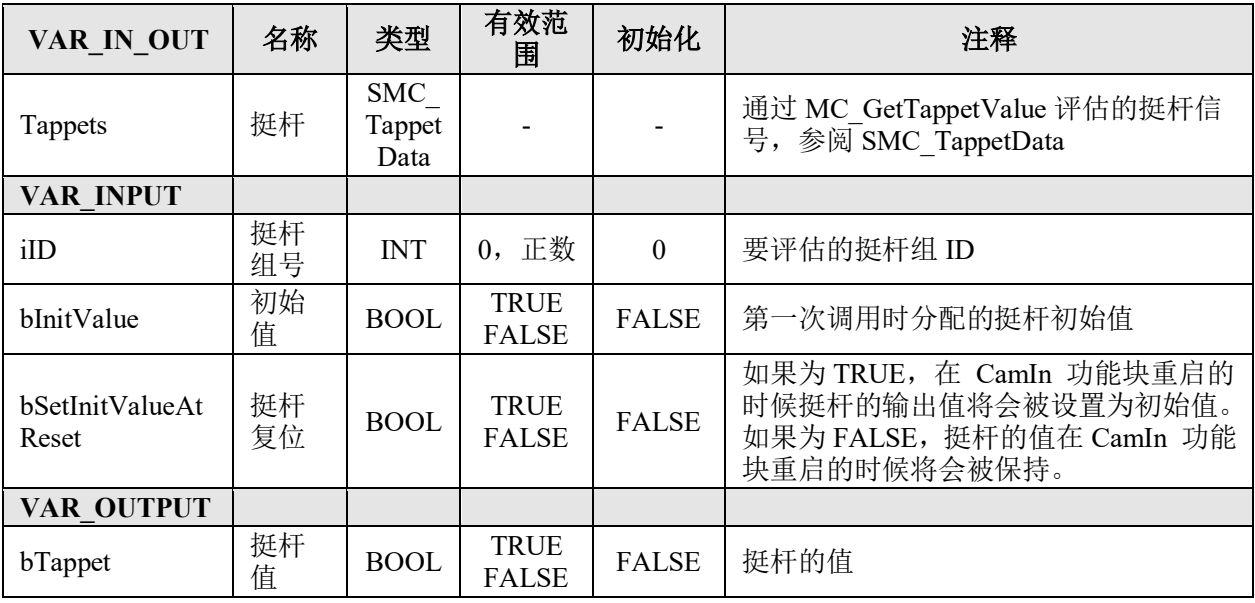

## 功能说明:

• 这个指令由"SM3 Basic"库实现。

• 在机械凸轮结构中,凸轮的旋转运动靠挺杆转换为垂直方向的运动。电子凸轮的 挺杆,与机械挺杆类似,相当于电子化的机械挺杆。电子凸轮的挺杆就是凸轮主轴在规定 的位置,给出个高电平 或者低电平,作为开关去使用。

• 该功能块需要和 MC\_CamIn 指令配合使用,用来获取凸轮表管理的挺杆的数值。

## 表格形式凸轮使用说明及例程

电子凸轮使用步骤如下:

1) 新建凸轮表:右击工程设备栏中的"Application",选择"添加对象"-"cam 表", 命名并打开,添加相应的凸轮表参数;

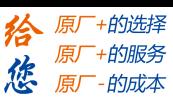

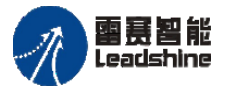

2) 调用 MC\_CamTableSelect 指令将选择的 cam 表连接到实际的凸轮表, 并获取 cam 表 ID 号供后续指令使用;

3) 在获取 cam 表 ID 号后调用 MC\_CamIn 指令配置电子凸轮参数并启动电子凸轮;

4) 根据功能需求调用 SMC\_GetTappetValue 指令读取当前电子凸轮挺杆值;

5) 需要断开电子凸轮时调用 MC\_CamOut 断开主从轴间的联系即可,再调用 MC\_Stop 来停止具体某个轴的运动。

例程 **4.3**:利用电子凸轮实现主轴做定长运动(速度为 200Pulse/s,运动距离为 1080Pulse), 从轴按照图 6.14 示的凸轮表运动, 设置主从比为 1, 即主从轴同步的时候速 度相同。

|   | cam 表<br>挺杆 | 挺杆表          |          |              |    |       |                                  |     |                 |                                     |  |
|---|-------------|--------------|----------|--------------|----|-------|----------------------------------|-----|-----------------|-------------------------------------|--|
|   | x           | ٧            | v        | A            | J. | 节类型   | min(Position) max(Posit max(Velo |     |                 | max(Accel                           |  |
|   |             | 0            | $\bf{0}$ |              |    |       |                                  |     |                 |                                     |  |
| ٠ |             |              |          |              |    | Poly5 | 0                                |     | 100 2.107392000 | 0.0779244639                        |  |
| w | 75          | 100          |          |              | n  |       |                                  |     |                 |                                     |  |
| ٠ |             |              |          |              |    | Poly5 | 100                              | 225 |                 |                                     |  |
| ŵ | 200         | 225          |          |              | n  |       |                                  |     |                 |                                     |  |
| ٠ |             |              |          |              |    | Poly5 | 99.9838833331                    |     |                 | 232.361666 3.392270802 0.1619234501 |  |
| ŵ | 280         | 100          | 0.01739  |              | n  |       |                                  |     |                 |                                     |  |
| ٠ |             |              |          |              |    | Poly5 | $\mathbf{0}$                     |     |                 | 100.020222 2.351367663 0.0910560073 |  |
|   | 360         | $\mathbf{0}$ | $\bf{0}$ | $\mathbf{0}$ | n  |       |                                  |     |                 |                                     |  |

图 6.14 凸轮表数据配置

1) 新建工程,命名 CAM,并添加 PMC\_Controller 库到工程中;

2) 右击工程设备栏中的"Application", 选择"添加对象"- "cam 表", 命名为 ExampleCam 并打开, 添加如图 6.14 相应的凸轮表参数, 如图 6.15 所示;

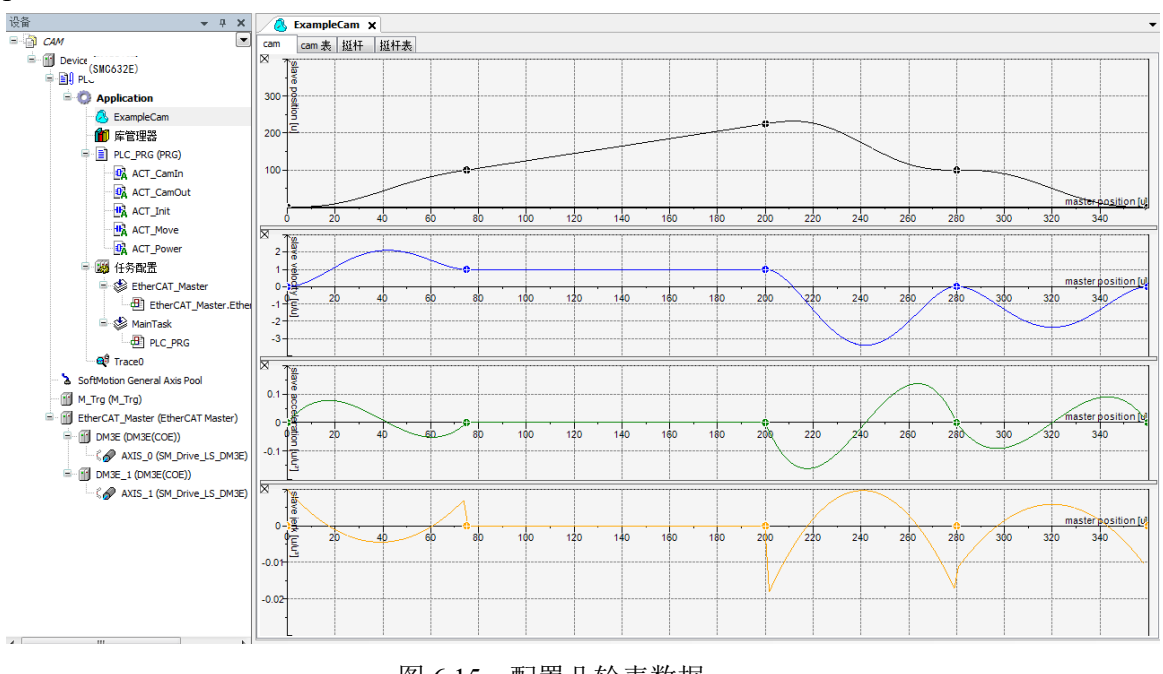

图 6.15 配置凸轮表数据

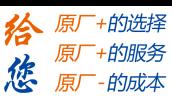

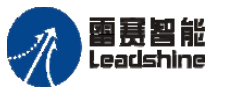

3) 在主程序 PLC\_PRG 下添加上电使能模块 ACT\_Power、配置电子凸轮模块 ACT\_CamIn、脉冲模块 ACT\_Init 和主轴运动模块 ACT\_Move 和断开电子凸轮模块 ACT CamOut, 如图 6.16~6.20 所示。

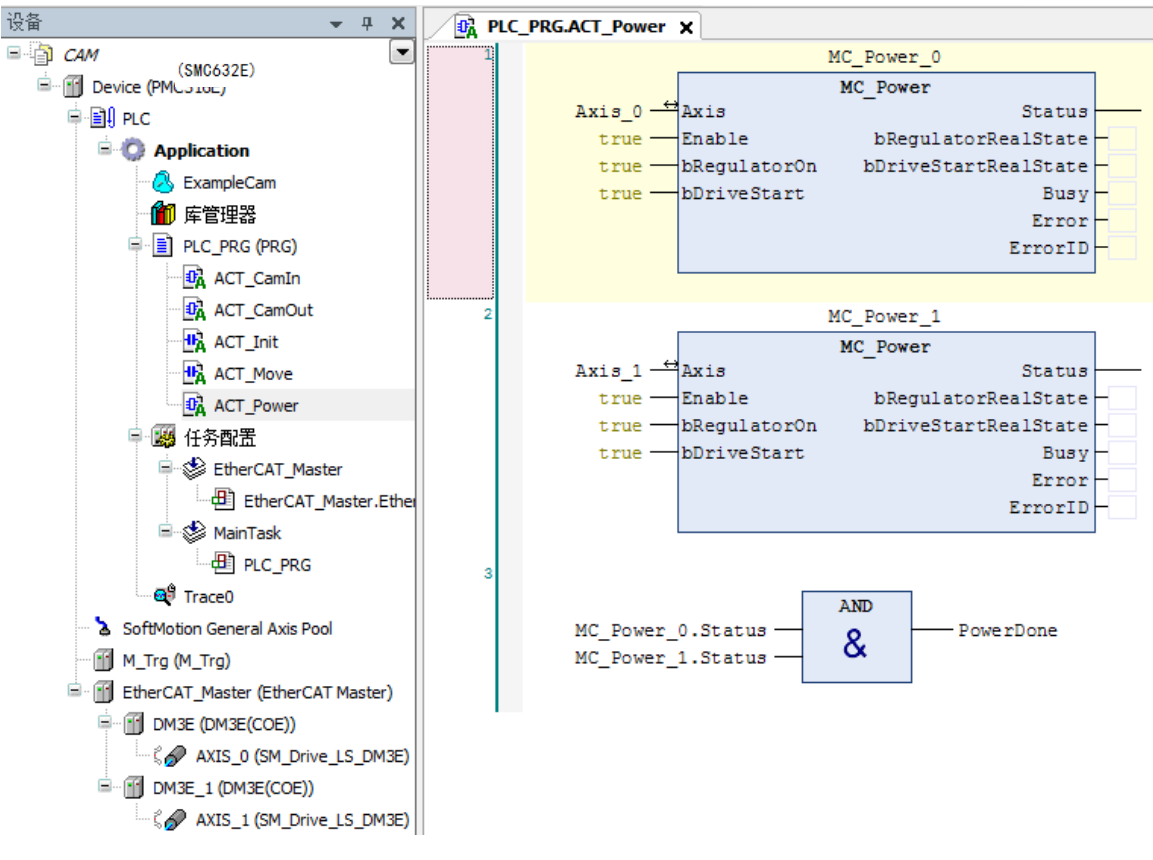

图 6.16 上电模块

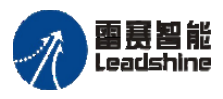

Leadshine<br>PMC600 中型 PLC 用户手册 4-运动指令篇

谷原一的选择 原厂+的服务 **,彼** 原厂-的成本<br>**、悠** 原厂-的成本

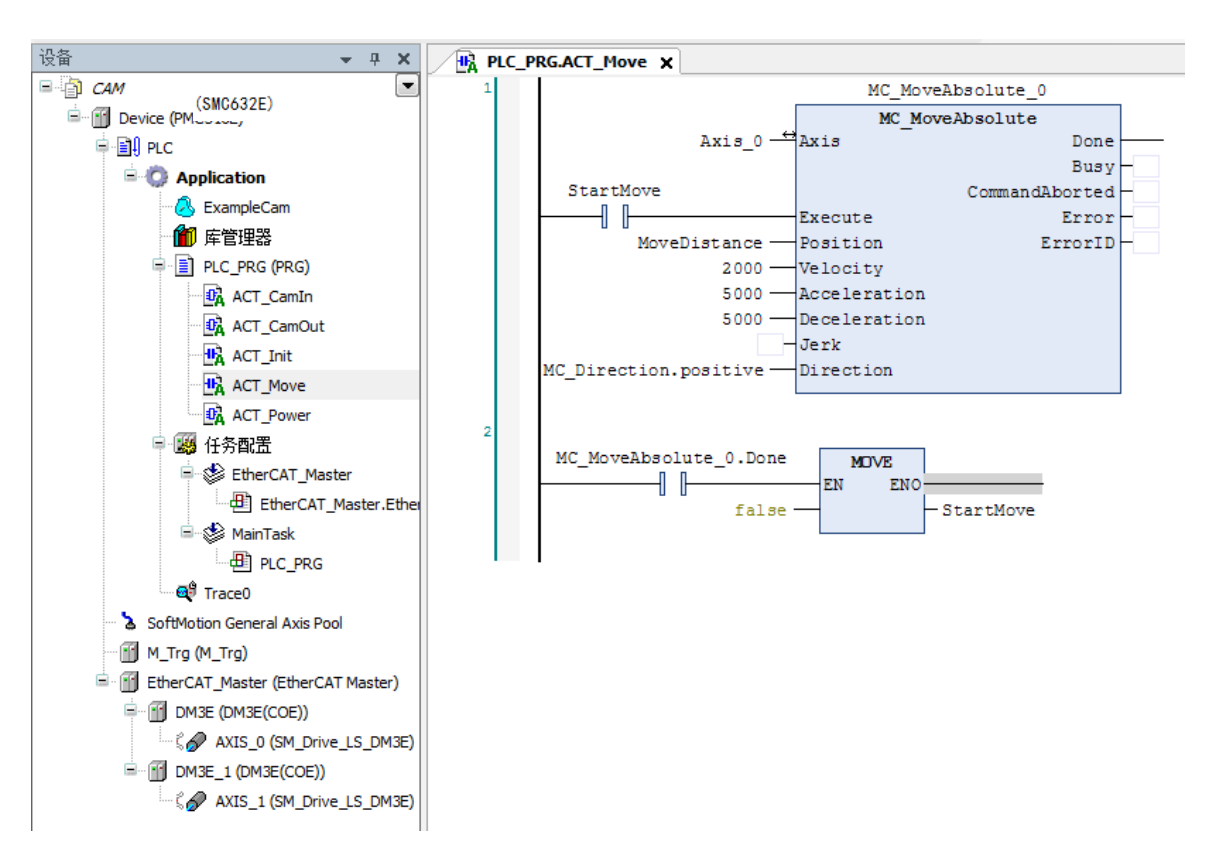

图 6.17 主轴运动模块

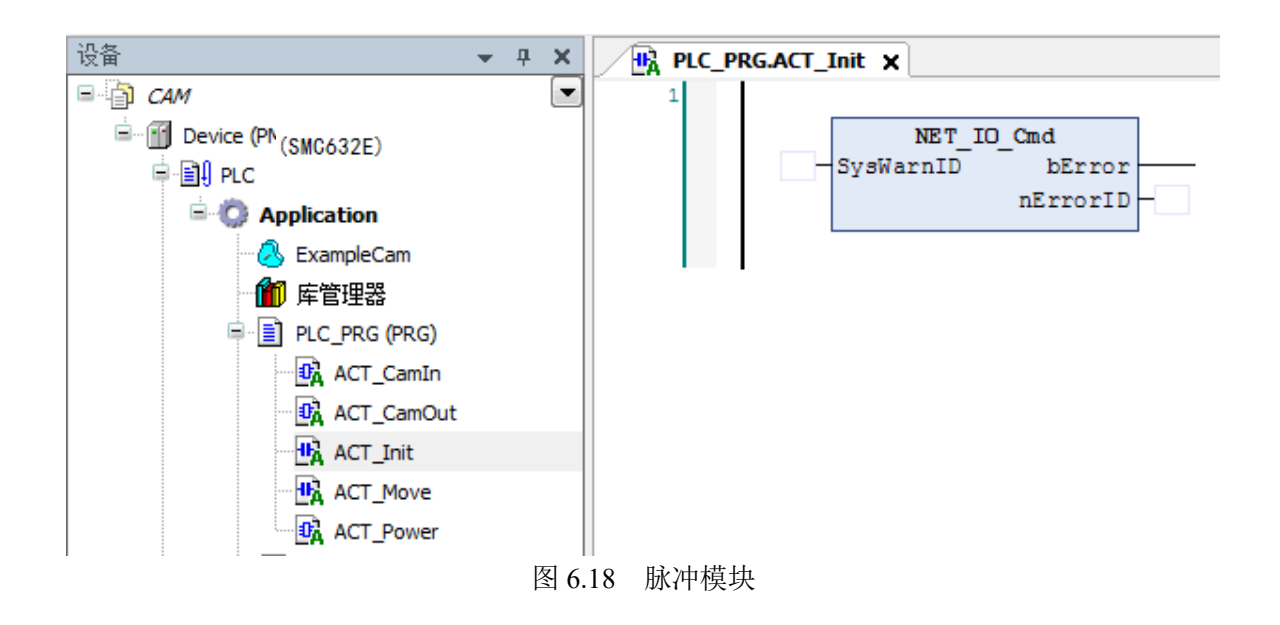

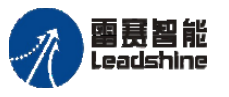

Leadshine<br>PMC600 中型 PLC 用户手册 4-运动指令篇

给原厂+的选择 原厂+的服务 原厂

-的成本

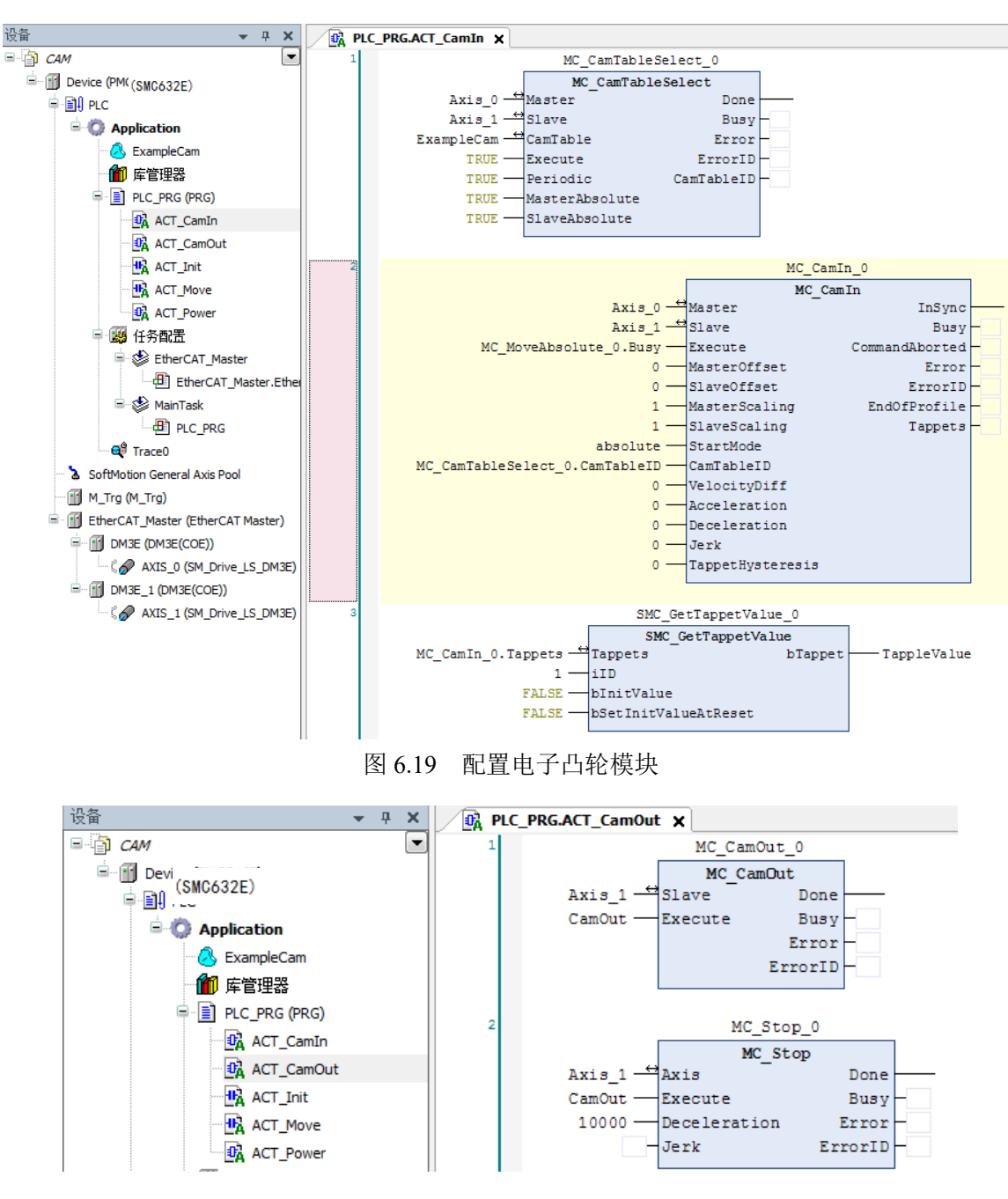

图 6.20 断开电子凸轮

4) 在主程序中分别调用上述模块,并根据功能需求加入设置断开电子齿轮使能条件 的功能程序;

5) 程序完成编程后, 编译、下载到控制器中执行, 并将主轴运动模块的使能变量 StartMove 的值强制为 TRUE 启动整个电子凸轮运动,程序运行结果如图 6.21 和图 6.22 所 示。

本例程原代码参见 PMC600 软件资料中的"例程"文件夹中的"同步运动**-**电子凸轮 **-CAM**"。

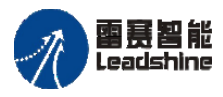

Leadshine<br>PMC600 中型 PLC 用户手册 4-运动指令篇

给 原厂+的选择 原厂+的服务

原厂-的成本

德

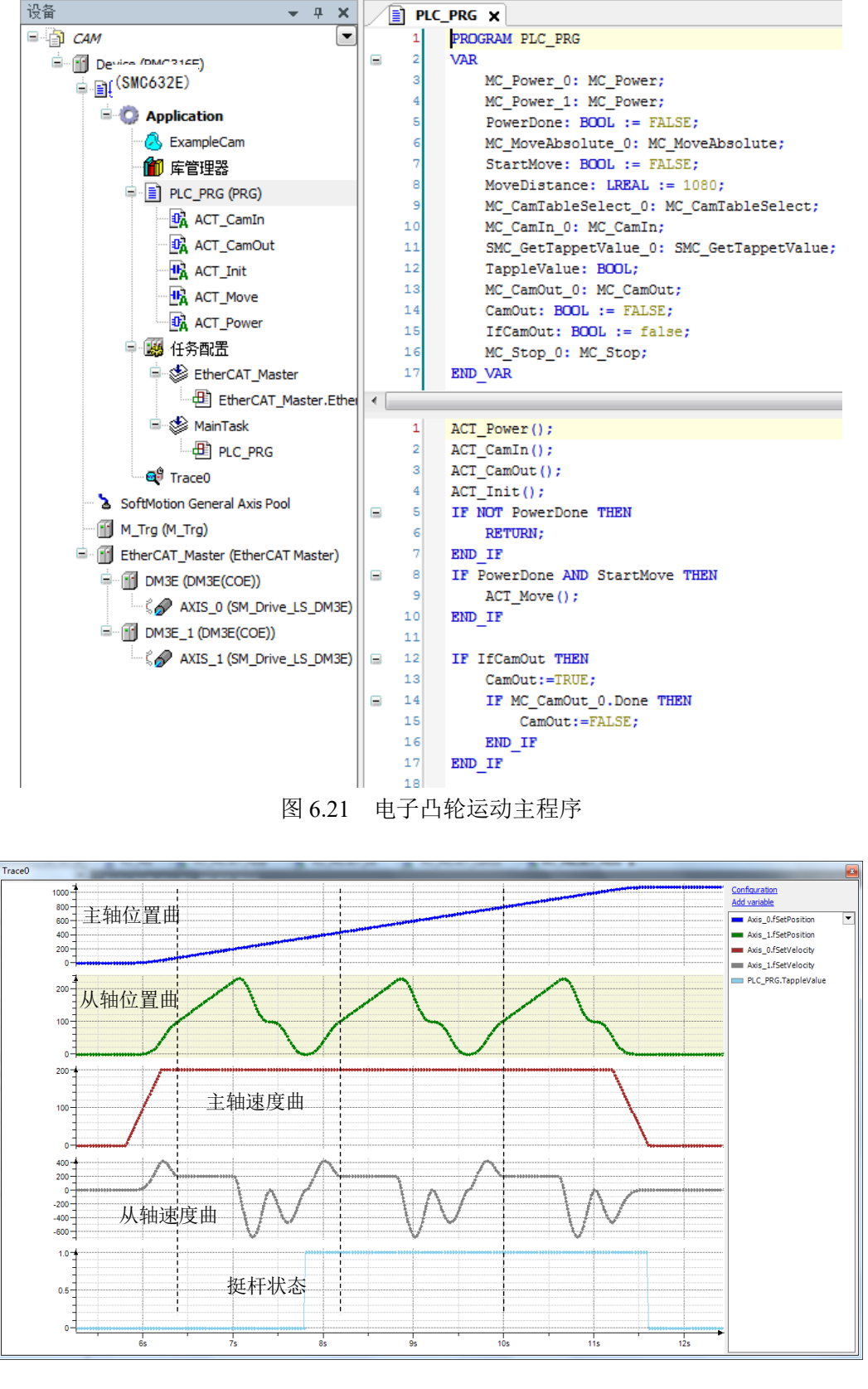

图 6.22 电子凸轮运动主从轴位置速度曲线

从轴在主轴运动到 75Pulse 位置时两者达到同步状态, 如图 6.22 虚线所示。由于设置 的主从比为 1, 从轴同步的速度和主轴一样均为 200Pulse, 在主轴运动到 200Pulse 位置,

#### [www.leadtronker.com](http://www.leadtronker.com)

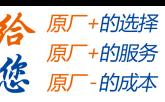

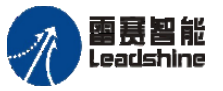

主从轴脱离同步区域,从轴按照凸轮表设置的参数继续运动。进入到下一个周期,主从轴 依然按照这样的关系运动直到主轴停止运动。如果设置的主从比为其他值,则从轴对应的 运动参数则是凸轮表中从轴的数据和主从比的乘积。

## 编程形式凸轮使用说明及例程

电子凸轮使用步骤:

1) 配置凸轮表参数:主轴范围、从轴范围、起始标志点、过程标志点、结束标志点 等等;

2) 调用 MC CamTableSelect 指令将配置的凸轮表连接到实际凸轮表,并获取 cam 表 ID 号供后续指令使用;

3) 在获取 cam 表 ID 号后调用 MC CamIn 指令配置电子凸轮参数并启动电子凸轮;

4) 启动主轴运动。

5) 运动完成断开电子凸轮时调用 MC\_CamOut 断开主从轴间的联系即可,再调用 MC\_Stop 来停止具体某个轴的运动。

例程 4.4: 利用电子凸轮实现主轴做定长运动(速度为 10000Pulse/s, 运动距离为 10000Pulse), 从轴按照表 6.3 所示的凸轮表运动, 设置主从比为 1, 即主从轴同步的时候 速度相同。

| "忘点" |       | 从轴   |
|------|-------|------|
|      |       |      |
|      | 5000  | 5000 |
|      | LOOOO | 7000 |

表 6.3 从轴凸轮表

1) 新建工程, 命名 CAMOrder, 并添加 PMC Controller 库到工程中;

2) 右击工程设备栏中的"PLC\_PRG",选择"添加对象"-"动作",命名为 ACT\_PRM 并打开,添加表 6.3 相应的凸轮表参数,如图 6.23 所示;

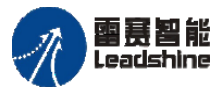

Leadshine<br>PMC600 中型 PLC 用户手册 4-运动指令篇

给 原厂+的选择 原厂+的服务

原厂-的成本

德

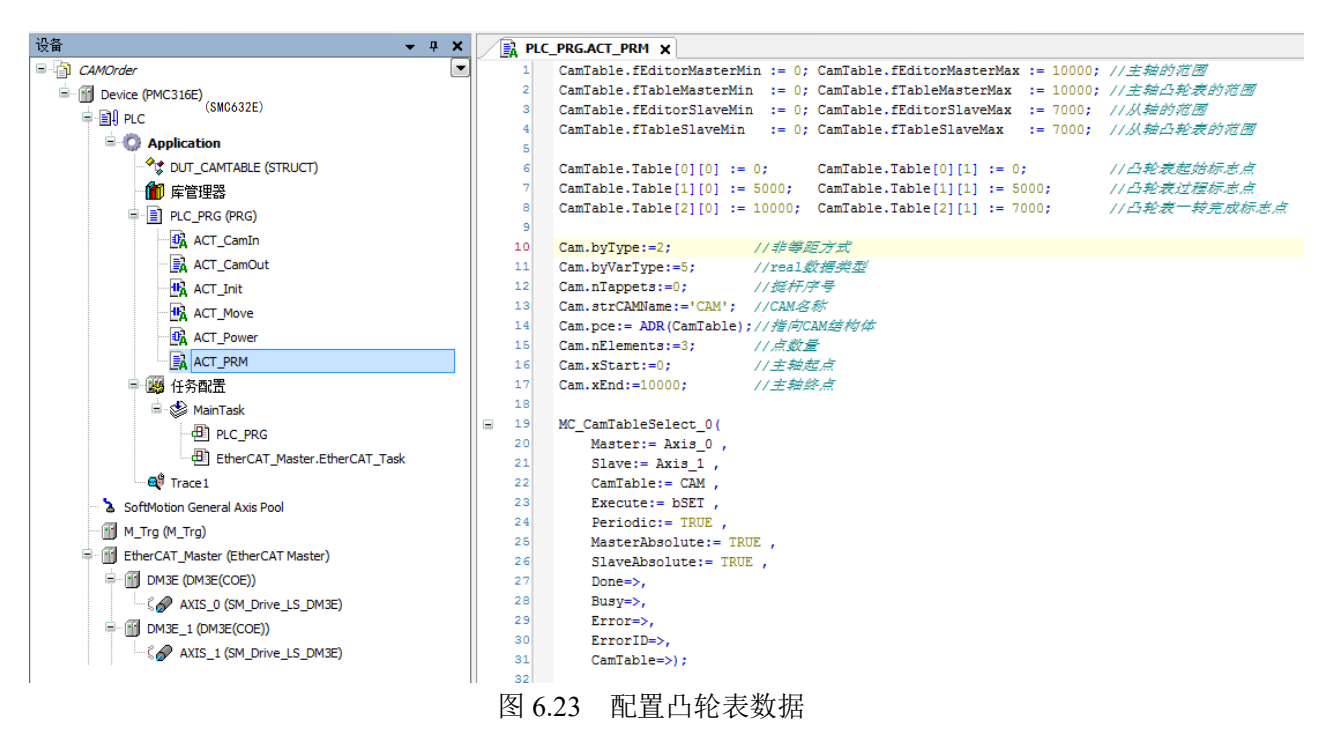

3) 在主程序 PLC\_PRG 下添加上电使能模块 ACT\_Power、脉冲模块 ACT\_Init、 主轴运动模块 ACT\_Move、配置电子凸轮模块 ACT\_CamIn 和断开电子凸轮模块 ACT CamOut, 如图 6.24~6.28 所示。

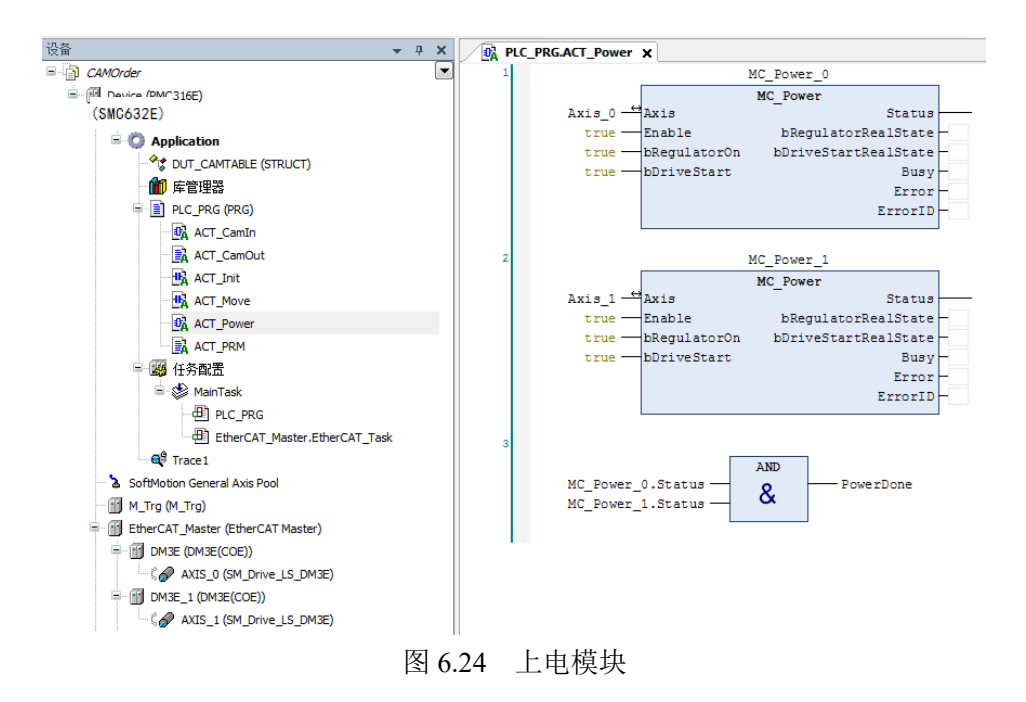

Device (PMC31(SMC632E)

**E** Application

11 库管理器

中国 PLC\_PRG (PRG) **DA** ACT\_CamIn

<sup>.◆</sup>एँ DUT\_CAMTABLE (STRUCT)

ACT\_CamOut

**HA** ACT\_Init

HA ACT\_Move **DA** ACT\_Power

ACT\_PRM

· 图 PLC\_PRG

EtherCAT\_Master.EtherCAT\_Task

<sup>⊟</sup> ⊗ MainTask

F EtherCAT\_Master (EtherCAT Master) <sup>=</sup> iii DM3E (DM3E(COE))

**E- M** DM3E\_1 (DM3E(COE))

AXIS\_0 (SM\_Drive\_LS\_DM3E)

AXIS\_1 (SM\_Drive\_LS\_DM3E)

中國 任务配置

-ଜ<sup>9</sup> Trace1 SoftMotion General Axis Pool

III M Trg (M Trg)

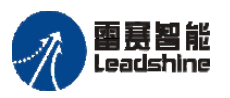

**E** CAMOrder

⊜ ∭⊟ PLC

设备

**MOVE** 

ENO

**bSTART** 

EN.

false ·

谷原一的选择 原厂+的服务 **た**<br>たち 原厂 - 的成本

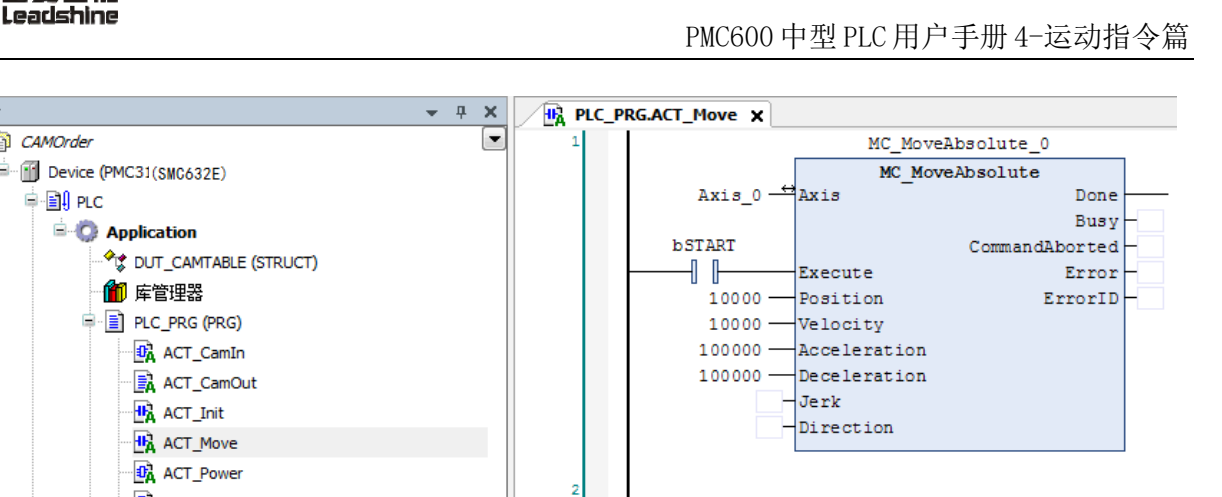

MC\_MoveAbsolute\_0.Done

╢╟

图 6.25 主轴运动模块

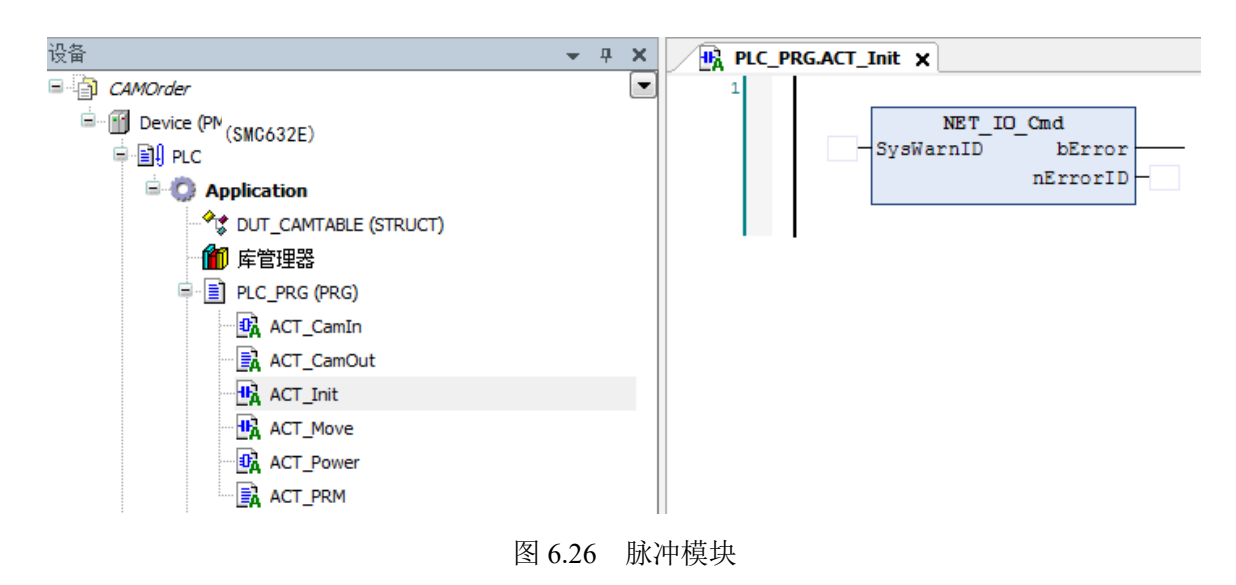

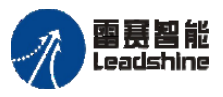

Leadshine<br>PMC600 中型 PLC 用户手册 4-运动指令篇

给原厂+的选择 原厂+的服务 原厂-的成本

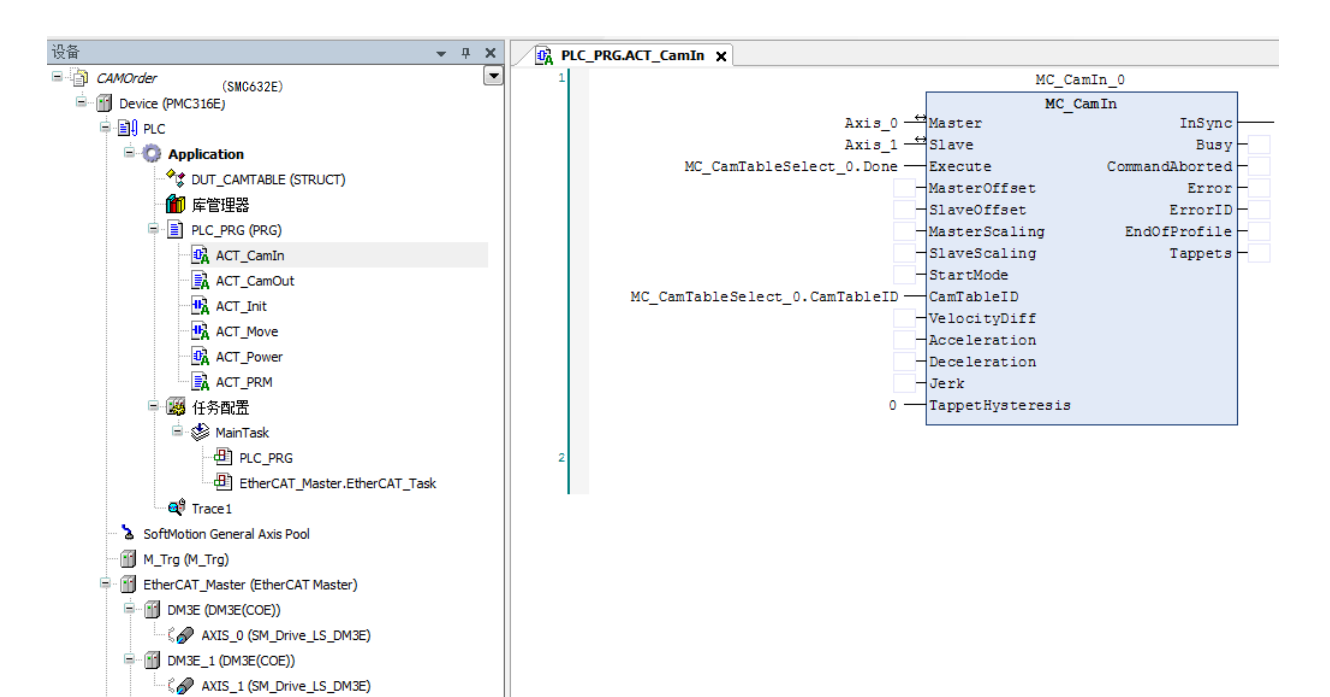

图 6.27 配置电子凸轮模块

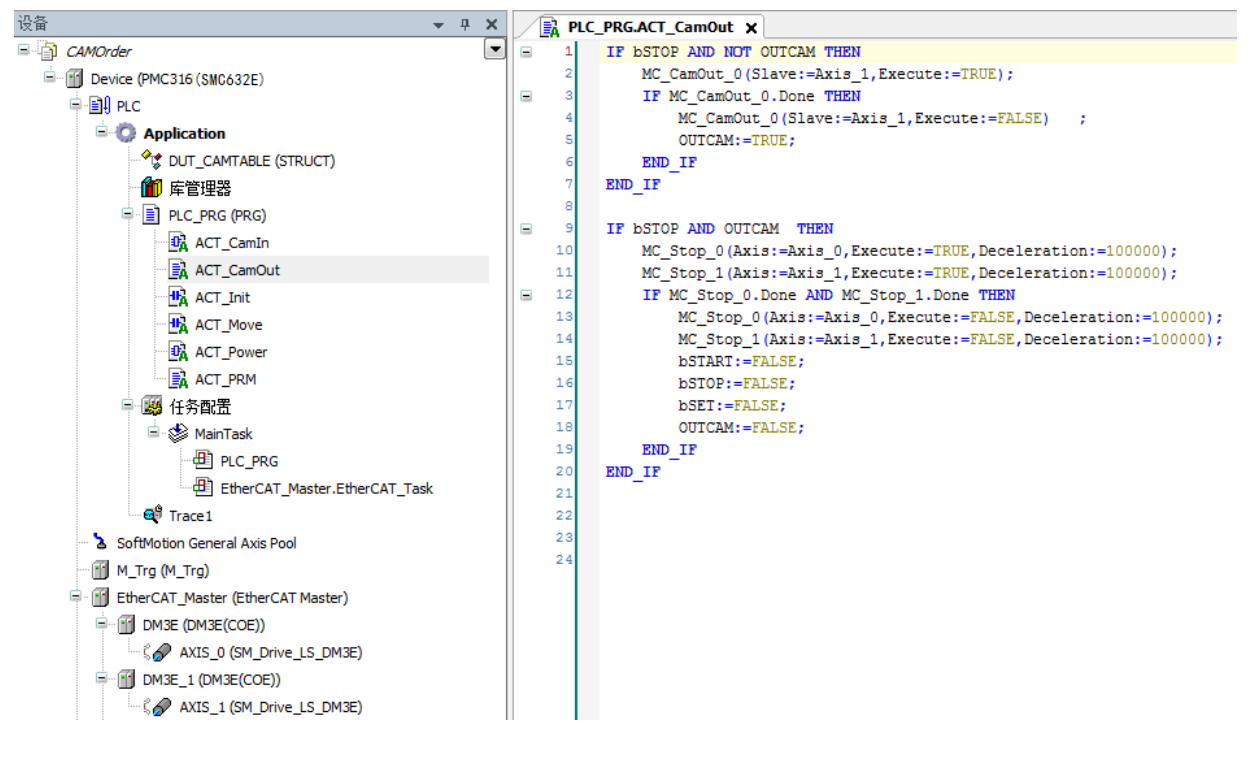

图 6.28 断开电子凸轮

4) 程序完成编程后,编译、下载到控制器中执行,并将 CASE 流程变量 i 的值强制 为 1 启动整个电子凸轮运动,程序运行结果如图 6.29 所示。

1) 蓝色为主轴位置,绿色为从轴位置,红色为主轴速度,灰色为从轴速度。

2) 从轴在主轴运动到 5000Pulse 位置时也运动到 5000Pulse, 由于设置的主从比

为 1, 从轴同步的速度和主轴一样均为 10000;

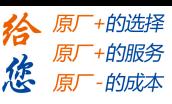

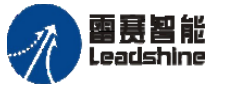

3) 主轴 5000Pulse 运动到 10000Pulse 位置,从轴 5000Pulse 运动到 7000Pulse,主 轴速度不变,从轴速度降低为 4000。

4) 完成后主从轴脱离同步。

5) 如果设置的主从比为其他值,则从轴对应的运动参数则是凸轮表中从轴的数据 和主从比的乘积。

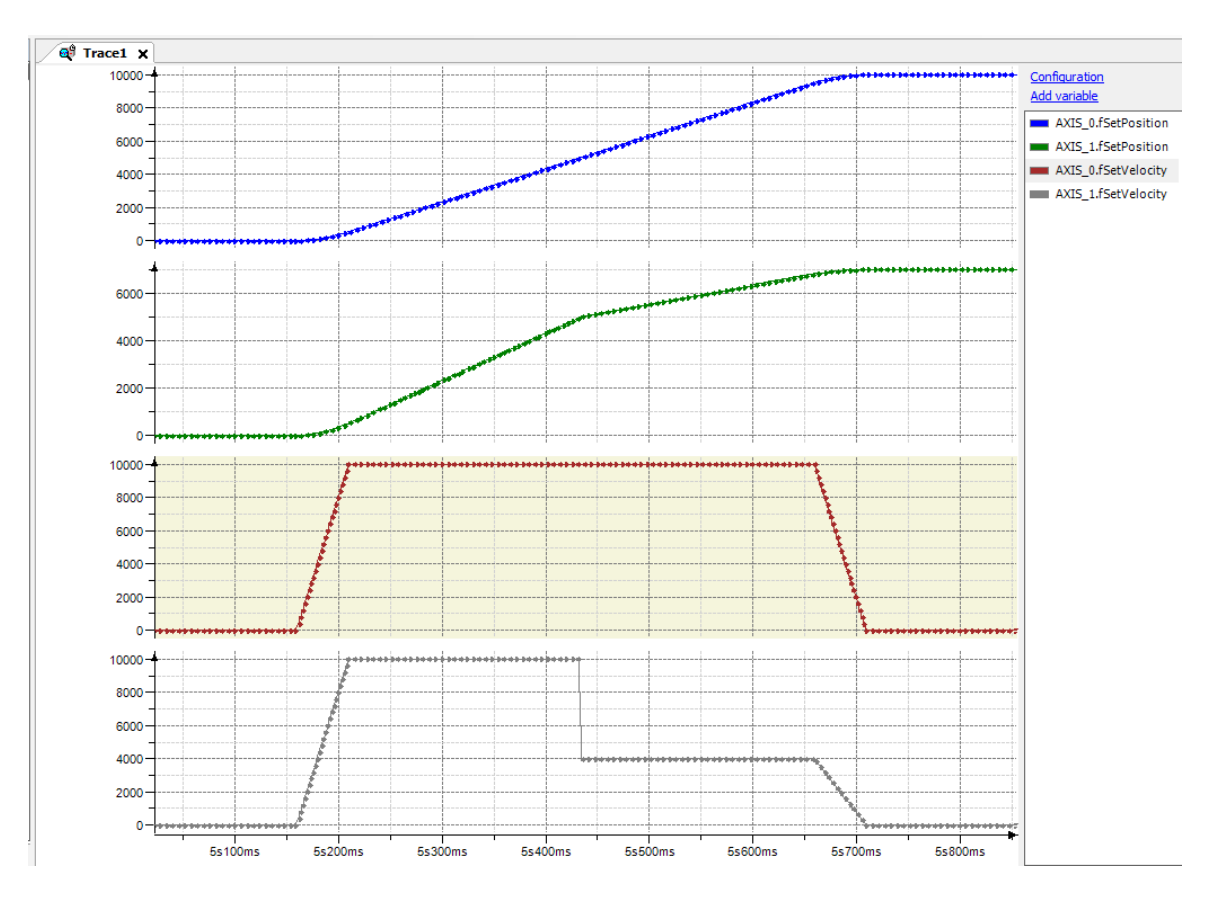

图 6.29 电子凸轮运动主从轴位置速度曲线

本例程原代码参见 PMC600 软件资料中的"例程"文件夹中的"同步运动**-**电子凸轮 **-CAMOrder**"。

## **6.3** 跟随运动指令

PMC600 支持雷赛专用的两轴相对坐标和绝对坐标跟随运动,主轴做点位运动,另一 轴跟随运动;从轴和主轴同时启停,速度曲线类似,根据从轴与主轴的位置来分配从轴的 速度。

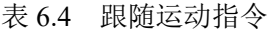

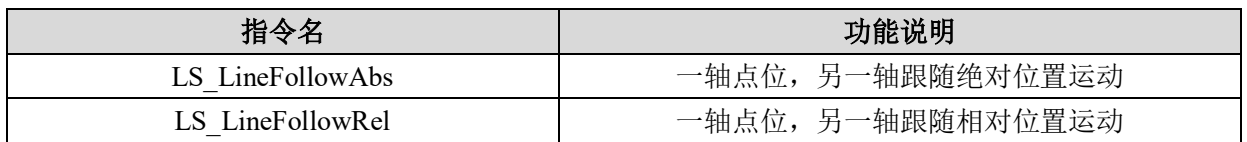

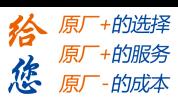

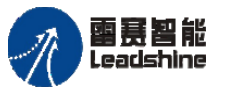

# 绝对位置跟随 **LS\_LineFollowAbs**

一轴点位,另一轴跟随运动指令,绝对位置模式。

# 指令外观:

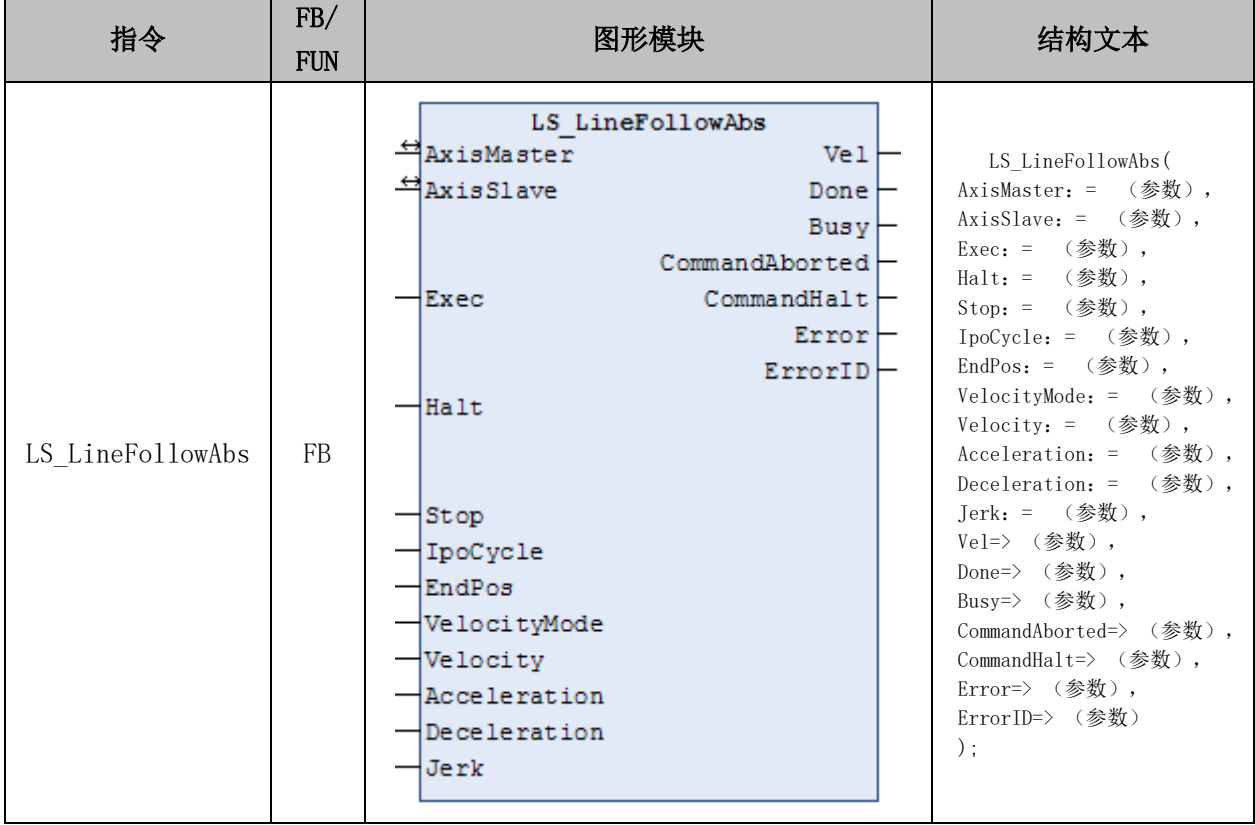

## 变量:

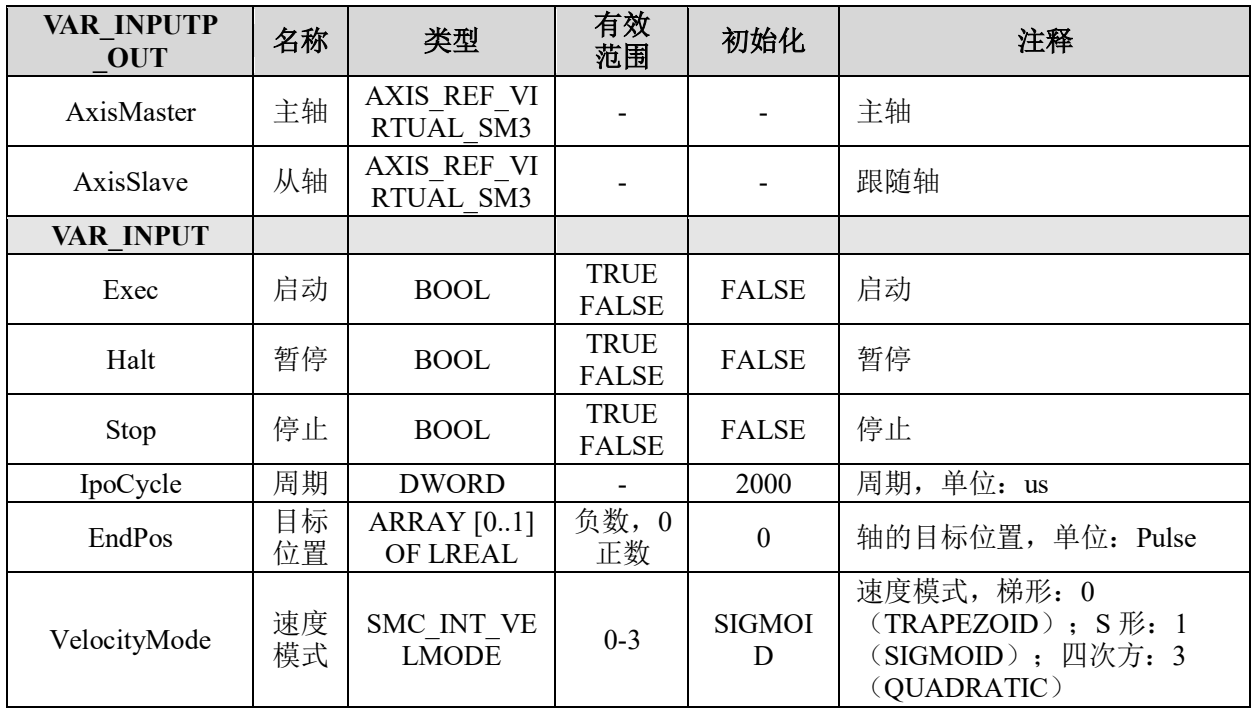

## [www.leadtronker.com](http://www.leadtronker.com)

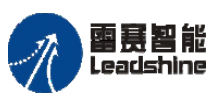

Leadshine<br>PMC600 中型 PLC 用户手册 4-运动指令篇

-的选择 的服务

原厂

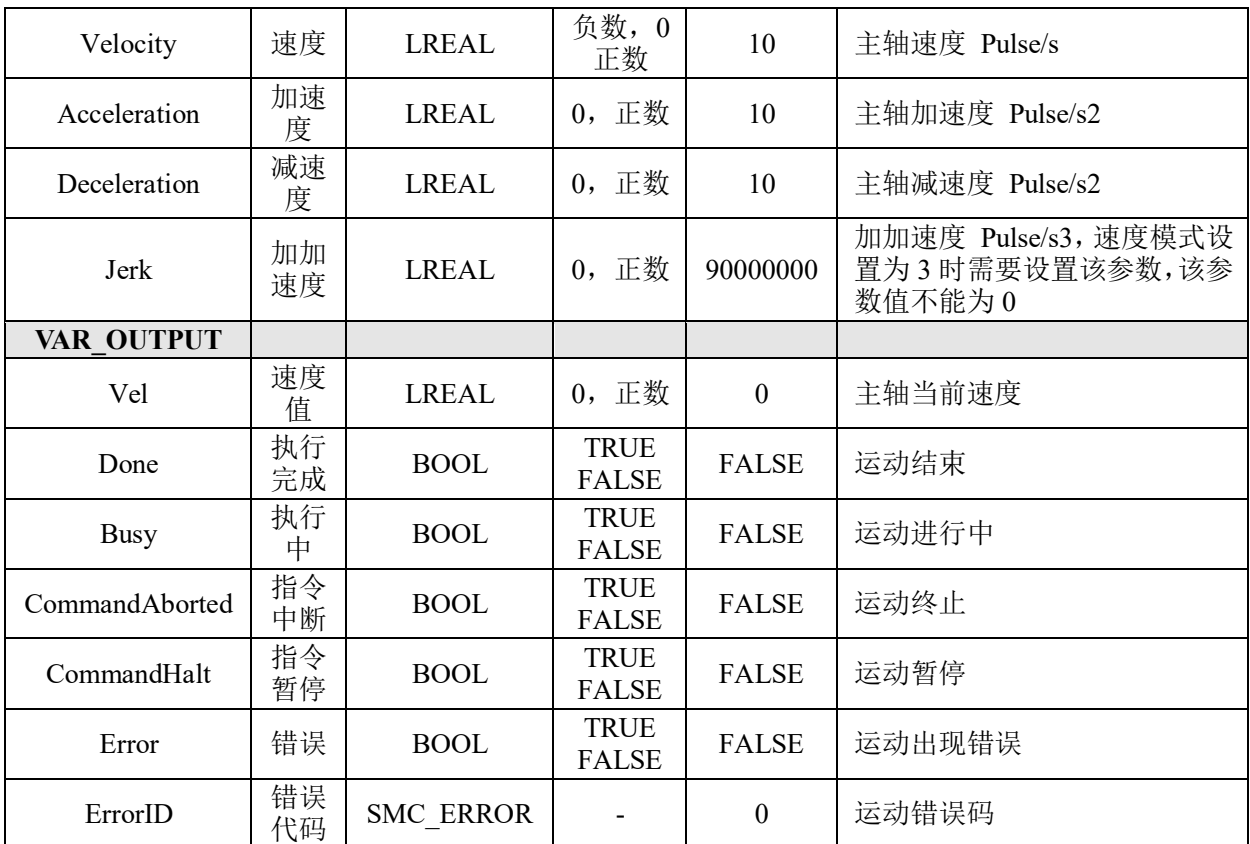

# 功能说明:

- 这个指令由"PMC Ipolib"库实现。
- 从轴跟随主轴做绝对位置模式的跟随运动。

• 注意,IpoCycle 参数需要与运动指令所在的任务周期时间保持一致,否则指令执 行时可能会出现 Error 报错。

• 参数 IpoCycle、Jerk、Velocity、Acceleration、Deceleration 不可以设置为 0。

• 跟随运动指令仅在指令启动到结束这段时间有效,对主从轴有跟随控制效果,到 达指令位置后,主从轴不再同步,都恢复 standstill 状态。

• 在指令运行期间,主从轴都不能再被其它运动指令所调用。

## 相对位置跟随 **LS\_LineFollowRel**

一轴点位,另一轴跟随运动指令,相对位置模式。

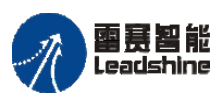

on only in the participant of the process of the process of the process of the process of the process of the p<br>PMC600 中型 PLC 用户手册 4-运动指令篇

# 指令外观:

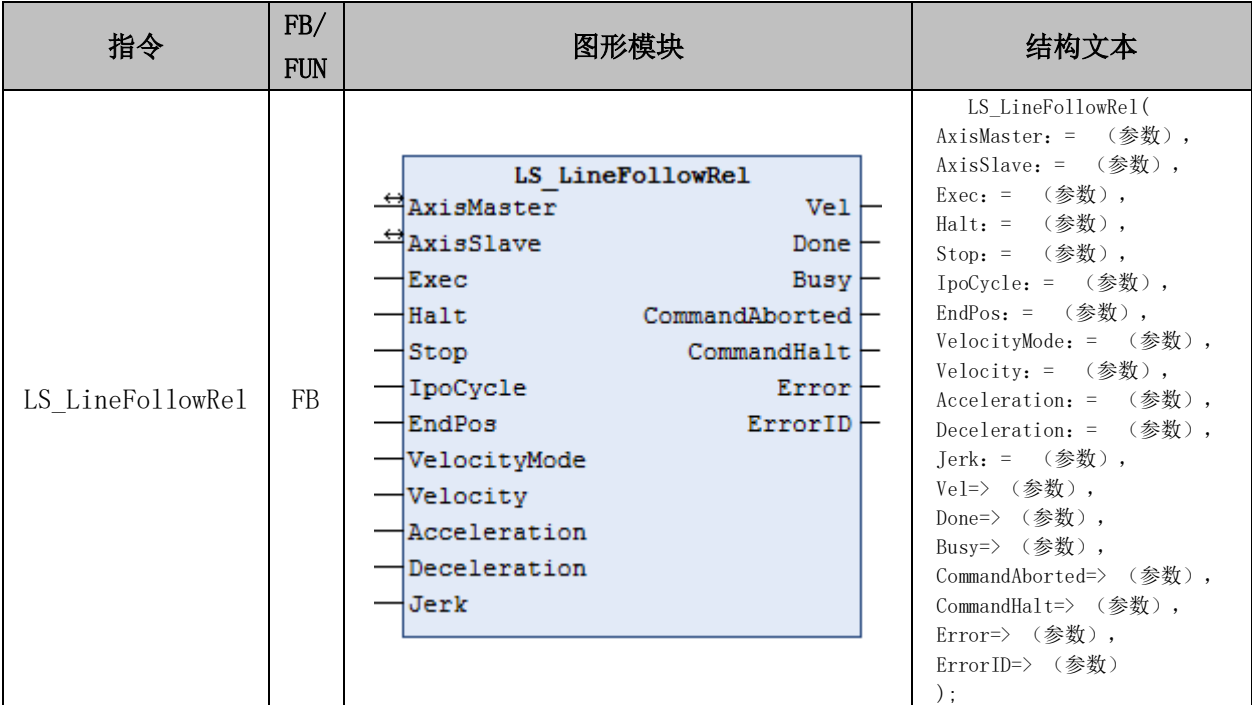

# 变量:

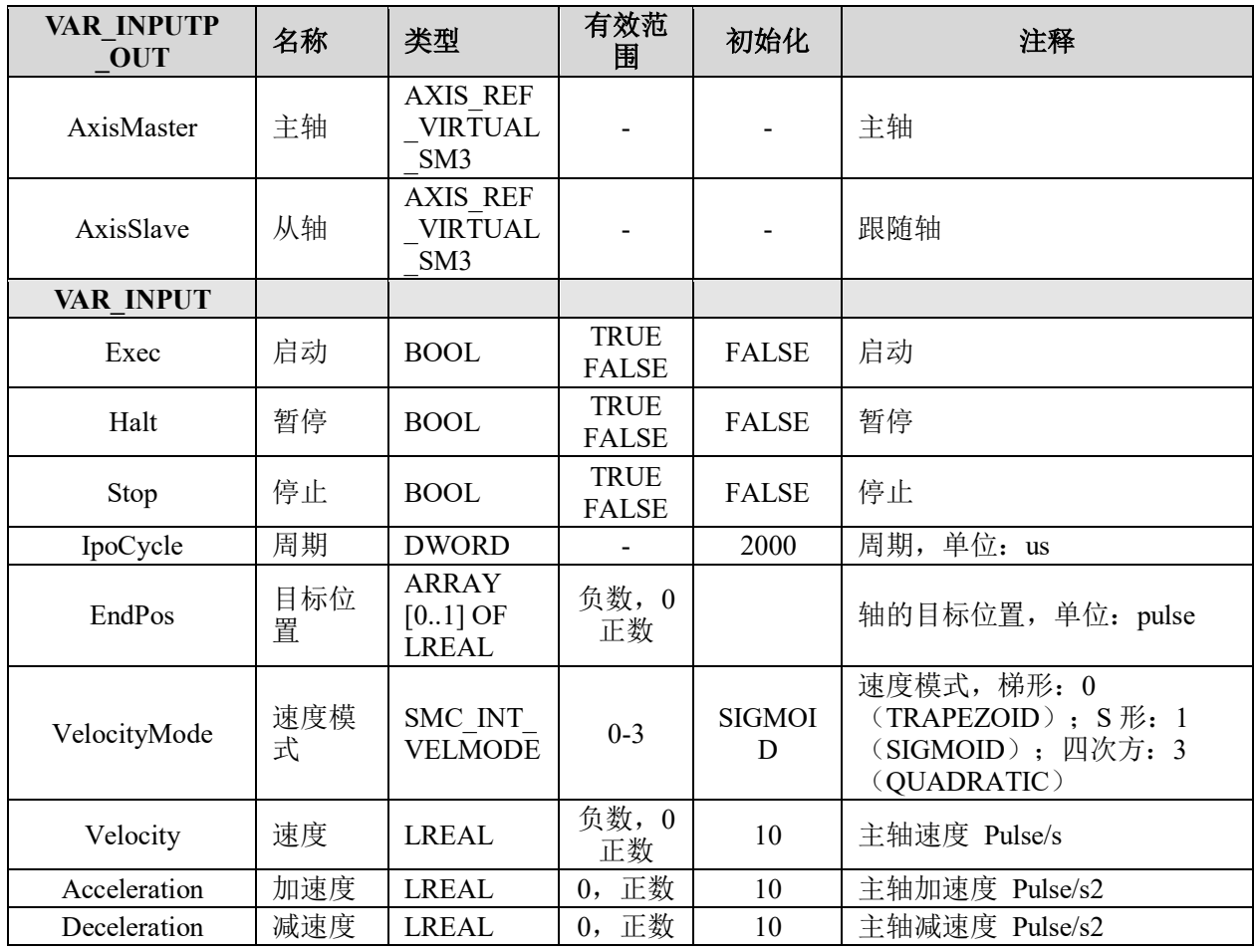

**给原厂+的选择**<br>旅原厂+的服务

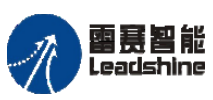

Leadshine<br>PMC600 中型 PLC 用户手册 4-运动指令篇

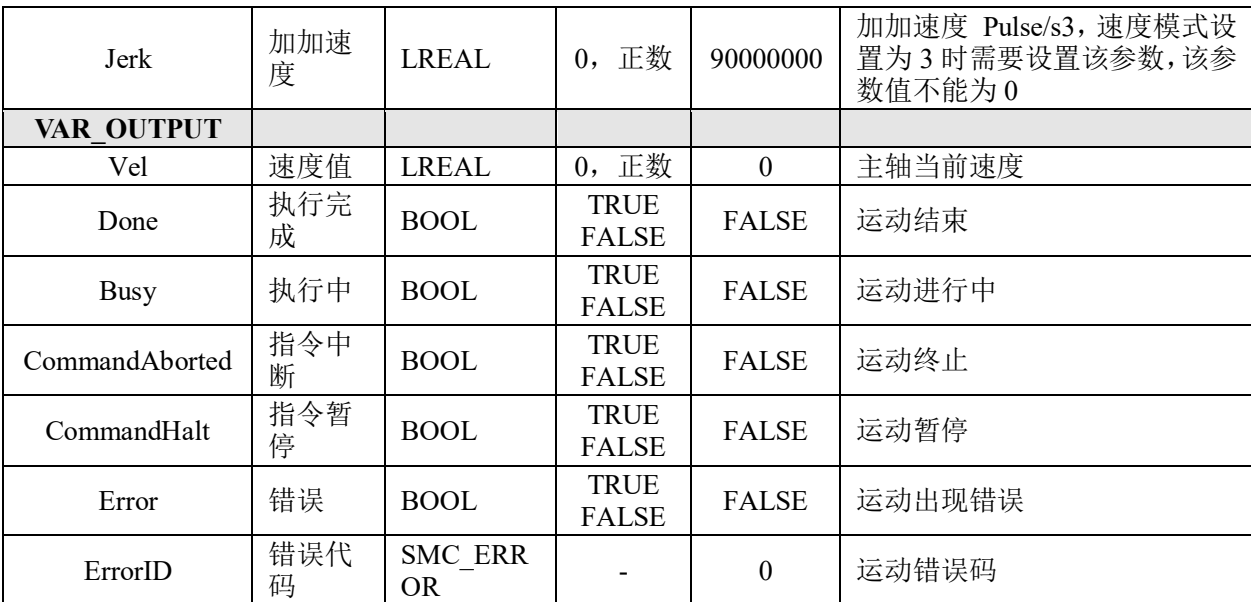

### 功能说明:

• 这个指令由"PMC Ipolib"库实现。

• 从轴跟随主轴做相对位置模式的跟随运动。

• 注意,IpoCycle 参数需要与运动指令所在的任务周期时间保持一致,否则指令执 行时可能会出现 Error 报错。

• 参数 IpoCycle、Jerk、Velocity、Acceleration、Deceleration 不可以设置为 0。

• 跟随运动指令仅在指令启动到结束这段时间有效,对主从轴有跟随控制效果,到 达指令位置后,主从轴不再同步,都恢复 standstill 状态。

• 在指令运行期间,主从轴都不能再被其它运动指令所调用。

### 跟随运动使用说明及例程:

PMC600 支持两轴相对坐标和绝对坐标跟随运动,主轴做点位运动,另一轴跟随运动; 从轴和主轴同时启停,速度曲线类似,根据从轴与主轴的位置来分配从轴的速度。

该指令在程序中可直接调用执行,其中指令中的参数 IpoCycle、Jerk、Velocity、 Acceleration、Deceleration 不可以设置为 0。

例程 **6.7**:编写程序,实现 Axis\_0 做速度为 2000Pulse/s、加减速度为 4000Pulse/s<sup>2</sup>、 运动距离为 4000Pulse 的点位运动, 从轴 Axis 1 跟随运动, 运动距离为 2000Pulse。

跟随运动和直线插补运动指令用法类似,程序在例程 6.1 的基础上修改,将运动模块 换成两轴相对坐标跟随运动 ACT\_Move, 主程序再稍作修改, 设置主从轴的运动距离, 并 实时读取主轴的速度,程序如图 6.30、6.31 所示。

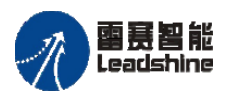

**雷景智能**<br>Leadshine the particle of the control of the PMC600 中型 PLC 用户手册 4-运动指令篇

谷 原厂+的选择 **な**原厂-的服务

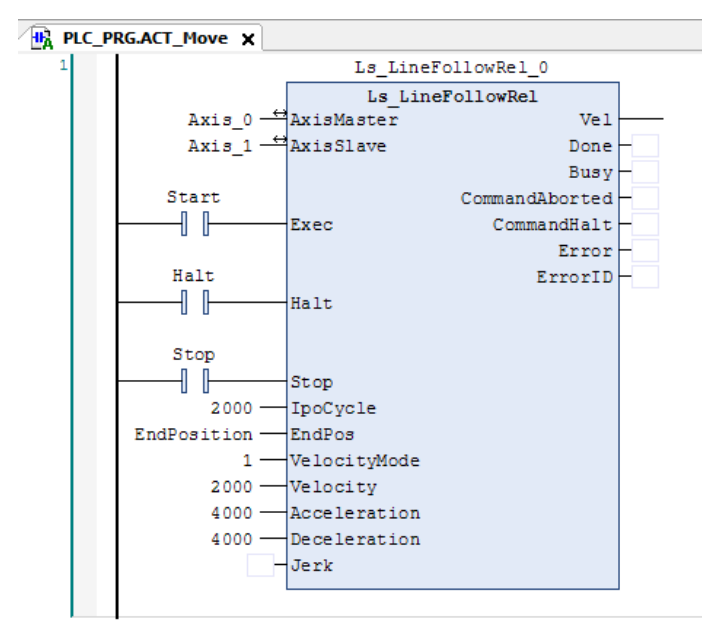

图 6.30 跟随运动模块

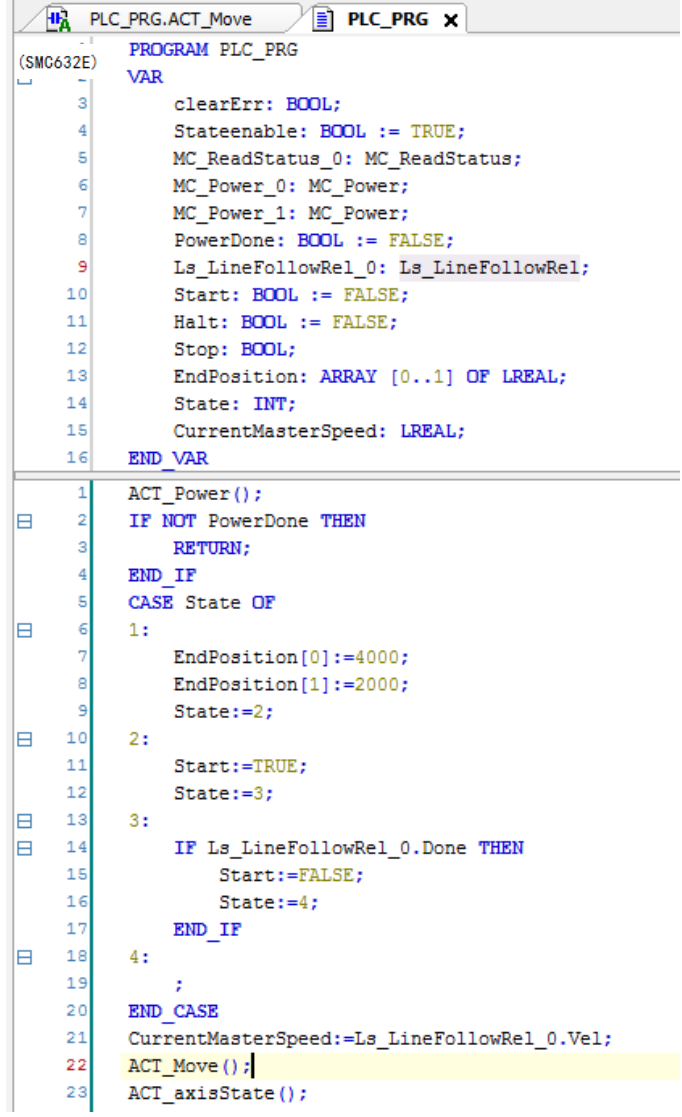

图 6.31 跟随运动主程序

雷赛智能

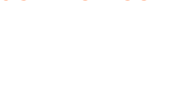

原厂+的选择 原厂+的服务

-的成本

應

原厂

将程序编译下载到控制器中执行,并设置 State 强制为 TRUE, 启动运动, 运行结果 如图 6.31 所示。启动跟随运动后,主轴 Axis\_0 轴做点位运动, 从轴 Axis\_1 轴按照设置的 位移与主轴的位移比来匹配主轴的速度,主从轴同时启停,速度曲线模式都是设置的 S 型。

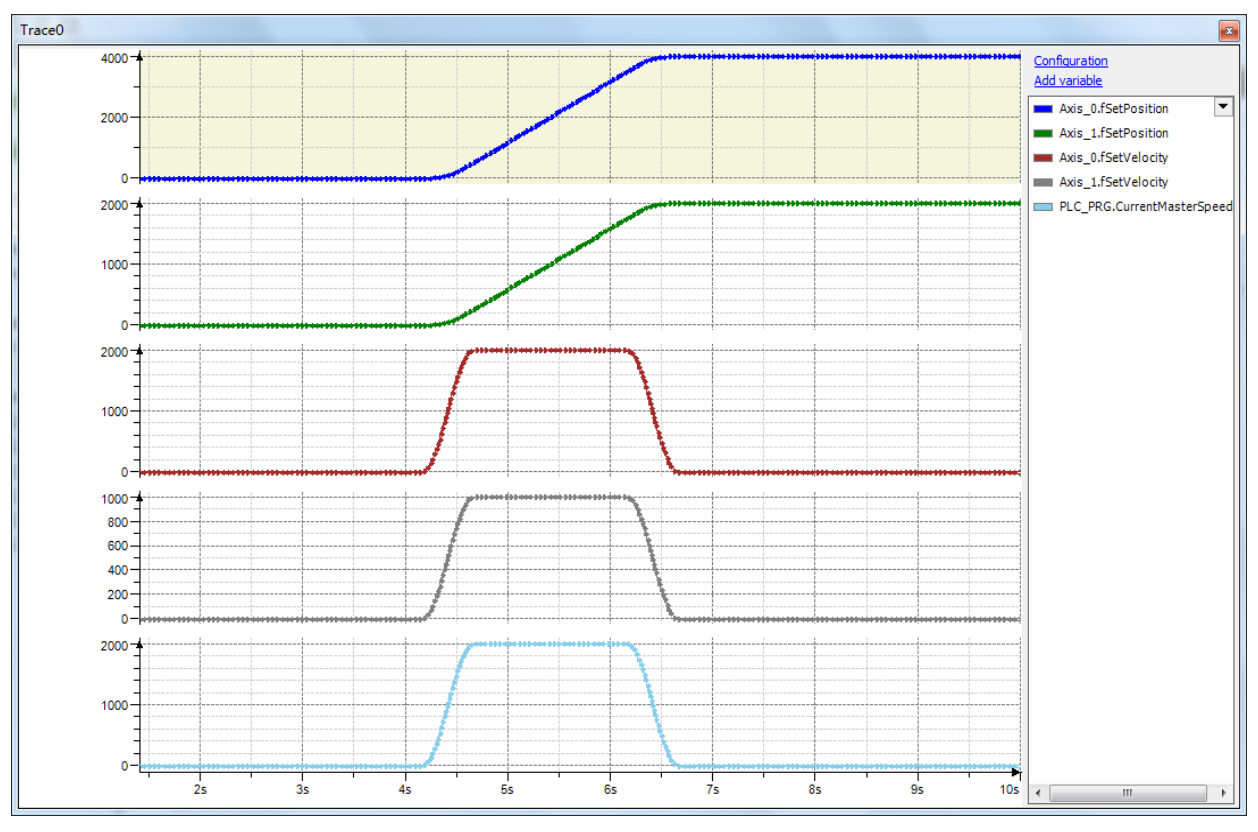

图 6.32 位置速度曲线

本例程原代码参见 PMC600 软件资料中的"例程"文件夹中的"插补运动**-**跟随运动 **-2Axis\_FollowMoveRel**"。

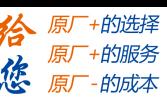

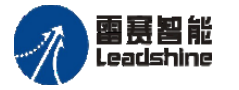

# 第7章 轴组指令

本节的轴组指令遵循国际通用的 IEC61131-3 PART4 标准, 并且所有轴组指令包含在 SM3\_Robotics 运动库之中,要使用轴组功能, 必须先在工程中添加 SM3\_Robotics 运动库。

轴组是由多个运动轴所组成的轴的集合,轴组能够被轴组相关指令所调用,以实现多 轴的单段插补、多轴的连续插补功能。当轴组与机器人模型配套使用的时候,能够实现对 机械手的控制功能。

本节主要分为轴组指令介绍和轴组功能应用两部分,其中轴组指令包括了基础轴组指 令、轴组状态监控指令、坐标系指令、动力学指令、运动学指令和轴组运动指令等 6 部分, 讲解了各个轴组指令的使用说明。轴组功能应用包括了连续插补运动、SCARA 机器人、 Delta 机器人、六自由度关节机器人和 5 轴运动建模等。

在一些对运动效果要求比较高的场合,比如点胶设备,需要指令之间的速度连续,则 可以选用连续插补运动功能。如果机械结构本身是基于机器人运动模型时,则选用相应的 机器人模型进行运动控制。

### **7.1**轴组参数说明

以下将对轴组功能中重要的一些数据类型做些说明,以便在后续使用过程中,用户能 够更快更好地编程。

#### **Blending**

轴组运动的拐角过渡功能。

通过配置功能块 MC\_MoveDirectAbsolute , MC\_MoveDirectRelative , MC\_MoveLinearAbsolute , MC\_MoveLinearRelative , MC\_MoveCircularAbsolute 和 MC\_MoveCircularRelative 中的 TransitionMode 和 BufferMode 参数,进行参数的组合使用, 从而达到不同的拐角过渡效果。

#### **[MC\\_BUFFER\\_MODE](file:///C:/ProgramData/CODESYS/LibDoc/3S%20-%20Smart%20Software%20Solutions%20GmbH/SM3_Robotics/4.6.3.0/Default/ko6C_ABH5Wl2c12-84N9c0FcUhM/mc-buffer-mode.html#mc-buffer-mode)**(**ENUM**)

轴组运动速度交接模式。

对于同一个轴组,当轴组在运动过程之中,可以调用其它轴组运动指令,改变轴组的 运动状态。当轴组在前后两个运动指令之间进行切换的时候,通过设置新调用指令的 BufferMode 参数,可以选择 6 种速度交接模式,表 7.1 列出了每种模式的说明。

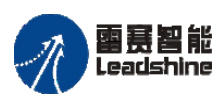

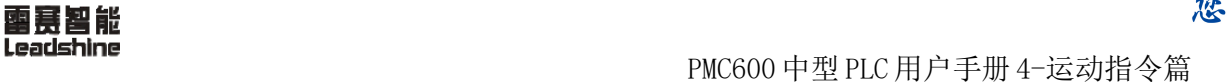

+的选择

+的服务

的成本

原厂

原厂 怹

原

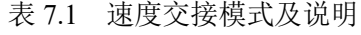

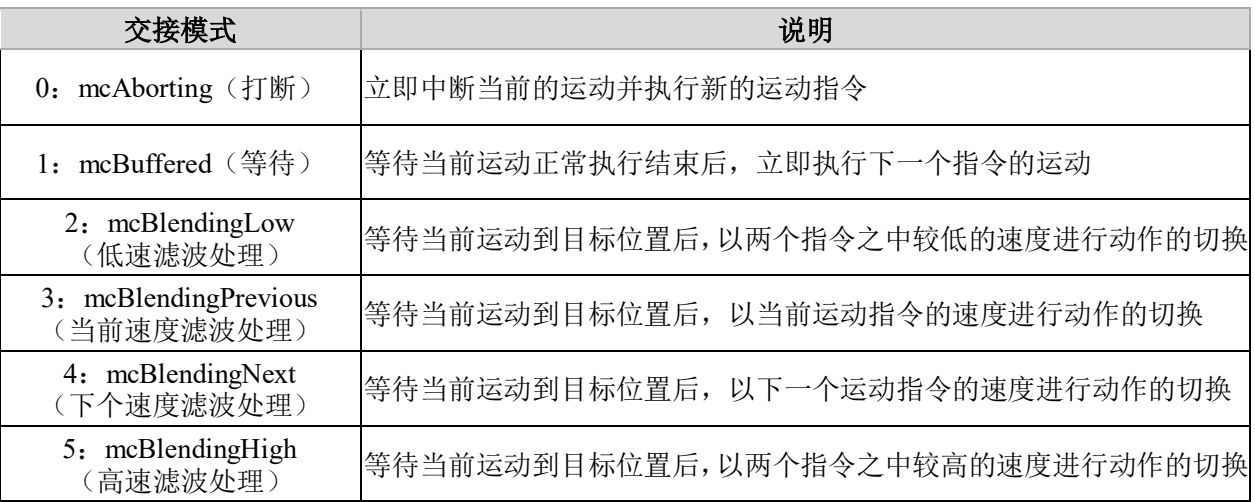

# **MC\_TRANSITION\_MODE (ENUM)**

拐角过渡模式,可以选择 3 种模式,参数说明分别如下:

#### **0**:**TMNone**

不设置拐角过渡, Blending 模式不支持配置这个参数

#### **1**:**TMStartVelocity**

基于速度的拐角过渡模式

1) 基于速度参数的拐角模式,拐角路径由图 7.1 中的"A"点和"B"点组成。

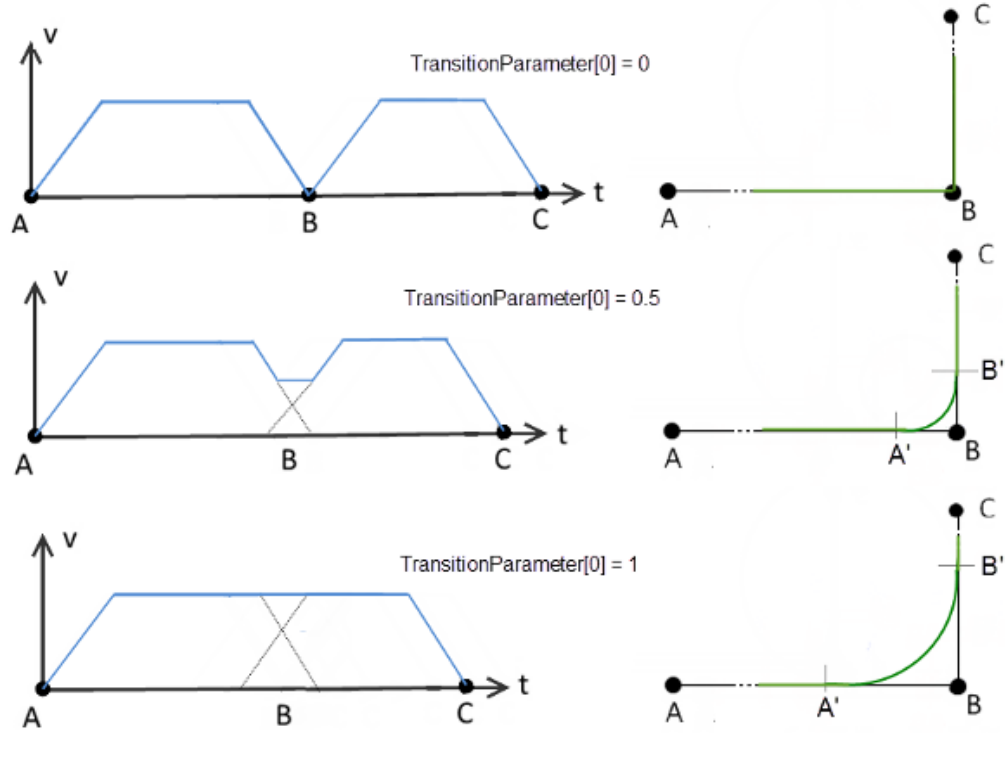

图 7.1 拐角过渡模式

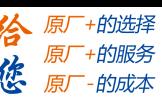

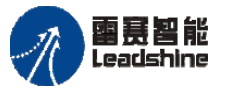

Leadshine<br>PMC600 中型 PLC 用户手册 4-运动指令篇

2)在 PTP 运动模式下,运动拐角过渡点是根据先前计算的两个运动的速度曲线来确 定的。在插补运动中有多个轴,如图 7.2 所示,点 A'由第一个轴减速到拐角点 B 的时间决 定。点 B'是最后一个轴从拐角点 B 开始到其加速运动完成的时间来决定的。

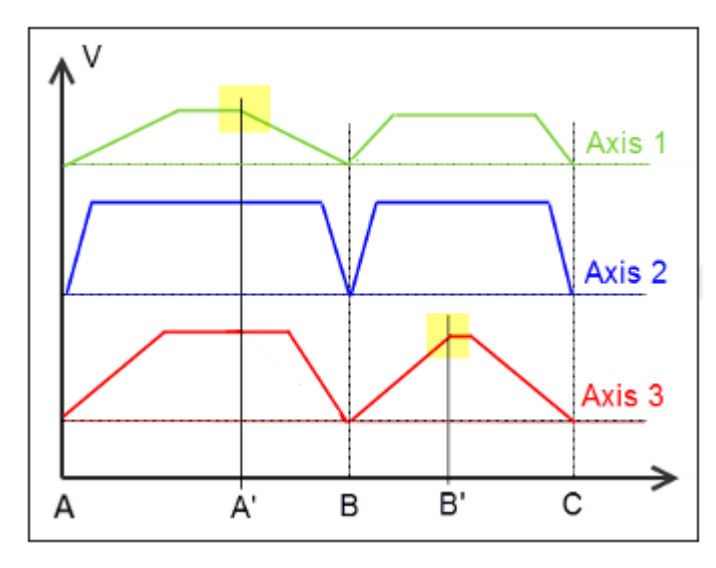

图 7.2 拐角过渡模式

3)TransitionParameter[0]是路径拐点的持续时间的一个因子。数值为 1 表示路径 在点 A'和 B'处进行过渡,数值<1 将减小过渡区域,值 0 对应于 TMNone。也可以使用大于 1 的值,过渡区域将会相应的增加。

4)在 CP 模式下,过渡点的计算基于一个理想的速度曲线,该曲线可能偏离实际速度 曲线。其在原始路径上模拟减速斜坡,该路径朝向过渡点和加速斜坡,不经过实际的拐点。 由编程路径速度和由轴极限得到的估计最大路径速度的最小值作为目标速度。

另外,当直线之间进行过渡的时候,要考虑直线之间的夹角。过渡元素的最小曲率半 径是由期望的路径速度和估计的动力学极限产生的。点 A'和 B'从该半径和直线之间的角 度依次产生,如图 7.3 所示。

5) TransitionParameter[0]在这里作为一个关键因子, 但不是在时间维度上, 而是 与路径长度有关。值 1 表示减速斜坡的开始和加速斜坡的结束。值 0.5 表示正好介于两者 之间。 TransitionParameter[0]在考虑了所有约束条件(如一半元素长度、前瞻规划和 切点距离之间的最大比率)后起作用。因此,小于 1 的值会导致距离 A'B 和 BB'减小。由 于上面所描述的限制,大于 1 的值不一定会规划出更长的距离。

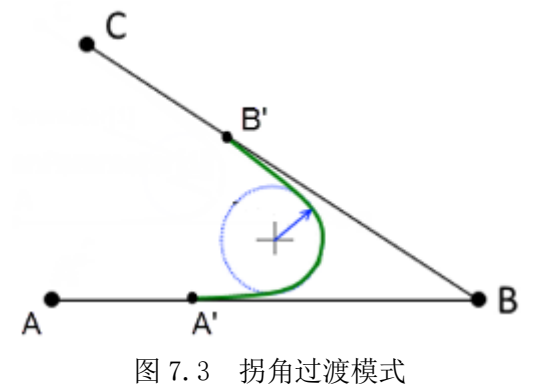

刺瓮昆熊

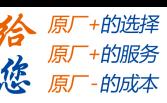

#### **2**:**TMCornerDistance**

基于距离的拐角过渡模式

1)基于位置的拐角规划模式。在这个模式下,TransitionParameter[0]是实际交汇 点的半径(过渡前的轨迹终点和过度后的轨迹起点),如图 7.4 所示。

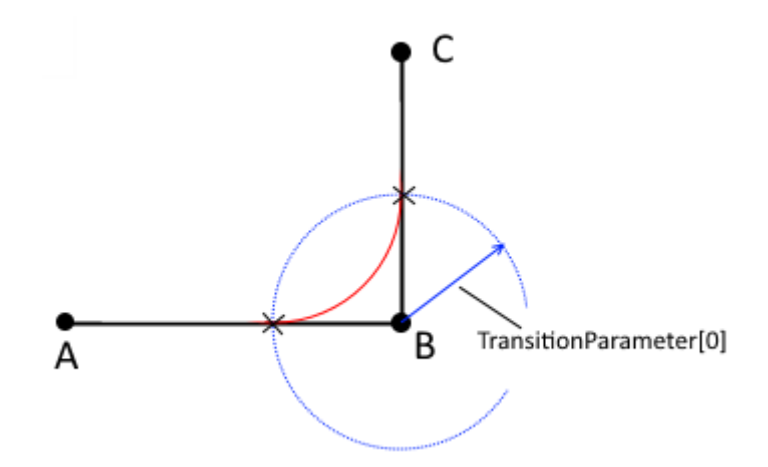

图 7.4 拐角过渡模式

2)过渡时,在点 A 和点 B 之间,与点 B 和点 C 之间开始规划出相切的路径。CP 模式 在缓存模式(非 Aborting)下的运动:比较长的相切段为较短相切段长度的 5 倍,如果相 切段的长度相差太大,有可能会产生很高的曲率,从而导致拐角半径较小。

3)TransitionParameter[1]仅在 CP 模式下有效,用来作为圆弧过渡的最小过渡圆弧 半径,如图 7.5 所示。另外,指令本身也会计算最小的过渡圆弧半径。规划的轨迹,其实 际过渡圆弧半径不得小于上面的两个数值,否则圆弧过渡将无法执行,运动将无法执行, 导致指令中断。

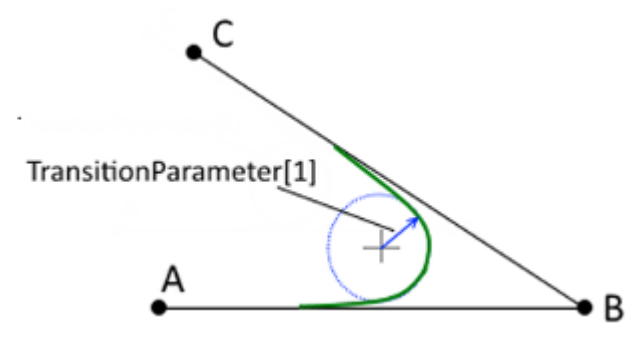

图 7.5 拐角过渡模式

备注:如果两个元素具有相同的切线和曲率,则他们之间不需要设置过渡参数。

例如两个半圆运动的情况,且这两个半圆运动是由 MC\_MoveCircularAbsolute 控制的, 以获得一个完整的圆。另一个例子是单位向量相同的两条直线连接在一起。

雷赛智能

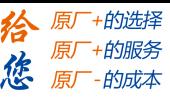

# **SMC\_COORD\_SYSTEM (ENUM)**

用来表示轴组位置关系的坐标系,具体的坐标系名称以及说明见表 7.2。

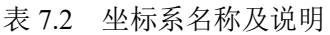

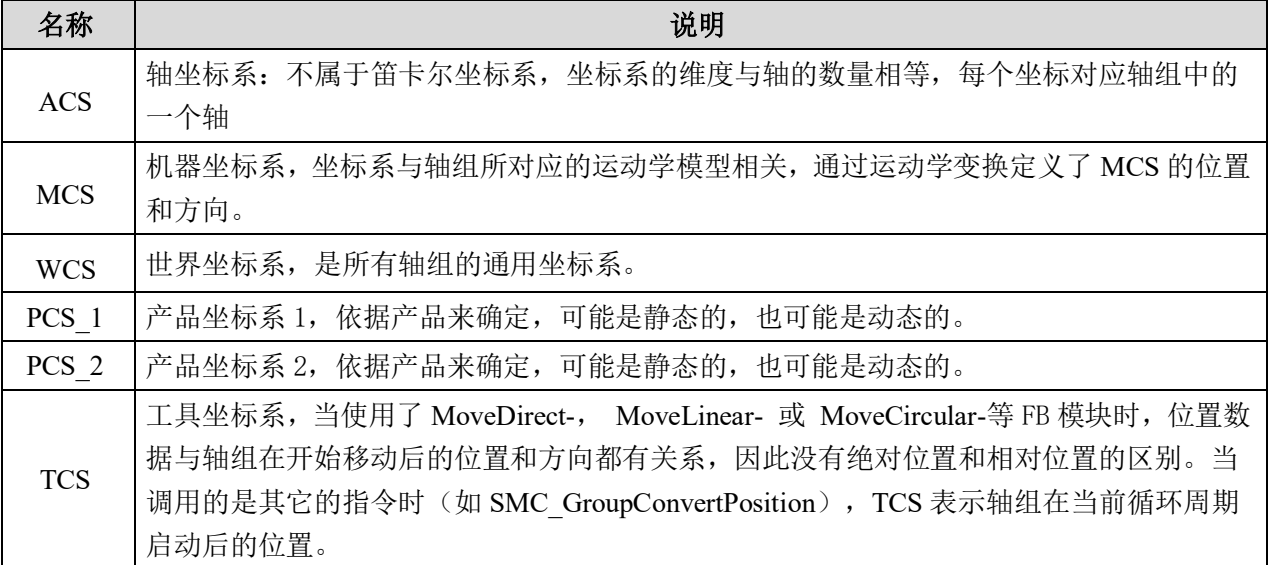

备注:轴组功能的坐标系数量较多,在使用过程中,需要特别注意,设置坐标系之间 正确的位置转换关系。

### **SMC\_AXIS\_GROUP\_STATE (ENUM)**

轴组状态类型, 遵循了 PLCOpen Part4 的标准, 如图 7.6 所示, 共 6 种状态。

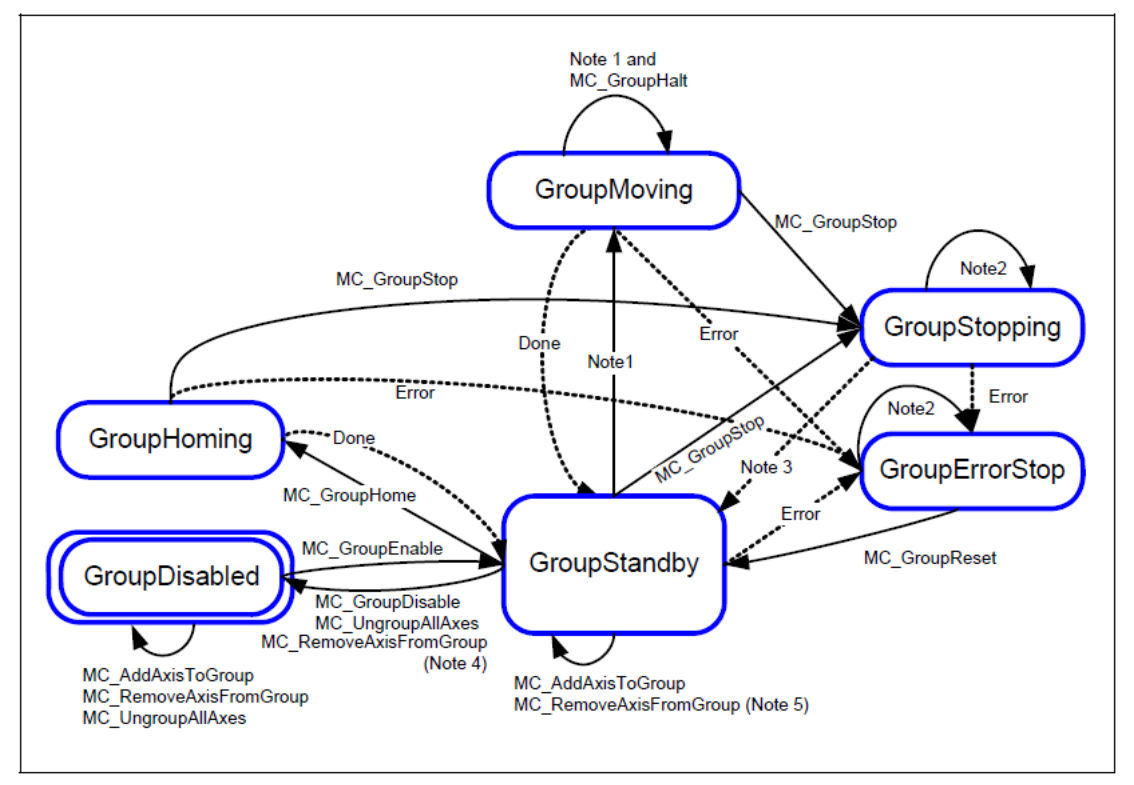

图 7.6 PLCOpen Part4 标准

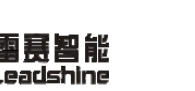

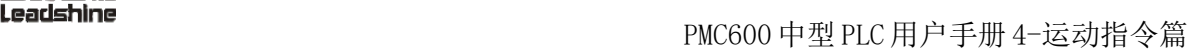

•的选择 的服务

原厂

- Disabled (轴组无效)
- Standby (准备好)
- Moving (运动中)
- Homing (回零中)
- Stopping (停止中)
- ErrorStop (报错停止)

# **SMC\_POS\_REF**(**UNION**)

表示 TCP(工件坐标系)的位置。

位置可以用笛卡尔坐标(X, Y, Z, A, B, C)或轴坐标(A0...A5)进行表示,如表 7.3 所示。

表 7.3 TCP 的位置

| 名称 | 类型                                                    | 注释                  |
|----|-------------------------------------------------------|---------------------|
| a  | <b>TRAFO.AXISPOS REF</b>                              | 轴坐标系                |
|    | MC COORD REF                                          | 笛卡尔位置               |
|    | ARRAY [0(SMC_RCNST.MAX_AXES - 1)] <br><b>OF LREAL</b> | 数组数值, 根据最终使用的坐标系来确定 |

# **SMC\_PTP\_MOVEMENT\_TYPE**(**ENUM**)

参数主要用来设置 MC\_MoveDirectAbsolute 和 MC\_MoveDirectRelative 指令的轨迹 运行方式。具体的参数说明,见表 7.4。

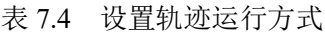

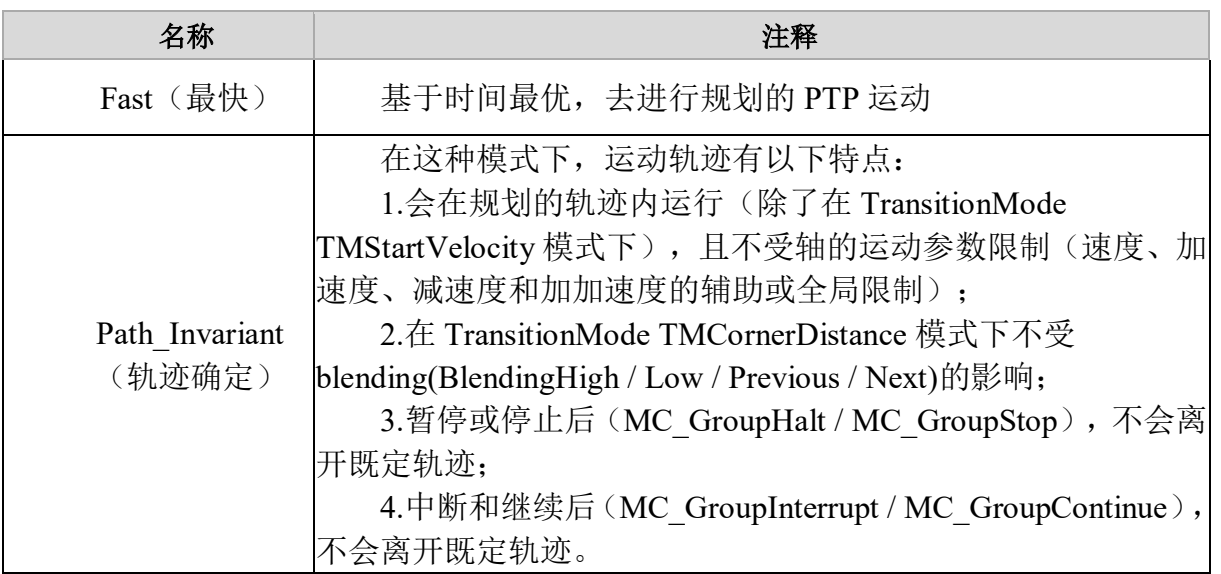

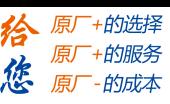

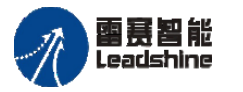

## **SMC\_CIRC\_MODE (ENUM)**

圆弧插补模式,如表 7.5 所示, 定义使用何种方式进行画圆弧插补, 用于 [MC\\_Move](file:///C:/ProgramData/CODESYS/LibDoc/3S%20-%20Smart%20Software%20Solutions%20GmbH/SM3_Robotics/4.6.3.0/en/oRbtGm-DGxt4wWfMHA8h3H12Jpw/MC_MoveCircularAbsolute.html#mc-movecircularabsolute) [CircularAbsolute](file:///C:/ProgramData/CODESYS/LibDoc/3S%20-%20Smart%20Software%20Solutions%20GmbH/SM3_Robotics/4.6.3.0/en/oRbtGm-DGxt4wWfMHA8h3H12Jpw/MC_MoveCircularAbsolute.html#mc-movecircularabsolute) 和 [MC\\_MoveCircularRelative](file:///C:/ProgramData/CODESYS/LibDoc/3S%20-%20Smart%20Software%20Solutions%20GmbH/SM3_Robotics/4.6.3.0/en/oRbtGm-DGxt4wWfMHA8h3H12Jpw/MC_MoveCircularRelative.html#mc-movecircularrelative) 指令中。

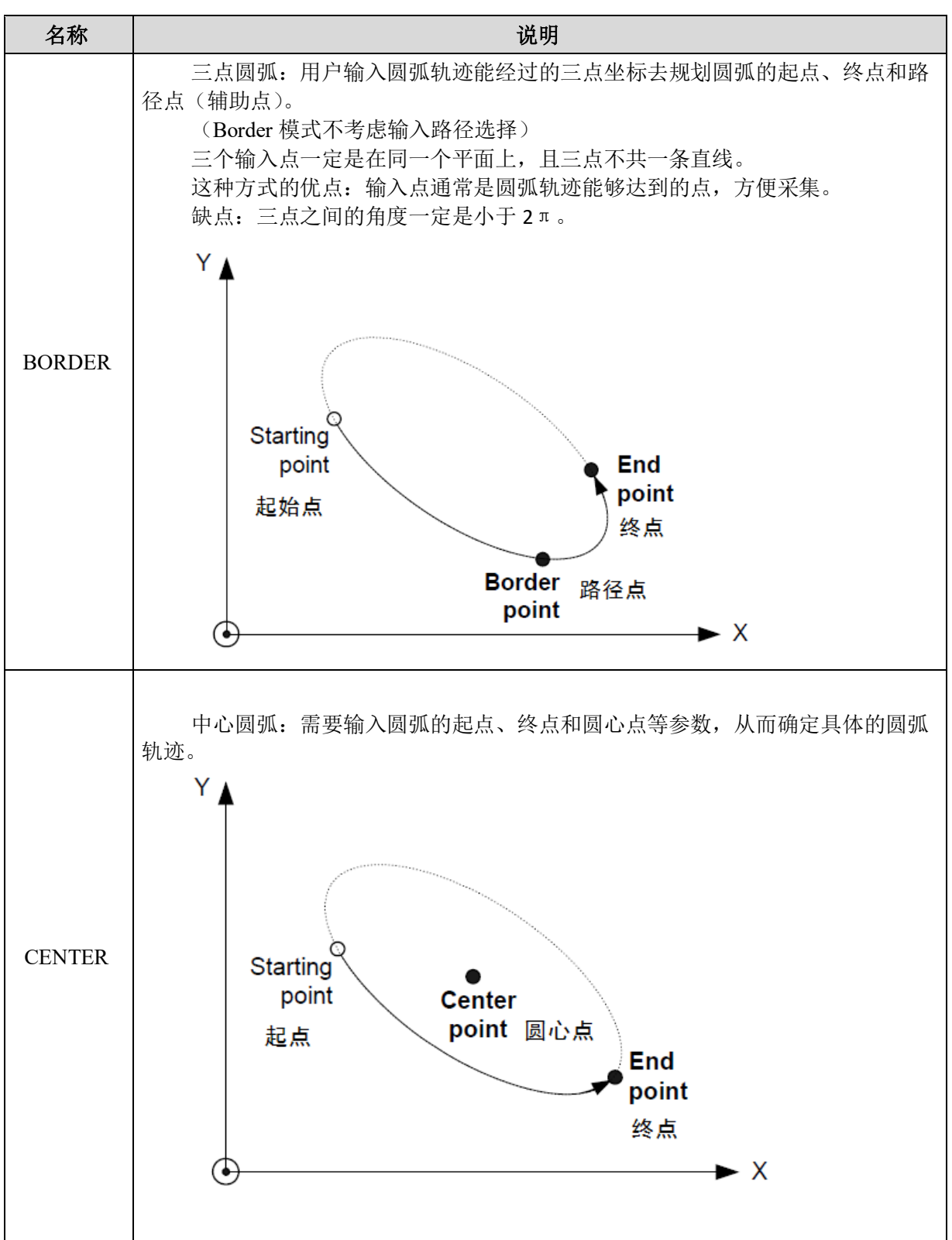

表 7.5 圆弧插补模式

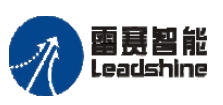

国聂智能<br>Leadshine PMC600 中型 PLC 用户手册 4-运动指令篇

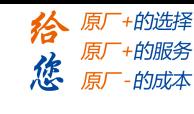

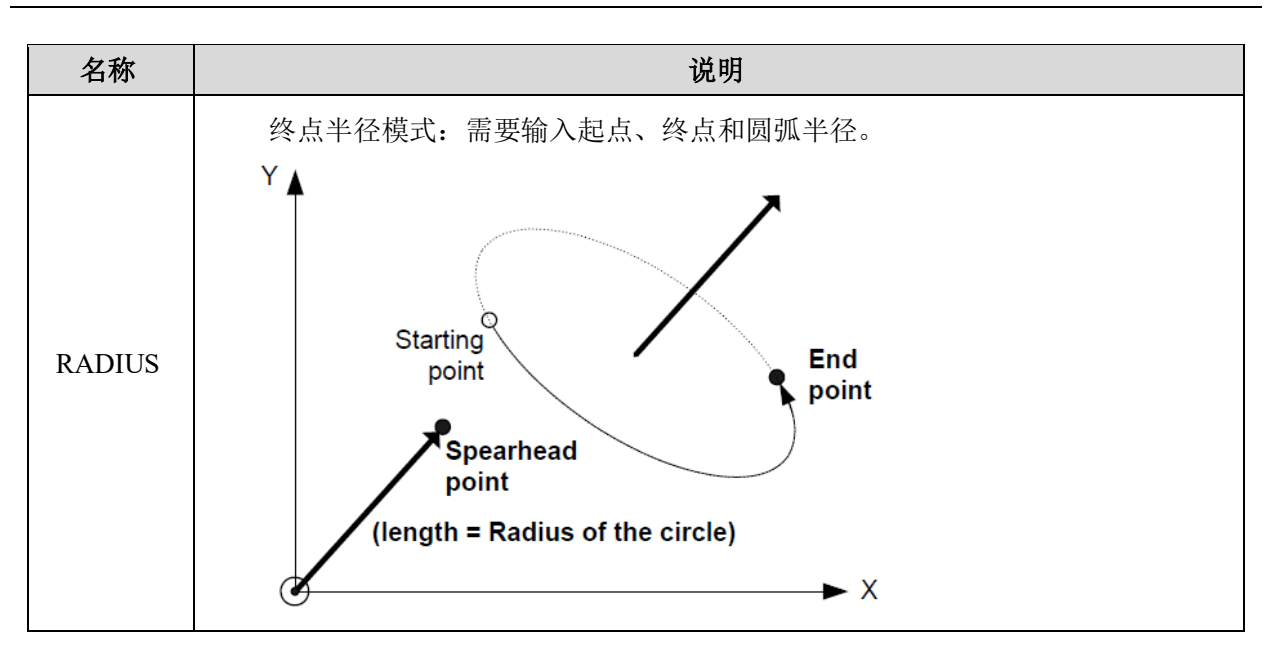

# **SMC\_ORIENTATION\_MODE**(**ENUM**)

方向模式。用来设置在 CP 模式下,插补运动的方向,详见表 7.6。

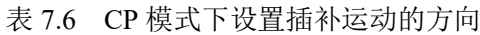

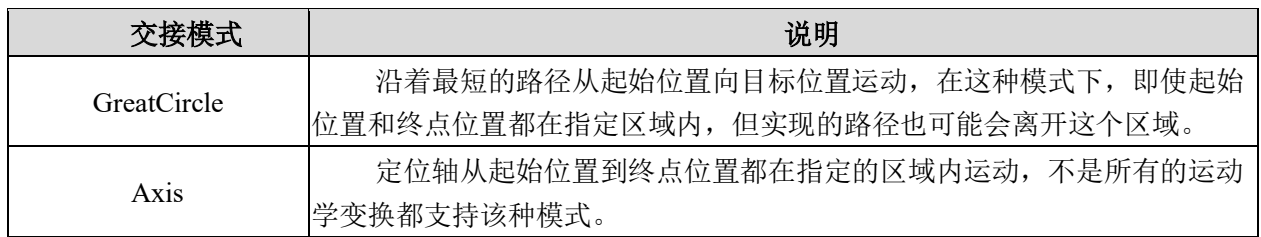

# **7.2** 轴组指令说明

# **7.2.1** 基础轴组指令

表 7.7 基础轴组指令

| 指令名                    | 功能说明                   |
|------------------------|------------------------|
| MC AddAxisToGroup      | 将单独的轴添加到轴组之中           |
| MC RemoveAxisFromGroup | 将轴从轴组中移除               |
| MC GroupEnable         | 用于启用指定的轴组              |
| MC GroupDisable        | 指定的轴组变成无效状态,让其它轴组指令无法调 |
|                        | 用该轴组进行运动控制             |
| MC GroupReset          | 用于解除轴组及轴的异常状态          |
| MC GroupSetPosition    | 设置轴组中各轴的指令位置           |
| MC UngroupAllAxes      | 这个指令的作用是将某个轴组所包含的轴全部移  |
|                        | 解散该轴组<br>除,            |

## [www.leadtronker.com](http://www.leadtronker.com)

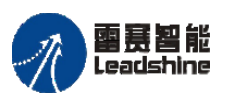

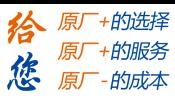

Leadshine<br>PMC600 中型 PLC 用户手册 4-运动指令篇

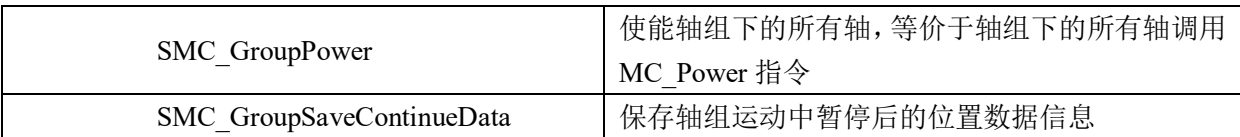

# 添加轴到轴组 **MC\_AddAxisToGroup**

使用指令方式将某个轴添加到轴组之中。

# 指令外观:

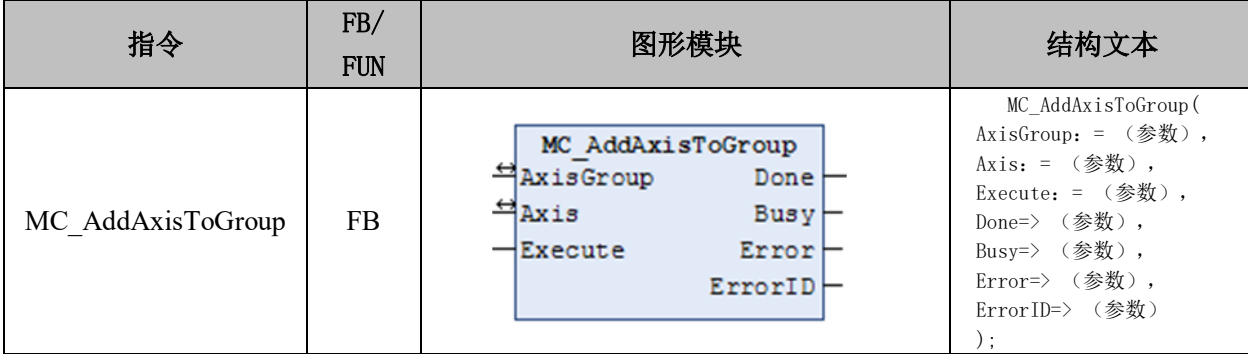

# 变量:

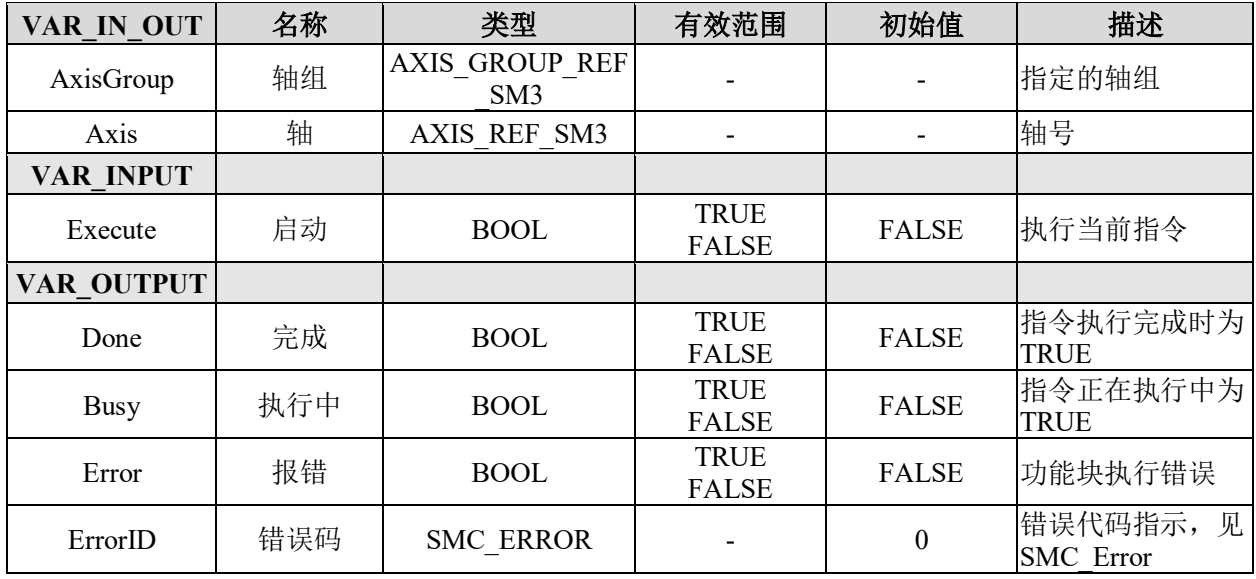

# 功能说明:

• 指令用于往指定的轴组之中添加轴,以轴组的关系绑定起来。

• 当指令的 Done 变量变成 TRUE 时,表示该轴成功添加到轴组之中。请注意,将 Execute 设置为 FALSE 并不能将轴从轴组中删除, 如果需要将该轴从轴组中删除, 需要使 用 MC\_RemoveAxisFromGroup 指令。

• 只有在轴组处于 GroupDisabled 的状态,才能够执行这条指令,如果在轴组使能之 后再执行这条指令则会报错。

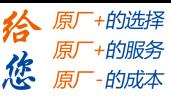

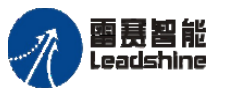

# 从轴组中移除轴 **MC\_RemoveAxisFromGroup**

这条指令的作用是将轴从轴组中移除。

# 指令外观:

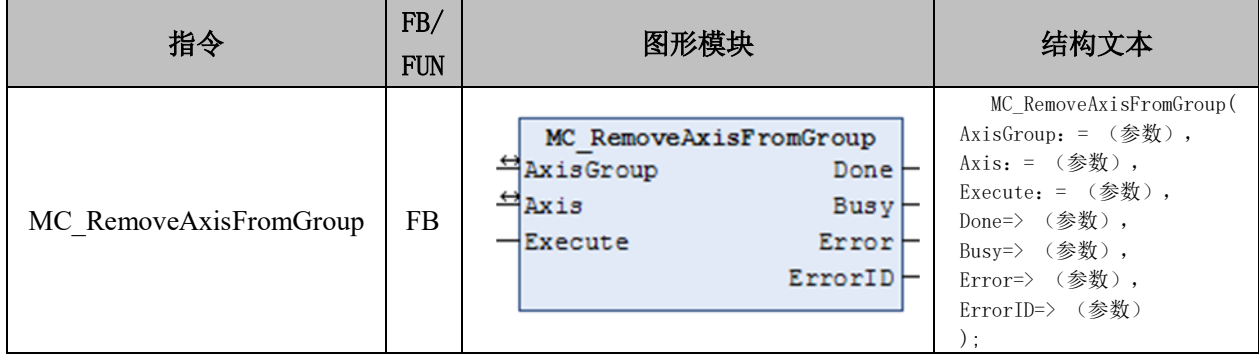

## 变量:

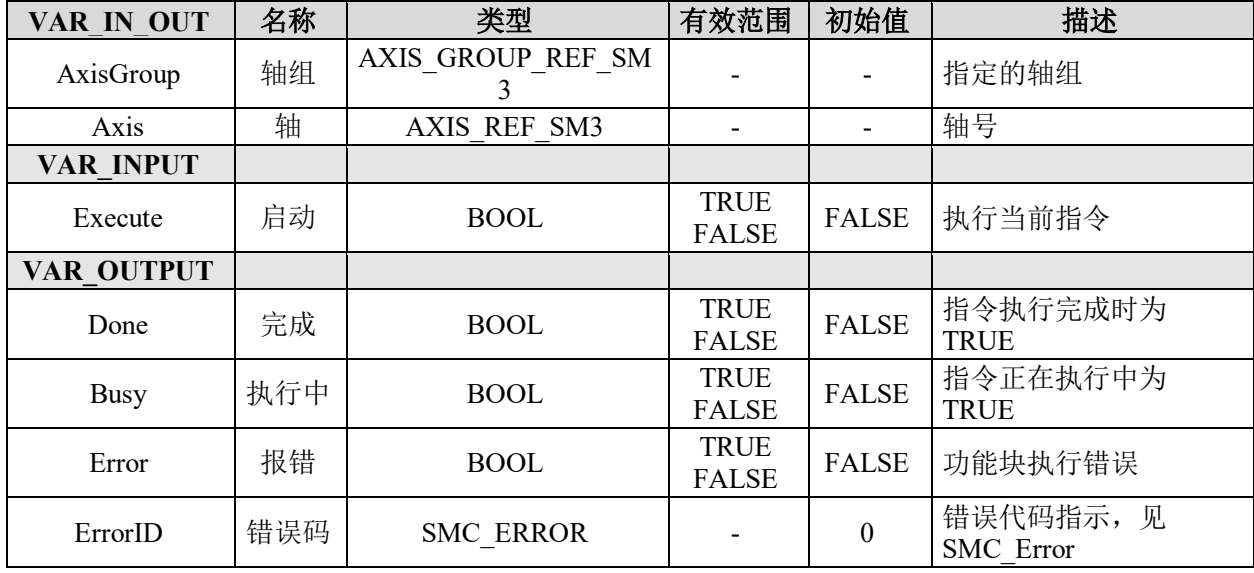

## 功能说明:

• 只有在轴组未使能的状态,才能够执行这条指令,如果在轴组使能之后再执行这 条指令则会报错。

• 当指令的 Done 变量变成 TRUE 时,表示该轴成功地从轴组之中移除。

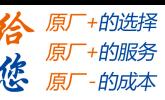

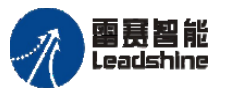

# 启用轴组 **MC\_GroupEnable**

启用指定的轴组,调用运动控制指令操作轴组之前必须调用该指令将轴组状态切换到 Standby。

# 指令外观:

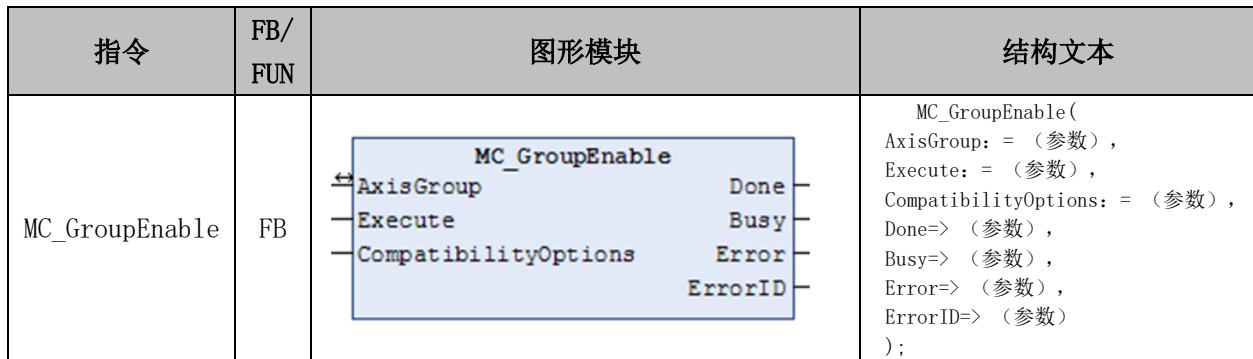

# 变量:

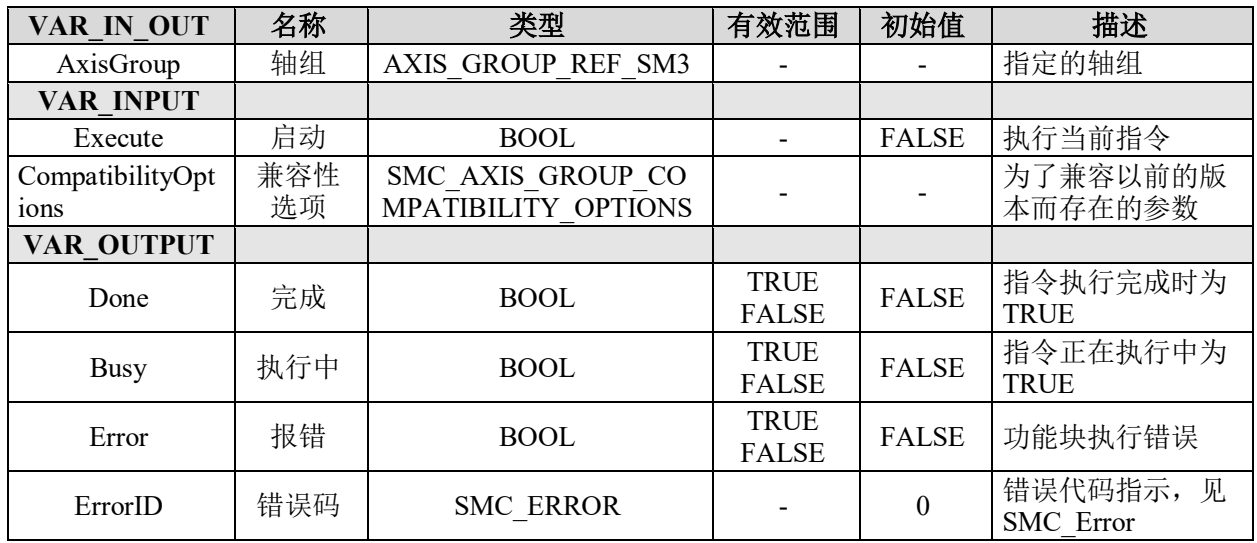

## 功能说明:

• 在调用轴组的运动控制等指令之前,需要先调用 SMC\_GroupPower 或者MC\_Power 使能轴组。

• 当指令的 Done 变量变成 TRUE 时,表示该轴组成功切换成为 Standby 状态。

• 可指定到轴组中的轴的种类只能是"伺服轴"和"虚拟伺服轴",若指定了其他 轴种类,将出现异常。

- 在执行该指令时,该轴组下的所有轴必须处于停止状态。
- 如果存在已经属于其他轴组、且该轴组已启用的轴,则不能执行

MC\_GroupEnable(启用轴组)指令,会发生异常报错。

• 使轴组无效的条件有: 执行 MC\_GroupDisable(不启用轴组)指令、切换到程序模式 使运行停止、以及开始 MC 试运行。
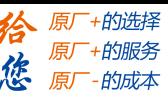

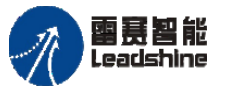

## 使轴组无效 **MC\_GroupDisable**

轴组切换为 Disable 状态,该状态下不可以进行轴组的运动控制。

## 指令外观:

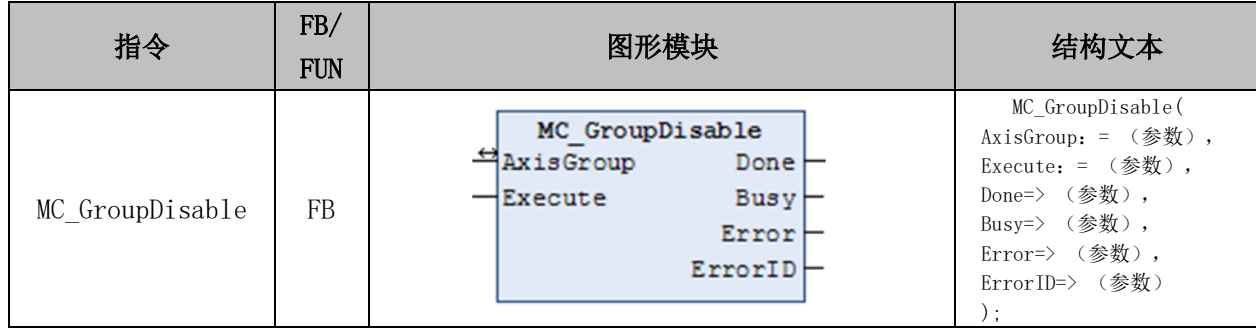

## 变量:

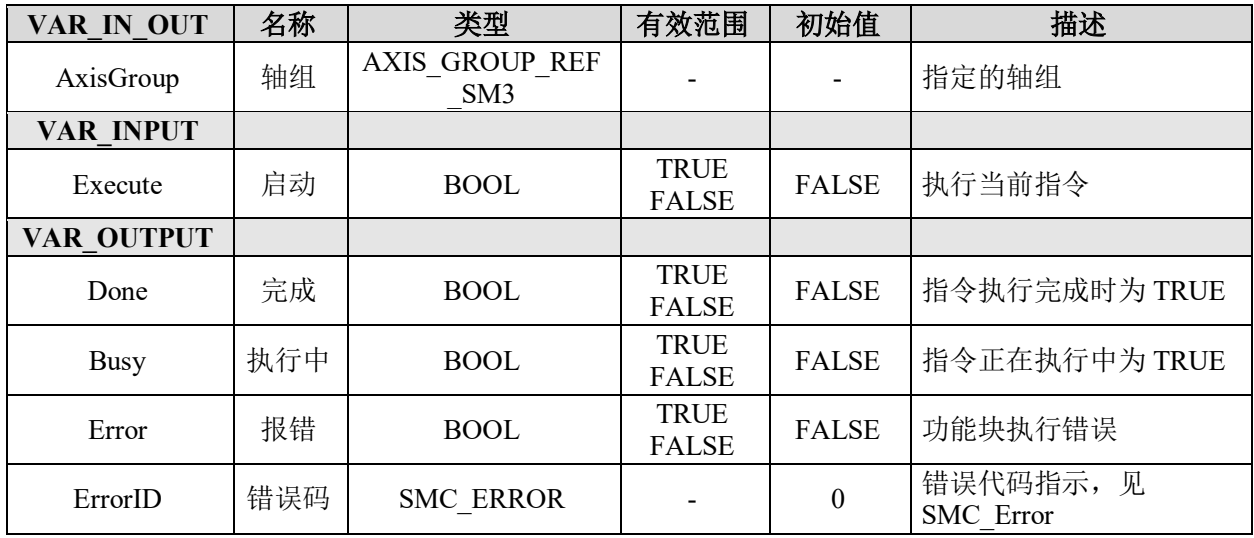

## 功能说明:

• 该指令将指定的轴组切换到 GroupDisable 状态。

• 轴组状态变为 GroupDisable(不启用轴组)时,指定的 AxesGroup(轴组)的缓存指令 会被清除。

## 轴组复位 **MC\_GroupReset**

解除轴组及轴的异常状态。

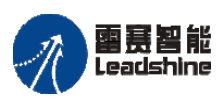

Leadshine<br>PMC600 中型 PLC 用户手册 4-运动指令篇

•的选择 的服务

原厂

## 指令外观:

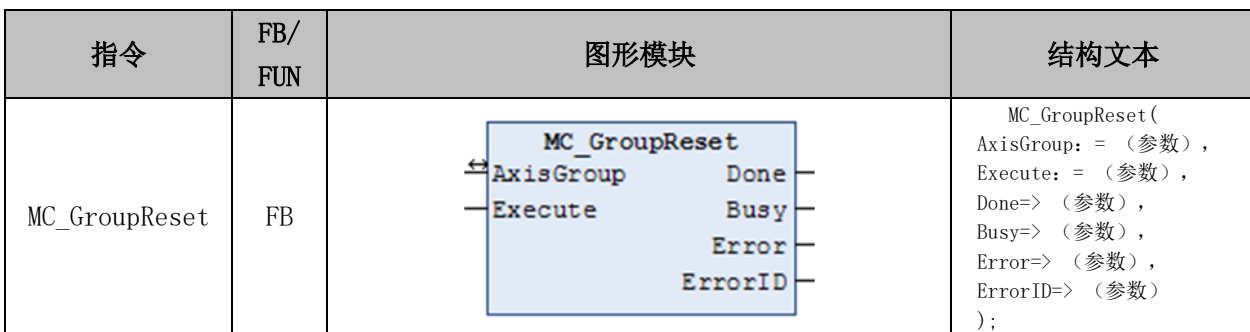

#### 变量:

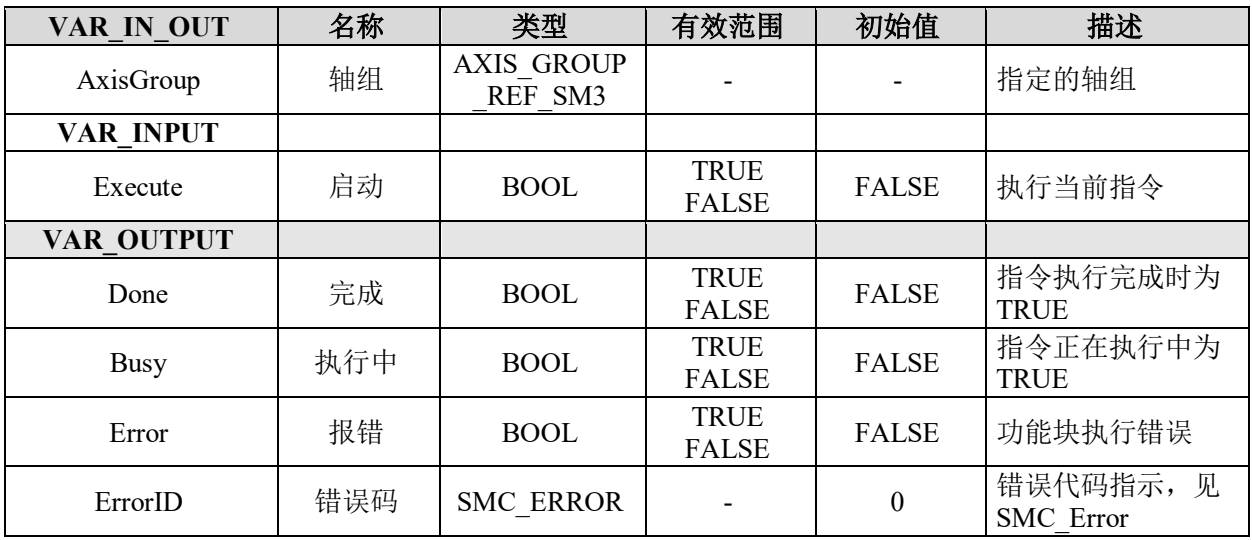

## 功能说明:

• 在 Execute(启动)的上升沿,对 GroupEnable(启用轴组)状态的 AxesGroup(轴组)指 定的轴组的异常及轴组所属轴的异常进行解除处理。可进行解除的异常有:轴及轴组发生 的 "轻度故障"、"监视信息"的异常、以及驱动器错误复位。

• 无论轴是伺服 ON 状态还是伺服 OFF 状态, 均可执行异常解除处理。

• 对于发生驱动器错误的轴,应先执行驱动器错误复位处理,然后再执行异常解除 处理。

• 驱动器错误复位处理可选择清除驱动器错误,还是在轴参数[驱动器错误复位监视 时间]内保持不变。驱动器错误复位对属于轴组的所有轴同时进行。

• 可解除的异常对象为 Execute(启动)上升沿时发生的异常。不能对在异常解除过程 中发生的异常执行异常解除。

• 若在轴组的错误减速停止中执行指令,则该指令无法执行,这是因为在轴停止之 前无法进行异常解除。此外,轴组中的轴本身发生异常报错,也无法通过本指令解除异常。

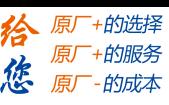

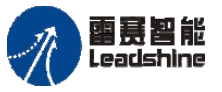

# 设置轴组指令位置 **MC\_GroupSetPosition**

用于设置轴组中各轴的指令位置。

## 指令外观:

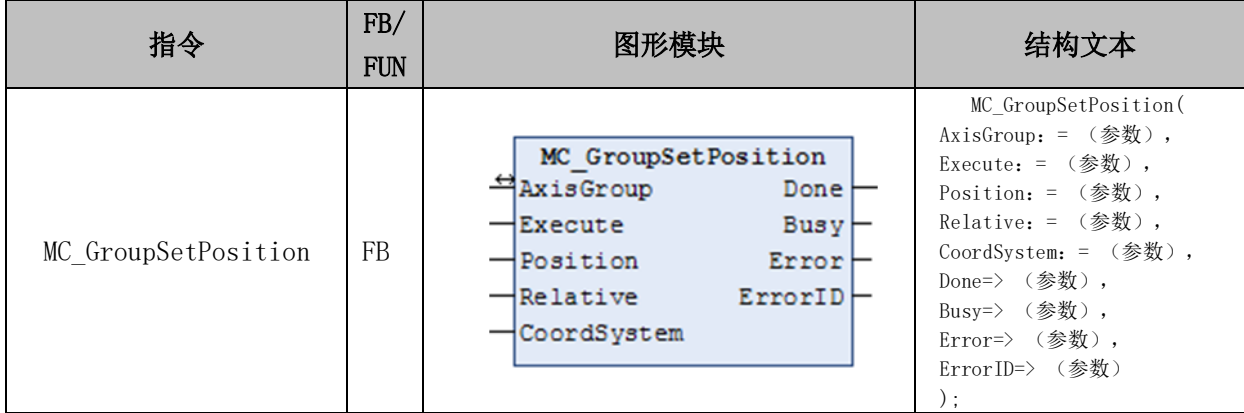

#### 变量:

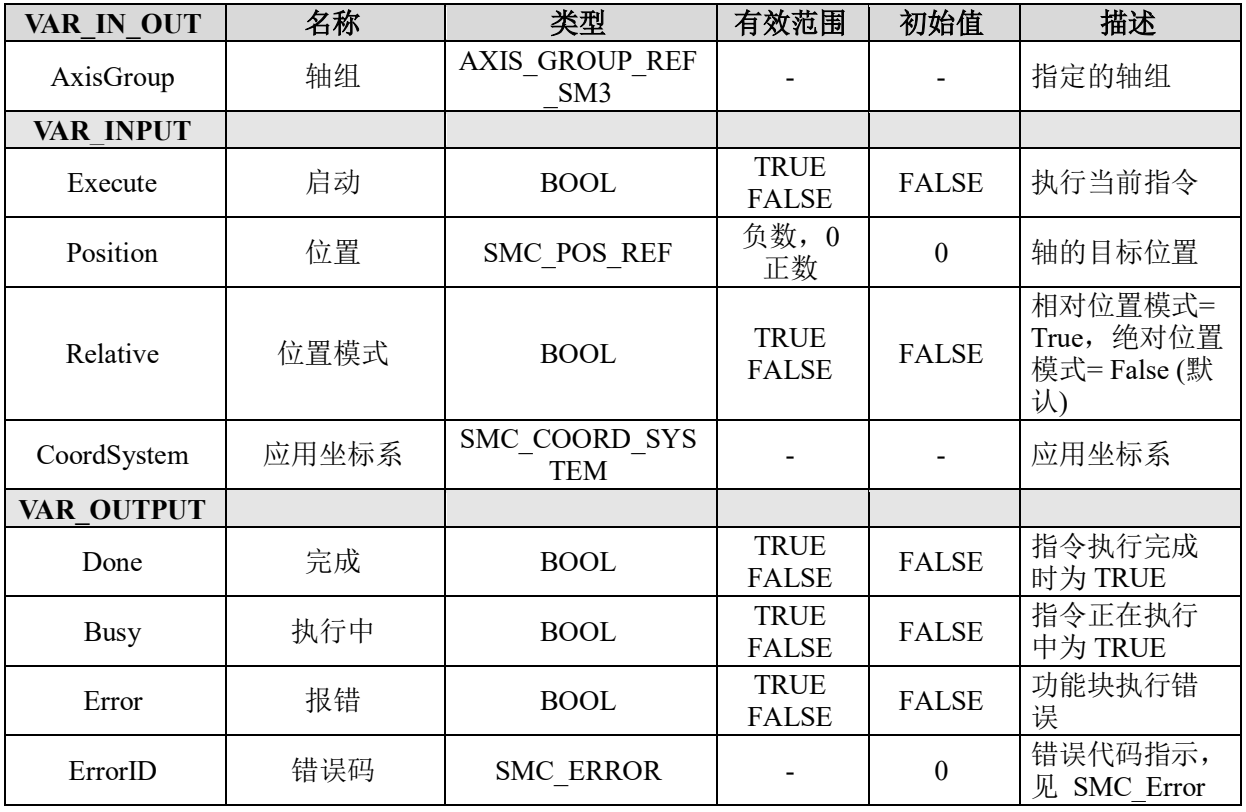

## 功能说明:

• 设置轴组中指定坐标系下的坐标位置;

• 指令在轴组处于 GroupStandby 状态下执行,不能在动态坐标系下执行,也不能与 [MC\\_GroupContinue](file:///C:/ProgramData/CODESYS/LibDoc/3S%20-%20Smart%20Software%20Solutions%20GmbH/SM3_Robotics/4.6.3.0/en/oRbtGm-DGxt4wWfMHA8h3H12Jpw/MC_GroupContinue.html#mc-groupcontinue) 指令同时执行。

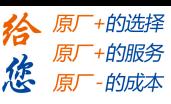

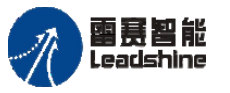

## 解除轴组 **MC\_UngroupAllAxes**

将某个轴组所包含的轴全部移除,解散该轴组。

## 指令外观:

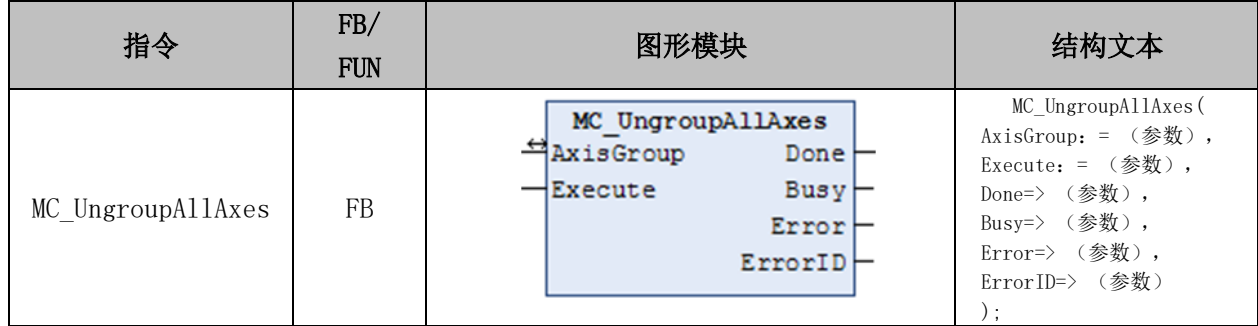

## 变量:

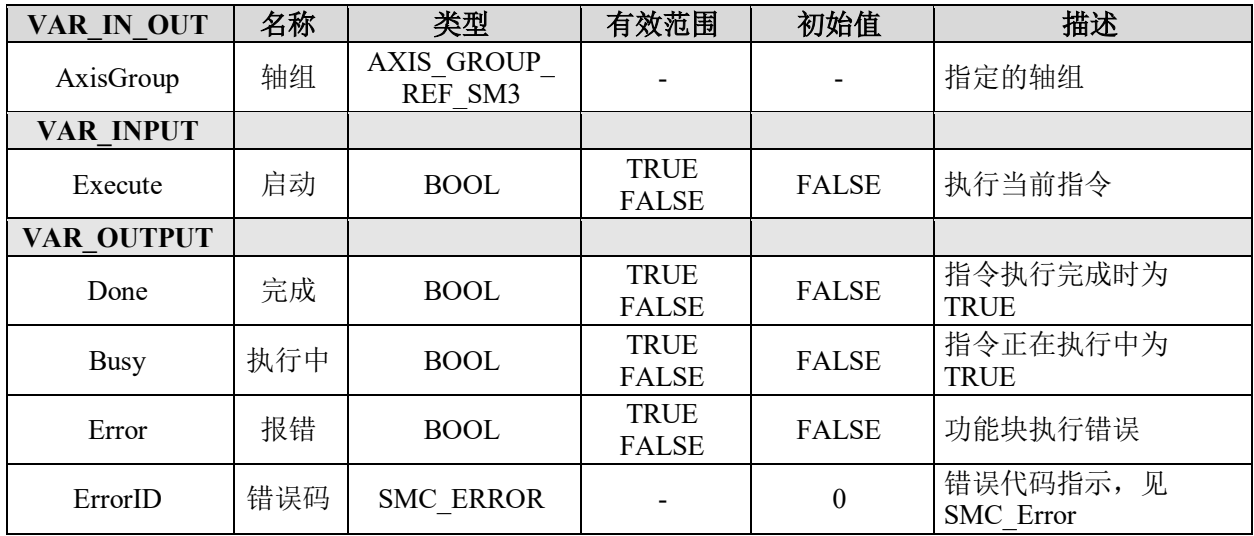

## 功能说明:

指令需要在轴组处于 Disable 状态下使用。

## 轴组使能 **SMC\_GroupPower**

使能轴组下的所有轴,等价于轴组下的所有轴调用 MC\_Power 指令。

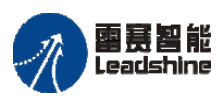

Leadshine<br>PMC600 中型 PLC 用户手册 4-运动指令篇

原厂+的选择 原厂+的服务

的成本

怹 原

## 指令外观:

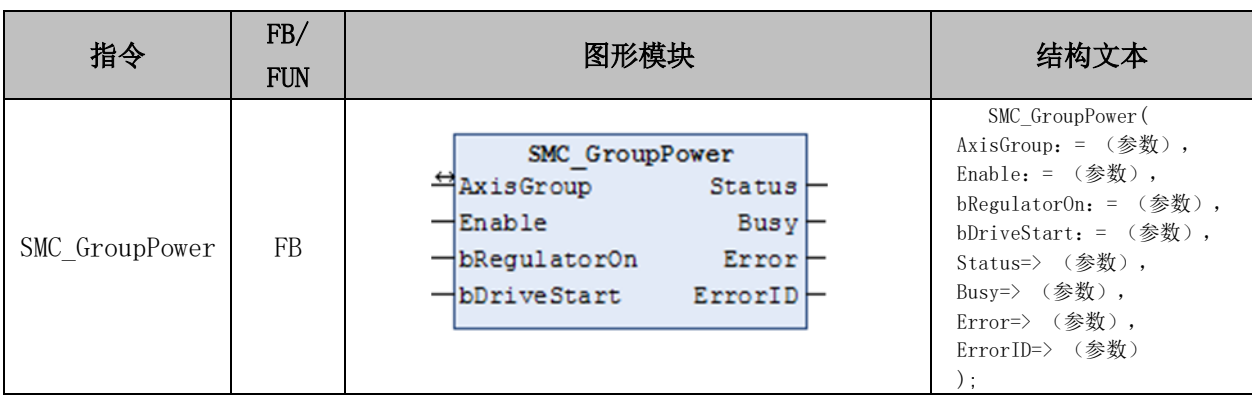

## 变量:

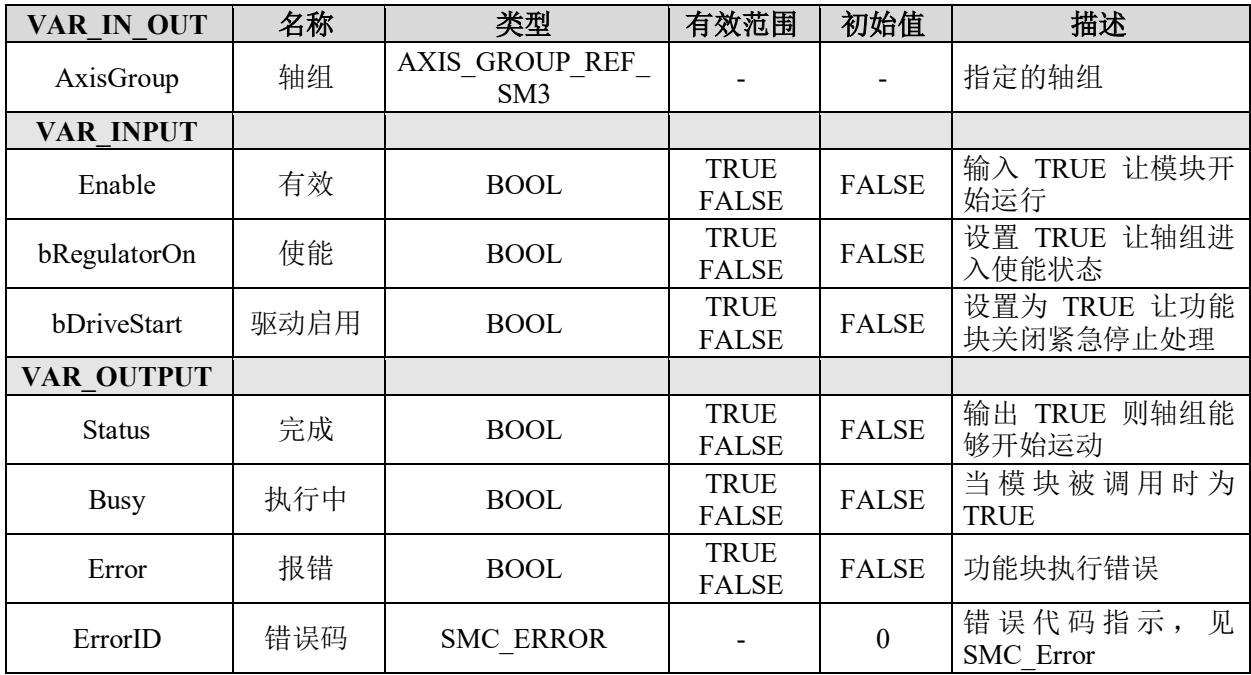

## 功能说明:

• 指令用于实现轴组中所有的轴切换为使能状态。

• 该指令不能切换轴组的状态机,如:当轴组处于 GroupDisabled(轴组禁用)时, 在调用 SMC GroupPower 之后, 轴组的状态依然是 GroupDisabled。

## 保存轴组继续运动数据 **SMC\_GroupSaveContinueData**

保存轴组运动中暂停后的位置数据信息。

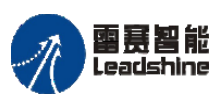

.eadshine<br>PMC600 中型 PLC 用户手册 4-运动指令篇

## 指令外观:

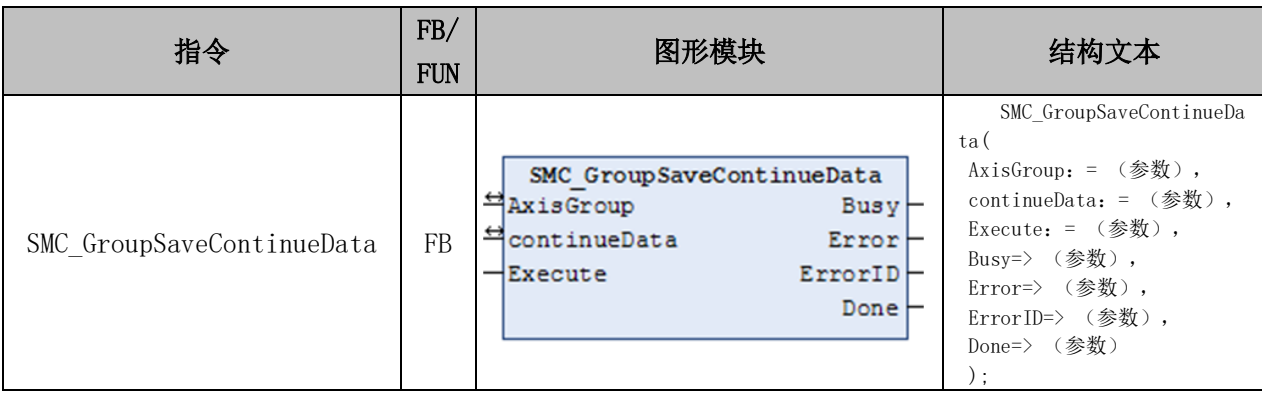

## 变量:

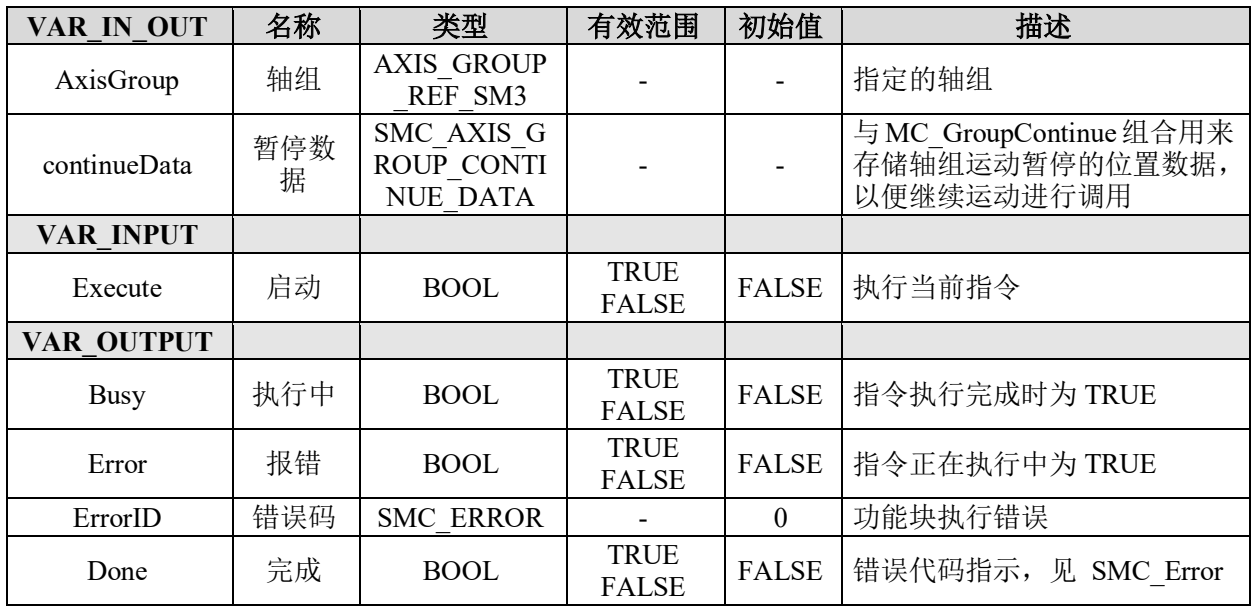

## 功能说明:

• 该指令保存轴组运动中暂停后的位置数据信息。注意:数据的保存需要多个周期 才能完成,当 Done 信号为 True 后,可调用 MC\_GroupContinue 指令来完成后续的运动。

• 当轴组的状态为 Disabled 或 ErrorStop 时,调用该指令会报错。

• 为了确保在被 MC\_GroupHalt 或 MC\_GroupStop(或其它可能导致运动中断的情况) 暂停后,能够继续连续插补运动,需要确保以下两点:

• [SMC\\_GroupSaveContinueData](file:///C:/ProgramData/CODESYS/LibDoc/3S%20-%20Smart%20Software%20Solutions%20GmbH/SM3_Robotics/4.6.3.0/en/ckHCtDj3ophhgvKENx_tlwDAJMo/SMC_GroupSaveContinueData.html%2323fld-sm3-robotics-fld-pous-fld-administrative-configuration-fld-axisgroup-smc-groupsavecontinuedata%23smc-groupsavecontinuedata) 需要和 [MC\\_GroupHalt](file:///C:/ProgramData/CODESYS/LibDoc/3S%20-%20Smart%20Software%20Solutions%20GmbH/SM3_Robotics/4.6.3.0/en/oRbtGm-DGxt4wWfMHA8h3H12Jpw/MC_GroupHalt.html#mc-grouphalt) 或 [MC\\_GroupStop](file:///C:/ProgramData/CODESYS/LibDoc/3S%20-%20Smart%20Software%20Solutions%20GmbH/SM3_Robotics/4.6.3.0/en/oRbtGm-DGxt4wWfMHA8h3H12Jpw/MC_GroupStop.html#mc-groupstop) 在同一 个任务周期内调用

• [SMC\\_GroupSaveContinueData](file:///C:/ProgramData/CODESYS/LibDoc/3S%20-%20Smart%20Software%20Solutions%20GmbH/SM3_Robotics/4.6.3.0/en/ckHCtDj3ophhgvKENx_tlwDAJMo/SMC_GroupSaveContinueData.html%2323fld-sm3-robotics-fld-pous-fld-administrative-configuration-fld-axisgroup-smc-groupsavecontinuedata%23smc-groupsavecontinuedata) 指令需要在 [MC\\_GroupHalt](file:///C:/ProgramData/CODESYS/LibDoc/3S%20-%20Smart%20Software%20Solutions%20GmbH/SM3_Robotics/4.6.3.0/en/oRbtGm-DGxt4wWfMHA8h3H12Jpw/MC_GroupHalt.html#mc-grouphalt) 或 [MC\\_GroupStop](file:///C:/ProgramData/CODESYS/LibDoc/3S%20-%20Smart%20Software%20Solutions%20GmbH/SM3_Robotics/4.6.3.0/en/oRbtGm-DGxt4wWfMHA8h3H12Jpw/MC_GroupStop.html#mc-groupstop) 之 前被调用,否则继续运动位置可能会被清除。

• 注意,一个工程中只能实例化一个该指令,同一个工程中只能调用一次 SMC\_GroupSaveContinueData 指令。

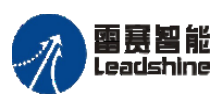

给 原一的选择 原厂+的服务

-的成本

德 原厂

## **7.2.2** 轴组状态监控指令

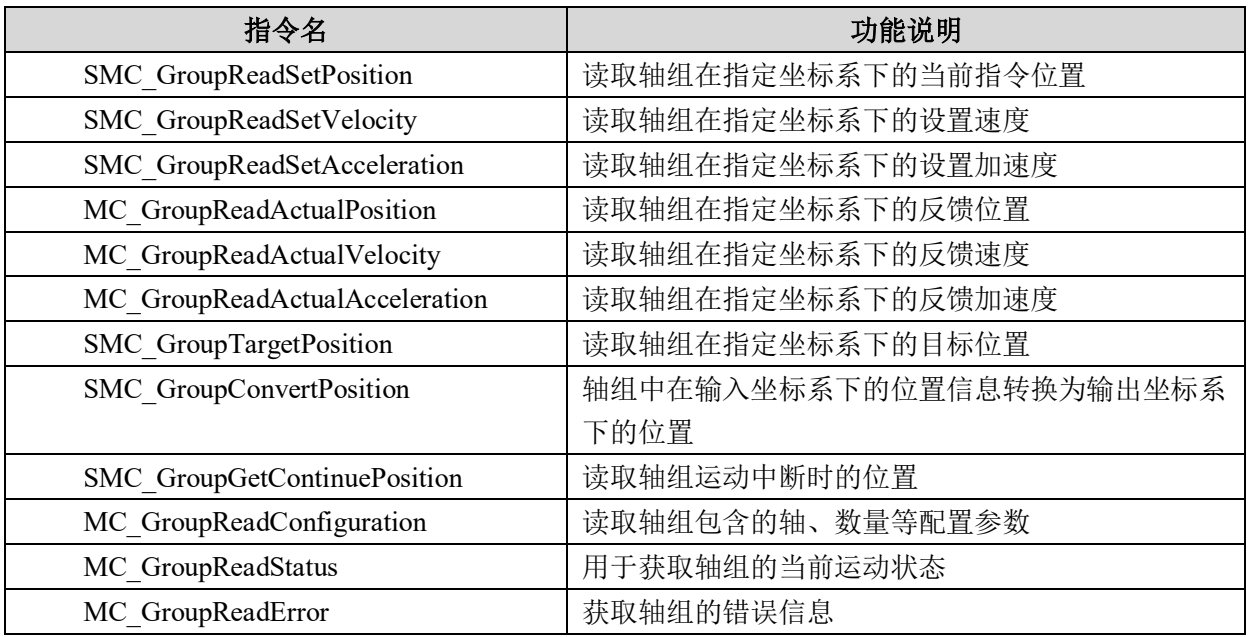

表 7.8 轴组状态监控指令表

## 读取轴组指令位置 **SMC\_GroupReadSetPosition**

读取轴组在指定坐标系下的当前指令位置。

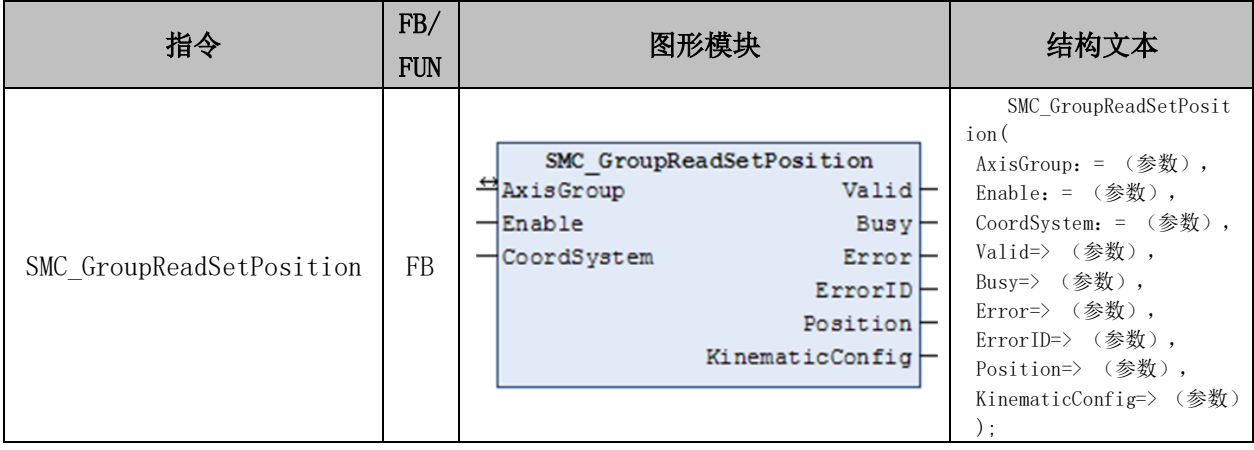

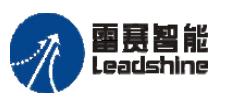

国聂智能<br>Leadshine PMC600 中型 PLC 用户手册 4-运动指令篇

谷 原厂+的选择 原厂+的服务

的成本

德 原厂

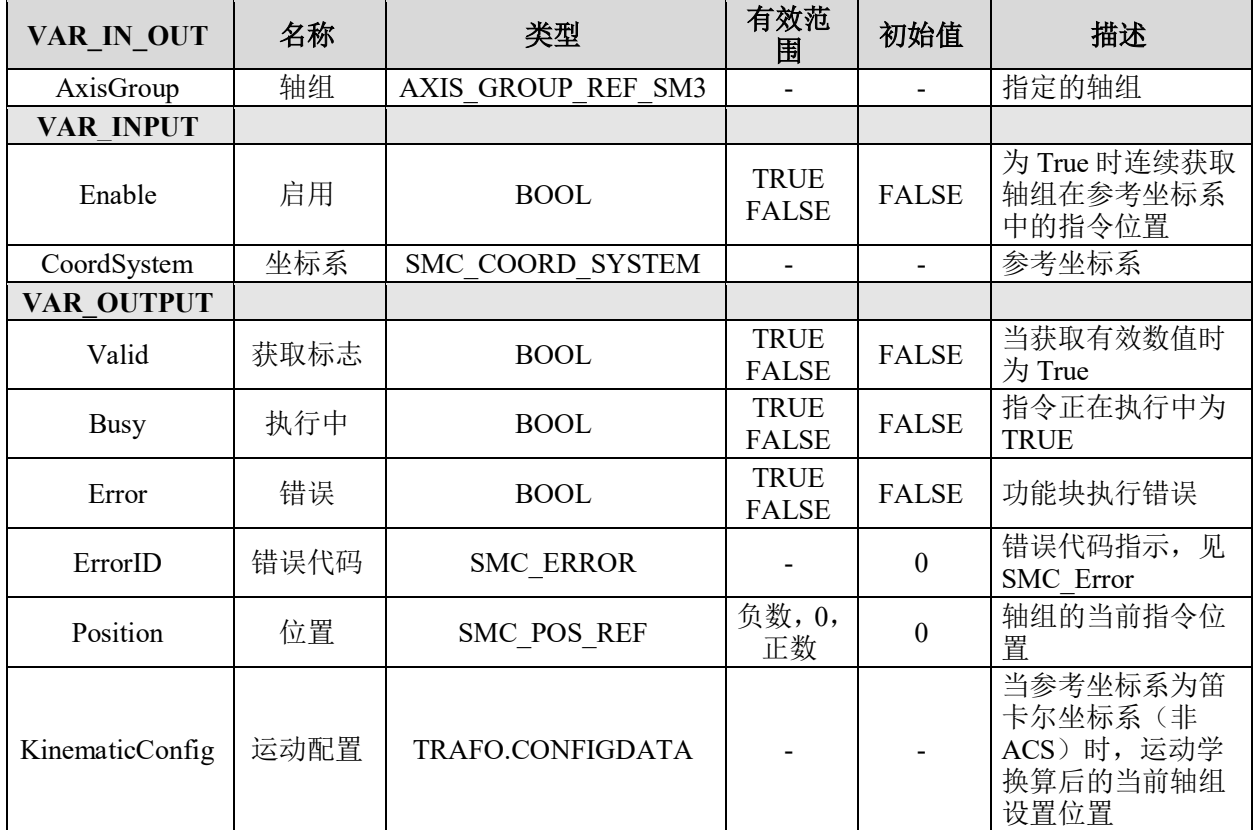

## 变量:

## 功能说明:

- 该指令用来读取各个轴在指定坐标系下的当前指令位置。
- 选择的坐标系,可以参考 7.1 节的"[SMC\\_COORD\\_SYSTEM](file:///C:/ProgramData/CODESYS/LibDoc/3S%20-%20Smart%20Software%20Solutions%20GmbH/SM3_Robotics/4.6.3.0/en/ko6C_ABH5Wl2c12-84N9c0FcUhM/SMC_COORD_SYSTEM.html#smc-coord-system)"说明。

## 读取轴组的设置速度 **SMC\_GroupReadSetVelocity**

读取轴组在指定坐标系下的设置速度。

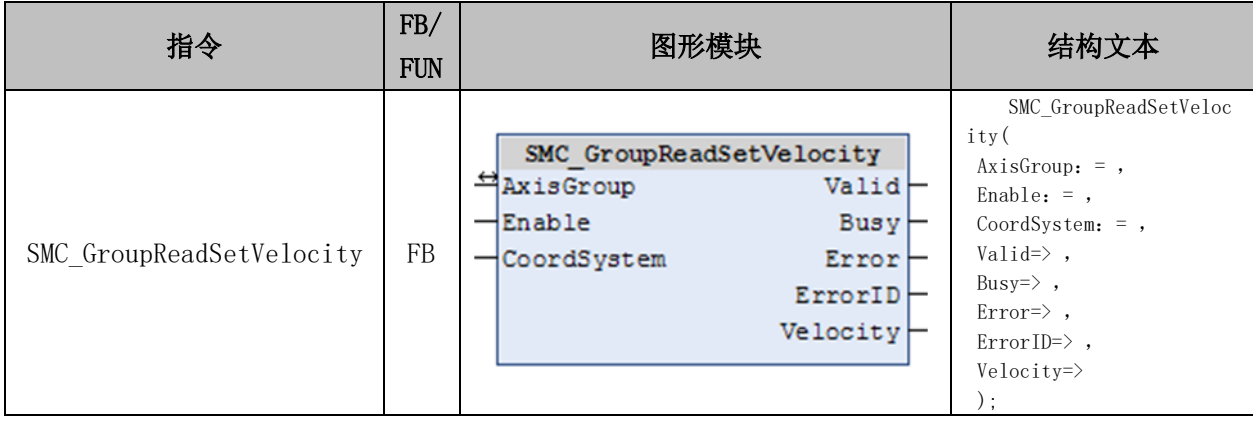

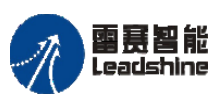

谷 原厂+的选择 原厂+的服务

的成本

德 原厂

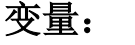

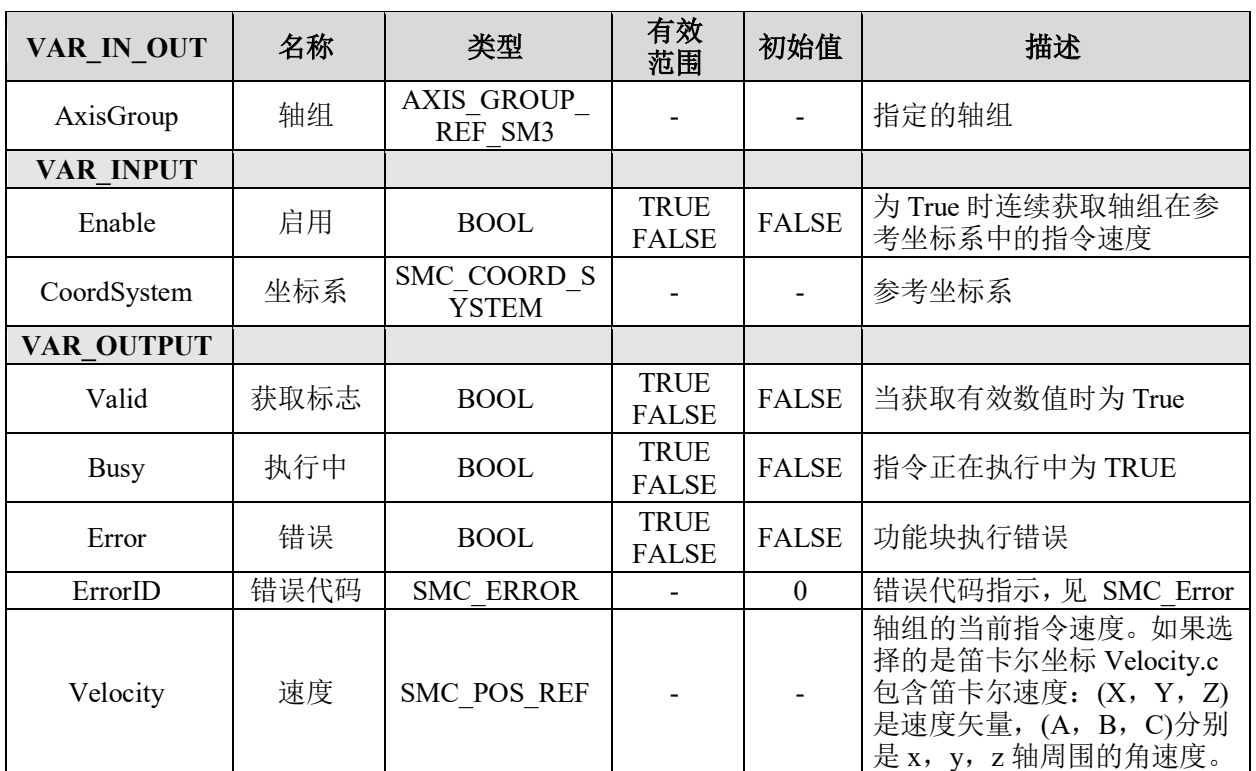

## 功能说明:

- 该指令读取各轴在指定坐标系下的当前指令速度。
- 选择的坐标系,可以参考 7.1 节的"[SMC\\_COORD\\_SYSTEM](file:///C:/ProgramData/CODESYS/LibDoc/3S%20-%20Smart%20Software%20Solutions%20GmbH/SM3_Robotics/4.6.3.0/en/ko6C_ABH5Wl2c12-84N9c0FcUhM/SMC_COORD_SYSTEM.html#smc-coord-system)"说明。

## 读取轴组的设置加速度 **SMC\_GroupReadSetAcceleration**

读取轴组在指定坐标系下的设置加速度。

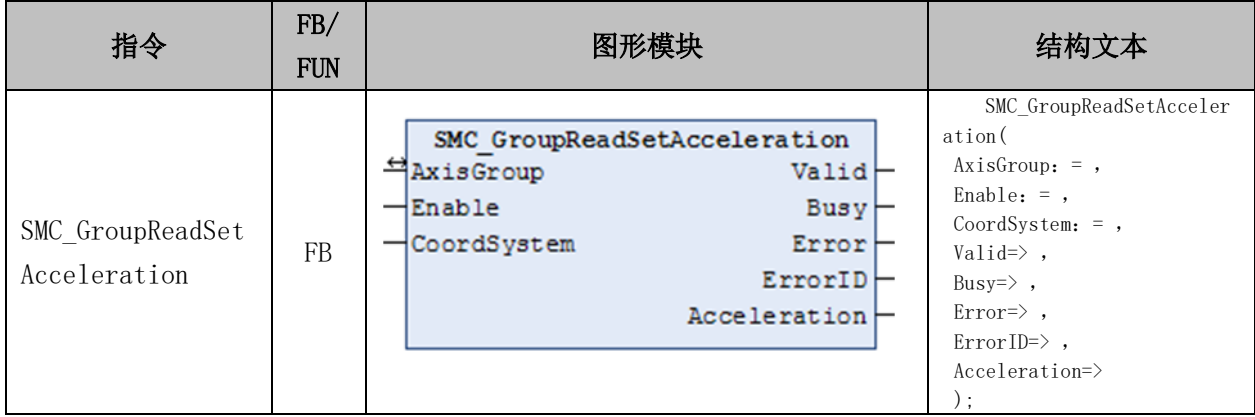

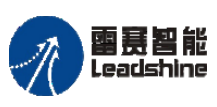

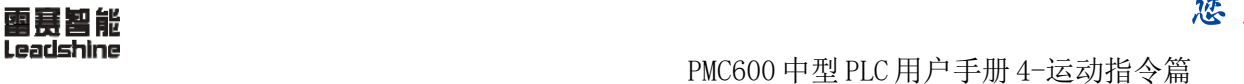

谷原一的选择 原厂+的服务

的成本

惩 原厂

## 变量:

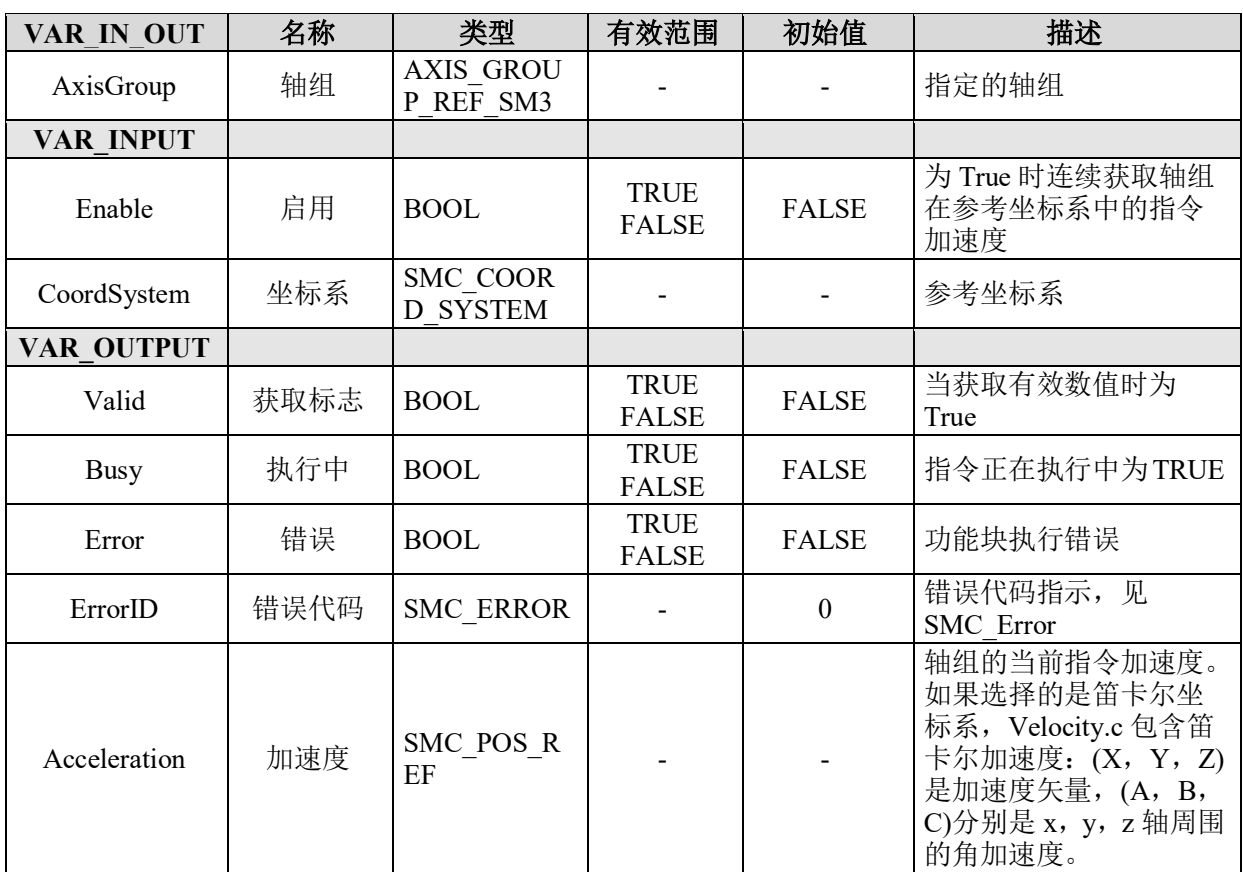

## 功能说明:

- 读取轴组在指定坐标系下的设置加速度。
- 选择的坐标系,可以参考 7.1 节的"[SMC\\_COORD\\_SYSTEM](file:///C:/ProgramData/CODESYS/LibDoc/3S%20-%20Smart%20Software%20Solutions%20GmbH/SM3_Robotics/4.6.3.0/en/ko6C_ABH5Wl2c12-84N9c0FcUhM/SMC_COORD_SYSTEM.html#smc-coord-system)"说明。

## 读取轴组反馈位置 **MC\_GroupReadActualPosition**

读取轴组在指定坐标系下的反馈位置。

## 指令外观:

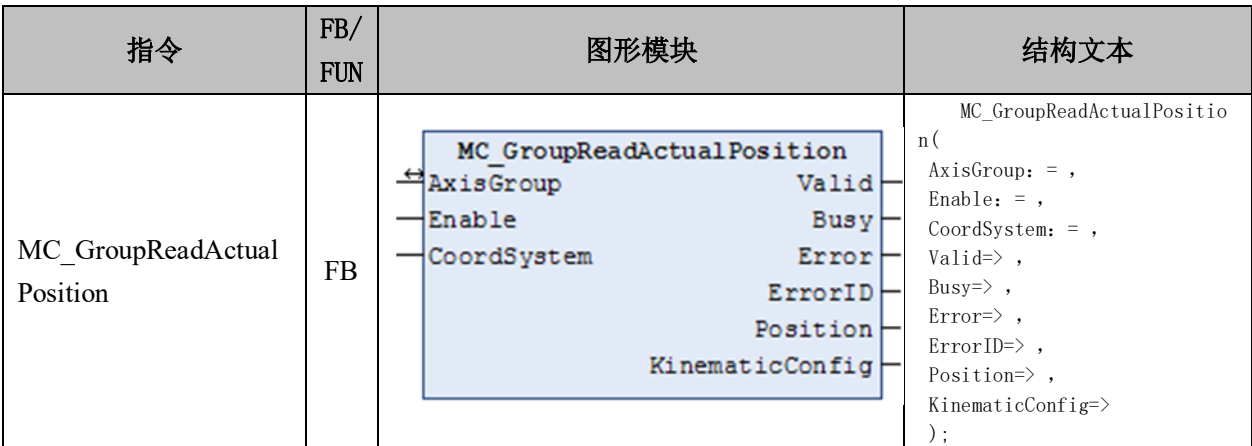

#### [www.leadtronker.com](http://www.leadtronker.com)

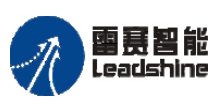

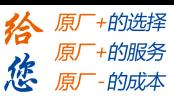

国聂智能<br>Leadshine PMC600 中型 PLC 用户手册 4-运动指令篇

## 变量:

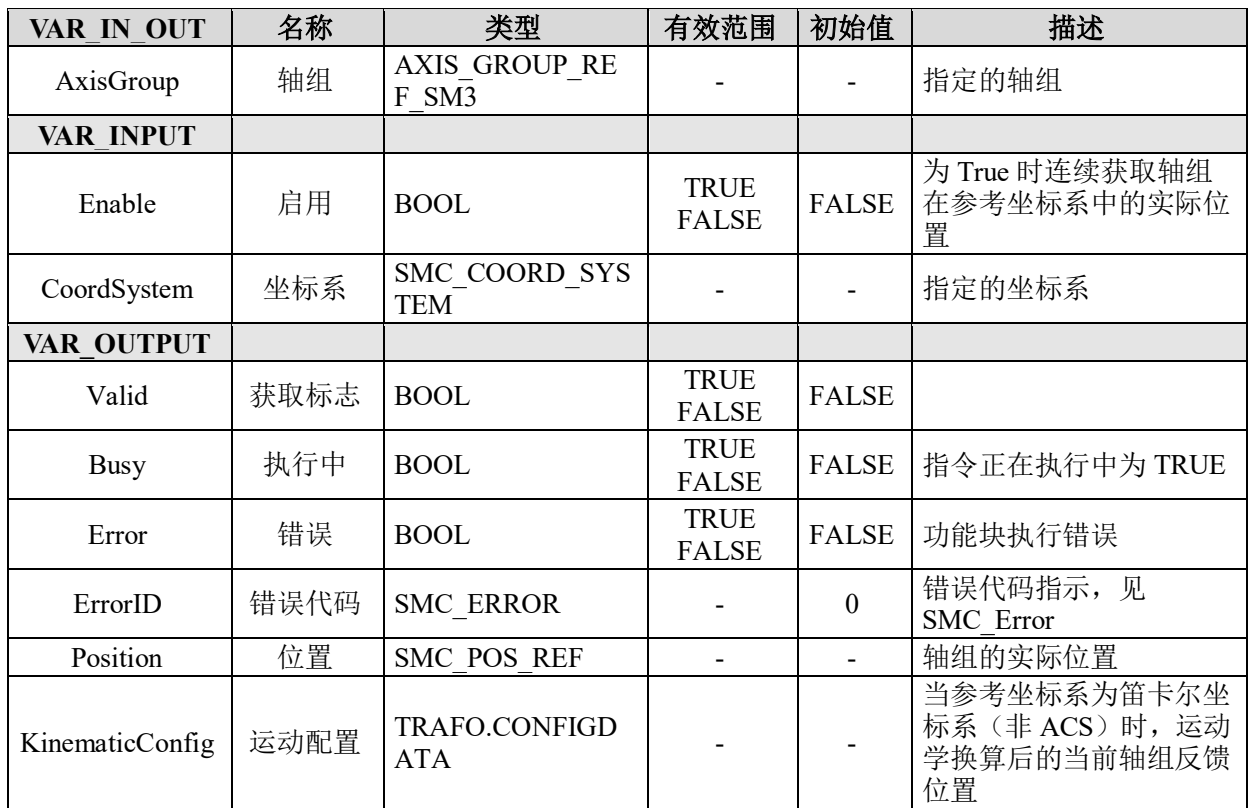

## 功能说明:

- 读取轴组在指定坐标系下的反馈位置。
- 选择的坐标系,可以参考 7.1 节的"[SMC\\_COORD\\_SYSTEM](file:///C:/ProgramData/CODESYS/LibDoc/3S%20-%20Smart%20Software%20Solutions%20GmbH/SM3_Robotics/4.6.3.0/en/ko6C_ABH5Wl2c12-84N9c0FcUhM/SMC_COORD_SYSTEM.html#smc-coord-system)"说明。

## 读取轴组反馈速度 **MC\_GroupReadActualVelocity**

读取轴组在指定坐标系下的反馈速度。

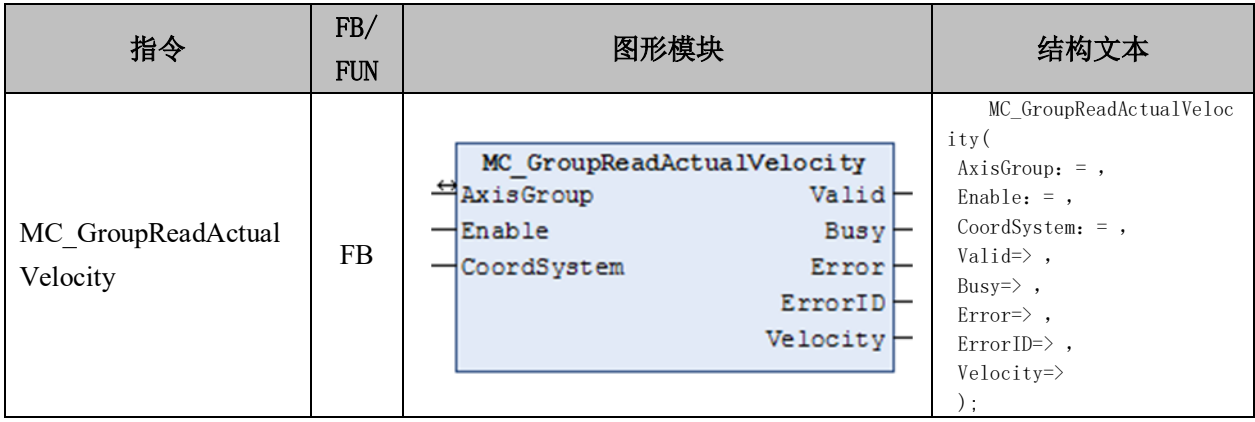

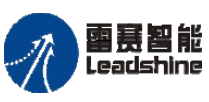

变量:

国聂智能<br>Leadshine PMC600 中型 PLC 用户手册 4-运动指令篇

原厂+的选择 原厂+的服务

的成本

悠

原

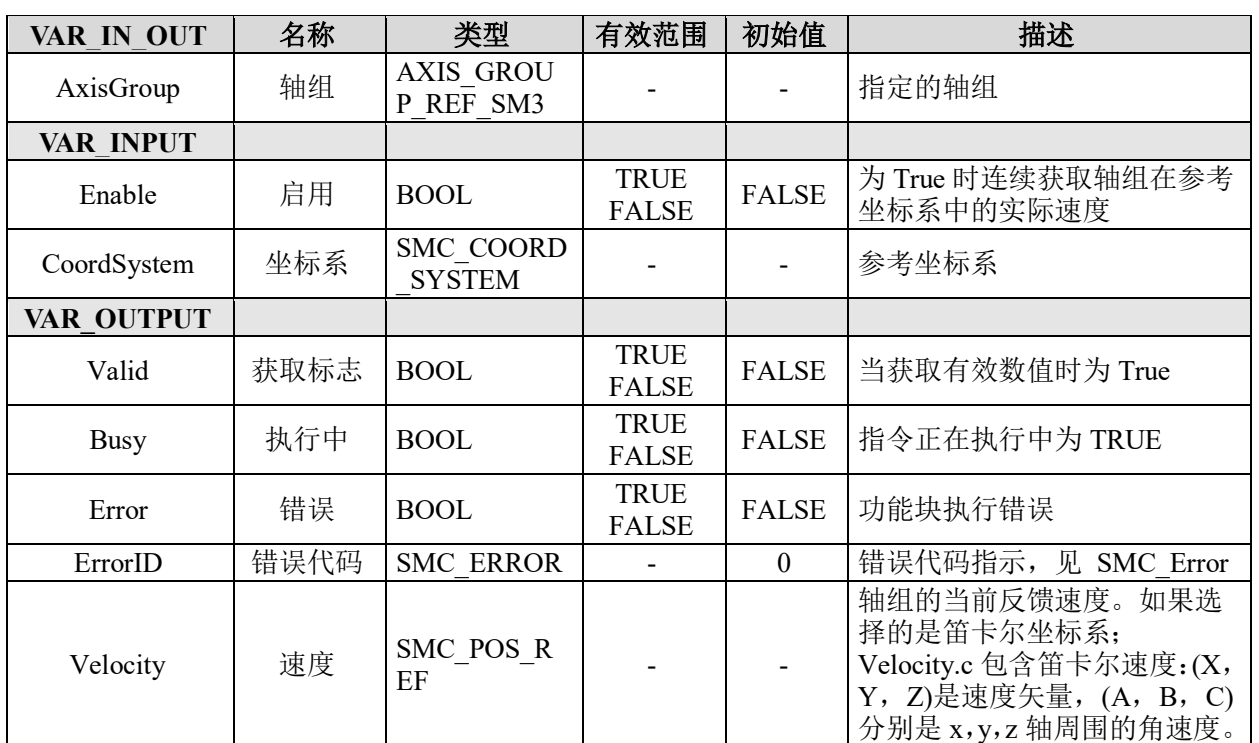

#### 功能说明:

- 读取轴组在指定坐标系下的反馈速度。
- 选择的坐标系,可以参考 7.1 节的"[SMC\\_COORD\\_SYSTEM](file:///C:/ProgramData/CODESYS/LibDoc/3S%20-%20Smart%20Software%20Solutions%20GmbH/SM3_Robotics/4.6.3.0/en/ko6C_ABH5Wl2c12-84N9c0FcUhM/SMC_COORD_SYSTEM.html#smc-coord-system)"说明。

## 读取轴组反馈加速度 **MC\_GroupReadActualAcceleration**

读取轴组在指定坐标系下的反馈加速度。

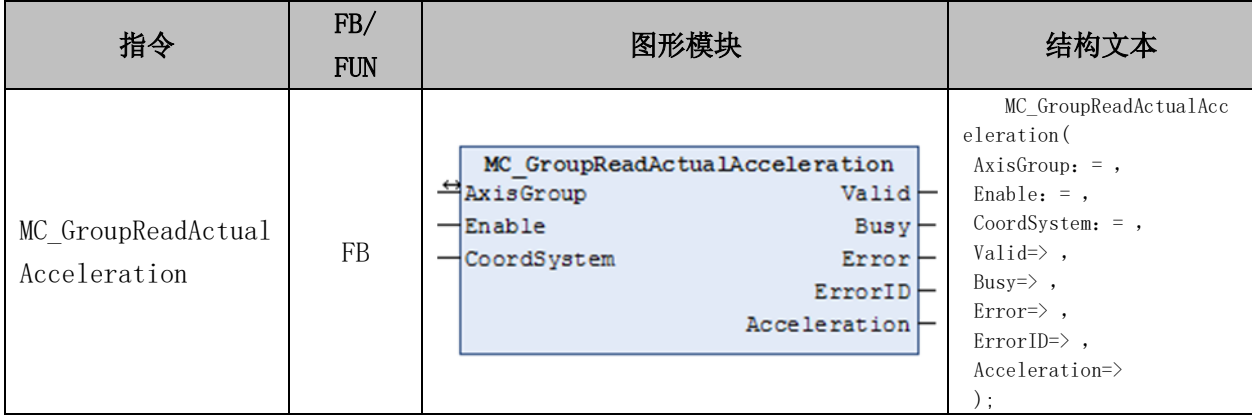

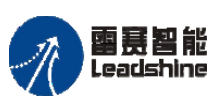

国聂智能<br>Leadshine PMC600 中型 PLC 用户手册 4-运动指令篇

给 原厂+的选择 原厂+的服务

的成本

德 原厂

## 变量:

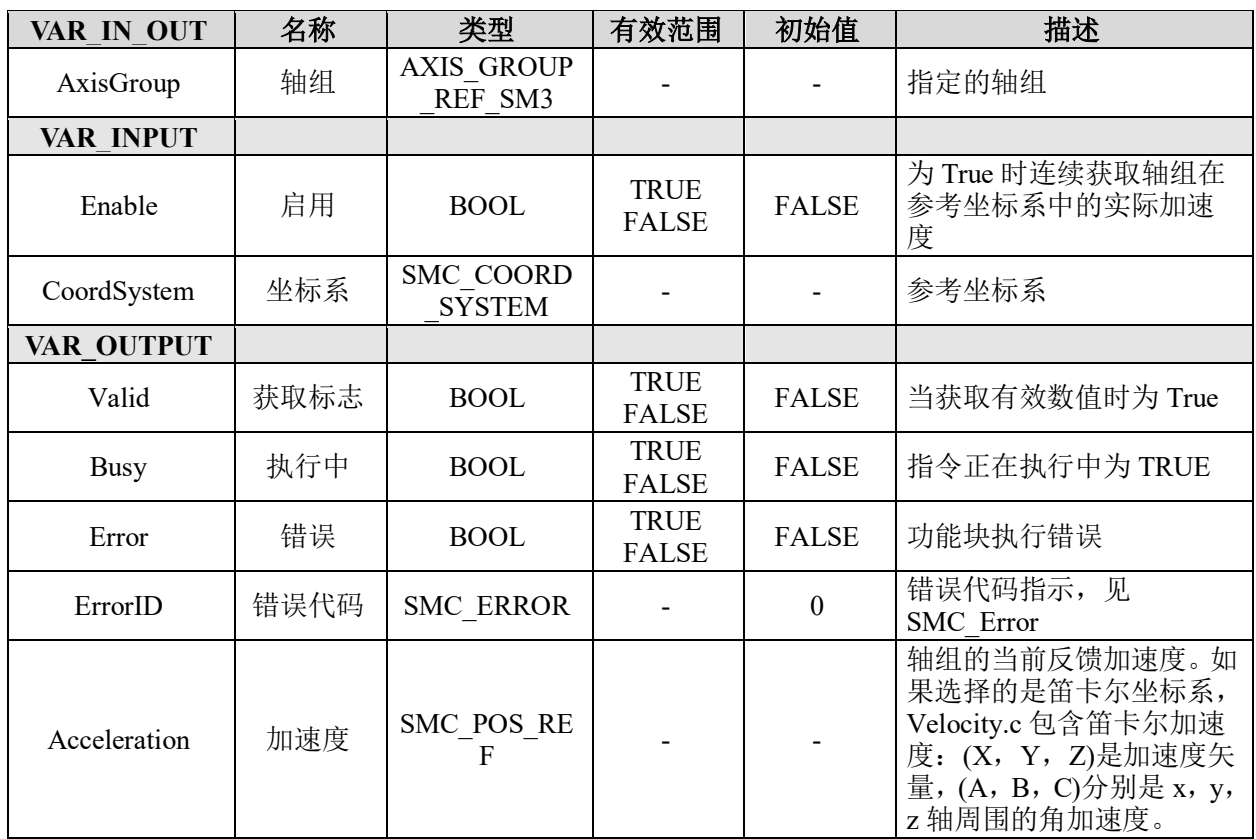

## 功能说明:

- 读取轴组在指定坐标系下的反馈加速度。
- 选择的坐标系,可以参考 7.1 节的"[SMC\\_COORD\\_SYSTEM](file:///C:/ProgramData/CODESYS/LibDoc/3S%20-%20Smart%20Software%20Solutions%20GmbH/SM3_Robotics/4.6.3.0/en/ko6C_ABH5Wl2c12-84N9c0FcUhM/SMC_COORD_SYSTEM.html#smc-coord-system)"说明。

## 读取轴组目标位置 **SMC\_GroupTargetPosition**

读取轴组在指定坐标系下的目标位置。

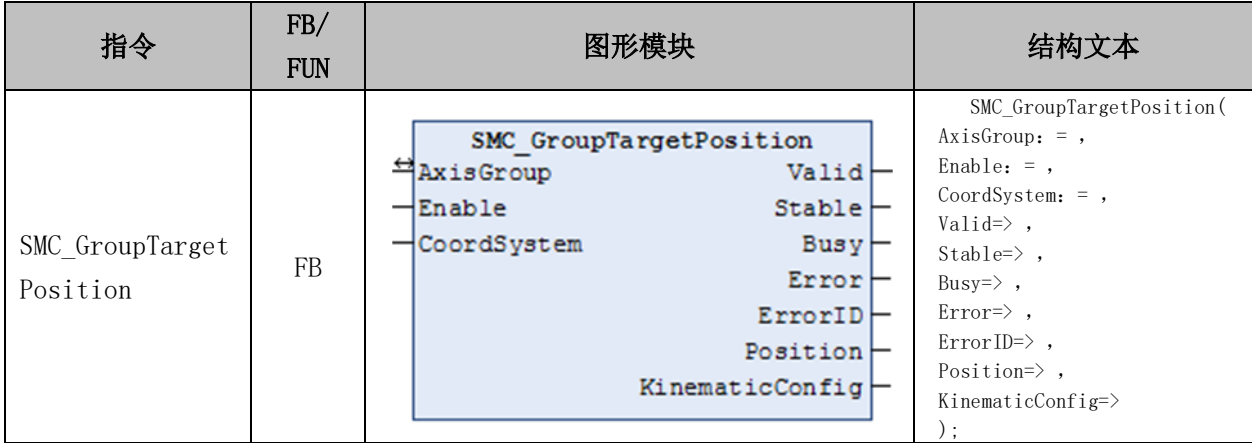

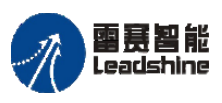

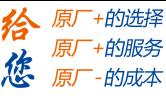

#### 变量:

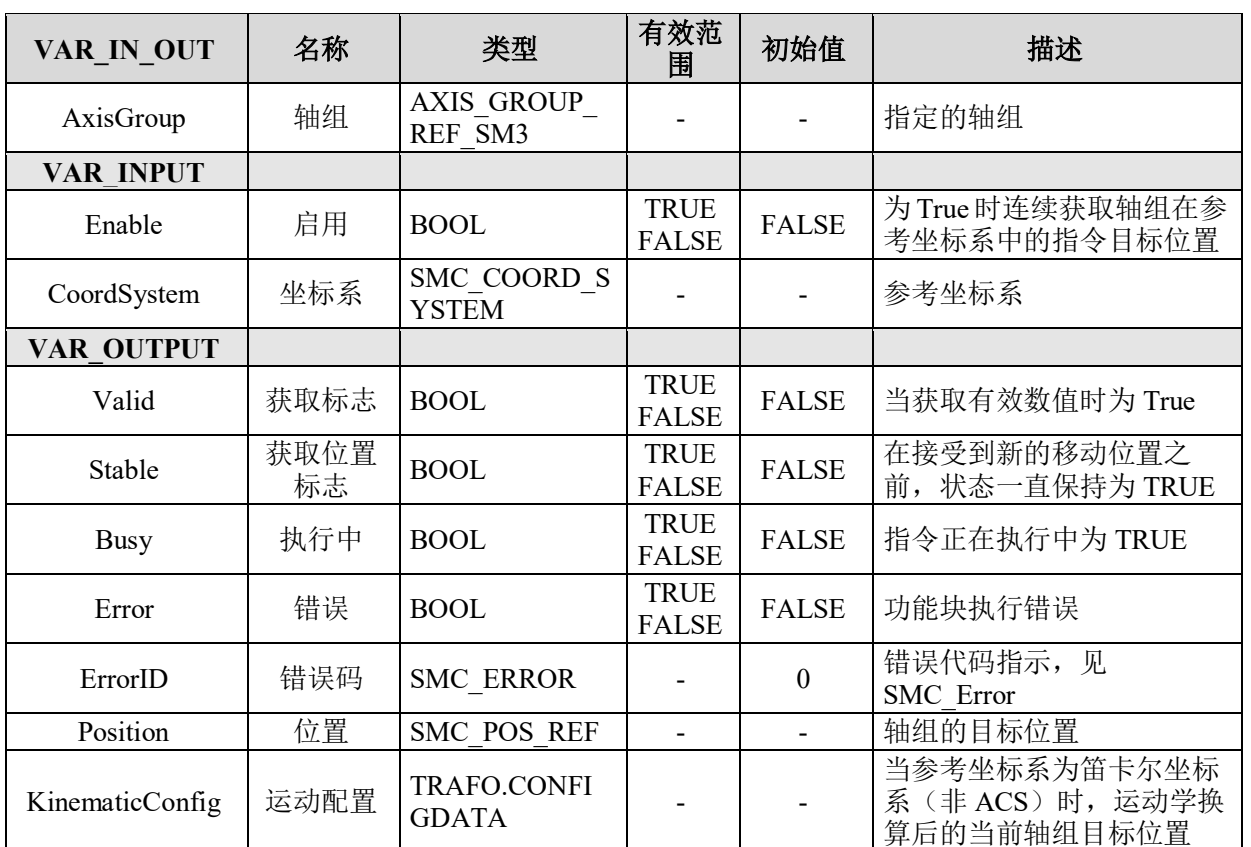

## 功能说明:

• 读取轴组在指定坐标系下的目标位置,在以下几种情况下,Valid 为 FALSE:

1)最后获取的是一个相对位置指令,同时开始位置也是未知的(例如这是一个跟踪运 动):

- 2)最后的运动是一个暂停/停止命令,且当前未执行;
- 3)尚未执行的运动指令和当前的参考坐标系不一致。
- 当起始位置已知的情况下,指令在每个周期能获得一次数据。
- Valid 为 True 和 Stable 为 FALSE 时, 说明轴组正在参考坐标系下运动。
- 选择的坐标系,可以参考 7.1 节的"[SMC\\_COORD\\_SYSTEM](file:///C:/ProgramData/CODESYS/LibDoc/3S%20-%20Smart%20Software%20Solutions%20GmbH/SM3_Robotics/4.6.3.0/en/ko6C_ABH5Wl2c12-84N9c0FcUhM/SMC_COORD_SYSTEM.html#smc-coord-system)"说明。

#### 轴组位置转换 **SMC\_GroupConvertPosition**

轴组中在输入坐标系下的位置信息转换为输出坐标系下的位置。

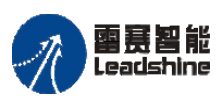

雷景智能<br>Leadshine<br>PMC600 中型 PLC 用户手册 4-运动指令篇

# 指令外观:

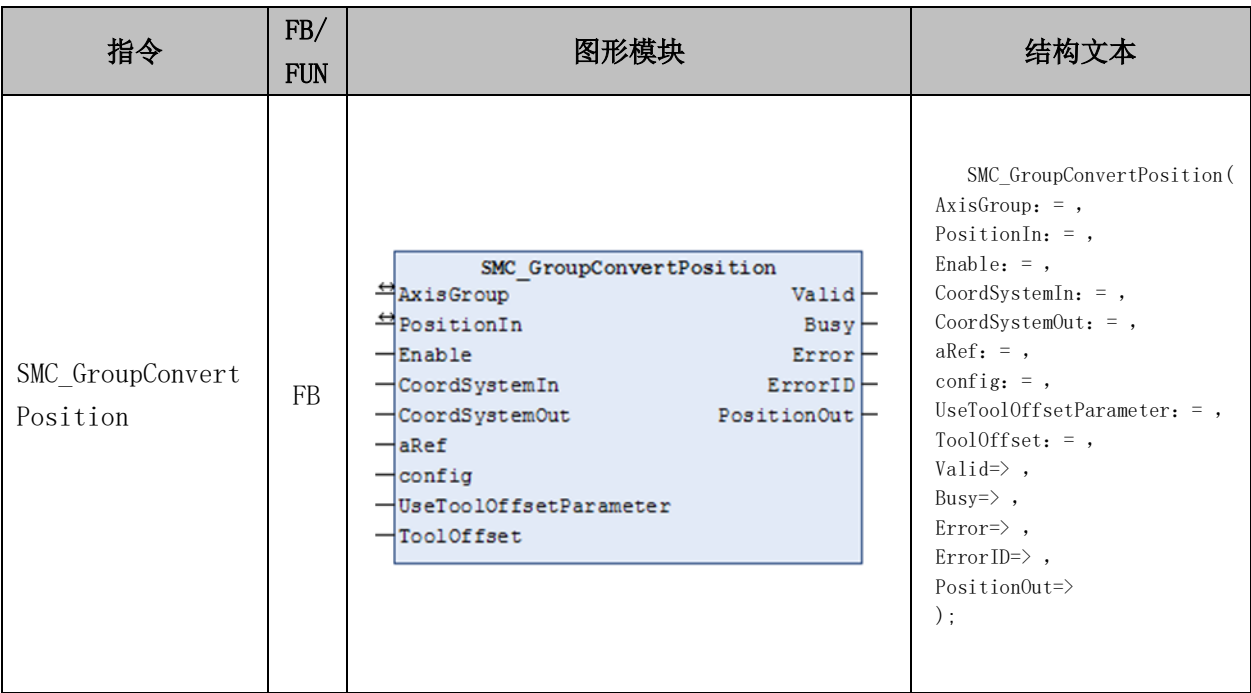

#### 变量:

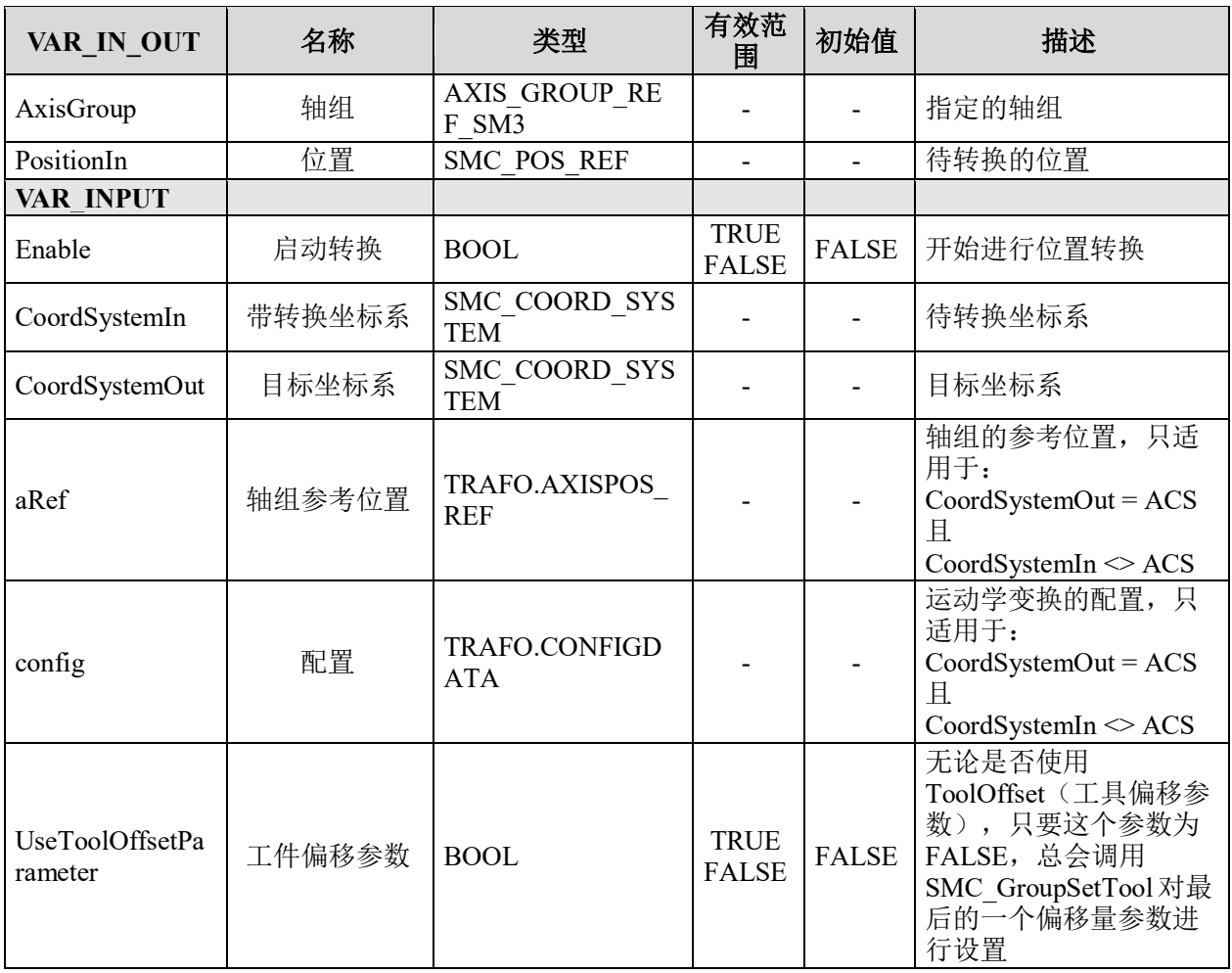

**给原厂+的选择**<br>旅原厂+的服务

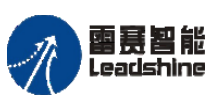

国聂智能<br>Leadshine<br>PMC600 中型 PLC 用户手册 4-运动指令篇

给 原厂+的选择 原厂+的服务

的成本

德 原厂

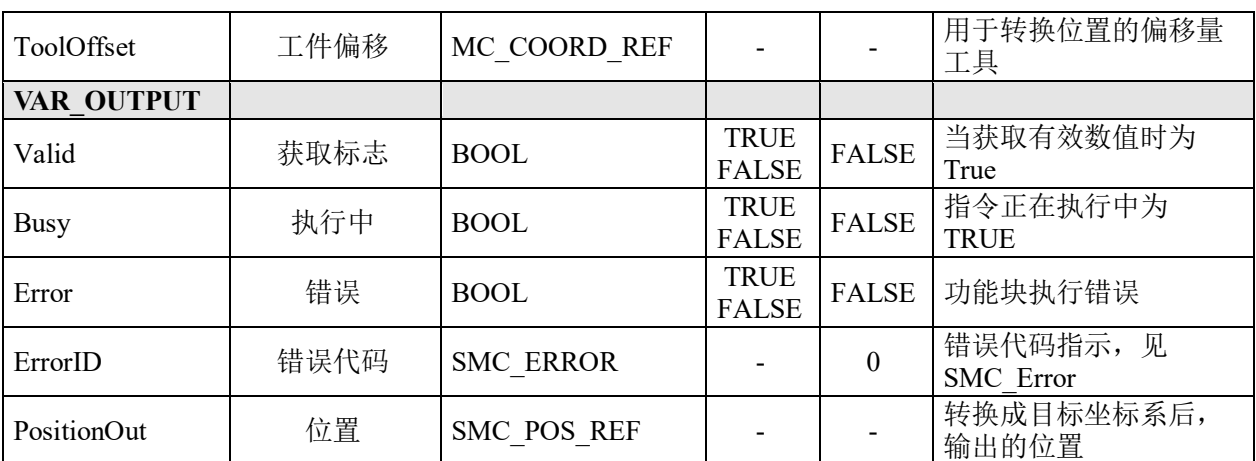

## 功能说明:

• 轴组中在输入坐标系下的位置信息转换为输出坐标系下的位置;

• 输入的坐标系信息可不为当前正在进行的运动所在的坐标系,也可以是将要进行 的运动所在的坐标系;

• 选择的坐标系,可以参考 7.1 节的"[SMC\\_COORD\\_SYSTEM](file:///C:/ProgramData/CODESYS/LibDoc/3S%20-%20Smart%20Software%20Solutions%20GmbH/SM3_Robotics/4.6.3.0/en/ko6C_ABH5Wl2c12-84N9c0FcUhM/SMC_COORD_SYSTEM.html#smc-coord-system)"说明。

# 读取连续运动位置 **SMC\_GroupGetContinuePosition**

读取轴组运动中断时的位置。

#### 指令外观:

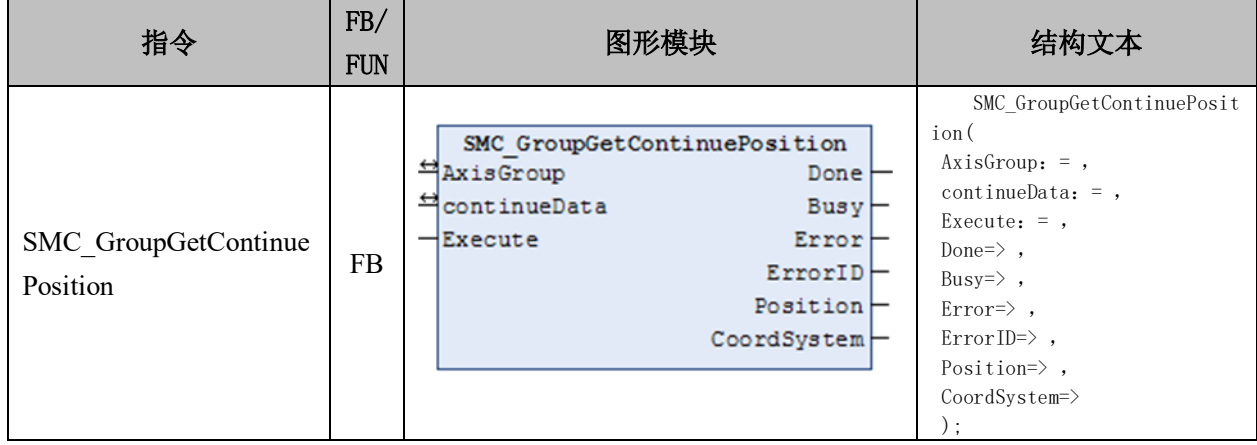

## 变量:

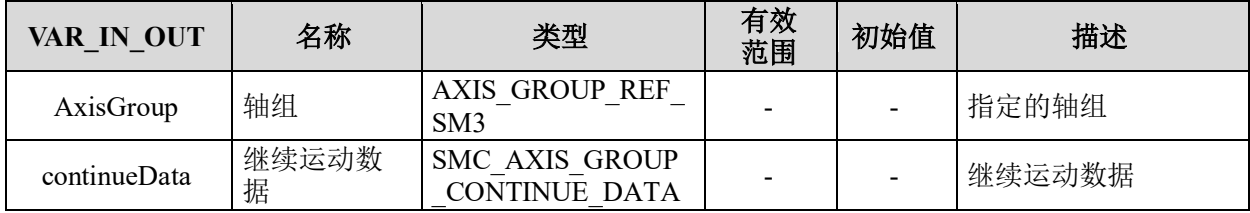

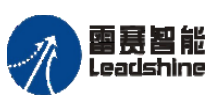

国聂智能<br>Leadshine<br>PMC600 中型 PLC 用户手册 4-运动指令篇

、原厂+的选择 原厂+的服务

原

的成本

怹

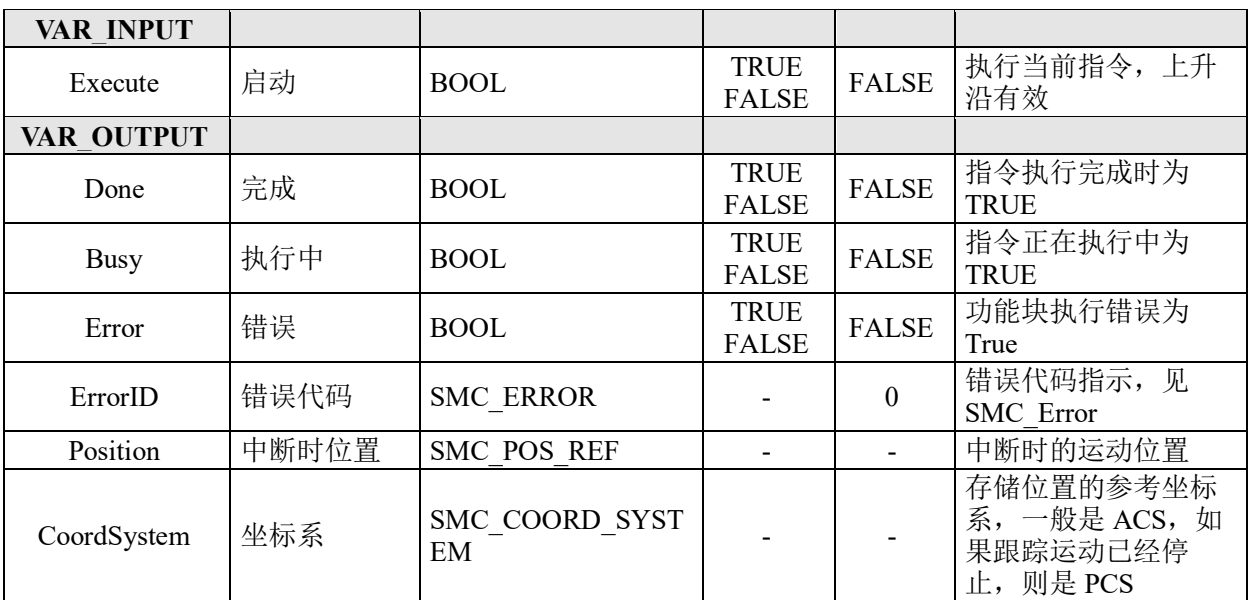

#### 功能说明:

• 如果该位置被判断能够调用 MC\_GroupContinue 指令继续运动,将从 ContinueData 之中读取继续运动的位置数据。

• 选择的坐标系,可以参考 7.1 节的"[SMC\\_COORD\\_SYSTEM](file:///C:/ProgramData/CODESYS/LibDoc/3S%20-%20Smart%20Software%20Solutions%20GmbH/SM3_Robotics/4.6.3.0/en/ko6C_ABH5Wl2c12-84N9c0FcUhM/SMC_COORD_SYSTEM.html#smc-coord-system)"说明。

#### 读取轴组配置参数 **MC\_GroupReadConfiguration**

读取轴组包含的轴、数量等配置参数。

#### 指令外观:

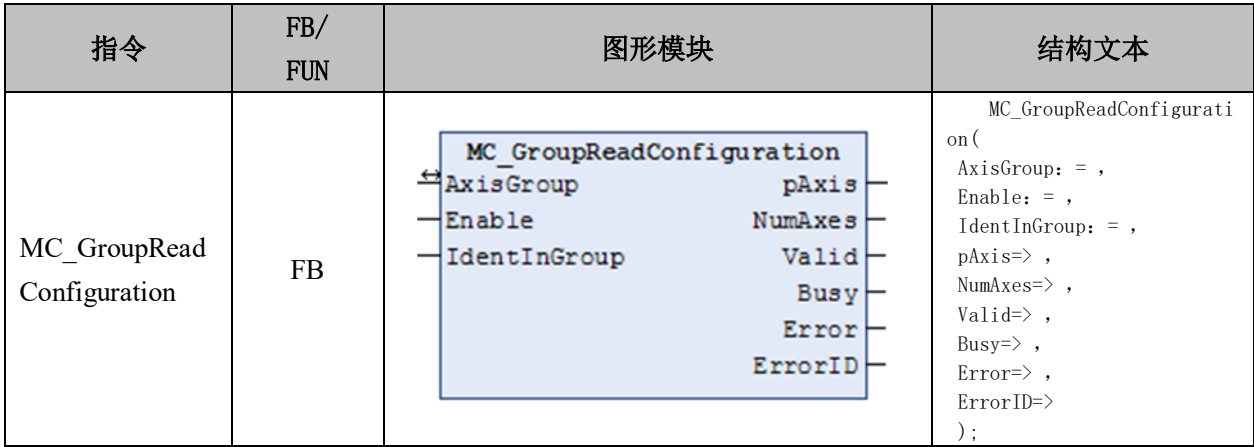

#### 变量:

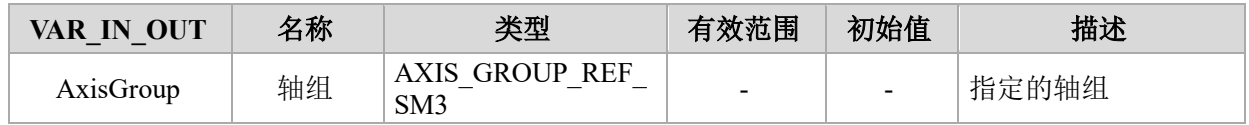

#### **[Authorized Distributor of Leadshine Technology](http://www.leadtronker.com)**

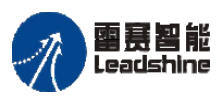

国聂智能<br>Leadshine PMC600 中型 PLC 用户手册 4-运动指令篇

给 原厂+的选择 原厂+的服务

的成本

您厨

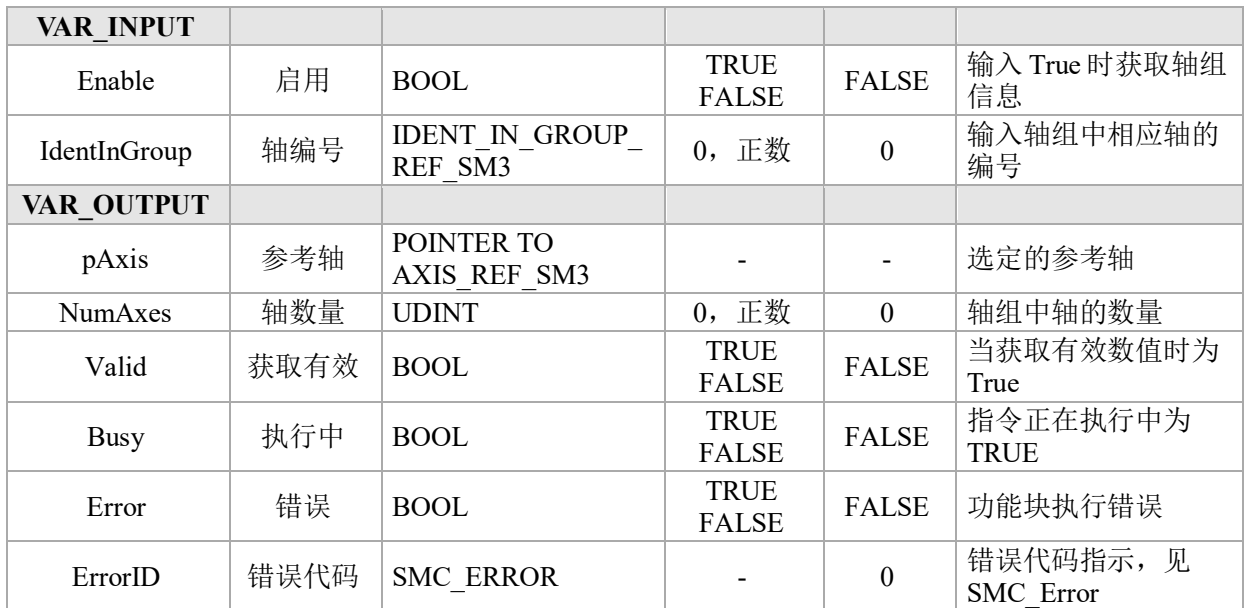

## 功能说明:

- 读取轴组包含的轴、数量等配置参数。
- 选择的坐标系,可以参考 7.1 节的"[SMC\\_COORD\\_SYSTEM](file:///C:/ProgramData/CODESYS/LibDoc/3S%20-%20Smart%20Software%20Solutions%20GmbH/SM3_Robotics/4.6.3.0/en/ko6C_ABH5Wl2c12-84N9c0FcUhM/SMC_COORD_SYSTEM.html#smc-coord-system)"说明。

## 读取轴组的当前运动状态 **MC\_GroupReadStatus**

用于获取轴组的当前运动状态。

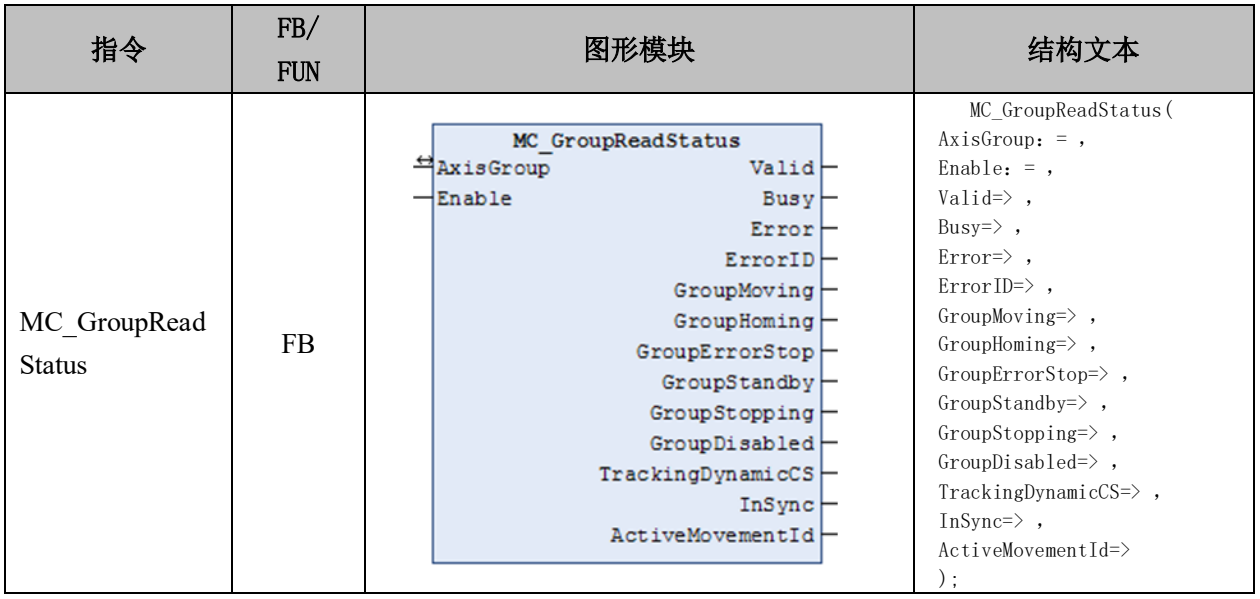

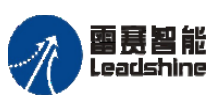

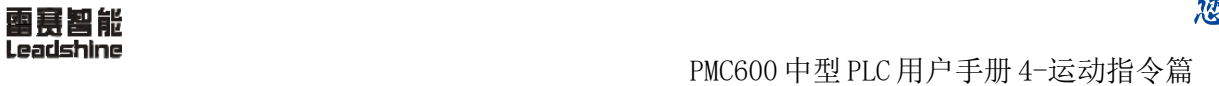

谷 原厂+的选择 原厂+的服务 悠 原一的成本

## 变量:

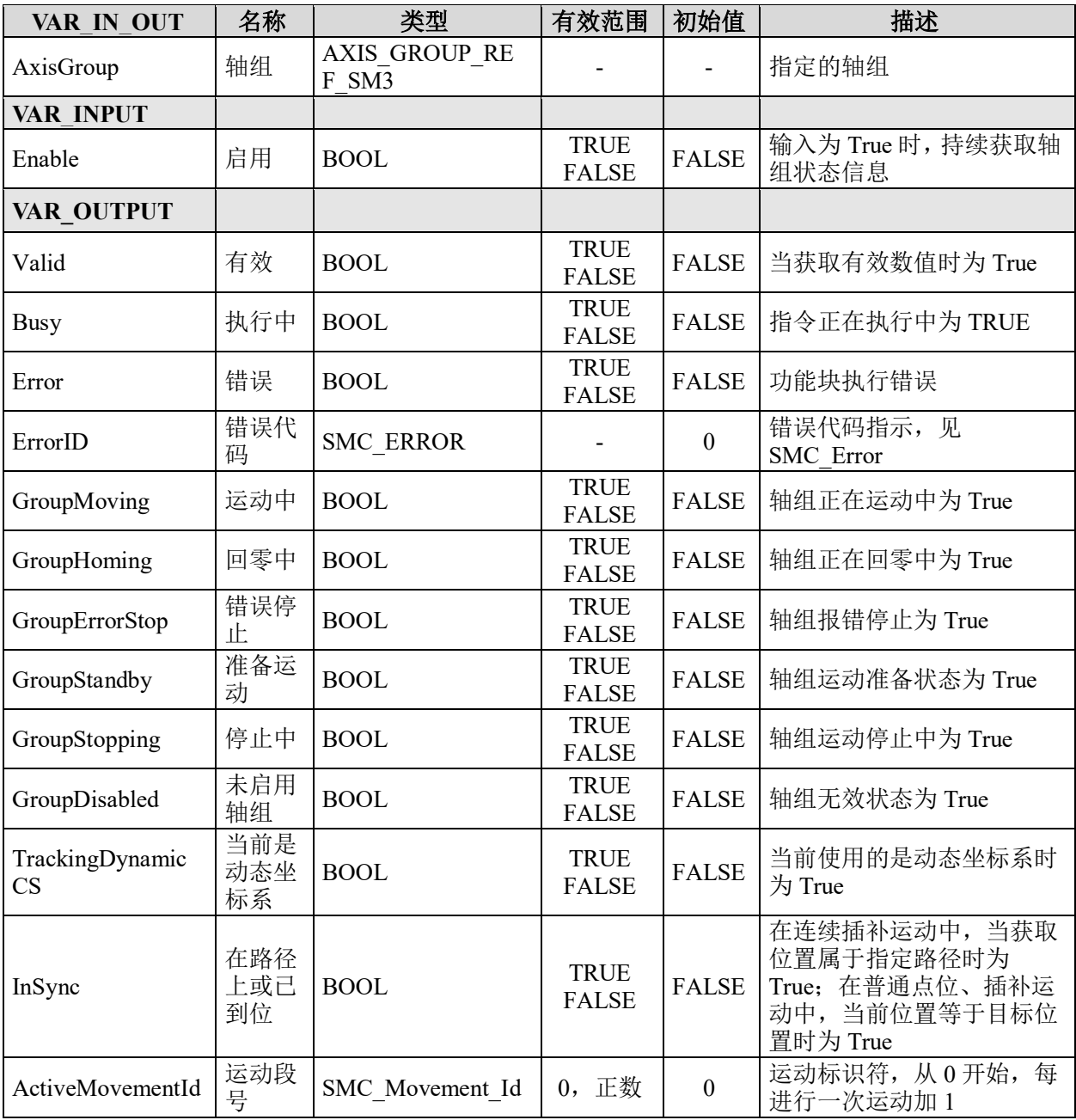

## 功能说明:

调用该指令能够持续获取轴组的运动状态、是否到位,以及运动段号等信息。

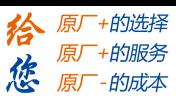

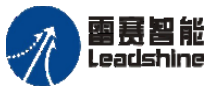

# 读取轴组错误 **MC\_GroupReadError**

获取轴组的错误信息。

## 指令外观:

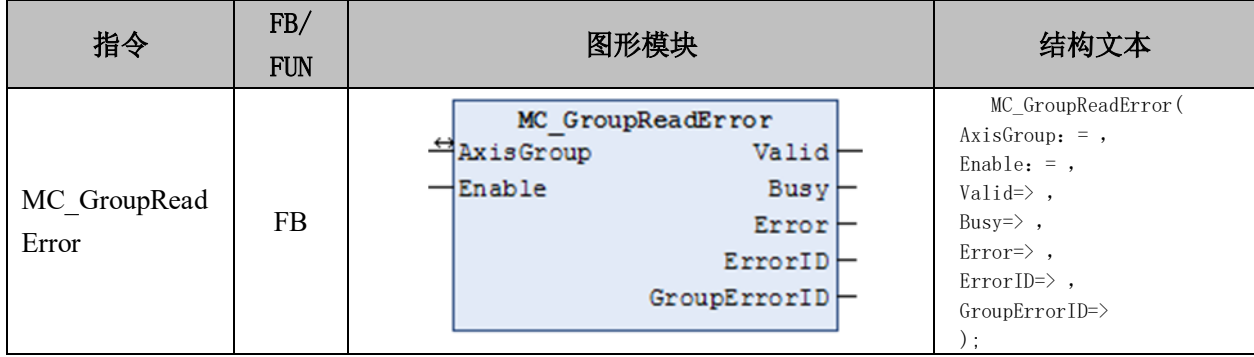

## 变量:

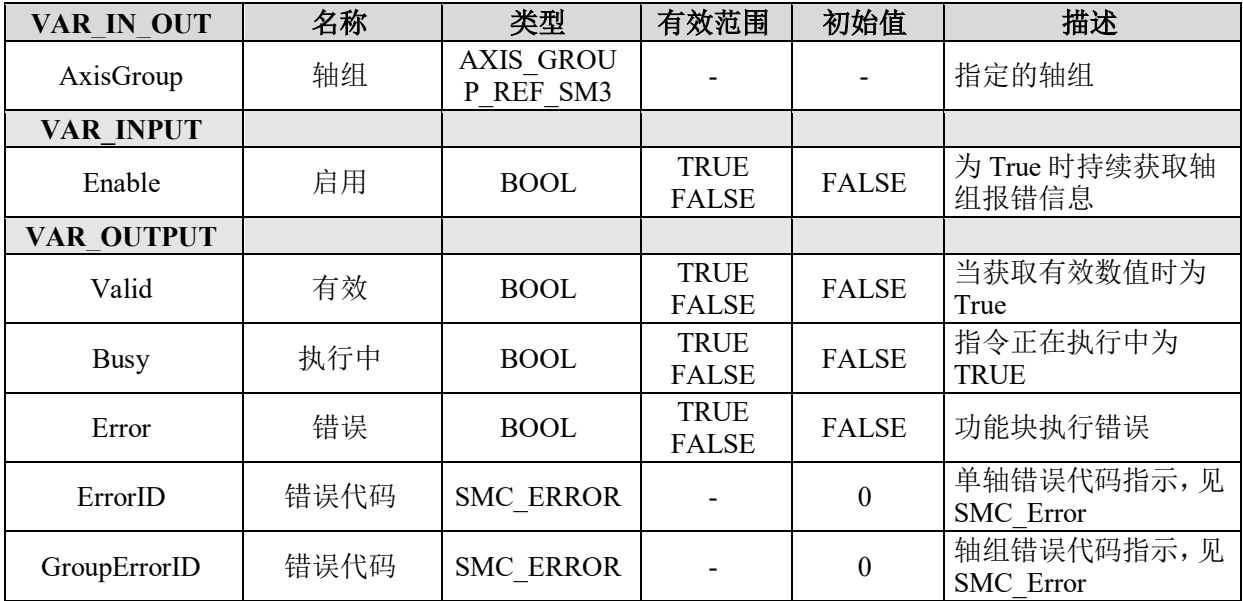

## 功能说明:

获取单轴和轴组的报错信息,比如读取硬限位(或软限位)或单轴报错。

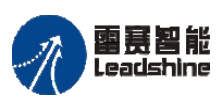

给 原一的选择 原厂+的服务

-的成本

德 原厂

## **7.2.3** 坐标系指令

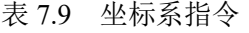

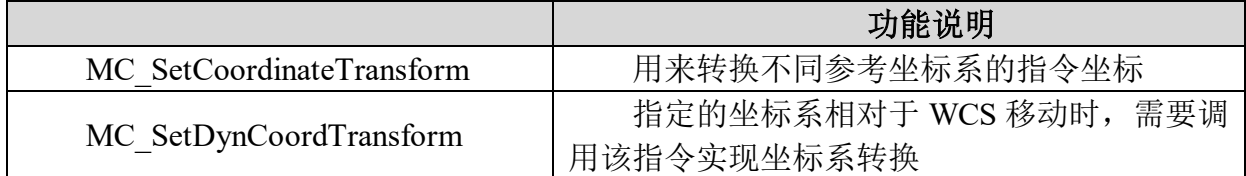

## 坐标系转换 **MC\_SetCoordinateTransform**

用来转换不同参考坐标系的指令坐标。

## 指令外观:

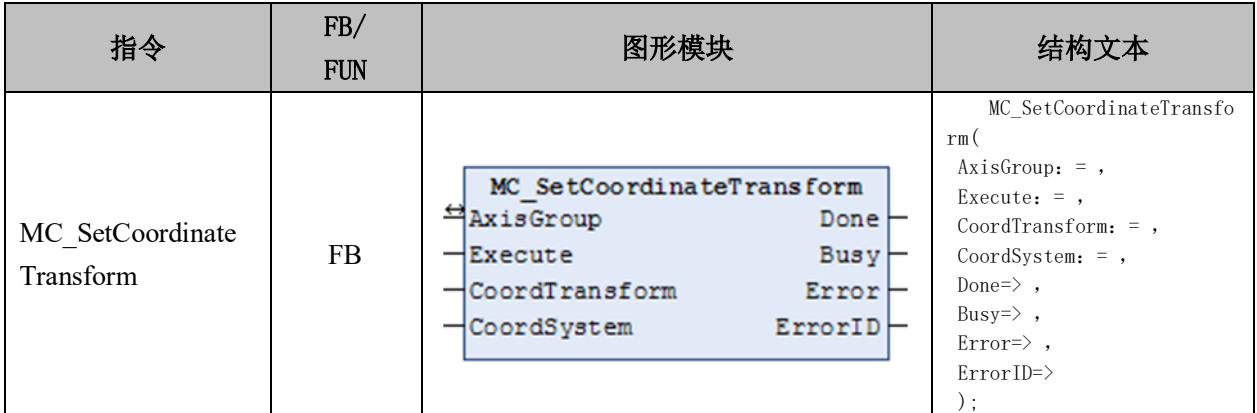

### 变量:

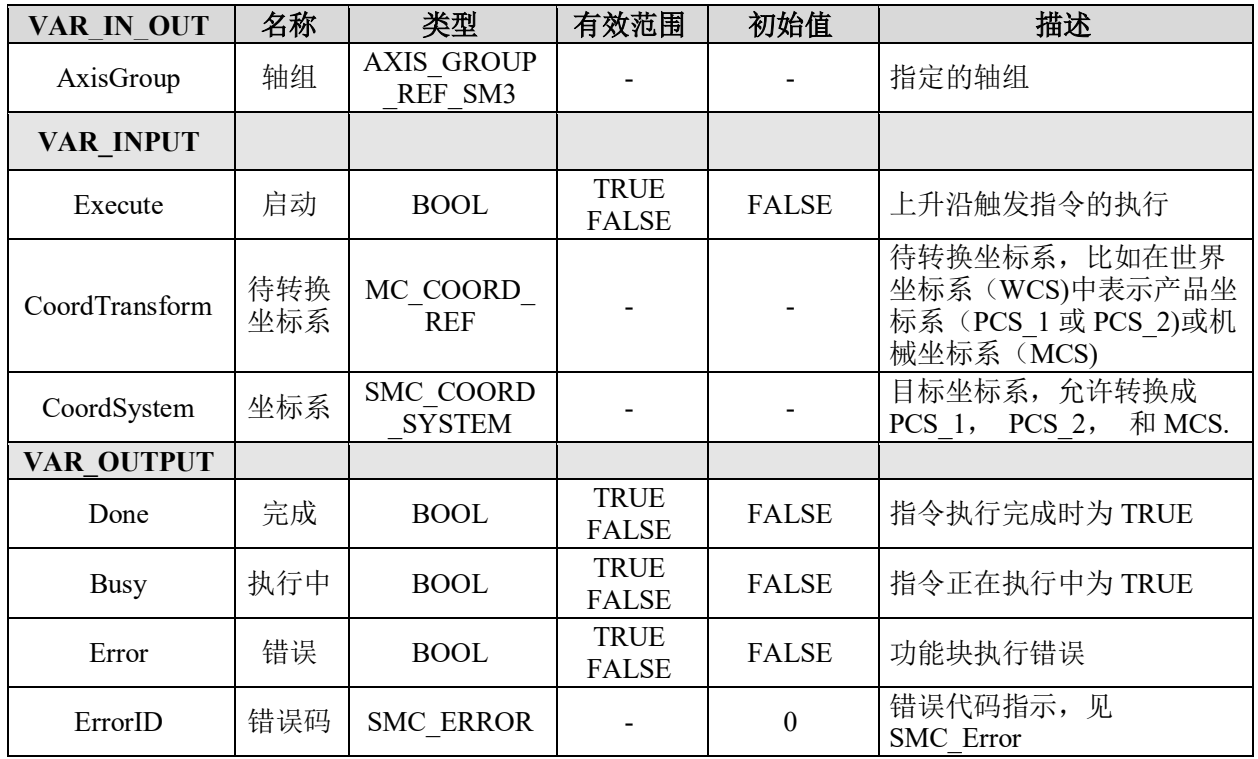

#### [www.leadtronker.com](http://www.leadtronker.com)

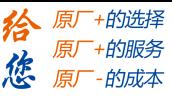

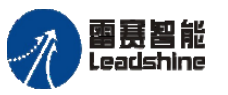

#### 功能说明:

• 设置轴组中世界坐标系(WCS)与 产品/机器坐标系(PCS \*/MCS)进行坐标系 的转换。

• 当 PCS 是动态的坐标系(PCS 相对于 WCS 移动),需要使用 MC\_SetDynCoordTransform 指令。

• 该指令只进行坐标系的转换,与运动控制指令无关。

## 动态坐标系转换 **MC\_SetDynCoordTransform**

指定的坐标系相对于 WCS 移动时,需要调用该指令实现坐标系转换。

## 指令外观:

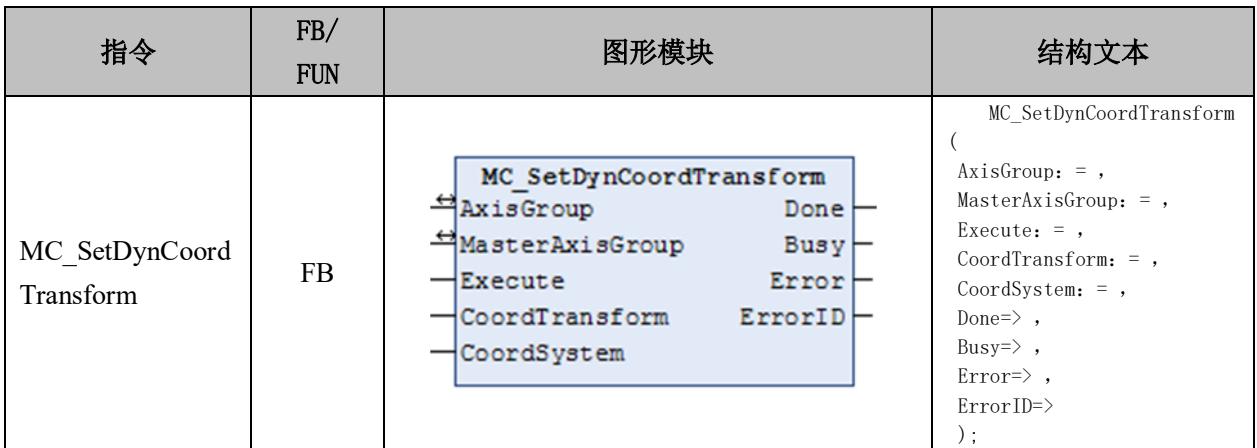

#### 变量:

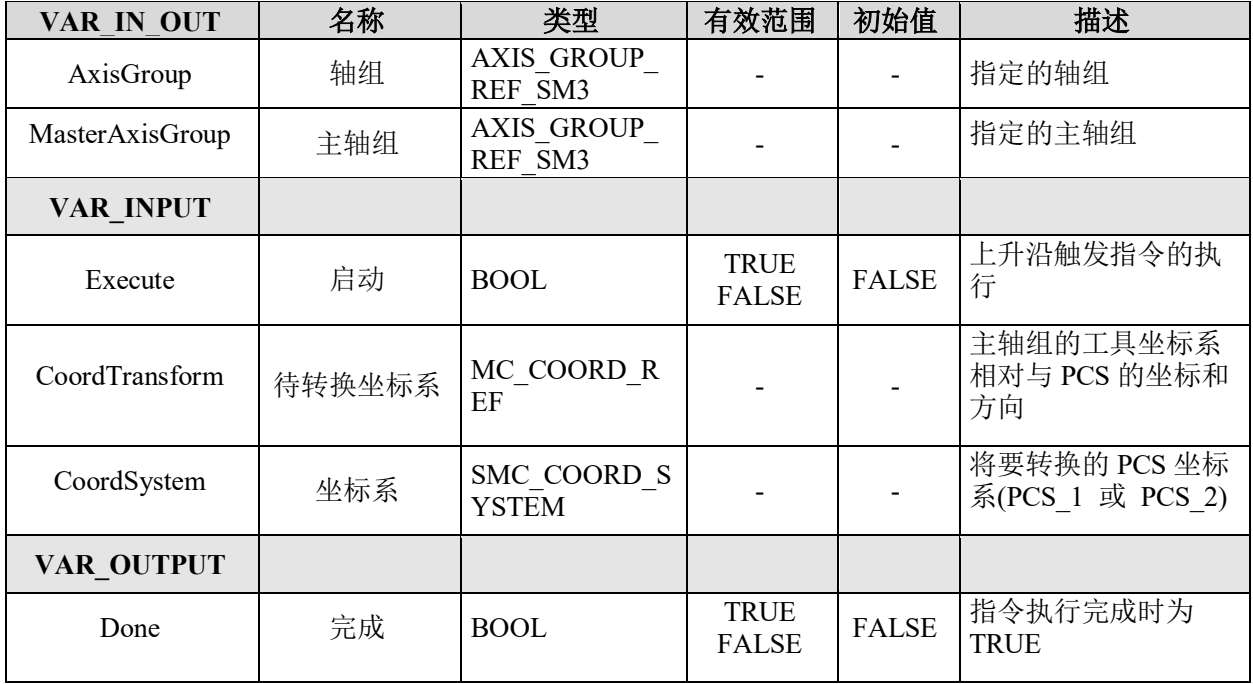

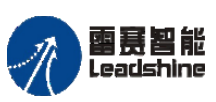

**雷景智能**<br>Leadshine PMC600 中型 PLC 用户手册 4-运动指令篇

原厂+的选择 +的服务

的成本

原厂

悠

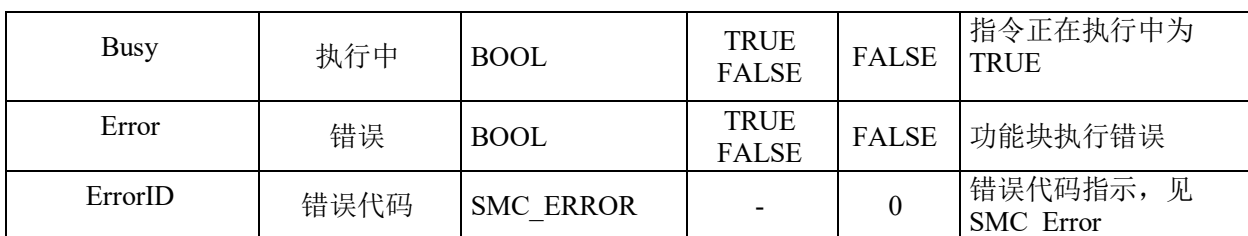

## 功能说明:

• 通常在用到动态 PCS 时使用,比如一般会和 [MC\\_TrackConveyorBelt](file:///C:/ProgramData/CODESYS/LibDoc/3S%20-%20Smart%20Software%20Solutions%20GmbH/SM3_Robotics/4.6.3.0/Default/fdwx1MZKZdXlNOhY-x7NNdnwq80/mc-trackconveyor.html%23mc-trackconveyorbelt) 或 [MC\\_TrackRotaryTable](file:///C:/ProgramData/CODESYS/LibDoc/3S%20-%20Smart%20Software%20Solutions%20GmbH/SM3_Robotics/4.6.3.0/Default/fdwx1MZKZdXlNOhY-x7NNdnwq80/mc-trackrotaryta.html%23mc-trackrotarytable) 一起被调用。

• 指令 SMC\_SetDynCoordTransformEX 提供更加通用的接口。

## **7.2.4** 动力学指令

#### 表 7.10 动力学指令

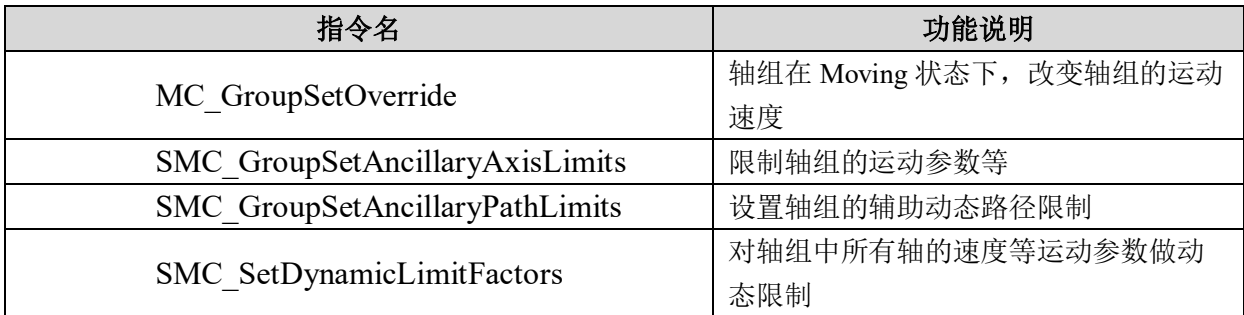

#### 设置轴组超调值 **MC\_GroupSetOverride**

轴组在 Moving 状态下,改变轴组的运动速度。

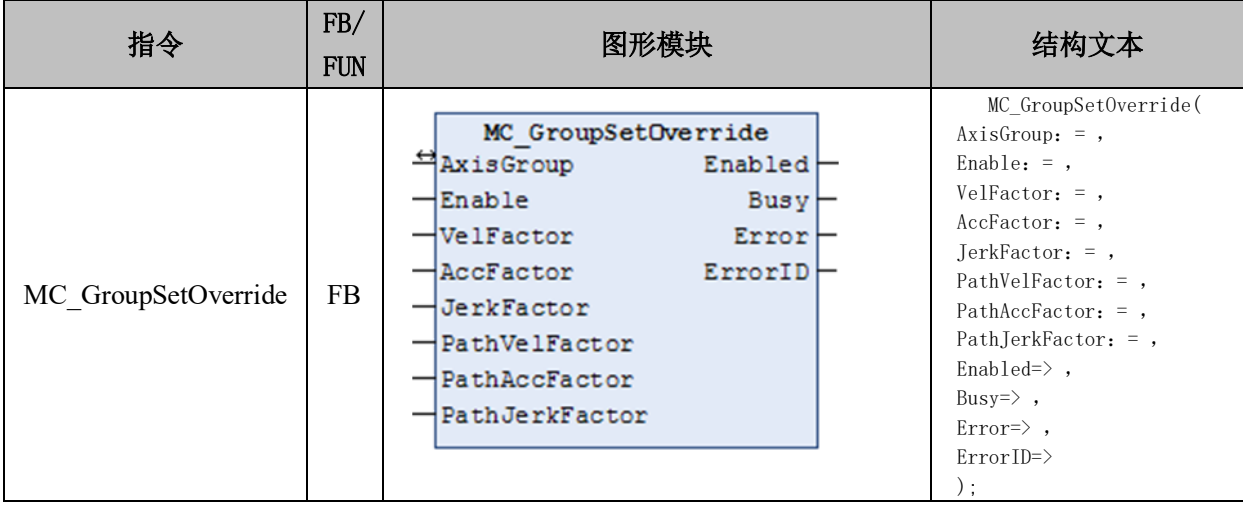

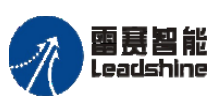

雷景智能<br>Leadshine<br>PMC600 中型 PLC 用户手册 4-运动指令篇

**给原厂+的选择**<br>旅原厂+的服务

# 变量:

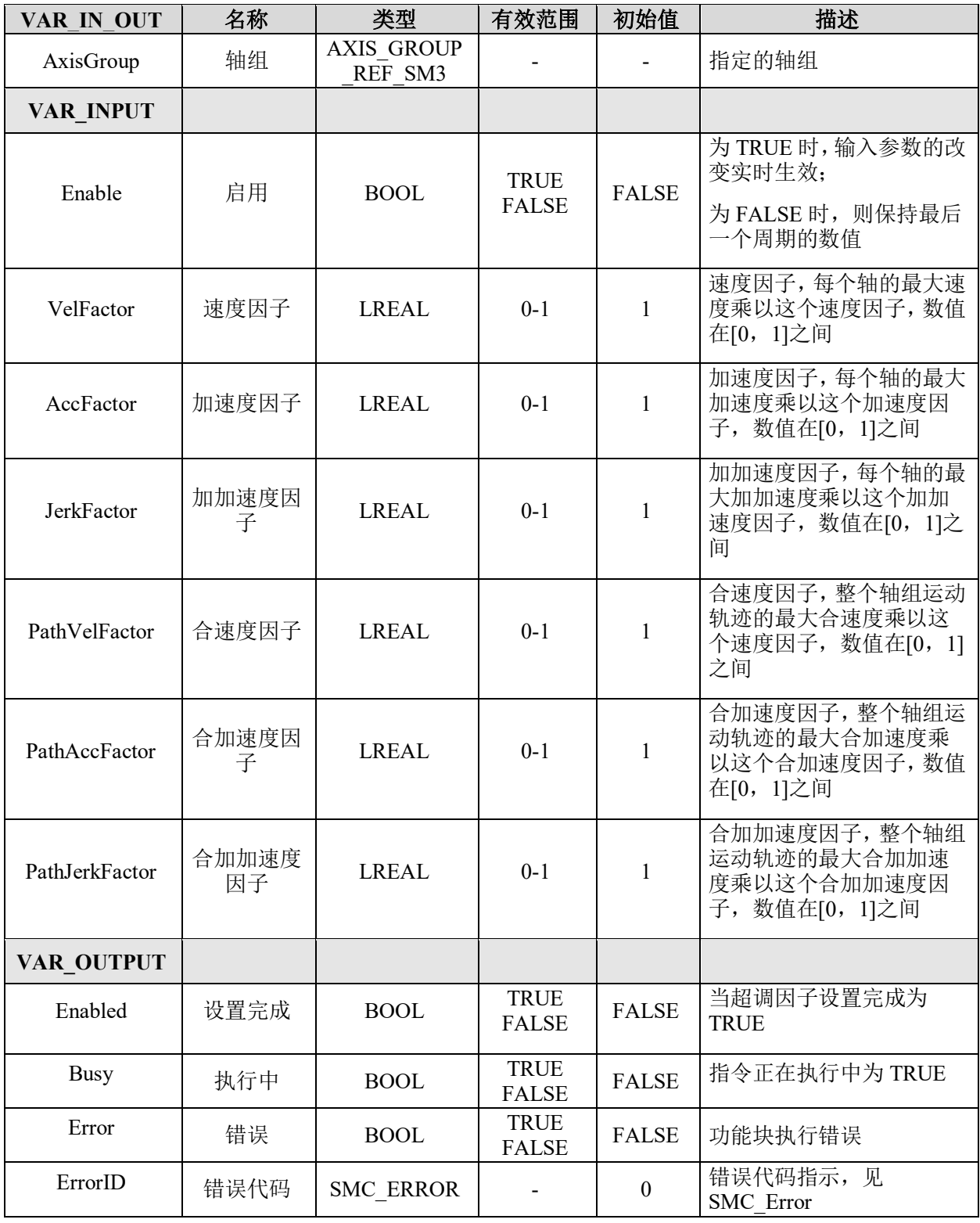

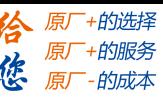

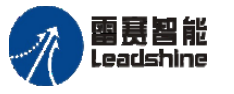

Leadshine<br>PMC600 中型 PLC 用户手册 4-运动指令篇

### 功能说明:

- 轴组在 Moving 状态下,通过执行该指令能够改变运动的速度、加速度和加加速度。
- 给定的超调因子在设定新的数值之前持续有效。比如处于 CP 运动之中(即使是跟

随运动)的轴组,将 VelFactor 或 PathVelFactor 设置成 0 将导致运动轨迹的突然停止。如 果 MC\_GroupStop 当前处于 Active 的状态, 则会返回报错。

- MC GroupStop 指令不会受到超调因子的影响。
- 重新启用轴组,超调因子依然有效。
- 超调因子的默认数值为 1。
- 减少 AccFactor 或 JerkFactor 会导致位置的超调,可能会给设备造成损坏。

#### 辅助轴限制 **SMC\_GroupSetAncillaryAxisLimits**

限制轴组的运动参数等。

## 指令外观:

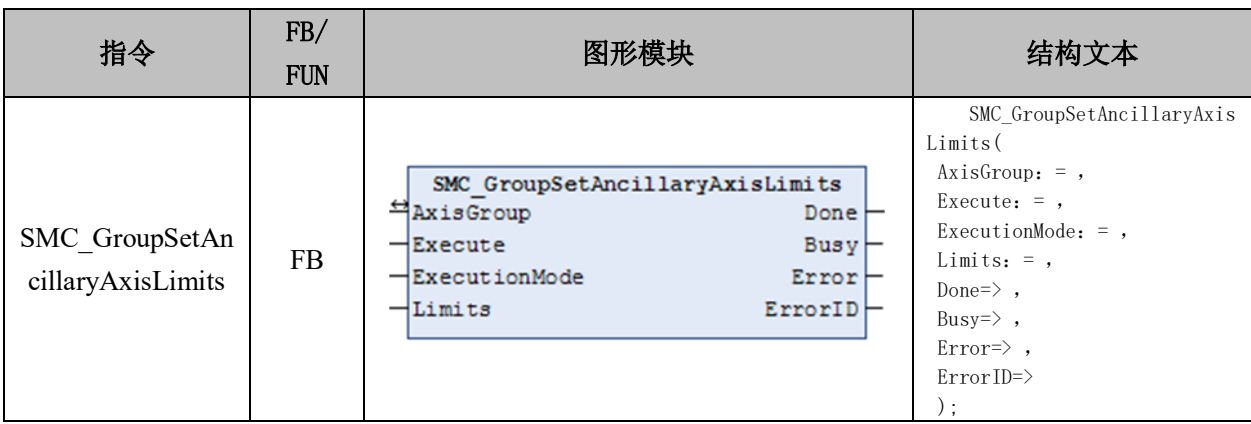

#### 变量:

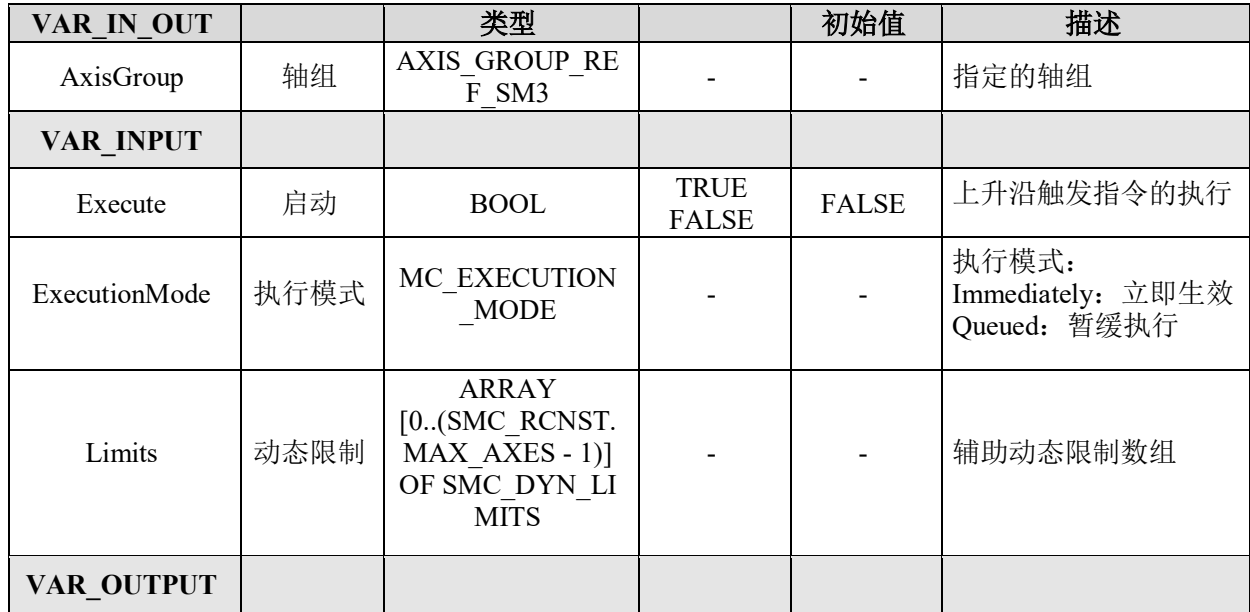

#### [www.leadtronker.com](http://www.leadtronker.com)

雷赛智能

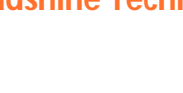

Leadshine<br>PMC600 中型 PLC 用户手册 4-运动指令篇

原厂

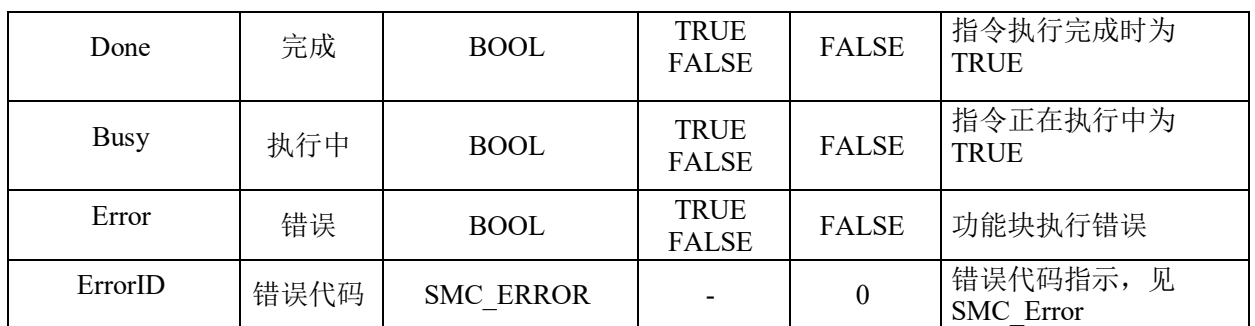

## 功能说明:

• 设置轴组运动参数的最大值限制,即每个轴的速度、加速度、减速度的限制。

• 能够通过编程对的不同操作模式的机器人进行辅助的限制,比如因为安全问题, 对机器人的手动模式进行缓慢移动的限制。

• 运动的有效动态限制是由以下输入构建起来的:

G:存储在轴配置之中的全局轴限制

M:在运动函数块(输入的 VelFactor/AccFactor…等数值)上给出的因子

O:当前的超调因子

A:辅助限制

• 从参数中计算出有效轴限 L 的计算公式为: L=  $O \times Min(A, M \times G)$ 

• 如果在 GroupDisabled 或 GroupErrorStop 状态下,使用立即执行模式去调用该指令, 可能导致 MC\_GroupStop 报错。

• 轴的极限值不能为 0 或负数,否则将会报错。

• MC GroupStop 指令不影响辅助限制。

• 使用立即执行模式去减少加速度或加加速度,会导致位置的超调,可能会给设备 造成损坏。

## 辅助路径限制 **SMC\_GroupSetAncillaryPathLimits**

设置轴组的辅助动态路径限制。

#### 指令外观:

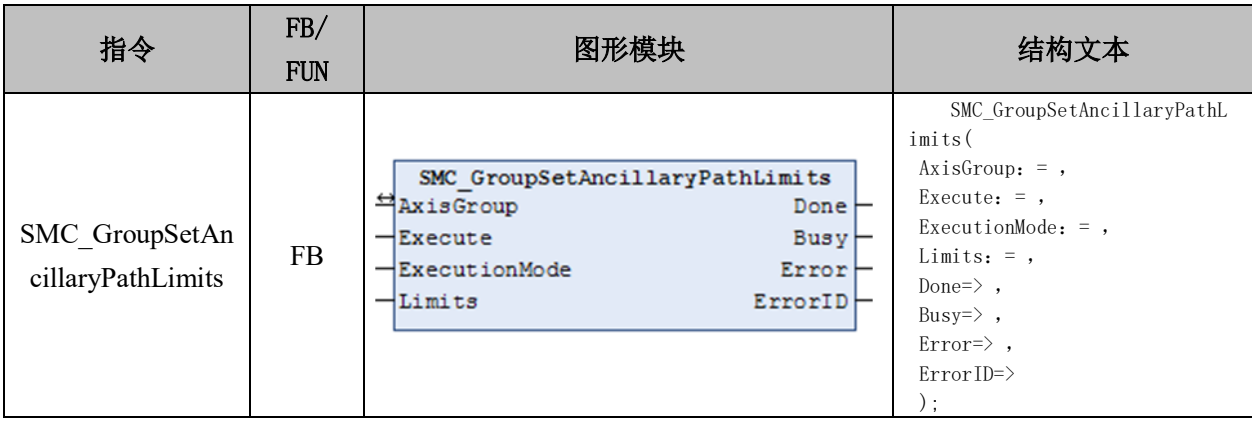

#### [www.leadtronker.com](http://www.leadtronker.com)

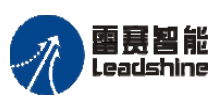

Leadshine<br>PMC600 中型 PLC 用户手册 4-运动指令篇

+的选择 ·的服务

原厂

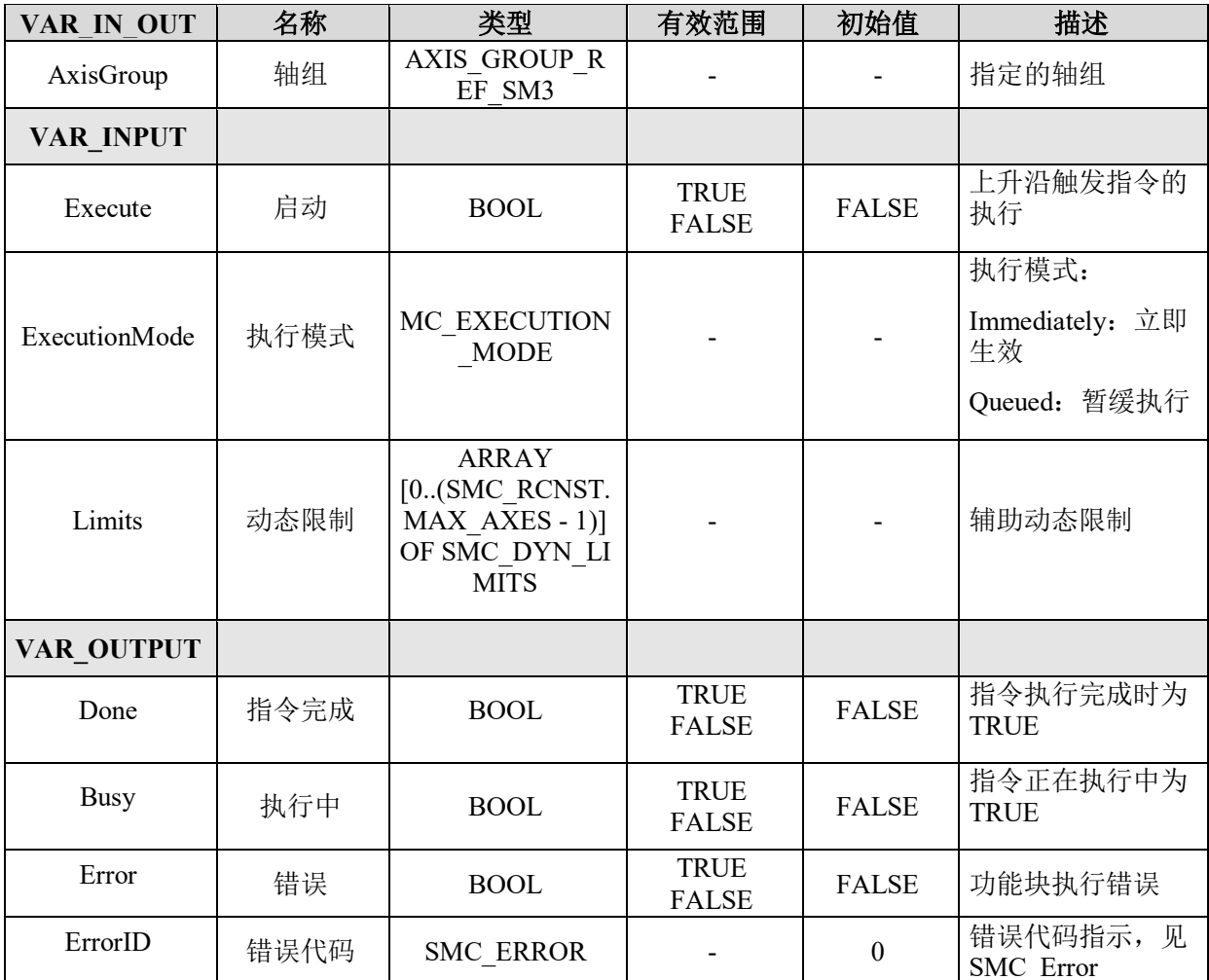

#### 变量:

#### 功能说明:

• 运动的有效动态限制是由以下输入构建起来的:

C: 对路劲中的运动进行限制(比如速度、加速度等)

O:当前路劲的超调因子

A:辅助路劲限制

• 从参数中计算出路径限制 L 的计算公式为: L=  $O \times Min(A, C)$ 

• 如果在 GroupDisabled 或 GroupErrorStop 状态下,使用立即执行模式去调用该指

令,可能导致 MC\_GroupStop 报错。

• 轴的极限值不能为 0 或负数,否则将会报错。

• MC\_GroupStop 指令不影响辅助限制。

• 使用立即执行模式去减少加速度或加加速度,会导致位置的超调,可能会给设备 造成损坏。

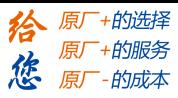

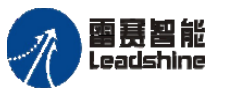

# 动态限制因子设置 **SMC\_SetDynamicLimitFactors**

对轴组中所有轴的速度等运动参数做动态限制。

## 指令外观:

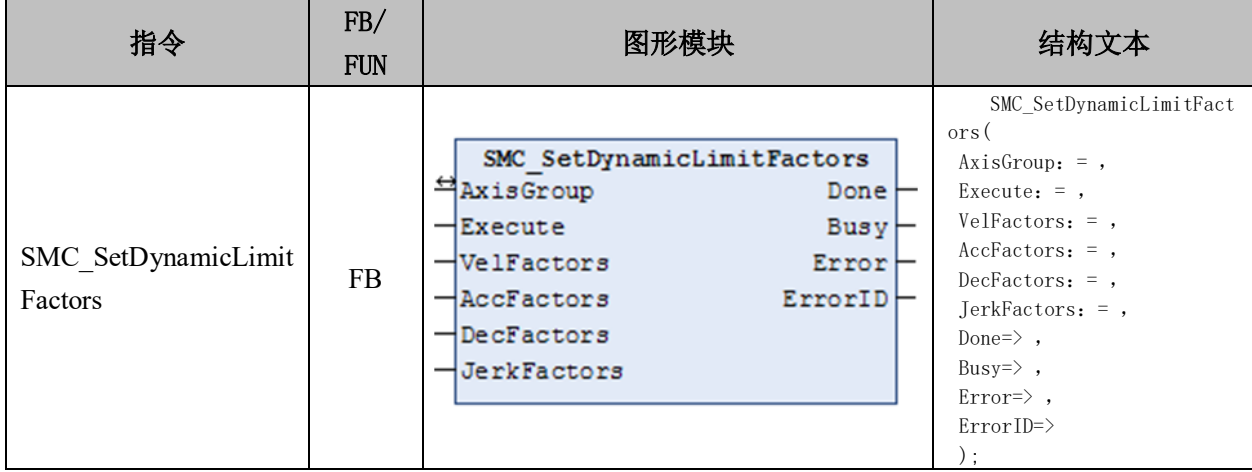

#### 变量:

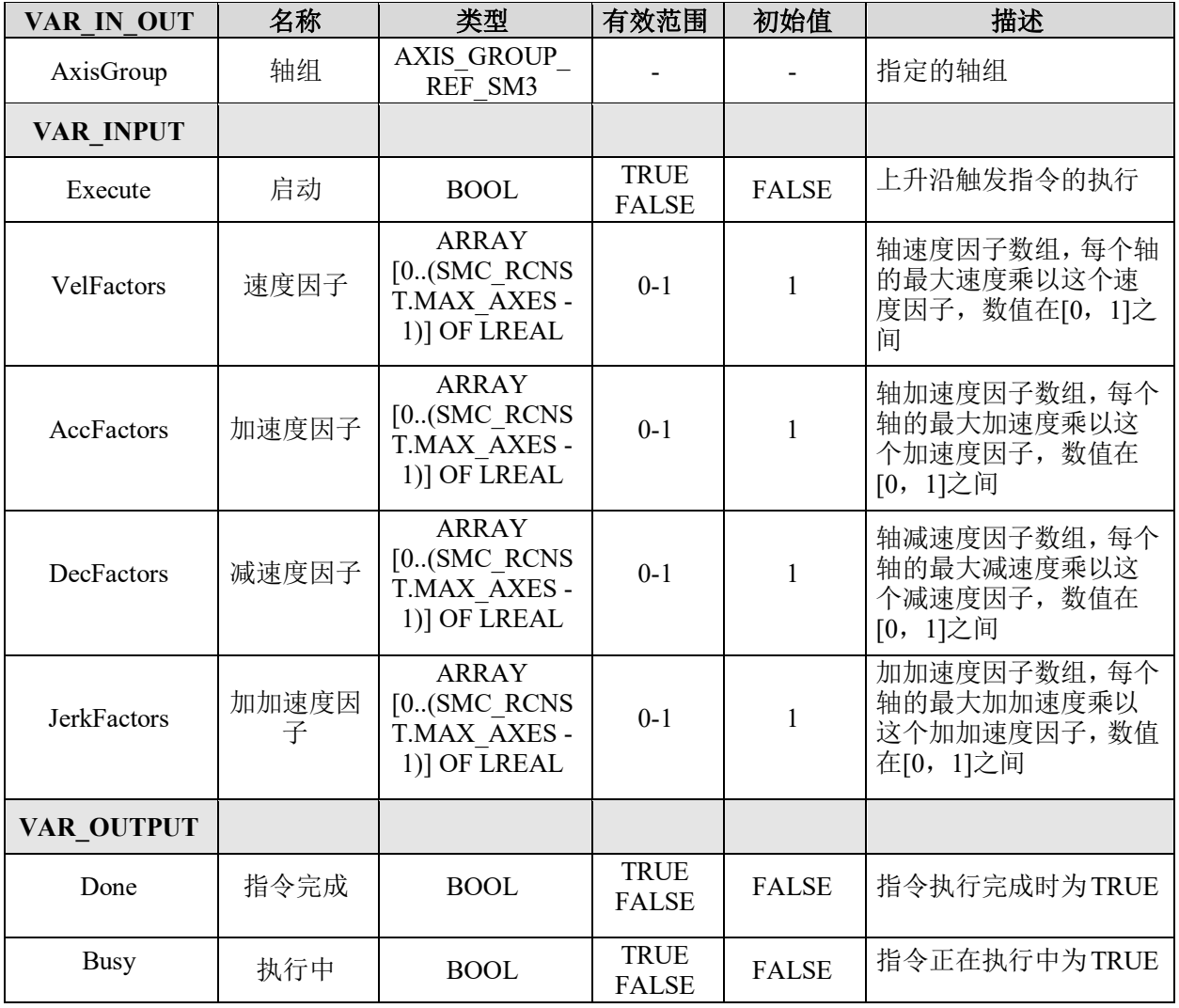

#### [www.leadtronker.com](http://www.leadtronker.com)

#### **[Authorized Distributor of Leadshine Technology](http://www.leadtronker.com)**

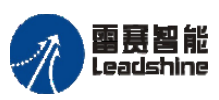

Leadshine<br>PMC600 中型 PLC 用户手册 4-运动指令篇

+的选择 ·的服务

原厂

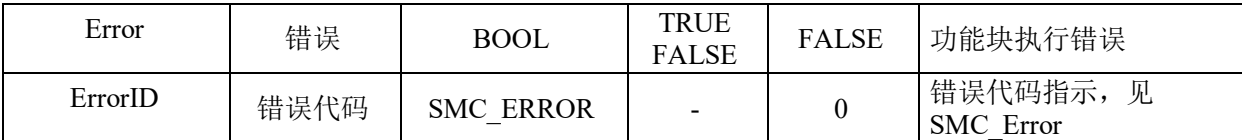

### 功能说明:

- 在 MC\_GroupEnable 之后,初始化所有的设置因子都是 1。
- 在 GroupDisabled 或 GroupErrorStop 状态下禁止调用该指令。
- 辅助极限设置为给出的动态因子和轴的全局动态极限的乘积,详细见

[SMC\\_GroupSetAncillaryAxisLimits.](file:///C:/ProgramData/CODESYS/LibDoc/3S%20-%20Smart%20Software%20Solutions%20GmbH/SM3_Robotics/4.6.3.0/Default/HB5UQHWgxKAduFM8-9_q1fv4Gsw/smc-groupsetanci.html%23smc-groupsetancillaryaxislimits)

#### **7.2.5** 运动学指令

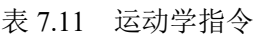

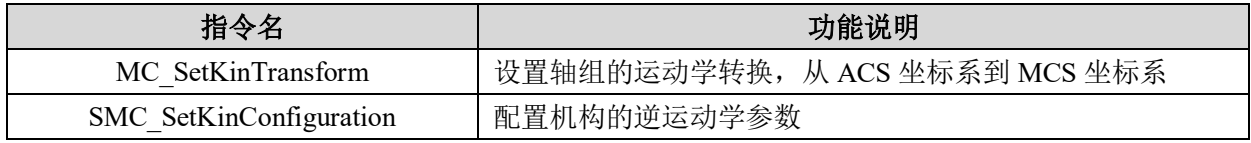

#### 运动学坐标变换 **MC\_SetKinTransform**

设置轴组的运动学转换,从 ACS 坐标系到 MCS 坐标系。

## 指令外观:

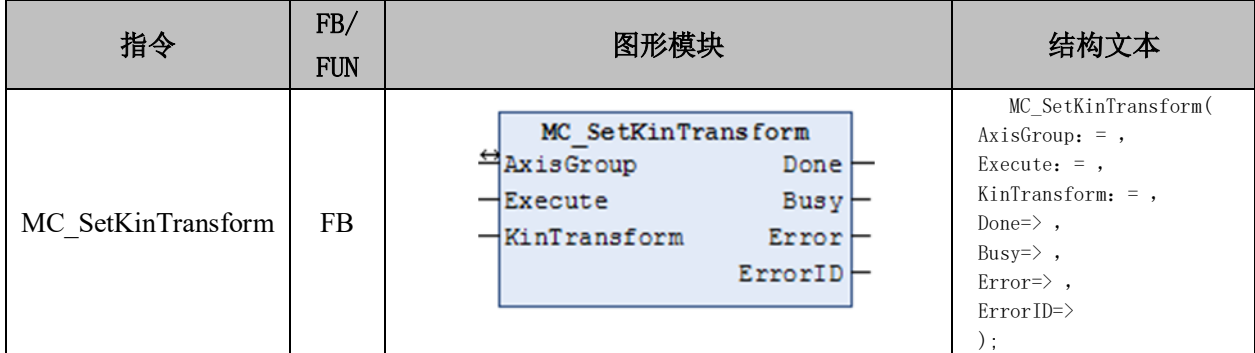

## 变量:

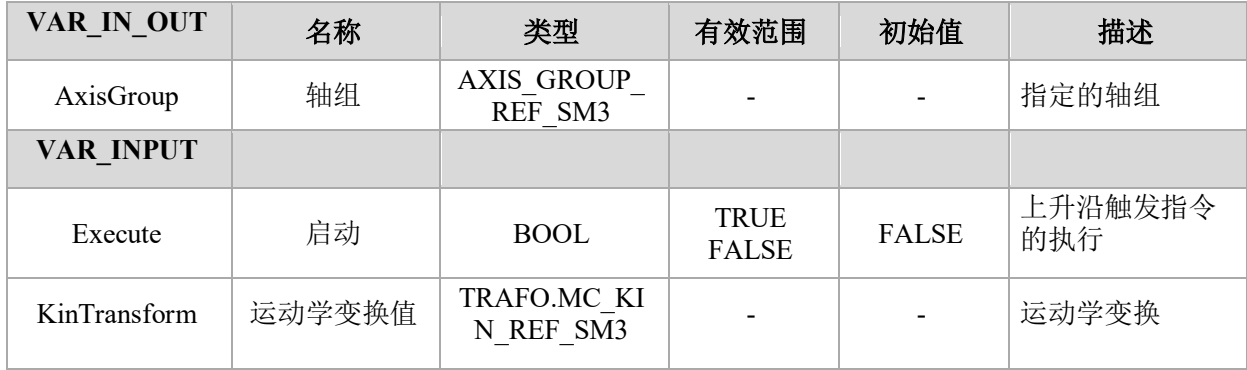

#### [www.leadtronker.com](http://www.leadtronker.com)

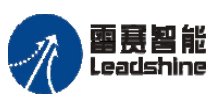

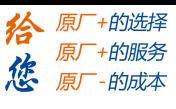

国聂智能<br>Leadshine PMC600 中型 PLC 用户手册 4-运动指令篇

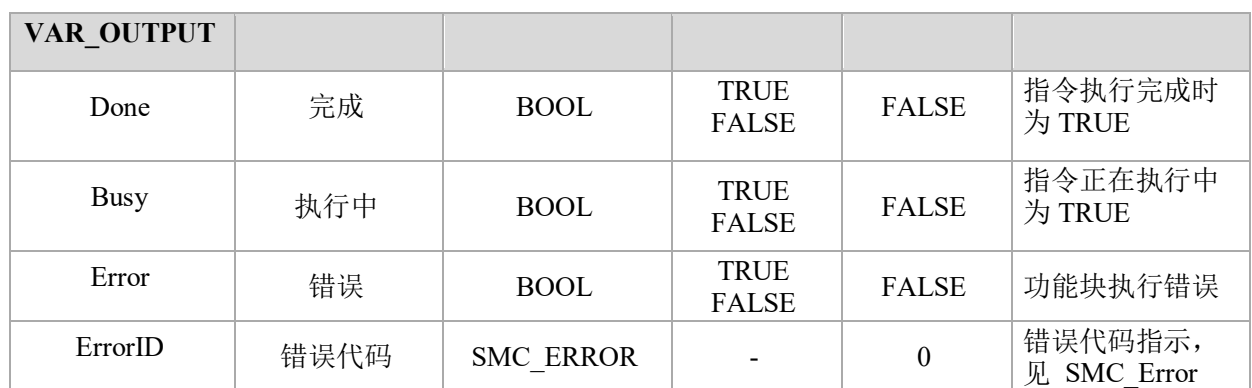

## 功能说明:

- 设置轴坐标系(ACS)和机器坐标系(MCS)之间进行运动学变换。
- 执行此功能块后,将重置工具偏移量(见 SMC\_GroupSetTool)。

#### 运动学坐标参数配置 **SMC\_SetKinConfiguration**

配置机构的运动学逆变换参数。

### 指令外观:

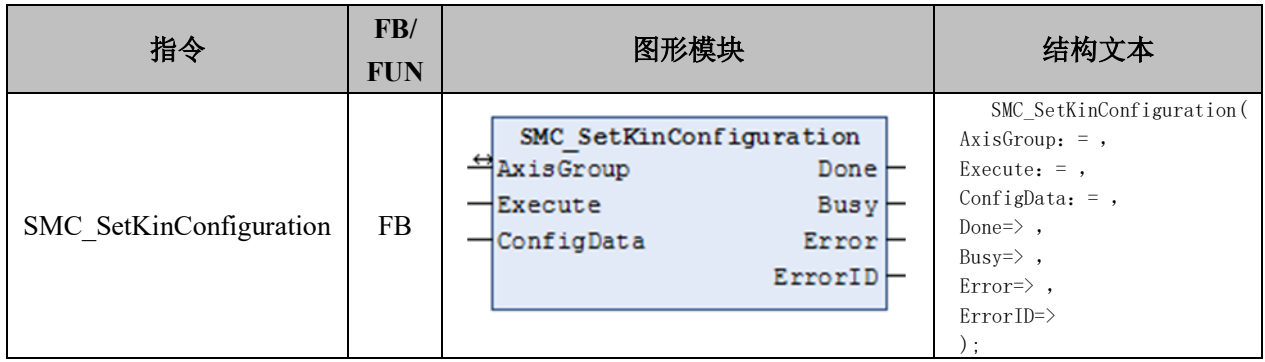

## 变量:

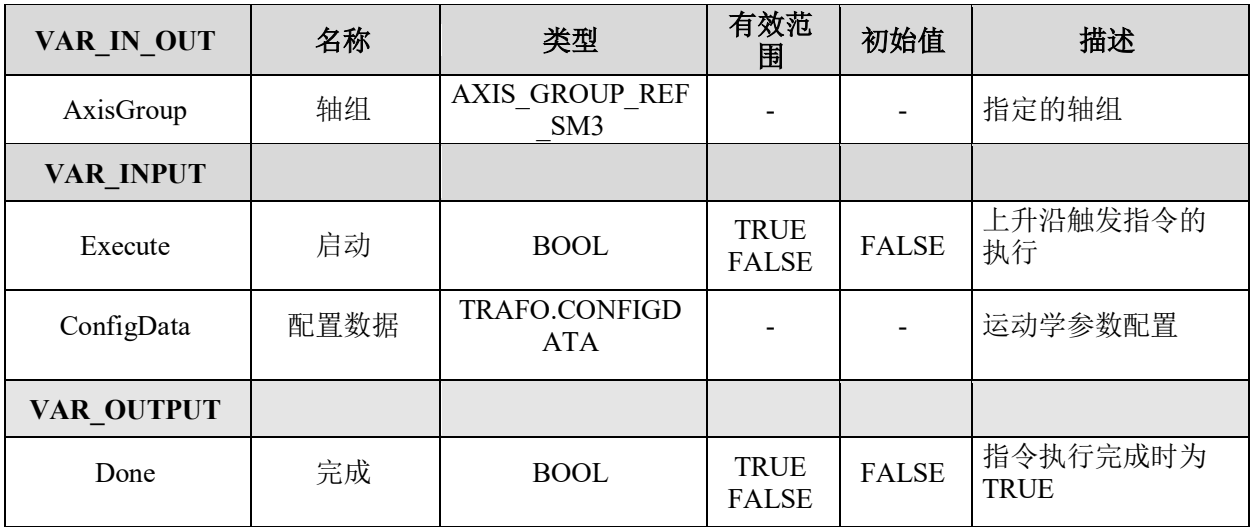

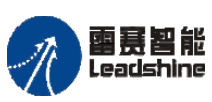

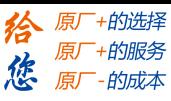

雷震智能<br>Leadshine<br>PMC600 中型 PLC 用户手册 4-运动指令篇

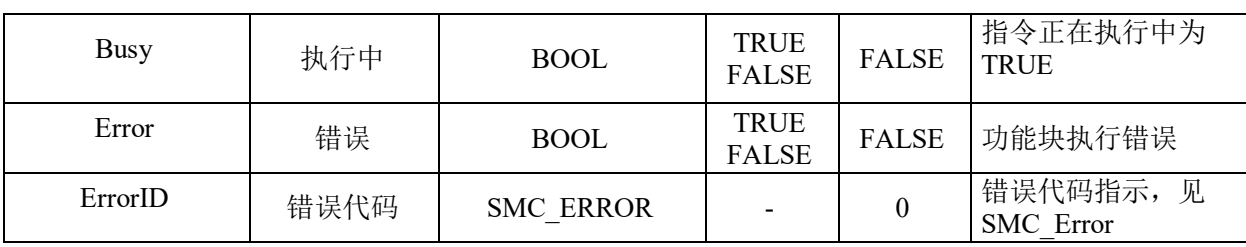

## **7.2.6** 轴组运动指令

| 指令名                             | 功能说明                         |
|---------------------------------|------------------------------|
| MC GroupInterrupt               | 中断当前正在运动的轴组,可通过              |
|                                 | MC GroupContinue 指令继续执行未执行完的 |
|                                 | 运动指令                         |
| MC GroupContinue                | 解除轴组的中断状态,继续执行未完成的指令         |
| MC GroupHalt                    | 用于暂停当前的轴组运动                  |
| MC GroupStop                    | 停止轴组的运动                      |
| MC MoveCircularAbsolute         | 控制轴组执行绝对位置模式下的圆弧插补运          |
|                                 | 动                            |
| MC MoveCircularRelative         | 控制轴组执行相对位置模式的圆弧插补运动          |
| MC MoveDirectAbsolute           | 控制轴组内所有轴各自以指定速度运行到绝          |
|                                 | 对位置终点                        |
| MC MoveDirectRelative           | 控制轴组内所有轴各自以指定速度运行到相          |
|                                 | 对位置的终点                       |
| MC MoveLinearAbsolute           | 控制轴组在指定坐标系下的绝对位置模式的          |
|                                 | 直线插补运动                       |
| MC MoveLinearRelative           | 控制轴组在指定坐标系下的相对位置模式的          |
|                                 | 直线插补运动                       |
| SMC_GroupEnableResumeAfterError | 恢复因报错而被中断的轴组状态               |
| SMC_GroupJog                    | 控制轴组在指定坐标系下进行 Jog 运动         |
| SMC GroupWait                   | 设定轴组的延时等待                    |

表 7.12 轴组运动指令

## 轴组中断 **MC\_GroupInterrupt**

中断当前正在运动的轴组,可通过 MC\_GroupContinue 指令继续执行未执行完的运动 指令。

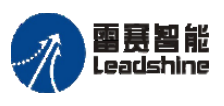

Leadshine<br>PMC600 中型 PLC 用户手册 4-运动指令篇

「+的选择 +的服务

的成本

原厂

惩

## 指令外观:

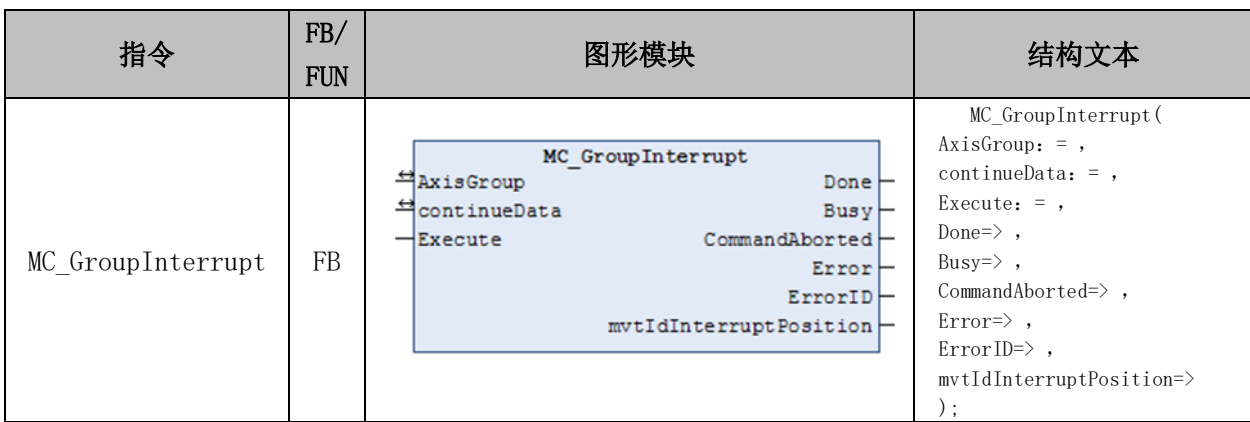

#### 变量:

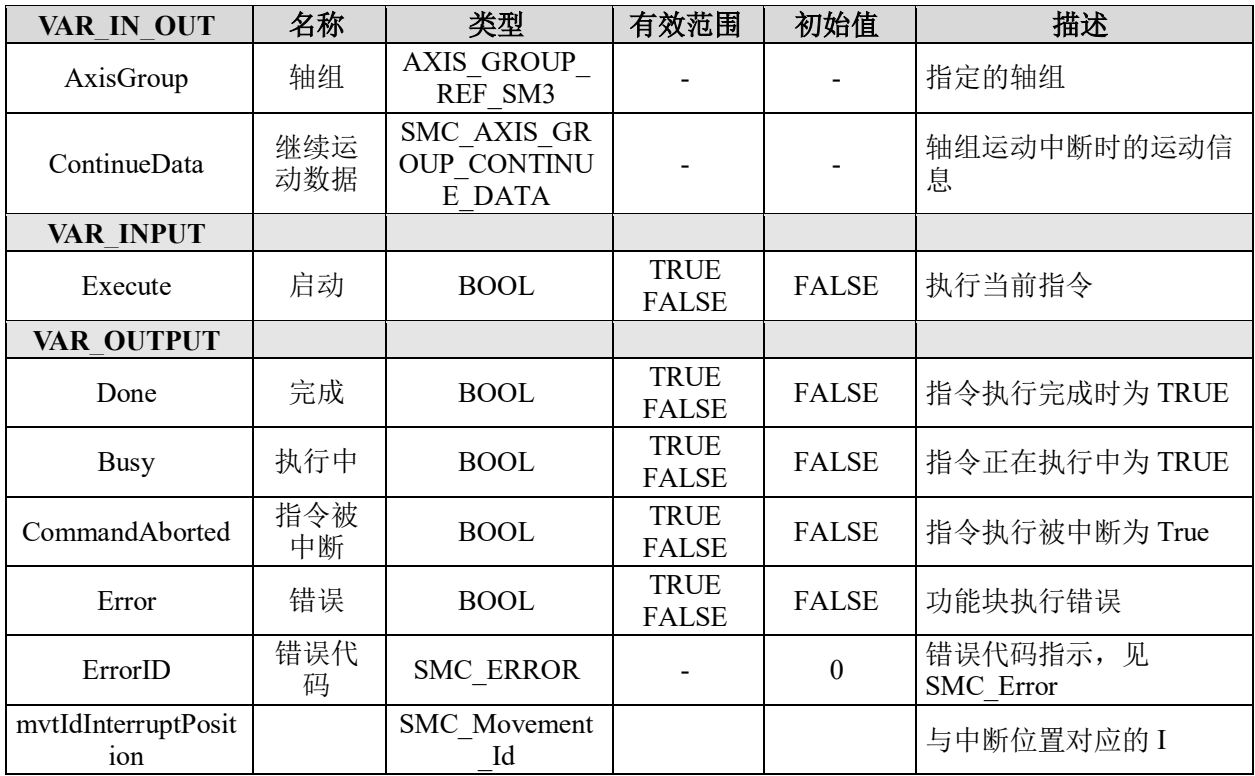

## 功能说明:

• 轴组在执行 MC\_MoveDirectAbsolute、MC\_MoveDirectRelative、

MC\_MoveLinearAbsolute、MC\_MoveLinearRelative 与 MC\_MoveCircularAbsolute 时, 可调 用 MC\_GroupInterrupt 指令中断当前的运动,不支持其它类型运动指令。

• 执行 MC\_GroupInterrupt 指令后,需要使用 MC\_GroupContinue 指令恢复被中断的 轴组运动。

• 多个 MC\_GroupInterrupt 指令同时执行,它们的执行效果一致。

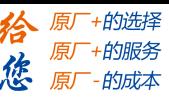

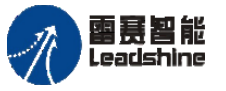

## 轴组继续运行 **MC\_GroupContinue**

解除轴组的中断状态,继续执行未完成的指令。

## 指令外观:

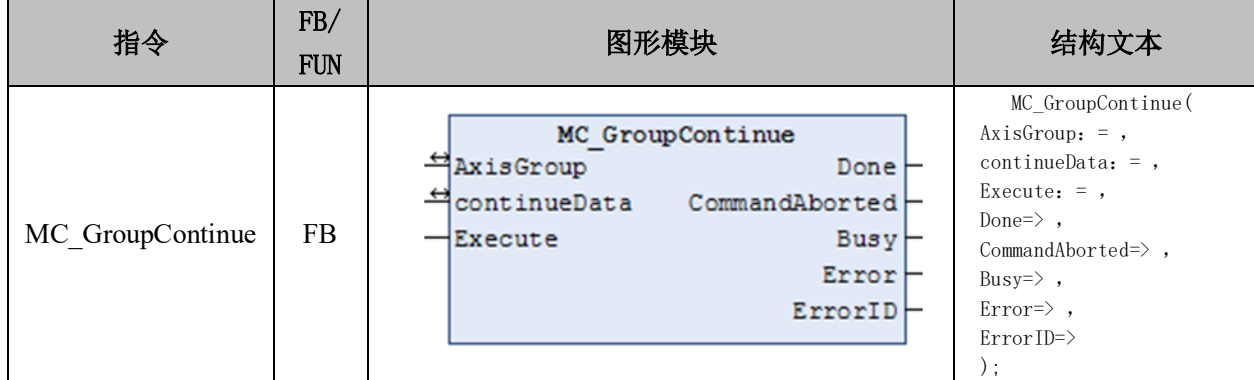

#### 变量:

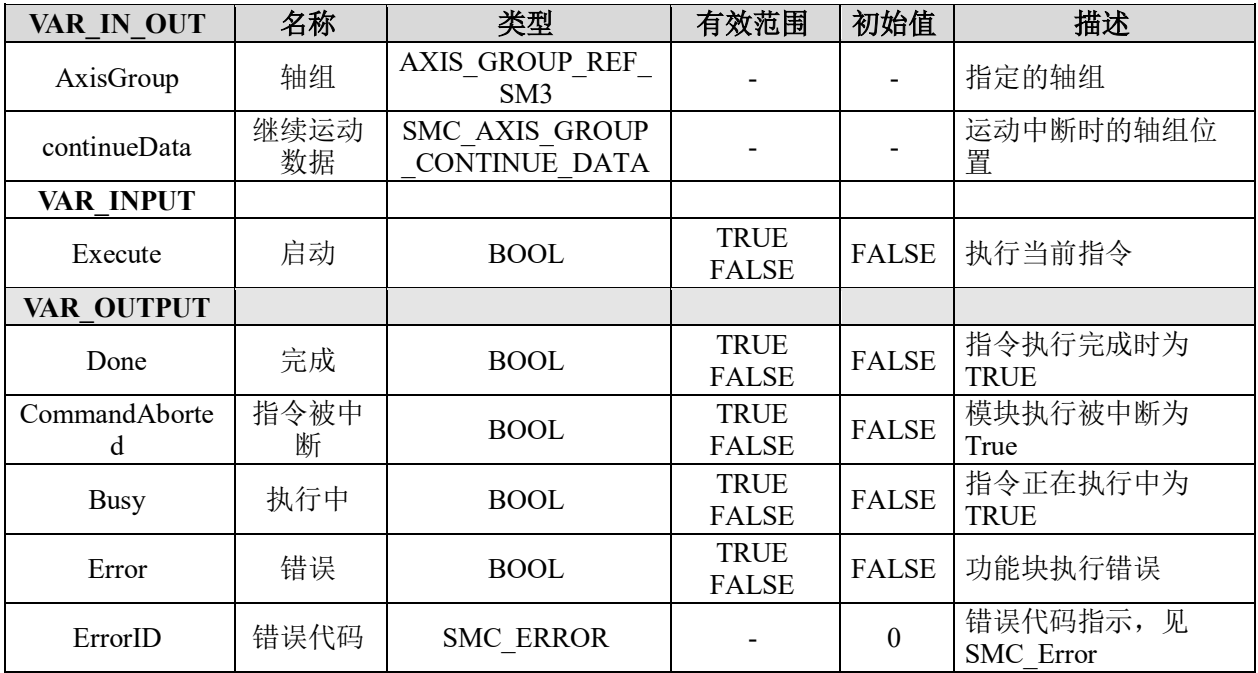

## 功能说明:

• 继续执行被"MC\_GroupInterrupt"中断的轴组运动。仅当轴组状态为"Interrupted"

时, "MC GroupContinue"指令才能生效。

• 只有在轴组执行 MC\_MoveDirectAbsolute、MC\_MoveDirectRelative、

MC\_MoveLinearAbsolute、MC\_MoveLinearRelative 与 MC\_MoveCircularAbsolute 指令被 MC\_GroupInterrupt 暂停时,才能够执行 MC\_GroupContinue 指令来继续执行轴组运动。

• 只有当前轴组状态正常,且已启用轴组功能的轴组,才能够调用 MC\_GroupContinue 指令恢复轴组运动。

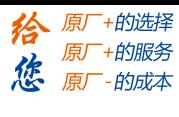

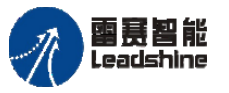

# 轴组暂停 **MC\_GroupHalt**

用于暂停当前的轴组运动

## 指令外观:

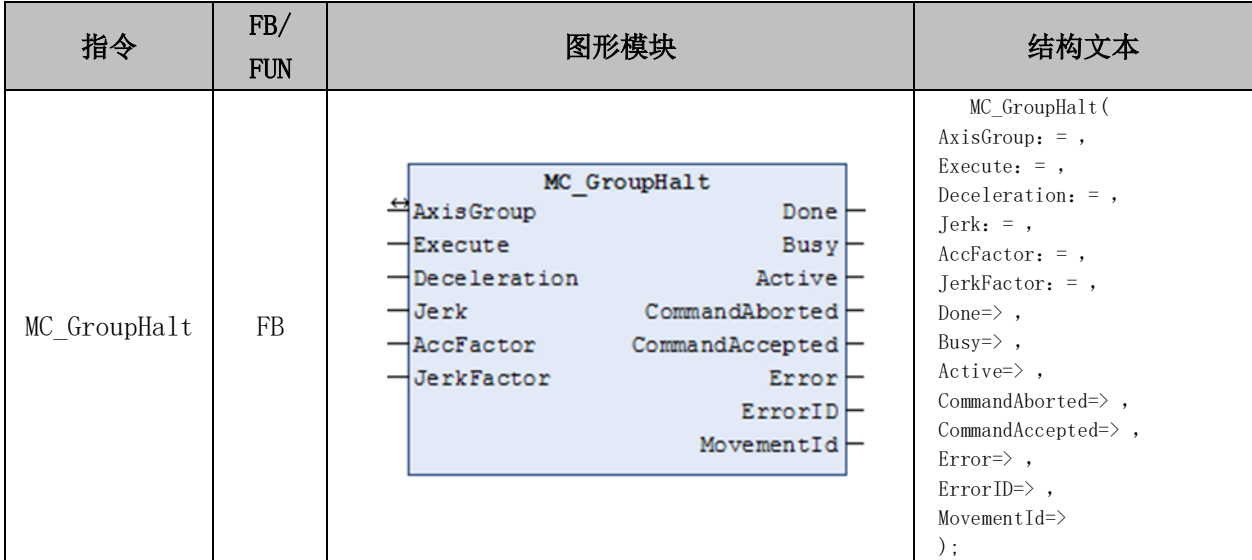

## 变量:

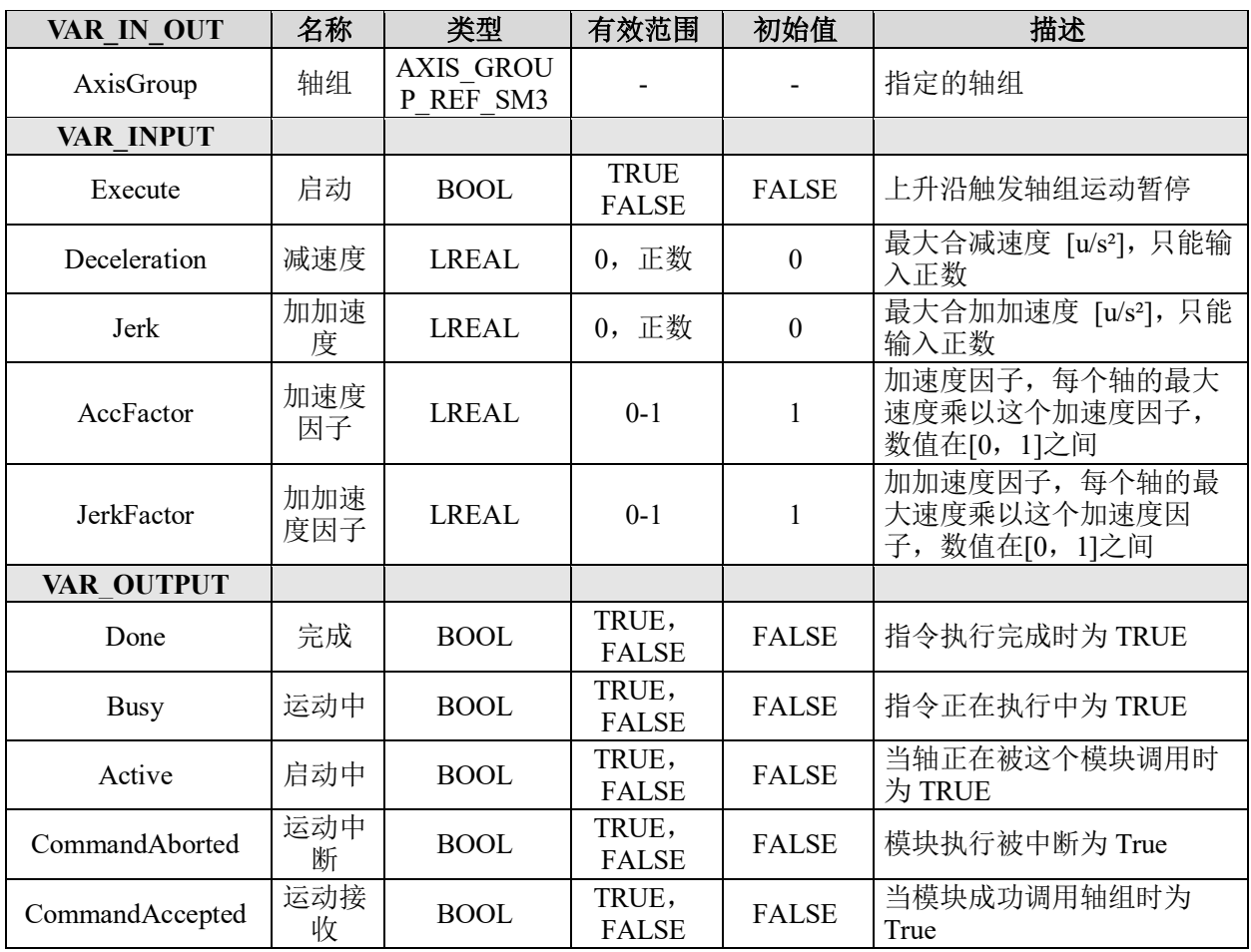

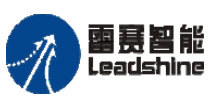

Leadshine<br>PMC600 中型 PLC 用户手册 4-运动指令篇

·的服务

原厂

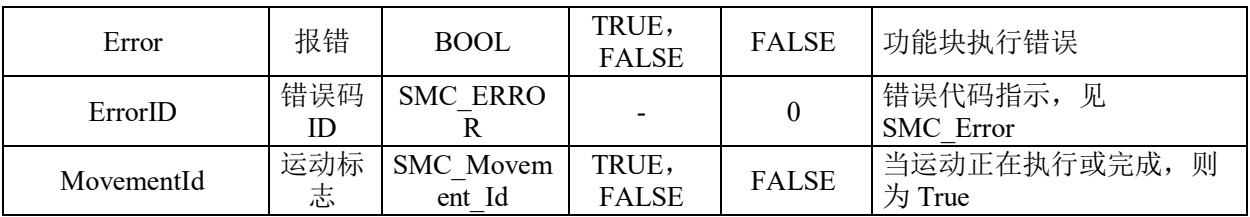

#### 功能说明:

• 这个指令用于暂停轴组运动, 能够暂停除 MC GroupStop 之外的其它运动模块。 在调用了指令后,轴组的运动从 GroupMoving 转换成为 GroupStandby 状态。

• 如果 Deceleration 和 Jerk 的数值太小,可能导致实际减速由运动指令的 Dec、Jerk、 ACC 因子和 Jerk 因子共同决定,运动效果可能与规划的不一致。为了避免不必要的错误 发生,请确保 Deceleration 和 Jerk 的数值至少能达到暂停运动目的

• 对于停止点对点运动,每个轴的速度/加速度/减速/抖动是每个轴的属性,而不是 在这个函数块中指定的

• 在调用 MC\_GroupHalt 前,需要先调用 SMC\_GroupSaveContinueData 指令,用来 保存当前位置、状态和运动指令,以便在需要时,能够从暂停的位置继续运动。

## 轴组停止 **MC\_GroupStop**

停止轴组的运动。

#### 指令外观:

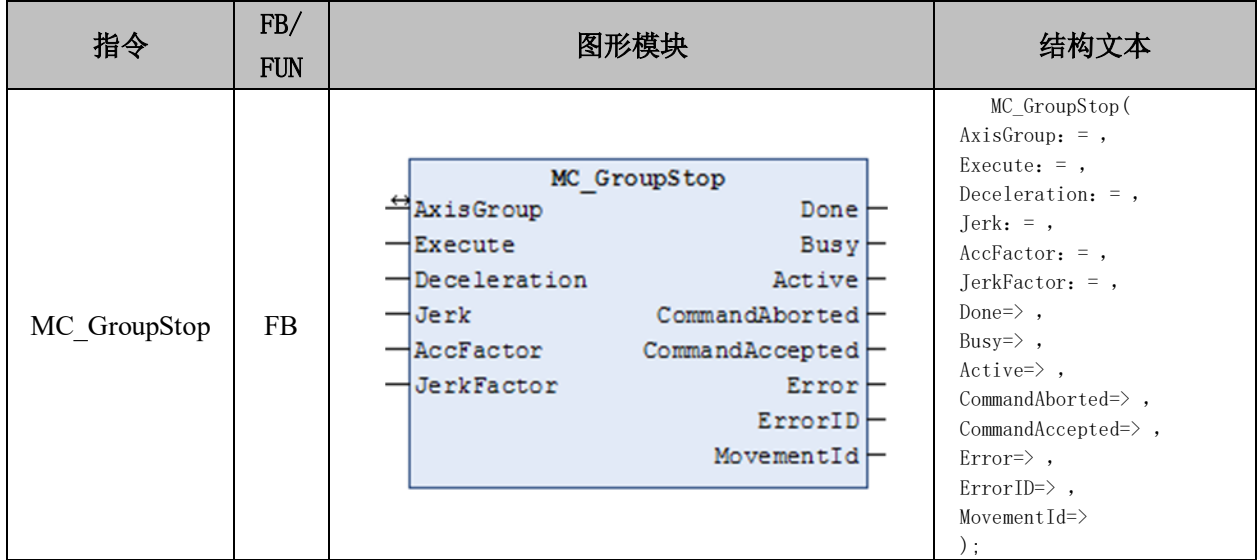

#### 变量:

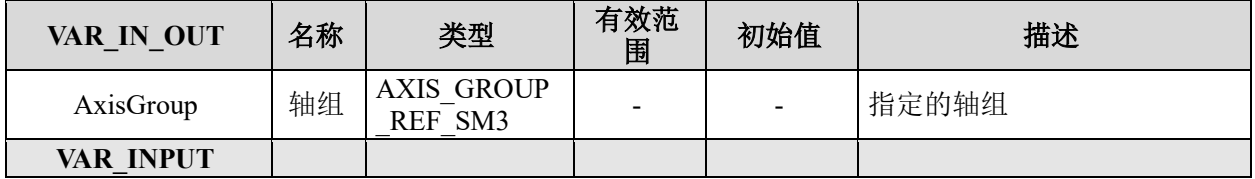

#### **[Authorized Distributor of Leadshine Technology](http://www.leadtronker.com)**

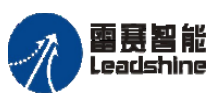

Leadshine<br>PMC600 中型 PLC 用户手册 4-运动指令篇

-的选择 的服务

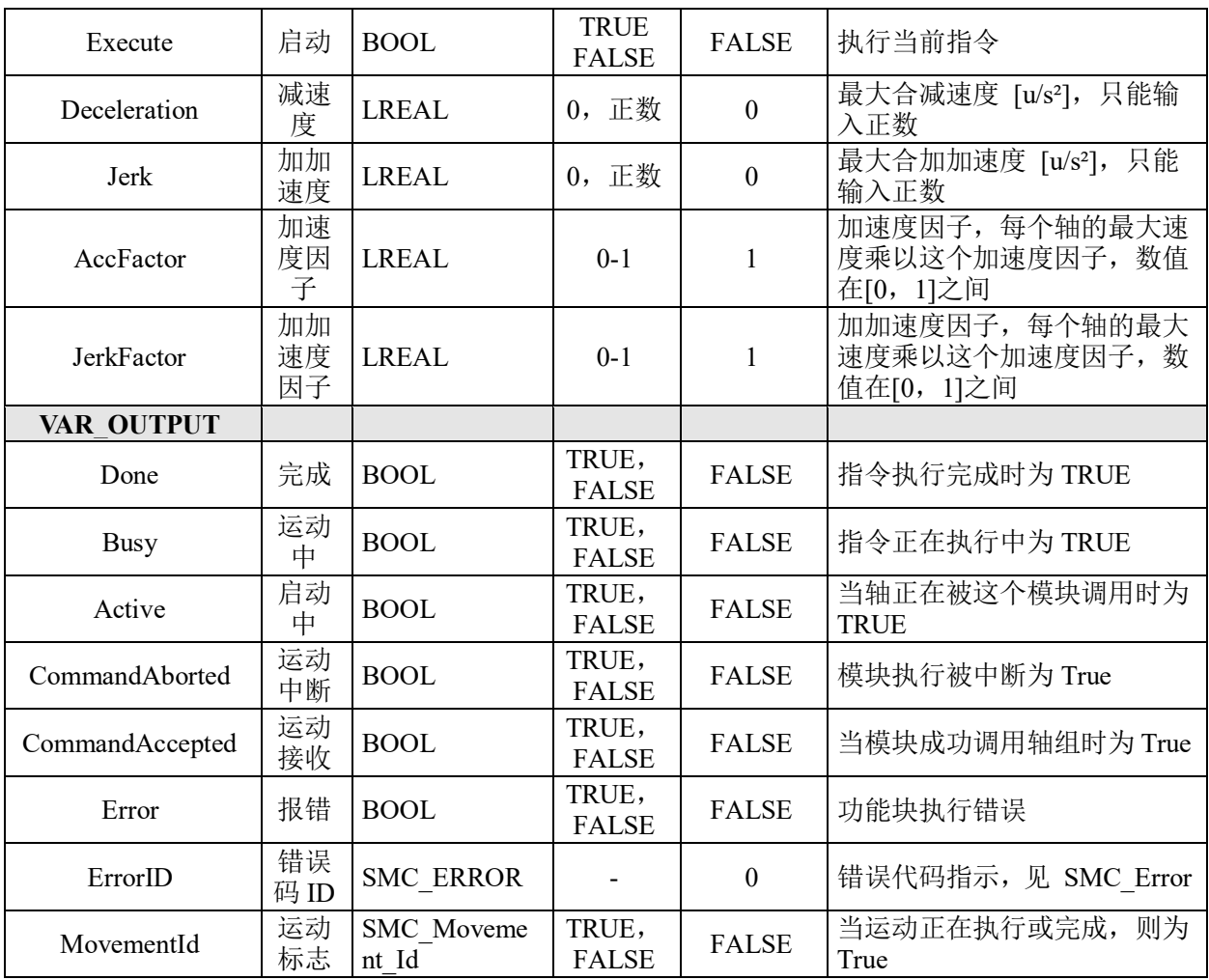

#### 功能说明:

• 停止正在运动的 AxesGroup(轴组), 让轴组中的所有轴停止动作, 并使轴组状态切 换为 GroupStopping。

• 停止轴动作时,MC\_MoveLinear(直线插补)指令、MC\_MoveLinearAbsolute(绝对值 直线插补)指令、MC\_MoveLinearRelative(相对值直线插补)指令、MC\_MoveCircular2D(2 轴圆弧插补)指令会以 Deceleration(减速度)减速停止;MC\_GroupSyncMoveAbsolute(轴组周 期同步绝对位置控制)指令则执行立即停止。

• 若在执行插补指令时,调用该指令,将在直线插补或圆弧插补的轨迹上减速停止。

#### 绝对圆弧插补 **MC\_MoveCircularAbsolute**

控制轴组执行绝对位置模式下的圆弧插补运动。
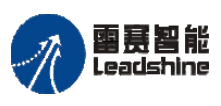

雷景智能<br>Leadshine<br>PMC600 中型 PLC 用户手册 4-运动指令篇

**给原厂+的选择**<br>旅原厂+的服务

# 指令外观:

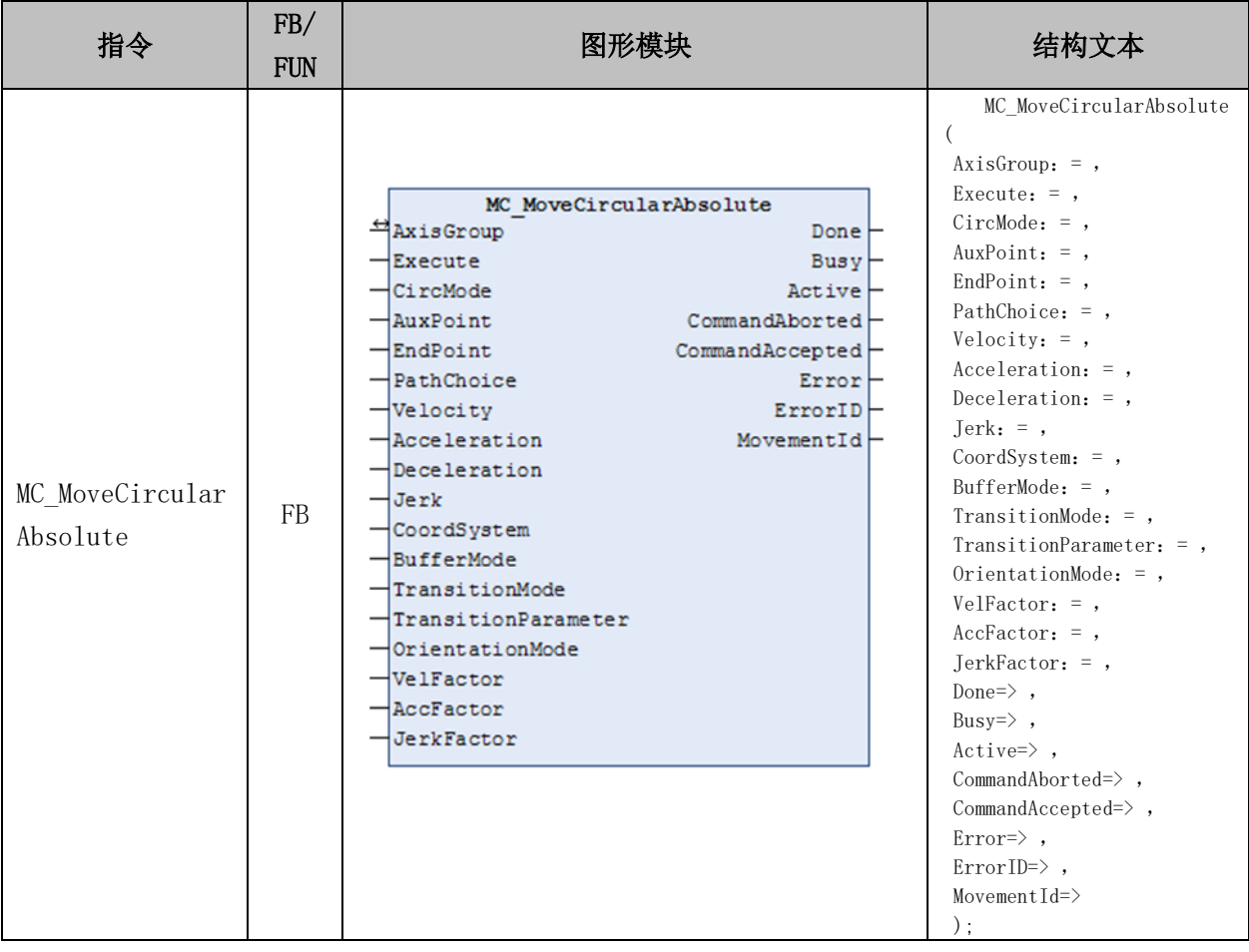

## 变量:

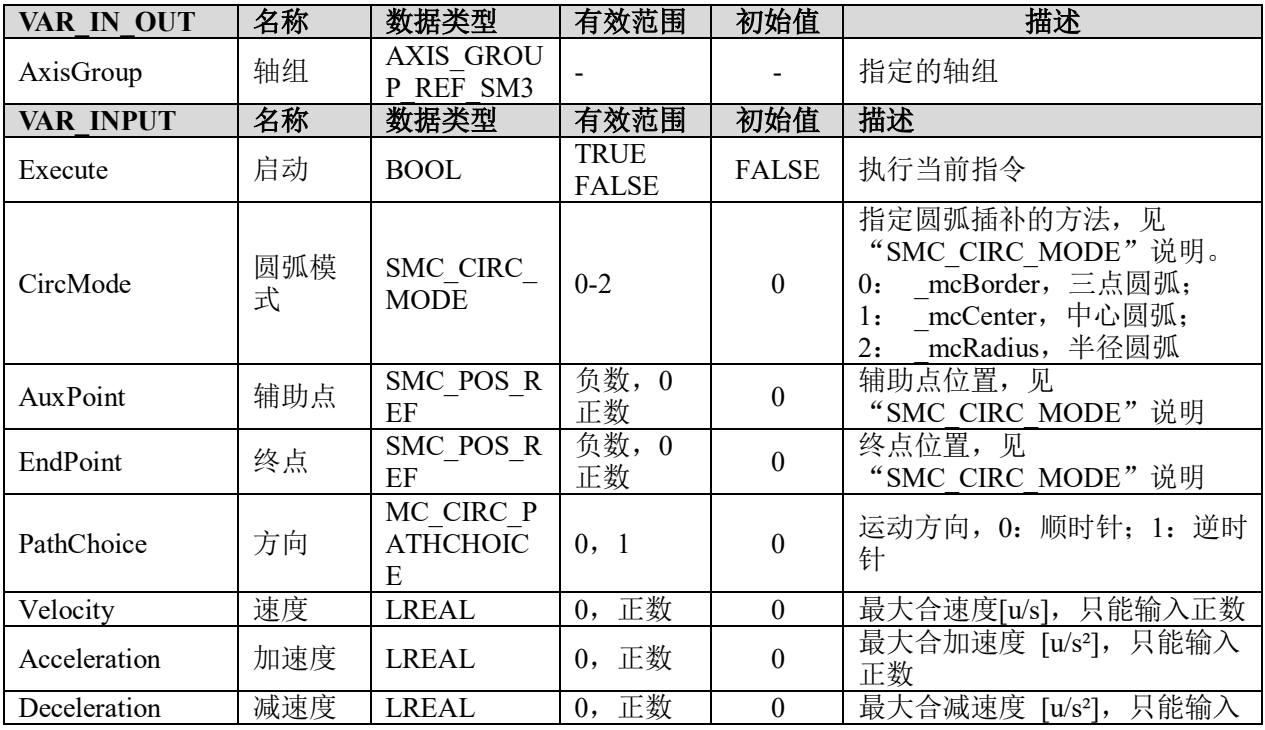

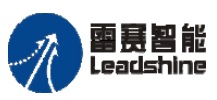

雷景智能<br>Leadshine<br>PMC600 中型 PLC 用户手册 4-运动指令篇

**给原厂+的选择**<br>旅原厂+的服务

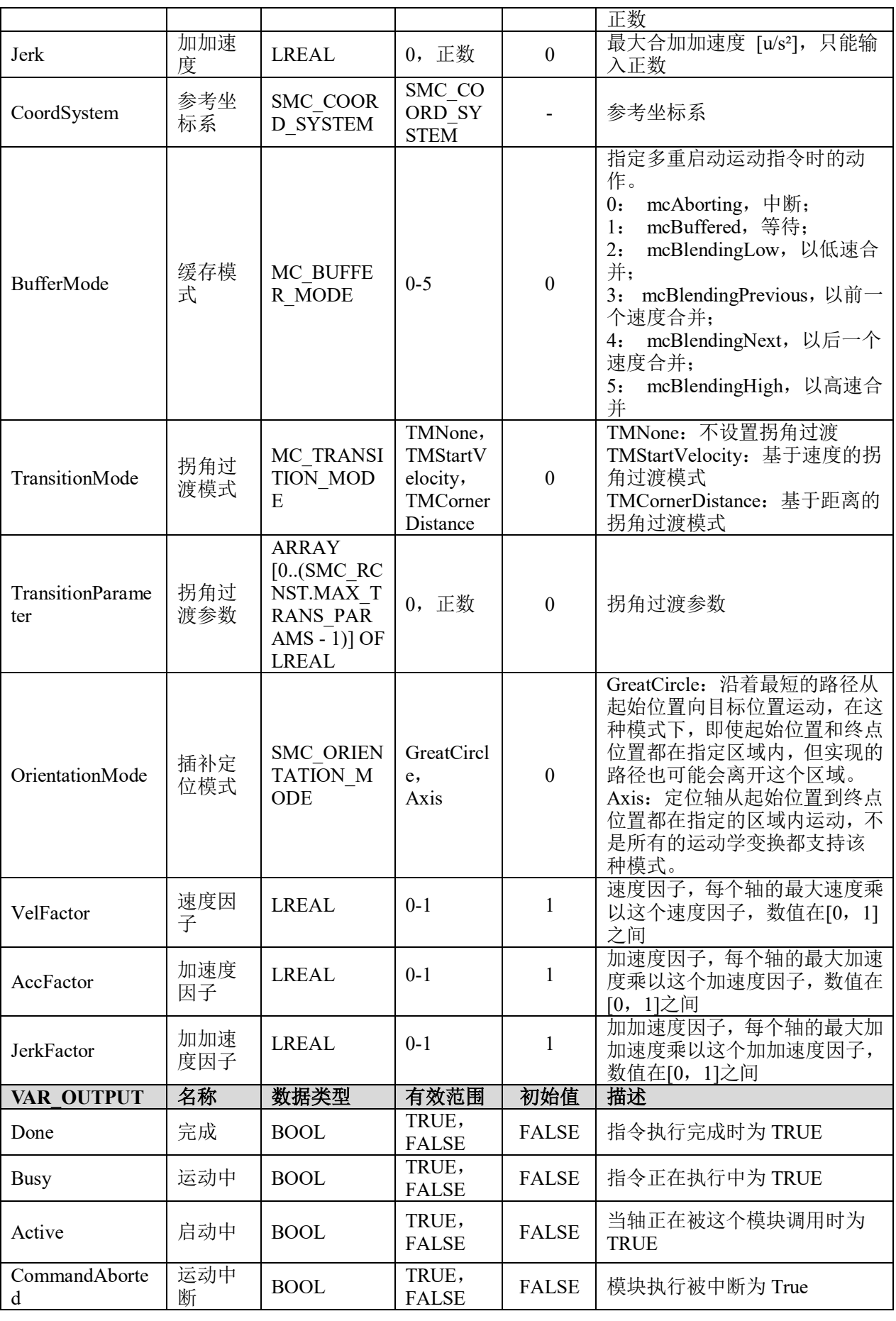

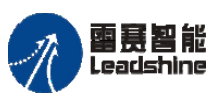

Leadshine<br>PMC600 中型 PLC 用户手册 4-运动指令篇

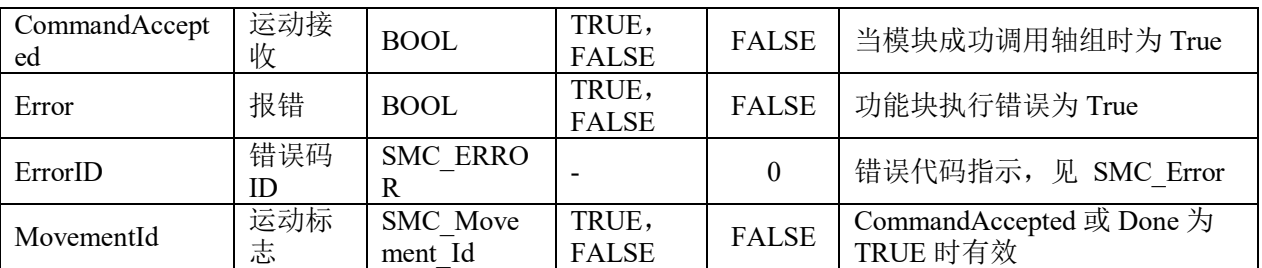

## 功能说明:

• Execute 的上升沿触发指令运动,下降沿对指令运动没有影响。

• 当使用圆心圆弧模式时,输入参数 AuxPoint[1]、AuxPoint[2]的数值为圆心与圆弧

起点的距离;而当使用半径圆弧模式时,AuxPoint[1]表示半径数值,AuxPoint[2]无效。

• EndPoint[1]~EndPoint[8]的数值表示各轴的终点坐标。

## 时序图:

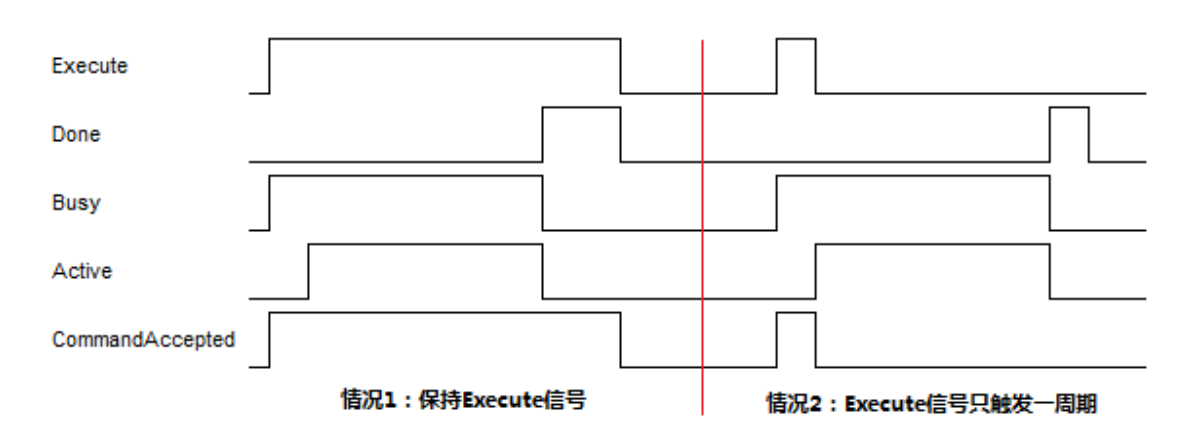

图 7.7 MC MoveDirectAbsolute 主要状态变量的时序图

#### 情况 **1**:

当 Execute 由 FALSE 变为 TRUE , Busy 和 CommandAccepted 变为 TRUE, 且 1 个周 期后,Active 变为 TRUE;当轴组到达终点位置时,Done 变为 TRUE,同时 Busy 和 Active 变为 FALSE; 当 Execute 也变成 FALSE 时, Done 和 CommandAccepted 也变成 FALSE。

#### 情况 **2**:

当 Execute 由 FALSE 变为 TRUE 时, Busy 和 CommandAccepted 变为 TRUE, 且 1 个 周期后, Active 变为 TRUE; Execute 信号只触发一个周期, CommandAccepted 也跟着只 触发一个周期;当轴组到达终点位置时,Done 变为 TRUE,同时 Busy和 Active 变为 FALSE; 且一个周期后 Done 变成 FALSE。

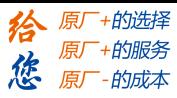

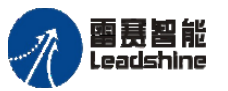

# 相对圆弧插补 **MC\_MoveCircularRelative**

控制轴组执行相对位置模式的圆弧插补运动。

# 指令外观:

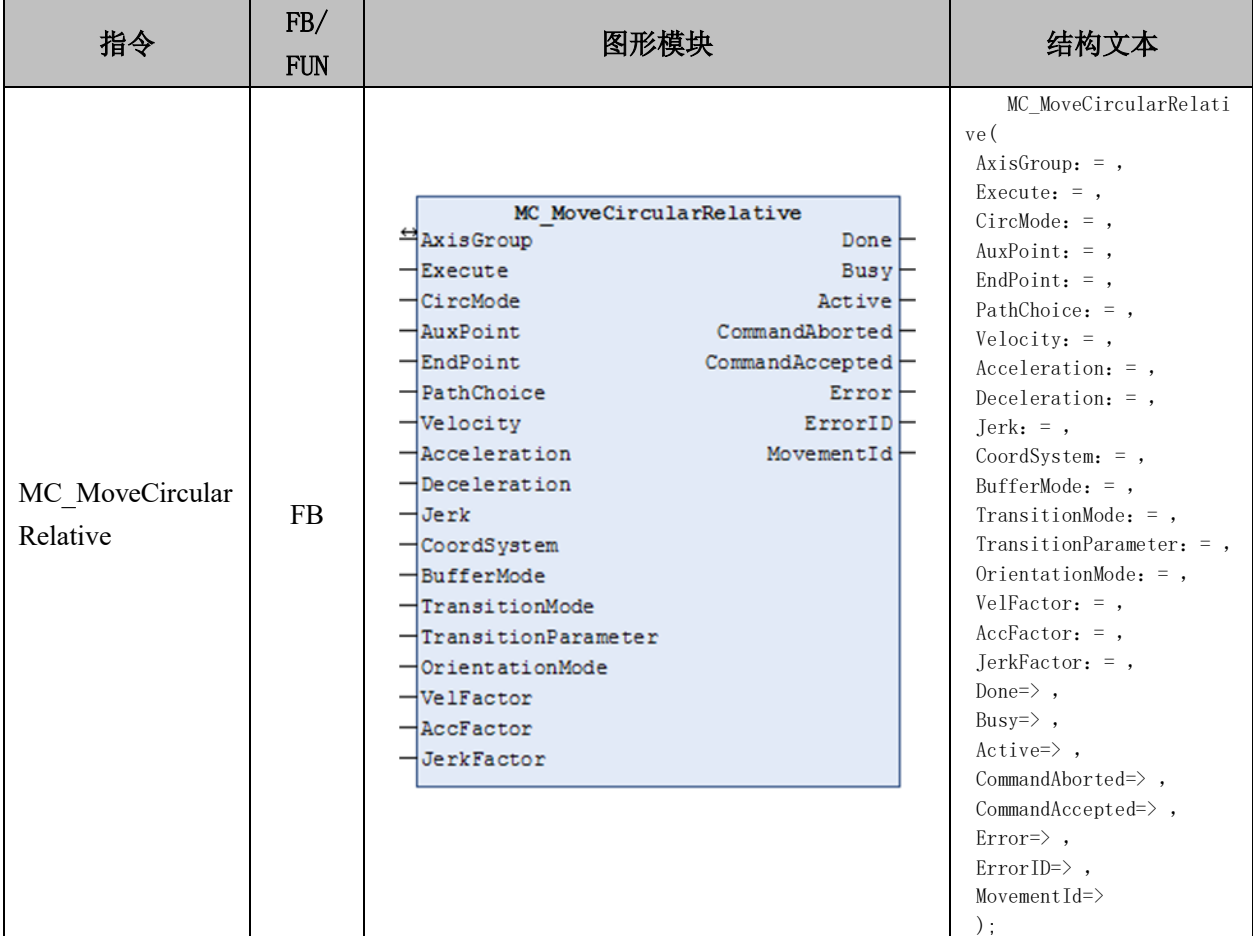

## 变量:

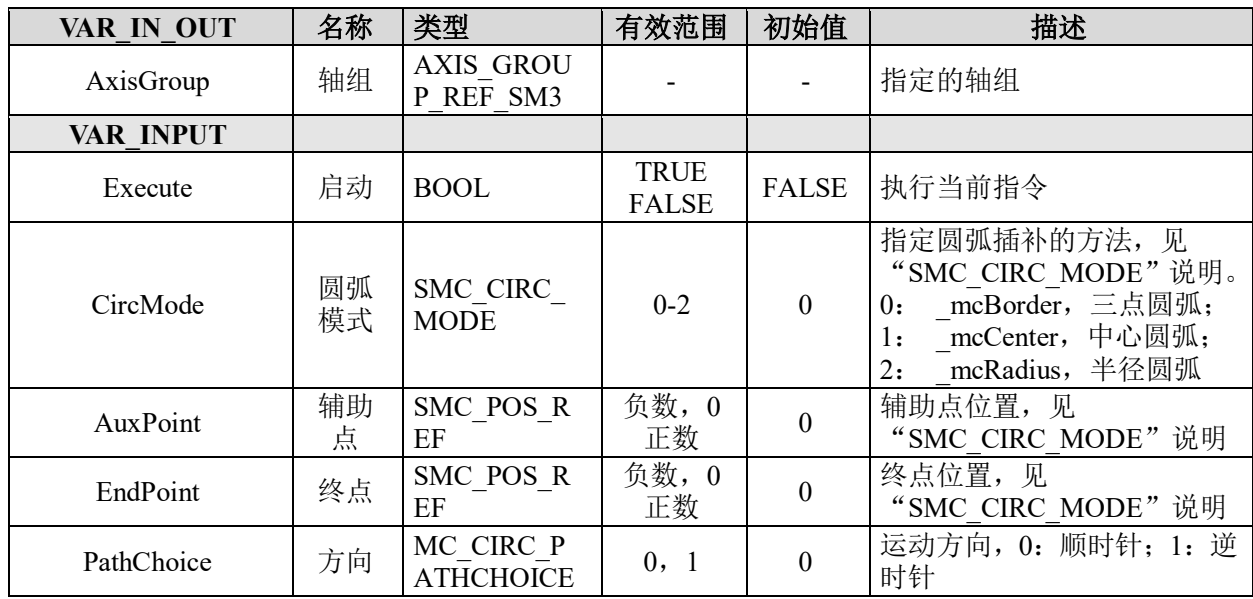

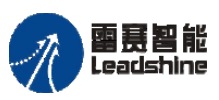

雷景智能<br>Leadshine<br>PMC600 中型 PLC 用户手册 4-运动指令篇

**给原厂+的选择**<br>旅原厂+的服务

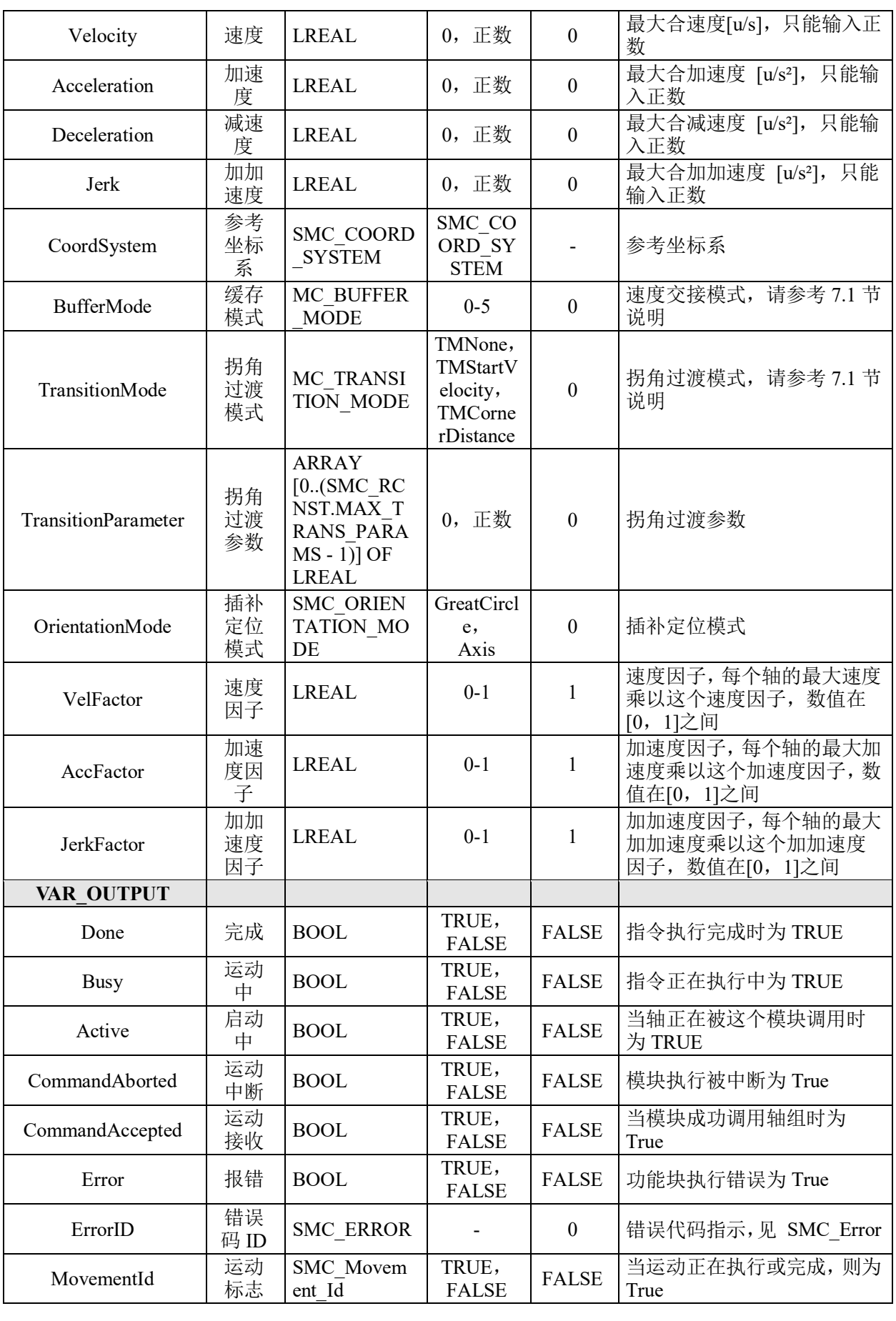

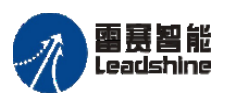

Leadshine<br>PMC600 中型 PLC 用户手册 4-运动指令篇

原厂+的选择 原厂+的服务

的成本

悠 原

# 功能说明:

• Execute 的上升沿触发指令运动,下降沿对指令运动没有影响。

• 当使用圆心圆弧模式时,输入参数 AuxPoint[1]、AuxPoint[2]的数值为圆心与圆弧

起点的距离;而当使用半径圆弧模式时,AuxPoint[1]表示半径数值,AuxPoint[2]无效。

- EndPoint[1]~EndPoint[8]的数值表示各轴的终点坐标。
- 时序图和 MC\_MoveDirectAbsolute 指令相同。

## 绝对位置快速定位 **MC\_MoveDirectAbsolute**

控制轴组内所有轴各自以指定速度运行到绝对位置终点。

## 指令外观:

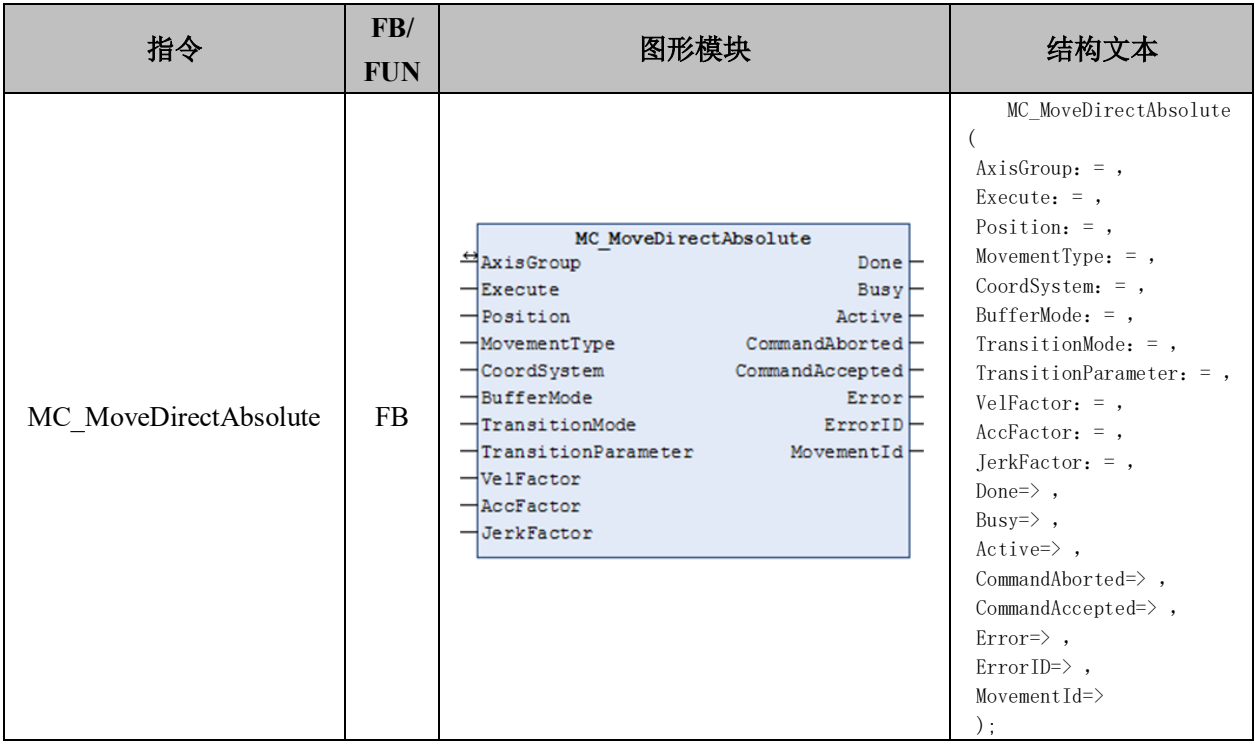

### 变量:

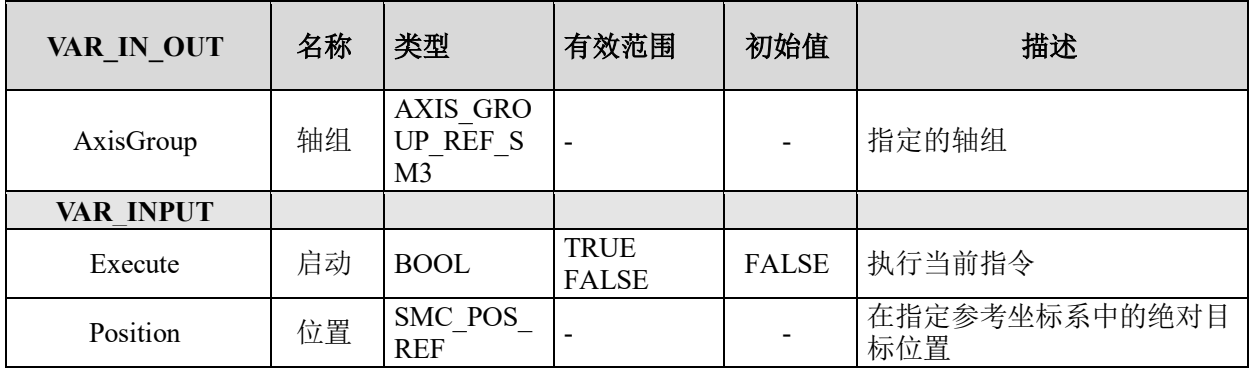

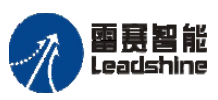

雷景智能<br>Leadshine<br>PMC600 中型 PLC 用户手册 4-运动指令篇

给 原一的选择 原厂+的服务

-的成本

德 原厂

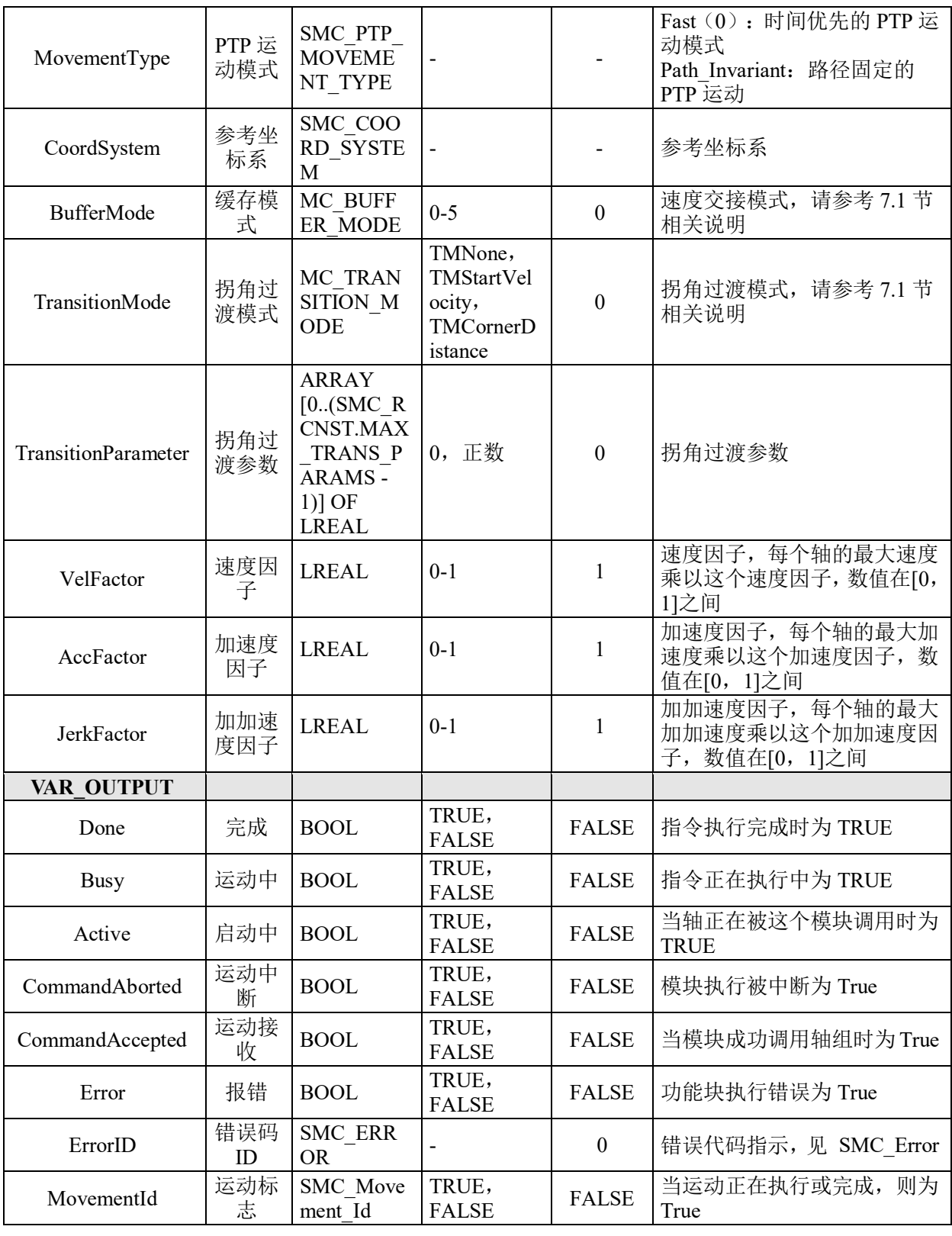

# 功能说明:

- 运动中各轴是相对独立的绝对位置运动,其运动轨迹不确定。
- 时序图和 MC\_MoveDirectAbsolute 指令相同。

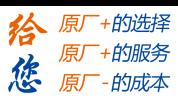

# 相对位置快速定位 **MC\_MoveDirectRelative**

控制轴组内所有轴各自以指定速度运行到相对位置的终点。

# 指令外观:

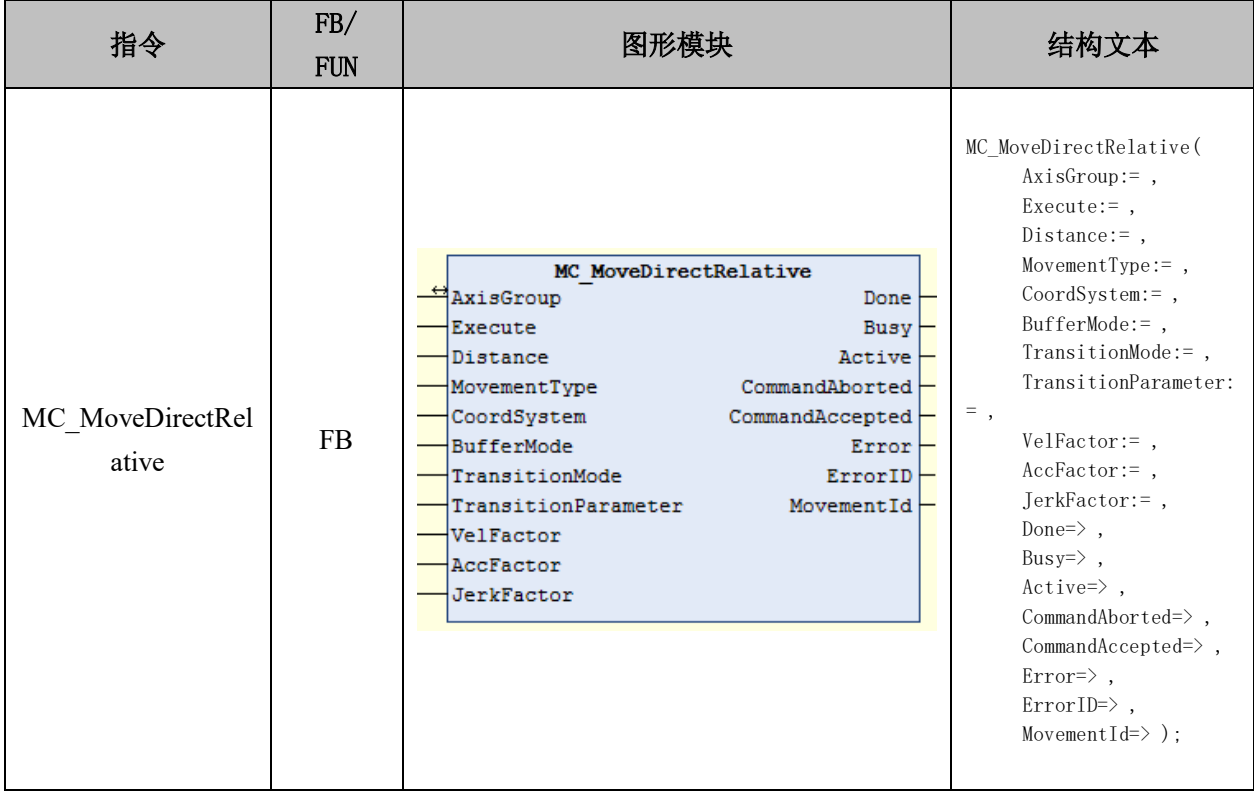

## 变量:

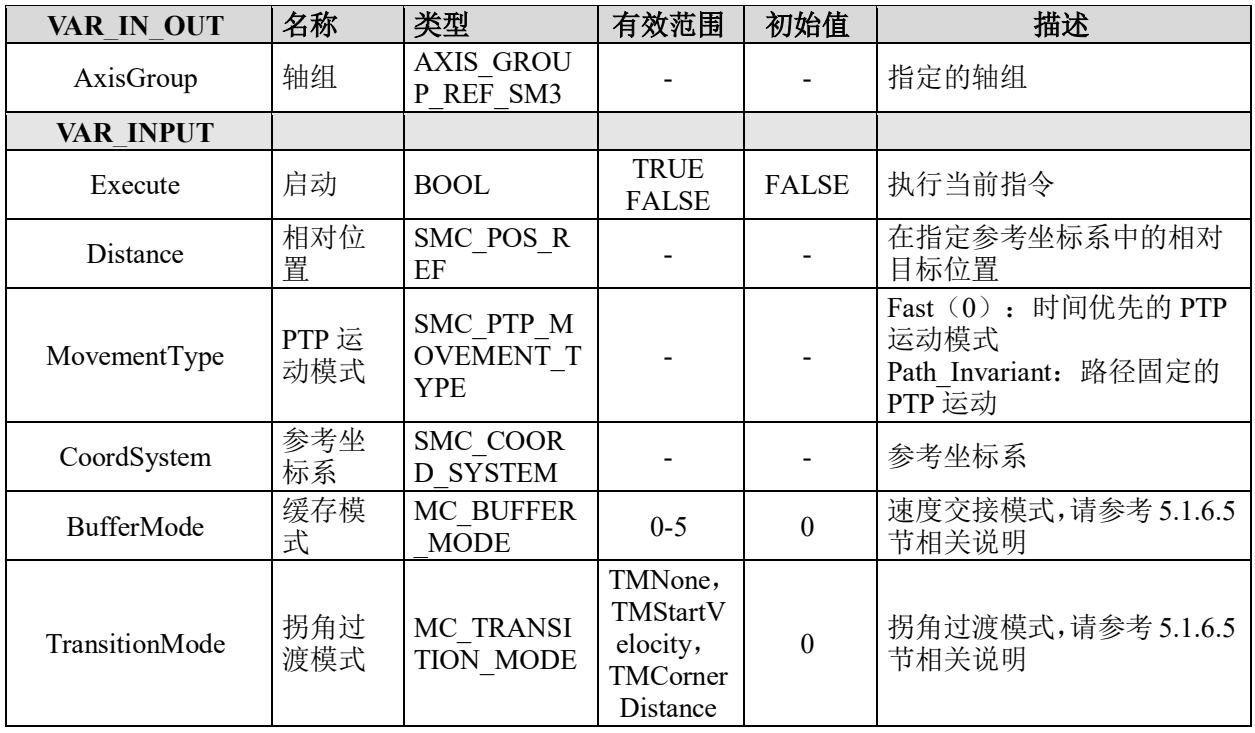

### [www.leadtronker.com](http://www.leadtronker.com)

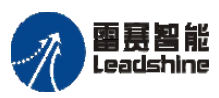

雷震智能<br>Leadshine<br>PMC600 中型 PLC 用户手册 4-运动指令篇

谷原一的选择 原厂+的服务

原

的成本

德

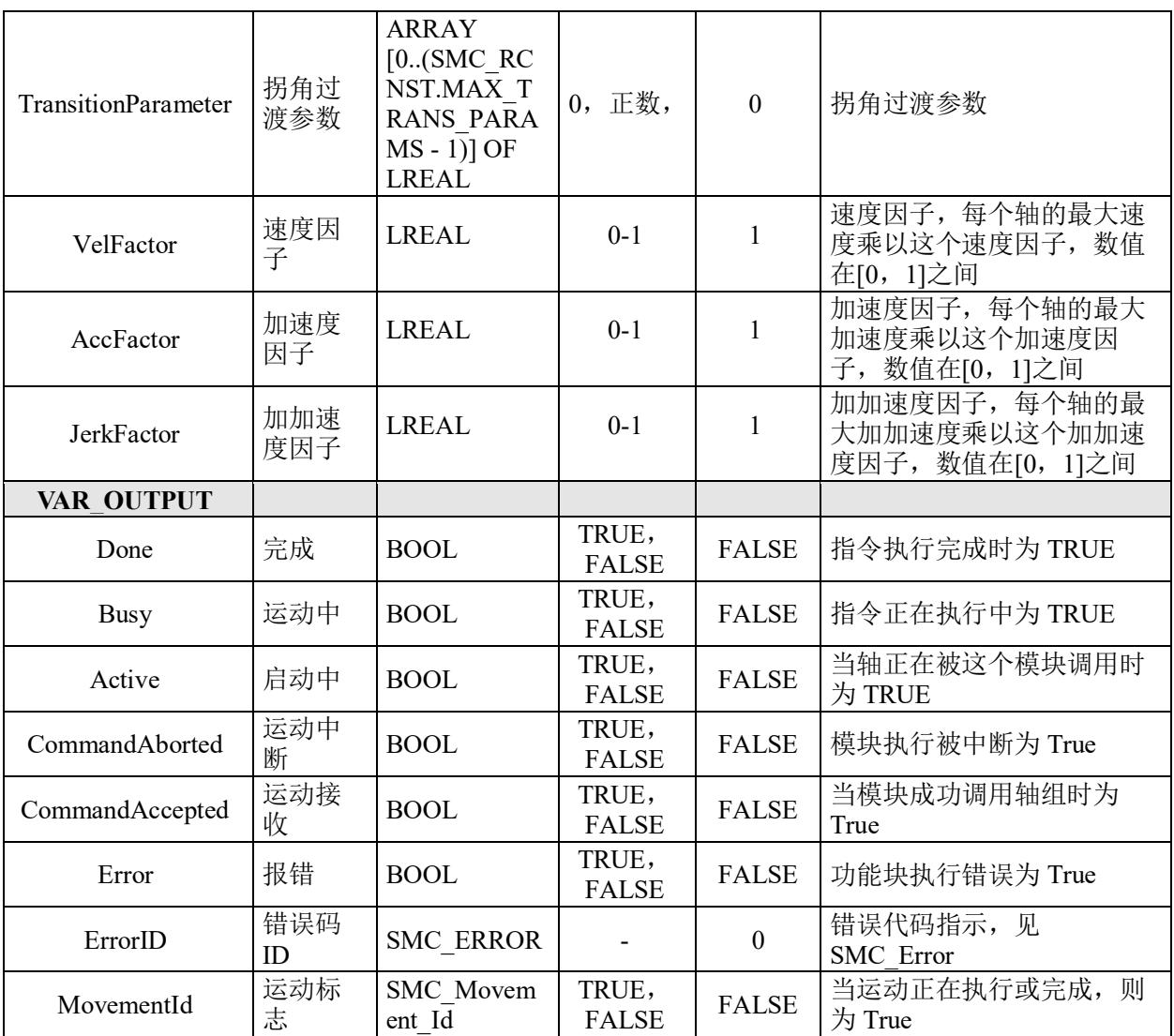

# 功能说明:

- 运动中各轴是独立的相对位置运动,其运动轨迹不确定。
- 时序图和 MC\_MoveDirectAbsolute 指令相同。

# 绝对位置直线插补 **MC\_MoveLinearAbsolute**

控制轴组在指定坐标系下的绝对位置模式的直线插补运动。

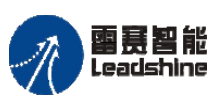

on only in the participant of the process of the process of the process of the process of the process of the p<br>PMC600 中型 PLC 用户手册 4-运动指令篇

**给原厂+的选择**<br>旅原厂+的服务

# 指令外观:

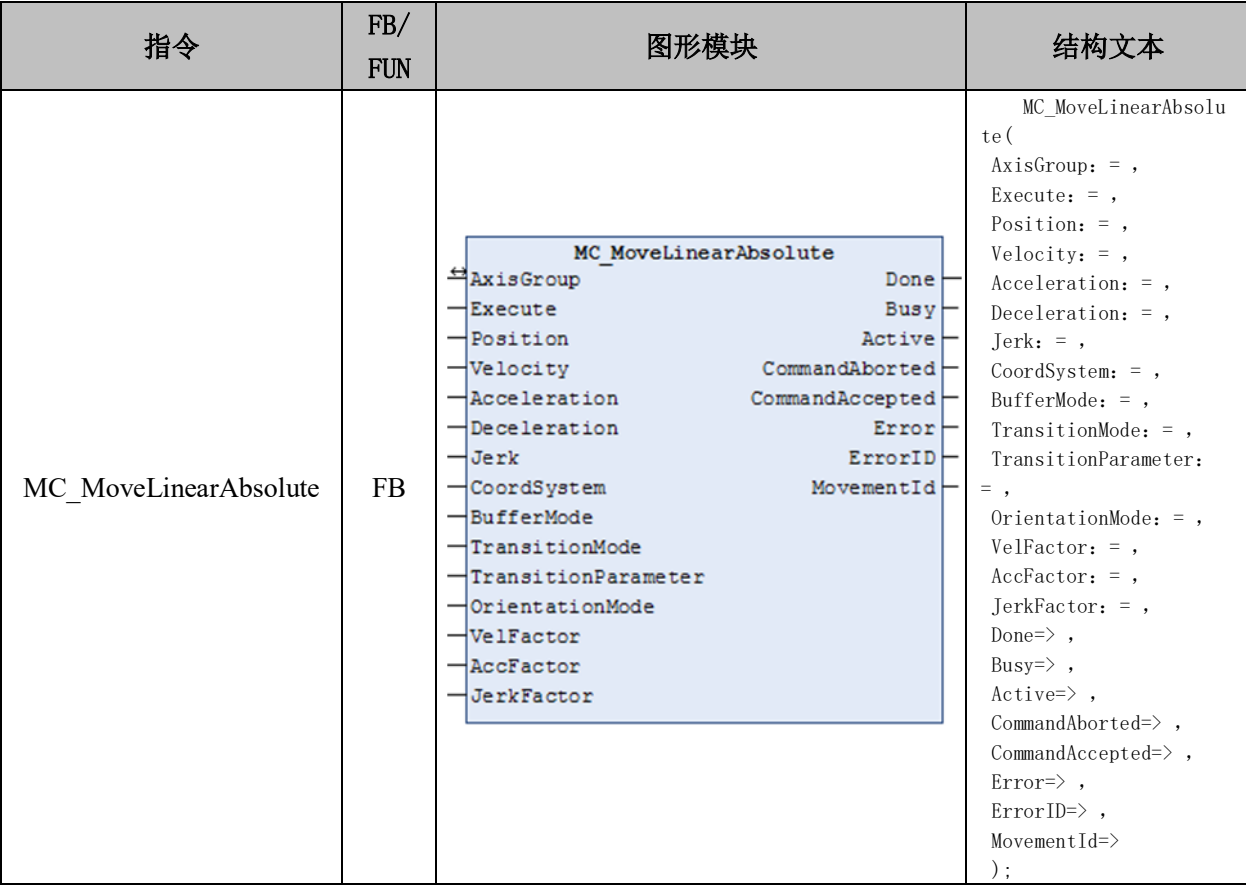

### 变量:

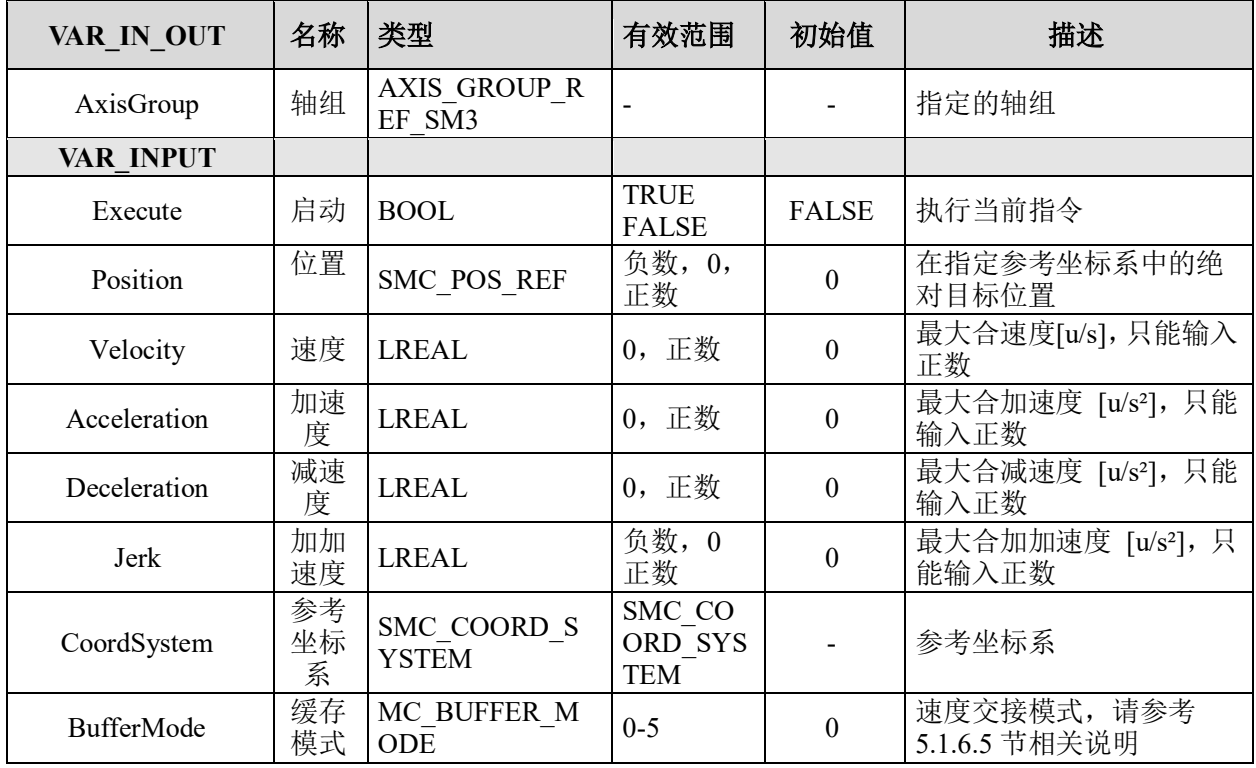

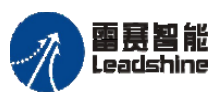

国聂智能<br>Leadshine PMC600 中型 PLC 用户手册 4-运动指令篇

-的选择 的服务

原厂

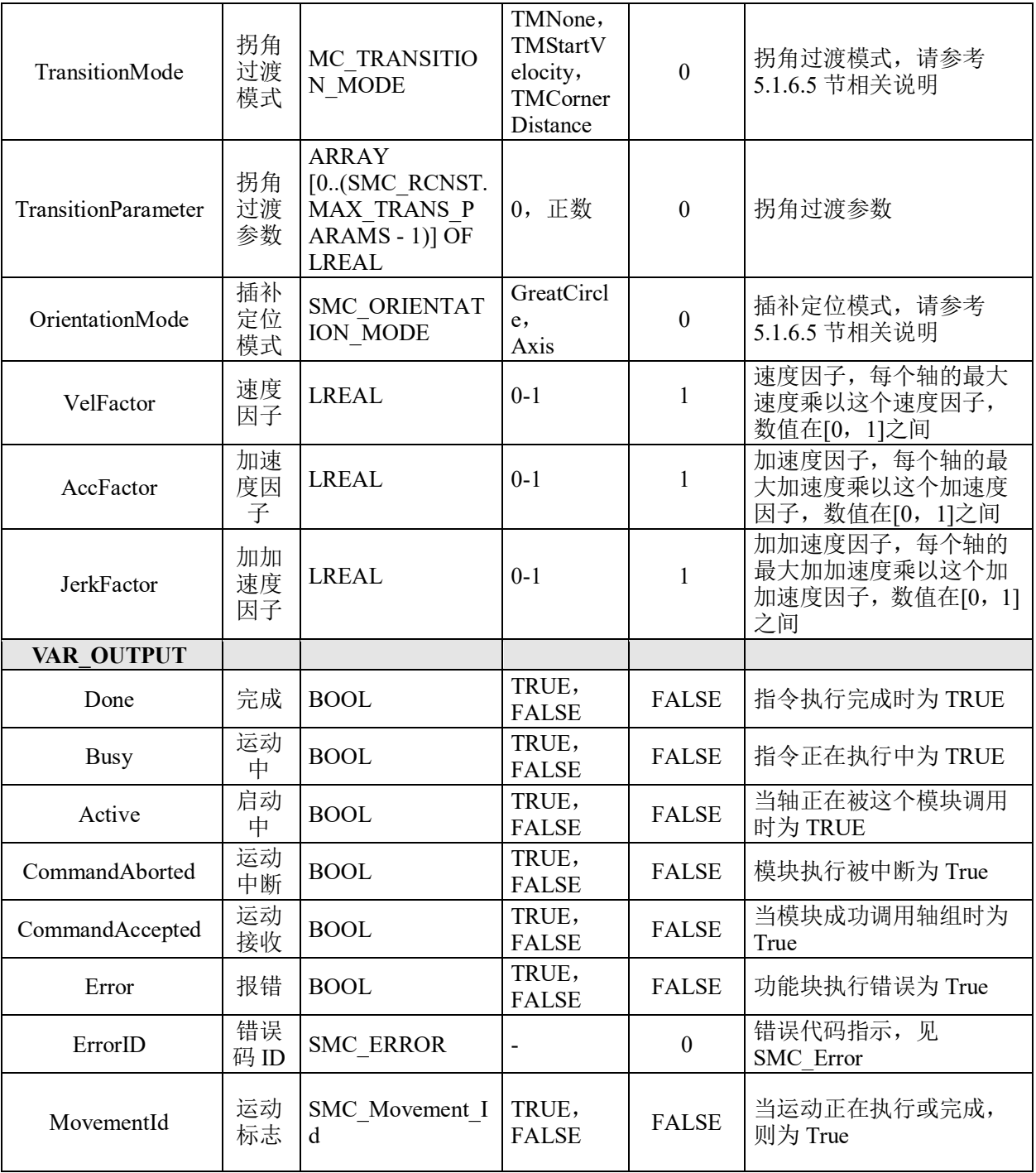

# 功能说明:

- 控制轴组在指定坐标系下的绝对位置模式的直线插补运动。
- 参数 BufferMode、TransitionMode 和 TransitionParameter 之间的关系说明如下:
- 1)当 BufferMode 选择 mcBuffered 模式时,TransitionMode 仅支持 mcTMNone 模式;
- 2) 当 BufferMode 选择 mcBlendingPrevious 模式时, TransitionMode 可选择

mcTMConstantVelocity 和 mcTMCornerDistance 模式。

• 时序图和 MC\_MoveDirectAbsolute 指令相同。

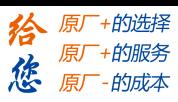

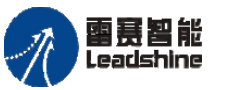

# 相对位置直线插补 **MC\_MoveLinearRelative**

控制轴组在指定坐标系下的相对位置模式的直线插补运动。

# 指令外观:

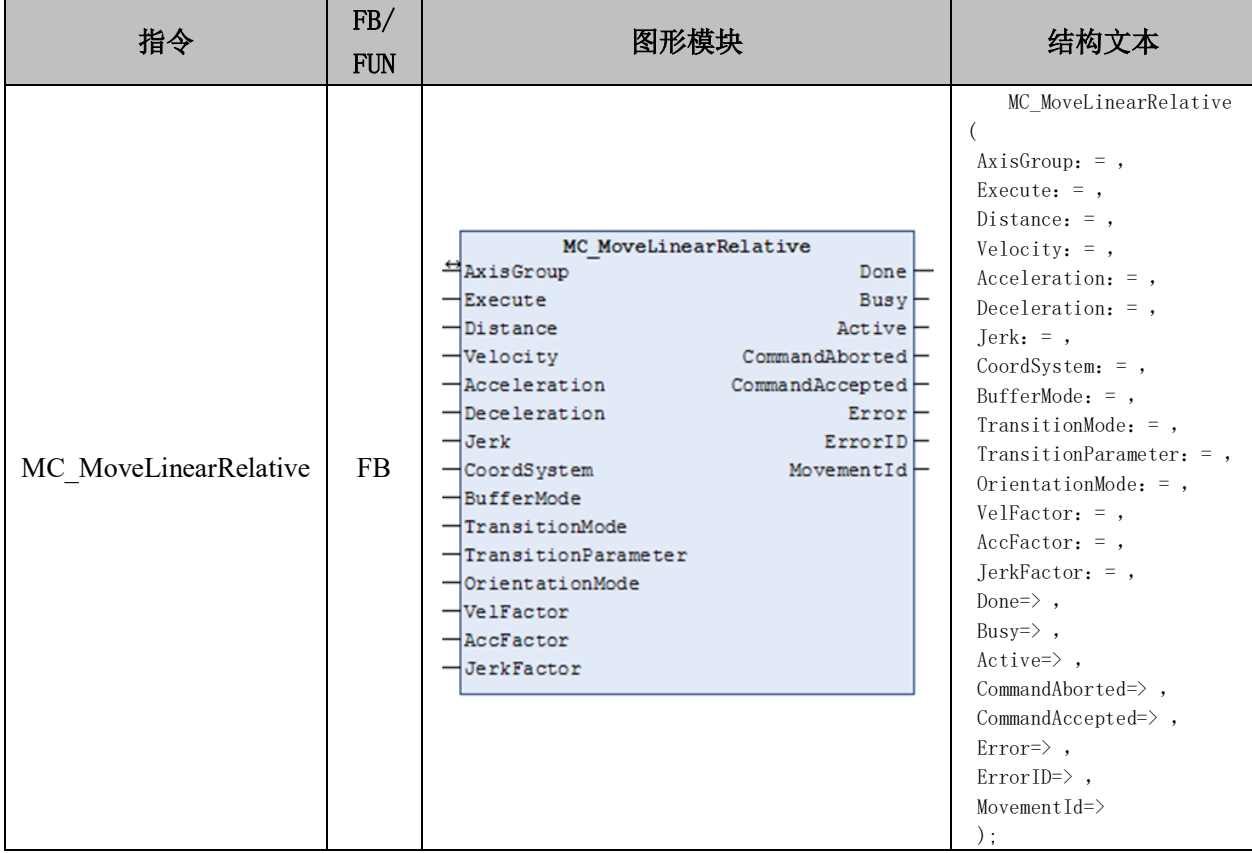

# 变量:

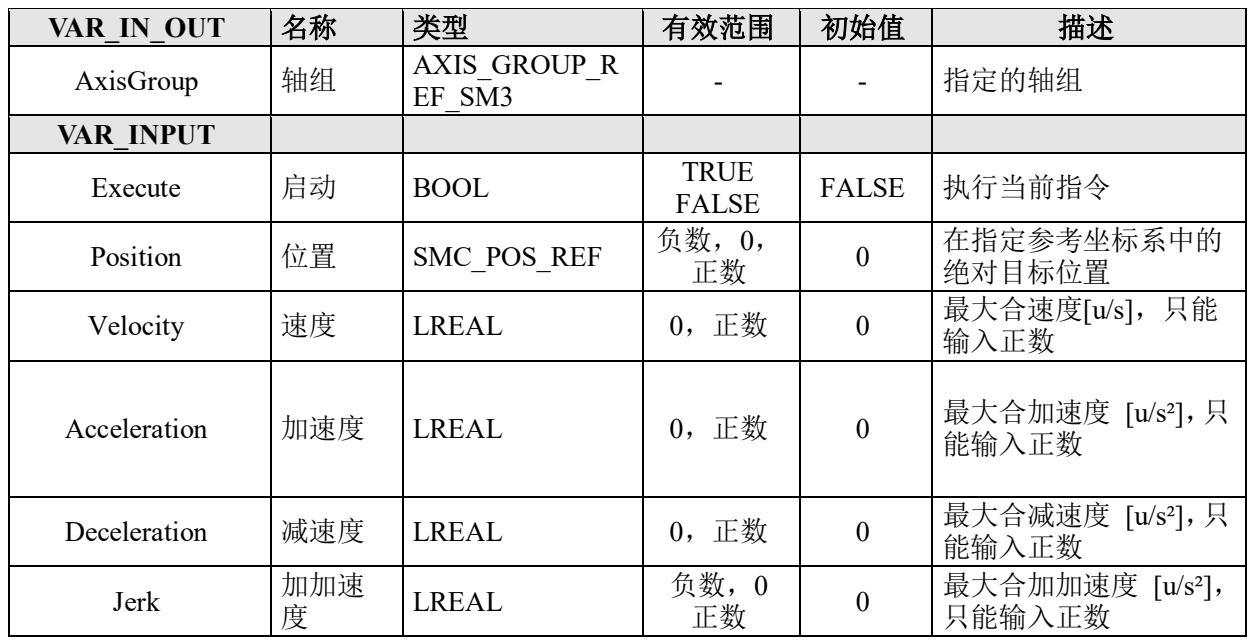

### [www.leadtronker.com](http://www.leadtronker.com)

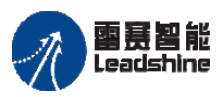

雷震智能<br>Leadshine<br>PMC600 中型 PLC 用户手册 4-运动指令篇

给 原一 地脏 

您

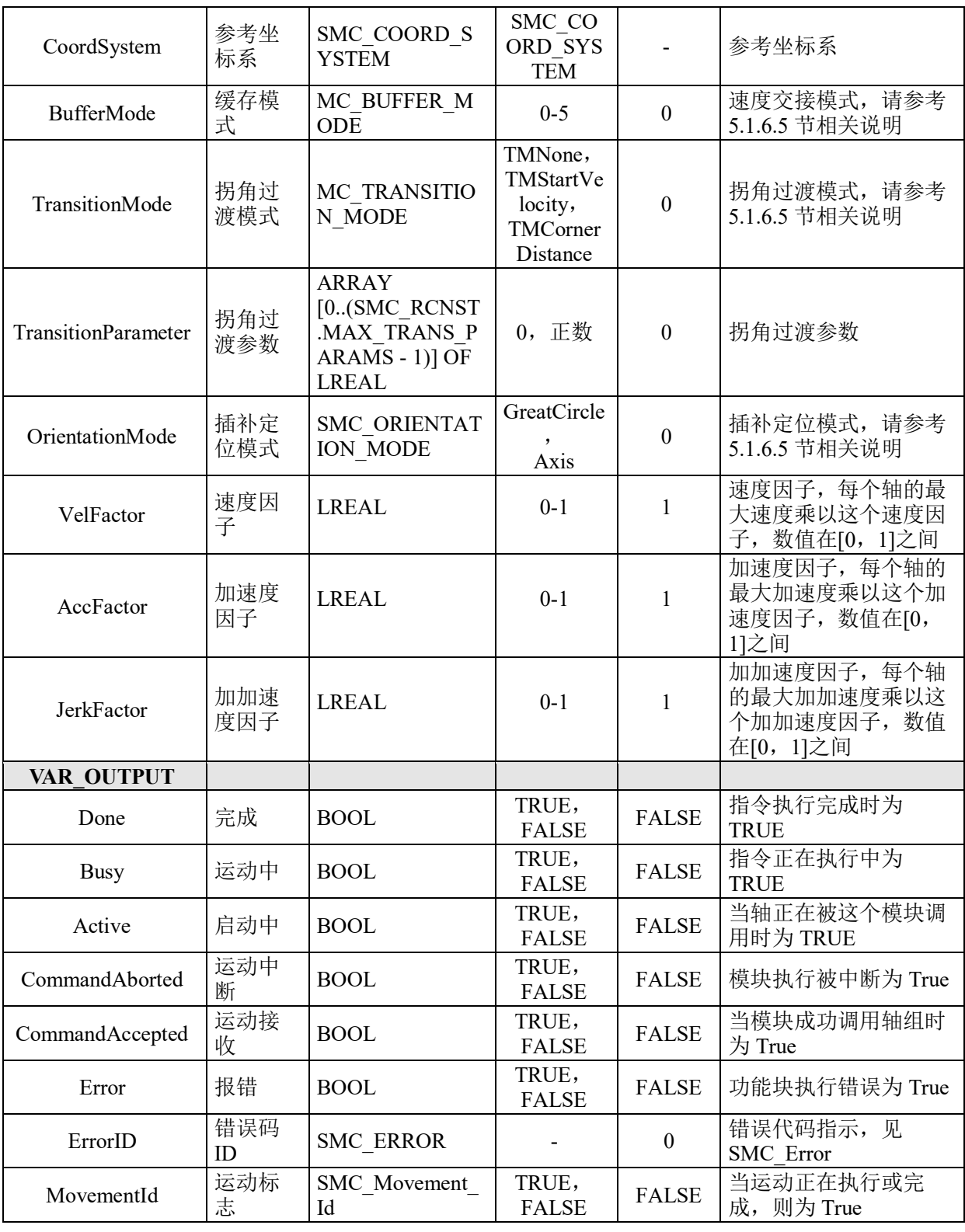

# 功能说明**:**

- 只有当 TransitionMode 为 mcTMCornerDistance 时,参数 TransitionParameter 才有 效。
	- 时序图和 MC\_MoveDirectAbsolute 指令相同。

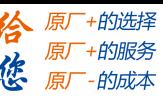

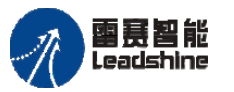

## 错误复位后重启 **SMC\_GroupEnableResumeAfterError**

恢复因报错而被中断的轴组状态。

### 指令外观:

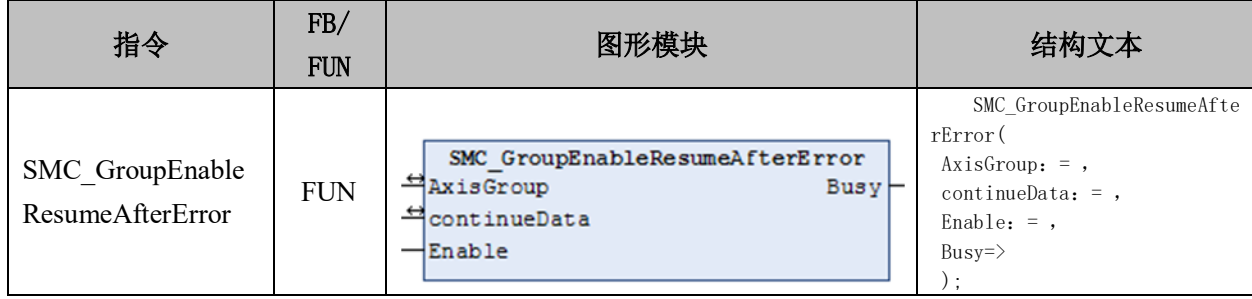

### 变量:

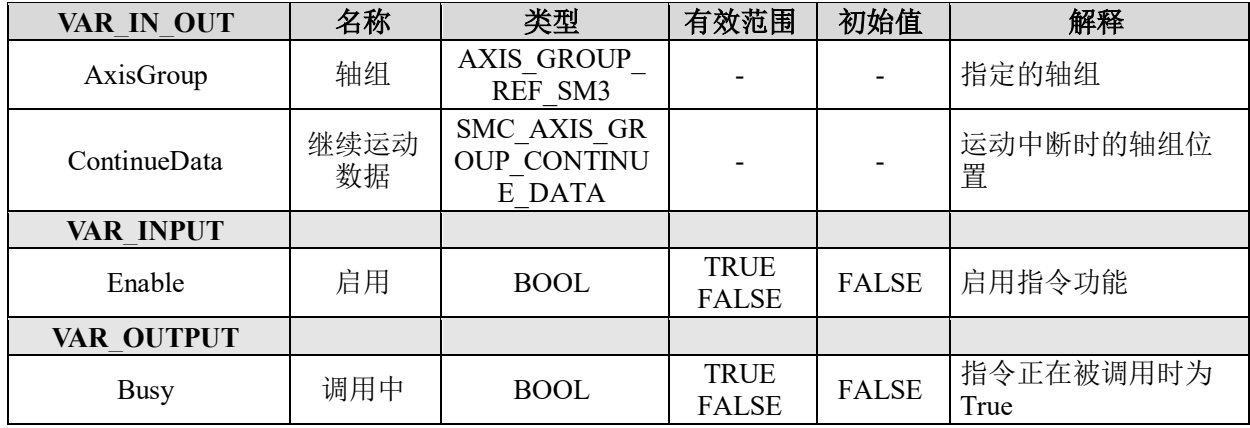

### 功能说明:

• 恢复因为轴报错而被打断的轴组运动,参数 ContinueData 用来存储指令中断时轴 组的运动信息。

• 首先用 MC\_GroupReset 指令将轴组报错进行复位;再次用

SMC GroupGetContinuePosition 获取轴组运动中断时的位置并移动到该位置;最后,调用 MC\_GroupContinue 指令恢复被中断的轴组运动。

## 轴组点动 **SMC\_GroupJog**

控制轴组在指定坐标系下进行 Jog 运动。

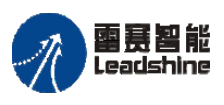

雷景智能<br>Leadshine<br>PMC600 中型 PLC 用户手册 4-运动指令篇

# 指令外观:

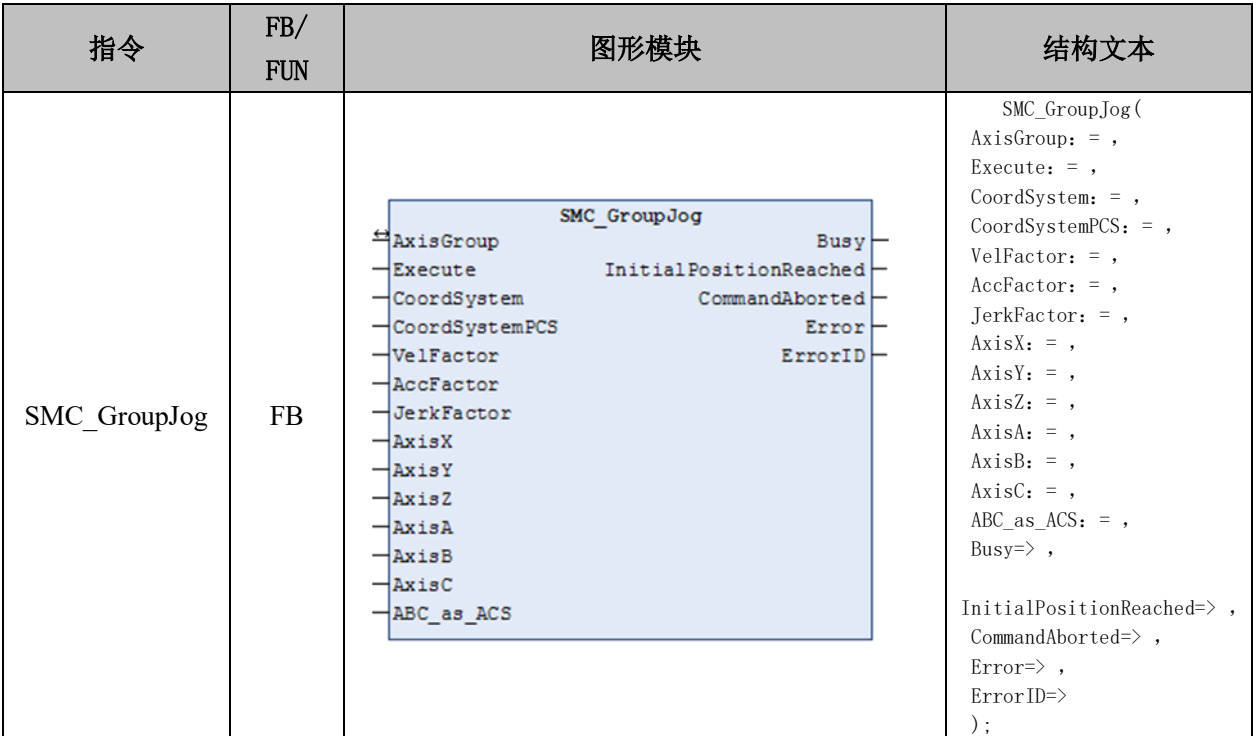

# 变量:

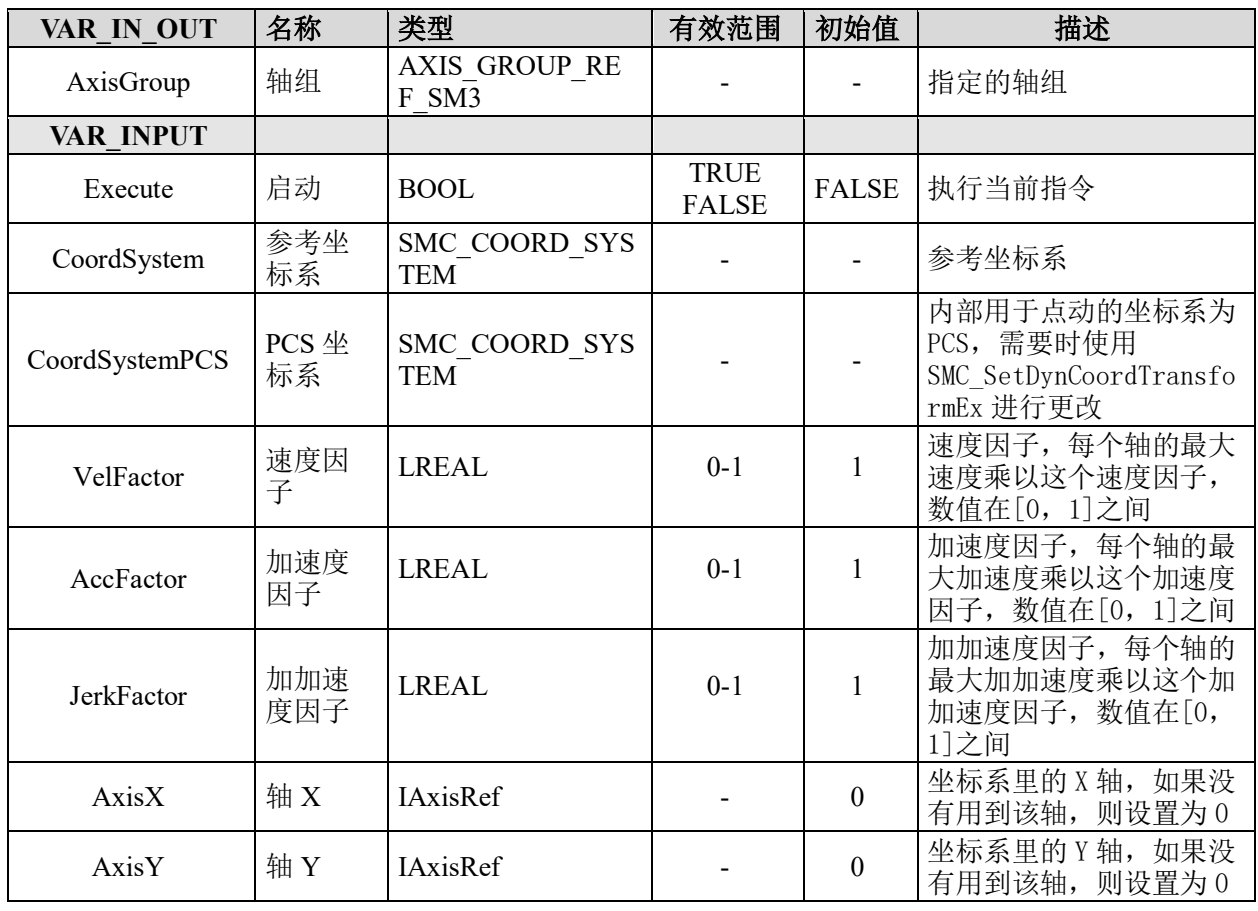

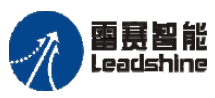

Leadshine<br>PMC600 中型 PLC 用户手册 4-运动指令篇

--的选择 +的服务

原厂

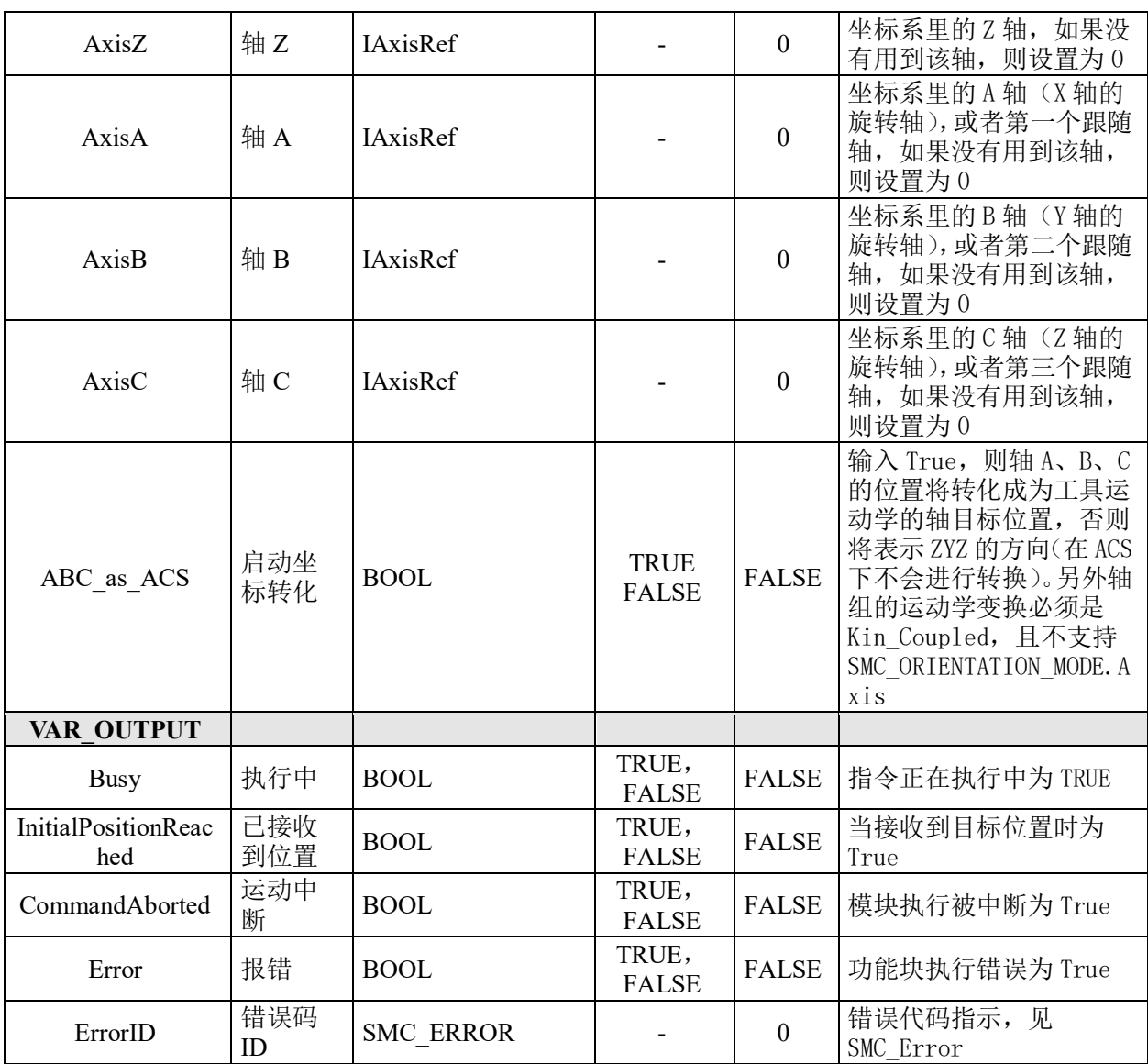

### 功能说明:

• 轴组进行 JOG 运动(点动)时,将根据配置轴给出的位置和方向进行运动。

• 指令会将输入坐标系转化成目标坐标系进行输出,比如在使用 MCS 的机器坐标系 中的 JOG 运动。

• 设置了 ABC as ACS 参数即是使用了参考轴的混合转化,其中 X/Y/Z 作为笛卡尔 坐标系的位置,A/B/C 作为工具坐标系的位置。

• 产品坐标系被用在位置实时变化的情况下,能通过配置输入坐标系 CoordSystemPCS 实现,且需要标记轴组在坐标系中的实时变化。

• 在重新启动这个 FB 而不改变 CoordSystemPCS 的情况下,需要添加一个其他的移 动指令, 比如 MC\_GroupHalt。如果不遵循这种使用原则, 将会返回 SMC\_AXIS\_GROUP\_PCS\_STILL\_IN\_USE\_的报错。

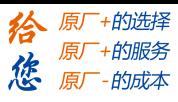

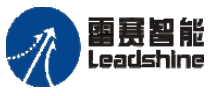

雷景智能<br>Leadshine<br>PMC600 中型 PLC 用户手册 4-运动指令篇

# 轴组运动延时 **SMC\_GroupWait**

设定轴组的延时等待。

# 指令外观:

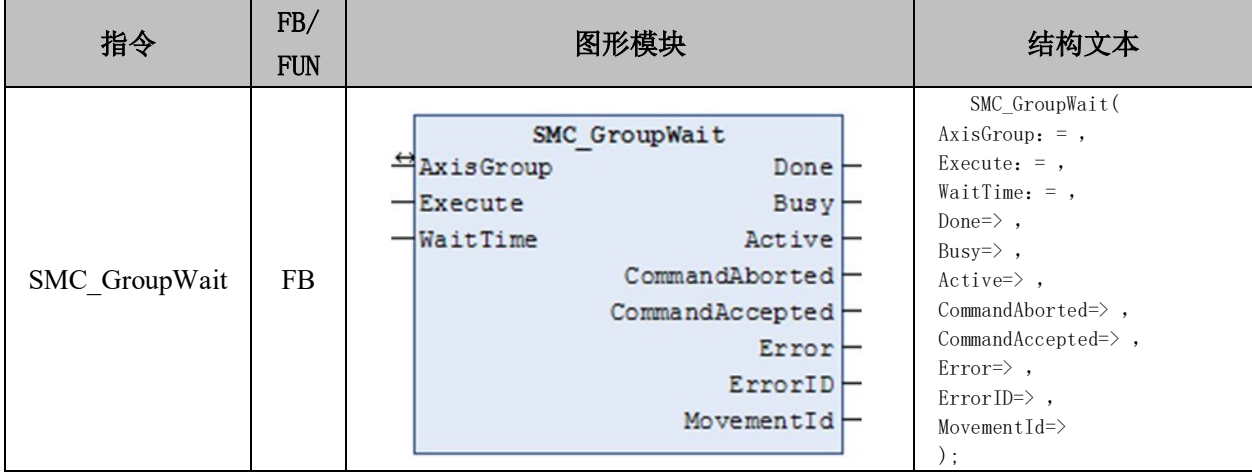

### 变量:

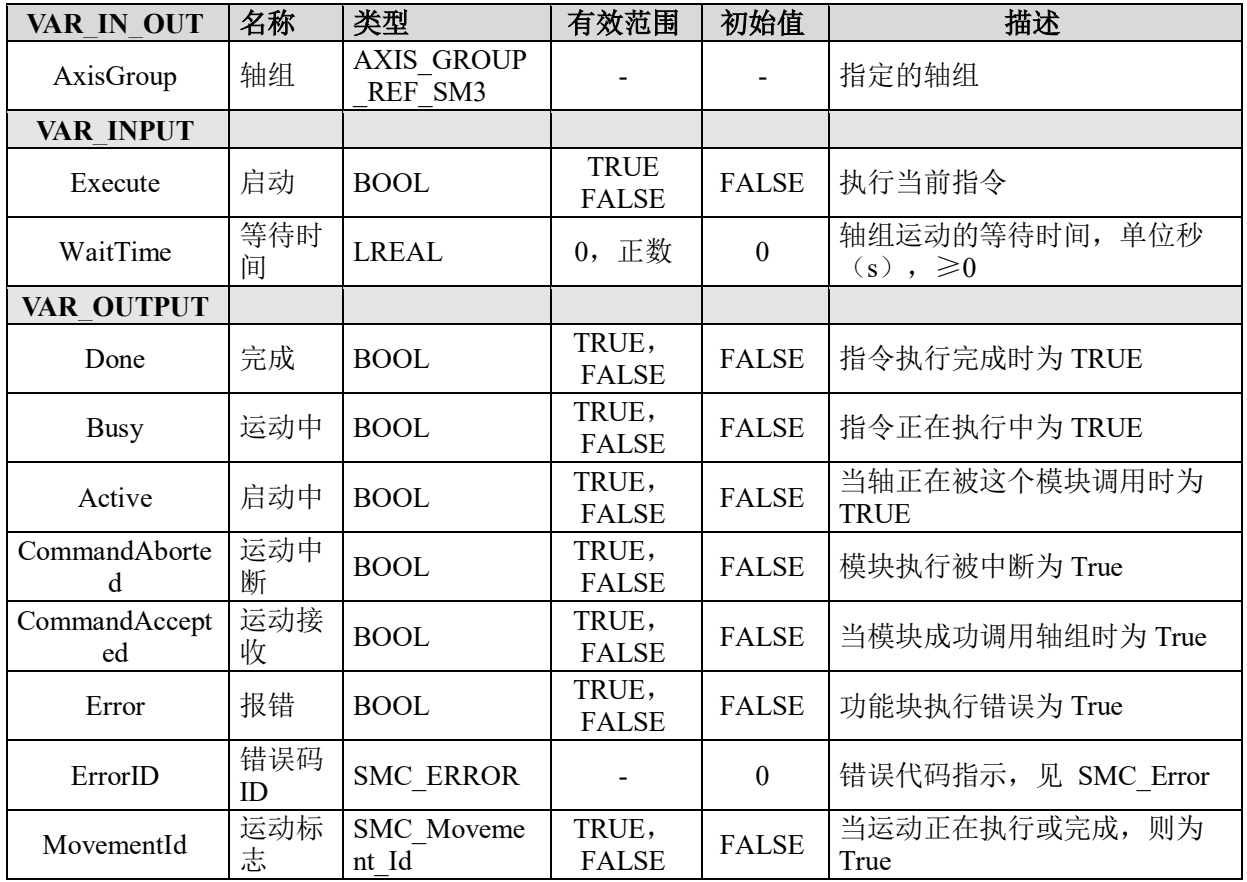

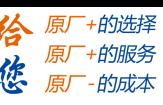

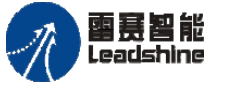

## 功能说明:

• 如果两个相邻指令之间的等待时间和任务配置的时间相同,则两个运动之间的实 际等待时间可通过 SMC GroupWait 指令变得更少, 比如: 一般下个指令的执行通常是从 任务周期的下个循环开始的,但如果中间有个 SMC\_GroupWait 指令,则在 SMC\_GroupWait 指令延时结束后会立即开始下个运动指令,而不需要等待任务周期的下一次循环的开始。

• 如果跟踪移动后有等待命令,则轴组将在指定的时间内跟踪上一个移动的终点。

• 如果各个轴不处于 Standstill 状态,但不受轴组控制,等待被调用,轴组将报错 SMC\_AXIS\_GROUP\_IDLE\_WAIT\_AXES\_MOVING。

• 跟任务周期每循环更新一次不同, SMC GroupWait 指令的时间如果与总线周期时 间的倍数不同,也能够在等待时间后立即下个指令,让后续移动更加平滑的启动。

• 由于技术原因,在以下情况下,等待时间最多可以增加一个周期: - non-tracking -> waiting  $\rightarrow$  tracking - tracking -> waiting -> non-tracking - tracking -> waiting -> PTP-tracking.

### **7.3**轴组例程

本节通过几个例程讲述轴组运动的具体应用方法。

第一部分例程是基于笛卡尔三轴坐标系的运动模型,介绍编程软件中的"空间类型轴 组 Kin Gantry3"模型如何建模和配置参数、如何调用指令及指令的执行顺序, 从而实现 连续插补运动。

第二部分例程则分别是基于 SCARA 机器人、Delta 机器人、六自由度机器人和五轴机 器人模型,介绍编程软件如何建模和配置参数、如何调用指令及指令的执行顺序,从而实 现连续插补运动。

5 个例程的主要差别是模型不同,因此建模与模型参数配置不同。建模完成后,其调 用的运动指令、运动指令的执行顺序、使用方式,基本上一致。

#### **7.3.1** 连续插补运动例程

连续插补运动是机械坐标系下执行末端(TCP)的多段运动轨迹,通过在线段间增加 过渡曲线等方式实现速度曲线的连续。与采用单段插补指令实现的轨迹相比,可提高轨迹 的速度,让两段插补曲线过渡得更加平滑。

使用轴组功能实现连续插补运动,可以总结为以下三个步骤:

#### 第一步: 建立连续插补轴组, 配置运动学模型

连续插补的轴组根据轴数确定具体的轴组类型,一般分为两种:

(1) 平面类型的连续插补轴组, 选择 TRAFO.Kin Gantry2 运动学模型;

(2) 空间类型的连续插补轴组, 选择 TRAFO.Kin Gantry3 运动学模型。

具体方法如下:

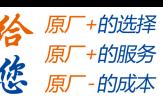

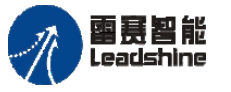

使用轴组的配置工具,建立执行连续插补运动的轴组(以空间类型轴组 Kin Gantry3 为例)。首先在工程中,右键单击工程"设备窗口"中的"Application",选择"添加对象", 然后点击添加"轴组",并将轴组命名为 AxisGroup。通过"运动学模型"界面,选择 "TRAFO.Kin\_Gantry3 "运动学模型,如图 7.8 所示。

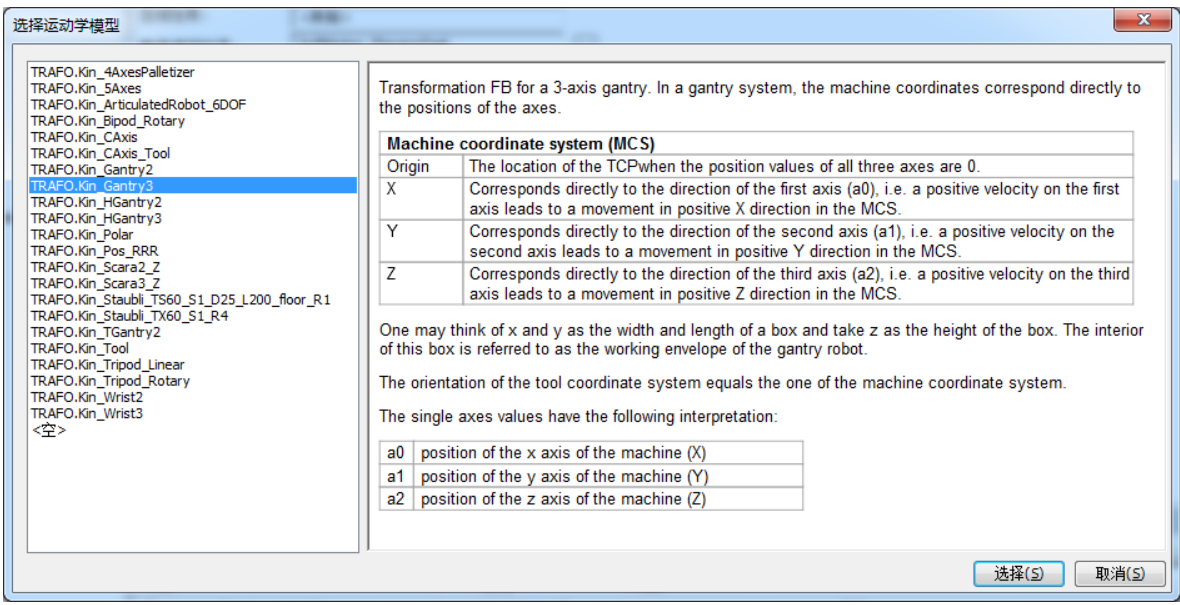

图 7.8 运动学模型界面

然后将"TRAFO.Kin Gantry3 "运动学模型的 XYZ 3 轴分别映射为实际轴接口的 X、 Y、Z 三轴,这三个轴可以是脉冲轴,也可以是总线轴。最后再将轴组规划任务设置为"S oftmotion PlanningTask", 如图 7.9 所示。

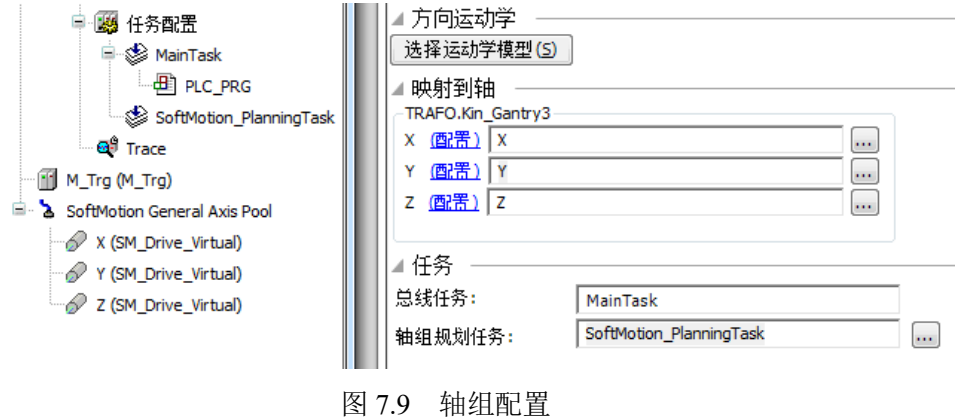

#### 第二步: 初始化轴组

轴组模块的初始化包括三个部分,分别为:

(1)启用轴组,如图 7.10 所示。

(2) 坐标系转换, 如图 7.11 所示, 将轴组所在的机械坐标系 (MCS), 转化为所选择 的机械结构的机械坐标系(MCS), 这样, 才能够计算出转化后坐标系内各个方向轴的位 置和速度等参数。由于这里所选择的连续插补 3 轴机械坐标系与轴组的机械坐标系是一样 的,因此,在这里也可以不需要进行坐标系的转换,可以直接引用原来 XYZ 三轴的位置和

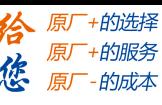

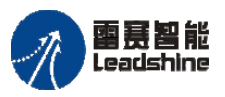

速度等参数。如果是在两个坐标系不一样的情况下,则需要通过坐标系的转换,才能获取 转换后坐标系的运动参数。

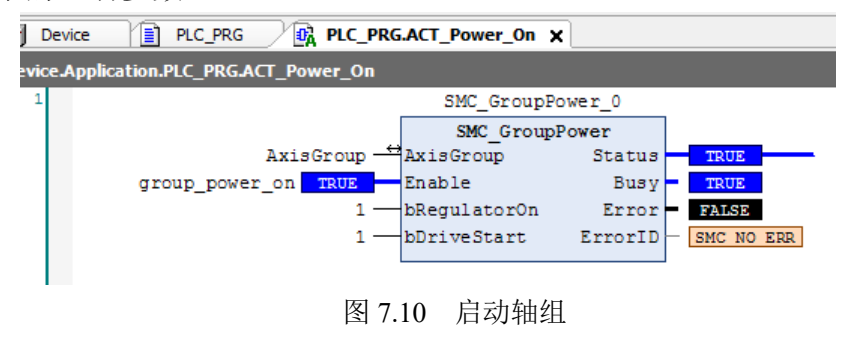

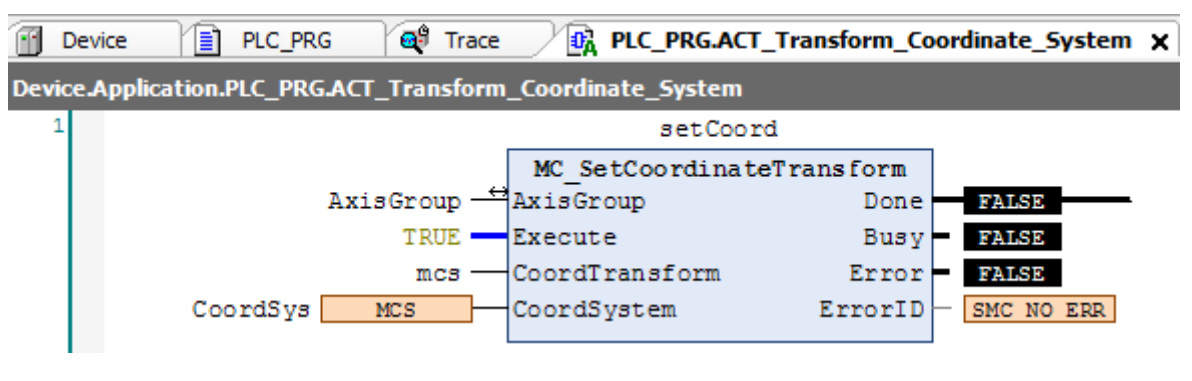

图 7.11 设置坐标系

(3) 使能轴组, 如图 7.12 所示。

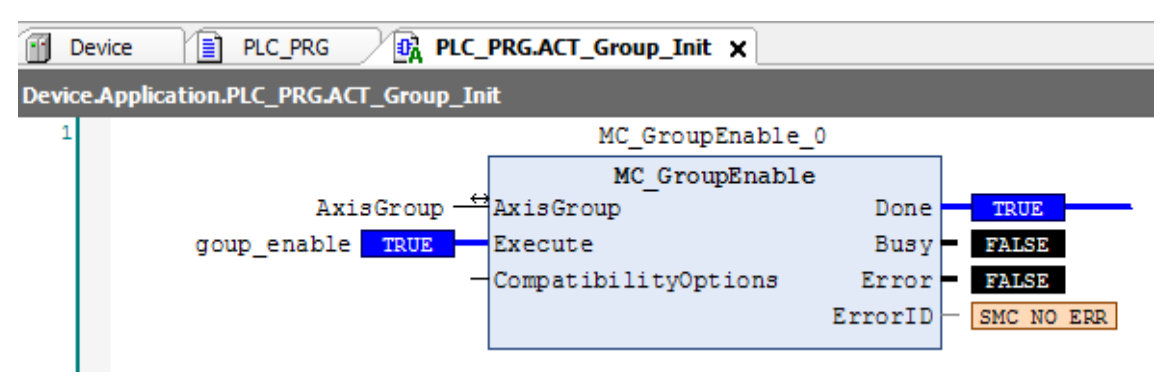

图 7.12 使能轴组

调用两条该指令,将轴组状态机切换为 StandBy, 如图 7.13 所示。

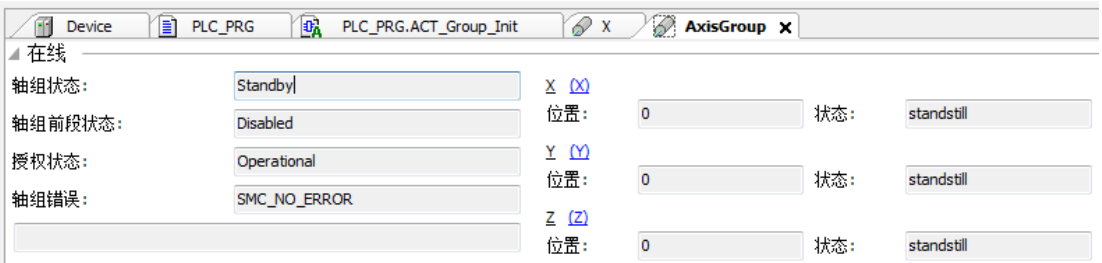

图 7.13 轴组状态机切换

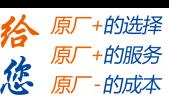

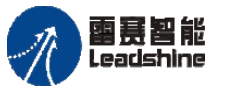

#### 第三步:调用插补指令,配置轨迹过渡指令参数

根据执行末端(TCP)的运动轨迹,调用轴组的直线、圆弧插补指令组成该轨迹,并 配置合理的拐角参数。其具体参数意义说明,请参考本手册 7.2.6 轴组运动指令。在程序 中,将action\_move 信号设置为 TRUE,即可实现轴组的连续插补运动。

图 7.14 为 Trace 界面上显示的运动轨迹。浅蓝色线为 Y 轴的速度曲线, 显然在两条线 段的交点 P, Y 轴实现了速度的连续过渡。

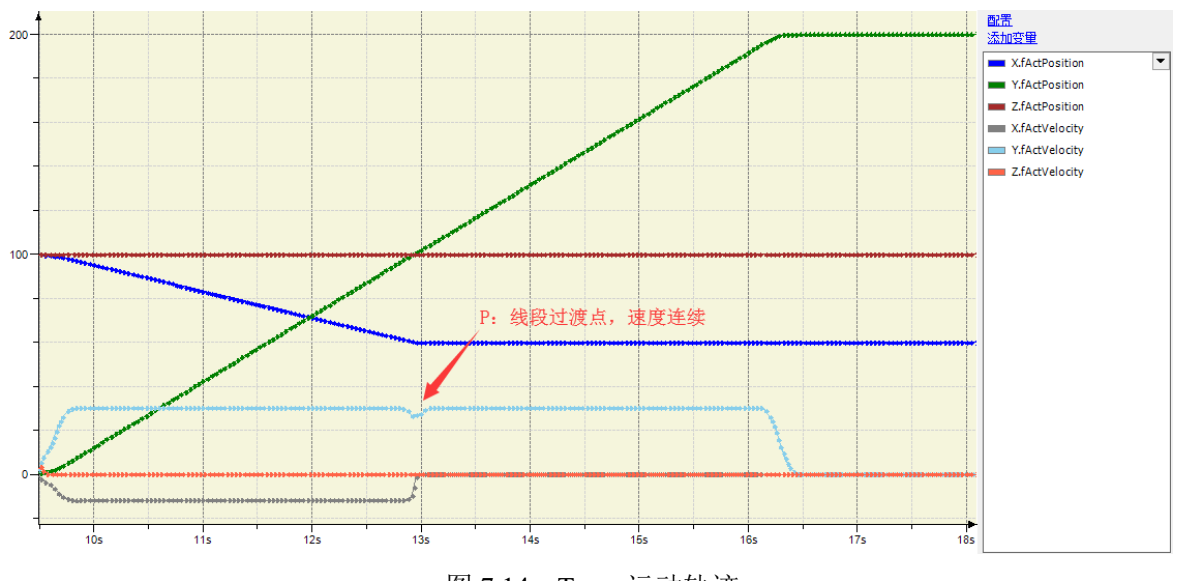

图 7.14 Trace 运动轨迹

本例程原代码参见 PMC600 软件资料中的"例程"文件夹中的"连续插补"。

#### **7.3.2** 机器人运动例程

#### **1. SCARA** 机器人运动建模及例程

#### **1**)两个节点的 **SCARA** 机器人结构

(1)机械结构分析

该类机械结构类似人类的手臂,包括了机座、大臂、小臂、以及执行末端;其中大臂 和小臂被限制在 X-Y 平面。而 Z 轴的运动由执行末端完成, 与大小臂运动无关, 因此其 运动学模型如图 7.15 所示。

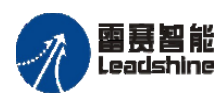

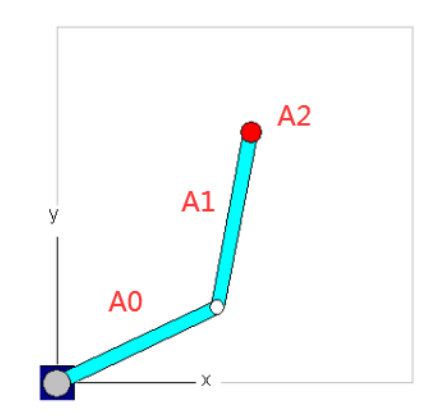

图 7.15 两节点 SCARA 机械人运动学模型

该类机械结构核心组件:

Ⅰ:大臂旋转轴 A0,围绕 Z 轴旋转;

Ⅱ:小臂旋转轴 A1,跟随大臂旋转同时自身旋转;

Ⅲ:执行末端的直线轴 A2,确定在 Z 轴坐标位置。

(2)建立坐标系

首先,建立基于 SCARA 机械手的机械坐标系(MCS)并确定原点。原点位置为大臂 A0 轴转动中心及 X、Y 轴的交点,其中 X 轴为大臂 A0 轴旋转时的 0 度位置;Y 轴为大臂 A0 轴旋转时的 90 度位置;Z 轴为执行末端直线运动时,其垂直 X-Y 平面的方向。

其次建立工具坐标系(TCS),相对于机械坐标系的偏移量及绕 Z 轴的旋转角度。

(3)配置运动控制参数

首先:配置机构参数:

大臂(第一个节点)长度: dArmLenth1(单位 unit)

小臂(第二个节点)长度: dArmLength2 (单位 unit)

大臂与小臂间姿态设置:dElbowRight

其次:配置坐标系参数

A1 轴的偏移量: dOffsetA1 (单位度) A2 轴的偏移量: dOffsetA2 (单位度) Z 轴的位置偏移量: dOffsetZ (单位 unit)

#### **2**) 三个节点的 **SCARA** 机器人结构

(1)机械结构分析

该类机械结构类似人类的手臂,包括了机座、大臂、小臂、第三杆、以及执行末端; 其中大臂和小臂及第三杆被限制在 X-Y 平面。而 Z 轴的运动由执行末端完成, 与大小臂 及第三杆运动无关,因此其运动学模型如图 7.16 所示。

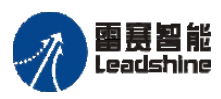

Leadshine<br>PMC600 中型 PLC 用户手册 4-运动指令篇

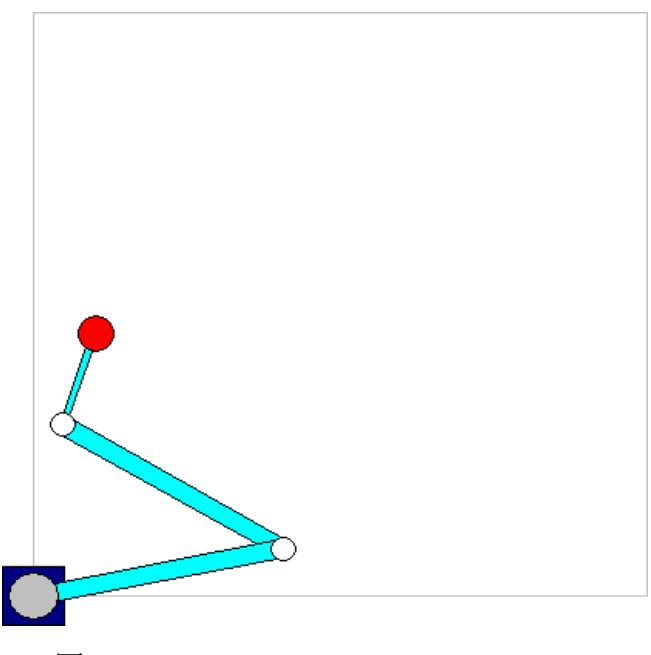

图 7.16 三节点 SCARA 机械人运动学模型

该类机械结构核心组成:

Ⅰ:大臂旋转轴 A0,围绕 Z 轴旋转;

Ⅱ:小臂旋转轴 A1,跟随大臂旋转同时自身旋转;

Ⅲ:第三杆旋转轴 A2,跟随小臂旋转同时自身旋转;

Ⅳ:执行末端的直线轴 A3,确定在 Z 轴坐标位置。

#### (2)建立坐标系

如图 7.16 所示, 机械坐标系(MCS)及原点与两节点 SCARA 机械人运动学模型相 同。

建立工具坐标系(TCS)相对于机械坐标系的偏移量及绕 Z 轴的旋转角度。

(3)配置运动控制参数

机构参数:

大臂(第一个节点)长度: dArmLenth1 (单位 unit) 小臂(第二个节点)长度: dArmLength2(单位 unit) 第三杆(第三个节点)长度: dArmLength3(单位 unit) 大臂与小臂间姿态设置:dElbowRight

小臂与第三杆间姿态设置:dElbowRight1

坐标系参数:

A1 轴的偏移量: dOffsetA1 (单位度)

A2 轴的偏移量: dOffsetA2 (单位度)

A3 轴的偏移量: dOffsetA3 (单位度)

Z 轴的位置偏移量:dOffsetZ(单位 unit)

雨暮智能

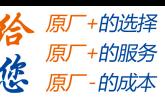

#### **3**) 例程

本例程介绍使用系统仿真实现两个节点的 SCARA 系统的运动控制。编程可分为以下 两部分:

(1)建模及配置参数:

第一步:添加控制系统需要的控制轴数;

第二步: 使用编程软件提供的建模工具, 建立运动学模型:

第三步:配置运动学参数。

(2)运动控制编程:

第四步: 初始化轴组模块

第五步: 根据运动轨迹, 编写运动学指令, 配置运动参数;

详细过程如下:

第一步:添加控制系统需要的控制轴数

两个节点的 SCARA 系统为两个旋转轴和一个直线轴,执行末端没有绕 Z 的旋转运动。 因此需要添加三个虚拟轴,如图 7.17 所示。最后设置虚拟轴名称分别为 Axis0、Axis1 以 及 Axis2。

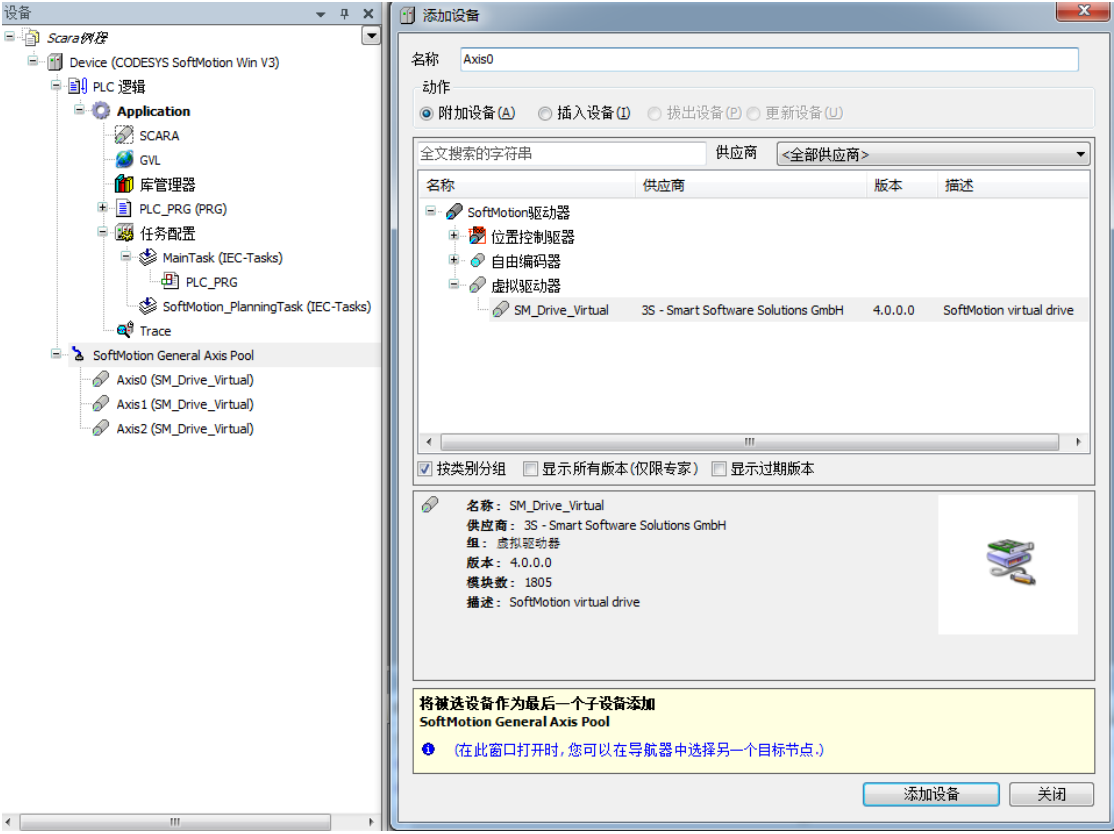

图 7.17 添加虚拟轴

第二步:使用编程软件提供的建模工具,建立运动学模型

右键单击工程中的"Application",通过"添加对象",选择添加"轴组",并将轴组命 名为 SCARA。通过"运动学模型"界面选择 SCARA 运动学模型, 如图 7.18 所示。

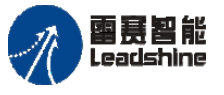

Leadshine<br>PMC600 中型 PLC 用户手册 4-运动指令篇

谷原厂+的选择 原厂+的服务

原厂-的成本

德

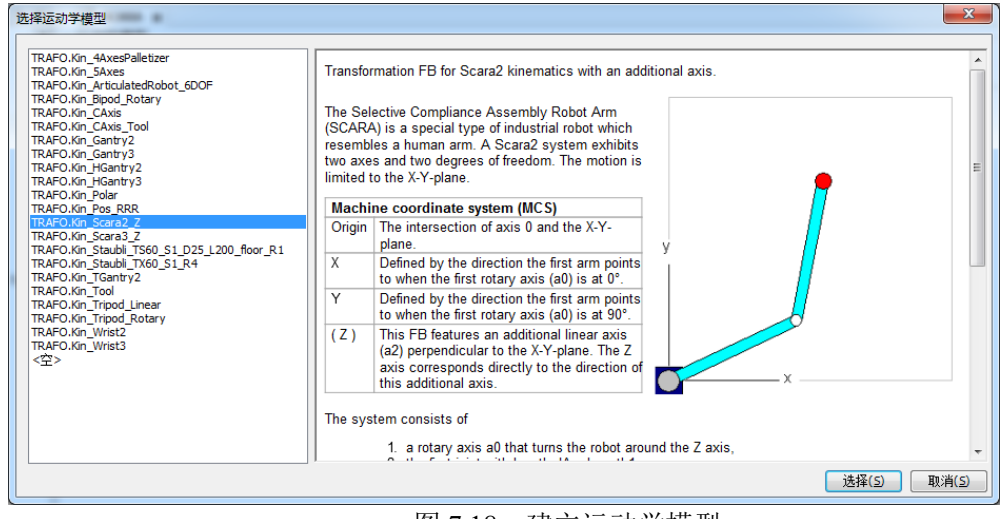

图 7.18 建立运动学模型

第三步:配置运动学参数

结构参数配置:大小臂长度都为 1000,角度偏移量全为零。

轴参数配置: 在映射轴位置, 配置 A1 映射为 Axis0, A2 映射为 Axis1, Z 轴映射为 Axis2: 同时根据实际的转动比, 配置轴参数。

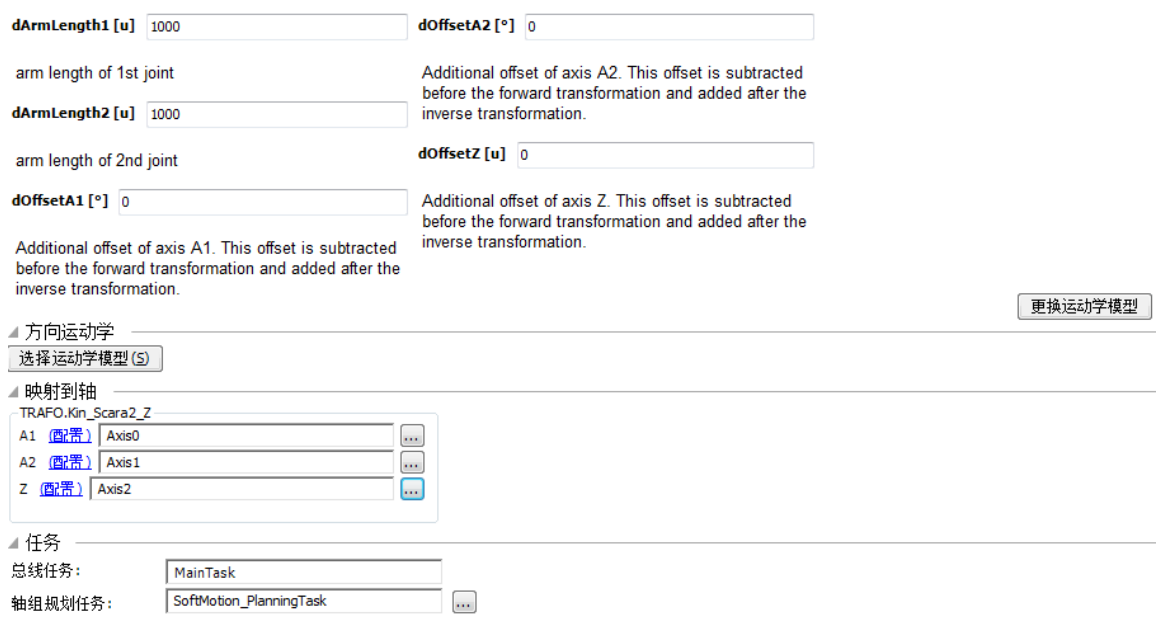

图 7.19 配置运动学参数

第四步: 初始化轴组模块 轴组模块的初始化包括三个部分: (1) 使能轴组(指令: SMC GroupPower); (2) 坐标系转换(指令: MC\_SetCoordinateTransform); (3) 启用轴组(指令: MC GroupEnable)。 初始化完成后,实现轴组状态机切换到 StandBy

第五步: 根据运动轨迹, 编写运动学指令

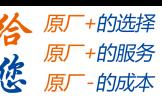

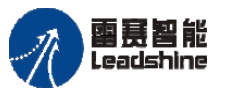

Leadshine<br>PMC600 中型 PLC 用户手册 4-运动指令篇

根据设计的运动轨迹调用运动控制指令。首先:快速定位指令,运动到坐标系零点(指 令:MC\_MoveDirectAbsolute);其次:调用多条直线插补指令,实现连续插补运动(指令: MC\_MoveLinearAbsolute);再次:调试插补指令的轨迹段过渡参数,得到最好的运动参数。 本例程原代码参见 PMC600 软件资料中的"例程"文件夹中的"SCARA 机械手"。

### **2. Delta** 机器人运动建模及例程

三脚架式的 Delta 机器人的机械结构包括两种类型:

第一种:直线插补运动类型三脚架 Delta 机器人;

第二种:旋转运动类型三脚架 Delta 机器人。

#### **1**)直线插补运动类型三脚架 **Delta** 机器人

(1)机械结构分析

该类机器人的机械结构如图 7.20 所示,三个固定连杆、三组活动连杆及工作台;所有 活动连杆的运动均为直线运动。

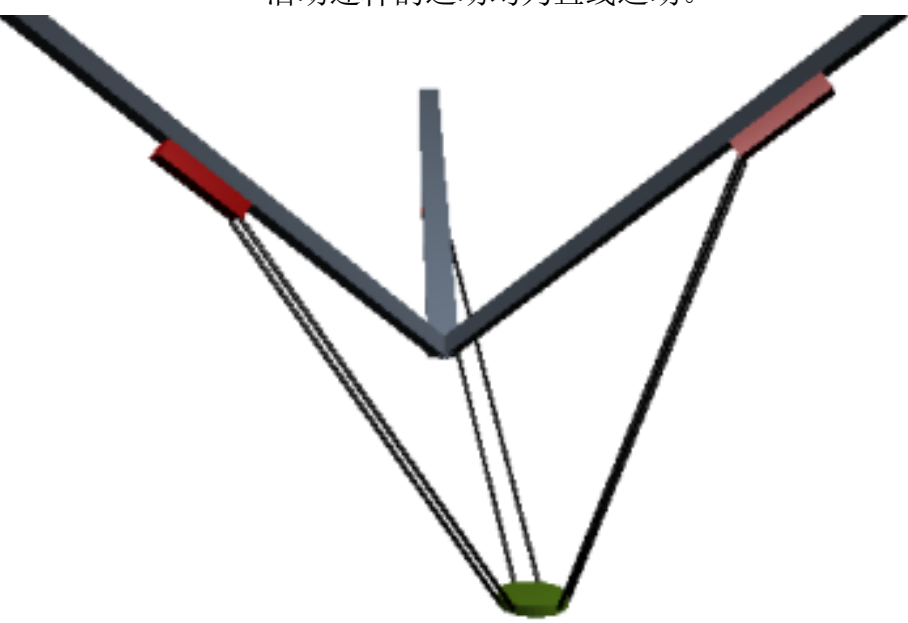

图 7.20 三脚架 Delta 机器人机械结构示意图

机械结构核心:

- Ⅰ:固定连杆导轨:提供活动连杆运动轴的运动导轨,该固定连杆长度相等,而 且长度固定。该段为固定段,不可运动。
- Ⅱ:活动连杆手臂:每个连接工作台到固定连杆导轨的手臂长度相等,而且长度 固定。
- Ⅲ:每组活动连杆手臂包含两个连杆,其每组活动连杆手臂的间隔长度相等,其 三组连杆分别定义为 A0, A1 及 A2。
- (2)建立坐标系

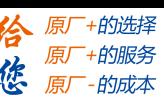

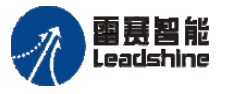

首先建立机械坐标系(MCS)及确定零点。

每个导轨延长点 A 组成的等边三角形的中点为坐标系零点;从零点位置指向 A0 轴 与 X-Y 平面的交点 A 的方向为 X 轴正向; Y 方向是基于已定义的 X 及 Z 轴的方向, 通过 右手定则,确定 Y 的正向;在坐标系零点位置,垂直工作台,背离工作台位置的方向为 Z 的正向,如图 7.21 所示。

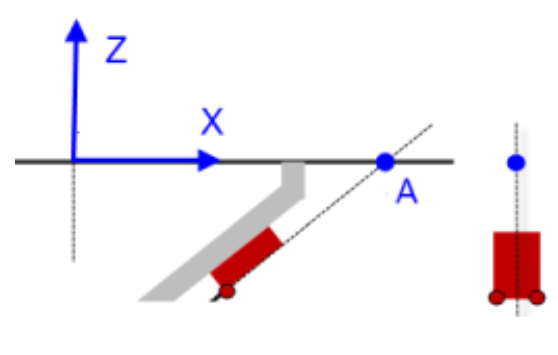

图 7.21 三脚架 Delta 机器人坐标系

然后建立工具坐标系(TCS)相对于机械坐标系的偏移量及绕 Z 轴的旋转角度。

(3)配置机构参数

最大外部半径:由导轨延长线相交形成的三角形的边长,dOuterRadius(单位 unit);

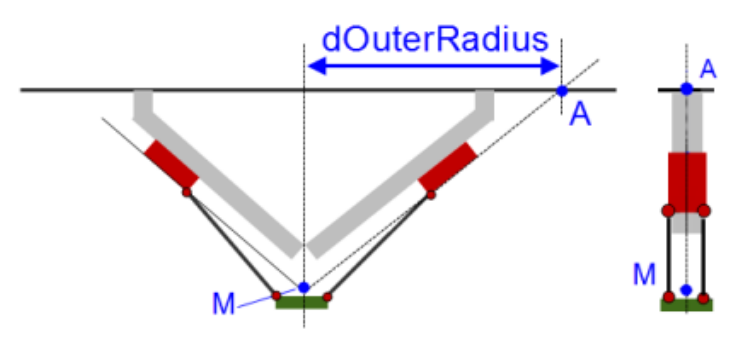

图 7.22 最大外部半径

工作台上连杆节点形成的半径: dInnerRadius (单位 unit), 如图 7.23 所示。

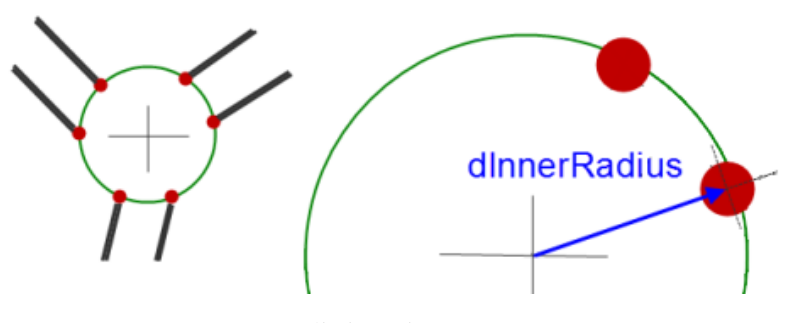

图 7.23 工作台上连杆节点形成的半径

活动连杆长度: dLength (单位 unit) 每组连杆中两个连杆的间隔: dDistance (单位 unit) 导轨与 Z 轴之间的角度: dAxisAngle(单位度)

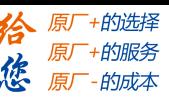

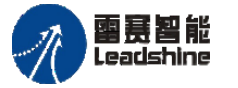

Leadshine<br>PMC600 中型 PLC 用户手册 4-运动指令篇

#### **2**)旋转运动类型三脚架 **Delta** 机器人

(1)机械结构分析

该类机器人的机械结构如图 7.24 所示,有三个固定连杆、三组活动连杆及工作台。 所有活动连杆的运动都为旋转运动。

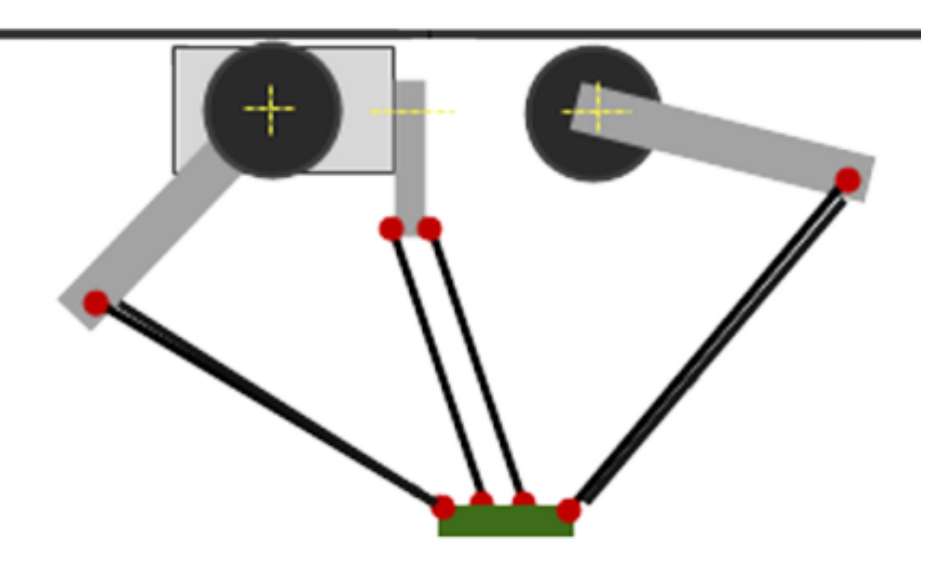

图 7.24 旋转运动类型三脚架 Delta 机器人机械结构示意图

机械结构核心:

- Ⅰ:固定连杆:从机座到每个活动连杆的连接处的长度相等,而且长度固定。该段为 固定段,不可移动,只能转动;
- Ⅱ:活动连杆手臂:每个连接工作台到固定连杆的手臂长度相等,而且长度固定。该 手臂拥有三个自由度,即可绕 X、Y、Z 轴做旋转运动;
- Ⅲ:每组活动连杆手臂包含两个连杆,其每组活动连杆手臂的间隔长度相等,其三组 连杆分别定义为 A0, A1 及 A2。

(2)建立坐标系

首先建立机械坐标系(MCS)及确定零点。

三个活动连杆手臂水平时,其工作台的中心位置为坐标系零点;在坐标系零点位置, A0 手臂背向连杆的方向为 X 轴的正向; Y 方向基于已定义的 X 及 Z 轴的方向, 通过右手 定则,确定 Y 的正向;在坐标系零点位置,垂直工作台,背离机械机构的方向为 Z 的正向; 然后建立工具坐标系(TCS)相对于机械坐标系的偏移量及绕 Z 轴的旋转角度。

(3)配置机构参数

固定连杆长度:dArmLength1(单位 unit)

活动连杆长度: dArmLength2 (单位 unit), 如图 7.25 所示。

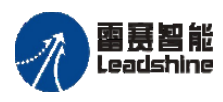

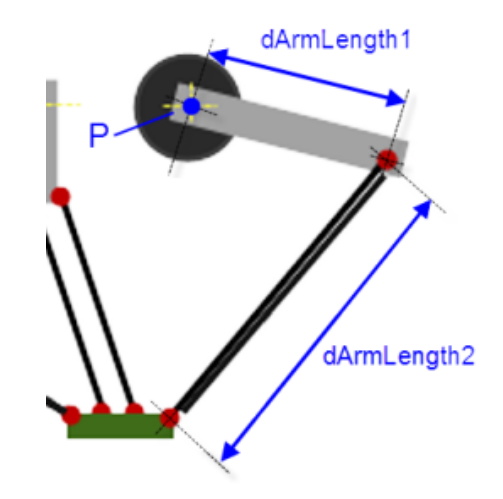

图 7.25 旋转运动类型三脚架 Delta 机器人连杆长度

由三个固定手臂与基座的连接节点组成圆弧半径:dArm1Radius(单位 unit); 由六个活动手臂与工作台的连接点组成的圆弧半径: dStewartRadius (单位 unit): 每组活动手臂中的两个连杆的间距: dDistance (单位 unit); 每个节点的最大旋转角度: dMaxAngleBallJoint (单位度)。 每个节点的最大旋转角度: dMaxAngleBallJoint (单位度)。

#### **3**)例程

本例程使用系统仿真实现旋转运动类型三脚架 Delta 机器人系统的运动控制。详细过 程描述如下:

第一步:添加控制系统需要的控制轴数

旋转类型的 Delta 系统为三个运动轴, 执行末端没有绕 Z 的旋转, 因此添加三个虚拟 轴, 并设置虚拟轴名称为 Axis0、Axis1 及 Axis2, 如图 7.26 所示。

第二步:使用编程软件提供的建模工具,建立运动学模型

右键单击工程中的"Application",通过"添加对象",选择添加"轴组",并将轴组命 名为 Tripod。通过"运动学模型"界面选择"TRAFO.Kin Tripod Rotary"运动学模型, 如图 7.27 所示。

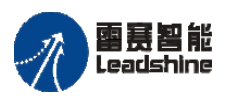

给 原厂+的选择 原厂+的服务 **た**<br>たち 原厂 - 的成本

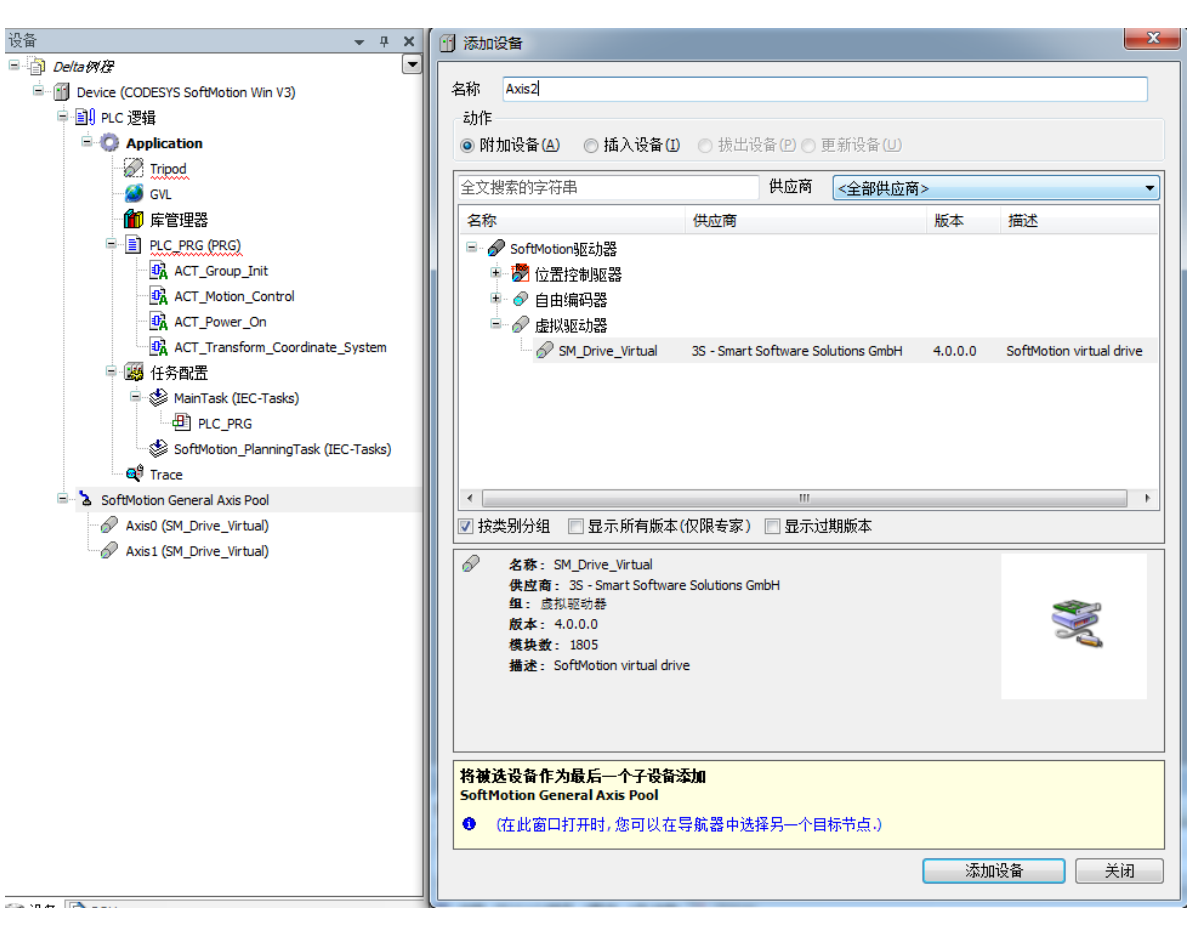

图 7.26 添加虚拟轴

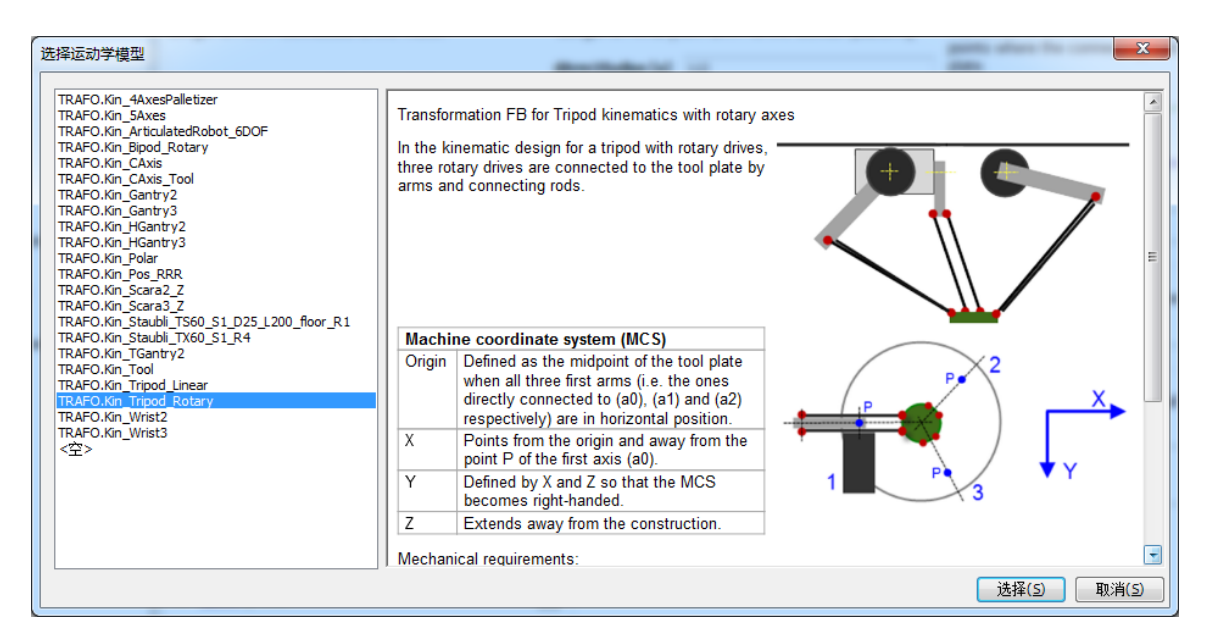

图 7.27 添加运动学模型界面

第三步:配置运动学参数

结构参数配置:

dArmLength1: 200; dArmLenth2:300;dArm1Radius:112;

雷赛智能

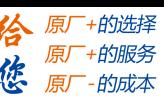

#### dStewartRadius:53;dDistance:41;dMaxAangleBallJoint:41;

轴参数配置: 在映射轴位置, 配置 A1 映射为 Axis0, A2 映射为 Axis1, Z 轴映射为 Axis2;同时根据实际的转动比,配置轴参数。

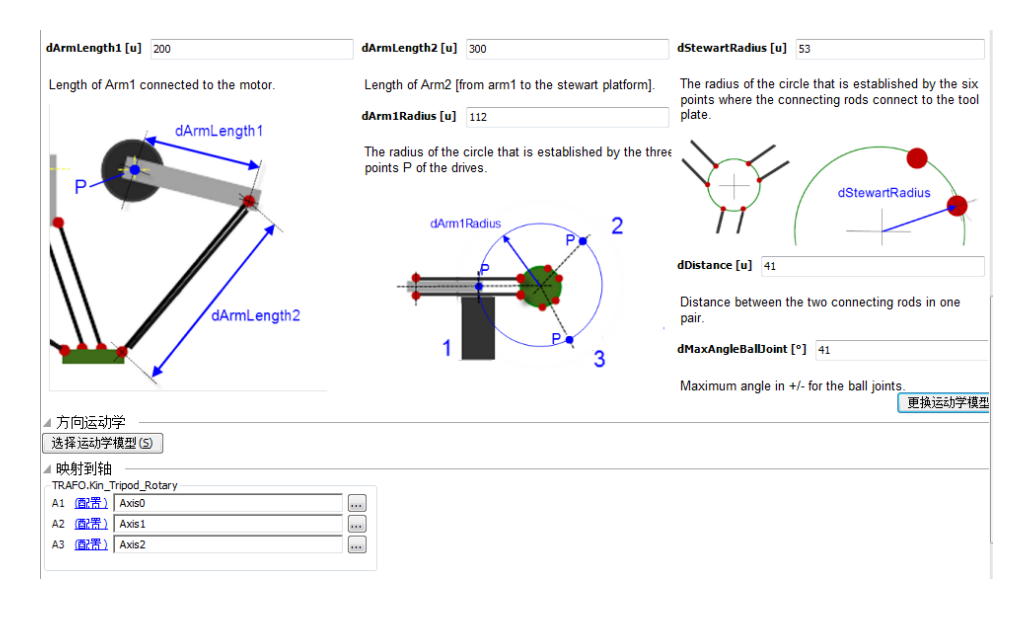

图 7.28 运动学参数配置

第四步: 初始化轴组模块

轴组模块的初始化包括三个部分:

(1)使能轴组(指令:SMC\_GroupPower);

(2) 坐标系转换(指令: MC\_SetCoordinateTransform);

(3) 启用轴组(指令: MC GroupEnable)。

初始化完成后,实现轴组状态机切换到 StandBy。

第五步: 根据运动轨迹, 编写运动学指令

根据设计的运动轨迹调用运动控制指令。首先调用快速定位指令,运动到坐标系零点 (指令: MC MoveDirectAbsolute); 其次调用多条直线插补指令, 实现连续插补运动(指 令: MC MoveLinearAbsolute);最后调试插补指令的轨迹段过渡参数,得到最好的运动参 数。

本例程原代码参见 PMC600 软件资料中的"例程"文件夹中的"Delta 机械手"。

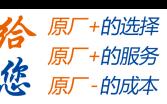

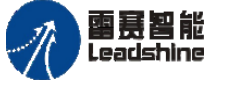

### **3.** 六自由度(**6D**)关节机器人运动建模及例程

#### **1**)六自由度(**6D**)关节机器人运动建模

(1)机械结构分析

该类机械结构由 6 个旋转轴组成。机械结构如图 7.29 所示。

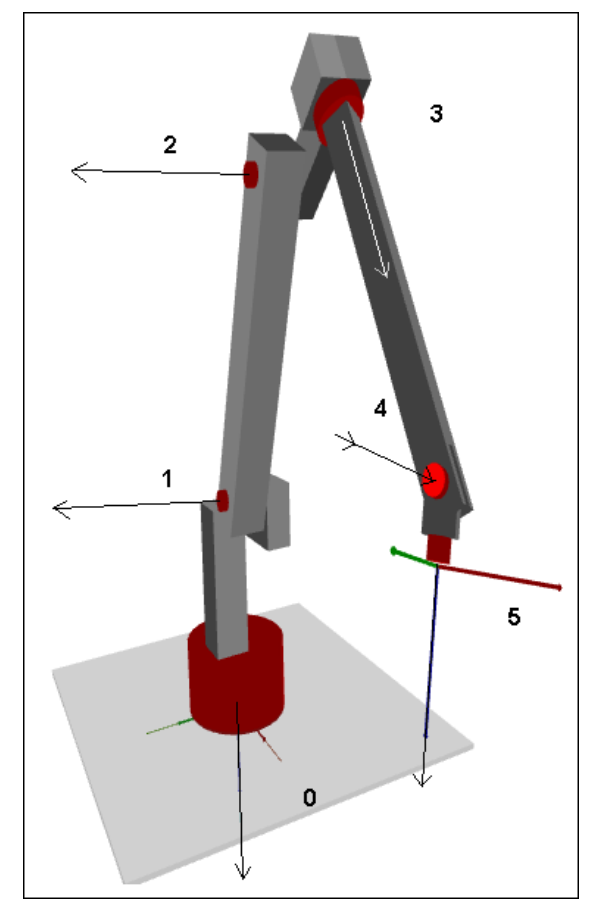

图 7.29 六自由度(6D)关节机器人机械结构示意图

机械结构的核心:

- Ⅰ:底座:A0 旋转轴,绕垂直机座方向旋转;
- Ⅱ:三个平行于水平面轴:该三个轴在平行于水平面的方向做旋转运动,如图 7.29 中黑色箭头所指轴 A1, A2 及 A4 轴;

Ⅲ:其它两个运动轴:其它两个轴为绕垂直连杆的方向做旋转运动。

(2)建立坐标系

首先建立机械坐标系(MCS)及确定零点。A0 轴与底座相交的中点为机械零点;水 平面上,指向机械零点的方向为 X 正向; 基于已定义的 X 及 Z 轴的方向, 通过右手定则, 确定 Y 的正向; 垂直水平面, 向上的方向为 Z 轴正向。

然后建立工具坐标系(TCS)相对于机械坐标系的偏移量及绕 Z 轴的旋转角度。

(3)配置机构参数

图 7.30 中标记了各个节点间的参数。

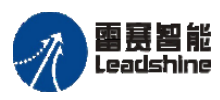

国聂智能<br>Leadshine<br>PMC600 中型 PLC 用户手册 4-运动指令篇

的服务

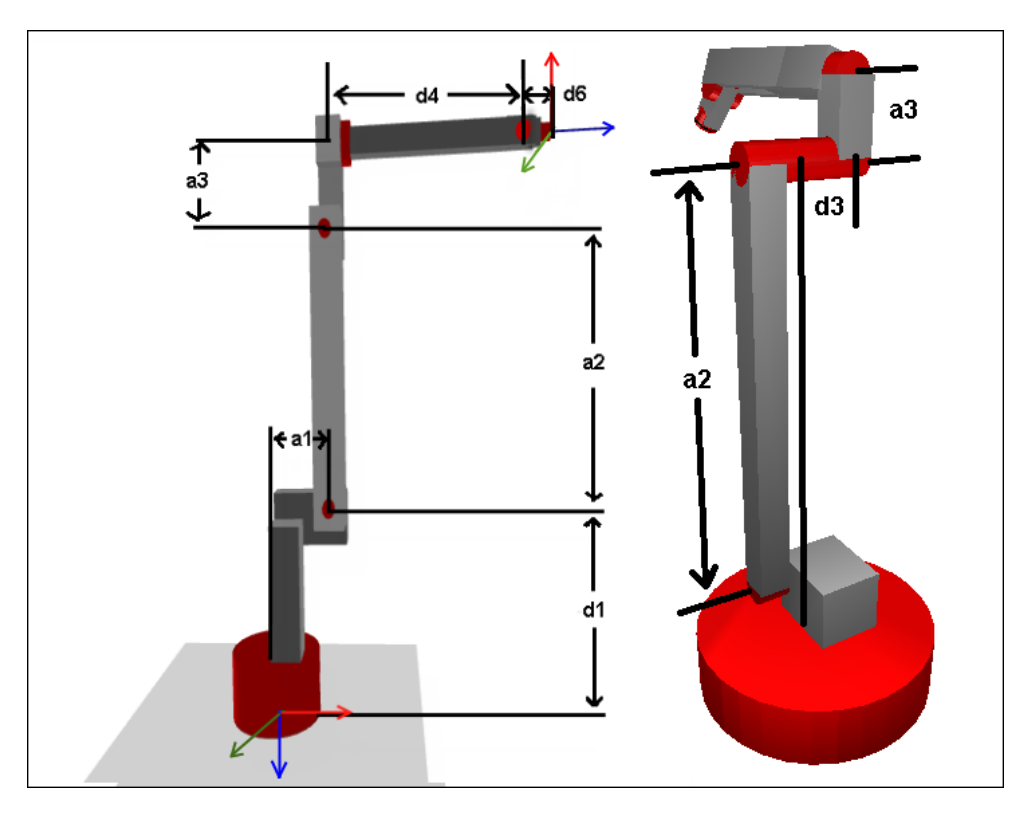

图 7.30 六自由度(6D)关节机器人机构参数示意图

根据 D-H 算法得到对应的数据如表 7.13 所示。

| Joint number | Joint offset (度) | Link offset d i(unit) | Link length a i(unit) | Link twist $(  \  \, \mathcal{F} )$ |
|--------------|------------------|-----------------------|-----------------------|-------------------------------------|
|              |                  | u i                   | aι                    |                                     |
|              |                  |                       | aΖ                    |                                     |
|              |                  |                       |                       |                                     |
|              |                  |                       |                       |                                     |
|              |                  |                       |                       | $-90$                               |
|              |                  |                       |                       |                                     |

表 7.13 六自由度(6D)关节机器人参数表

配置运动参数:

旋转轴 A0 及 A3: 没有运动角度现在, 默认为[-180, 180]; 旋转轴 A1 及 A4: 运动范围[-180, 180]; 旋转轴 A2: 运动范围[-90, 180]; 旋转轴 A5:没有运动限制,默认为[0,360]。

#### **2**)例程

本例程介绍使用系统仿真实现六自由度(6D)关节机器人的运动控制。 第一步:添加控制系统需要的控制轴数

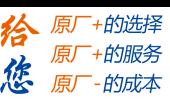

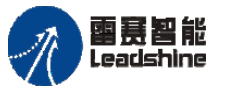

六自由度(6D)关节机器人系统共六个旋转轴,执行末端没有其它运动轴,因此添加 6 个虚拟轴,并设置虚拟轴名称分别为 Axis0、Axis1、Axis2、Axis3、Axis4 及 Axis5,如 图 7.31 所示。

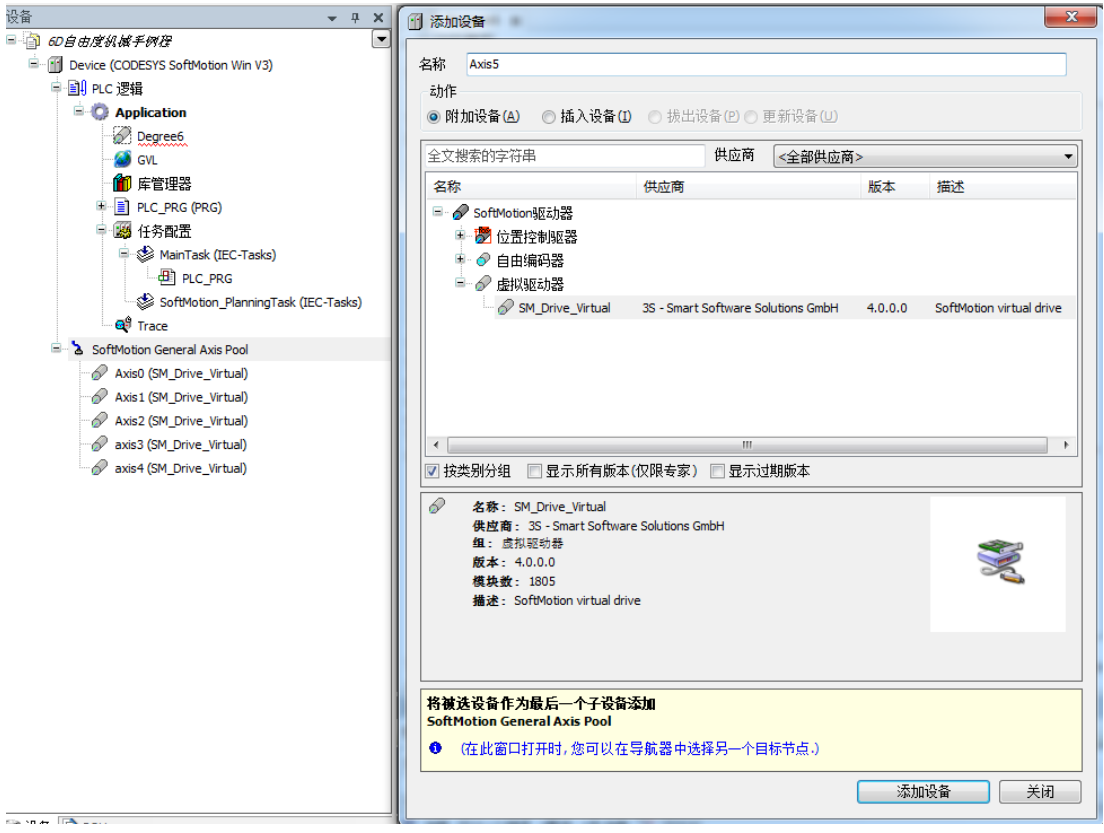

图 7.31 虚拟轴设置界面

第二步: 使用编程软件提供的建模工具, 建立运动学模型

右键单击工程中的"Application",通过"添加对象",选择添加"轴组",并将轴组命 名为 Degree6。通过"运动学模型"界面选择"TRAFO.Kin\_RaticulatedRobot\_6DOF"运动 学模型,如图 7.32 所示。

第三步:配置运动学参数

结构参数配置:

d1:0;a1:0;a2:350;a3:10;d3:20;a4:350;d6:129 轴参数配置:

在映射轴位置,配置 A0 映射为 Axis0, 依次对应到 A5 映射为 Axis5; 同时根据实际 的转动比,配置轴参数如图 7.33 所示。

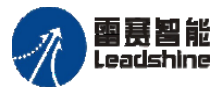

# Leadshine<br>PMC600 中型 PLC 用户手册 4-运动指令篇

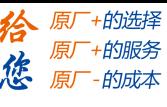

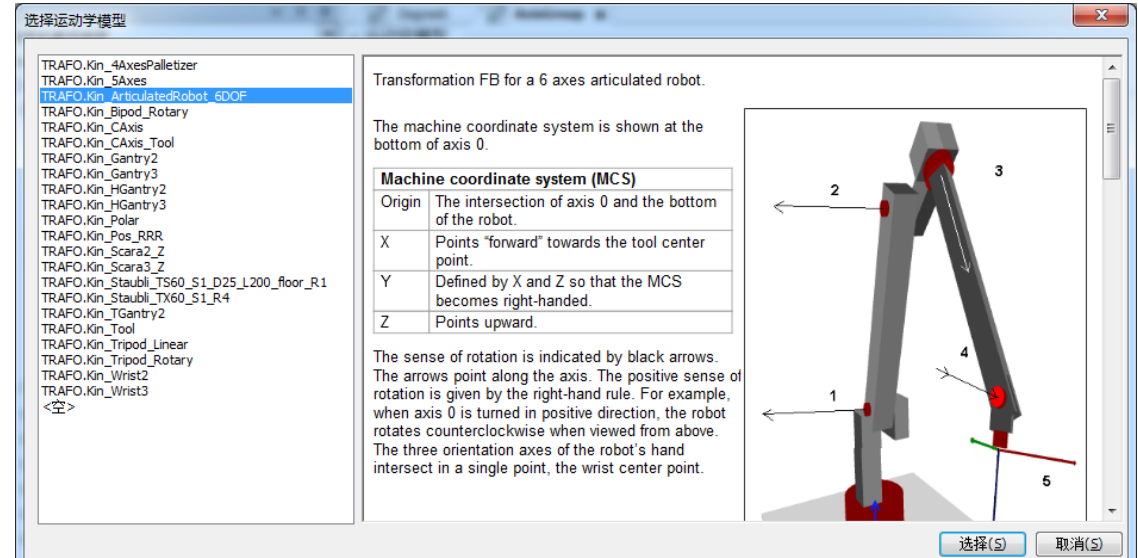

图 7.32 运动学模型界面

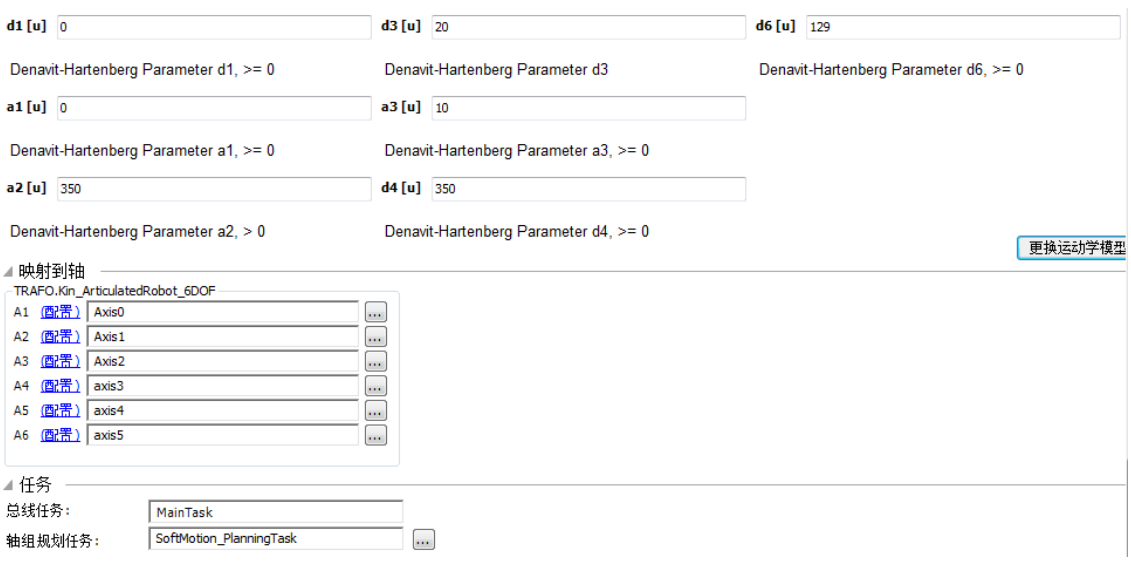

图 7.33 轴参数配置界面

第四步: 初始化轴组模块

轴组模块的初始化包括三个部分:

(1) 使能轴组(指令: SMC GroupPower);

(2) 坐标系转换(指令: MC\_SetCoordinateTransform);

(3)启用轴组(指令:MC\_GroupEnable)。

初始化完成后,轴组状态机切换到 StandBy。

第五步: 根据运动轨迹, 编写运动学指令

根据设计的运动轨迹调用运动控制指令。首先调用快速定位指令,运动到坐标系零点 (指令: MC\_MoveDirectAbsolute); 其次调用多条直线插补指令, 实现连续插补运动(指

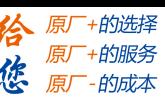

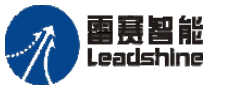

令: MC MoveLinearAbsolute);最后调试插补指令的轨迹段过渡参数,得到最好的运动参 数。

本例程原代码参见 PMC600 软件资料中的"例程"文件夹中的"6D 自由度机械手"。

#### 4. 五轴运动建模及例程

(1)机械结构分析

该类机械结构主要由 5 个运动轴组成,其中包括三个直线轴,2 个旋转轴。机械结构 图如 7.34 所示。

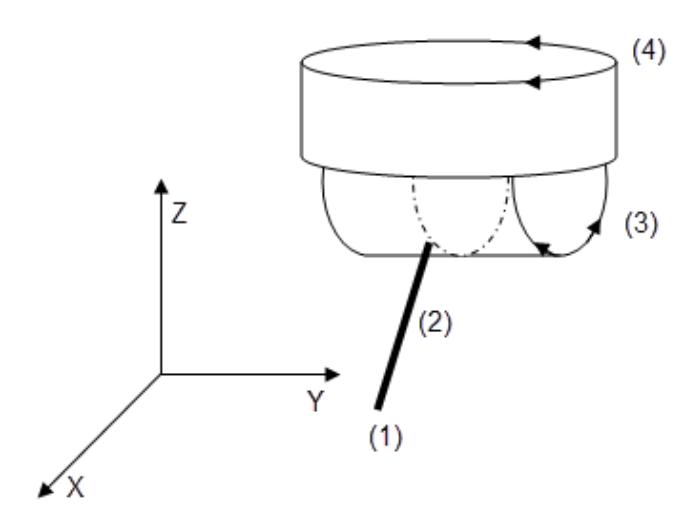

图 7.34 五轴运动控制结构示意图

机械结构核心:

- Ⅰ:机械坐标系轴:机械坐标系对应的 X、Y、Z 轴为直线运动轴,映射轴号分别 为 A0、A1、A2;
- Ⅱ:其它两个运动轴:分别为绕 Y 轴及 Z 轴的旋转运动,映射轴号分别为 A3 及  $AA<sub>°</sub>$

(2)建立坐标系

机械坐标系(MCS)与工具坐标系(TCS)相重合;

零点:执行末端(TCP)的前三个轴位置全为零的点,如图 7.35 所示;

- X 方向:A0 轴运动的正向即为 X 的正向;
- Y 方向:A1 轴运动的正向即为 Y 轴的正向;
- Z 方向: A2 轴运动的正向即为 Z 轴的正向;

倾斜角(inclination):执行末端(TCP)绕 Y 的运行,刀尖指向 X 轴正向的旋转 为正向。
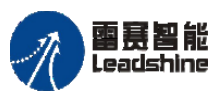

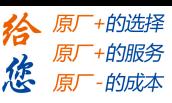

## 国聂智能<br>Leadshine PMC600 中型 PLC 用户手册 4-运动指令篇

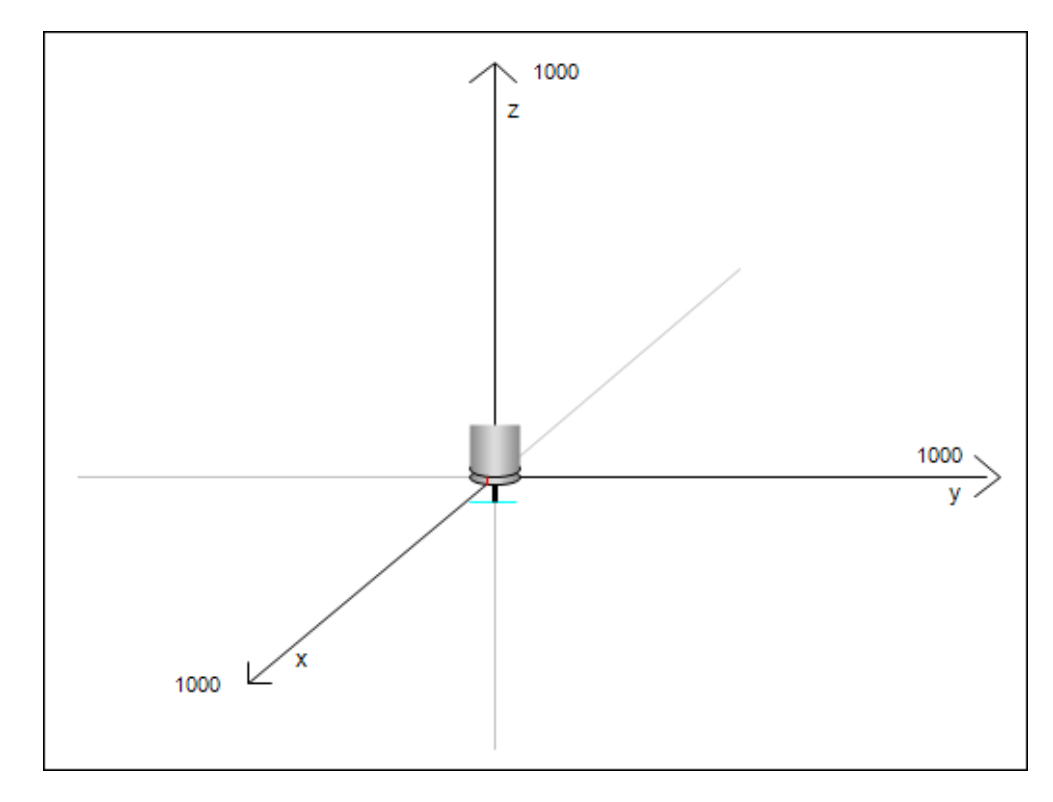

图 7.35 五轴运动控制零点位置示意图

(3)配置机构参数

执行末端(TCP)长度:坐标系零点位置到刀尖的位置长度,dToolLength(单位 unit)。 建立工程、参数配置的方法与上述几个例程类似,可参考 PMC600 软件资料中的"例 程"文件夹中的"Kiin\_axis5 例程"。

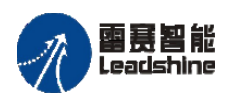

原厂+的选择 原厂+的服务

-的成本

惩 原厂

## 第 8 章 雷赛专用插补指令

PMC600 运动控制器还提供了一套雷赛专用插补指令,包括:直线插补运动、平面和 空间圆弧插补运动、两轴椭圆插补、三轴螺旋线插补运动、多轴 G 代码插补指令等。其中 通用多轴插补运动指令包含在 PMC\_IpoLib 库(需要插补辅助库 PMC\_BasicModule)之中, 程序若用到插补相关运动功能,须在工程中分别添加 PMC IpoLib 库和 PMC BasicModule 库,如图 8.1 所示。

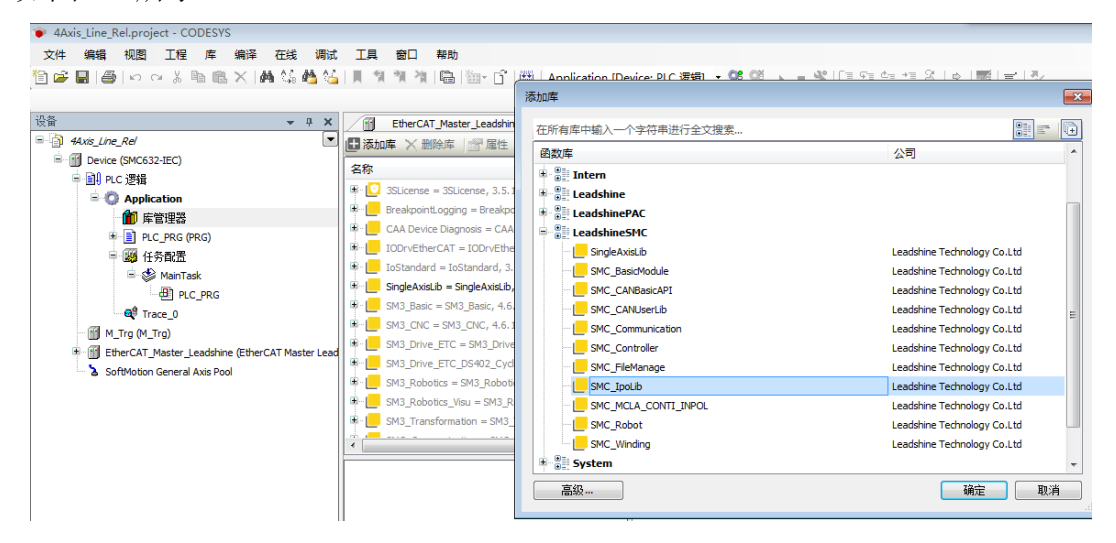

图 8.1 添加 PMC\_IpoLib 库

#### **8.1** 插补运动指令

#### **8.1.1** 直线插补指令

PMC600 支持 2~6 轴直线插补运动, 包括相对坐标模式和绝对坐标模式; 其中 4~6 轴 直线插补运动中前三轴做空间直线插补运动,剩余对应的轴做跟随运动,和参与插补运动 的轴同时启停,相关指令如表 8.1 所示。

直线插补指令在程序中可直接调用执行,但其中的参数 IpoCycle、Jerk、Velocity、 Acceleration、Deceleration 不可以设置为 0。

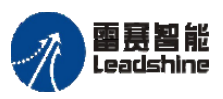

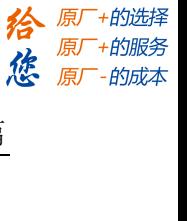

表 8.1 雷赛直线插补指令

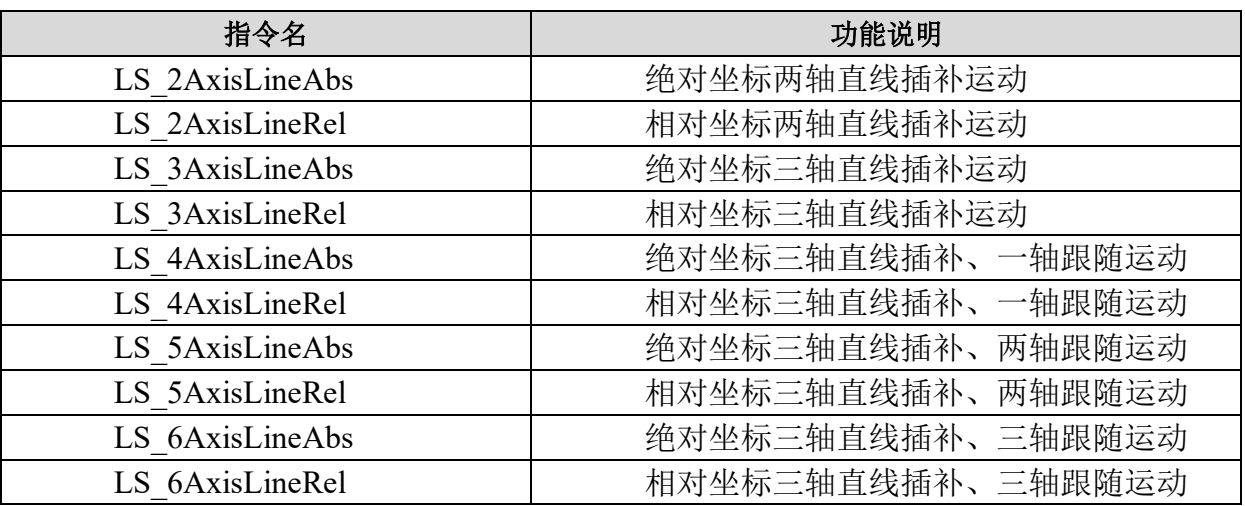

## 两轴绝对直线插补 **LS\_2AxisLineAbs**

两轴直线插补指令,采用绝对坐标。

## 指令外观:

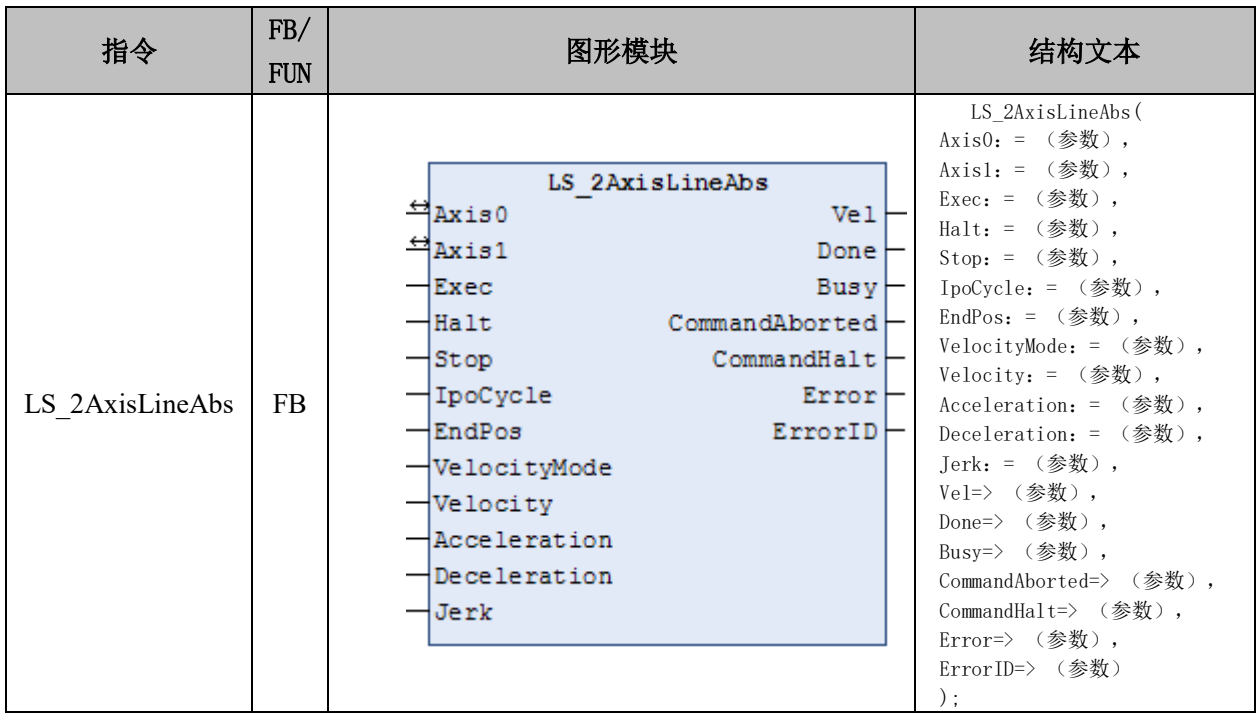

## 变量:

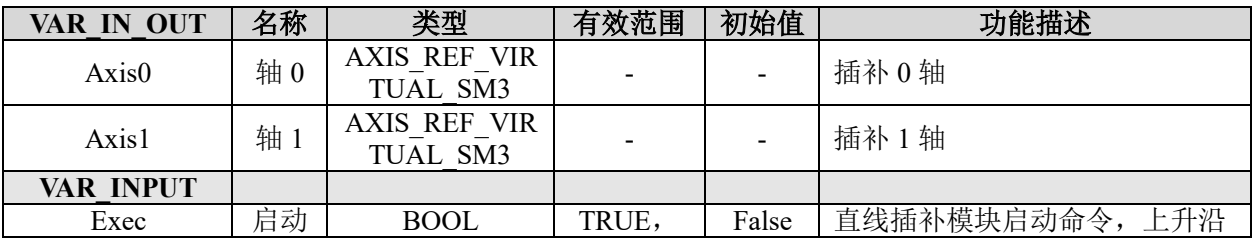

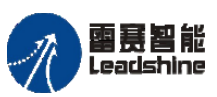

「+的选择 +的服务

原厂

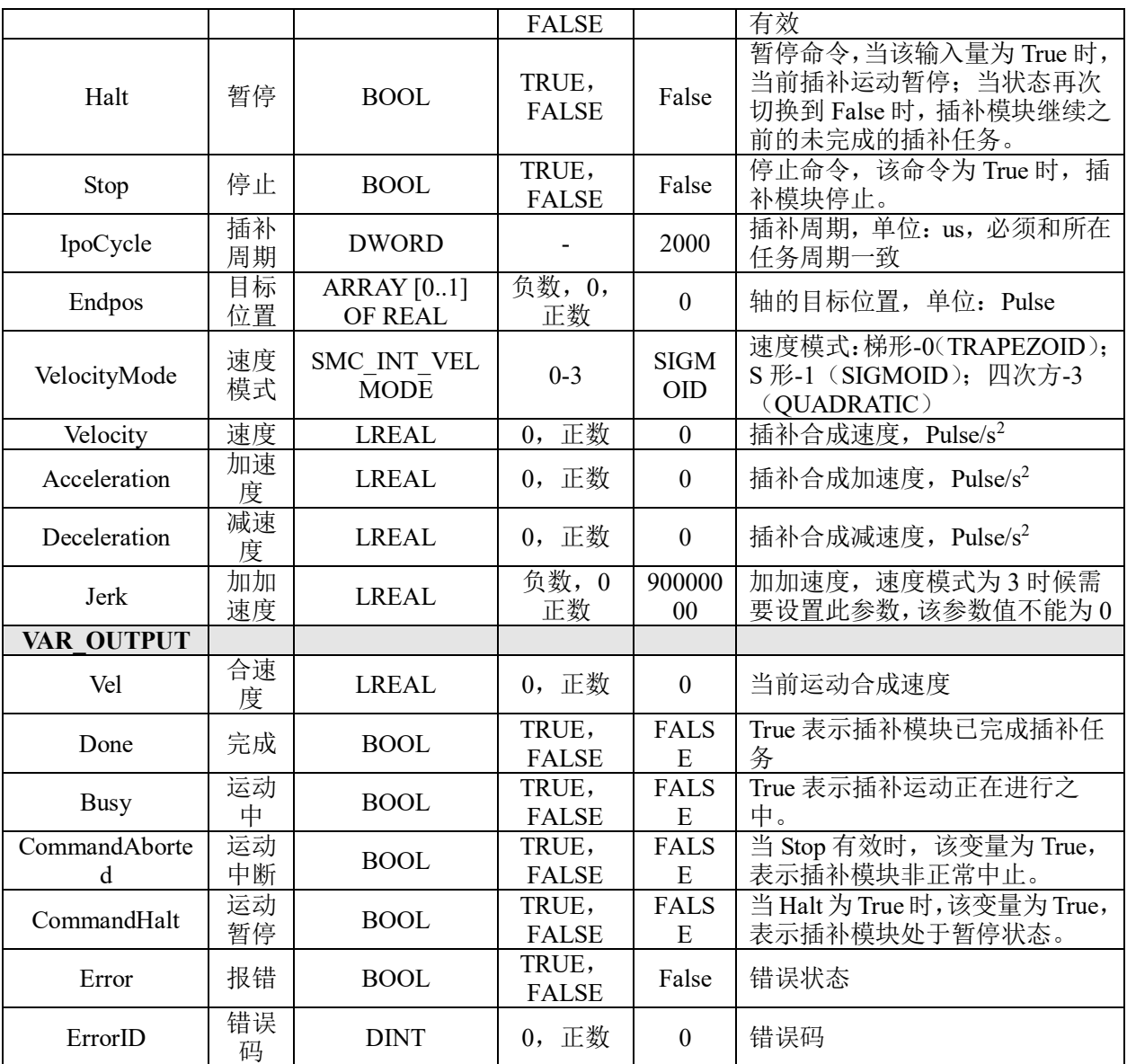

## 功能说明:

- 这个指令由"PMC Ipolib"库实现。
- 指令指定的两个轴做直线插补运动,位置坐标为绝对坐标。

• 注意:IpoCycle 参数需要与运动指令所在的任务周期时间保持一致,否则指令执 行时可能会出现 Error 报错。

- 参数 IpoCycle、Jerk、Velocity、Acceleration、Deceleration 不可以设置为 0。
- 在指令运行期间,主从轴都不能再被其它运动指令所调用。

#### 两轴相对直线插补 **LS\_2AxisLineRel**

两轴直线插补指令,采用相对坐标。

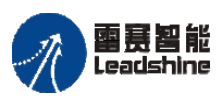

**给原厂+的选择**<br>旅原厂+的服务

## 指令外观:

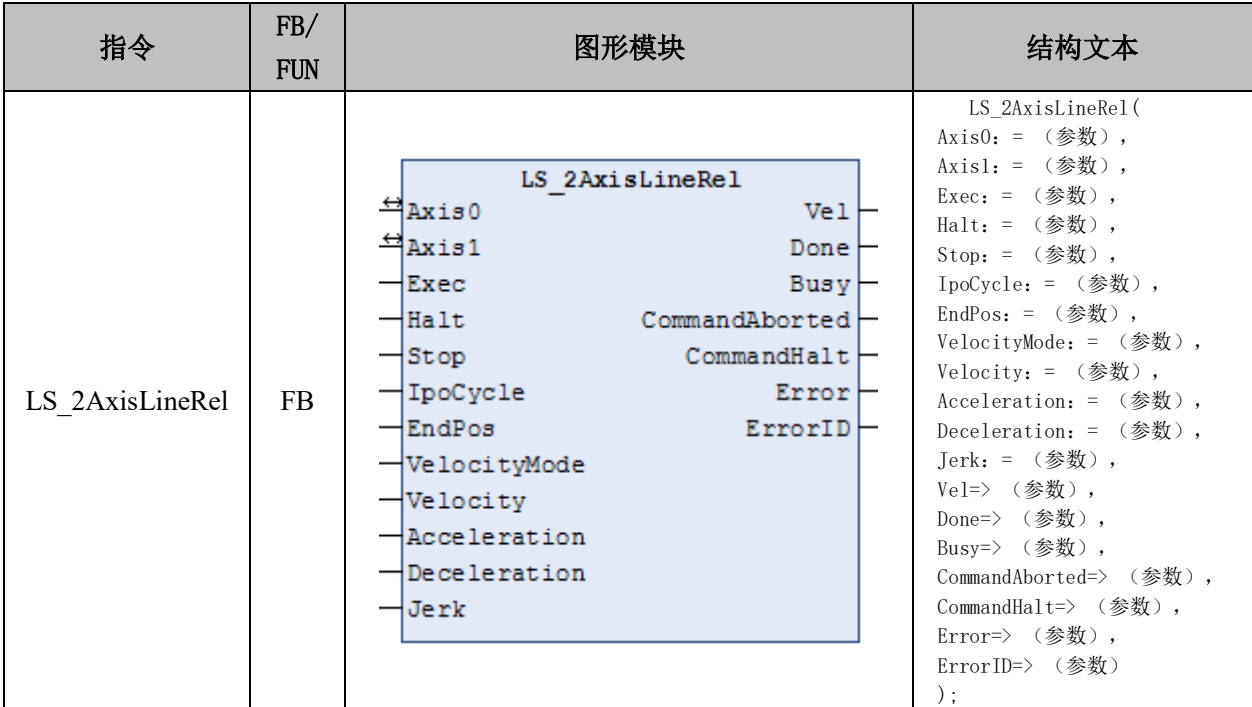

## 变量:

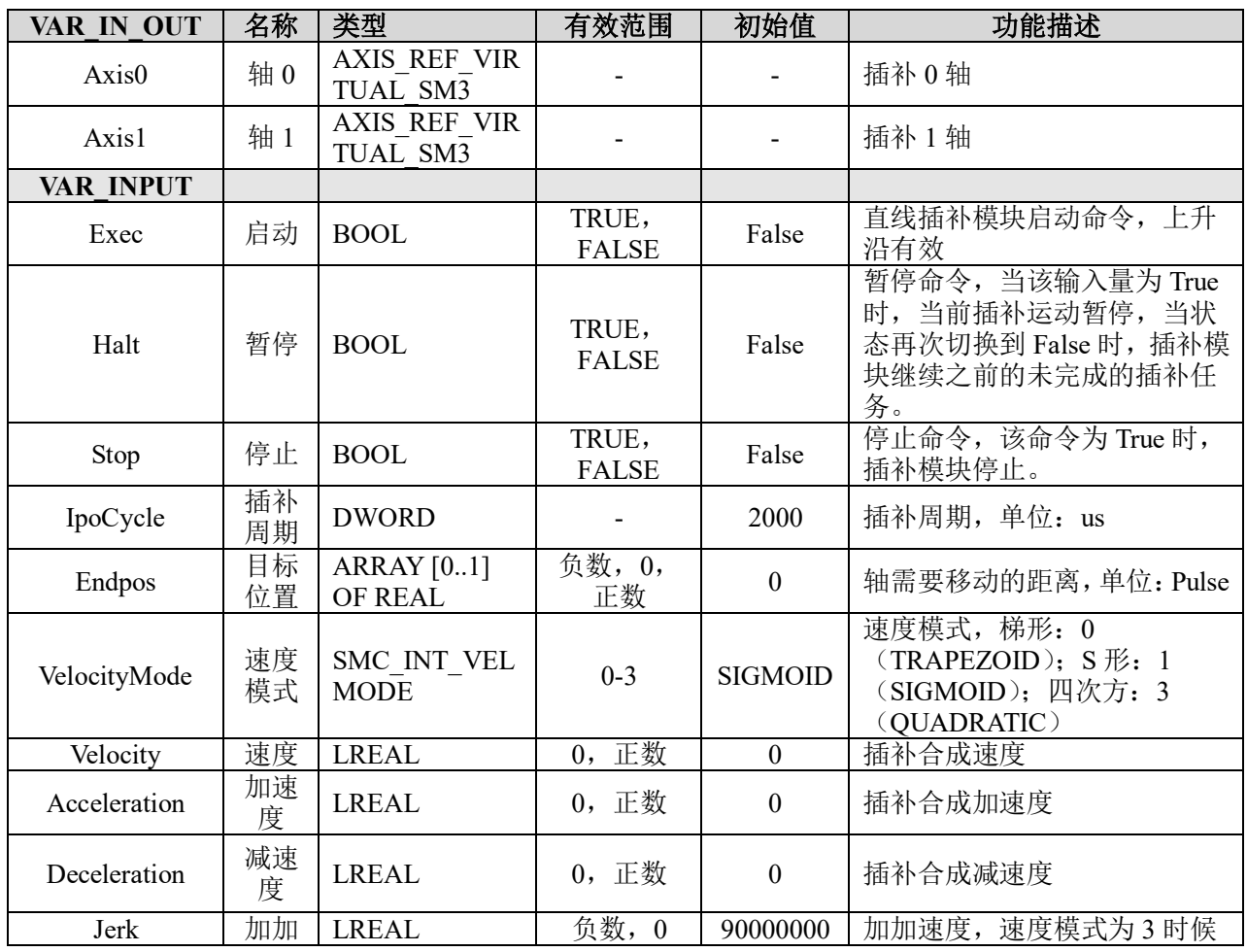

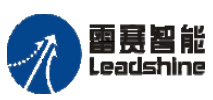

Leadshine<br>PMC600 中型 PLC 用户手册 4-运动指令篇

「+的选择 +的服务

原厂

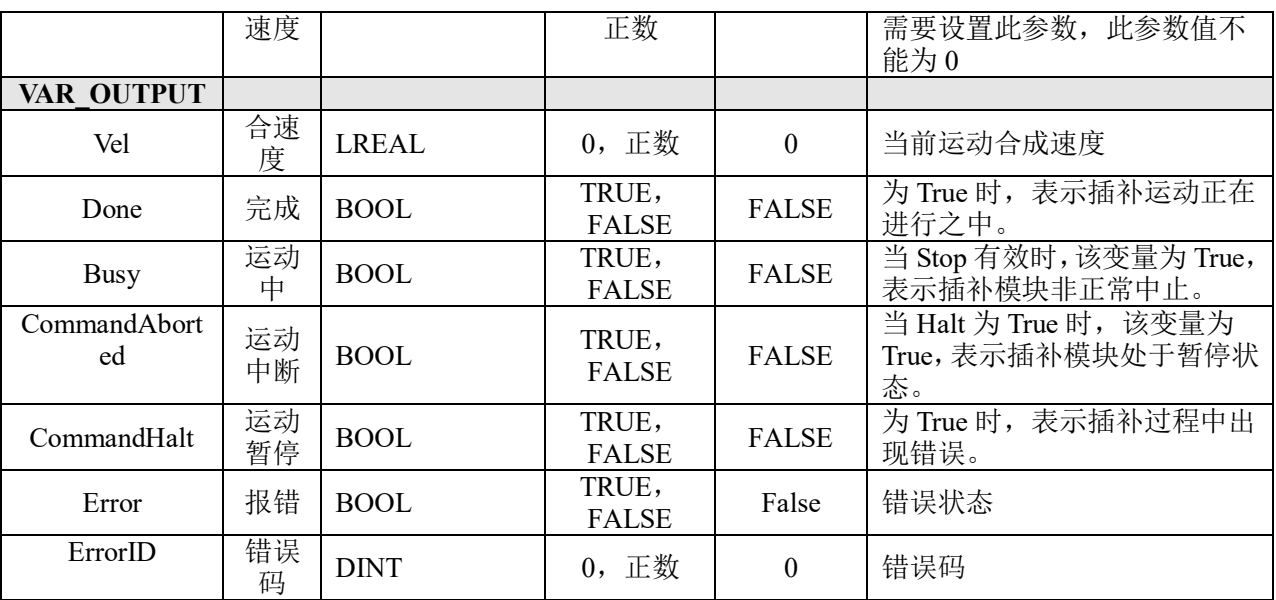

## 功能说明:

- 这个指令由"PMC\_Ipolib"库实现。
- 指令指定的两个轴做直线插补运动,位置坐标为相对坐标。

• 注意,IpoCycle 参数需要与运动指令所在的任务周期时间保持一致,否则指令执 行时可能会出现 Error 报错。

- 参数 IpoCycle、Jerk、Velocity、Acceleration、Deceleration 不可以设置为 0。
- 在指令运行期间,主从轴都不能再被其它运动指令所调用。

## 三轴绝对直线插补 **LS\_3AxisLineAbs**

三轴直线插补指令,采用绝对坐标。

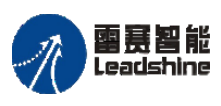

## 指令外观:

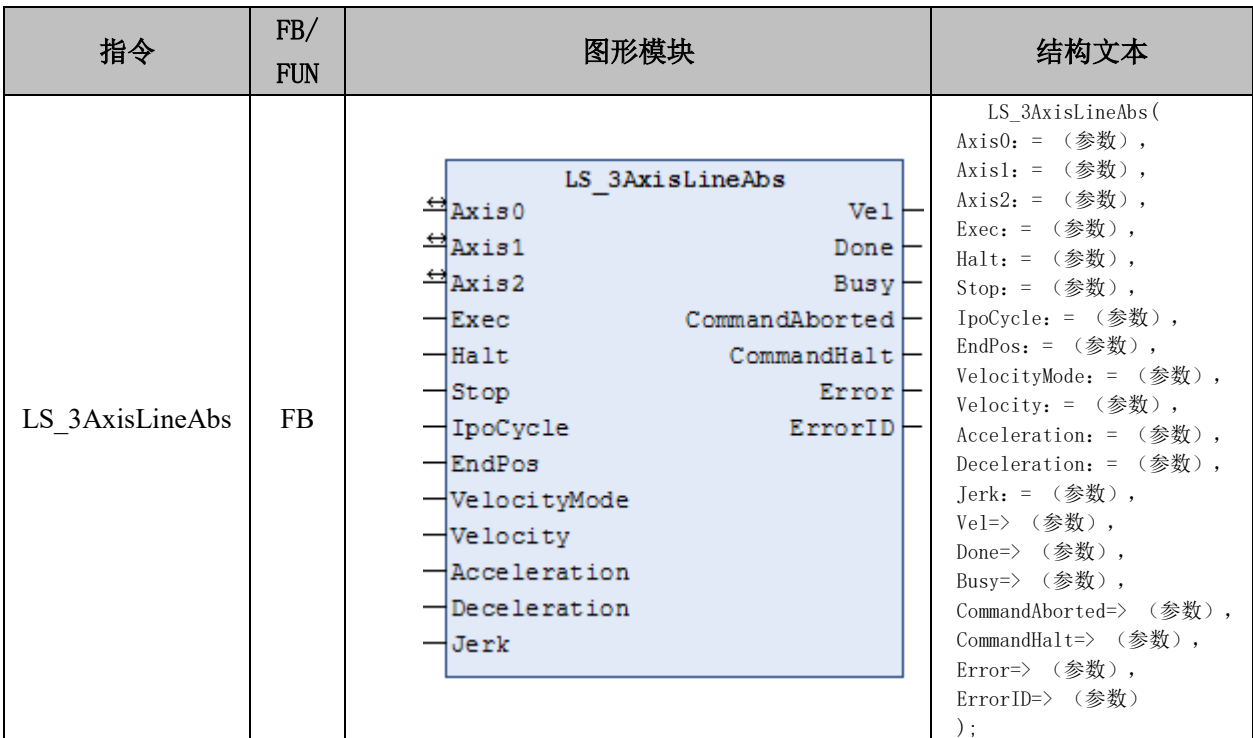

## 变量:

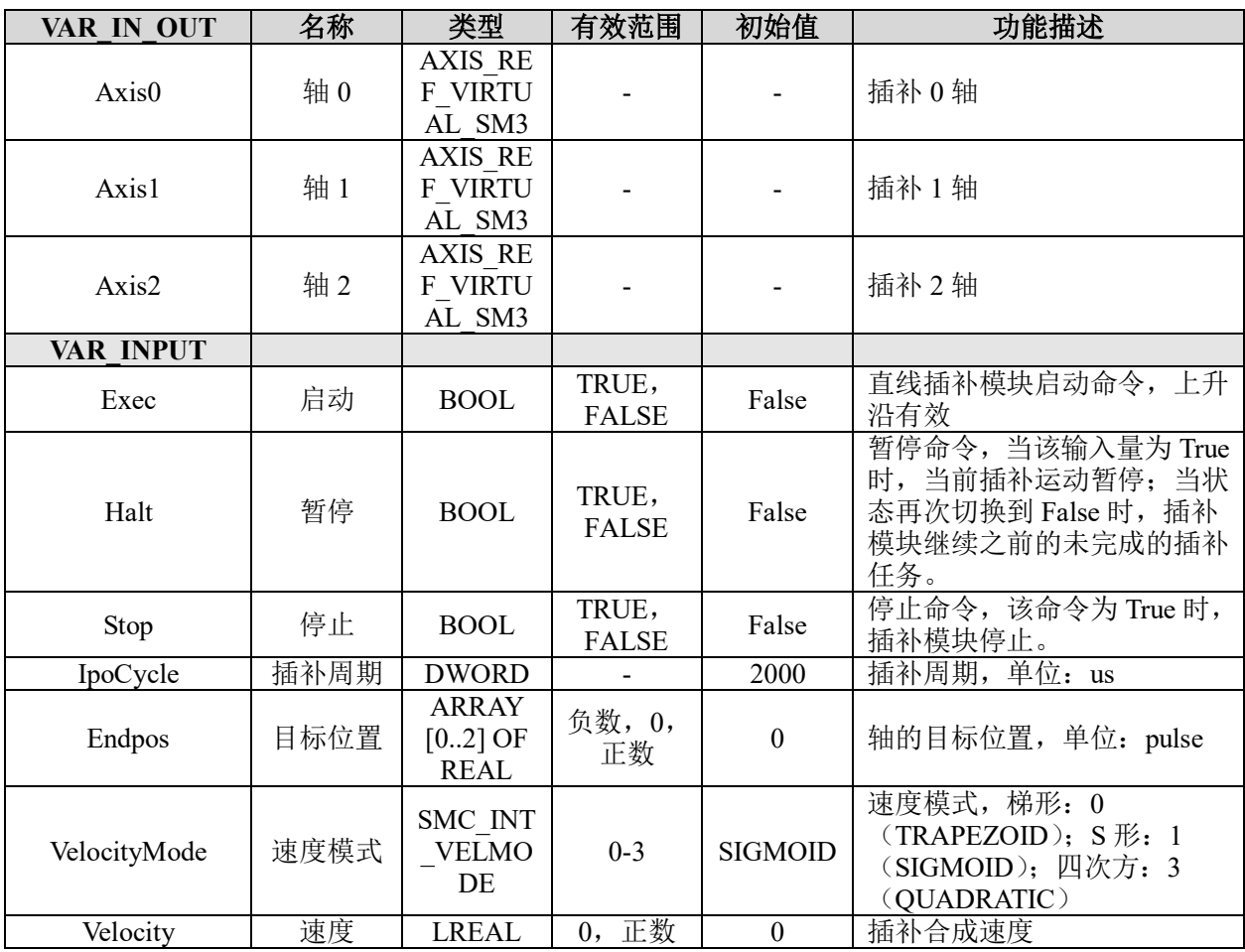

## **给原厂+的选择**<br>旅原厂+的服务

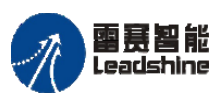

雷景智能<br>Leadshine<br>PMC600 中型 PLC 用户手册 4-运动指令篇

给 原一的选择 原厂+的服务 **た** 原厂-的成本

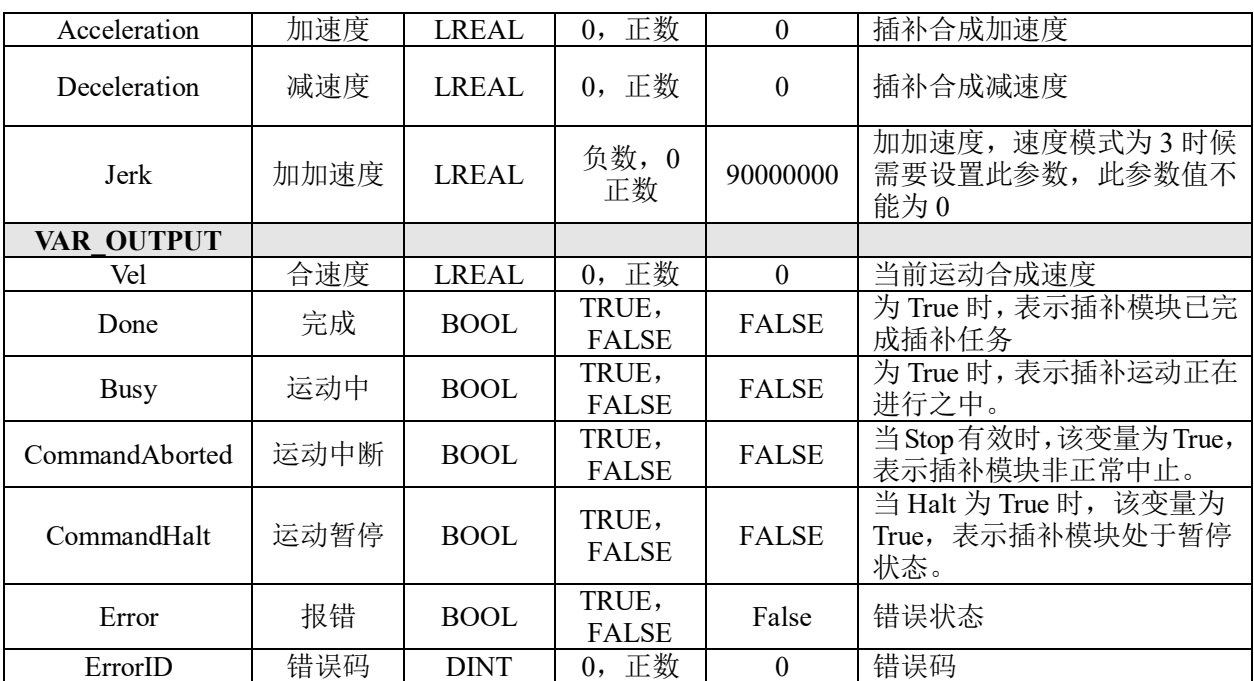

## 功能说明:

与两轴直线插补指令说明相同。

## 三轴相对直线插补 **LS\_3AxisLineRel**

三轴直线插补指令,采用相对坐标。

## 指令外观:

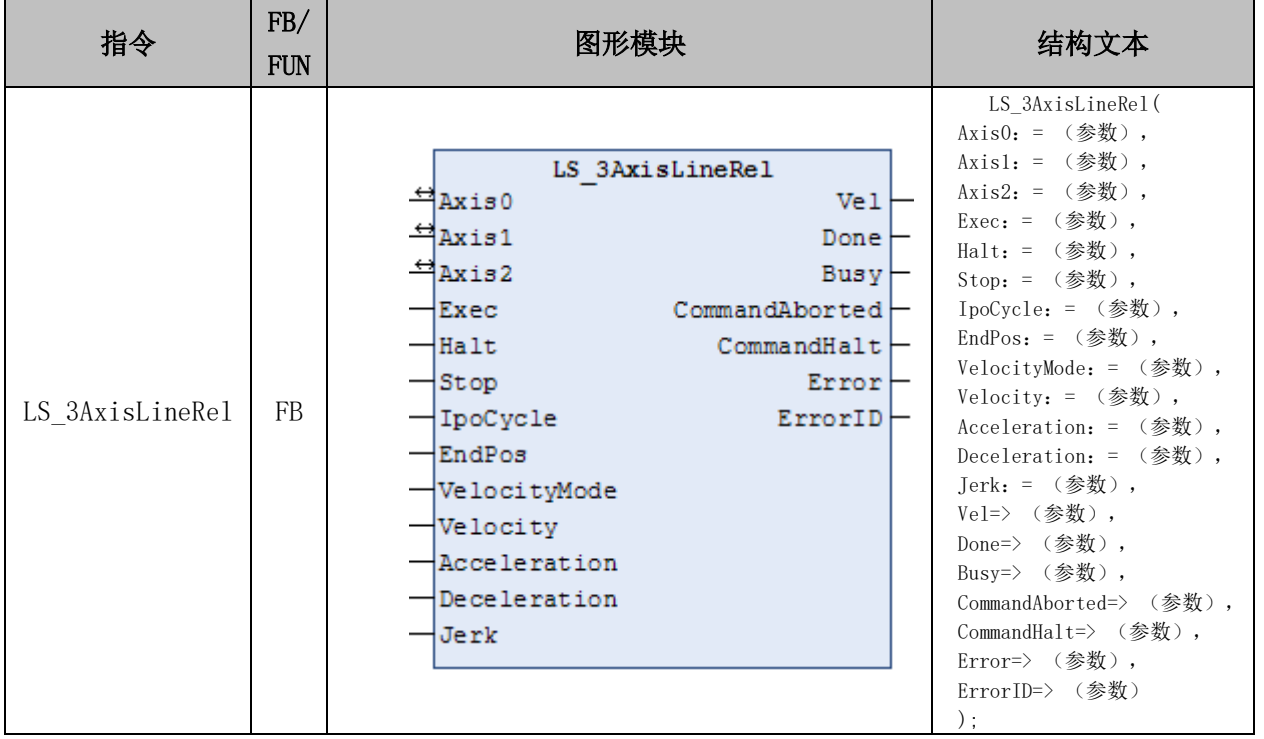

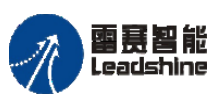

**给**原厂+的选择<br>悠原厂+的服务

## 变量:

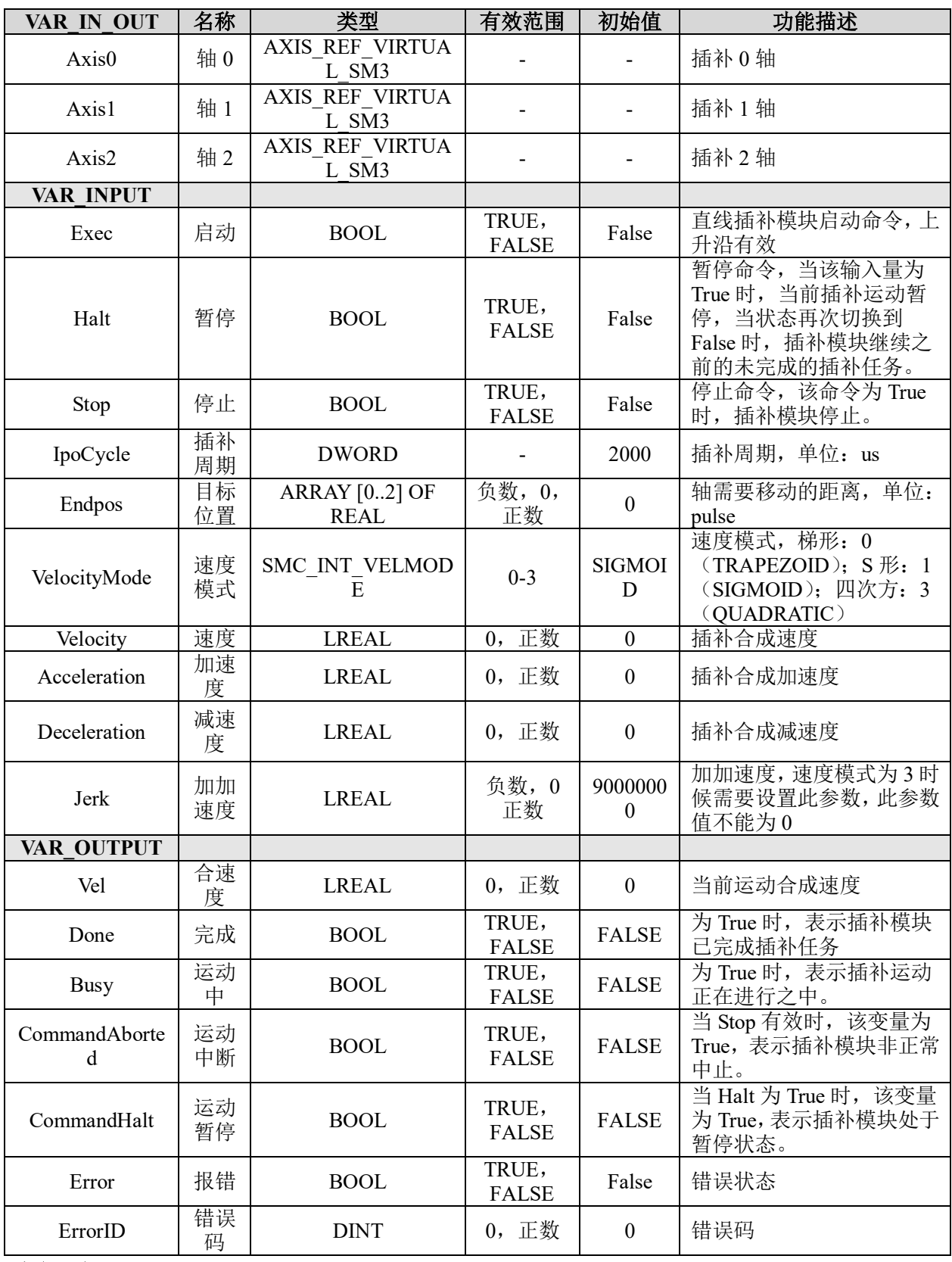

功能说明:与两轴直线插补指令说明相同。

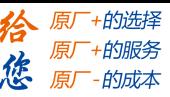

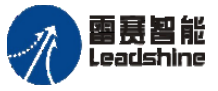

## 四轴绝对直线插补 **LS\_4AxisLineAbs**

请参考 LS\_3AxisLineAbs 指令。

#### 四轴相对直线插补 **LS\_4AxisLineRel**

请参考 LS\_3AxisLineRel 指令。

#### 五轴绝对直线插补 **LS\_5AxisLineAbs**

请参考 LS\_3AxisLineAbs 指令。

#### 五轴相对直线插补 **LS\_5AxisLineRel**

请参考 LS\_3AxisLineRel 指令。

#### 六轴绝对直线插补 **LS\_6AxisLineAbs**

请参考 LS\_3AxisLineAbs 指令。

#### 六轴相对直线插补 **LS\_6AxisLineRel**

请参考 LS\_3AxisLineRel 指令。

## **8.1.2** 直线插补(可调速)指令

PMC600 支持 2 轴直线插补运动在运动过程中改变插补速度,相关指令如表 8.2 所示。

#### 表 8.2 直线插补可调速指令表

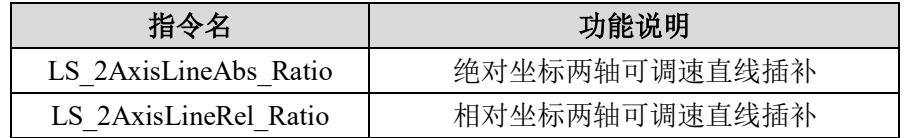

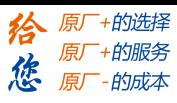

## 两轴绝对直线插补可调速 **LS\_2AxisLineAbs\_Ratio**

两轴直线插补可调速指令,采用绝对坐标。

## 指令外观:

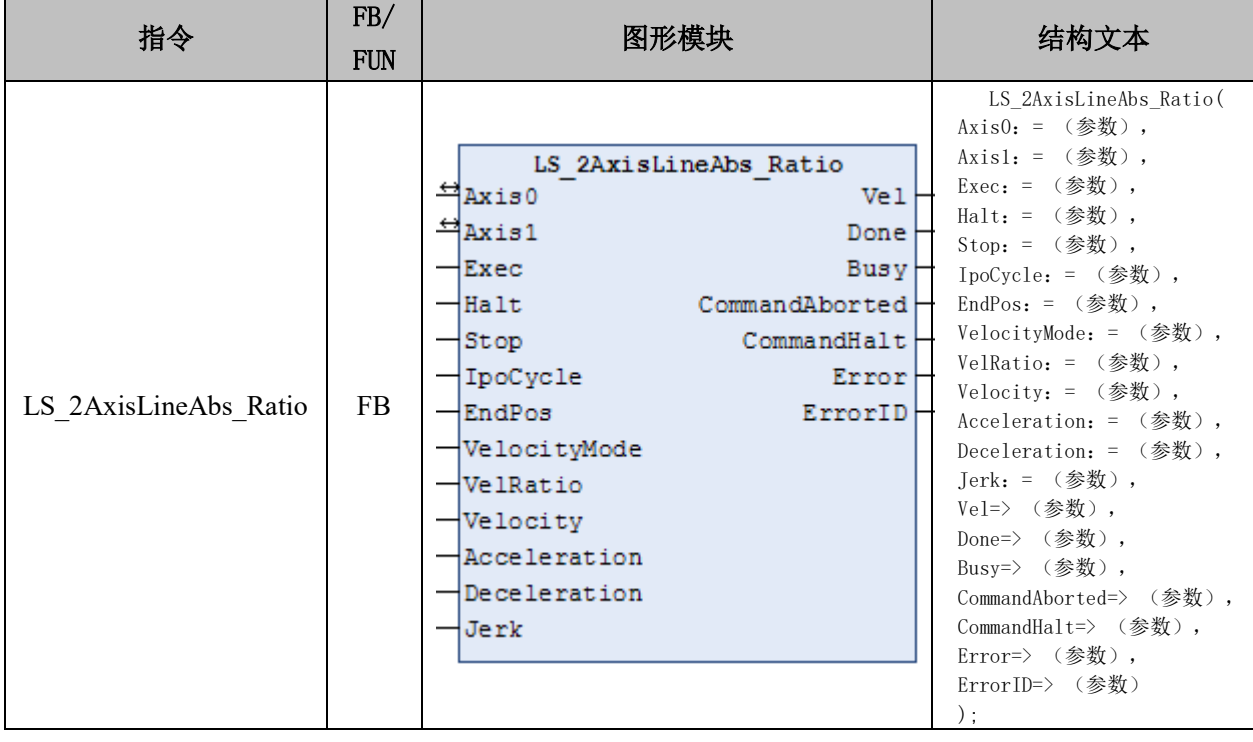

## 变量:

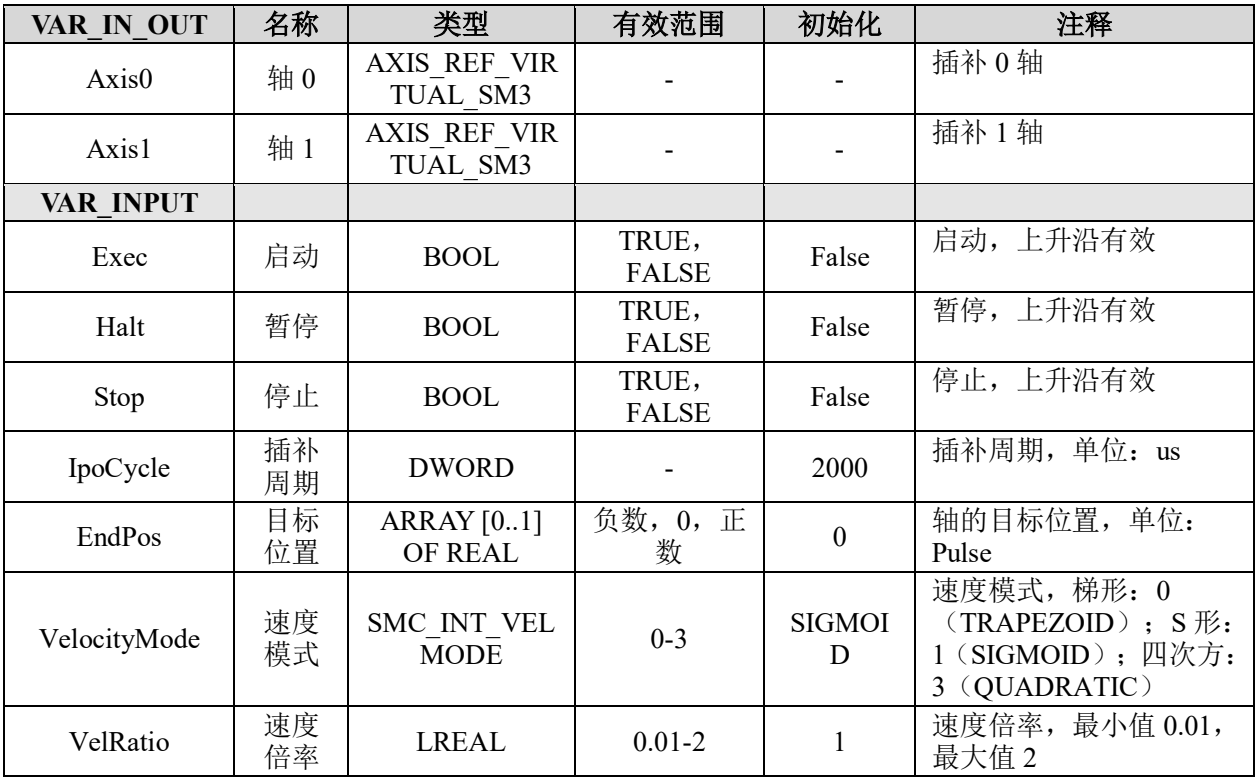

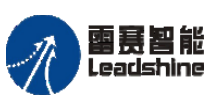

-的选择 的服务

原厂

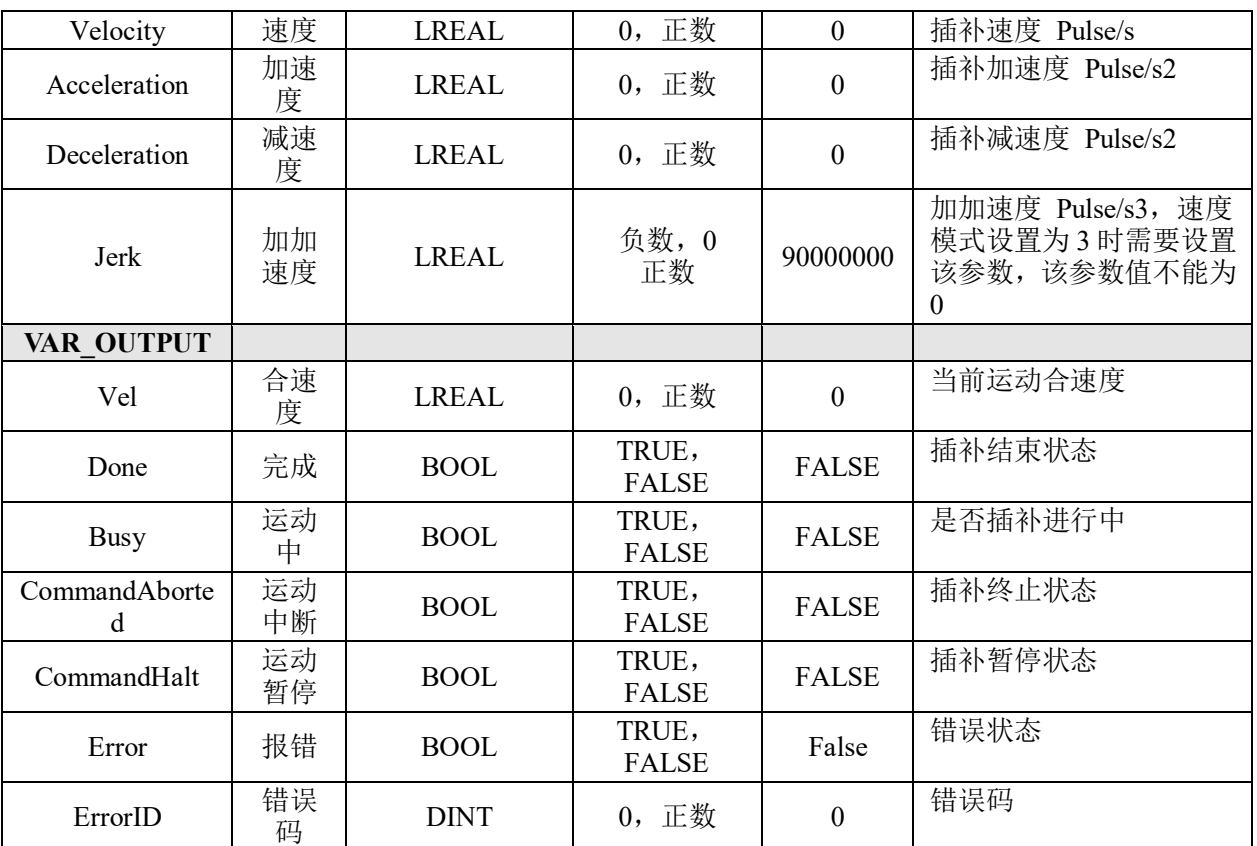

### 功能说明:

• 这个指令由"PMC Ipolib"库实现。

• 与 LS 2AxisLineAbs 相比, 增加了可调速功能, 即在插补过程中可通过改变 VelRatio 的值来在线改变插补速度。

• 注意,IpoCycle 参数需要与运动指令所在的任务周期时间保持一致,否则指令执 行时可能会出现 Error 报错。

- 参数 IpoCycle、Jerk、Velocity、Acceleration、Deceleration 不可以设置为 0。
- 在指令运行期间,主从轴都不能再被其它运动指令所调用。

#### 两轴相对直线插补可调速 **LS\_2AxisLineRel\_Ratio**

两轴直线插补可调速指令,采用相对坐标。

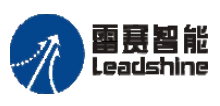

## 指令外观:

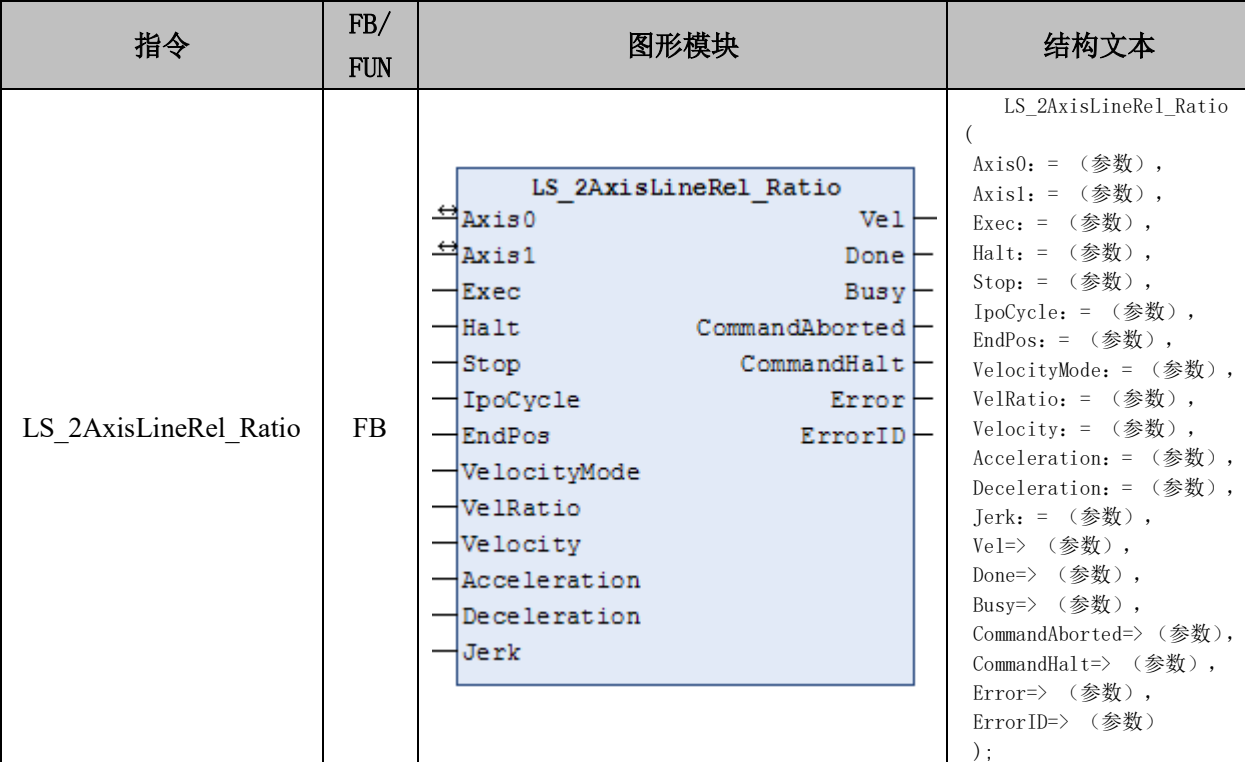

## 变量:

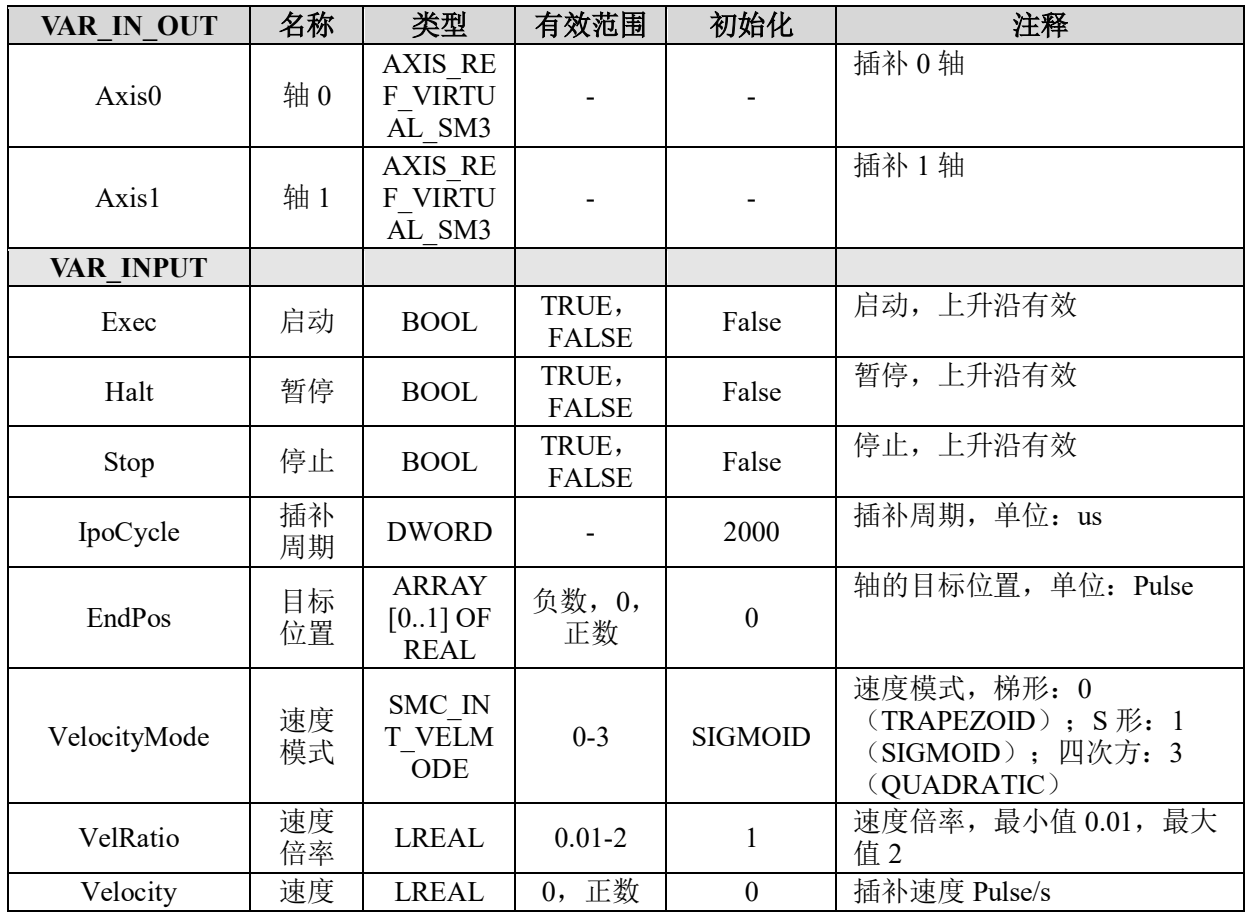

# **给原厂+的选择**<br>旅原厂+的服务

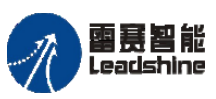

原厂

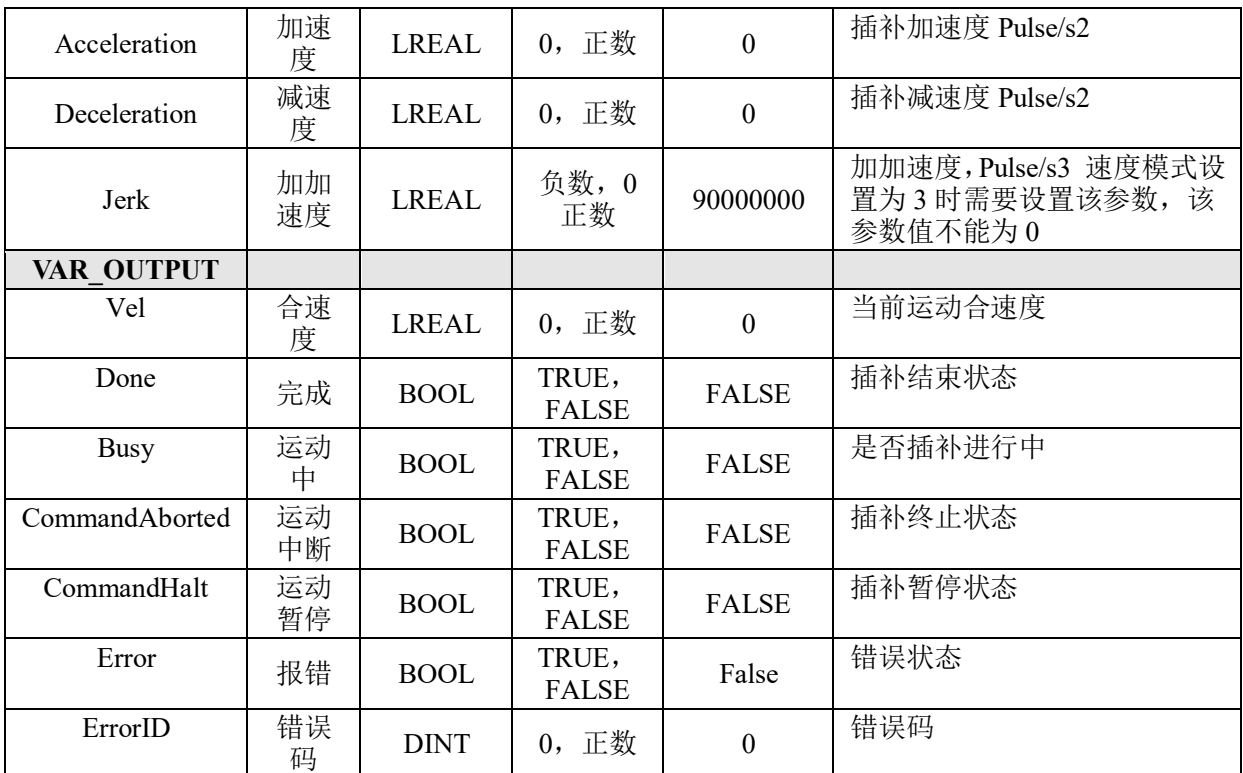

#### 功能说明:

• 这个指令由"PMC Ipolib"库实现。

• 与 LS 2AxisLineRel 相比, 增加了可调速功能, 即在插补过程中可通过改变 VelRatio 的值来在线改变插补速度。

• 注意,IpoCycle 参数需要与运动指令所在的任务周期时间保持一致,否则指 令执行时可能会出现 Error 报错。

- 参数 IpoCycle、Jerk、Velocity、Acceleration、Deceleration 不可以设置为 0。
- 在指令运行期间,主从轴都不能再被其它运动指令所调用。

#### **8.1.3** 圆弧插补运动指令

PMC600 运动控制器的雷赛插补指令支持平面圆弧插补(两轴圆弧插补)和空间圆弧 插补(三轴圆弧插补)如表 8.3 所示。

平面圆弧插补有 4 种模式:

- 模式 0: 三点圆弧模式,辅助点输入圆弧经过的点坐标;
- 模式 1: 圆心与终点模式,辅助点输入圆心的坐标;
- 模式 2: 终点半径模式,需要输入圆弧的半径;
- 模式 3:目标角度模式,停止位置为相对于起点的位置,需要输入圆弧的方向和圆心 坐标。

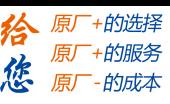

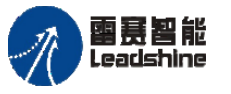

空间圆弧插补只支持模式 0-三点圆弧模式,具体参照运动指令说明。 圆弧插补指令可在程序中直接调用执行,其中参数 IpoCycle、Jerk、Velocity、 Acceleration、Deceleration 不可以设置为 0;各个模式中没有用到的参数就不要填。

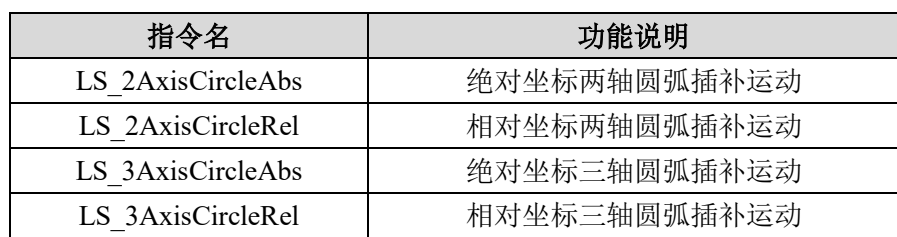

表 8.3 圆弧插补运动指令

### 两轴绝对圆弧插补 **LS\_2AxisCircleAbs**

两轴圆弧插补指令,采用绝对坐标

## 指令外观:

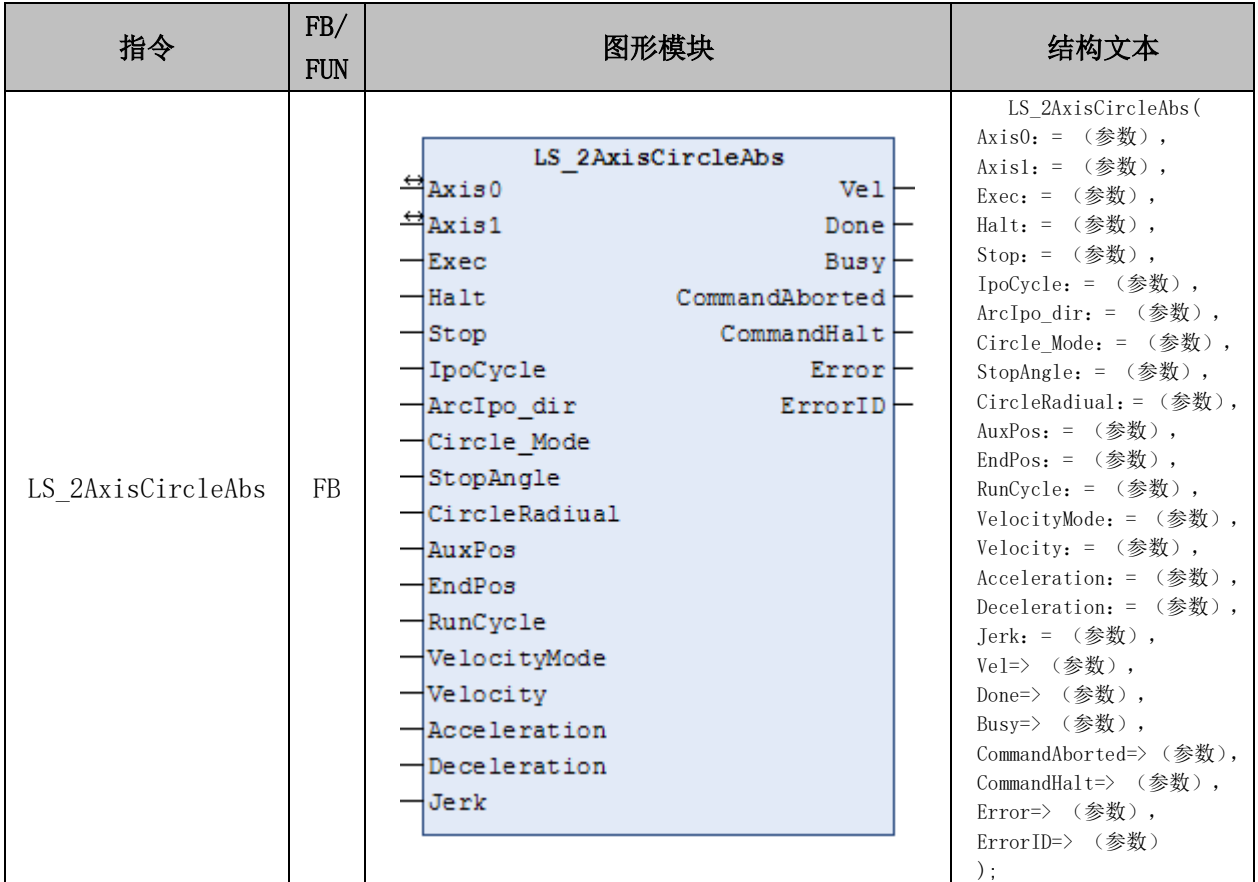

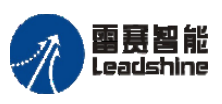

**给原厂+的选择**<br>旅原厂+的服务

## 变量:

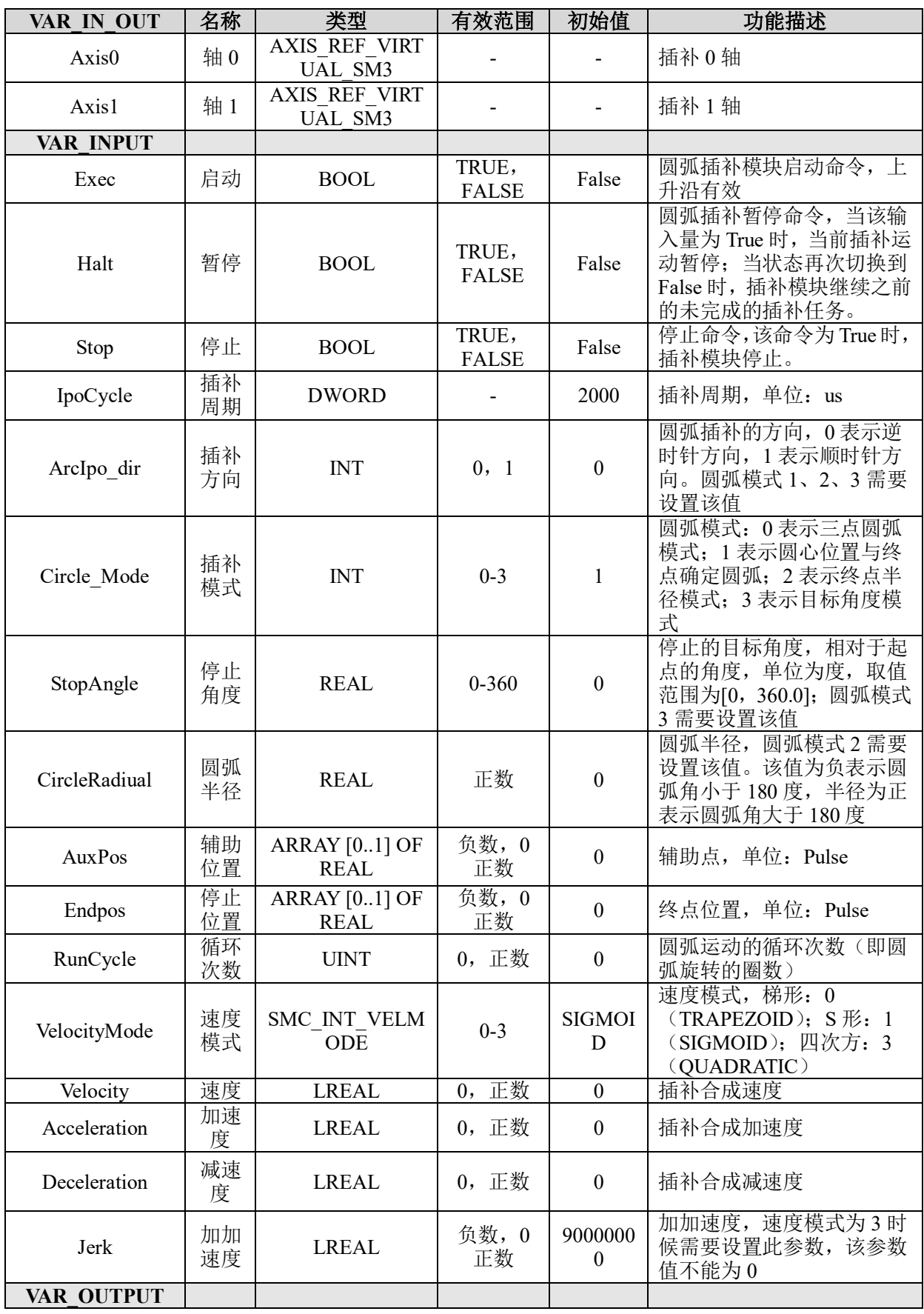

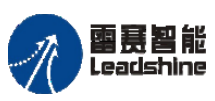

Leadshine<br>PMC600 中型 PLC 用户手册 4-运动指令篇

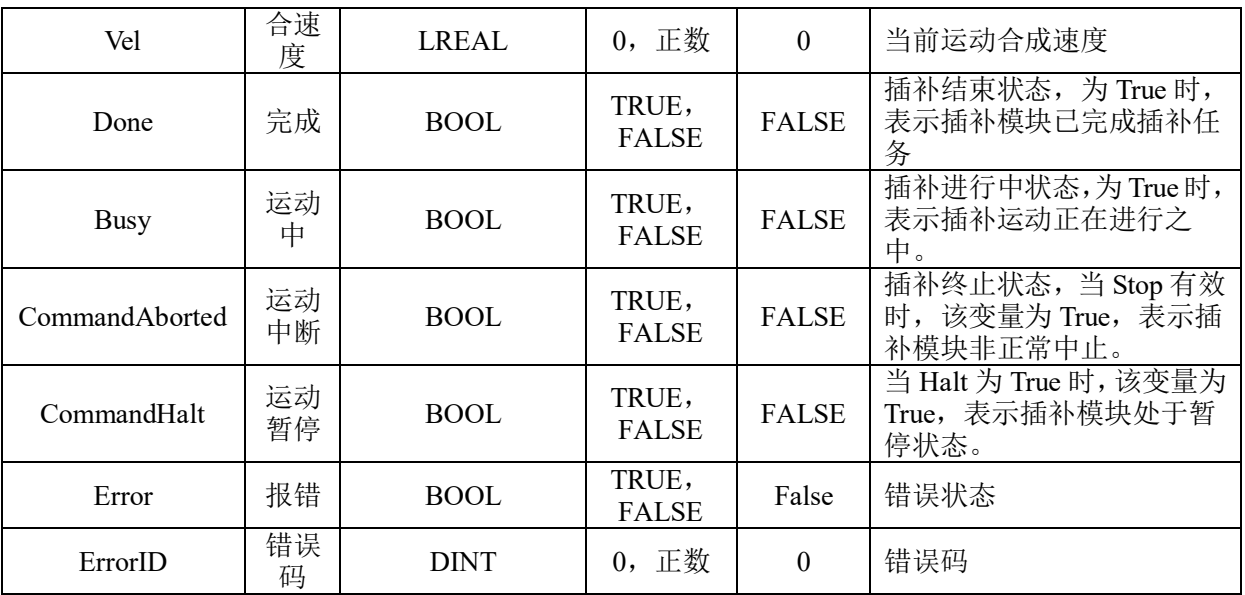

#### 功能说明:

- 这个指令由"PMC\_Ipolib"库实现。
- "Circle Mode"参数用来设置圆弧插补的模式,分别如下:
- 1) Circle Mode=0, 表示三点圆弧模式, 如图 8.2 所示。

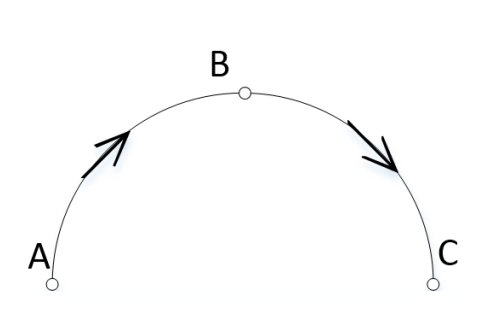

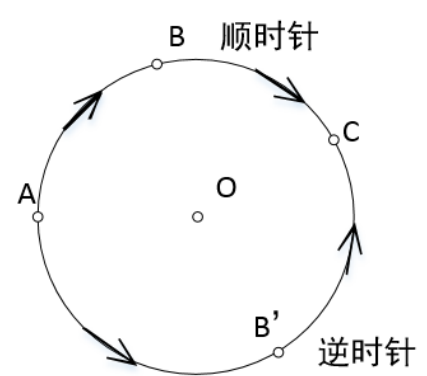

图 8.2 三点圆弧插补 网络罗斯科 医 2.3 圆心终点圆弧插补模式

在使用三点圆弧模式时,需要在圆弧轨迹上确定 3 个不重合的点, 如图 8.2 中的 A、 B、C 三点。在指令中, A 代表圆弧插补轴 0 和 1 的当前位置, 不需要设置; B 代表 圆弧经过的点,需要设置为参数 AuxPos;C 代表圆弧的终点位置,需要设置为参数 Endpos。

2) Circle Mode=1, 表示圆心与终点模式的圆弧, 如图 8.3 所示。

在使用圆心终点圆弧模式时,需要设置圆心 O、终点 C 和运动方向等参数。在指令中 O 代表圆心坐标,需要设置为参数 AuxPos;C 代表圆弧的终点坐标,需要设置为参数 Endpos;运动方向需要设置参数 ArcIpo\_dir。

3) Circle Mode=2, 表示终点半径模式, 如图 8.4 所示。

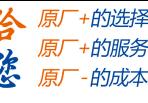

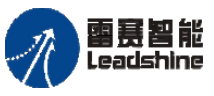

在使用终点半径模式时,需要设置终点 C,半径 R 和运动方向等参数。在指令中 C 代 表圆弧的终点位置,需要设置为参数 Endpos;半径 R 需要设置为参数 CircleRadiual; 运动方向需要设置为参数 ArcIpo\_dir。

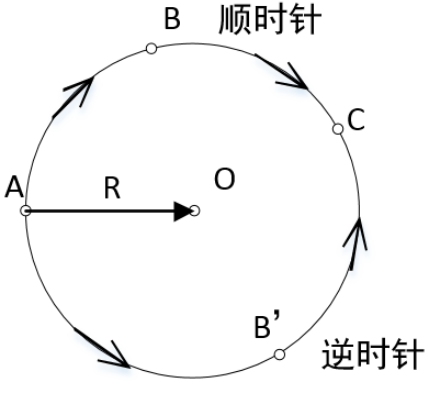

图 8.4 终点半径圆弧插补模式 图 8.5 目标角度圆弧插补模式

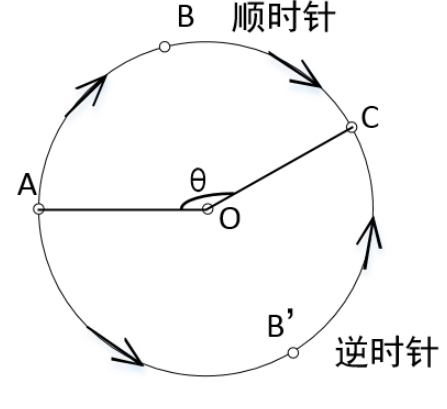

4) Circle Mode=3, 表示目标角度模式, 如图 8.5 所示。

在使用目标角度模式时,需要设置圆心 O,角度θ和运动方向等参数。在指令中θ代 表圆心位置,需要设置为参数 Auxpos;目标角度需要设置为参数 StopAngle;运动方 向需要设置为参数 ArcIpo\_dir。

• 注意:IpoCycle 参数需要与运动指令所在的任务周期时间保持一致,否则指令执 行时可能会出现 Error 报错。

- 参数 IpoCycle、Jerk、Velocity、Acceleration、Deceleration 不可以设置为 0。
- 在指令运行期间,运动轴都不能再被其它运动指令所调用。

#### 两轴相对圆弧插补 **LS\_2AxisCircleRel**

两轴圆弧插补指令,采用相对坐标。

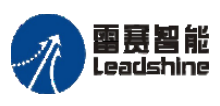

## 指令外观:

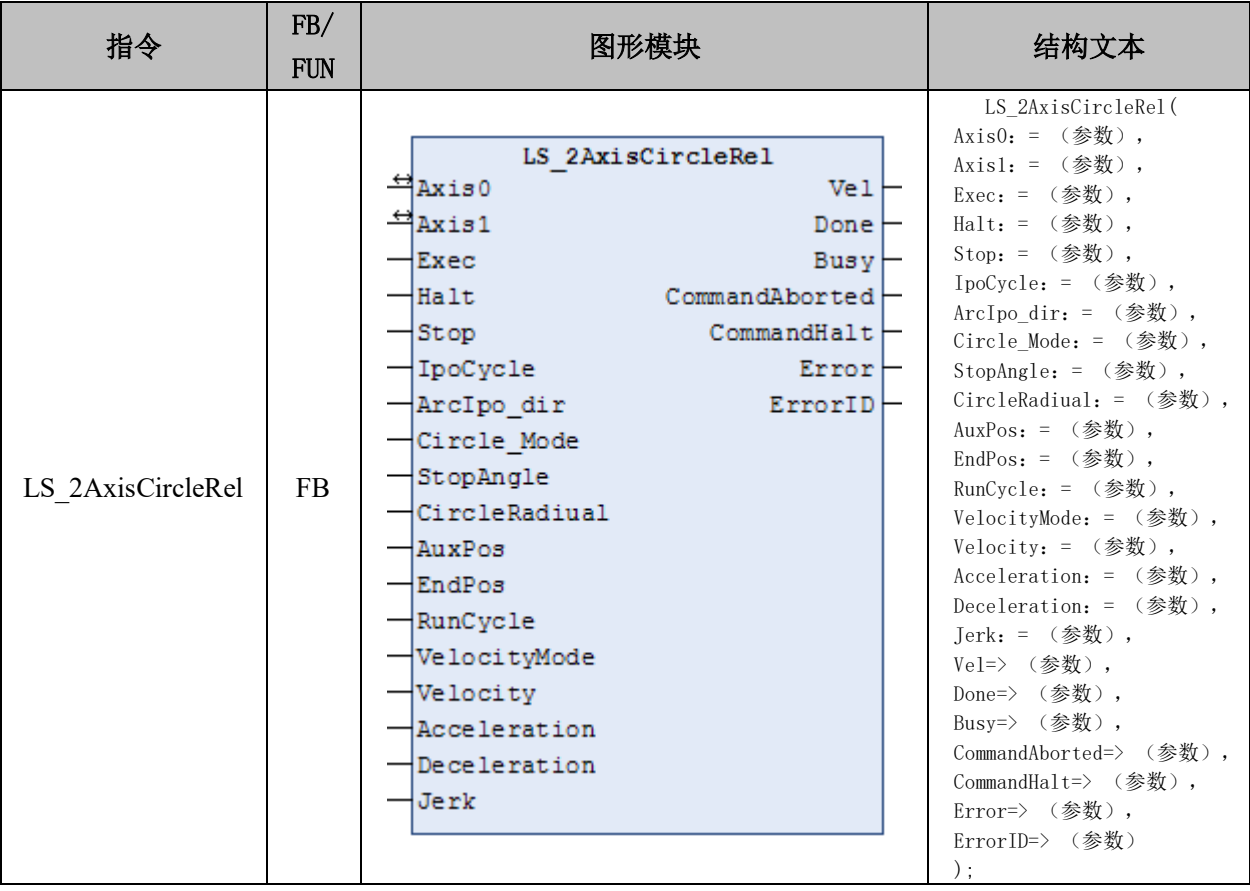

## 变量:

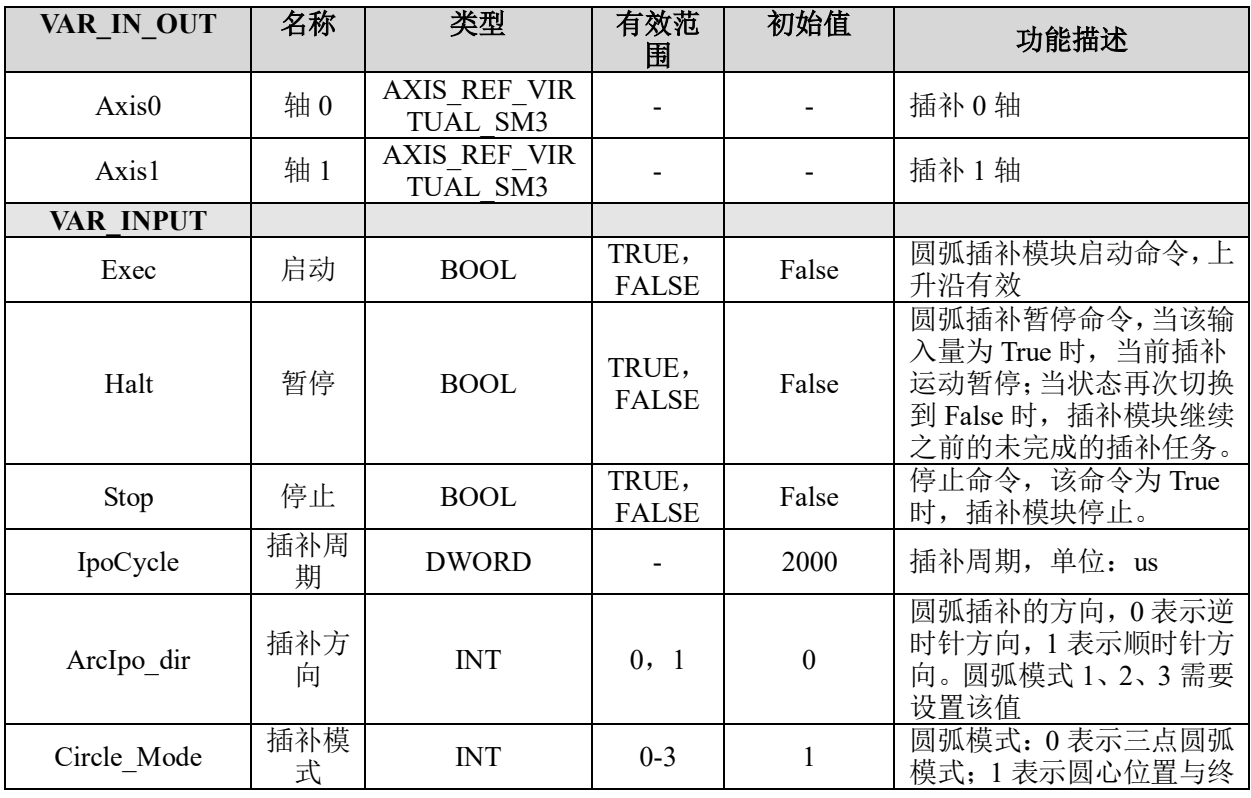

## **给原厂+的选择**<br>旅原厂+的服务

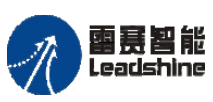

**给**原厂+的选择<br>悠原厂+的服务

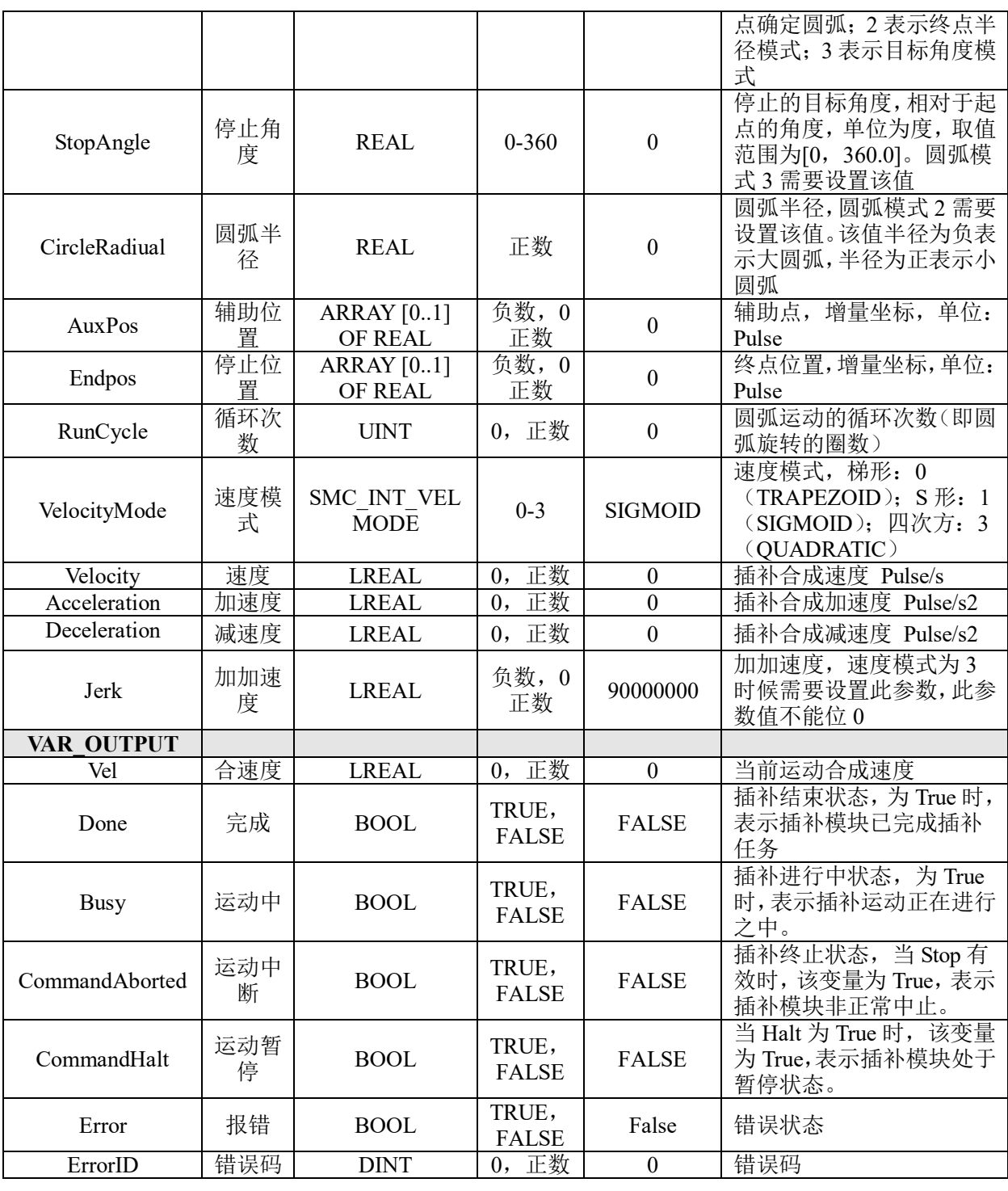

功能说明: 除相对坐标外,其他参数设置与绝对坐标两轴圆弧插补指令相同。

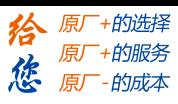

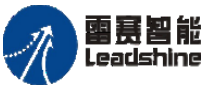

## 三轴绝对圆弧插补 **LS\_3AxisCircleAbs**

空间圆弧插补运动,采用绝对坐标。

## 指令外观:

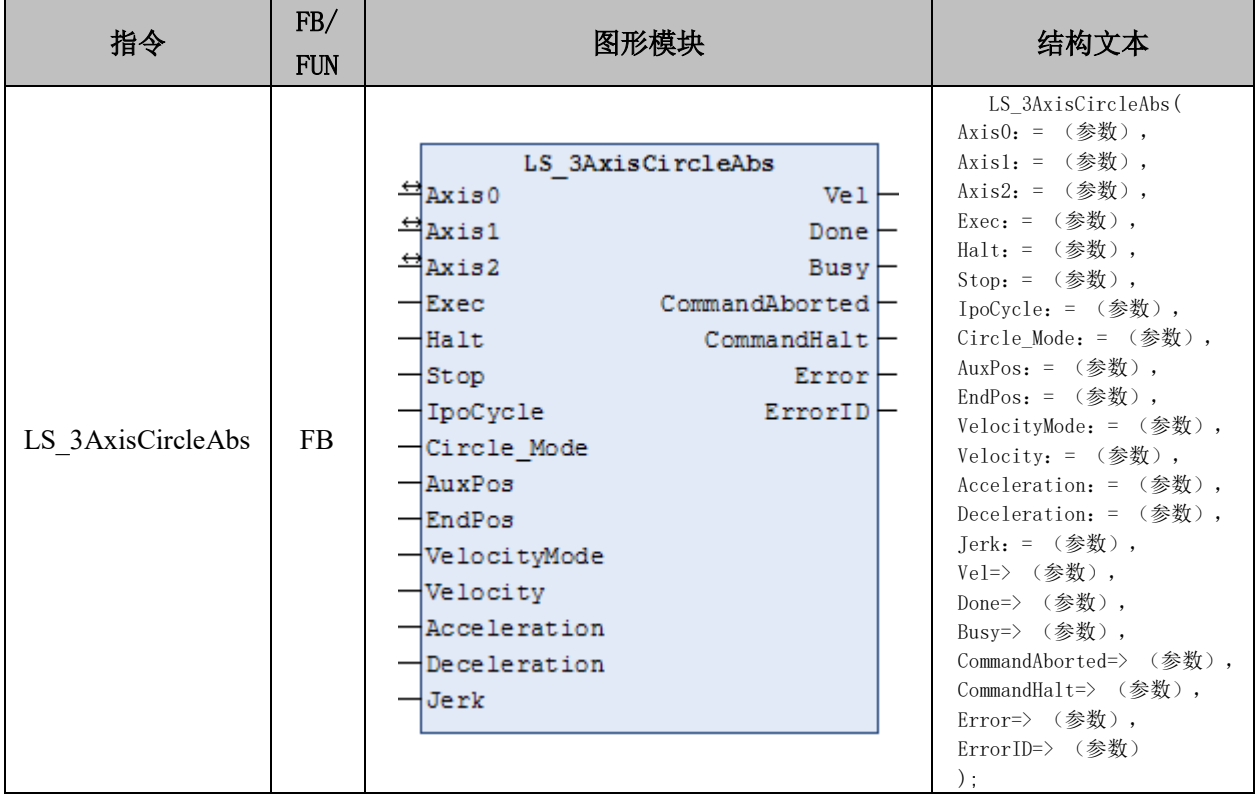

## 变量:

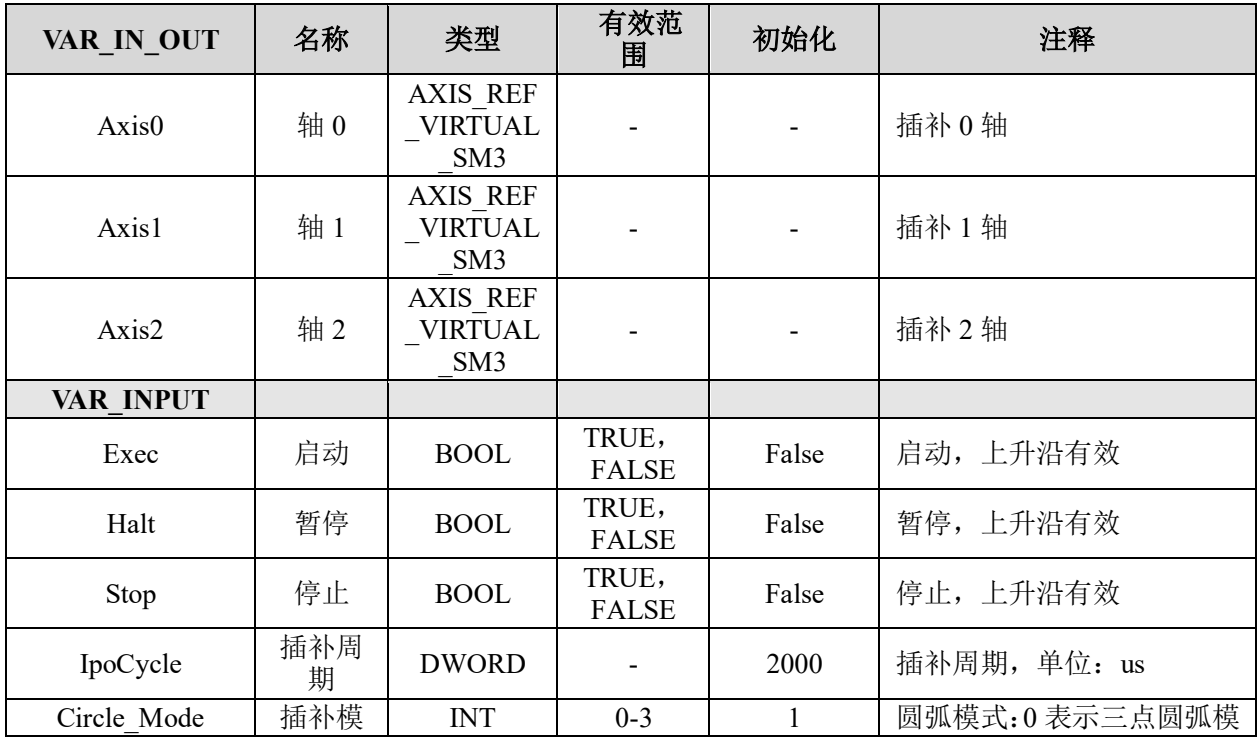

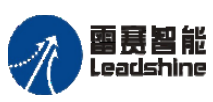

国聂智能<br>Leadshine PMC600 中型 PLC 用户手册 4-运动指令篇

原厂+的选择 原厂+的服务

的成本

惩

原

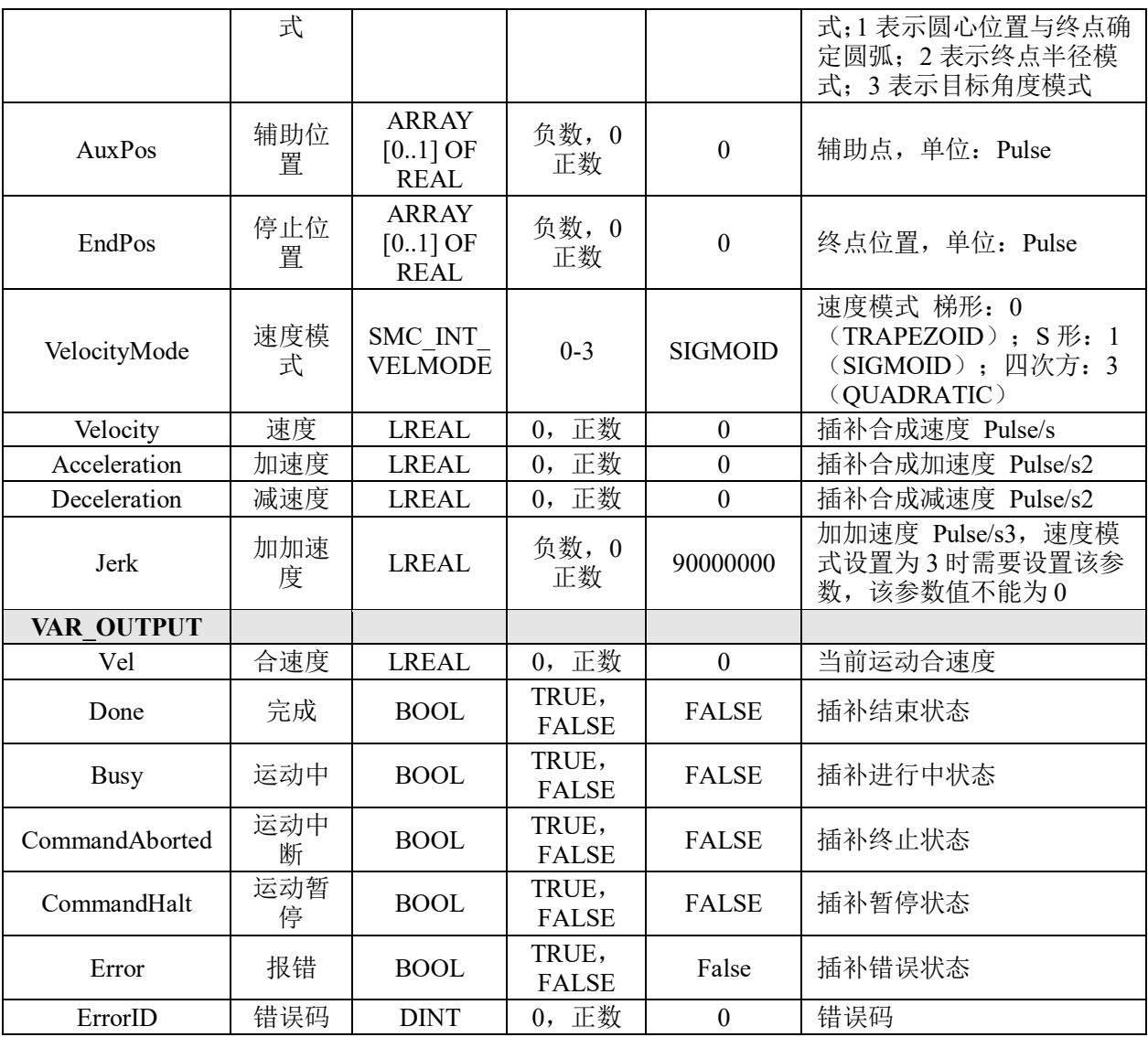

## 功能说明:

• 这个指令由"PMC\_Ipolib"库实现。

• "Circle\_Mode"参数用来设置三轴圆弧的圆弧模式,默认模式为三点圆弧,对应 参数值为 0, 且仅支持这种圆弧模式, 圆弧轨迹如图 8.6 所示, A 点为轴 0、1、2 的当前 位置;B 点位圆弧经过的点,C 点为圆弧的终点。

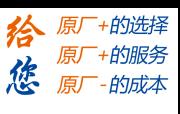

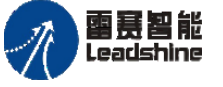

雷景智能<br>Leadshine<br>PMC600 中型 PLC 用户手册 4-运动指令篇

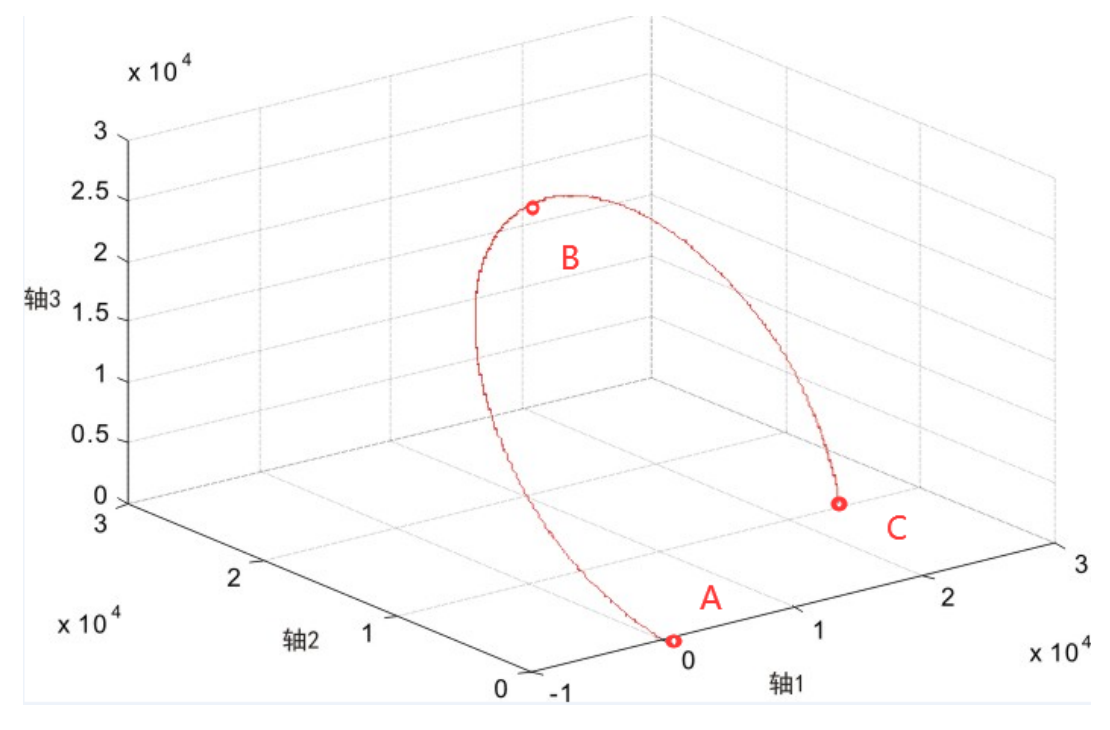

图 8.6 绝对位置模式空间三轴圆弧插补轨迹

## 三轴相对圆弧插补 **LS\_3AxisCircleRel**

空间圆弧插补运动,采用相对坐标。

## 指令外观:

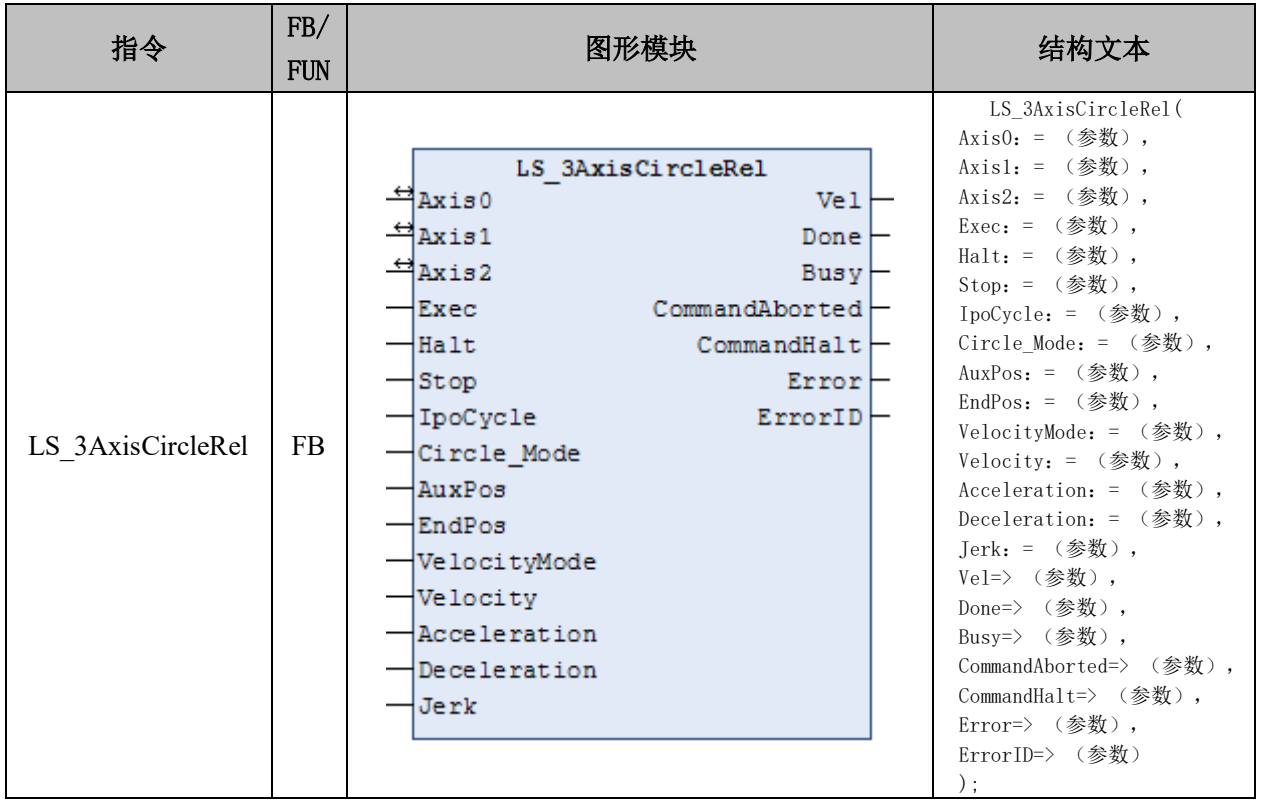

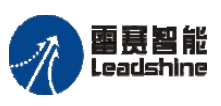

## 变量:

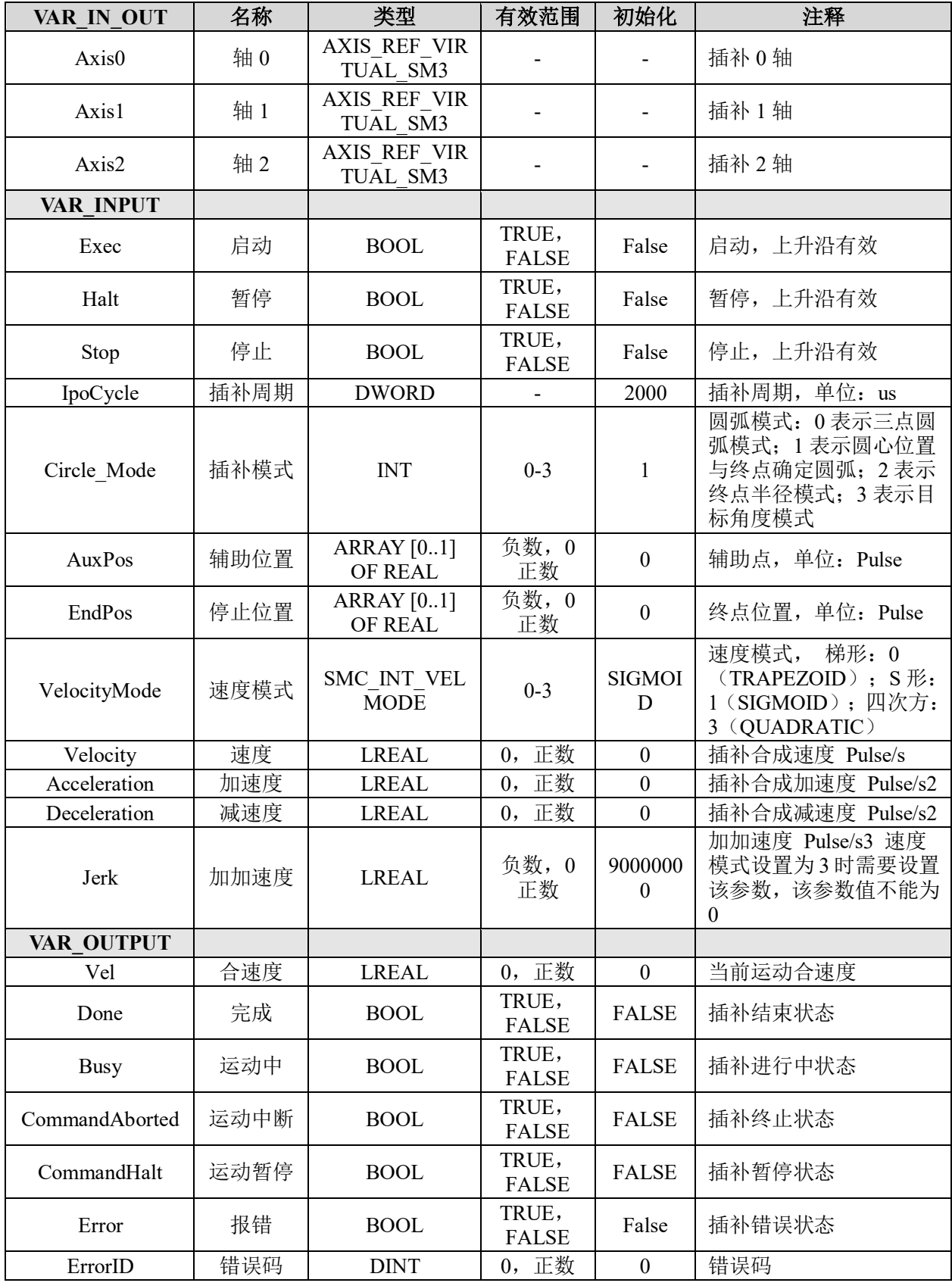

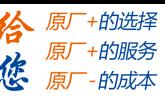

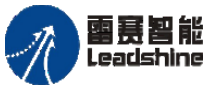

功能说明: 除相对坐标外, 其他与 LS\_3AxisCircleAbs 指令相同。

#### **8.1.4** 椭圆插补运动指令

PMC600 运动控制器目前仅支持两轴椭圆插补(即平面椭圆插补),相关指令如表 8.4 所示。两轴椭圆插补指令可在程序中直接调用执行,其中参数 IpoCycle、Jerk、Velocity、 Acceleration、Deceleration 不可以设置为 0。

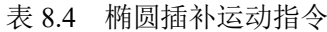

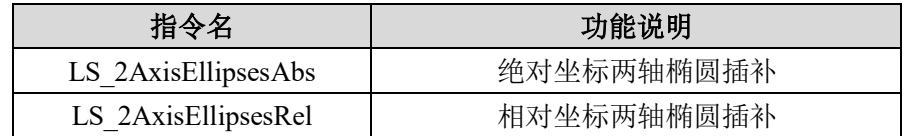

## 两轴绝对椭圆插补 **LS\_2AxisEllipsesAbs**

两轴椭圆插补,采用绝对坐标。

#### 指令外观 :

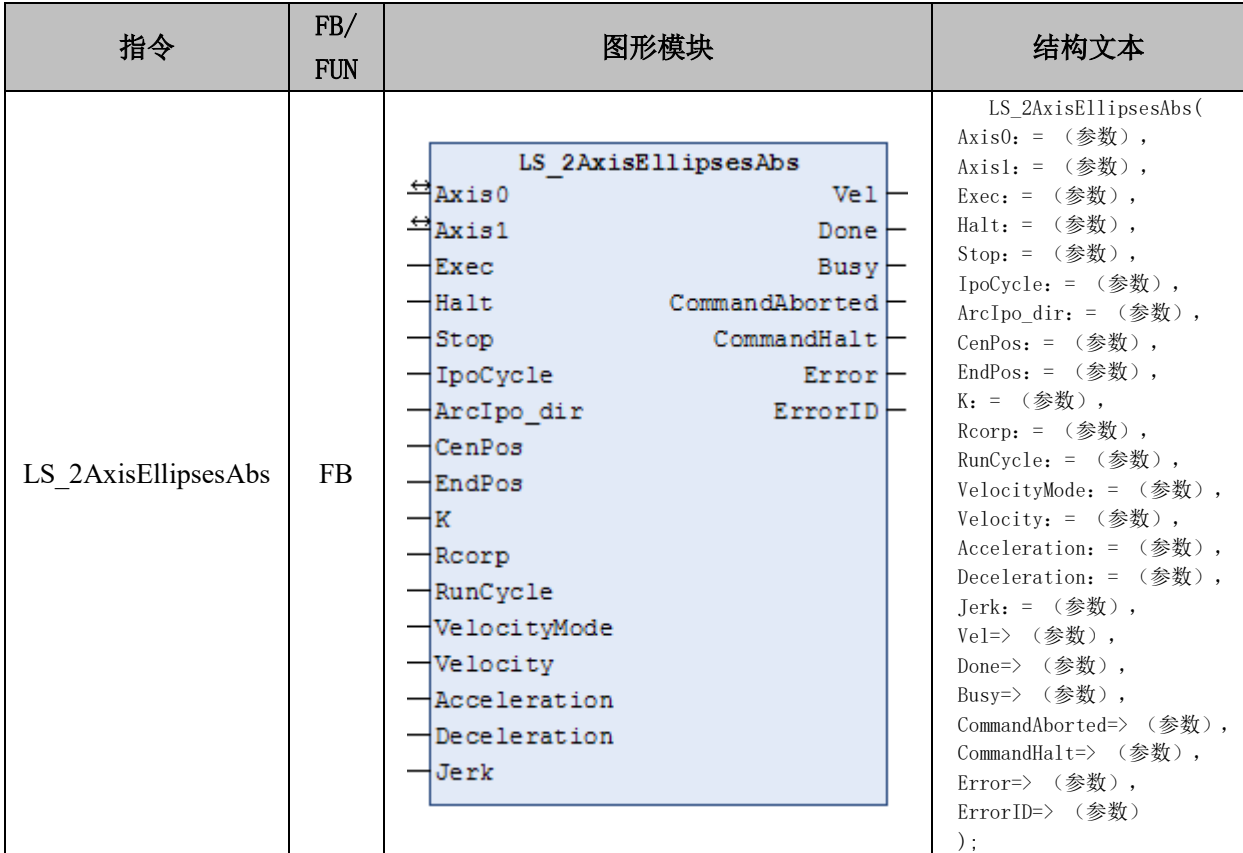

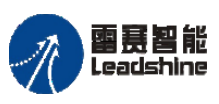

on only in the participant of the process of the process of the process of the process of the process of the p<br>PMC600 中型 PLC 用户手册 4-运动指令篇

## 变量:

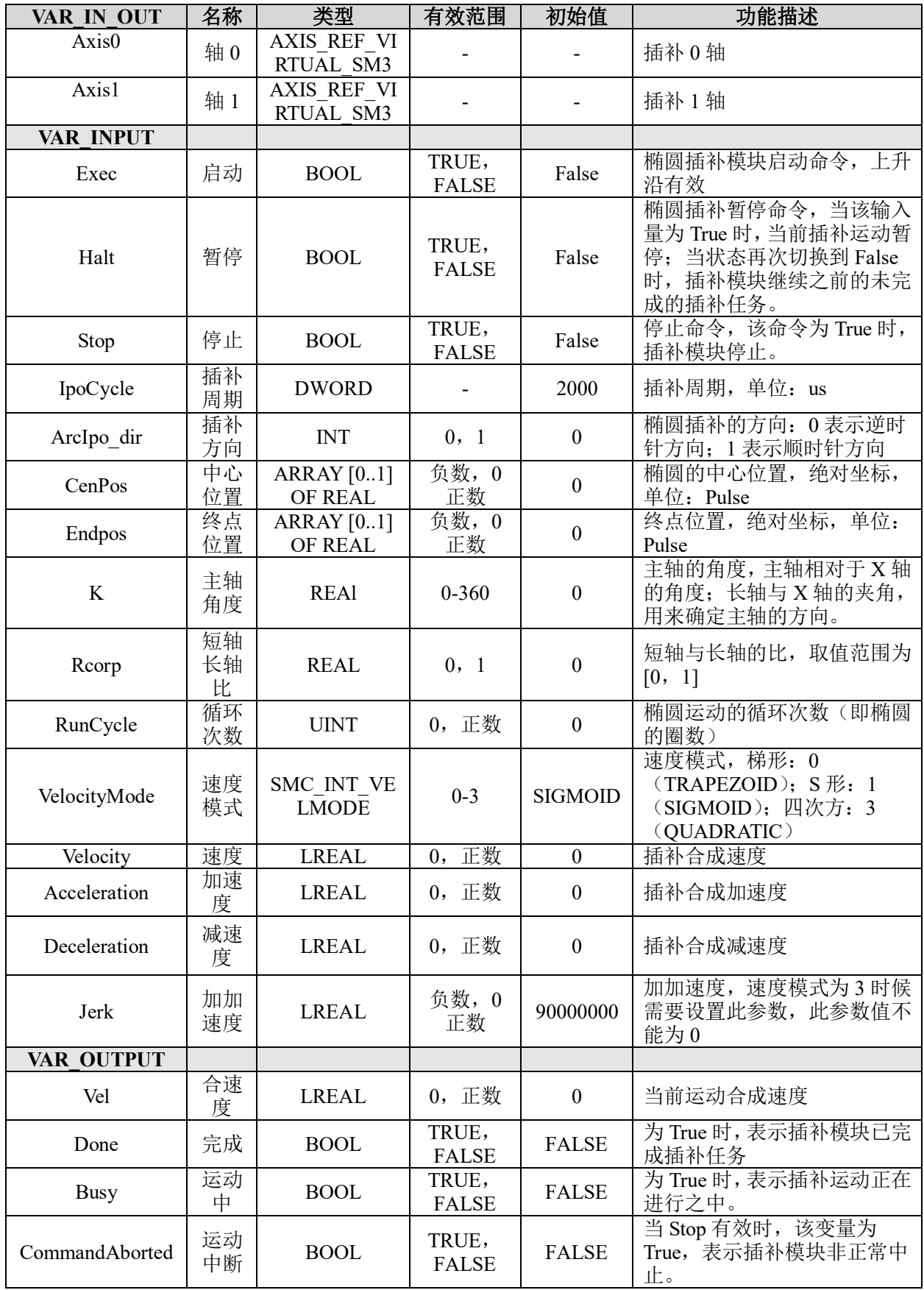

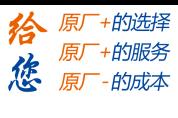

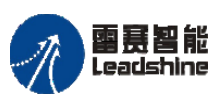

Leadshine<br>PMC600 中型 PLC 用户手册 4-运动指令篇

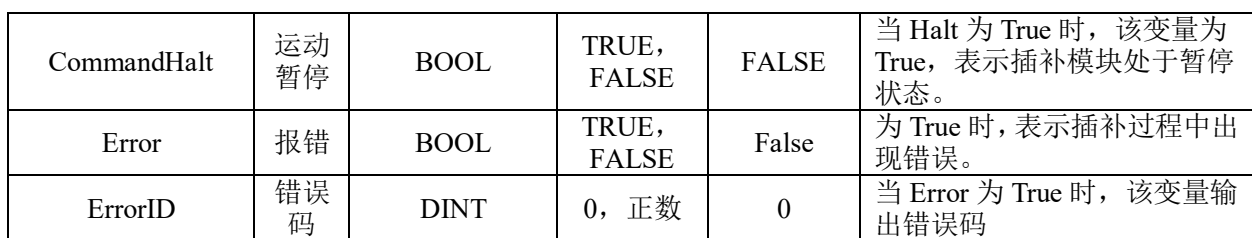

## 功能说明:

- 这个指令由"PMC Ipolib"库实现。
- 指令指定的两个轴做椭圆插补运动,位置坐标为绝对坐标。
- 椭圆插补的轨迹,如图 8.7 所示。

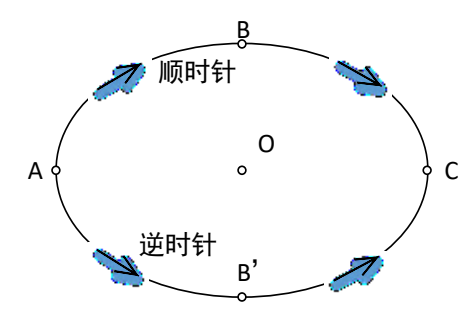

图 8.7 椭圆插补

在使用椭圆插补运动时,需要设置圆心 O、终点 C 和运动方向等参数。在指令中, A 代表圆弧插补轴 0 和 1 的当前位置,不需要设置;O 代表圆心位置,需要设置为参数 CenPos; C 代表圆弧的终点位置,需要设置为参数 Endpos;运动方向需要设置为参数 ArcIpo\_dir; 椭圆轨迹执行圈数,则需要设置为参数 RunCycle。

• 注意,IpoCycle 参数需要与运动指令所在的任务周期时间保持一致,否则指令执 行时可能会出现 Error 报错。

- 参数 IpoCycle、Jerk、Velocity、Acceleration、Deceleration 不可以设置为 0。
- 在指令运行期间,运动轴都不能再被其它运动指令所调用。

#### 两轴相对椭圆插补 **LS\_2AxisEllipsesRel**

两轴椭圆插补,采用相对坐标。

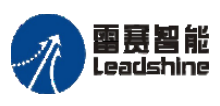

**给原厂+的选择**<br>旅原厂+的服务

## 指令外观:

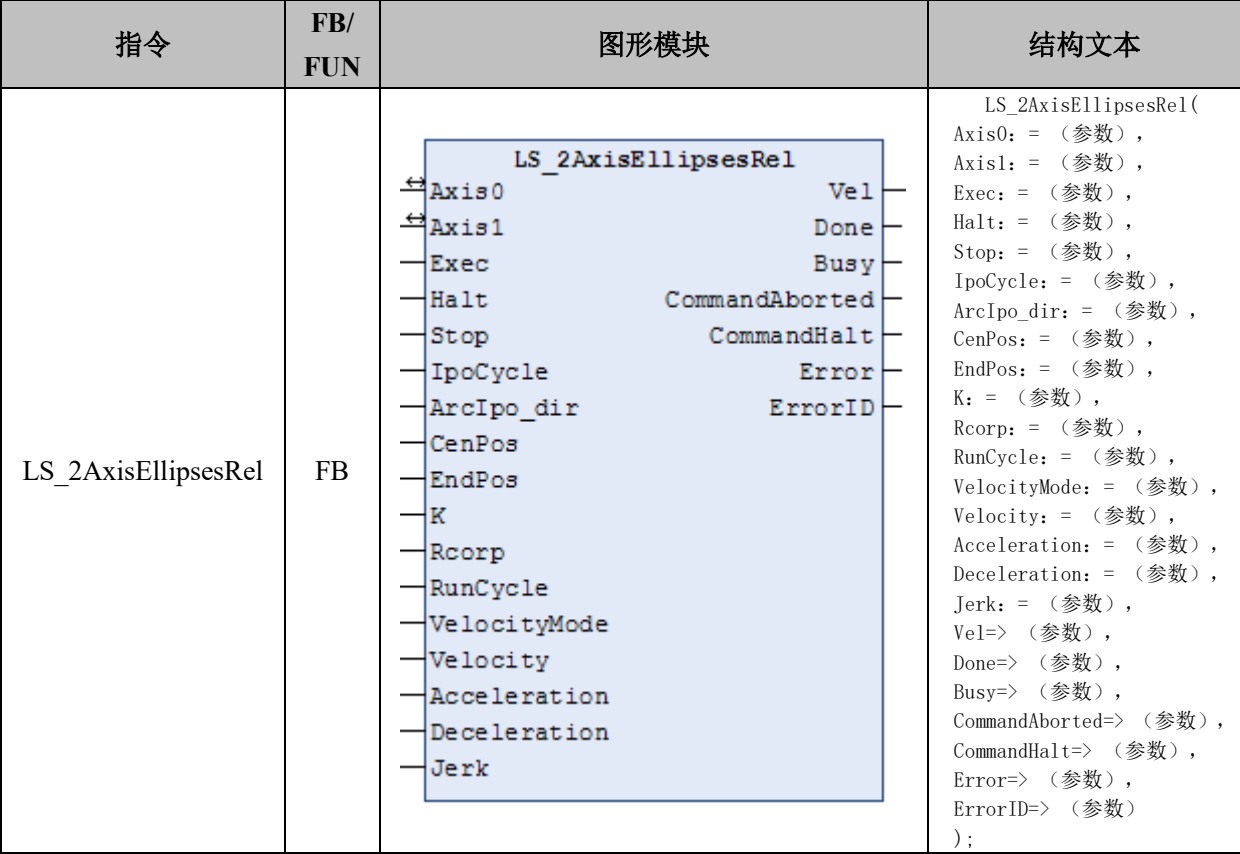

## 变量:

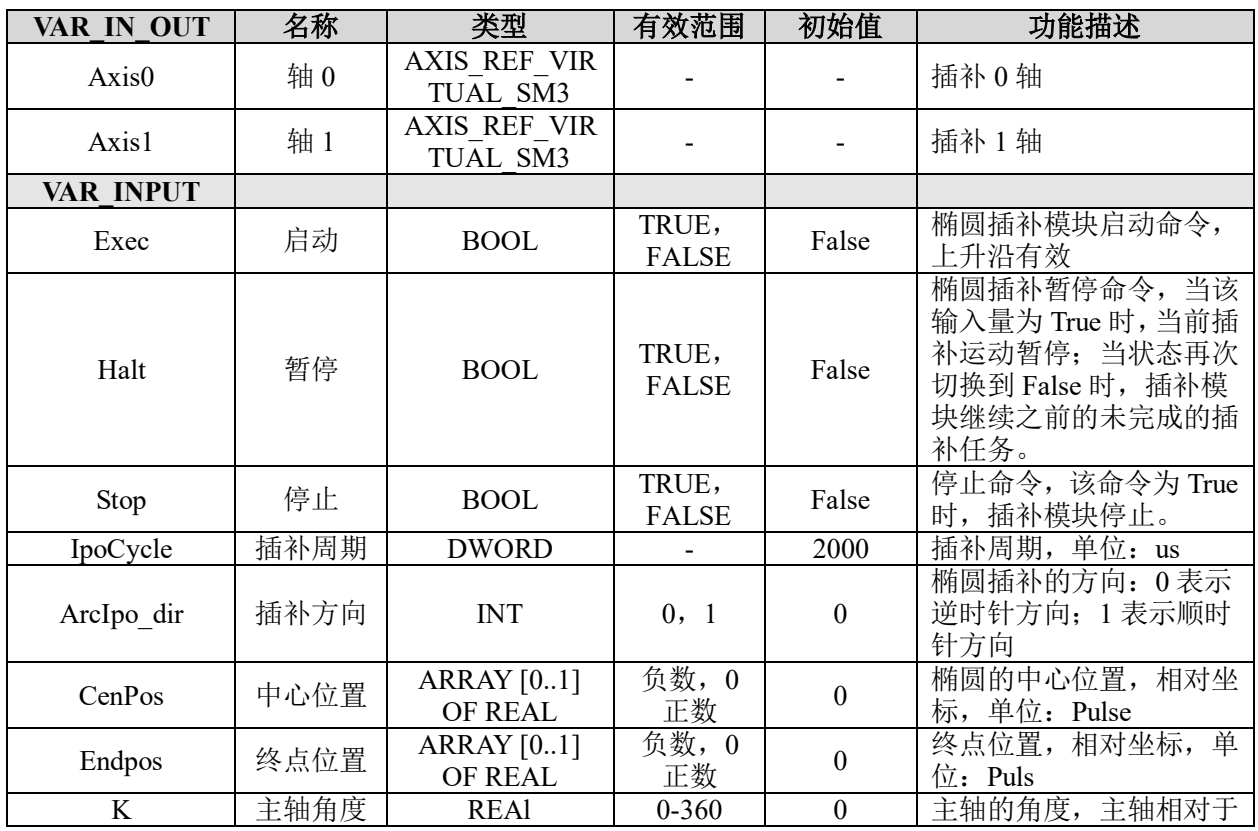

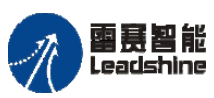

原厂+的选择 +的服务

原厂

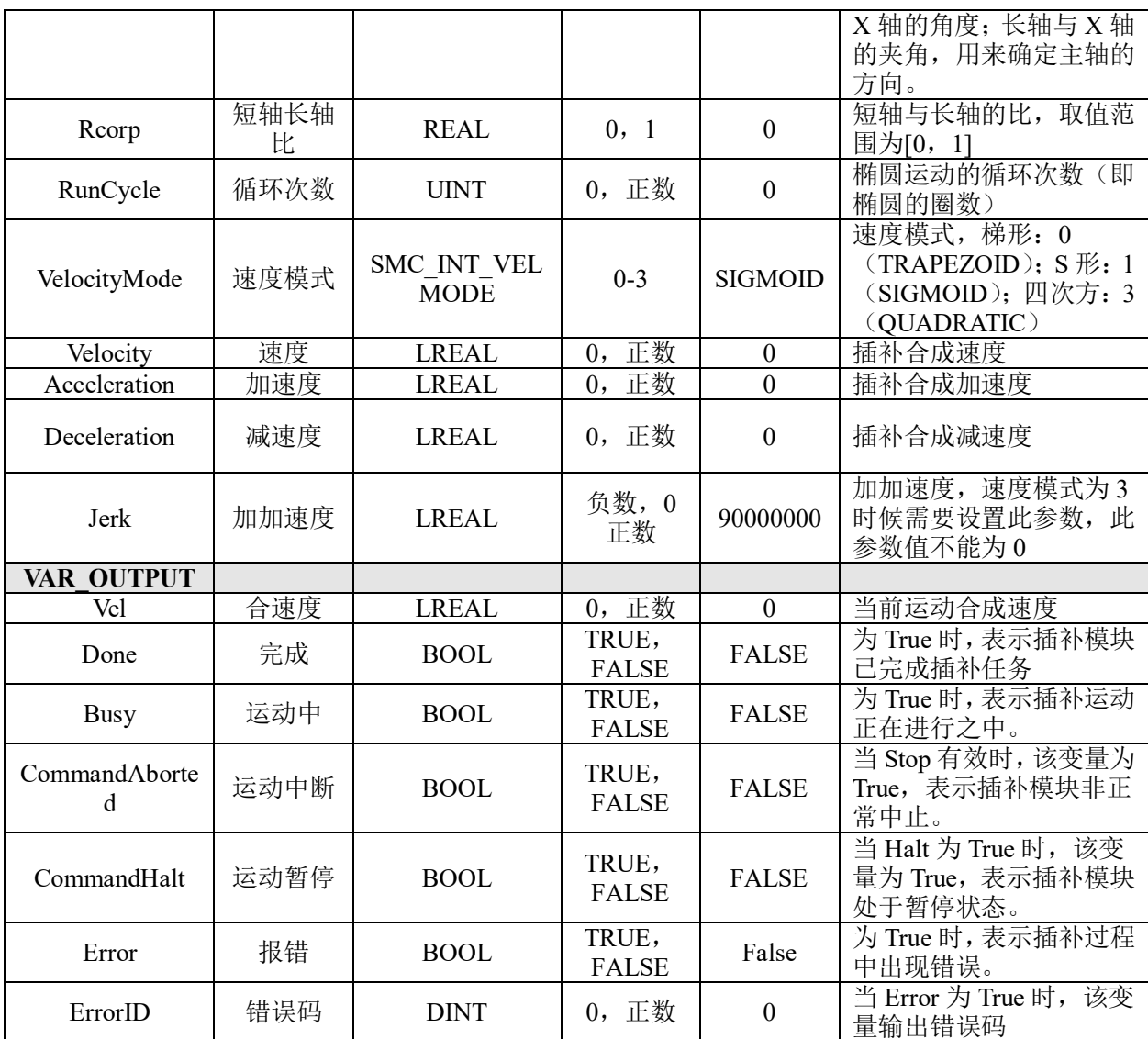

功能说明: 除相对坐标外, 其他与 LS\_2AxisEllipsesAbs 指令相同。

## **8.1.5** 螺旋插补运动指令

PMC600 运动控制器目前支持相对模式和绝对模式三轴圆弧螺旋线插补,该指令可理 解为其中两轴做圆弧插补,另外一轴在垂直方向做跟随运动。相关指令如表 8.5 所示。

其中圆弧有 4 种模式:

- 模式 0: 三点圆弧模式,辅助点输入圆弧经过的点坐标;
- 模式 1: 圆心与终点模式,辅助点输入圆心的坐标;
- 模式 2: 终点半径模式,需要输入圆弧的半径;
- 模式 3:目标角度模式,停止位置为相对于起点的位置,需要输入圆弧的方向和圆心 坐标。

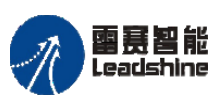

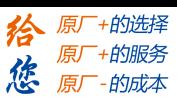

表 8.5 螺旋插补运动指令

| 指令名                       | 功能说明          |
|---------------------------|---------------|
| LS 2AxisCircleAbs Helical | 绝对坐标三轴圆弧螺旋线插补 |
| LS 2AxisCircleRel Helical | 绝对坐标三轴圆弧螺旋线插补 |

## 两轴绝对螺旋插补 **LS\_2AxisCircleAbs\_Helical**

三轴圆弧螺旋线插补指令,采用绝对坐标。

## 指令外观:

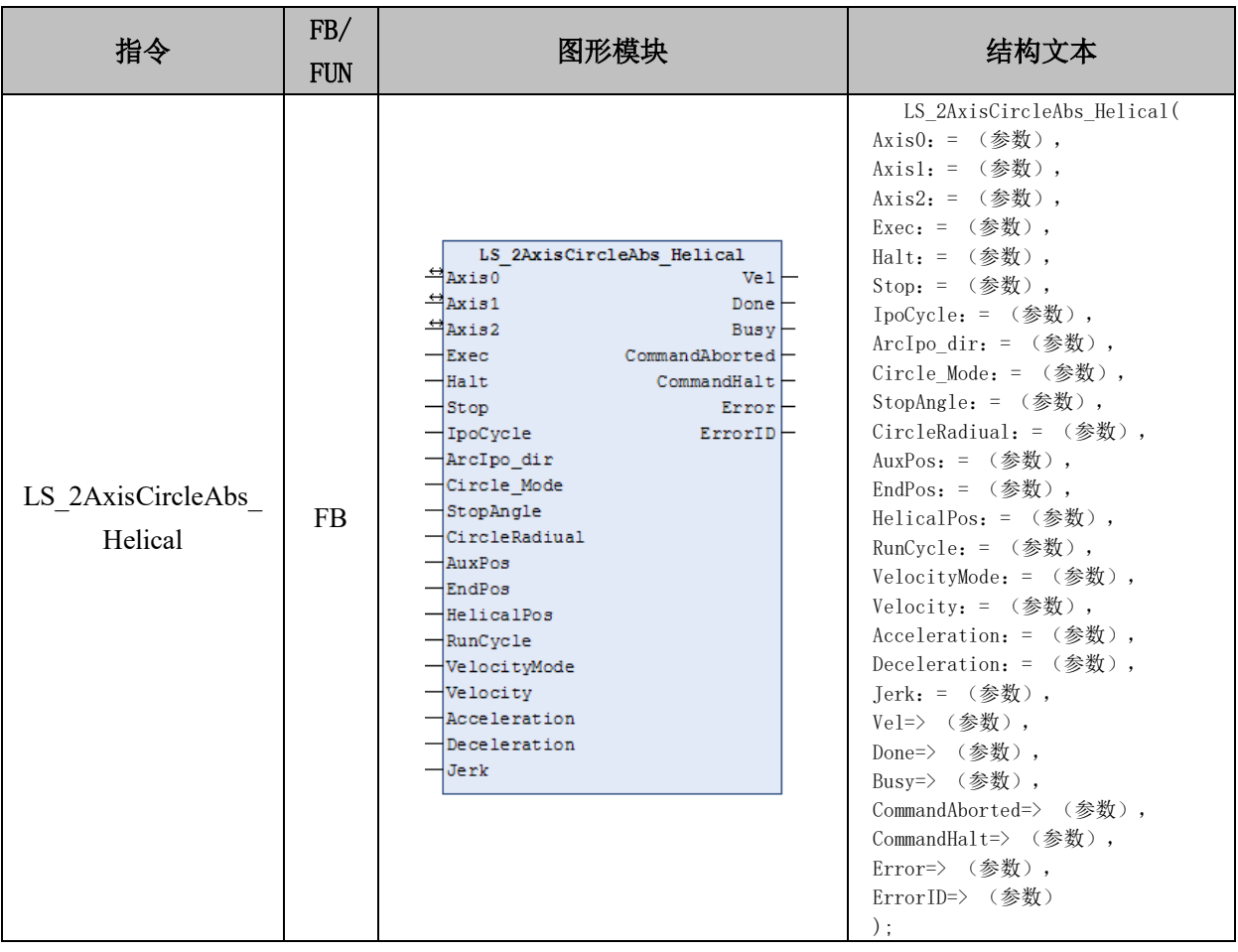

## 变量:

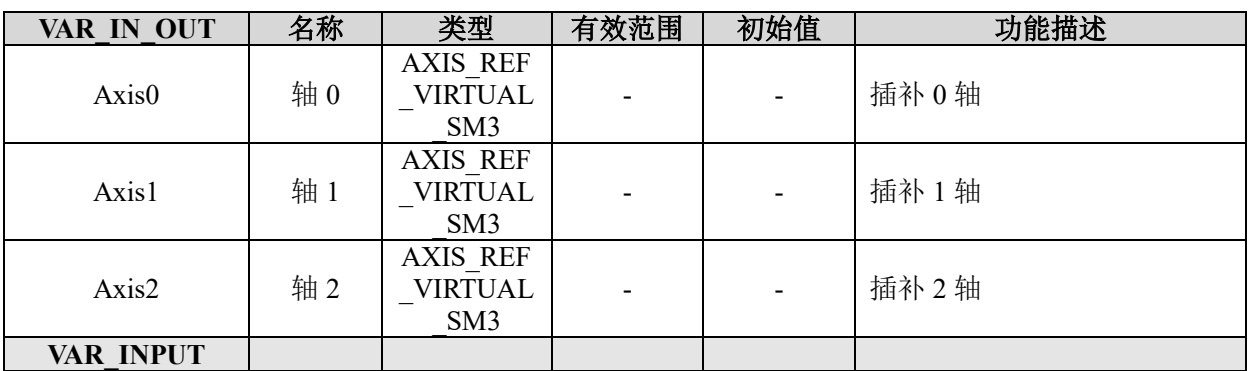

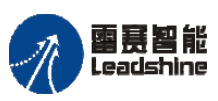

on only in the participant of the process of the process of the process of the process of the process of the p<br>PMC600 中型 PLC 用户手册 4-运动指令篇

**给原厂+的选择**<br>旅原厂+的服务

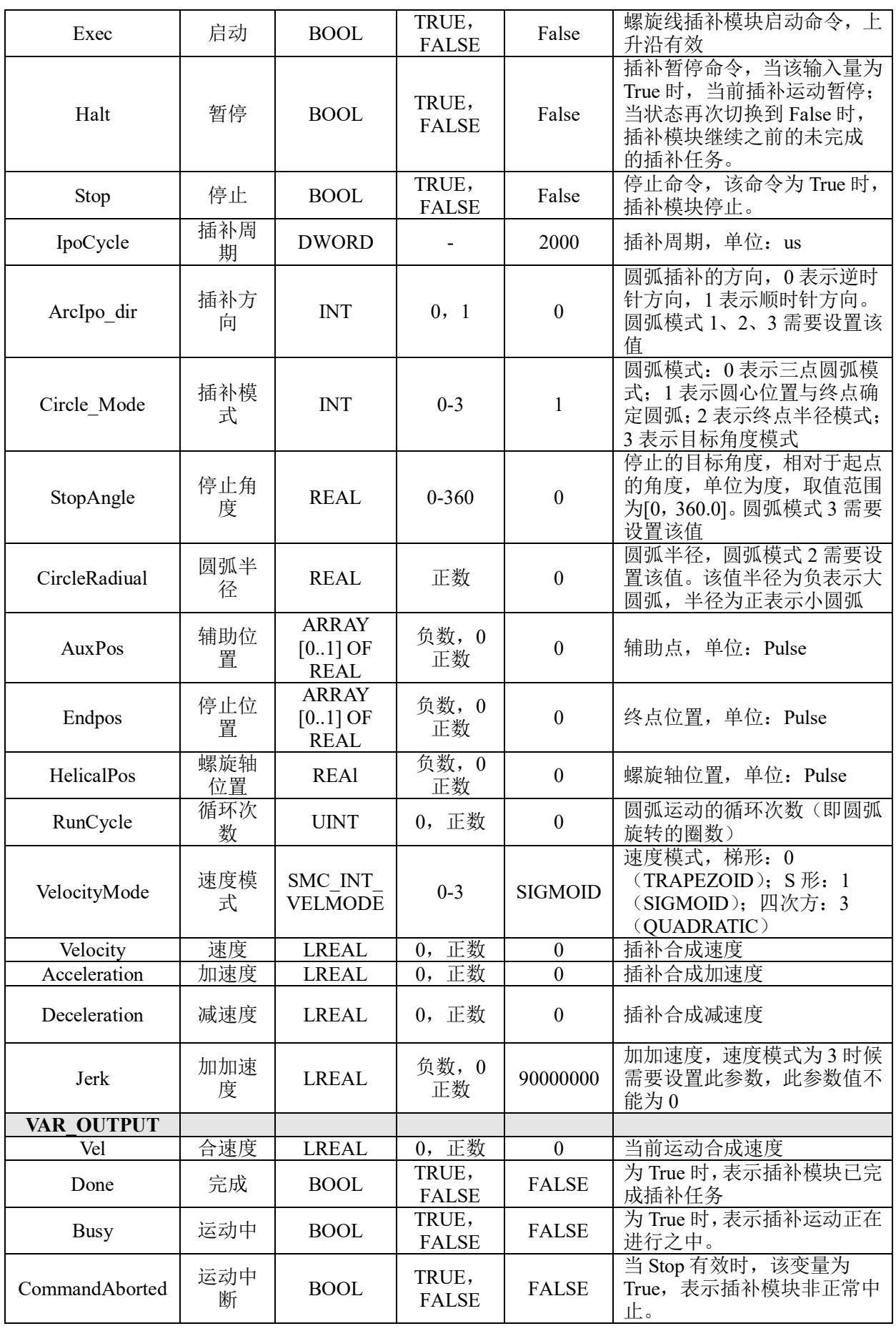

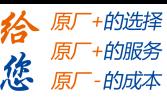

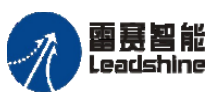

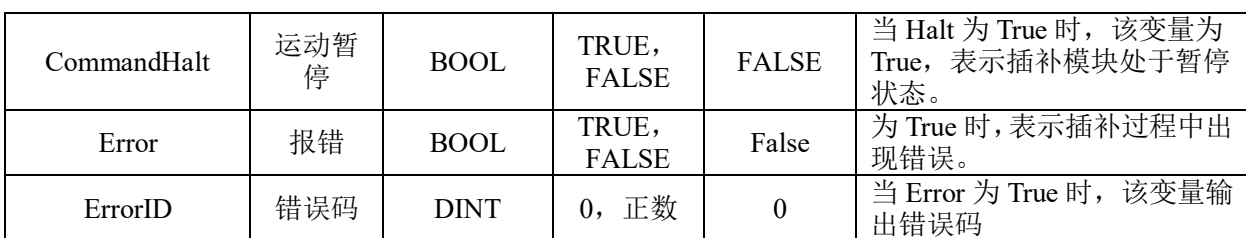

## 功能说明:

- 这个指令由"PMC\_Ipolib"库实现。
- 指令指定的三个轴做空间螺旋插补运动,位置坐标为绝对坐标。
- 螺旋插补的轨迹,如图 8.8 所示。

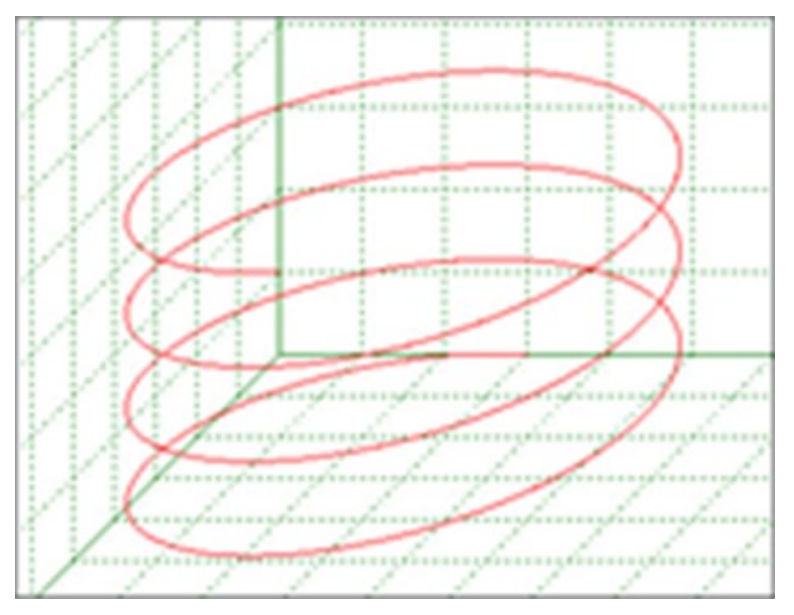

8.8 螺旋插补轨迹

• 在螺旋插补运动之中,轴 0 和轴 1 用于实现圆弧运动, "Circle\_Mode"参数用来 设置轴 0、轴 1 的圆弧插补的模式,定义与两轴圆弧插补指令相同。

## 两轴相对螺旋插补 **LS\_2AxisCircleRel\_Helical**

三轴圆弧螺旋线插补指令,采用相对坐标。

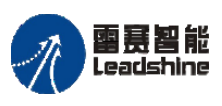

## 指令外观:

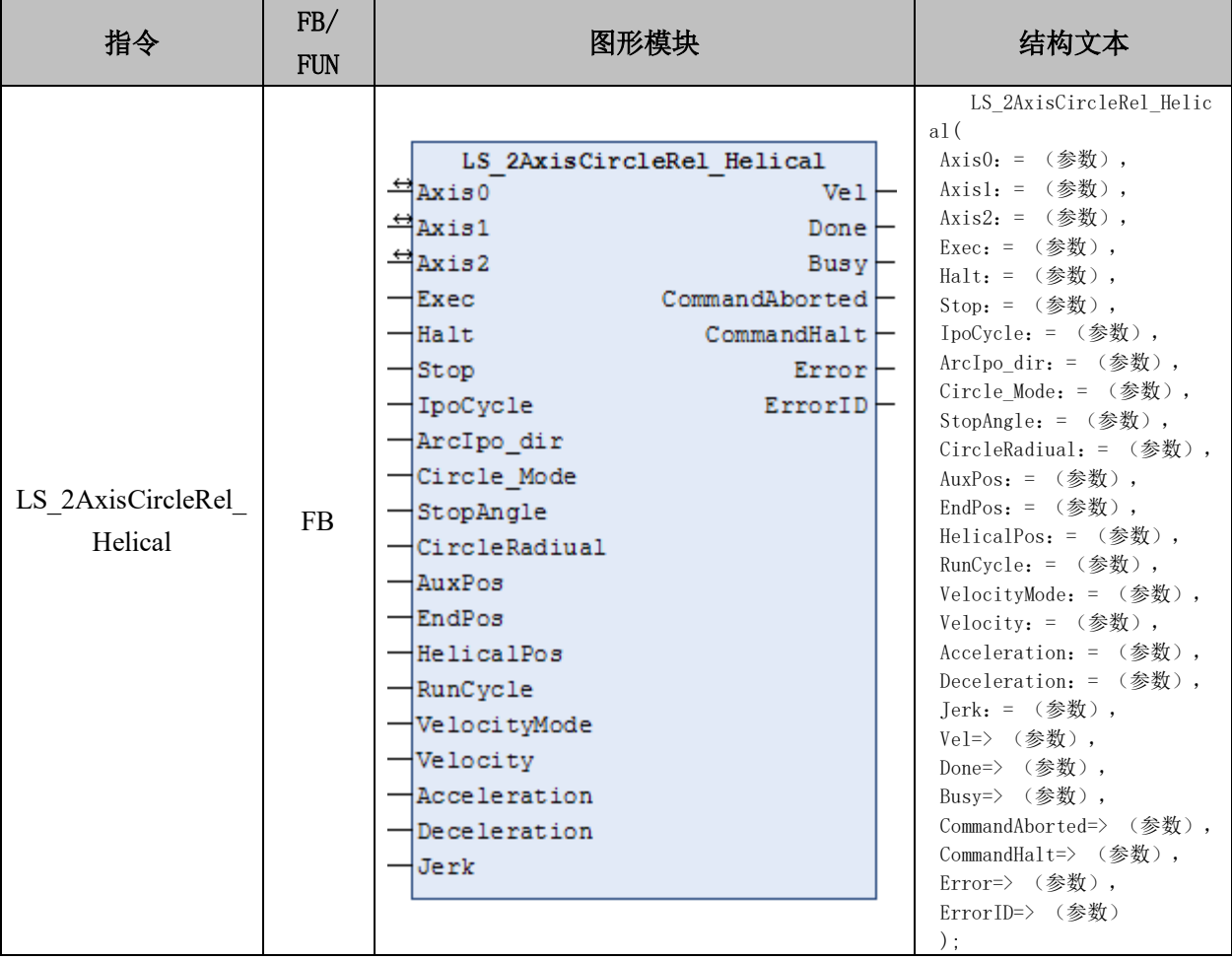

#### 变量:

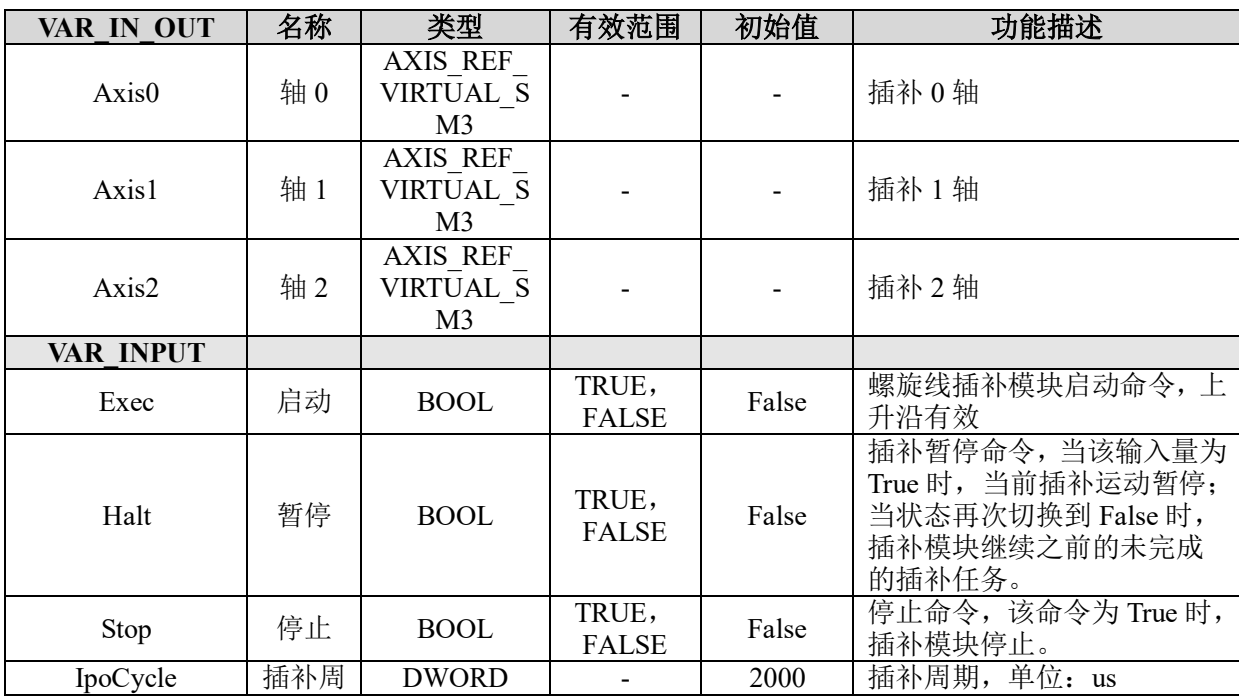

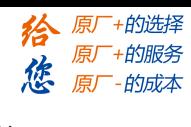

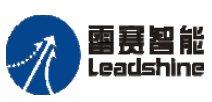

雷景智能<br>Leadshine<br>PMC600 中型 PLC 用户手册 4-运动指令篇

**给**原厂+的选择<br>悠原厂+的服务

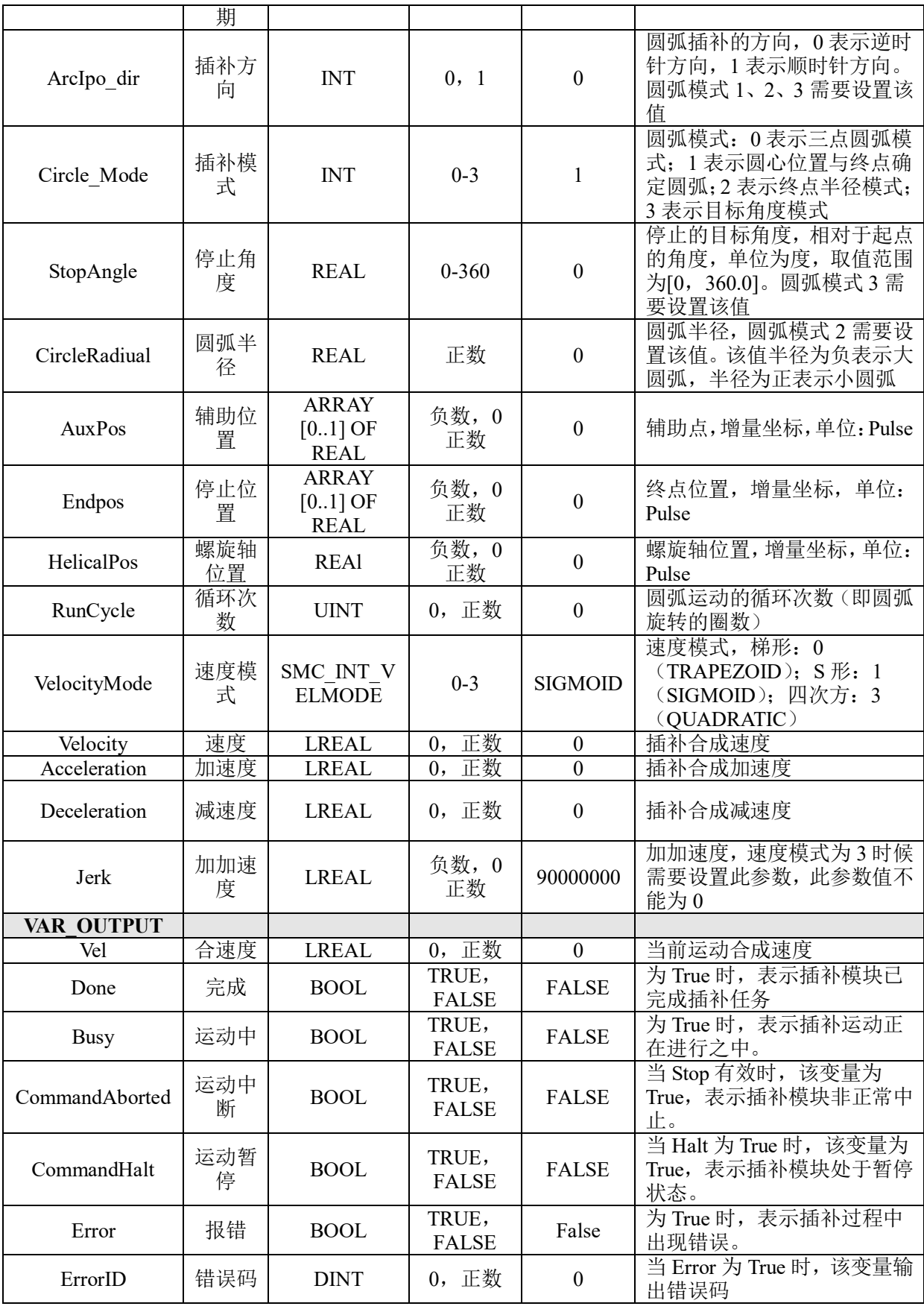

功能说明: 除相对坐标外, 其他与 LS\_2AxisCircleAbs\_Helical 指令相同。

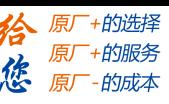

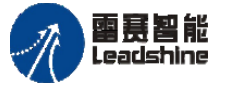

#### **8.1.6** 连续插补指令

前面所列举的雷赛插补指令,都是单段插补指令,使用时,每走一个位置,都需要调 用一次指令。每一段插补运动在距离足够长的情况下,都是一个完整的,包含了加速、匀 速、减速过程的运动。与前后衔接的运动指令在速度上相互独立。这类插补指令,适用于 一般的运动场合。

而连续插补指令,则采用了缓存方式存放各段插补运动的坐标点。运行指令时,需要 先将各线段坐标点压入缓存区,规划出运动轨迹,再进行连续插补运动。与单段插补指令 不同的,是连续插补指令只要设置的插补点位置合适,走出来的整段轨迹的合速度将会是 连续的。

PMC600 运动控制器支持三轴连续插补和四轴连续插补功能。四轴连续插补其实是三 轴连续插补加另外一轴做跟随运动,但速度不连续。

连续插补指令可在程序中直接调用执行,参数 IpoCycle、Jerk、LimitMaxAcc、 LimitMaxAccJerk、RoundDiameter 不可以设置为 0。

相关指令如表 8.6 所示。

表 8.6 雷赛连续插补指令

| 名称                   | 功能       |
|----------------------|----------|
| LS 3AxisMoveSequence | 三轴连续插补运动 |
| LS 4AxisMoveSequence | 四轴连续插补运动 |

Ipolib 库中定义了连续插补中一次性最多可输入点的个数的全局变量 MoveSequence\_MAX 以及连续插补缓存队列结构体 MoveSequence,目前最多支持 500 个 点,缓存队列结构体 MoveSequence 具体参数如表 8.7 所示:

| 名称       | 类型                | 初始化       | 注释                          |
|----------|-------------------|-----------|-----------------------------|
| LineNum  | <b>LREAL</b>      | $\theta$  | 数据行号                        |
| DataType | <b>LREAL</b>      | $\theta$  | 数据类型 1: 直线运动;               |
| X EndPos | <b>LREAL</b>      | $\theta$  | X 终点坐标, 绝对坐标, 脉冲数           |
| Y EndPos | <b>LREAL</b>      | $\theta$  | Y 终点坐标, 绝对坐标, 脉冲数           |
| Z EndPos | <b>LREAL</b>      | $\theta$  | Z 终点坐标, 绝对坐标, 脉冲数           |
| U EndPos | <b>LREAL</b>      | $\theta$  | U终点坐标, 绝对坐标, 脉冲数            |
| Vel      | <b>LREAL</b>      | 100       | 合成速度, Pulse/s               |
| Acc      | <b>LREAL</b>      | 1000      | 合成加速度, Pulse/s <sup>2</sup> |
| Aux Pos  | <b>ARRAY</b> [01] | 0 <br>[0, | 辅助点坐标                       |
|          | OF LREAL          |           |                             |

表 8.7 结构体 MoveSequence 具体参数

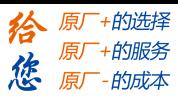

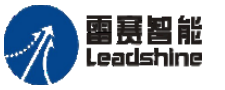

## 三轴连续插补 **LS\_3AxisMoveSequence**

三轴连续插补,速度连续。

## 指令外观:

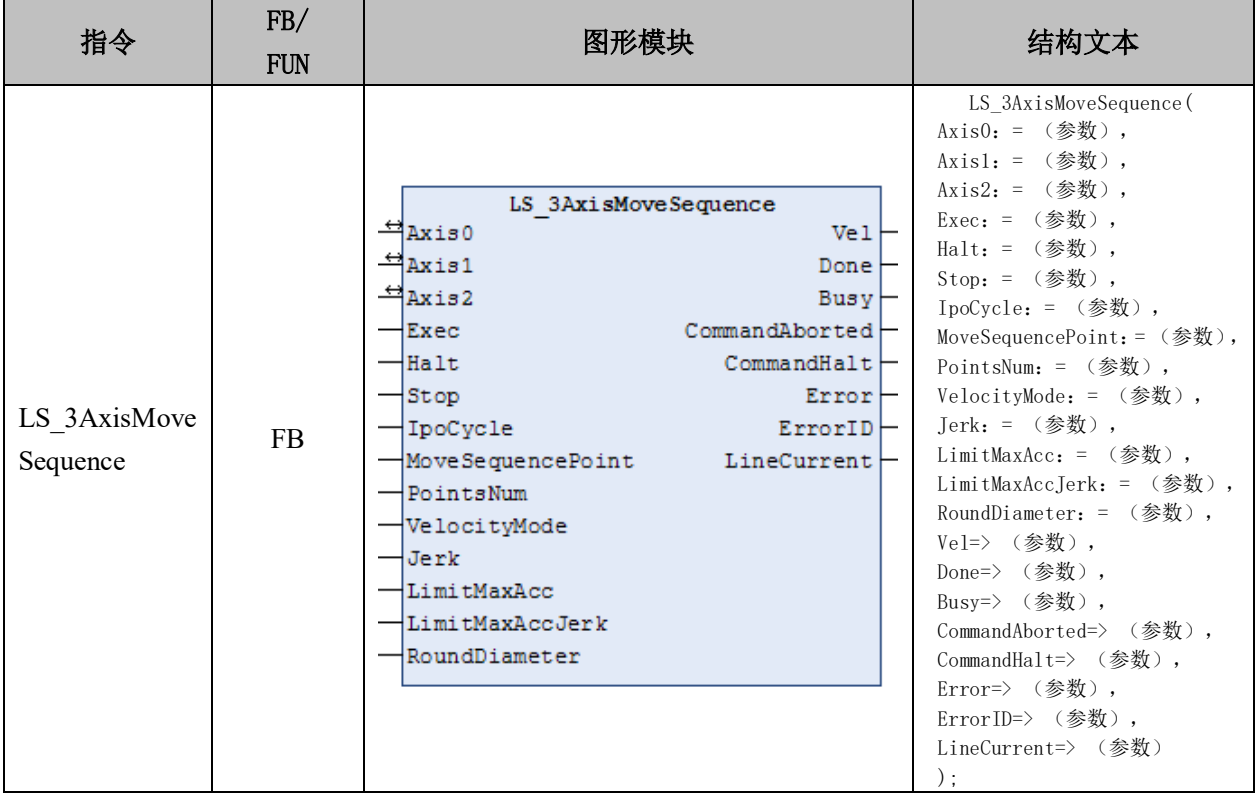

## 变量:

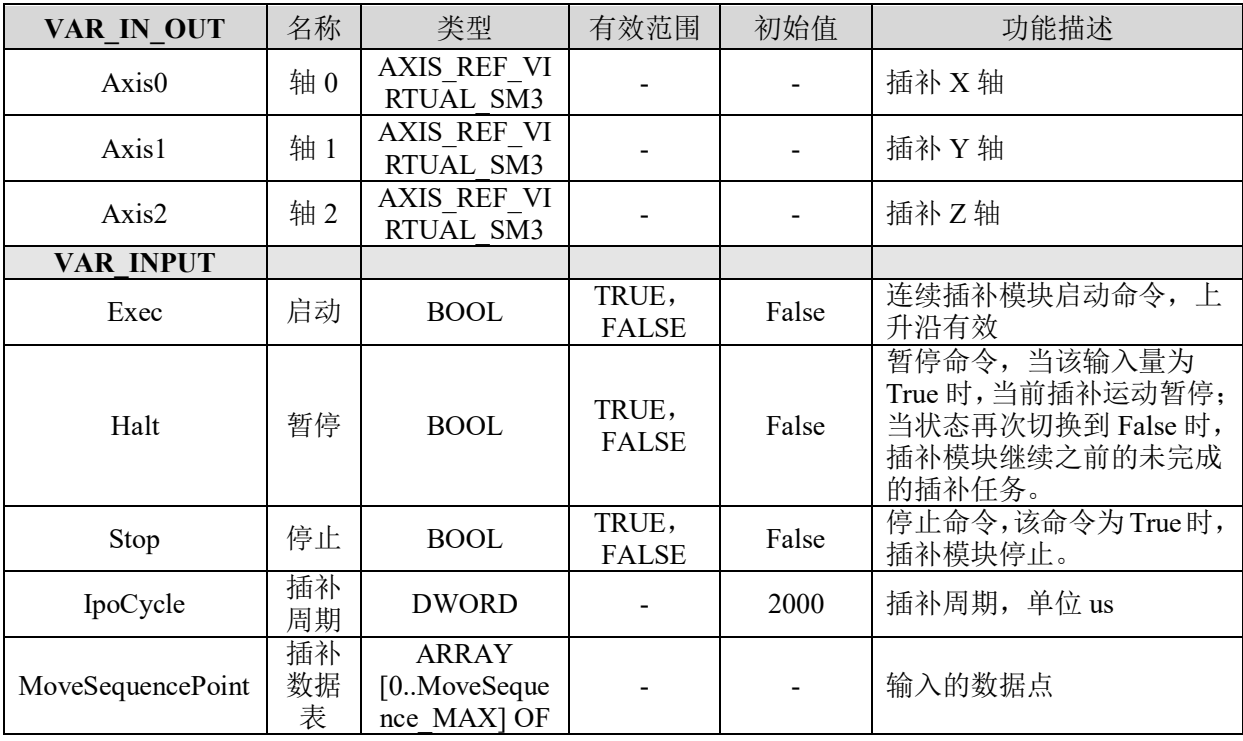
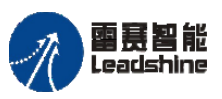

Leadshine<br>PMC600 中型 PLC 用户手册 4-运动指令篇

原厂+的选择 +的服务

原厂

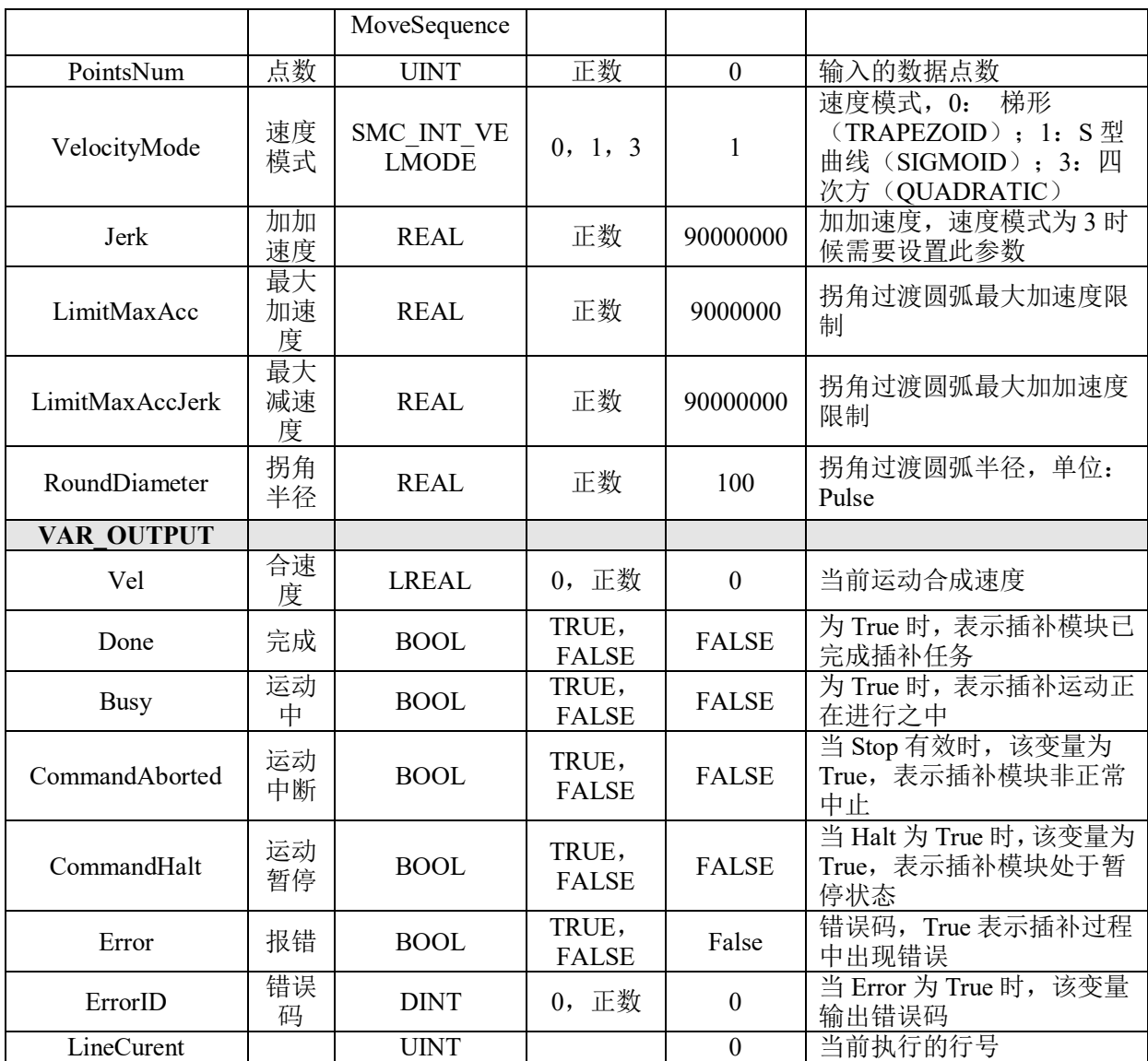

## 功能说明:

• 这个指令由"PMC\_Ipolib"库实现。

• 指定 3 个轴做连续插补运动,位置坐标为绝对坐标,一次最多可以输入 200 个插 补运动点。

• 在连续插补运动中,每个运动点位,都是以 MoveSequence 结构体的形式存在的, 具体的参数设置说明, "MoveSequence"结构体参数如表 8.7 所示。

• 当选择的插补类型为直线插补时,如果相邻两段插补运动的轨迹相切或拐角时, 规划出来的合速度便会是连续的,如果拐角太大,则速度不连续;当选择的插补类型为圆 弧插补时,相邻两段插补运动的轨迹在交接点处如果是相切的,则速度连续,如果不相切 时,则速度不连续。

• 将指令的 Exec 信号置为 TRUE, 便能启动连续插补指令。

• 启动连续插补指令后,指令内部需要先进行压缓存的操作,插补点数越多,压缓 存的时间会越长。

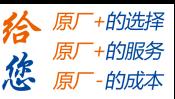

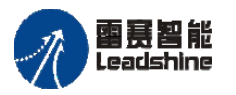

Leadshine<br>PMC600 中型 PLC 用户手册 4-运动指令篇

• 注意,IpoCycle 参数需要与运动指令所在的任务周期时间保持一致,否则指令执 行时可能会出现 Error 报错。

- 参数 IpoCycle、Jerk、Velocity、Acceleration、Deceleration 不可以设置为 0。
- 在指令运行期间,主从轴都不能再被其它运动指令所调用。

#### 四轴连续插补 **LS\_4AxisMoveSequence**

四轴连续插补,速度连续。

## 指令外观:

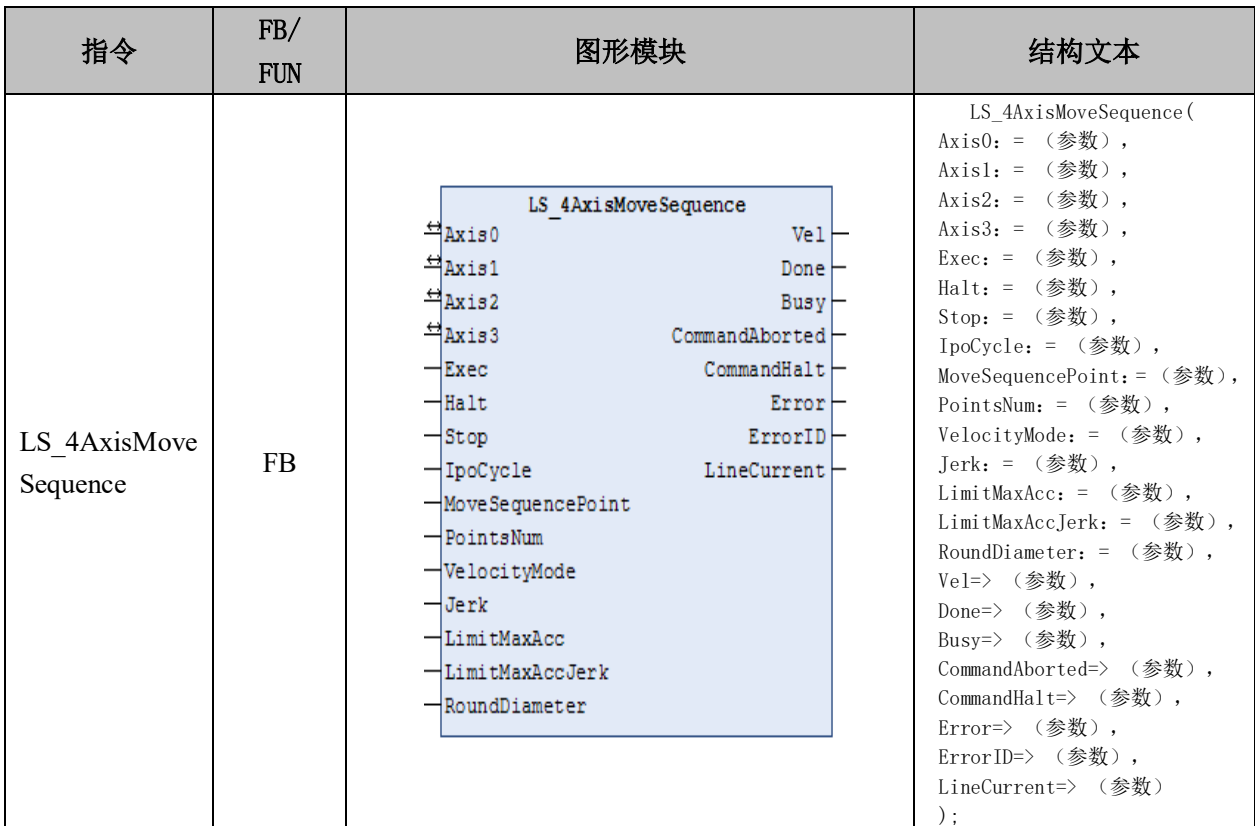

## 变量:

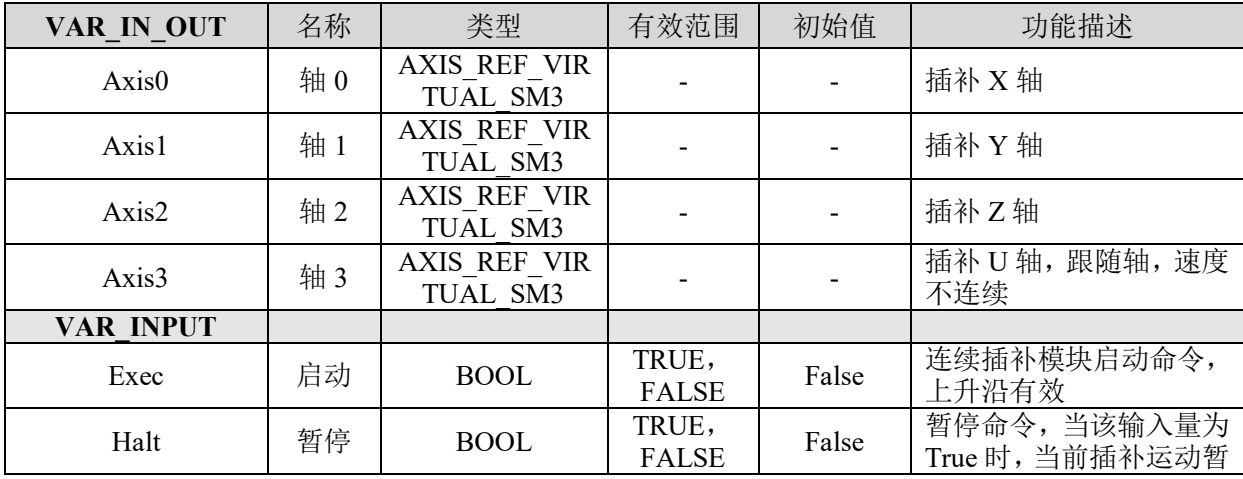

## [www.leadtronker.com](http://www.leadtronker.com)

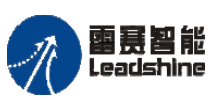

国聂智能<br>Leadshine PMC600 中型 PLC 用户手册 4-运动指令篇

给原厂+的选择 原厂+的服务

的成本

應 原厂

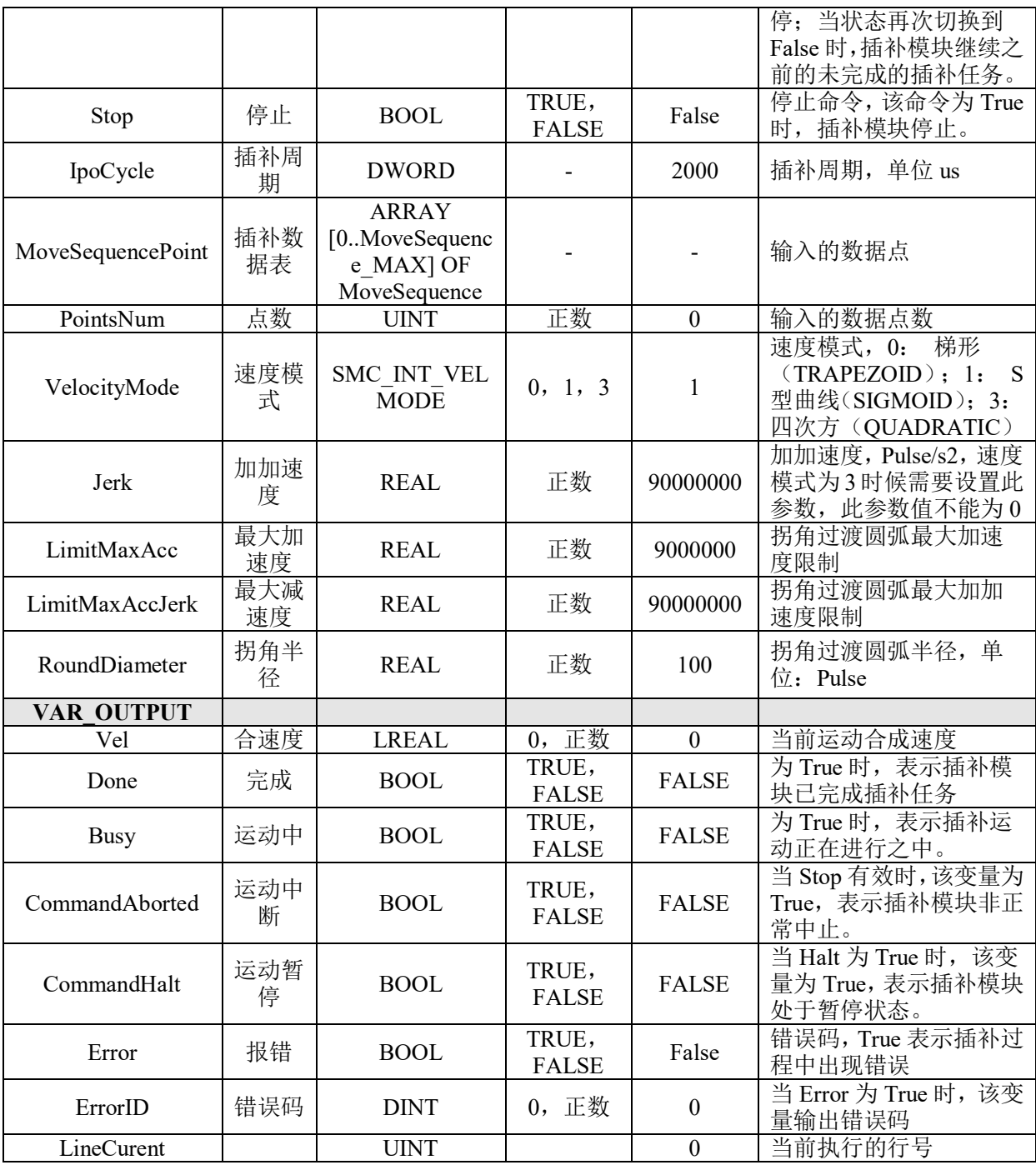

## 功能说明:

• 这个指令由"PMC\_Ipolib"库实现。

• 指定 Axis0-Axis2 做连续插补运动,Axis3 做跟随运动,位置坐标为绝对坐标,一 次最多可以输入 200 个插补运动点。

• 其他参数的设置和 LS\_3AxisMoveSequence 指令相同。

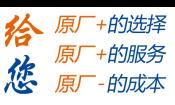

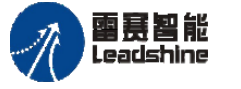

# **8.1.7 G** 代码插补运动指令

PMC600 运动控制器支持 G 代码进行插补运动。运动指令包括三轴 G 代码连续插补、 四轴 G 代码连续插补和六轴 G 代码连续插补。G 代码能以文件方式导入, 也可以在程序 内部直接编写 G 代码。相关指令如表 8.8 所示。

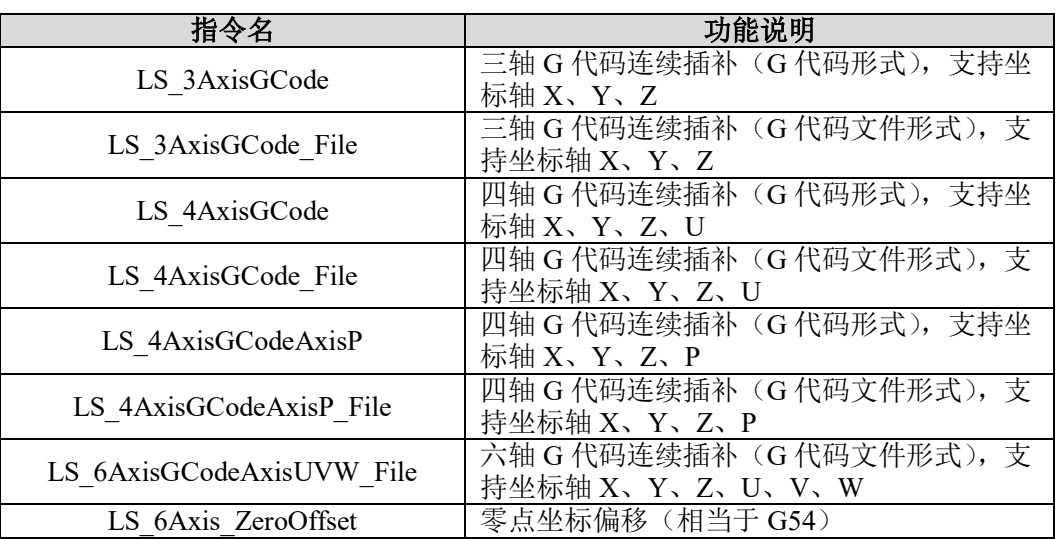

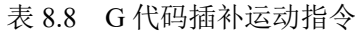

## 三轴 **G** 代码插补 **LS\_3AxisGCode**

G 代码三轴连续插补,支持坐标轴 X、Y、Z。

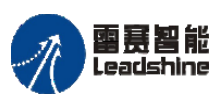

雷景智能<br>Leadshine<br>PMC600 中型 PLC 用户手册 4-运动指令篇

# 指令外观:

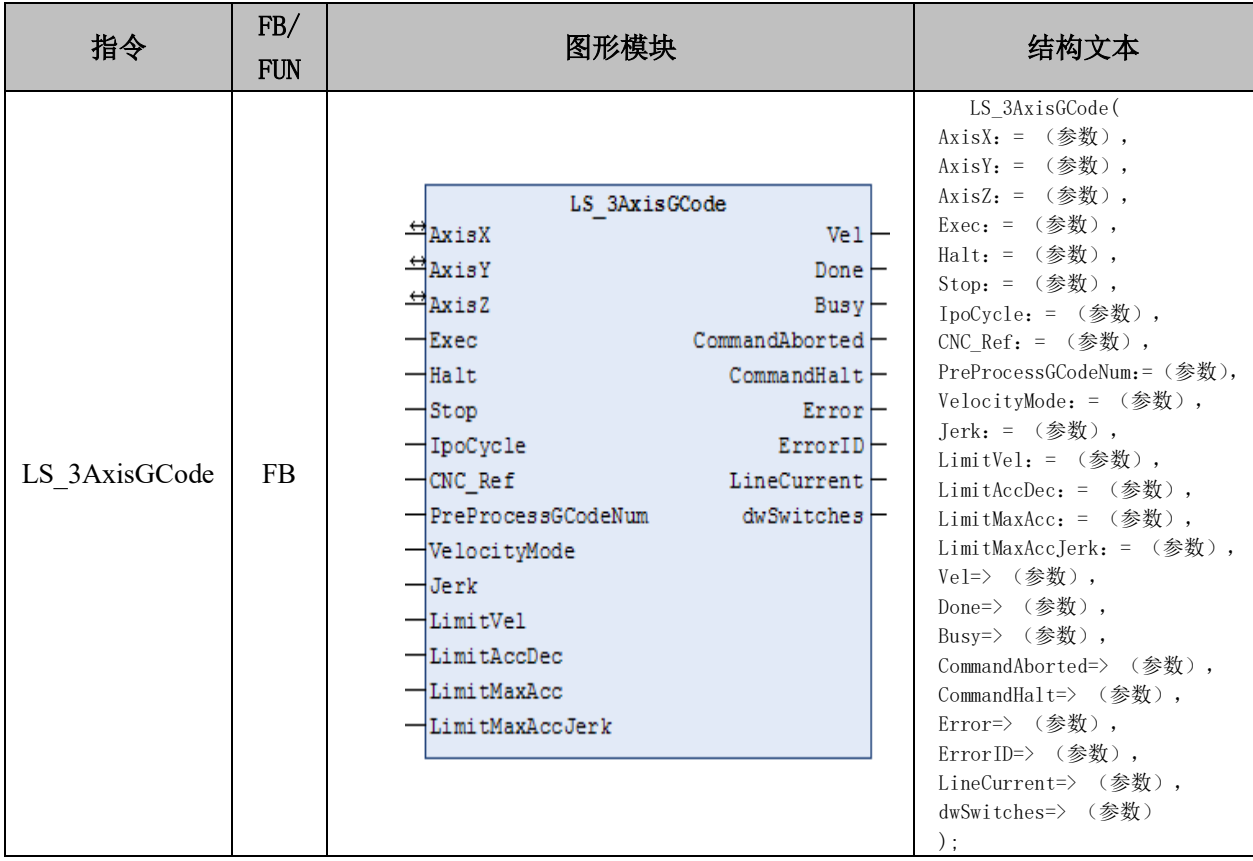

## 变量:

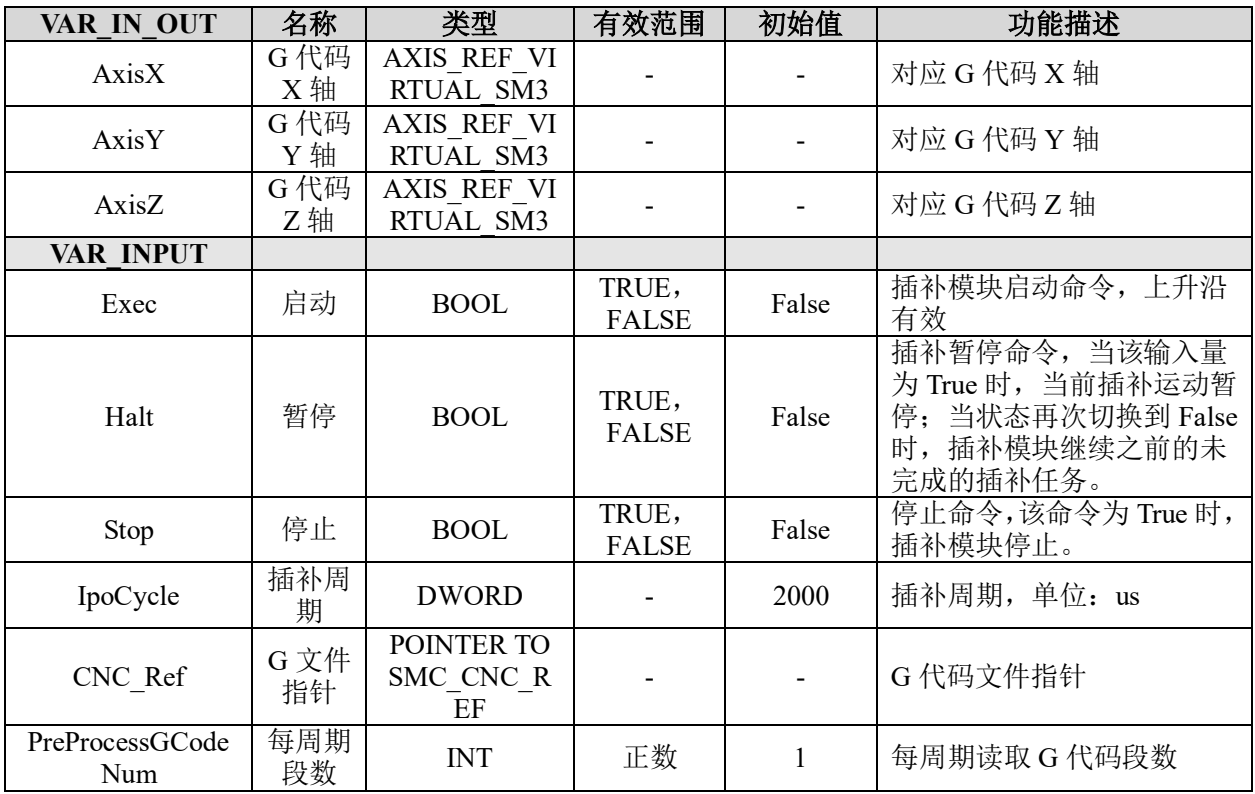

# **给原厂+的选择**<br>旅原厂+的服务

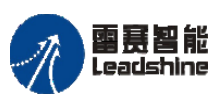

雷震智能<br>Leadshine<br>PMC600 中型 PLC 用户手册 4-运动指令篇

原厂+的选择 +的服务

的成本

原厂 怹

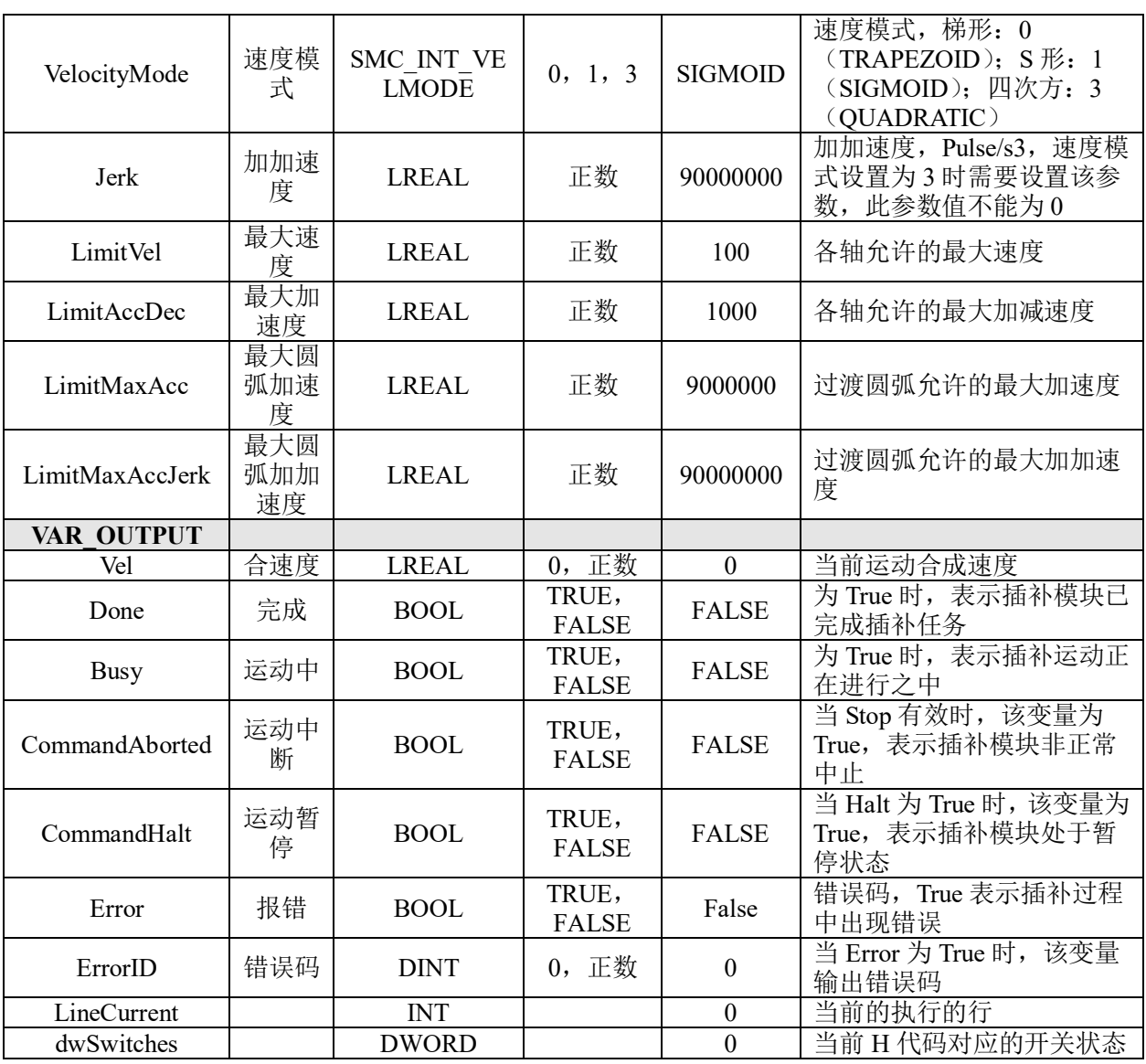

## 功能说明:

• 这个指令由"PMC\_Ipolib"库实现。

• 参数 IpoCycle、Jerk、PreProcessGCodeNum、LimitVel、LimitAccDec、LimitMaxAcc、 LimitMaxAccJerk 不可以设置为 0。

# 三轴 **G** 代码文件插补 **LS\_3AxisGCode\_File**

G 代码插补指令,三轴连续插补,支持坐标轴 X、Y、Z。

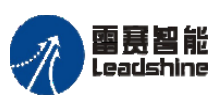

on only in the participant of the process of the process of the process of the process of the process of the p<br>PMC600 中型 PLC 用户手册 4-运动指令篇

# 指令外观:

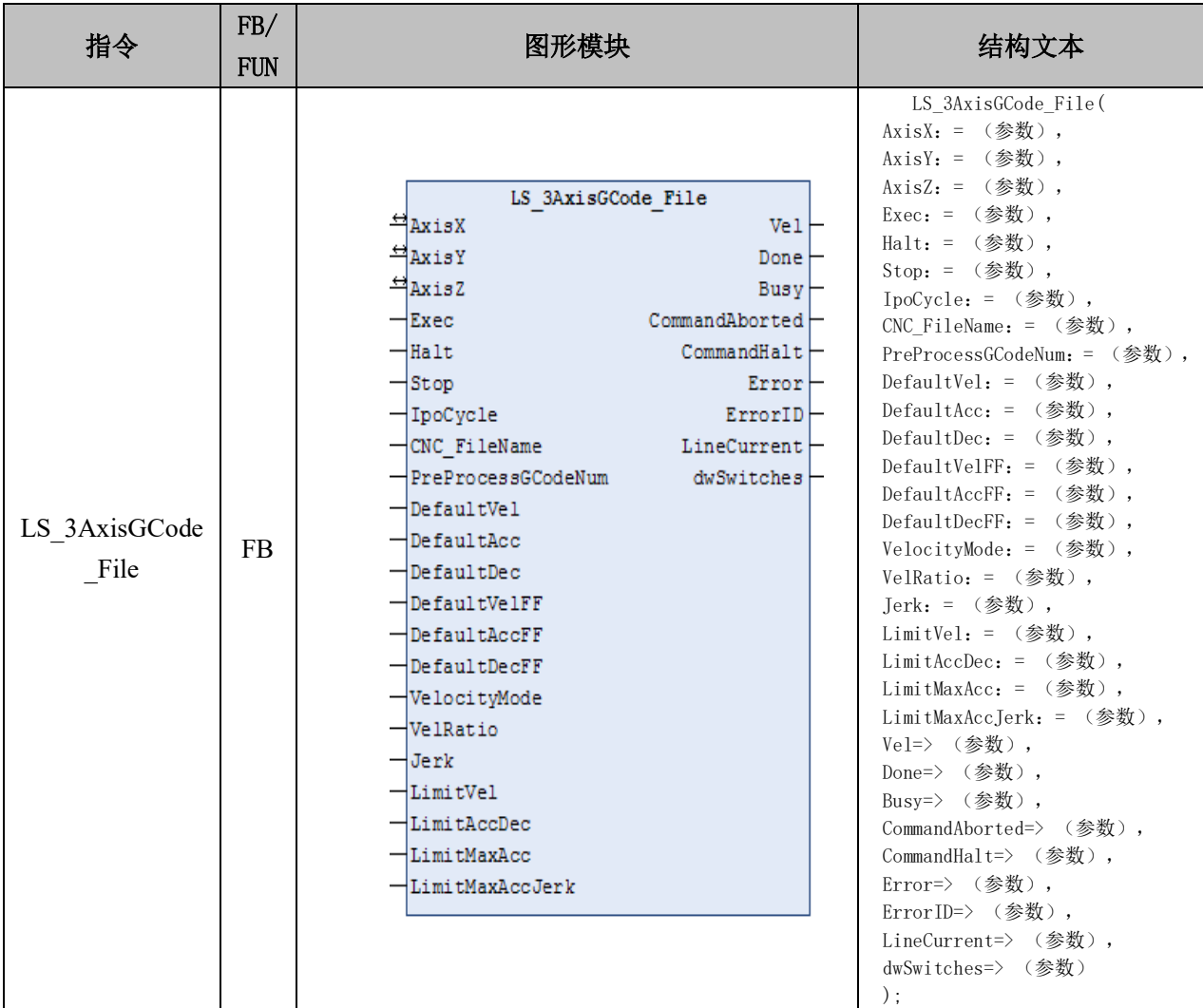

## 变量:

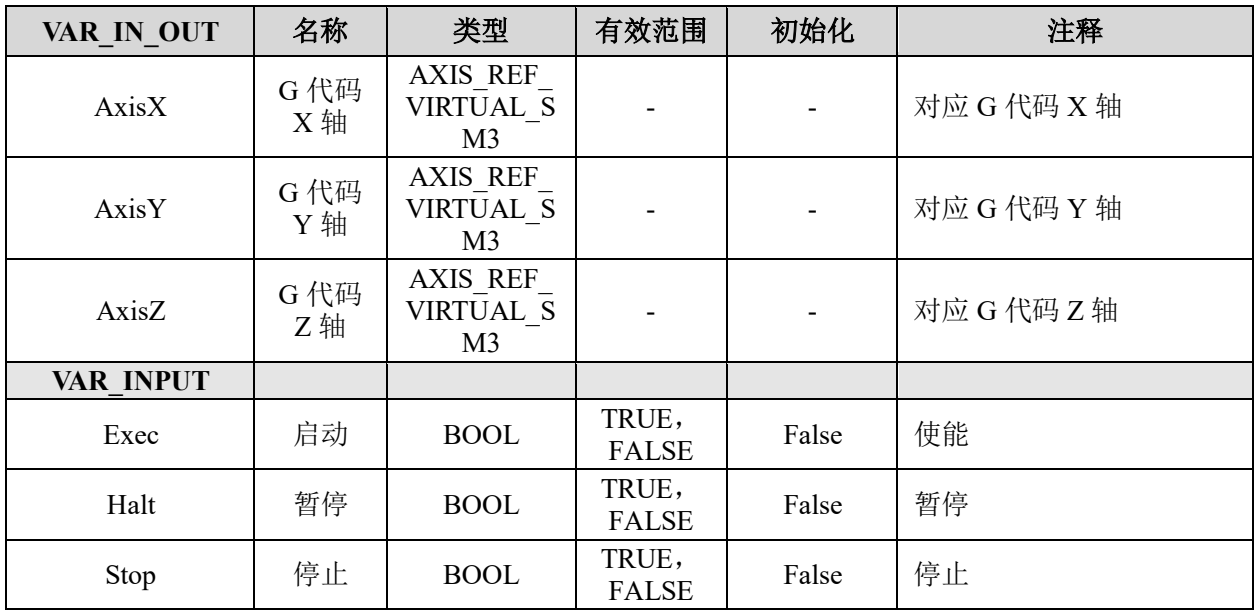

**给原厂+的选择**<br>旅原厂+的服务

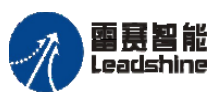

on only in the participant of the process of the process of the process of the process of the process of the p<br>PMC600 中型 PLC 用户手册 4-运动指令篇

**给原厂+的选择**<br>旅原厂+的服务

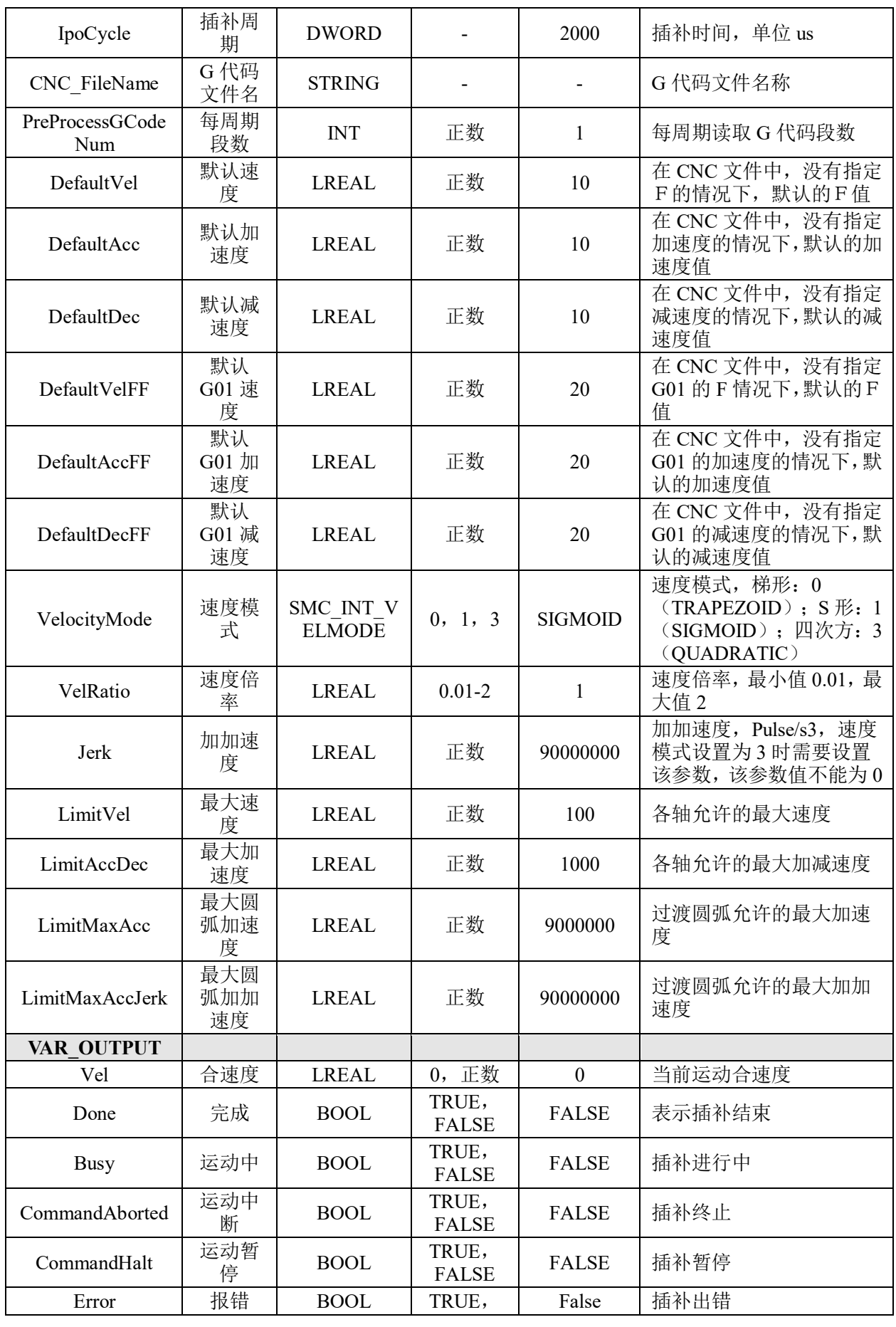

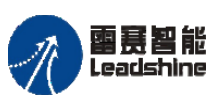

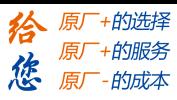

雷景智能<br>Leadshine<br>PMC600 中型 PLC 用户手册 4-运动指令篇

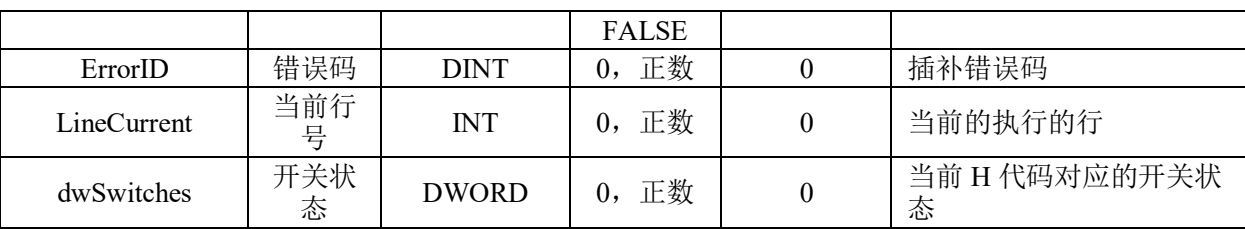

# 四轴 **G** 代码插补 **LS\_4AxisGCode**

# 指令外观:

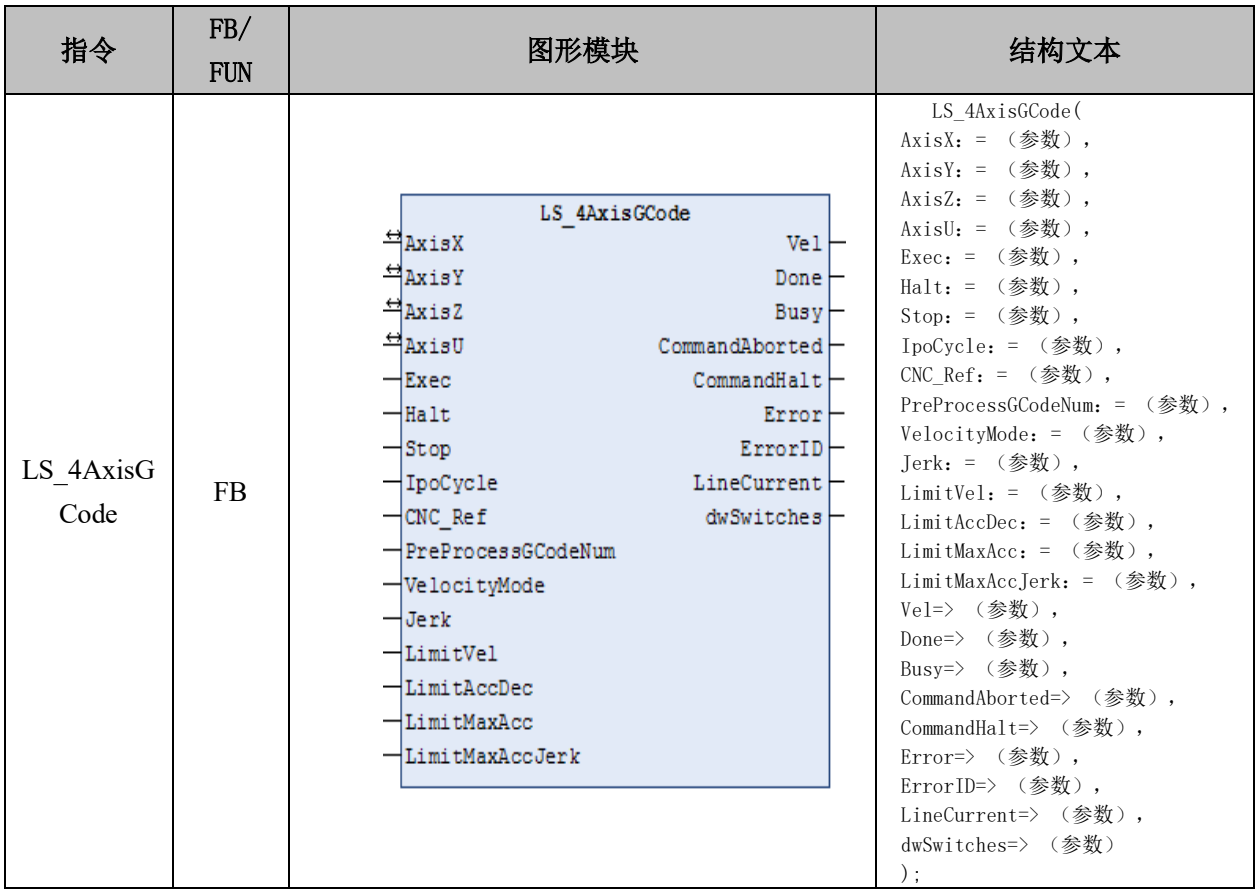

## 变量:

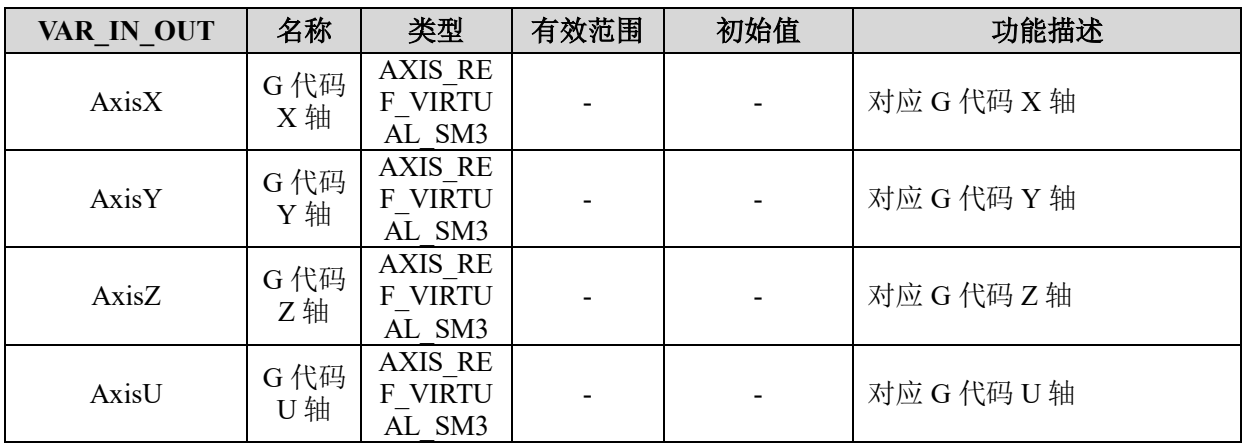

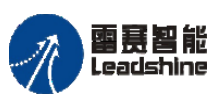

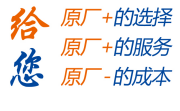

on only in the participant of the process of the process of the process of the process of the process of the p<br>PMC600 中型 PLC 用户手册 4-运动指令篇

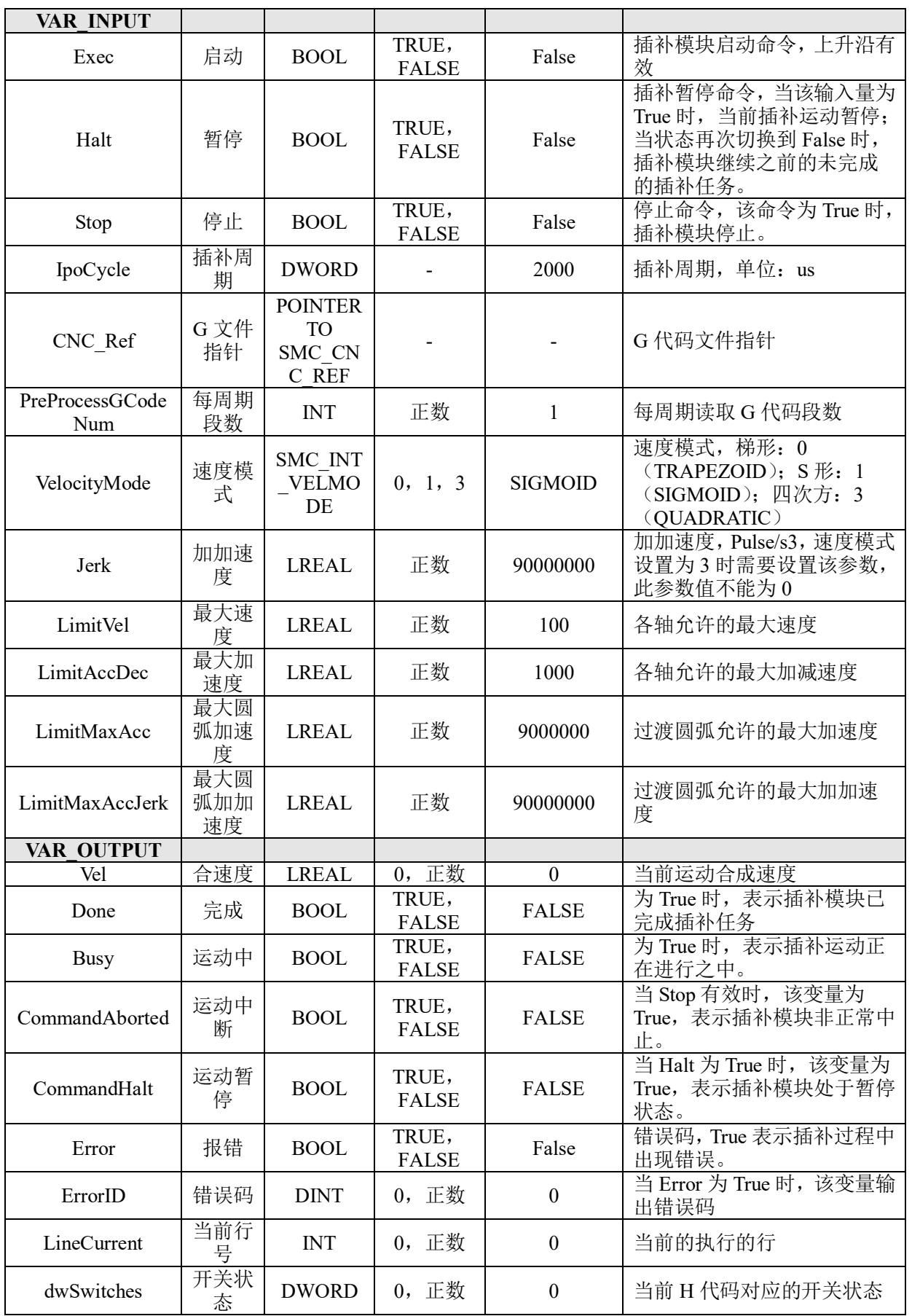

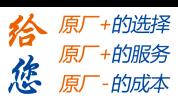

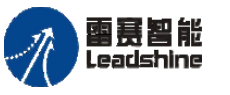

# 四轴 **G** 代码文件插补 **LS\_4AxisGCode\_File**

# 指令外观:

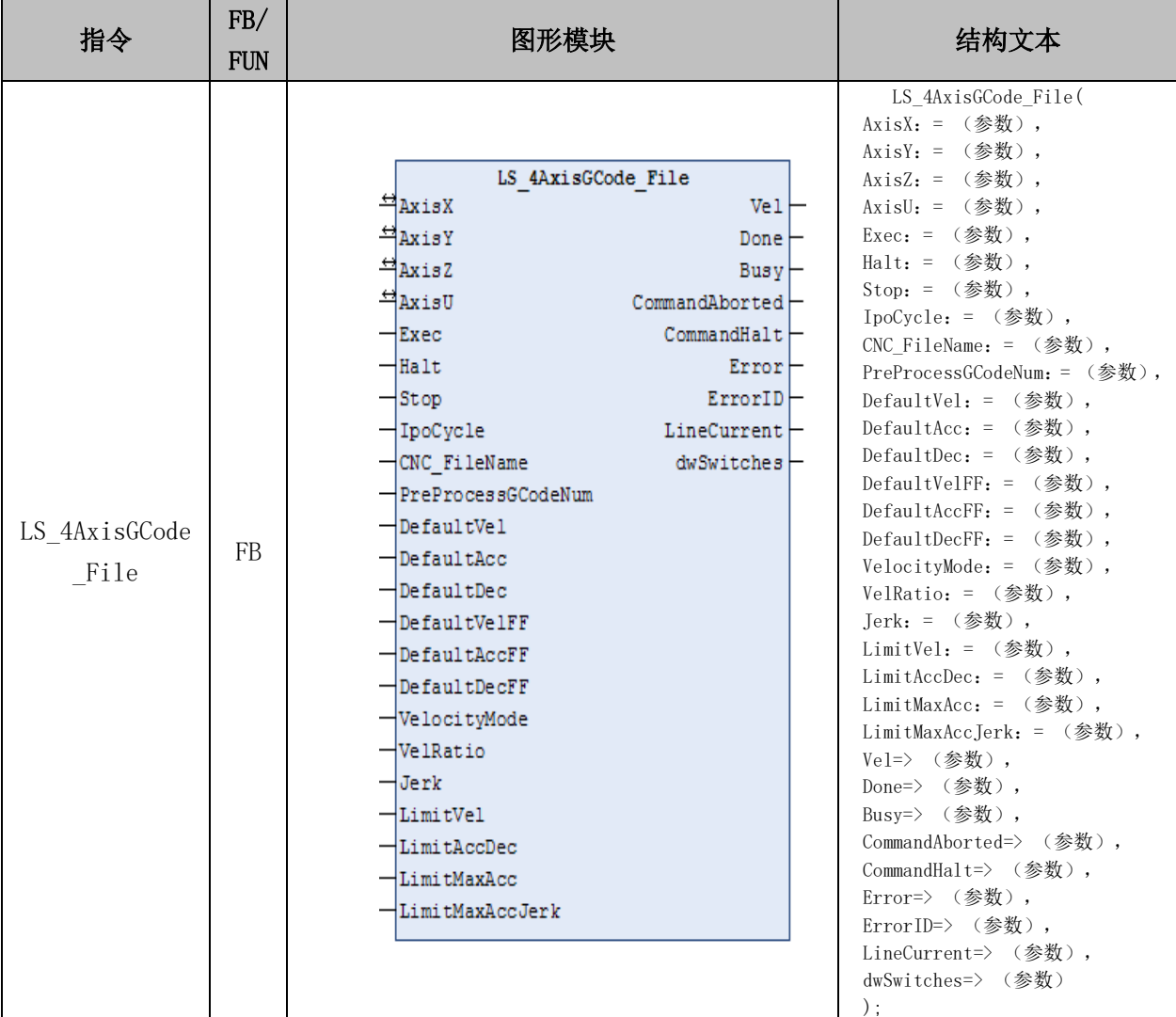

# 变量:

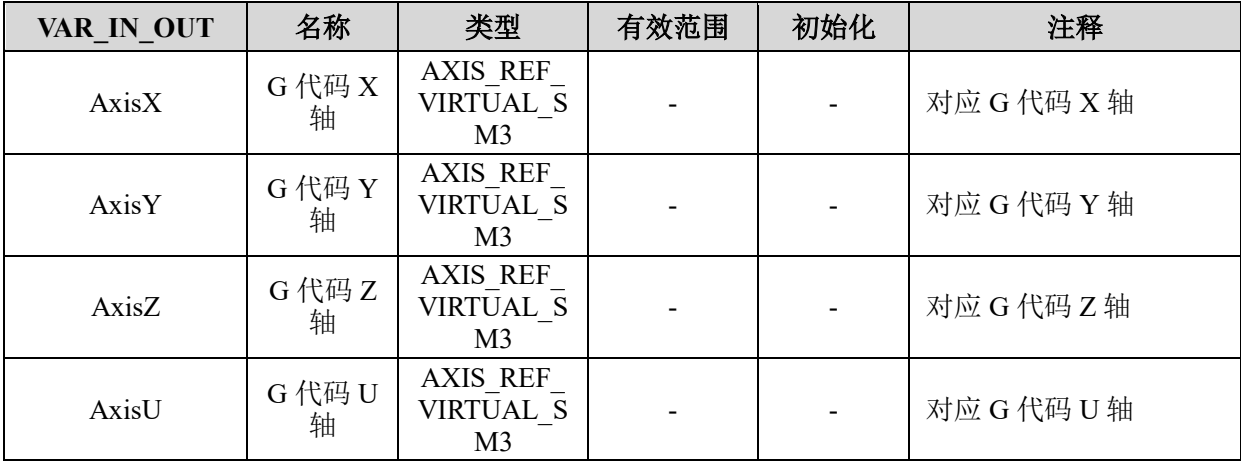

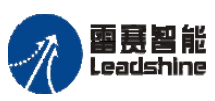

on only in the participant of the process of the process of the process of the process of the process of the p<br>PMC600 中型 PLC 用户手册 4-运动指令篇

**给原厂+的选择**<br>旅原厂+的服务

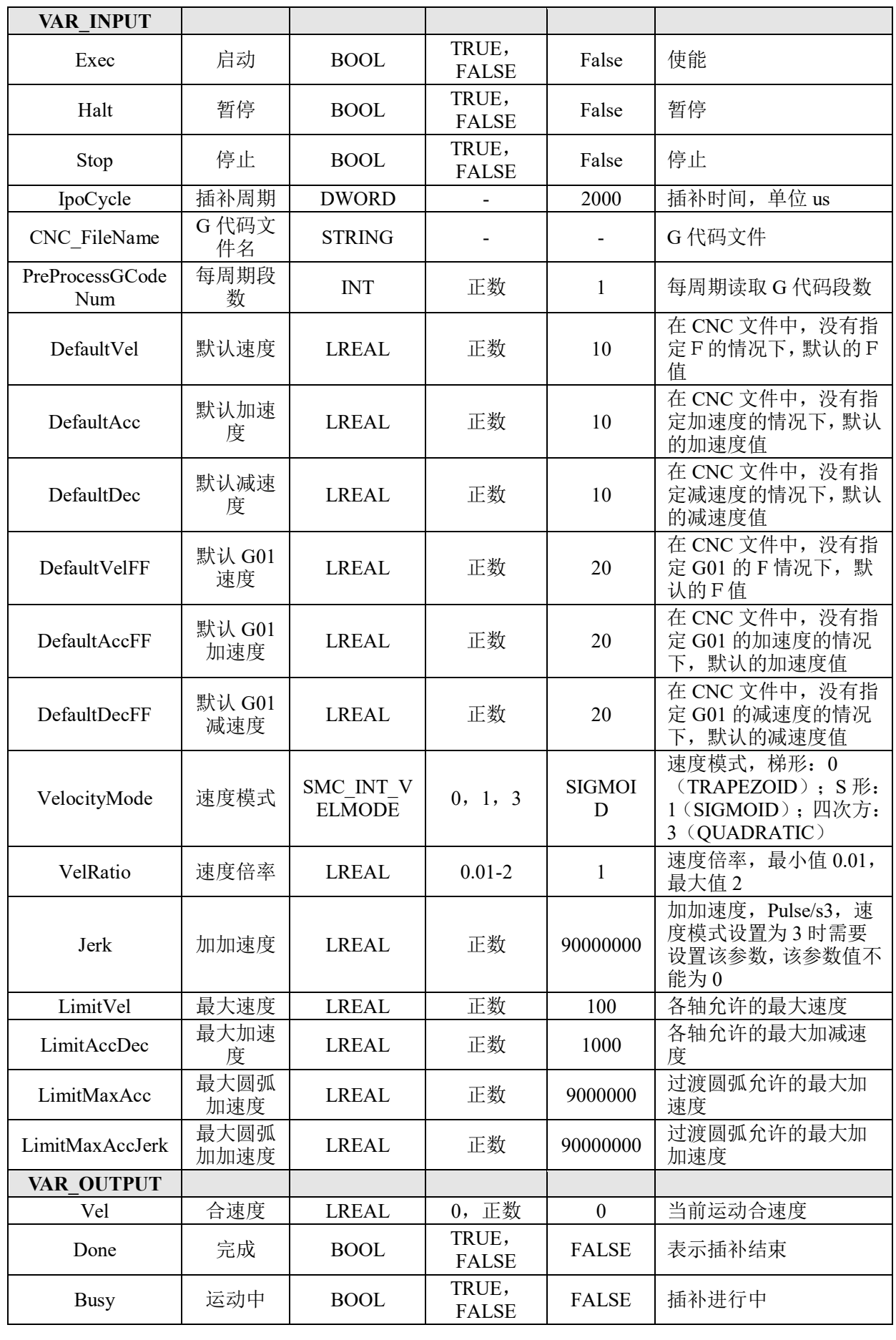

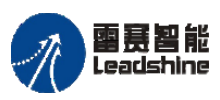

**雷景智能**<br>Leadshine entitled the process of the process of the PMC600 中型 PLC 用户手册 4-运动指令篇

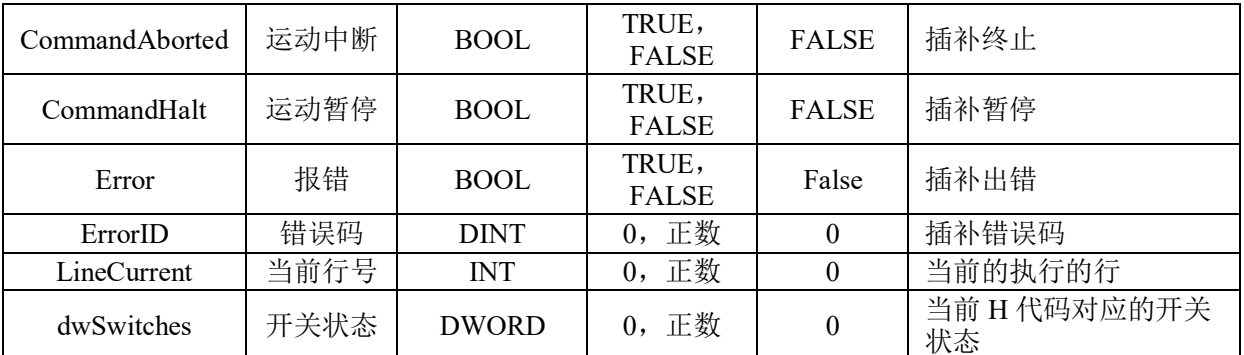

# 四轴 **G** 代码插补 **LS\_4AxisGCodeAxisP**

# 指令外观:

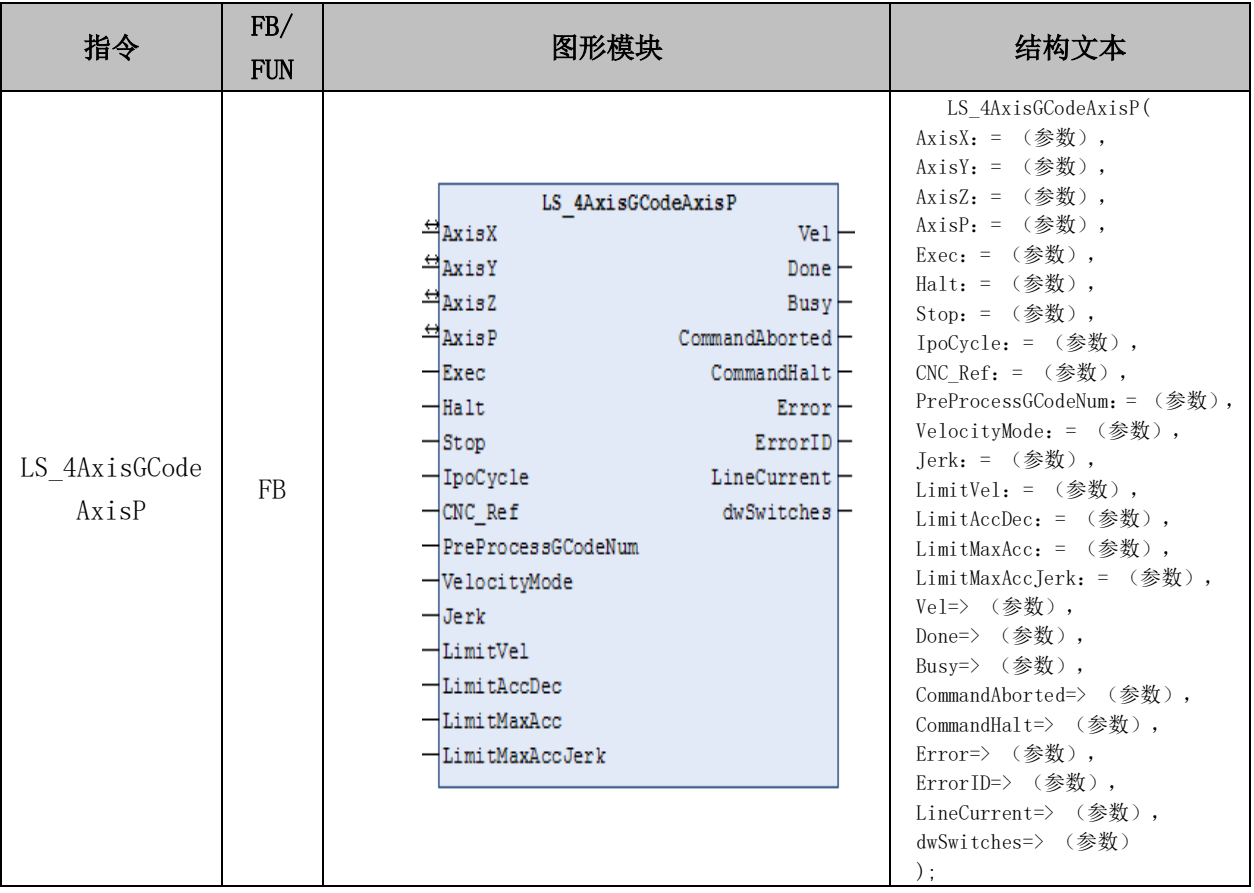

# 变量:

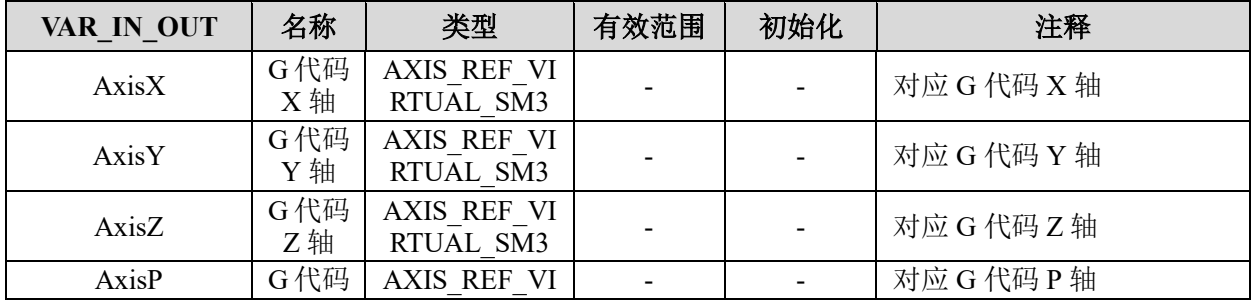

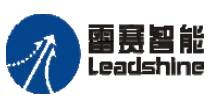

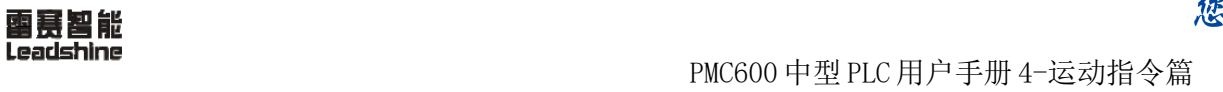

**给原厂+的选择**<br>旅原厂+的服务

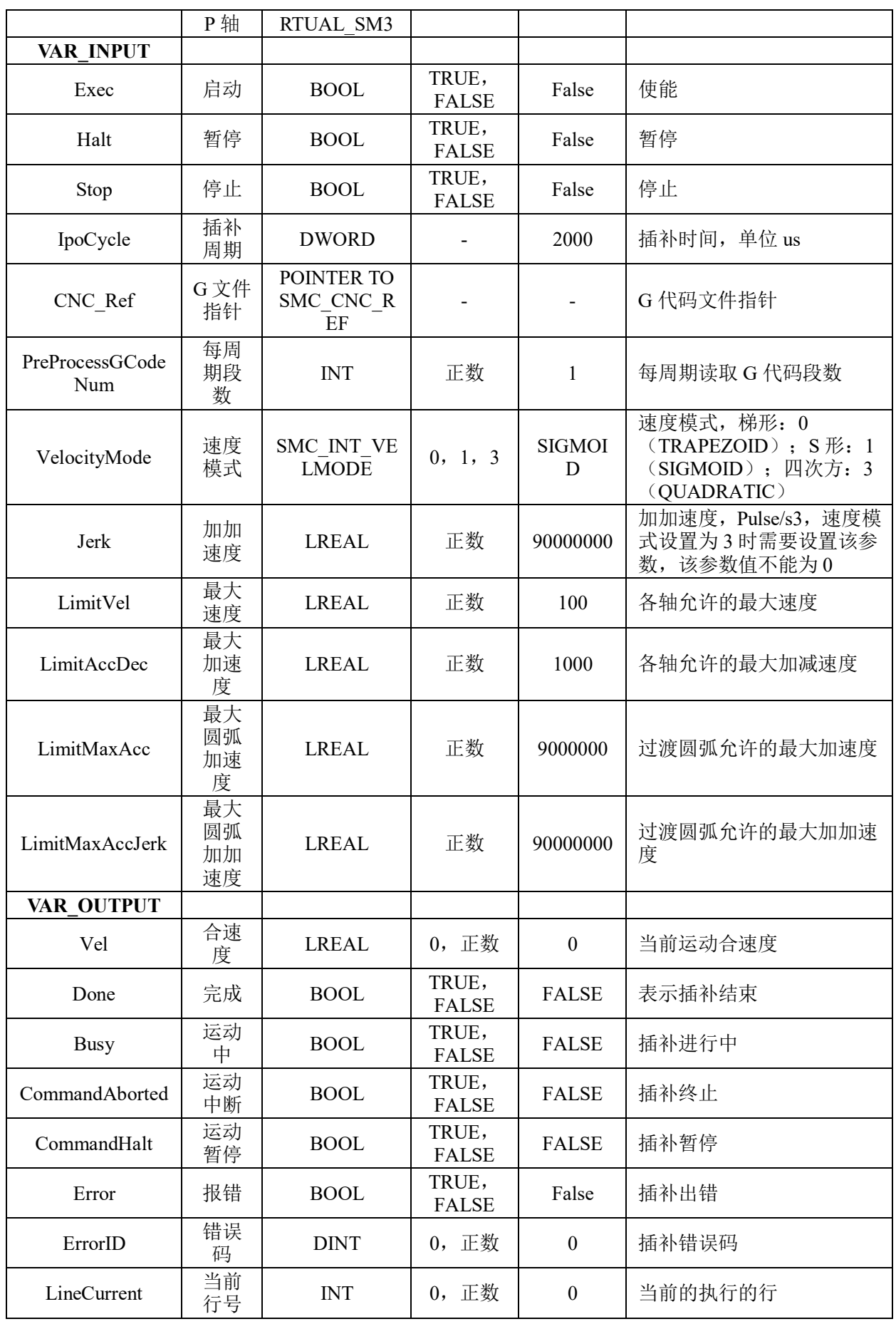

# [www.leadtronker.com](http://www.leadtronker.com)

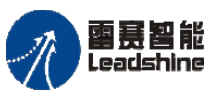

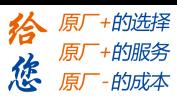

雷景智能<br>Leadshine<br>PMC600 中型 PLC 用户手册 4-运动指令篇

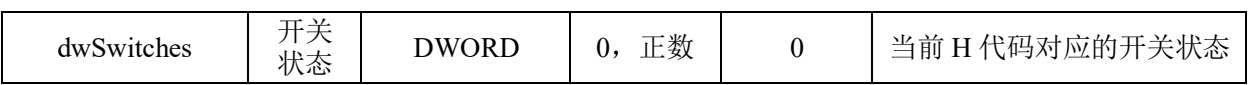

# 四轴 **G** 代码文件插补 **LS\_4AxisGCodeAxisP\_File**

# 指令外观:

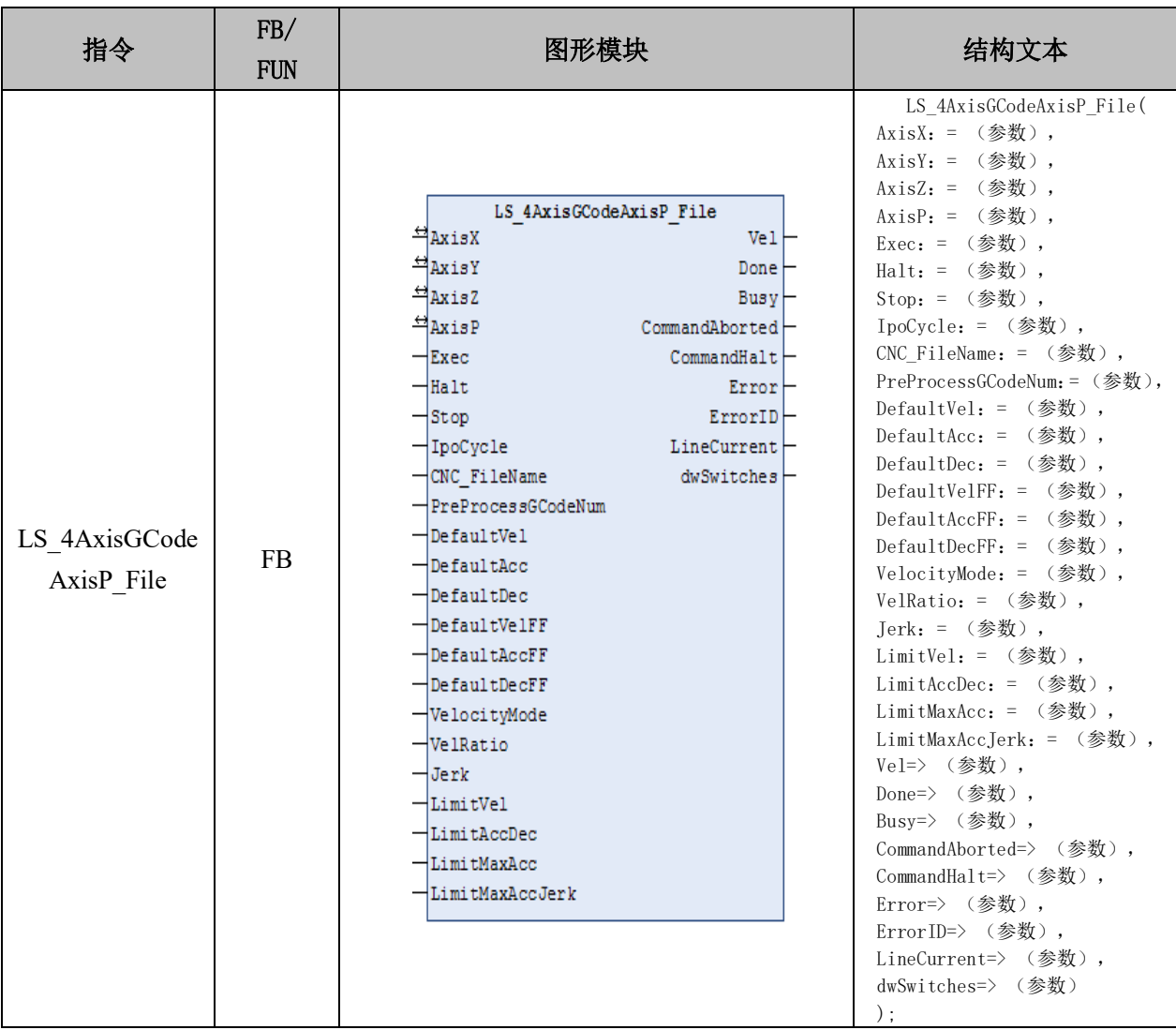

## 变量:

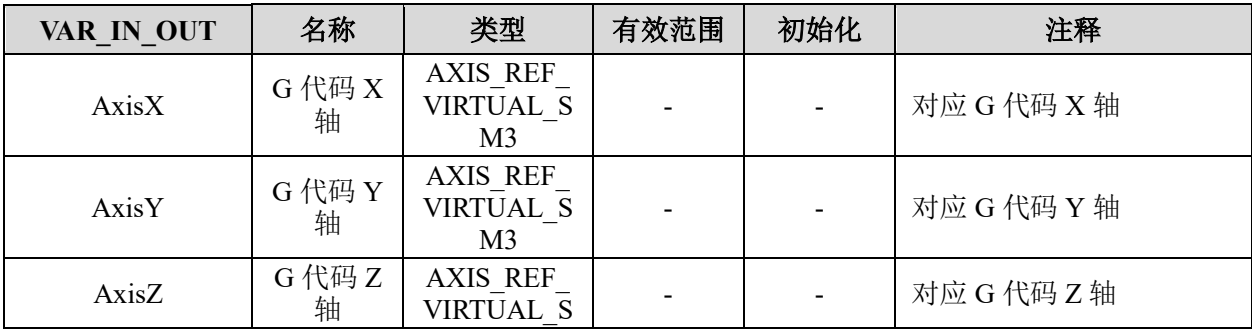

## [www.leadtronker.com](http://www.leadtronker.com)

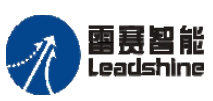

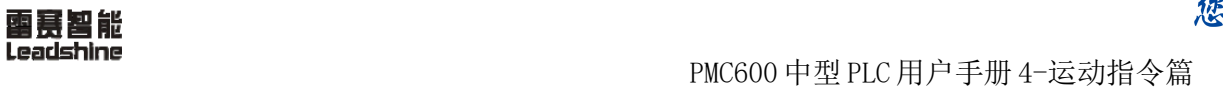

**给原厂+的选择**<br>旅原厂+的服务

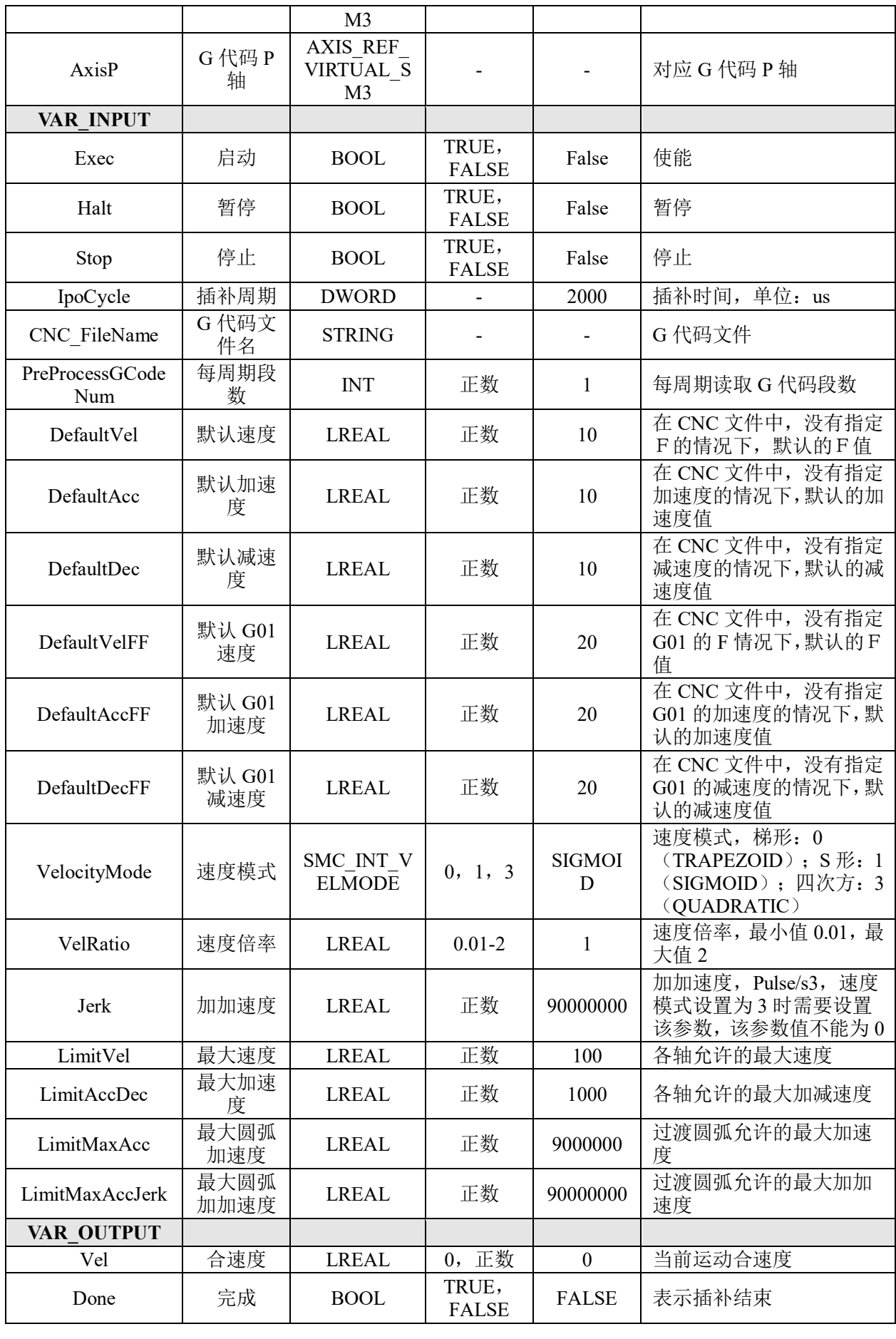

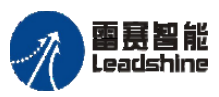

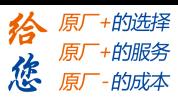

雷景智能<br>Leadshine<br>PMC600 中型 PLC 用户手册 4-运动指令篇

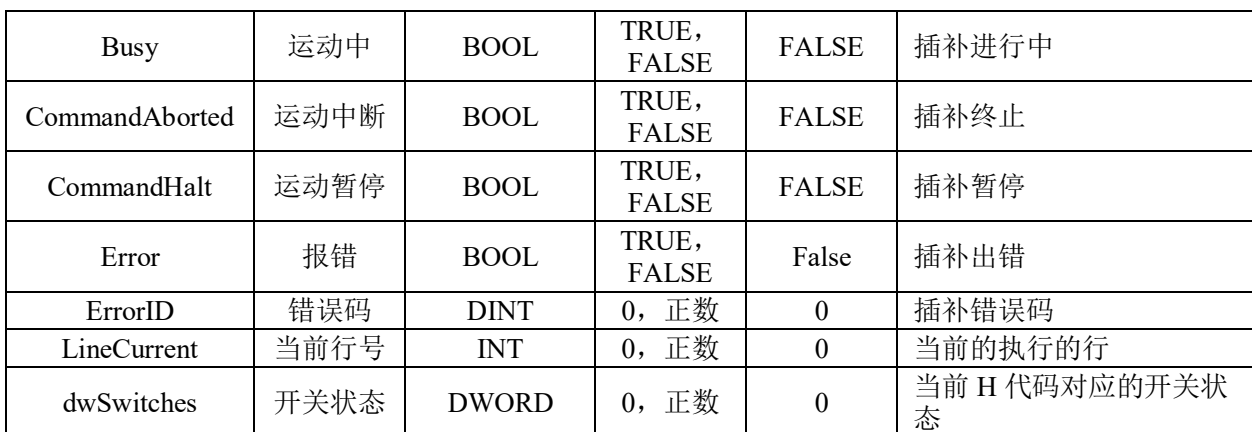

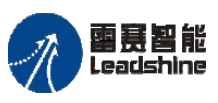

谷 原厂+的选择 原厂+的服务

原厂-的成本

您

# 六轴 **G** 代码文件插补 **LS\_6AxisGCodeAxisUVW\_file**

指令外观:

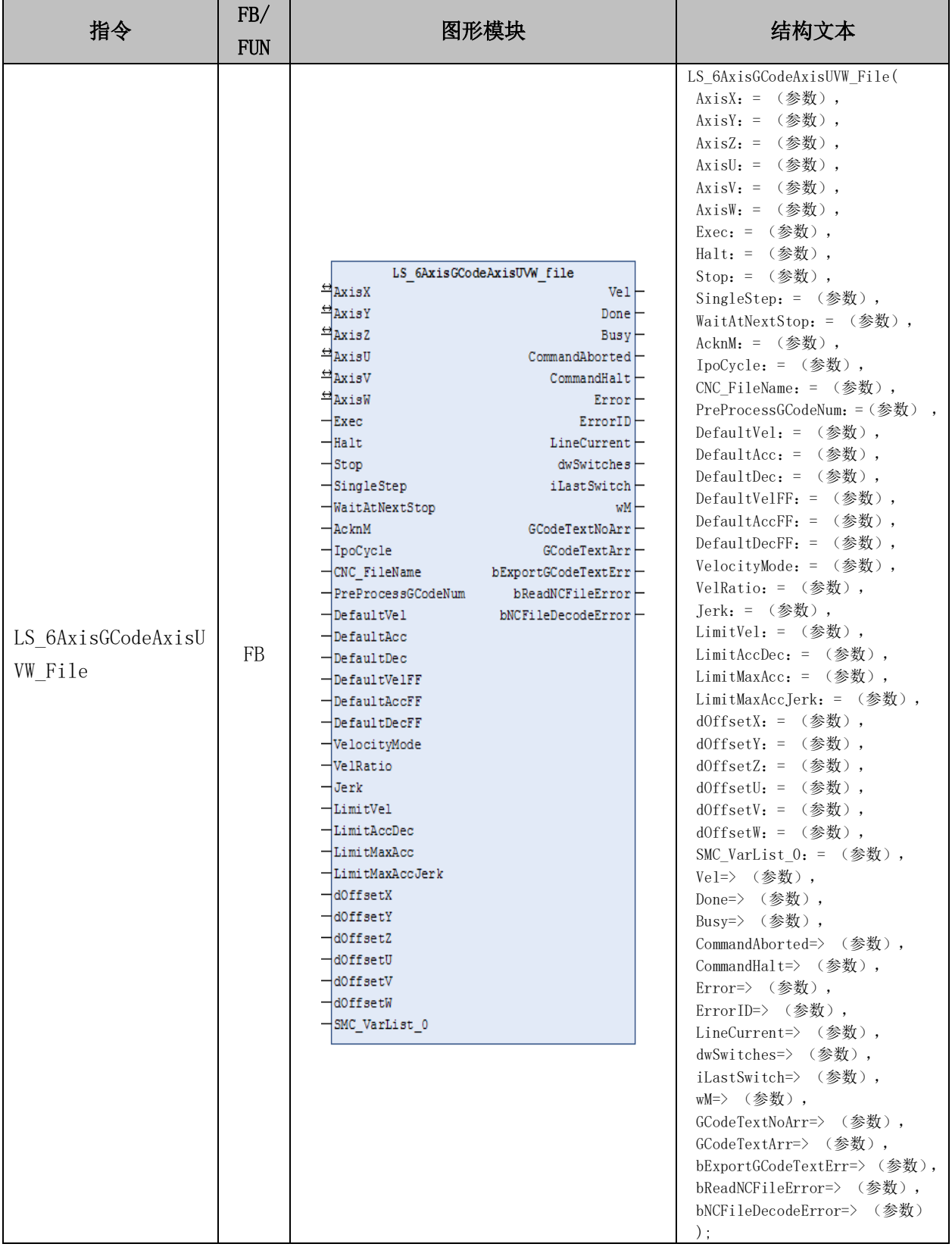

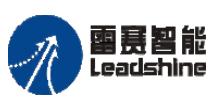

雷景智能<br>Leadshine<br>PMC600 中型 PLC 用户手册 4-运动指令篇

**给原厂+的选择**<br>旅原厂+的服务

# 变量:

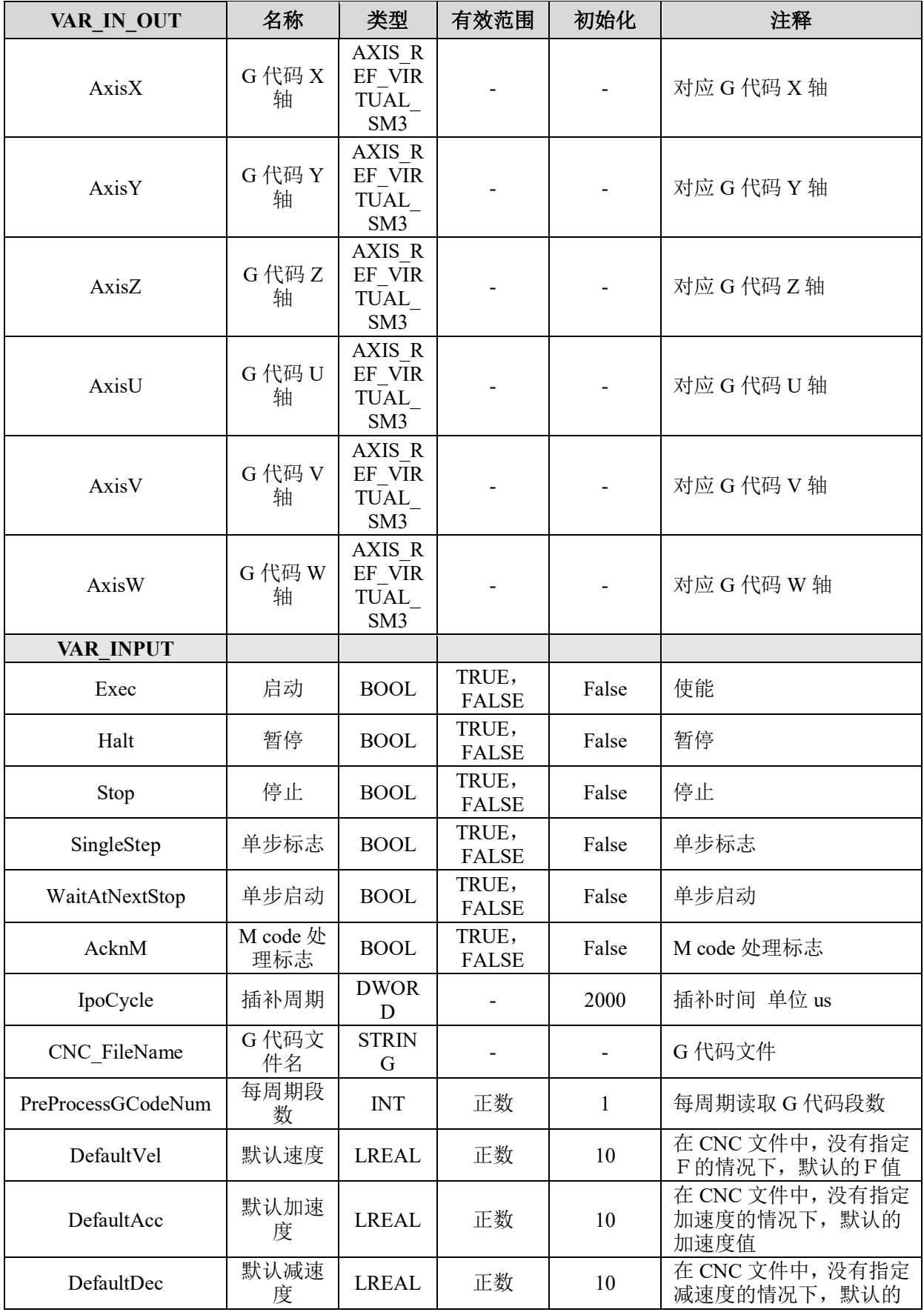

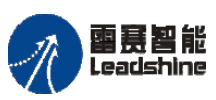

on only in the participant of the process of the process of the process of the process of the process of the p<br>PMC600 中型 PLC 用户手册 4-运动指令篇

**给原厂+的选择**<br>旅原厂+的服务

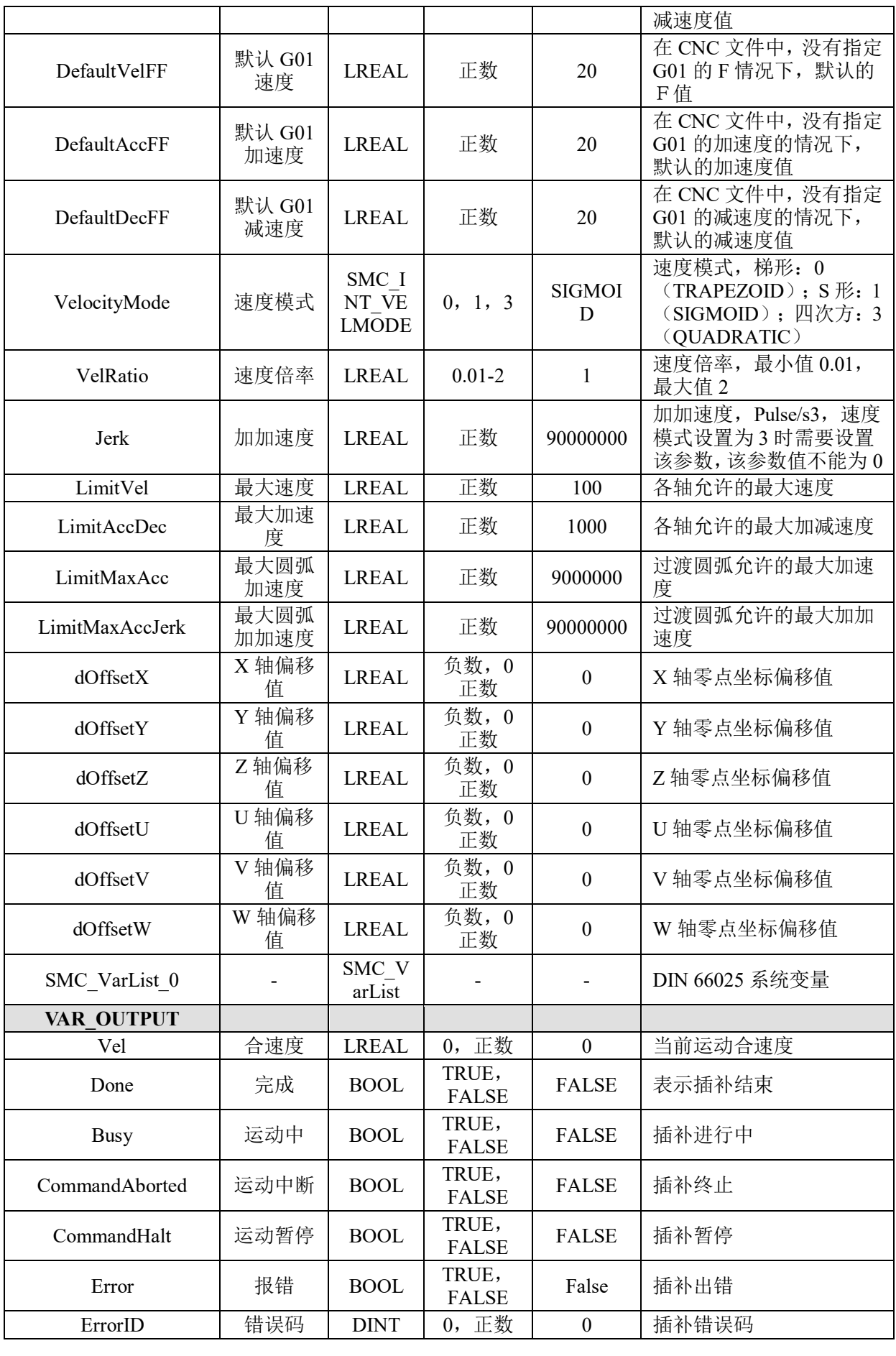

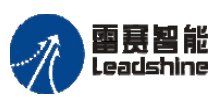

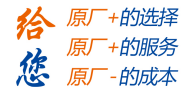

雷景智能<br>Leadshine<br>PMC600 中型 PLC 用户手册 4-运动指令篇

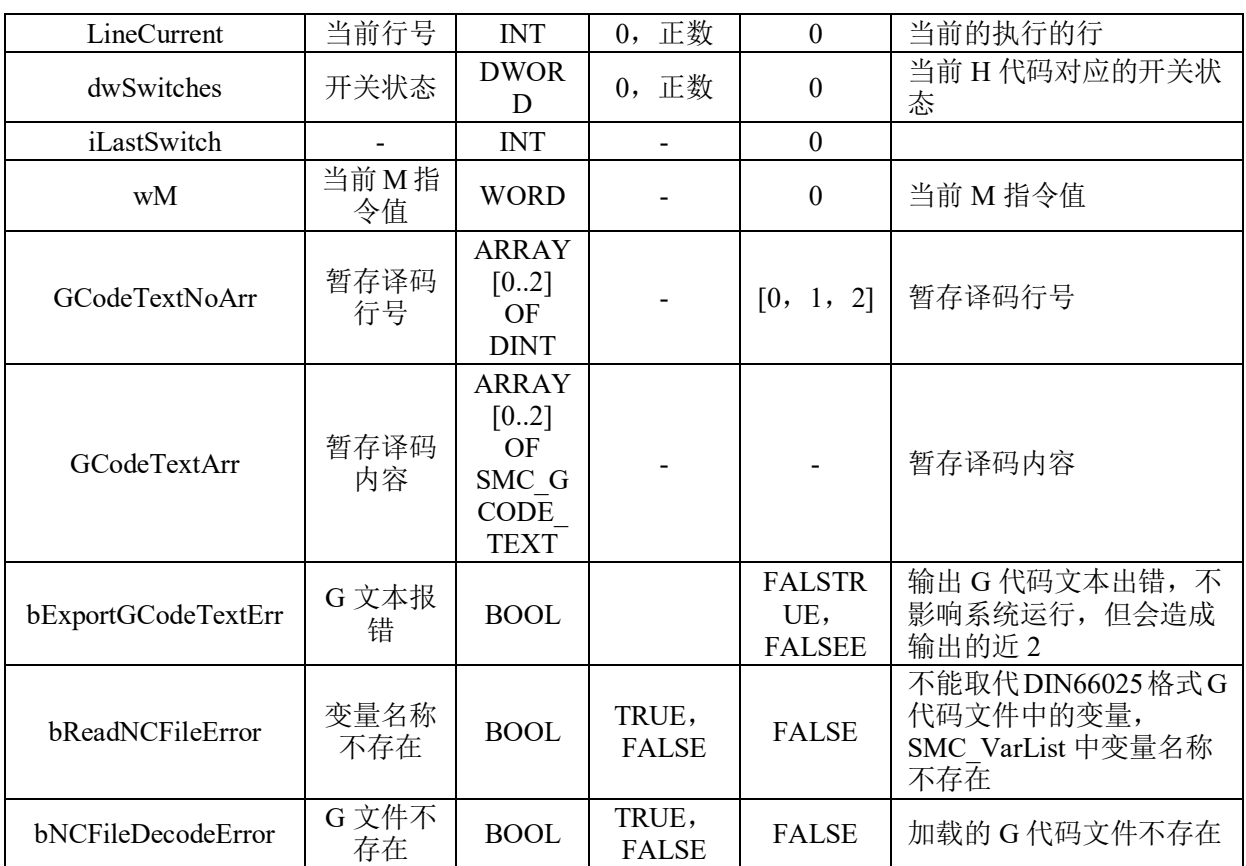

# 六轴零点坐标偏移 **LS\_6Axis\_ZeroOffset**

## 指令外观:

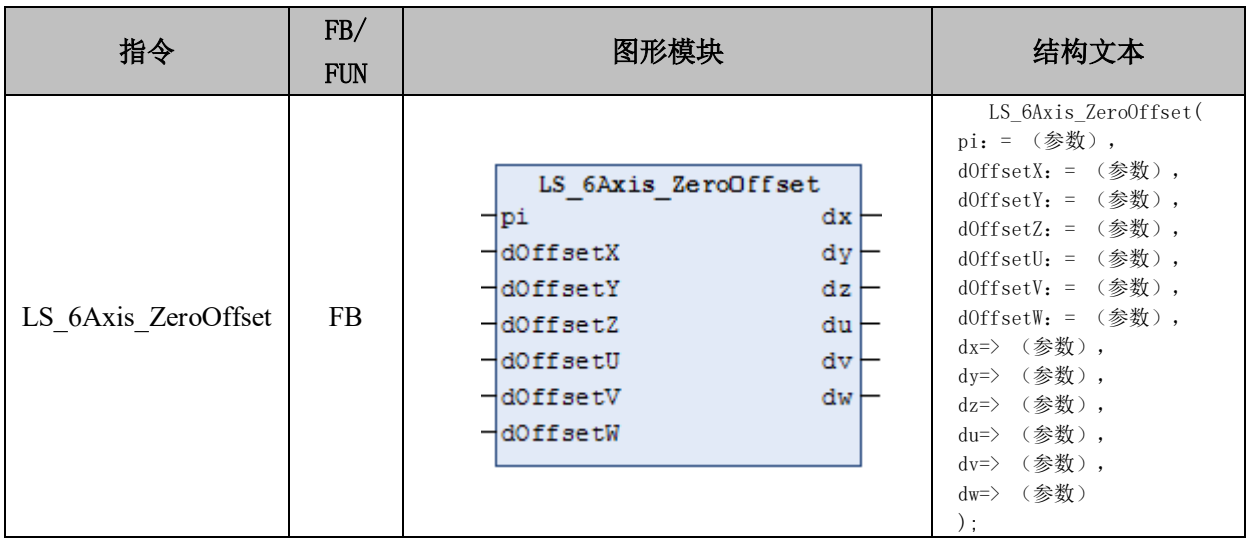

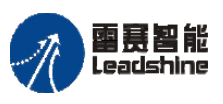

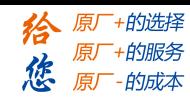

雷景智能<br>Leadshine<br>PMC600 中型 PLC 用户手册 4-运动指令篇

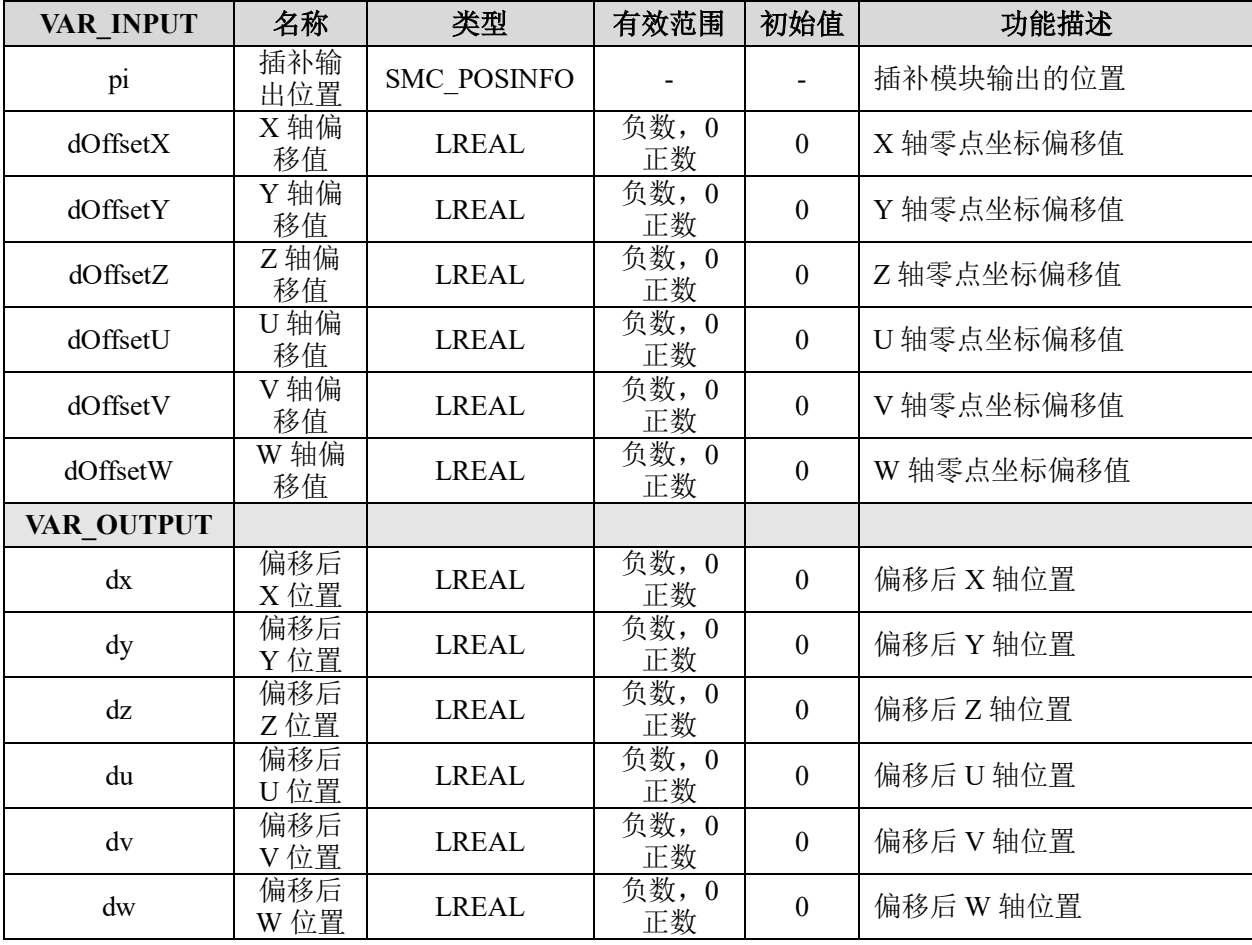

## 变量:

# 功能说明:

- 这个指令由"PMC\_Ipolib"库实现。
- 零点坐标偏移函数相当于 G54。

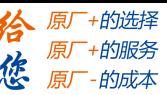

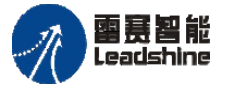

Leadshine<br>PMC600 中型 PLC 用户手册 4-运动指令篇

## **8.2**插补运动例程

为了便于用户理解和使用雷赛专用插补指令,本节将结合例程为用户介绍插补指令的 具体用法。例程主要包括:直线插补运动、圆弧插补运动、椭圆插补运动、螺旋线插补运 动、连续插补运动、G 代码插补运动。

#### **8.2.1** 直线插补运动例程

#### 不可调速直线插补运动

由于各种直线插补指令类似,下面以相对坐标模式四轴直线插补运动为例介绍插补运 动指令在程序中的用法。

例程 **8.1**:编写程序实现 XYZ 轴做空间直线插补运动,合速度为 1000Pulse/s、加减速 度为 1000Pulse/s<sup>2</sup>; U 轴跟随直线插补运动做点位运动; 运动完后改变目标位置再次进行 相对坐标四轴直线插补运动。

1) 新建工程, 命名 4Axis Line Rel, 并添加插补库 PMC IpoLib 和插补辅助库 PMC\_BasicModule;

2) 在主程序 PLC\_PRG 下添加上电模块 ACT\_Power 和运动模块 ACT\_Move,并配置 对应的参数,如图 8.9、8.10 所示。

3) 如图 8.11 所示,在主程序中分别调用这些模块,根据条件分别设置两次运动各轴 的位置。

4) 程序完成后, 编译下载到控制器中执行, 并将变量 State 强制改为 1, 启动插补运 动。用 Trace 采集到的程序运行结果如图 8.12 所示。

本例程原代码参见 PMC600 软件资料中的"例程"文件夹中的"插补运动**-**直线插补运 动**-4Axis\_Line\_Rel**"。

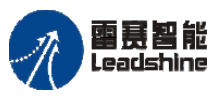

Leadshine<br>PMC600 中型 PLC 用户手册 4-运动指令篇

给原一的选择 原厂+的服务 **た**<br>たち 原厂 - 的成本

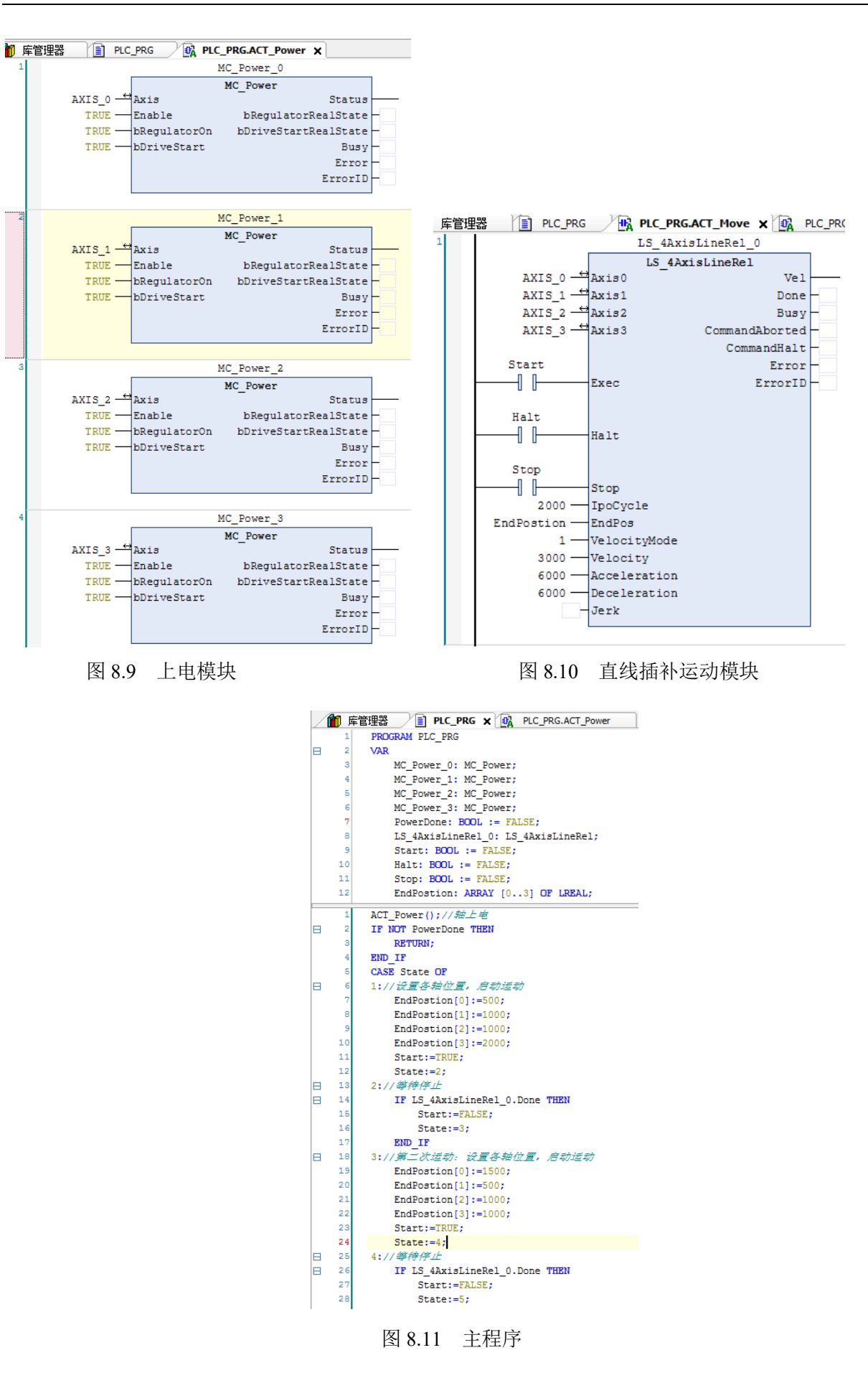

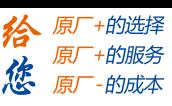

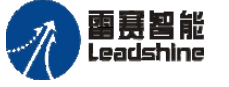

Leadshine<br>PMC600 中型 PLC 用户手册 4-运动指令篇

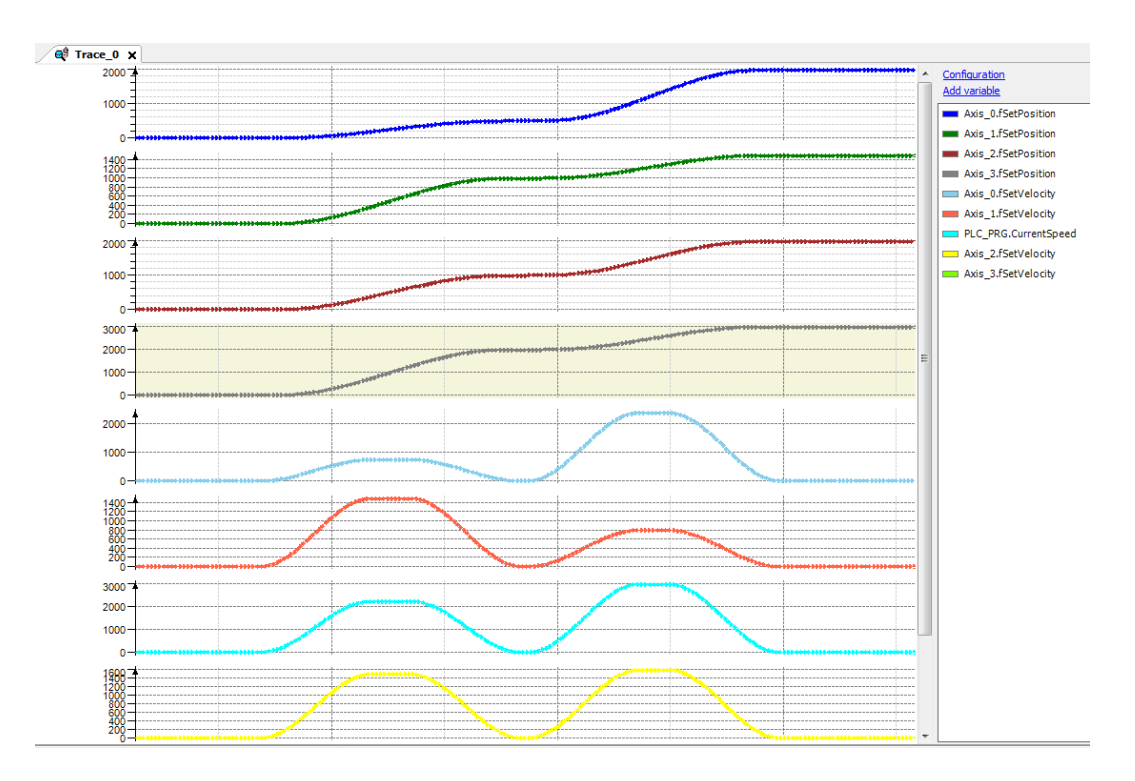

图 8.12 Trace 采集的参数曲线

#### 可调速直线插补运动例程

例程 **8.2**:编写程序实现 XY 轴以三个不同速度倍率执行直线插补运动,基准速度为 3000Pulse/s, 加减速度为 10000Pulse/s<sup>2</sup>, 三个速度倍率按顺序分别为 0.5、1.5、1, 也就是 三段速度分别为 1500Pulse/s、4500Pulse/s、3000Pulse/s,并实时监控直线插补运动的合速 度。

两轴可调速直线插补指令的用法和一般直线插补用法相同,可在上一个直线插补例程 的基础上修改运动模块,将直线插补指令改成直线插补可调速指令,如图 8.13 所示。

在主程序中根据条件改变速度倍率可实现在线改变两轴直线插补的速度,如图 8.14 所示。

程序完成后,编译下载到控制器中执行,并将变量 State 强制改为 1 启动可调速直线 插补, 用 Trace 采集到的插补运动 XY 轴位置曲线和速度曲线, 如图 8.15 所示。

本例程原代码参见 PMC600 软件资料中的"例程"文件夹中的"插补运动**-**可调速直线 插补**-2Axis\_Line\_Rel\_ChangeSpeed**"。

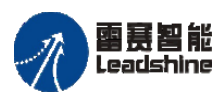

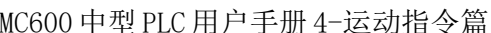

1 库管理器

VAR

 $\overline{1}$  $\overline{2}$ 

 $\overline{\mathbf{3}}$  $\overline{4}$ 

 $\bar{\mathbf{s}}$ 

 $\epsilon$ 

 $\overline{7}$ 

le

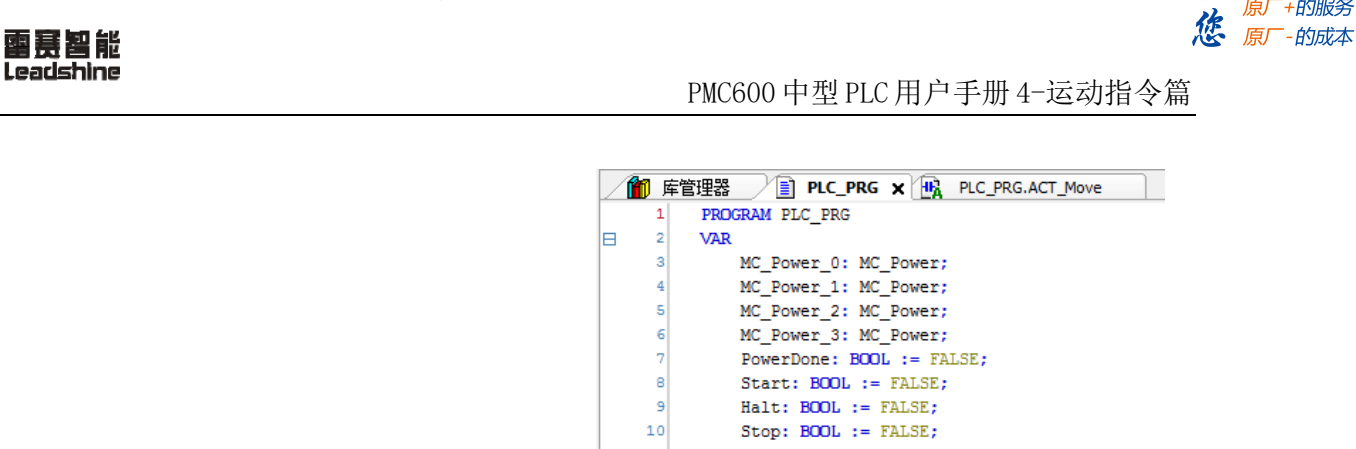

谷 原一的选择 原厂+的服务

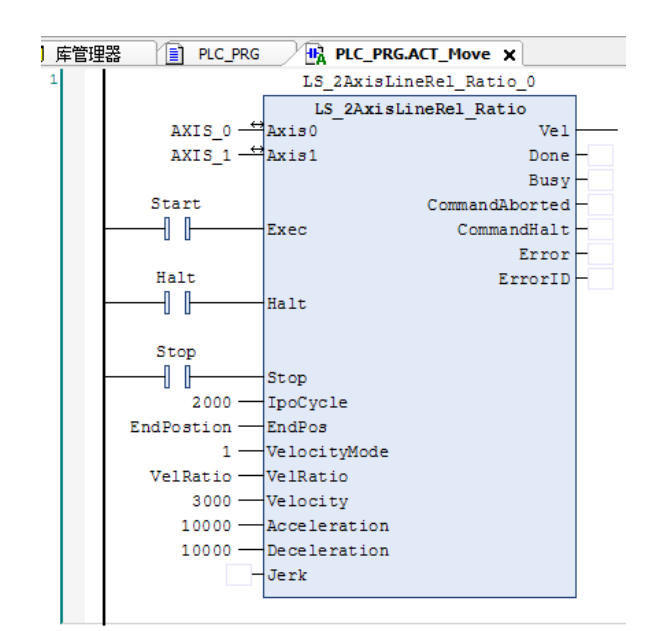

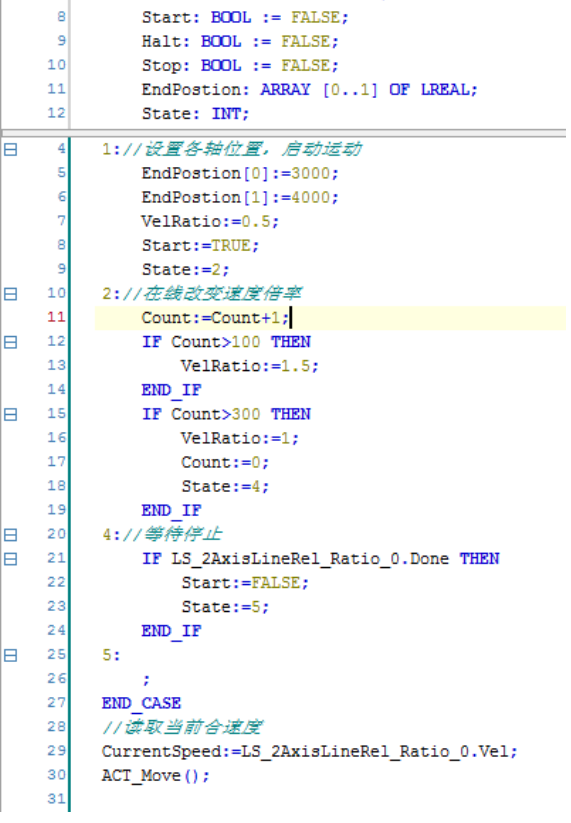

#### 图 8.13 两轴可调速直线插补指令 图 8.14 两轴可调速直线插补主程序

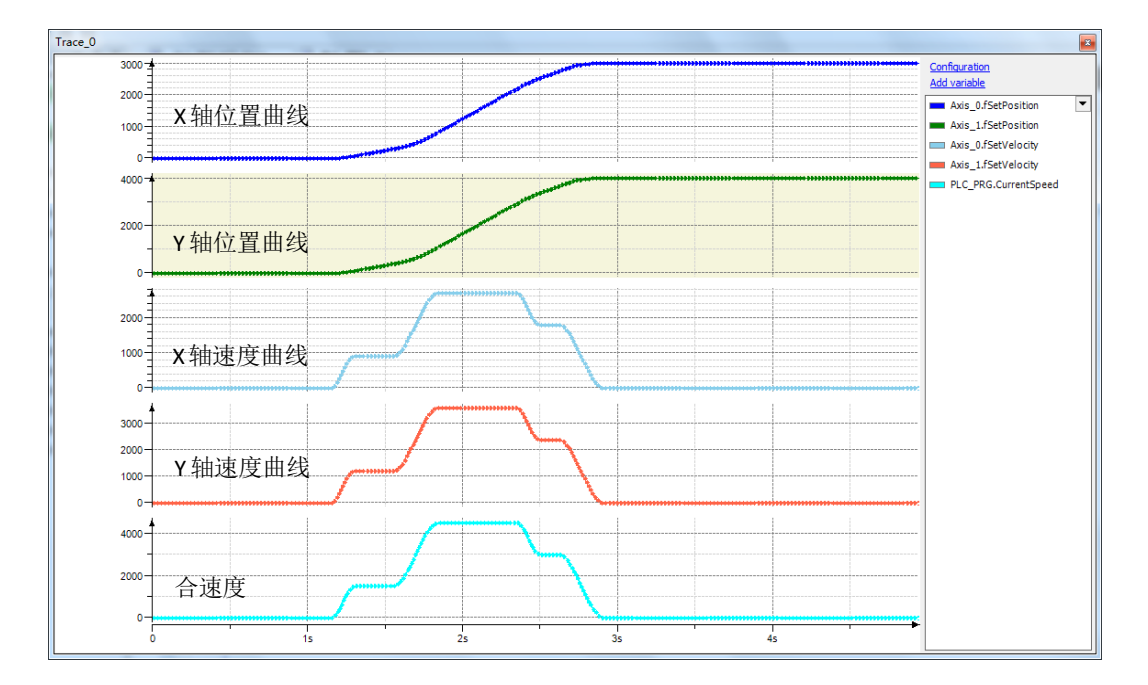

图 8.15 Trace 采集的参数曲线

#### [www.leadtronker.com](http://www.leadtronker.com)

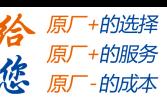

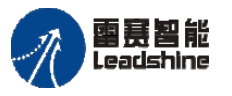

#### **8.2.2** 圆弧插补运动例程

例程 **8.3**:编写程序实现 XY 轴圆弧插补运动,如图 8.16 所示。采用模式 2-终点半径 模式,第一段轨迹顺时针运动到(10000,0),半径 5000,第二段轨迹逆时针运动到(30000, 0),半径 10000,单位为 Pulse;运行速度 10000Pulse/s,加减速度 20000Pulse/s<sup>2</sup>。

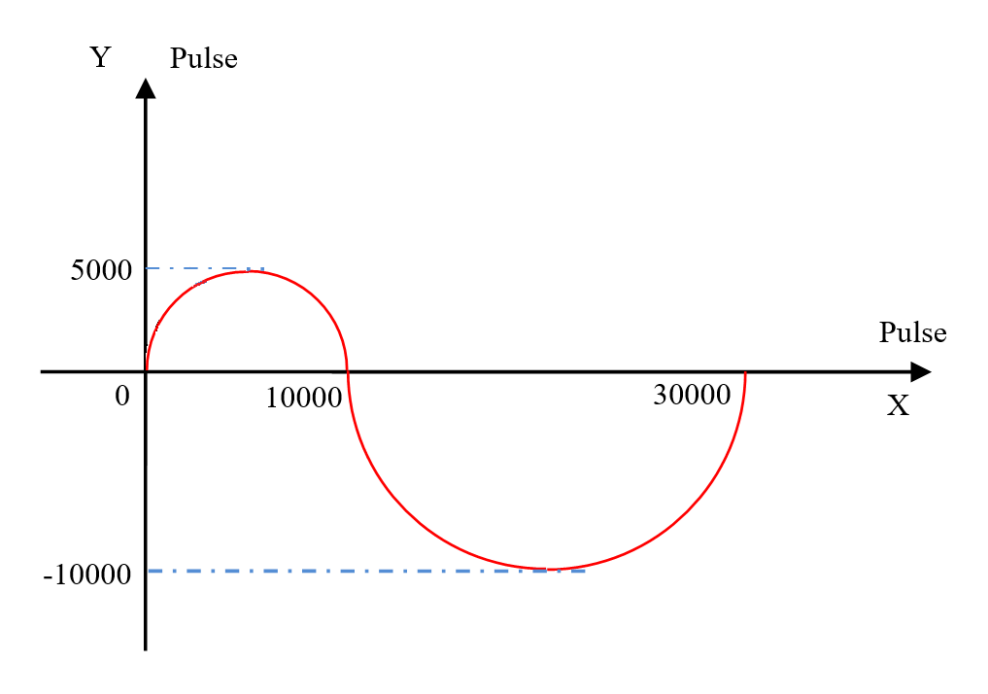

图 8.16 XY 轴的圆弧插补轨迹

1) 新建工程,命名 2Axis Circle Abs,并添加插补库 PMC IpoLib、插补辅助库 Module 和 PMC Controller 库;

2) 在主程序 PLC\_PRG 下新建上电模块 ACT\_Power 和运动模块 ACT\_Move,并填写 对应的参数和变量,如图 8.17 所示;

3) 如图 8.18 所示,在主程序中分别调用这些模块,根据条件分别设置两段圆弧插补 的位置参数;

4) 程序完成后,编译下载到控制器中执行,并将变量 State 强制改为 1 启动圆弧插补, Trace 采集到的程序运行结果如图 8.19 所示。

本例程原代码参见 PMC600 软件资料中的"例程"文件夹中的"插补运动-圆弧插补 **-2Axis\_Circle\_Abs**"。

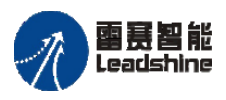

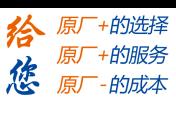

# Leadshine<br>PMC600 中型 PLC 用户手册 4-运动指令篇

PLC\_PRG X HA PLC\_PRG.ACT\_Move

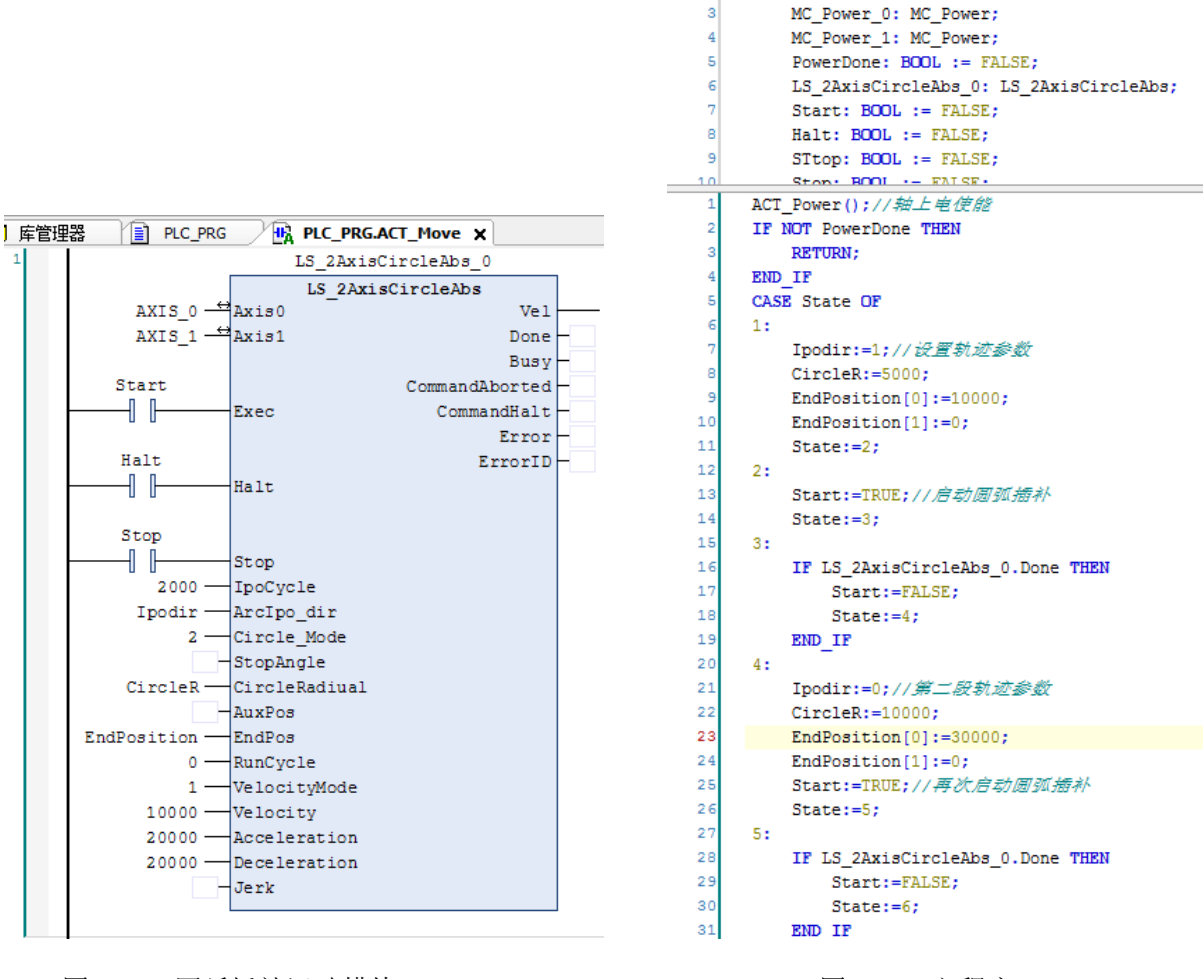

1 库管理器

VAR

PROGRAM PLC PRG

#### 图 8.17 圆弧插补运动模块 2000 - 2000 - 2000 - 2000 - 图 8.18 主程序

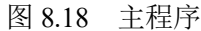

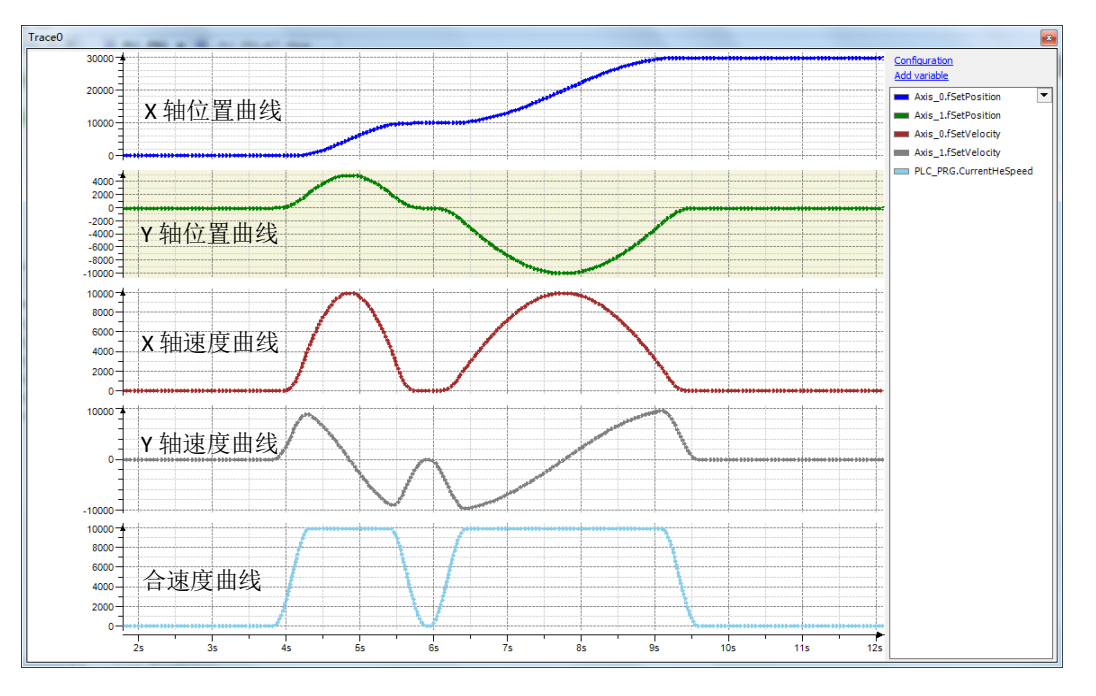

图 8.19 Trace 采集的参数曲线

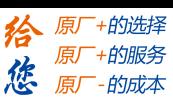

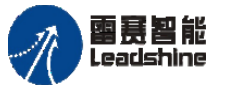

#### **8.2.3** 椭圆插补运动例程

例程 **8.4**:编写程序实现 XY 轴椭圆插补运动。第一段轨迹顺时针运动到(10000,0), X 轴为长轴, 长 10000, Y 为短轴, 长 8000, 中心点 (5000, 0); 第二段轨迹逆时针运动 到(10000,10000), Y 轴为长轴, 长 10000, X 为短轴, 长 8000, 中心点(10000,5000), 单位为 Pulse, 运行速度 10000Pulse/s, 加减速度 20000Pulse/s<sup>2</sup>。

椭圆插补的用法和圆弧插补的用法相同,指令参数有所区别。可在圆弧插补例程的基 础上将圆弧插补模块改成椭圆插补模块,修改后运动模块如图 8.20 所示。

如图 8.21 所示,主程序中设置对应的参数,使得程序跑两段半椭圆轨迹。

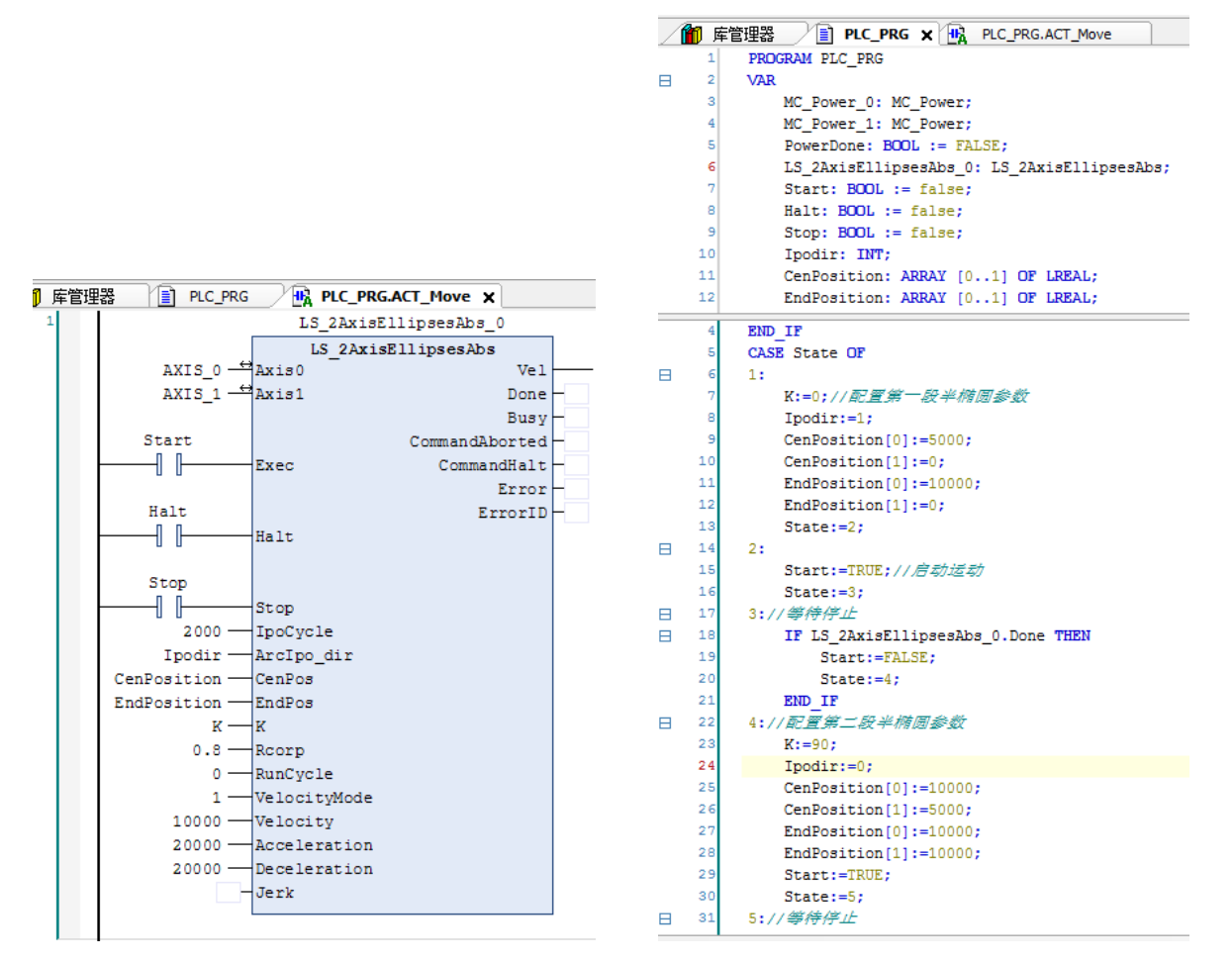

图 8.20 椭圆插补运动模块 图 8.21 椭圆插补主程序

程序完成后,编译下载到控制器中执行,并将变量 State 强制改为 1 启动椭圆插补, 在 trace 中采集到两段椭圆插补运动 XY 轴位置曲线和速度曲线如图 8.22 所示。

本例程原代码参见 PMC600 软件资料中的"例程"文件夹中的"插补运动-椭圆插补 **-2Axis\_Elipses\_Abs**"。

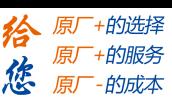

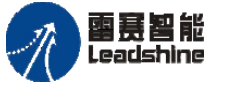

Leadshine<br>PMC600 中型 PLC 用户手册 4-运动指令篇

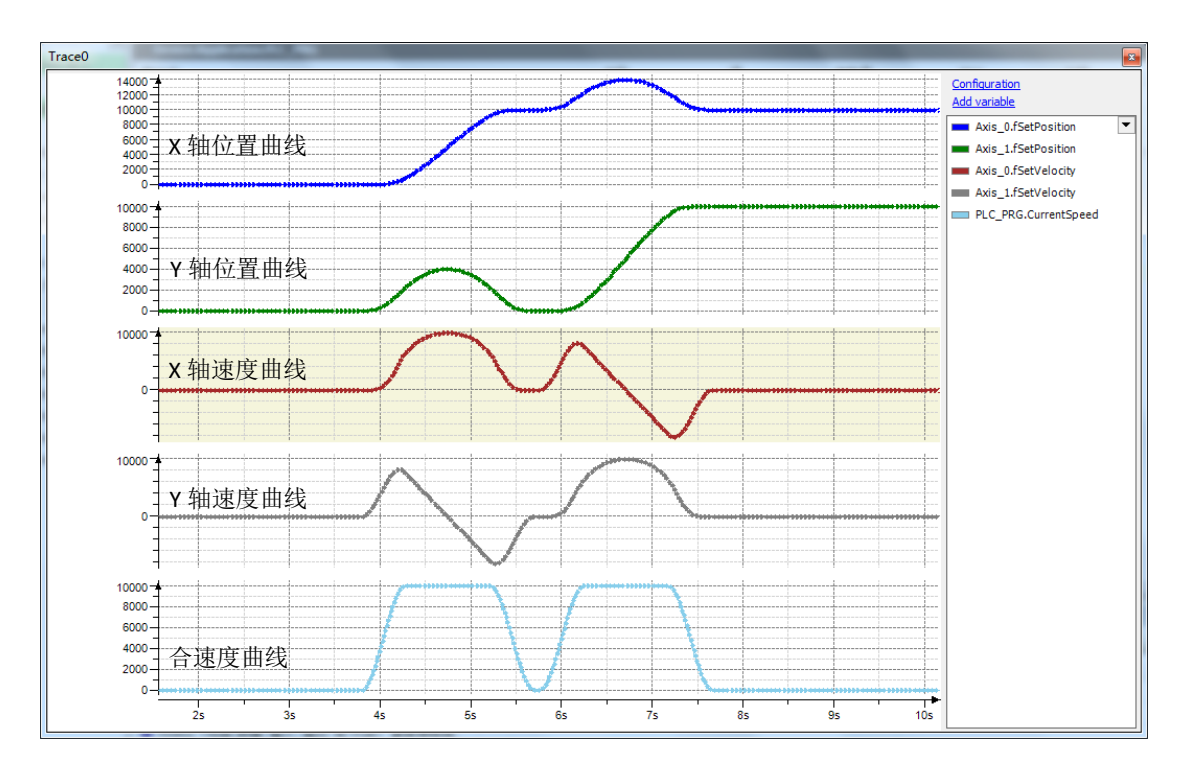

图 8.22 Trace 采集的参数曲线

#### **8.2.4** 螺旋线插补运动例程

例程 **8.5**:编写程序实现 XYZ 轴做三轴圆弧螺旋线插补运动。其中 XY 轴做圆弧插补, 采用模式 2  $-$  终点半径模式, 半径 5000, 终点 (10000, 0), Z 轴做跟随运动, 距离为 10000, 单位为 Pulse, 圆弧循环次数为 3 次, 设置运行速度 10000Pulse/s, 加减速度  $20000$ Pulse/s<sup>2</sup>。

三轴圆弧螺旋线插补的用法和圆弧插补的用法相似,指令参数有差别。可在圆弧插补 例程的基础上将圆弧插补模块改成三轴圆弧螺旋线插补模块,如图 8.23 所示。

在主程序中设置对应的参数实现 3 圈螺旋线轨迹, 如图 8.24 所示。

程序完成后,编译下载到控制器中执行,并将变量 State 强制改为 1 启动圆弧螺旋线 插补,在 trace 中采集到的插补运动 XYZ 轴位置曲线和速度曲线如图 8.25 所示。

注意: 三轴圆弧螺旋线插补指令中设置的圈数为 3, XY 轴圆弧插补终点为 (10000,  $0$ ), 即半圈, 故实际上 XY 圆弧最后走了 3.5 圈, 如图 8.8 所示。

本例程原代码参见 PMC600 软件资料中的"例程"文件夹中的"插补运动**-**圆弧螺旋线 插补**-3Axis\_Circle\_Helical\_Abs**"。

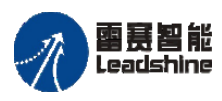

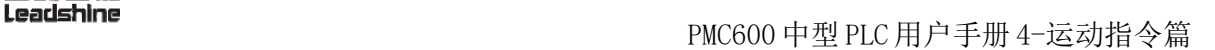

给原一的选择 原厂+的服务 **た**<br>たち 原厂 - 的成本

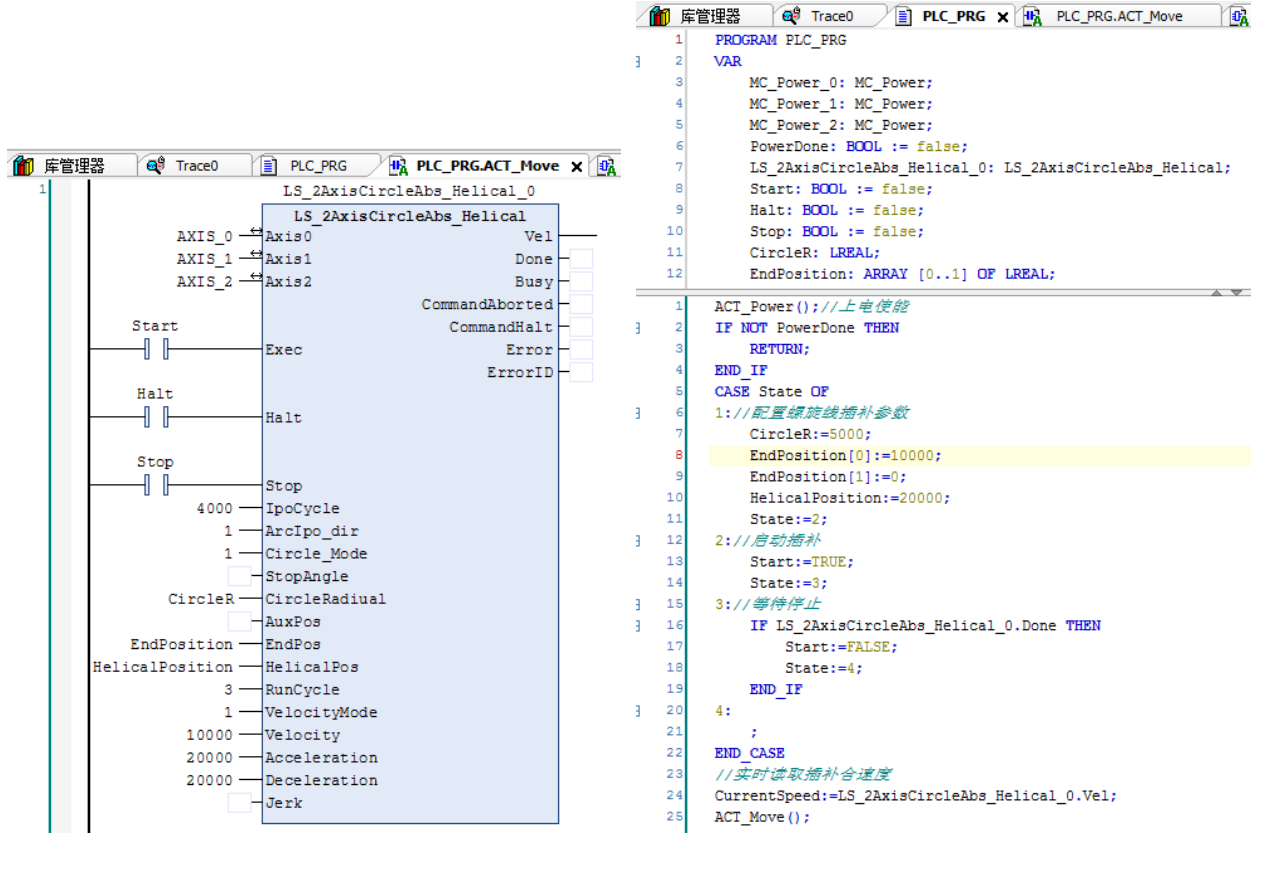

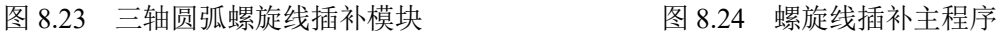

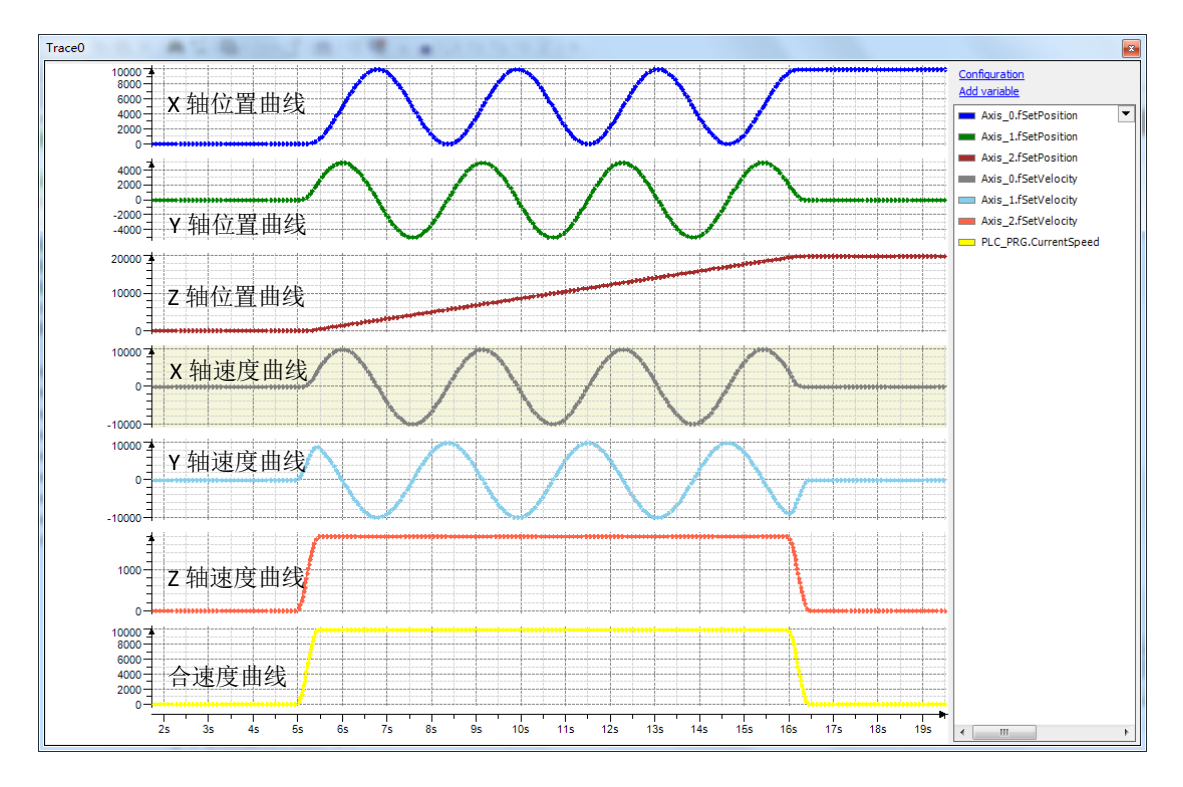

图 8.25 Trace 采集的参数曲线

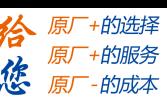

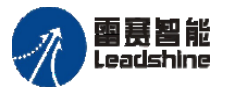

#### **8.2.5** 连续插补运动例程

例程 **8.6**:编写程序用连续插补指令实现 XY 轴进行三段直线连续插补,速度均为 1000Pulse/s, 加减速度为 2000Pulse/s<sup>2</sup>, 第一段终点坐标为 (1000, 1000), 第二段终点坐 标为(3000,2000),第三段终点坐标为(4000,0),如图 8.26 所示。

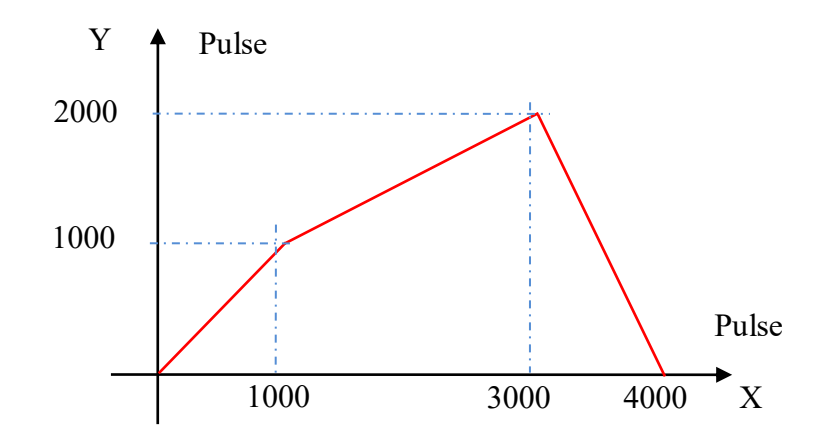

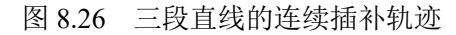

连续插补指令的使用方法和前面讲述的几种插补指令都类似,可在直线插补例程的基 础上修改,连线插补的运动模块如图 8.27 所示。

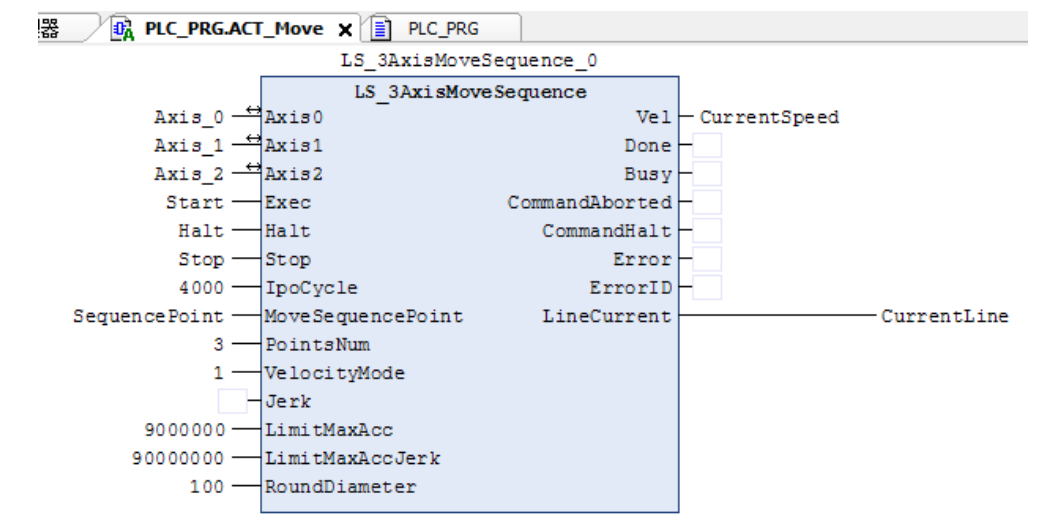

图 8.27 三轴连续插补模块

在主程序中添加数据点的相关参数,如图 8.28 所示。程序完成后,编译下载到控制器 中执行,并将变量 State 强制改为 1 启动连续插补,三段连续插补运动 XY 轴位置曲线和 速度曲线,如图 8.29 所示。

本例程原代码参见 PMC600 软件资料中的"例程"文件夹中的"插补运动**-**连续插补 **-3Axis\_Sequence**"。

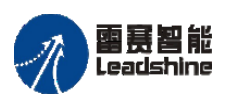

Leadshine<br>PMC600 中型 PLC 用户手册 4-运动指令篇

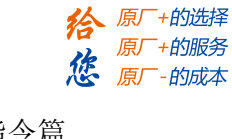

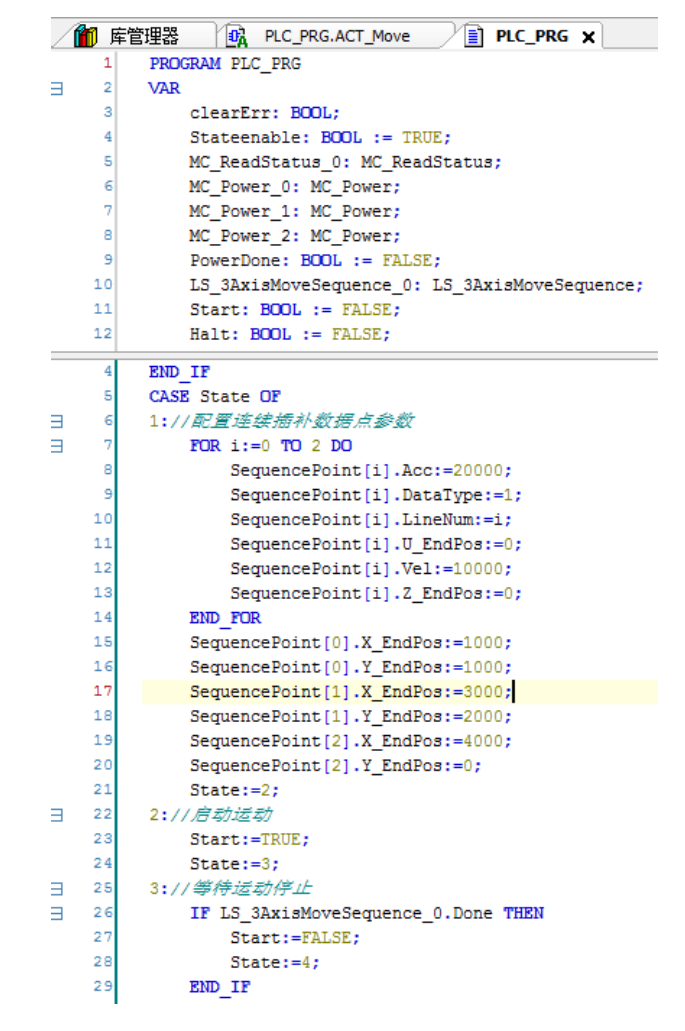

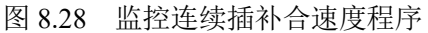

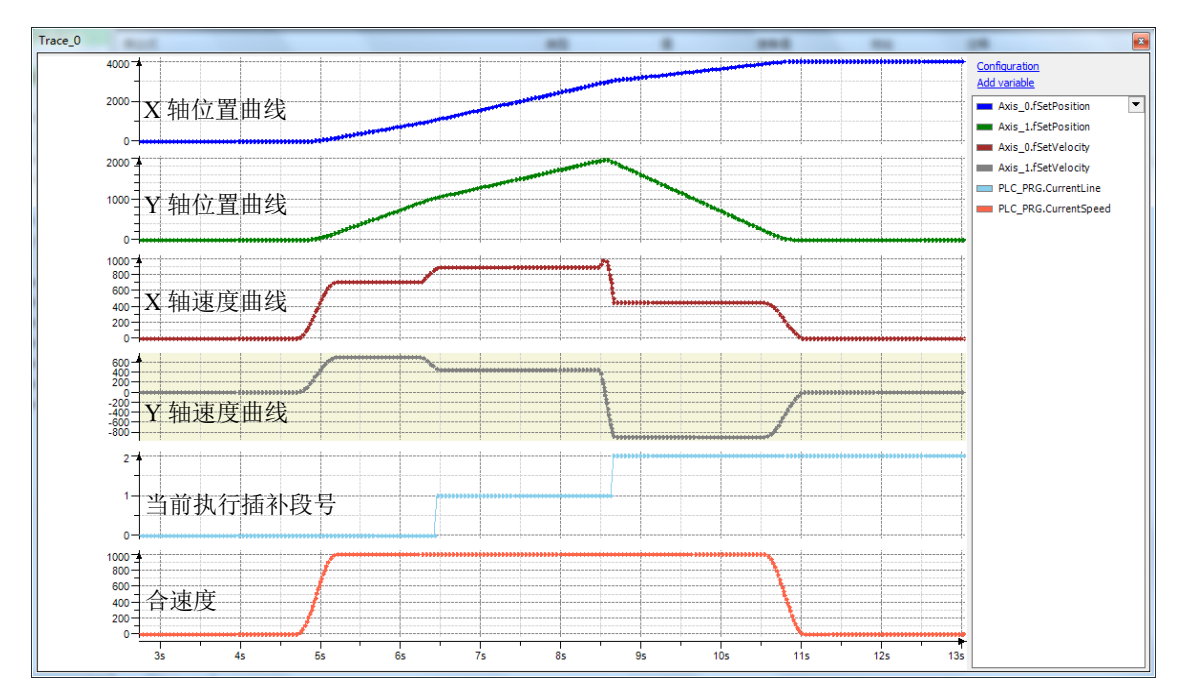

图 8.29 Trace 采集的各参数曲线

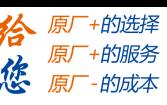

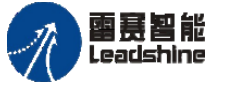

#### **8.2.6** 采用界面的形式执行 **G** 代码

例程 **8.8**:编写程序实现 XYZ 轴 G 代码连续插补运动。轨迹分三段,第一段 XY 轴执 行 G01 直线插补,运动到点 (1000, 1000); 第二段 XY 轴执行 G02 顺时针圆弧插补, 运 动到点 (1000, 0); 第三段 XY 轴执行 G03 逆时针圆弧插补, 运动到点 (0, 0)。插补运 行速度为 1000Pulse/s, 加、减速度为 2000Pulse/s<sup>2</sup>。

1) 新建工程, 命名 3Axis G Code, 并添加插补库 PMC\_IpoLib、插补辅助库 PMC\_BasicModule 和 PMC\_Controller 库;

2) 在设备栏"Application"下新建 CNC 程序。方法:右击 Application-添加对象-CNC 程序,并命名为 CNC 1。"执行选项"选择默认参数,"编译模式"选择 SMC\_CNC\_REF, 并在 G 代码程序编辑区编写 G 代码,如图 8.30 所示。

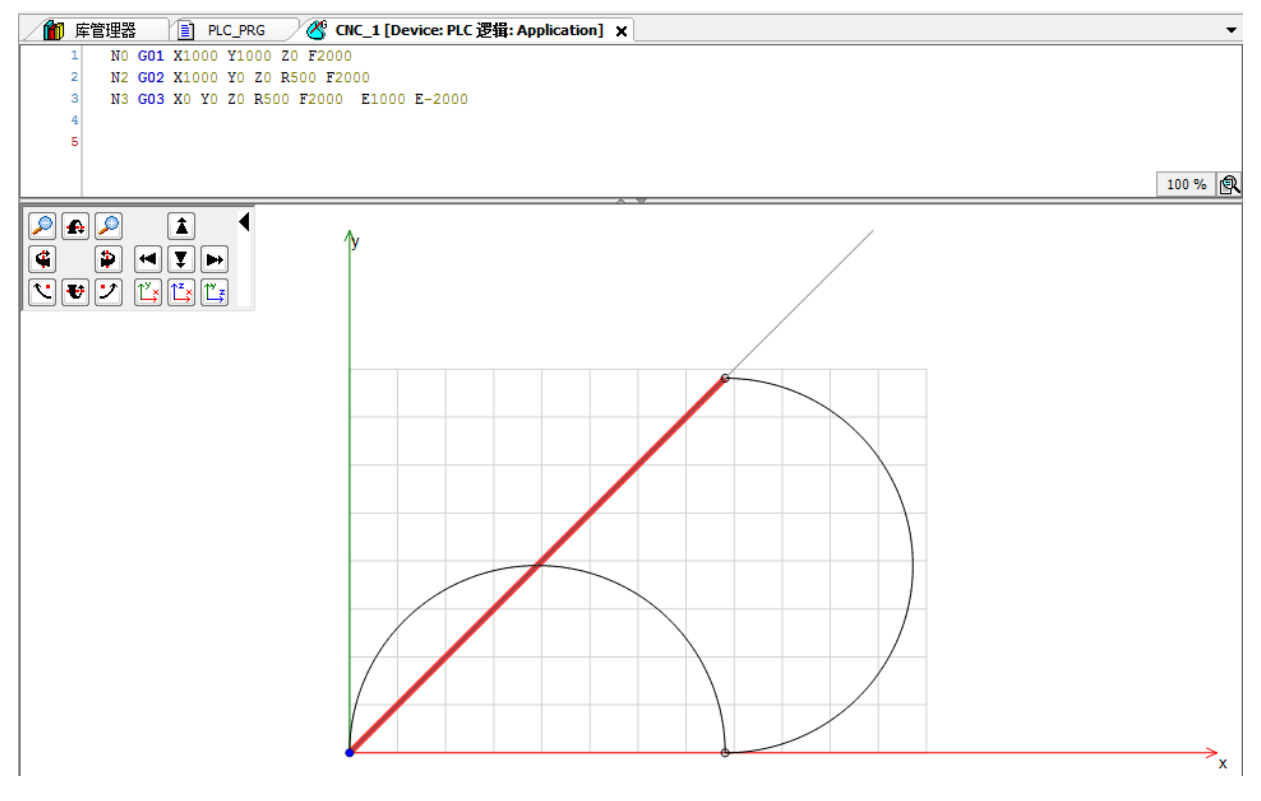

图 8.30 G 代码程序编辑

3) 添加模块:在主程序 PLC\_PRG下新建上电模块 ACT\_Power、运动模块 ACT\_Move, 并填写相应的参数和变量,实时读取插补运动的当前速度和当前执行的 G 代码行号,如图 8.31 所示。

4) 编辑主程序,在主程序中分别调用上述模块,根据条件启动和停止三轴 G 代码连 续插补,如图 8.32 所示。

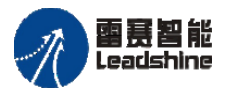

Leadshine<br>PMC600 中型 PLC 用户手册 4-运动指令篇

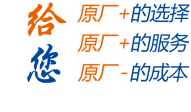

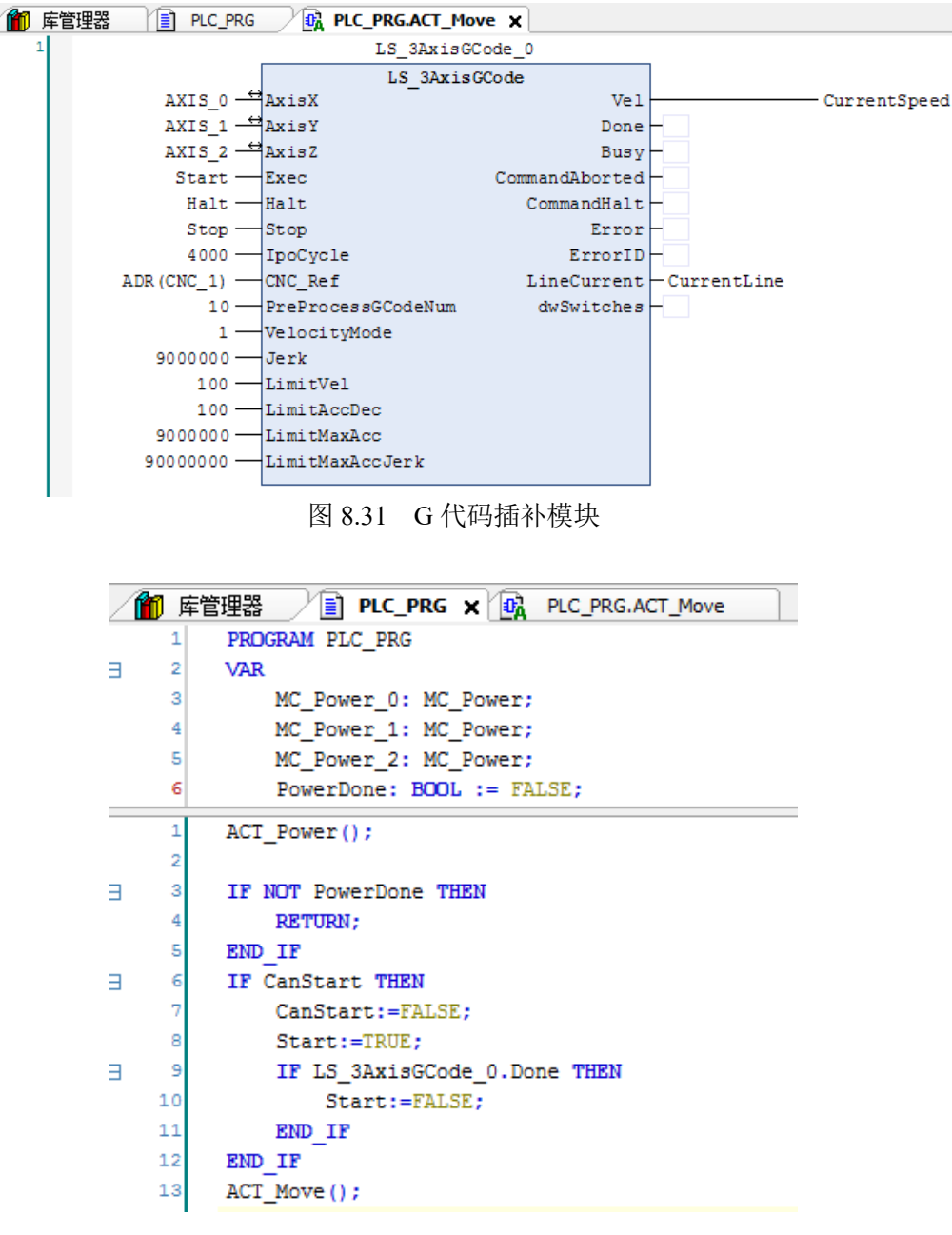

图 8.32 调用 G 代码插补模块程序

5) 程序完成后, 编译下载到控制器中执行, 并将变量 CanStart 强制改为 TRUE, 启 动三轴 G 代码连续插补, 程序运行结果参见图 8.33 和图 8.34。

需要注意: 本例中使用三轴 G 代码连续插补指令 LS\_3AxisGCode 中的参数 CNC\_Ref 为指向 G 代码程序的指针, 程序中新建的 G 代码程序文件名为 CNC 1, 直接引用 ADR (CNC\_1) 即可; 如果是 G 代码文件的形式, 直接将 G 代码读取出来放在字符串变量中, 再调用对应的 G 代码连续插补指令。

本例程原代码参见 PMC600 软件资料中的"例程"文件夹中的"插补运动**-G** 代码连续 插补**-3Axis\_G\_Code**"。

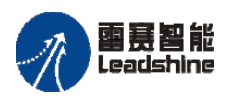

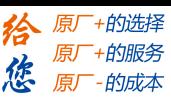

Leadshine<br>PMC600 中型 PLC 用户手册 4-运动指令篇

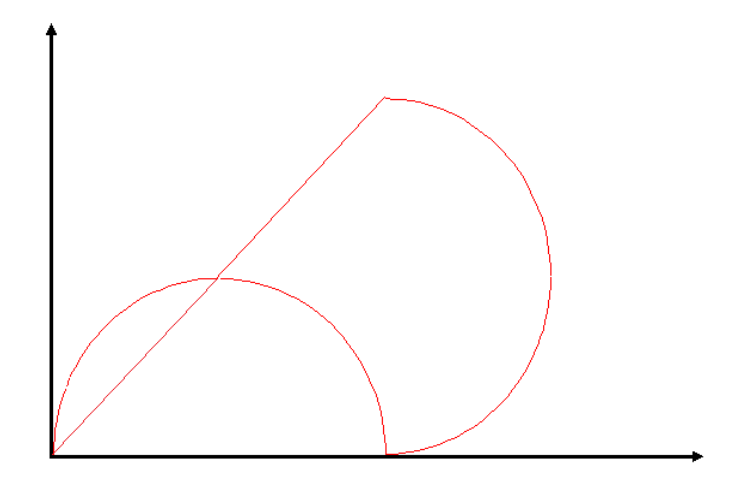

图 8.33 G 代码插实际位置轨迹

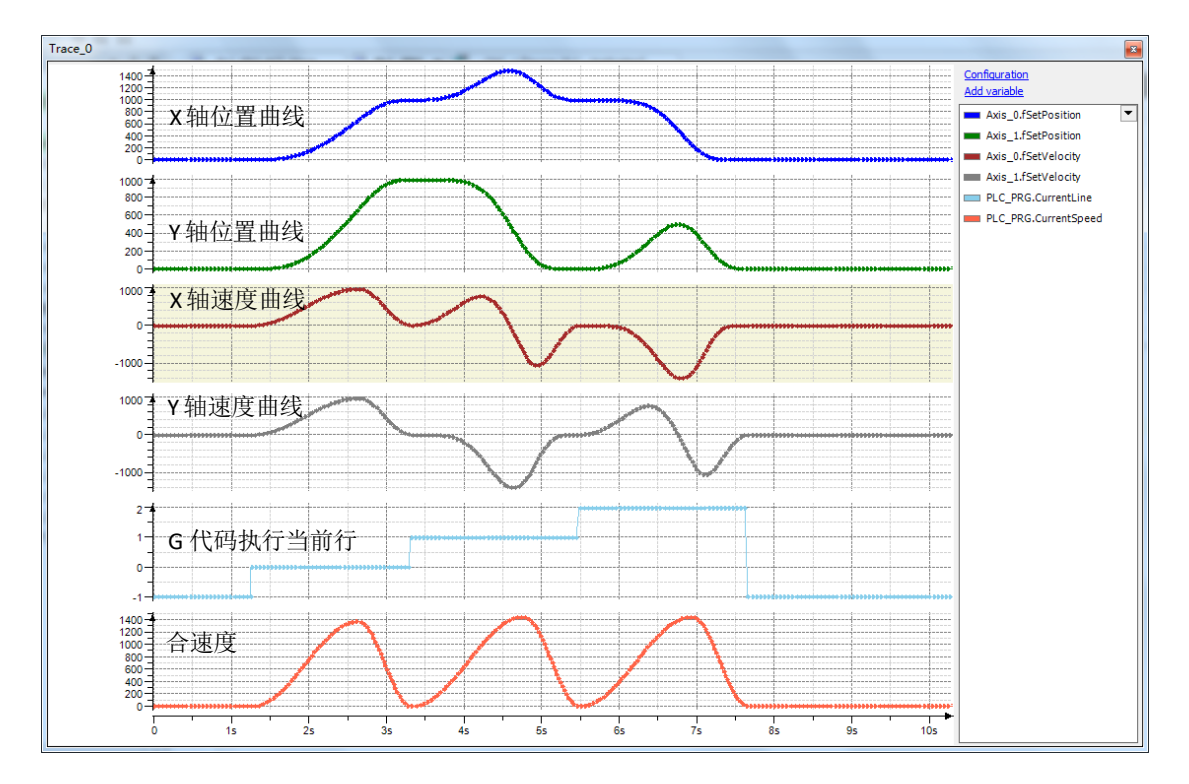

图 8.34 Trace 采集的各参数曲线

## **8.2.7** 采用文件的形式执行 **G** 代码

例程 **8.9**:编写辑程序实现 XYZ 轴执行 G 代码。轨迹分二段:第一段 XY 轴执行 G00 快速定位,运动到点(50000,50000),运行速度为50000Pulse/s,加、减速度为500000Pulse/s<sup>2</sup>。 第二段 XY 轴执行 G01 直线插补,运动到点 (0, 0), 运行速度为 30000Pulse/s, 加、减速 度为 300000Pulse/s<sup>2</sup>。

1)新建工程,命名 3Axis\_G\_File,并添加插补库 PMC\_IpoLib、插补辅助库 PMC\_BasicModule 和 PMC\_Controller 库;
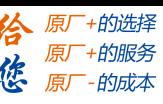

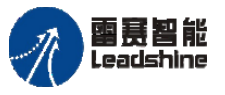

Leadshine<br>PMC600 中型 PLC 用户手册 4-运动指令篇

2)下载 G 代码文件到控制器。方法参考《PMC600 中型 PLC 用户手册 3—编程语言 篇》:

3)添加模块:在主程序 PLC\_PRG下新建上电模块 ACT\_Power、运动模块 ACT\_Move, 并填写相应的参数和变量,并实时读取插补运动的当前速度和当前执行的 G 代码行号, 如 图 8.35 所示。其中的 CNC 文件"XYZ.g"文件,通过文件系统传输到控制器的 FLASH 中, G 代码文件的内容如图 8.36 所示。

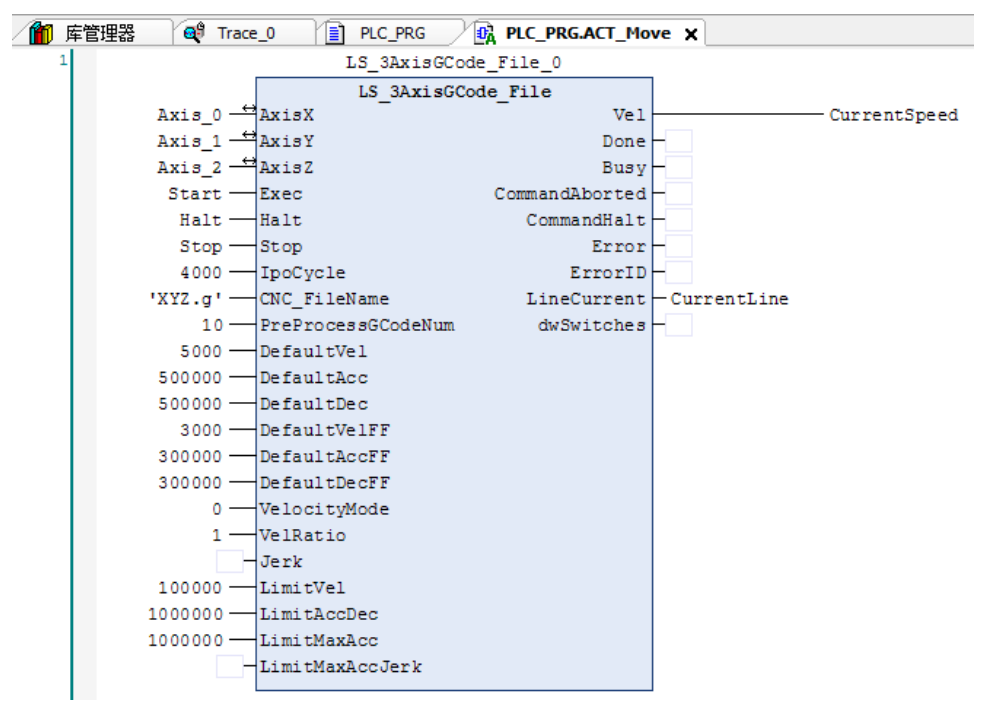

图 8.35 G 代码插补模块

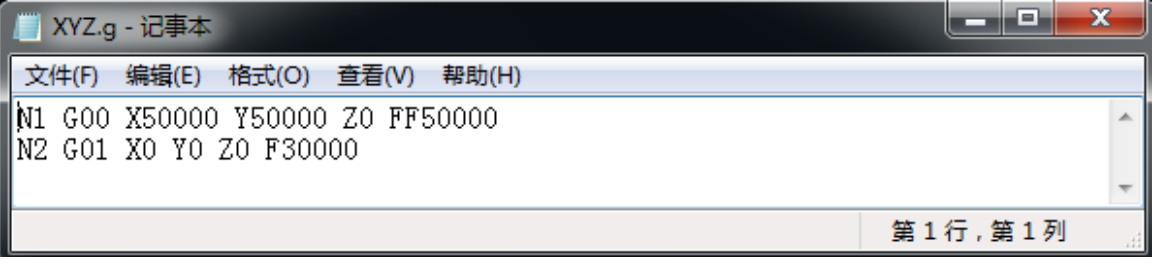

图 8.36 G 代码文件

4) 编辑主程序,在主程序中分别调用上述模块,根据条件启动三轴 G 代码文件插补, 如图 8.37 所示。

5) 程序完成后,编译下载到控制器中执行,并将变量 CanStart 强制改为 TRUE 启动 三轴 G 代码连续插补,程序运行结果如图 8.38 所示。

注意: 本例中使用三轴 G 代码连续插补指令 LS 3AxisGCode File, 参数中 CNC\_FileName 为无路径 G 代码文件名,包含文件类型。G 代码文件格式为 DIN66025 的 标准 G 代码格式, 必须包含行号 N。G0 速度、加速度和减速度可以用代码 FF、EF, 也可

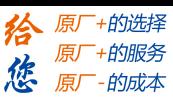

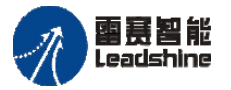

以用模块 VAR\_INPUT。G1 速度、加速度和减速度可以用代码 F、E, 也可以用模块的 VAR\_INPUT。

本例程原代码参见 PMC600 软件资料中的"例程"文件夹中的"插补运动**-G** 代码连续 插补**-3Axis\_G\_File**"。

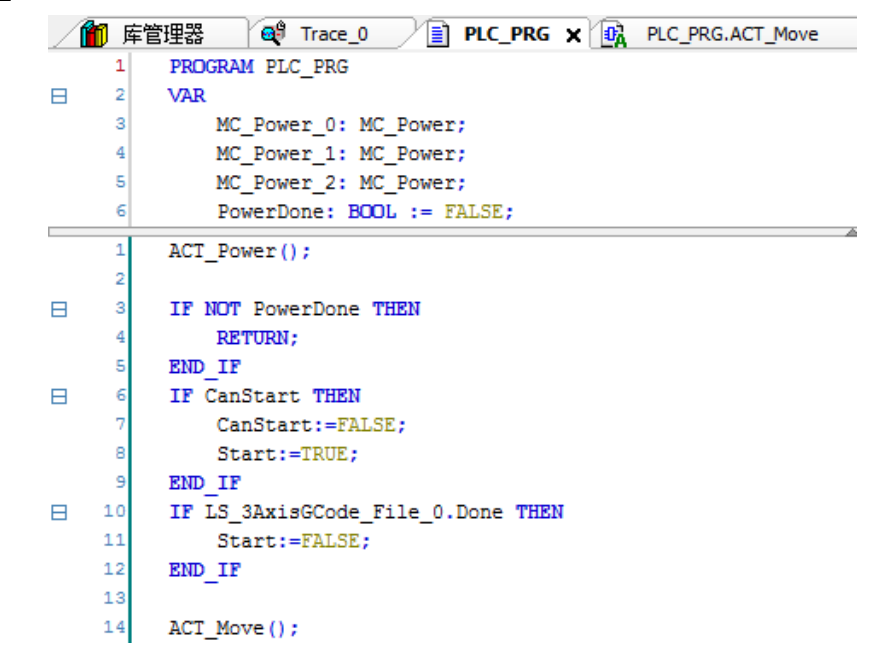

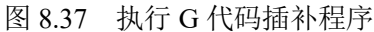

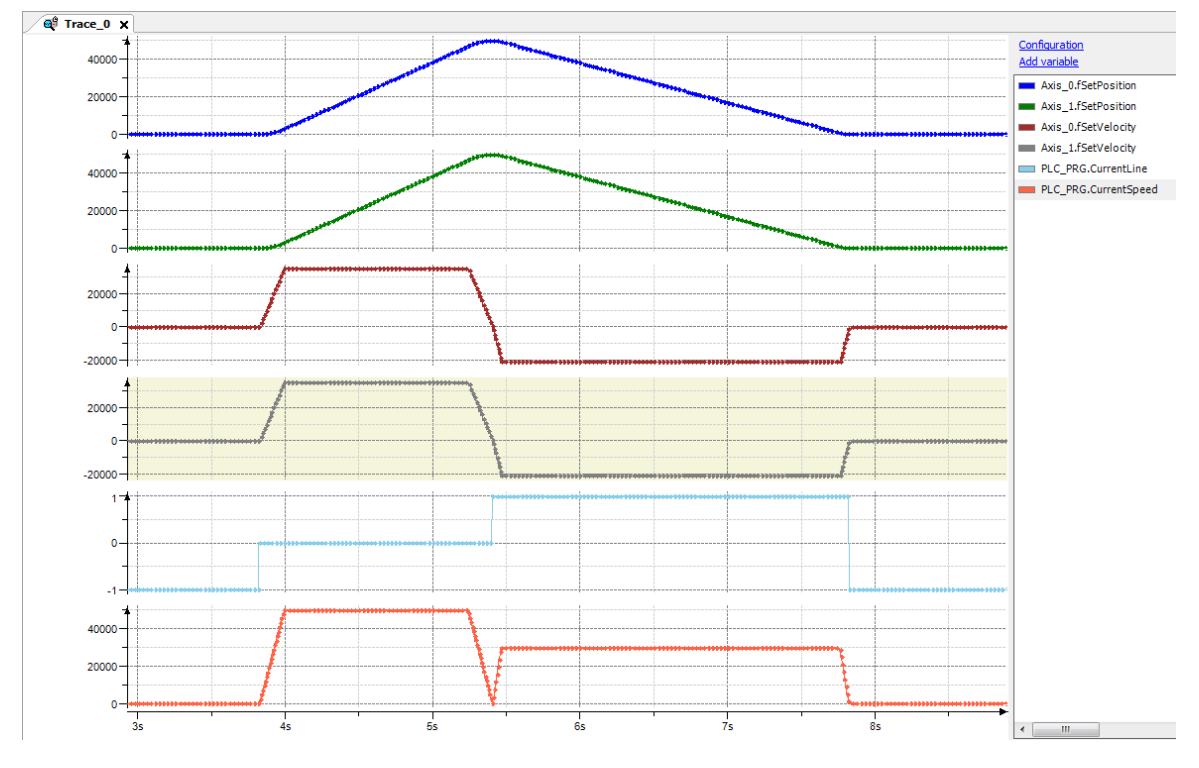

图 8.38 Trace 采集的各参数曲线

雷赛智能

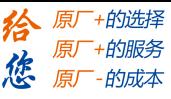

# 第9章 雷赛专用特殊 Ⅰ0 功能

PMC600 运动控制器支持限位、编码器、高速比较、位置锁存和伺服专用功能等特殊 IO 功能。相关指令包含在 PMC\_Controller 库中。程序中若想使用这些功能, 必须在工程 中添加 PMC\_Controller 库,库中包含的相关指令如表 9.1 所示。

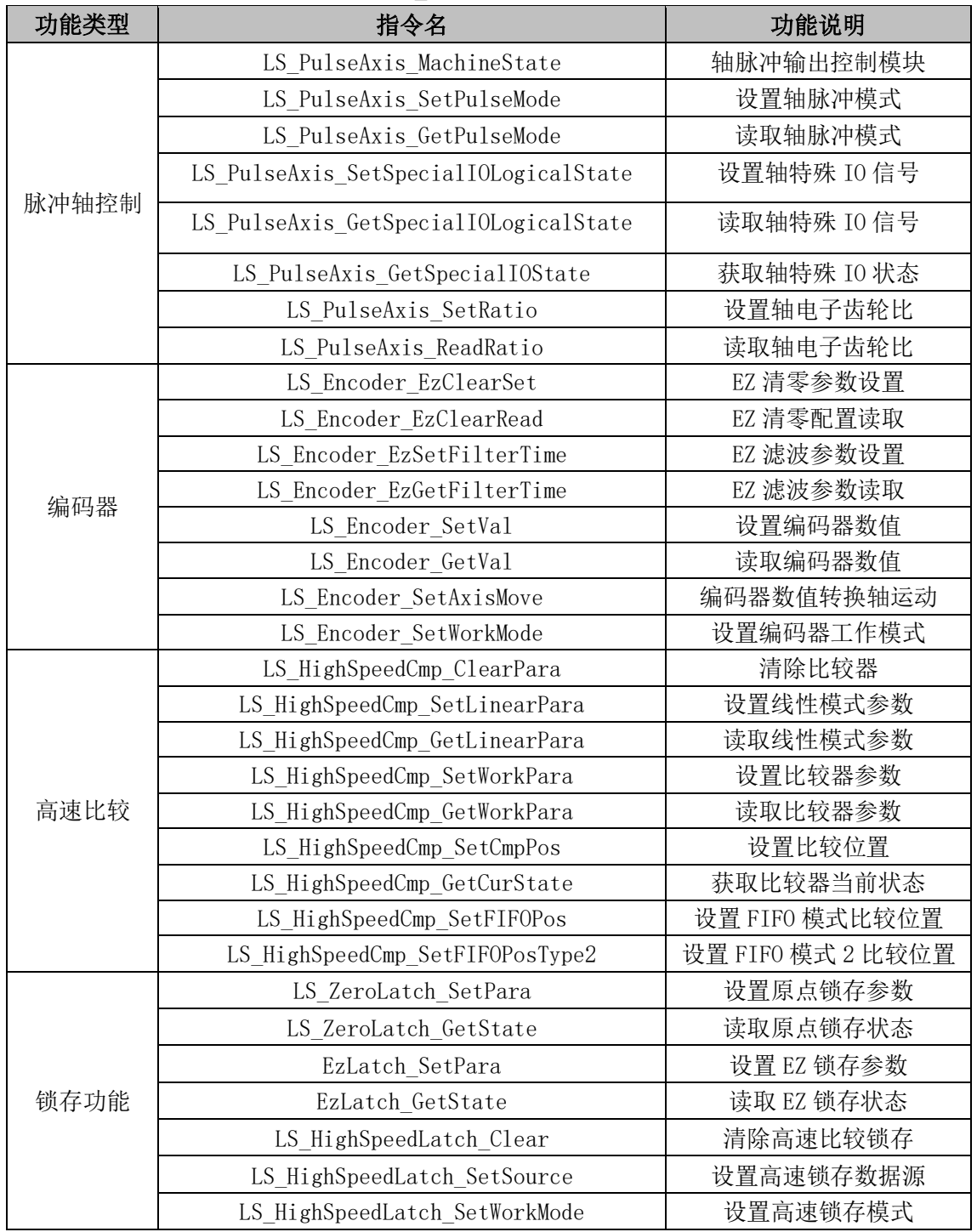

表 9.1 PMC Controller 库中包含的指令

#### [www.leadtronker.com](http://www.leadtronker.com)

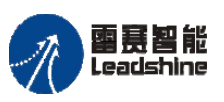

国聂智能<br>Leadshine PMC600 中型 PLC 用户手册 4-运动指令篇

给原厂+的选择 原厂+的服务

的成本

德 原厂

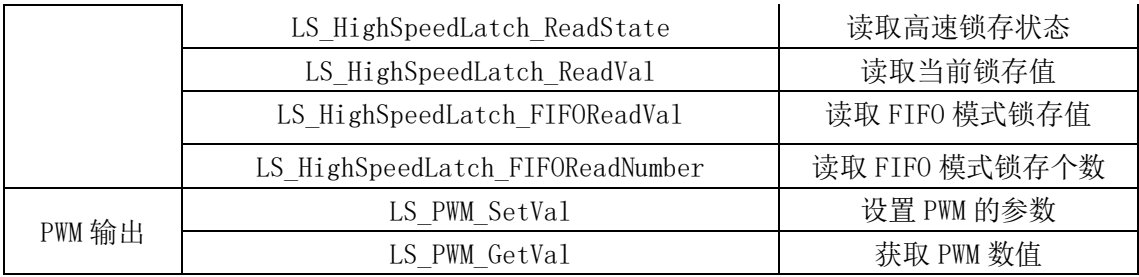

## **9.1**脉冲轴控制

表 9.2 脉冲轴控制指令

| 指令名                                   | 功能说明        |
|---------------------------------------|-------------|
| LS PulseAxis MachineState             | 轴脉冲输出控制模块   |
| LS PulseAxis SetPulseMode             | 设置轴脉冲模式     |
| LS PulseAxis GetPulseMode             | 读取轴脉冲模式     |
| LS PulseAxis SetSpecialIOLogicalState | 设置轴特殊 IO 信号 |
| LS PulseAxis GetSpecialIOLogicalState | 读取轴特殊 IO 信号 |
| LS PulseAxis GetSpecialIOState        | 获取轴特殊 IO 状态 |
| LS PulseAxis SetRatio                 | 设置轴电子齿轮比    |
| LS PulseAxis ReadRatio                | 读取轴电子齿轮比    |

## 轴脉冲输出控制模块 **LS\_PulseAxis\_MachineState**

控制 PMC600 主机脉冲轴的脉冲输出。在使用脉冲轴前必须调用,否则没有脉冲输出。 指令外观:

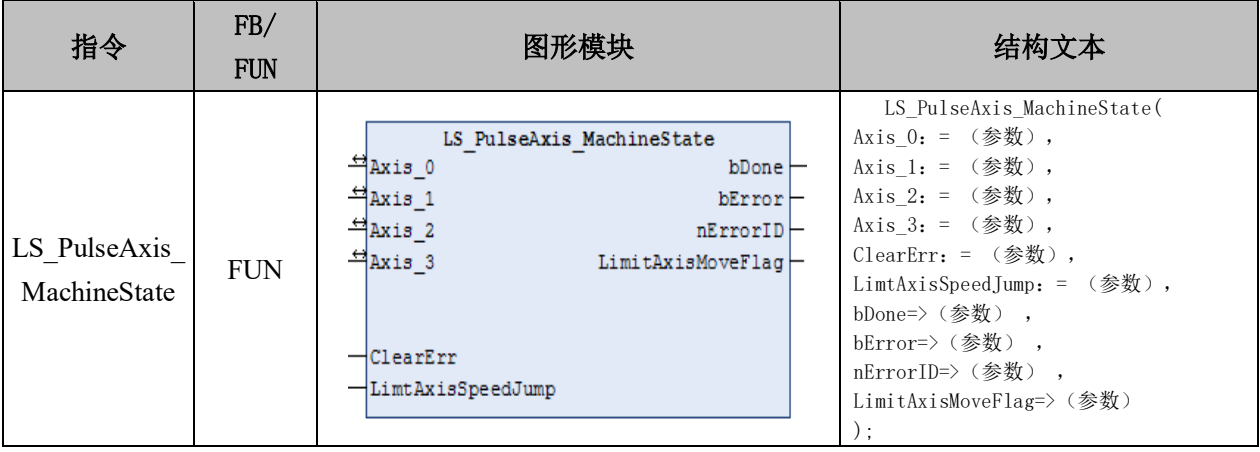

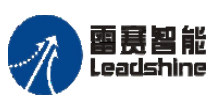

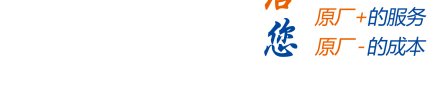

给 原一的选择

的成本

国聂智能<br>Leadshine PMC600 中型 PLC 用户手册 4-运动指令篇

## 变量:

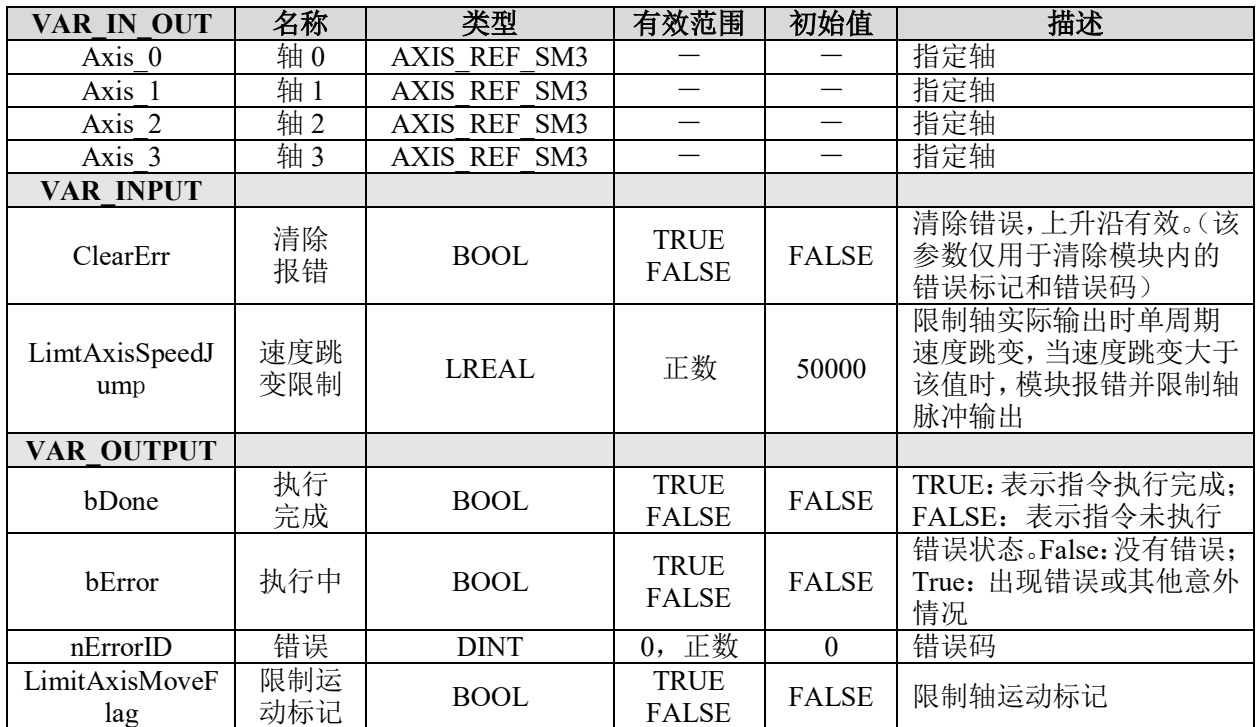

## 说明:

- 这个指令由"PMC\_Controller"库实现。
- 注意在使用该模块的时候,需要将模块放置到主任务之中。

## 设置轴脉冲模式 **LS\_PulseAxis\_SetPulseMode**

设置脉冲轴的脉冲输出模式。

# 指令外观:

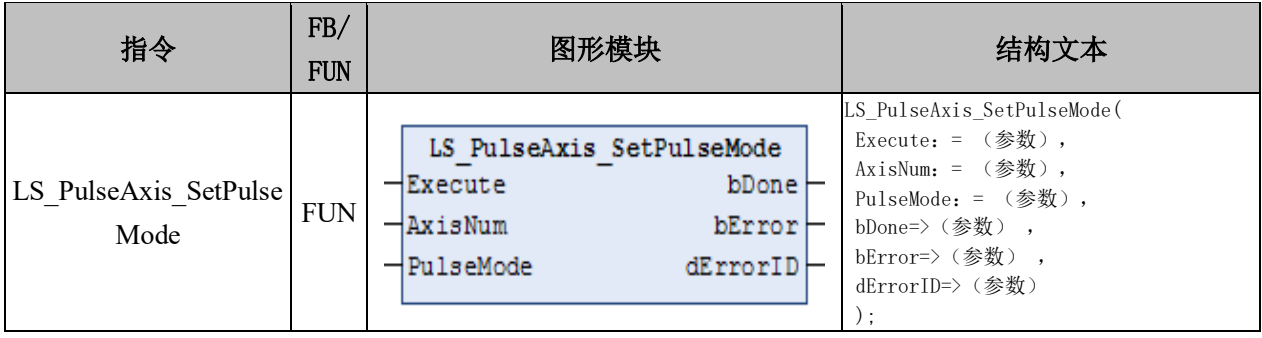

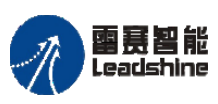

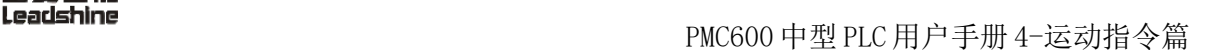

给 原厂+的选择 原厂+的服务

原厂

的成本

應

#### 变量:

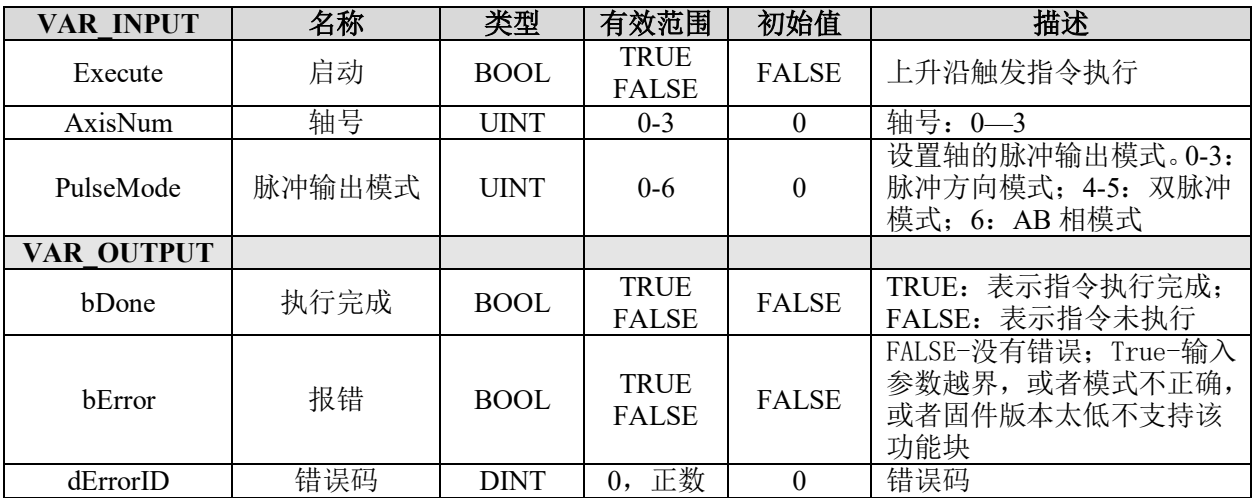

## 说明:

• 这个指令由"PMC Controller"库实现。

• 脉冲输出模式总共有 6 种:0~3:脉冲方向模式;4~5:双脉冲模式;6: AB 相模式。详见表 9.3。

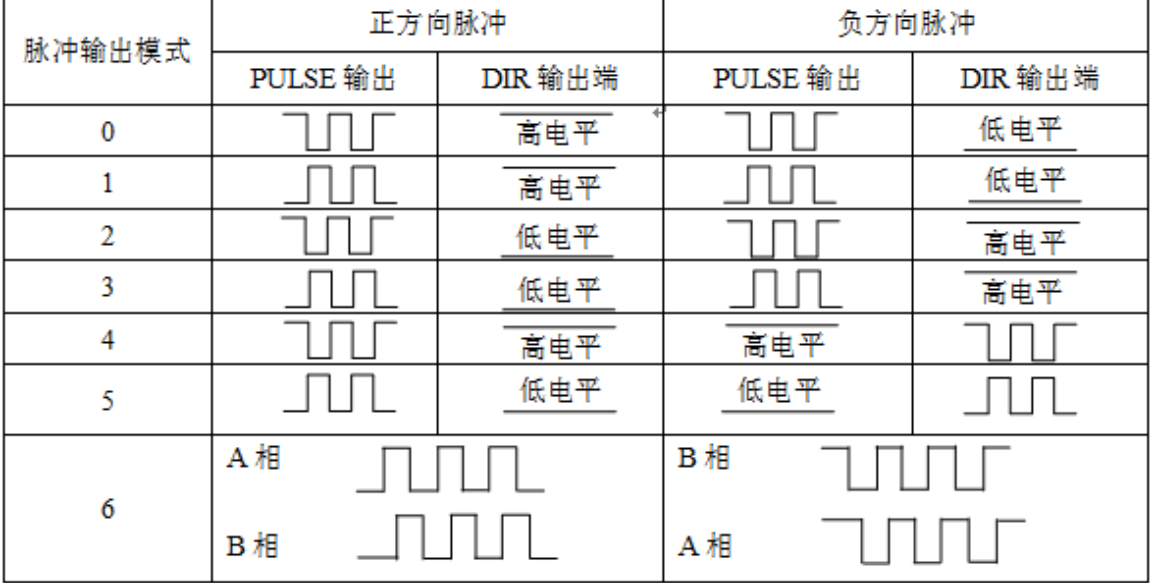

表 9.3 脉冲输出模式

注意: 脉冲模式默认是模式 0, 如果实际应用不是使用这种模式, 则在调用运动函数输出 脉冲之前,一定要根据驱动器接收脉冲的模式,调用脉冲模式设置函数设置控制器 脉冲输出模式。

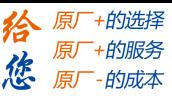

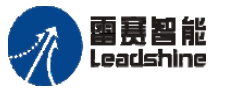

## 读取轴脉冲模式 **LS\_PulseAxis\_GetPulseMode**

获取脉冲轴的脉冲输出模式。

## 指令外观:

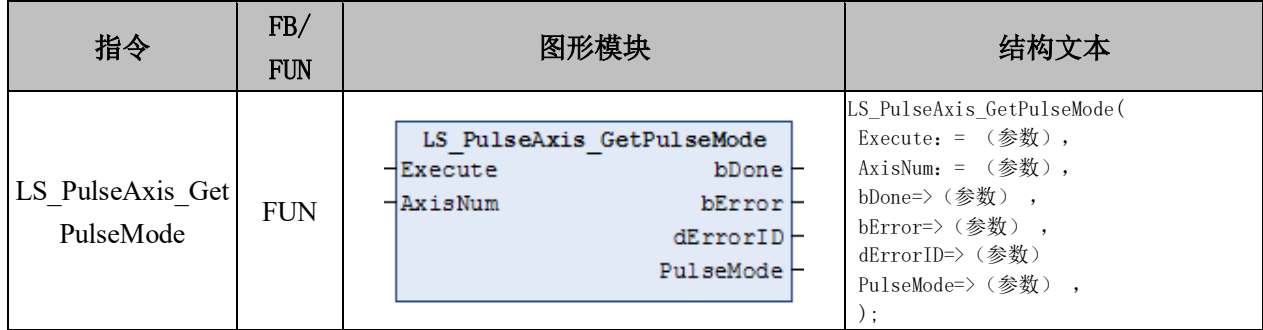

## 变量:

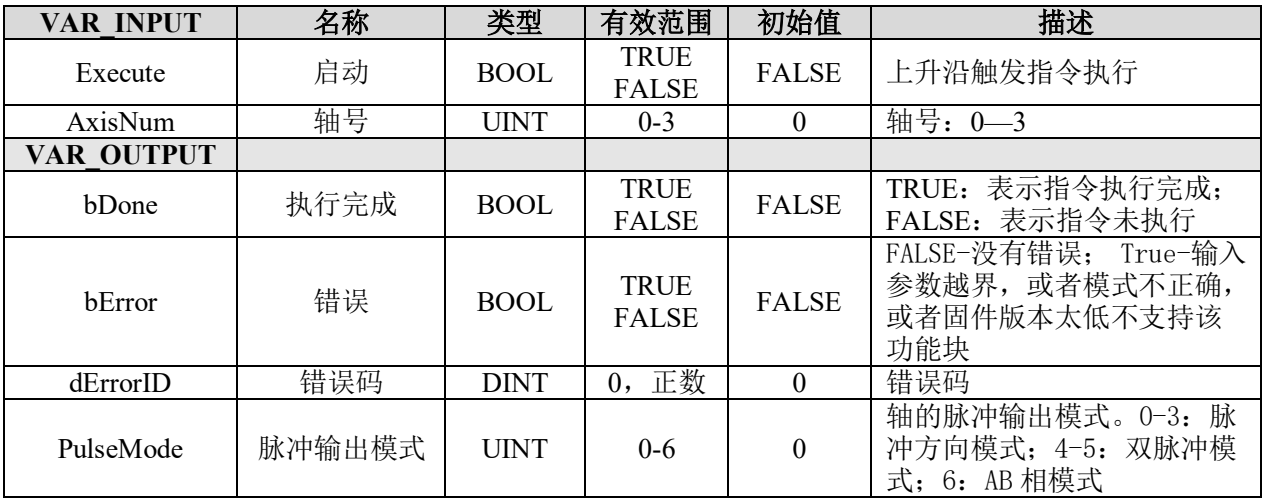

## 说明:

这个指令由"PMC\_Controller"库实现。与指令"LS\_PulseAxis\_SetPulseMode"配合 使用。

## 设置轴特殊 **IO** 信号 **LS\_PulseAxis\_SetSpecialIOLogicalState**

设置脉冲轴的特殊 IO 信号的启用与逻辑电平。

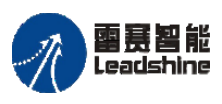

Leadshine<br>PMC600 中型 PLC 用户手册 4-运动指令篇

原厂+的选择 - 的服务

原厂

# 指令外观:

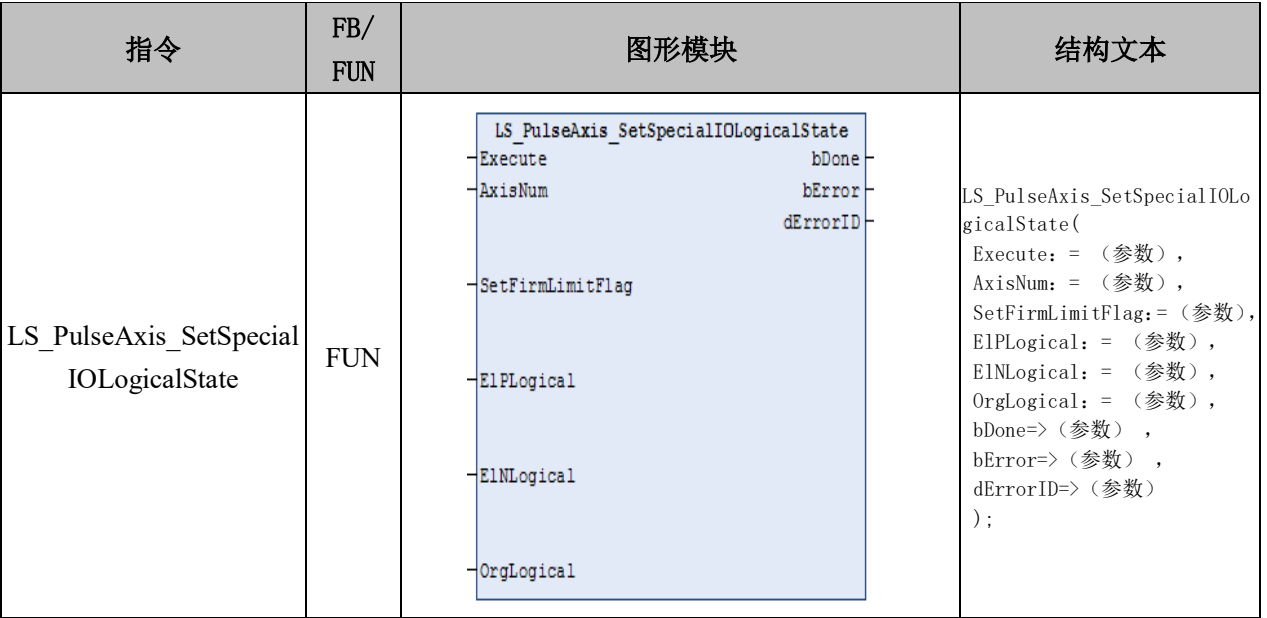

#### 变量:

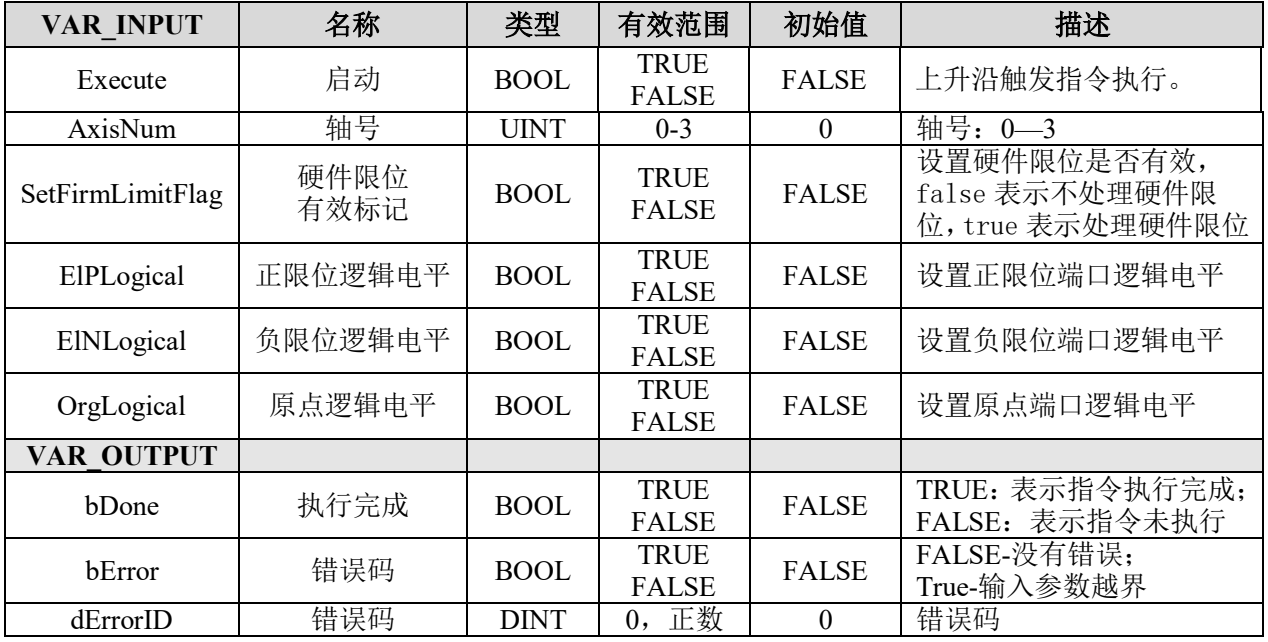

#### 说明:

• 这个指令由"PMC Controller"库实现。

• PMC600 为用户提供了设置硬件限位功能,用户必须根据设备的限位开关硬件接 线,控制器内部限位开关的有效电平为低电平。

• 通过指令去设置每个轴的特殊 IO 信号(正限位, 负限位, 原点)的内部读取状 态。例如,设置 SetElP=0,表示正限位端口在高电平的状态下内部读取的状态值为 FALSE, 正限位端口在低电平状态下,读取的状态值为 TRUE; 设置 SetElP 为非 0, 表 示正限位端口在高电平的状态下,内部读取的状态值为 TRUE。

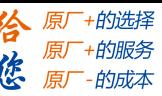

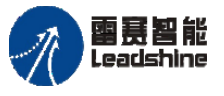

• 需要注意的是:指令只能设置读取物理电平对应的状态,并不影响物理电平本身。 如果设置 SetELP=0,表示正限位在高电平的状态下内部读取的状态值为 FALSE,正限位 在低电平状态下,读取的状态值为 TRUE;设置 SetELP 为非 0,表示正限位在高电平的状 态下,内部读取的状态值为 TRUE,正限位在低电平状态下,读取的状态值为 FALSE。

• 当设置某个轴的硬件限位有效时,正限位只对正向运动起作用,也就是说轴在正 向运动时负限位不起作用,同理负向运动正限位也不会起作用。

## 读取轴特殊 **IO** 信号 **LS\_PulseAxis\_GetSpecialIOLogicalState**

读取每个轴的特殊 IO 信号。

#### 指令外观:

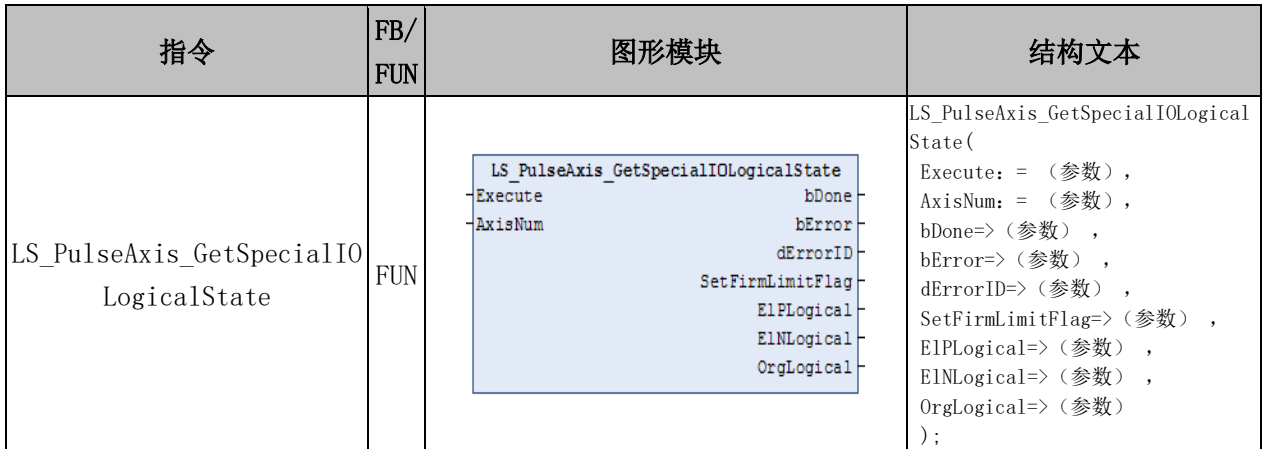

#### 变量:

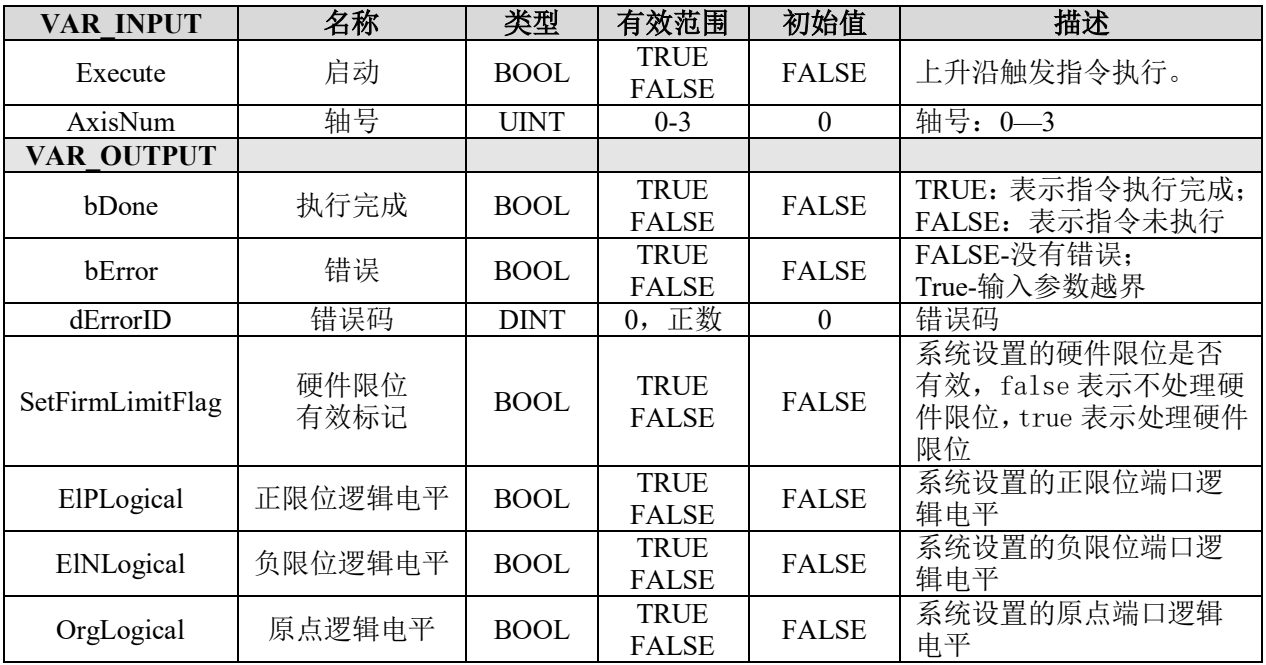

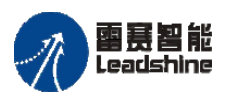

原厂+的选择 +的服务

原厂 悠

#### 说明:

• 这个指令由"PMC Controller"库实现。

• 读取每个轴的限位是否有效,以及特殊 IO 信号(正限位,负限位,原点)的状态。 例如,设置 SetElP=0,表示正限位端口在高电平的状态下内部读取的状态值为 FALSE, 正限位端口在低电平状态下,读取的状态值为 TRUE; 设置 SetElP 为非 0, 表示正限位端 口在高电平的状态下,内部读取的状态值为 TRUE。

## 获取轴特殊 **IO** 状态 **LS\_PulseAxis\_GetSpecialIOState**

获取脉冲轴的硬件限位、原点信号的状态。

#### 指令外观:

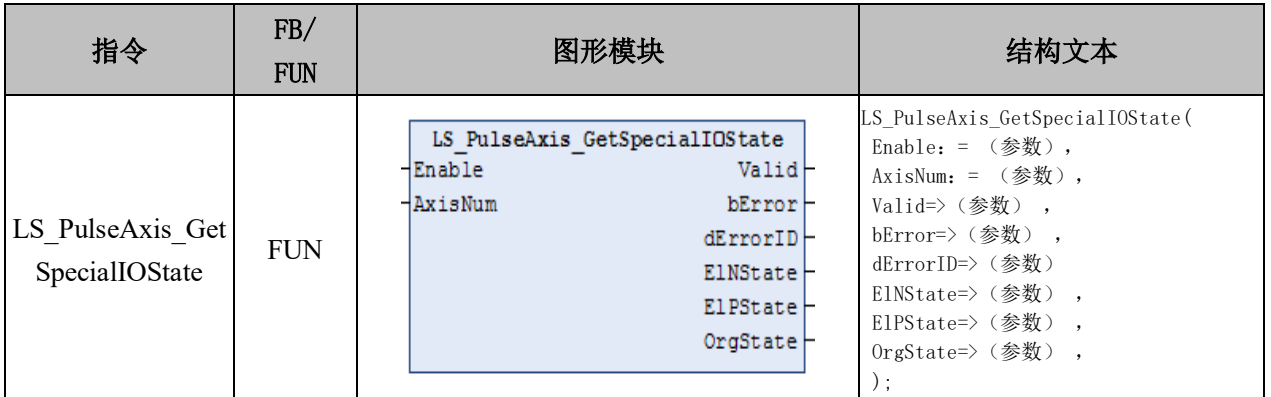

## 变量:

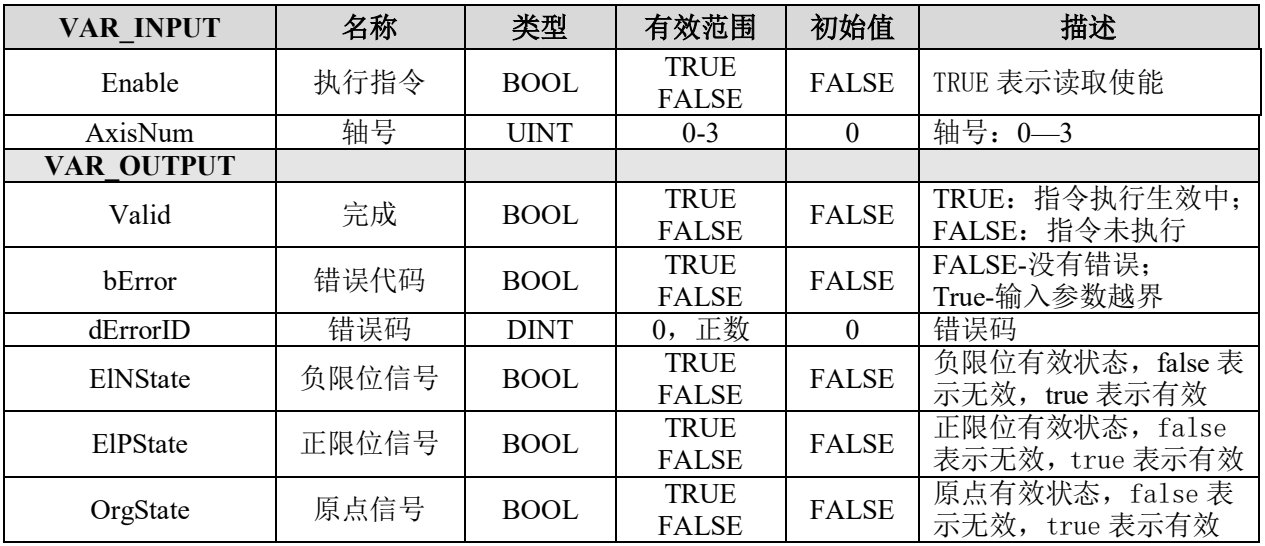

#### 说明:

- 这个指令由"PMC Controller"库实现。
- 获取脉冲轴的硬件限位、原点信号的状态值。

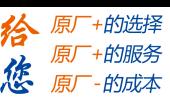

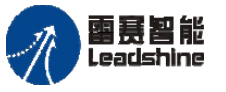

# 设置轴电子齿轮比 **LS\_PulseAxis\_SetRatio**

设置脉冲轴的脉冲当量。

## 指令外观:

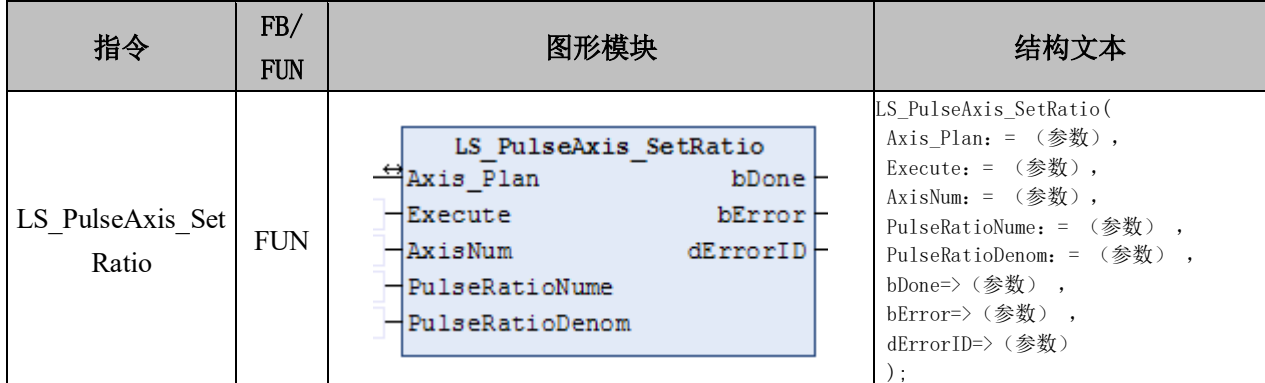

## 变量:

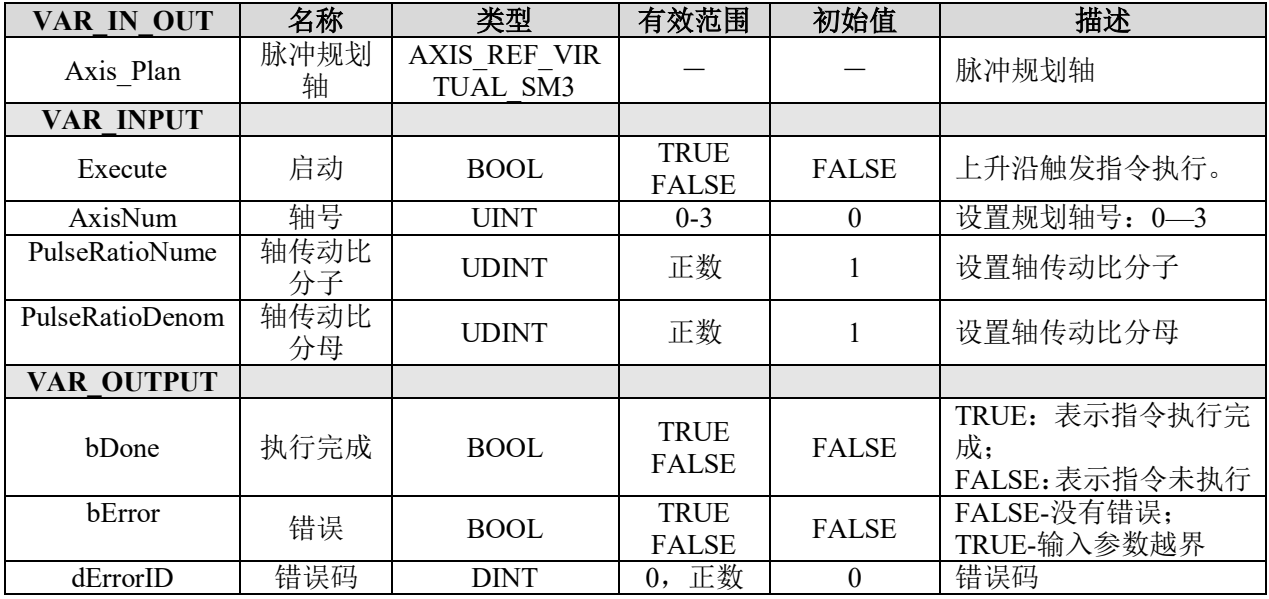

## 说明:

- 这个指令由"PMC\_Controller"库实现。
- 用于设置脉冲轴的脉冲当量,与总线轴的传动比类似,即: 伺服轴传动比=传动比的分子/传动比的分母 如轴 0 的传动比可表示为: Axis\_Ratio\_Nume[0]/Axis\_Ratio\_Denom[0]
- 所有轴的轴传动比默认值是 1。

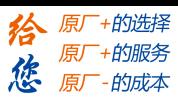

## 读取轴电子齿轮比 **LS\_PulseAxis\_ReadRatio**

获取脉冲轴的脉冲当量值。

# 指令外观:

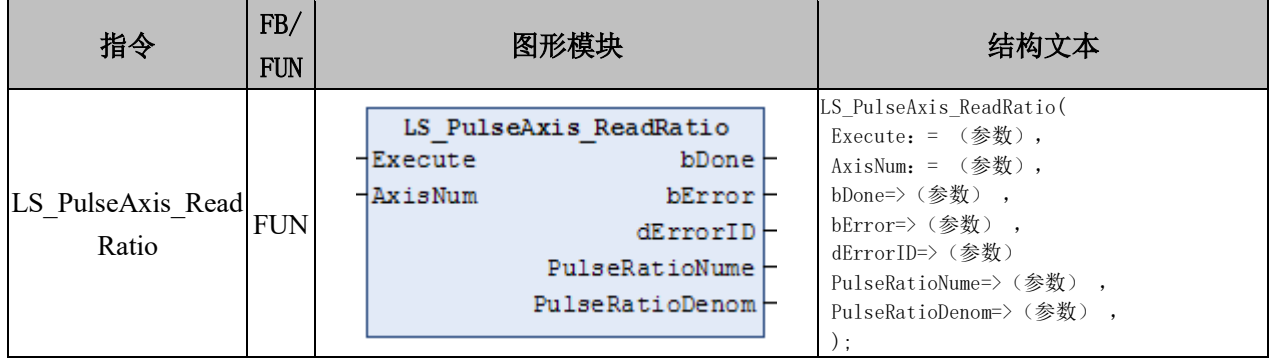

## 变量:

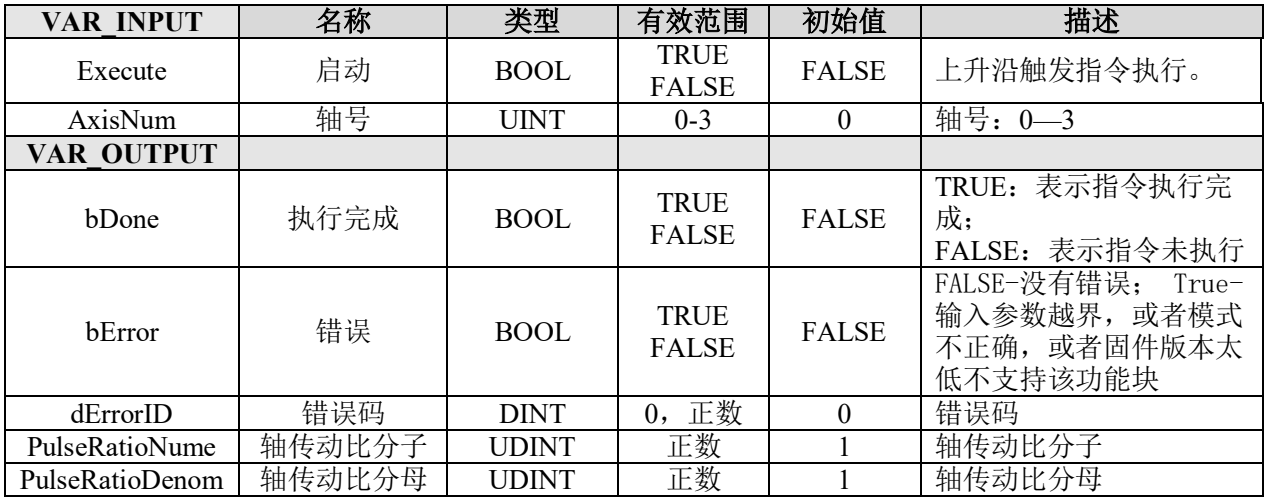

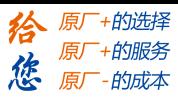

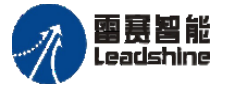

The original part of the set of the control of the process of the PMC600 中型 PLC 用户手册 4-运动指令篇

# **9.2**编码器应用

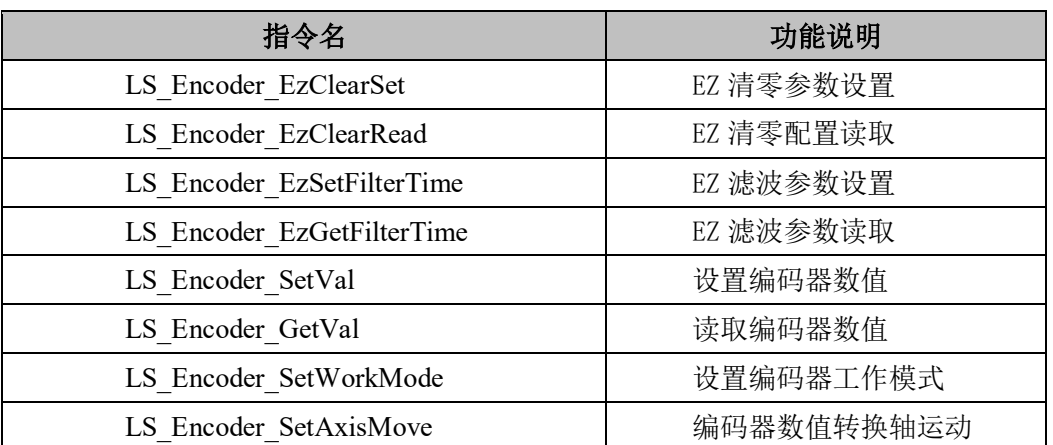

#### 表 9.4 编码器相关指令表

## **9.2.1** 编码器指令

## **EZ** 清零参数设置 **LS\_Encoder\_EzClearSet**

配置编码器值遇 Z 信号清零功能的参数。

## 指令外观:

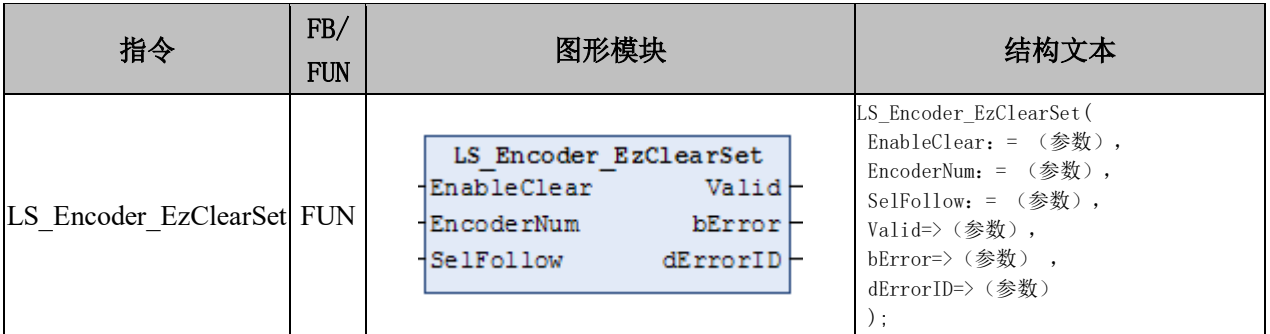

#### 变量:

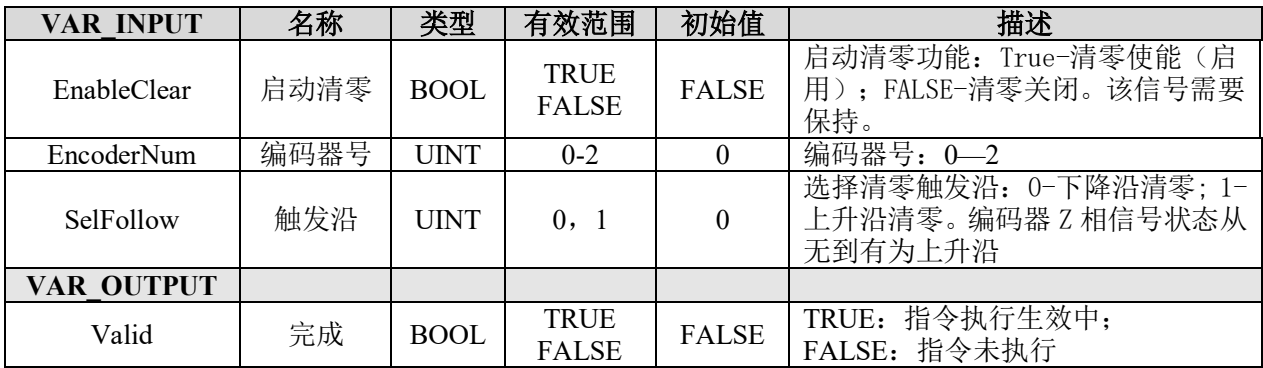

#### [www.leadtronker.com](http://www.leadtronker.com)

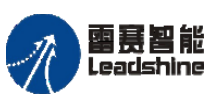

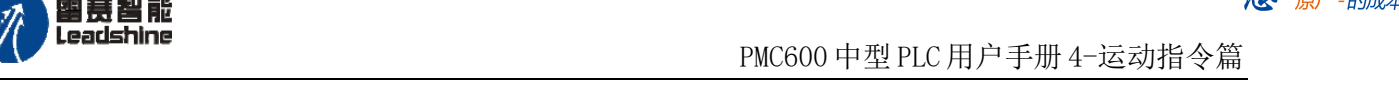

给 原厂+的选择 原厂+的服务

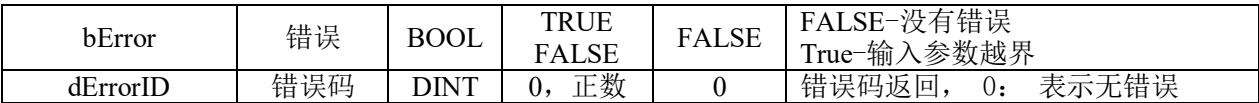

## 说明:

- 这个指令由"PMC Controller"库实现。
- 编码器 Z 相清零,是当编码器在走到 Z 相信号有效的位置时,编码器数值会被清 零。可选择上升沿或下降沿进行数值清零。
	- 当指令的"EnableClear"信号持续为 TRUE 时, 执行编码器 Z 相清零。

## **EZ** 清零配置读取 **LS\_Encoder\_EzClearRead**

编码器值遇 Z 信号清零, 读取配置参数。。

## 指令外观:

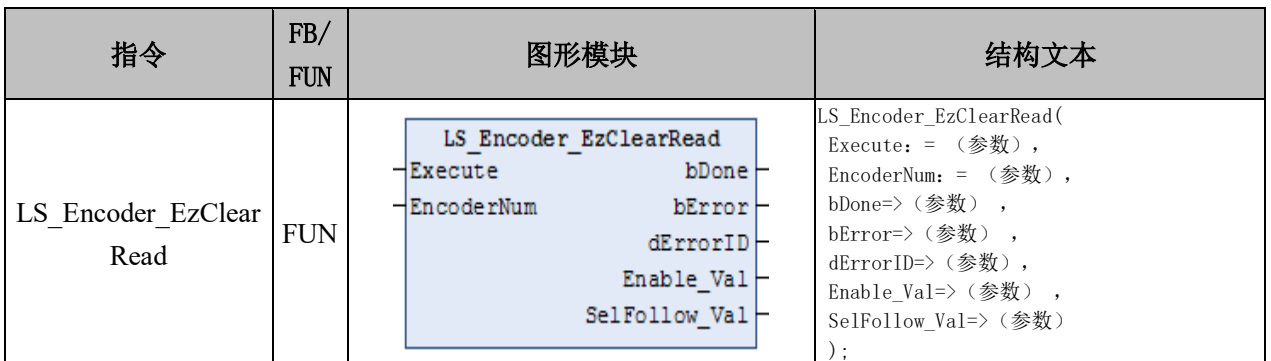

## 变量:

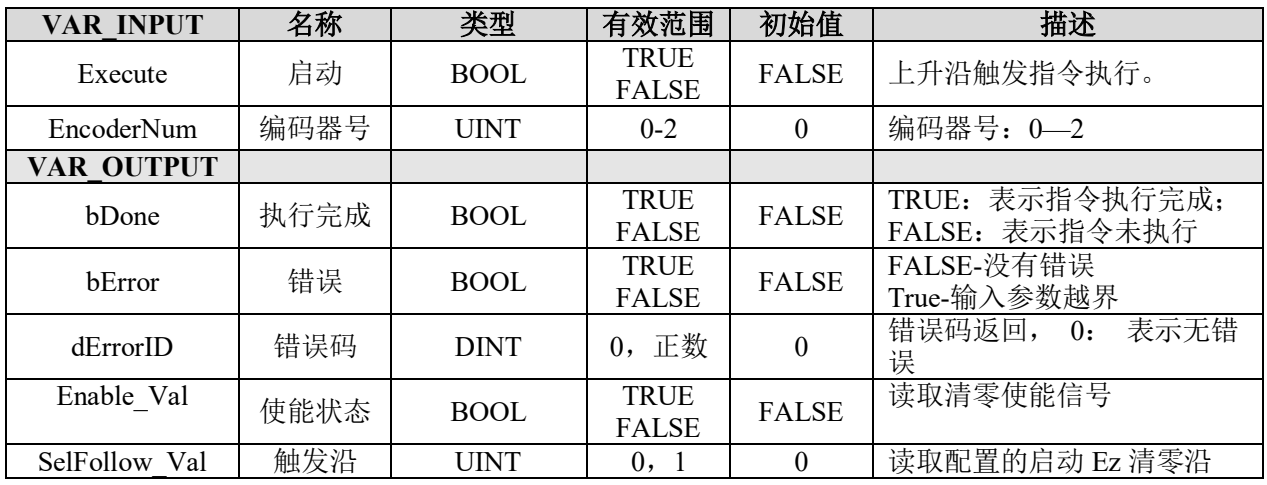

#### 说明:

• 这个指令由"PMC\_Controller"库实现。

• 指令用来读取编码器 Z 相清零功能的设置参数,与"LS\_Encoder\_EzClearSet"指 令配合使用。

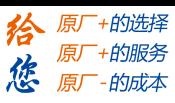

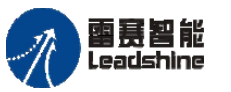

## **EZ** 滤波参数设置 **LS\_Encoder\_EzSetFilterTime**

设置编码器 Z 相信号的滤波参数。

## 指令外观:

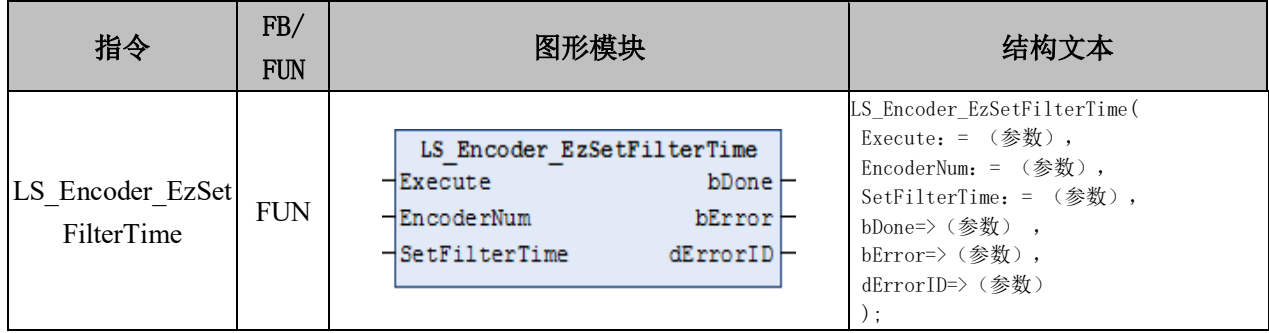

## 变量:

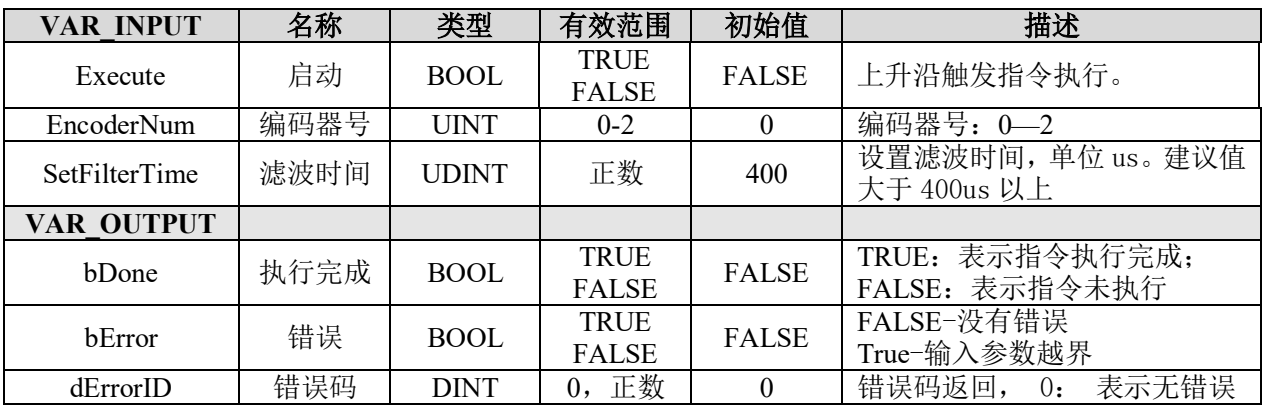

## **EZ** 滤波参数读取 **LS\_Encoder\_EzGetFilterTime**

获取编码器 Z 信号滤波时间参数。

## 指令外观:

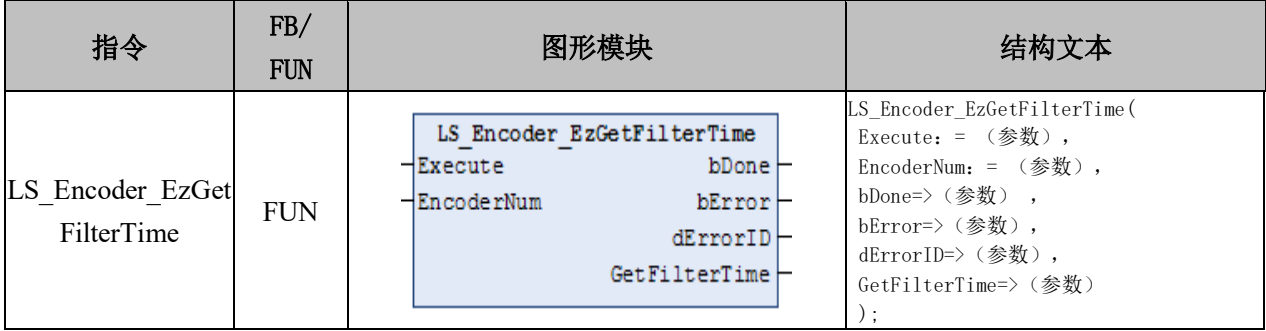

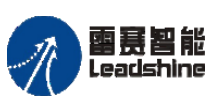

谷 原一的选择 原厂+的服务

- 的成本

您厨

## 变量:

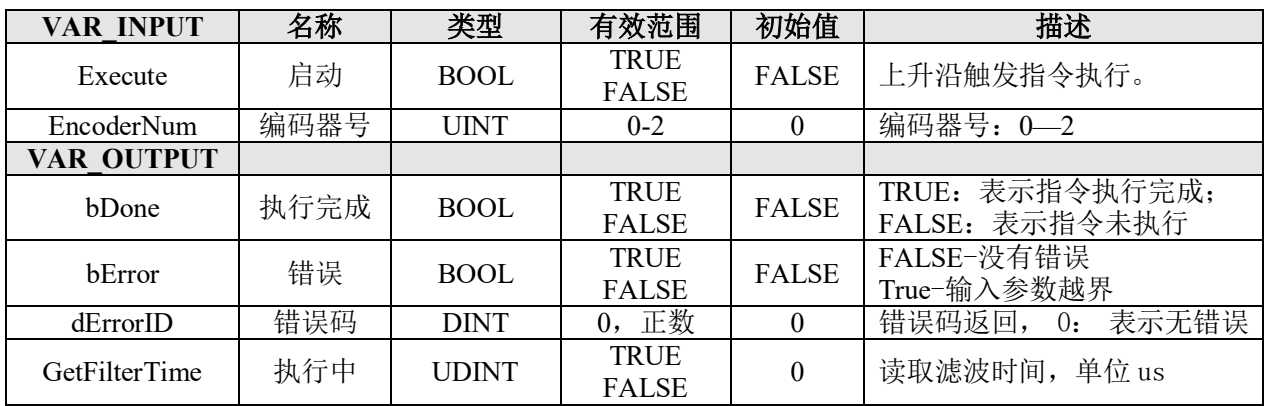

## 说明:

- 这个指令由"PMC\_Controller"库实现。
- 用于获取编码器端口的滤波时间参数。
- 与指令"LS Encoder EzSetFilterTime"配合使用。

## 设置编码器数值 **LS\_Encoder\_SetVal**

设置编码器的数值。

## 指令外观:

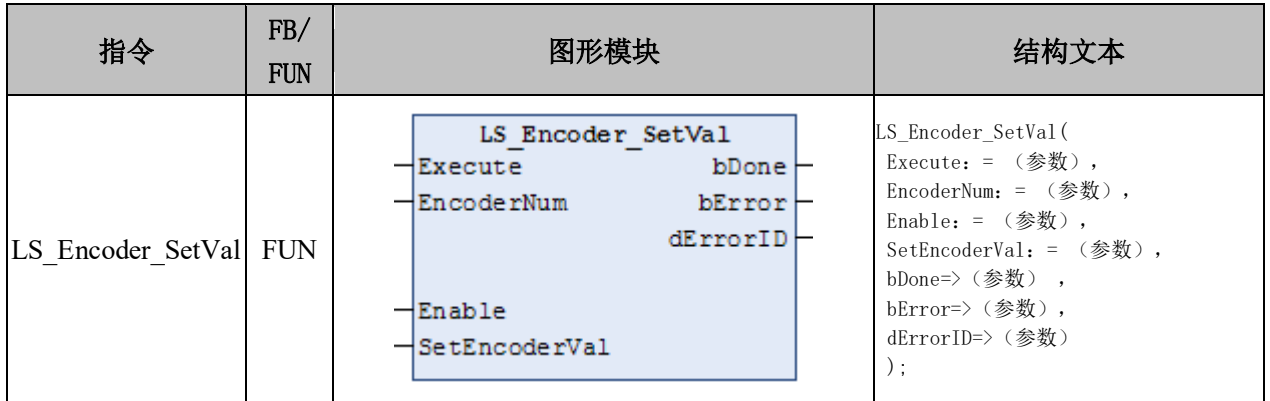

## 变量:

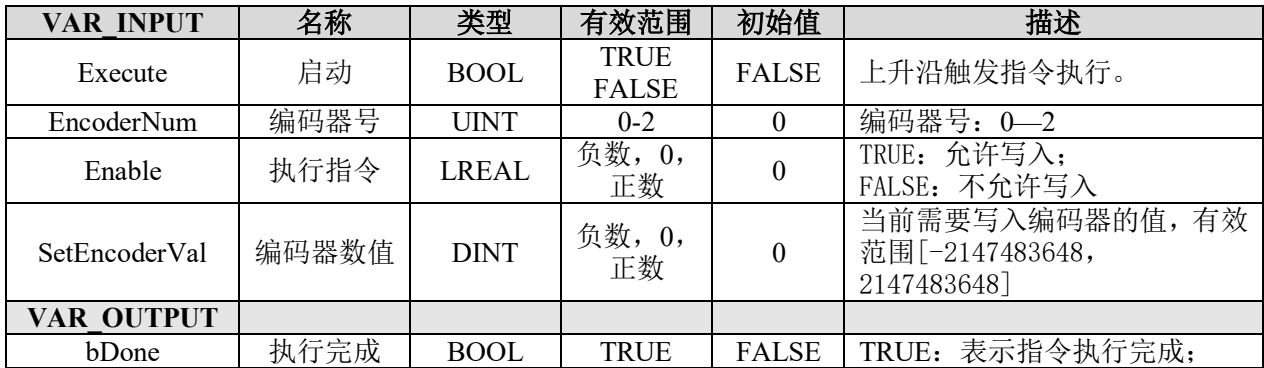

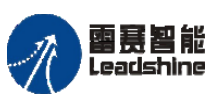

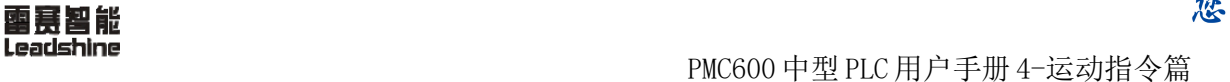

谷原一的选择 原厂+的服务

原

的成本

惩

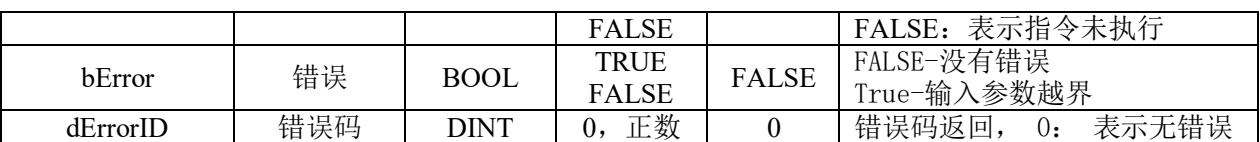

## 读取编码器数值 **LS\_Encoder\_GetVal**

获取编码器数值。

## 指令外观:

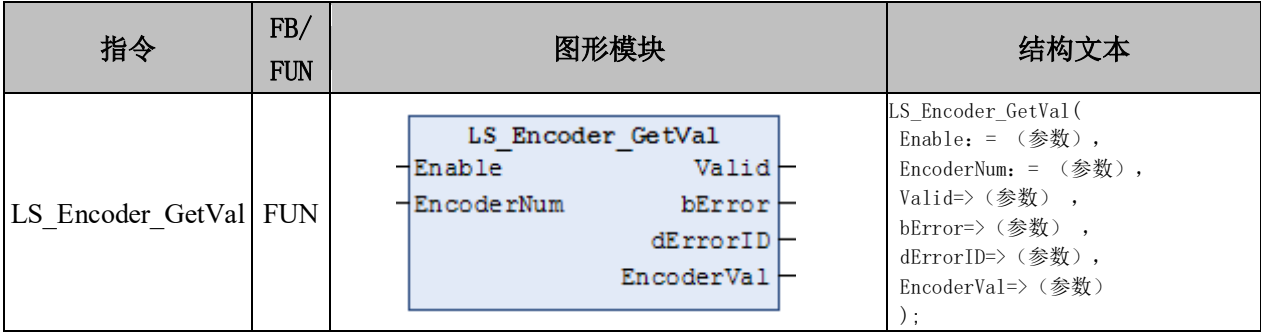

#### 变量:

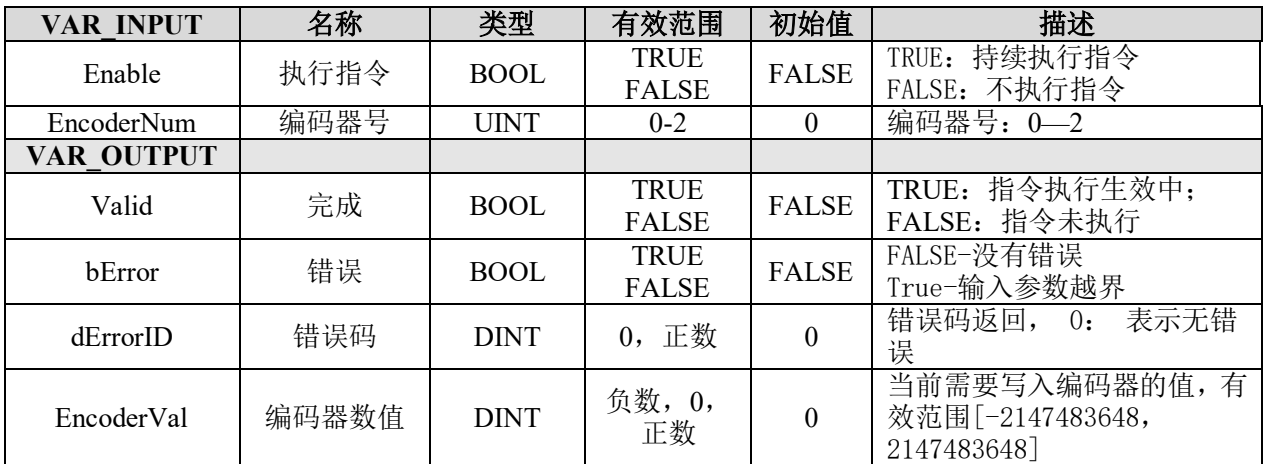

## 说明:

- 这个指令由"PMC\_Controller"库实现。
- 与指令"LS\_Encoder\_SetVal"配合进行使用。

# 设置编码器工作模式 **LS\_Encoder\_SetWorkMode**

设置编码器的工作模式与相位参数。

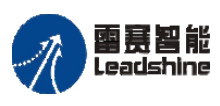

Leadshine<br>PMC600 中型 PLC 用户手册 4-运动指令篇

给原厂+的选择 - 的服务

的成本

原厂

原

怹

## 指令外观:

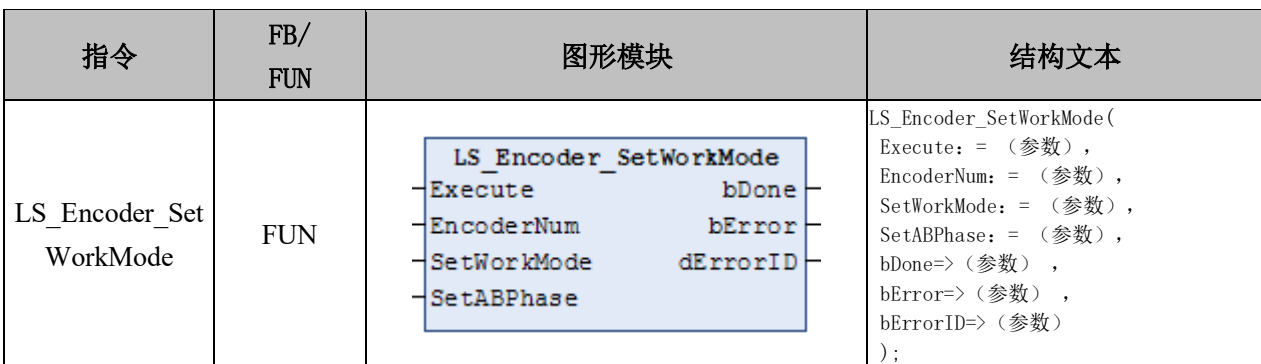

## 变量:

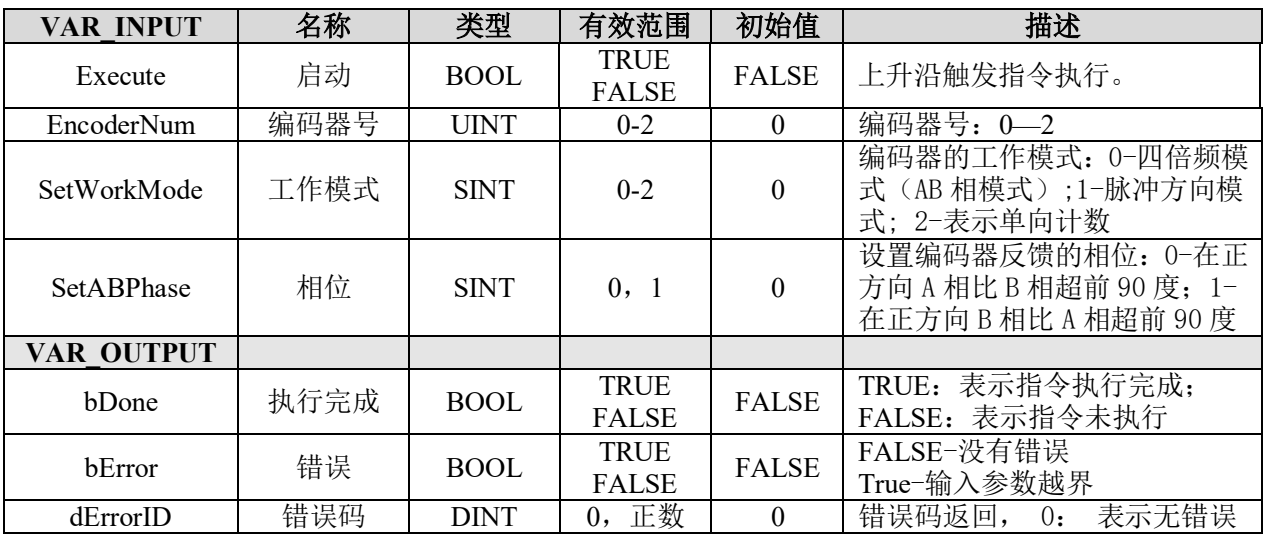

## 说明:

• 这个指令由"PMC Controller"库实现。

• 指令用于设置编码器的工作模式与相位参数,以适应与不同的脉冲型伺服、步 进 驱动器之间的配合使用。

## 编码器数值转换轴运动 **LS\_Encoder\_SetAxisMove**

将编码器接收到的位置值,转化成为指定轴的运动。

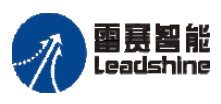

on only in the participant of the process of the process of the process of the process of the process of the p<br>PMC600 中型 PLC 用户手册 4-运动指令篇

# 指令外观:

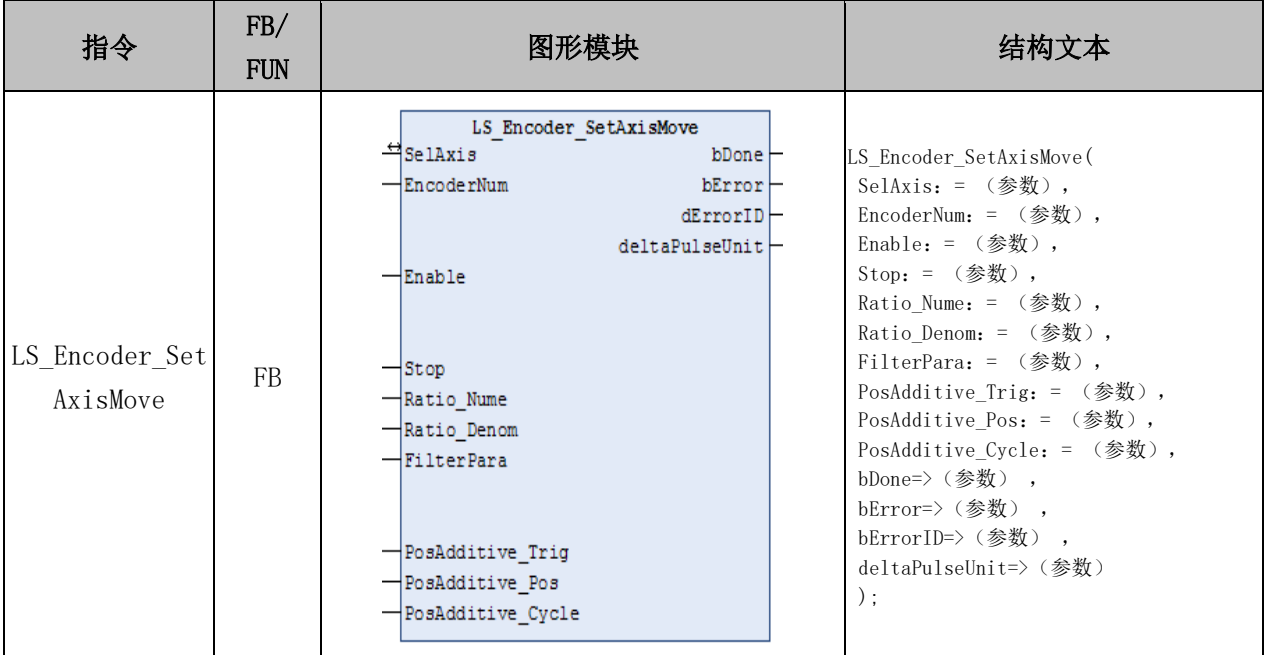

# 变量:

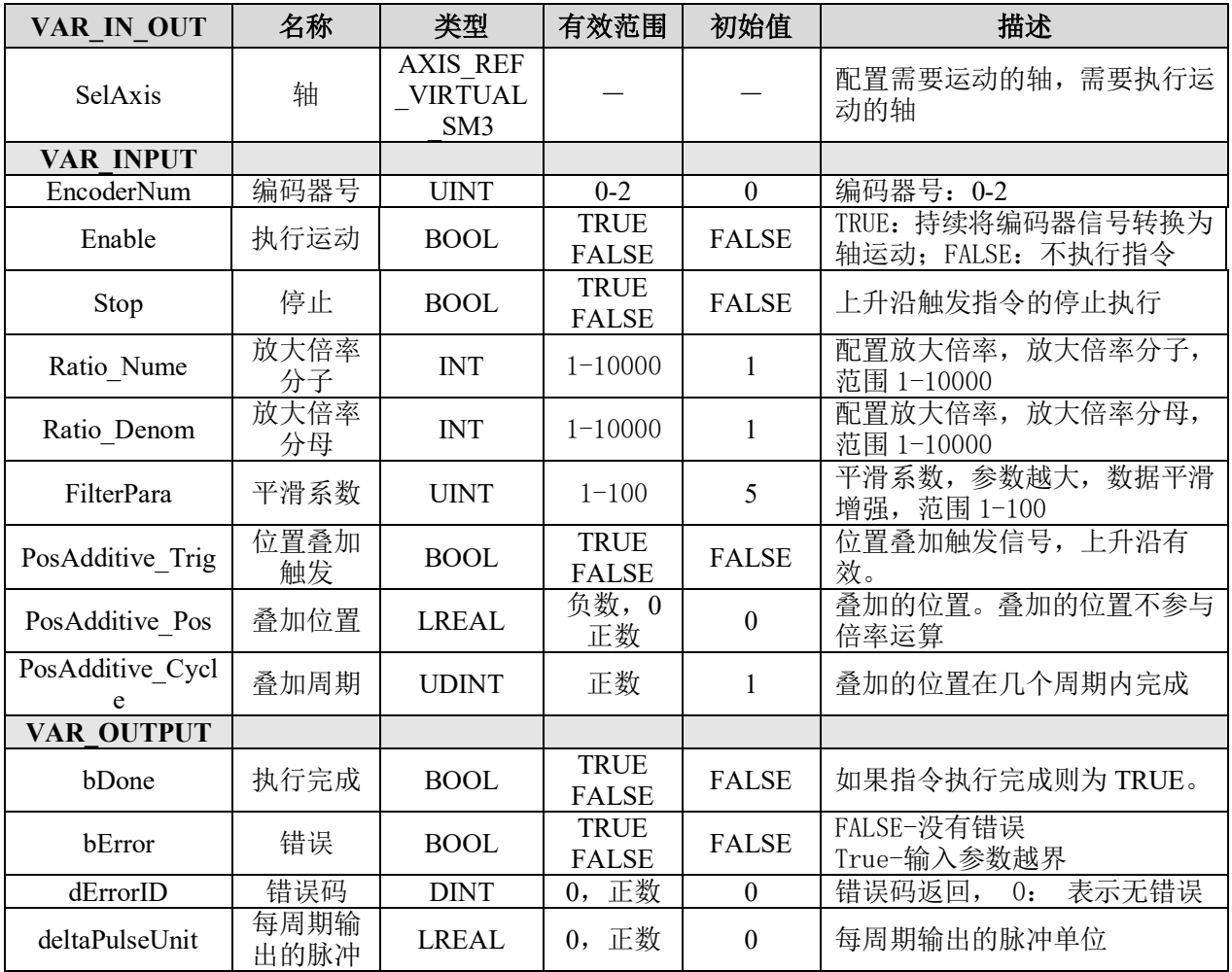

# **给原厂+的选择**<br>旅原厂+的服务

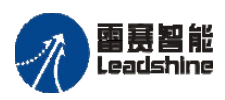

原厂+的选择 原厂+的服务 原厂

-的成本

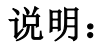

• 这个指令由"PMC Controller"库实现。

• 可以通过调整"Ratio Nume"和"Ratio Denom"参数,来配置编码器位置值和轴运 动的位置值的比例。

- 可以设置"FilterPara"过滤器参数,参数值越大,数据平滑增强。
- 有位置叠加功能, 通过触发"PosAdditive Trig"信号, 让跟随轴在参数

"PosAdditive\_Cycle"指定的周期内,进行位置值为"PosAdditive\_Pos"的位置叠加。

#### **9.2.2** 编码器应用与例程

编码器的模式可以通过 Encoder SetAxisMove 函数进行设置, 分为两种模式: 将参数 SetWorkMode 设为 0 是 AB 相模式, 设为 1 是脉冲方向模式。

通过 SMC606 库的变量 Axis Encoder 可以实时读取编码器 0-5 的数值。

另外, 通过 Encoder SetVal 可以对编码器数值进行设置。

例程 **9.1**:让轴 0 执行速度为 5000Pulse/s、加减速度为 10000Pulse/s<sup>2</sup>、运动距离为 100000Pulse 的相对运动,并实时读取增量编码器反馈的位置。

1) 新建工程并命名 Encoder, 编程语言为结构化文本。

2) 添加脉冲方向和硬件 IO 处理模块: 右击 PLC\_PRG, 选择"添加对象"-"动作", 命名 ACT\_PD606\_IO\_Cmd, 编程语言为梯形图 LD, 双击进入程序编辑区, 添加 PD606 IO Cmd 模块并在指令中填上对应的轴号。如图 9.1 所示。

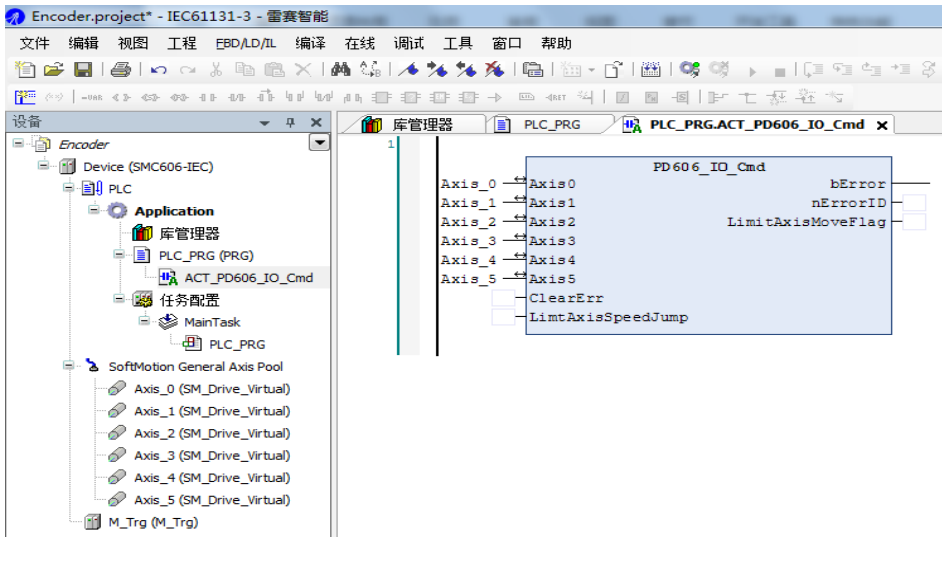

图 9.1 初始化模块

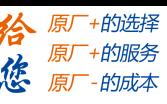

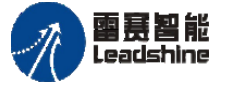

3) 按照步骤2的方法依次添加上电模块 Power、相对运动模块 ACT\_RelaMove、编码 器设置模块 ACT\_EncoderSet, 并填写相应的参数, 如图 9.2~9.4 所示。

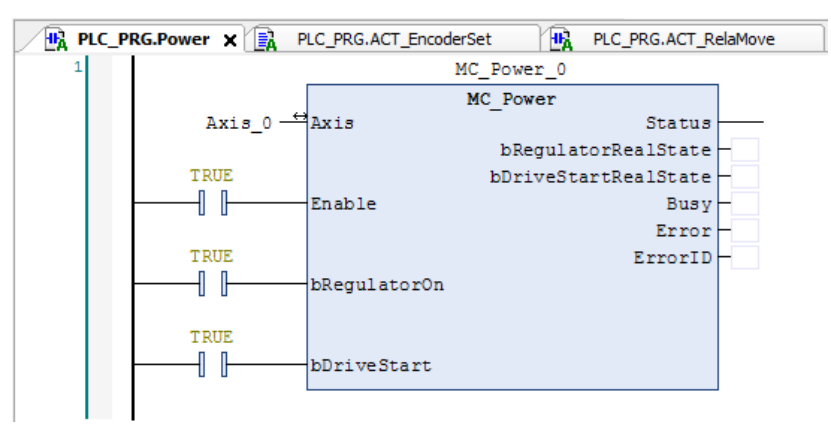

图 9.2 使能模块

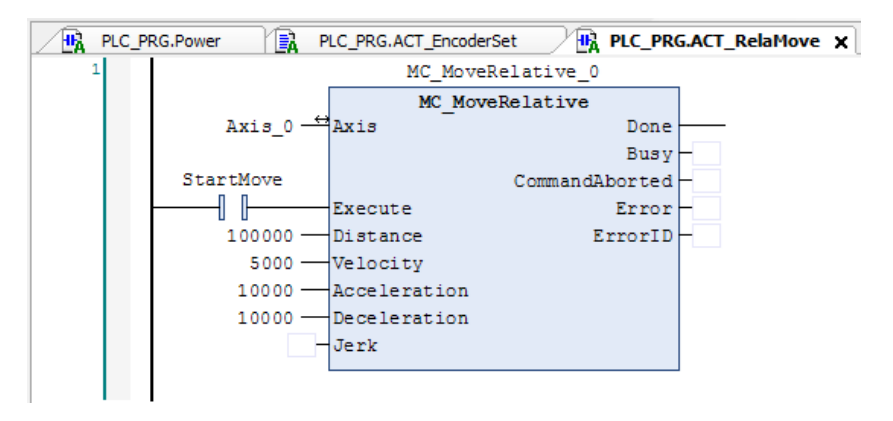

图 9.3 相对运动模块

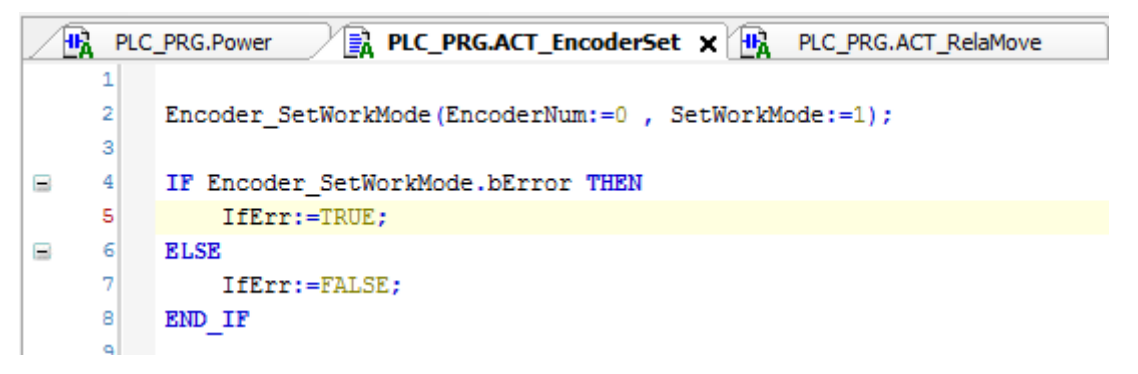

图 9.4 编码器设置模块

4) 在主程序中读取轴 0 的编码器值并调用这些模块, 如图 9.5 所示。编译、下载程序 并执行。

5) 运行结果: 实时读取到轴 0 编码器反馈的值并将其赋值给变量 Encoder 0; 如果变 量 ClearEncoder 为 TRUE 则将编码器计数值清零,结果如图 9.5 所示。

文件 编辑 视图 工程 编译 在线 调试 工具 窗口 帮助

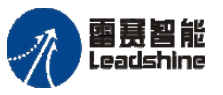

<mark>分</mark> Encoder.project\* - IEC61131-3 - 雷赛智能

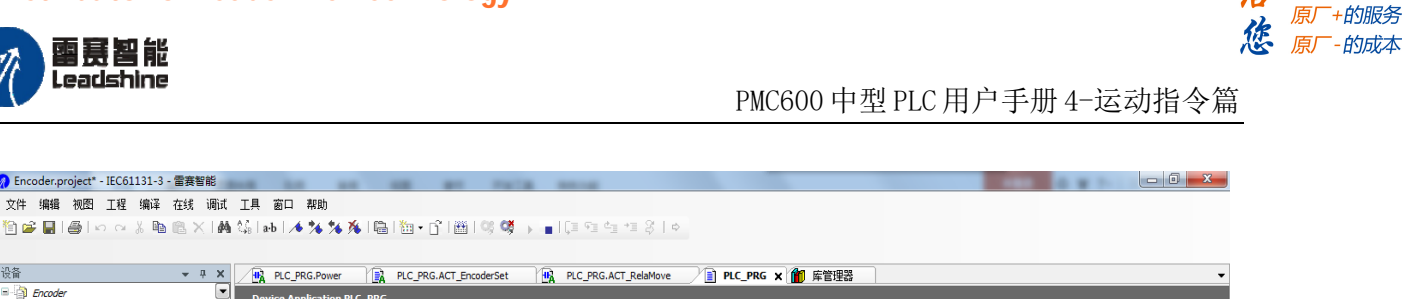

原厂+的选择

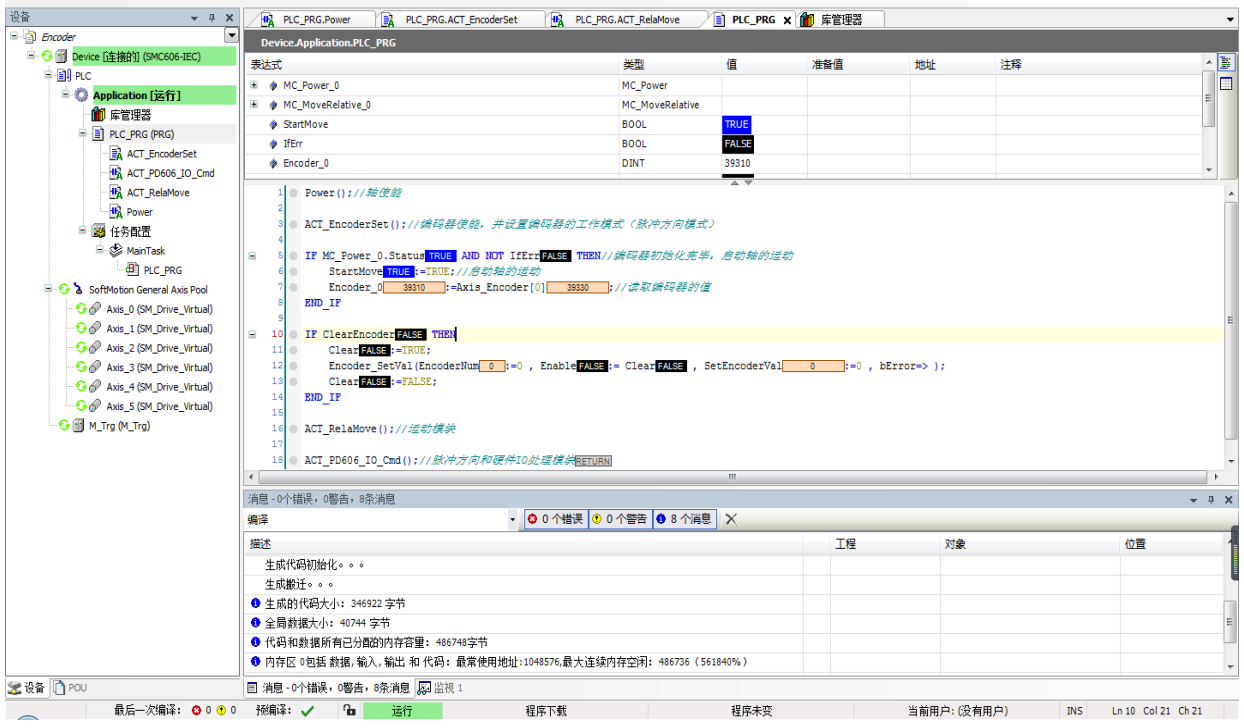

图 9.5 程序运行结果

本例程原代码参见 PMC600 软件资料中的"例程"文件夹中的"例程编码器**-Encoder**"。

#### **9.2.3 EZ** 清零的使用及例程

编码器 EZ 清零功能, 能够让编码器值在遇到 Z 相信号时会自动清零, 适用于需要用 到编码器单圈内数值的场合,如编码器一圈为 10000Pulse, 那无论往哪个方向转, 只要碰 到 Z 相信号, 编码器数值就会被置零。无论往同个方向转多少圈, 数值变化范围不超过 10000。

例程 **9.2**:设置轴 0 执行速度为 1000Pulse/s、加减速度为 10000Pulse/s<sup>2</sup>,运动方式为 正方向匀速运动,当轴 0 的位置超过 30000Pulse 的时候,开启 EZ 清零功能。

1) 新建工程并命名 EZ 编码器清零,编程语言为结构化文本 ST。

2) 添加脉冲方向和硬件 IO 处理模块: 右击 PLC\_PRG, 选择"添加对象"-"动作", 命名 ACT PD606 IO Cmd, 编程语言为梯形图 LD, 双击进入程序编辑区, 添加 PD606 IO Cmd 模块并在指令中填上对应的轴号, 如图 9.6 所示。

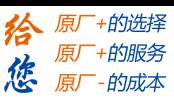

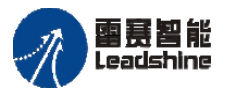

国景智能<br>Leadshine PMC600 中型 PLC 用户手册 4-运动指令篇

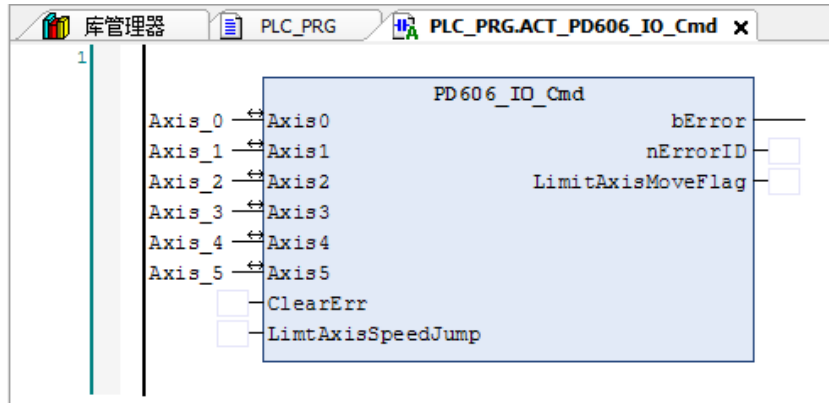

图 9.6 初始化模块

3) 按照步骤 2 的方法依次添加上电模块 Power、相对运动模块 ACT\_Move、编码器设 置模块 ACT\_EZClear, 并填写相应的参数, 如图 9.7~9.9 所示。

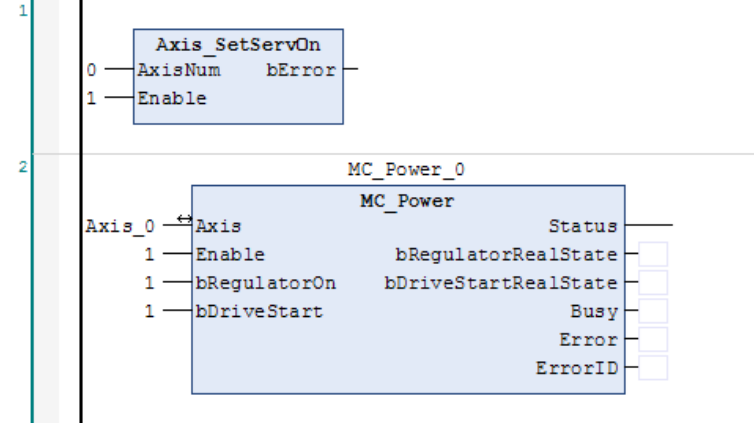

图 9.7 使能模块

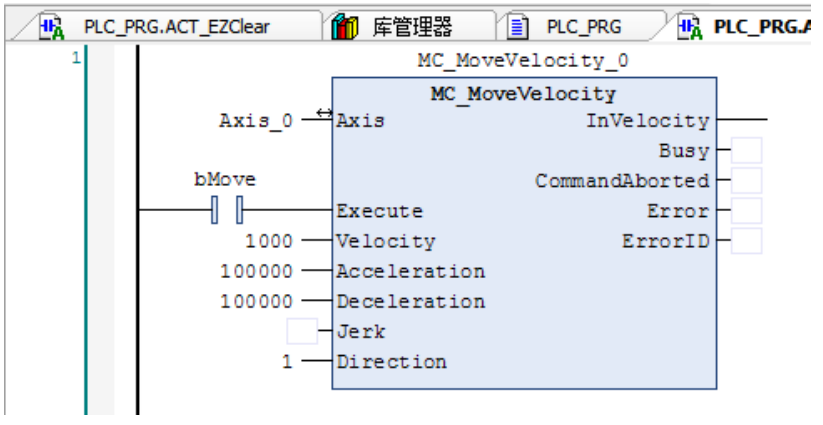

图 9.8 运动模块

#### **[Authorized Distributor of Leadshine Technology](http://www.leadtronker.com)**

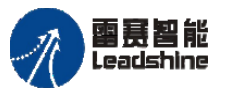

Leadshine<br>PMC600 中型 PLC 用户手册 4-运动指令篇

原厂+的选择 原厂+的服务 原厂

-的成本

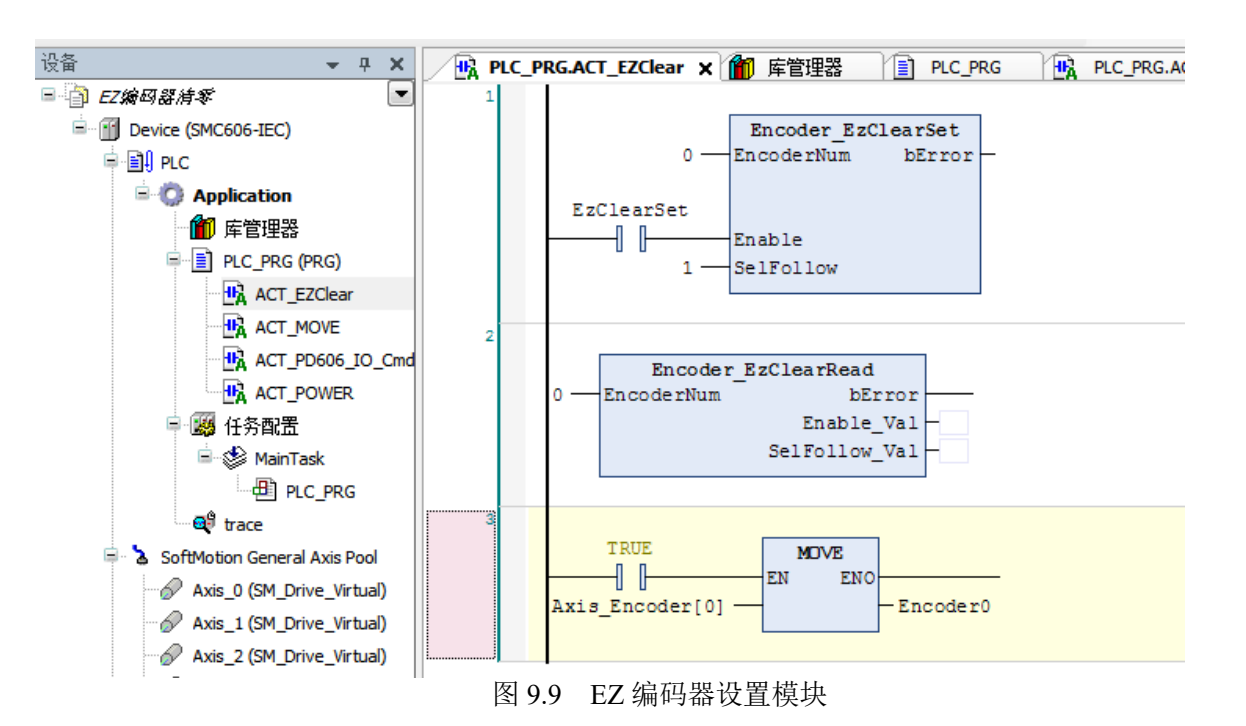

4) 在主程序中读取轴 0 的编码器值并调用这些模块。编译、下载程序到控制器执行。 然后将 istep 置为 1, 程序就能自动执行, 结果如图 9.10 所示。

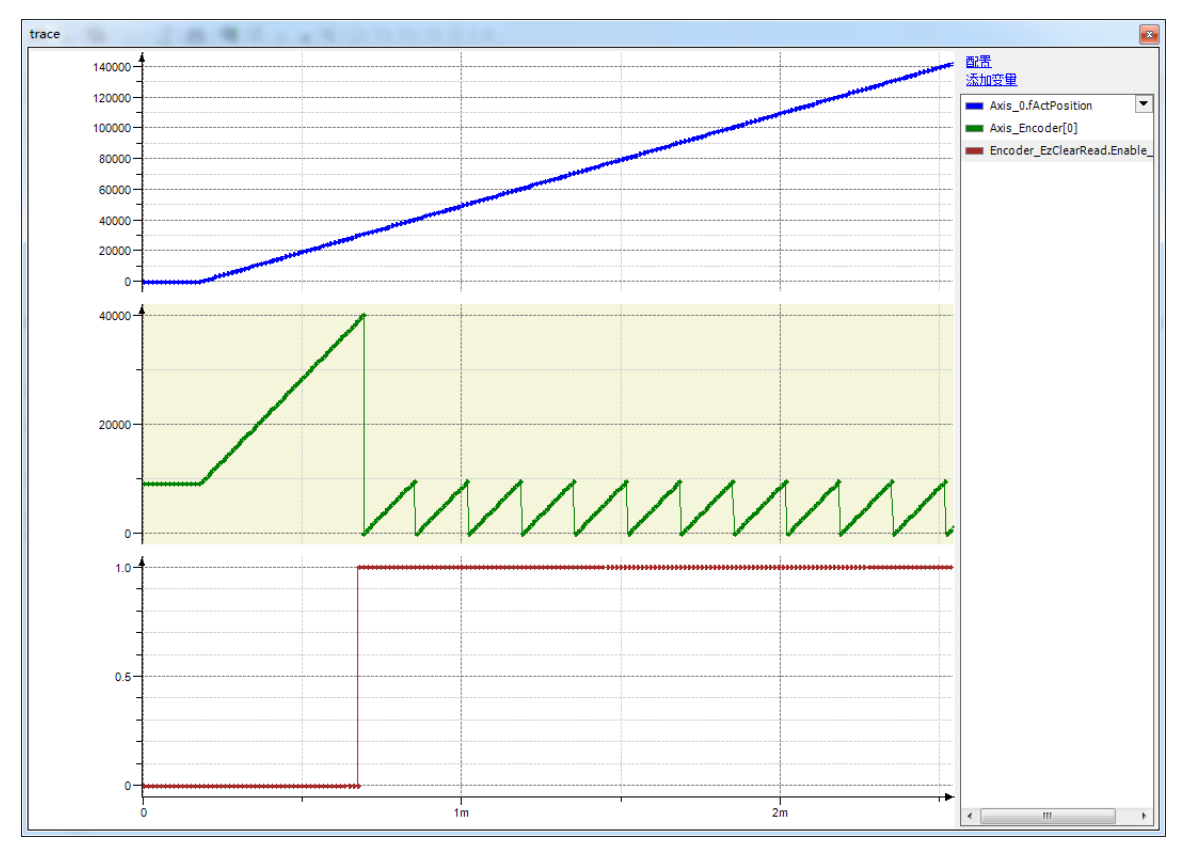

图 9.10 位移、编码器值、EZ 清零信号的曲线

本例程原代码参见 PMC600 软件资料中的"例程"文件夹中的"编码器**-EZ** 编码器清 零"。

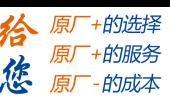

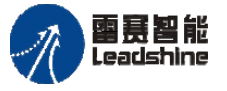

Leadshine<br>PMC600 中型 PLC 用户手册 4-运动指令篇

#### **9.3**高速位置比较

PMC610 有 4 个高速位置比较器通道,每个高速比较输出端口都可以与任意轴关联, 支持多种比较模式。4 个锁存通道对应的高速口分别是 OUT16-OUT19,电路中使用的光 耦响应频率可达 200KHz。

高速位置比较器通道可以通过调用"PMC Controller"库的指令进行设置,也可以在 编程软件"IEC STUDIO"上进行配置。具体的配置方法可以参考《PMC600 中型 PLC 用 户手册 2—软件编程篇》。

高速比较功能支持 7 种比较模式: 0 -- 不工作; 1 -- 计数器的值等于比较器; 2 -- 计数器 的值小于比较器;3--计数器的值大于比较器;4--FIFO 模式 1 (设置输出时间); 5--Linear 模式; 6--FIFO 模式 2 (设置输出电平的高低)。

#### 注意:

1) 每个比较器的位置比较都是独立进行的。

2) 在两种 FIFO 及线性 Linear 比较模式中, 执行位置比较时, 每个比较点的触发是 按照添加的比较点顺序执行的,即如果有一个比较点没有被触发比较动作,那么后面的比 较点是不会被触发的。

3) 高速比较输出的最大误差为扫描周期与运动速度的乘积。

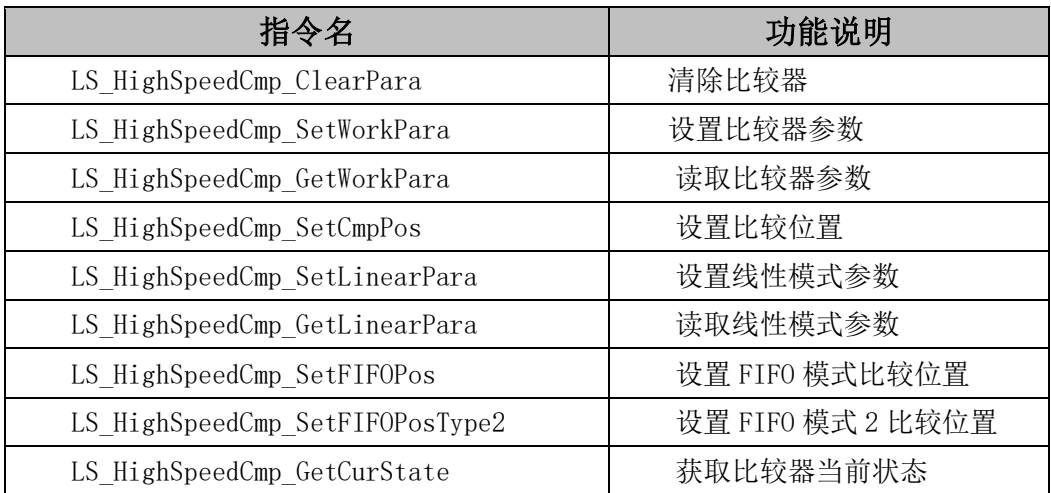

#### 表 9.5 高速比较指令

## **9.3.1** 高速位置比较指令

#### 清除比较器 LS HighSpeedCmp ClearPara

清除高速比较器的参数和所有状态值。

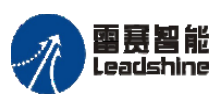

国聂智能<br>Leadshine PMC600 中型 PLC 用户手册 4-运动指令篇

给 原厂+的选择 原厂+的服务

-的成本

德 原厂

# 指令外观:

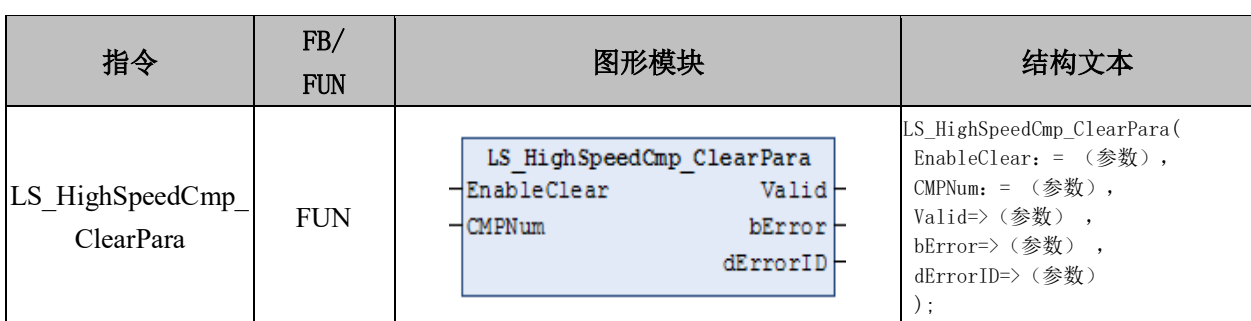

## 变量:

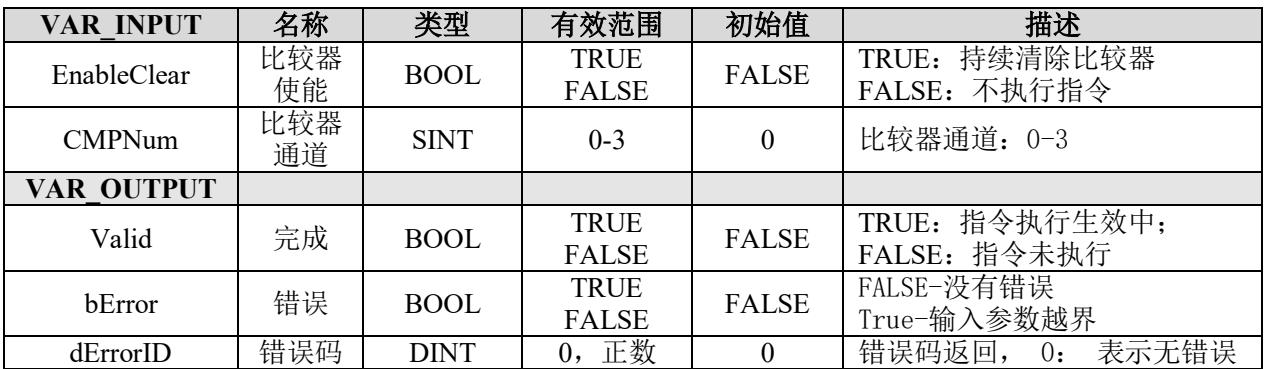

## 说明:

- 这个指令由"PMC\_Controller"库实现。
- 清除高速比较器的参数和所有状态值,包括比较位置,FIFO 数据等。

## 设置比较器参数 **LS\_HighSpeedCmp\_SetWorkPara**

设置一维高速比较器的参数。

# 指令外观:

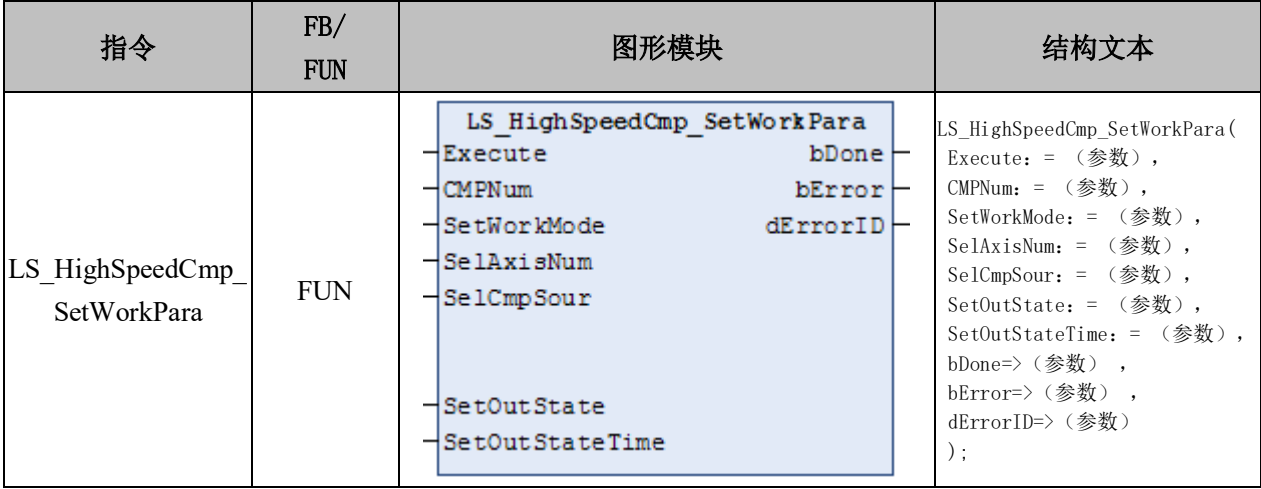

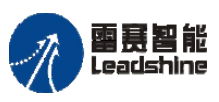

原厂+的选择 +的服务

原厂

#### 变量:

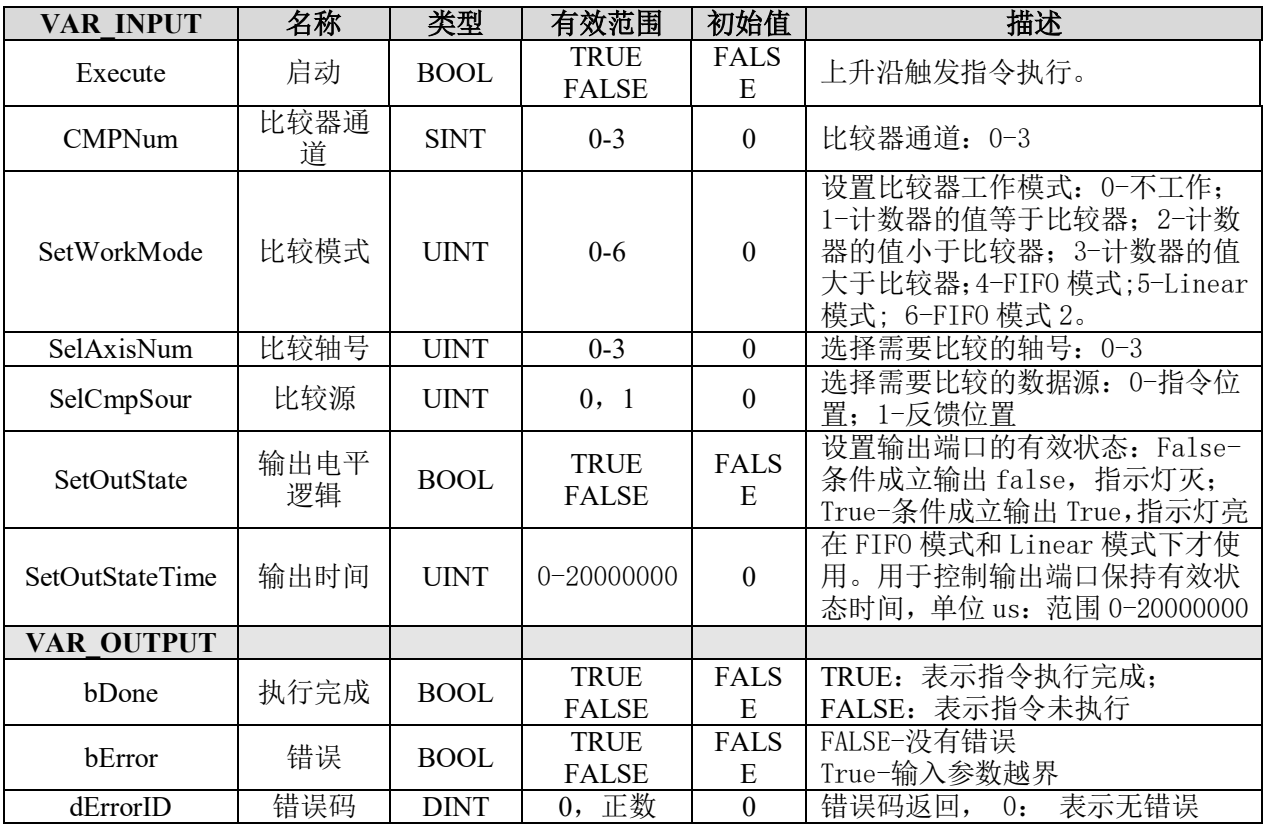

#### 说明:

• 这个指令由"PMC Controller"库实现。

• 在模式 1-3 中,当比较器满足设置的位置"等于"、"小于"和|"大于"的参数 条件后,设定的高速比较输出口会持续保持输出状态。

• 在 FIFO 模式 1 和 Linear 模式下,比较器满足条件后,SetOutStateTime 控制输出 端口保持有效状态的时间。

• Linear 模式的比较器增量和点数, 在指令"LS\_HighSpeedCmp\_SetLinearPara"中 进行设置。

• FIFO 模式 1 的比较器点数和位置,在指令"LS\_HighSpeedCmp\_SetFIFOPos"中 进行设置。

• 在 FIFO 模式 2 中,比较器满足条件后,输出状态一直保持,直到遇到下一比较点。 比较器的位置和输出状态, 在指令"LS\_HighSpeedCmp\_SetFIFOPosType2"中进行设置。

#### 读取比较器参数 **LS\_HighSpeedCmp\_GetWorkPara**

获取一维高速比较器的参数。

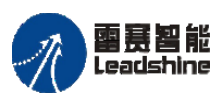

国景智能<br>Leadshine PMC600 中型 PLC 用户手册 4-运动指令篇

给原厂+的选择 原厂+的服务

原

的成本

惩

# 指令外观:

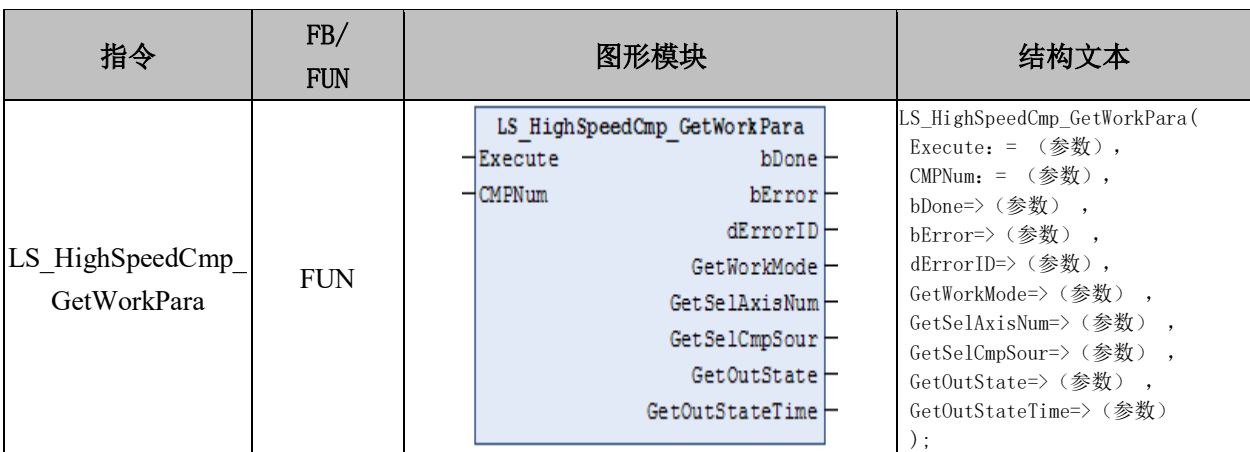

## 变量:

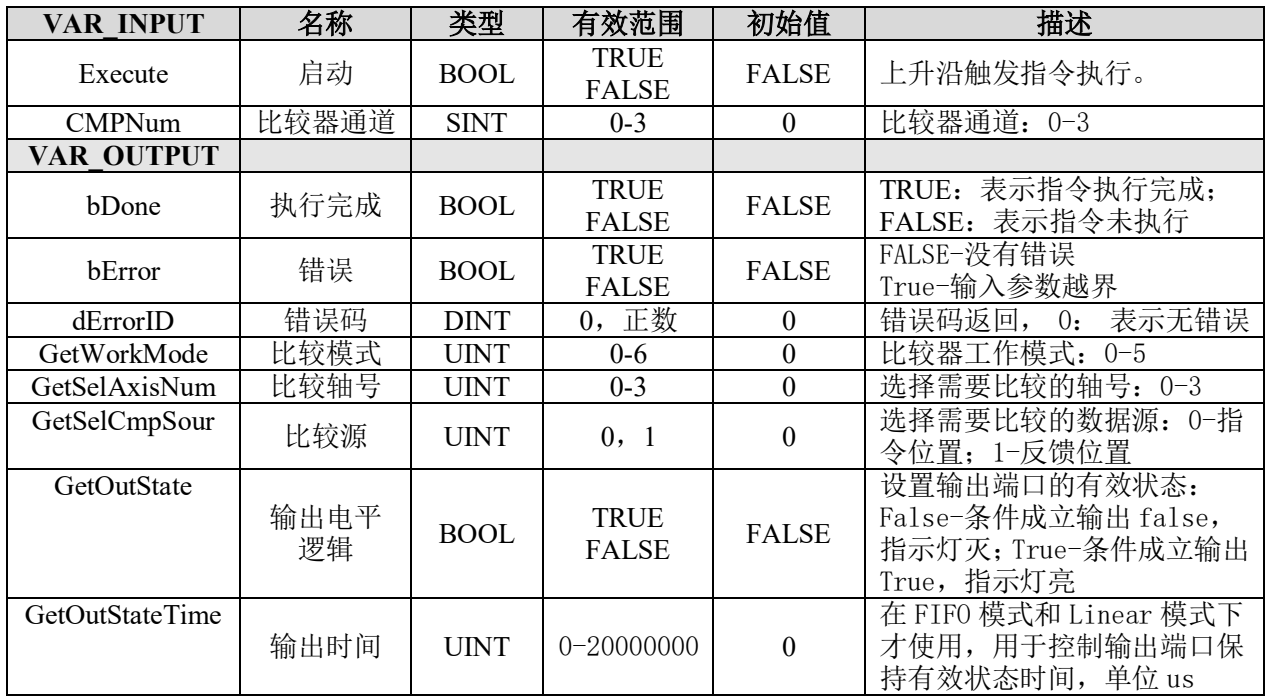

## 说明:

- 这个指令由"PMC\_Controller"库实现。
- 与"LS\_HighSpeedCmp\_SetWorkPara"指令配合进行使用。

# 设置比较位置 **LS\_HighSpeedCmp\_SetCmpPos**

设置除 FIFO 模式外的一维高速比较器的比较位置。

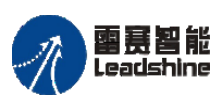

Leadshine<br>Leadshine アメリカ アメリカ アルC600 中型 PLC 用户手册 4-运动指令篇

、原厂+的选择 原厂+的服务

原

的成本

悠

## 指令外观:

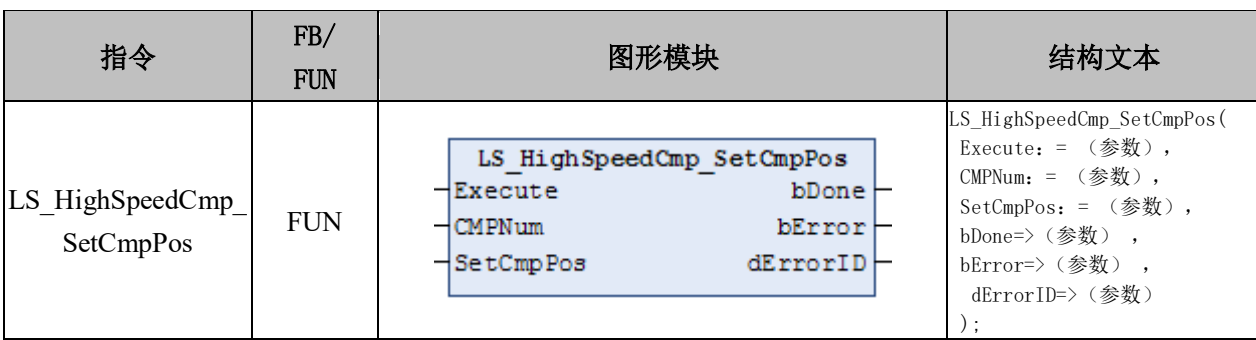

## 变量:

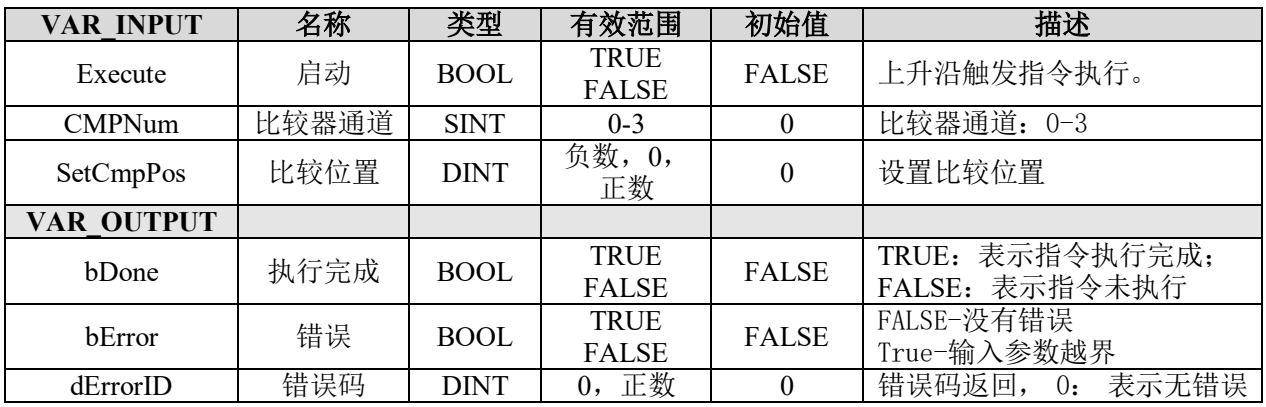

## 说明:

- 这个指令由"PMC\_Controller"库实现。
- 设置或更新比较器的比较位置,仅在模式 1/2/3/5 有效。

• 其中,在模式 5 线性模式下,用来更新起始比较位置;在其他模式下,更新比较 位置。

## 设置线性模式参数 **LS\_HighSpeedCmp\_SetLinearPara**

设置一维高速比较器模式 5Linear 模式的参数。

## 指令外观:

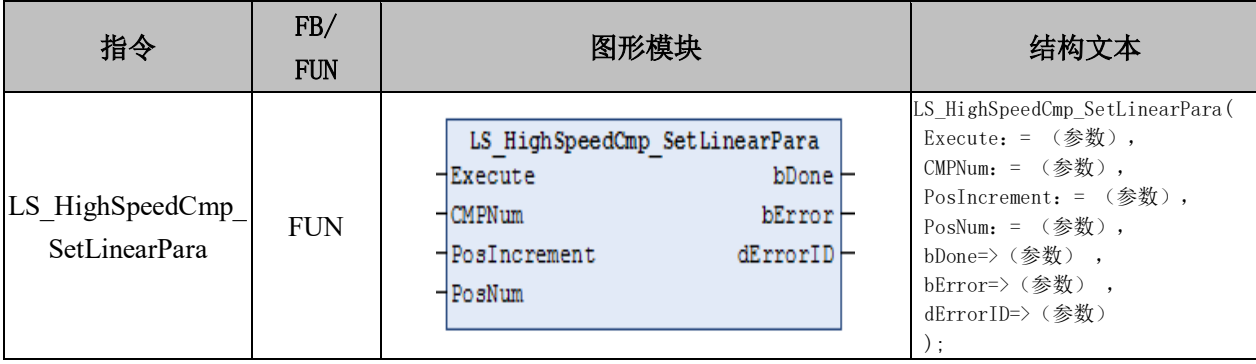

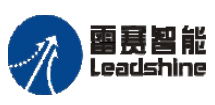

<sup>-</sup>+的选择 +的服务

原厂

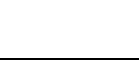

#### 变量:

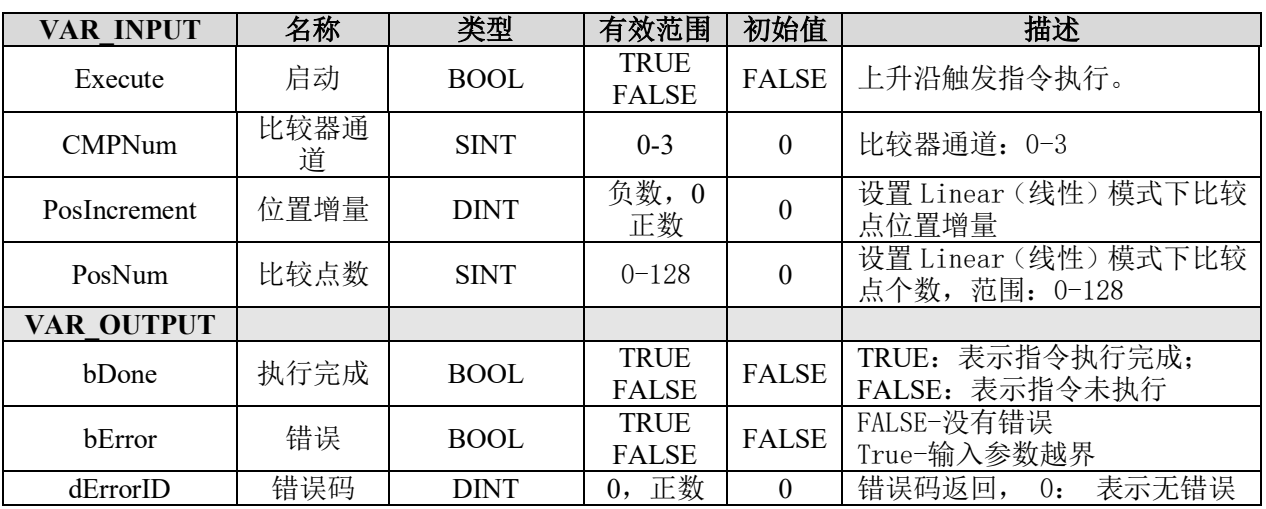

## 说明:

• 这个指令由"PMC Controller"库实现。

• 设置一维高速比较器模式 5Linear 模式的位置增量和比较点数。

• 当比较点设置为 0 或 1 时,都会有且只有输出一个比较点,对应指令

"LS\_HighSpeedCmp\_SetCmpPos"所设置的比较位置。

• 当设置的比较点个数大于 1,且位置增量也不等于 0,则输出的高速比较点将从

"LS\_HighSpeedCmp\_SetCmpPos"指令所设置的比较位置开始输出第 1 个比较点,之后如 果运动方向保持,将以增量"PosIncrement",输出剩下的"PosNum-1"个比较点。

• 注意,如果 2 次高速比较输入相距很近,则自动重合为一个脉冲。

## 读取线性模式参数 **LS\_HighSpeedCmp\_GetLinearPara**

获取一维高速比较器 Linear 模式下参数。

## 指令外观:

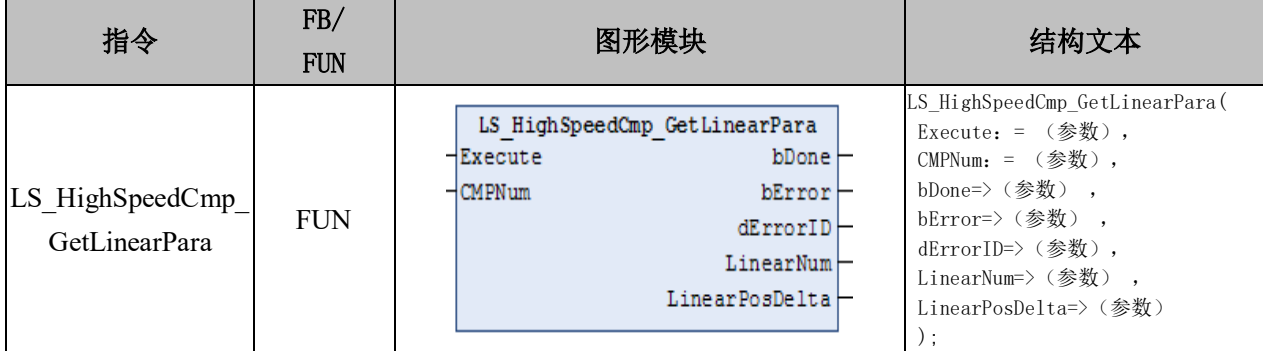

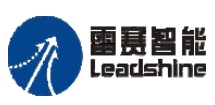

谷原一的选择 原厂+的服务

原厂

的成本

惩

## 变量:

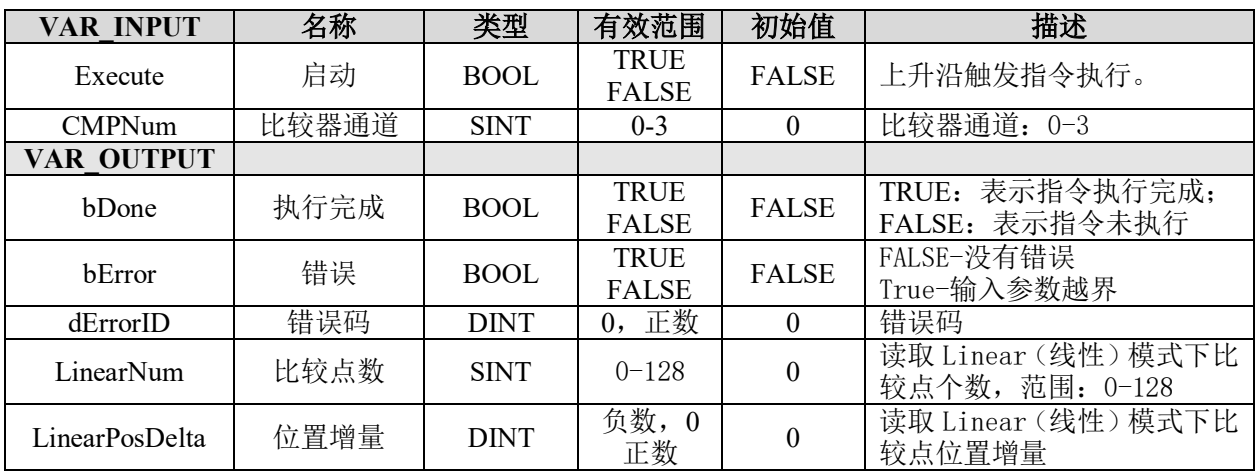

## 说明:

- 这个指令由"PMC\_Controller"库实现。
- 用来获取一维高速比较 Linear 模式的比较点和位置增量参数。
- 与"LS HighSpeedCmp\_SetLinearPara"指令配合进行使用。

## 设置 **FIFO** 模式比较位置 **LS\_HighSpeedCmp\_SetFIFOPos**

设置一维高速比较器 FIFO 模式的比较位置。

## 指令外观:

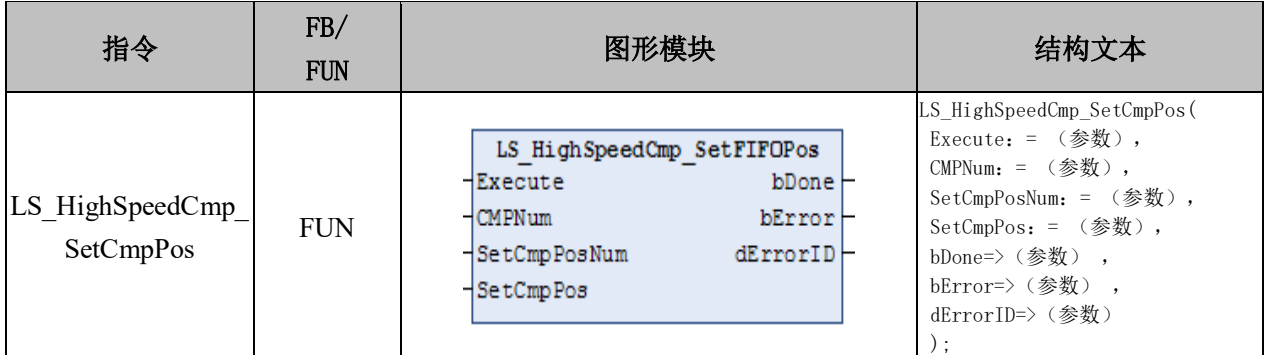

#### 变量:

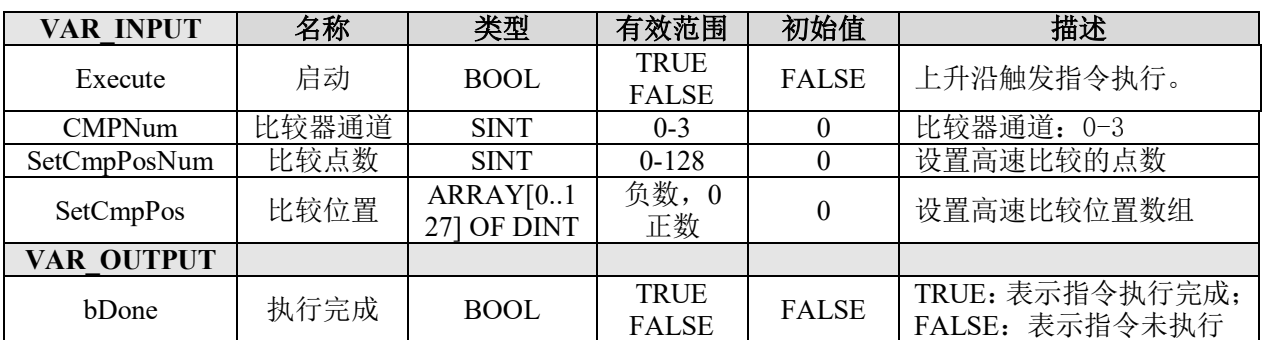

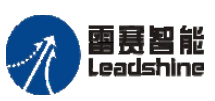

Leadshine<br>PMC600 中型 PLC 用户手册 4-运动指令篇

给 原厂+的选择 原厂+的服务

原厂

的成本

德

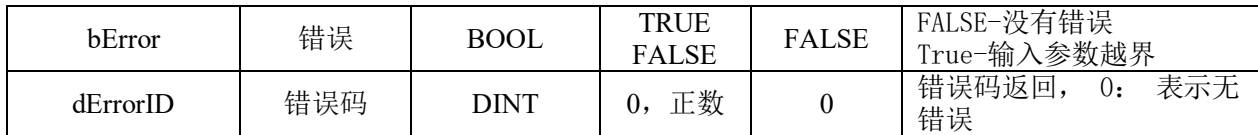

说明:

- 这个指令由"PMC\_Controller"库实现。
- 设置一维高速比较器 FIFO 模式的比较位置。用于在模式 4 FIFO(设置输出时间)
- 下,写入多个位置点,最多可以输入 128 个比较点。
	- 注意:如果 2 次高速比较输入相距很近,则自动重合为一个脉冲。

## 设置 **FIFO** 模式 **2** 比较位置**LS\_HighSpeedCmp\_SetFIFOPosType2**

设置一维高速比较器比较位置。

## 指令外观:

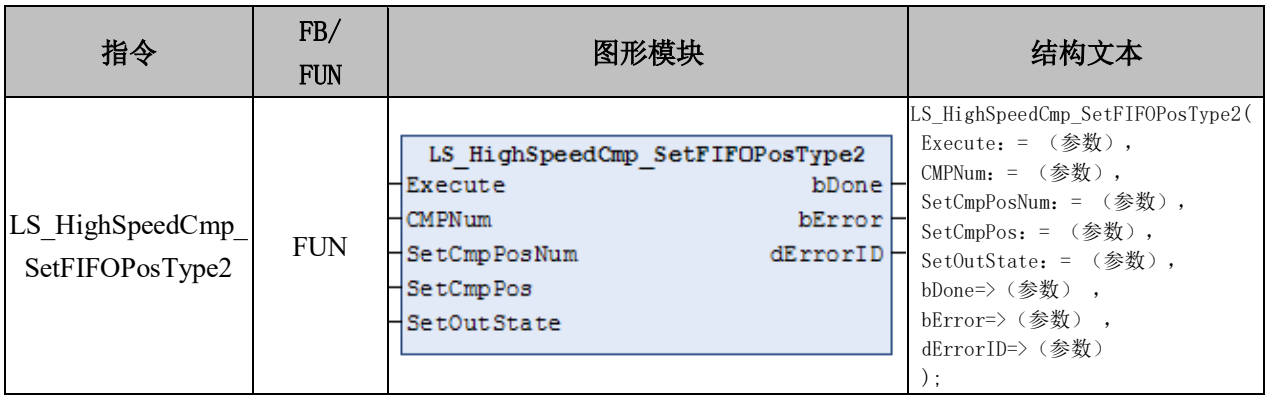

## 变量:

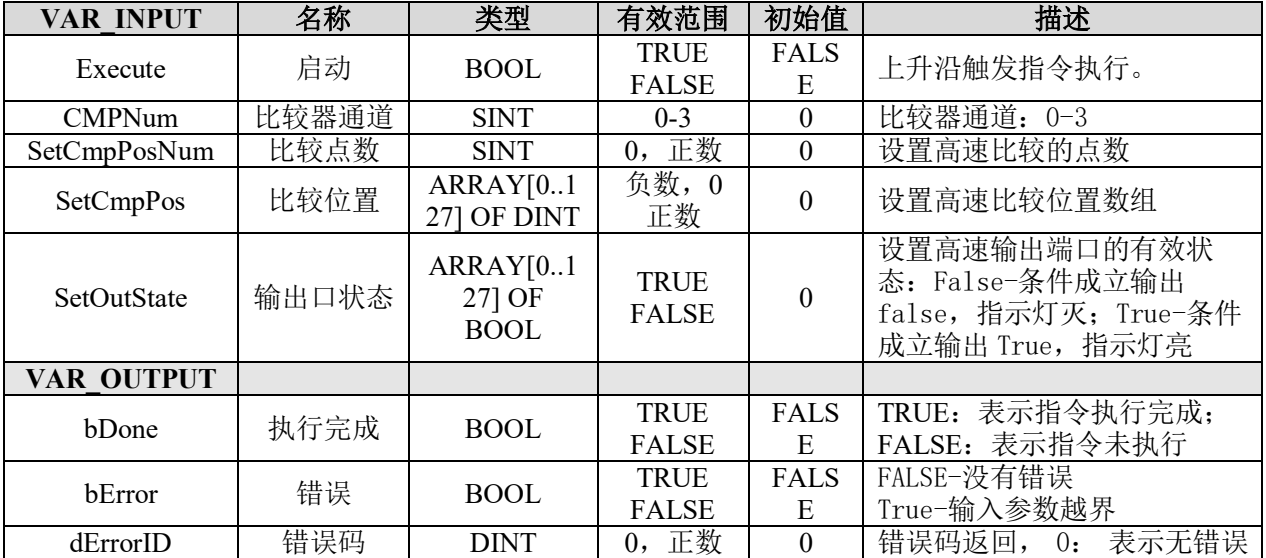

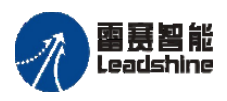

Leadshine<br>PMC600 中型 PLC 用户手册 4-运动指令篇

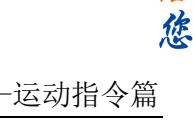

谷原厂+的选择 原厂+的服务

原

## 说明:

• 这个指令由"PMC Controller"库实现。

• 设置比较位置。用于在模式 6FIFO 模式(设置输出电平的高低)下,写入多个位 置点。每个位置点,可以单独配置比较输出状态。

## 获取比较器当前状态 **LS\_HighSpeedCmp\_GetCurState**

获取一维高速比较器当前状态。

## 指令外观:

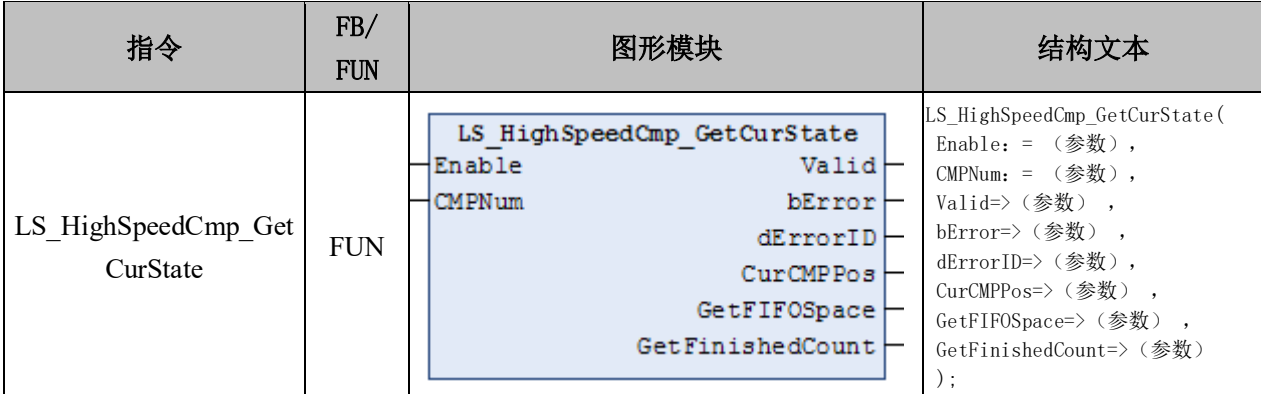

## 变量:

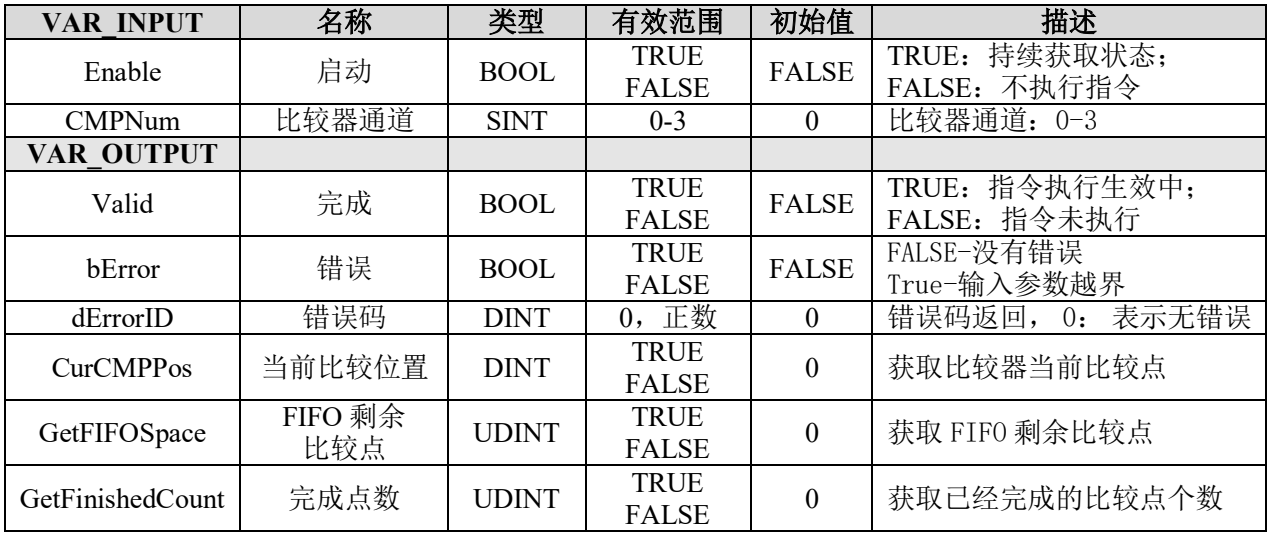

## 说明:

• 这个指令由"PMC\_Controller"库实现。

• 指令可以获取一维高速比较器当前状态,包括当前目标比较点的位置、剩余比较 点数、已完成比较点数等参数。

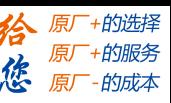

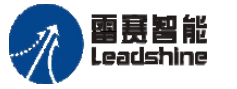

#### **9.3.2** 高速位置比较器的使用与例程

高速比较输出口的设置步骤:

1) 清除比较器的参数: 用 CMP ClearPara 指令清除比较器所有状态值, 包括比较位置, FIFO 数据;

2) 配置比较器的参数: 用 CMP\_SetWorkPara 指令配置比较器参数, 包括工作模式、关 联轴号、需要比较的数据源、满足条件后比较器输出的状态、FIFO 队列和 Linear 线性模 式下输出状态保持的时间;

3) 设置比较器比较位置: Linear 线性模式下, CMP\_SetCmpPos 指令设置起始比较位 置, CMP\_SetLinearPara 指 令 设 置 比 较 点 个 数 及 位 置 增 量; FIFO 模 式 下, CMP\_SetFIFOPos 设置比较点个数及比较位置;其他模式则用 CMP\_SetCmpPos 指令设置 比较位置;

4) 获取比较器当前状态:如果比较器工作在线性 Linear 模式或者队列 FIFO 模式下, 则需要最后调用 CMP GetCurState 指令来获取比较器当前状态,如比较器当前比较点、已 完成比较点个数、FIFO 剩余空间等,检测到已完成比较点数为设定值时再进行下一步的 动作。

#### **1.** 模式 **3** 的例程

例程 **9.3**:模式 3-大于模式,关联 0 轴,当轴 0 相对运动计数值大于 10000 时高速比 较器 0 (OUT16) 端口输出低电平并保持。

1) 新建工程并命名大于模式, 编程语言为结构化文本 ST, 如图 9.11 所示;

2) 右击 PLC\_PRG 主程序,选择"添加对象"-"动作",命名 ACT\_PD606\_CMD, 负责脉冲方向模块和硬件 IO 处理模块, 编程语言为梯形图 LD, 在设备栏双击 "ACT\_PD606\_CMD"进入程序编辑区,添加 PD606\_IO\_Cmd 模块并在指令中填上对应 的轴号,如图 9.12 所示;

3) 按照步骤 2 的方法依次添加上电模块 Power、相对运动模块 RelativeMove、清除比 较器状态模块 ClearCMP、大于模式模块 More, 并填写相应的参数, 如图 9.13~16 所示;

4) 在主程序中分别调用这些模块,编译、下载程序到控制器执行。

#### **[Authorized Distributor of Leadshine Technology](http://www.leadtronker.com)**

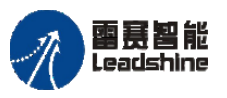

Leadshine<br>PMC600 中型 PLC 用户手册 4-运动指令篇

给原厂+的选择 原厂+的服务 **た**<br>たち 原厂 - 的成本

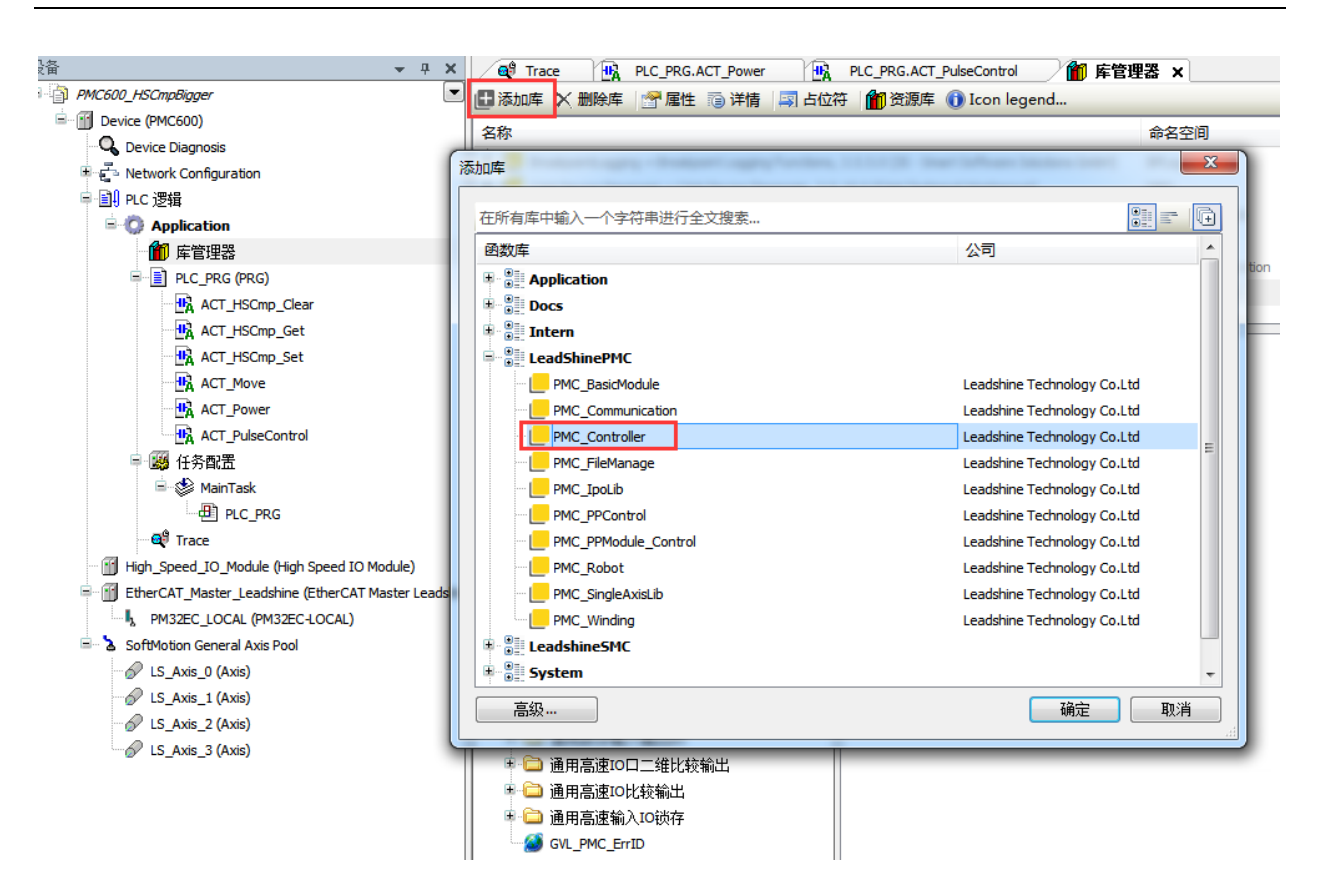

图 9.11 添加 SMC606 库

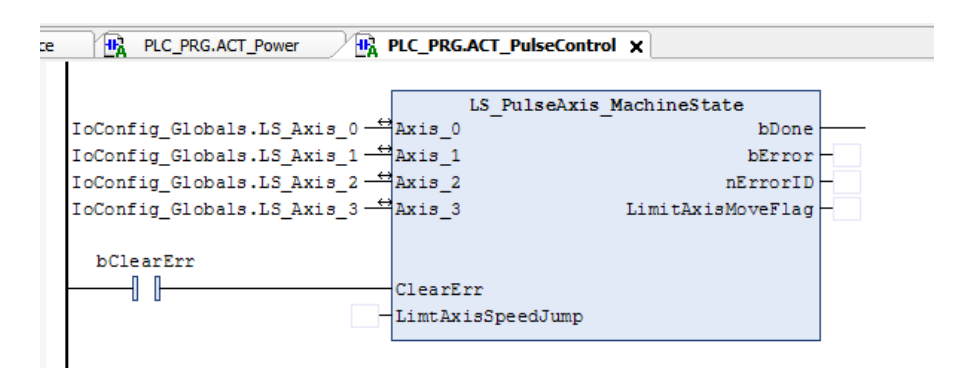

图 9.12 脉冲模块

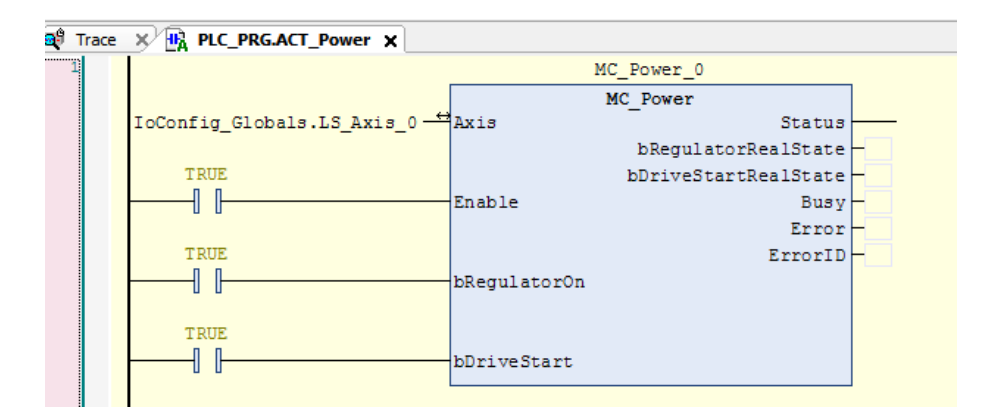

图 9.13 上电模块

#### **[Authorized Distributor of Leadshine Technology](http://www.leadtronker.com)**

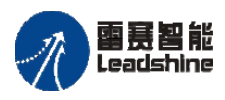

雷景智能<br>Leadshine PMC600 中型 PLC 用户手册 4-运动指令篇

给原一的选择 **たま、原**厂+的服务

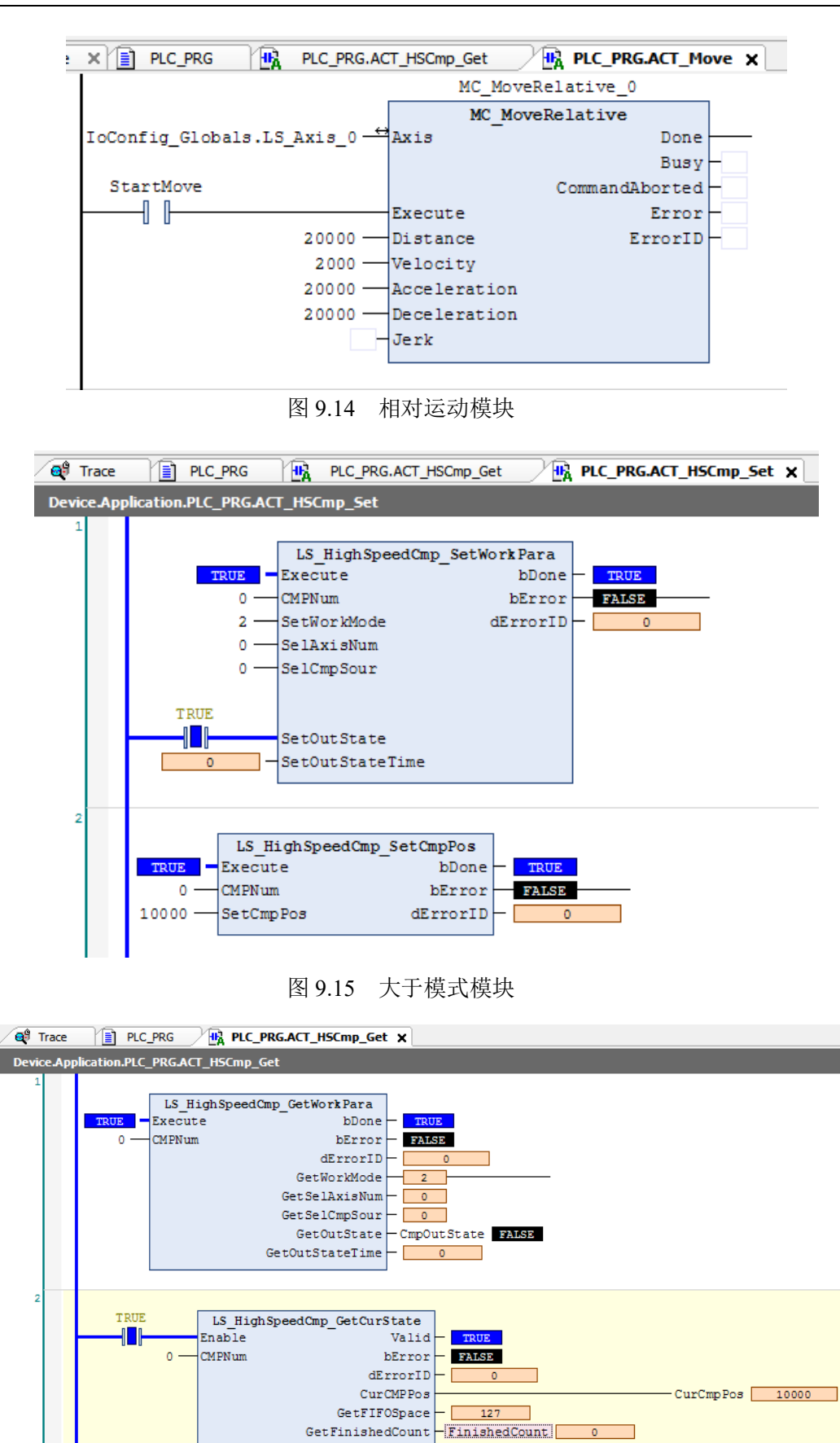

图 9.16 清除比较器模块
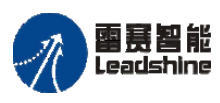

运行结果:当 0 号轴运动经过位置 10000Pulse 时,CMP0 端口输出低电平,并一直保

持,如图 9.17、9.18 所示。

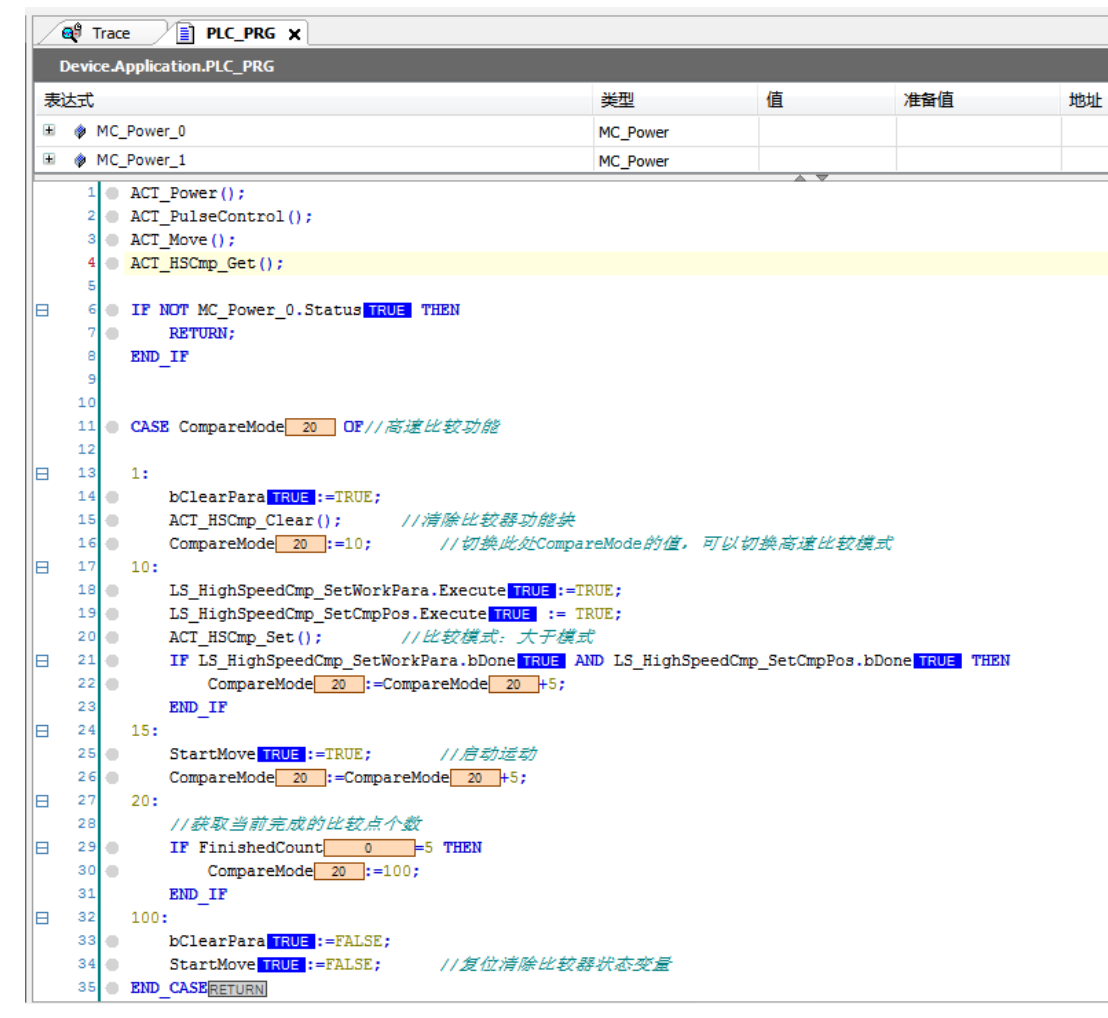

图 9.17 程序运行结果

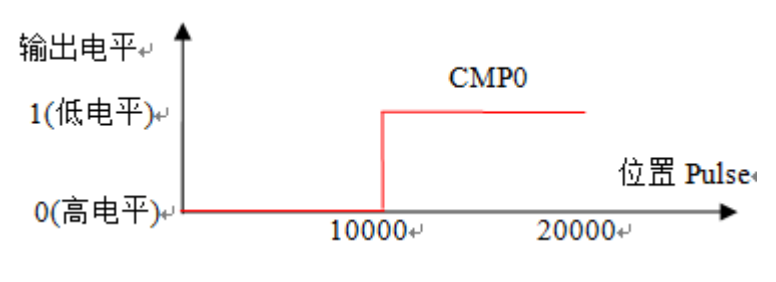

图 9.18 输出电平示意图

本例程原代码参见 PMC600 软件资料中的"例程"文件夹中的"高速比较**-**大于模式**-**大于模式"。

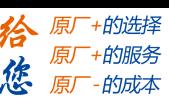

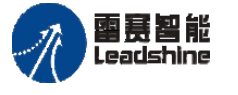

#### **2.** 模式 **5** 的例程

例程 **9.4**:模式 5-线性比较模式,关联 0 轴,起始比较点为 2000,增量 2000,比较点 数 5 个, 当 0 号轴运动经过位置 2000、4000、6000、8000、10000Pulse 时, 高速比较器 0 (OUT16) 端口输出有效电平并维持状态时间 0.5s。

线性比较模式功能程序编写步骤同例程 9.3。在例程 9.3 的基础上,将大于模式模块 More 删除, 增加线性模式模块 Line 以及读取比较器状态模块 Get\_CMPState, 并在该模块 填写相应的参数,如图 9.19、9.20 所示。然后在主程序中分别调用这些模块, 编译、下载 程序到控制器中运行,如图 9.21 所示。

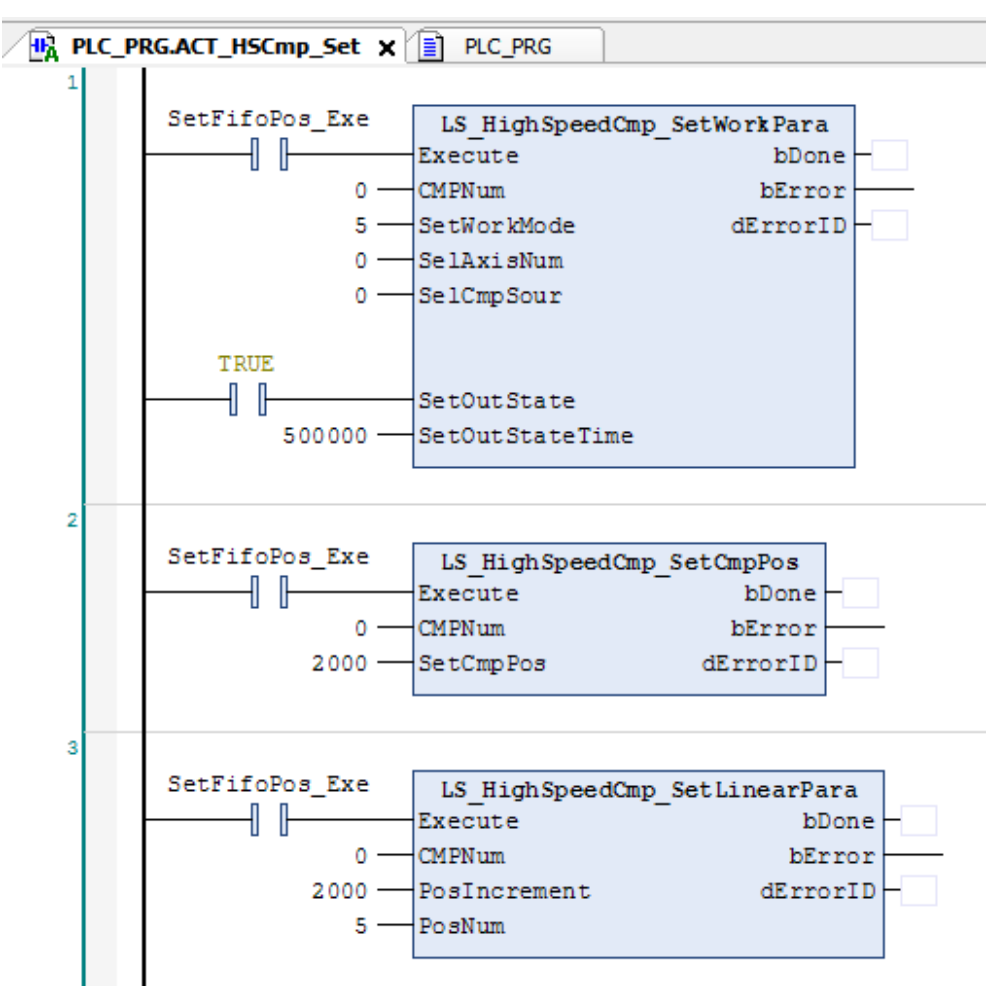

图 9.19 线性模式模块

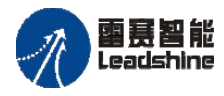

Leadshine<br>PMC600 中型 PLC 用户手册 4-运动指令篇

给 原厂+的选择 原厂+的服务 **,彼** 原厂-的成本<br>**、悠** 原厂-的成本

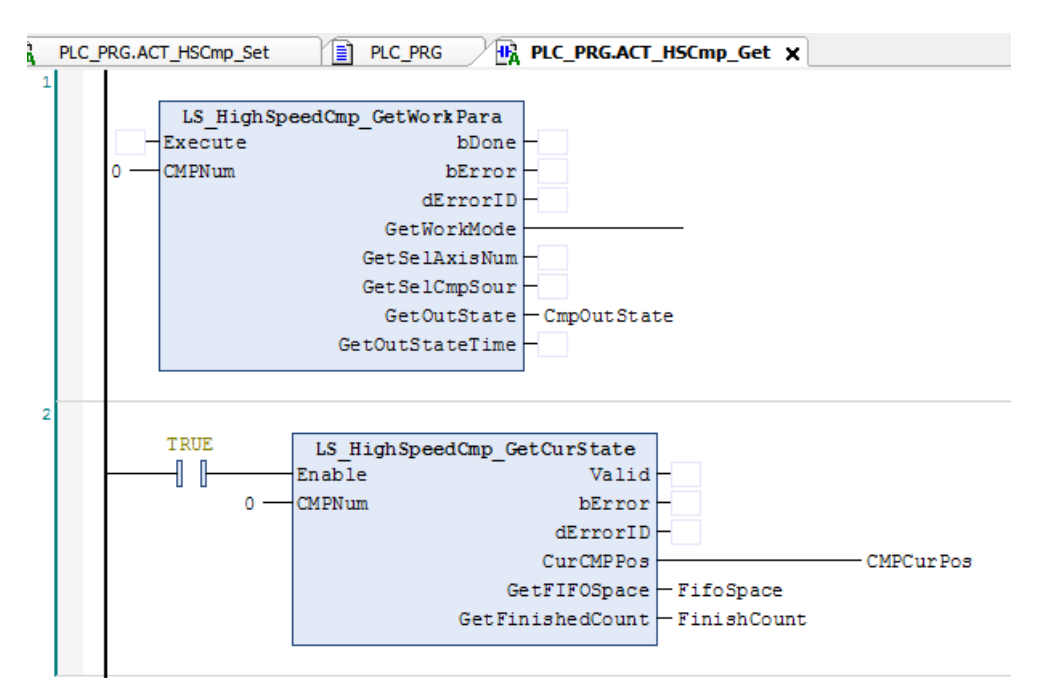

图 9.20 读取比较器状态模块

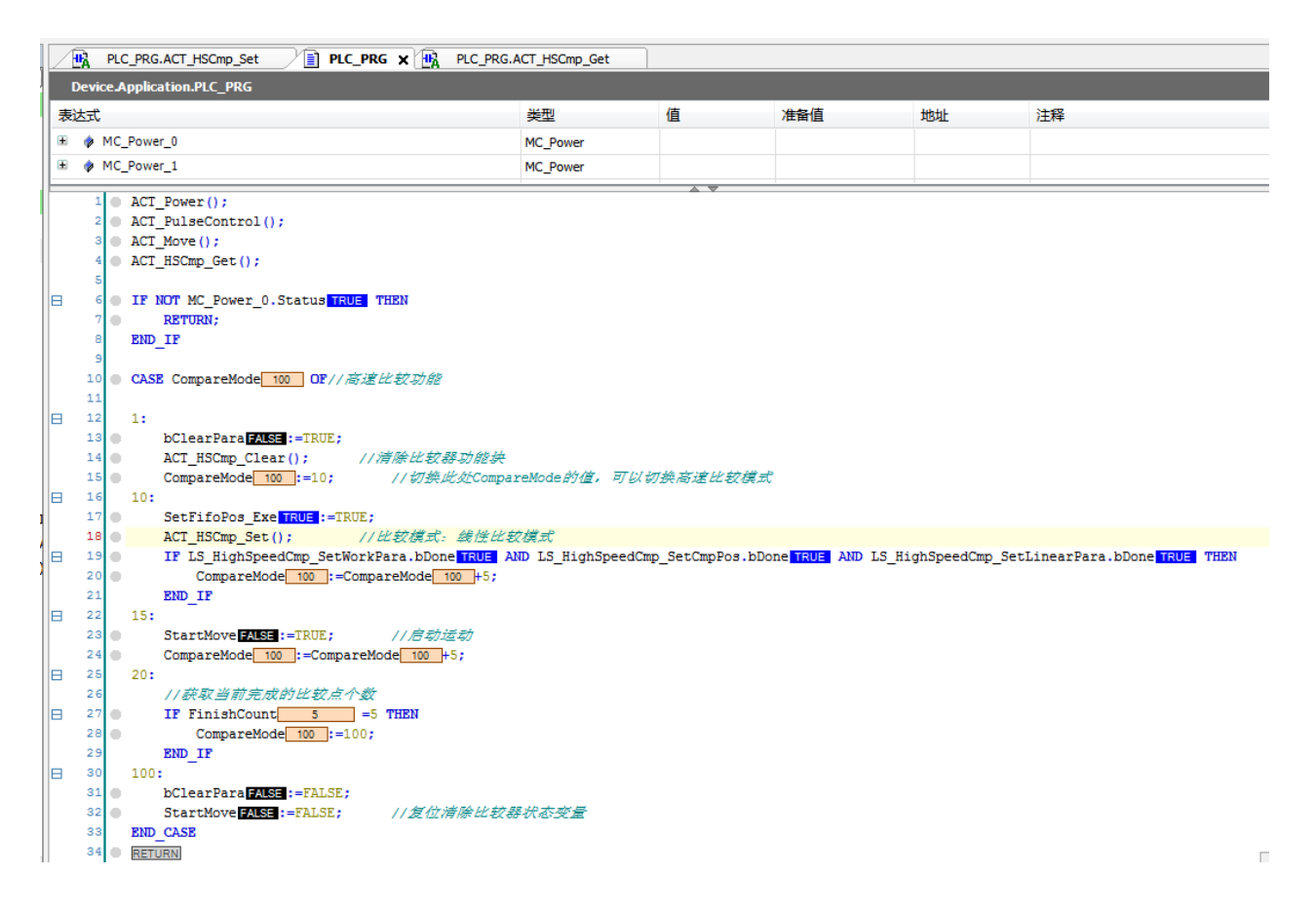

#### 图 9.21 主程序运行结果

运行结果:当 0 号轴运动经过位置 2000、4000、6000、8000、10000Pulse 时,CMP0 端口(OUT16)输出低电平,持续 500ms,如图 9.22、9.23 所示。

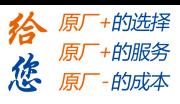

雷景智能<br>Leadshine PMC600 中型 PLC 用户手册 4-运动指令篇

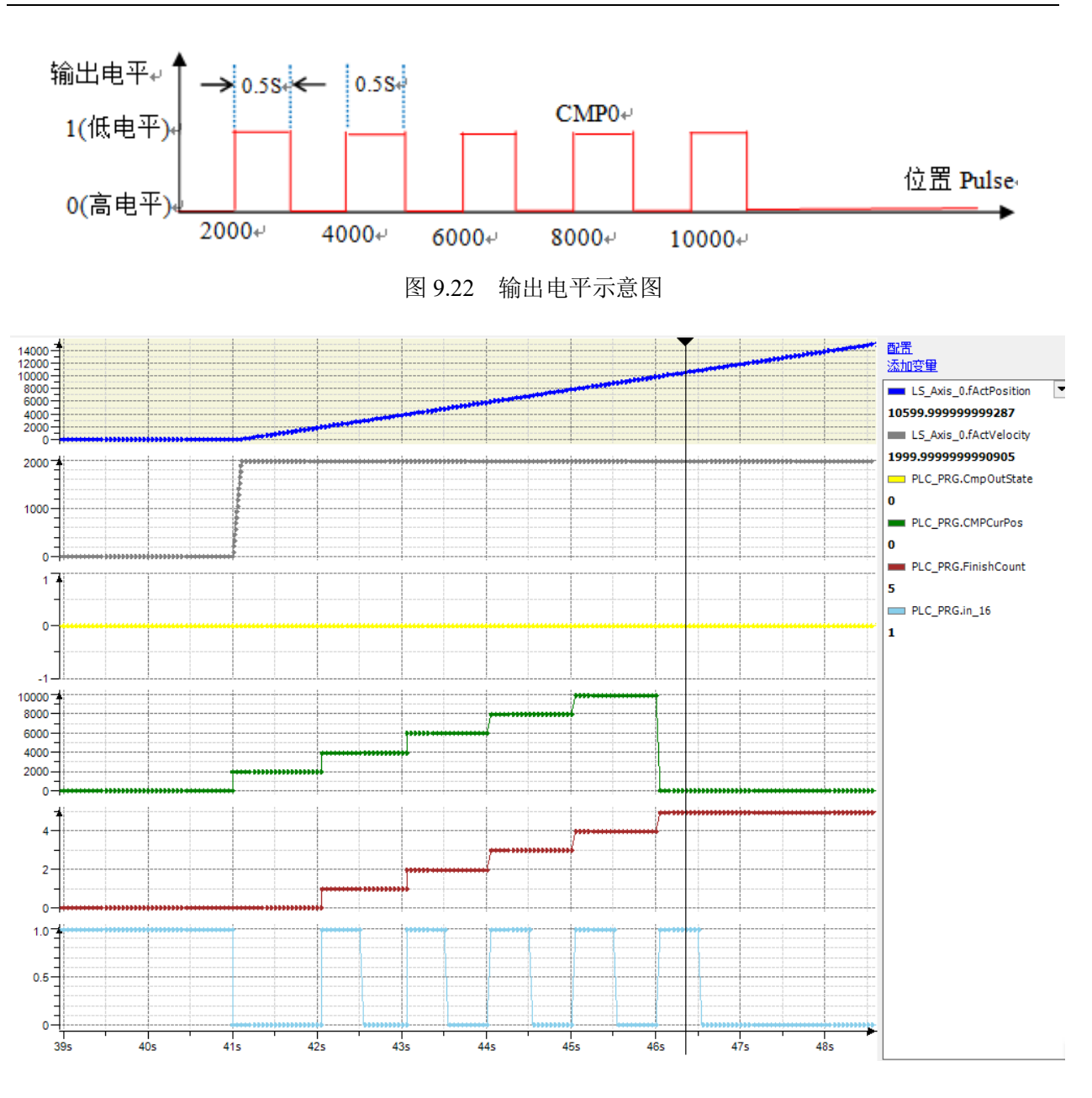

图 9.23 Trace 采集的参数曲线

本例程原代码参见 PMC600 软件资料中的"例程"文件夹中的"高速比较**-**线性模式**-**线性模式"。

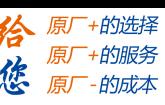

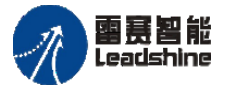

#### **3.**模式 **4** 的例程

例程 **9.5**:模式 4-队列比较模式 FIFO-时间方式,关联 0 轴,比较点为 1000、5000、 7000、10000、15000,比较点数 5 个,当 0 号轴运动经过位置 1000、5000、6000、10000、 15000Pulse 时, 高速比较器 0 (OUT16) 端口输出有效电平维持时间 0.5s:

队列比较模式功能程序编写步骤同例程 9.4。在例程 9.4 的基础上,将大于模式模块 More 删除, 增加队列模式模块 FIFO 以及读取比较器状态模块 Get\_CMPState, 并在该模 块填写相应的参数如图 9.24、9.25 所示,然后在主程序中分别调用这些模块, 编译、下载 程序到控制器中运行,如图 9.26 所示。

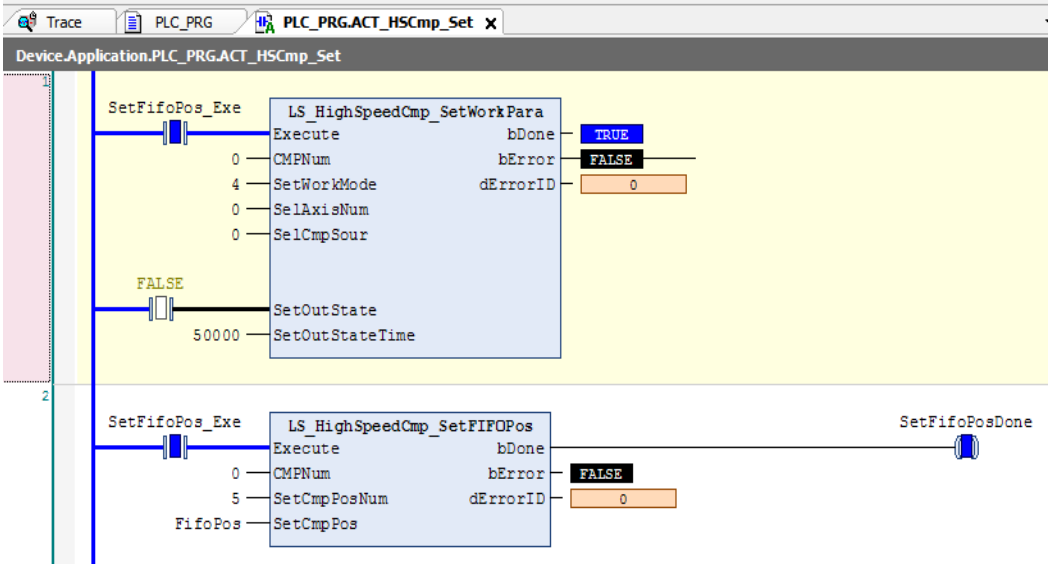

图 9.24 队列模式结果

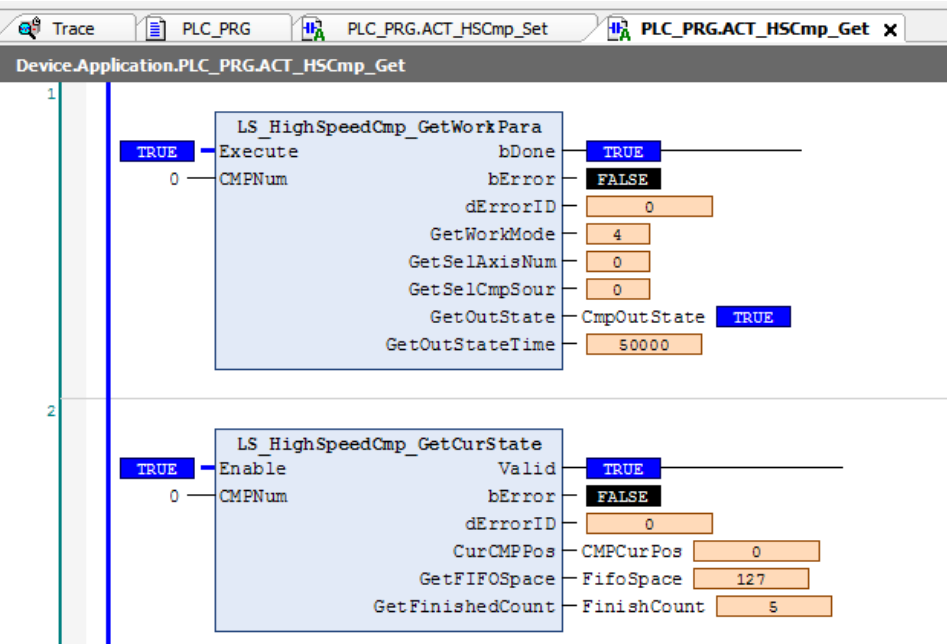

图 9.25 读取比较器状态模块

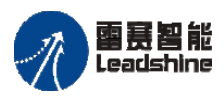

国聂智能<br>Leadshine PMC600 中型 PLC 用户手册 4-运动指令篇

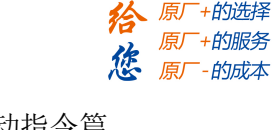

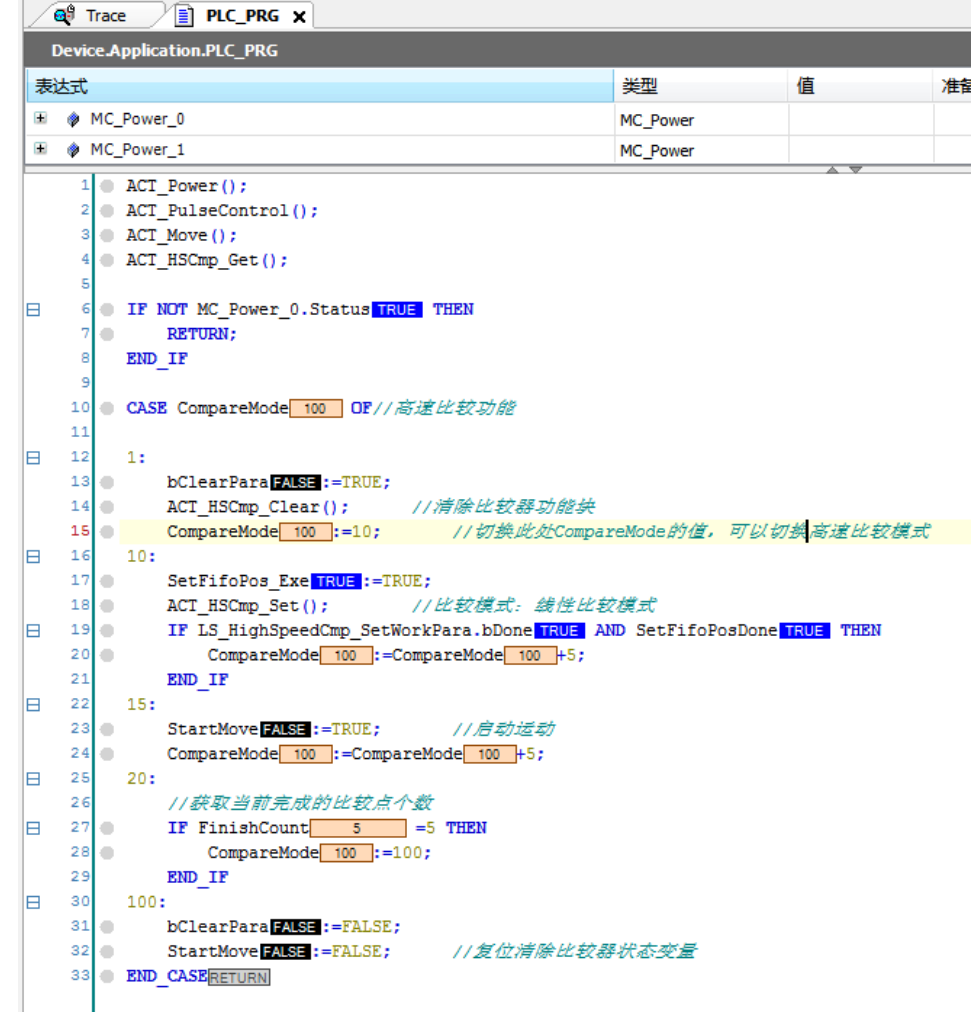

#### 图 9.26 程序执行结果

运行结果:当 0 号轴运动经过位置 1000、5000、7000、10000、15000Pulse 时,CMP0 端口输出低电平, 持续 500ms, 如图 9.27、9.28 所示。

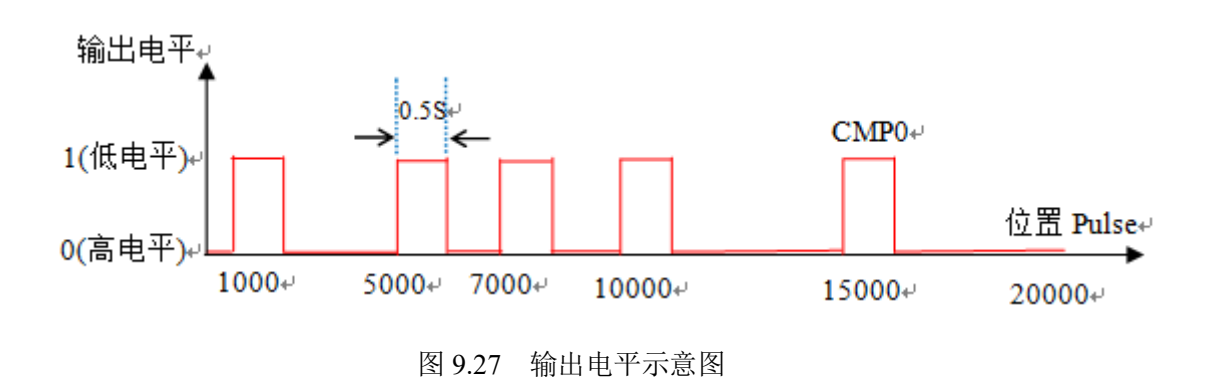

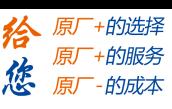

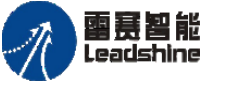

Leadshine<br>PMC600 中型 PLC 用户手册 4-运动指令篇

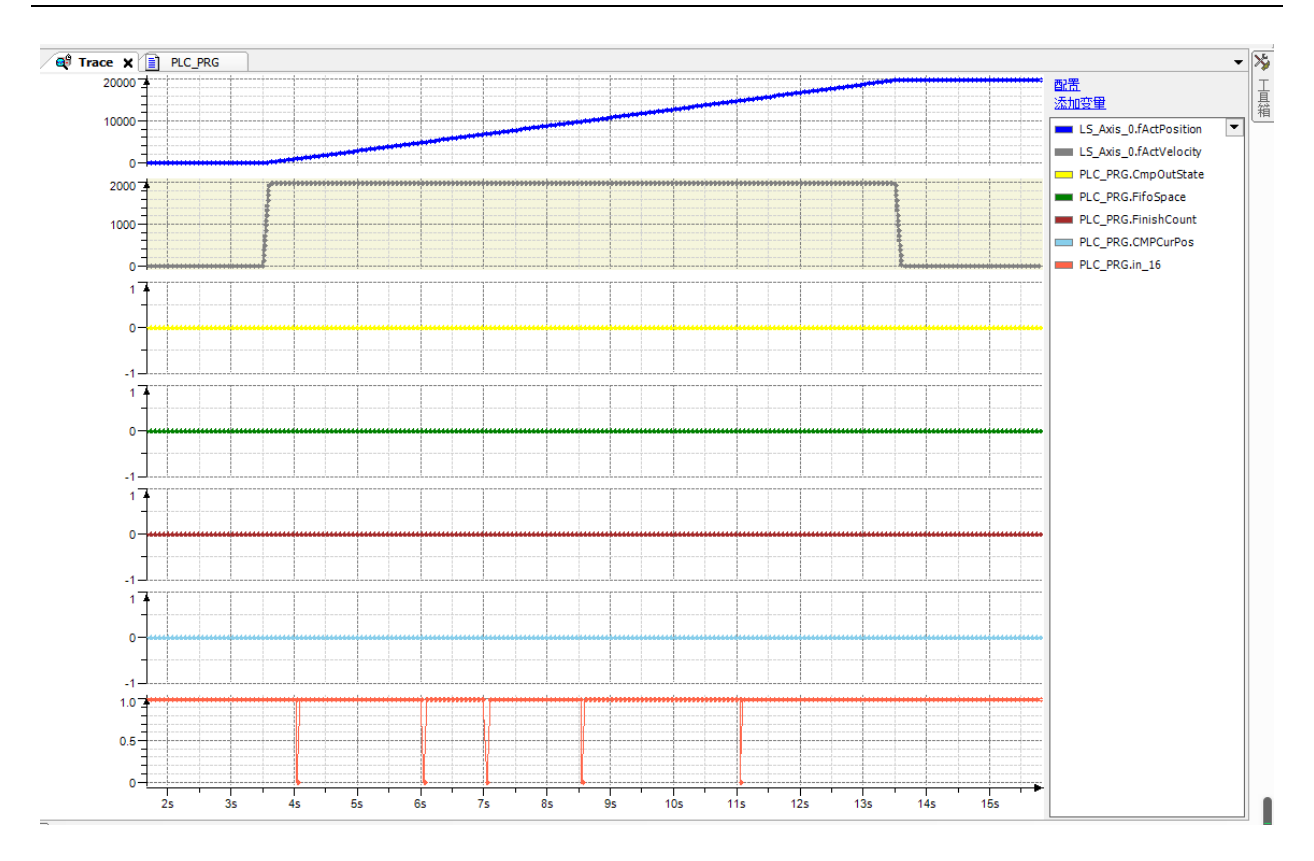

图 9.28 Trace 采集的各参数曲线

本例程原代码参见 PMC600 软件资料中的"例程"文件夹中的"高速比较**-**队列模式**-**队列模式"。

#### **4.** 模式 **6** 的例程

例程 9.6: 模式 6-队列比较模式 FIFO-电平方式, 关联 0 轴, 设置 256 个比较点, 并 且通过设置比较点的电平参数,让相邻比较点的电平输出重复高低的变化,即每当经过设 置的比较点,高速比较器 0(OUT16)端口电平重复高低高低的循环。

队列比较模式 **FIFO-**电平方式相对于队列比较模式 **FIFO-**时间方式的区别,在于一个 是设置输出电平的高低,一个是让输出电平保持一定的时间后自动关闭。

队列比较模式-电平方式功能程序编写步骤同例程 9.5。在例程 9.5 的基础上,将大于 模式模块 More 删除, 增加队列模式模块 FIFO、读取比较器状态模块 Get CMPState, 并 在该模块填写相应的参数,如图 9.29、9.30 所示。

然后在主程序中分别调用这些模块,编译、下载程序到控制器中运行,如图 9.31 所示。

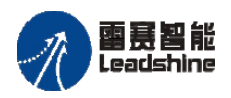

Leadshine<br>PMC600 中型 PLC 用户手册 4-运动指令篇

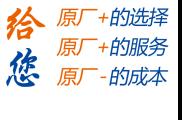

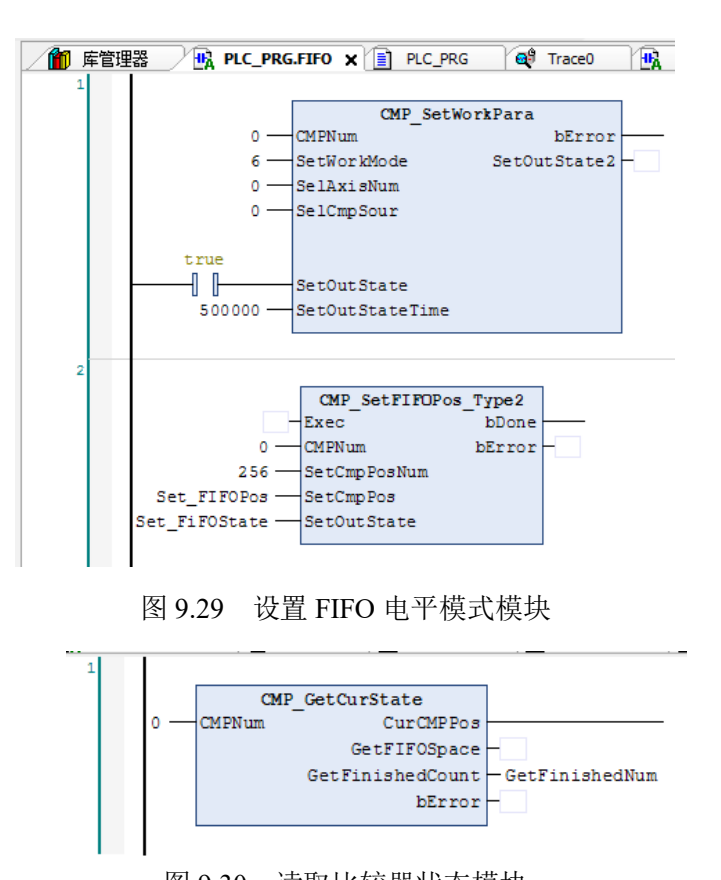

图 9.30 读取比较器状态模块

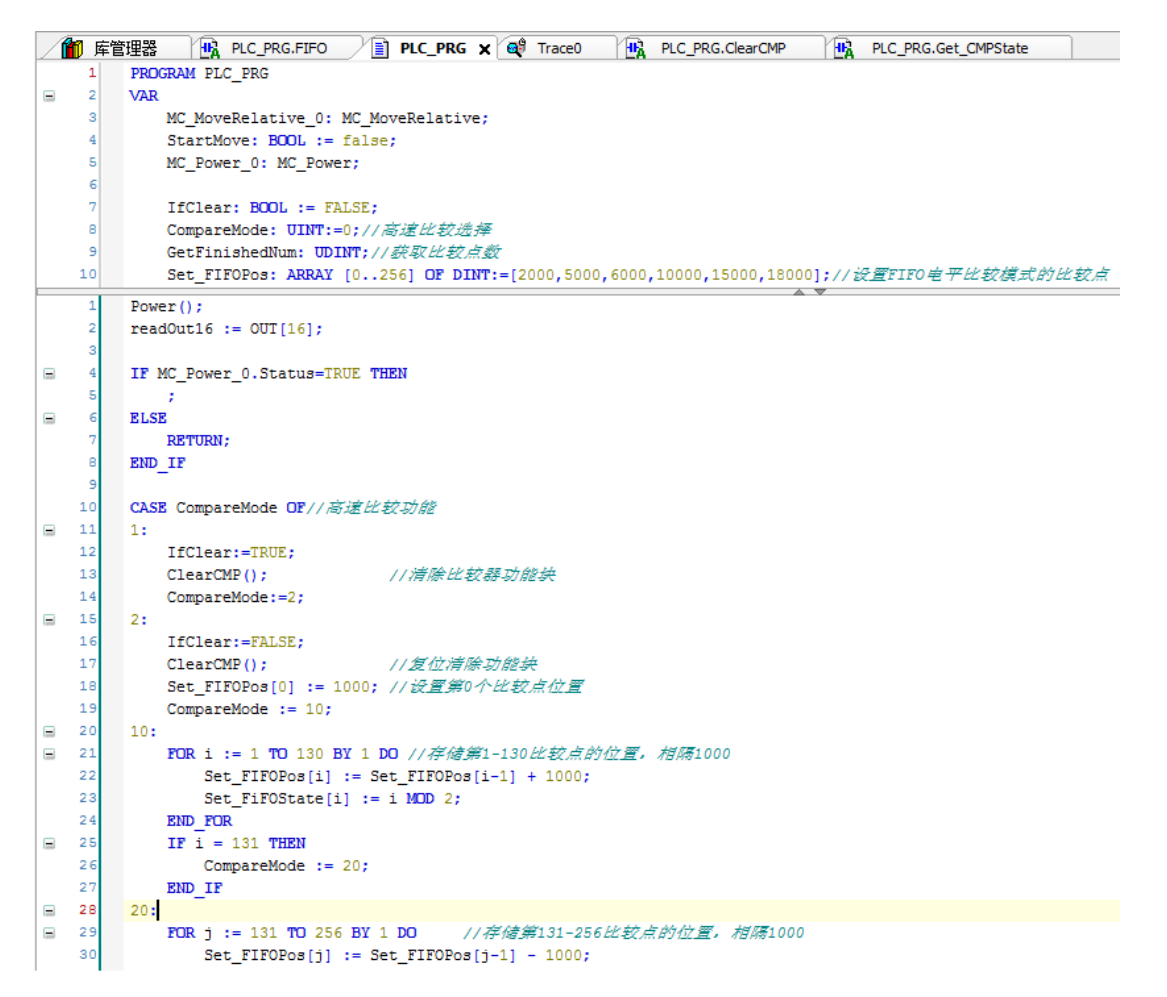

 $\overline{2}$ 

30  $31$ 

 $32$ 

 $33$  $34$ 

35

 $26$ 

 $37$ 

38

39

 $40$ 

 $41$ 

 $42$ 

 $43$ 

44

45

46

 $47$ 

48

49

 $50$ 

 $51$ 

52

53

54

55 56

57

 $58$ 

59

60

61 62

63

64

65

25  $26$ 

27

28

29

30

 $30:$ 

40:

 $50:$ 

60:

 $100:$ 

 $20:$ 

Get CMPState();

ACT PD606 CMD();

END IF

IF  $i = 131$  THEN

RelativeMove();//单轴运动功能块

CompareMode := 20;

FOR  $j := 131$  TO 256 BY 1 DO

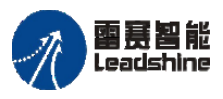

Leadshine<br>PMC600 中型 PLC 用户手册 4-运动指令篇

给 原厂+的选择 原厂+的服务 **悠** 原一的成本

```
FOR j := 131 TO 256 BY 1 DO
                                 //存储第131-256比较点的位置,相隔1000
       Set FIFOPos[j] := Set FIFOPos[j-1] - 1000;
       Set FiFOState[J] := J MOD 2;
   END FOR
   IF \overline{j} = 257 THEN
       CompareMode := 30;
   END IF
   CMP SetFIFOPos Type2.Exec := TRUE; //设置比较位置
   IF CMP SetFIFOPos Type2.bDone THEN
       CMP_SetFIFOPos_Type2.Exec:=FALSE;
       CompareMode := 40;END IF
   FIFO()//设置比较模式: FIFO电平比较模式
   MC MoveRelative 0.Distance := 132000;
   StartMove:=TRUE;
                        //启动运动
   IF GetFinishedNum =131 AND MC_MoveRelative_0.Done THEN
      CompareMode:=50;
   END IF
   StartMove:=FALSE; //复位运动状态变量
   CompareMode:=60;
   MC MoveRelative 0.Distance := -132000;
   StartMove:=TRUE;
                    //启动运动
   IF GetFinishedNum = 256 AND MC_MoveRelative_0.Done THEN
      CompareMode:=100;
   END IF
   StartMove:=FALSE; //复位运动状态变量
END CASE
```
运行结果:当 0 号轴运动经过设置的 256 个比较点时,CMP0 端口电平呈现高低循环 的变化,如图 9.32 所示,可以看到最终采集到了 256 个高速比较点。

图 9.31 主程序

 $Set_FIFOPos[j] := Set_FIFOPos[j-1] - 1000;$ 

//获取当前完成的比较点个数

//存储第131-256比较点的位置,相隔1000

本例程原代码参见 PMC600 软件资料中的"例程"文件夹中的"高速比较输出 **FIFO** 设置电平模式"。

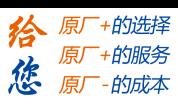

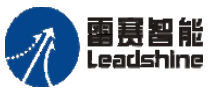

The original part of the set of the control of the process of the PMC600 中型 PLC 用户手册 4-运动指令篇

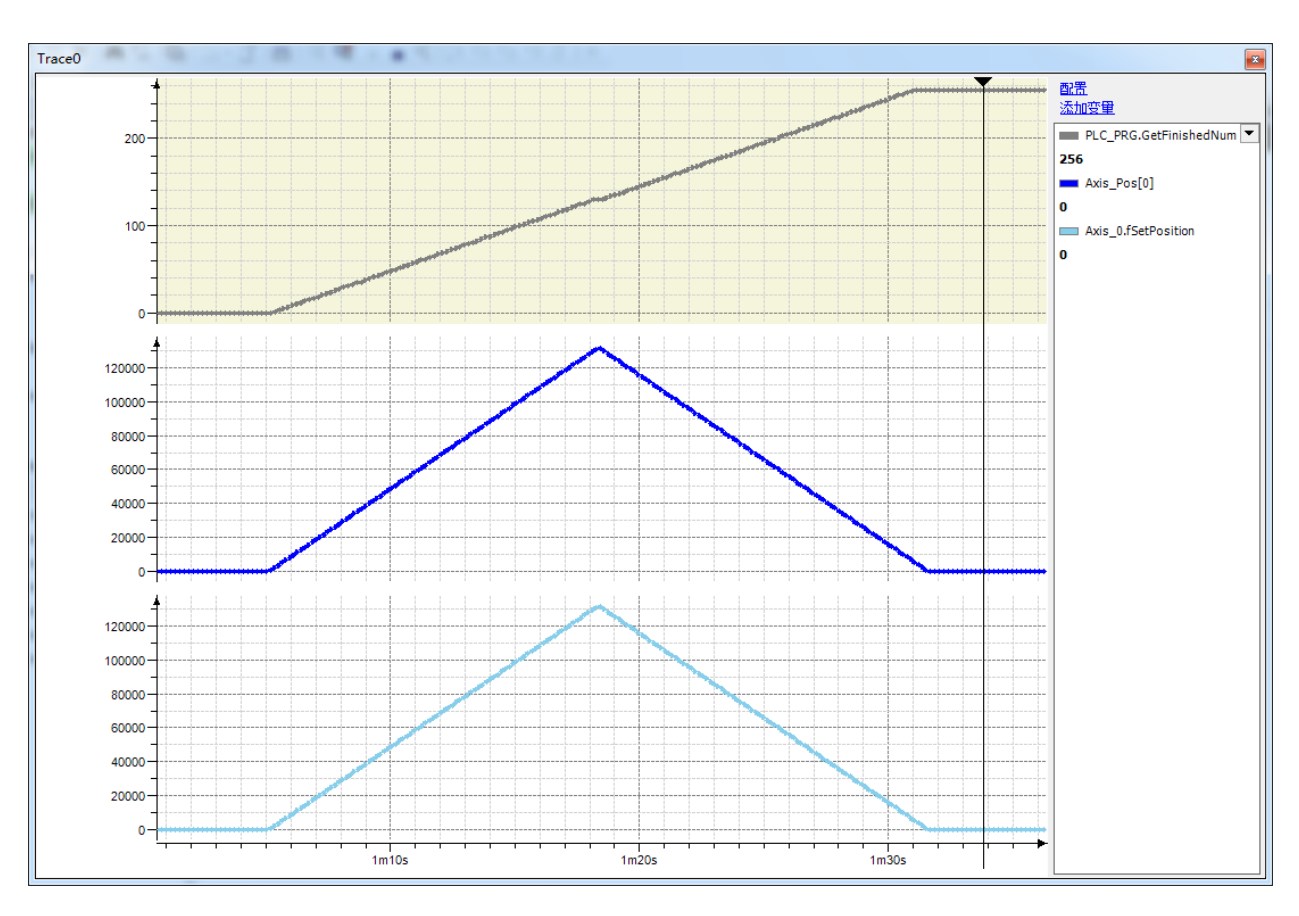

图 9.32 程序执行结果

## [www.leadtronker.com](http://www.leadtronker.com)

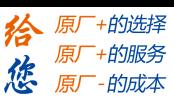

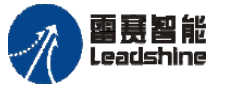

国聂智能<br>Leadshine PMC600 中型 PLC 用户手册 4-运动指令篇

# **9.4**高速二维比较

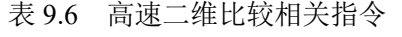

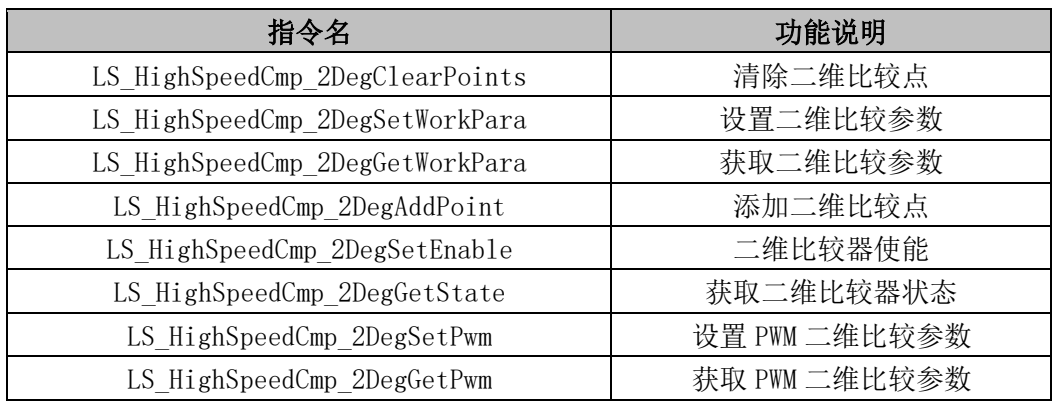

## 清除高速二维比较点 **LS\_HighSpeedCmp\_2DegClearPoints**

清除高速二维比较器的参数和所有状态值。

指令外观:

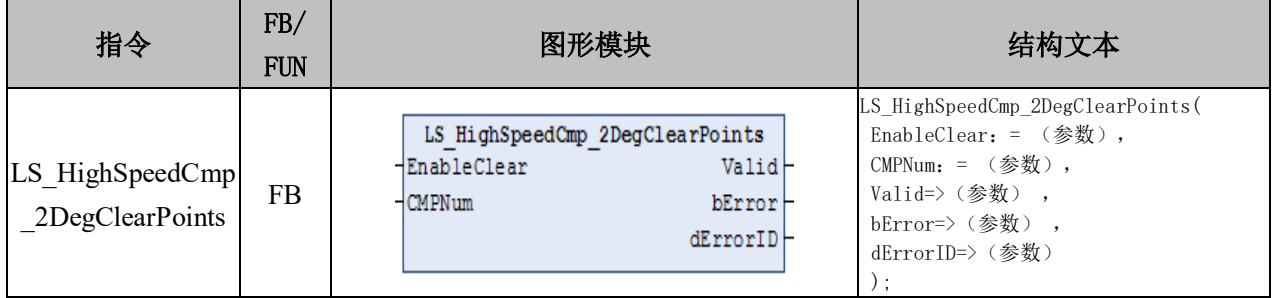

## 变量:

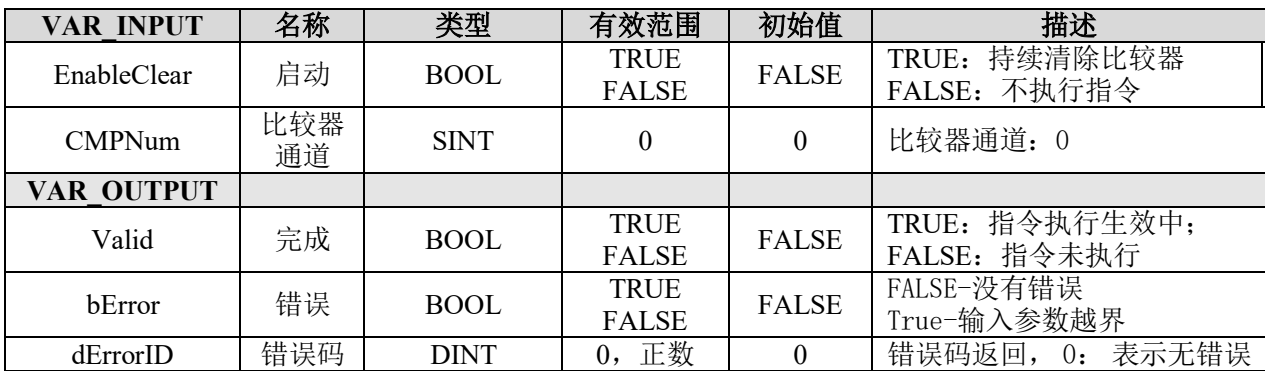

# 说明:

• 这个指令由"PMC\_Controller"库实现。

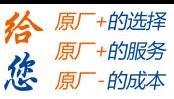

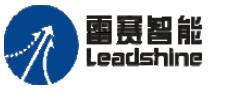

• 设置高速二维比较参数和使用功能前,必须先调用这条指令,清除高速二维比较 器的参数和所有状态值,才能够设置高速二维比较器的参数,与启动高速二维比较器。

## 设置高速二维比较参数 **LS\_HighSpeedCmp\_2DegSetWorkPara**

设置高速二维比较器参数。

## 指令外观:

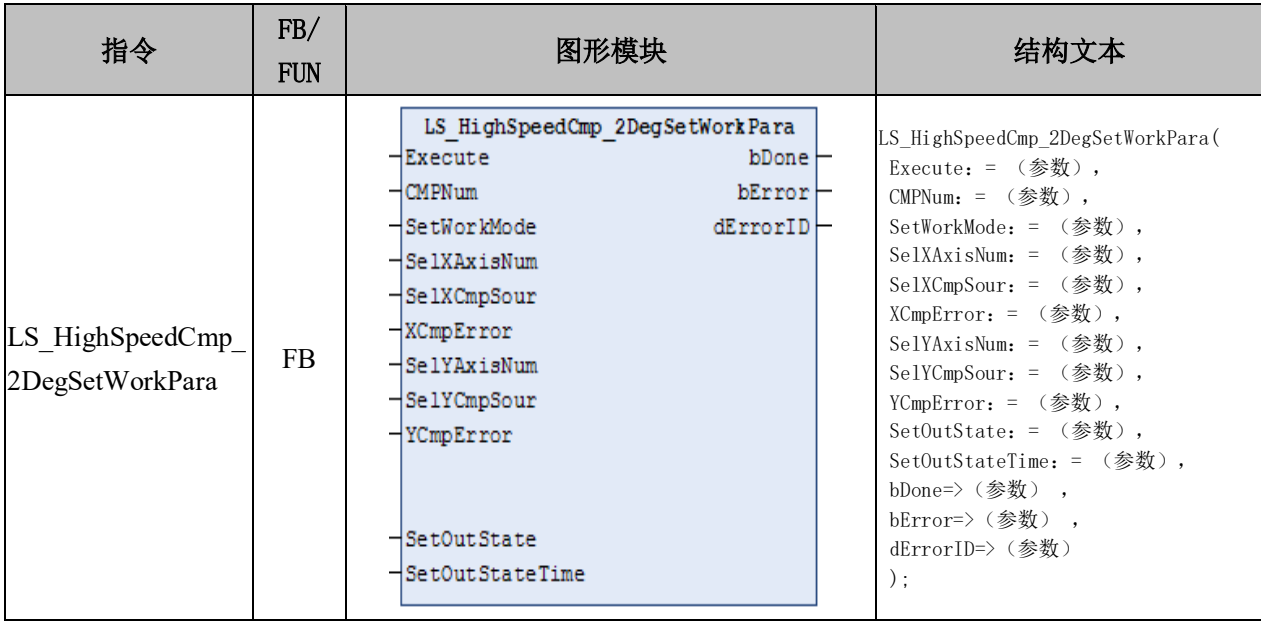

## 变量:

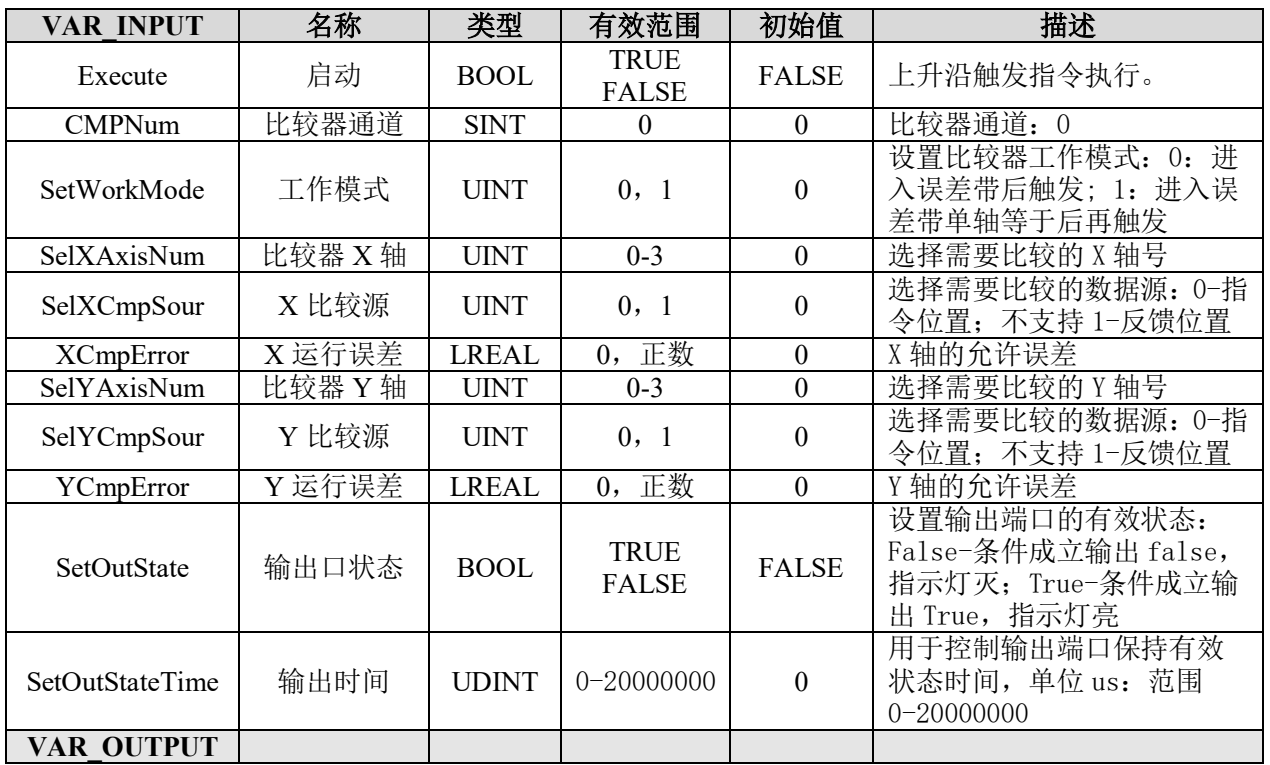

#### [www.leadtronker.com](http://www.leadtronker.com)

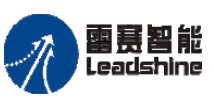

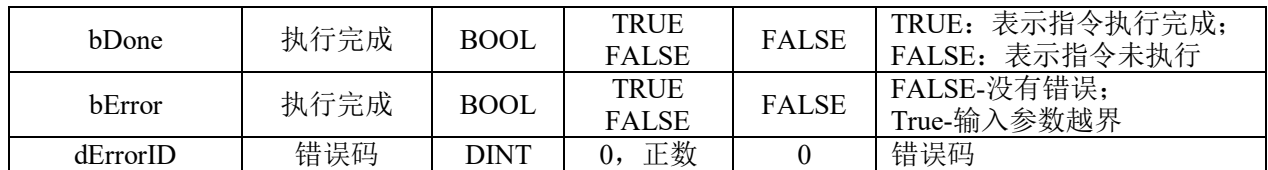

说明:

• 这个指令由"PMC Controller"库实现。

• 高速二维比较的工作模式有两种:

模式 0: 进入误差带后触发, 即只要进入比较点(X, Y)的误差区域, 便会触发比较 输出,如图 9.32 所示的阴影区域;

模式 1: 进入误差带单轴等于后再触发, 即需要同时满足进入误差区域, 以及其中一 个轴等于比较点(X,Y)的位置,如图 9.32 所示的红色垂线和水平线。

• 高速二维比较的"XCmpError"和"YCmpError"两个参数,用来构建高速二维比较 区域,分别代表了以 X 轴和 Y 轴为中心的矩形误差带, 如图 9.33 中的浅黄色和浅绿色矩 形, 分别是比较点(X, Y)的 X 轴误差带和 Y 轴误差带。

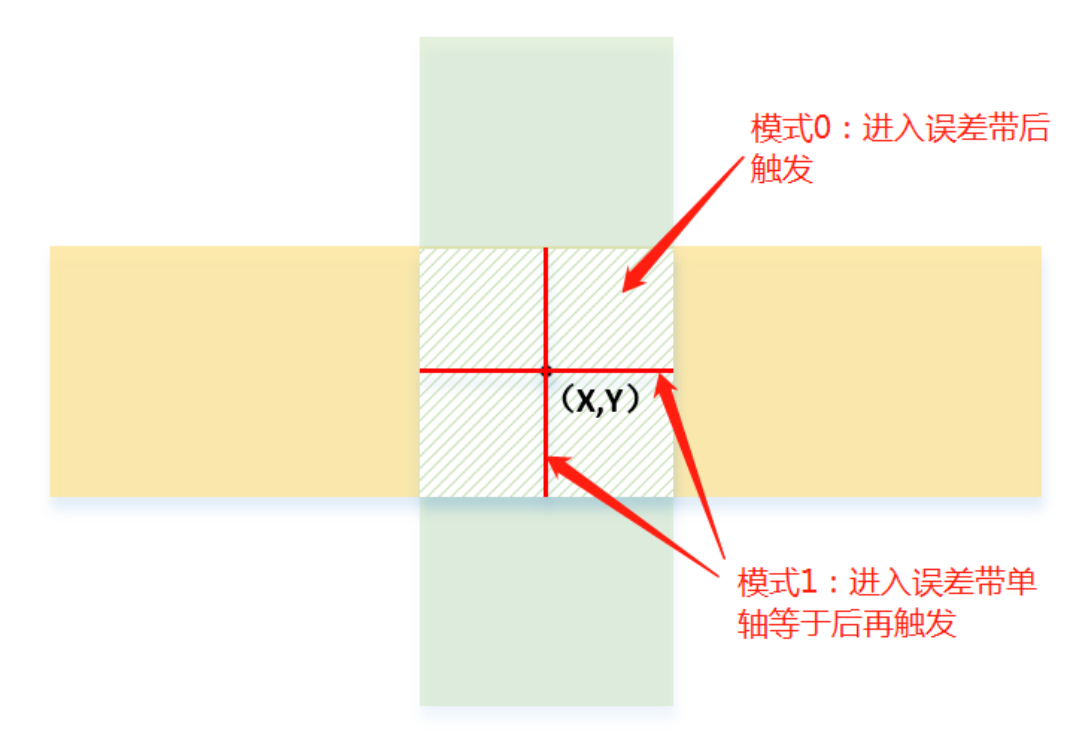

图 9.33 高速二维比较区域

• 注意:在使用高速二维比较功能时,如果 XY 轴不经过设置的高速比较区域,则 不会触发高速比较输出。

#### 获取高速二维比较参数 **LS\_HighSpeedCmp\_2DegGetWorkPara**

获取高速二维比较器参数。

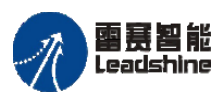

**给原厂+的选择**<br>旅原厂+的服务

# 指令外观:

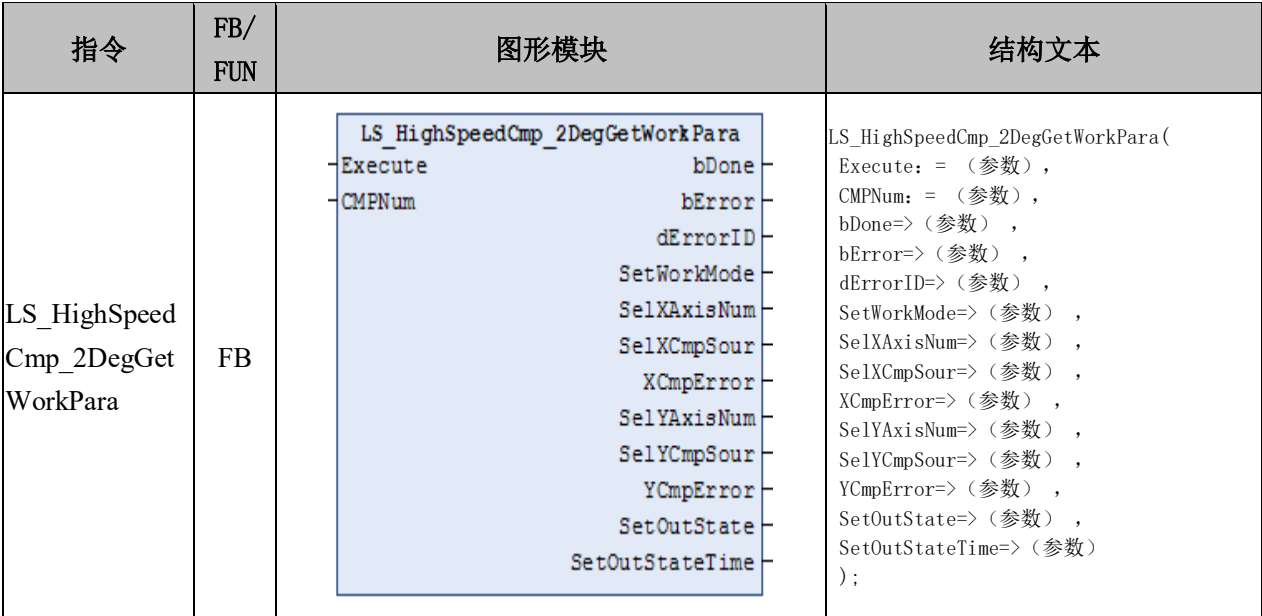

# 变量:

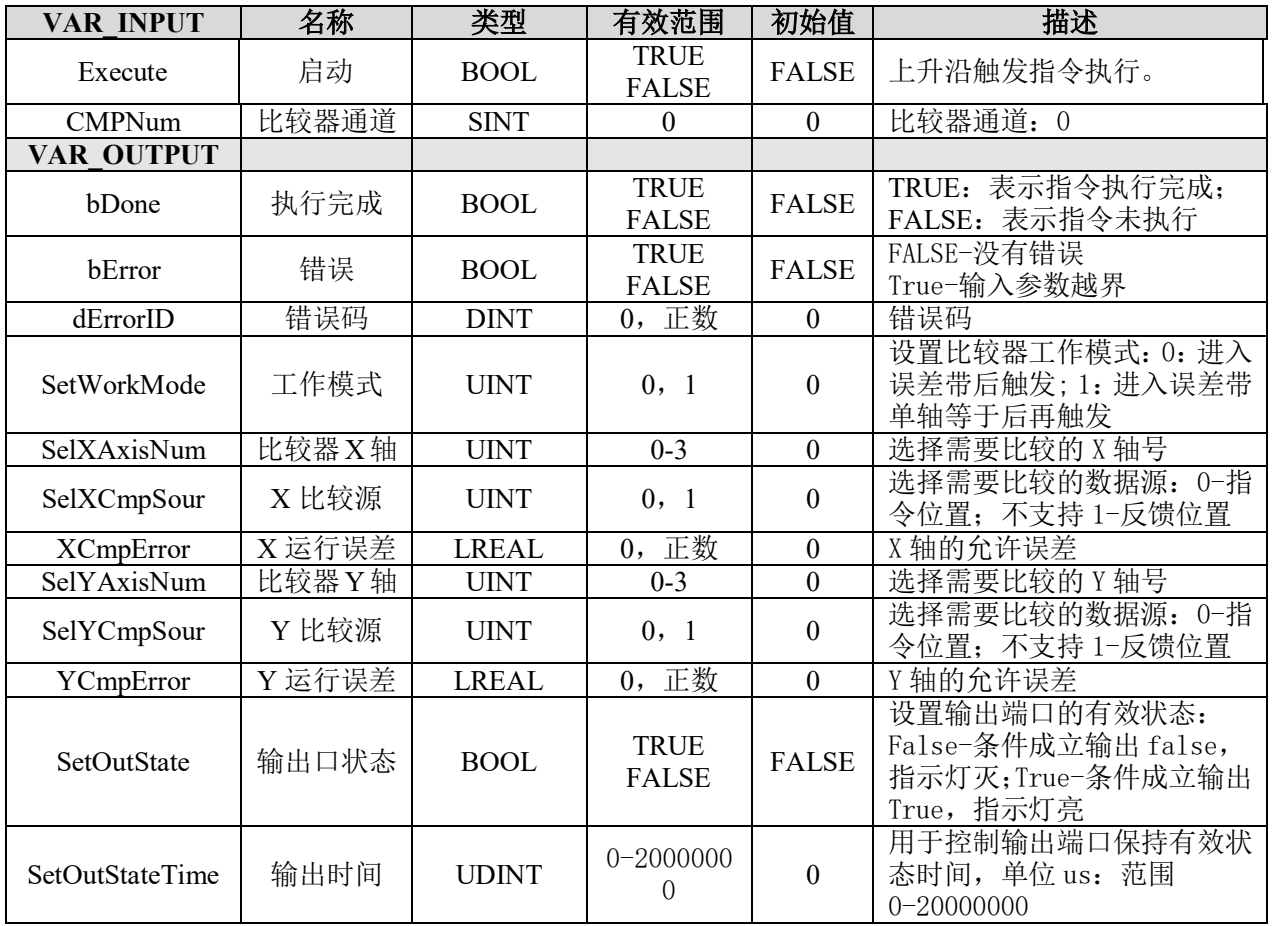

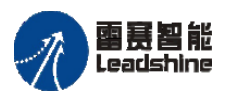

谷原一的选择 原厂+的服务

怹

## 说明:

• 这个指令由"PMC Controller"库实现。

• 指令用来获取高速二维比较器的比较模式、比较轴号、比较源、比较误差、输出 口状态和时间等参数。

• 与"LS HighSpeedCmp 2DegSetWorkPara"指令配合使用。

## 添加高速二维比较点 **LS\_HighSpeedCmp\_2DegAddPoint**

添加高速二维比较点。

## 指令外观:

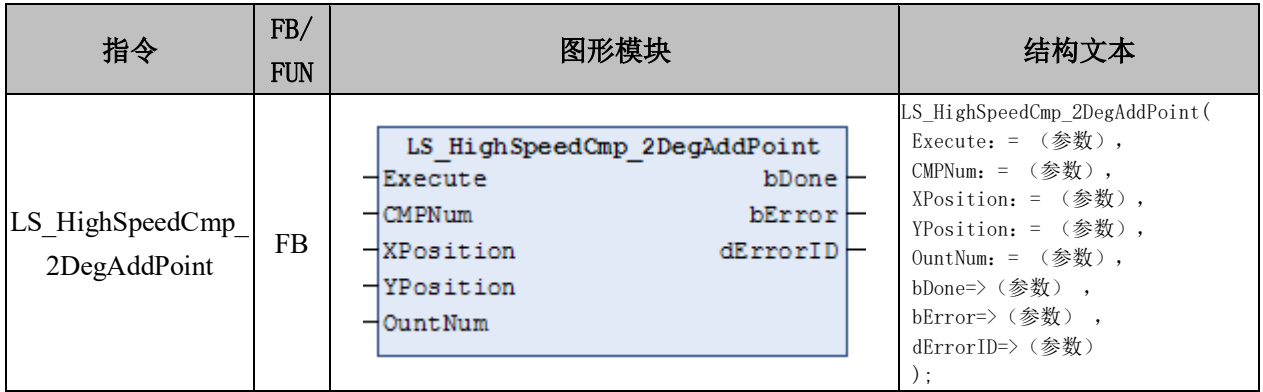

## 变量:

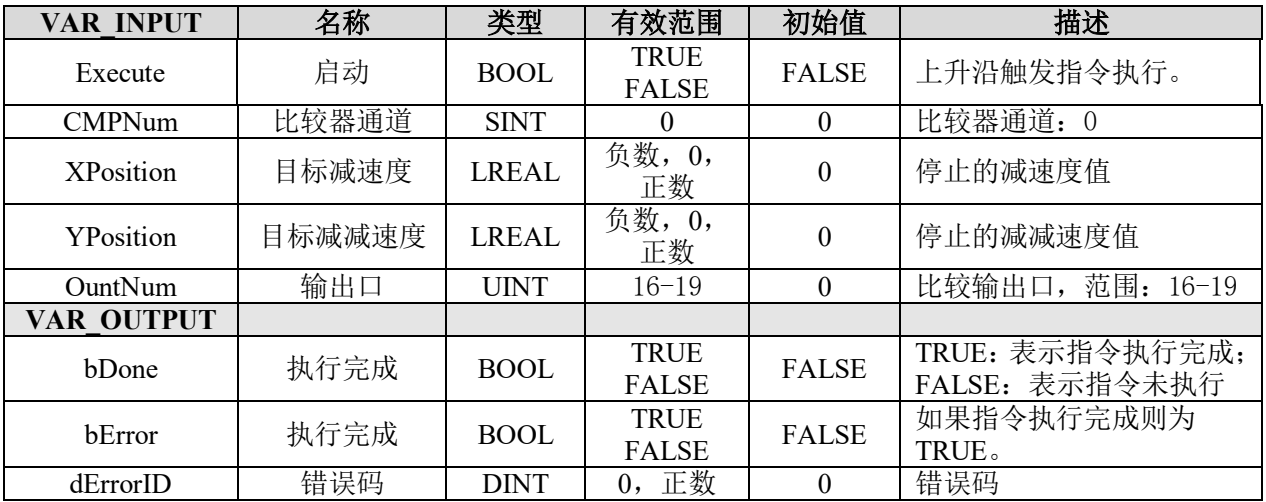

## 说明:

- 这个指令由"PMC\_Controller"库实现。
- 指令用来添加二维高速比较点, "Execute"信号的每个上升沿添加一个比较点。

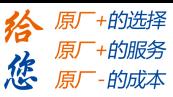

## 高速二维比较器使能 **LS\_HighSpeedCmp\_2DegSetEnable**

使能高速二维比较器,让高速二维比较器进入工作状态。

## 指令外观:

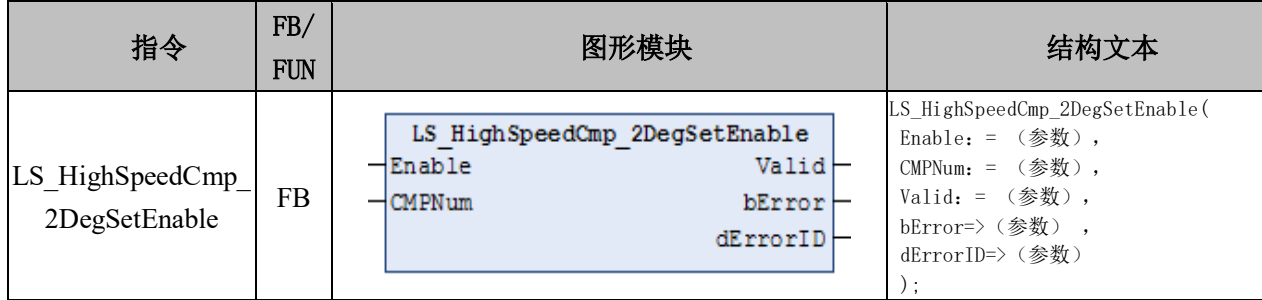

## 变量:

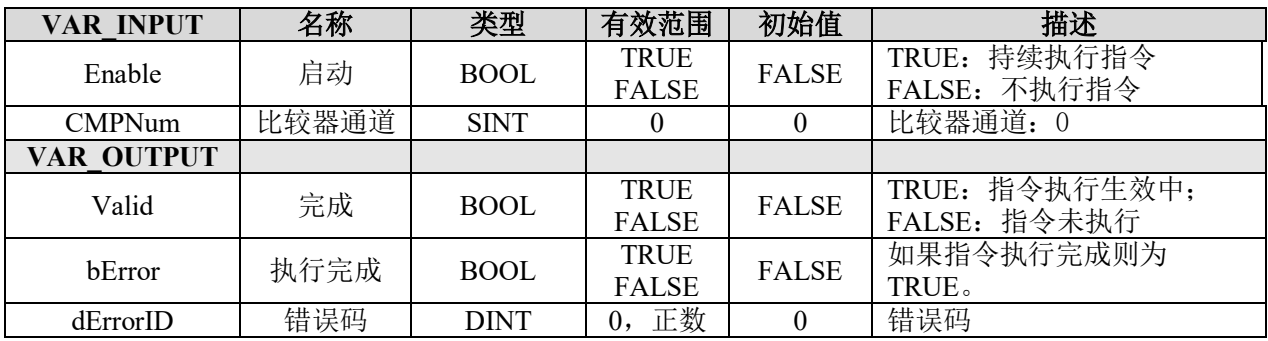

# 获取高速二维比较器状态 **LS\_HighSpeedCmp\_2DegGetState**

获取高速二维比较器的比较状态。

## 指令外观:

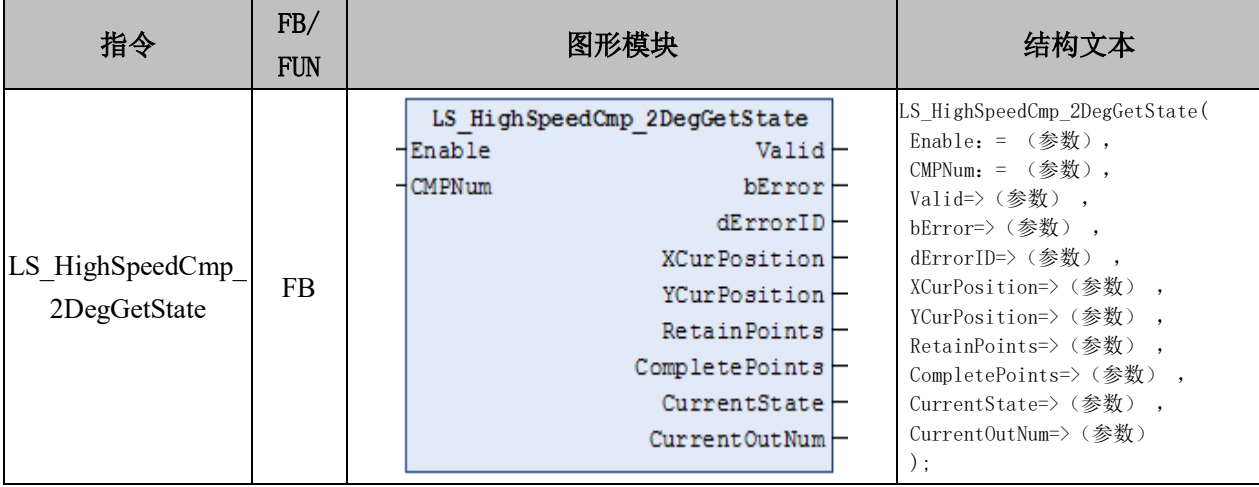

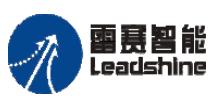

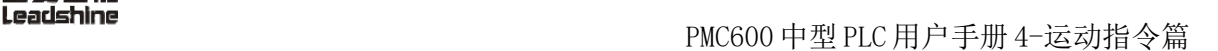

谷原一的选择 原厂+的服务

原

的成本

惩

#### 变量:

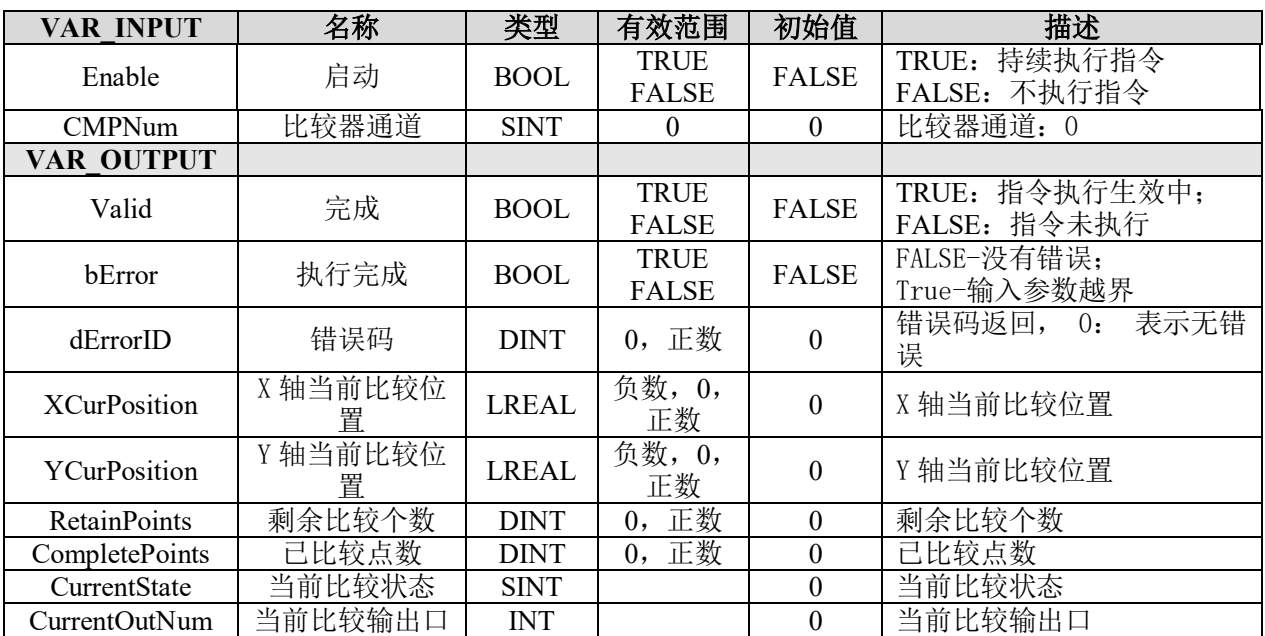

#### 说明:

• 这个指令由"PMC Controller"库实现。

• 指令可以获取当前高速二维比较器的 X 轴、Y 轴当前比较位置、剩余比较个数、 已比较个数、当前比较状态和比较熟出口编号。

• 将指令的"Enable"信号置为 TRUE,将持续获取二维高速比较器的状态。

#### 设置 **PWM** 二维比较参数 **LS\_HighSpeedCmp\_2DegSetPwm**

中断轴正在进行的运动,对轴进行减速停止。

## 指令外观:

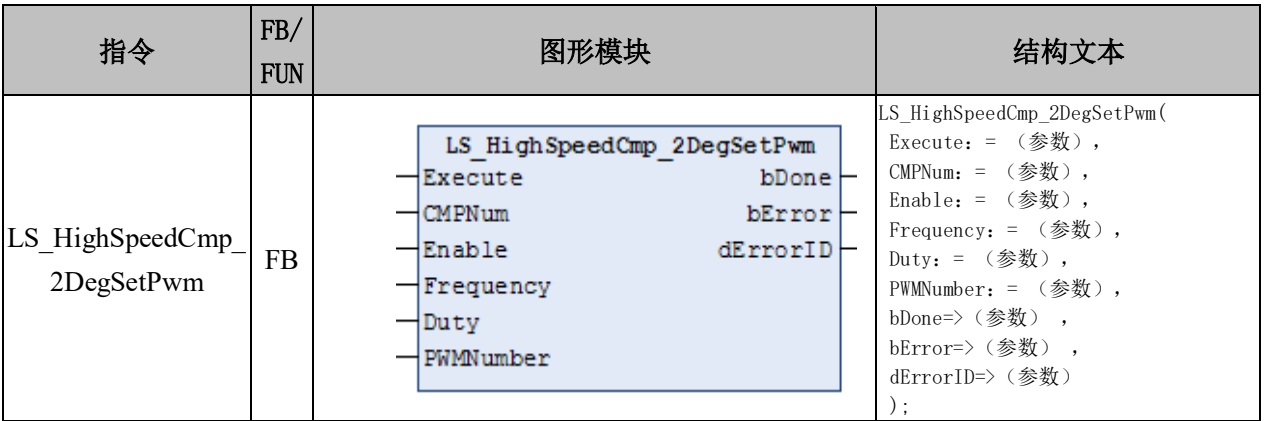

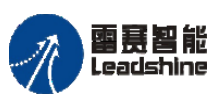

给 原一的选择 原厂+的服务

的成本

德 原厂

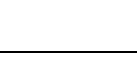

## 变量:

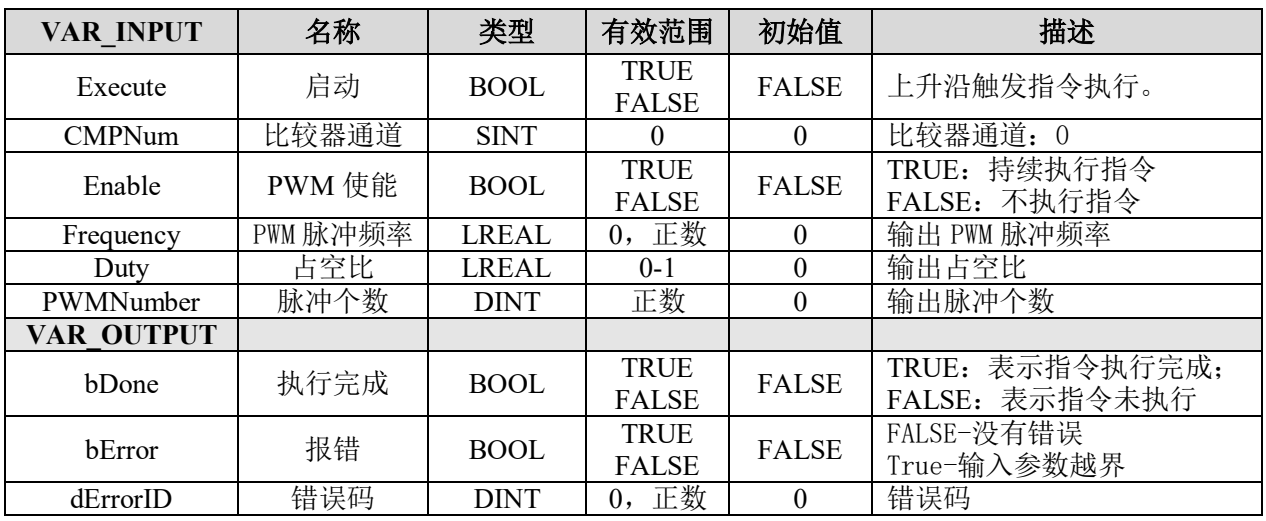

## 说明:

• 这个指令由"PMC\_Controller"库实现。

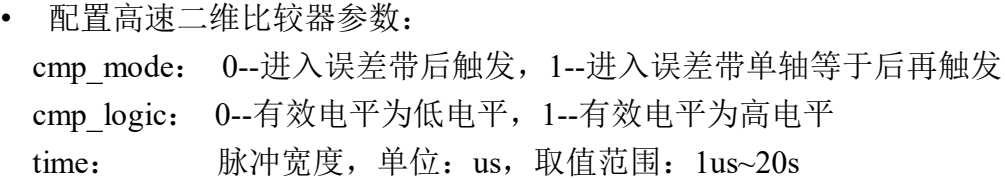

# 获取 **PWM** 二维比较参数 **LS\_HighSpeedCmp\_2DegGetPwm**

中断轴正在进行的运动,对轴进行减速停止。

## 指令外观

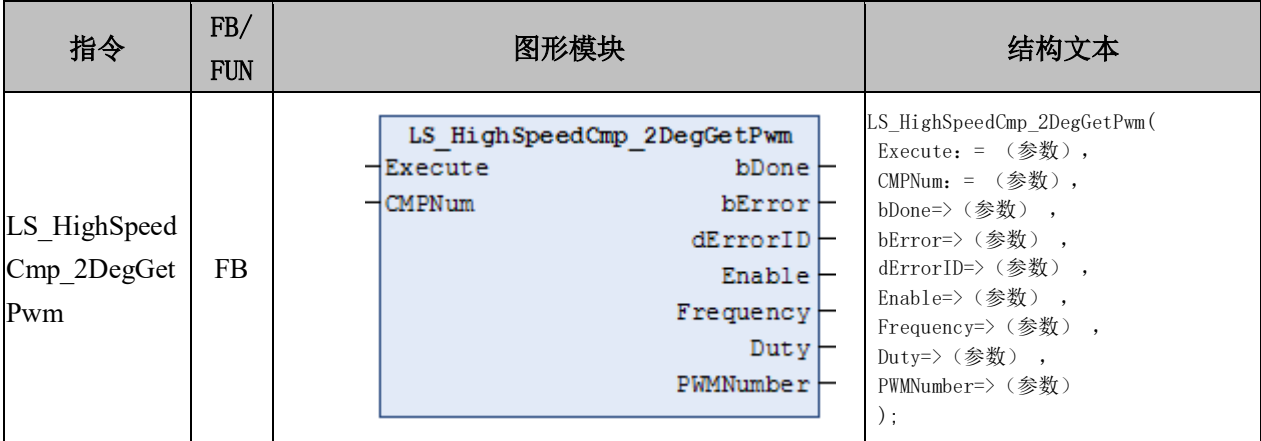

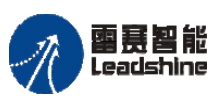

+的选择 ·的服务

原厂

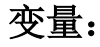

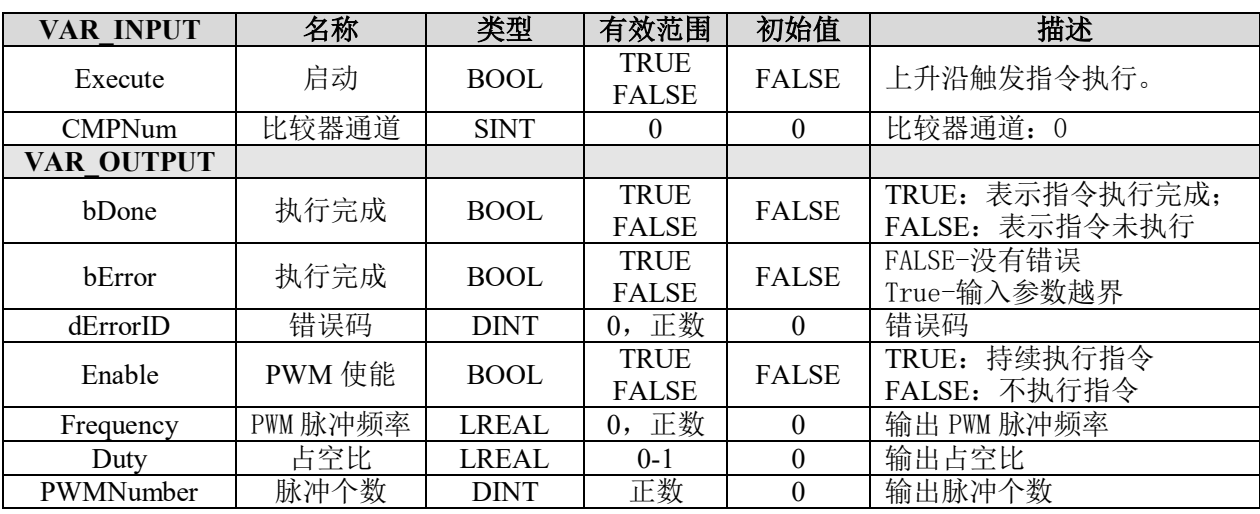

说明: 与 LS HighSpeedCmp 2DegSetPwm 相同。

## **9.5**位置锁存

## **9.5.1** 原点位置锁存指令

SMC600 系列运动控制器支持原点锁存功能,该功能可以实现设备在触发原点信号时 将当前位置锁存,精确回原点运动。相关指令如表 9.7 所示。

| 指令名                         | 功能说明       |
|-----------------------------|------------|
| LS ZeroLatch SetPara        | 设置原点锁存参数   |
| LS ZeroLatch GetState       | 读取原点锁存状态   |
| LS HighSpeedLatch Clear     | 清除高速比较锁存   |
| LS HighSpeedLatch SetSource | 设置高速锁存数据源  |
| EzLatch SetPara             | 设置 EZ 锁存参数 |
| EzLatch GetState            | 读取 EZ 锁存状态 |

表 9.7 位置锁存相关指令

需要注意的是,每个轴由各自的原点信号触发;锁存完成后,锁存的位置保存于 SMC606 库中 GVL\_mPC\_M606\_User 全局变量列表的 ZeroLatch\_Axis\_Pos 数组中, 如 ZeroLatch Axis Pos[0]表示轴 0 的原点锁存位置, 其他轴以此类推。

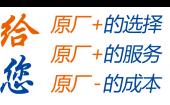

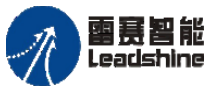

# 设置原点锁存参数 **LS\_ZeroLatch\_SetPara**

设置原点锁存参数。

## 指令外观:

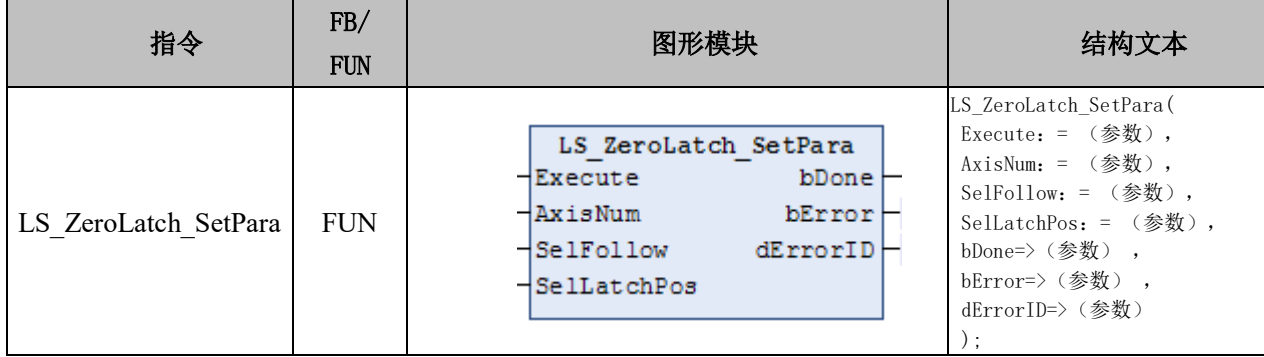

#### 变量:

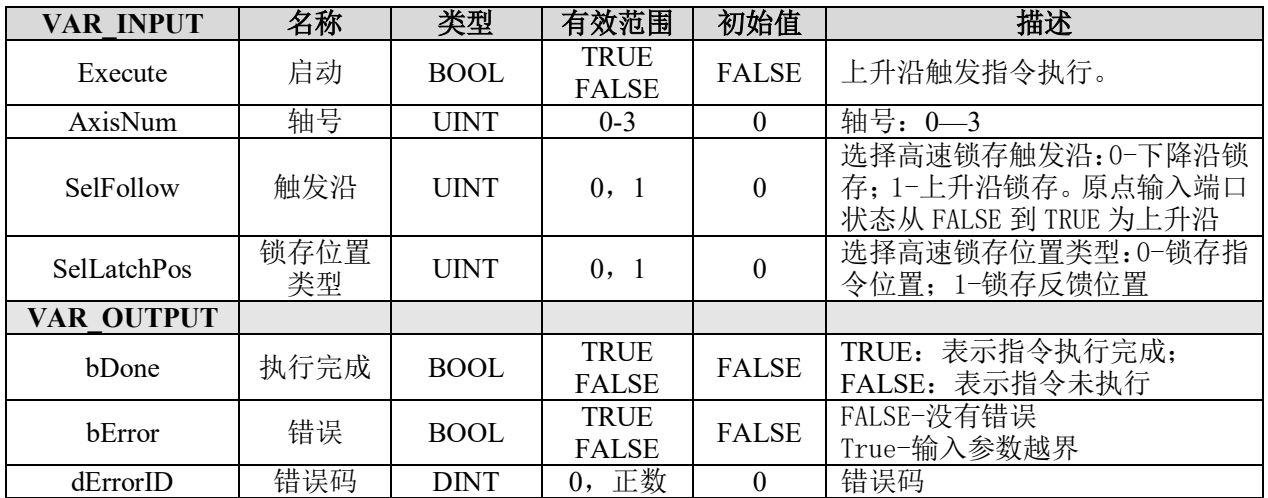

## 说明:

• 这个指令由"PMC\_Controller"库实现。

• 原点锁存功能,用于在轴运动过程中,遇到原点信号,锁存此刻的轴位置。该功 能可以实现设备在触发原点信号时将当前位置锁存,精确回原点运动。

• 指令用于设置原点锁存参数,设定轴号、触发沿和锁存位置类型。

• 锁存参数设置完成后,触发指定轴号的原点信号,便能触发该轴的原点位置锁存。 锁存完成信号与锁存的数据,可以在指令"LS ZeroLatch GetState"中获取。

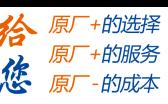

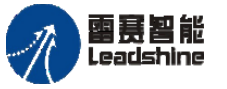

# 读取原点锁存状态 **LS\_ZeroLatch\_GetState**

获取原点锁存状态以及数值。

## 指令外观:

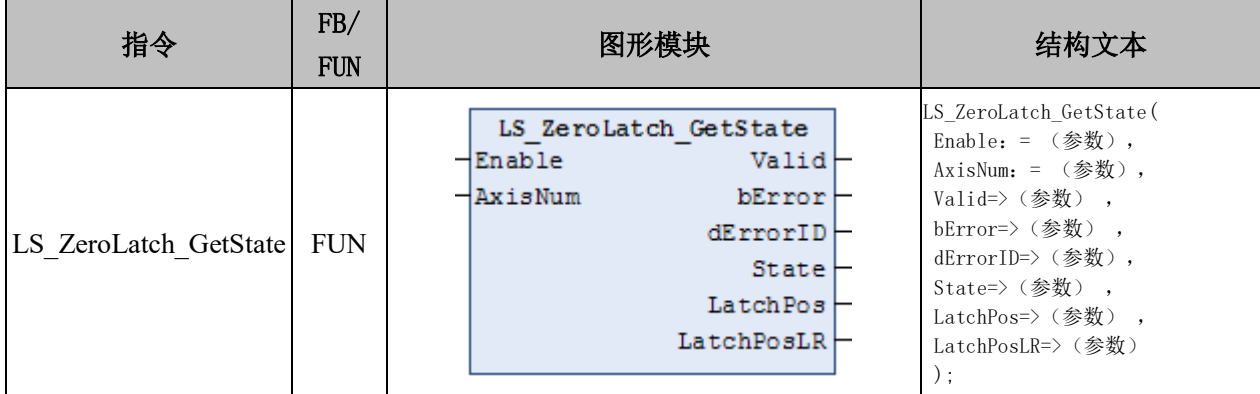

#### 变量:

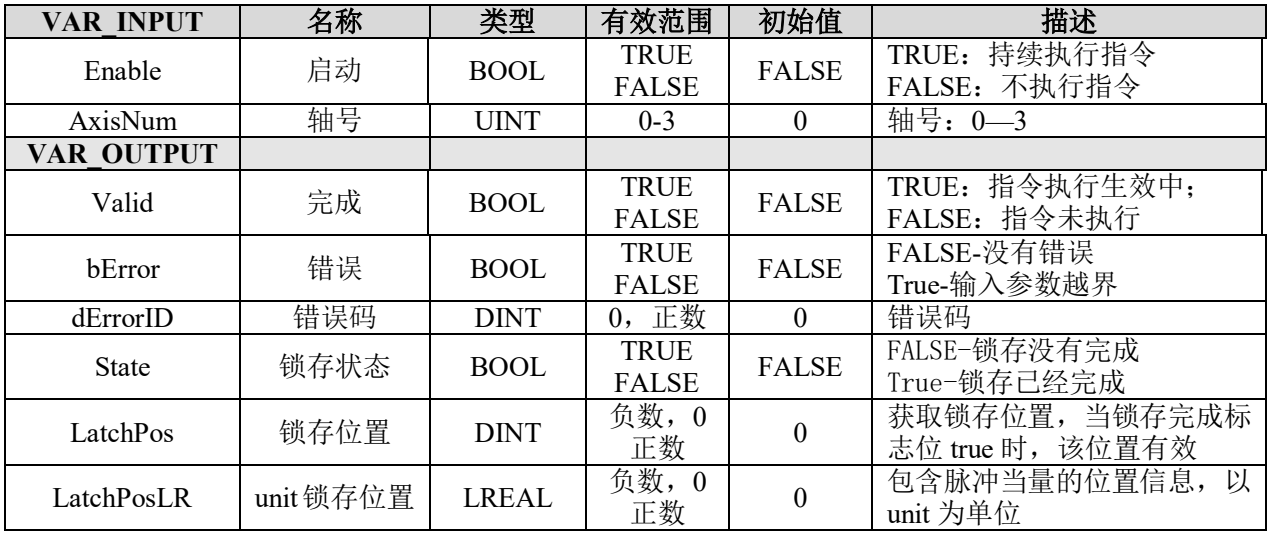

## 说明:

- 这个指令由"PMC\_Controller"库实现。
- 用于获取原点锁存状态、锁存位置。
- 当 Enable 信号持续为 TRUE,则持续获取原点锁存信息。
- 与"LS\_ZeroLatch\_SetPara"指令配合进行使用。

## 清除高速比较锁存 **LS\_HighSpeedLatch\_Clear**

清除发生过的锁存及状态值。

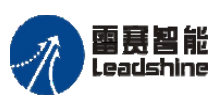

谷原一的选择 原厂+的服务

原厂

的成本

德

## 指令外观:

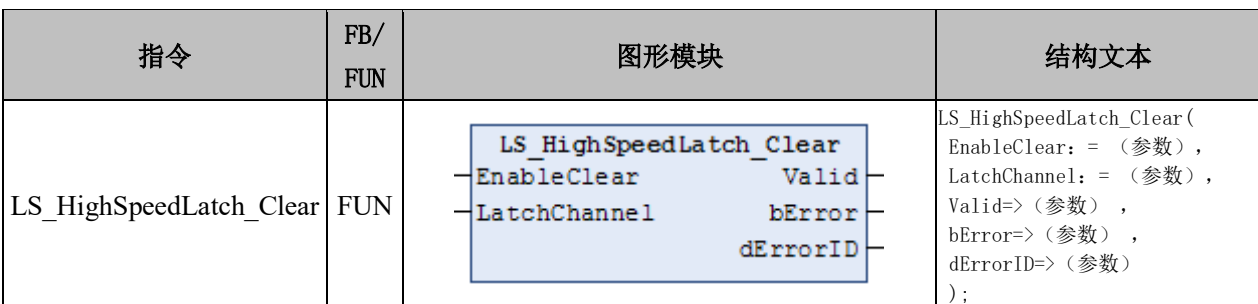

## 变量:

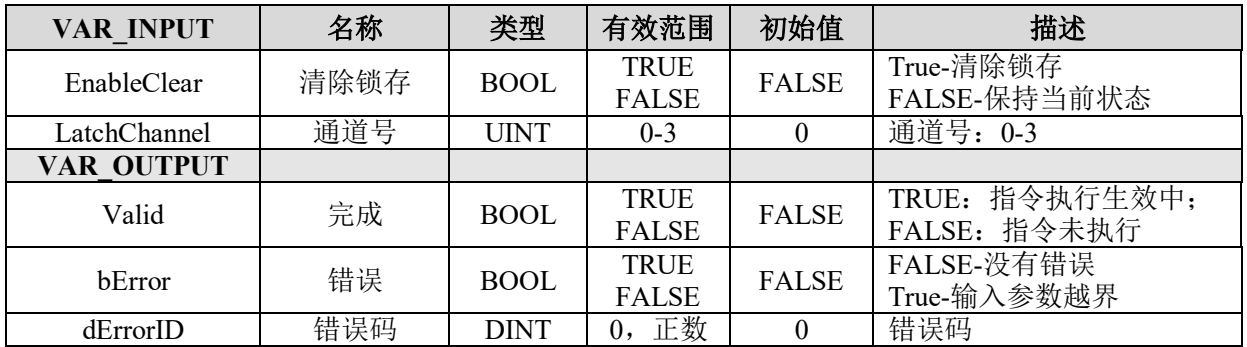

## 说明:

- 这个指令由"PMC\_Controller"库实现。
- 清除已经发生过的锁存及状态标记,使其恢复到初始状态。
- 调用高速锁存,必须先调用该指令,以避免锁存器的一些残留数据。

# 设置高速锁存数据源 **LS\_HighSpeedLatch\_SetSource**

设置高速锁存数据源。

## 指令外观:

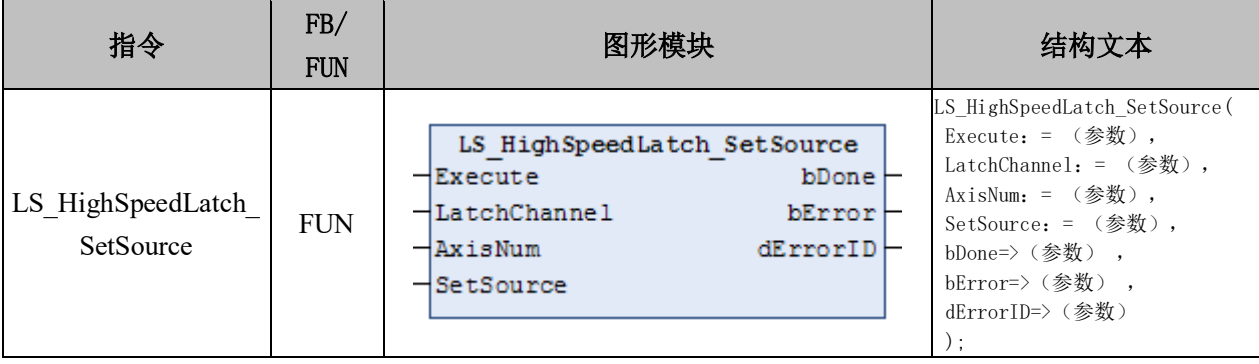

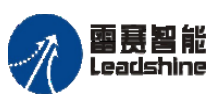

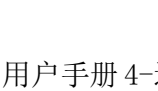

原厂+的选择 - 的服务

的成本

原厂

怹 原

#### 变量:

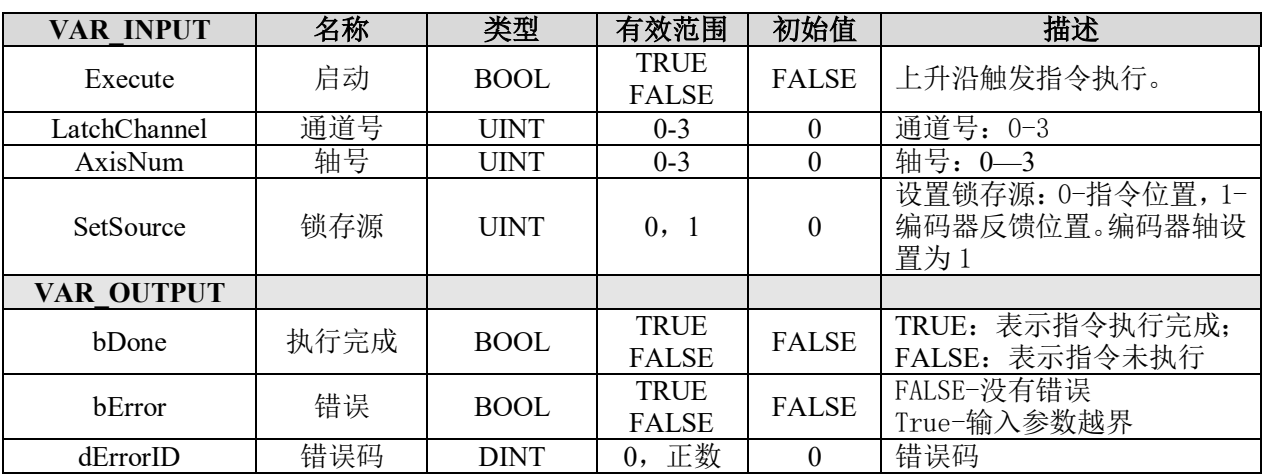

#### 说明:

• 这个指令由"PMC\_Controller"库实现。

• 设置高速锁存数据源,当 SetSource 为 0 时,则锁存源是指令位置,即当锁存触发 时,锁存器里面记录的是指令位置;当 SetSource 为 1 时, 则锁存源是编码器反馈位置, 即当锁存触发时,锁存器里面记录的是编码器反馈位置。

• 指令只需要调用一个周期,触发参数的执行。

#### 设置 **EZ** 锁存参数 **EzLatch\_SetPara**

设置 EZ 锁存参数。

## 指令外观:

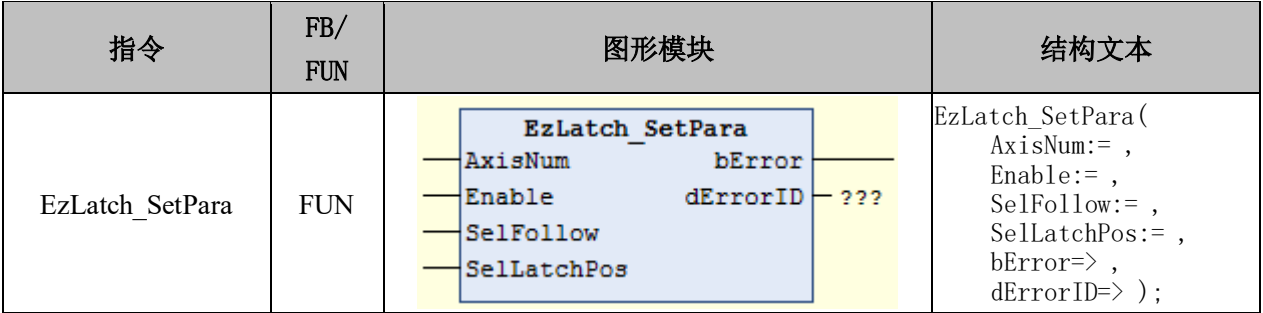

## 变量:

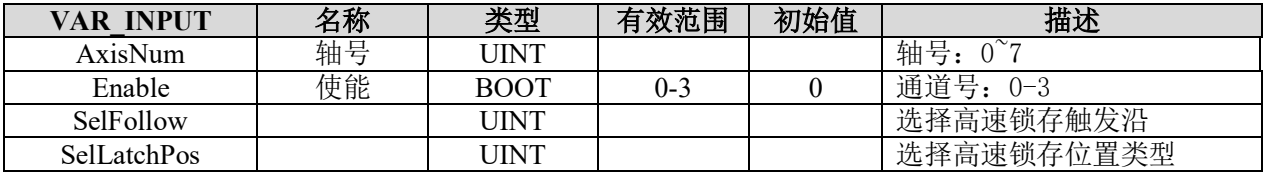

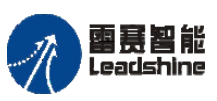

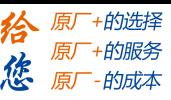

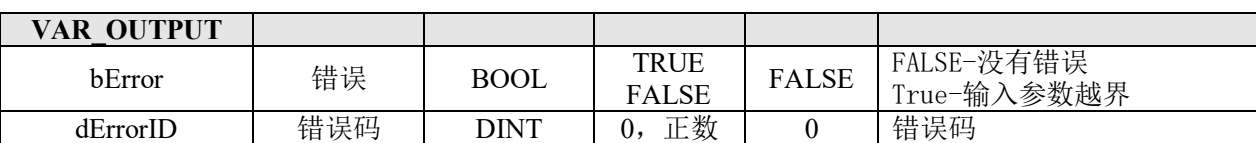

## 读取 **EZ** 锁存状态 **EzLatch\_GetState**

读取 EZ 锁存状态。

## 指令外观:

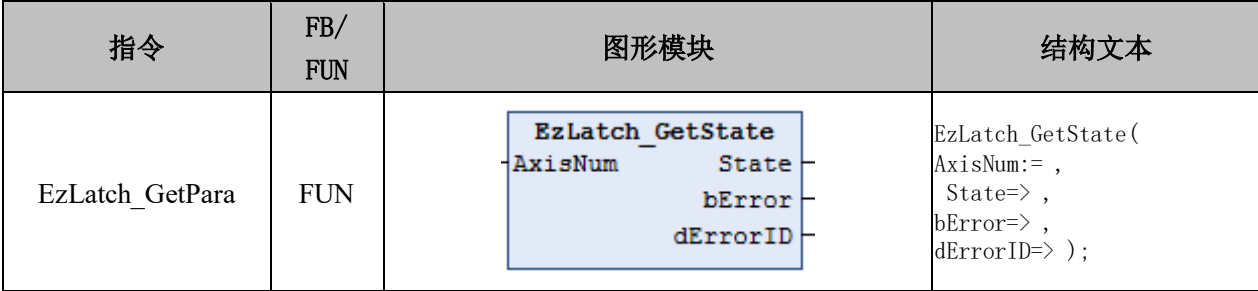

#### 变量:

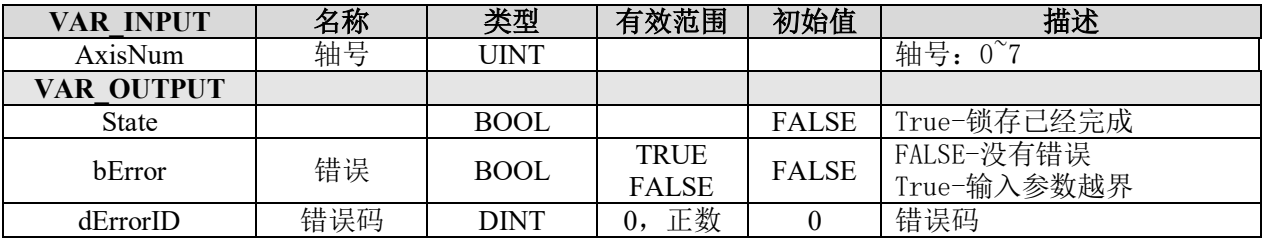

## **9.5.2** 高速位置锁存指令

雷赛 PMC600 系列运动控制器支持高速位置单次锁存和连续功能,可实现精确定位功 能。高速锁存的四个通道, 分别由高速输入端口 In20、In21、In22、In23 触发, 可自由配 置通道和轴号的关联。

在锁存信号有效后可锁存一次,再次锁存需复位锁存标志。

#### 表 9.8 单次高速锁存相关指令:

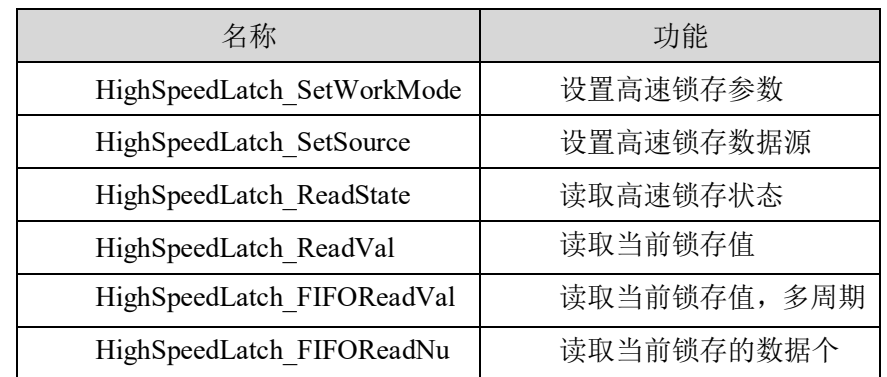

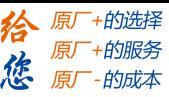

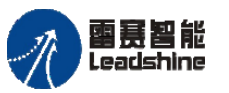

## 设置高速锁存模式 **LS\_HighSpeedLatch\_SetWorkMode**

设置高速锁存参数值。

## 指令外观

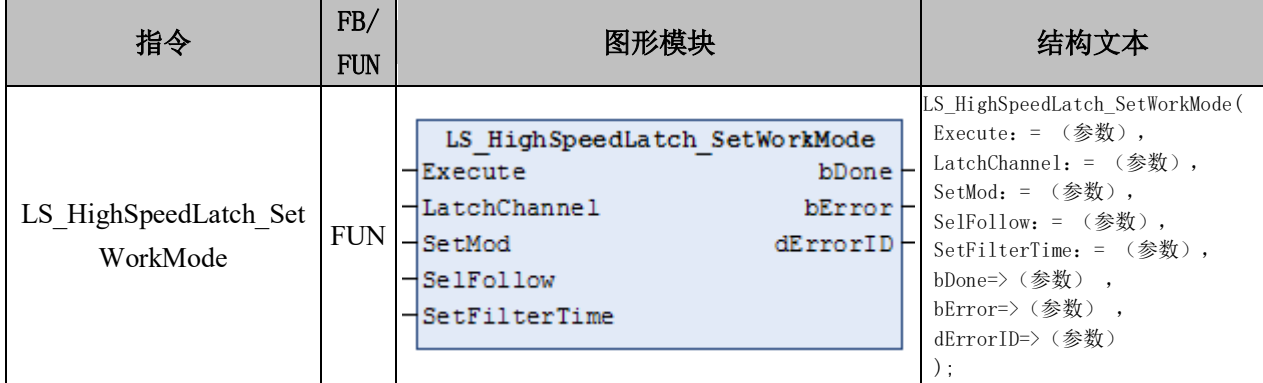

#### 变量:

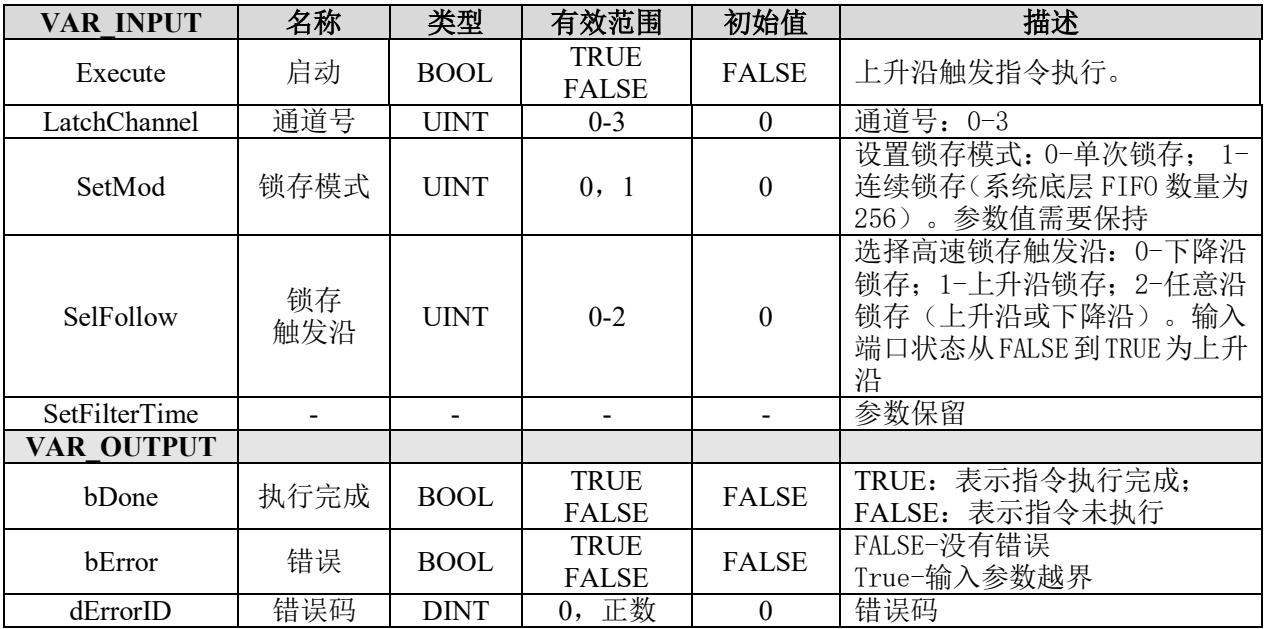

## 说明:

- 这个指令由"PMC Controller"库实现。
- 设置高速锁存的模式、触发沿等参数。
- 指令只需要调用一个周期,触发参数的执行。

• 有两种锁存模式,SetMod 为 0 是单次锁存,即设置完锁存器之后,锁存器只能够 触发一次,且第一次有效,触发多次是不会产生更多的锁存数值的;SetMod 为 1 时是连 续锁存,即设置完锁存器之后,锁存器可以连续被触发,且最多为 256 个。

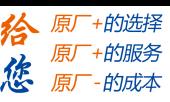

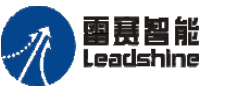

## 读取高速锁存状态 **LS\_HighSpeedLatch\_ReadState**

读取单次锁存的锁存状态。

## 指令外观:

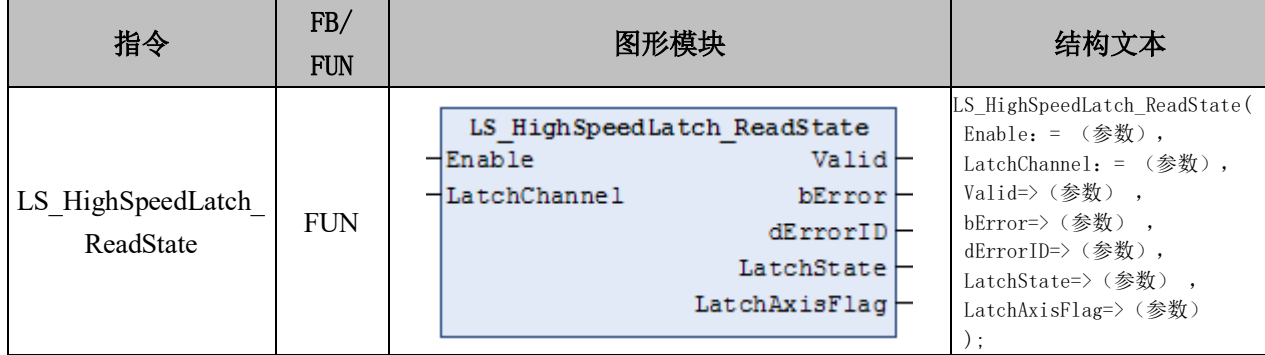

## 变量:

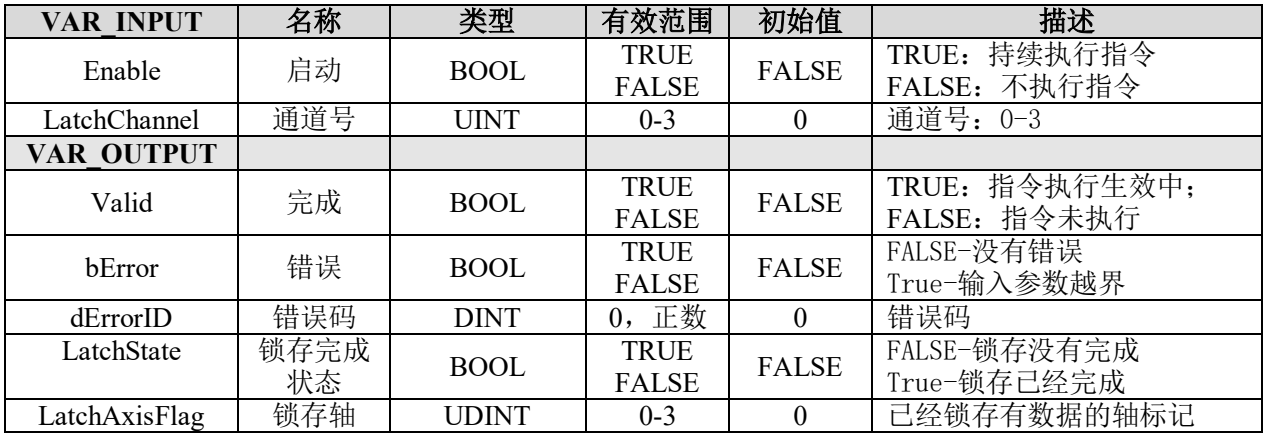

## 说明:

• 这个指令由"PMC Controller"库实现。

• 用来读取单次锁存的锁存状态,不适用于连续锁存。

• 锁存完成后,锁存状态 LatchState 将变成 TRUE,且参数 LatchAxisFlag 也将显示 当前锁存器锁存的轴号。

## 读取当前锁存值 **LS\_HighSpeedLatch\_ReadVal**

读取单次锁存的当前锁存值。

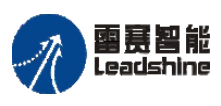

给原厂+的选择 原厂+的服务

原

的成本

德

# 指令外观:

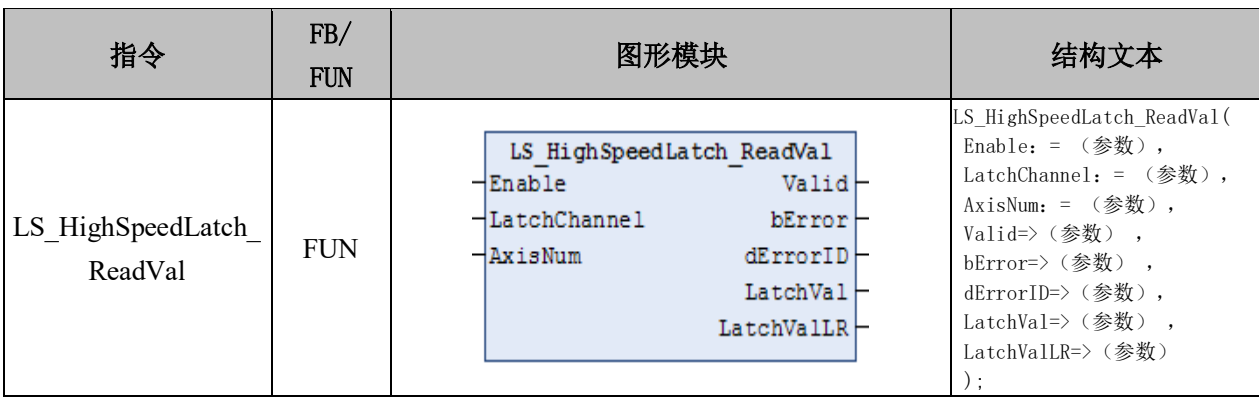

# 变量:

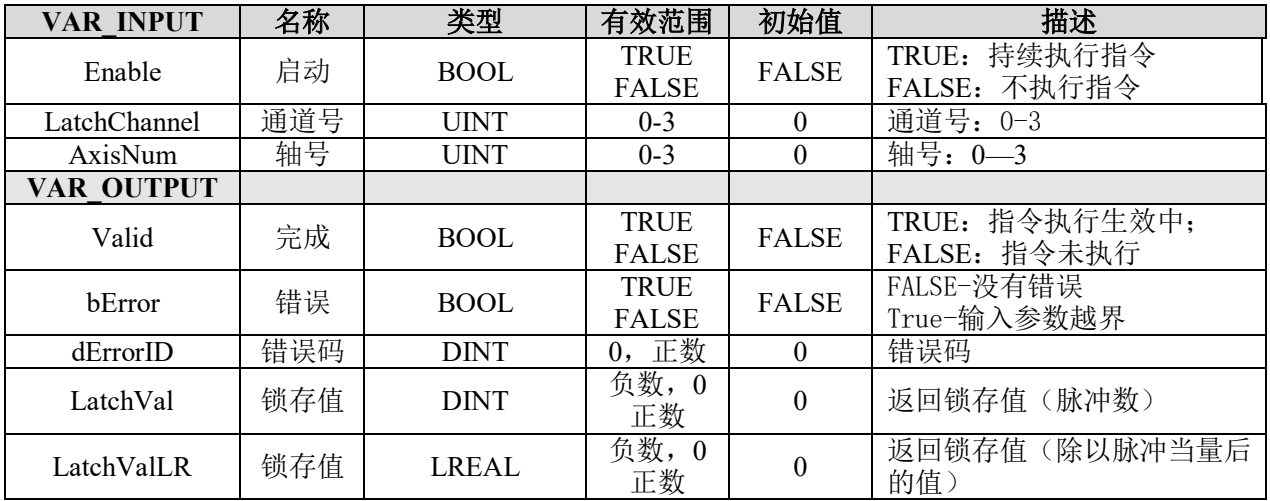

# 说明:

- 这个指令由"PMC\_Controller"库实现。
- 读取单次锁存的当前锁存值,不适用于连续锁存。
- 锁存完成后,将输出获取的锁存数值。

## 读取 **FIFO** 模式锁存个数 **LS\_HighSpeedLatch\_FIFOReadNumber**

读取连续锁存当前的数据个数。

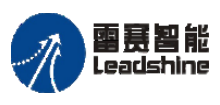

原厂+的选择 - 的服务

的成本

原厂

怹 原

# 指令外观:

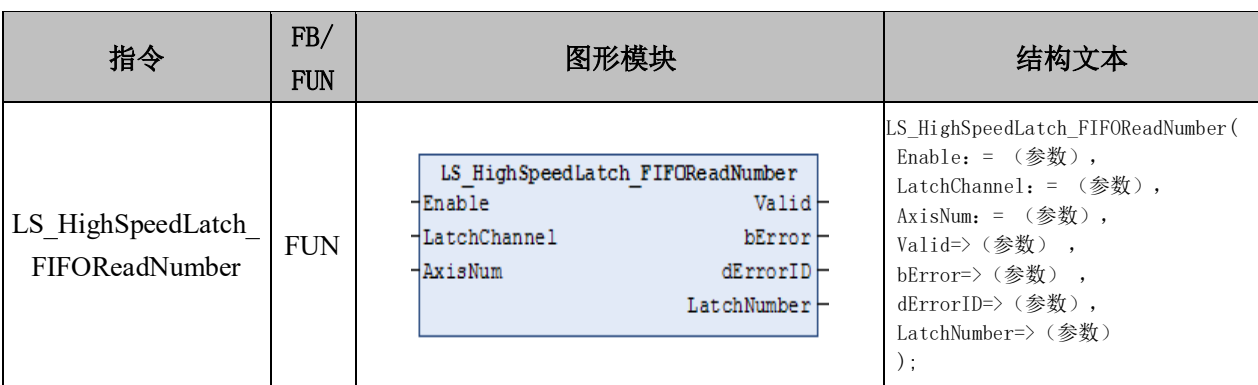

## 变量:

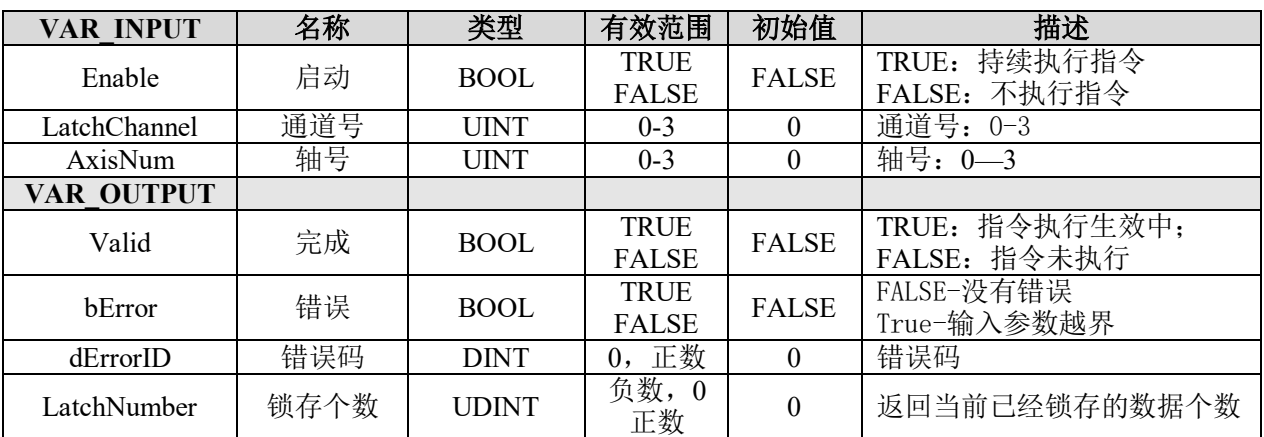

## 说明:

• 这个指令由"PMC\_Controller"库实现。

• 读取连续锁存当前的数据个数,可以通过指令实时获取当前连续锁存所运行的进 度。

• 只要指令的 Enable 为 TRUE,将实时获取当前的锁存状态,一般在使用连续锁存 时,可以持续调用指令获取数据。

# 读取 **FIFO** 模式锁存值 **LS\_HighSpeedLatch\_FIFOReadVal**

读取连续锁存当前的锁存值。

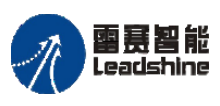

原厂+的选择 - 的服务

的成本

原厂

原

怹

## 指令外观:

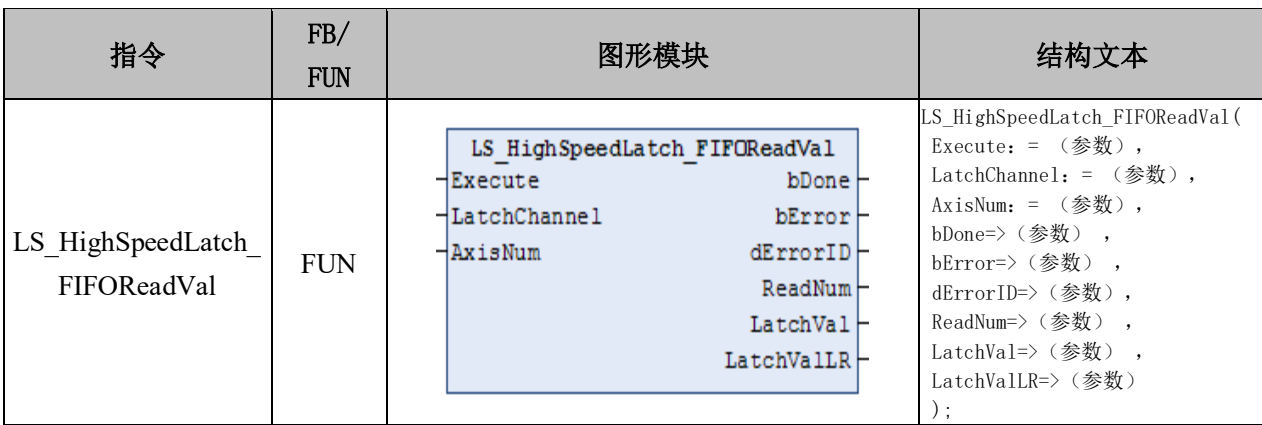

#### 变量

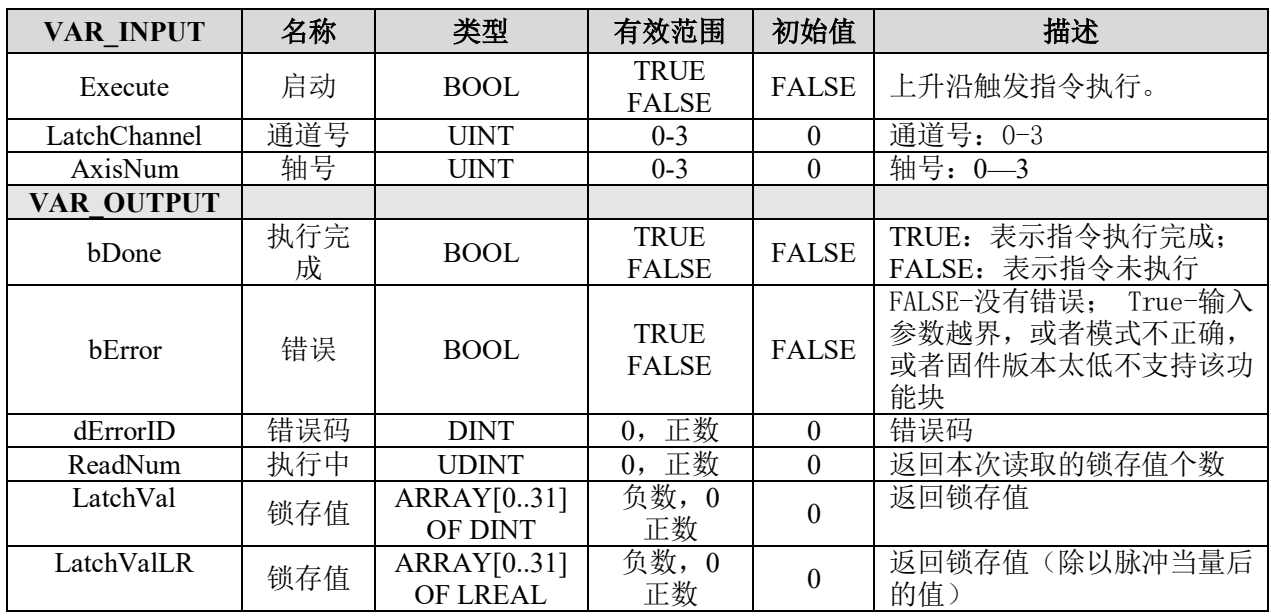

## 说明:

- 这个指令由"PMC Controller"库实现。
- 读取连续锁存当前的锁存值。

• 当锁存缓存里有超过 32 个数值的时候,每触发一次 Execute 的上升沿,将从缓存 里读取 32 个锁存值到 LatchVal 和 LatchValLR 之中, 且保持先进先出的队列原则, 即先锁 存的数值将优先获取。

• 如果缓存里的数值已经取完,则继续触发锁存值了,将获取到重复的数值。

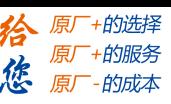

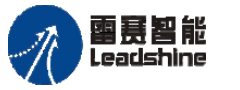

#### **9.5.3** 原点锁存精确回零方法及例程

原点锁存精确回零使用方法:

1) 清除原点锁存状态: 用 LS ZeroLatch SetPara 指令清除发生过的锁存及状态值(不 启用使能);

2) 配置原点锁存的参数: 用 LS ZeroLatch SetPara 指令配置高速锁存参数, 包括锁 存触发沿、锁存位置类型等;

3) 启动运动: 调用 MC\_MoveVelocity 启动恒速运动;

4) 获取原点锁存的当前状态: 用 LS ZeroLatch GetState 指令读取原点锁存的当前状 态,包括出错状态、是否锁存完成等,锁存完成后停止运动并用 HighSpeedLatch\_Axis\_Pos 读取对应轴的原点锁存位置;

5) 恒速运动停止完成后使用绝对模式的定长运动运动到锁存的原点位置;

6) 回到原点锁存位置后,指令脉冲计数器清零。

例程 **9.7**:设置轴 0 执行速度为 1000Pulse/s、加减速度为 2000Pulse/s<sup>2</sup> 恒速运动,原点 信号有效时锁存当前位置值并停止运动,完全停止后执行绝对模式的定长运动回到锁存的 位置,最后将指令计数器清零。

1) 新建工程并命名 ZeroLatch, 编程语言为结构化文本 ST;

2) 右击 PLC\_PRG 主程序,选择"添加对象"-"动作",命名 PD606\_IO,负责脉冲 方向模块和硬件 IO 处理模块, 编程语言为梯形图 LD, 在设备栏双击 PD606\_IO 进入程序 编辑区,添加 PD606\_IO\_Cmd 模块并在指令中填上对应的轴号,如图 9.34 所示;

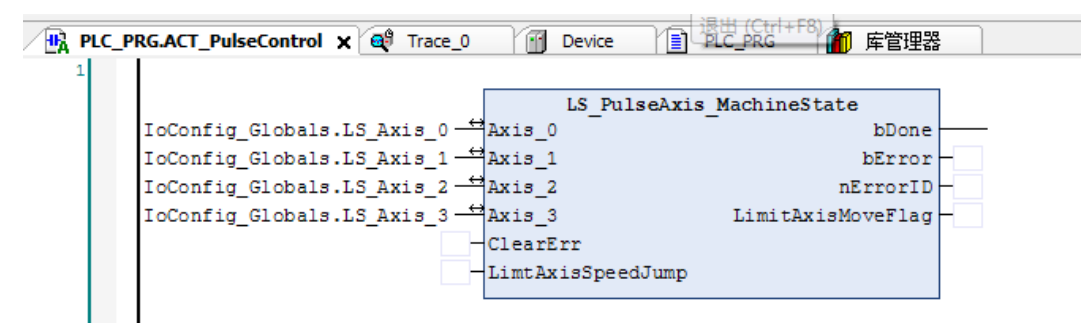

图 9.34 脉冲模块 PD606\_IO

3) 按照步骤 2 的方法依次添加上电模块 Power、恒速运动模块 ACT\_Vmove、原点锁 存模块 ACT ZeroLatch, 并填写相应的参数, 如图 9.35~9.37 所示。

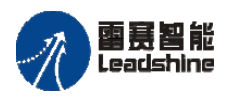

Leadshine<br>PMC600 中型 PLC 用户手册 4-运动指令篇

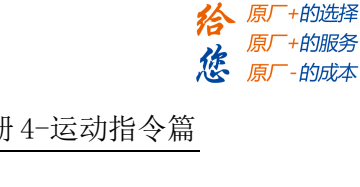

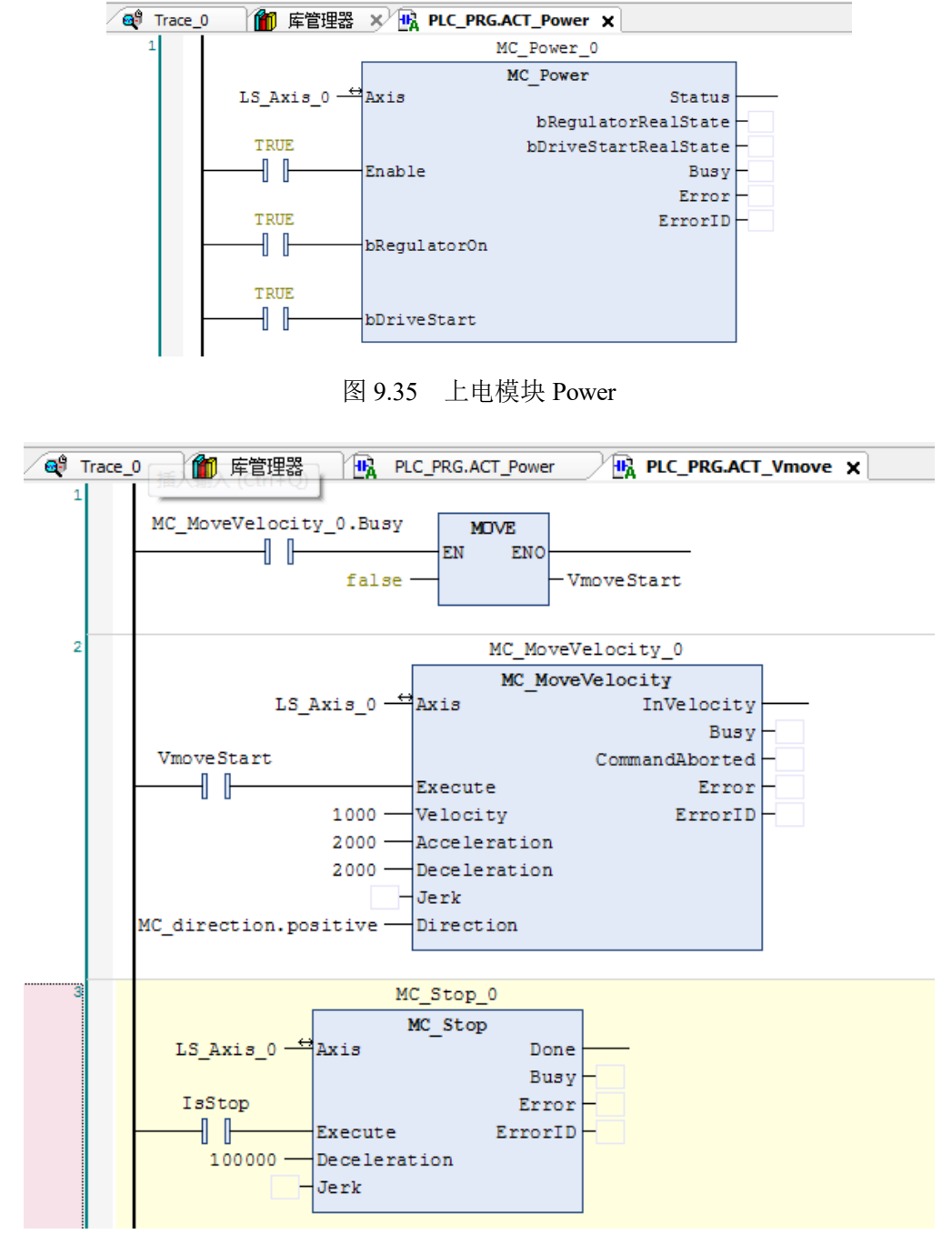

图 9.36 恒速运动模块 ACT\_Vmove

注意:在原点锁存模块中当锁存完成时停止轴运动,在复位停止使能时须再次调用停 止模块,再执行绝对模式的定长运动,到位后将指令位置计数器清零。

4) 在主程序中分别调用这些模块, 编译、下载程序到控制器执行, 如图 9.38 所示。

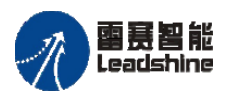

Leadshine<br>PMC600 中型 PLC 用户手册 4-运动指令篇

给 原厂+的选择 12 原厂+的服务<br>*论* 原厂-的成本

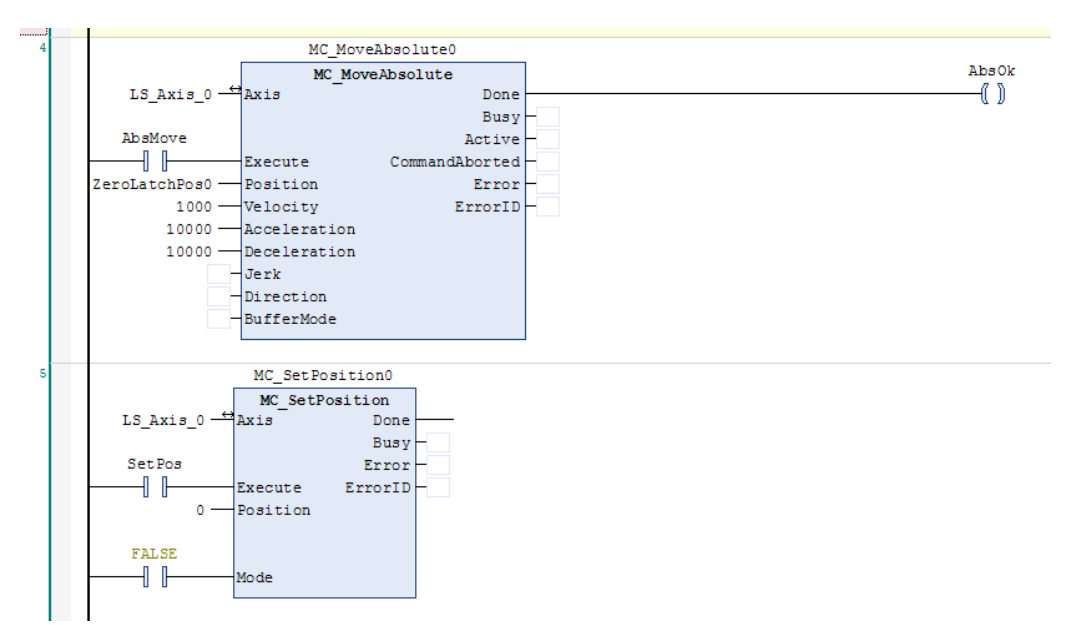

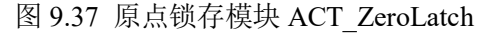

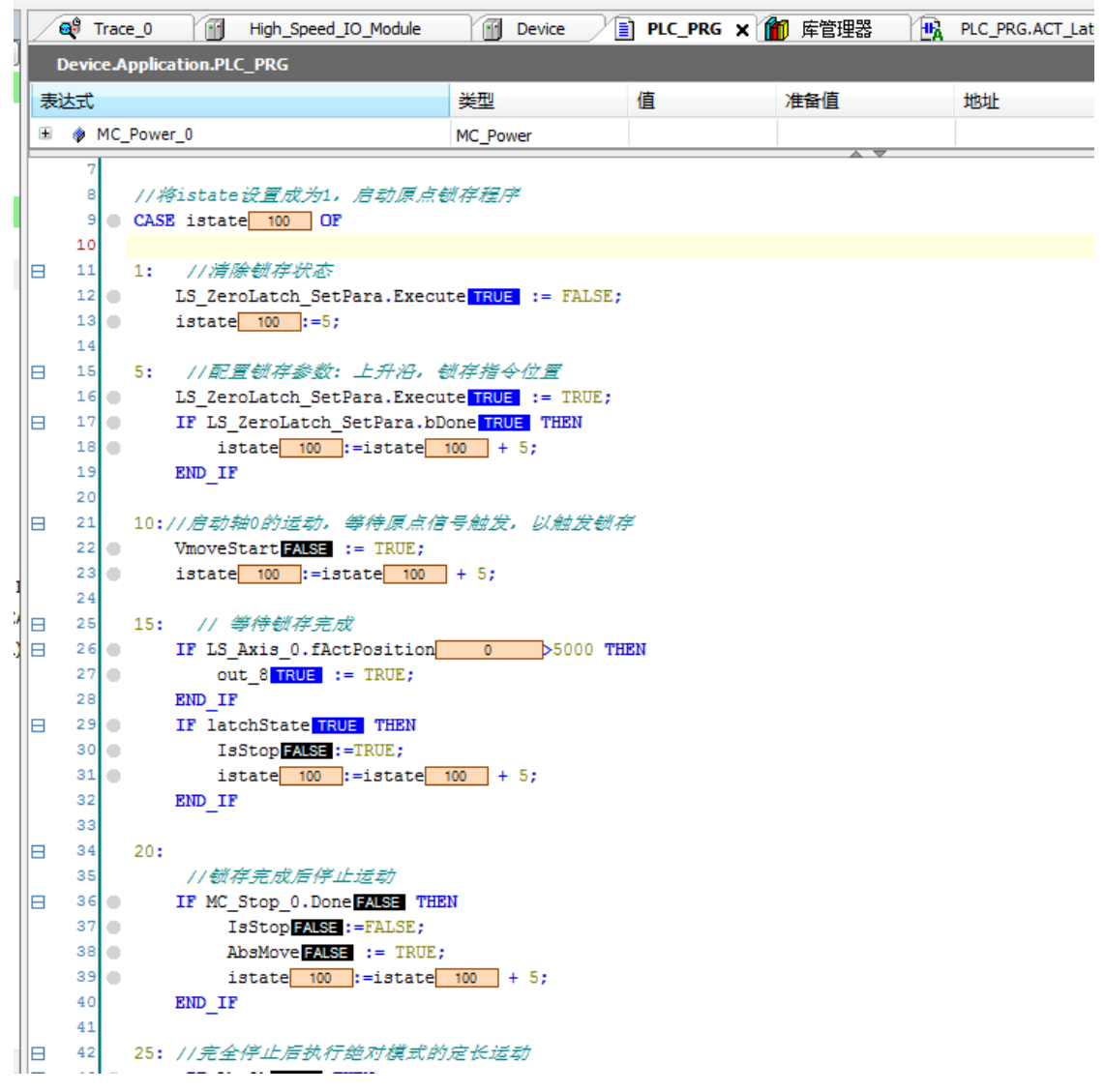

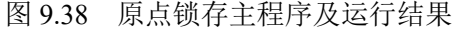

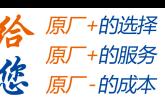

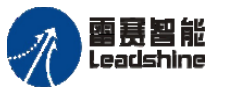

运行结果: 当轴 0 的原点信号有效时, 程序锁存轴 0 的当前位置并赋值给变量 ZeroLatchPos0,停止运动后执行绝对模式的定长运动到锁存位置并清零指令计数器,结果 如图 9.39 所示。

从图 9.38 中可看出: 当轴 0 原点信号有效, 速度开始降低也就是减速停止; 待完全停 止后再反向运动到锁存位置,到达锁存位置后将指令计数器清零。

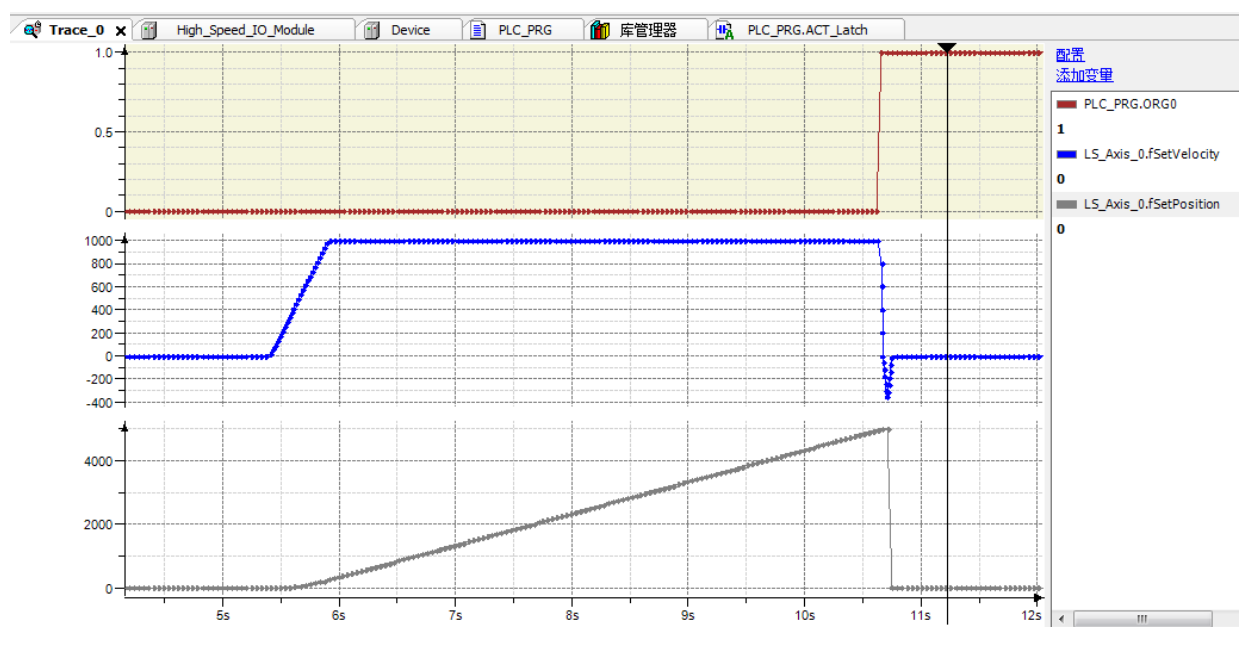

图 9.39 轴 0 位置和速度曲线

本例程原代码参见 PMC600 软件资料中的"例程"文件夹中的"锁存功能**-ZeroLatch**"。

#### **9.5.4 EZ** 锁存精确回零方法及例程

雷赛 SMC600 系列运动控制器支持 EZ 锁存功能, 该功能可以在设备回原点过程中如 果编码器 EZ 信号有效则将当前位置锁存,实现精确回原点运动。

需要注意的是,每个轴由各自的 EZ 信号触发;锁存完成后,锁存的位置保存于 SMC606 库中 GVL mPC M606 User 全局变量列表的 EzLatch Axis Pos 数组中, 如 EzLatch Axis Pos[0]表示轴 0 的 EZ 锁存位置, 其他轴以此类推。另外在用到此功能时必 须外接驱动器 EZ 信号,未连接外部 EZ 信号时切不可在程序中读取 EZ 信号, 它处于一个 不稳定未知的状态。

#### **EZ** 锁存精确回零方法:

1) 清除 EZ 锁存状态: 用 EzLatch SetPara 指令清除发生过的锁存及状态值(不启用 使能);

2) 配置 EZ 锁存的参数: 用 EzLatch SetPara 指令配置 EZ 锁存参数, 包括锁存触发 沿、锁存位置类型等;

3) 启动运动: 调用 MC\_MoveVelocity 启动恒速运动;

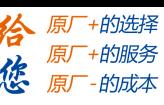

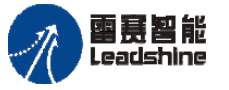

4) 获取 EZ 锁存的当前状态: 用 EzLatch GetState 指令读取 EZ 锁存的当前状态, 包 括出错状态、是否锁存完成等,锁存完成后停止运动并用 EzLatch Axis Pos 读取对应轴的 EZ 锁存位置;

5) 恒速运动停止完成后使用绝对模式的定长运动运动到锁存的 EZ 位置;

6) 回到原点锁存位置后,指令脉冲计数器清零。

由此可见,EZ 锁存回零和原点锁存回零是类似的,只是换了个指令而已,所用方法 是一样的,具体可参见原点锁存精确回零的方式,下面仅介绍如何实现 EZ 锁存。

例程 **9.10**:设置轴 0 执行速度为 1000Pulse/s、加减速度为 2000Pulse/s<sup>2</sup> 恒速运动,原 点信号有效时锁存当前位置值并停止运动,完全停止后执行绝对模式的定长运动回到锁存 的位置,最后将指令计数器清零:

1) 新建工程并命名 EZLatch, 编程语言为结构化文本 ST。

2) 右击 PLC\_PRG 主程序,选择"添加对象"-"动作",命名 ACT\_PD606\_IO\_Cmd, 负责脉冲方向模块和硬件 IO 处理模块, 编程语言为梯形图 LD, 在设备栏双击

ACT\_PD606\_IO\_Cmd 进入程序编辑区,添加 PD606\_IO\_Cmd 模块并在指令中填上对应的 轴号。

3) 按照步骤 2 的方法依次添加上电模块 Power、相对运动模块 ACT\_RelativeMove、 EZ 锁存模块 ACT\_EzLatch, 并填写相应的参数, 如图 9.40~9.42 所示。

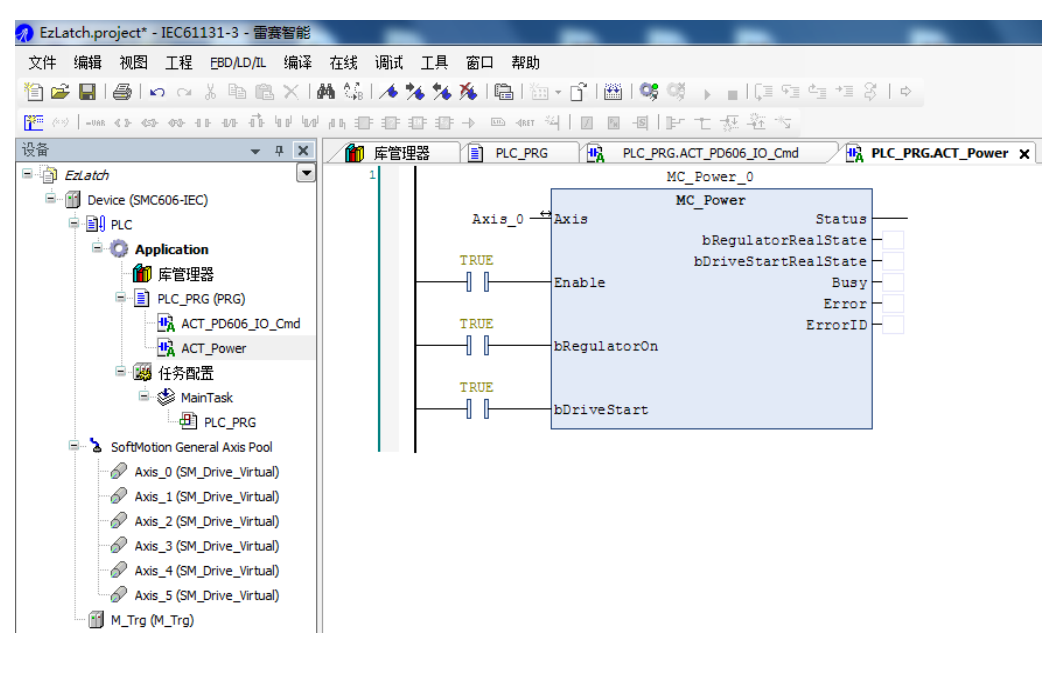

图 9.40 上电模块 Power

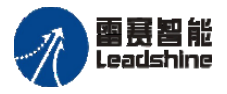

Leadshine<br>PMC600 中型 PLC 用户手册 4-运动指令篇

给 原厂+的选择 原厂+的服务 原厂-的成本

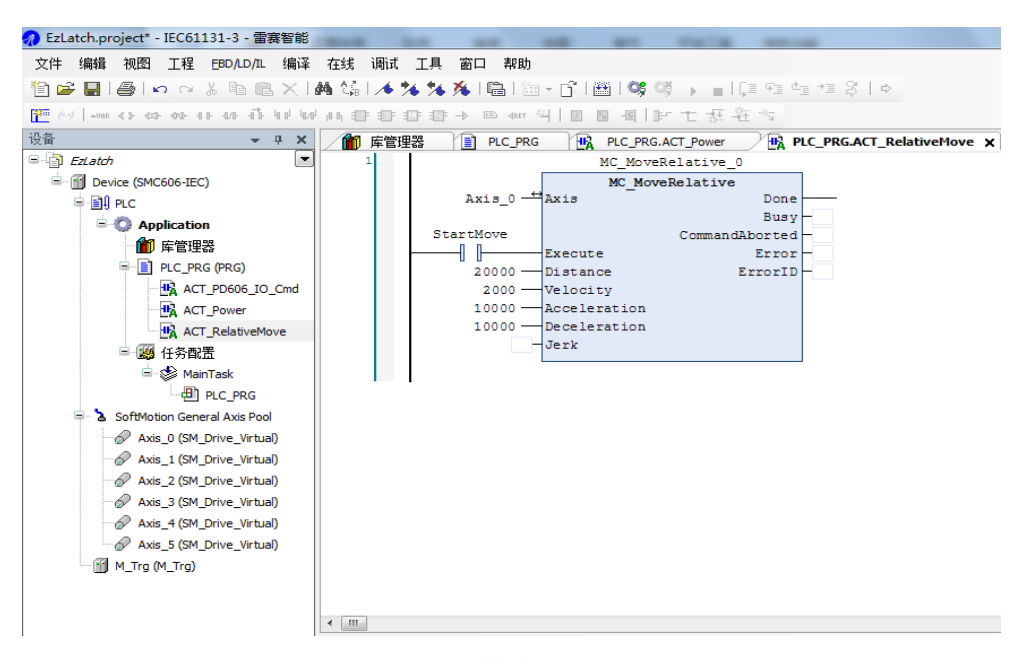

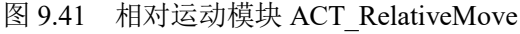

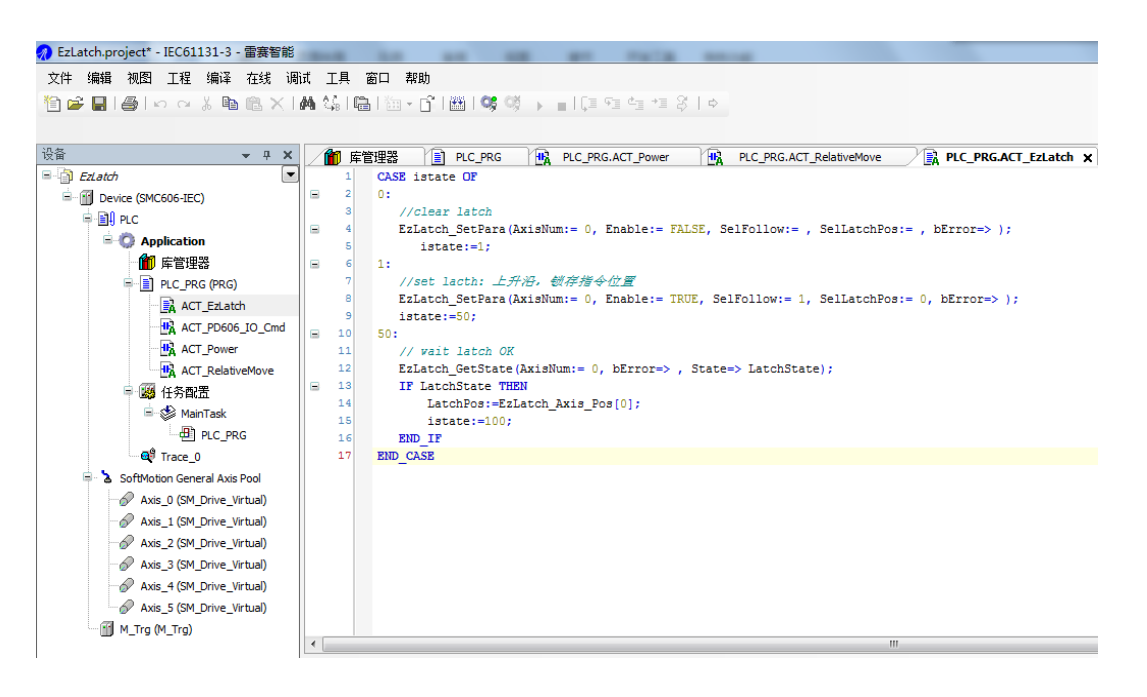

图 9.42 EZ 锁存模块 ACT EzLatch

运行结果: 当 EZ 信号有效时, 程序锁存轴 0 的当前位置并赋值给变量 LatchPos, 如 图 9.43 所示。

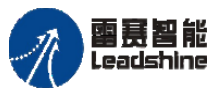

原厂+的选择 原厂+的服务 原厂

- 的成本

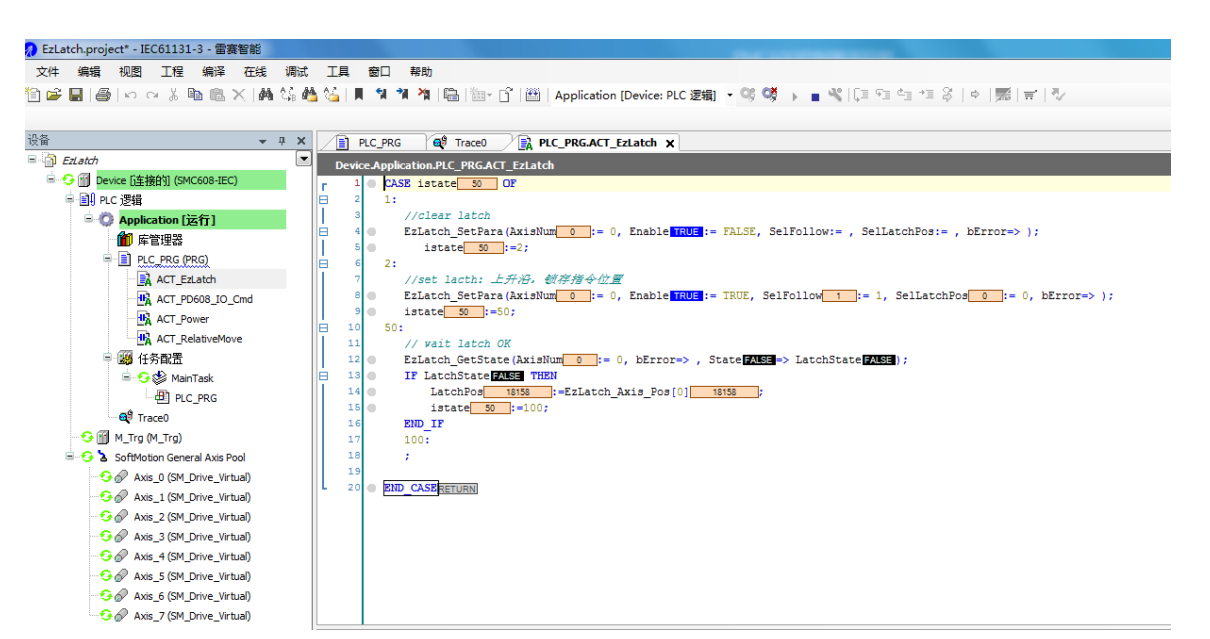

图 9.43 EZ 锁存程序运行结果

#### **9.5.5** 单次高速位置锁存方法及例程

#### 使用方法:

1)清除高速锁存状态及标记: 用 HighSpeedLatch SetWorkMode 指令清除发生过的锁 存及状态值;

2)配置高速锁存的参数: 用 HighSpeedLatch\_SetWorkMode 指令配置高速锁存参数, 包括锁存触发沿、锁存模式等;

3)配置高速锁存的数据源: 用 HighSpeedLatch SetSource 指令配置高速锁存的通道、 轴号及其数据源;

4) 获取高速锁存的当前状态: 用 HighSpeedLatch ReadState 指令读取高速锁存的当 前状态,包括出错状态、是否锁存完成和被锁存的轴号;

5) 读取高速锁存位置: 判断锁存完成后用 HighSpeedLatch ReadVal 读取对应轴的高 速锁存位置。

例程 **9.11**:设置轴 0 执行速度为 5000Pulse/s、加减速度为 100000Pulse/s<sup>2</sup>、运动距离 为 100000Pulse 的相对运动, 高速单次锁存轴 0 的指令位置:

1) 新建工程并命名 HighSpeedLatch, 编程语言为结构化文本 ST。

2)右击 PLC\_PRG 主程序,选择"添加对象"-"动作",命名 ACT\_PD606\_Cmd, 负责脉冲方向模块和硬件 IO 处理模块, 编程语言为梯形图 LD, 在设备栏双击 ACT\_PD606\_Cmd 进入程序编辑区,添加 PD606\_IO\_Cmd 模块并在指令中填上对应的轴号

(注意轴号名字必须和设备栏中 SoftMotion General Axis Pool 下的一致)。
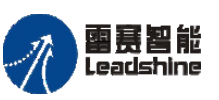

给 原厂+的选择 原厂+的服务

原厂

-的成本

德

3) 按照步骤 2 的方法依次添加上电模块 Power、相对运动模块 RelativeMove、高 速锁存模块 ACT HighSpeedLatch,并填写相应的参数,如图 9.44~9.48。

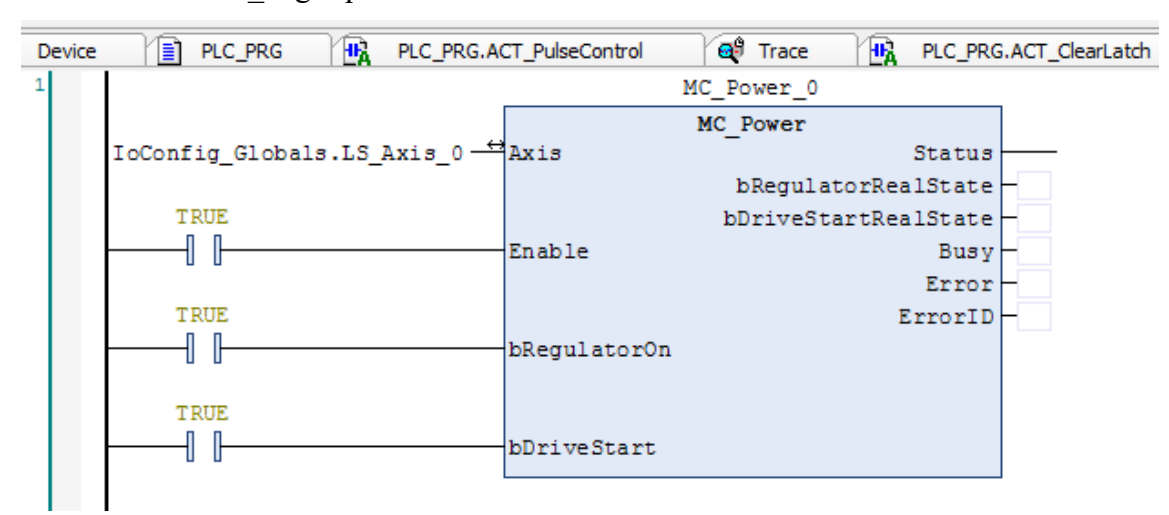

图 9.44 上电模块 Power

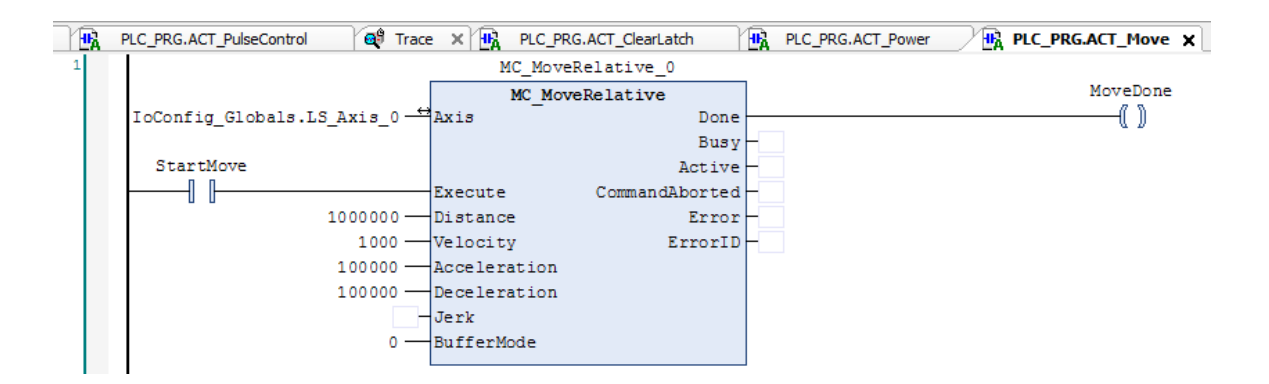

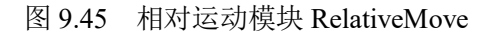

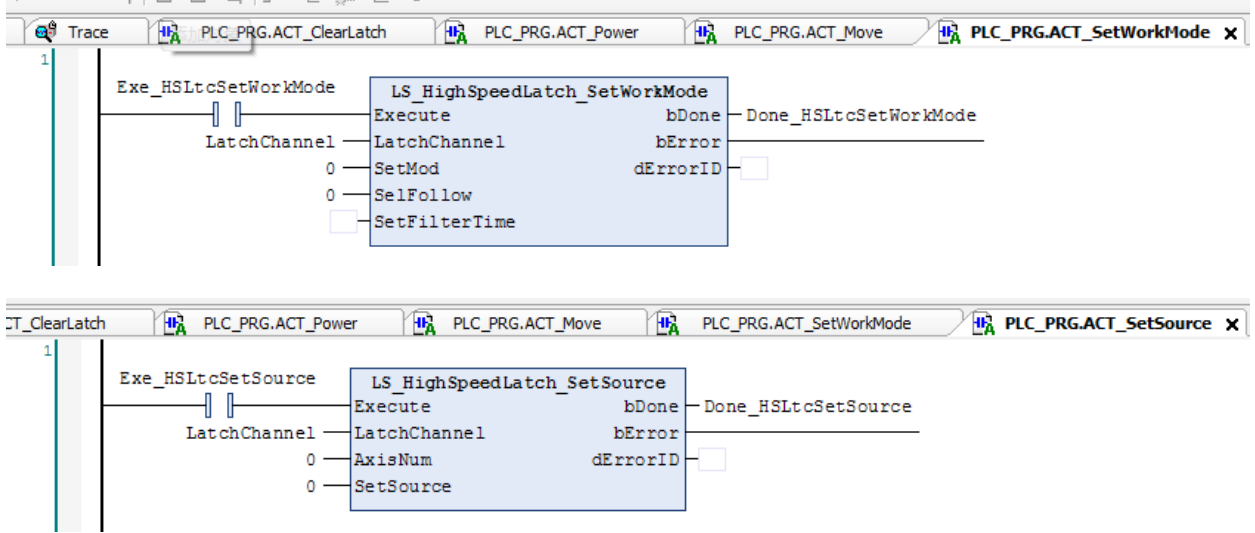

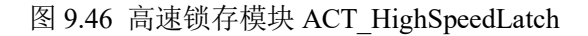

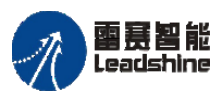

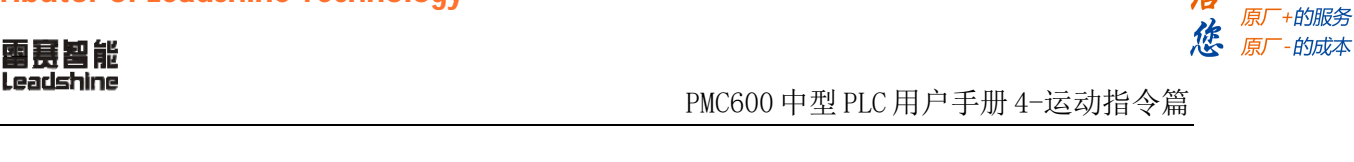

给原厂+的选择

| ī<br>High_Speed_IO_Module | m<br>¶≣ i<br>Device                                                  | $\mathbf{e}^{\mathbf{e}}$ Trace<br>PLC PRG | <b>HA PLC PRG.ACT ClearLatch X</b> |                  |
|---------------------------|----------------------------------------------------------------------|--------------------------------------------|------------------------------------|------------------|
| En HSltcClear             | LS HighSpeedLatch Clear<br>EnableClear<br>LatchChannel -LatchChannel | Valid<br>bError<br>dErrorID                |                                    | Valid HSLtcClear |

图 9.47 高速锁存 Clear 模块

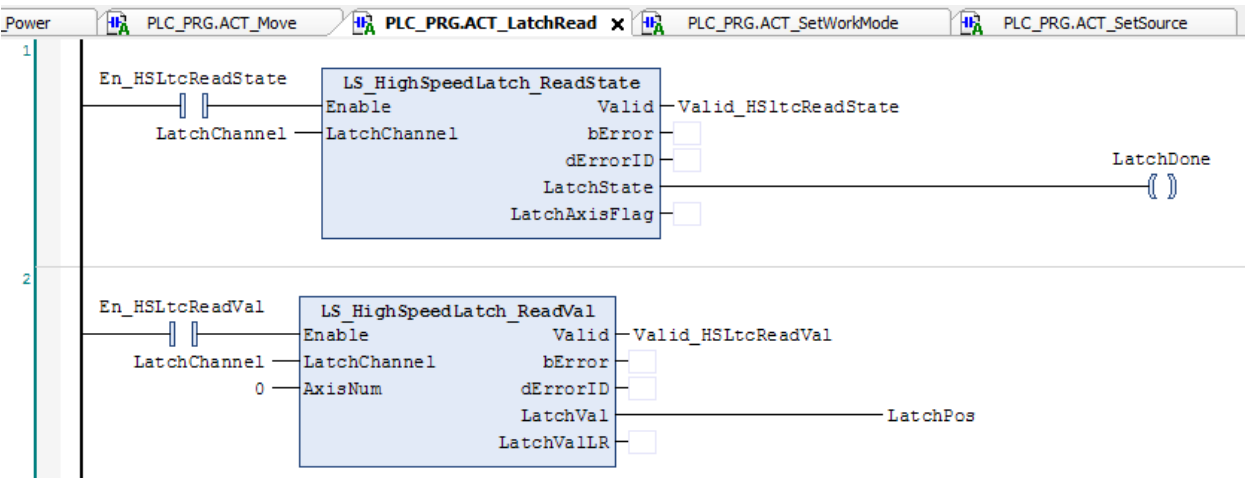

图 9.48 高速锁存 Read 模块

4) 在主程序中分别调用这些模块,编译、下载程序到控制器执行。

运行结果:当输入 IN[20]有效时,程序锁存轴 0 的当前位置并赋值给变量 latchPos, 如图 9.49、9.50 所示。

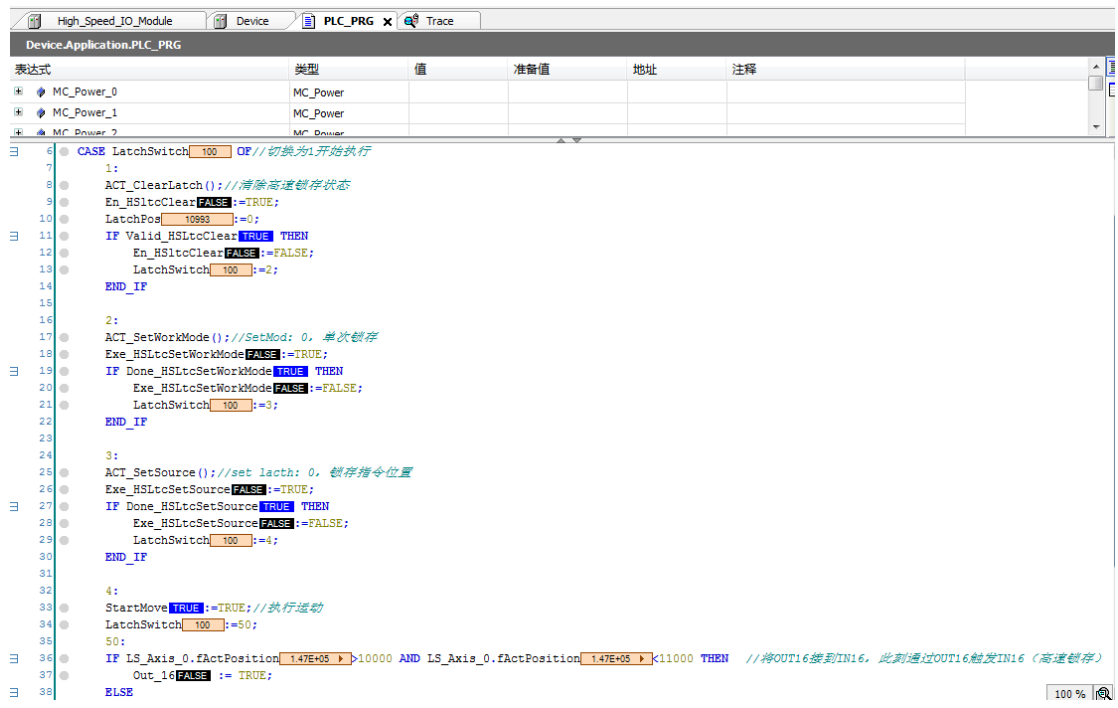

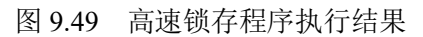

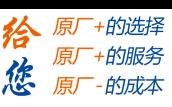

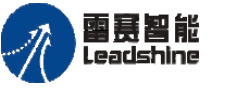

Leadshine<br>PMC600 中型 PLC 用户手册 4-运动指令篇

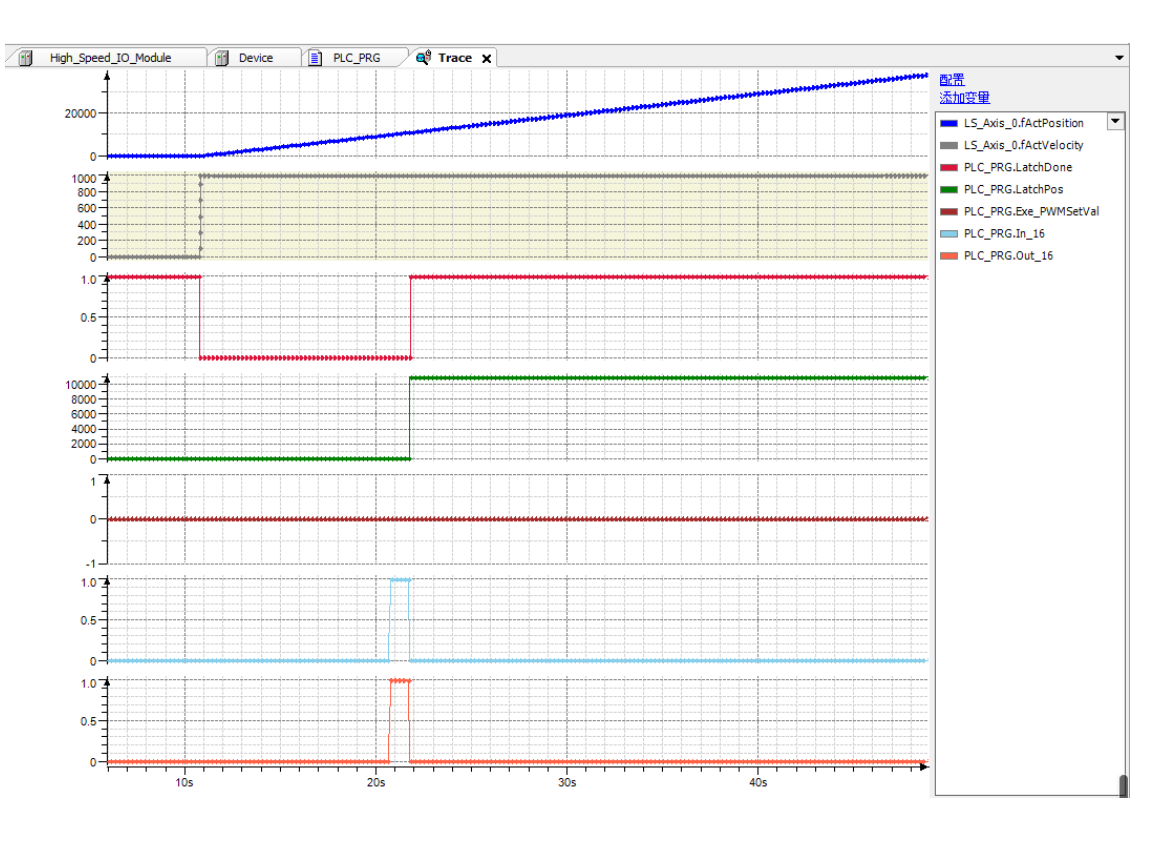

图 9.50 Trace 采集的各参数曲线

本例程原代码参见 PMC600 软件资料中的"例程"文件夹中的"锁存功能 **-HighSpeedLatch**"。

#### **9.5.6** 连续高速位置锁存方法及例程

连续高速位置锁存可以锁存 256 个位置值,但每次只能读取 32 个位置值,若超过 32 个,则:

1)第一次读取编号 0~31 的位置值,存入锁存寄存器中;

2)第二次读取编号 32~63 的位置值,存入锁存寄存器中;

3)第三次依次类推,直至读取完毕。

## 注意:读取寄存器是 **32** 个元素的数组,每次读取都会覆盖上一次的数据,使用时 必须在下一次读取前转移寄存器的值。

使用方法:

1) 清除高速锁存状态及标记: 用 HighSpeedLatch SetWorkMode 指令清除发生过的 锁存及状态值;

2) 配置高速锁存的参数: 用 HighSpeedLatch SetWorkMode 指令配置高速锁存参 数,包括锁存触发沿、锁存模式等;

3) 配置高速锁存的数据源: 用 HighSpeedLatch SetSource 指令配置高速锁存的通 道、轴号及其数据源;

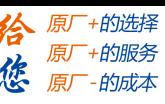

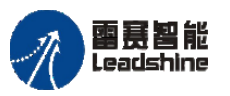

4) 获取连续高速锁存的数据个数: 用 HighSpeedLatch FIFOReadNumber 指令读取连 续高速锁存的数据个数;

5 ) 读 取 高 速 锁 存 位 置 : 判 断 读 取 锁 存 数 据 个 数 完 成 后 用 HighSpeedLatch\_FIFOReadVal 读取对应轴的高速锁存位置,超过 32 个则继续读取高速锁 存位置。

例程 **9.12**:设置轴 0 执行速度为 5000Pulse/s、加减速度为 100000Pulse/s<sup>2</sup>、运动距离 为 100000Pulse 的相对运动, 高速单次锁存轴 0 的指令位置:

- $(1)$  新建工程并命名 HighSpeedLatch, 编程语言为结构化文本 ST。
- (2) 右击 PLC\_PRG 主程序,选择"添加对象"-"动作",命名 ACT\_PD606\_Cmd, 负责脉冲方向模块和硬件 IO 处理模块, 编程语言为梯形图 LD, 在设备栏双击 ACT\_PD606\_Cmd 进入程序编辑区,添加 PD606\_IO\_Cmd 模块并在指令中填上 对应的轴号。
- (3)按照步骤 2 的方法依次添加上电模块 Power、相对运动模块 RelativeMove、高速 锁存模块 ACT HighSpeedLatch, 并填写相应的参数, 如图 9.51~9.53 所示。

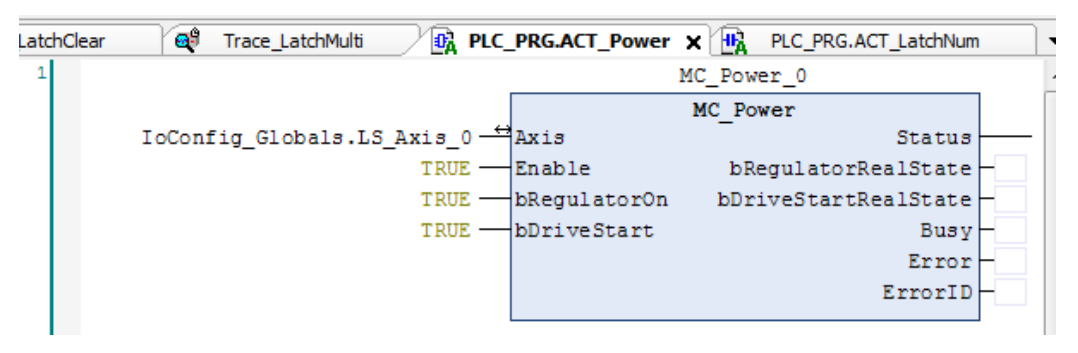

图 9.51 上电模块 Power

| <b>IG.ACT LatchClear</b> | <b>SSS</b><br>Trace LatchMulti     | $\mathbf{0}_{\mathbf{a}}$<br>PLC_PRG.ACT_Power | H <sub>h</sub>    | PLC_PRG.ACT_LatchNum                | <b>B</b> <sub>n</sub> PLC_PRG.ACT_Move x |
|--------------------------|------------------------------------|------------------------------------------------|-------------------|-------------------------------------|------------------------------------------|
|                          |                                    |                                                | MC MoveRelative 0 |                                     |                                          |
|                          |                                    |                                                | MC MoveRelative   |                                     |                                          |
|                          | IoConfig Globals. LS Axis 0 - Axis |                                                | Done              |                                     | Done MoveRel                             |
|                          | Exe MoveRel -Execute               |                                                |                   | $Busy$ $Busy$ MoveRel               |                                          |
|                          | Dist MoveRel -- Distance           |                                                |                   | Active-Active MoveRel               |                                          |
|                          | Vel MoveRel -Velocity              |                                                |                   | CommandAborted - CmdAborted MoveRel |                                          |
|                          | Acc MoveRel - Acceleration         |                                                |                   | $Error$ $- Err$ MoveRel             |                                          |
|                          | Dec MoveRel - Deceleration         |                                                |                   | ErrorID-ErrID MoveRel               |                                          |
|                          |                                    | $\exists$ Jerk                                 |                   |                                     |                                          |
|                          | BufferMode -BufferMode             |                                                |                   |                                     |                                          |
|                          |                                    |                                                |                   |                                     |                                          |

图 9.52 相对运动模块 RelativeMove

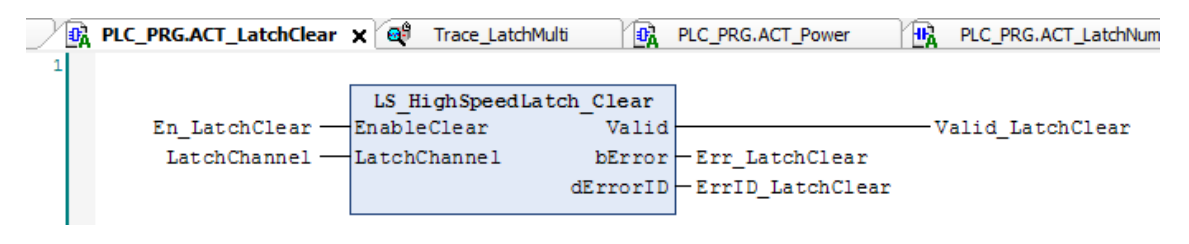

图 9.53 高速锁存模块 ACT\_HighSpeedLatch

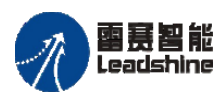

Leadshine<br>PMC600 中型 PLC 用户手册 4-运动指令篇

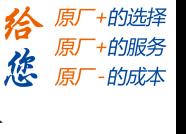

PLC\_PRG X BA PLC\_PRG.ACT\_LatchRead **TH** Device **B**<sub>n</sub> PLC\_PRG.AC Valid HSLtcClear: BOOL;  $\overline{7}$  $\overline{8}$ En LatchFifoRead: BOOL;  $\overline{9}$ LocalAxis: UINT:=0;  $10$ Valid LatchFifoReadNum: BOOL:  $11$ LatchNumber: UDINT;  $12$ Valid LatchFifoReadVal: BOOL:  $\overline{\phantom{a}}$ 5 IF NOT AllPowerDone THEN ΙF **RETURN;** 8 9 END\_IF  $10$ 11 TON\_PWM(IN:= , PT:=T#6S , Q=> , ET=> );  $12$ TON\_Latch(IN:= , PT:=T#1S , Q=> , ET=> ); 13 lв 14 CASE LatchSwitch OF 15  $1:$ //清除锁存器  $16$  $17$ En LatchClear:=TRUE; lв 18 IF Valid LatchClear THEN  $19$ En LatchClear:=FALSE;  $20$ LatchSwitch:=2;  $_{21}$ END IF ACT\_LatchClear(); 22 23  $2:$ Г  $24$ //设置锁存模式 25 Exe\_LatchSetMode:=TRUE; 1e 26 IF Done\_LatchSetMode THEN  $27$ Exe\_LatchSetMode:=FALSE; 28 LatchSwitch:=3; 29 END IF ACT LatchSet(); 30 31  $3:$ 32 //设置锁存源 33 Exe LatchSetSource:=TRUE; E  $3<sup>4</sup>$ IF Done LatchSetSource THEN 35 Exe LatchSetSource:=FALSE;  $36$ LatchSwitch: = 4; 37 END IF 38 ACT\_LatchSet(); 39  $4:$  $40$ Exe\_MoveRel:=TRUE;//启动运动 41 TON\_Latch.IN:=TRUE; 42 IF TON Latch.Q THEN E StartPWM:=TRUE;//输出PWM触发锁存信号 43 44 LatchSwitch:=5; END IF 45 46  $47$  $5:$ //运动完成后, 从FIFO缓存区中获取锁存点 48 lв 49 IF Done MoveRel THEN 50 <u>//将更新的锁存值转移至数组</u>

图 9.54 高速锁存主程序

4) 在主程序中分别调用这些模块, 编译、下载程序到控制器执行, 如图 9.54 所示。 运行结果: 当输入 IN[20]有效时, 程序锁存轴 0 的当前位置并赋值给变量 latchPos, 如 图 9.55 所示。

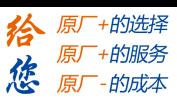

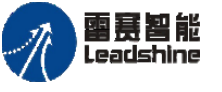

**雷景智能**<br>Leadshine the particle of the control of the PMC600 中型 PLC 用户手册 4-运动指令篇

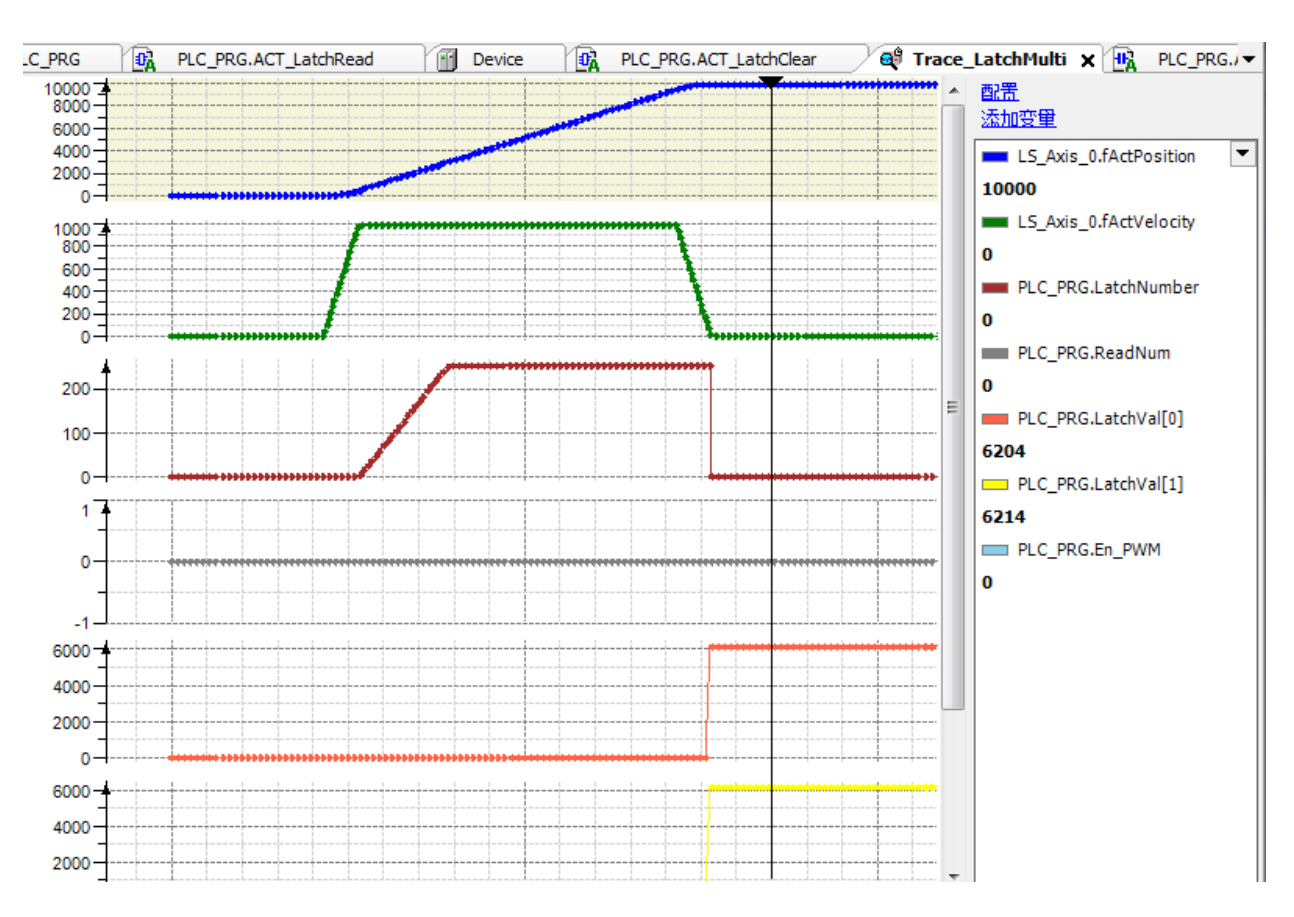

图 9.55 Trace 采集的各参数曲线

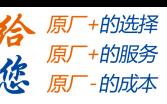

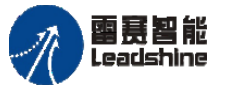

Leadshine<br>PMC600 中型 PLC 用户手册 4-运动指令篇

# **9.6PWM** 输出

PMC610 运动控制器提供了 4 路 PWM(脉冲宽度调制)输出信号, 与 OUT16~19 复 用。PWM 输出均有光电隔离电路,频率和占空比可调,输出频率范围: 1HZ~500KHZ, 其输出端口详见硬件手册。

PWM 的输出波形如图 9.56 所示, 波形的周期为 t2 (频率即为 1/t2), 占空比为 t1/t2。

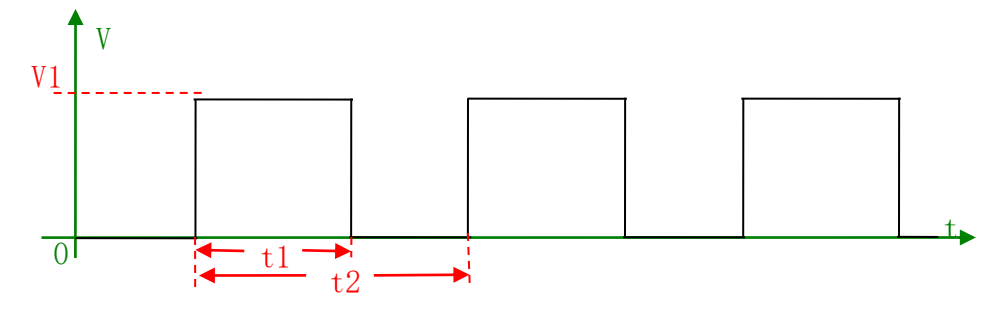

图 9.56 PWM 输出波形

#### **9.6.1 PWM** 指令

表 9.9 PWM 输出相关函数

| 指令名           | 功能说明       |  |
|---------------|------------|--|
| LS PWM SetVal | 设置 PWM 的参数 |  |
| LS PWM GetVal | 获取 PWM 数值  |  |

## 设置 **PWM** 的参数 **LS\_PWM\_SetVal**

设置 PWM 输出参数, 启动 PWM 输出功能。

#### 指令外观:

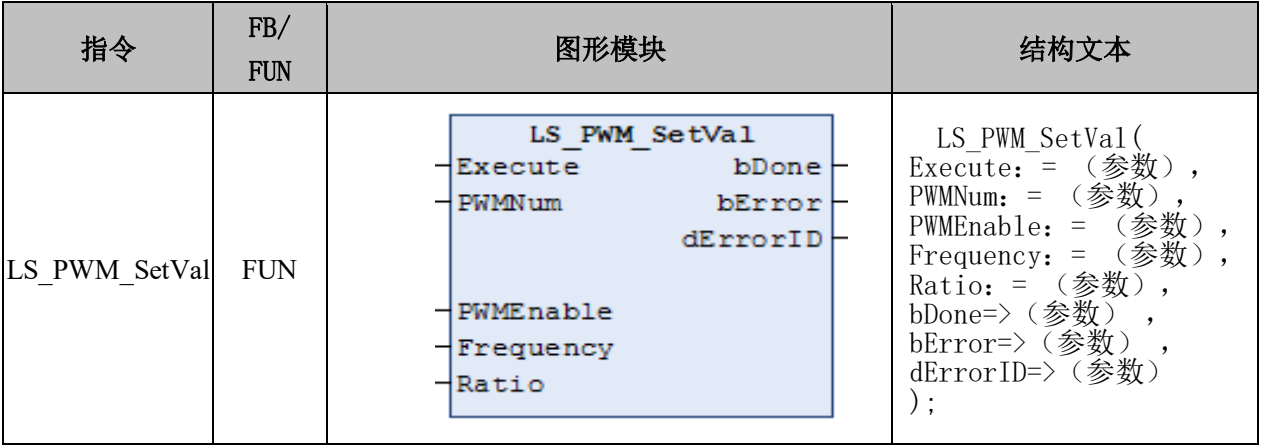

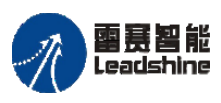

原厂+的选择 +的服务

原厂

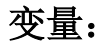

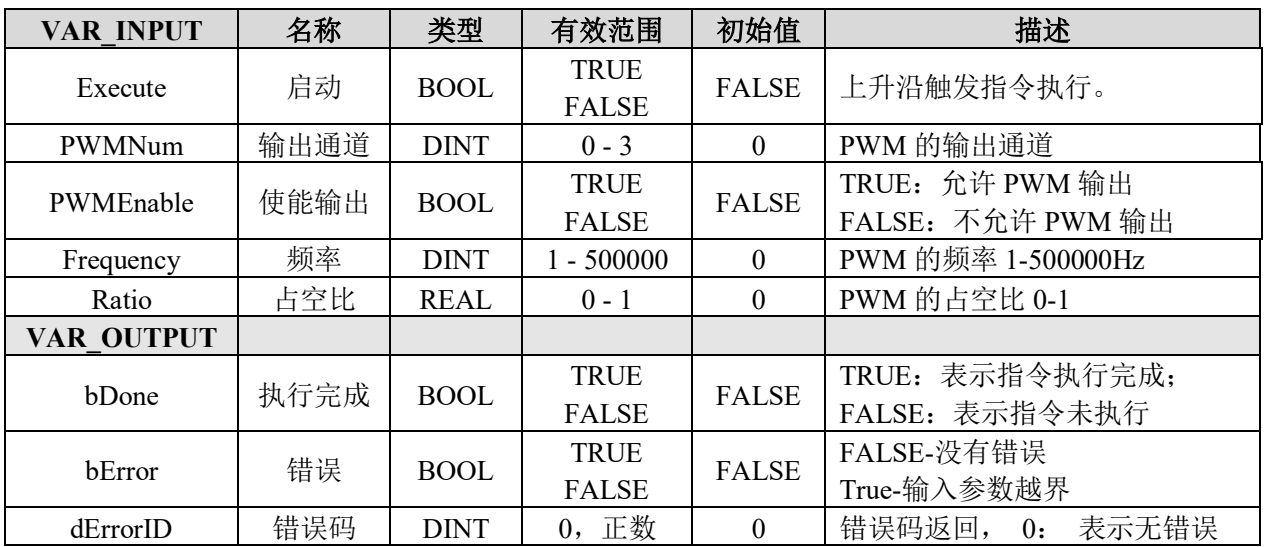

## 说明:

- 这个指令由"PMC Controller"库实现。
- 指令用来设置 PWM 的参数,包括输出通道、频率和占空比等参数。
- 共有四路 PWM 通道,分别是 OUT16-OUT19。
- 这是一个单周期的指令,Execute 的上升沿有效。

• 当PWMEnable信号为TRUE时,触发Execute信号,开始PWM输出;当PWMEnable 信号为 FALSE 时, 触发 Execute 信号, 停止 PWM 输出。

# 获取 **PWM** 数值 **LS\_PWM\_GetVal**

中断轴正在进行的运动,对轴进行减速停止。

# 指令外观:

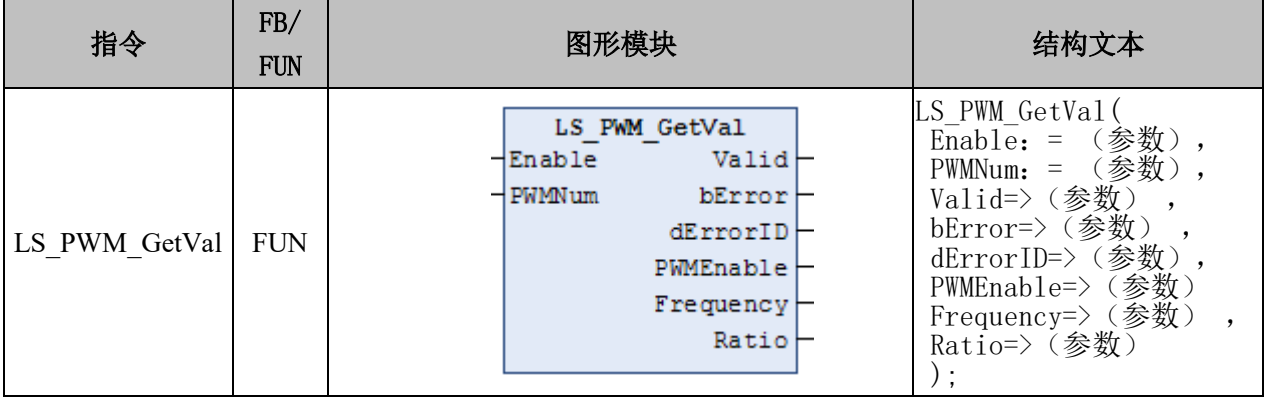

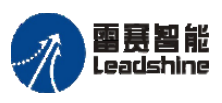

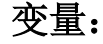

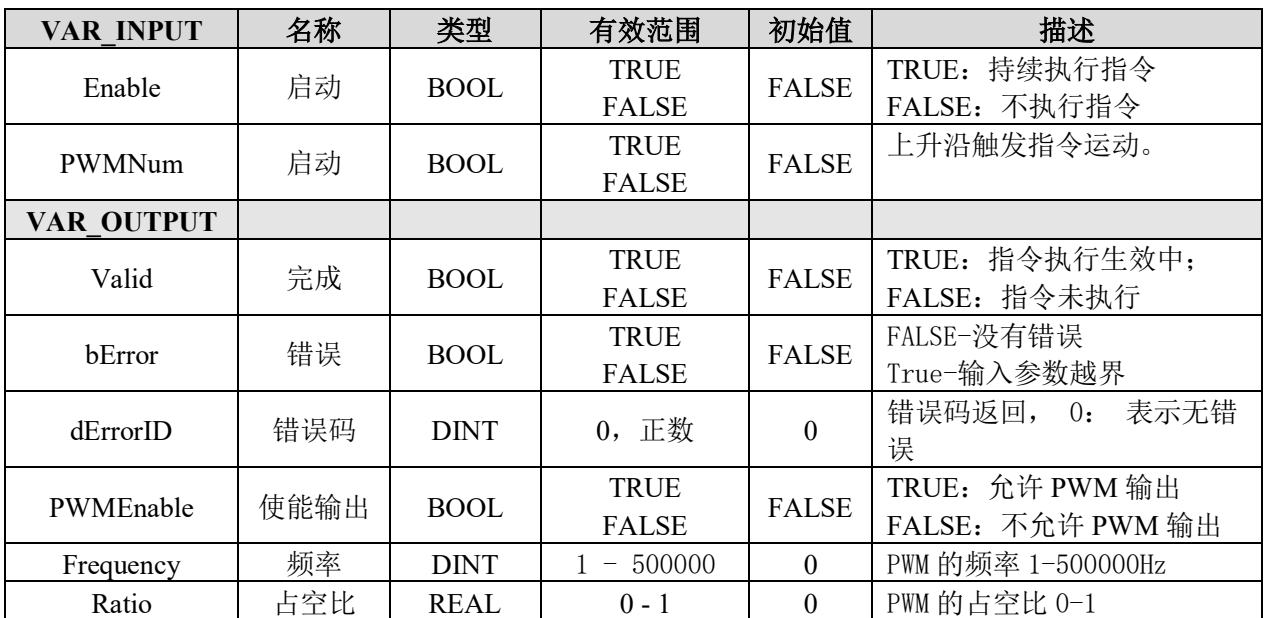

#### 说明:

- 这个指令由"PMC Controller"库实现。
- 获取 PWM 参数设置, 与"LS PWM SetVal"指令配合进行使用。
- 当 Enable 为 TRUE 时,能够获取 PWM 口的使能状态、频率和占空比等参数。

#### **9.6.2 PWM** 例程

设置 PWM0 输出频率 10HZ, 占空比为 30%的信号, PWM1 输出频率 100HZ, 占空比 为 50%的信号。步骤如下:

(1) 新建工程并命名 PWM, 编程语言为结构化文本 ST。

- (2)右击 PLC\_PRG 主程序,选择"添加对象"-"动作",命名 ACT\_PD606\_IO\_Cmd, 负责硬件 IO 处理模块, 编程语言为梯形图 LD, 在设备栏双击 ACT\_PD606\_IO\_Cmd 进入程序编辑区,添加 PD606\_IO\_Cmd 模块并在指令中填 上对应的轴号(注意轴号名字必须和设备栏中 SoftMotion General Axis Pool 下的 一致)。
- (3)按照步骤 2 的方法依次添加 PWM0、PWM1 并填写相应的参数,如图 9.57 所示。
- (4)在主程序中调用上述模块完成编程,编译、下载程序到控制器执行。

运行结果:当程序下载到控制器中执行时,PWM0 通道及 PWM1 通道输出设置的 P WM 信号。从图 9.58 可看到 PWM 通道 1 输出 100HZ 频率, 占空比为 50%的 PWM 信号。

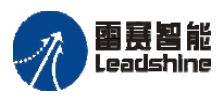

Leadshine<br>PMC600 中型 PLC 用户手册 4-运动指令篇

原厂+的选择 原厂+的服务

原厂-的成本

德

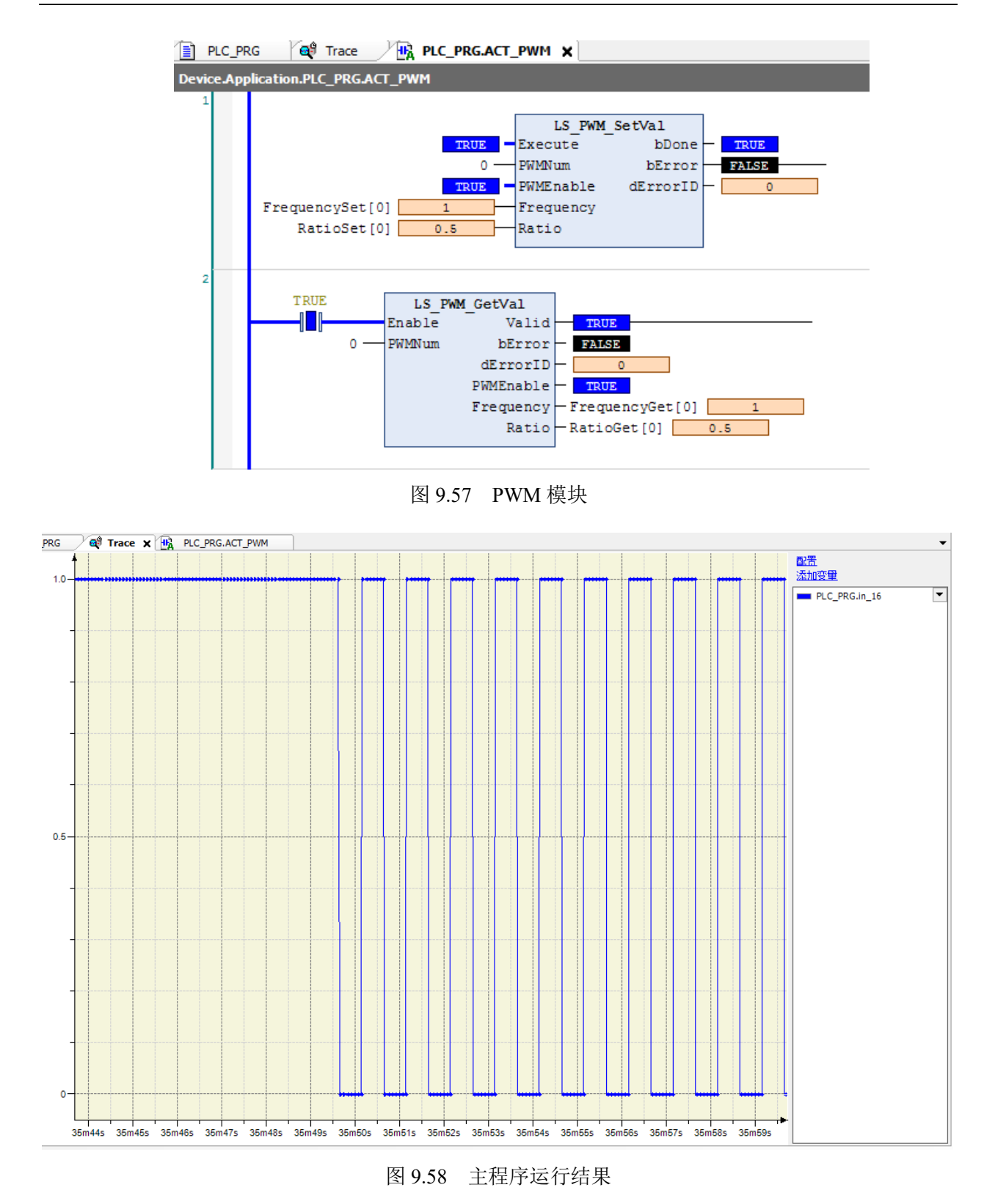

程序源码见例程 **PWM**:

本例程原代码参见 PMC600 软件资料中的"例程"文件夹中的"**PWM**"。

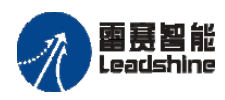

给 原厂+的选择 原厂+的服务

原厂

的成本

惩

附 录

# **A-1**错误码 **SMC\_ERROR**(**Enumeration**)

这个数据结构包括了 SoftMotion 功能块可能返回的错误编号,可以通过错误编号了解 发生了什么错误,方便及时处理。调用 SMC ErrorString 功能块可以根据错误号生成错误 字符串输出量。

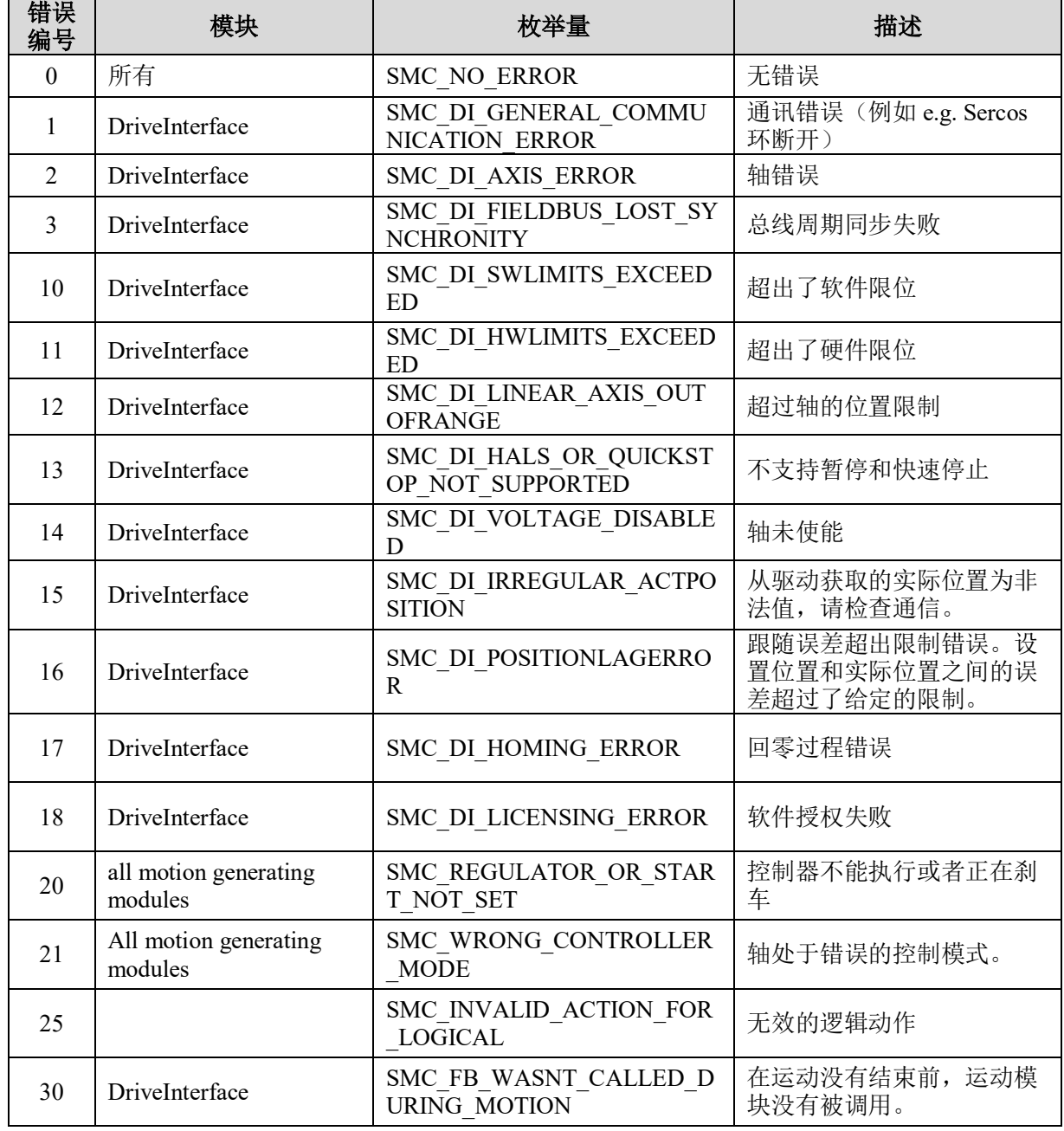

附表 1 错误码及其描述

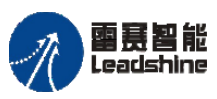

on only in the participant of the process of the process of the process of the process of the process of the p<br>PMC600 中型 PLC 用户手册 4-运动指令篇

**给原厂+的选择**<br>旅原厂+的服务

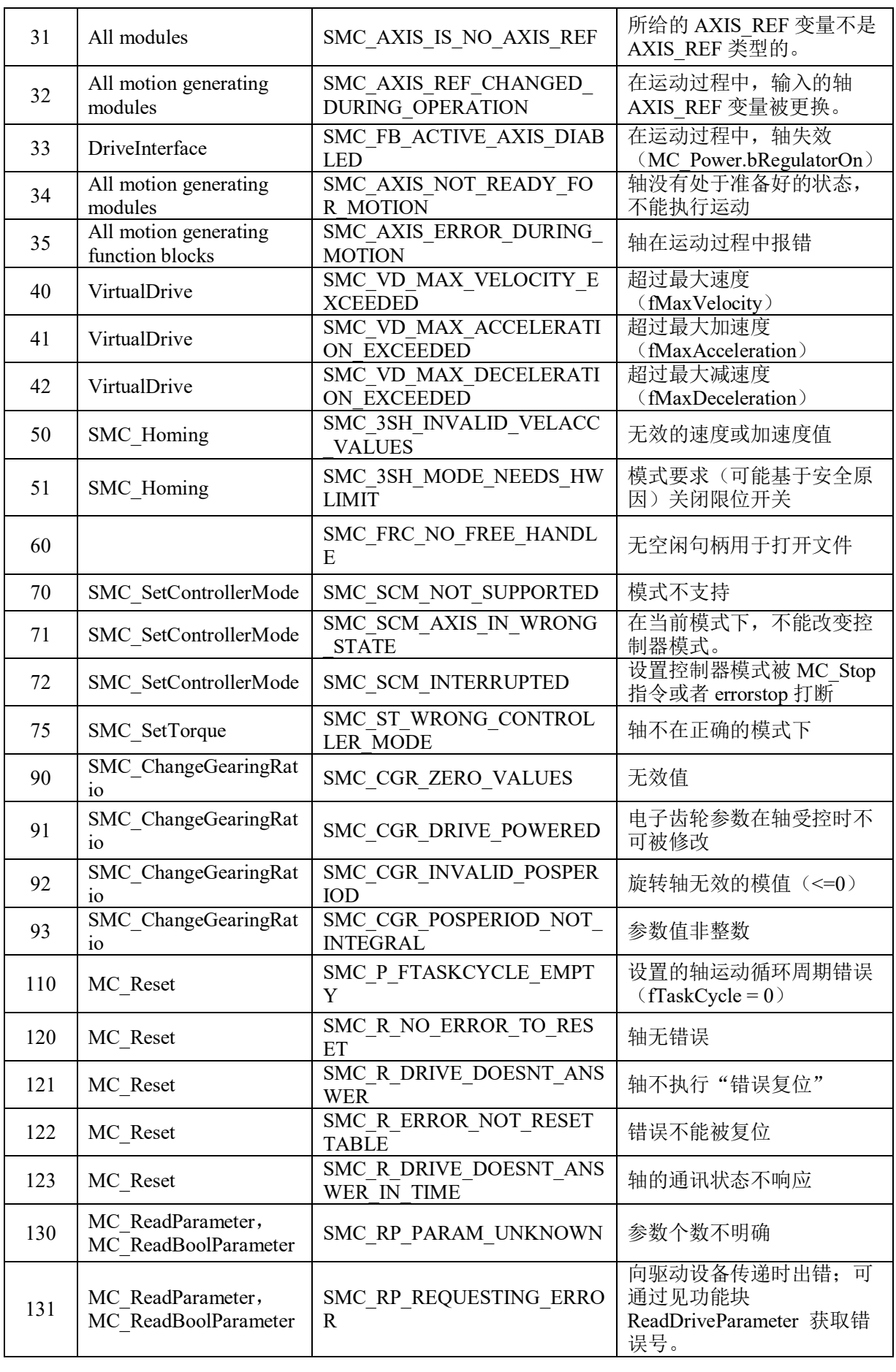

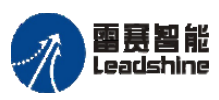

on only in the participant of the process of the process of the process of the process of the process of the p<br>PMC600 中型 PLC 用户手册 4-运动指令篇

**给原厂+的选择**<br>旅原厂+的服务

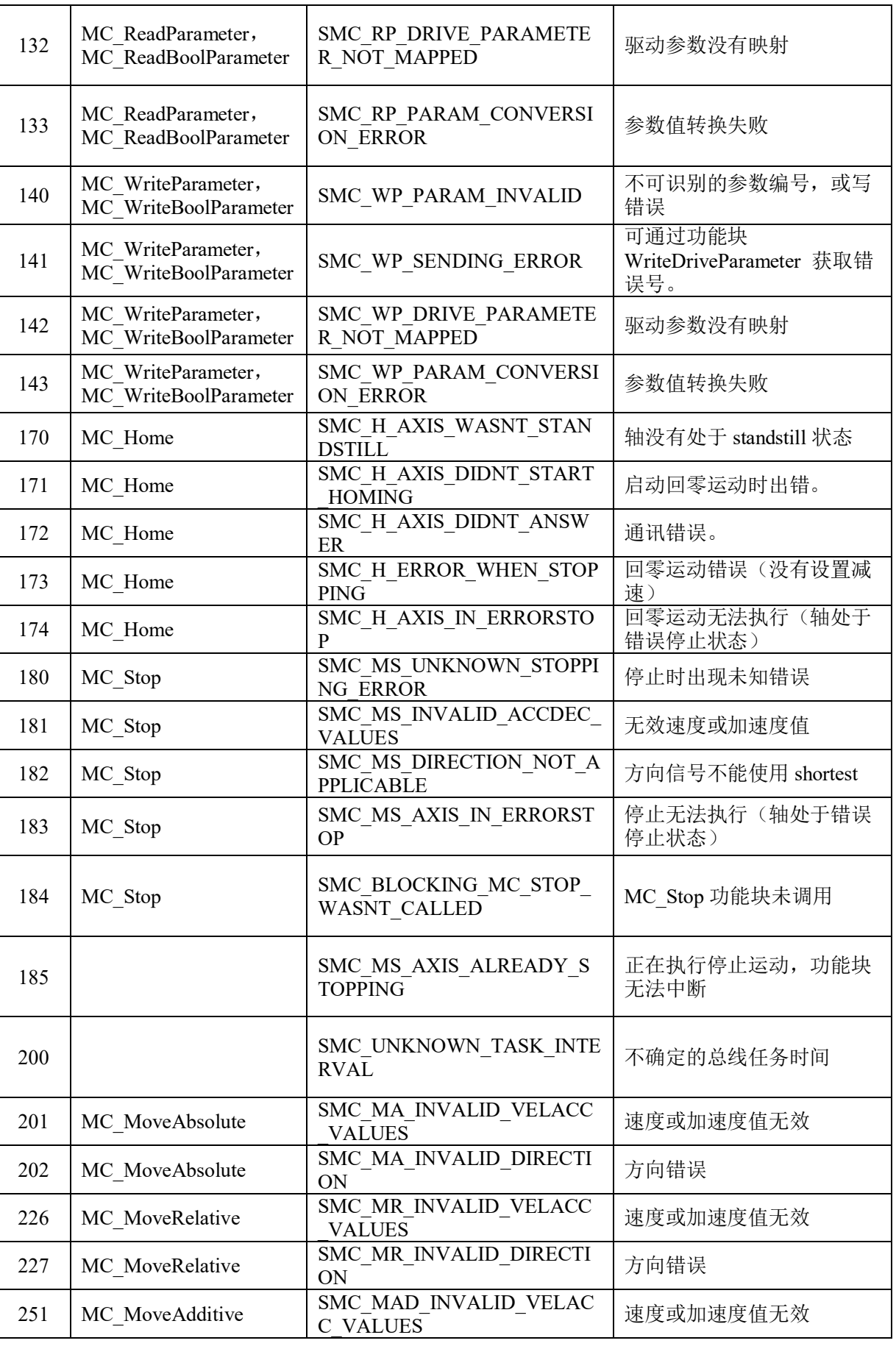

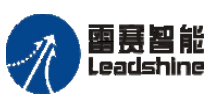

雷景智能<br>Leadshine<br>PMC600 中型 PLC 用户手册 4-运动指令篇

**给原厂+的选择**<br>旅原厂+的服务

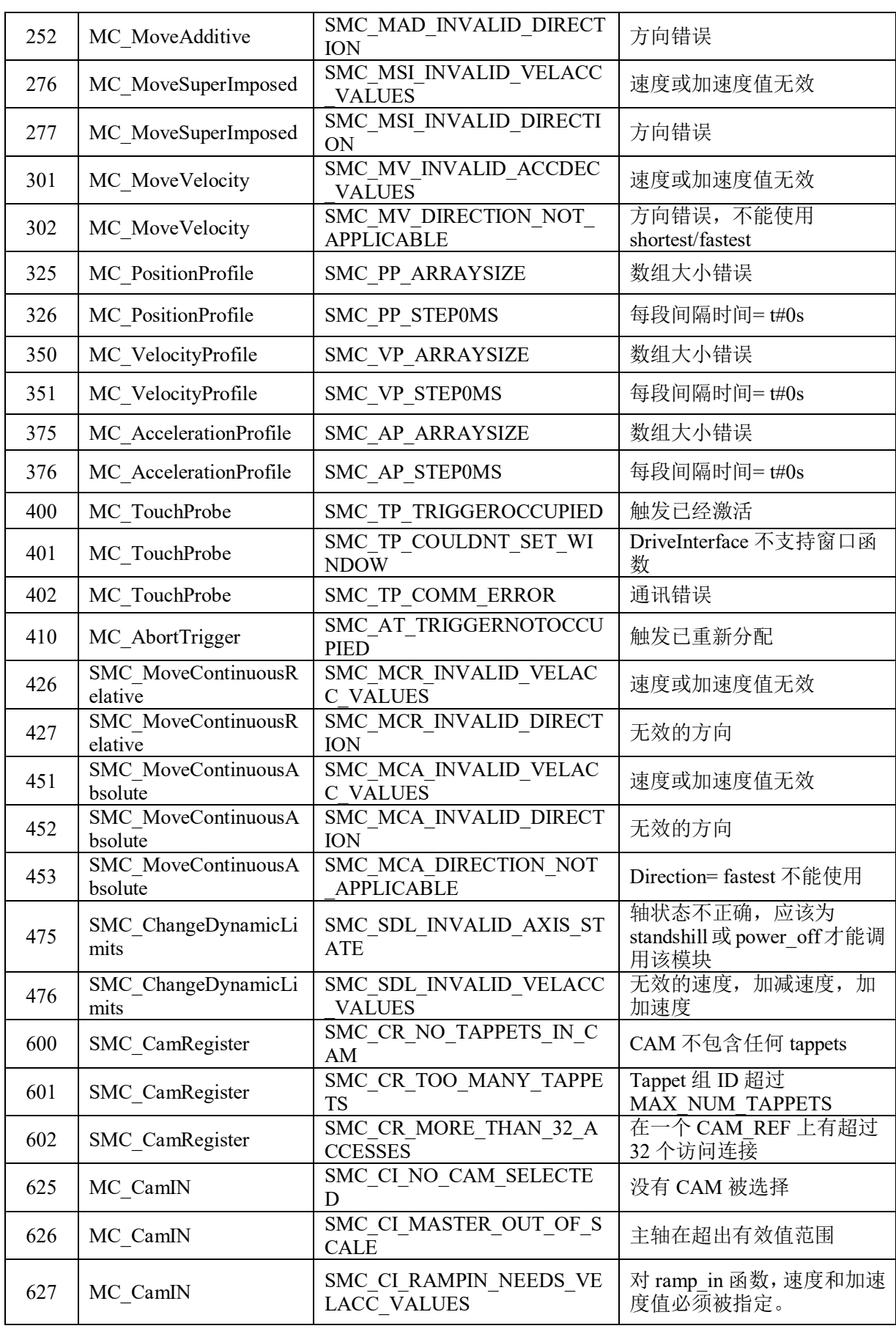

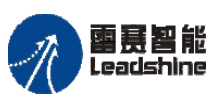

雷景智能<br>Leadshine<br>PMC600 中型 PLC 用户手册 4-运动指令篇

**给原厂+的选择**<br>旅原厂+的服务

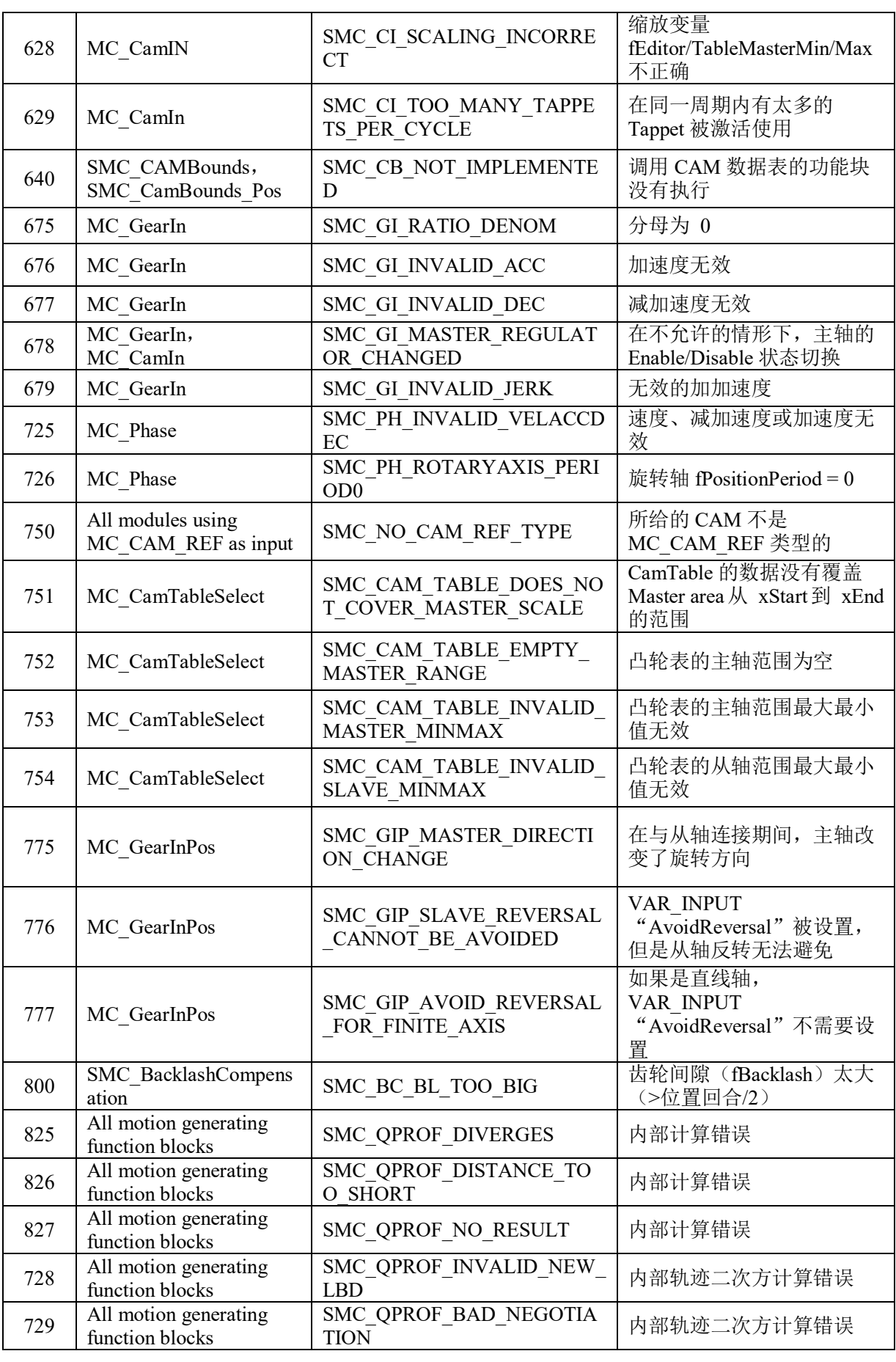

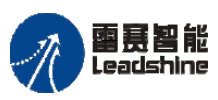

on only in the participant of the process of the process of the process of the process of the process of the p<br>PMC600 中型 PLC 用户手册 4-运动指令篇

**给原厂+的选择**<br>旅原厂+的服务

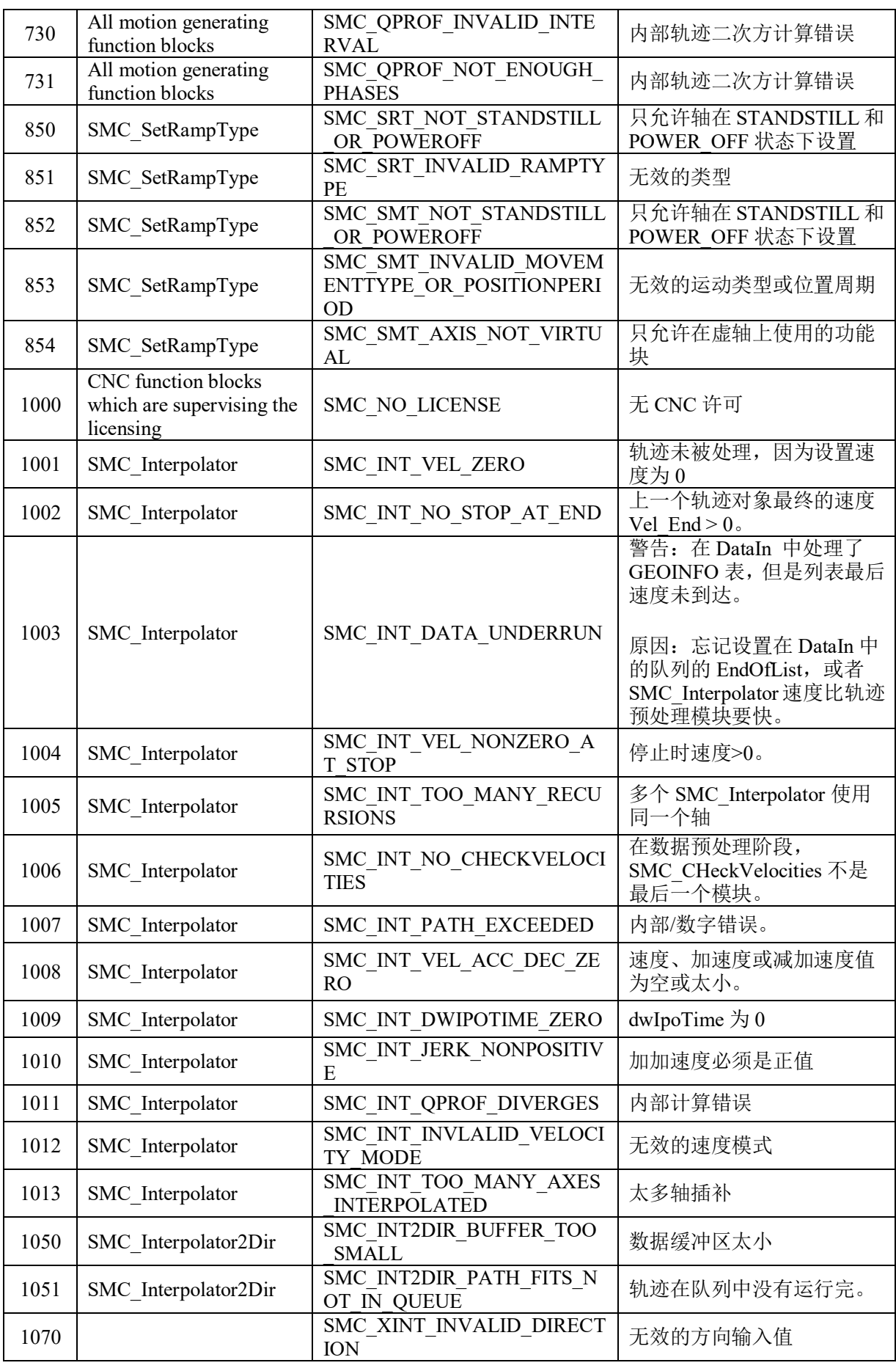

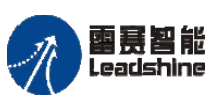

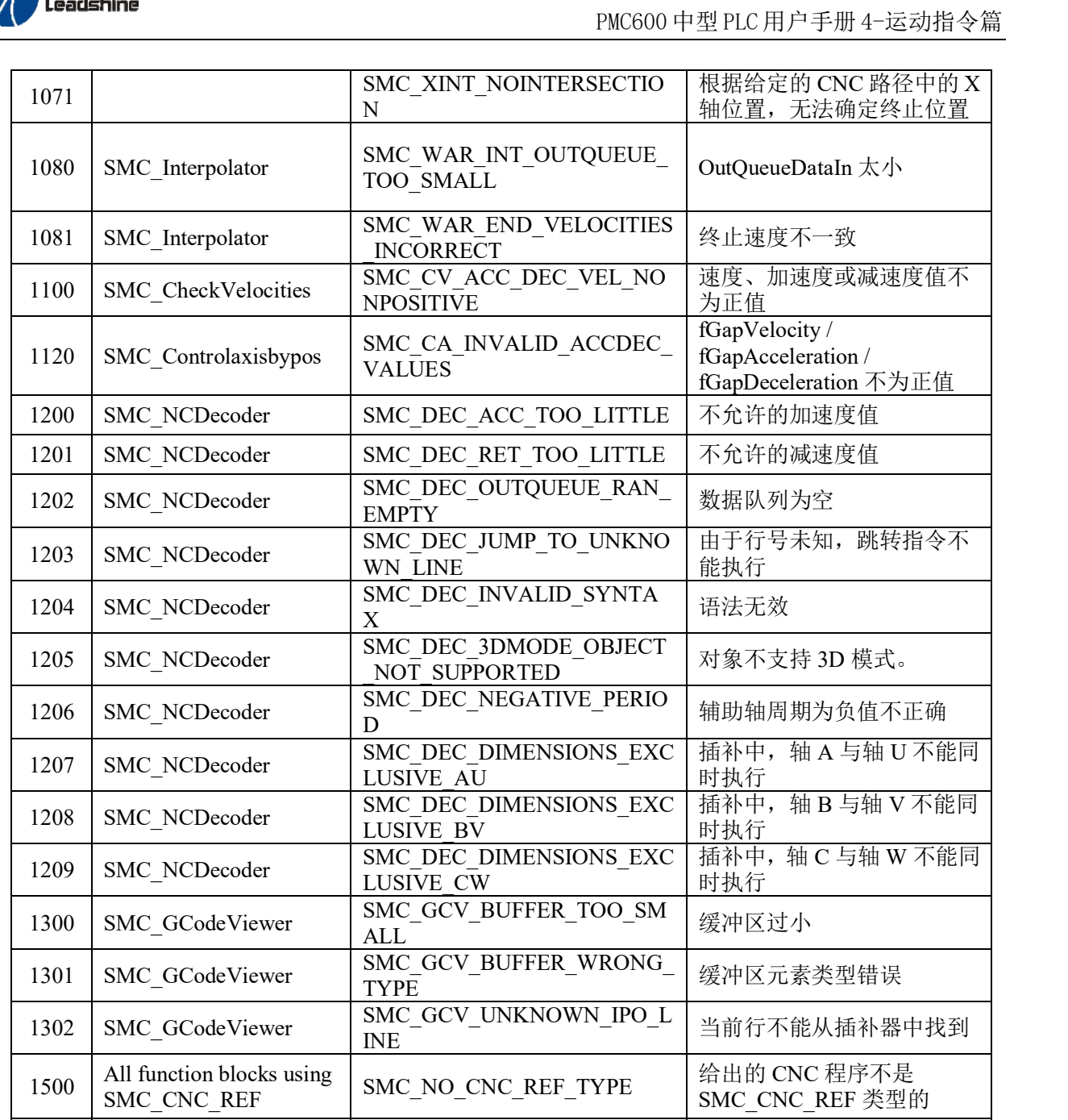

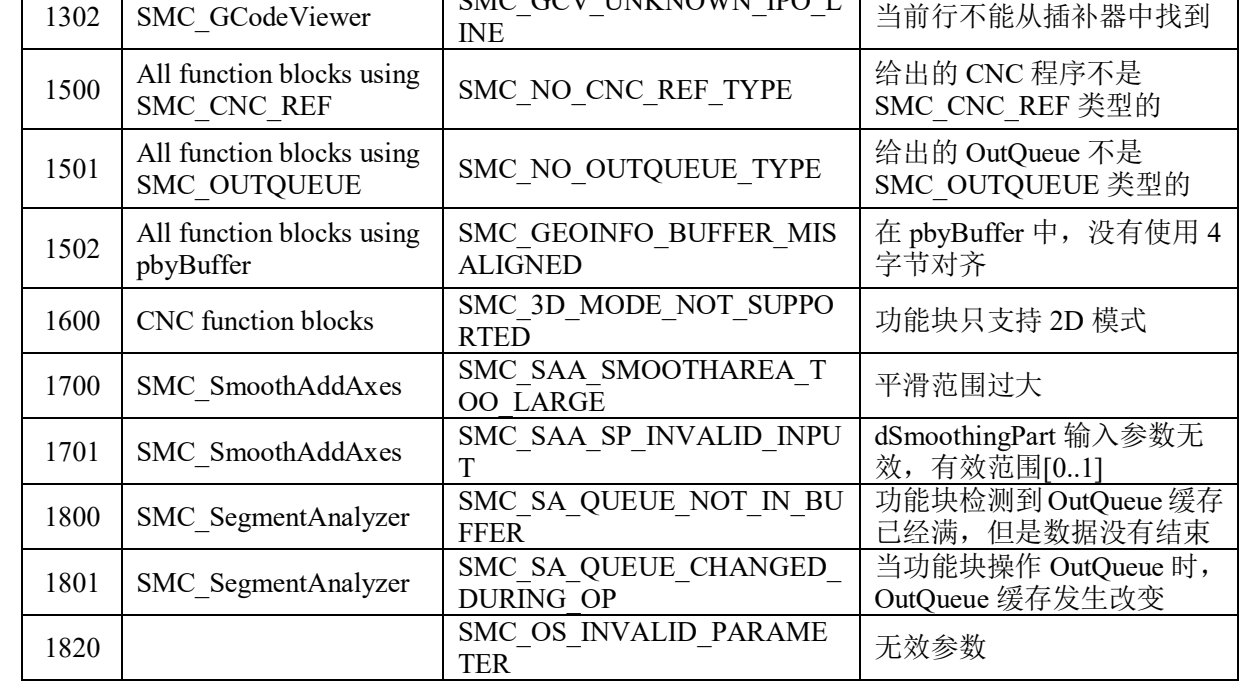

给原厂+的选择 **な**原厂-的服务

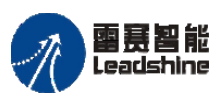

雷景智能<br>Leadshine<br>PMC600 中型 PLC 用户手册 4-运动指令篇

**给原厂+的选择**<br>旅原厂+的服务

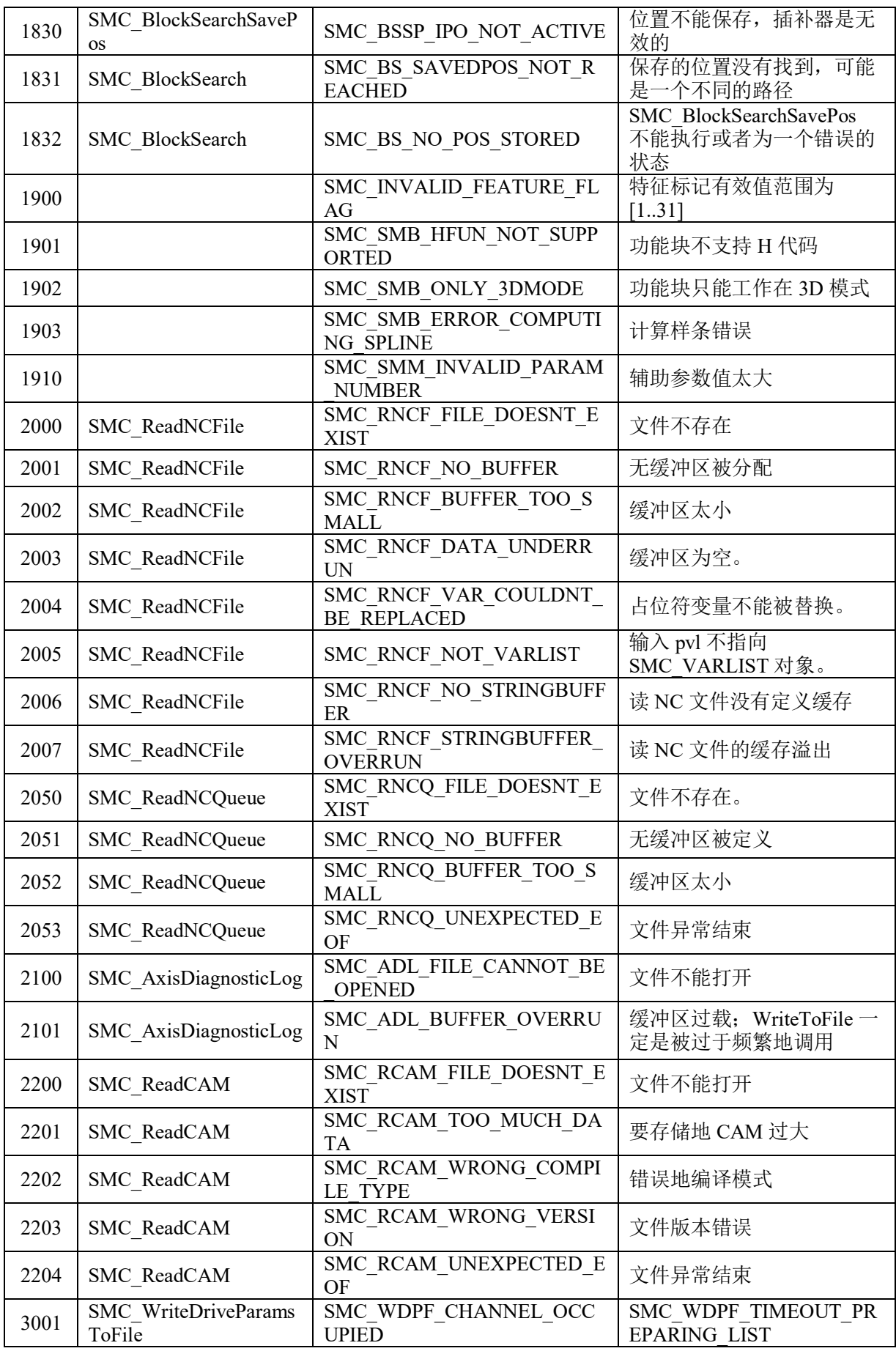

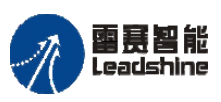

The original part of the set of the control of the process of the PMC600 中型 PLC 用户手册 4-运动指令篇

给 原一的选择 原厂+的服务

-的成本

德 原厂

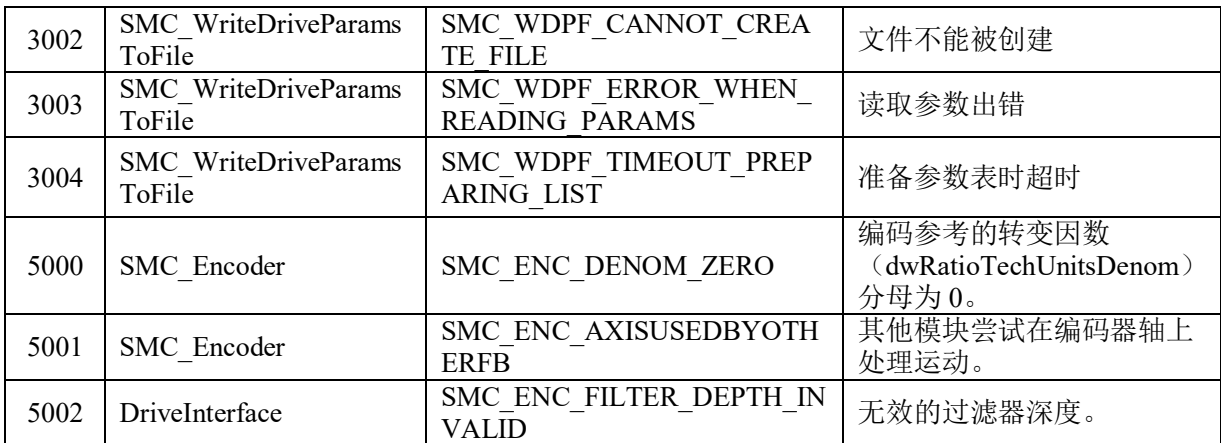

# **A-2**错误码 **CAA Net ERROR**

这个数据结构包括了调用"CAA\_NetBaseServices.lib"库返回的错误编号。可通过错 误编号找到对应的报错信息。

| 报错名                        | 报错代码 | 注释                 |
|----------------------------|------|--------------------|
| <b>NO ERROR</b>            | 0    | 没报错                |
| <b>FIRST ERROR</b>         | 6000 |                    |
| TIME OUT                   | 6001 | 超时                 |
| <b>INVALID ADDR</b>        | 6002 | IP 地址无效            |
| <b>INVALID HANDLE</b>      | 6003 | 句柄无效               |
| <b>INVALID DATAPOINTER</b> | 6004 | 数据指针无效             |
| <b>INVALID DATASIZE</b>    | 6005 | 数据尺寸无效             |
| <b>UDP RECEIVE ERROR</b>   | 6006 | 接收不到 UDP 通讯数据      |
| UDP SEND ERROR             | 6007 | 无法发送 UDP 通讯数据      |
| UDP SEND NOT COMPLETE      | 6008 | UPD 通讯数据发送未完成      |
| UDP OPEN ERROR             | 6009 | 创建 UPD 端口失败        |
| <b>UDP CLOSE ERROR</b>     | 6010 | 关闭 UPD 端口失败        |
| TCP SEND ERROR             | 6011 | 无法发送 TCP 通讯数据      |
| TCP RECEIVE ERROR          | 6012 | 接收不到 TCP 通讯数据      |
| TCP OPEN ERROR             | 6013 | 创建 TCP 端口失败        |
| TCP CONNECT ERROR          | 6014 | 无法建立 TCP 连接        |
| TCP CLOSE ERROR            | 6015 | 无法关闭 TCP 连接        |
| TCP SERVER ERROR           | 6016 | TCP 服务报错           |
| <b>WRONG PARAMETER</b>     | 6017 | 有一个无效的参数           |
| <b>ERROR UNKNOWN</b>       | 6018 | 未知错误               |
| TCP NO CONNECTION          | 6019 | 没有 TCP 连接          |
| <b>IOCTL ERROR</b>         | 6020 | 内部错误 (例如不支持 IOCTL) |
| <b>FIRST MF</b>            | 6050 |                    |
| <b>LAST ERROR</b>          | 6099 |                    |

附表 2 报错名及其描述

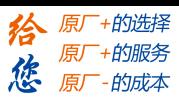

# **A-3**错误码 **PMC\_BasicModule GVL\_Err**

这个数据结构包括了调用"PMC BasicModule.lib"库所返回的错误编号,可通过错误 编号找到对应的报错信息。

这里报错信息主要是在插补运动中发生的错误。

附表 3 错误信息及其描述

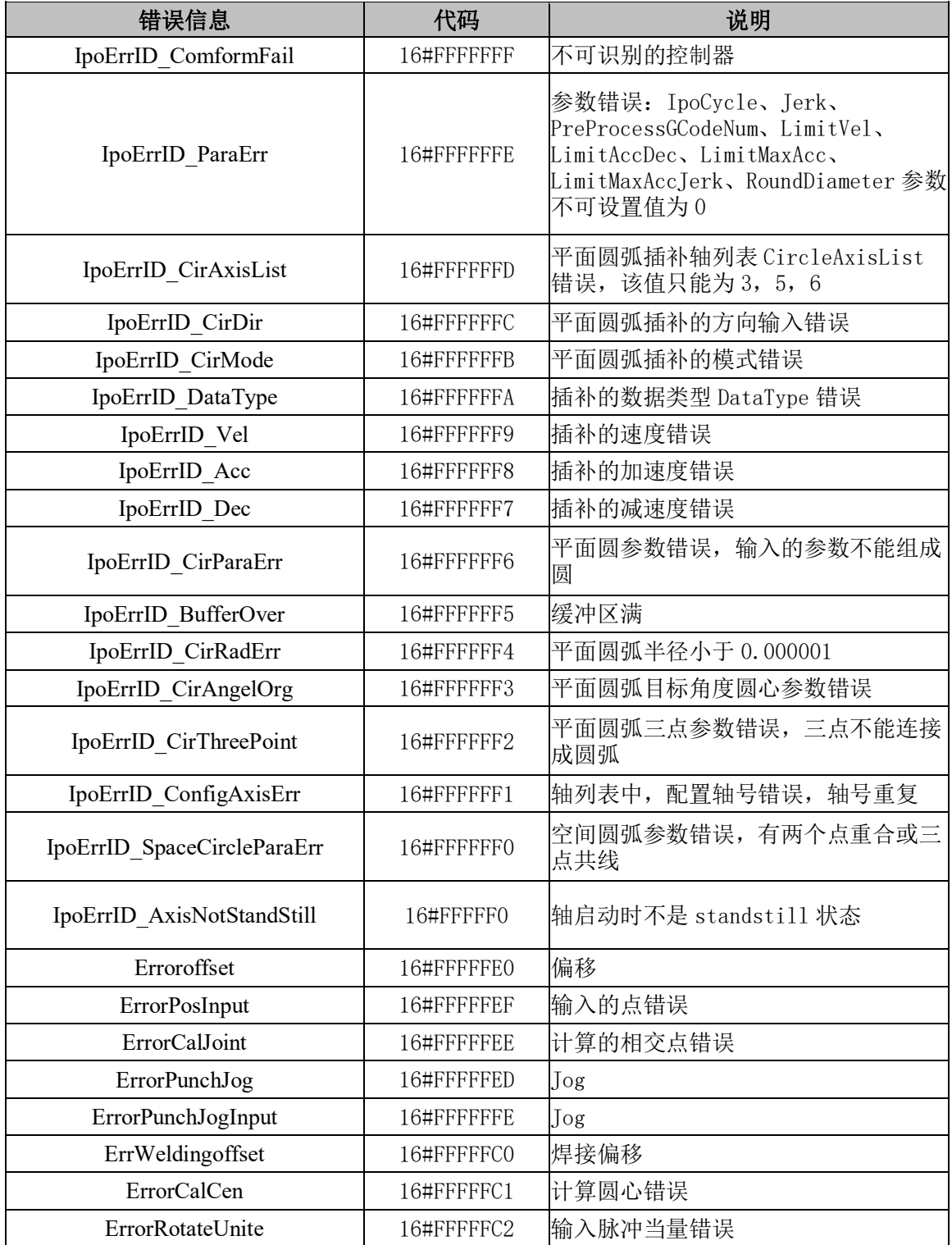

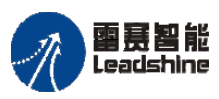

国聂智能<br>Leadshine PMC600 中型 PLC 用户手册 4-运动指令篇

谷原一的选择 原厂+的服务

原

的成本

悠

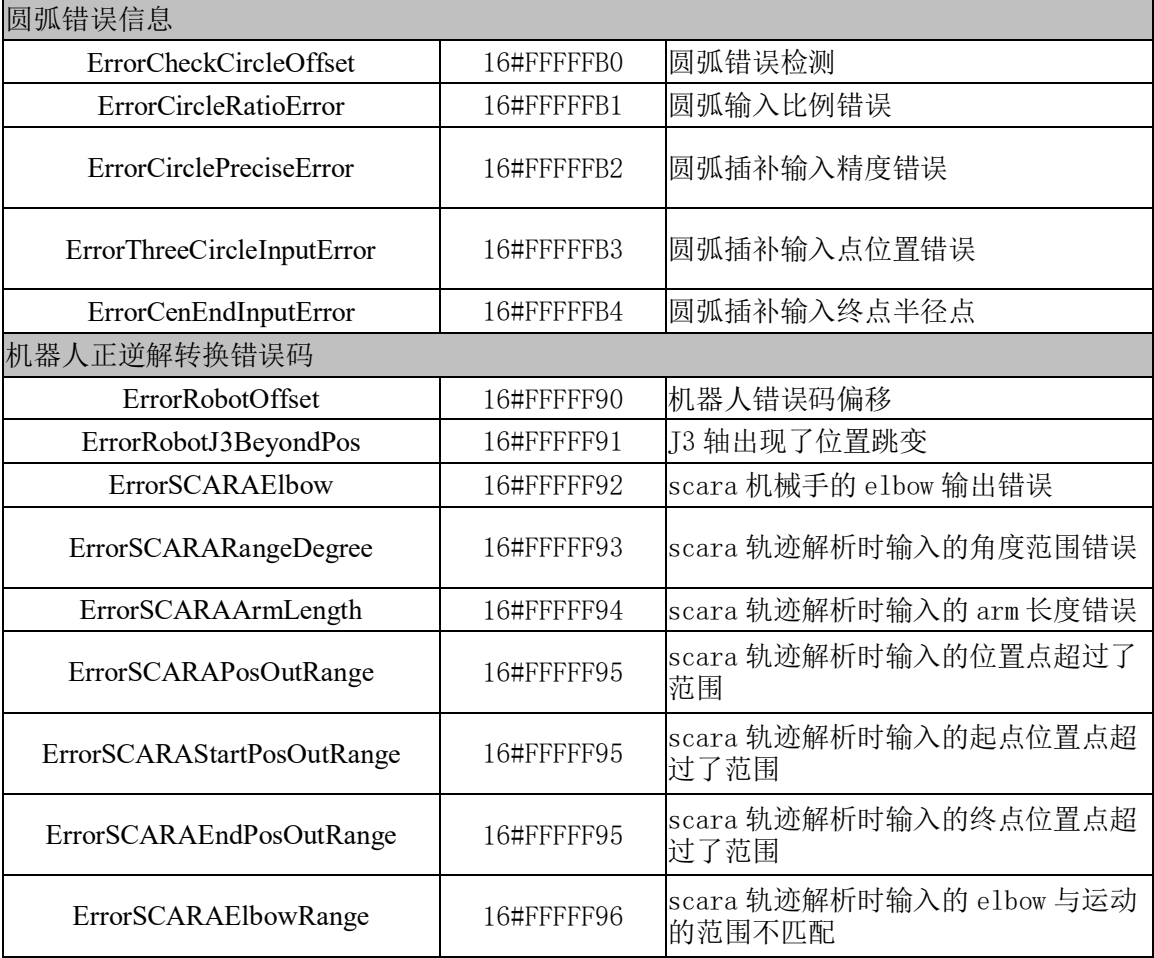

# **A-4**错误码 **GVL\_PMC\_ErrID**

这个数据结构包括了调用"PMC\_Controller.lib"库所返回的错误编号,可通过错误编 号找到对应的报错信息。

这里的报错信息主要是在调用 PMC 本身的硬件接口功能时出现的错误。

附表 4 错误信息及其描述

| 错误信息                                | 报错代码 | 说明               |
|-------------------------------------|------|------------------|
| PMWErrorID OverMaxNum               | 9700 | PWM 设置参数错误码      |
| PMWErrorID ParaOverLimit            | 9701 | PWM 超过参数限制       |
| AxisNum Input BeyondMax             | 9800 | 输入轴参数超过最大限制      |
| HighSpeedCmp2Deg WorkMode BeyondMax | 9810 | 高速二维比较输出比较模式超出范围 |
| HighSpeedCmp2Deg CMPNum Beyond      | 9811 | 高速二维比较器通道超出范围    |
| HighSpeedCmp2Deg OutNum Beyond      | 9812 | 高速二维比较输出口超出范围    |

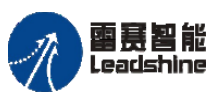

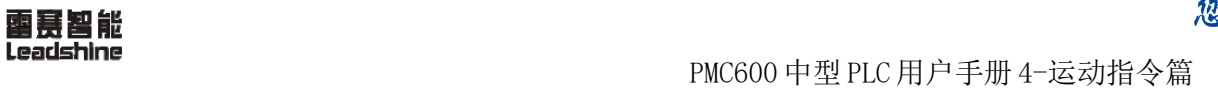

**给原厂+的选择**<br>旅原厂+的服务

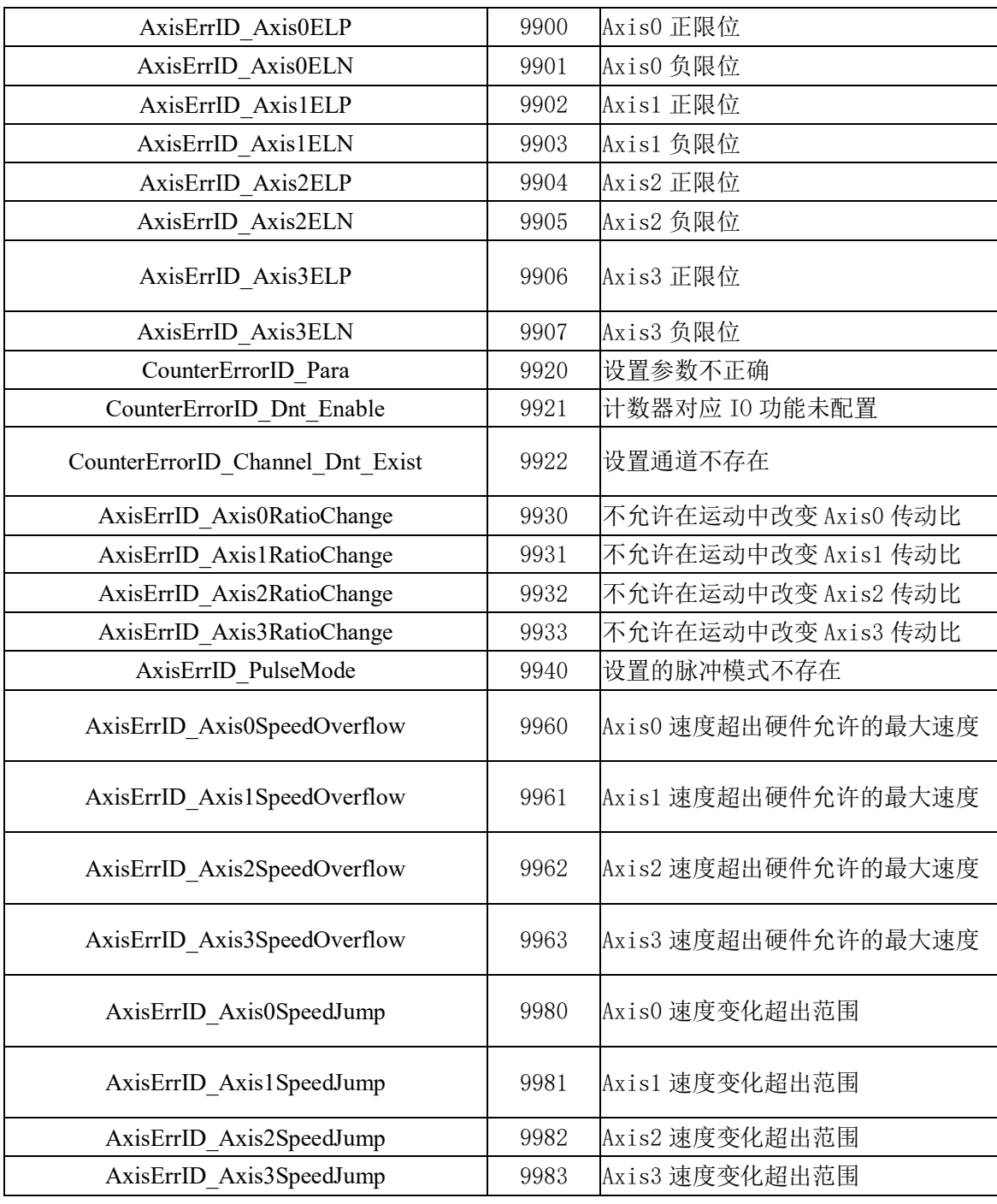

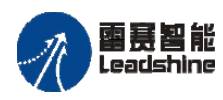

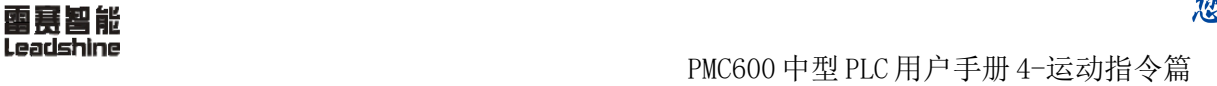

谷原一的选择 原厂+的服务

原厂

的成本

惩

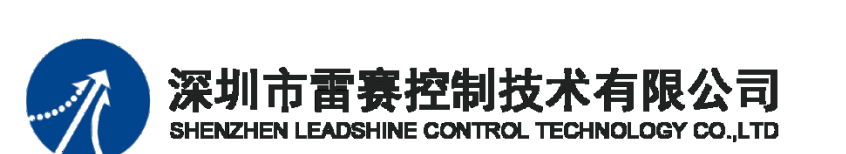

深 圳市 雷赛控 制技术 有限公 司

地 址:深圳市深圳市南山区学苑大道 1001 号南山智园A3 栋 9 楼

- 邮 编:518052
- 电 话:0755-26415968
- 传 真:0755-26417609

Email: [info@szleadtech.com.cn](mailto:info@szleadtech.com.cn)

网 址: http:[//www.szleadtech.com.cn](http://www.szleadtech.com.cn/)